aws

使用者指南

# Amazon ElastiCache 的雷迪斯

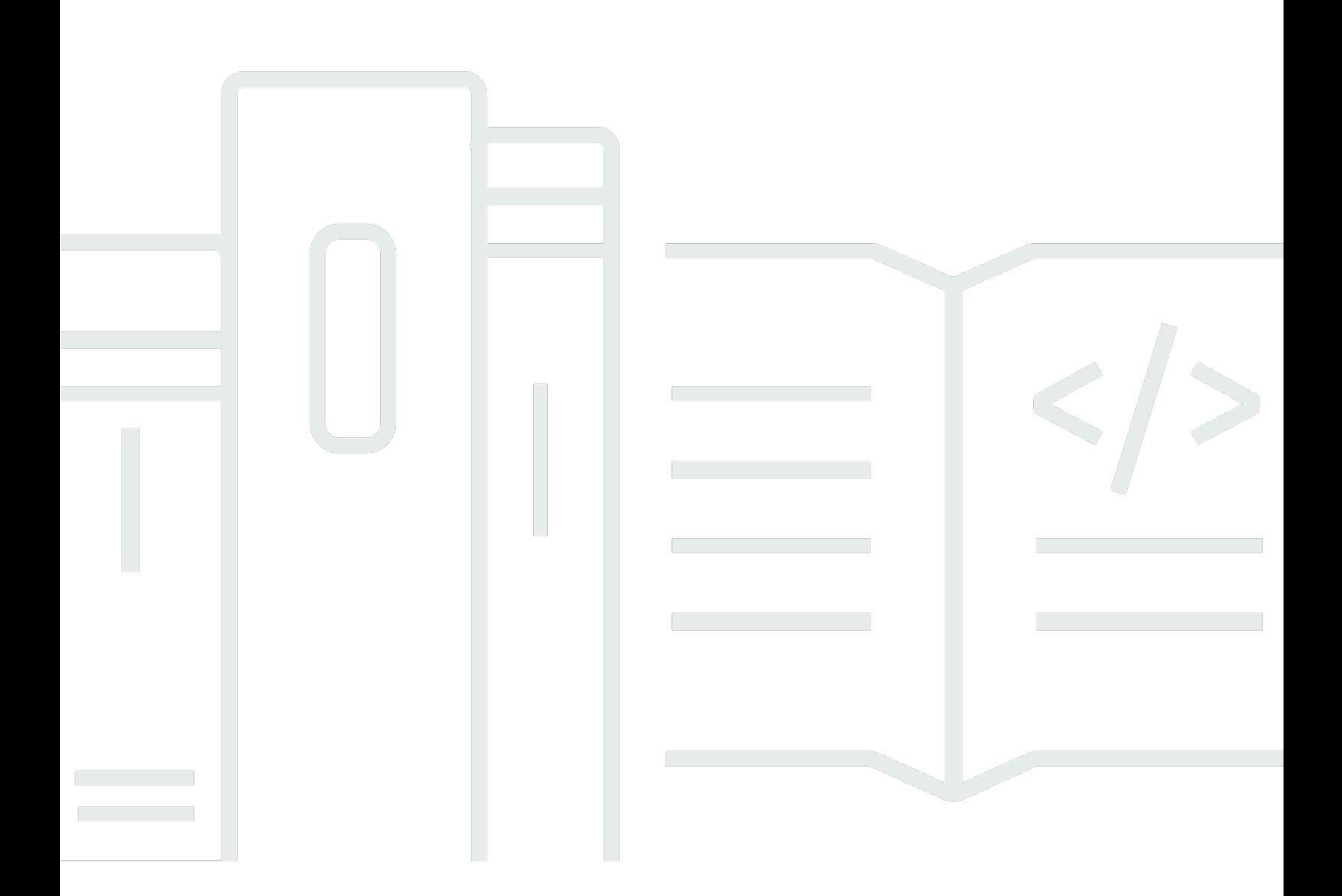

### API 版本 2015-02-02

Copyright © 2024 Amazon Web Services, Inc. and/or its affiliates. All rights reserved.

# Amazon ElastiCache 的雷迪斯: 使用者指南

Copyright © 2024 Amazon Web Services, Inc. and/or its affiliates. All rights reserved.

Amazon 的商標和商業外觀不得用於任何非 Amazon 的產品或服務,也不能以任何可能造成客戶混 淆、任從何貶低或使 Amazon 名譽受損的方式使用 Amazon 的商標和商業外觀。所有其他非 Amazon 擁有的商標均為其各自擁有者的財產,這些擁有者可能附屬於 Amazon,或與 Amazon 有合作關係, 亦或受到 Amazon 贊助。

# **Table of Contents**

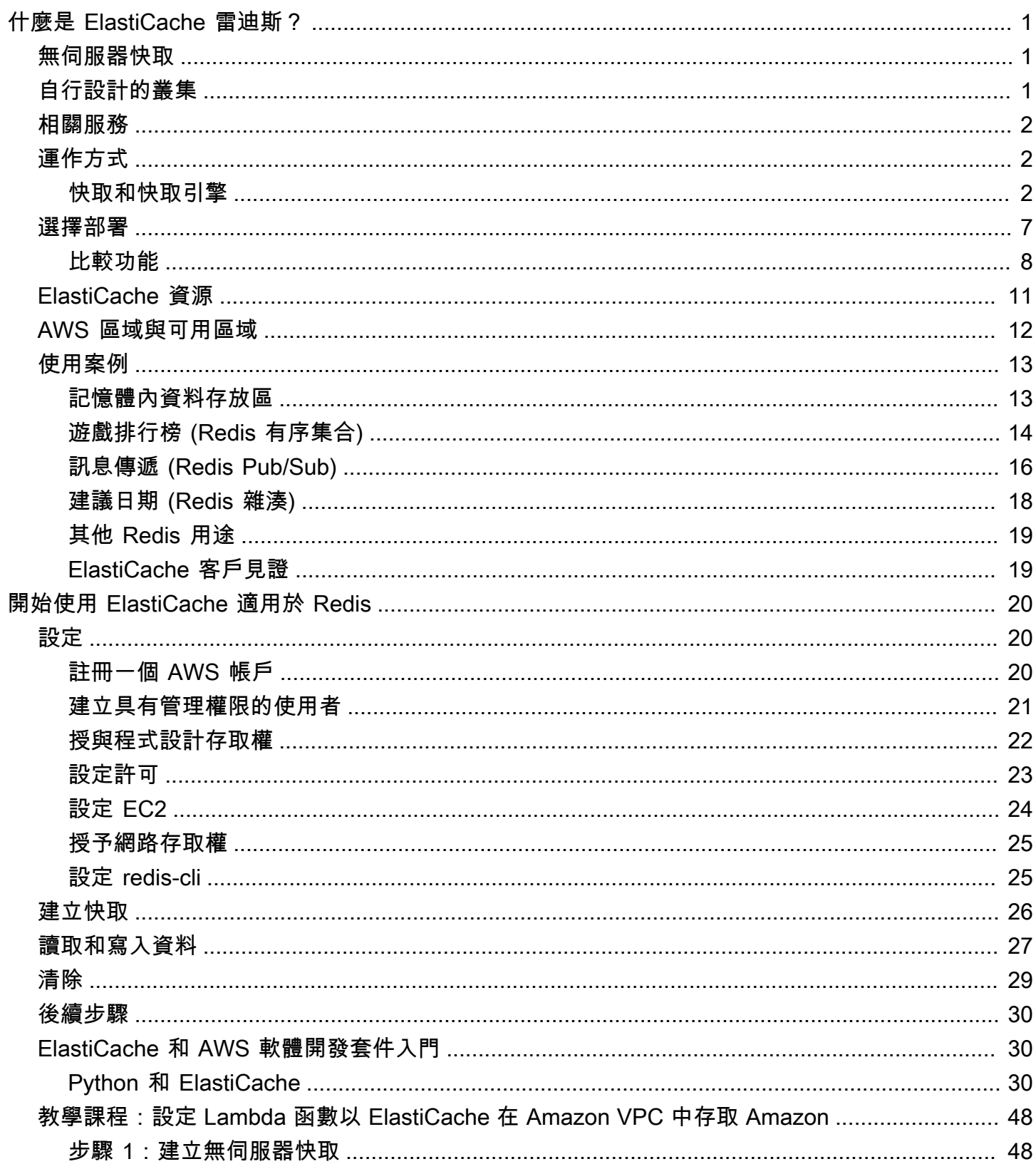

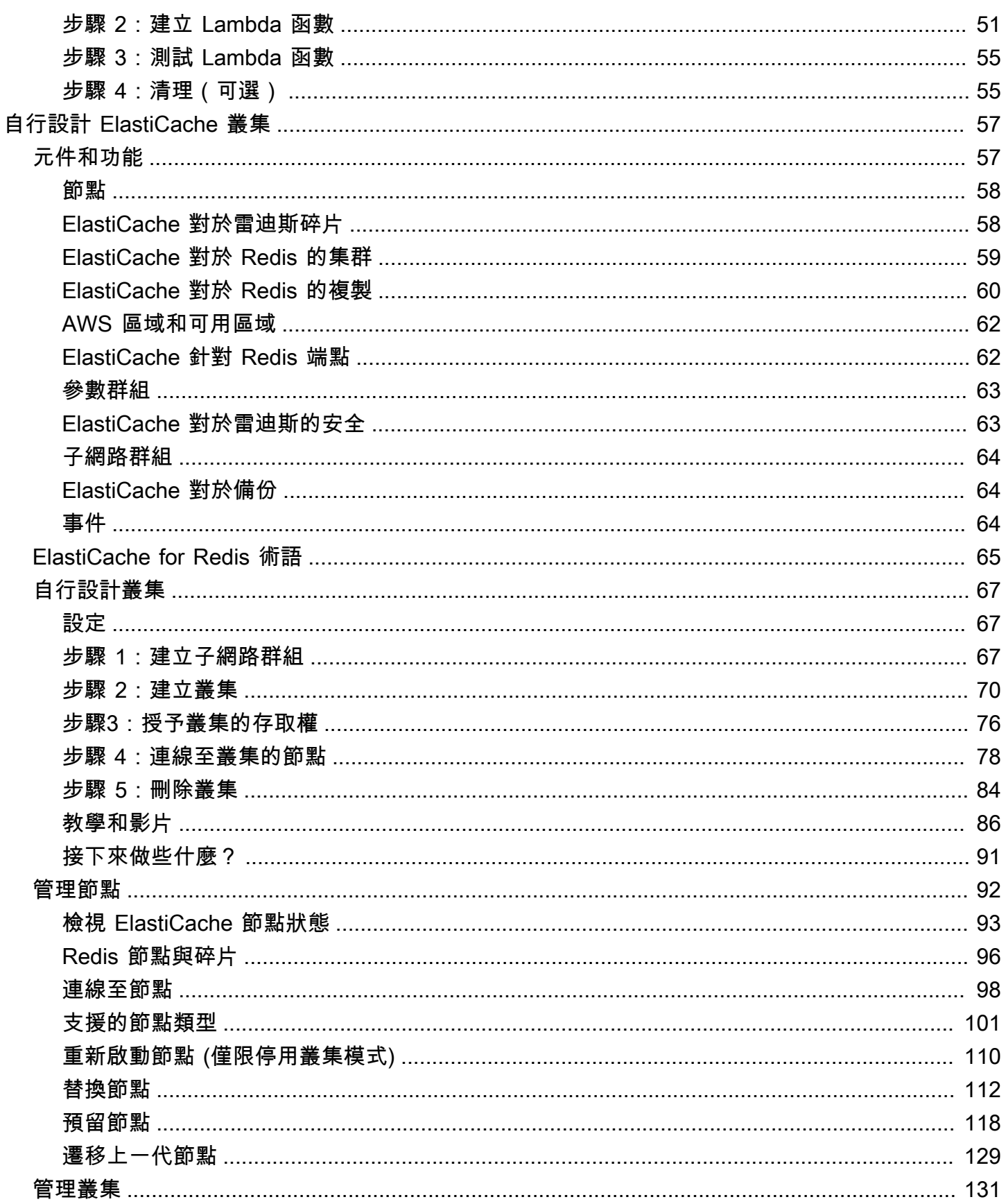

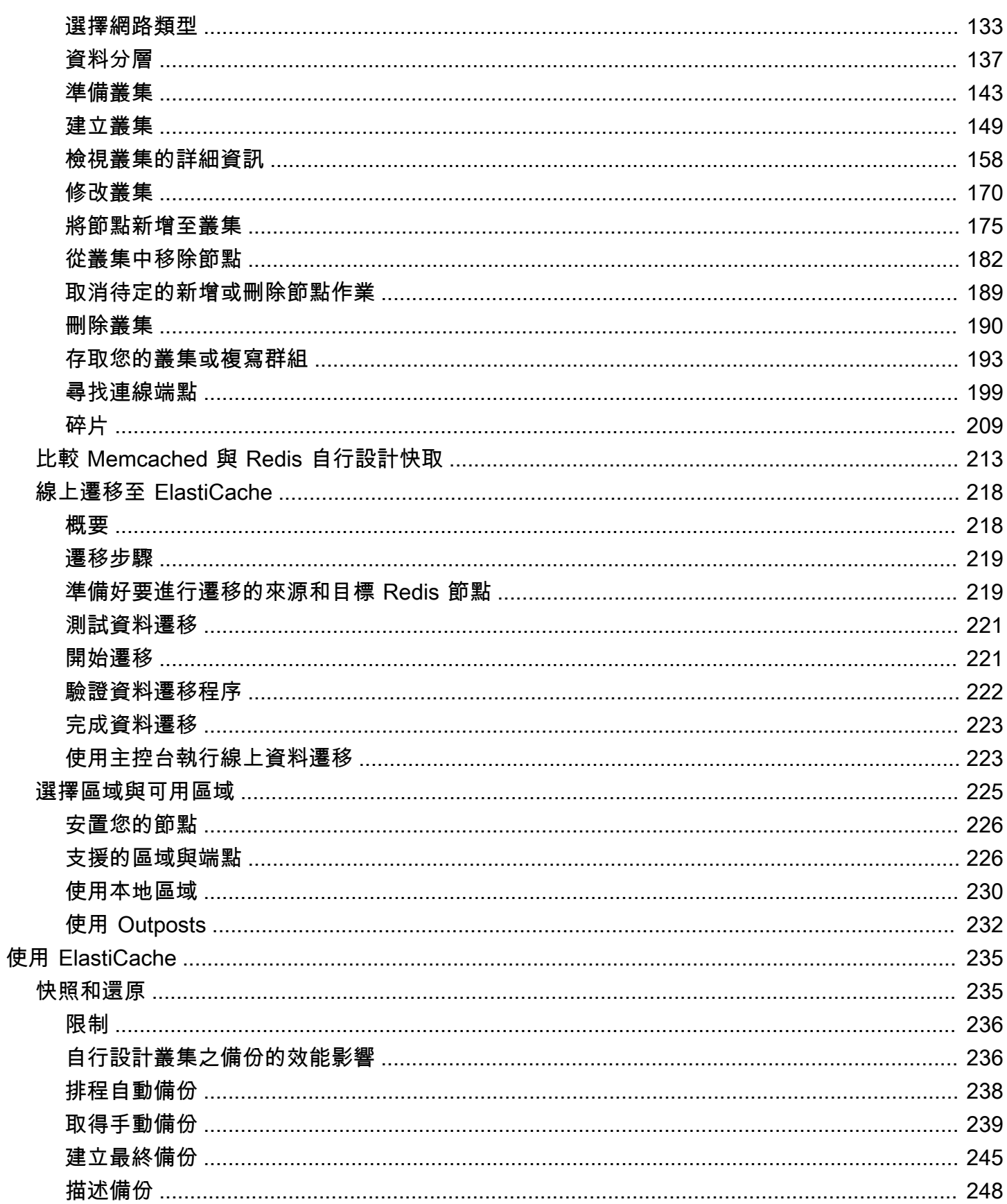

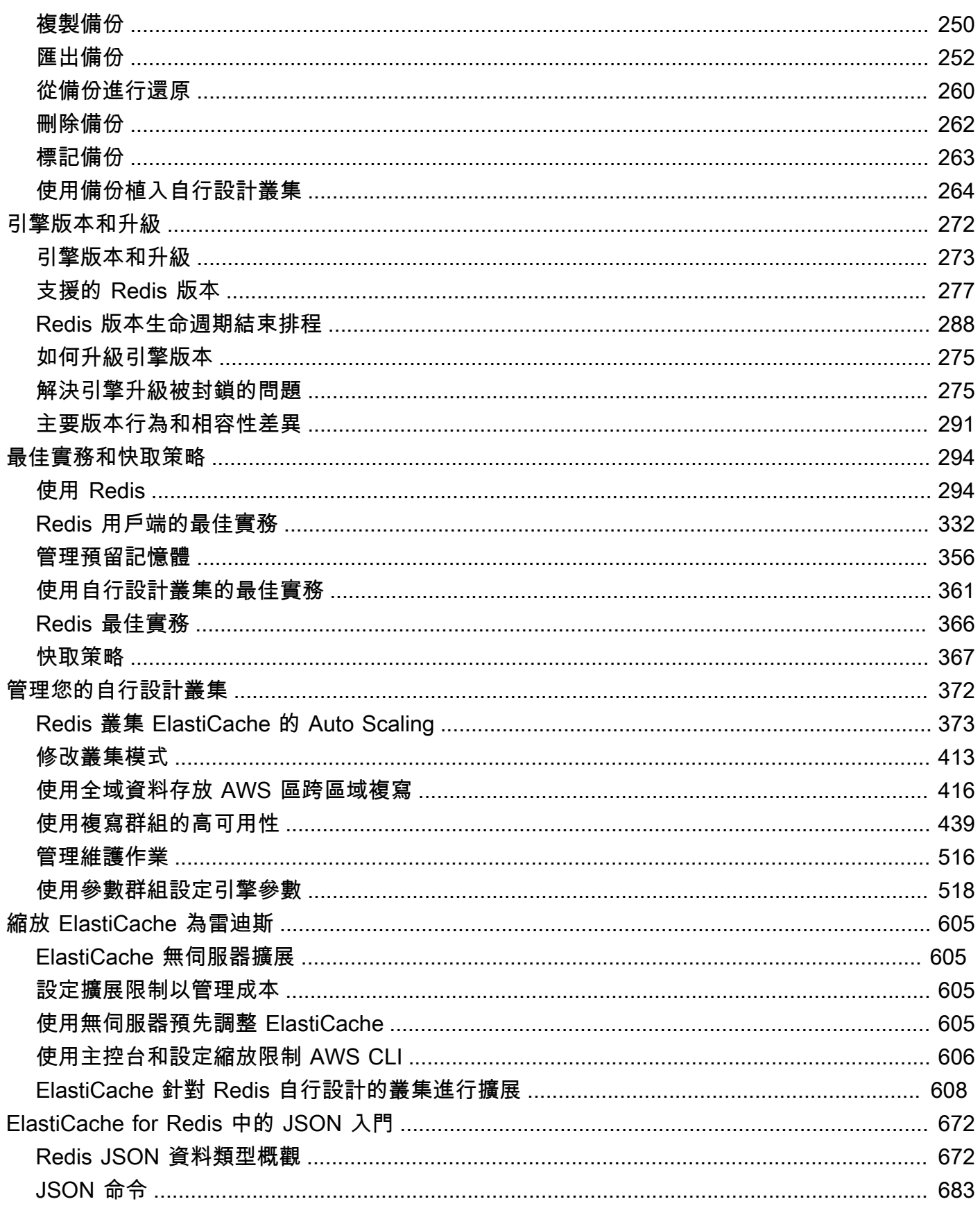

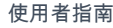

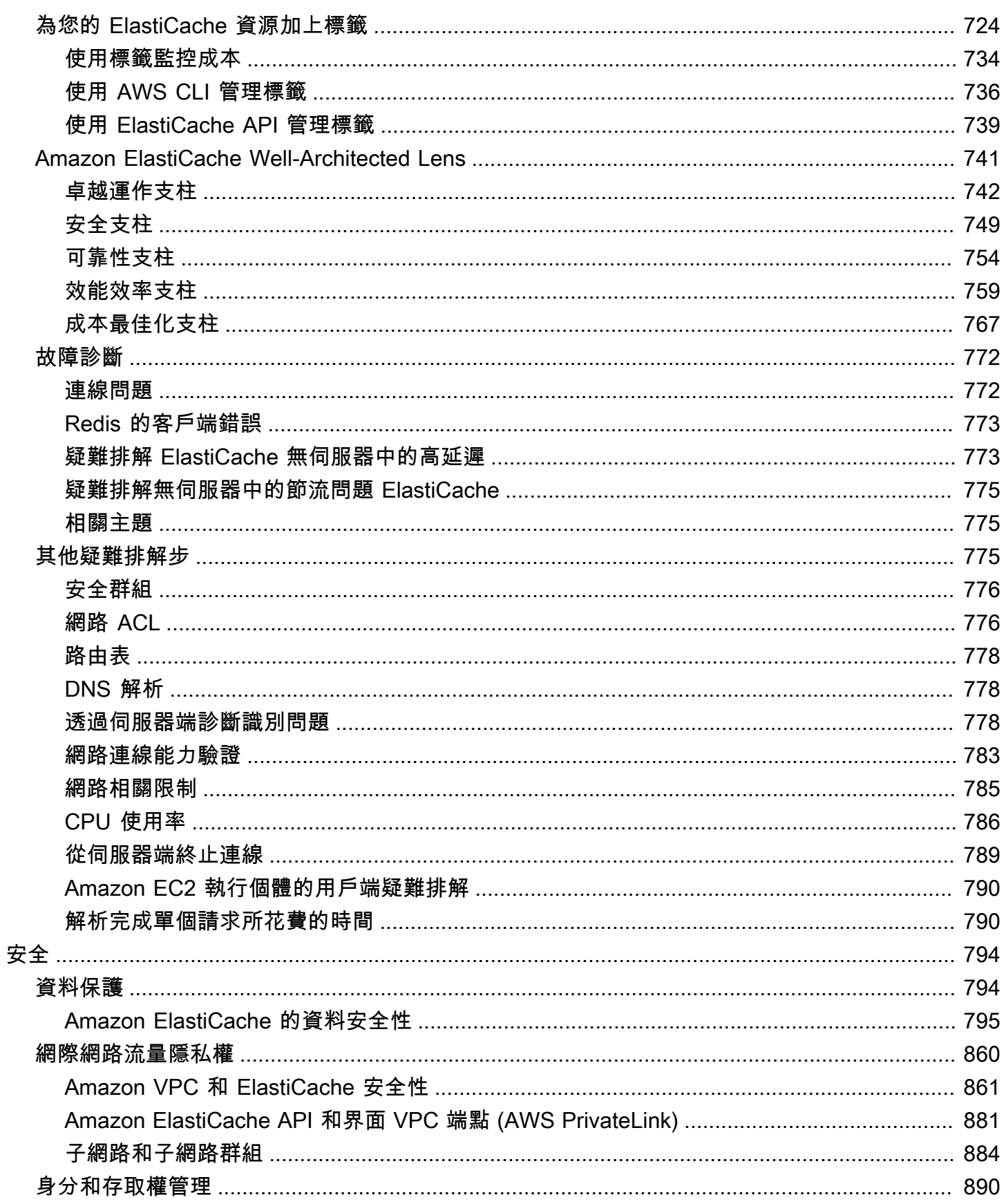

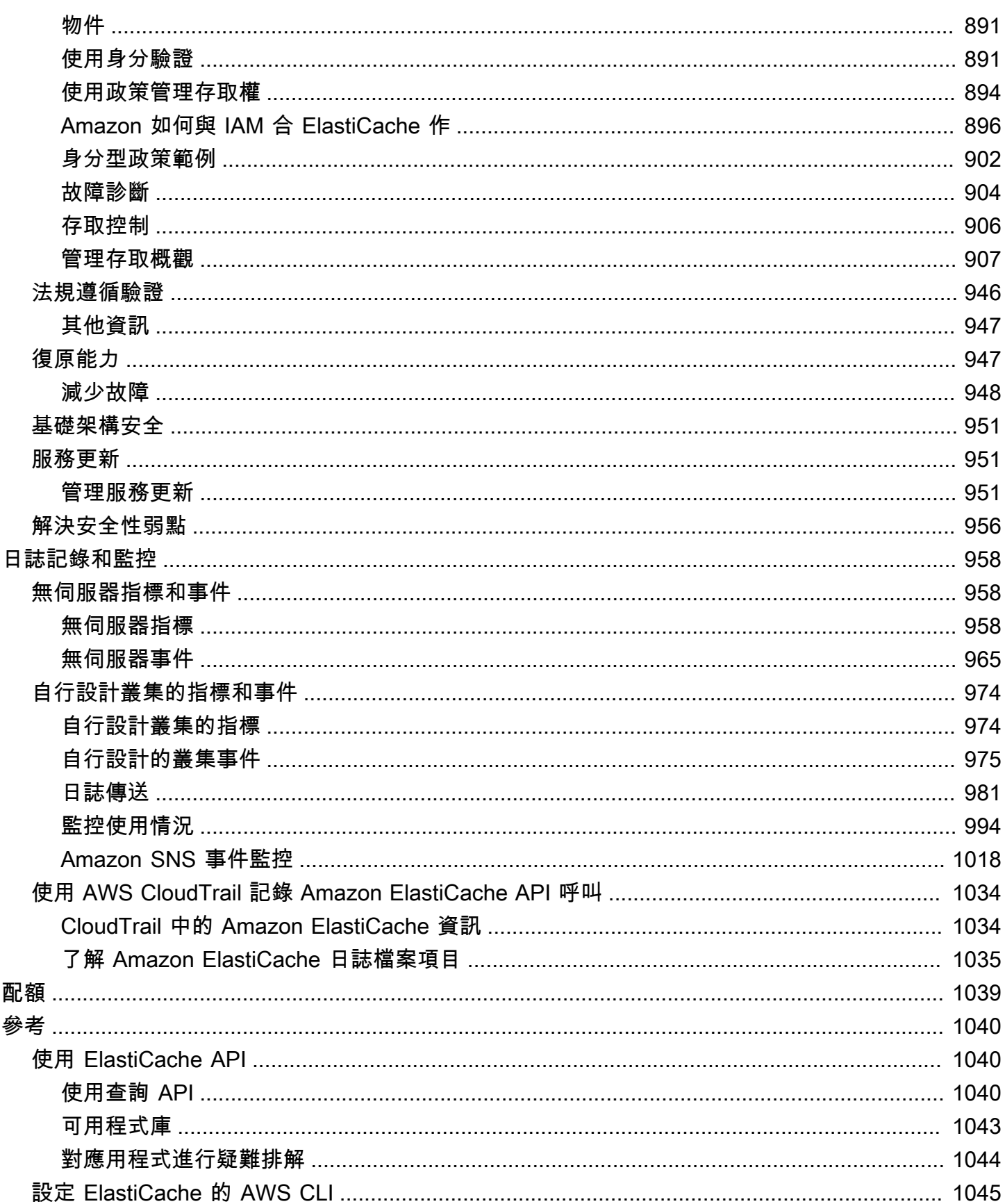

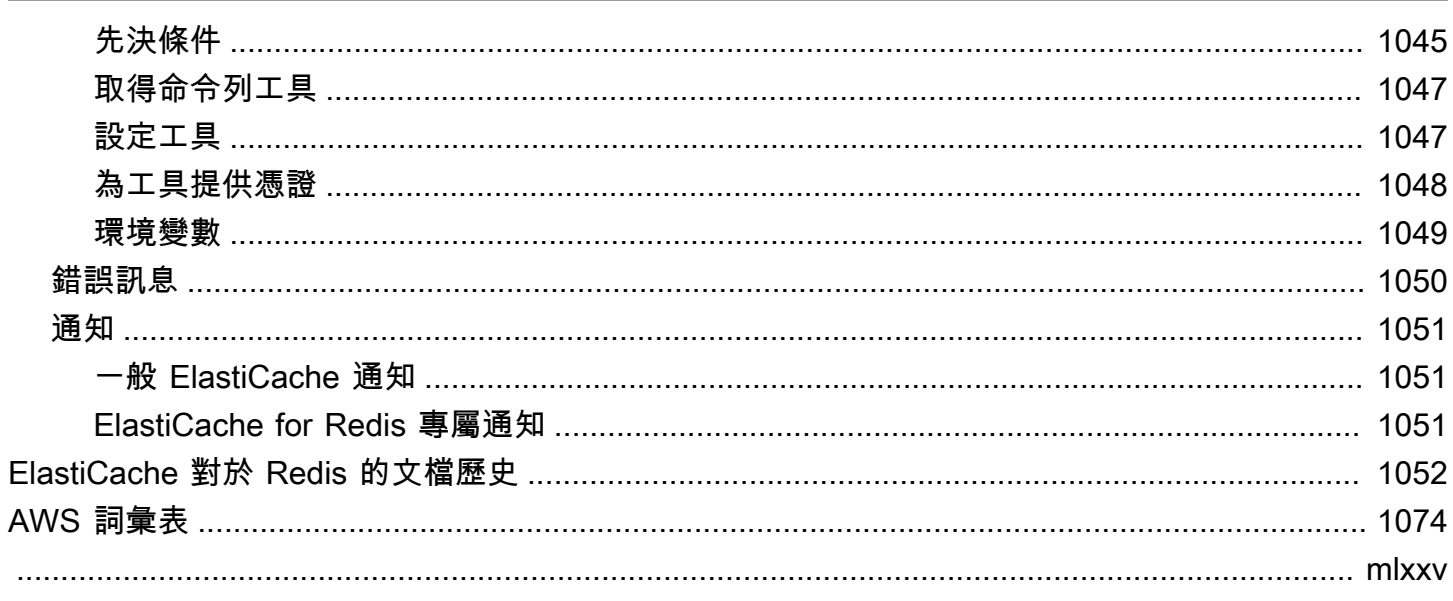

# <span id="page-9-0"></span>什麼是 Amazon ElastiCache 的 Redis?

歡迎來到 Amazon Redis ElastiCache 用戶指南。Amazon ElastiCache 是一種 Web 服務,可讓您輕鬆 地在雲端中設定、管理和擴展分散式記憶體內資料存放區或快取環境。它提供高效能、可擴展且符合成 本效益的快取解決方案。同時也有助於消除部署和管理分散式快取環境的相關複雜性。

您可以使用兩種 ElastiCache 格式操作 Amazon。您可以開始使用無伺服器快取,或選擇自行設計快取 叢集。

#### **a** Note

Amazon 的 ElastiCache 工作原理與 Redis 和內存緩存的引擎。使用您有興趣的引擎指南。如 果您不確定要使用哪個引擎,請參閱本指南中的[比較 Memcached 與 Redis 自行設計快取](#page-221-0)。

# <span id="page-9-1"></span>無伺服器快取

ElastiCache 針對 Redis 提供無伺服器快取,可簡化新增和操作應用程式的 Redis 快取。 ElastiCache Redis Serverless 可讓您在一分鐘內建立高可用性快取,並且不需要佈建執行個體或設定節點或叢集。 開發人員可以使用 ElastiCache 主控台、SDK 或 CLI 指定快取名稱,以建立無伺服器快取。

ElastiCache Redis 無伺服器也不需要規劃和管理快取容量。 ElastiCache to Redis 會持續監控應用程 式所使用的快取記憶體、運算和網路頻寬,並根據應用程式的需求進行擴充。 ElastiCache by Redis 透過抽象化底層快取基礎結構和叢集設計,為開發人員提供簡單的端點體驗。 ElastiCache by Redis 會自動透明地管理硬體佈建、監控、節點取代和軟體修補,讓您可以專注於應用程式開發,而不必操作 快取。

<span id="page-9-2"></span>ElastiCache 對於 Redis 的無服務器是與 Redis 的 7.1 及更高版本兼容。

# ElastiCache 為 Redis 叢集設計您自己的

如果您需要 ElastiCache 對於 Redis 叢集進行精細控制,您可以選擇使用. ElastiCache ElastiCache 可 讓您為叢集選擇節點類型、節點數目以及跨 AWS 可用區域的節點放置來設計叢集。由於 ElastiCache 是全受管服務,因此它會自動管理叢集的硬體佈建、監控、節點取代和軟體修補。

ElastiCache 為 Redis 叢集設計您自己的叢集可提供更大的彈性和控制權。例如,您可以根據需要選 擇操作具有單一 AZ 可用性或多 AZ 可用性的叢集。您也可以選擇以叢集模式執行 Redis 以進行水平

擴展,或者不使用叢集模式,直接進行垂直擴展。自行設計叢集時,您必須負責正確選擇節點類型和 數量,以確保快取擁有足以因應您應用程式所需的容量。您也可以選擇何時將新軟體修補程式套用至 Redis 叢集。

<span id="page-10-0"></span>當您 ElastiCache 為 Redis 叢集設計自己的叢集時,您可以選擇執行 Redis 3.0 及更新版本。

### 相關服務

### [Amazon MemoryDB for Redis](https://docs.aws.amazon.com/memorydb/latest/devguide/what-is-memorydb-for-redis.html)

決定是否使用 ElastiCache for Redis 或 Amazon MemoryDB for Redis 時,請考慮以下比較:

- ElastiCache for Redis 是一款服務,常用來從使用 Redis 的其他資料庫和資料存放區快取資料。您應 考慮使用 ElastiCache for Redis 來快取工作負載,以便透過現有的主要資料庫或資料存放區加速資 料存取 (微秒讀取和寫入效能)。若您要使用 Redis 資料結構和 API 來存取儲存在主要資料庫或資料 存放區的資料,您也應該考慮使用 ElastiCache for Redis。
- Amazon MemoryDB for Redis 是耐用的記憶體資料庫,適用於需要超快速主要資料庫的工作負 載。若您的工作負載需要可提供超快效能 (微秒讀取和 1 毫秒寫入延遲) 的耐用資料庫,您應該 考慮使用 MemoryDB。若您想使用具有主要耐久資料庫的 Redis 資料結構和 API 來建置應用程 式,MemoryDB 也非常適合您。最後,您應考慮使用 MemoryDB 來簡化您的應用程式架構,並以快 取取代使用資料庫,以提高耐久性和效能,進而降低成本。

#### [Amazon RDS](https://docs.aws.amazon.com/rds/)

ElastiCache for Redis 可藉由將經常存取的資料儲存在快取中來協助您節省資料庫成本。如果您的應用 程式有高讀取輸送量的需求,您可以使用 ElastiCache 來實現高度擴展、提高效能並降低資料儲存成本 的目的,而非擴展基礎資料庫。

## <span id="page-10-1"></span>運作方式

<span id="page-10-2"></span>在這裡,您可以找到 Redis 部署的主要元件 ElastiCache 的概觀。

### 快取和快取引擎

快取是可用來儲存快取資料的記憶體內資料存放區。一般而言,您的應用程式會在快取中快取經常存 取的資料,以最佳化回應時間。 ElastiCache 針對 Redis 提供兩種部署選項:無伺服器和自行設計的叢 集。請參閱 [選擇部署選項](#page-15-0)

### **a** Note

Amazon 的 ElastiCache 工作原理與 Redis 和內存緩存的引擎。使用您有興趣的引擎指南。如 果您不確定要使用哪個引擎,請參閱本指南中的[比較 Memcached 與 Redis 自行設計快取](#page-221-0)。

### 主題

- [如何 ElastiCache 為雷迪斯工作](#page-11-0)
- [定價維度](#page-14-0)
- [ElastiCache 對於備份](#page-14-1)

### <span id="page-11-0"></span>如何 ElastiCache 為雷迪斯工作

ElastiCache 適用於 Redis 無伺服器

ElastiCache Redis 無伺服器可讓您建立快取,而不必擔心容量規劃、硬體管理或叢集設計。您只需提 供快取的名稱,然後就會收到單一端點,您可在 Redis 用戶端中設定該端點以開始存取快取。

#### **a** Note

ElastiCache Redis 無伺服器會在叢集模式下執行 Redis,而且只與支援 TLS 和 Redis 叢集通 訊協定的 Redis 用戶端相容。

### 主要優點

- 無需容量規劃:ElastiCache 無伺服器讓您無需規劃容量。 ElastiCache 無伺服器會持續監控快取記 憶體的記憶體、運算和網路頻寬使用率,並可垂直和水平調整。它可一邊讓快取節點的大小增加,同 時一邊啟動橫向擴展操作,以確保快取隨時可因應您應用程式的需求擴展。
- Pay-per-use:使用 ElastiCache 無伺服器時,您需要支付工作負載在快取中儲存和運算所使用的資 料費用。請參閱 [定價維度](#page-14-0)。
- 高可用性:ElastiCache 無伺服器會自動跨多個可用區域 (AZ) 複寫您的資料,以提供高可用性。它 會自動監控底層快取節點,並且在發生故障時進行替換。它為每個快取提供 99.99% 可用性 SLA。
- 自動軟體升級:ElastiCache Serverless 會自動將您的快取升級為最新的次要和修補程式軟體版本, 而不會影響應用程式的可用性。當有新的 Redis 主要版本可用時, ElastiCache 將向您發送通知。

• 安全性:Serverless 一律會加密傳輸中的資料和靜態資料。您可以使用服務受管金鑰或使用您自己的 客戶受管金鑰來加密靜態資料。

下圖說明 ElastiCache 無伺服器的運作方式。

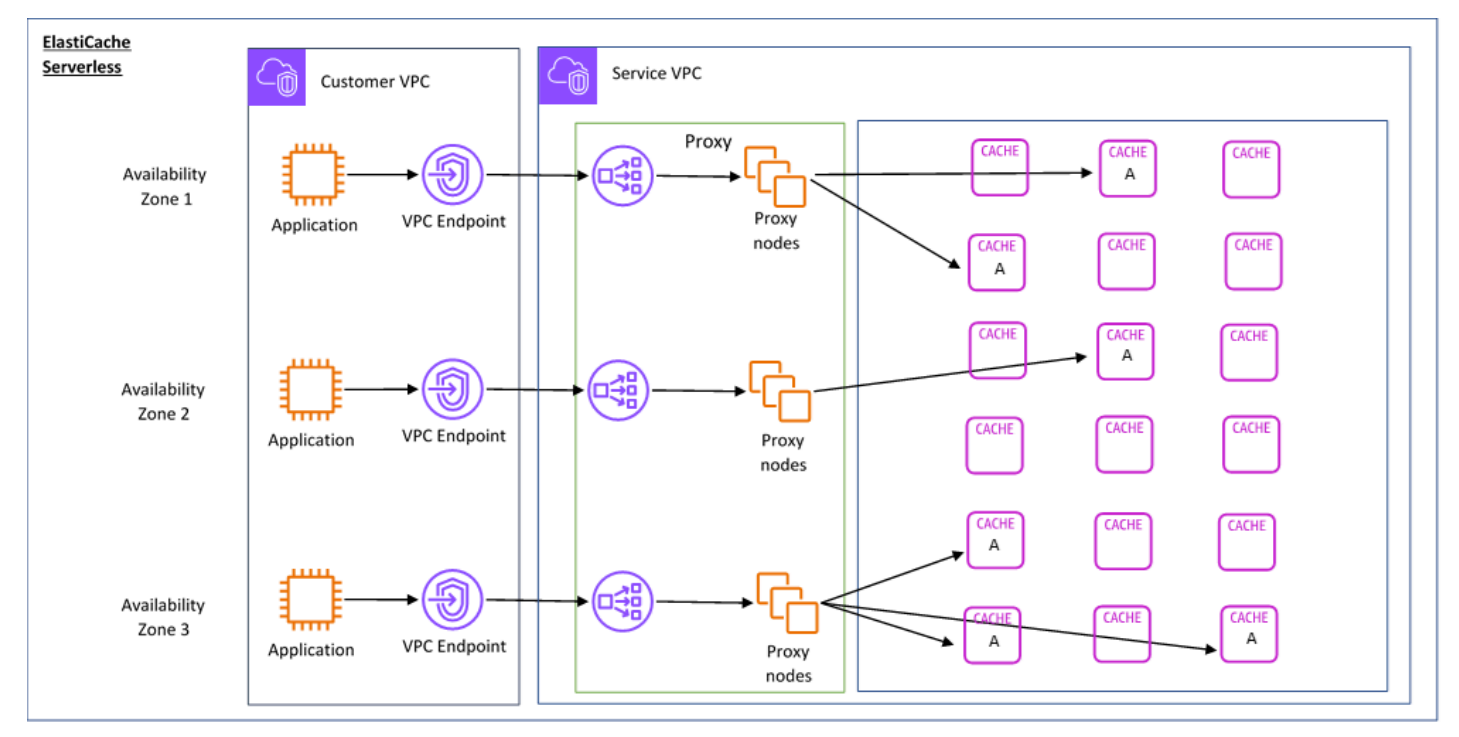

建立新的無伺服器快取時,請在 VPC 中選擇的子網路中建 ElastiCache 立 Virtual Private Cloud (VPC) (VPC) 端點。您的應用程式可透過這些 VPC 端點連線到快取。

使用 ElastiCache 無伺服器,您會收到應用程式連線到的單一 DNS 端點。當您要求端點的新連線時, ElastiCache 無伺服器會透過 Proxy 層處理所有快取連線。代理層有助於減少複雜的用戶端組態,因為 在基礎叢集發生變更時,用戶端不需要重新探索叢集拓撲。代理層是一組代理節點,可使用 Network Load Balancer 處理連線。當您的應用程式建立新的快取連線時,Network Load Balancer 會將請求傳 送至代理節點。當您的應用程式執行快取命令時,連線至應用程式的代理節點會在快取中的快取節點上 執行請求。代理層會從用戶端抽象化快取叢集拓撲和節點。這可讓您 ElastiCache 以智慧的方式進行負 載平衡、擴充並新增快取節點、在快取節點發生故障時更換快取節點,以及更新快取節點上的軟體,而 不會影響應用程式的可用性,也不需要重設連線。

### 自行設計 ElastiCache 的叢集

您可以選擇 ElastiCache 叢集的快取節點系列、大小和節點數目來設計自己的叢集。自行設計叢集能讓 您更精準控制,並選擇快取中的碎片數目,以及每個碎片中的節點數目 (主要和複本)。您可以選擇操作 Redis 的方式,一種是在叢集模式下透過建立具有多個碎片的叢集,另一種是在非叢集模式下建立具有 單一碎片的叢集。

主要優點

- 設計您自己的叢集:您可以使用設計自己的叢集 ElastiCache,並選擇要放置快取節點的位置。例 如,如果您希望犧牲應用程式的高可用性來換取低延遲,可以選擇在單一 AZ 中部署快取節點。或 者,您可以設計讓叢集的節點分布到多個 AZ,以實現高可用性。
- 精細控制:在自行設計叢集時,您可以透過微調快取的設定來進行更精準的控制。例如,您可以使用 [Redis 專用參數](#page-568-0) 來設定快取引擎。
- 垂直和水平擴展:您可以選擇在需要時增加或減少快取節點大小來手動擴展叢集。您也可以透過新增 碎片或新增更多複本至碎片來進行水平擴展。您也可以使用「自動調整規模」功能,根據排程或根據 快取中的 CPU 和記憶體使用量等指標來設定擴展。

下圖說明 ElastiCache 自行設計叢集的運作方式。

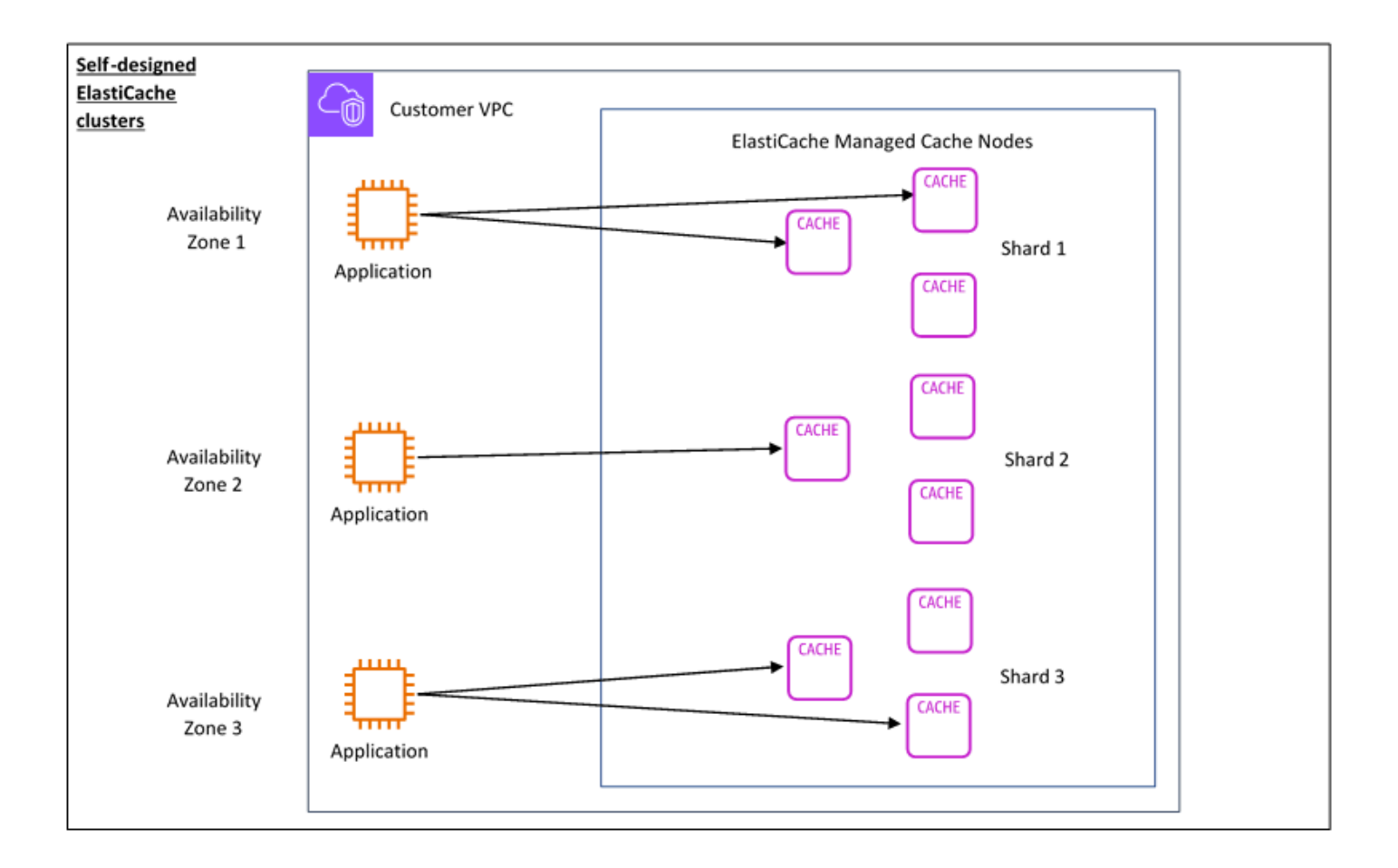

### <span id="page-14-0"></span>定價維度

您可以 ElastiCache 在兩個部署選項中進行部署。部署 ElastiCache 無伺服器時,您需要支付以 GB 小 時為單位儲存的資料使用量,並以 ElastiCache 處理單元 (ECPU) 計算費用。選擇 ElastiCache 針對 Redis 叢集設計自己的叢集時,您需要支付每小時快取節點使用量的費用。請參閱[此處的](https://aws.amazon.com/elasticache/pricing/)定價詳細資 訊。

資料儲存

您需要支付儲存在 ElastiCache 無伺服器中的資料費用,以 GB-小時 (GB-小時) 計費。 ElastiCache 無 伺服器會持續監控儲存在快取中的資料、每分鐘多次取樣,並計算每小時平均值,以判斷快取記憶體的 資料儲存使用量 (GB-小時)。每個 ElastiCache 無伺服器快取的計量至少儲存 1 GB 的資料。

### ElastiCache 處理單元

您需要支付應用程式在 ElastiCache 無伺服器 ElastiCache 處理單元 (ECPU) 上執行的 Redis 要求費 用,該單位同時包含 vCPU 時間和傳輸的資料。

- 簡單的讀取和寫入傳輸的每 KB 資料需要 1 個 ECPU。例如,最多傳輸 1 KB 資料的 GET 命令會消 耗 1 個 ECPU。傳輸 3.2 KB 資料的 SET 請求將會消耗 3.2 個 ECPU。
- 需要額外 vCPU 時間的命令將按比例消耗更多 ECPU。例如,如果您的應用程式使用 Redis [HMGET](https://redis.io/commands/hmget/) [命令](https://redis.io/commands/hmget/),並且消耗的 vCPU 時間為簡單 SET/GET 命令的 3 倍,則會消耗 3 個 ECPU。
- 消耗更多 vCPU 時間且傳輸更多資料的命令,所消耗的 ECPU 取決於兩個維度中的較高者。例如, 如果您的應用程式使用 HMGET 命令,消耗的 vCPU 時間為簡單 SET/GET 命令的 3 倍,且傳輸 3.2 KB 的資料,則會消耗 3.2 個 ECPU。或者,如果它只傳輸 2 KB 資料,則會消耗 3 個 ECPU。

ElastiCache 無伺服器會發出名為的新指標,ElastiCacheProcessingUnits可協助您瞭解工作負 載所使用的 ECPU。

### 節點小時數

您可以藉由選擇 EC2 節點系列、大小、節點數,以及在可用區域之間的放置來自行設計 Redis 快取叢 集。自行設計叢集時,您需以每小時為單位支付每個快取節點的費用。

### <span id="page-14-1"></span>ElastiCache 對於備份

備份是 Redis 快取的 point-in-time 副本。 ElastiCache 使您可以隨時備份數據或設置自動備份。備份 可用來還原現有的快取或植入新快取。備份包含快取中的所有資料加上一些中繼資料。如需詳細資訊, 請參閱 [快照和還原](#page-243-1)。

# <span id="page-15-0"></span>選擇部署選項

Amazon ElastiCache 有兩個部署選項:

- 無伺服器快取
- 自行設計的叢集

如需兩者所支援的指令清單,請參閱[支援和受限制的 Redis 命令](#page-303-0)。

### 無伺服器快取

Amazon ElastiCache 無伺服器可簡化快取建立,並立即擴展以支援客戶最嚴苛的應用程式。使用 ElastiCache 無伺服器,您可以在不到一分鐘的時間內建立高可用性且可擴充的快取,無需佈建、規劃 及管理快取叢集容量。 ElastiCache 無伺服器會自動以冗餘方式將資料儲存在三個可用區域,並提供 99.99% 的可用性服務等級協定 (SLA)。備份是交叉相容的,可以匯出至自我設計的叢集,也可以從中 還原備份。

### 自行設計的叢集

如果您需要 ElastiCache 對於 Redis 叢集進行精細控制,您可以選擇使用. ElastiCache ElastiCache 透 過為叢集選擇節點類型、節點數目以及跨 AWS 可用區域的節點放置,可讓您操作節點型叢集。由於 ElastiCache 是全受管服務,因此可協助您管理叢集的硬體佈建、監控、節點取代及軟體修補。自行 設計的叢集可提供高達 99.99% 的可用性 SLA。備份是交叉兼容的,可以導出到無服務緩存並從中恢 復。

### 選擇部署選項

下列情況請選擇無伺服器快取:

- 您正在為新工作負載或難以預測的工作負載建立快取。
- 您有無法預期的應用程式流量。
- 您希望以最簡單的方式開始使用快取。

在下列情況下,選擇設計自己的 ElastiCache 叢集:

- 您已經在執行 ElastiCache 無伺服器,並希望對執行 Redis 的節點類型、節點數目和節點位置進行更 精細的控制。
- 您希望您的應用程式流量相對可預測,而且想要對效能、可用性和成本進行更精細的控制。
- 您可以預測容量需求以控制成本。

# <span id="page-16-0"></span>比較無伺服器快取和自行設計的叢集

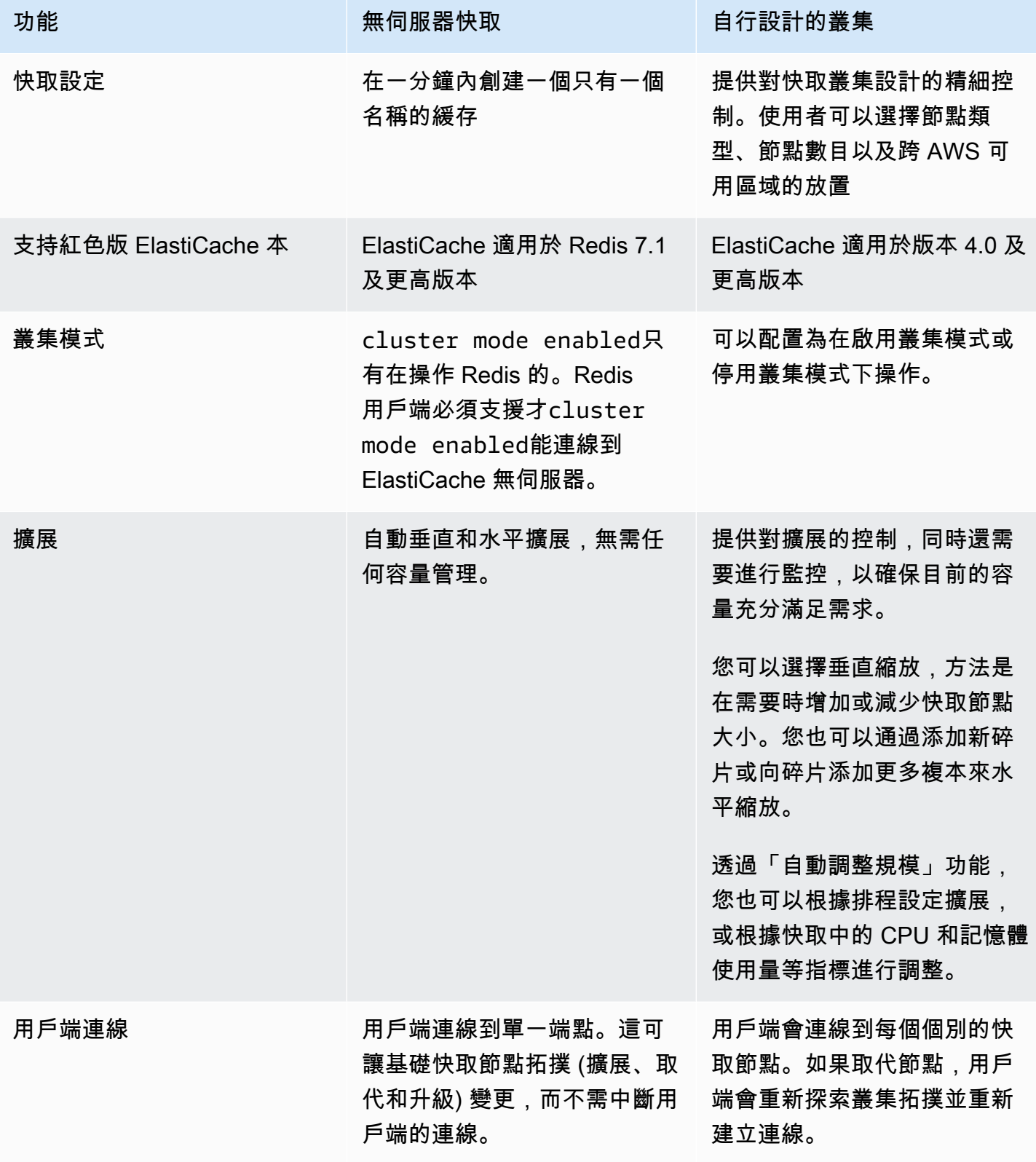

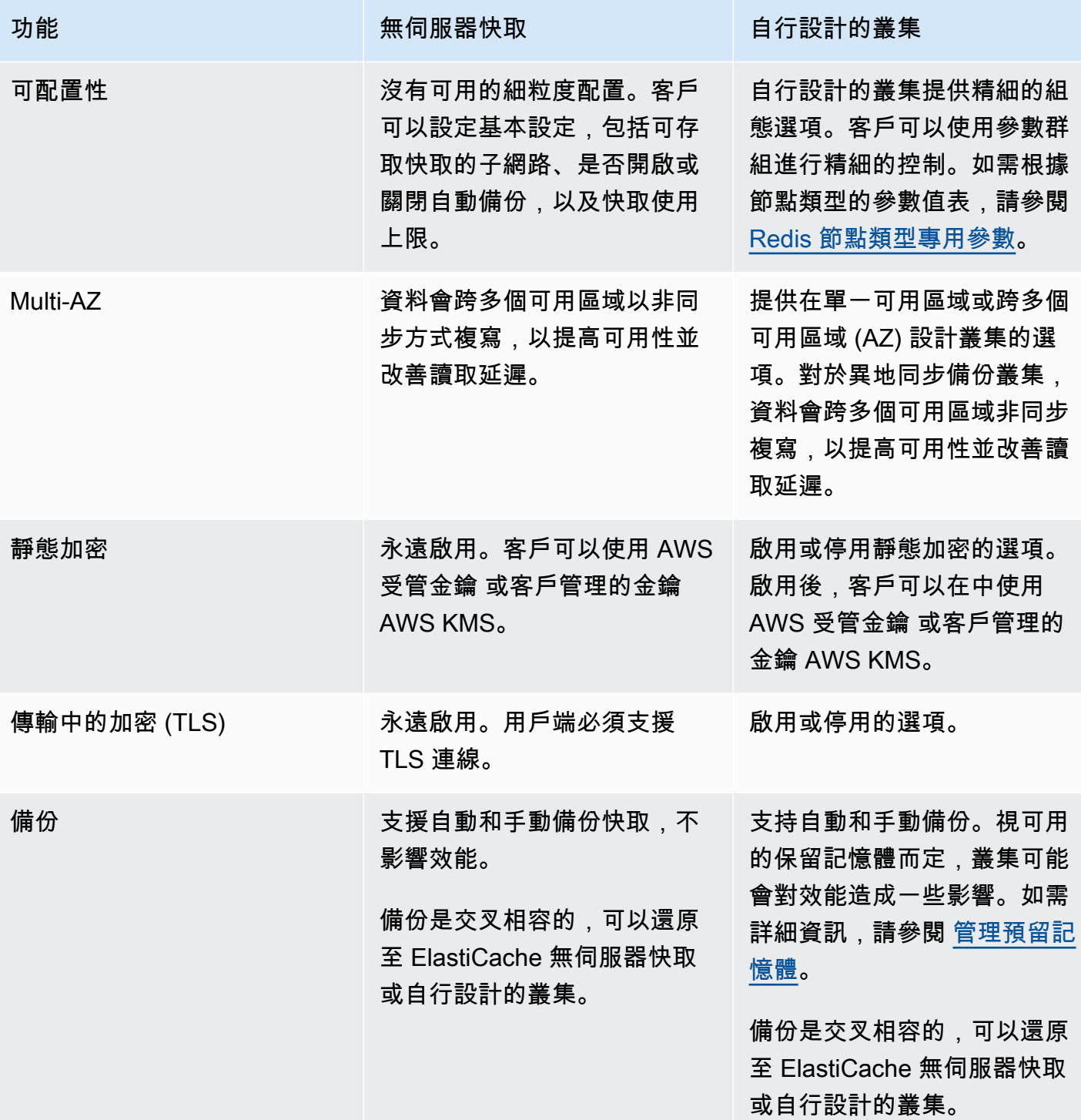

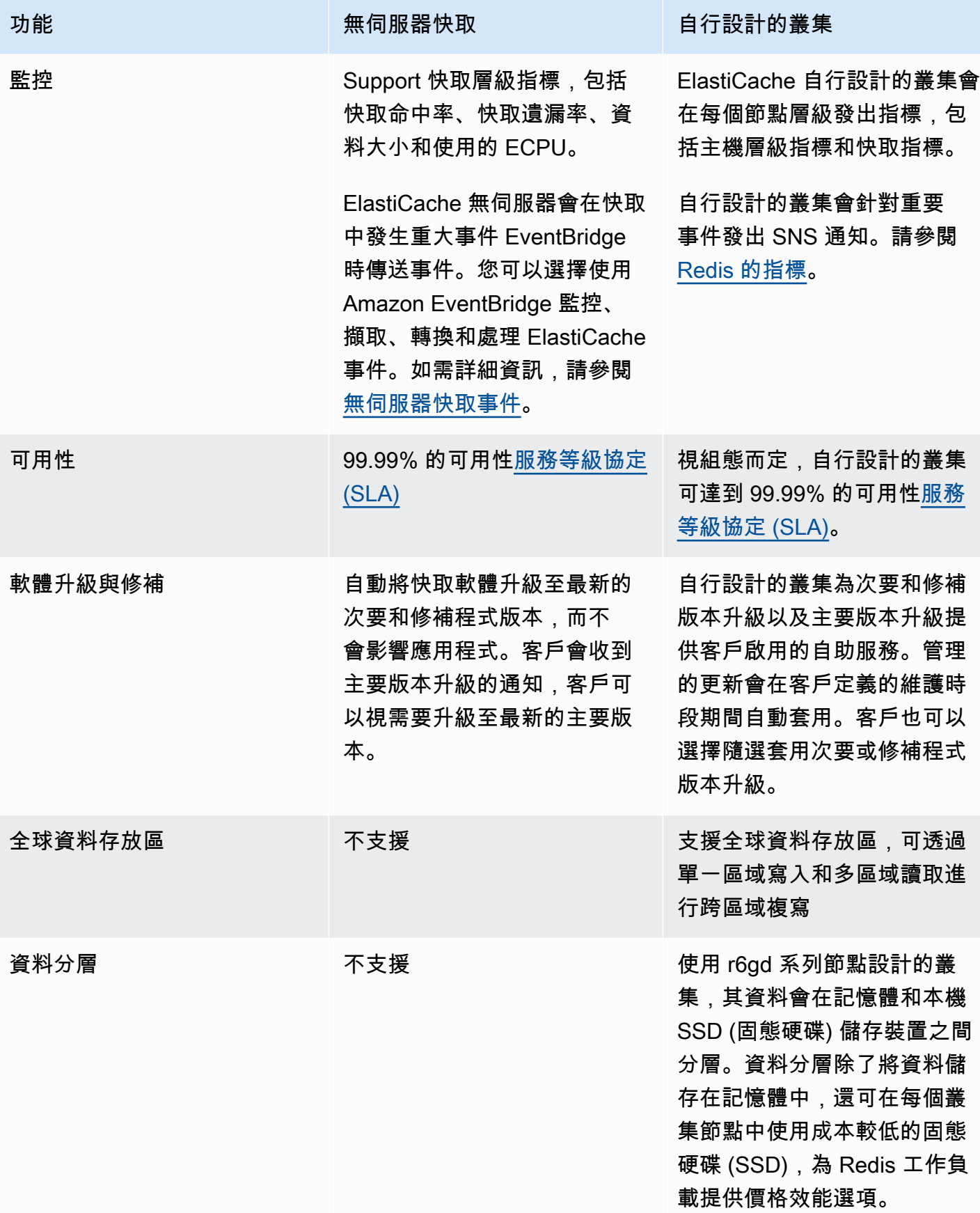

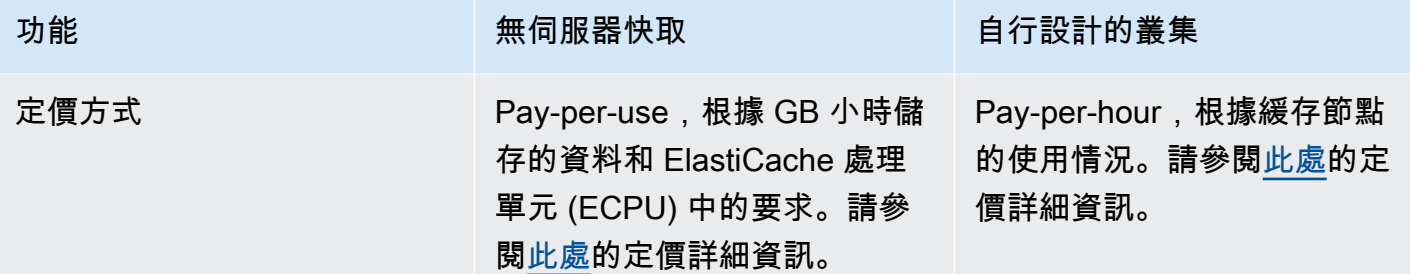

### 相關主題:

• [自行設計和管理 ElastiCache 叢集](#page-65-0)

### <span id="page-19-0"></span>Amazon ElastiCache 資源

建議您在開始前先閱讀以下章節,並在需要時用做參考:

- 服務特色和定價 [產品詳細資訊頁面提](https://aws.amazon.com/elasticache/)供 ElastiCache 的一般產品概觀、服務特色和定價資訊。
- ElastiCache 影片 -「[ElastiCache 影片」](#page-95-0)一節中的影片向您介紹 Amazon ElastiCache。這些影片說 明了 ElastiCache 的常見使用案例,並示範如何使用 ElastiCache 來減少應用程式的延遲並提高應用 程式的輸送量。
- 入門 -[「開始使用 Amazon ElastiCache 的 Redis](#page-28-0)」一節包含建立快取叢集的相關資訊。其中包含如 何授權存取快取叢集、連線至快取節點以及刪除快取叢集的程序。
- 大幅提高效能 [使用 Amazon ElastiCache 大幅提升效能白皮書中](https://d0.awsstatic.com/whitepapers/performance-at-scale-with-amazon-elasticache.pdf),介紹可協助應用程式大幅提升效 能的快取策略。

如果您希望使用 AWS Command Line Interface (AWS CLI),這些文件可協助您開始使用:

• [AWS Command Line Interface 文件](https://docs.aws.amazon.com/cli/)

本節提供的資訊包含下載 AWS CLI、讓 AWS CLI 在您的系統上運作以及提供您的 AWS 憑證。

• [ElastiCache 的 AWS CLI 說明文件](https://docs.aws.amazon.com/cli/latest/reference/elasticache/index.html)

這份獨立文件說明所有 ElastiCache AWS CLI 的命令,包括語法和範例。

您可以將應用程式編寫為可使用適用各種常用程式設計語言的 ElastiCache API。以下是一些可用資 源:

### • [適用於 Amazon Web Services 的工具](https://aws.amazon.com/tools/)

Amazon Web Services 提供多種支援 ElastiCache 的軟體開發套件 (SDK)。您可以使用 Java、.NET、PHP、Ruby 和其他語言來編寫 ElastiCache 程式碼。透過將傳給 ElastiCache 的請求 格式化、剖析回應並提供重試邏輯和錯誤處理,這些軟體開發套件可以大幅簡化您的應用程式開發程 序。

### • [使用 ElastiCache API](#page-1048-1)

如果您不希望使用 AWS 軟體開發套件,可以使用查詢 API 直接和 ElastiCache 互動。您可以在本節 中找到建立與驗證請求與處理回應的故障診斷秘訣和資訊。

• [Amazon ElastiCache API 參考](https://docs.aws.amazon.com/AmazonElastiCache/latest/APIReference/)

這份獨立文件說明所有 ElastiCache API 作業,包括語法和範例。

### <span id="page-20-0"></span>AWS 區域與可用區域

Amazon 雲端運算資源存放於全球不同區域 (例如北美、歐洲或亞洲) 的高可用性資料中心設施。各資 料中心位置皆稱為 AWS 區域。

每個 AWS 區域包含多個不同位置,稱為可用區域 (或簡稱為 AZ)。每個可用區域旨在隔離其他可用區 域的故障。每個旨在提供同一 AWS 區域中其他可用區域的價廉、低延遲網路連線能力。藉由在個別的 可用區域中啟動執行個體,您就可以保護應用程式免於發生單點故障。如需詳細資訊,請參閱[選擇區域](https://docs.aws.amazon.com/AmazonElastiCache/latest/red-ug/RegionsAndAZs.html) [和可用區域](https://docs.aws.amazon.com/AmazonElastiCache/latest/red-ug/RegionsAndAZs.html)。

您可以在多個可用區域中執行叢集,這種方法稱為異地同步備份部署。選擇這個選項後,Amazon 會自 動佈建並維護不同可用區域中的次要備用節點執行個體。您的主節點執行個體會同步跨可用區域同步複 寫至次要執行個體。此方法協助提供資料備援與容錯移轉支援、消除輸入/輸出凍結,以及在系統備分 期間將延遲峰值降至最低。如需詳細資訊,請參閱[透過多可用區域將 ElastiCache for Redis 的停機時](https://docs.aws.amazon.com/AmazonElastiCache/latest/red-ug/AutoFailover.html) [間降至最低](https://docs.aws.amazon.com/AmazonElastiCache/latest/red-ug/AutoFailover.html)。

# <span id="page-21-0"></span>常見 ElastiCache 使用案例及 ElastiCache 如何提供協助

不論是提供最新的新聞、前 10 名排行榜、產品目錄或是出售活動門票,速度都是遊戲的重點。傳遞內 容的速度,會顯著影響您網站和商業的成功與否。

在「[對於耐心不足的 Web 使用者來說,一眨眼的等待時間也嫌太長](http://www.nytimes.com/2012/03/01/technology/impatient-web-users-flee-slow-loading-sites.html?pagewanted=all&_r=0)」報導中,New York Times 指 出,使用者可以注意到競爭網站之間 250 毫秒 (1/4 秒) 的差異。使用者傾向於放棄速度較慢的網站, 而選擇速度較快的網站。Amazon 完成的測試,引[自網頁載入時間與訪客之間的關聯](http://pearanalytics.com/blog/2009/how-webpage-load-time-related-to-visitor-loss/),指出每載入 100 毫秒 (1/10 秒) 的負載時間,銷售會下降 1%。

當某人想要資料,若這些資料已經過快取,您就可以更迅速提供資料。無論是網頁還是影響商業決策的 報告,都適用同樣的道理。您的企業是否能快取您的網頁、以最短的延遲將其傳遞?

很顯然,需要最大的項目,就是您最想要快取的。但為何不快取較不常用的項目? 即使是經過最佳化 的資料庫查詢或遠端 API 呼叫,也會比從記憶體內快取擷取一般金鑰慢很多。「明顯較慢」這件事, 就會造成客戶流失。

下列範例說明 ElastiCache 能提升您應用程式整體效能的一些方式。

#### 主題

- [記憶體內資料存放區](#page-21-1)
- [遊戲排行榜 \(Redis 有序集合\)](#page-22-0)
- [訊息傳遞 \(Redis Pub/Sub\)](#page-24-0)
- [建議日期 \(Redis 雜湊\)](#page-26-0)
- [其他 Redis 用途](#page-27-0)
- [ElastiCache 客戶見證](#page-27-1)

### <span id="page-21-1"></span>記憶體內資料存放區

記憶體內鍵/值存放區的主要目的,是提供超快速 (亞毫秒級延遲) 和經濟實惠的資料複本存取。大多數 資料存放區,都具有經常存取但不常更新的資料區域。此外,對資料庫進行查詢,總是比在鍵/值對快 取中找出鍵要更慢,且費用更高。執行某些資料庫查詢的費用特別昂貴。其中一個例子是涉及跨多個 資料表之聯結的查詢,或具有密集型計算的查詢。透過快取這類查詢結果,您只需支付查詢的一次性費 用。然後就可以快速擷取資料多次,而無需重新執行查詢。

### 我應該快取什麼?

在決定要快取哪些資料時,請考慮下列因素:

速度和費用 - 從資料庫取得資料,總是比從快取要來得慢,且費用更高。某些資料庫查詢在本質上比其 他查詢更慢且更昂貴。例如,在多個資料表上執行聯結查詢,與簡單的單一資料表查詢相比,前者的速 度明顯較慢且費用更高。如果需要以較慢且費用較高的查詢方式來取得所需資料,則適合改為快取。如 果需要以相對快速和簡單的查詢來取得資料,仍可能適合使用快取,具體取決於其他因素。

資料和存取模式 - 判斷要快取的內容也涉及了解資料本身及其存取模式。例如,快取快速變動或很少存 取的資料並沒有意義。若要讓快取提供真正的益處,資料應為相對靜態且經常存取。例如社群媒體網站 上的個人資料。相反地,如果快取資料不能提供速度或成本優勢,則不建議快取資料。例如,快取會傳 回搜尋結果的網頁並沒有意義,因為查詢和結果通常都是獨一無二的。

過時 - 根據定義,快取的資料是過時的資料。即使某些情況下並非過時,仍應該一律視為過時。若要判 斷您的資料是否適合快取,您需要判斷應用程式對過時資料的容錯能力。

您的應用程式或許能承受某個內容中的過時資料,但不能承受另一個內容中的過時資料。例如,假設您 的網站提供公開交易股票價格。在附有免責聲明,表示可能有 n 分鐘延遲的情況下,您的客戶可能會 接受一定程度的過時性。但是,如果是向銷售或購買的經紀人提供股票價格,您需要即時的資料。

如果下列描述成立,便可考慮快取您的資料:

- 與快取擷取相比,取得您資料的速度緩慢或費用高昂。
- 使用者經常存取您的資料。
- 您的資料相對保持無變動,或者資料會快速變動但過時性不夠成大問題。

如需詳細資訊,請參閱下列內容:

• ElastiCache for Redis 使用者指南中的[快取策略](https://docs.aws.amazon.com/AmazonElastiCache/latest/red-ug/Strategies.html)

### <span id="page-22-0"></span>遊戲排行榜 (Redis 有序集合)

Redis 有序集合會將與排行榜的運算複雜性從應用程式移往 Redis 叢集。

排行榜 (例如遊戲得分的前 10 名) 的運算方式很複雜。當有大量玩家同時遊戲且分數不斷變動時,運算 尤其複雜。Redis 有序集合可保證唯一性和元素排序。使用 Redis 有序集合,在每次將新元素新增至有 序集合時,都會即時重新排序。然後會以正確的數字順序新增至集合。

在下圖中,您可以看到 ElastiCache for Redis 遊戲排行榜的運作方式。

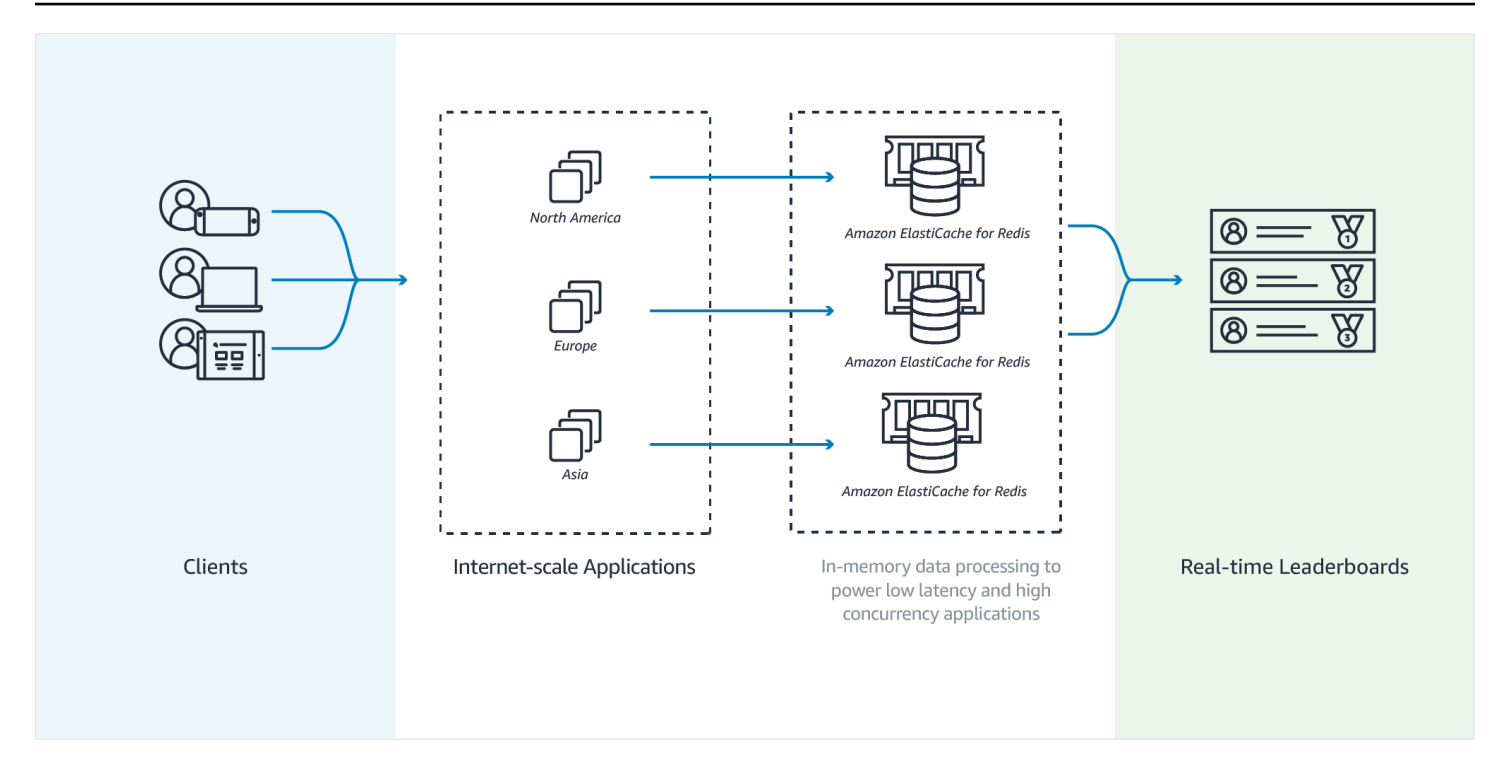

Example - Redis 排行榜

在此範例中,四名玩家及其分數會透過 ZADD 輸入排序清單中。ZREVRANGEBYSCORE 命令會依 照分數列出玩家,由高至低。接下來,ZADD 會用於更新 June 的分數 (透過覆寫現有項目)。最 後,ZREVRANGEBYSCORE 會依照分數由高至低列出玩家。清單顯示 June 的排名已上升。

```
ZADD leaderboard 132 Robert
ZADD leaderboard 231 Sandra
ZADD leaderboard 32 June
ZADD leaderboard 381 Adam 
ZREVRANGEBYSCORE leaderboard +inf -inf
1) Adam
2) Sandra
3) Robert
4) June
ZADD leaderboard 232 June
ZREVRANGEBYSCORE leaderboard +inf -inf
1) Adam
2) June
3) Sandra
4) Robert
```
下列命令可讓 June 得知她在所有玩家中的排名。由於排名以零為起始,ZREVRANK 會為排名第二的 June 傳回 1。

```
ZREVRANK leaderboard June 
1
```
<span id="page-24-0"></span>如需詳細資訊,請參閱 [Redis 說明文件](http://redis.io/commands#sorted_set)中關於有序集合的部分。

### 訊息傳遞 (Redis Pub/Sub)

當您傳送電子郵件時,您會將郵件傳送給一或多個指定的收件人。在 pub/sub 範例中,您會向特 定頻道傳送訊息,但不知道誰接收了該訊息。訂閱該頻道的人員會收到訊息。例如,假設您訂閱了 news.sports.golf 頻道。您和 news.sports.golf 頻道的其他訂閱者,都會收到發佈至 news.sports.golf 頻道的所有訊息。

Redis pub/sub 功能不具有對鍵空間的任何關聯。因此,在任何層級上都不會造成干擾。在下圖中,您 可以看到 ElastiCache for Redis 訊息傳遞的圖解。

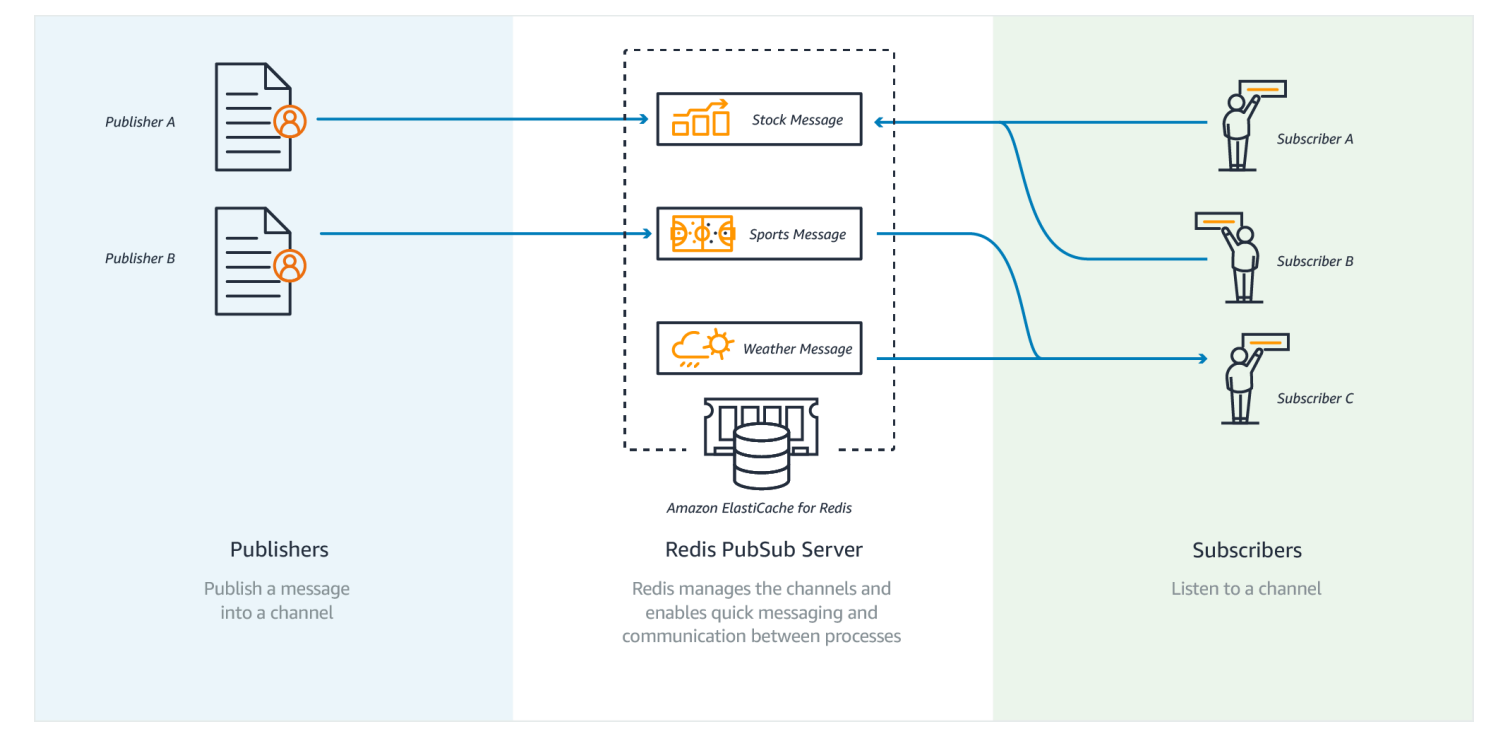

### 訂閱

若要接收某頻道的訊息,您需訂閱該頻道。您可以訂閱單一頻道、多個頻道或所有匹配某種模式的頻 道。若要取消訂閱,請從您訂閱的指定頻道取消訂閱。或者,如果您使用模式比對功能進行訂閱,取消 訂閱時也會使用與之前相同的模式。

#### Example - 訂閱單一頻道

若要訂閱單一頻道,請使用 SUBSCRIBE 命令來指定您希望訂閱的頻道。在下列範例中,用戶端訂閱 了 news.sports.golf 頻道。

SUBSCRIBE news.sports.golf

一段時間過後,用戶端使用 UNSUBSCRIBE 命令來指定希望取消訂閱的頻道,並取消了訂閱。

UNSUBSCRIBE news.sports.golf

Example - 訂閱多個特定頻道

若要訂閱多個特定頻道,請使用 SUBSCRIBE 命令來列出頻道。在下列範例中,用戶端同時訂閱 了news.sports.golf、news.sports.soccer 和 news.sports.skiing 頻道。

SUBSCRIBE news.sports.golf news.sports.soccer news.sports.skiing

若要取消訂閱特定頻道,請使用 UNSUBSCRIBE 命令並指定希望取消訂閱的頻道。

UNSUBSCRIBE news.sports.golf

若要取消訂閱多個頻道,請使用 UNSUBSCRIBE 命令並指定希望取消訂閱的頻道。

UNSUBSCRIBE news.sports.golf news.sports.soccer

若要取消所有訂閱,請使用 UNSUBSCRIBE 並指定每個頻道。或使用 UNSUBSCRIBE 且不指定頻道。

UNSUBSCRIBE news.sports.golf news.sports.soccer news.sports.skiing

#### 或

#### UNSUBSCRIBE

Example - 使用模式匹配的訂閱

用戶端可以使用 PSUBSCRIBE 命令來訂閱匹配某種模式的所有頻道。

### 在下列範例中,用戶端訂閱了所有體育頻道。您不需要分別列出所有體育頻道,如同使用 SUBSCRIBE。而是可透過 PSUBSCRIBE 命令使用模式比對功能。

PSUBSCRIBE news.sports.\*

Example 取消訂閱

若要取消訂閱這些頻道,請使用 PUNSUBSCRIBE 命令。

PUNSUBSCRIBE news.sports.\*

#### **A** Important

傳送至 [P]SUBSCRIBE 命令及 [P]UNSUBSCRIBE 命令的頻道字串必須相符。您不 能對 news.\* 使用 PSUBSCRIBE、對 news.sports.\* 使用 PUNSUBSCRIBE,也不能對 news.sports.golf 使用 UNSUBSCRIBE。

### 發布

若要向某頻道中的所有訂閱者傳送訊息,請使用 PUBLISH 命令,指定頻道和訊息。下列範例將「這是 個晴朗的星期六,我要前往連結了。」訊息發佈 到 news.sports.golf 頻道。

PUBLISH news.sports.golf "It's Saturday and sunny. I'm headed to the links."

用戶端無法將訊息發佈至其訂閱的頻道。

<span id="page-26-0"></span>如需詳細資訊,請參閱 Redis 文件中的 [Pub/Sub。](http://redis.io/topics/pubsub)

建議日期 (Redis 雜湊)

在 Redis 中使用 INCR 或 DECR,可輕鬆編譯建議。當每次有使用者「喜歡」某項產品時,會遞增 item:productID:like 計數器。當每次有使用者「不喜歡」某項產品時,會遞增 item:productID:dislike 計 數器。使用 Redis 雜湊,您也可以維護「喜歡」或「不喜歡」產品的使用者清單。

Example - 喜歡和不喜歡

```
INCR item:38923:likes
HSET item:38923:ratings Susan 1
```
# <span id="page-27-0"></span>其他 Redis 用途

Salvatore Sanfilippo 的部落格文章[如何利用 Redis 僅將其新增至您的堆疊](http://oldblog.antirez.com/post/take-advantage-of-redis-adding-it-to-your-stack.html)討論了許多常見資料庫疑 慮,以及如何使用 Redis 輕鬆解決。此方法也可以移除您資料庫的負載並改善效能。

## <span id="page-27-1"></span>ElastiCache 客戶見證

若要了解 Airbnb、PBS、Esri 和其他企業如何使用 Amazon ElastiCache,透過改善客戶體驗來促進業 務成長,請參閱[其他人如何使用 Amazon ElastiCache。](https://aws.amazon.com/elasticache/testimonials/)

您也可以觀看其他 ElastiCache 客戶使用案例的[教學課程影片。](#page-95-0)

# <span id="page-28-0"></span>開始使用 Amazon ElastiCache 的 Redis

使用本節中的實作教學課程,協助您開始使用並進一步了 ElastiCache 解 Redis。

### 主題

- [設定](#page-28-1)
- [步驟 1:建立快取](#page-34-0)
- [步驟 2:對快取讀取和寫入資料](#page-35-0)
- [步驟 3:\(選用\) 清除](#page-37-0)
- [後續步驟](#page-38-0)
- [ElastiCache 和 AWS 軟體開發套件入門](#page-38-1)
- [教學課程:設定 Lambda 函數以 ElastiCache 在 Amazon VPC 中存取 Amazon](#page-56-0)

## <span id="page-28-1"></span>設定

若要設定 ElastiCache:

### 主題

- [註冊一個 AWS 帳戶](#page-28-2)
- [建立具有管理權限的使用者](#page-29-0)
- [授與程式設計存取權](#page-30-0)
- [設定您的權限 \(僅限新 ElastiCache 使用者\)](#page-31-0)
- [設定 EC2](#page-32-0)
- [授予從 Amazon VPC 安全群組透過網路存取快取的權限](#page-33-0)
- [下載並設定 redis-cli](#page-33-1)

### <span id="page-28-2"></span>註冊一個 AWS 帳戶

如果您沒有 AWS 帳戶,請完成以下步驟來建立一個。

### 若要註冊成為 AWS 帳戶

- 1. 開啟 [https://portal.aws.amazon.com/billing/signup。](https://portal.aws.amazon.com/billing/signup)
- 2. 請遵循線上指示進行。

部分註冊程序需接收來電,並在電話鍵盤輸入驗證碼。

當您註冊一個時 AWS 帳戶,將創建AWS 帳戶根使用者一個。根使用者有權存取該帳戶中的所有 AWS 服務 和資源。安全性最佳做法[是將管理存取權指派給使用者,並僅使用 root 使用者來執行](https://docs.aws.amazon.com/accounts/latest/reference/root-user-tasks.html) [需要 root 使用者存取權](https://docs.aws.amazon.com/accounts/latest/reference/root-user-tasks.html)的工作。

AWS 註冊過程完成後,會向您發送確認電子郵件。您可以隨時登錄 <https://aws.amazon.com/>並選擇 我的帳戶,以檢視您目前的帳戶活動並管理帳戶。

### <span id="page-29-0"></span>建立具有管理權限的使用者

註冊後,請保護您的 AWS 帳戶 AWS 帳戶根使用者 AWS IAM Identity Center、啟用和建立系統管理 使用者,這樣您就不會將 root 使用者用於日常工作。

保護您的 AWS 帳戶根使用者

1. 選擇 Root 使用者並輸入您的 AWS 帳戶 電子郵件地址,以帳戶擁有者身分登入[。AWS](https://console.aws.amazon.com/)  [Management Console](https://console.aws.amazon.com/)在下一頁中,輸入您的密碼。

如需使用根使用者登入的說明,請參閱 AWS 登入 使用者指南中[的以根使用者身分登入](https://docs.aws.amazon.com/signin/latest/userguide/console-sign-in-tutorials.html#introduction-to-root-user-sign-in-tutorial)。

2. 若要在您的根使用者帳戶上啟用多重要素驗證 (MFA)。

如需指示,請參閱《IAM 使用者指南》中[的為 AWS 帳戶 根使用者啟用虛擬 MFA 裝置 \(主控台\)](https://docs.aws.amazon.com/IAM/latest/UserGuide/enable-virt-mfa-for-root.html)。

#### 建立具有管理權限的使用者

1. 啟用 IAM Identity Center。

如需指示,請參閱 AWS IAM Identity Center 使用者指南中的[啟用 AWS IAM Identity Center](https://docs.aws.amazon.com/singlesignon/latest/userguide/get-set-up-for-idc.html)。

2. 在 IAM 身分中心中,將管理存取權授予使用者。

[若要取得有關使用 IAM Identity Center 目錄 做為身分識別來源的自學課程,請參閱《使用指南》](https://docs.aws.amazon.com/singlesignon/latest/userguide/quick-start-default-idc.html)  [IAM Identity Center 目錄中的「以預設值設定使用AWS IAM Identity Center 者存取](https://docs.aws.amazon.com/singlesignon/latest/userguide/quick-start-default-idc.html)」。

#### 以具有管理權限的使用者身分登入

• 若要使用您的 IAM Identity Center 使用者簽署,請使用建立 IAM Identity Center 使用者時傳送至 您電子郵件地址的簽署 URL。

如需使用 IAM 身分中心使用者[登入的說明,請參閱使用AWS 登入 者指南中的登入 AWS 存取入口](https://docs.aws.amazon.com/signin/latest/userguide/iam-id-center-sign-in-tutorial.html) [網站](https://docs.aws.amazon.com/signin/latest/userguide/iam-id-center-sign-in-tutorial.html)。

指派存取權給其他使用者

1. 在 IAM 身分中心中,建立遵循套用最低權限許可的最佳做法的權限集。

如需指示,請參閱《AWS IAM Identity Center 使用指南》中的「[建立權限集」](https://docs.aws.amazon.com/singlesignon/latest/userguide/get-started-create-a-permission-set.html)。

2. 將使用者指派給群組,然後將單一登入存取權指派給群組。

如需指示,請參閱《AWS IAM Identity Center 使用指南》中的「[新增群組」](https://docs.aws.amazon.com/singlesignon/latest/userguide/addgroups.html)。

### <span id="page-30-0"></span>授與程式設計存取權

如果使用者想要與 AWS 之外的 AWS Management Console. 授與程式設計存 AWS取權的方式取決於 正在存取的使用者類型。

若要授與使用者程式設計存取權,請選擇下列其中一個選項。

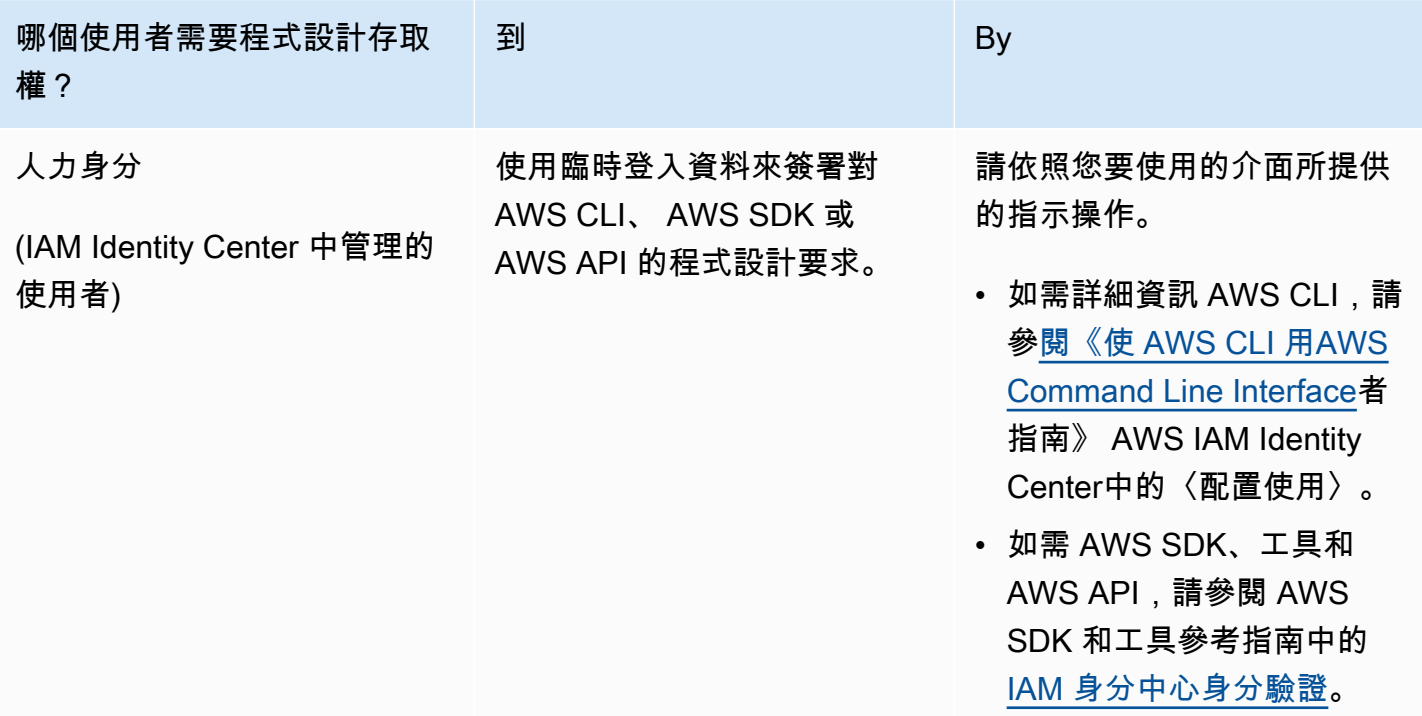

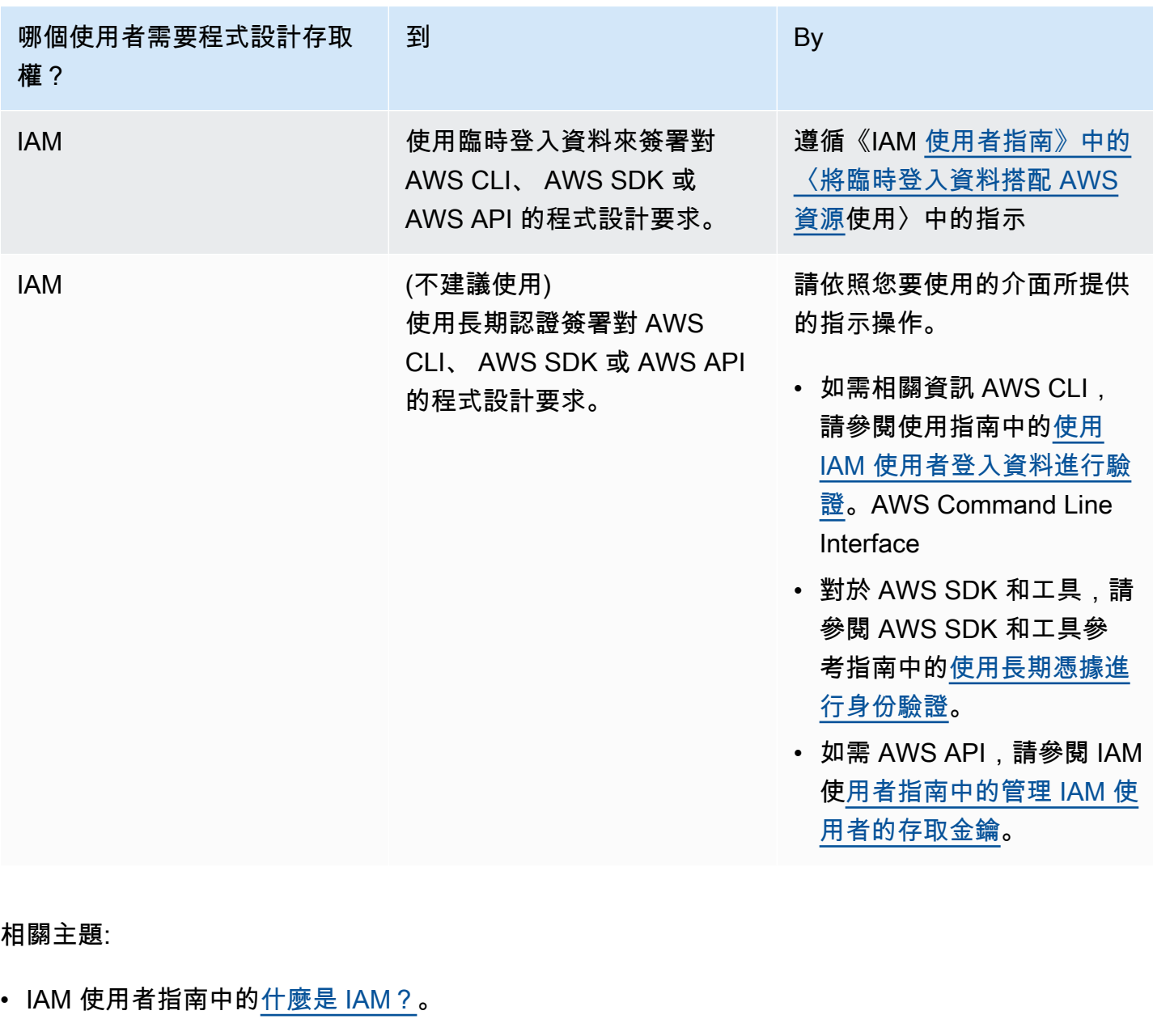

• AWS AWS 一般參考中[的安全登入資料](https://docs.aws.amazon.com/general/latest/gr/aws-security-credentials.html)。

<span id="page-31-0"></span>設定您的權限 (僅限新 ElastiCache 使用者)

若要提供存取權,請新增權限至您的使用者、群組或角色:

• 使用者和群組位於 AWS IAM Identity Center:

建立權限合集。請按照 AWS IAM Identity Center 使用者指南 中的 [建立權限合集](https://docs.aws.amazon.com/singlesignon/latest/userguide/howtocreatepermissionset.html) 說明進行操作。

• 透過身分提供者在 IAM 中管理的使用者:

建立聯合身分的角色。請按照 IAM 使用者指南 的 [為第三方身分提供者 \(聯合\) 建立角色](https://docs.aws.amazon.com/IAM/latest/UserGuide/id_roles_create_for-idp.html) 中的指示進 行操作。

- IAM 使用者:
	- 建立您的使用者可擔任的角色。請按照 IAM 使用者指南 的 [為 IAM 使用者建立角色](https://docs.aws.amazon.com/IAM/latest/UserGuide/id_roles_create_for-user.html) 中的指示進行 操作。
	- (不建議) 將政策直接附加至使用者,或將使用者新增至使用者群組。請遵循 IAM 使用者指南[的新](https://docs.aws.amazon.com/IAM/latest/UserGuide/id_users_change-permissions.html#users_change_permissions-add-console) [增許可到使用者 \(主控台\)](https://docs.aws.amazon.com/IAM/latest/UserGuide/id_users_change-permissions.html#users_change_permissions-add-console)中的指示。

Amazon ElastiCache 建立並使用服務連結角色來佈建資源,並代表您存取其他 AWS 資 源和服務。 ElastiCache 若要為您建立服務連結角色,請使用名為的 AWS-managed 策 略。AmazonElastiCacheFullAccess此角色隨附了預先佈建、服務代表您建立服務連結角色所需 的許可。

您可能決定不使用預設的政策,而是改為使用自訂的受管政策。在此情況下,請確定您具有呼叫權 限,iam:createServiceLinkedRole或已建立 ElastiCache服務連結角色。

### 如需詳細資訊,請參閱下列內容:

- [建立新政策](https://docs.aws.amazon.com/IAM/latest/UserGuide/access_policies_create.html) (IAM)
- [Amazon ElastiCache 的 AWS 受管政策](#page-919-0)
- [為 Amazon ElastiCache 使用服務連結角色](#page-946-0)

### <span id="page-32-0"></span>設定 EC2

您需要設定 EC2 執行個體,以便從中連線至您的快取。

- 如果您還沒有 EC2 執行個體,請在此處了解如何設定 EC2 執行個體:[開始使用 EC2。](https://docs.aws.amazon.com/AWSEC2/latest/UserGuide/EC2_GetStarted.html)
- EC2 執行個體必須與快取位於相同的 VPC 中,並且具有相同的安全群組設定。依預設,Amazon ElastiCache 會在您的預設 VPC 中建立快取,並使用預設的安全群組。若要依照本教學課程進行, 請確認您的 EC2 執行個體位於預設 VPC 中,並且具有預設安全群組。

### <span id="page-33-0"></span>授予從 Amazon VPC 安全群組透過網路存取快取的權限

ElastiCache 自行設計的叢集會針對 Redis 命令使用連接埠 6379,而 ElastiCache 無伺服器會同時使 用連接埠 6379 和連接埠 6380。為了從 EC2 執行個體成功連接和執行 Redis 命令,您的安全群組必須 視需要允許存取這些連接埠。

- 1. 登入 AWS Command Line Interface 並開啟 [Amazon EC2 主控台。](https://docs.aws.amazon.com/https://console.aws.amazon.com/ec2/)
- 2. 在導覽窗格中,在 Network & Security (網路與安全) 下,選擇 Security Groups (安全群組)。
- 3. 從安全群組的清單中,選擇要用於 Amazon VPC 的安全群組。除非您建立了要 ElastiCache 使用 的安全性群組,否則此安全性群組會命名為 default。
- 4. 選擇「傳入」索引標籤,然後:
	- a. 選擇編輯。
	- b. 選擇新增規則。
	- c. 在「類型」欄中,選擇自訂 TCP 規則。
	- d. 在連接埠範圍方塊中,輸入 6379。
	- e. 在來源方塊中,選擇具有連接埠範圍 (0.0.0.0/0) 的隨處,讓任何您在 Amazon VPC 內啟動的 Amazon EC2 執行個體都能連線至您的快取。
	- f. 如果您使用的是 ElastiCache 無伺服器,請選擇「新增規則」來新增其他規則。
	- g. 在 Type (類型) 欄中,選擇 Custom TCP rule (自訂 TCP 規則)。
	- h. 在連接埠範圍方塊中,輸入 6380。
	- i. 在來源方塊中,選擇具有連接埠範圍 (0.0.0.0/0) 的隨處,讓任何您在 Amazon VPC 內啟動的 Amazon EC2 執行個體都能連線至您的快取。
	- j. 選擇儲存

### <span id="page-33-1"></span>下載並設定 redis-cli

- 1. 使用您選擇的連線公用程式連線到 Amazon EC2 執行個體。如需如何連線到 Amazon EC2 執行個 體的說明,請參閱 [Amazon EC2 入門指南](https://docs.aws.amazon.com/AWSEC2/latest/UserGuide/EC2_GetStarted.html)。
- 2. 藉由執行適當的命令來下載並安裝 redis-cli 公用程式以進行設定。

Amazon Linux 2023

sudo yum install redis6 -y

Amazon Linux 2

```
sudo amazon-linux-extras install epel -y
sudo yum install gcc jemalloc-devel openssl-devel tcl tcl-devel -y
sudo wget http://download.redis.io/redis-stable.tar.gz
sudo tar xvzf redis-stable.tar.gz
cd redis-stable
sudo make BUILD_TLS=yes
```
**a** Note

- 當您安裝 redis6 套件時,它會安裝 redis6-cli 並提供預設加密支援。
- 在安裝 redis-cli 時,有 TLS 的構建支持是非常重要的。 ElastiCache 只有在啟用 TLS 時, 才能存取無伺服器。
- 如果您要連線至未加密的叢集,則不需要 Build\_TLS=yes 選項。

# <span id="page-34-0"></span>步驟 1:建立快取

在此步驟中,您會在 Amazon ElastiCache 中建立新快取。

AWS Management Console

使用 ElastiCache 主控台建立新快取:

- 1. 登入 AWS Management Console 並開啟 [https://console.aws.amazon.com/connect/。](https://console.aws.amazon.com/connect/)
- 2. 在主控台左側的導覽窗格中,選擇 Redis 快取。
- 3. 在主控台的右側,選擇建立 Redis 快取。
- 4. 在快取設定中,輸入名稱。您可以選擇性地輸入快取的說明。
- 5. 讓預設設定保持選取狀態。
- 6. 按一下建立以建立快取。
- 7. 快取處於「作用中」狀態後,您就可以開始對快取寫入和讀取資料。

AWS CLI

### 下列 AWS CLI 範例會使用 create-serverless-cache 建立新快取。

#### Linux

```
aws elasticache create-serverless-cache \ 
     --serverless-cache-name CacheName \ 
     --engine redis
```
#### Windows

```
aws elasticache create-serverless-cache ^ 
     --serverless-cache-name CacheName ^ 
     --engine redis
```
### 請注意,「狀態」欄位的值會設定為 CREATING。

若要確認 ElastiCache 已完成建立快取,請使用 describe-serverless-caches 命令。

Linux

aws elasticache describe-serverless-caches --serverless-cache-name CacheName

**Windows** 

aws elasticache describe-serverless-caches --serverless-cache-name CacheName

<span id="page-35-0"></span>建立新快取後,繼續進行 [步驟 2:對快取讀取和寫入資料](#page-35-0)。

# 步驟 2:對快取讀取和寫入資料

本節假設您已建立 Amazon EC2 執行個體且可連線至該執行個體。如需操作方式說明,請參閱 [Amazon EC2 入門指南。](https://docs.aws.amazon.com/https://docs.aws.amazon.com/AWSEC2/latest/UserGuide/EC2_GetStarted.html)

本節也會假設您已為要從中連線至快取的 EC2 執行個體設定 VPC 存取和安全群組設定,以及在 EC2 執行個體上設定 redis-cli。如需該步驟的詳細資訊,請參閱 [設定。](#page-28-1)

#### 尋找您的快取端點

AWS Management Console

若要使用 ElastiCache 主控台尋找快取的端點:
- 1. 登錄到 AWS Management Console 並打開 Amazon ElastiCache 控制台 [https://](https://console.aws.amazon.com/elasticache/)  [console.aws.amazon.com/elasticache/.](https://console.aws.amazon.com/elasticache/)
- 2. 在主控台左側的導覽窗格中,選擇 Redis 快取。
- 3. 在控制台的右側,按一下您剛建立的快取名稱。
- 4. 在快取詳細資訊中,尋找並複製快取端點。

#### AWS CLI

下列 AWS CLI 範例示範如何使用 describe-serverless-caches 命令尋找新快取的端點。執行命令後, 查詢「端點」欄位。

#### Linux

```
aws elasticache describe-serverless-caches \ 
   --serverless-cache-name CacheName
```
#### Windows

```
aws elasticache describe-serverless-caches ^ 
   --serverless-cache-name CacheName
```
### 連線至 Redis 快取 (Linux)

現在,您有了所需的端點,您可以登入 EC2 執行個體並連線到快取。在下列範例中,您會使用 rediscli 公用程式連線到叢集。下列命令會連線至快取 (注意:將 cache-endpoint 取代為您在上一個步驟中 擷取的端點)。

```
src/redis-cli -h cache-endpoint --tls -p 6379
set a "hello" // Set key "a" with a string value and no expiration
OK
get a \frac{1}{2} Get value for key "a"
"hello"
```
### 連線至 Redis 快取 (Windows)

現在,您有了所需的端點,您可以登入 EC2 執行個體並連線到快取。在下列範例中,您會使用 rediscli 公用程式連線到叢集。下列命令會連線至快取。開啟命令提示字元,切換至 Redis 目錄並執行命令 (注意:將 Cache\_Endpoint 取代為您在上一個步驟中擷取的端點)。

```
c:\Redis>redis-cli -h Redis_Cluster_Endpoint --tls -p 6379
set a "hello" // Set key "a" with a string value and no expiration
OK
get a // Get value for key "a"
"hello"
```
<span id="page-37-0"></span>現在您可以繼續進行 [步驟 3:\(選用\) 清除。](#page-37-0)

# 步驟 3:(選用) 清除

如果您不再需要所建立的 Amazon ElastiCache 快取,可以將其刪除。此步驟有助於確保您不會為了未 使用的資源而付費。您可以使用 ElastiCache 主控台、AWS CLI 或 ElastiCache API 來刪除快取。

AWS Management Console

使用主控台來刪除快取:

- 1. 登入 AWS Management Console 並前往 <https://console.aws.amazon.com/elasticache/>開啟 Amazon ElastiCache 主控台。
- 2. 在主控台左側的導覽窗格中,選擇 Redis 快取。
- 3. 選擇您要刪除之快取旁的選項按鈕。
- 4. 選取右上角的動作,然後選取刪除。
- 5. 您可以選擇在刪除快取之前,先拍攝最終快照。
- 6. 在刪除確認畫面中,再次輸入快取名稱並選擇刪除以刪除叢集,或選擇取消以保留叢集。

一旦您的快取進入刪除中狀態,就不會再對您收費。

#### AWS CLI

下列 AWS CLI 範例會使用 delete-serverless-cache 命令刪除快取。

#### Linux

```
aws elasticache delete-serverless-cache \ 
   --serverless-cache-name CacheName
```
#### Windows

#### 請注意,狀態欄位的值會設定為刪除中。

<span id="page-38-0"></span>現在您可以繼續進行 [後續步驟](#page-38-0)。

# 後續步驟

如需 ElastiCache 的詳細資訊,請參閱下列頁面:

- [使用 ElastiCache](#page-243-0)
- [縮放 ElastiCache 為雷迪斯](#page-613-0)
- [在 Amazon ElastiCache 中記錄和監控](#page-966-0)
- [ElastiCache 最佳實踐和緩存策略](#page-302-0)
- [快照和還原](#page-243-1)
- [Amazon SNS 的 ElastiCache 事件監控](#page-1026-0)

# ElastiCache 和 AWS 軟體開發套件入門

本節包含可協助您了解 Amazon ElastiCache 的實作教學。我們鼓勵您遵循其中一個特定語言的教學。

**a** Note

AWS 軟體開發套件支援多種語言。如需取得完整清單,請參閱 [Amazon Web Services 工具。](https://aws.amazon.com/tools/)

## Python 和 ElastiCache

在此教學中,您將使用適用於 AWS SDK for Python (Boto3) 撰寫簡單的程式來執行下列 ElastiCache 作業:

- 建立 ElastiCache 叢集 (啟用叢集模式和停用叢集模式)
- 檢查使用者或使用者群組是否存在,若不存在則加以建立 (僅限 Redis 6.0 以上版本)
- 連線至 ElastiCache
- 執行各種作業,例如設定和取得字串、讀取和寫入串流,以及從發佈/訂閱頻道發佈和訂閱。

跟著本教學進行操作的同時,可以參考 AWS SDK for Python (Boto) 文件。下一節為 ElastiCache 專 屬:[ElastiCache 低階用戶端](https://boto3.amazonaws.com/v1/documentation/api/latest/reference/services/elasticache.html)

#### 教學課程事前準備

- 設定 AWS 存取金鑰以使用 AWS 軟體開發套件。如需更多詳細資訊,請參閱 [設定](#page-28-0)。
- 安裝 Python 3.0 或更新版本。如需詳細資訊,請參閱 [https://www.python.org/downloads。](https://www.python.org/downloads)如需說 明,請參閱 Boto 3 文件中[的快速入門](https://boto3.amazonaws.com/v1/documentation/api/latest/guide/quickstart.html)。

### 建立 ElastiCache 叢集和使用者

下列範例使用 boto3 SDK 進行 ElastiCache 管理作業 (叢集或使用者建立),並使用 redis-redis-pycluster py/ 來處理資料。

#### 主題

- [建立停用叢集模式的叢集](#page-39-0)
- [使用 TLS 和 RBAC 建立停用叢集模式的叢集](#page-41-0)
- [建立啟用叢集模式的叢集](#page-43-0)
- [使用 TLS 和 RBAC 建立啟用叢集模式的叢集](#page-45-0)
- [檢查使用者/使用者群組是否存在,若不存在則加以建立](#page-47-0)

#### <span id="page-39-0"></span>建立停用叢集模式的叢集

複製以下程序並將其粘貼到名為 CreateClusterModeDisabledCluster.py 的文件中。

```
import boto3
import logging
logging.basicConfig(level=logging.INFO)
client = boto3.client('elasticache')
def 
 create_cluster_mode_disabled(CacheNodeType='cache.t3.small',EngineVersion='6.0',NumCacheCluste
  cache cluster',ReplicationGroupId=None): 
     """Creates an ElastiCache Cluster with cluster mode disabled 
     Returns a dictionary with the API response
```

```
 :param CacheNodeType: Node type used on the cluster. If not specified, 
  cache.t3.small will be used 
     Refer to https://docs.aws.amazon.com/AmazonElastiCache/latest/red-ug/
CacheNodes.SupportedTypes.html for supported node types 
     :param EngineVersion: Engine version to be used. If not specified, latest will be 
  used. 
     :param NumCacheClusters: Number of nodes in the cluster. Minimum 1 (just a primary 
  node) and maximun 6 (1 primary and 5 replicas). 
     If not specified, cluster will be created with 1 primary and 1 replica. 
     :param ReplicationGroupDescription: Description for the cluster. 
     :param ReplicationGroupId: Name for the cluster 
     :return: dictionary with the API results 
     """ 
     if not ReplicationGroupId: 
         return 'ReplicationGroupId parameter is required' 
     response = client.create_replication_group( 
         AutomaticFailoverEnabled=True, 
         CacheNodeType=CacheNodeType, 
         Engine='redis', 
         EngineVersion=EngineVersion, 
         NumCacheClusters=NumCacheClusters, 
         ReplicationGroupDescription=ReplicationGroupDescription, 
         ReplicationGroupId=ReplicationGroupId, 
         SnapshotRetentionLimit=30, 
     ) 
     return response
if name == ' main ': # Creates an ElastiCache Cluster mode disabled cluster, based on cache.m6g.large 
  nodes, Redis 6, one primary and two replicas 
     elasticacheResponse = create_cluster_mode_disabled( 
         #CacheNodeType='cache.m6g.large', 
         EngineVersion='6.0', 
         NumCacheClusters=3, 
         ReplicationGroupDescription='Redis cluster mode disabled with replicas', 
         ReplicationGroupId='redis202104053' 
         ) 
     logging.info(elasticacheResponse)
```
python CreateClusterModeDisabledCluster.py

<span id="page-41-0"></span>如需詳細資訊,請參閱 [管理叢集](#page-139-0)。

使用 TLS 和 RBAC 建立停用叢集模式的叢集

為了確保安全性,您可以在建立停用叢集模式的叢集時,使用 Transport Layer Security (TLS) 和角色 型存取控制 (RBAC)。與 Redis AUTH 不同的是,所有已通過身分驗證的用戶端都具有完整的複寫群組 存取權 (前提是若其字符已通過驗證),RBAC 可讓您透過使用者群組控制叢集存取。這些使用者群組的 設計目的是整理複寫群組的存取權。如需詳細資訊,請參閱 [角色型存取控制 \(RBAC\) 規則數量](#page-833-0)。

複製以下程序並將其粘貼到名為 ClusterModeDisabledWithRBAC.py 的文件中。

```
import boto3
import logging
logging.basicConfig(level=logging.INFO)
client = boto3.client('elasticache')
def 
 create_cluster_mode_disabled_rbac(CacheNodeType='cache.t3.small',EngineVersion='6.0',NumCacheC
  cache cluster',ReplicationGroupId=None, UserGroupIds=None, 
  SecurityGroupIds=None,CacheSubnetGroupName=None): 
     """Creates an ElastiCache Cluster with cluster mode disabled and RBAC 
     Returns a dictionary with the API response 
     :param CacheNodeType: Node type used on the cluster. If not specified, 
  cache.t3.small will be used 
     Refer to https://docs.aws.amazon.com/AmazonElastiCache/latest/red-ug/
CacheNodes.SupportedTypes.html for supported node types 
     :param EngineVersion: Engine version to be used. If not specified, latest will be 
  used. 
     :param NumCacheClusters: Number of nodes in the cluster. Minimum 1 (just a primary 
  node) and maximun 6 (1 primary and 5 replicas). 
     If not specified, cluster will be created with 1 primary and 1 replica. 
     :param ReplicationGroupDescription: Description for the cluster. 
     :param ReplicationGroupId: Mandatory name for the cluster. 
     :param UserGroupIds: The ID of the user group to be assigned to the cluster. 
     :param SecurityGroupIds: List of security groups to be assigned. If not defined, 
  default will be used
```

```
 :param CacheSubnetGroupName: subnet group where the cluster will be placed. If not 
  defined, default will be used. 
     :return: dictionary with the API results 
    "" "
     if not ReplicationGroupId: 
         return {'Error': 'ReplicationGroupId parameter is required'} 
     elif not isinstance(UserGroupIds,(list)): 
         return {'Error': 'UserGroupIds parameter is required and must be a list'} 
     params={'AutomaticFailoverEnabled': True, 
              'CacheNodeType': CacheNodeType, 
              'Engine': 'redis', 
              'EngineVersion': EngineVersion, 
              'NumCacheClusters': NumCacheClusters, 
              'ReplicationGroupDescription': ReplicationGroupDescription, 
              'ReplicationGroupId': ReplicationGroupId, 
              'SnapshotRetentionLimit': 30, 
              'TransitEncryptionEnabled': True, 
              'UserGroupIds':UserGroupIds 
         } 
     # defaults will be used if CacheSubnetGroupName or SecurityGroups are not explicit. 
     if isinstance(SecurityGroupIds,(list)): 
         params.update({'SecurityGroupIds':SecurityGroupIds}) 
     if CacheSubnetGroupName: 
         params.update({'CacheSubnetGroupName':CacheSubnetGroupName}) 
     response = client.create_replication_group(**params) 
     return response
if name == ' main ':
     # Creates an ElastiCache Cluster mode disabled cluster, based on cache.m6g.large 
  nodes, Redis 6, one primary and two replicas. 
     # Assigns the existent user group "mygroup" for RBAC authentication 
     response=create_cluster_mode_disabled_rbac( 
         CacheNodeType='cache.m6g.large', 
         EngineVersion='6.0', 
         NumCacheClusters=3, 
         ReplicationGroupDescription='Redis cluster mode disabled with replicas', 
         ReplicationGroupId='redis202104', 
         UserGroupIds=[
```

```
 'mygroup' 
     ], 
     SecurityGroupIds=[ 
           'sg-7cc73803' 
     ], 
     CacheSubnetGroupName='default' 
 ) 
 logging.info(response)
```
python ClusterModeDisabledWithRBAC.py

如需詳細資訊,請參閱 [管理叢集](#page-139-0)。

<span id="page-43-0"></span>建立啟用叢集模式的叢集

複製以下程序並將其粘貼到名為 ClusterModeEnabled.py 的文件中。

```
import boto3
import logging
logging.basicConfig(level=logging.INFO)
client = boto3.client('elasticache')
def 
 create_cluster_mode_enabled(CacheNodeType='cache.t3.small',EngineVersion='6.0',NumNodeGroups=1
  ReplicationGroupDescription='Sample cache with cluster mode 
  enabled',ReplicationGroupId=None): 
     """Creates an ElastiCache Cluster with cluster mode enabled 
     Returns a dictionary with the API response 
     :param CacheNodeType: Node type used on the cluster. If not specified, 
  cache.t3.small will be used 
     Refer to https://docs.aws.amazon.com/AmazonElastiCache/latest/red-ug/
CacheNodes.SupportedTypes.html for supported node types 
     :param EngineVersion: Engine version to be used. If not specified, latest will be 
  used. 
     :param NumNodeGroups: Number of shards in the cluster. Minimum 1 and maximun 90. 
     If not specified, cluster will be created with 1 shard. 
     :param ReplicasPerNodeGroup: Number of replicas per shard. If not specified 1 
  replica per shard will be created.
```

```
 :param ReplicationGroupDescription: Description for the cluster. 
     :param ReplicationGroupId: Name for the cluster 
     :return: dictionary with the API results 
    "" "
     if not ReplicationGroupId: 
         return 'ReplicationGroupId parameter is required' 
     response = client.create_replication_group( 
         AutomaticFailoverEnabled=True, 
         CacheNodeType=CacheNodeType, 
         Engine='redis', 
         EngineVersion=EngineVersion, 
         ReplicationGroupDescription=ReplicationGroupDescription, 
         ReplicationGroupId=ReplicationGroupId, 
     # Creates a cluster mode enabled cluster with 1 shard(NumNodeGroups), 1 primary 
  node (implicit) and 2 replicas (replicasPerNodeGroup) 
         NumNodeGroups=NumNodeGroups, 
         ReplicasPerNodeGroup=ReplicasPerNodeGroup, 
         CacheParameterGroupName='default.redis6.0.cluster.on' 
    \lambda return response
# Creates a cluster mode enabled 
response = create_cluster_mode_enabled( 
     CacheNodeType='cache.m6g.large', 
     EngineVersion='6.0', 
     ReplicationGroupDescription='Redis cluster mode enabled with replicas', 
     ReplicationGroupId='redis20210',
# Creates a cluster mode enabled cluster with 1 shard(NumNodeGroups), 1 primary 
  (implicit) and 2 replicas (replicasPerNodeGroup) 
     NumNodeGroups=2, 
     ReplicasPerNodeGroup=1,
)
logging.info(response)
```
python ClusterModeEnabled.py

```
如需詳細資訊,請參閱 管理叢集。
```
<span id="page-45-0"></span>使用 TLS 和 RBAC 建立啟用叢集模式的叢集

為了確保安全性,您可以在建立啟用叢集模式的叢集時,使用 Transport Layer Security (TLS) 和角色 型存取控制 (RBAC)。與 Redis AUTH 不同的是,所有已通過身分驗證的用戶端都具有完整的複寫群組 存取權 (前提是若其字符已通過驗證),RBAC 可讓您透過使用者群組控制叢集存取。這些使用者群組的 設計目的是整理複寫群組的存取權。如需詳細資訊,請參閱 [角色型存取控制 \(RBAC\) 規則數量](#page-833-0)。

複製以下程序並將其粘貼到名為 ClusterModeEnabledWithRBAC.py 的文件中。

```
import boto3
import logging
logging.basicConfig(level=logging.INFO)
client = boto3.client('elasticache')
def 
 create_cluster_mode_enabled(CacheNodeType='cache.t3.small',EngineVersion='6.0',NumNodeGroups=1
  ReplicationGroupDescription='Sample cache with cluster 
 mode enabled', ReplicationGroupId=None, UserGroupIds=None,
 SecurityGroupIds=None,CacheSubnetGroupName=None,CacheParameterGroupName='default.redis6.0.clus
     """Creates an ElastiCache Cluster with cluster mode enabled and RBAC 
     Returns a dictionary with the API response 
     :param CacheNodeType: Node type used on the cluster. If not specified, 
  cache.t3.small will be used 
     Refer to https://docs.aws.amazon.com/AmazonElastiCache/latest/red-ug/
CacheNodes.SupportedTypes.html for supported node types 
     :param EngineVersion: Engine version to be used. If not specified, latest will be 
  used. 
     :param NumNodeGroups: Number of shards in the cluster. Minimum 1 and maximun 90. 
     If not specified, cluster will be created with 1 shard. 
     :param ReplicasPerNodeGroup: Number of replicas per shard. If not specified 1 
  replica per shard will be created. 
     :param ReplicationGroupDescription: Description for the cluster. 
     :param ReplicationGroupId: Name for the cluster. 
     :param CacheParameterGroupName: Parameter group to be used. Must be compatible with 
  the engine version and cluster mode enabled. 
     :return: dictionary with the API results 
     """ 
     if not ReplicationGroupId: 
         return 'ReplicationGroupId parameter is required'
```

```
 elif not isinstance(UserGroupIds,(list)): 
         return {'Error': 'UserGroupIds parameter is required and must be a list'} 
     params={'AutomaticFailoverEnabled': True, 
              'CacheNodeType': CacheNodeType, 
              'Engine': 'redis', 
              'EngineVersion': EngineVersion, 
              'ReplicationGroupDescription': ReplicationGroupDescription, 
              'ReplicationGroupId': ReplicationGroupId, 
              'SnapshotRetentionLimit': 30, 
              'TransitEncryptionEnabled': True, 
              'UserGroupIds':UserGroupIds, 
              'NumNodeGroups': NumNodeGroups, 
              'ReplicasPerNodeGroup': ReplicasPerNodeGroup, 
              'CacheParameterGroupName': CacheParameterGroupName 
         } 
     # defaults will be used if CacheSubnetGroupName or SecurityGroups are not explicit. 
     if isinstance(SecurityGroupIds,(list)): 
         params.update({'SecurityGroupIds':SecurityGroupIds}) 
     if CacheSubnetGroupName: 
         params.update({'CacheSubnetGroupName':CacheSubnetGroupName}) 
     response = client.create_replication_group(**params) 
     return response
if __name__ == '__main__': # Creates a cluster mode enabled cluster 
     response = create_cluster_mode_enabled( 
         CacheNodeType='cache.m6g.large', 
         EngineVersion='6.0', 
         ReplicationGroupDescription='Redis cluster mode enabled with replicas', 
         ReplicationGroupId='redis2021', 
     # Creates a cluster mode enabled cluster with 1 shard(NumNodeGroups), 1 primary 
  (implicit) and 2 replicas (replicasPerNodeGroup) 
         NumNodeGroups=2, 
         ReplicasPerNodeGroup=1, 
         UserGroupIds=[ 
              'mygroup' 
         ], 
         SecurityGroupIds=[ 
              'sg-7cc73803' 
         ], 
         CacheSubnetGroupName='default'
```
)

logging.info(response)

若要執行程式, 請輸入下列命令:

python ClusterModeEnabledWithRBAC.py

如需詳細資訊,請參閱 [管理叢集](#page-139-0)。

<span id="page-47-0"></span>檢查使用者/使用者群組是否存在,若不存在則加以建立

使用 RBAC,您可以建立使用者,並使用存取字串將特定許可指派給他們。您可以將使用者指派給與 特定角色 (系統管理員、人力資源) 對齊的使用者群組,然後 ElastiCache 針對 Redis 複寫群組部署到 一或多個角色。如此一來,您就可以在使用相同 Redis 複寫群組的用戶端之間建立安全界限,並防止 用戶端存取彼此的資料。如需詳細資訊,請參閱 [角色型存取控制 \(RBAC\) 規則數量](#page-833-0)。

複製以下程序並將其粘貼到名為 UserAndUserGroups.py 的文件中。更新提供憑證的機制。此範例中 的憑證顯示為可取代,並且有指派的未宣告項目。避免對憑證進行硬式編碼。

```
import boto3
import logging
logging.basicConfig(level=logging.INFO)
client = boto3.client('elasticache')
def check_user_exists(UserId): 
     """Checks if UserId exists 
     Returns True if UserId exists, otherwise False 
     :param UserId: ElastiCache User ID 
     :return: True|False 
     """ 
     try: 
         response = client.describe_users( 
              UserId=UserId, 
\overline{\phantom{a}} if response['Users'][0]['UserId'].lower() == UserId.lower(): 
              return True 
     except Exception as e: 
         if e.response['Error']['Code'] == 'UserNotFound': 
              logging.info(e.response['Error'])
```

```
 return False 
         else: 
             raise
def check_group_exists(UserGroupId): 
     """Checks if UserGroupID exists 
     Returns True if Group ID exists, otherwise False 
     :param UserGroupId: ElastiCache User ID 
     :return: True|False 
     """ 
     try: 
         response = client.describe_user_groups( 
             UserGroupId=UserGroupId 
        \lambda if response['UserGroups'][0]['UserGroupId'].lower() == UserGroupId.lower(): 
             return True 
     except Exception as e: 
         if e.response['Error']['Code'] == 'UserGroupNotFound': 
              logging.info(e.response['Error']) 
             return False 
         else: 
             raise
def create_user(UserId=None,UserName=None,Password=None,AccessString=None):
     """Creates a new user 
     Returns the ARN for the newly created user or the error message 
     :param UserId: ElastiCache user ID. User IDs must be unique 
     :param UserName: ElastiCache user name. ElastiCache allows multiple users with the 
  same name as long as the associated user ID is unique. 
     :param Password: Password for user. Must have at least 16 chars. 
     :param AccessString: Access string with the permissions for the user. For 
  details refer to https://docs.aws.amazon.com/AmazonElastiCache/latest/red-ug/
Clusters.RBAC.html#Access-string 
     :return: user ARN 
    "" "
     try: 
         response = client.create_user( 
             UserId=UserId, 
             UserName=UserName, 
             Engine='Redis', 
              Passwords=[Password],
```

```
 AccessString=AccessString, 
              NoPasswordRequired=False 
         ) 
         return response['ARN'] 
     except Exception as e: 
         logging.info(e.response['Error']) 
         return e.response['Error']
def create_group(UserGroupId=None, UserIds=None): 
     """Creates a new group. 
     A default user is required (mandatory) and should be specified in the UserIds list 
     Return: Group ARN 
     :param UserIds: List with user IDs to be associated with the new group. A default 
  user is required 
     :param UserGroupId: The ID (name) for the group 
     :return: Group ARN 
    "''" try: 
         response = client.create_user_group( 
              UserGroupId=UserGroupId, 
              Engine='Redis', 
             UserIds=UserIds 
        \lambda return response['ARN'] 
     except Exception as e: 
         logging.info(e.response['Error'])
if __name__ == '__main__': groupName='mygroup2' 
     userName = 'myuser2' 
     userId=groupName+'-'+userName 
     # Creates a new user if the user ID does not exist. 
     for tmpUserId,tmpUserName in [ (userId,userName), (groupName+'-
default','default')]: 
         if not check_user_exists(tmpUserId): 
              response=create_user(UserId=tmpUserId, 
 UserName=EXAMPLE,Password=EXAMPLE,AccessString='on ~* +@all') 
              logging.info(response) 
         # assigns the new user ID to the user group 
     if not check_group_exists(groupName):
```

```
 UserIds = [ userId , groupName+'-default'] 
 response=create_group(UserGroupId=groupName,UserIds=UserIds) 
 logging.info(response)
```
python UserAndUserGroups.py

#### 連線至 ElastiCache

下列範例使用 Redis 用戶端連線至 ElastiCache。

#### 主題

- [連線至停用叢集模式的叢集](#page-50-0)
- [連線至啟用叢集模式的叢集](#page-50-1)

#### <span id="page-50-0"></span>連線至停用叢集模式的叢集

複製下列程式並貼入 ConnectClusterModeDisabled.py 檔案中。更新提供憑證的機制。此範例中的憑 證顯示為可取代,並且有指派的未宣告項目。避免對憑證進行硬式編碼。

```
from redis import Redis
import logging
logging.basicConfig(level=logging.INFO)
redis = Redis(host='primary.xxx.yyyyyy.zzz1.cache.amazonaws.com', port=6379, 
  decode_responses=True, ssl=True, username=example, password=EXAMPLE)
```

```
if redis.ping(): 
     logging.info("Connected to Redis")
```
若要執行程式,請輸入下列命令:

python ConnectClusterModeDisabled.py

<span id="page-50-1"></span>連線至啟用叢集模式的叢集

複製下列程式並貼入 ConnectClusterModeEnabled.py 檔案中。

```
from rediscluster import RedisCluster
import logging
```
logging.basicConfig(level=logging.INFO) redis = RedisCluster(startup\_nodes=[{"host": "xxx.yyy.clustercfg.zzz1.cache.amazonaws.com","port": "6379"}], decode\_responses=True,skip\_full\_coverage\_check=True)

```
if redis.ping(): 
     logging.info("Connected to Redis")
```
若要執行程式, 請輸入下列命令 :

python ConnectClusterModeEnabled.py

#### 使用範例

下列範例使用 boto3 SDK for ElastiCache 以配合 ElastiCache 運作。

#### 主題

- [設定和取得字串](#page-51-0)
- [設定和取得具有多個項目的雜湊](#page-52-0)
- [從發佈/訂閱頻道發佈 \(寫入\) 和訂閱 \(讀取\)](#page-53-0)
- [從串流寫入和讀取](#page-53-1)

<span id="page-51-0"></span>設定和取得字串

複製下列程式並貼入 SetAndGetStrings.py 檔案中。

```
import time
import logging
logging.basicConfig(level=logging.INFO,format='%(asctime)s: %(message)s')
keyName='mykey'
currTime=time.ctime(time.time())
# Set the key 'mykey' with the current date and time as value. 
# The Key will expire and removed from cache in 60 seconds.
redis.set(keyName, currTime, ex=60)
# Sleep just for better illustration of TTL (expiration) value
time.sleep(5)
```
# Retrieve the key value and current TTL keyValue=redis.get(keyName) keyTTL=redis.ttl(keyName)

logging.info("Key {} was set at {} and has {} seconds until expired".format(keyName, keyValue, keyTTL))

若要執行程式,請輸入下列命令:

python SetAndGetStrings.py

<span id="page-52-0"></span>設定和取得具有多個項目的雜湊

複製下列程式並貼入 SetAndGetHash.py 檔案中。

```
import logging
import time
logging.basicConfig(level=logging.INFO,format='%(asctime)s: %(message)s')
keyName='mykey'
keyValues={'datetime': time.ctime(time.time()), 'epochtime': time.time()}
# Set the hash 'mykey' with the current date and time in human readable format 
  (datetime field) and epoch number (epochtime field). 
redis.hset(keyName, mapping=keyValues)
# Set the key to expire and removed from cache in 60 seconds.
redis.expire(keyName, 60)
# Sleep just for better illustration of TTL (expiration) value
time.sleep(5)
# Retrieves all the fields and current TTL
keyValues=redis.hgetall(keyName)
keyTTL=redis.ttl(keyName)
logging.info("Key {} was set at {} and has {} seconds until expired".format(keyName, 
  keyValues, keyTTL))
```
#### 若要執行程式,請輸入下列命令:

python SetAndGetHash.py

<span id="page-53-0"></span>複製下列程式並貼入 PubAndSub.py 檔案中。

```
import logging
import time
def handlerFunction(message): 
     """Prints message got from PubSub channel to the log output 
     Return None 
     :param message: message to log 
     """ 
     logging.info(message)
logging.basicConfig(level=logging.INFO)
redis = Redis(host="redis202104053.tihewd.ng.0001.use1.cache.amazonaws.com", port=6379, 
  decode_responses=True)
# Creates the subscriber connection on "mychannel"
subscriber = redis.pubsub()
subscriber.subscribe(**{'mychannel': handlerFunction})
# Creates a new thread to watch for messages while the main process continues with its 
  routines
thread = subscriber.run_in_thread(sleep_time=0.01)
# Creates publisher connection on "mychannel"
redis.publish('mychannel', 'My message')
# Publishes several messages. Subscriber thread will read and print on log.
while True: 
     redis.publish('mychannel',time.ctime(time.time())) 
     time.sleep(1)
```
### 若要執行程式,請輸入下列命令:

python PubAndSub.py

#### <span id="page-53-1"></span>從串流寫入和讀取

複製下列程式並貼入 ReadWriteStream.py 檔案中。

```
from redis import Redis
import redis.exceptions as exceptions
import logging
import time
import threading
logging.basicConfig(level=logging.INFO)
def writeMessage(streamName): 
     """Starts a loop writting the current time and thread name to 'streamName' 
     :param streamName: Stream (key) name to write messages. 
     """ 
     fieldsDict={'writerId':threading.currentThread().getName(),'myvalue':None} 
     while True: 
         fieldsDict['myvalue'] = time.ctime(time.time()) 
         redis.xadd(streamName,fieldsDict) 
         time.sleep(1)
def readMessage(groupName=None,streamName=None): 
     """Starts a loop reading from 'streamName' 
     Multiple threads will read from the same stream consumer group. Consumer group is 
  used to coordinate data distribution. 
     Once a thread acknowleges the message, it won't be provided again. If message 
  wasn't acknowledged, it can be served to another thread. 
     :param groupName: stream group were multiple threads will read. 
     :param streamName: Stream (key) name where messages will be read. 
    "" ""
     readerID=threading.currentThread().getName() 
     while True: 
         try: 
             # Check if the stream has any message 
             if redis.xlen(streamName)>0: 
                 # Check if if the messages are new (not acknowledged) or not (already 
  processed) 
                streamData=redis.xreadgroup(groupName,readerID,
{streamName:'>'},count=1) 
                 if len(streamData) > 0: 
                      msgId,message = streamData[0][1][0] 
                      logging.info("{}: Got {} from ID 
  {}".format(readerID,message,msgId))
```
Amazon ElastiCache 的雷迪斯 使用者指南

```
 #Do some processing here. If the message has been processed 
  sucessfuly, acknowledge it and (optional) delete the message. 
                      redis.xack(streamName,groupName,msgId) 
                      logging.info("Stream message ID {} read and processed successfuly 
  by {}".format(msgId,readerID)) 
                      redis.xdel(streamName,msgId) 
             else: 
                 pass 
         except: 
             raise 
         time.sleep(0.5)
# Creates the stream 'mystream' and consumer group 'myworkergroup' where multiple 
  threads will write/read.
try: 
     redis.xgroup_create('mystream','myworkergroup',mkstream=True)
except exceptions.ResponseError as e: 
     logging.info("Consumer group already exists. Will continue despite the error: 
  {}".format(e))
except: 
     raise
# Starts 5 writer threads.
for writer no in range(5):
    writerThread = threading.Thread(target=writeMessage, name='writer-'+str(writer_no),
  args=('mystream',),daemon=True) 
     writerThread.start()
# Starts 10 reader threads
for reader no in range(10):
     readerThread = threading.Thread(target=readMessage, name='reader-'+str(reader_no), 
  args=('myworkergroup','mystream',),daemon=True) 
     readerThread.daemon = True 
     readerThread.start()
# Keep the code running for 30 seconds
time.sleep(30)
```
若要執行程式,請輸入下列命令:

python ReadWriteStream.py

# 教學課程:設定 Lambda 函數以 ElastiCache 在 Amazon VPC 中存 取 Amazon

在本教學課程中,您可以學習如何建立 ElastiCache 無伺服器快取、建立 Lambda 函數,然後測試 Lambda 函數,以及選擇性地在之後進行清理。

#### 主題

- [步驟 1:建立無伺服器快取](#page-56-0)
- [步驟 2:建立 Lambda 函數](#page-59-0)
- [步驟 3:測試 Lambda 函數](#page-63-0)
- [步驟 4:清理\(可選\)](#page-63-1)

### <span id="page-56-0"></span>步驟 1:建立無伺服器快取

若要建立無伺服器快取,請依照下列步驟執行。

主題

- [步驟 1.1:建立無伺服器快取](#page-56-1)
- [步驟 1.2:複製無伺服器快取端點](#page-57-0)
- [步驟 1.3:建立 IAM 角色](#page-57-1)
- [步驟 1.4:建立無伺服器快取](#page-58-0)

#### <span id="page-56-1"></span>步驟 1.1:建立無伺服器快取

在此步驟中,您可以使用 (CLI) 在帳戶的 us-east-1 區域的預設 Amazon VPC 中建立無伺服器快取。 AWS Command Line Interface 如需使用 ElastiCache 主控台或 API 建立無伺服器快取的資訊,請參 閱[步驟 1:建立快取。](#page-34-0)

```
aws elasticache create-serverless-cache \ 
   --serverless-cache-name cache-01 \
--description "ElastiCache IAM auth application" \
--engine redis
```
請注意,「狀態」欄位的值會設定為 CREATING。完成建立快取可能需 ElastiCache 要一分鐘的時間。

<span id="page-57-0"></span>步驟 1.2:複製無伺服器快取端點

驗證 ElastiCache Redis 是否已使用describe-serverless-caches命令完成創建緩存。

```
aws elasticache describe-serverless-caches \
--serverless-cache-name cache-01
```
複製輸出中所顯示的端點地址。您為 Lambda 函數建立部署套件時,會需要這個地址。

<span id="page-57-1"></span>步驟 1.3:建立 IAM 角色

1. 為您的角色建立如下所示的 IAM 信任政策文件,讓您的帳戶擔任新角色。將政策儲存到名為 trustpolicy.json 的檔案。

```
{
"Version": "2012-10-17", 
     "Statement": [{
"Effect": "Allow", 
          "Principal": { "AWS": "arn:aws:iam::123456789012:root" }, 
          "Action": "sts:AssumeRole" 
     }, 
     { 
       "Effect": "Allow", 
       "Principal": { 
          "Service": "lambda.amazonaws.com" 
       }, 
       "Action": "sts:AssumeRole" 
     }]
}
```
2. 建立 IAM 政策文件,如下所示。將政策儲存到名為 policy.json 的檔案。

```
{
"Version": "2012-10-17", 
   "Statement": [ 
     {
"Effect" : "Allow", 
       "Action" : [ 
          "elasticache:Connect" 
       ], 
       "Resource" : [ 
          "arn:aws:elasticache:us-east-1:123456789012:serverlesscache:cache-01",
```

```
 "arn:aws:elasticache:us-east-1:123456789012:user:iam-user-01" 
     ] 
   } 
 ]
```
#### 3. 建立 IAM 角色。

}

```
aws iam create-role \
--role-name "elasticache-iam-auth-app" \
--assume-role-policy-document file://trust-policy.json
```
4. 建立 IAM 政策。

```
aws iam create-policy \ 
   --policy-name "elasticache-allow-all" \ 
   --policy-document file://policy.json
```
5. 將 IAM 政策連接至角色。

```
aws iam attach-role-policy \ 
 --role-name "elasticache-iam-auth-app" \ 
  --policy-arn "arn:aws:iam::123456789012:policy/elasticache-allow-all"
```
#### <span id="page-58-0"></span>步驟 1.4:建立無伺服器快取

1. 建立新的預設使用者。

```
aws elasticache create-user \ 
  --user-name default \
--user-id default-user-disabled \
--engine redis \
--authentication-mode Type=no-password-required \
--access-string "off +get ~keys*"
```
2. 建立已啟用 IAM 的新使用者。

```
aws elasticache create-user \ 
  --user-name iam-user-01 \
--user-id iam-user-01 \
--authentication-mode Type=iam \
```

```
--engine redis \
--access-string "on ~* +@all"
```
#### 3. 建立使用者群組並連接使用者。

```
aws elasticache create-user-group \ 
  --user-group-id iam-user-group-01 \
--engine redis \
--user-ids default-user-disabled iam-user-01
aws elasticache modify-serverless-cache \ 
   --serverless-cache-name cache-01 \
--user-group-id iam-user-group-01
```
### <span id="page-59-0"></span>步驟 2:建立 Lambda 函數

若要建立 Lambda 函數,請執行下列步驟。

#### 主題

- [步驟 2.1:建立 Lambda 函數](#page-59-1)
- [步驟 2.2:建立 IAM 角色 \(執行角色\)](#page-62-0)
- [步驟 2.3:上傳部署套件 \(建立 Lambda 函數\)](#page-62-1)

<span id="page-59-1"></span>步驟 2.1:建立 Lambda 函數

在本教程中,我們為您的 Lambda 函數提供了 Python 中的示例代碼。

#### Python

下面的示例 Python 代碼讀取和寫入一個項目到您的 ElastiCache 緩存。複製程式碼並將它儲存到名為 app.py 的檔案中。請務必將程式碼中的elasticache\_endpoint值取代為您在步驟 1.2 中複製的端 點位址。

```
from typing import Tuple, Union
from urllib.parse import ParseResult, urlencode, urlunparse
import botocore.session
import redis
from botocore.model import ServiceId
from botocore.signers import RequestSigner
```

```
from cachetools import TTLCache, cached
import uuid
class ElastiCacheIAMProvider(redis.CredentialProvider): 
     def __init__(self, user, cache_name, is_serverless=False, region="us-east-1"): 
         self.user = user 
         self.cache_name = cache_name 
         self.is_serverless = is_serverless 
         self.region = region 
         session = botocore.session.get_session() 
         self.request_signer = RequestSigner( 
              ServiceId("elasticache"), 
             self.region, 
              "elasticache", 
             "v4", 
             session.get_credentials(), 
             session.get_component("event_emitter"), 
         ) 
     # Generated IAM tokens are valid for 15 minutes 
     @cached(cache=TTLCache(maxsize=128, ttl=900)) 
     def get_credentials(self) -> Union[Tuple[str], Tuple[str, str]]: 
         query_params = {"Action": "connect", "User": self.user} 
        if self.is serverless:
              query_params["ResourceType"] = "ServerlessCache" 
         url = urlunparse( 
             ParseResult( 
                  scheme="https", 
                  netloc=self.cache_name, 
                  path="/", 
                  query=urlencode(query_params), 
                  params="", 
                  fragment="", 
) ) 
         signed_url = self.request_signer.generate_presigned_url( 
             {"method": "GET", "url": url, "body": \{\}, "headers": \{\}, "context": \{\},
             operation_name="connect", 
              expires_in=900, 
             region_name=self.region, 
        \lambda # RequestSigner only seems to work if the URL has a protocol, but 
         # Elasticache only accepts the URL without a protocol
```

```
 # So strip it off the signed URL before returning 
         return (self.user, signed_url.removeprefix("https://"))
def lambda_handler(event, context): 
     username = "iam-user-01" # replace with your user id 
    cache name = "cache-01" # replace with your cache name
     elasticache_endpoint = "cache-01-xxxxx.serverless.use1.cache.amazonaws.com" # 
  replace with your cache endpoint 
     creds_provider = ElastiCacheIAMProvider(user=username, cache_name=cache_name, 
 is serverless=True)
     redis_client = redis.Redis(host=elasticache_endpoint, port=6379, 
  credential_provider=creds_provider, ssl=True, ssl_cert_reqs="none") 
     key='uuid' 
     # create a random UUID - this will be the sample element we add to the cache 
    uuid in = uuid.uuid4().hex
     redis_client.set(key, uuid_in) 
     result = redis_client.get(key) 
     decoded_result = result.decode("utf-8") 
     # check the retrieved item matches the item added to the cache and print 
     # the results 
     if decoded_result == uuid_in: 
         print(f"Success: Inserted {uuid_in}. Fetched {decoded_result} from Redis.") 
     else: 
         raise Exception(f"Bad value retrieved. Expected {uuid_in}, got 
  {decoded_result}") 
     return "Fetched value from Redis"
```
此代碼使用 Python redis-py 庫將項目放入緩存中並檢索它們。此代碼使用緩存工具緩存生成的 IAM 身 份驗證令牌 15 分鐘。要創建包含 redis-py 和緩存工具的部署包,請執行以下步驟。

在包含 app.py 源代碼文件的項目目錄中,創建一個文件夾包以將 redis-py 和緩存工具庫安裝到。

mkdir package

使用點子安裝 redis-py,緩存工具。

```
pip install --target ./package redis
pip install --target ./package cachetools
```
創建一個包含 redis-py 和緩存工具庫的 .zip 文件。在 Linux 和 macOS 中,執行下列命令。在 Windows 中,使用您偏好的 zip 公用程式建立一個 .zip 檔案,其中包含 redis-py 和快取工具程式庫的 根目錄。

cd package zip -r ../my\_deployment\_package.zip .

將您的函數程式碼新增至 .zip 檔案。在 Linux 和 macOS 中,執行下列命令。在 Windows 中,使用您 偏好的壓縮公用程式,將 app.py 新增至 .zip 檔案的根目錄。

```
cd ..
zip my_deployment_package.zip app.py
```
<span id="page-62-0"></span>步驟 2.2:建立 IAM 角色 (執行角色)

將指定的 AWS 受管理策略附加AWSLambdaVPCAccessExecutionRole到角色。

```
aws iam attach-role-policy \ 
  --role-name "elasticache-iam-auth-app" \ 
  --policy-arn "arn:aws:iam::aws:policy/service-role/AWSLambdaVPCAccessExecutionRole"
```
<span id="page-62-1"></span>步驟 2.3:上傳部署套件 (建立 Lambda 函數)

在此步驟中,您可以使用建立函數命令建立 AWS CLI Lambda 函數 (AccessRedis)。

從包含部署套件 .zip 檔案的專案目錄中,執行下列 Lambda CLI create-function 命令。

對於角色選項,請使用您在步驟 2.2 中建立的執行角色的 ARN。針對 vpc-config,請輸入預設 VPC 子 網路的逗號分隔清單,以及預設 VPC 的安全性群組識別碼。您可以在 Amazon VPC 主控台中找到這 些值。若要尋找預設 VPC 的子網路,請選擇 [您的 VPC],然後選擇 AWS 帳戶的預設 VPC。若要尋找 此 VPC 的安全性群組,請移至 [安全性],然後選擇 [安全性群組]。確認已選取 us-east-1 區域。

```
aws lambda create-function \
--function-name AccessRedis \
--region us-east-1 \setminus--zip-file fileb://my_deployment_package.zip \
--role arn:aws:iam::123456789012:role/elasticache-iam-auth-app \
--handler app.lambda_handler \
--runtime python3.12 \
-timeout 30 \
```

```
--vpc-config SubnetIds=comma-separated-vpc-subnet-ids, SecurityGroupIds=default-
security-group-id
```
## <span id="page-63-0"></span>步驟 3:測試 Lambda 函數

在此步驟中,您可以使用叫用命令手動叫用 Lambda 函數。執行 Lambda 函數時,會產生一個 UUID,並將其寫入您在 Lambda 程式碼中指定的 ElastiCache 快取。然後 Lambda 函數從快取中取回 項目。

1. 使用叫用命令叫用 Lambda 函數 (AccessRedis)。 AWS Lambda

```
aws lambda invoke \
--function-name AccessRedis \
--region us-east-1 \
output.txt
```
- 2. 確認 Lambda 函數是否成功執行,如下:
	- 檢視 output.txt 檔案。
	- 開啟 CloudWatch 主控台並選擇函數的 CloudWatch 記錄群組 (/aws/lambda/AccessRedis),以 驗證記錄檔中的結果。日誌串流應包含類似以下的輸出內容:

Success: Inserted 826e70c5f4d2478c8c18027125a3e01e. Fetched 826e70c5f4d2478c8c18027125a3e01e from Redis.

• 在 AWS Lambda 主控台中檢閱結果。

<span id="page-63-1"></span>步驟 4:清理(可選)

若要清理,請採取這些步驟。

#### 主題

- [步驟 4.1:刪除 Lambda 函數](#page-64-0)
- [步驟 4.2:刪除無伺服器快取](#page-64-1)
- [步驟 4.3:移除 IAM 角色和政策](#page-64-2)

### <span id="page-64-0"></span>步驟 4.1:刪除 Lambda 函數

```
aws lambda delete-function \ 
  --function-name AccessRedis
```
### <span id="page-64-1"></span>步驟 4.2:刪除無伺服器快取

刪除快取。

```
aws elasticache delete-serverless-cache \ 
  --serverless-cache-name cache-01
```
#### 移除使用者和使用者群組。

```
aws elasticache delete-user \ 
  --user-id default-user-disabled
aws elasticache delete-user \ 
  --user-id iam-user-01
aws elasticache delete-user-group \ 
  --user-group-id iam-user-group-01
```
### <span id="page-64-2"></span>步驟 4.3:移除 IAM 角色和政策

```
aws iam detach-role-policy \ 
  --role-name "elasticache-iam-auth-app" \ 
  --policy-arn "arn:aws:iam::123456789012:policy/elasticache-allow-all" 
aws iam detach-role-policy \
--role-name "elasticache-iam-auth-app" \
--policy-arn "arn:aws:iam::aws:policy/service-role/AWSLambdaVPCAccessExecutionRole" 
aws iam delete-role \ 
  --role-name "elasticache-iam-auth-app" 
  aws iam delete-policy \ 
   --policy-arn "arn:aws:iam::123456789012:policy/elasticache-allow-all"
```
# 自行設計和管理 ElastiCache 叢集

如果您需要精準控制 ElastiCache 叢集,可以選擇自行設計叢集。ElastiCache 可讓您藉由為叢集選擇 節點類型、節點數和 AWS 可用區域內的節點放置,來操作節點型叢集。由於 ElastiCache 是一項全受 管服務,因此可自動管理叢集的硬體佈建、監控、節點替換和軟體修補。

如需設定的詳細資訊,請參閱 [設定](#page-28-0)。如需管理、更新或刪除節點或叢集的詳細資訊,請參閱 [管理節](#page-100-0) [點](#page-100-0)。如需自行設計 ElastiCache 叢集時,Amazon ElastiCache 部署的主要元件概觀,請參閱這[些重要](#page-10-0) [概念](#page-10-0)。

#### 主題

- [ElastiCache 對於 Redis 的組件和功能](#page-65-0)
- [ElastiCache for Redis 術語](#page-73-0)
- [自行設計叢集](#page-75-0)
- [管理節點](#page-100-0)
- [管理叢集](#page-139-0)
- [比較 Memcached 與 Redis 自行設計快取](#page-221-0)
- [線上遷移至 ElastiCache](#page-226-0)
- [選擇區域與可用區域](#page-233-0)

# <span id="page-65-0"></span>ElastiCache 對於 Redis 的組件和功能

接下來,您可以找到 Amazon ElastiCache 部署的主要元件概觀。

#### 主題

- [ElastiCache 節點](#page-66-0)
- [ElastiCache 對於雷迪斯碎片](#page-66-1)
- [ElastiCache 對於 Redis 的集群](#page-67-0)
- [ElastiCache 對於 Redis 的複製](#page-68-0)
- [AWS 區域和可用區域](#page-70-0)
- [ElastiCache 針對 Redis 端點](#page-70-1)
- [ElastiCache 參數群組](#page-71-0)
- [ElastiCache 對於雷迪斯的安全](#page-71-1)
- [ElastiCache 子網路群組](#page-72-0)
- [ElastiCache 對於備份](#page-72-1)
- [ElastiCache 事件](#page-72-2)

### <span id="page-66-0"></span>ElastiCache 節點

節點是部署中最小的建 ElastiCache 置區塊。節點可以與其他節點隔離而獨立存在,或與其他節點以某 種關係存在。

節點是大小固定、與網路連接的安全 RAM 區塊。每個節點都會執行當您建立叢集時所選擇的引擎和版 本執行個體。您可視需要將叢集中的節點垂直擴展或縮減為不同的執行個體類型。如需詳細資訊,請參 閱 [縮放 ElastiCache 為雷迪斯](#page-613-0) 。

叢集中每個節點的執行個體類型都相同,並且執行相同的快取引擎。每個快取節點都有自己的網域名稱 服務 (DNS) 名稱和連接埠。支援多種類型的快取節點,每個節點都有各種數量的相關記憶體。如需支 援的節點執行個體類型清單,請參閱[支援的節點類型](#page-109-0)。

您可以購買節點的 pay-as-you-go 基礎上,您只需支付使用節點的費用。或以大幅降低的每小時費率購 買預留節點。如果您的用量很高,購買預留節點可以為您節省成本。假設您的叢集幾乎總是在使用中, 且您會偶爾新增節點來處理使用尖峰。在此情況下,您可以購買多個預留節點來在大多數時間執行。 然後,您可以根據偶爾需要添加 pay-as-you-go 節點的時間購買節點。如需預留節點的詳細資訊,請參 閱[ElastiCache 預留節點](#page-126-0)。

如需節點的詳細資訊,請參閱[管理節點](#page-100-0)。

### <span id="page-66-1"></span>ElastiCache 對於雷迪斯碎片

Redis 碎片 (在 API 和 CLI 中稱為節點群組) 是 1 至 6 個相關節點的分組。Redis (叢集模式已停用) 叢 集一律至少有一個碎片。

分片是一種數據庫分區的方法,它將大型數據庫分割為更小,更快,更容易管理的部件,稱為數據分 片。這可以通過將操作分配到多個單獨的部分來提高數據庫效率。使用碎片可以提供許多好處,包括提 高性能,可擴展性和成本效率。

Redis (啟用叢集模式) 叢集最多可以有 500 個碎片,您的資料會分割至不同碎片上。如果 Redis 引擎 版本為 5.0.6 或更高,則節點或碎片數量上限可以增加到每個叢集最多 500 個。例如,您可以選擇設定 具有 500 個節點的叢集,並容許碎片在 83 個(每個碎片一個主要版本和 5 個複本)到 500 個(單一

主要版本並且沒有複本)之間變化。請確保有足夠的可用 IP 地址來容納增加的數量。常見的缺陷包括 子網路群組中的子網路的 CIDR 範圍太小,或是子網路被共用並被其他叢集大量使用。如需詳細資訊, 請參閱 [建立子網路群組](#page-893-0)。對於 5.0.6 以下的版本,每個叢集的限制為 250 個。

若要請求提高配額,請參閱 [AWS 服務配額,](https://docs.aws.amazon.com/general/latest/gr/aws_service_limits.html)並選擇配額類型 Nodes per cluster per instance type (每 執行個體類型每叢集的節點數)。

多個節點碎片實作複寫的方式,是使用一個讀/寫主節點及 1 至 5 個複本節點。如需詳細資訊,請參閱 [使用複寫群組的高可用性](#page-447-0)。

<span id="page-67-0"></span>如需碎片的詳細資訊,請參閱[使用碎片](#page-217-0)。

### ElastiCache 對於 Redis 的集群

Redis「叢集」是一或多個 [ElastiCache 對於雷迪斯碎片](#page-66-1)的邏輯分組。資料會分割到 Redis (啟用叢集模 式) 叢集的各碎片中。

許多 ElastiCache 作業都針對叢集:

- 建立叢集
- 修改叢集
- 擷取叢集的快照 (所有 Redis 版本)
- 刪除叢集
- 在叢集中檢視元素
- 從叢集中新增或移除成本配置標籤

如需詳細資訊,請參閱下列相關主題:

• [管理叢集](#page-139-0) 和 [管理節點](#page-100-0)

叢集、節點和相關操作的詳細資訊。

• [AWS 服務限制:Amazon ElastiCache](https://docs.aws.amazon.com/general/latest/gr/aws_service_limits.html#limits_elasticache)

有關 ElastiCache 限制的資訊,例如節點或叢集的數目上限。若要超出某些限制,您可以使用 [Amazon ElastiCache 快取節點請求表單提出請求。](https://aws.amazon.com/contact-us/elasticache-node-limit-request/)

• [減少故障](#page-956-0)

提升叢集和複寫群組容錯能力的相關資訊。

#### 一般叢集組態

以下是一般叢集組態。

Redis 叢集

Redis (停用叢集模式) 叢集一律只包含一個碎片 (API 和 CLI 中為一個節點群組)。每個 Redis 碎片包含 1 至 6 個節點。如果一個碎片中有多個節點,該碎片便可支援複寫。在這種情況下,一個節點是讀/寫 主節點,其他節點則是唯讀複本節點。

若要提升容錯能力,我們建議 Redis 叢集中至少有兩個節點,並啟用多個可用區。如需詳細資訊,請 參閱 [減少故障](#page-956-0)。

您可以隨著 Redis (停用叢集模式) 叢集需求的變更擴充規模或縮減規模。若要擴展或縮減,您可以將 叢集移至不同的節點執行個體類型。如果您的應用程式需要進行大量讀取,建議新增唯讀複本 Redis (停用叢集模式) 叢集。如此一來,您就可以將讀取作業分散在更適當數量的節點間。

您也可以使用資料分層。將較常存取的資料存放在記憶體中,而較不常存取的資料存放在硬碟上。使用 資料分層的優點在於可降低記憶體需求。如需詳細資訊,請參閱 [資料分層](#page-145-0)。

ElastiCache 支援將 Redis (叢集模式停用) 叢集的節點類型動態變更為較大的節點類型。如需擴展或縮 減的資訊,請參閱[擴展 Redis \(停用叢集模式\) 的單節點叢集或](#page-618-0)[擴展包含複本節點的 Redis \(停用叢集模](#page-634-0) [式\) 叢集](#page-634-0)。

<span id="page-68-0"></span>ElastiCache 對於 Redis 的複製

複寫的實作方式是將 2 - 6 個節點分組成一個碎片 (在 API 和 CLI 中稱為節點群組)。其中一個節點是讀 取/寫入主要節點。所有其他節點則是唯讀複本節點。

每個複本節點都會保有從主要節點取得的資料複本。複本節點使用非同步複寫機制,與主要節點保持同 步。應用程式可以從叢集中的任何節點讀取,但只能寫入到主要節點。僅供讀取複本可藉由將讀取分佈 到多個端點來增強擴展性。僅供讀取複本也可藉由保留多個資料複本來提升容錯能力。將僅供讀取複本 放置在多個可用區域可進一步提升容錯能力。如需容錯能力的詳細資訊,請參閱[減少故障](#page-956-0)。

Redis (停用叢集模式) 叢集一律只包含一個碎片 (API 和 CLI 中為一個節點群組)。

從 API 和 CLI 觀點來看,複寫使用不同的術語來保留與舊版的相容性,但結果會相同。下表說明用於 實作複寫的 API 和 CLI 術語。

比較複寫:Redis (停用叢集模式) 和 Redis (啟用叢集模式)

下表比較 Redis (停用叢集模式) 和 Redis (啟用叢集模式) 複寫群組的功能。

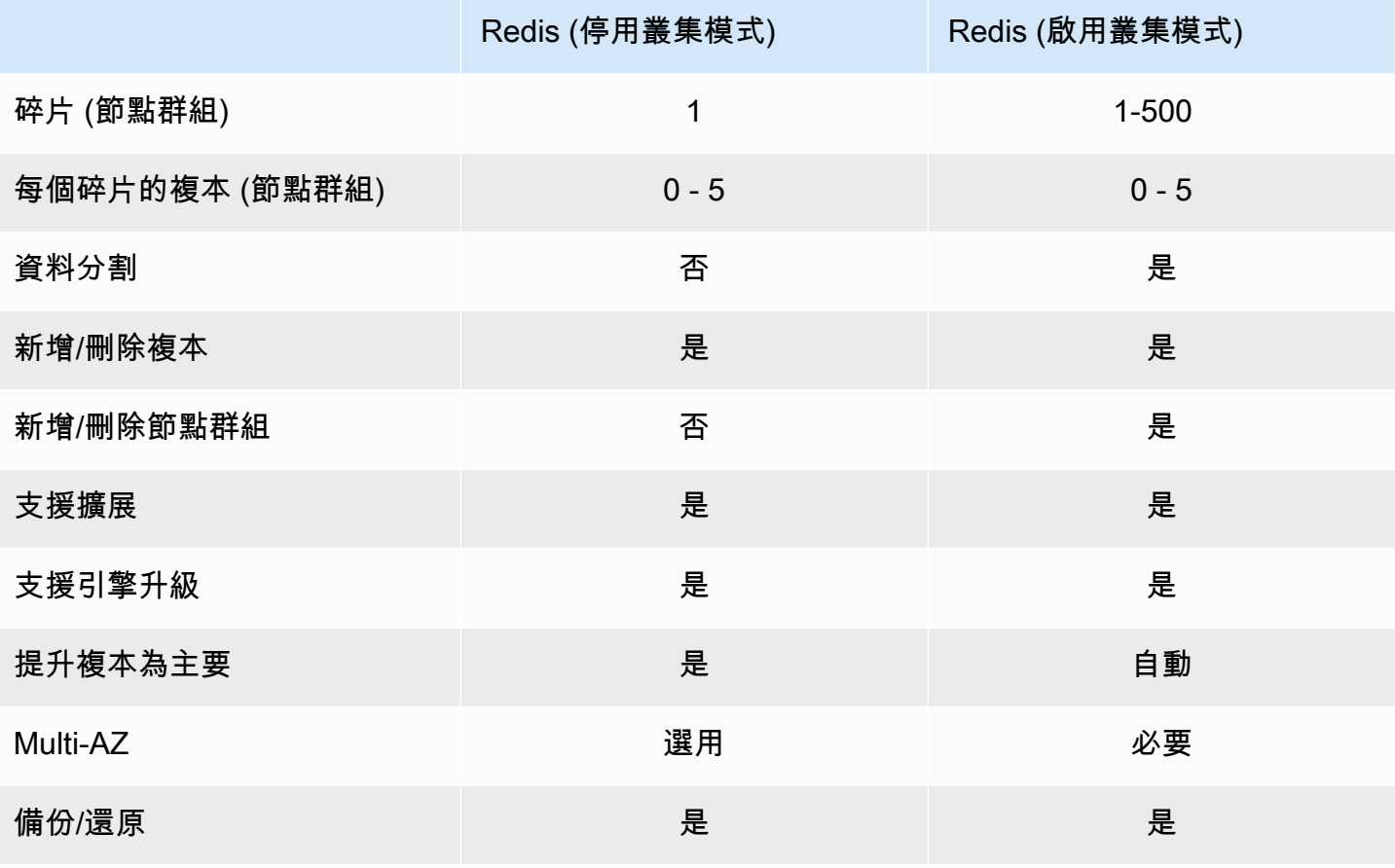

備註:

如果主節點沒有複本而主節點失敗,您會遺失該主節點的所有資料。

您可以使用備份和還原功能來遷移至 Redis (啟用叢集模式)。

您可以使用備份和還原功能來調整 Redis (啟用叢集模式) 叢集的規模。

所有碎片 (在 API 和 CLI 中為節點群組) 和節點都必須位於相同的 AWS 區域。不過,您可以在該 AWS 區域內的多個可用區域中佈建個別節點。

僅供讀取複本可防止資料遺失,因為您的資料是透過兩個或多個節點 (主節點和一或多個僅供讀取複本) 進行複寫。為了取得更佳的可靠性和更快的復原速度,建議您在不同可用區域內建立一或多個僅供讀取 複本。

您也可以利用全域資料儲存。使用適用於 Redis 的全域資料存放區功能,您可以跨 AWS 區域執行全 受控、快速、可靠且安全的複寫。使用此功能,您可以為 Redis 建立跨區域僅供讀取複本叢集,以啟 ElastiCache 用跨區域的低延遲讀取和災難復原。 AWS 如需詳細資訊,請參[閱使用全域資料存放 AWS](https://docs.aws.amazon.com/AmazonElastiCache/latest/red-ug/Redis-Global-Datastore.html)  [區跨區域複寫](https://docs.aws.amazon.com/AmazonElastiCache/latest/red-ug/Redis-Global-Datastore.html)。

複寫:限額和排除

• 節點類型 T1 不支援多個可用區。

### <span id="page-70-0"></span>AWS 區域和可用區域

Amazon ElastiCache 在世界各地的多個 AWS 區域都有提供。因此,您可以在符合業務需求的位置啟 動 ElastiCache叢集。例如,您可以在離您客戶最近的 AWS 地區啟動,或者滿足某些法律要求。

依預設, AWS SDK AWS CLI、 ElastiCache API 和 ElastiCache 主控台會參照美國西部 (奧勒岡) 區域。 ElastiCache 隨著將可用性擴展到新 AWS 區域,這些 AWS 區域的新端點也可用。您可以在 HTTP 要求、 AWS SDK 和 ElastiCache 主控台中使用這些項目。 AWS CLI

每個 AWS 區域都被設計為與其他區 AWS 域完全隔離。每個區域中皆有多個可用區域。藉由在不同的 可用區域中啟動您的節點,您可以實現最大的容錯能力。如需區域和可用區 AWS 域的相關資訊,請參 閱[選擇區域與可用區域](#page-233-0)。在下圖中,您可以看到區域和可用區 AWS 域如何運作的高階檢視。

AZ-c

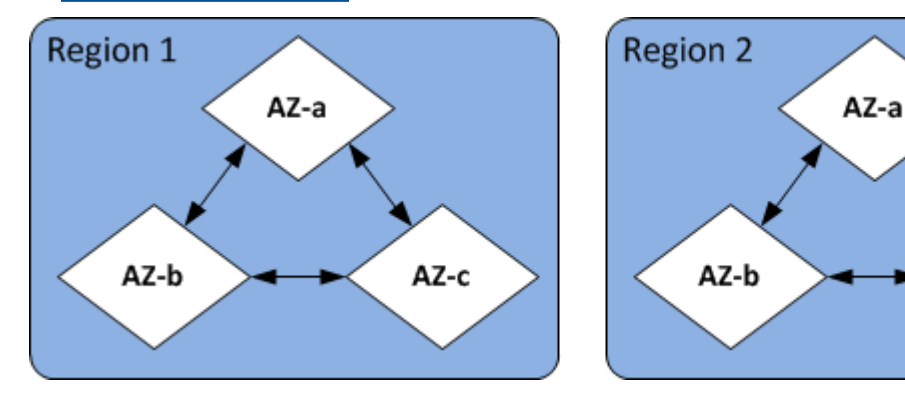

如需有關受支援的 AWS 區域 ElastiCache 及其端點的資訊,請參閱[支援的區域與端點。](#page-234-0)

### <span id="page-70-1"></span>ElastiCache 針對 Redis 端點

端點是應用程式用來連線到 ElastiCache 節點或叢集的唯一位址。

Redis (停用叢集模式) 的單節點端點

您可以使用單一節點 Redis 叢集的端點來連線到讀取/寫入叢集。

Redis (停用叢集模式) 的多節點端點

多節點 Redis (停用叢集模式) 叢集包含兩種端點類型。主要端點一律會連線到叢集中的主要節點,即 使主要角色中的特定節點變更也一樣。使用主要端點對叢集進行所有寫入。

使用「讀取器端點」來將傳入連線平均分散在所有讀取複本間的端點中。使用個別「節點端點」以進行 讀取操作 (在 API/CLI 中,它們稱為「讀取端點」)。

Redis (啟用叢集模式) 端點

Redis (啟用叢集模式) 叢集有單一組態端點。只要連線到組態端點,您的應用程式就可以探索叢集中每 個碎片的主要和讀取端點。

如需詳細資訊,請參閱 [尋找連線端點](#page-207-0)。

### <span id="page-71-0"></span>ElastiCache 參數群組

快取參數群組是用於管理受支援引擎軟體之執行時間設定的便利方式。參數用於控制記憶體用量、移出 政策、項目大小等等。 ElastiCache 參數群組是可套用至叢集之引擎特定參數的具名集合。藉由執行此 操作,您可以確保該叢集中的所有節點都以完全相同的方式設定。

如需支援的參數、其預設值及可修改的參數清單,請參閱 [DescribeEngineDefaultParameters](https://docs.aws.amazon.com/AmazonElastiCache/latest/APIReference/API_DescribeEngineDefaultParameters.html) (CLI:[describe-engine-default-parameters\)](https://docs.aws.amazon.com/cli/latest/reference/elasticache/describe-engine-default-parameters.html)。

如需 ElastiCache 參數群組的詳細資訊,請參閱[使用參數群組設定引擎參數。](#page-526-0)

### <span id="page-71-1"></span>ElastiCache 對於雷迪斯的安全

為了增強安全性,Redis 節點存取僅限 ElastiCache 於您允許的 Amazon EC2 執行個體上執行的應用 程式。您可以使用安全群組來控制可存取叢集的 Amazon EC2 執行個體。

根據預設,Redis 叢集 ElastiCache 的所有新功能都會在 Amazon Virtual Private Cloud (Amazon VPC) 環境中啟動。您可以使用子網路群組授予叢集從特定子網路上所執行 Amazon EC2 執行個體進行存取 的權限。

除了限制節點存取之外, ElastiCache Redis 還支援 TLS 和就地加密,適用於執行指定版本的 Redis ElastiCache 的節點。如需詳細資訊,請參閱下列內容:

- [Amazon ElastiCache 的資料安全性](#page-803-0)
- [使用 Redis AUTH 命令進行身分驗證](#page-860-0)
## ElastiCache 子網路群組

子網路群組是子網路的集合 (一般是私有),您可以為在 Amazon VPC 環境中執行的叢集指定這些子網 路。

如果您在 Amazon VPC 中建立叢集,則必須指定快取子網路群組。ElastiCache 使用該快取子網路群 組來選擇該子網路內的子網路和 IP 位址,以便與快取節點建立關聯。

如需 Amazon VPC 環境中快取子網路群組使用方式的詳細資訊,請參閱下列文章:

- [Amazon VPC 和 ElastiCache 安全性](#page-869-0)
- [步驟3:授予叢集的存取權](#page-84-0)
- [子網路和子網路群組](#page-892-0)

## ElastiCache 對於備份

備份是 Redis 叢集的 point-in-time 副本。備份可用來還原現有的叢集或植入新叢集。備份包含叢集中 的所有資料加上一些中繼資料。

依據您叢集上執行的 Redis 版本而定,備份程序需要不同的預留記憶體數量才能成功。如需詳細資 訊,請參閱下列內容:

- [快照和還原](#page-243-0)
- [同步與備份的實作方式](#page-470-0)
- [自行設計叢集之備份的效能影響](#page-244-0)
- [確認您有足夠的記憶體可建立 Redis 快照](#page-370-0)

## ElastiCache 事件

當快取叢集上發生重要事件時,會 ElastiCache 將通知傳送至特定 Amazon SNS 主題。這些事件可能 包含新增節點失敗或故障、安全群組修改和其他事件等。藉由監控重要的事件,您可以了解叢集目前的 狀態,許多情況下還能採取修正動作。

如需事件的詳細資 ElastiCache 訊,請參閱[Amazon SNS 的 ElastiCache 事件監控。](#page-1026-0)

# ElastiCache for Redis 術語

在 2016 年 10 月,Amazon ElastiCache 已推出對 Redis 3.2 的支援。那時新增了將資料分割到最多 500 個碎片 (ElastiCache API 和 AWS CLI 中稱為節點群組) 的支援。為了保留與舊版的相容性,我們 擴展了 API 2015-02-02 版操作以包含新的 Redis 功能。

同時,我們也已開始在 ElastiCache 主控台中使用此新功能中所使用且業界常見的術語。這些變更表示 有時候,API 和 CLI 中所使用的術語可能會與主控台中所使用的術語不同。下列清單指出 API 和 CLI 與主控台之間可能不同的術語。

快取叢集 (節點) 與節點

沒有複本節點時,節點與快取叢集之間具有一對一的關係。因此,ElastiCache 主控台經常互換使 用這些術語。主控台現在統一使用節點一詞。唯一的例外是 Create Cluster (建立叢集) 按鈕,這會 啟動程序,以建立具有複本節點或完全沒有複本節點的叢集。

ElastiCache API 和 AWS CLI 繼續使用過去所使用的術語。

叢集與複寫群組

主控台現在使用叢集一詞表示所有 ElastiCache for Redis 叢集。主控台會在下列所有情況中使用叢 集一詞:

- 叢集是單一節點 Redis 叢集時。
- 若叢集是 Redis (停用叢集模式) 叢集,且支援在單一碎片 (API 和 CLI 中稱為節點群組) 中進行複 寫。
- 若叢集是 Redis (啟用叢集模式) 叢集,且支援在 1 90 個碎片中進行複寫 (或在提出提高配額 請求時最多 500 個)。若要請求提高配額,請參閱 [AWS 服務配額,](https://docs.aws.amazon.com/general/latest/gr/aws_service_limits.html)並選擇配額類型 Nodes per cluster per instance type (每執行個體類型每叢集的節點數)。

如需複寫群組的詳細資訊,請參閱[使用複寫群組的高可用性](#page-447-0)。

下圖從主控台的觀點來說明 ElastiCache for Redis 叢集的各種拓撲。

## ElastiCache for Redis: Console View

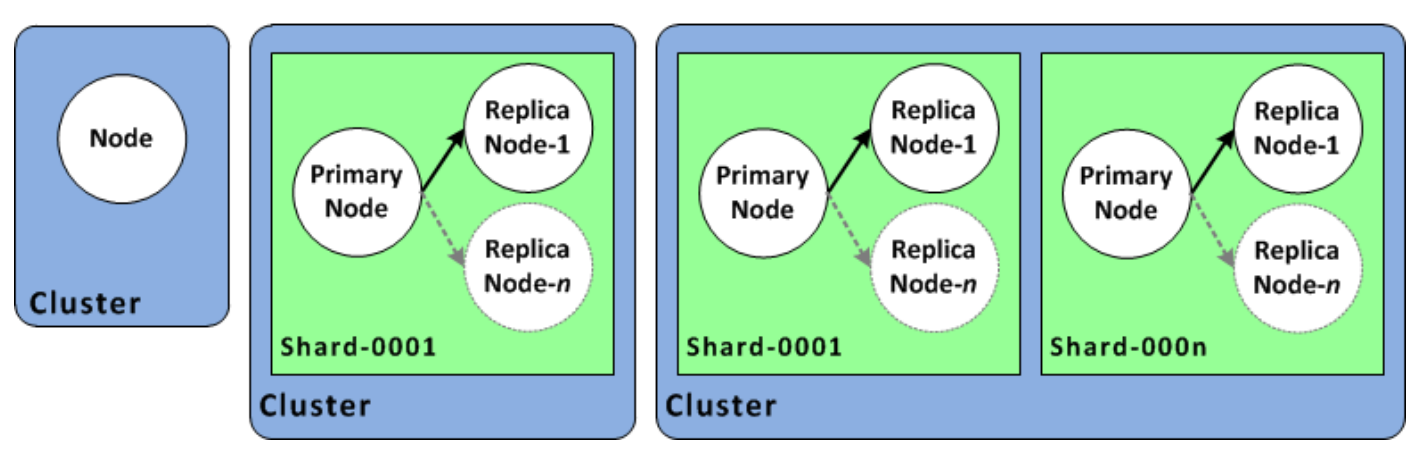

ElastiCache API 和 AWS CLI 作業仍會區分單節點 ElastiCache for Redis 叢集與多節點複寫群組。 下圖從 ElastiCache API 和 AWS CLI 觀點來說明各種 ElastiCache for Redis 拓撲。

ElastiCache for Redis: API/CLI View

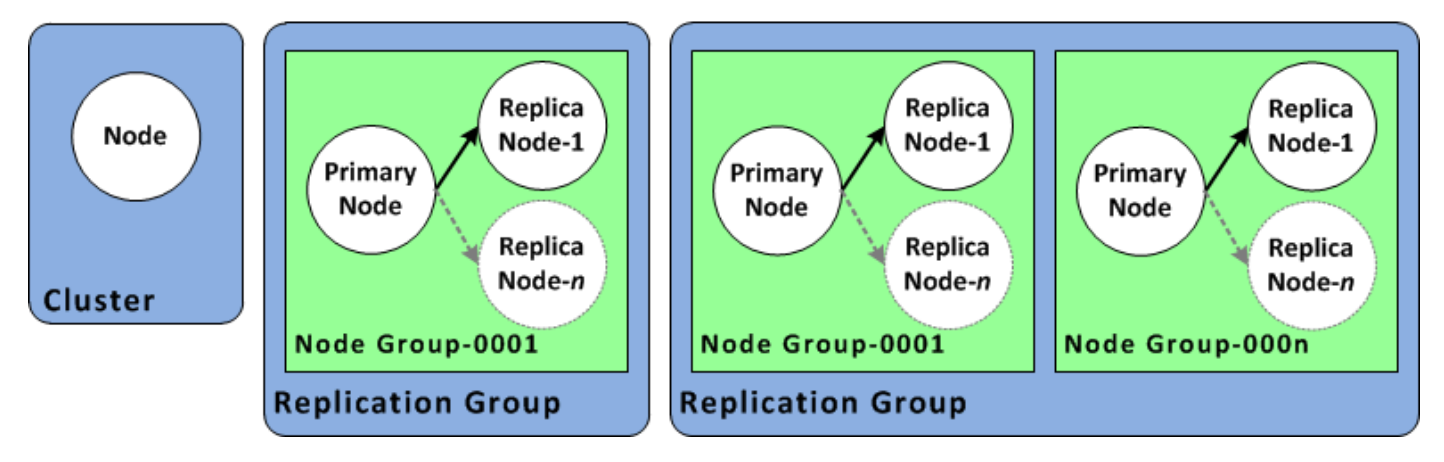

複寫群組與全域資料存放區

全域資料存放區是一或多個叢集的集合,用於跨區域複寫,複寫群組會在具有多個碎片的啟用叢集 模式叢集間複寫資料。全域資料存放區由下列項目組成:

- 主要 (主動) 叢集 主要叢集接受複寫到全域資料存放區內所有叢集的寫入。主要叢集也接受讀取 要求。
- 次要 (被動) 叢集 次要叢集只接受讀取要求,並從主要叢集複寫資料更新。次要叢集和主要叢集 必須位於不同的 AWS 區域。

如需全域資料存放區的相關資訊,請參閱「[使用全域資料存放 AWS 區跨區域複寫」](#page-424-0)。

# 自行設計叢集

以下是開始設計 ElastiCache 叢集時必須採取的一次性動作。

### 主題

- [設定](#page-75-0)
- [步驟 1:建立子網路群組](#page-75-1)
- [步驟 2:建立叢集](#page-78-0)
- [步驟3:授予叢集的存取權](#page-84-0)
- [步驟 4:連線至叢集的節點](#page-86-0)
- [步驟 5:刪除叢集](#page-92-0)
- [ElastiCache 教學和影片](#page-94-0)
- [接下來做些什麼?](#page-99-0)

## <span id="page-75-0"></span>設定

建立叢集前,您需先建立子網路群組。快取子網路群組是子網路的集合,您可能想要在 VPC 中為快取 叢集指定該集合。在 VPC 中啟動快取叢集時,您必須選取快取子網路群組。然後 ElastiCache 會使用 該快取子網路群組,對叢集中的每個快取節點指派該子網路內的 IP 地址。

建立新子網路群組時,請記下可用 IP 地址的數量。如果子網路有很少可用的 IP 地址,對於您還可以新 增至叢集的節點數量,您可能受到限制。若要解決此問題,您可以對子網路群組指定一或多個子網路, 使得您在叢集的可用區域中有足夠數量的 IP 地址。在那之後,您便可以將更多節點新增至您的叢集。

如需有關設定 ElastiCache 的進一步資訊,請參閱 [設定。](#page-28-0)

## <span id="page-75-1"></span>步驟 1:建立子網路群組

下列程序顯示如何建立名為 mysubnetgroup (控制台) 的子網路群組和 AWS CLI。

建立子網路群組 (主控台)

下列程序顯示如何建立子網路群組 (主控台)。

建立子網路群組 (主控台)

1. 登入 AWS 管理主控台,並前往<https://console.aws.amazon.com/elasticache/>開啟 ElastiCache 主控台。

- 2. 在導覽清單中,選擇 Subnet Groups (子網路群組)。
- 3. 選擇 Create Subnet Group (建立子網路群組)。
- 4. 在 Create Subnet Group (建立子網路群組) 精靈中,執行下列動作。當您滿意所有設定後,請選擇 Yes, Create (是,建立)。
	- a. 在 Name (名稱) 方塊中,輸入子網路群組的名稱。
	- b. 在 Description (描述) 方塊中,輸入子網路群組的描述。
	- c. 在 VPC ID 方塊中,選擇您建立的 Amazon VPC。
	- d. 在 Availability Zone (可用區域) 和 Subnet ID (子網路 ID) 清單中,選擇可用區域或[本地區域,](https://docs.aws.amazon.com/AmazonElastiCache/latest/red-ug/Local_zones.html) 以及私有子網路的 ID,然後選擇 Add (新增)。

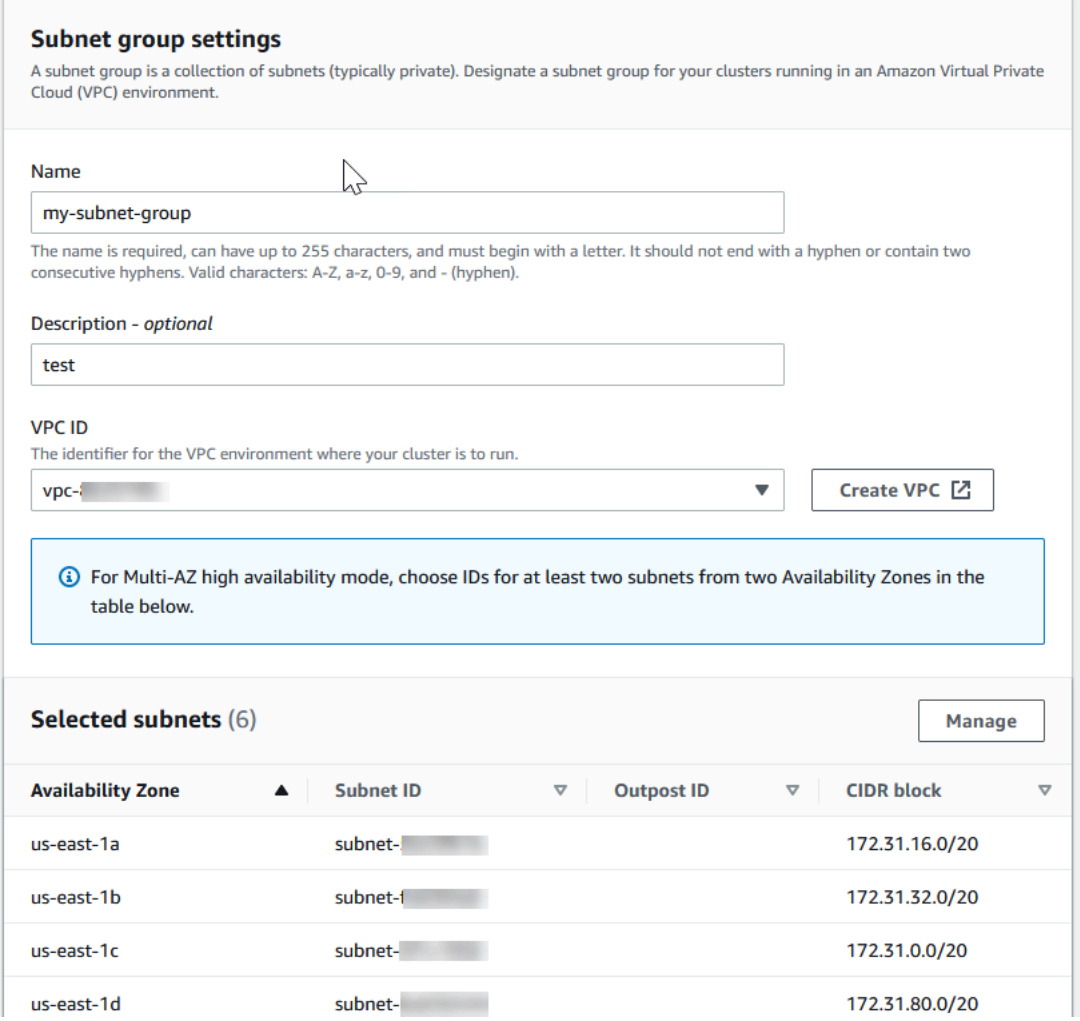

5. 在出現的確認訊息中,選擇 Close (關閉)。

您新的子網路群組會顯示在 ElastiCache 主控台的 Subnet Groups (子網路群組) 清單中。您可以在視 窗底部選擇要查看詳細資訊的子網路群組,例如與此群組相關聯的所有子網路。

建立子網路群組 (AWS CLI)

在命令提示字元中,使用命令 create-cache-subnet-group 來建立子網路群組。

若為 Linux、macOS 或 Unix:

```
aws elasticache create-cache-subnet-group \ 
     --cache-subnet-group-name mysubnetgroup \ 
     --cache-subnet-group-description "Testing" \ 
     --subnet-ids subnet-53df9c3a
```
針對 Windows:

```
aws elasticache create-cache-subnet-group ^ 
     --cache-subnet-group-name mysubnetgroup ^ 
     --cache-subnet-group-description "Testing" ^ 
     --subnet-ids subnet-53df9c3a
```
此命令應該產生類似下列的輸出:

```
{ 
     "CacheSubnetGroup": { 
         "VpcId": "vpc-37c3cd17", 
         "CacheSubnetGroupDescription": "Testing", 
         "Subnets": [ 
\{\hspace{.1cm} \} "SubnetIdentifier": "subnet-53df9c3a", 
                 "SubnetAvailabilityZone": { 
                     "Name": "us-west-2a" 
 } 
 } 
         ], 
         "CacheSubnetGroupName": "mysubnetgroup" 
     }
}
```
#### 如需詳細資訊,請參閱 AWS CLI 主題 [create-cache-subnet-group](https://docs.aws.amazon.com/cli/latest/reference/elasticache/create-cache-subnet-group.html)。

## <span id="page-78-0"></span>步驟 2:建立叢集

在建立供生產使用的叢集之前,您明顯需要考慮如何設定叢集以符合您的業務需求。這些問題在「[準備](#page-151-0) [叢集](#page-151-0)」一節中說明。此入門練習的用意是讓您建立停用叢集模式的叢集,且可以接受它們適用的預設組 態值。

您建立的叢集將會實際上線,而非在沙盒中執行。您必須支付執行個體的標準 ElastiCache 使用費,直 到您刪除執行個體為止。如果您一口氣地完成這裡所述的練習,並在完成時刪除您的叢集,則總計費用 會很少 (通常不到 1 美元)。如需 ElastiCache 使用率的詳細資訊,請參閱 [Amazon ElastiCache。](https://aws.amazon.com/elasticache/)

<span id="page-78-1"></span>您的叢集會在以 Amazon VPC 服務為基礎的 Virtual Private Cloud (VPC) 中啟動。

### 建立 Redis (停用叢集模式) 叢集 (主控台)

若要使用主控台建立 Redis (已停用叢集模式) 叢集 ElastiCache

- 1. 登錄到 AWS Management Console 並打開 Amazon ElastiCache 控制台 [https://](https://console.aws.amazon.com/elasticache/)  [console.aws.amazon.com/elasticache/.](https://console.aws.amazon.com/elasticache/)
- 2. 從右上角的清單中,選擇您要在其中啟動此叢集的 AWS 區域。
- 3. 從導覽窗格選擇 Get started (開始使用)。
- 4. 選擇 Create VPC (建立 VPC),然後按照[建立虛擬私有雲端 \(VPC\)](https://docs.aws.amazon.com/AmazonElastiCache/latest/red-ug/VPCs.CreatingVPC.html) 中列出的步驟操作。
- 5. 在 ElastiCache 儀表板頁面上,選擇 Redis 快取,然後選擇建立 Redis 快取。
- 6. 在 Cluster settings (叢集設定) 中,執行下列動作:
	- a. 選擇 Configure and create a new cluster (設定和建立新叢集)。
	- b. 針對 Cluster mode (叢集模式),選擇 Disabled (已停用)。
	- c. 針對 Cluster info (叢集資訊),輸入 Name (名稱) 值。
	- d. (選用) 輸入 Description (描述) 值。
- 7. 在 Location (位置) 中:

AWS Cloud

- 1. 針對 AWS 雲端,建議您接受多可用區域和自動容錯移轉的預設設定。如需詳細資訊,請 參閱[使用異地同步備份 ElastiCache 的 Redis 最小化停機時間。](https://docs.aws.amazon.com/AmazonElastiCache/latest/red-ug/AutoFailover.html)
- 2. 在 Cluster settings (叢集設定) 中
	- a. 針對 Engine version (引擎版本),選擇可用的版本。
- b. 針對 Port (連接埠),使用預設連接埠 6379。如果您基於任何原因需要使用不同的連 接埠,請輸入連接埠號碼。
- c. 對於 Parameter group (參數群組),請選擇參數群組或新建參數群組。參數群組可控 制叢集的執行時間參數。如需參數群組的詳細資訊,請參閱 [Redis 專用參數](#page-568-0)[和建立參](#page-530-0) [數群組](#page-530-0)。
	- **a** Note

當您選取參數群組來設定引擎組態值時,該參數群組會套用至全域資料存放 區中的所有叢集。在 Parameter Groups (參數群組) 頁面上,yes/no (是/否) Global (全域) 屬性指出參數群組是否為全域資料存放區的一部分。

d. 在 Node type (節點類型) 中,選擇向下箭頭

 $(\textcolor{blue}{\blacktriangledown})$ 

在 Change node type (變更節點類型) 對話方塊中,為您想要的節點類型選擇 Instance family (執行個體系列) 的值。然後選擇您要用於此叢集的節點類型,然後選 擇 Save (儲存)。

如需詳細資訊,請參閱 [選擇您的節點大小](#page-154-0)。

如果選擇 r6gd 節點類型,將自動啟用資料分層。如需詳細資訊,請參閱 [資料分層。](#page-145-0)

- e. 針對 Number of replicas (複本數),選擇您想要的僅供讀取複本數目。如果您已啟用 Multi-AZ (多可用區域),數字必須介於 1-5。
- 3. 在 Connectivity (連線) 下
	- a. 針對 Network type (網路類型),請選擇此叢集支援的 IP 版本。
	- b. 對於子網路群組,請選擇要套用至此叢集的子網路。 ElastiCache 使用該子網路群組 來選擇該子網路內的子網路和 IP 位址,以便與您的節點建立關聯。 ElastiCache 叢集 需要具有指派 IPv4 和 IPv6 位址的雙堆疊子網路,才能在雙堆疊模式下運作,以及僅 限 IPv6 的子網路以僅 IPv4 和 IPv6 位址運作。

建立新的子網路群組時,請輸入其所屬的 VPC ID。

如需詳細資訊,請參閱:

- [選擇網路類型](#page-141-0).
- [在 VPC 中建立子網路](https://docs.aws.amazon.com/vpc/latest/userguide/working-with-vpcs.html#AddaSubnet)。

如果您是 [搭配 ElastiCache 使用本地區域](#page-238-0) ,必須建立或選擇位於本地區域中的子網 路。

如需詳細資訊,請參閱 [子網路和子網路群組](#page-892-0)。

- 4. 針對 Availability zone placements (可用區域置放),您有兩種選項:
	- 無偏好設定 ElastiCache 選擇可用區域。
	- Specify availability zones (指定可用區域) 您可為每個叢集指定可用區域。

如果您選擇指定可用區域,請針對每個碎片中的每個叢集,從清單中選擇可用區域。

如需詳細資訊,請參閱 [選擇區域與可用區域](#page-233-0)。

- 5. 選擇 Next (下一步)
- 6. 在 Advanced Redis settings (進階 Redis 設定) 中
	- 針對 Security (安全):
		- i. 若要加密資料,您有下列選項:
			- Encryption at rest (靜態加密) 啟用存放在磁碟上的資料加密功能。如需詳細 資訊,請參閱[靜態加密](https://docs.aws.amazon.com/AmazonElastiCache/latest/red-ug/at-rest-encryption.html)。

**a** Note

您可以選擇客戶受管 AWS KMS 金鑰並選擇金鑰,以提供不同的加密 金鑰。如需詳細資訊,請參閱[使用來自 AWS KMS 的客戶受管金鑰](https://docs.aws.amazon.com/AmazonElastiCache/latest/red-ug/at-rest-encryption.html#using-customer-managed-keys-for-elasticache-security)。

- Encryption in-transit (傳輸中加密) 啟用傳輸中資料加密功能。如需詳細資 訊,請參閱[傳輸中加密](https://docs.aws.amazon.com/AmazonElastiCache/latest/red-ug/in-transit-encryption.html)。針對 Redis 引擎 6.0 和更新版本,如果您啟用傳輸中 加密功能,系統會提示您指定下列其中一項 Access Control (存取控制) 選項:
	- No Access Control (無存取控制) 這是預設的設定。這表示使用者存取叢集 時不受任何限制。
	- User Group Access Control List (使用者群組存取控制清單) 選取的使用者 群組需具有可存取叢集的已定義使用者集。如需詳細資訊,請參閱 [使用主控](#page-841-0) [台和 CLI 管理使用者群組](#page-841-0)。
- Redis AUTH Default User (Redis AUTH 預設使用者) Redis 伺服器的身分 驗證機制。如需詳細資訊,請參閱 [Redis AUTH。](https://docs.aws.amazon.com/AmazonElastiCache/latest/red-ug/auth.html)
- Redis AUTH Redis 伺服器的身分驗證機制。如需詳細資訊,請參閱 [Redis](https://docs.aws.amazon.com/AmazonElastiCache/latest/red-ug/auth.html) [AUTH。](https://docs.aws.amazon.com/AmazonElastiCache/latest/red-ug/auth.html)
- **a** Note 針對 3.2.6 以上的 Redis 版本 (不包含 3.2.10 版),Redis AUTH 是唯一的 選項。
- ii. 在 Security groups (安全群組) 中,選擇要用於此叢集的安全群組。安全群組可做 為防火牆來控制叢集的網路存取。您可以為 VPC 使用預設安全群組,或建立新 的安全群組。

如需安全群組的詳細資訊,請參閱 Amazon VPC 使用者指南中的 [VPC 的安全群](https://docs.aws.amazon.com/vpc/latest/userguide/VPC_SecurityGroups.html) [組](https://docs.aws.amazon.com/vpc/latest/userguide/VPC_SecurityGroups.html)。

7. 針對定期排程自動備份,請選取 Enable automatic backups (啟用自動備份),然後輸入每 份自動備份要保存的天數,過了此天數後即會自動將其刪除。如果您不想定期排程自動備 份,請清除 Enable automatic backups (啟用自動備份) 核取方塊。在任何一種情況下,您 都可以選擇建立手動備份。

如需 Redis 備份和還原的詳細資訊,請參閱 [快照和還原。](#page-243-0)

8. (選用) 指定維護時段。maintenance window (維護時段) 是 ElastiCache 排程的每週叢集 系統維護時間,通常長度為一小時。您可以讓 ElastiCache 選擇維護時段的日期和時間 (No preference (無偏好設定)),或自行選擇日期、時間和持續時間 (Specify maintenance window (指定維護時段))。如果您從清單中選擇 Specify maintenance window (指定維護時 段),請為您的維護時段選擇 Start day (開始日)、Start time (開始時間) 和 Duration (持續 時間)。所有時間均以 UCT 時間表示。

#### 如需詳細資訊,請參閱 [管理維護作業](#page-524-0)。

- 9. (選用) 針對 Logs (日誌):
	- 在 Log format (日誌格式) 下,選擇 Text (文字) 或 JSON。
	- 在「目的地類型」下,選擇「CloudWatch 記錄檔」或「Kinesis Firehose」。
- 在 [記錄目的地] 下,選擇 [建立新的],然後輸入您的 CloudWatch 記錄檔群組名稱或 Firehose 串流名稱,或選擇 [選取現有],然後選擇您的 CloudWatch 記錄檔記錄群組名 稱或 Firehose 串流名稱。
- 10. 對於標籤,為了幫助您管理叢集和其他 ElastiCache 資源,您可以將自己的中繼資料以標 記的形式指派給每個資源。如需詳細資訊,請參閱[為您的 ElastiCache 資源加上標籤。](#page-732-0)
- 11. 選擇下一步。
- 12. 檢閱所有項目和選項,然後進行任何所需的更正。當您準備好時,請選擇 Create (建立)。

On premises

- 1. 針對 On premises (內部部署),建議您將 Auto-failover (自動容錯移轉) 保持啟用。如需詳 細資訊,請參閱[使用異地同步備份將 Redis ElastiCache 的停機時間最小化](https://docs.aws.amazon.com/AmazonElastiCache/latest/red-ug/AutoFailover.html)
- 2. 若要完成建立叢集的程序,請按照[使用 Outposts](https://docs.aws.amazon.com/AmazonElastiCache/latest/red-ug/ElastiCache-Outposts.html) 的步驟執行。

一旦叢集的狀態變為可用,您就可以為其授予 Amazon EC2 存取權限、連線至叢集並開始使用叢集。 如需更多詳細資訊,請參閱「[步驟3:授予叢集的存取權」](#page-84-0)及「[步驟 4:連線至叢集的節點」](#page-86-0)。

**A** Important

在您的叢集可用之後,系統就會按叢集作用中時間每個小時或部分小時計費 (即使您並未主動 使用亦同)。若要停止此叢集產生費用,您必須將其刪除。請參閱 [刪除叢集](#page-198-0)。

建立 Redis (停用叢集模式) 叢集 (AWS CLI)

Example

下列 CLI 程式碼會建立不含任何複本節點的 Redis (停用叢集模式) 快取叢集。

若為 Linux、macOS 或 Unix:

```
aws elasticache create-cache-cluster \
--cache-cluster-id my-cluster \
--cache-node-type cache.r4.large \
--engine redis \
--num-cache-nodes 1 \
--snapshot-arns arn:aws:s3:::my_bucket/snapshot.rdb
```
#### 針對 Windows:

```
aws elasticache create-cache-cluster ^
--cache-cluster-id my-cluster ^
--cache-node-type cache.r4.large ^
--engine redis ^
--num-cache-nodes 1 ^
--snapshot-arns arn:aws:s3:::my_bucket/snapshot.rdb
```
若要在叢集已啟用的情況下作業,請參閱下列主題:

- 若要使用主控台,請參閱<u>建立 Redis (啟用叢集模式) 叢集 (主控台)</u>。
- 若要使用 AWS CLI,請參閱[建立 Redis \(啟用叢集模式\) 叢集 \(AWS CLI\)。](#page-164-0)

## <span id="page-84-0"></span>步驟3:授予叢集的存取權

本節假設您已熟悉如何啟動及連線至 Amazon EC2 執行個體。如需詳細資訊,請參閱 [Amazon EC2 入](https://docs.aws.amazon.com/AWSEC2/latest/GettingStartedGuide/) [門指南](https://docs.aws.amazon.com/AWSEC2/latest/GettingStartedGuide/)。

所有 ElastiCache 叢集都設計為從 Amazon EC2 執行個體進行存取。最常見的情況是從同一個 Amazon Virtual Private Cloud (Amazon VPC) 裡的 Amazon EC2 執行個體中存取 ElastiCache 叢集, 本練習也適用此情況。

根據預設,僅有用來建立叢集的帳戶可以透過網路存取您的叢集。因此,在您從 EC2 執行個體連接 至叢集之前,必須先授權讓 EC2 執行個體存取叢集。需要的步驟取決於您是在 EC2-VPC 還是 EC2- Classic 中啟動叢集。

最常見的使用案例是部署於 EC2 執行個體的應用程式時,需要連線至相同 VPC 中的叢集。若要管理 相同 VPC 中 EC2 執行個體與叢集之間的存取權限,最簡單的方式如下:

1. 為您的叢集建立 VPC 安全群組。此安全群組可用來限制叢集執行個體的存取權限。舉例來說,您 可以為此安全群建置立自訂規則,允許使用您在建立自訂規則時指派給叢集的連接埠存取 TCP, 並可建立您將用於存取叢集的 IP 位址。

Redis 叢集和複寫群組的預設連接埠是 6379。

#### **A** Important

Amazon ElastiCache 安全群組僅適用於不在 Amazon Virtual Private Cloud (Amazon VPC) 環境中執行的叢集。如果您在 Amazon Virtual Private Cloud 中執行,主控台的導覽 窗格中的 Security Groups (安全群組) 就無法使用。 如果您在 Amazon VPC 中執行 ElastiCache 節點,則可以使用 Amazon VPC 安全群組 (與 Amazon VPC 安全群組不同) 來控制叢集的存取權。如需在 Amazon VPC 中使用 ElastiCache 的詳細資訊,請參閱[「Amazon VPC 和 ElastiCache 安全性](#page-869-0)」

- 2. 為您的 EC2 執行個體建立 VPC 安全群組 (Web 和應用程式伺服器)。若有需要,此安全群組可允 許透過 VPC 路由表存取網際網路上的 EC2 執行個體。舉例來說,您可以在此安全群組上設定規 則,允許 TCP 透過連接埠 22 存取 EC2 執行個體。
- 3. 在您叢集的安全群組中建立自訂規則,允許來自您為 EC2 執行個體所建立之安全群組的連線。這 樣做會允許安全群組的所有成員存取叢集。

**a** Note

如果您打算使用[本地區域](https://docs.aws.amazon.com/AmazonElastiCache/latest/red-ug/Local_zones.html),請確認本地區域已啟用。在本地區域中建立子網路群組時,VPC 會 延伸至該本地區域,VPC 會將子網路視為任何其他可用區域中的任何子網路群組。所有相關閘 道和路由表都將自動調整。

在允許來自其他安全群組連線的 VPC 安全群組中建立規則

- 1. 登入 AWS 管理主控台,並前往<https://console.aws.amazon.com/vpc> 開啟 Amazon VPC 主控 台。
- 2. 在導覽窗格中,選擇 Security Groups (安全群組)。
- 3. 選取或建立您將用於叢集執行個體的安全群組。在 Inbound Rules (傳入規則) 下方,選取 Edit Inbound Rules (編輯傳入規則),然後選取 Add Rule (新增規則)。此安全群組將允許其他安全群組 成員存取。
- 4. 從 Type (類型) 選擇 Custom TCP Rule (自訂 TCP 規則)。
	- a. 針對 Port Range (連接埠範圍),指定您在建立叢集時所使用的連接埠。

Redis 叢集和複寫群組的預設連接埠是 6379。

- b. 在 Source (來源) 方塊中輸入安全群組的 ID。從清單中選取您將用於 Amazon EC2 執行個體 的安全群組。
- 5. 完成後,請選擇 Save (儲存)。

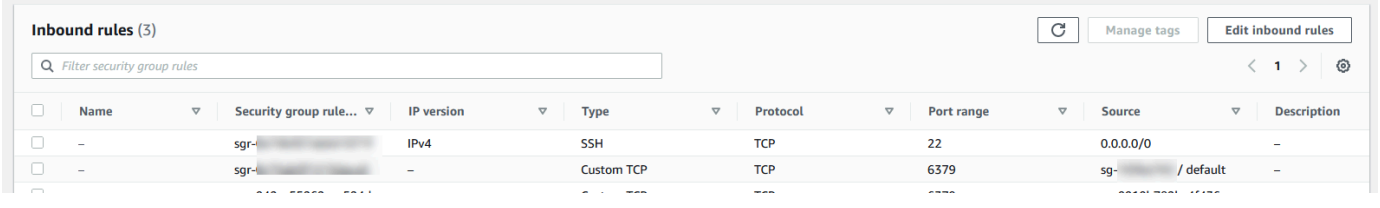

啟用存取權之後,您便可連線到節點,如下節所述。

如需從不同 Amazon VPC、不同 AWS 區域或甚至是您的公司網路存取 ElastiCache 叢集的資訊,請參 閱下列內容:

- [在 Amazon VPC 中存取 ElastiCache 快取的存取模式](#page-874-0)
- [從 AWS 外部存取 ElastiCache 資源](#page-203-0)

### <span id="page-86-0"></span>步驟 4:連線至叢集的節點

在繼續之前,請先完成[步驟3:授予叢集的存取權。](#page-84-0)

本節假設您已建立 Amazon EC2 執行個體且可連線至該執行個體。如需操作方式說明,請參閱 [Amazon EC2 入門指南。](https://docs.aws.amazon.com/AWSEC2/latest/GettingStartedGuide/)

只有在您獲得授權執行此作業時,Amazon EC2 執行個體才能連線至叢集節點。

### 尋找您的節點端點

當您的叢集處於可用狀態,且您獲得存取授權後,您就可以登入 Amazon EC2 執行個體並連線至叢 集。若要執行此作業,您必須先判斷端點。

尋找 Redis (停用叢集模式) 叢集的端點 (主控台)

如果 Redis (停用叢集模式) 叢集只有一個節點,則會使用該節點的端點來進行讀取和寫入。如果叢集 有多個節點,則端點類型有三種:主要端點、讀取者端點和節點端點。

主要端點是一種一律會解析至叢集中主要節點的 DNS 名稱。主要端點不會受到您叢集變更的影響 (例 如將僅供讀取複本提升至主要角色)。針對寫入活動,我們建議您的應用程式連線到主要端點。

讀取者端點會將傳入連線平均分散在 ElastiCache for Redis 叢集中所有僅供讀取複本間的端點中。其 他因素 (例如應用程式建立連線或應用程式如何 (重新) 使用連線) 將決定流量分佈。隨著複本的新增或 移除,讀取器端點會跟著叢集的變更即時保持在最新狀態。您可以將 ElastiCache for Redis 叢集的多 個僅供讀取複本放在不同的 AWS 可用區域 (AZ) 來確保讀取者端點的高可用性。

**G** Note

讀取者端點並非負載平衡器。它是一筆 DNS 記錄,會以循環配置方式解析為其中一個複本節 點的 IP 地址。

針對讀取活動,應用程式也可連線到叢集中的任何節點。與主要端點不同,節點端點會解析至特定端 點。若您在叢集中進行變更 (例如新增或刪除複本),您必須更新您應用程式中的節點端點。

尋找 Redis (停用叢集模式) 叢集的端點

- 1. 登入 AWS Management Console 並前往 <https://console.aws.amazon.com/elasticache/>開啟 ElastiCache 主控台。
- 2. 從導覽窗格,選擇 Redis 快取。

**Charles details** 

叢集畫面將會出現,當中會列出任何現有的 Redis 無伺服器快取、Redis (停用叢集模式) 和 Redis (啟用叢集模式) 叢集。選擇您在 [建立 Redis \(停用叢集模式\) 叢集 \(主控台\)](#page-78-1) 一節中建立的叢集。

3. 若要尋找叢集的主要和/或讀取器端點,請選擇叢集名稱 (而非選項按鈕)。

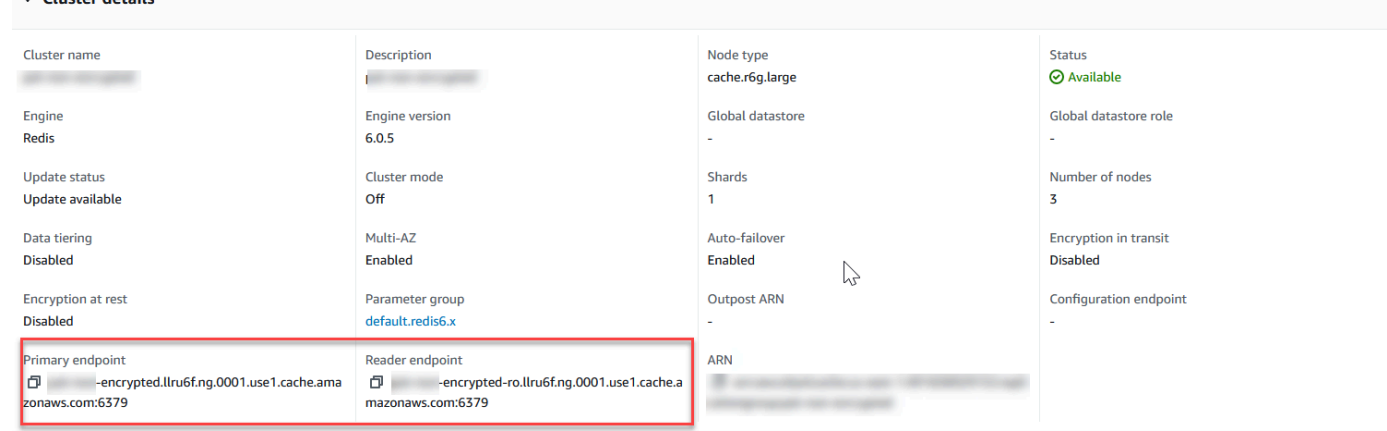

Redis (停用叢集模式) 叢集的主要和讀取者端點

如果叢集中只有一個節點,就不會有主要端點,因此您必須繼續下一個步驟。

4. 如果 Redis (停用叢集模式) 叢集含有複本節點,您可以選擇叢集名稱並選擇 Nodes (節點) 標籤, 以尋找叢集的複本節點端點。

隨即顯示節點畫面,其顯示叢集中的每個節點、主要複本和複本,並與其端點一起列出。

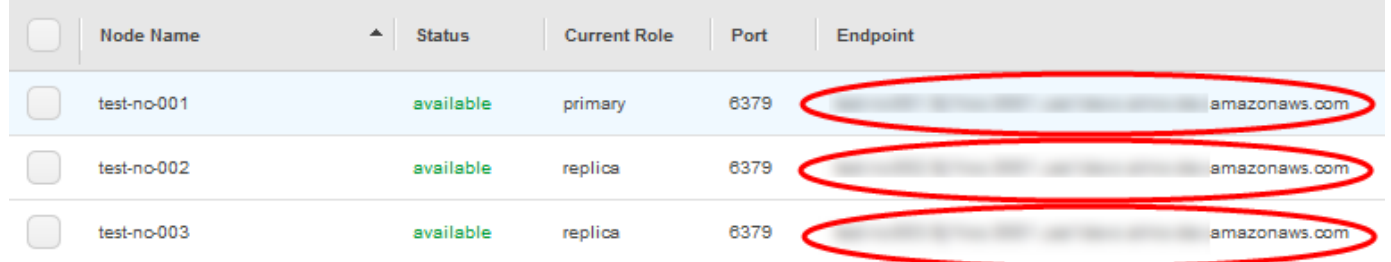

Redis (停用叢集模式) 叢集的節點端點

- 5. 將端點複製到剪貼簿:
	- a. 逐一尋找您要複製的端點。
	- b. 選擇端點前面的複製圖示。

現在,端點即已複製到您的剪貼簿。如需使用端點[連線至節](#page-106-0)點的相關資訊,請參閱「連線至節 [點](#page-106-0)」。

### Redis (停用叢集模式) 主要端點看起來如下。其中的差異取決於是否啟用傳輸中加密。

#### 未啟用傳輸中加密

*clusterName.xxxxxx*.*nodeId*.*regionAndAz*.cache.amazonaws.com:*port*

redis-01.7abc2d.0001.usw2.cache.amazonaws.com:6379

#### 已啟用傳輸中加密

master.*clusterName*.*xxxxxx*.*regionAndAz*.cache.amazonaws.com:*port*

master.ncit.ameaqx.use1.cache.amazonaws.com:6379

若要進一步探索您的端點,請參閱您所執行引擎和叢集類型的相關主題。

- [尋找連線端點](#page-207-0)
- [尋找 Redis \(啟用叢集模式\) 叢集的端點 \(主控台\)](#page-210-0)  您需要叢集的組態端點。
- [尋找端點 \(AWS CLI\)](#page-211-0)
- [尋找端點 \(ElastiCache API\)](#page-216-0)

連線到 Redis 叢集或複寫群組 (Linux)

現在,您有了所需的端點,您可以登入 EC2 執行個體並連線到叢集或複寫群組。在下列範例中,您會 使用 redis-cli 公用程式連線到叢集。最新版本的 redis-cli 也支援 SSL/TLS 用於連線啟用加密/身分驗證 的叢集。

下列範例使用執行 Amazon Linux 和 Amazon Linux 2 的 Amazon EC2 執行個體。如需有關使用其他 Linux 發行版安裝和編譯 redis-cli 的詳細資訊,請參閱您作業系統專屬的說明文件。

**a** Note

此程序涵蓋使用 redis-cli 公用程式來測試連線,僅供非預期用途使用。如需支援的 Redis 用戶 端清單,請參閱 [Redis 文件](https://redis.io/)。如需搭配 ElastiCache 使用 AWS 軟體開發套件的範例,請參閱 「[ElastiCache 和 AWS 軟體開發套件入門](#page-38-0)」。

#### 連線至停用叢集模式的未加密叢集

1. 執行下列命令,以連線至叢集,並將 *primary-endpoint* 和 *port number* 取代為您叢集的端 點和連接埠號碼。(Redis 的預設連接埠為 6379。)

src/redis-cli -h *primary-endpoint* -p *port number*

這會產生類似以下的 Redis 命令提示:

*primary-endpoint*:*port number*

2. 您現在可以執行 Redis 命令。

```
set x Hello
OK
get x
"Hello"
```
#### 連線至啟用叢集模式的未加密叢集

1. 執行下列命令,以連線至叢集,並將 *configuration-endpoint* 和 *port number* 取代為您叢 集的端點和連接埠號碼。(Redis 的預設連接埠為 6379。)

src/redis-cli -h *configuration-endpoint* -c -p *port number*

**a** Note

上述命令中,選項 -c 可讓叢集模式遵循 [-ASK 和 -MOVED 重新引導。](https://redis.io/topics/cluster-spec)

這會產生類似以下的 Redis 命令提示:

*configuration-endpoint*:*port number*

2. 您現在可以執行 Redis 命令。請注意,發生重新引導是因為您使用 -c 選項啟用了此功能。如果未 啟用重新引導,該命令會傳回 MOVED 錯誤。如需 MOVED 錯誤的詳細資訊,請參閱 [Redis 叢集](https://redis.io/topics/cluster-spec) [規格](https://redis.io/topics/cluster-spec)。

```
set x Hi
-> Redirected to slot [16287] located at 172.31.28.122:6379
OK
set y Hello
OK
get y
"Hello"
set z Bye
-> Redirected to slot [8157] located at 172.31.9.201:6379
OK
get z
"Bye"
get x
-> Redirected to slot [16287] located at 172.31.28.122:6379
"Hi"
```
#### 連線到啟用加密/身分驗證的叢集

預設情況下,redis-cli 連線到 Redis 時會使用未加密的 TCP 連線。選項 BUILD\_TLS=yes 會在執行 redis-cli 編譯時啟用 SSL/TLS,如前面的 [下載並設定 redis-cli](#page-33-0) 一節所說明。啟用 AUTH 功能為選用操 作。不過,您必須啟用傳輸中加密功能,才能啟用 AUTH。如需 ElastiCache 加密和身分驗證的詳細資 訊,請參閱「[ElastiCache 傳輸中加密 \(TLS\)」](#page-804-0)。

**a** Note

您可以使用選項 --tls 搭配 redis-cli,連線至啟用和停用叢集模式的加密叢集。如果叢集已設 定 AUTH 字符,則可以使用 -a 選項提供 AUTH 密碼。

在下列範例中,請務必將 *cluster-endpoint* 和 *port number* 取代為您叢集的端點和連接埠號 碼。(Redis 的預設連接埠為 6379。)

#### 連線到停用叢集模式的加密叢集

下列範例會連線到啟用加密和身分驗證的叢集:

src/redis-cli -h *cluster-endpoint* --tls -a *your-password* -p *port number*

下列範例會連線到只啟用加密的叢集:

src/redis-cli -h *cluster-endpoint* --tls -p *port number*

#### 連線到啟用叢集模式的加密叢集

下列範例會連線到啟用加密和身分驗證的叢集:

src/redis-cli -c -h *cluster-endpoint* --tls -a *your-password* -p *port number*

下列範例會連線到只啟用加密的叢集:

src/redis-cli -c -h *cluster-endpoint* --tls -p *port number*

連線到叢集之後,您可以執行 Redis 命令,如上述未加密叢集的範例所示。

Redis-cli 替代方案

如果叢集未啟用叢集模式,且您需要在不進行 redis-cli 編譯的情況下連線到叢集以進行短期測試,則可 以使用 telnet 或 openssl。在下列命令範例中,請務必將 *cluster-endpoint* 和 *port number* 取 代為您叢集的端點和連接埠號碼。(Redis 的預設連接埠為 6379。)

下列範例會連線到啟用加密和/或身分驗證且停用叢集模式的叢集:

openssl s\_client -connect *cluster-endpoint*:*port number*

如果叢集已設定密碼,請先連線至叢集。連線後,請使用下列命令驗證叢集,然後按 Enter 鍵。在下 列範例中,將 *your-password* 取代為您的叢集密碼。

Auth *your-password*

下列範例會連線到沒有啟用加密和/或身分驗證且停用叢集模式的叢集:

telnet *cluster-endpoint port number*

#### 連線到 Redis 叢集或複寫群組 (Windows)

為了使用 Redis CLI 從 EC2 Windows 執行個體連線到執行 Redis 叢集,您必須下載 redis-cli 套件並使 用 redis-cli.exe 來從 EC2 Windows 執行個體連線到 Redis 叢集。

在下列範例中,您會使用 redis-cli 公用程式連線到未啟用加密並執行 Redis 的叢集。如需 Redis 和可 用 Redis 命令的詳細資訊,請參閱 Redis 網站上的 [Redis 命令。](http://redis.io/commands)

使用 redis-cli 連線到未啟用加密的 Redis 叢集

- 1. 使用您選擇的連線公用程式連線到 Amazon EC2 執行個體。如需如何連線到 Amazon EC2 執行個 體的說明,請參閱 [Amazon EC2 入門指南](https://docs.aws.amazon.com/AWSEC2/latest/GettingStartedGuide/)。
- 2. 在網際網路瀏覽器中複製並貼上連結 [https://github.com/microsoftarchive/redis/releases/](https://github.com/microsoftarchive/redis/releases/download/win-3.0.504/Redis-x64-3.0.504.zip)  [download/win-3.0.504/Redis-x64-3.0.504.zip,](https://github.com/microsoftarchive/redis/releases/download/win-3.0.504/Redis-x64-3.0.504.zip)從 GitHub ([https://github.com/microsoftarchive/](https://github.com/microsoftarchive/redis/releases/tag/win-3.0.504) [redis/releases/tag/win-3.0.504\)](https://github.com/microsoftarchive/redis/releases/tag/win-3.0.504) 可用版本下載 Redis 用戶端的 zip 檔

將 zip 檔案解壓縮到所需的資料夾/路徑。

開啟命令提示並變更為 Redis 目錄並執行命令 c:\Redis>redis-cli -h *Redis\_Cluster\_Endpoint* -p 6379。

例如:

```
c:\Redis>redis-cli -h cmd.xxxxxxx.ng.0001.usw2.cache.amazonaws.com -p 6379
```
3. 執行 Redis 命令。

您現在已連線到叢集,並可執行類似如下的 Redis 命令。

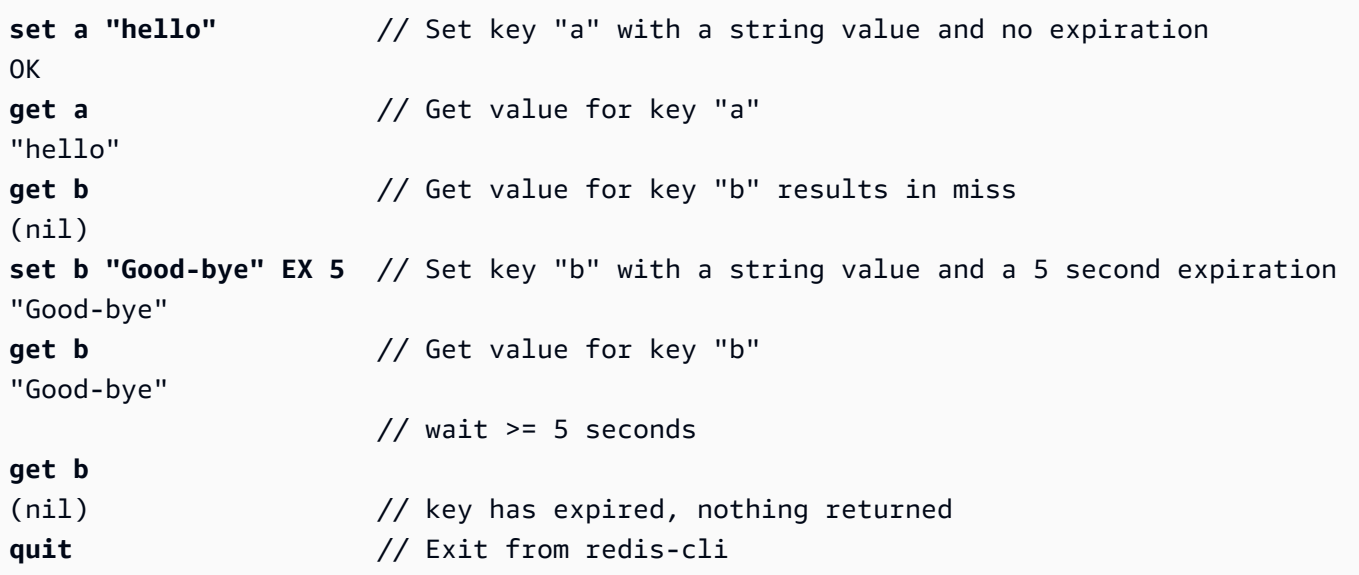

## <span id="page-92-0"></span>步驟 5: 刪除叢集

一旦叢集處於「可用」狀態,就會開始向您收費,不論您是否主動使用亦同。若要停止產生費用,請刪 除叢集。

### **A** Warning

刪除 ElastiCache for Redis 叢集時,系統會保留您的手動快照。您也可以在刪除叢集之前建立 最終快照。自動快取快照則不會保留。如需更多詳細資訊,請參閱 [快照和還原](#page-243-0)。

使用 AWS Management Console

以下程序會從您的部署中刪除單一叢集。若要刪除多個叢集,請針對每個要刪除的叢集重複此程序。您 不需要等待某個叢集完成刪除,即可開始刪除其他叢集。

### 刪除叢集

- 1. 登入 AWS Management Console 並前往 <https://console.aws.amazon.com/elasticache/>開啟 Amazon ElastiCache 主控台。
- 2. 在 ElastiCache 主控台儀表板中,選擇 Redis。

接著會出現執行 Redis 的所有快取清單。

3. 要選擇欲刪除的叢集,請從叢集清單選擇叢集的名稱。此案例中為您在「[步驟 2:建立叢集」](#page-78-0)建立 的叢集之名稱。

### **A** Important

您一次只能從 ElastiCache 主控台刪除一個叢集。選擇多個叢集會停用刪除操作。

- 4. 對於 Actions (動作),請選擇 Delete (刪除)。
- 5. 在刪除叢集確認畫面中,輸入叢集的名稱並選擇最終備份。然後選擇刪除以刪除叢集,或選擇取 消以保留叢集。

如果您選擇 Delete (刪除),叢集的狀態就會變更為 deleting (正在刪除)。

一旦您的叢集不再列於叢集清單,您就不會再因此產生費用。

使用 AWS CLI

下列程式碼會刪除 my-cluster 快取叢集。此案例中請將 my-cluster 取代為您在[「步驟 2:建立叢](#page-78-0) [集](#page-78-0)」建立的叢集之名稱。

aws elasticache delete-cache-cluster --cache-cluster-id *my-cluster*

delete-cache-cluster CLI 動作只會刪除一個快取叢集。若要刪除多個快取叢集,請針對每個要 刪除的快取叢集呼叫 delete-cache-cluster。您不需要等待某個快取叢集完成刪除,即可刪除其 他叢集。

若為 Linux、macOS 或 Unix:

```
aws elasticache delete-cache-cluster \ 
     --cache-cluster-id my-cluster \ 
     --region us-east-2
```
針對 Windows:

```
aws elasticache delete-cache-cluster ^ 
     --cache-cluster-id my-cluster ^ 
     --region us-east-2
```
如需詳細資訊,請參閱 ElastiCache 的 AWS CLI 主題 [delete-cache-cluster](https://docs.aws.amazon.com/cli/latest/reference/elasticache/delete-cache-cluster.html)。

## <span id="page-94-0"></span>ElastiCache 教學和影片

以下教學著重在 Amazon ElastiCache 使用者感興趣的任務。

- [ElastiCache 影片](#page-95-0)
- [教學:設定 Lambda 函式以在 Amazon VPC 中存取 Amazon ElastiCache](https://docs.aws.amazon.com/lambda/latest/dg/vpc-ec.html)

# <span id="page-95-0"></span>ElastiCache 影片

下方為可協助您了解 Amazon ElastiCache 基本及進階概念的影片。如需 AWS 培訓的詳細資訊,請參 閱 [AWS 培訓與認證。](https://aws.amazon.com/training/)

## 主題

- [介紹影片](#page-95-1)
- [進階影片](#page-96-0)

<span id="page-95-1"></span>介紹影片

以下影片向您介紹 Amazon ElastiCache。

### 主題

- [AWS re:Invent 2020 年會:Amazon ElastiCache 的新功能](#page-95-2)
- [AWS re:Invent 2019 年會:Amazon ElastiCache 的新功能](#page-95-3)
- [AWS re:Invent 2017 年會:Amazon ElastiCache 的新功能](#page-95-4)
- [Data204 在 AWS NoSQL 服務上建置可擴展的應用程式 \(re:Invent 2015 年會\)](#page-95-5)
- [DAT207 使用 Amazon ElastiCache 加速應用程式效能 \(AWS re:Invent 2013 年會\)](#page-96-1)

<span id="page-95-2"></span>AWS re:Invent 2020 年會:Amazon ElastiCache 的新功能

[AWS re:Invent 2020 年會:Amazon ElastiCache 的新功能](https://www.youtube.com/embed/O9mqbIYJXWE)

<span id="page-95-3"></span>AWS re:Invent 2019 年會:Amazon ElastiCache 的新功能

[AWS re:Invent 2019 年會:Amazon ElastiCache 的新功能](https://www.youtube.com/embed/SaGW_Bln3qA)

<span id="page-95-4"></span>AWS re:Invent 2017 年會:Amazon ElastiCache 的新功能

[AWS re:Invent 2017 年會:Amazon ElastiCache 的新功能](https://www.youtube.com/embed/wkGn1TzCgnk)

<span id="page-95-5"></span>Data204 - 在 AWS NoSQL 服務上建置可擴展的應用程式 (re:Invent 2015 年會)

在本課程中,我們會討論 NoSQL 資料庫的優點,並探索 AWS 提供的主要 NoSQL 服務:Amazon DynamoDB 和 Amazon ElastiCache。然後,我們會聆聽兩位居領導地位的客戶,Expedia 和 Mapbox,了解他們的使用案例和架構挑戰,以及他們如何使用 AWS NoSQL 服務面對挑戰,包括設計 模式和最佳實務。建議您收看此研討會來更進一步了解 NoSQL 及其強大的功能,並準備好充滿信心的 面對資料庫的挑戰。

### [DAT204 - 在 AWS NoSQL 服務上建置可擴展的應用程式 \(re:Invent 2015 年會\)](https://www.youtube.com/embed/ie4dWGT76LM)

<span id="page-96-1"></span>DAT207 - 使用 Amazon ElastiCache 加速應用程式效能 (AWS re:Invent 2013 年會)

在此影片中,了解如何使用 Amazon ElastiCache 輕鬆部署記憶體內快取系統來加速您的應用程式效 能。我們會向您示範如何使用 Amazon ElastiCache 改善您應用程式的延遲,並減少資料庫伺服器上的 負載。我們也會向您示範如何建置可輕鬆管理,並且可隨著您應用程式成長而擴展的快取 layer。在本 課程中,我們會探討各種案例及可藉由啟用快取而受惠的使用案例,並討論 Amazon ElastiCache 提供 的功能。

[DAT207 - 使用 Amazon ElastiCache 加速應用程式效能 \(re:Invent 2013 年會\)](https://www.youtube.com/embed/odMmdPBV8hM)

<span id="page-96-0"></span>進階影片

以下影片涵蓋更進階的 Amazon ElastiCache 主題。

主題

- [使用 Amazon ElastiCache 最佳實務打造邁向成功的設計 \(re:Invent 2020 年會\)](#page-96-2)
- [使用 Amazon ElastiCache 增強您的即時應用程式 \(re:Invent 2019 年會\)](#page-97-0)
- [最佳實務:將 Redis 叢集從 Amazon EC2 遷移到 ElastiCache \(re:Invent 2019 年會\)](#page-97-1)
- [使用 Amazon ElastiCache 和 Amazon Aurora STP11 擴展 Fantasy Sports Platform \(re:Invent 2018](#page-97-2)  [年會\)](#page-97-2)
- [透過 Amazon ElastiCache 在雲端中使用可靠且可擴展的 Redis \(re:Invent 2018 年會\)](#page-97-3)
- [深入探索 ElastiCache:記憶體內資料儲存的設計模式 \(Re: Invent 2018 年會\)](#page-98-0)
- [DAT305 深入探討 Amazon ElastiCache \(re:Invent 2017 年會\)](#page-98-1)
- [DAT306 深入探討 Amazon ElastiCache \(re:Invent 2016 年會\)](#page-98-2)
- [DAT317 IFTTT 如何使用 ElastiCache for Redis 來預測事件 \(re:Invent 2016 年會\)](#page-98-3)
- [DAT407 深入探討 Amazon ElastiCache \(re:Invent 2015 年會\)](#page-99-1)
- [DAT402 深入探討 Amazon ElastiCache \(re:Invent 2014 年會\)](#page-99-2)
- [DAT307 深入探討 Amazon ElastiCache 架構與設計模式 \(re:Invent 2013 年會\)](#page-99-3)

<span id="page-96-2"></span>使用 Amazon ElastiCache 最佳實務打造邁向成功的設計 (re:Invent 2020 年會)

隨著 Redis 建置於的關鍵業務即時應用程式呈爆炸性成長,可用性、可擴展性和安全性儼然成為首要 考量因素。了解設定 Amazon ElastiCache 的最佳實務,透過線上擴展、跨異地同步備份部署的高可用 性以及安全組態獲得成功。

### [使用 Amazon ElastiCache 最佳實務打造邁向成功的設計 \(re:Invent 2020 年會\)](https://www.youtube.com/embed/_4SkEy6r-C4)

<span id="page-97-0"></span>使用 Amazon ElastiCache 增強您的即時應用程式 (re:Invent 2019 年會)

隨著雲端採用的快速成長以及這股趨勢帶來的新使用情境,應用程式需要微秒延遲和高輸送量,才能 支援每秒數百萬個請求。開發人員傳統上依賴專門的硬體和因應措施 (例如磁碟資料庫結合資料縮減技 術),藉此管理即時應用程式的資料。這些做法可能很所費不貲,而且不可擴展。了解如何使用全受管 記憶體內 Amazon ElastiCache,獲得極致的效能、高可擴展性、可用性和安全性,進而提高即時應用 程式的效能。

[使用 Amazon ElastiCache 增強您的即時應用程式 \(re:Invent 2019 年會\)](https://www.youtube.com/embed/v0GfpL5jfns)

<span id="page-97-1"></span>最佳實務:將 Redis 叢集從 Amazon EC2 遷移到 ElastiCache (re:Invent 2019 年會)

由您自行管理 Redis 叢集可能很困難。您必須時常佈建硬體、修補軟體、備份資料以及監控工作負 載。運用新發行的 Amazon ElastiCache 線上遷移功能,您現在可以輕鬆將資料從 Amazon EC2 上的 自我託管 Redis 移至全受管的 Amazon ElastiCache,並停用叢集模式。在本課程中,您將認識新的線 上遷移工具、觀看示範,更重要的是學習順暢遷移到 Amazon ElastiCache 的實際操作最佳實務。

<span id="page-97-2"></span>[最佳實務:將 Redis 叢集從 Amazon EC2 遷移到 ElastiCache \(re:Invent 2019 年會\)](https://www.youtube.com/embed/Rpni5uPe0uI)

使用 Amazon ElastiCache 和 Amazon Aurora STP11 擴展 Fantasy Sports Platform (re:Invent 2018 年 會)

Dream11 是印度領先業界的體育科技新創公司。他們超過 4 千萬的成長中使用者群涉及各種運動, 包括 Fantasy 板球、足球和籃球,目前可同時為 100 萬名使用者提供服務,且能在 50 毫秒回應時間 內每分鐘產生 300 萬個請求。在這場演講中,Dream11 CTO Amit Sharma 說明了該公司如何使用 Amazon Aurora 和 Amazon ElastiCache 來處理瞬間流量,這類流量可能在 30 秒的回應時間內暴增三 倍。Sharma 也會討論如何在不進行鎖定的情況下擴展交易量,並分享處理瞬間流量的步驟,進而為 500 萬使日活躍使用者提供服務。完整標題:AWS re:Invent 2018 年會:使用 Amazon ElastiCache 和 Amazon Aurora (STP11) 擴展 Fantasy Sports Platform

[使用 Amazon ElastiCache 和 Amazon Aurora STP11 擴展 Fantasy Sports Platform \(re:Invent 2018 年](https://www.youtube.com/embed/hIPOLeEjVQY) [會\)](https://www.youtube.com/embed/hIPOLeEjVQY)

<span id="page-97-3"></span>透過 Amazon ElastiCache 在雲端中使用可靠且可擴展的 Redis (re:Invent 2018 年會)

本課程涵蓋 Redis 相容服務 (Amazon ElastiCache for Redis) 的功能和增強功能。我們會說明重要功能 (例如 Redis 5)、可擴展性和效能改善項目、安全性和合規性等等。我們也會討論即將推出的功能和客 戶使用案例。

### [透過 Amazon ElastiCache 在雲端中使用可靠且可擴展的 Redis \(re:Invent 2018 年會\)](https://www.youtube.com/embed/pgXEnAcTNPI)

<span id="page-98-0"></span>深入探索 ElastiCache:記憶體內資料儲存的設計模式 (Re: Invent 2018 年會)

在本課程中,我們會一窺幕後真相,了解 Amazon ElastiCache 的設計和架構。了解 Redis 與 Memcached 服務項目的共同設計模式,以及客戶如何將這些應用於記憶體內資料處理,以減少延遲並 改善應用程式輸送量。我們會介紹 ElastiCache 最佳實務、設計模式及不適合的使用模式。

[深入探索 ElastiCache:記憶體內資料儲存的設計模式 \(Re: Invent 2018 年會\)](https://www.youtube.com/embed/QxcB53mL_oA)

<span id="page-98-1"></span>DAT305 - 深入探討 Amazon ElastiCache (re:Invent 2017 年會)

一窺幕後真相,了解 Amazon ElastiCache 的設計和架構。了解我們 Memcached 與 Redis 服務項目的 共同設計模式,以及客戶如何將這些應用於記憶體內操作,以減少延遲並改善應用程式輸送量。影片中 會介紹 ElastiCache 最佳實務、設計模式及不適合的使用模式。

影片會介紹以下內容:

- ElastiCache for Redis 線上重新分片
- ElastiCache 安全性與加密
- ElastiCache for Redis 3.2.10 版

[DAT305 - 深入探討 Amazon ElastiCache \(re:Invent 2017 年會\)](https://www.youtube.com/embed/_YYBdsuUq2M)

<span id="page-98-2"></span>DAT306 - 深入探討 Amazon ElastiCache (re:Invent 2016 年會)

一窺幕後真相,了解 Amazon ElastiCache 的設計和架構。了解我們 Memcached 與 Redis 服務項目的 共同設計模式,以及客戶如何將這些應用於記憶體內操作,以減少延遲並改善應用程式輸送量。在本課 程中,我們會說明 ElastiCache 的最佳實務、設計模式及不適合的使用模式。

[DAT306 - 深入探討 Amazon ElastiCache \(re:Invent 2016 年會\)](https://www.youtube.com/embed/e9sN15a7utI)

<span id="page-98-3"></span>DAT317 - IFTTT 如何使用 ElastiCache for Redis 來預測事件 (re:Invent 2016 年會)

IFTTT 是一項免費服務,可讓人們運用其喜愛的服務從事更多工作,包括簡單工作的自動化,以及改變 人們與家中裝置的互動與控制方式。IFTTT 使用 ElastiCache 來存放交易執行歷史記錄,並在 Amazon S3 上排程預測與日誌文件的索引。檢視這場研討會,了解 Lua 的指令碼編寫的功能,以及讓其能完成 其他地方無法辦到工作的 Redis 資料類型。

[DAT317 - IFTTT 如何使用 ElastiCache for Redis 來預測事件 \(re:Invent 2016 年會\)](https://www.youtube.com/embed/eQbsXN0kcc0)

<span id="page-99-1"></span>DAT407 - 深入探討 Amazon ElastiCache (re:Invent 2015 年會)

一窺幕後真相,了解 Amazon ElastiCache 的設計和架構。了解我們 Memcached 與 Redis 服務項目的 共同設計模式,以及客戶如何將這些應用於記憶體內操作,以改善延遲和應用程式的輸送量。於本課程 中,我們會介紹與 Amazon ElastiCache 有關的最佳實務、設計模式及不適合的使用模式。

<span id="page-99-2"></span>[DAT407 - 深入探討 Amazon ElastiCache \(re:Invent 2015 年會\)](https://www.youtube.com/embed/4VfIINg9DYI)

DAT402 - 深入探討 Amazon ElastiCache (re:Invent 2014 年會)

在此影片中,我們會檢視常見的快取使用案例、Memcached 與 Redis 引擎、有助您判斷哪個引擎更符 合您需求的模式、一致性雜湊,以及更多可協助您建置快速、可擴展應用程式的工具。Adobe 的主任 研究員 Frank Wiebe 會詳細說明 Adobe 如何使用 Amazon ElastiCache 改善客戶體驗及擴展他們的事 業。

[DAT402 - 深入探討 Amazon ElastiCache \(re:Invent 2014 年會\)](https://www.youtube.com/embed/cEkHBqhQnog)

<span id="page-99-3"></span>DAT307 - 深入探討 Amazon ElastiCache 架構與設計模式 (re:Invent 2013 年會)

在此影片中,我們會檢視快取、策略、向外擴展與監控。我們也會比較 Memcached 與 Redis 引擎。 於本課程中,我們也會介紹與 Amazon ElastiCache 有關的最佳實務和設計模式。

[DAT307 - 深入探討 Amazon ElastiCache 架構與設計模式 \(AWS re:Invent 2013 年會\)。](https://www.youtube.com/embed/me0Tw13O1H4)

<span id="page-99-0"></span>接下來做些什麼?

現在您已嘗試過入門練習,接下來可以瀏覽以下章節,進一步了解 ElastiCache 和可用工具:

- [AWS 入門](https://aws.amazon.com/getting-started/)
- [適用於 Amazon Web Services 的工具](https://aws.amazon.com/tools/)
- [AWS 命令列界面](https://aws.amazon.com/cli/)
- [Amazon ElastiCache API 參考](https://docs.aws.amazon.com/AmazonElastiCache/latest/APIReference/Welcome.html)

完成入門練習之後,您可以參閱以下幾節,進一步了解 ElastiCache 管理:

• [選擇您的節點大小](#page-154-0)

建議您具備夠大的快取,以包含所有要快取的資料。同時,您不想要支付超出所需快取數量的費用。 此主題可協助您選擇最佳節點大小。

### • [ElastiCache 最佳實踐和緩存策略](#page-302-0)

識別並解決可能影響叢集效率的問題。

## 管理節點

節點是 Amazon ElastiCache 部署中最小的建置區塊。它是大小固定、與網路連接的安全 RAM 區塊。 每個節點都會執行當您建立或最後一次修改叢集或複寫群組時所選擇的引擎。每個節點都有自己的網域 名稱服務 (DNS) 名稱和連接埠。支援多種類型的 ElastiCache 節點,每個節點都有各種數量的關聯記 憶體和運算能力。

一般而言,由於其支援碎片,因此 Redis (啟用叢集模式) 部署會有多個較小的節點。相對地,Redis (停用叢集模式) 部署的叢集中則有較少較大的節點。如需要使用何種節點大小的詳細討論,請參閱[「選](#page-154-0) [擇您的節點大小](#page-154-0)」。

### 主題

- [檢視 ElastiCache 節點狀態](#page-101-0)
- [Redis 節點與碎片](#page-104-0)
- [連線至節點](#page-106-0)
- [支援的節點類型](#page-109-0)
- [重新啟動節點 \(僅限停用叢集模式\)](#page-118-0)
- [替換節點](#page-120-0)
- [ElastiCache 預留節點](#page-126-0)
- [遷移上一代節點](#page-137-0)

與節點有關的一些重要操作如下:

- [將節點新增至叢集](#page-183-0)
- [從叢集中移除節點](#page-190-0)
- [縮放 ElastiCache 為雷迪斯](#page-613-0)
- [尋找連線端點](#page-207-0)

# <span id="page-101-0"></span>檢視 ElastiCache 節點狀態

使用[ElastiCache 控制台](https://console.aws.amazon.com/elasticache/),您可以快速訪問 ElastiCache 節點的狀態。節點的狀態表示 ElastiCache 節 點的健全狀況。您可以使用下列程序在 Amazon ElastiCache 主控台、 AWS CLI 命令或 API 操作中檢 視 ElastiCache 節點狀態。

ElastiCache 節點的可能狀態值如下表所示。此表格也會顯示 ElastiCache 節點是否要向您收取費用。

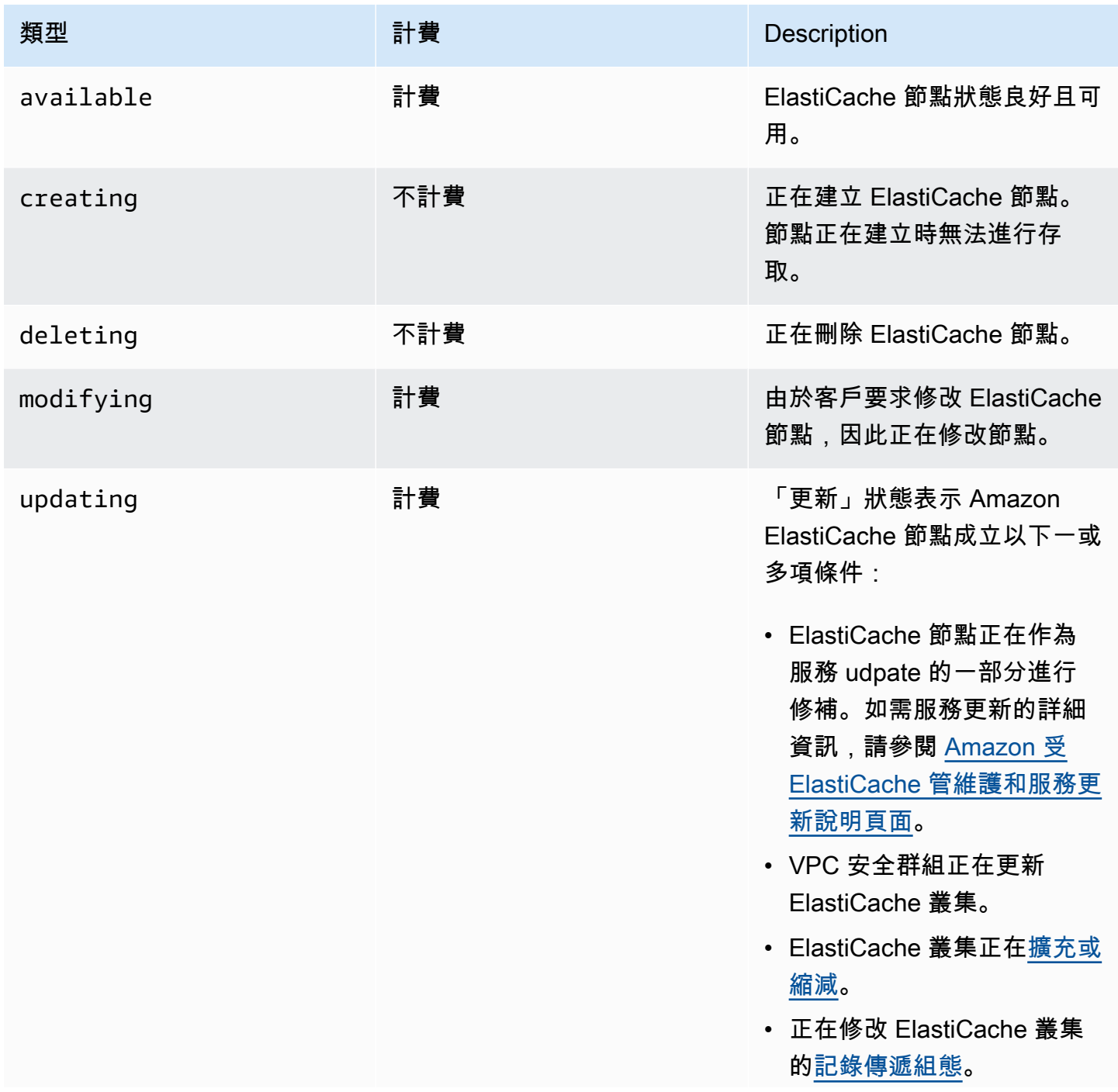

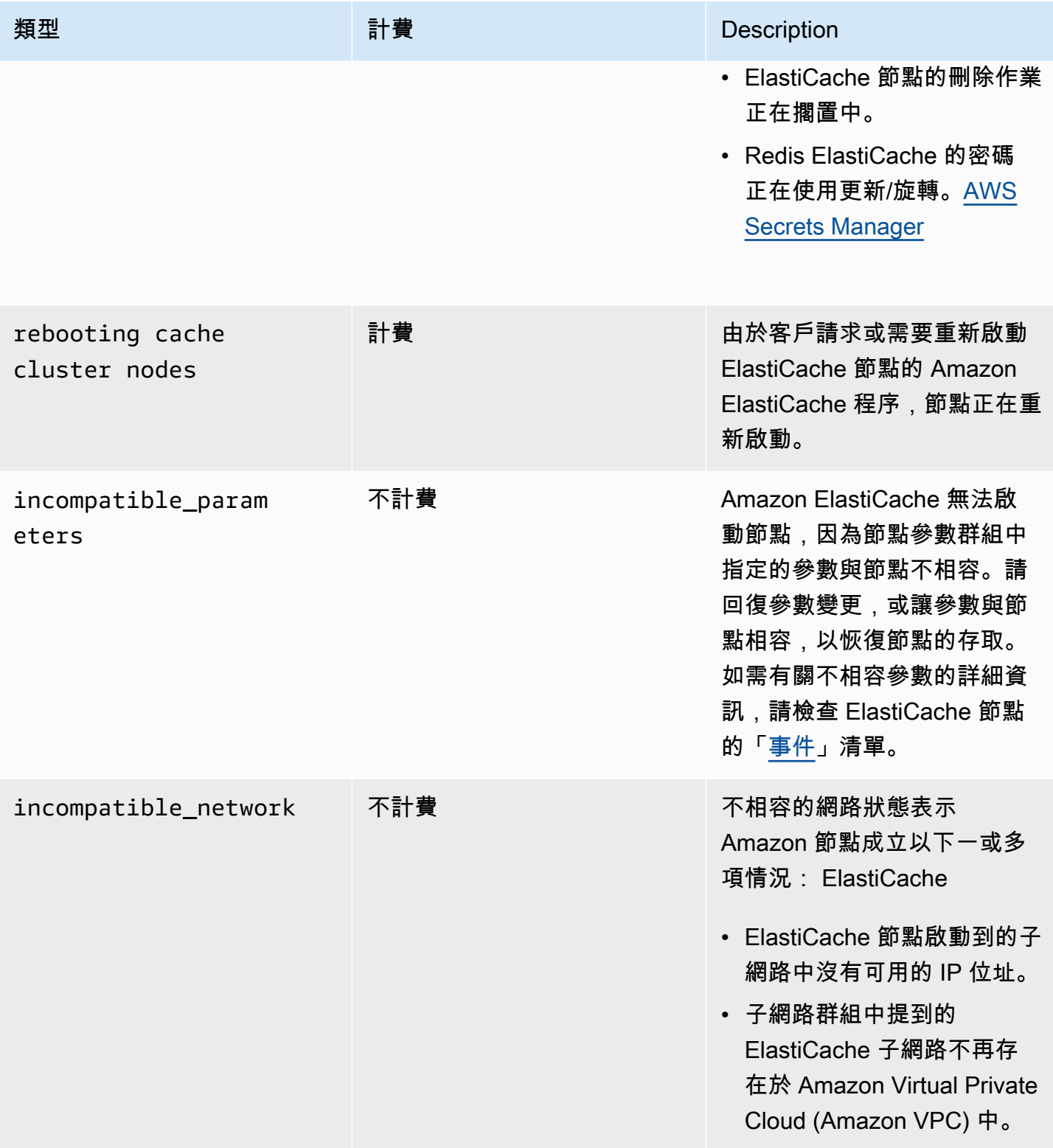

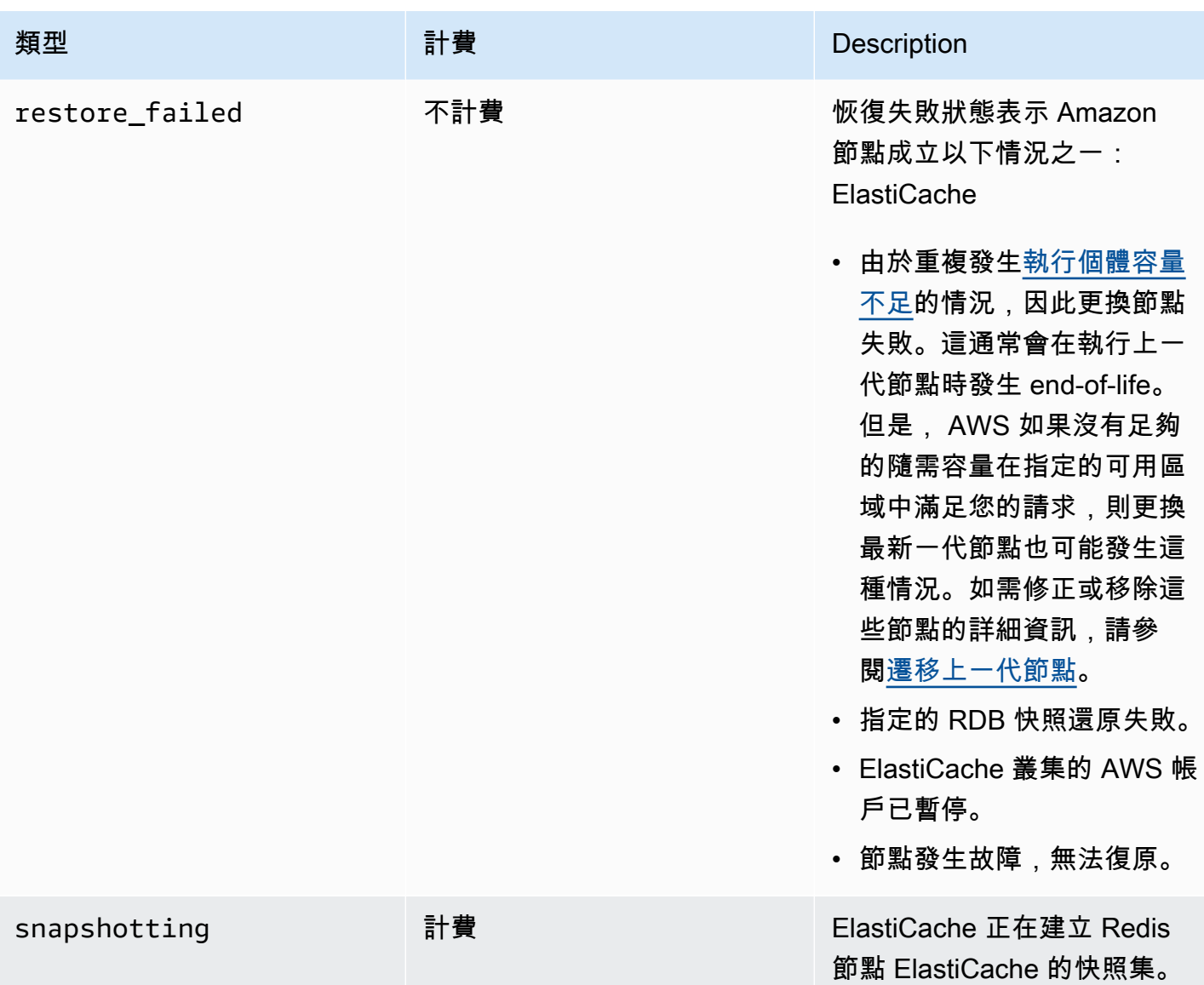

## 使用主控台檢視 ElastiCache 節點狀態

要使用控制台查看 ElastiCache 節點的狀態:

- 1. 登錄到 AWS Management Console 並打開 Amazon ElastiCache 控制台 [https://](https://console.aws.amazon.com/elasticache/)  [console.aws.amazon.com/elasticache/.](https://console.aws.amazon.com/elasticache/)
- 2. 在瀏覽窗格中,選擇 Redis 叢集或記憶體快取叢集。便會顯示「快取記憶體」頁面,內含 ElastiCache 節點清單。每個節點的狀態值都會顯示。
- 3. 然後,您可以瀏覽至快取的 [服務更新] 索引標籤, 以顯示適用於快取的服務更新清單。

## 檢視 ElastiCache 節點狀態 AWS CLI

若要使用檢視 ElastiCache 節點及其狀態資訊 AWS CLI,請使用describe-cache-cluster指令。 例如,下列 AWS CLI 指令會顯示每個 ElastiCache 節點。

aws elasticache describe-cache-clusters

### 透過 API 檢視 ElastiCache 節點狀態

若要使用 Amazon ElastiCache API 檢視 ElastiCache 節點的狀態,請使用ShowCacheNodeInfo旗標 呼叫以擷取DescribeCacheClusteroperation有關個別快取節點的資訊。

## <span id="page-104-0"></span>Redis 節點與碎片

碎片 (在 API 和 CLI 中是節點群組) 是一種階層式的節點排列,每個都包裝在叢集內。碎片支援複寫。 在一個碎片中,其中一個節點會做為讀取/寫入主要節點。碎片中的所有其他節點都會做為主要節點的 唯讀複本。Redis 3.2 及更新版本支援在一個叢集 (在 API 和 CLI 中是複寫群組) 中擁有多個碎片。此功 能支援在 Redis (啟用叢集模式) 叢集中分割資料。

下圖顯示 Redis (停用叢集模式) 叢集與 Redis (啟用叢集模式) 叢集間的差異。

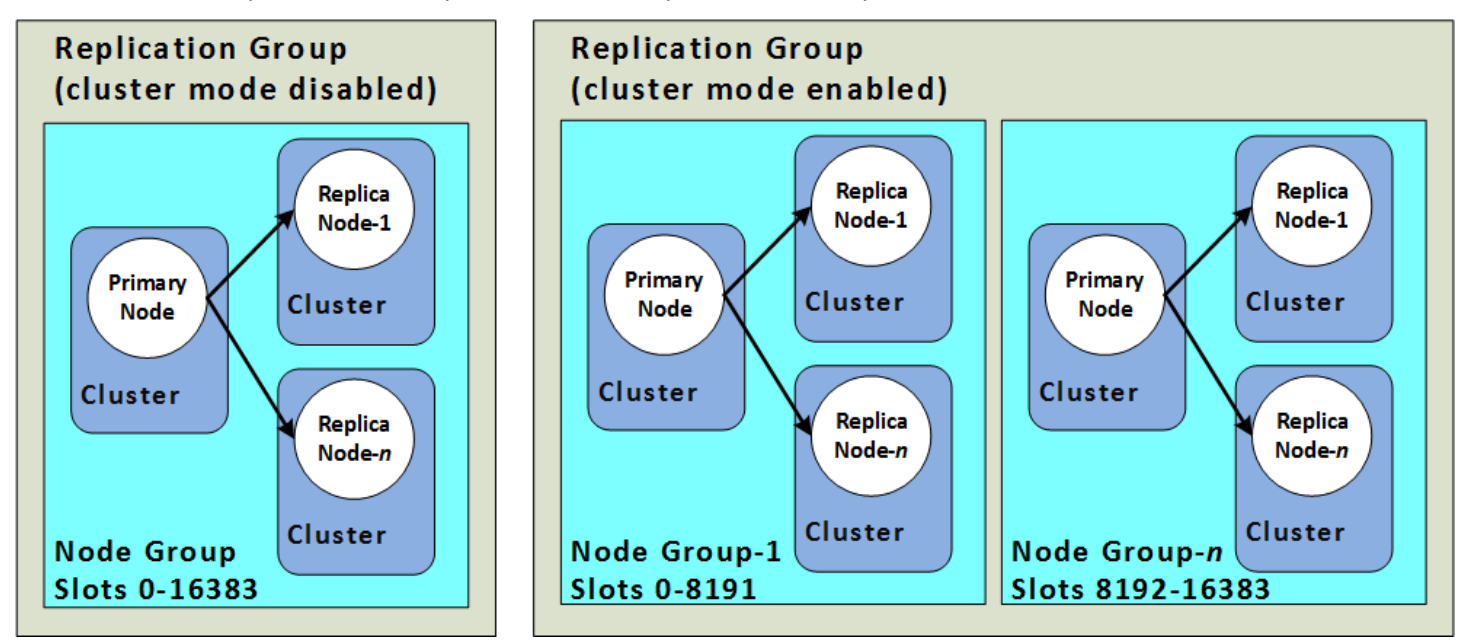

Redis (啟用叢集模式) 叢集支援透過碎片複寫[。DescribeReplicationGroups](https://docs.aws.amazon.com/AmazonElastiCache/latest/APIReference/API_DescribeReplicationGroups.html) (CLI[:describe](https://docs.aws.amazon.com/cli/latest/reference/elasticache/describe-replication-groups.html)[replication-groups](https://docs.aws.amazon.com/cli/latest/reference/elasticache/describe-replication-groups.html)) API 作業會列出節點群組與成員節點、節點在節點群組中的角色,以及其他資訊。

建立 Redis 叢集時,您可以指定是否要建立啟用叢集模式的叢集。Redis (停用叢集模式) 叢集永遠不會 擁有超過一個碎片,且該碎片可以透過新增 (最多五個) 或刪除僅供讀取複本節點來進行水平擴展。如

需詳細資訊,請參閱「[使用複寫群組的高可用性](#page-447-0)」、「[為 Redis \(停用叢集模式\) 複寫群組新增僅供讀](#page-519-0) [取複本](#page-519-0)」或「[刪除 Redis \(停用叢集模式\) 複寫群組的僅供讀取複本 」](#page-521-0)。Redis (停用叢集模式) 叢集也 可以透過變更節點類型來進行垂直擴展。如需更多詳細資訊,請參閱「[擴展包含複本節點的 Redis \(停](#page-634-0) [用叢集模式\) 叢集](#page-634-0)」。

如果 Redis 引擎版本為 5.0.6 或更高,則節點或碎片數量上限可以增加到每個叢集最多 500 個。例 如,您可以選擇設定具有 500 個節點的叢集,並容許碎片在 83 個(每個碎片一個主要版本和 5 個複 本)到 500 個(單一主要版本並且沒有複本)之間變化。請確保有足夠的可用 IP 地址來容納增加的數 量。常見的缺陷包括子網路群組中的子網路的 CIDR 範圍太小,或是子網路被共用並被其他叢集大量使 用。如需更多詳細資訊,請參閱 [建立子網路群組](#page-893-0)。

對於 5.0.6 以下的版本,每個叢集的限制為 250 個。

若要請求提高配額,請參閱 [AWS 服務配額,](https://docs.aws.amazon.com/general/latest/gr/aws_service_limits.html)並選擇配額類型 Nodes per cluster per instance type (每 執行個體類型每叢集的節點數)。

Redis (啟用叢集模式) 叢集建立後就可修改 (放大或縮小)。如需更多詳細資訊,請參閱「[縮放](#page-613-0)  [ElastiCache 為雷迪斯 」](#page-613-0)及「[替換節點」](#page-120-0)。

建立新叢集時,您可以將舊叢集的資料傳送到新叢集,使其不會在一開始呈現空白狀態。只有在叢集群 組擁有的碎片數量與舊叢集相同時,此方法才有效。這在您需要變更節點類型或引擎版本時很有用。如 需詳細資訊,請參閱[取得手動備份](#page-247-0)及[從備份還原到新的快取](#page-268-0)。

## <span id="page-106-0"></span>連線至節點

在嘗試連線到您 Redis 叢集中的節點前,您必須擁有節點的端點。若要尋找端點,請參閱下列主題:

- [尋找 Redis \(停用叢集模式\) 叢集的端點 \(主控台\)](#page-208-0)
- [尋找 Redis \(啟用叢集模式\) 叢集的端點 \(主控台\)](#page-210-0)
- [尋找端點 \(AWS CLI\)](#page-211-0)
- [尋找端點 \(ElastiCache API\)](#page-216-0)

在下列範例中,您會使用 redis-cli 公用程式連線到執行 Redis 的叢集。

```
a Note
```
如需 Redis 和可用 Redis 命令的詳細資訊,請參閱 <http://redis.io/commands>網頁。

### 使用 redis-cli 連線到 Redis 叢集

1. 使用您選擇的連線公用程式連線到 Amazon EC2 執行個體。

**a** Note

如需如何連線到 Amazon EC2 執行個體的說明,請參閱 [Amazon EC2 入門指南。](https://docs.aws.amazon.com/AWSEC2/latest/GettingStartedGuide/)

2. 若要建置 redis-cli,請下載並安裝 GNU 編譯器集合 (gcc)。在 EC2 執行個體的命令提示中輸 入下列命令,然後在確認提示中輸入 y。

sudo yum install gcc

隨即出現類似如下的輸出。

```
Loaded plugins: priorities, security, update-motd, upgrade-helper
Setting up Install Process
Resolving Dependencies
--> Running transaction check
...(output omitted)...
Total download size: 27 M
```
Installed size: 53 M Is this ok [y/N]: y Downloading Packages: (1/11): binutils-2.22.52.0.1-10.36.amzn1.x86\_64.rpm | 5.2 MB 00:00  $(2/11):$  cpp46-4.6.3-2.67.amzn1.x86\_64.rpm | 4.8 MB 00:00 (3/11): gcc-4.6.3-3.10.amzn1.noarch.rpm | 2.8 kB 00:00 ...(output omitted)... Complete!

3. 下載並編譯 redis-cli 公用程式。此公用程式隨附於 Redis 軟體發行版本中。在 EC2 執行個體的命 令提示中,輸入下列命令:

**a** Note

針對 Ubuntu 系統,請在執行 make 之前,執行 make distclean。

```
wget http://download.redis.io/redis-stable.tar.gz
tar xvzf redis-stable.tar.gz
cd redis-stable
make distclean # ubuntu systems only
make
```
4. 在 EC2 執行個體的命令提示中,輸入下列命令。

src/redis-cli -c -h *mycachecluster.eaogs8.0001.usw2.cache.amazonaws.com* -p *6379*

隨即出現與以下內容相似的 Redis 命令提示。

redis mycachecluster.eaogs8.0001.usw2.cache.amazonaws.com 6379>

5. 透過執行 Redis 命令來測試連線。

您現在已連線到叢集,並可執行 Redis 命令。以下是一些範例命令及其 Redis 回應。

```
set a "hello" // Set key "a" with a string value and no expiration
OK
```
```
get a \frac{1}{2} Get value for key "a"
"hello"
get b // Get value for key "b" results in miss
(nil) 
set b "Good-bye" EX 5 // Set key "b" with a string value and a 5 second expiration
get b
"Good-bye" 
                 // wait 5 seconds
get b
(nil) // key has expired, nothing returned
quit \frac{1}{2} exit from redis-cli
```
如為連接至有 Secure Sockets Layer (SSL) 加密 (傳輸中已啟用) 的節點或叢集,請參閱 [ElastiCache](#page-804-0)  [傳輸中加密 \(TLS\)](#page-804-0)。

# <span id="page-109-0"></span>支援的節點類型

ElastiCache 支援以下節點類型。一般而言,最新一代的節點類型跟前一代相同的節點類型比較起來, 能夠以較低的成本提供更多記憶體和運算能力。

如需深入了解每個節點類型的效能詳細資訊,請參閱 [Amazon EC2 執行個體類型](https://aws.amazon.com/ec2/instance-types/)。

如需要使用何種節點大小的詳細資訊,請參閱「[選擇您的節點大小](#page-154-0)」。

最新一代

如需上一代節點的詳細資訊,請參閱[上一代節點](https://aws.amazon.com/elasticache/previous-generation/)。

### **a** Note

具有爆量網路效能的執行個體類型使用網路 I/O 點數機制,以竭盡全力爆量到其基準頻寬之 外。

一般

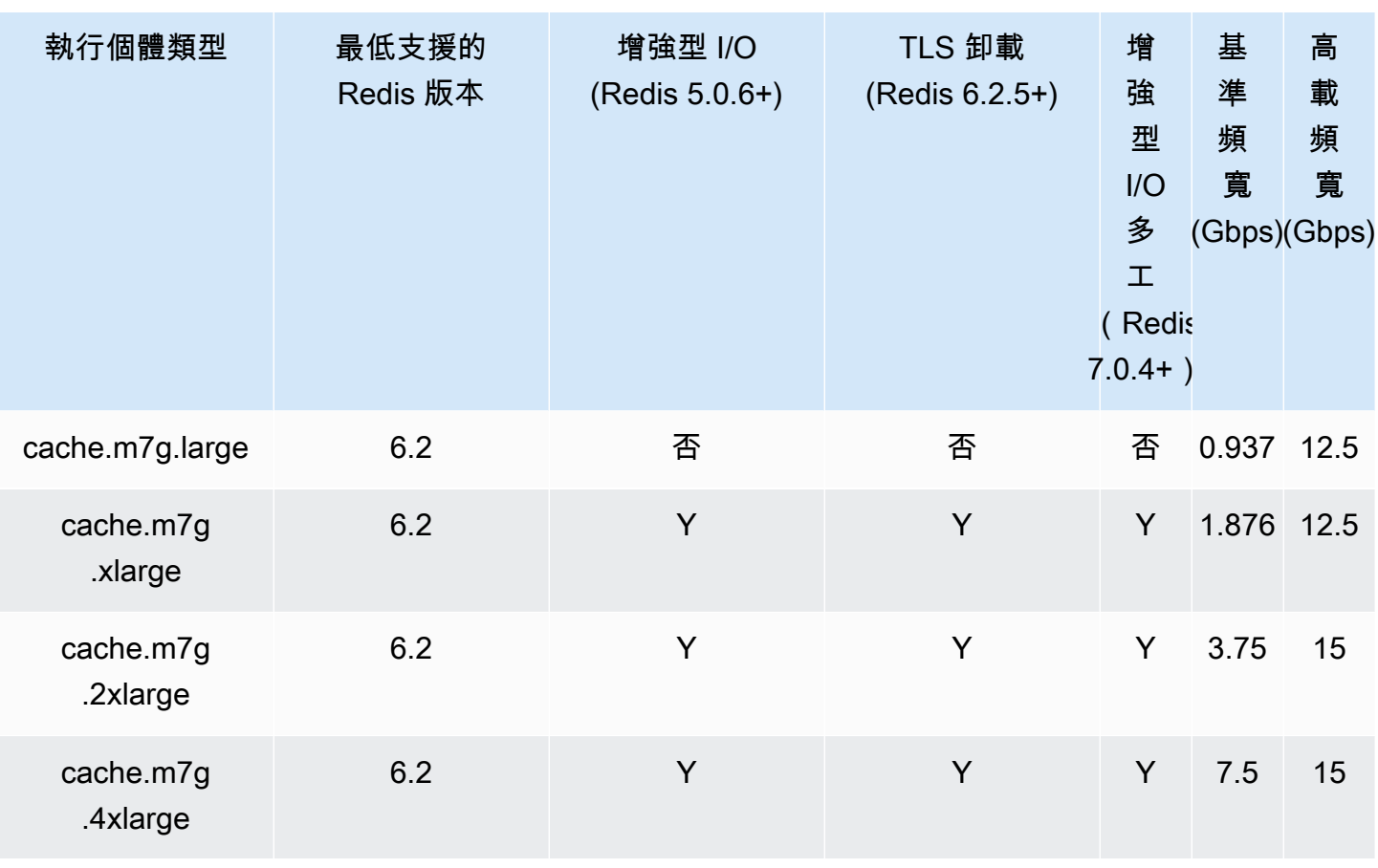

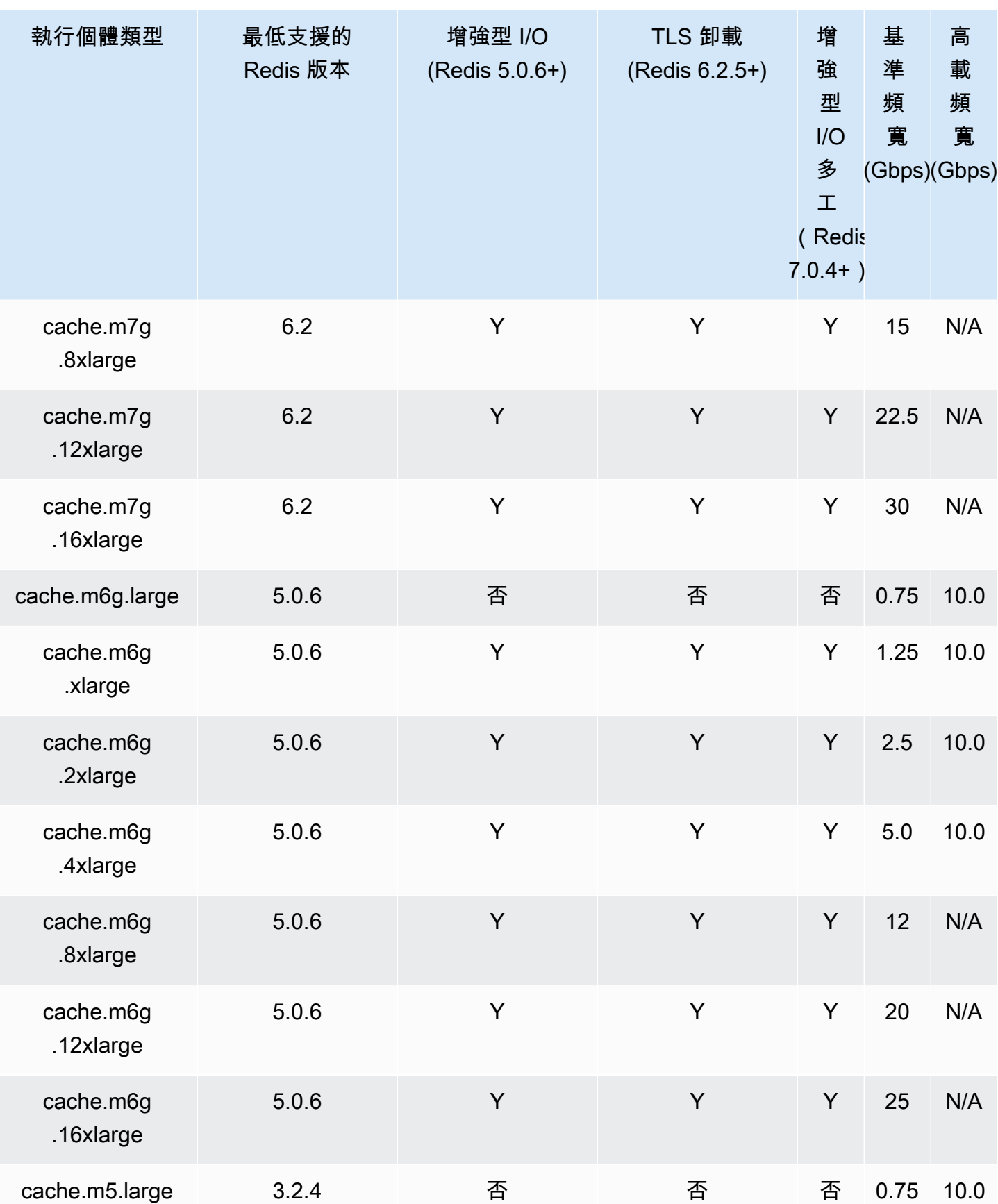

Amazon ElastiCache 的雷迪斯 **ElastiCache** 的雷迪斯 **ElastiCache** 的雷迪斯

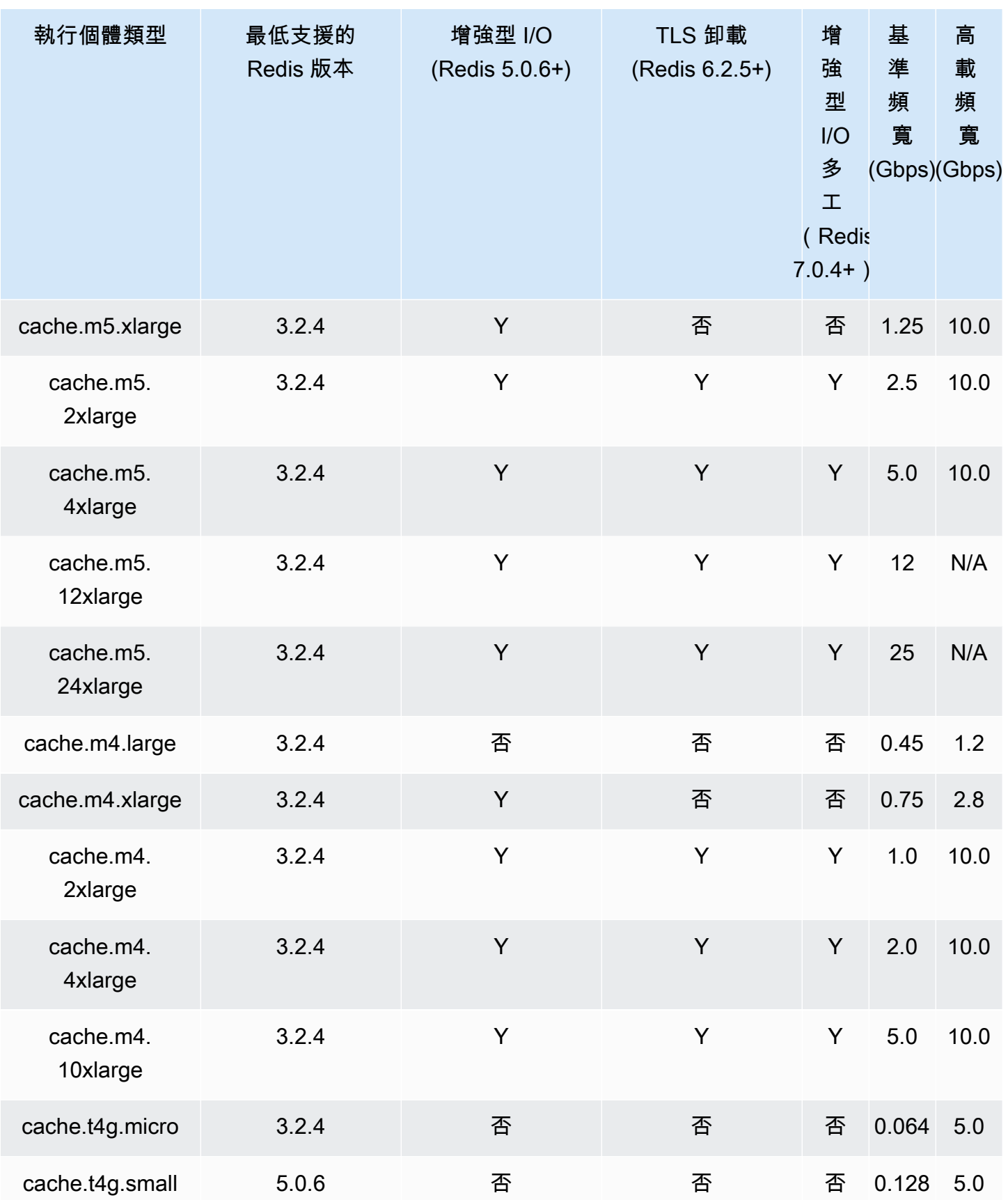

Amazon ElastiCache 的雷迪斯 **ElastiCache** 的雷迪斯 **ElastiCache** 的雷迪斯

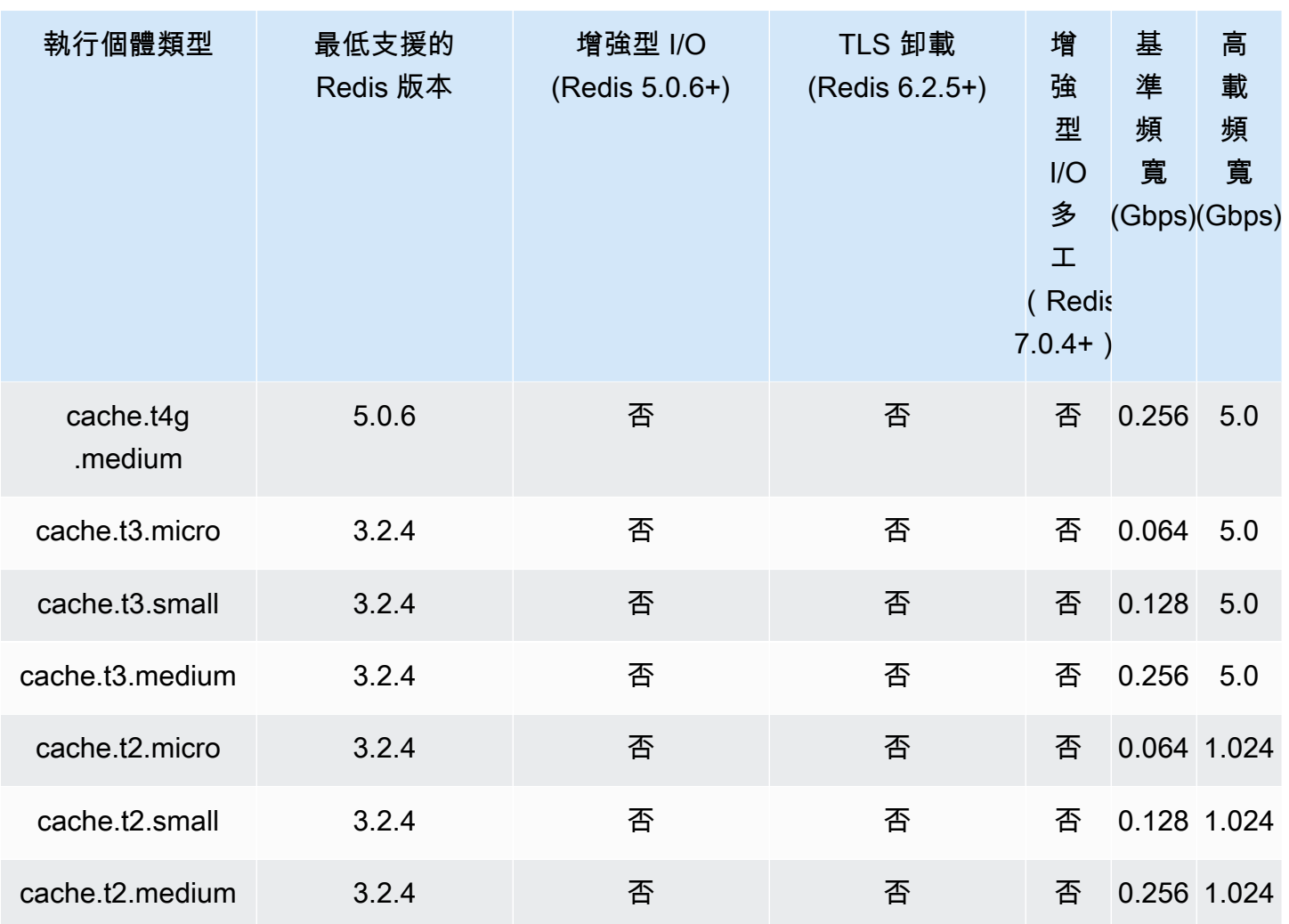

# 記憶體最佳化

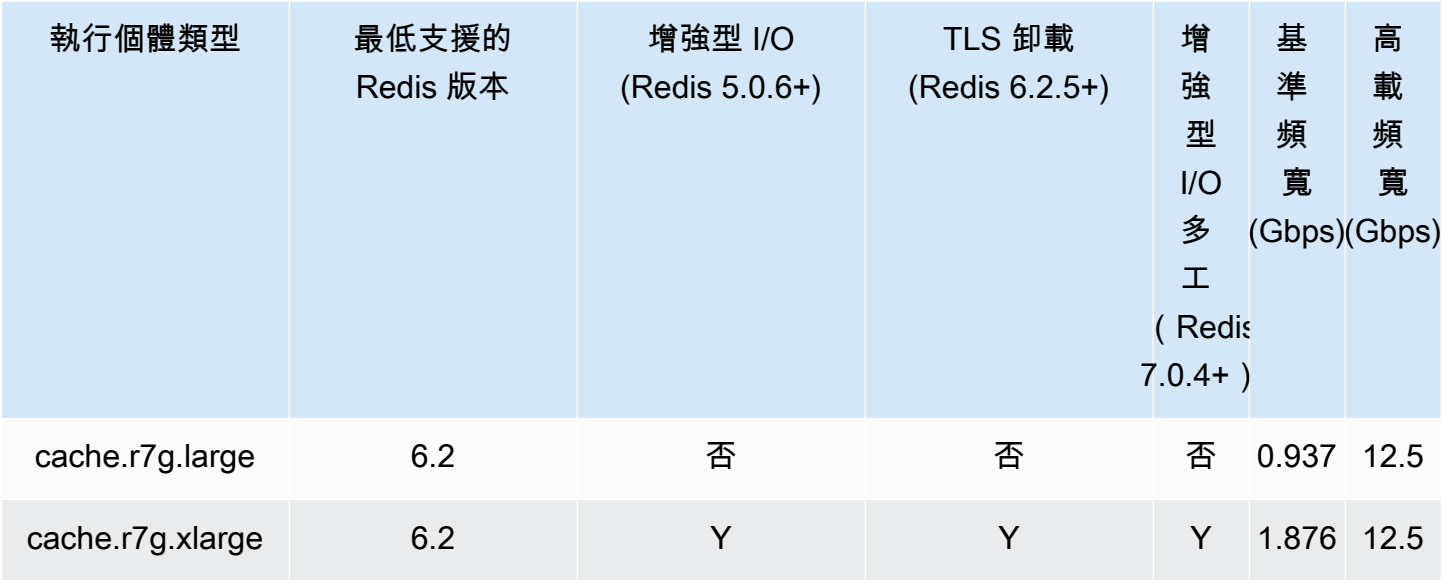

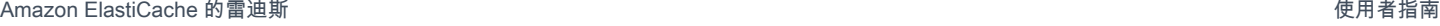

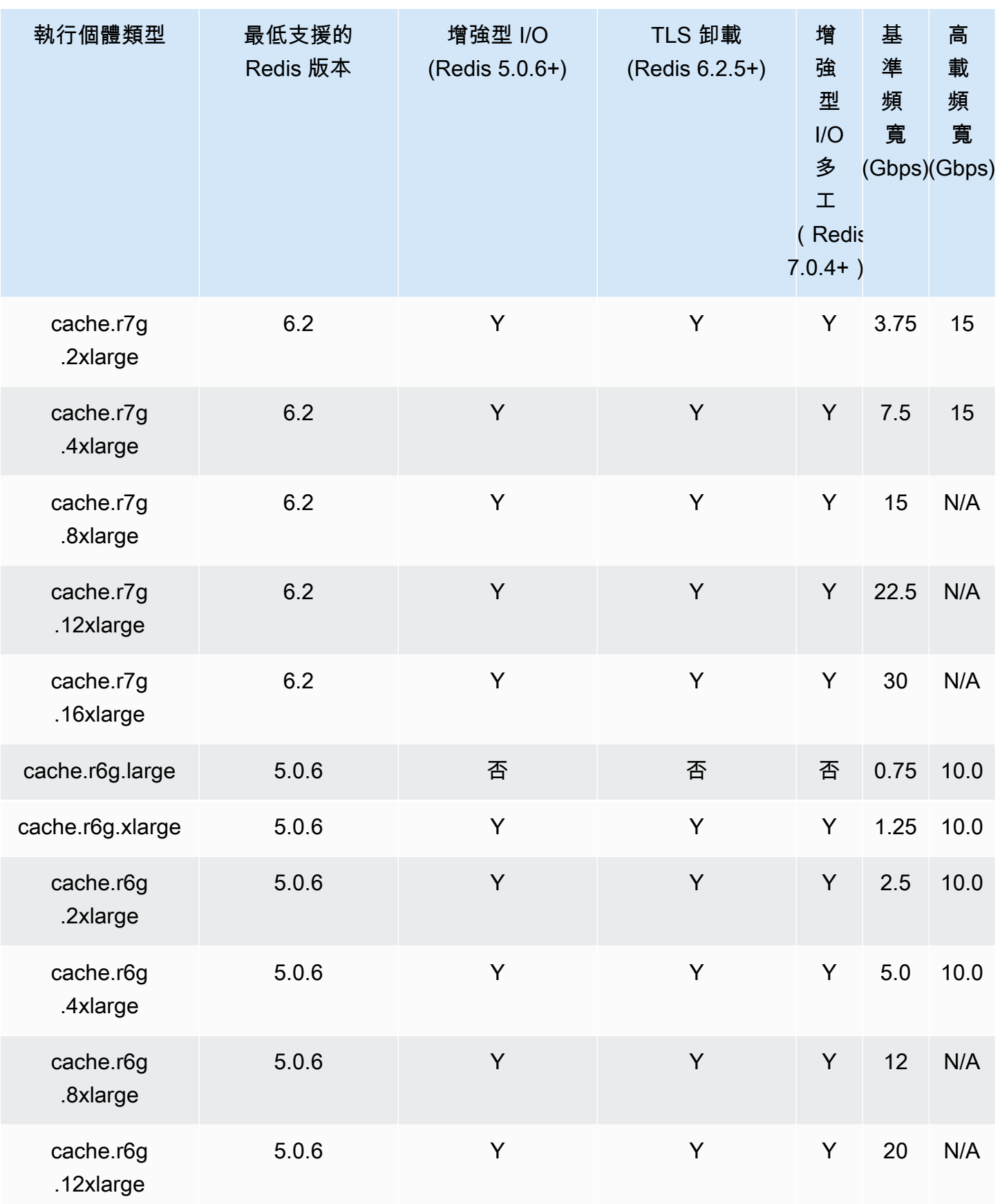

Amazon ElastiCache 的雷迪斯 **ElastiCache** 的雷迪斯 **ElastiCache** 的雷迪斯

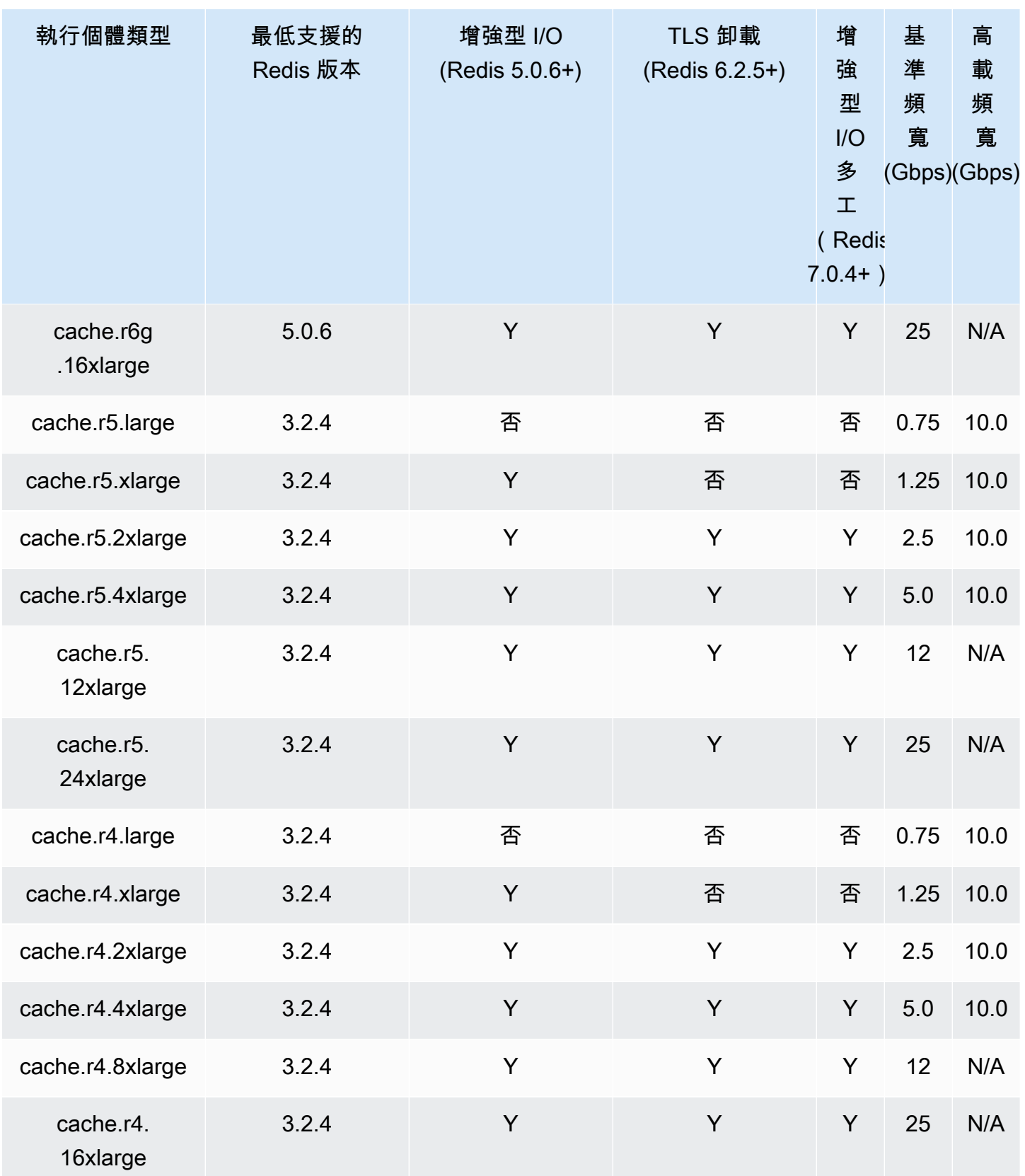

# 利用資料分層最佳化的記憶體

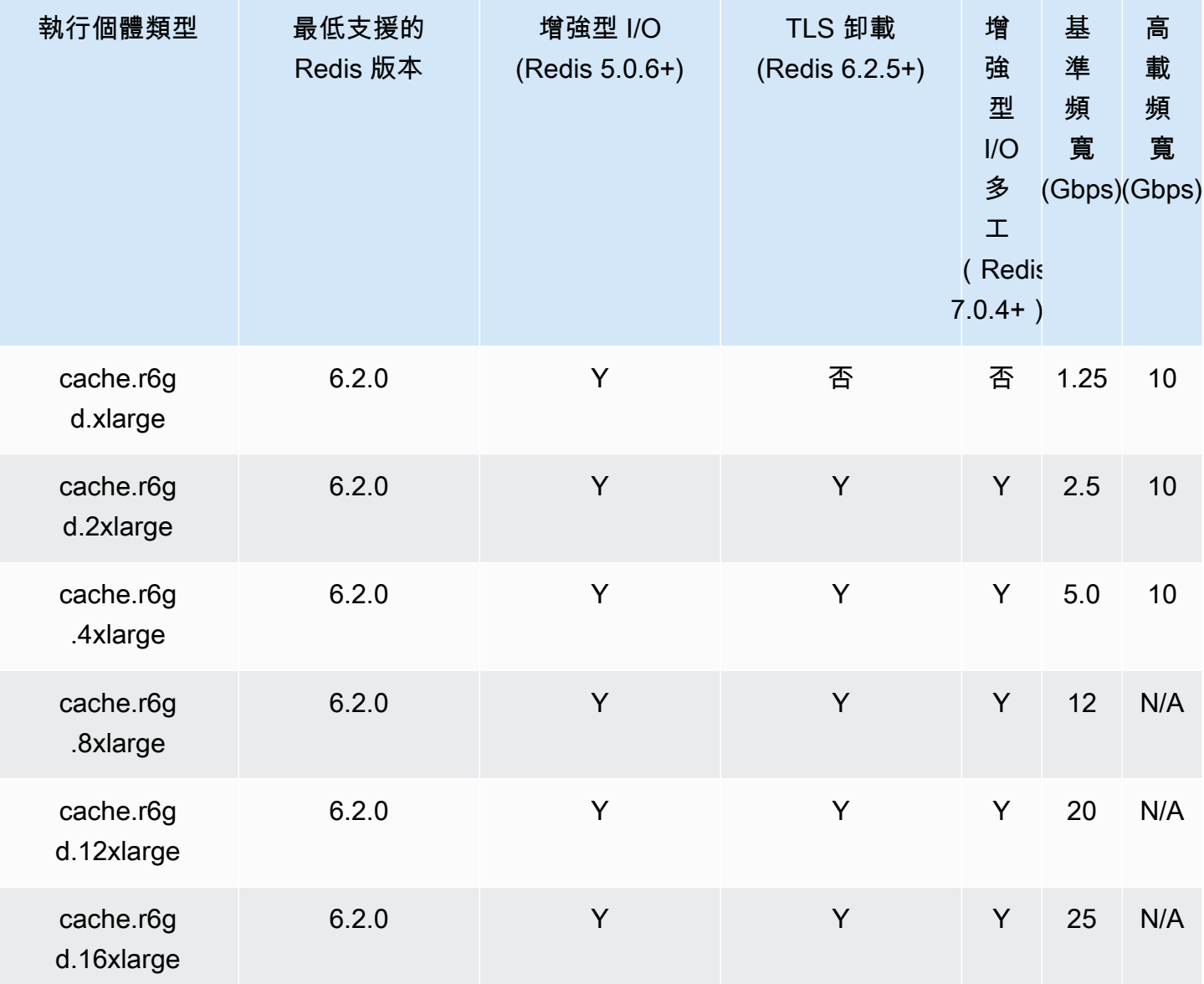

網路最佳化

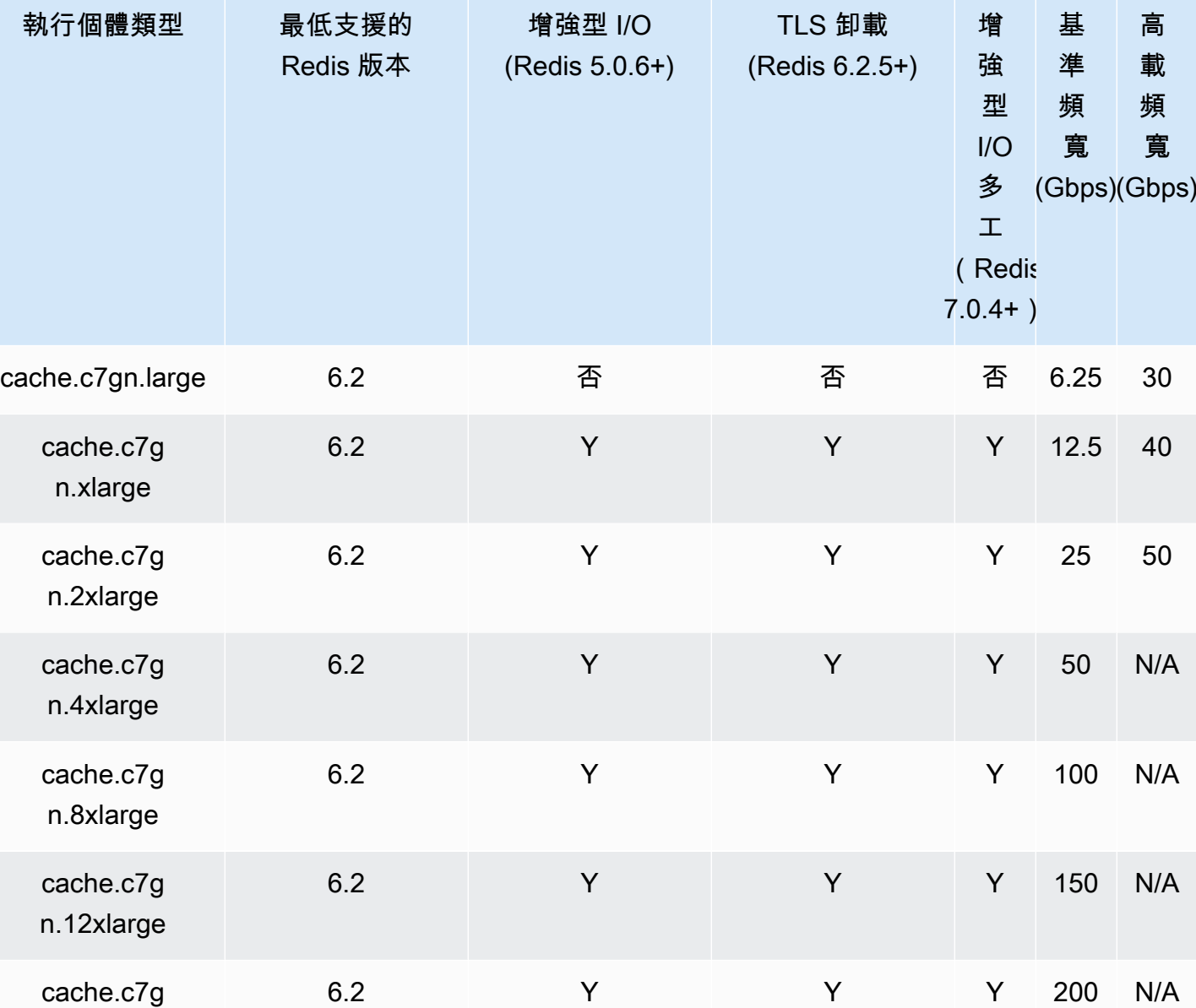

支援的節點類型 (依 AWS 區域)

支援的節點類型可能因 AWS 區域而不同。如需詳細資訊,請參閱 [Amazon ElastiCache 定價。](https://aws.amazon.com/elasticache/pricing/)

# 爆量效能執行個體

n.16xlarge

您可以在 Amazon ElastiCache 中啟動一般用途爆量 T4g、T3 標準和 T2 標準快取節點。這些節點提 供 CPU 基準效能,能夠讓 CPU 使用率隨時火力全開,直至累積的點數耗盡。一個 CPU 點數提供一分 鐘、一個 CPU 核心的完整效能。

Amazon ElastiCache 的 T4g、T3 和 T2 節點為標準配置,適用於平均 CPU 使用率持續低於執行個體 之基準效能的工作負載。若要讓效能突增至超過基準,節點會用掉在 CPU 點數餘額中所累積的點數。 若節點的累積點數不足,效能會逐漸降低至基準效能等級。逐漸降低效能可確保節點的累積 CPU 點數 餘額耗盡時,效能不會急速下滑。如需詳細資訊,請參閱 Amazon EC2 Linux 執行個體使用者指南中 的[爆量效能執行個體的 CPU 點數與基準效能。](https://docs.aws.amazon.com/AWSEC2/latest/UserGuide/burstable-credits-baseline-concepts.html)

下表列出高載效能節點類型,以及 CPU 點數的每小時獲得速率。其中也顯示節點可累積獲得的 CPU 點數最大值,以及每個節點的 vCPU 數。此外也提供相較於完整核心效能 (使用單一 vCPU),基準效能 等級的百分比。

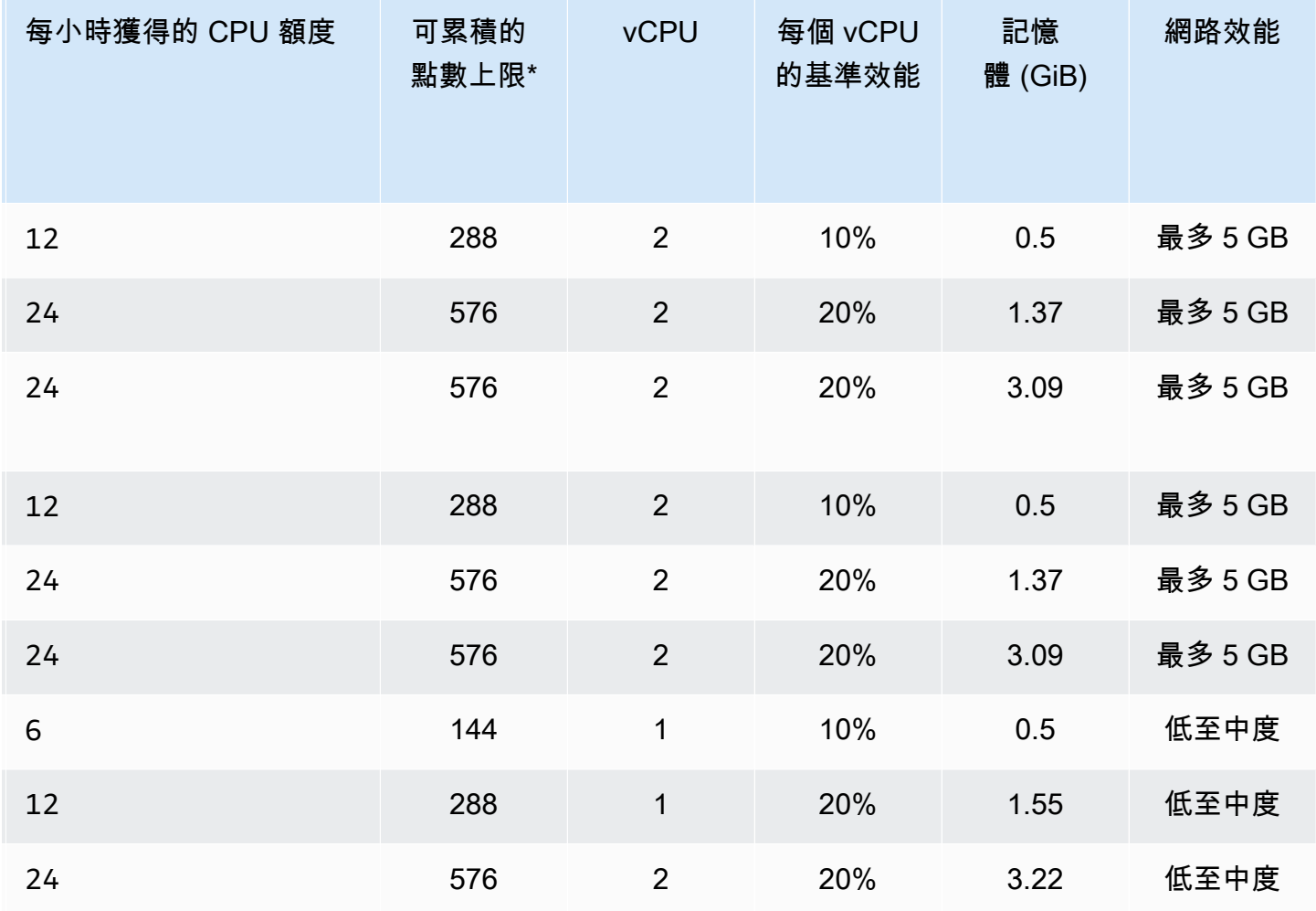

\* 可累計的額度等於在 24 小時期間可獲得的額度。

\*\* 表格中所顯示的是每 vCPU 的基準效能。部分節點大小包含不只一個 vCPU。若要計算這些節點的 基準 CPU 使用率,請將 vCPU 的百分比乘上 vCPU 的數量。

T3 高載效能執行個體提供下列 CPU 點數指標:

這些指標不適用於 T2 高載效能執行個體。

- CPUCreditUsage
- CPUCreditBalance

如需這些指標的詳細資訊,請參閱 [CPU 點數指標。](https://docs.aws.amazon.com/AWSEC2/latest/UserGuide/viewing_metrics_with_cloudwatch.html#cpu-credit-metrics)

此外,也請注意這些細節:

- 所有目前一代的節點類型預設都建立在以 Amazon VPC 為基礎的 Virtual Private Cloud (VPC)。
- T2 執行個體不支援 Redis 僅附加檔案 (append-only files, AOF)。Redis 2.8.22 版或更新版本不支援 Redis 組態變數 appendonly 和 appendfsync。

# 相關資訊

- [Amazon ElastiCache 產品功能與詳細資訊](https://aws.amazon.com/elasticache/details)
- [Redis 專用參數](#page-568-0)
- [傳輸中加密 \(TLS\)](https://docs.aws.amazon.com/AmazonElastiCache/latest/red-ug/in-transit-encryption.html)

重新啟動節點 (僅限停用叢集模式)

有些變更需要重新啟動叢集節點才能套用變更。例如,針對某些參數,當您變更參數群組中的參數值 時,只會在重新啟動時套用。

針對 Redis (停用叢集模式) 叢集,這些參數為:

- activerehashing
- databases

您只能使用 ElastiCache 主控台重新啟動節點。您一次只能重新啟動單一節點。若要重新啟動多個節 點,您必須針對每個節點重複此程序。

#### Redis (啟用叢集模式) 參數變更

如果您在 Redis (啟用叢集模式) 叢集上變更下列參數,請依照隨後的步驟執行。

- activerehashing
- databases
- 1. 建立叢集的手動備份。請參閱 [取得手動備份](#page-247-0)。
- 2. 刪除 Redis (啟用叢集模式) 叢集。請參閱「[刪除叢集」](#page-198-0)。
- 3. 您可以使用更改的參數群組和備份來植入新的叢集,以還原叢集。請參閱 [從備份還原到新](#page-268-0) [的快取](#page-268-0)。

對其他參數進行變更不需要這樣做。

使用 AWS Management Console

您可以使用 ElastiCache 主控台重新啟動節點。

重新啟動節點 (主控台)

- 1. 登入 AWS Management Console 並前往 <https://console.aws.amazon.com/elasticache/>開啟 ElastiCache 主控台。
- 2. 從右上角的清單中選擇適用的 AWS 區域。
- 3. 在左側導覽窗格中,選擇 Redis。

接著會出現執行 Redis 的叢集清單。

- 4. 在 Cluster Name (叢集名稱) 底下選擇叢集。
- 5. 在 Node name (節點名稱) 下,選擇您要重新啟動的節點旁邊的選項按鈕。
- 6. 選擇 Actions (動作),然後選擇 Reboot node (重新啟動節點)。

若要重新啟動多個節點,請對每個要重新啟動的節點重複步驟 2 到 5。您不需要等待某個節點完成重新 啟動,即可重新啟動其他節點。

# 替換節點

Amazon ElastiCache for Redis 會透過將修補程式和升級順暢地套用到執行個體,來頻繁升級其機群。 不過,我們不時需要重新啟動您的 ElastiCache for Redis 節點,以便對基礎主機套用強制 OS 更新。 必須進行這些替換才能套用升級,以強化安全、可靠性和操作效能。

您可以選擇在排程的節點替換時間之前,隨時自行管理這些替換。當您自行管理替換時,執行個體會在 重新啟動節點時收到 OS 更新,而排程的節點替換將會取消。您可能會繼續收到提醒,指出節點即將進 行替換。若您已手動減少維護的需求,您可以忽略這些提醒。

**a** Note

Amazon ElastiCache 自動產生的取代快取節點可能有不同的 IP 地址。您必須負責檢閱應用程 式組態,以確保快取節點與適當的 IP 位址相關聯。

以下清單會指出在 ElastiCache 排程替換掉其中一個 Redis 節點時,您可以採取的動作。若要加快尋找 針對您的狀況所需的資訊,請從以下選單選擇。

- [Do nothing](#page-121-0) 讓 Amazon ElastiCache 按排程替換節點。
- [Change your maintenance window](#page-121-1) 將您的維護時段變更為更合適的時間。
- Redis (啟用叢集模式) 組態
	- [Replace the only node in any Redis cluster](#page-122-0) 使用備份與還原替換 Redis 叢集中節點的程序。
	- [Replace a replica node in any Redis cluster](#page-122-1)  透過在無叢集停機時間的情況下增加和減少複本 數,來替換任何 Redis 叢集中僅供讀取複本的程序。
	- [Replace any node in a Redis \(cluster mode enabled\) shard](#page-123-0)  透過水平擴展和縮減,在無叢集停機 時間的情況下替換 Redis (啟用叢集模式) 叢集中節點的動態程序。
- Redis (停用叢集模式) 組態
	- [Replace the only node in any Redis cluster](#page-122-0) 使用備份與還原替換 Redis 叢集中任何節點的程序。
	- [Replace a replica node in any Redis cluster](#page-122-1)  透過在無叢集停機時間的情況下增加和減少複本 數,來替換任何 Redis 叢集中僅供讀取複本的程序。
	- [Replace a node in a Redis \(cluster mode disabled\) cluster](#page-123-1) 使用複寫功能替換 Redis (停用叢集模 式) 叢集中節點的程序。
	- [Replace a Redis \(cluster mode disabled\) read-replica](#page-124-0)  手動替換 Redis (停用叢集模式) 複寫群組 中僅供讀取複本的程序。

• [Replace a Redis \(cluster mode disabled\) primary node](#page-124-1) - 手動替換 Redis (停用叢集模式) 複寫群 組中主節點的程序。

Redis 節點替換選項

<span id="page-121-0"></span>• 不執行任何動作 - 若您不執行任何動作,ElastiCache 會依排程替換節點。

對於已啟用自動容錯移轉的非叢集組態,在叢集持續保持線上狀態並服務傳入的寫入請求時,Redis 5.0.6 和更新版本上的叢集就會完成替換。對於在 Redis 4.0.10 或以下版本上啟用自動容錯移轉的叢 集,您可能會注意到與 DNS 更新相關的短暫寫入中斷,時間可能長達幾秒鐘。

如果節點是已啟用自動容錯移轉叢集的成員,ElastiCache for Redis 會改善修補、更新和其他維護相 關節點替換期間的可用性。

對於設定為使用適用於 Redis 叢集用戶端之 ElastiCache 的 Redis 叢集組態,在叢集為傳入寫入請 求提供服務時,替換就會立即完成。

對於已啟用自動容錯移轉的非叢集組態,在叢集持續保持線上狀態並服務傳入的寫入請求時,Redis 5.0.6 和更新版本上的叢集就會完成替換。對於在 Redis 4.0.10 或以下版本上啟用自動容錯移轉的叢 集,您可能會注意到與 DNS 更新相關的短暫寫入中斷,時間可能長達幾秒鐘。

若為獨立節點,Amazon ElastiCache 會先啟動替換節點,然後再從現有節點進行同步。現有節點此 時將無法處理服務請求。同步完成後,現有節點會遭到終止,新的節點會取代其位置。ElastiCache 會盡量在此操作期間保留您的資料。

- <span id="page-121-1"></span>• 變更您的維護時段 - 對於排定的維護事件,您會收到來自 ElastiCache 的電子郵件或通知事件。在這 種情況下,如果在排定的替換時間之前變更維護時段,則現在將在新的時間替換您的節點。如需詳細 資訊,請參閱下列內容:
	- [修改 ElastiCache 叢集](#page-178-0)
	- [修改複寫群組](#page-501-0)

**a** Note

只有當 ElastiCache 通知包含維護時段時,您才可以透過改變維護時段來變更您的替換時 間。若通知並未包含維護時段,您便無法變更替換時間。

例如,假設現在是 11 月 9 日星期四下午 3:00,下一個維護時段是 11 月 10 日星期五下午 5:00。以 下是三種情況及其結果:

- 您將維護時段變更為星期五下午 4:00,在目前的日期時間之後、下一個排定的維護時段之前。節 點將於 11 月 10 日星期五下午 4:00 進行替換。
- 您將維護時段變更為星期六下午 4:00,在目前的日期時間之後,以及下一個排定的維護時段之 後。節點將於 11 月 11 日星期六下午 4:00 進行替換。
- 您將維護時段變更為星期三下午 4:00,早於這星期中目前的日期時間。節點將於 11 月 15 日星期 三下午 4:00 進行替換。

如需說明,請參閱 [管理維護作業](#page-524-0)。

- <span id="page-122-0"></span>• 替換任何 Redis 叢集中的唯一節點 - 若叢集沒有任何僅供讀取複本,您可以使用以下程序替換節點。 使用備份與還原替換唯一節點
	- 1. 建立節點叢集的快照。如需說明,請參閱「[取得手動備份](#page-247-0)」。
	- 2. 從快照建立新叢集。如需說明,請參閱 [從備份還原到新的快取](#page-268-0)。
	- 3. 刪除包含已排程替換節點的叢集。如需說明,請參閱 [刪除叢集](#page-198-0)。
	- 4. 在您的應用程式中,使用新節點的端點替換舊節點的端點。
- <span id="page-122-1"></span>• 替換任何 Redis 叢集內的複本節點 - 若要替換複本叢集,請增加複本計數。若要達成此目的,請先新 增複本,然後移除您要替換的複本來減少複本計數。此程序為動態程序,因此不會有任何叢集停機時 間。

**a** Note

若您的碎片或複寫群組已有 5 個複本,請對調步驟 1 和 2 的順序。

替換任何 Redis 叢集內的複本

- 1. 透過將複本新增到碎片或複寫群組,來增加複本數。如需更多詳細資訊,請參閱 [增加碎片中的](#page-507-0) [複本數量](#page-507-0)。
- 2. 刪除您欲替換的複本。如需更多詳細資訊,請參閱 [減少碎片中的複本數量](#page-513-0)。
- 3. 更新您應用程式中的端點。
- <span id="page-123-0"></span>• 替換 Redis (啟用叢集模式) 碎片內的任何節點 - 若要在不停機的情況下替換叢集中的節點,請使用線 上重新分片。首先透過向外擴展來新增碎片,然後透過向內擴展來刪除具有要替換之節點的碎片。

替換 Redis (啟用叢集模式) 叢集中的任何節點

- 1. 向外擴展:使用與包含要替換節點現有碎片相同的組態新增額外的碎片。如需更多詳細資訊,請 參閱 [使用線上重新分片功能新增碎片](#page-658-0)。
- 2. 向內擴展:刪除包含要替換節點的碎片。如需更多詳細資訊,請參閱 [使用線上重新分片移除碎](#page-661-0) [片](#page-661-0)。
- 3. 更新您應用程式中的端點。
- <span id="page-123-1"></span>• 替換 Redis (停用叢集模式) 叢集中的節點 - 為沒有任何僅供讀取複本的 Redis (停用叢集模式) 叢集, 請使用以下程序替換節點。

使用複寫替換節點 (僅限停用叢集模式)

- 1. 將複寫新增到包含已排程替換節點的叢集,做為主要節點。請不要在此叢集上啟用異地同步備 份。如需說明,請參閱 [新增複寫至不含任何碎片的 Redis 叢集。](#page-183-0)
- 2. 將僅供讀取複本新增到叢集。如需說明,請參閱 [將節點新增至叢集 \(主控台\)。](#page-184-0)
- 3. 將新建立的僅供讀取複本提升為主要節點。如需說明,請參閱 [將 Redis \(停用叢集模式\) 複寫群](#page-522-0) [組的僅供讀取複本提升為主節點](#page-522-0)。
- 4. 刪除已排程替換的節點。如需說明,請參閱 [從叢集中移除節點](#page-190-0)。
- 5. 在您的應用程式中,使用新節點的端點替換舊節點的端點。

<span id="page-124-0"></span>• 替換 Redis (停用叢集模式) 僅供讀取複本 - 若節點為僅供讀取複本,請替換節點。

若您的叢集只有一個複本節點,並且已啟用異地同步備份,您必須先停用異地同步備份才能刪除複 本。如需說明,請參閱 [修改複寫群組](#page-501-0)。

替換 Redis (停用叢集模式) 僅供讀取複本

- 1. 刪除已排程進行替換的複本。如需詳細說明,請參閱下列主題:
	- [減少碎片中的複本數量](#page-513-0)
	- [從叢集中移除節點](#page-190-0)
- 2. 新增新複本來替換已排程進行替換的複本。若您使用與剛刪除複本相同的名稱,您可以跳過步驟 3。如需詳細說明,請參閱下列主題:
	- [增加碎片中的複本數量](#page-507-0)
	- [為 Redis \(停用叢集模式\) 複寫群組新增僅供讀取複本](#page-519-0)
- 3. 在您的應用程式中,使用新複本的端點替換舊複本的端點。
- 4. 若您在一開始停用異地同步備份,現在請重新啟用。如需說明,請參閱 [啟用多個可用區 。](#page-456-0)
- <span id="page-124-1"></span>• 替換 Redis (停用叢集模式) 主節點 - 若節點為主節點,請先將僅供讀取複本提升為主節點。然後刪除 先前做為主要節點的複本。

若您的叢集只有一個複本,並且已啟用異地同步備份,您必須先停用異地同步備份才能在步驟 2 刪 除複本。如需說明,請參閱 [修改複寫群組](#page-501-0)。

替換 Redis (停用叢集模式) 主節點

- 1. 將僅供讀取複本提升為主要節點。如需說明,請參閱 [將 Redis \(停用叢集模式\) 複寫群組的僅供](#page-522-0) [讀取複本提升為主節點](#page-522-0)。
- 2. 刪除已排程進行替換的節點 (舊的主要節點)。如需說明,請參閱 [從叢集中移除節點。](#page-190-0)
- 3. 新增新複本來替換已排程進行替換的複本。若您使用與剛刪除節點相同的名稱,您可以跳過變更 您應用程式中的端點。

如需說明,請參閱 [為 Redis \(停用叢集模式\) 複寫群組新增僅供讀取複本。](#page-519-0)

- 4. 在您的應用程式中,使用新節點的端點替換舊節點的端點。
- 5. 若您在一開始停用異地同步備份,現在請重新啟用。如需說明,請參閱「[啟用多個可用區](#page-456-0) 」。

# ElastiCache 預留節點

預留一或多個節點可能可以減少您的成本。您必須先為預留節點預付費用,實際費用取決於節點類型及 保留時間長度 (一或三年)。

若要了解預留節點在您的使用案例中是否可以節省成本,請先判斷您需要的節點大小和節點數量。然後 估計節點的用量,並比較使用隨需節點和預留節點時的總成本。您可以在您的叢集中混合搭配使用預留 節點與隨需節點。如需定價資訊,請參閱 [Amazon ElastiCache 定價。](https://aws.amazon.com/elasticache/pricing/)

#### **a** Note

預留節點並不靈活;它們只適用於您保留的確切執行個體類型。

### 管理使用預留節點的成本

預留一或多個節點可能可以減少您的成本。您必須先為預留節點預付費用,實際費用取決於節點類型及 保留時間長度 (一或三年)。此費用遠低於您使用隨需節點時需支付的每小時使用費。

若要了解預留節點在您的使用案例中是否可以節省成本,請先判斷您需要的節點大小和節點數量。然後 估計節點的用量,並比較使用隨需節點和預留節點時的總成本。您可以在您的叢集中混合搭配使用預留 節點與隨需節點。如需定價資訊,請參閱 [Amazon ElastiCache 定價。](https://aws.amazon.com/elasticache/pricing/)

購買時必須選擇 AWS 區域、節點類別和期限長度,這些日後無法變更。

您可以使用 AWS Management Console、AWS CLI 或 ElastiCache API 來列出和購買可用的預留節點 方案。

如需預留節點的詳細資訊,請參閱 [Amazon ElastiCache 預留節點。](https://aws.amazon.com/elasticache/reserved-cache-nodes/)

#### 主題

- [標準預留節點方案](#page-127-0)
- [舊式預留節點方案](#page-127-1)
- [取得關於預留節點方案的資訊](#page-130-0)
- [購買預留節點](#page-133-0)
- [取得預留節點的相關資訊](#page-136-0)

#### <span id="page-127-0"></span>標準預留節點方案

在 Amazon ElastiCache 中購買標準預留節點執行個體 (RI) 時,您必須綁約,以在預留節點執行個體 有效期間享有特定節點執行個體類型和 AWS 區域的折扣費率。若要使用 Amazon ElastiCache 預留節 點執行個體,您應建立新的 ElastiCache 節點執行個體,如同建立隨需執行個體一般。

您建立的新節點執行個體必須完全符合預留節點執行個體的規格。如果新節點執行個體規格與您帳戶現 有的預留節點執行個體相符,您將以預留節點執行個體的折扣費率計費。否則,節點執行個體將按隨需 費率計費。這些標準 RI 可供 R5 和 M5 執行個體系列以上使用。

#### **G** Note

接下來討論的這三個方案類型皆提供一年期和三年期。

#### 方案類型

無須預付 RI 讓您不用支付預付款,便能存取預留 ElastiCache 執行個體。無須預付的預留 ElastiCache 執行個體在期間中以折扣後的每小時費率計費,無論是否有使用。

部分預付 RI 要求預先支付部分的預留 ElasticCache 資料庫執行個體。期間內其餘的時數會以折扣後的 每小時費率計費,無論是否有使用。此選項為傳統重度使用選項的替代方案,下一節將說明。

全部預付 RI 要求在 RI 有效期間開始時繳付全額款項。有效期間開始時便支付全額款項,且有效期間 的剩餘時間內,無論使用多少小時,都不會產生其他成本或額外的每小時費用。

#### <span id="page-127-1"></span>舊式預留節點方案

有三個層級的舊式節點保留:重度使用率、中度使用率和輕度使用率。節點可以在任何使用率層級保留 1 或 3 年。節點類型、使用率層級和保留有效期間會影響您的總成本。購買預留節點之前,請比較各種 模型,確認預留節點可為您的業務省下的費用。

在某個使用率層級或期間購買的節點不能轉換為不同的使用率層級或期間。

#### 使用率層級

重度使用率預留節點允許具有一致容量基線的工作負載或執行穩定狀態的工作負載。重度使用率預留 節點需要高度的前期承諾,但如果您計劃執行多於 79% 的預留節點期間,您可以獲得最高的節省金額 (節省金額最高達隨需價格的 70%)。若採用高度使用率預留節點,您需支付一筆一次性費用。之後無論 您的節點是否有執行,再有效期間內都需支付較低的每小時費用。

如果您計劃運用預留節點很長一段時間,且您需要較低的一次性費用,或希望可在節點關閉時停止支付 其費用,則中度使用率預留節點為最佳選項。當您計劃執行超過 40% 的預留節點期間,則中度使用率 預留節點為更符合成本效益的選項。此選項可以為您節省高達隨需價格的 64%。利用中度使用率預留 節點,您需支付較輕度使用率預留節點稍高的一次性費用,並且會在執行節點時獲得較低的每小時使用 費率。

輕度使用率預留節點為一天只會執行幾個小時,或一週執行幾天的定期性工作負載的理想選擇。使用輕 度使用率預留節點,您會支付一次性費用,接著是您的節點執行時每小時折扣的使用費。當您的節點執 行時間超過預留節點有效期間的 17%,您就可以開始節省成本。預留節點的整個有效期間內,您可以 節高達隨需費率的 56%。

舊式預留節點方案

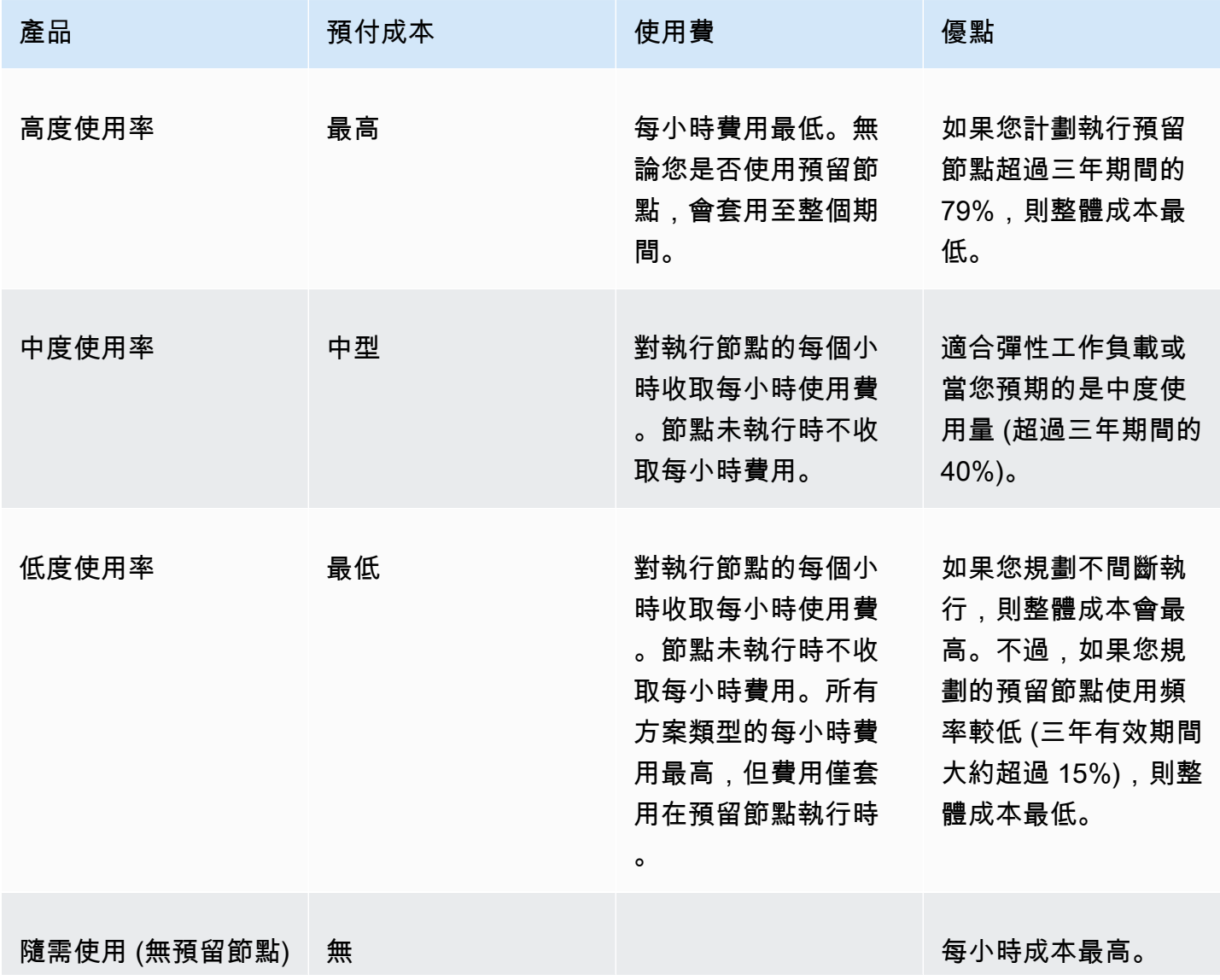

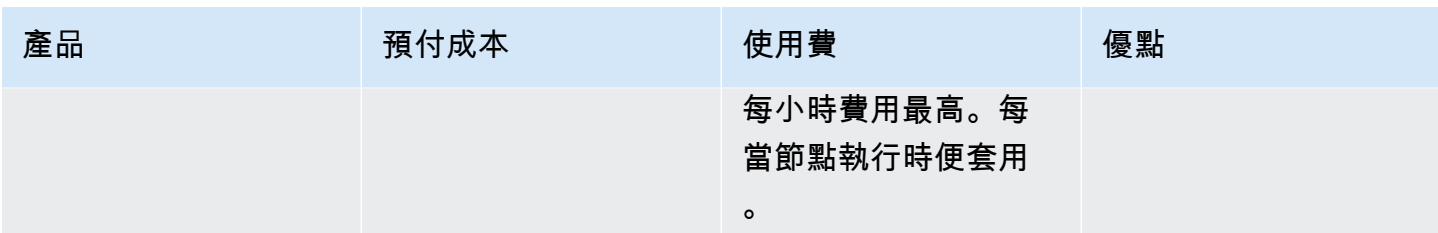

如需詳細資訊,請參閱 [Amazon ElastiCache 定價。](https://aws.amazon.com/elasticache/pricing/)

<span id="page-130-0"></span>取得關於預留節點方案的資訊

購買預留節點之前,您可以取得關於可用的預留節點方案的資訊。

下列範例顯示如何使用 AWS Management Console、AWS CLI 和 ElastiCache API 來取得可用預留節 點方案的定價和相關資訊。

### 主題

- [取得關於預留節點方案的資訊 \(主控台\)](#page-130-1)
- [取得關於預留節點方案的資訊 \(AWS CLI\)](#page-130-2)
- [取得關於預留節點方案的資訊 \(ElastiCache API\)](#page-132-0)

<span id="page-130-1"></span>取得關於預留節點方案的資訊 (主控台)

若要使用 AWS Management Console 來取得可用預留叢集方案的定價和其他資訊,請使用下列程序。

### 取得可用預留節點方案的相關資訊

- 1. 登入 AWS Management Console 並前往 <https://console.aws.amazon.com/elasticache/>開啟 ElastiCache 主控台。
- 2. 在導覽窗格中,選擇 Reserved Instances (預留節點)。
- 3. 選擇 Purchase Reserved Nodes (購買預留節點)。
- 4. 針對 Engine (引擎),選擇 Redis。
- 5. 若要判斷可用的方案,請為接下來的選項進行選擇:
	- 節點類型
	- 期間
	- 方案類型

進行這些選擇之後,Reservation details (預留詳細資訊) 中會顯示每一節點的成本和您選擇的總成 本。

6. 選擇 Cancel (取消) 來避免購買這些節點和衍生費用。

<span id="page-130-2"></span>取得關於預留節點方案的資訊 (AWS CLI)

若要取得可用預留節點方案的定價和其他資訊,在命令提示字元中,輸入下列命令:

aws elasticache describe-reserved-cache-nodes-offerings

此作業會產生類似下列的輸出 (JSON 格式):

```
 { 
             "ReservedCacheNodesOfferingId": "0xxxxxxxx-xxeb-44ex-xx3c-xxxxxxxx072", 
             "CacheNodeType": "cache.xxx.large", 
             "Duration": 94608000, 
             "FixedPrice": XXXX.X, 
             "UsagePrice": X.X, 
             "ProductDescription": "redis", 
             "OfferingType": "All Upfront", 
             "RecurringCharges": [ 
\overline{a} "RecurringChargeAmount": X.X, 
                     "RecurringChargeFrequency": "Hourly" 
 } 
 ] 
  }, 
  { 
             "ReservedCacheNodesOfferingId": "0xxxxxxxx-xxeb-44ex-xx3c-xxxxxxxx072", 
             "CacheNodeType": "cache.xxx.xlarge", 
             "Duration": 94608000, 
             "FixedPrice": XXXX.X, 
             "UsagePrice": X.X, 
             "ProductDescription": "redis", 
             "OfferingType": "Partial Upfront", 
             "RecurringCharges": [ 
\overline{a} "RecurringChargeAmount": X.XXX, 
                     "RecurringChargeFrequency": "Hourly" 
 } 
 ] 
  }, 
  { 
             "ReservedCacheNodesOfferingId": "0xxxxxxxx-xxeb-44ex-xx3c-xxxxxxxx072", 
             "CacheNodeType": "cache.xxx.large", 
             "Duration": 31536000, 
             "FixedPrice": X.X, 
             "UsagePrice": X.X, 
             "ProductDescription": "redis", 
             "OfferingType": "No Upfront", 
             "RecurringCharges": [
```

```
\overline{a} "RecurringChargeAmount": X.XXX, 
                      "RecurringChargeFrequency": "Hourly" 
 } 
. . . . . . . . . . . . <u>.</u>
}
```
如需詳細資訊,請參閱「AWS CLI 參考」中的 [describe-reserved-cache-nodes-offerings。](https://docs.aws.amazon.com/cli/latest/reference/elasticache/describe-reserved-cache-nodes-offerings.html)

<span id="page-132-0"></span>取得關於預留節點方案的資訊 (ElastiCache API)

若要取得關於可用的預留節點方案的定價和資訊,請呼叫 DescribeReservedCacheNodesOfferings 動作。

Example

```
https://elasticache.us-west-2.amazonaws.com/ 
     ?Action=DescribeReservedCacheNodesOfferings 
     &Version=2014-12-01 
     &SignatureVersion=4 
     &SignatureMethod=HmacSHA256 
     &Timestamp=20141201T220302Z 
     &X-Amz-Algorithm 
     &X-Amz-SignedHeaders=Host 
     &X-Amz-Expires=20141201T220302Z 
     &X-Amz-Credential=<credential> 
     &X-Amz-Signature=<signature>
```
如需詳細資訊,請參閱「ElastiCache API 參考」中的 [DescribeReservedCacheNodesOfferings。](https://docs.aws.amazon.com/AmazonElastiCache/latest/APIReference/API_DescribeReservedCacheNodesOfferings.html)

## <span id="page-133-0"></span>購買預留節點

下列範例顯示如何使用 AWS Management Console、AWS CLI 和 ElastiCache API 來購買預留節點方 案。

## **A** Important

若依照本節中的範例操作,將對您的 AWS 帳戶衍生費用且無法還原。

## 主題

- [購買預留節點 \(主控台\)](#page-133-1)
- [購買預留節點 \(AWS CLI\)](#page-134-0)
- [購買預留節點 \(ElastiCache API\)](#page-134-1)

## <span id="page-133-1"></span>購買預留節點 (主控台)

此範例顯示購買特定的預留節點方案 649fd0c8-cf6d-47a0-bfa6-060f8e75e95f,並且其預留節點 ID 為 myreservationID。

下列程序使用 AWS Management Console 來依方案識別符購買預留節點方案。

## 購買預留節點

- 1. 登入 AWS Management Console 並前往 <https://console.aws.amazon.com/elasticache/>開啟 ElastiCache 主控台。
- 2. 在導覽清單中,選擇 Reserved Nodes (預留節點) 連結。
- 3. 選擇 Purchase Reserved Node (購買預留節點) 按鈕。
- 4. 針對 Engine (引擎),選擇 Redis。
- 5. 若要判斷可用的方案,請為接下來的選項進行選擇:
	- 節點類型
	- 期間
	- 方案類型
	- 選擇性的 Reserved node ID (預留節點識別碼)

進行這些選擇之後,Reservation details (預留詳細資訊) 中會顯示每一節點的成本和您選擇的總成 本。

6. 選擇 Purchase (購買)。

<span id="page-134-0"></span>購買預留節點 (AWS CLI)

下列範例顯示購買特定的預留叢集方案 649fd0c8-cf6d-47a0-bfa6-060f8e75e95f,並且其預留節點 ID 為 myreservationID。

在命令提示字元中,輸入下列命令:

若為 Linux、macOS 或 Unix:

```
aws elasticache purchase-reserved-cache-nodes-offering \ 
     --reserved-cache-nodes-offering-id 649fd0c8-cf6d-47a0-bfa6-060f8e75e95f \ 
     --reserved-cache-node-id myreservationID
```
針對 Windows:

```
aws elasticache purchase-reserved-cache-nodes-offering ^ 
     --reserved-cache-nodes-offering-id 649fd0c8-cf6d-47a0-bfa6-060f8e75e95f ^ 
     --reserved-cache-node-id myreservationID
```
此命令會傳回類似以下的輸出:

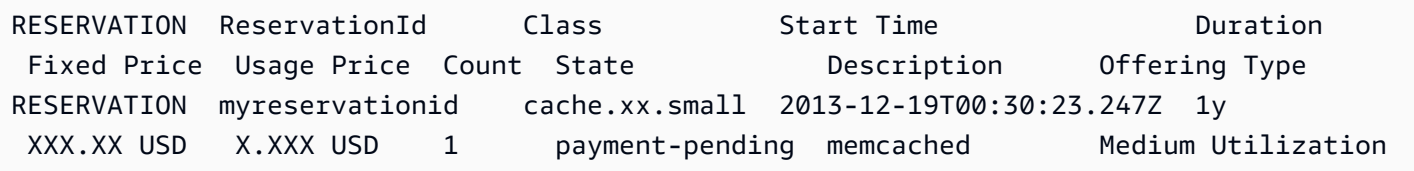

如需詳細資訊,請參閱「AWS CLI 參考」中的 [purchase-reserved-cache-nodes-offering。](https://docs.aws.amazon.com/cli/latest/reference/elasticache/purchase-reserved-cache-nodes-offering.html)

<span id="page-134-1"></span>購買預留節點 (ElastiCache API)

下列範例顯示購買特定的預留節點方案 649fd0c8-cf6d-47a0-bfa6-060f8e75e95f,並且其預留叢集 ID 為 myreservationID。

搭配下列參數呼叫 PurchaseReservedCacheNodesOffering 操作:

- ReservedCacheNodesOfferingId = 649fd0c8-cf6d-47a0-bfa6-060f8e75e95f
- ReservedCacheNodeID = myreservationID
- CacheNodeCount = 1

### Example

https://elasticache.us-west-2.amazonaws.com/ ?Action=PurchaseReservedCacheNodesOffering &ReservedCacheNodesOfferingId=649fd0c8-cf6d-47a0-bfa6-060f8e75e95f &ReservedCacheNodeID=myreservationID &CacheNodeCount=1 &SignatureVersion=4 &SignatureMethod=HmacSHA256 &Timestamp=20141201T220302Z &X-Amz-Algorithm=&AWS;4-HMAC-SHA256 &X-Amz-Date=20141201T220302Z &X-Amz-SignedHeaders=Host &X-Amz-Expires=20141201T220302Z &X-Amz-Credential=<credential> &X-Amz-Signature=<signature>

如需詳細資訊,請參閱「ElastiCache API 參考」中的 [PurchaseReservedCacheNodesOffering](https://docs.aws.amazon.com/AmazonElastiCache/latest/APIReference/API_PurchaseReservedCacheNodesOffering.html)。

### <span id="page-136-0"></span>取得預留節點的相關資訊

您可以使用 AWS Management Console、AWS CLI 和 ElastiCache API,取得您已購買之預留節點的 相關資訊。

#### 主題

- [取得預留節點的相關資訊 \(主控台\)](#page-136-1)
- [取得預留節點的相關資訊 \(AWS CLI\)](#page-136-2)
- [取得預留節點的相關資訊 \(ElastiCache API\)](#page-137-0)

<span id="page-136-1"></span>取得預留節點的相關資訊 (主控台)

下列程序描述如何使用 AWS Management Console 來取得您購買之預留節點的相關資訊。

#### 取得您購買之預留節點的相關資訊

- 1. 登入 AWS Management Console 並前往 <https://console.aws.amazon.com/elasticache/>開啟 ElastiCache 主控台。
- 2. 在導覽清單中,選擇 Reserved Nodes (預留節點) 連結。

帳戶的預留節點會出現在預留節點清單中。選擇清單中的任何預留節點,便能從主控台底部的詳細 資料窗格中查看該預留節點的詳細資訊。

<span id="page-136-2"></span>取得預留節點的相關資訊 (AWS CLI)

若要取得 AWS 帳戶預留節點的相關資訊,請在命令提示字元中輸入下列命令:

aws elasticache describe-reserved-cache-nodes

此操作會產生類似下列的輸出 (JSON 格式):

```
{ 
     "ReservedCacheNodeId": "myreservationid", 
     "ReservedCacheNodesOfferingId": "649fd0c8-cf6d-47a0-bfa6-060f8e75e95f", 
     "CacheNodeType": "cache.xx.small", 
     "DataTiering": "disabled",
     "Duration": "31536000", 
     "ProductDescription": "memcached", 
     "OfferingType": "Medium Utilization", 
     "MaxRecords": 0
```
如需詳細資訊,請參閱「AWS CLI 參考」中的 [describe--reserved-cache-nodes。](https://docs.aws.amazon.com/cli/latest/reference/elasticache/describe-reserved-cache-nodes.html)

<span id="page-137-0"></span>取得預留節點的相關資訊 (ElastiCache API)

若要取得 AWS 帳戶之預留節點的相關資訊,請呼叫 DescribeReservedCacheNodes 作業。

#### Example

}

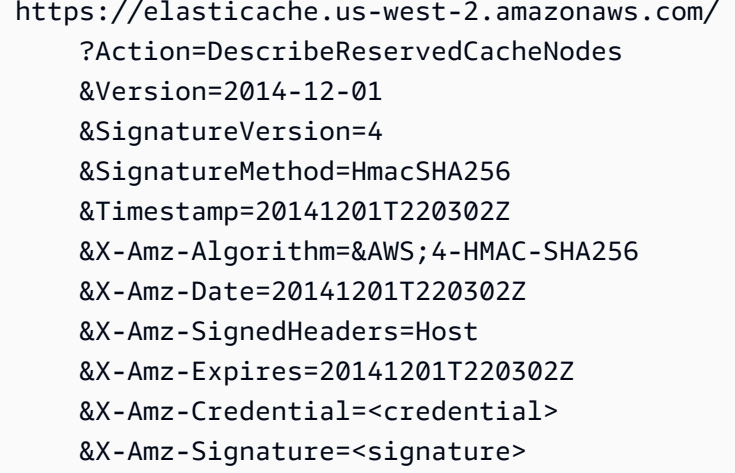

如需詳細資訊,請參閱「ElastiCache API 參考」中的 [DescribeReservedCacheNodes](https://docs.aws.amazon.com/AmazonElastiCache/latest/APIReference/API_DescribeReservedCacheNodes.html)。

# 遷移上一代節點

上一代節點是逐步遭淘汰的節點類型。如果您現有的叢集沒有使用上一代節點類型,ElastiCache 不支 援建立具有此節點類型的新叢集。

由於上一代節點類型的數量有限,我們無法保證您叢集中的節點運作狀態不良時可成功替換。在這種情 況下,您的叢集可用性可能會受到負面影響。

建議您將叢集遷移至新的節點類型,以獲得更佳的可用性和效能。如需建議的遷移節點類型,請參 閱[升級途徑](https://aws.amazon.com/ec2/previous-generation/)。如需 ElastiCache 支援的節點類型和上一代節點類型的完整清單,請參閱「[支援的節點類](#page-109-0) [型](#page-109-0)」。

### <span id="page-137-1"></span>遷移 Redis 叢集上的節點

下列程序說明如何使用 ElastiCache 主控台來遷移 Redis 叢集節點類型。在此過程中,您的 Redis 叢 集將繼續以最少的停機時間來處理請求。根據您的叢集組態,您可能會看到下列停機時間。以下是估計 值,可能會因您的具體組態而有所不同:

- 停用叢集模式 (單節點) 可能會經歷大約 60 秒,主要原因是 DNS 傳播。
- 停用叢集模式 (具有複本節點) 可能會經歷大約 1 秒 (執行 Redis 5.0.6 及更新版本的叢集)。所有較舊 的版本都可以經歷大約 10 秒。
- 啟用叢集模式可能會經歷大約 1 秒。

使用主控台修改 Redis 叢集節點類型:

- 1. 登入主控台並前往 [https://console.aws.amazon.com/elasticache/](https://console.aws.amazon.com/elasticache/home) 開啟 ElastiCache 主控台。
- 2. 從導覽窗格選擇 Redis clusters (Redis 叢集)。
- 3. 從叢集清單中選擇您要遷移的目標叢集。
- 4. 選擇 Actions (動作),然後選擇 Modify (修改)。
- 5. 從節點類型清單中選擇新的節點類型。
- 6. 如果您要立即執行遷移程序,請選擇 Apply immediately (立即套用)。如果未選擇 Apply immediately (立即套用),便會在此叢集的下一個維護時段期間執行遷移。
- 7. 選擇 Modify (修改)。如果您在上一個步驟中選擇 Apply immediately (立即套用),叢集的狀態變更 為 modifying (修改中)。當狀態變更為 available (可用),修改即已完成,並且您可以開始使用新叢 集。

使用 AWS CLI 修改 Redis 叢集節點類型:

使用 [modify-replication-group](https://docs.aws.amazon.com/cli/latest/reference/elasticache/modify-replication-group.html) API,如下所示:

若為 Linux、macOS 或 Unix:

```
aws elasticache modify-replication-group / 
  --replication-group-id my-replication-group / 
 --cache-node-type new-node-type / 
  --apply-immediately
```
針對 Windows:

```
aws elasticache modify-replication-group ^ 
  --replication-group-id my-replication-group ^ 
  --cache-node-type new-node-type ^ 
  --apply-immediately
```
在這個案例中,*new-node-type* 的值就是您要遷移的目標節點類型。若傳遞 --applyimmediately 參數,當複寫群組從修改中變為可用狀態時,就會立即套用更新。如果未選擇 Apply immediately (立即套用),便會在此叢集的下一個維護時段期間執行遷移。

#### **a** Note

如果無法修改具有 InvalidCacheClusterState 錯誤的叢集,您需要先移除還原失敗的節 點。

#### 修正或移除還原失敗的節點

下列程序說明如何從 Redis 叢集修正或移除還原失敗的節點。若要深入了解 ElastiCache 節點如何進入 還原失敗狀態,請參閱 [檢視 ElastiCache 節點狀態。](#page-101-0)我們建議先移除處於還原失敗狀態的任何節點, 然後將 ElastiCache 叢集中剩餘的上一代節點遷移至較新一代的節點類型,最後再新增所需的節點數。

移除還原失敗的節點 (主控台):

- 1. 登入主控台並前往 [https://console.aws.amazon.com/elasticache/](https://console.aws.amazon.com/elasticache/home) 開啟 ElastiCache 主控台。
- 2. 從導覽窗格選擇 Redis clusters (Redis 叢集)。
- 3. 在叢集清單中,選擇您要從中移除節點的叢集。
- 4. 在節點清單中,選擇您要從中移除節點的碎片。如果叢集已停用叢集模式,請略過此步驟。
- 5. 在節點清單中,選擇狀態為 restore-failed 的節點。
- 6. 選擇 Actions (動作),然後選擇 Delete node (刪除節點)。

從 ElastiCache 叢集中移除還原失敗的節點後,您現在就可以遷移至較新一代的類型。如需詳細資訊, 請參閱上方的 [遷移 Redis 叢集上的節點。](#page-137-1)

若要將節點新增回您的 ElastiCache 叢集,請參閱 [將節點新增至叢集。](#page-183-1)

# 管理叢集

「叢集」是一或多個快取節點的集合,而這所有快取節點都執行 Redis 快取引擎軟體的執行個體。在 您建立叢集時,可以指定要使用的所有節點之引擎和版本。

下圖說明典型的 Redis 叢集。Redis 叢集可以在一個碎片 (API/CLI:節點群組) 內包含單一節點或最多 六個節點,單節點 Redis (停用叢集模式) 叢集沒有任何碎片,而多節點 Redis (停用叢集模式) 叢集具

有單一碎片。Redis (啟用叢集模式) 叢集最多可以有 500 個碎片,您的資料會分割至不同碎片上。如果 Redis 引擎版本為 5.0.6 或更高,則節點或碎片數量上限可以增加到每個叢集最多 500 個。例如,您可 以選擇設定具有 500 個節點的叢集,並容許碎片在 83 個(每個碎片一個主要版本和 5 個複本)到 500 個(單一主要版本並且沒有複本)之間變化。請確保有足夠的可用 IP 地址來容納增加的數量。常見的 缺陷包括子網路群組中的子網路的 CIDR 範圍太小,或是子網路被共用並被其他叢集大量使用。如需詳 細資訊,請參閱 [建立子網路群組](#page-893-0)。對於 5.0.6 以下的版本,每個叢集的限制為 250 個。

若要請求提高配額,請參閱 [AWS 服務配額,](https://docs.aws.amazon.com/general/latest/gr/aws_service_limits.html)並選擇配額類型 Nodes per cluster per instance type (每 執行個體類型每叢集的節點數)。

當您在一個碎片中有多個節點時,其中一個節點是讀/寫主要節點。碎片中的所有其他節點則是唯讀複 本。

典型的 Redis 叢集如下所示。

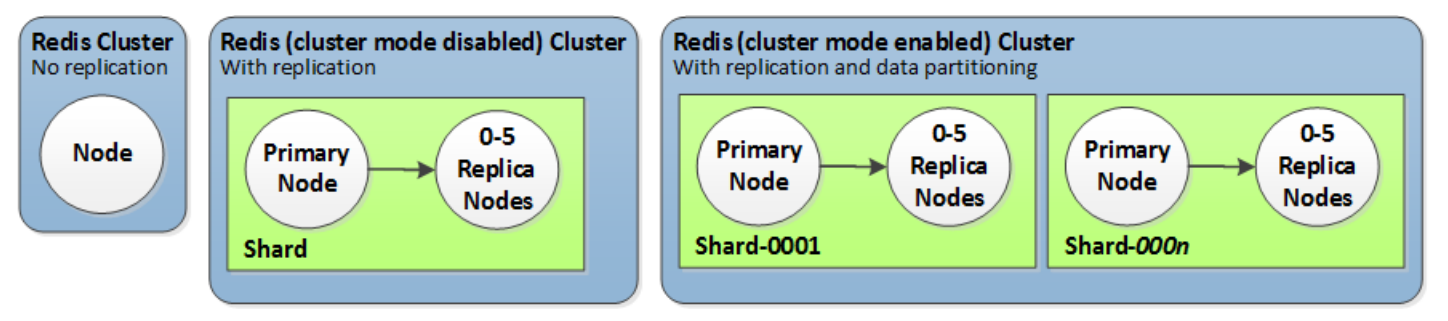

大多數 ElastiCache 操作都是在集群級別執行的。您可以將叢集設定為含特定數量的節點和一個參數群 組,以控制每個節點的屬性。叢集內的所有節點都設計為相同節點類型,並具備相同的參數和安全群組 設定。

每個叢集都必須有一個叢集識別符。叢集識別符是客戶針對叢集提供的名稱。此標識符指定與 ElastiCache API 和 AWS CLI 命令進行交互時的特定集群。該客戶在某個 AWS 區域中的叢集識別碼必 須是唯一的。

ElastiCache 支援多種引擎版本。除非您有特定原因,否則我們建議您使用最新版本。

ElastiCache 叢集的設計是使用 Amazon EC2 執行個體存取。如果您在以 Amazon VPC 服務為基礎 的 Virtual Private Cloud (VPC) 中啟動叢集,即可從 AWS 外部存取該叢集。如需詳細資訊,請參閱 [從](#page-203-0) [AWS 外部存取 ElastiCache 資源](#page-203-0)。

如需支援的 Redis 版本清單,請參閱 [支援的 ElastiCache for Redis 版本。](#page-285-0)

# 選擇網路類型

ElastiCache 支援網際網路通訊協定第 4 版和第 6 版 (IPv4 和 IPv6),可讓您將叢集設定為接受:

- 只有 IPv4 連接,
- 只有 IPv6 連線,
- IPv4 和 IPv6 連線皆可 (雙堆疊)

在 [Nitro 系統上](https://aws.amazon.com/ec2/nitro/)建置的所有執行個體中,使用 Redis 引擎 6.2 版以上的工作負載都支援 IPv6。透過 IPv6 存取 ElastiCache 不另行收費。

### **a** Note

不支援在 IPV6/雙堆疊可用性之前建立的叢集遷移。也不支援在新建立的叢集上切換網路類 型。

# 設定網路類型的子網路

如果您在 Amazon VPC 中建立叢集,就必須指定子網路群組。ElastiCache 會使用此子網路群組選擇 子網路及該子網路中的 IP 地址,以與您的節點建立關聯。ElastiCache 叢集需要具有 IPv4 和 IPv6 地 址的雙堆疊子網路,以便在雙堆疊模式下運作,且僅限 IPv6 的子網路僅會以 IPv6 運作。

## 使用雙堆疊

在啟用叢集模式下使用 ElastiCache for Redis 時,從應用程式的角度來看,透過組態端點連線到所有 叢集節點與直接連線至個別快取節點沒有不同。若要達成此目標,叢集感知用戶端必須參與叢集探索程 序,並要求所有節點的組態資訊。Rediss 的探索通訊協定在每個節點僅支援一個 IP。

為了維持與所有現有用戶端的回溯相容性,我們會引入 IP 探索,讓您選取要在探索通訊協定中公告的 IP 類型 (即 IPv4 或 IPv6)。雖然這將自動探索限制為只有一種 IP 類型,但有了自動探索功能,雙堆疊 仍然十分有用,因為可讓您從 IPv4 遷移 (或回復) 到 IPv6 探索 IP 類型,而不會導致停機。

# 啟用 TLS 的雙堆疊 ElastiCache 叢集

當針對 ElastiCache 叢集啟用 TLS 時,叢集探索功能 (cluster slotscluster shards、 和cluster nodes) 會傳回主機名稱而非 IP。接著會使用主機名稱而非 IP 來連線 ElastiCache 叢 集,並執行 TLS 交握。這表示用戶端不會受到 IP 探索參數的影響。針對啟用 TLS 的叢集,IP 探索參 數對偏好的 IP 通訊協定沒有影響。反之,用戶端在解析 DNS 主機名稱時偏好使用的 IP 通訊協定會決 定所使用的 IP 通訊協定。

如需如何在解析 DNS 主機名稱時設定 IP 通訊協定偏好設定的範例,請參閱 [啟用 TLS 的雙堆疊](#page-361-0)  [ElastiCache 叢集](#page-361-0)。

使用 AWS Management Console

使用 AWS Management Console 建立叢集時,在 Connectivity (連線) 下,選擇網路類型,可以是 IPv4、IPv6 或 Dual stack (雙堆疊)。若您要建立 Redis (啟用叢集模式) 叢集並選擇雙堆疊,則須選取 IPv6 或 IPv4 做為 Discovery IP type (探索 IP 類型)。

如需詳細資訊,請參閱 [建立 Redis \(啟用叢集模式\) 叢集 \(主控台\)](#page-157-0) 或 [建立 Redis \(停用叢集模式\) \(主控](#page-157-1) [台\)](#page-157-1) 。

使用 AWS Management Console 建立複寫群組時,請選擇網路類型,可以是 IPv4、IPv6 或 Dual stack (雙堆疊)。若您選擇雙堆疊,則須選取 IPv6 或 IPv4 做為 Discovery IP type (探索 IP 類型)。

如需詳細資訊,請參閱 [從頭建立 Redis \(停用叢集模式\) 複寫群組](#page-479-0) 或 [在 Redis \(啟用叢集模式\) 中從頭建](#page-485-0) [立複寫群組](#page-485-0) 。

### 使用 CLI

使用 CLI 建立快取叢集時,您可以使用 [create-cache-cluster](https://docs.aws.amazon.com/cli/latest/reference/elasticache/create-cache-cluster.html) 命令並指定 NetworkType 和 IPDiscovery 參數:

若為 Linux、macOS 或 Unix:

```
aws elasticache create-cache-cluster \ 
     --cache-cluster-id "cluster-test" \ 
     --engine redis \ 
     --cache-node-type cache.m5.large \ 
     --num-cache-nodes 1 \ 
     --network-type dual_stack \ 
     --ip-discovery ipv4
```
針對 Windows:

aws elasticache create-cache-cluster ^

使用 CLI 建立停用叢集模式的複寫群組時,您可以使用 [create-replication-group](https://docs.aws.amazon.com/cli/latest/reference/elasticache/create-replication-group.html) 命令並指定 NetworkType 和 IPDiscovery 參數:

若為 Linux、macOS 或 Unix:

```
aws elasticache create-replication-group \ 
    --replication-group-id sample-repl-group \ 
    --replication-group-description "demo cluster with replicas" \ 
    --num-cache-clusters 3 \ 
    --primary-cluster-id redis01 \ 
    --network-type dual_stack \ 
    --ip-discovery ipv4
```
針對 Windows:

```
aws elasticache create-replication-group ^ 
    --replication-group-id sample-repl-group ^ 
    --replication-group-description "demo cluster with replicas" ^ 
    --num-cache-clusters 3 ^ 
    --primary-cluster-id redis01 ^ 
    --network-type dual_stack ^ 
    --ip-discovery ipv4
```
建立已啟用叢集模式的複寫群組,並使用 CLI 將 IPv4 用於 IP 探索時,您可以使用 [create-replication](https://docs.aws.amazon.com/cli/latest/reference/elasticache/create-replication-group.html)[group](https://docs.aws.amazon.com/cli/latest/reference/elasticache/create-replication-group.html) 命令並指定 NetworkType 和 IPDiscovery 參數:

若為 Linux、macOS 或 Unix:

```
aws elasticache create-replication-group \ 
  --replication-group-id demo-cluster \ 
   --replication-group-description "demo cluster" \ 
  --cache-node-type cache.m5.large \
```
```
 --num-node-groups 2 \
```

```
 --engine redis \
```

```
 --cache-subnet-group-name xyz \
```

```
 --network-type dual_stack \
```

```
 --ip-discovery ipv4 \
```

```
 --region us-east-1
```
針對 Windows:

```
aws elasticache create-replication-group ^ 
   --replication-group-id demo-cluster ^ 
   --replication-group-description "demo cluster" ^ 
   --cache-node-type cache.m5.large ^ 
   --num-node-groups 2 ^ 
   --engine redis ^ 
   --cache-subnet-group-name xyz ^ 
   --network-type dual_stack ^ 
   --ip-discovery ipv4 ^ 
   --region us-east-1
```
建立已啟用叢集模式的複寫群組,並使用 CLI 將 IPv6 用於 IP 探索時,您可以使用 [create-replication](https://docs.aws.amazon.com/cli/latest/reference/elasticache/create-replication-group.html)[group](https://docs.aws.amazon.com/cli/latest/reference/elasticache/create-replication-group.html) 命令並指定 NetworkType 和 IPDiscovery 參數:

若為 Linux、macOS 或 Unix:

```
aws elasticache create-replication-group \ 
   --replication-group-id demo-cluster \ 
   --replication-group-description "demo cluster" \ 
   --cache-node-type cache.m5.large \ 
   --num-node-groups 2 \ 
   --engine redis \ 
   --cache-subnet-group-name xyz \ 
   --network-type dual_stack \ 
   --ip-discovery ipv6 \ 
   --region us-east-1
```
針對 Windows:

```
aws elasticache create-replication-group ^ 
  --replication-group-id demo-cluster ^ 
   --replication-group-description "demo cluster" ^ 
  --cache-node-type cache.m5.large ^
```

```
 --num-node-groups 2 ^
```

```
 --engine redis ^
```
- --cache-subnet-group-name xyz ^
- --network-type dual\_stack ^
- --ip-discovery ipv6 ^
- --region us-east-1

# <span id="page-145-0"></span>資料分層

組成複寫群組且使用 r6gd 系列節點類型的叢集會在記憶體和本機 SSD (固態硬碟) 儲存之間進行資料 分層。除了將資料存放在記憶體中之外,資料分層還能藉由在每個叢集節點中使用成本較低的固態硬碟 (SSD),為 Redis 工作負載提供全新的價格效能方案。非常適合定期存取高達 20% 的整體資料集的工 作負載,以及在存取 SSD 資料時可容忍額外延遲的應用程式。

在具有資料分層的叢集上, ElastiCache 監視其儲存之每個項目的上次存取時間。當可用記憶體 (DRAM) 完全消耗時,會 ElastiCache使用最近最少使用的 (LRU) 演算法,將不常存取的項目從記憶體 自動移至 SSD。隨後存取 SSD 上的資料時,在處理要求之前, ElastiCache 會自動且非同步地將其移 回記憶體。如果您的工作負載只會定期存取其資料的子集,則資料分層是以符合成本效益的方式擴展容 量的最佳方式。

請注意,使用資料分層時,金鑰本身一律會保留在記憶體中,而 LRU 則會控制記憶體與磁碟上值的位 置。一般而言,建議在使用資料分層時,金鑰大小小於您值的大小。

資料分層專為盡量降低對應用程式工作負載的效能影響所設計。例如,假設 500 個位元組的字串值, 與請求在記憶體中的資料相比,可以預期請求存放在 SSD 上的資料時會有額外 300 微秒的延遲。

使用最大的資料分層節點大小 (cache.r6gd.16xlarge),可以在單一 500 個節點的叢集中存放高達 1 PB (使用 1 個僅供讀取複本時為 500 TB)。資料分層與中支援的所有 Redis 命令和資料結構相容。 ElastiCache不需要任何用戶端變更就能使用此功能。

#### 主題

- [最佳實務](#page-146-0)
- [限制](#page-146-1)
- [定價](#page-146-2)
- [監控](#page-147-0)
- [使用資料分層](#page-147-1)
- [在資料分層啟用的情況下,將資料從備份還原到叢集](#page-148-0)

# <span id="page-146-0"></span>最佳實務

建議遵循下列最佳實務:

- 資料分層非常適合定期存取高達 20% 的整體資料集的工作負載,以及在存取 SSD 資料時可容忍額 外延遲的應用程式。
- 使用資料分層節點上可用的 SSD 容量時,建議值的大小大於金鑰大小。項目在 DRAM 和 SSD 之間 移動時,金鑰將一律保留在記憶體中,而且只有值會移至 SSD 層。

<span id="page-146-1"></span>限制

資料分層具有下列限制:

- 只能在屬於複寫群組一部分的叢集上使用資料分層。
- 使用的節點類型必須來自 r6gd 系列,該系列在下列區域可用:us-east-2、us-east-1、uswest-2、us-west-1、eu-west-1、eu-central-1、eu-north-1、eu-west-3、apnortheast-1、ap-southeast-1、ap-southeast-2、ap-south-1、ca-central-1 和 saeast-1。
- 必須使用 Redis 6.2 或更新版本的引擎。
- 無法將 r6gd 叢集的備份還原到另一個叢集,除非該叢集也使用 r6gd。
- 無法將備份匯出到 Amazon S3 以用於資料分層叢集。
- 在 r6gd 節點類型上執行的叢集不支援線上遷移。
- 不支援從資料分層叢集 (例如,使用 r6gd 節點類型的叢集) 擴展到未使用資料分層的叢集 (例如,使 用 r6g 節點類型的叢集)。如需詳細資訊,請參閱 [縮放 ElastiCache 為雷迪斯](#page-613-0) 。
- 使用 Redis 7.0.7 版及更新版本的資料分層的叢集上支援自動擴展。如需更多資訊,請參[閱Redis 叢](#page-381-0) [集 ElastiCache 的 Auto Scaling](#page-381-0)
- 資料分層僅支援 volatile-lru、allkeys-lru、volatile-lfu、allkeys-lfu 和 noeviction 最大記憶體政策。
- Redis 7.0.7 版及更新版本支援無分支儲存。如需詳細資訊,請參閱 [同步與備份的實作方式](#page-470-0)。
- 大於 128 MiB 的項目不會移至固態硬碟。

## <span id="page-146-2"></span>定價

與 R6g 節點 (僅記憶體) 相比,R6gd 節點的總容量 (記憶體 + SSD) 多出 4.8 倍,而且在以最大使用率 執行時,可協助您節省 60% 以上的成本。如需詳細資訊,請參閱[ElastiCache 定價。](https://aws.amazon.com/elasticache/pricing/)

## <span id="page-147-0"></span>監控

ElastiCache by Redis 提供專為監視使用資料分層的效能叢集而設計的指標。若要監控與 SSD 相比 的 DRAM 中項目比例,您可以使用 [Redis 的指標](https://docs.aws.amazon.com/AmazonElastiCache/latest/red-ug/CacheMetrics.Redis.html)中的 CurrItems 指標。您可以按以下方式計算百分 比:(CurrItems 維度:階層 = 記憶體 \* 100)/(沒CurrItems 有維度篩選條件)。

如果設定的收回原則允許,則 ElastiCache Redis 會在記憶體中的項目百分比減少到 5% 以下時開始收 回項目。在設定了 noeviction 原則的節點上,寫入作業會收到記憶體不足錯誤。

仍然建議您考慮向外延展為已啟用叢集模式的叢集,或在記憶體中的項目百分比減少到 5% 以下時擴展 已停用叢集模式的叢集。如需縮放的詳細資訊,請參閱[擴展 Redis \(啟用叢集模式\) 中的叢集。](#page-654-0)如需使 用資料分層之 Redis 叢集指標的詳細資訊,請參閱[。Redis 的指標](#page-1004-0)

<span id="page-147-1"></span>使用資料分層

使用資料分層 AWS Management Console

在建立叢集做為複寫群組的一部分時,可以從 r6gd 系列中選取節點類型來使用資料分層,例 如cache.r6gd.xlarge。選取該節點類型會自動啟用資料分層。

如需有關建立叢集的詳細資訊,請參閱 [建立叢集](#page-157-0)。

使用啟用資料分層 AWS CLI

使用建立複製群組時 AWS CLI,您可以從 r6gd 系列中選取節點類型 (例如 cache .r6gd.xlarge) 並設定 參數來使用資料分層。--data-tiering-enabled

從 r6gd 系列中選取節點類型時,無法選擇退出資料分層。如果您設定 --no-data-tieringenabled 參數,操作將會失敗。

若為 Linux、macOS 或 Unix:

```
aws elasticache create-replication-group \ 
    --replication-group-id redis-dt-cluster \ 
    --replication-group-description "Redis cluster with data tiering" \ 
    --num-node-groups 1 \ 
    --replicas-per-node-group 1 \ 
    --cache-node-type cache.r6gd.xlarge \ 
    --engine redis \ 
    --cache-subnet-group-name default \ 
    --automatic-failover-enabled \
```
#### --data-tiering-enabled

#### 針對 Windows:

```
aws elasticache create-replication-group ^ 
    --replication-group-id redis-dt-cluster ^ 
    --replication-group-description "Redis cluster with data tiering" ^ 
    --num-node-groups 1 ^ 
    --replicas-per-node-group 1 ^ 
    --cache-node-type cache.r6gd.xlarge ^ 
   --engine redis ^
    --cache-subnet-group-name default ^ 
    --automatic-failover-enabled ^ 
    --data-tiering-enabled
```
執行此操作之後,將會看到類似如下的回應:

```
{ 
     "ReplicationGroup": { 
          "ReplicationGroupId": "redis-dt-cluster", 
          "Description": "Redis cluster with data tiering", 
          "Status": "creating", 
          "PendingModifiedValues": {}, 
          "MemberClusters": [ 
              "redis-dt-cluster" 
         ], 
          "AutomaticFailover": "enabled", 
          "DataTiering": "enabled", 
          "SnapshotRetentionLimit": 0, 
          "SnapshotWindow": "06:00-07:00", 
          "ClusterEnabled": false, 
          "CacheNodeType": "cache.r6gd.xlarge", 
          "TransitEncryptionEnabled": false, 
          "AtRestEncryptionEnabled": false 
     }
}
```
# <span id="page-148-0"></span>在資料分層啟用的情況下,將資料從備份還原到叢集

您可以使用 (Console)、() 或 (ElastiCache API) 啟用資料分層,將備份還原至新叢集。AWS CLI當使 用 r6gd 系列中的節點類型建立叢集時,會啟用資料分層。

在資料分層啟用的情況下,將資料從備份還原到叢集 (主控台)

在資料分層啟用的情況下,將備份還原到新叢集 (主控台)

- 1. 請登入 AWS Management Console 並開啟 ElastiCache 主控台[,網址為 https://](https://console.aws.amazon.com/elasticache/) [console.aws.amazon.com/elasticache/。](https://console.aws.amazon.com/elasticache/)
- 2. 從導覽窗格,選擇 Backups (備份)。
- 3. 在備份清單中,選擇您要從中還原之備份名稱左側的方塊。
- 4. 選擇 Restore (還原)。
- 5. 完成 Restore Cluster (還原叢集) 對話方塊。務必完成所有必填欄位,以及您想要變更預設值的任 何其他欄位。
	- 1. Cluster ID (叢集 ID 必要。新叢集的名稱。
	- 2. Cluster mode enabled (scale out) (啟用叢集模式 (水平擴展)) 針對Redis (啟用叢集模式) 叢集 選擇此選項。
	- 3. 節點類型 指定 cache.r6gd.xlarge 或任何其他 r6gd 系列中的節點類型。
	- 4. Number of Shards (碎片數) 選擇您要讓新叢集具備的碎片 (API/CLI:節點群組) 數。
	- 5. Replicas per Shard (每個碎片的複本數) 選擇您要讓每個碎片具備的僅供讀取複本節點數。
	- 6. Slots and keyspaces (位置和 Keyspace) 選擇您要如何將索引鍵分佈到不同的碎片中。如果您 選擇指定金鑰分佈,請指定每個碎片的金鑰範圍,以完成資料表。
	- 7. Availability zone(s) (可用區域) 指定您要如何選取叢集的可用區域。
	- 8. Port (連接埠) 只有在您希望新叢集使用不同的連接埠時,才變更此選項。
	- 9. Choose a VPC (選擇 VPC) 選擇要在其中建立此叢集的 VPC。
	- 10Parameter Group (參數群組) 選擇參數群組, 為所選節點類型的 Redis 額外負荷保留足夠的記 憶體。
- 6. 當您滿意設定後,請選擇 Create (建立)。

如需有關建立叢集的詳細資訊,請參閱 [建立叢集](#page-157-0)。

在資料分層啟用的情況下,將資料從備份還原到叢集 (AWS CLI)

使用建立複製群組時 AWS CLI,依預設會使用資料分層,方法是從 r6gd 系列中選取節點類型,例如 cache .r6gd.xlarge 並設定參數。--data-tiering-enabled

從 r6gd 系列中選取節點類型時,無法選擇退出資料分層。如果您設定 --no-data-tieringenabled 參數,操作將會失敗。

## 若為 Linux、macOS 或 Unix:

```
aws elasticache create-replication-group \ 
    --replication-group-id redis-dt-cluster \ 
    --replication-group-description "Redis cluster with data tiering" \ 
    --num-node-groups 1 \ 
    --replicas-per-node-group 1 \ 
    --cache-node-type cache.r6gd.xlarge \ 
    --engine redis \ 
    --cache-subnet-group-name default \ 
    --automatic-failover-enabled \ 
    --data-tiering-enabled \ 
    --snapshot-name my-snapshot
```
## 若為 Linux、macOS 或 Unix:

```
aws elasticache create-replication-group ^ 
    --replication-group-id redis-dt-cluster ^ 
    --replication-group-description "Redis cluster with data tiering" ^ 
    --num-node-groups 1 ^ 
    --replicas-per-node-group 1 ^ 
    --cache-node-type cache.r6gd.xlarge ^ 
    --engine redis ^ 
    --cache-subnet-group-name default ^ 
    --automatic-failover-enabled ^ 
    --data-tiering-enabled ^ 
    --snapshot-name my-snapshot
```
執行此操作之後,將會看到類似如下的回應:

```
{ 
     "ReplicationGroup": { 
          "ReplicationGroupId": "redis-dt-cluster", 
          "Description": "Redis cluster with data tiering", 
          "Status": "creating", 
          "PendingModifiedValues": {}, 
          "MemberClusters": [ 
              "redis-dt-cluster" 
          ], 
          "AutomaticFailover": "enabled", 
          "DataTiering": "enabled", 
          "SnapshotRetentionLimit": 0,
```

```
 "SnapshotWindow": "06:00-07:00", 
     "ClusterEnabled": false, 
     "CacheNodeType": "cache.r6gd.xlarge", 
     "TransitEncryptionEnabled": false, 
     "AtRestEncryptionEnabled": false 
 }
```
# 準備叢集

}

以下說明如何使用 ElastiCache 主控台、AWS CLI 或 ElastiCache API 來建立叢集。

您也可以使用 [AWS CloudFormation](https://docs.aws.amazon.com/AWSCloudFormation/latest/UserGuide/Welcome.html) 建立 ElastiCache 叢集。如需詳細資訊,請參閱《AWS Cloud Formation 使用者指南》中的 [AWS::ElastiCache::CacheCluster,](https://docs.aws.amazon.com/AWSCloudFormation/latest/UserGuide/aws-properties-elasticache-cache-cluster.html)其中包括如何實作該做法的指引。

每當您建立叢集或複寫群組,建議您進行一些準備工作,將來就不需要升級或當下進行變更。

主題

- [判斷要求](#page-151-0)
- [選擇您的節點大小](#page-154-0)

#### <span id="page-151-0"></span>判斷要求

#### 準備

釐清下列問題的答案有助於提高叢集的建立流暢度:

• 您需要哪種類型的節點執行個體?

如需選擇執行個體節點類型的指導方針,請參閱[選擇您的節點大小](#page-154-1)。

• 您是否會在以 Amazon VPC 為基礎的 Virtual Private Cloud (VPC) 中啟動叢集?

**A** Important

如果您要在 VPC 中啟動叢集,請先在相同 VPC 中建立子網路群組,再開始建立叢集。如需 詳細資訊,請參閱 [子網路和子網路群組](#page-892-0)。

ElastiCache 旨在 AWS 使用 Amazon EC2 從內部訪問。不過,如果您在以 Amazon VPC 為 基礎的 VPC 中啟動叢集,並且叢集在 VPC 中,則可以從 AWS 外部提供存取。如需詳細資 訊,請參閱 [從 AWS 外部存取 ElastiCache 資源。](#page-203-0)

• 您是否需要自訂任何參數值?

如果需要,請建立自訂參數群組。如需詳細資訊,請參閱 [建立參數群組](#page-530-0)。

如果您正在執行 Redis,請考慮設定 reserved-memory 或 reserved-memory-percent。如需 詳細資訊,請參閱 [管理預留記憶體](#page-364-0)。

• 您是否需要建立自己的 VPC 安全群組?

如需詳細資訊,請參閱 [VPC 中的安全性](https://docs.aws.amazon.com/vpc/latest/userguide/VPC_Security.html)。

• 您要如何實作容錯能力?

如需詳細資訊,請參閱 [減少故障](#page-956-0)。

### 主題

- [記憶體和處理器要求](#page-152-0)
- [Redis 叢集組態](#page-152-1)
- [擴展要求](#page-153-0)
- [存取要求](#page-153-1)
- [區域、可用區域與本地區域要求](#page-153-2)

#### <span id="page-152-0"></span>記憶體和處理器要求

Amazon 的基本構建塊 ElastiCache 是節點。您可以逐一設定節點或以群組形式設定節點,以形成叢 集。當您判斷要為叢集使用何種節點類型時,請一併考量叢集的節點組態和您要存放的資料量。

#### <span id="page-152-1"></span>Redis 叢集組態

ElastiCache 對於 Redis 集群由 0 到 500 個碎片(也稱為節點組)組成。Redis 叢集中的資料會分割到 叢集的各碎片中。您的應用程式會使用網路位址 (稱為「端點」) 來與 Redis 叢集連線。Redis 碎片內 的節點為下列兩種角色之一:一個讀/寫主要節點,其他所有節點則為唯讀複本 (也稱為僅供讀取複本) 節點。除了節點端點之外,Redis 叢集本身還有一個端點名為組態端點。您的應用程式可以使用此端點 從叢集讀取或寫入叢集,並決定 Redis 要從哪個節點讀取或寫入哪 ElastiCache 個節點。

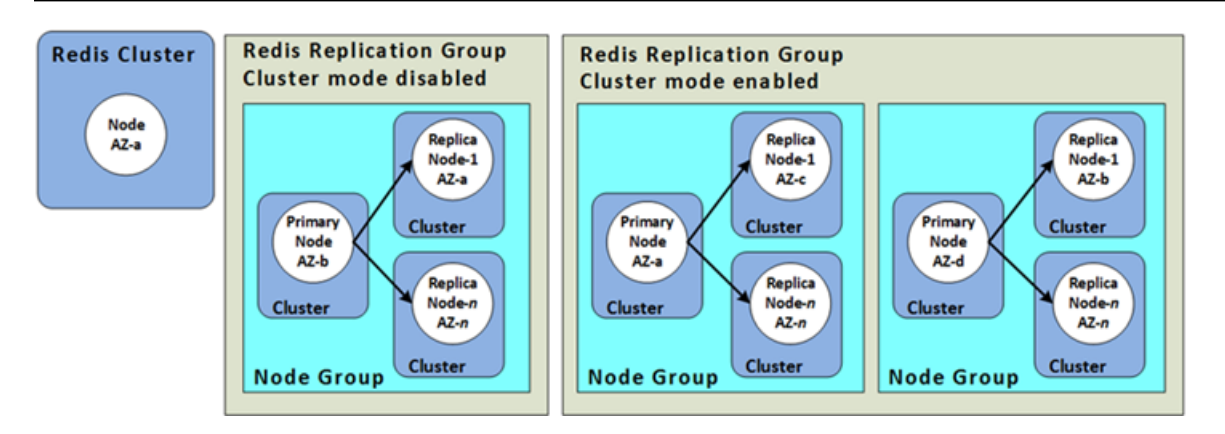

## <span id="page-153-0"></span>如需詳細資訊,請參閱 [管理叢集](#page-139-0)。

#### 擴展要求

您可以使用更大的新節點類型來建立新叢集,以擴展所有叢集的規模。當您擴展 Redis 叢集時,您可 以從備份植入該叢集,並避免讓新叢集開始為空。

如需詳細資訊,請參閱本指南中的 [縮放 ElastiCache 為雷迪斯](#page-613-0) 。

<span id="page-153-1"></span>存取要求

根據設計,可以從 Amazon EC2 執行個體存取亞馬遜 ElastiCache 叢集。對 ElastiCache 叢集的網 路存取僅限於建立叢集的帳戶。因此,在您從 Amazon EC2 執行個體存取叢集之前,必須先授權讓 Amazon EC2 執行個體存取叢集。執行此作業的步驟依據您要在 EC2-VPC 或 EC2-Classic 中啟動而 異。

如果您是在 EC2-VPC 中啟動叢集,則需要授權網路輸入至您的叢集。如果您將叢集啟動到 EC2-Classic,則需要將與執行個體存取權關聯的 Amazon 彈性運算雲端安全群組授與 ElastiCache 安全群 組。如需詳細說明,請參閱本指南的[步驟3:授予叢集的存取權。](#page-84-0)

<span id="page-153-2"></span>區域、可用區域與本地區域要求

Amazon ElastiCache 支持所有 AWS 區域。透過將 ElastiCache 叢集定位在應用程式附近的 AWS 區 域中,您可以減少延遲。如果您的叢集有多個節點,將節點安置在不同可用區域或 Local Zones 中可降 低故障對叢集的影響。

如需詳細資訊,請參閱下列內容:

- [選擇區域與可用區域](#page-233-0)
- [搭配 ElastiCache 使用本地區域](#page-238-0)

## • [減少故障](#page-956-0)

<span id="page-154-0"></span>選擇您的節點大小

您為叢集選取的節點大小會影響成本、效能及容錯能力。

<span id="page-154-1"></span>選擇您的節點大小

如需有關 Graviton 處理器優點的詳細資訊,請參閱 [AWS Graviton 處理器。](https://aws.amazon.com/https://aws.amazon.com/pm/ec2-graviton/)

回答以下問題可協助您決定針對您的 Redis 實作,您所需的最低節點類型:

• 您是否預期會有具有多個用戶端連線的輸送量繫結工作負載?

如果是這種情況,而且您執行的是 Redis 5.0.6 版或更高版本,則可以使用增強型 I/O 功能 (其中可 用的 CPU 會代表 Redis 引擎卸載用戶端連線) 來達到更高的輸送量並降低延遲。如果您執行 Redis 7.0.4 版或更高版本,除了增強型 I/O 之外,您也可以透過增強型 I/O 多工來進一步加速,其中每個 專用網路 IO 執行緒會將多個用戶端的命令傳送至 Redis 引擎,並利用 Rediss 的能力以高效率處理 命令。在 ElastiCache for Redis v7.1 和更高版本中,我們擴展了增強型 I/O 執行緒功能,現在也能 夠處理呈現層邏輯。這裡的呈現層是指,增強型 I/O 執行緒現在不只會讀取用戶端輸入,還會將輸入 剖析為 Redis 二進位命令格式,接著再轉送至主執行緒來執行,藉此實現效能增益。如需其他詳細 資訊,請參閱[部落格文章](https://aws.amazon.com/blogs/database/achieve-over-500-million-requests-per-second-per-cluster-with-amazon-elasticache-for-redis-7-1/)和[支援的版本](#page-285-0)頁面。

• 您是否有經常存取少量資料的工作負載?

如果有此情況,且您是在 Redis 引擎 6.2 版或更新版本上執行,則可以選擇 r6gd 節點類型來利用資 料分層。透過資料分層,最近使用的資料會存放在 SSD 中。當檢索資料時,會有少量的延遲成本, 可藉由成本節省加以抵銷。如需更多詳細資訊,請參閱 [資料分層](#page-145-0)。

如需更多詳細資訊,請參閱 [支援的節點類型](#page-109-0)。

• 您的資料需要多少總記憶體?

若要取得一般估計值,請使用要快取的項目大小。將此大小乘以您希望同時保持在快取中的項目數。 若要取得合理的項目大小估計,收先請序列化您的快取項目,接著計算字元數。然後再除以您叢集中 碎片數。

如需更多詳細資訊,請參閱 [支援的節點類型](#page-109-0)。

• 您使用的 Redis 版本為何?

2.8.22 版之前的 Redis 版本需要您為容錯移轉、快照、同步及將複本提升至主要操作預留更多記憶 體。此需求的原因是您必須針對處理期間所有發生的寫入擁有足夠的記憶體。

Redis 2.8.22 及更新版本使用無分支儲存程序,其所需的可用記憶體比先前的程序更少。

如需詳細資訊,請參閱下列內容:

- [同步與備份的實作方式](#page-470-0)
- [確認您有足夠的記憶體可建立 Redis 快照](#page-370-0)
- 您應用程式所需要的大量寫入程度為何?

需要大量寫入的應用程式可能需要在取得快照或容錯移轉時擁有大上許多的可用記憶體 (尚未由資 料使用的記憶體)。每次執行 BGSAVE 處理序時,都必須有資料未使用的足夠記憶體,以容納執行 BGSAVE 處理序時產生的所有寫入。例如拍攝快照、將主要叢集與叢集中的複本同步,以及啟用僅限 附加檔案 (AOF) 功能時。另一個範例是將複本提升為主要節點 (若您已啟用多個可用區) 時。最糟糕 的情況是執行處理序過程中所有資料都被重寫。在這種情況下,節點執行個體的大小需為單純資料所 需記憶體的兩倍。

如需詳細資訊,請參閱[確認您有足夠的記憶體可建立 Redis 快照](#page-370-0)。

• 您的實作會是獨立 Redis (停用叢集模式) 叢集,還是具有多個碎片的 Redis (啟用叢集模式) 叢集?

Redis (停用叢集模式) 叢集

若您要實作 Redis (停用叢集模式) 叢集,您的節點類型必須要能容納您所有的資料,加上前面幾點 所說明的必要額外負荷。

例如,假設您估計所有項目的總大小為 12 GB。在這種情況下,您可以使用具有 13.3 GB 記憶體的 cache.m3.xlarge 節點或記憶體為 13.5 GB 的 cache.r3.large 節點。但是,您可能需要更多 記憶體以執行 BGSAVE 作業。如果您的應用程式需執行大量寫入,請將記憶體需求加倍為至少 24 GB。因此,可使用 cache.m3.2xlarge (含 27.9 GB 記憶體) 或 cache.r3.xlarge (含 30.5 GB 記憶體)。

具多個碎片的 Redis (啟用叢集模式)

若您要實作具有多個碎片的 Redis (啟用叢集模式) 叢集,您的節點類型必須能容納 bytes-fordata-and-overhead / number-of-shards 位元組的資料。

例如,假設您估計所有項目的總大小為 12 GB 且有兩個碎片。在這種情況下,您可以使用具有 6.05 GB 記憶體 (12 GB/2) 的 cache.m3.large 節點。但是,您可能需要更多記憶體以執行 BGSAVE 作 業。如果您的應用程式需執行大量寫入,請將記憶體需求加倍為每個碎片至少 12 GB。因此,可使 用 cache.m3.xlarge (含 13.3 GB 記憶體) 或 cache.r3.large (含 13.5 GB 記憶體)。

• 您是否有使用 Local Zones?

[Local Zones](https://docs.aws.amazon.com/AmazonElastiCache/latest/red-ug/Local_zones.html) 可讓您將資源 (例如 ElastiCache 叢集) 放置在靠近使用者的多個位置。但是選擇節點大 小時請注意,無論容量要求為何,目前可用節點都會限制為下列大小:

• 最新一代:

#### M5 節點類

型:cache.m5.large、cache.m5.xlarge、cache.m5.2xlarge、cache.m5.4xlarge、cache.

R5 節點類

型:cache.r5.large、cache.r5.xlarge、cache.r5.2xlarge、cache.r5.4xlarge、cache.

T3 節點類型:cache.t3.micro、cache.t3.small、cache.t3.medium

在您的叢集執行中時,您可以監控發佈到 CloudWatch 的記憶體用量、處理器使用率、快取命中及快取 未命中指標。您可能會注意到叢集沒有您想要的命中率,或是索引鍵被移出的頻率太頻繁。在這些情況 下,您可以選擇 CPU 和記憶體規格較大的不同節點大小。

監控 CPU 使用率時,請記得 Redis 是單執行緒。因此,將回報的 CPU 使用率乘上 CPU 核心數, 可得出實際的使用率。例如,回報 20% 使用率的四核心 CPU 實際上是以 80% 使用率執行的單核心 Redis。

# <span id="page-157-0"></span>建立叢集

下列範例說明如何使用 AWS Management Console、 AWS CLI 和 ElastiCache API 建立 Redis 叢 集。

建立 Redis (停用叢集模式) (主控台)

ElastiCache 當您使用 Redis 引擎時,支援複寫。若要監控將資料寫入 Redis 讀取/寫入主 要叢集與傳播至唯讀次要叢集之間的延遲時間,請在叢集中 ElastiCache 新增一個特殊金 鑰。ElastiCacheMasterReplicationTimestamp此鍵是目前國際標準時間 (UTC) 的時間。由於 Redis 叢集可能會於稍後新增至複寫群組,因此所有 Redis 叢集都會隨附此鍵,即使一開始叢集不屬於 複寫群組成員亦同。如需複寫群組的詳細資訊,請參閱[使用複寫群組的高可用性](#page-447-0)。

若要建立 Redis (停用叢集模式) 叢集,請按照[建立 Redis \(停用叢集模式\) 叢集 \(主控台\)的](#page-78-0)步驟執行。

一旦叢集的狀態變為可用,您就可以為其授予 Amazon EC2 存取權限、連線至叢集並開始使用叢集。 如需更多詳細資訊,請參閱「[步驟3:授予叢集的存取權」](#page-84-0)及「[步驟 4:連線至叢集的節點」](#page-86-0)。

**A** Important

在您的叢集可用之後,系統就會按叢集作用中時間每個小時或部分小時計費 (即使您並未主動 使用亦同)。若要停止此叢集產生費用,您必須將其刪除。請參閱 [刪除叢集](#page-198-0)。

建立 Redis (啟用叢集模式) 叢集 (主控台)

若您執行 Redis 3.2.4 版或更新版本,您可以建立 Redis (啟用叢集模式) 叢集。Redis (啟用叢集模式) 叢集支援將資料分割至 1 到 500 個碎片 (API/CLI:節點群組),但受限於某些限制。如需比較 Redis (停用叢集模式) 和 Redis (啟用叢集模式),請參閱「[支援的 ElastiCache for Redis 版本」](#page-285-0)。

若要使用主控台建立 Redis (已啟用叢集模式) 叢集 ElastiCache

- 1. 登錄到 AWS Management Console 並打開 Amazon ElastiCache 控制台 [https://](https://console.aws.amazon.com/elasticache/)  [console.aws.amazon.com/elasticache/.](https://console.aws.amazon.com/elasticache/)
- 2. 從右上角的清單中,選擇您要在其中啟動此叢集的 AWS 區域。
- 3. 從導覽窗格選擇 Get started (開始使用)。
- 4. 選擇 Create VPC (建立 VPC),然後按照[建立虛擬私有雲端 \(VPC\)](https://docs.aws.amazon.com/AmazonElastiCache/latest/red-ug/VPCs.CreatingVPC.html) 中列出的步驟操作。
- 5. 在 [ ElastiCache 儀表板] 頁面上,選擇 [建立叢集],然後選擇 [建立 Redis 叢集]。
- 6. 在 Cluster settings (叢集設定) 中,執行下列動作:
- a. 選擇 Configure and create a new cluster (設定和建立新叢集)。
- b. 針對 Cluster mode (叢集模式),選擇 Enabled (已啟用)。
- c. 針對 Cluster info (叢集資訊),輸入 Name (名稱) 值。
- d. (選用) 輸入 Description (描述) 值。
- 7. 在 Location (位置) 中:

AWS Cloud

- 1. 針對 AWS 雲端,建議您接受多可用區域和自動容錯移轉的預設設定。如需詳細資訊,請 參閱[使用異地同步備份 ElastiCache 的 Redis 最小化停機時間。](https://docs.aws.amazon.com/AmazonElastiCache/latest/red-ug/AutoFailover.html)
- 2. 在 Cluster settings (叢集設定) 中
	- a. 針對 Engine version (引擎版本),選擇可用的版本。
	- b. 針對 Port (連接埠),使用預設連接埠 6379。如果您基於任何原因需要使用不同的連 接埠,請輸入連接埠號碼。
	- c. 對於 Parameter group (參數群組),請選擇參數群組或新建參數群組。參數群組可控 制叢集的執行時間參數。如需參數群組的詳細資訊,請參閱 [Redis 專用參數](#page-568-0)[和建立參](#page-530-0) [數群組](#page-530-0)。

#### **a** Note

當您選取參數群組來設定引擎組態值時,該參數群組會套用至全域資料存放 區中的所有叢集。在 Parameter Groups (參數群組) 頁面上,yes/no (是/否) Global (全域) 屬性指出參數群組是否為全域資料存放區的一部分。

d. 在 Node type (節點類型) 中,選擇向下箭頭

 $(\textcolor{blue}{\blacktriangledown})$ 在 Change node type (變更節點類型) 對話方塊中,為您想要的節點類型選擇 Instance family (執行個體系列) 的值。然後選擇您要用於此叢集的節點類型,然後選 擇 Save (儲存)。

如需詳細資訊,請參閱 [選擇您的節點大小](#page-154-1)。

如果選擇 r6gd 節點類型,將自動啟用資料分層。如需詳細資訊,請參閱 [資料分層。](#page-145-0)

e. 針對 Number of shards (碎片數),選擇您要讓此 Redis (啟用叢集模式) 叢集具備的碎 片 (分割區/節點群組) 數量。

對於某些版本的 Redis (啟用叢集模式),您可以動態變更叢集中的碎片數量:

- Redis 3.2.10 和更新版本 如果您的叢集執行 Redis 3.2.10 或更新版本,您可以動 態變更叢集中的碎片數。如需詳細資訊,請參閱 [擴展 Redis \(啟用叢集模式\) 中的叢](#page-654-0) [集](#page-654-0)。
- 其他 Redis 版本 如果您的叢集執行 3.2.10 之前的 Redis 版本,則還有另一種方法 可用。在這種情況下,若要變更叢集中的碎片數量,請使用新的碎片數量建立新的 叢集。如需詳細資訊,請參閱 [從備份還原到新的快取](#page-268-0)。
- f. 針對 Replicas per shard (每個碎片的複本),選擇您要讓每個碎片具備的僅供讀取複 本節點數目。

Redis (啟用叢集模式) 存在下列限制。

- 如果您已啟用多個可用區,請確保每個碎片至少有一個複本。
- 使用主控台建立叢集時,每個碎片的複本數都相同。
- 每個碎片的僅供讀取複本數均固定而無法變更。如果您發現每個碎片 (API/CLI:節 點群組) 需要更多或更少的複本,則必須使用新的複本數來建立新叢集。如需詳細 資訊,請參閱 [使用外部建立的備份植入新的自行設計叢集](#page-272-0)。
- 3. 在 Connectivity (連線) 下
	- a. 針對 Network type (網路類型),請選擇此叢集支援的 IP 版本。
	- b. 對於子網路群組,請選擇要套用至此叢集的子網路。 ElastiCache 使用該子網路群組 來選擇該子網路內的子網路和 IP 位址,以便與您的節點建立關聯。 ElastiCache 叢集 需要具有指派 IPv4 和 IPv6 位址的雙堆疊子網路,才能在雙堆疊模式下運作,以及僅 限 IPv6 的子網路以僅 IPv4 和 IPv6 位址運作。

建立新的子網路群組時,請輸入其所屬的 VPC ID。

選取 Discovery IP type (探索 IP 類型)。僅回傳您選擇的通訊協定 IP 地址。

如需詳細資訊,請參閱:

- [選擇網路類型](#page-141-0).
- [在 VPC 中建立子網路](https://docs.aws.amazon.com/vpc/latest/userguide/working-with-vpcs.html#AddaSubnet)。

如果您是 [搭配 ElastiCache 使用本地區域](#page-238-0) ,必須建立或選擇位於本地區域中的子網 路。

如需詳細資訊,請參閱 [子網路和子網路群組](#page-892-0)。

- 4. 針對 Availability zone placements (可用區域置放),您有兩種選項:
	- 無偏好設定 ElastiCache 選擇可用區域。
	- Specify availability zones (指定可用區域) 您可為每個叢集指定可用區域。

如果您選擇指定可用區域,請針對每個碎片中的每個叢集,從清單中選擇可用區域。

如需詳細資訊,請參閱 [選擇區域與可用區域](#page-233-0)。

- 5. 選擇 Next (下一步)
- 6. 在 Advanced Redis settings (進階 Redis 設定) 中
	- 針對 Security (安全):
		- i. 若要加密資料,您有下列選項:
			- Encryption at rest (靜態加密) 啟用存放在磁碟上的資料加密功能。如需詳細 資訊,請參閱[靜態加密](https://docs.aws.amazon.com/AmazonElastiCache/latest/red-ug/at-rest-encryption.html)。

**a** Note

您可以選擇客戶受管 AWS KMS 金鑰並選擇金鑰,以提供不同的加密 金鑰。如需詳細資訊,請參閱[使用來自 AWS KMS 的客戶受管金鑰](https://docs.aws.amazon.com/AmazonElastiCache/latest/red-ug/at-rest-encryption.html#using-customer-managed-keys-for-elasticache-security)。

- Encryption in-transit (傳輸中加密) 啟用傳輸中資料加密功能。如需詳細資 訊,請參閱[傳輸中加密](https://docs.aws.amazon.com/AmazonElastiCache/latest/red-ug/in-transit-encryption.html)。針對 Redis 引擎 6.0 和更新版本,如果您啟用傳輸中 加密功能,系統會提示您指定下列其中一項 Access Control (存取控制) 選項:
	- No Access Control (無存取控制) 這是預設的設定。這表示使用者存取叢集 時不受任何限制。
	- User Group Access Control List (使用者群組存取控制清單) 選取的使用者 群組需具有可存取叢集的已定義使用者集。如需詳細資訊,請參閱 [使用主控](#page-841-0) [台和 CLI 管理使用者群組](#page-841-0)。
	- Redis AUTH Default User (Redis AUTH 預設使用者) Redis 伺服器的身分 驗證機制。如需詳細資訊,請參閱 [Redis AUTH。](https://docs.aws.amazon.com/AmazonElastiCache/latest/red-ug/auth.html)
- Redis AUTH Redis 伺服器的身分驗證機制。如需詳細資訊,請參閱 [Redis](https://docs.aws.amazon.com/AmazonElastiCache/latest/red-ug/auth.html) [AUTH。](https://docs.aws.amazon.com/AmazonElastiCache/latest/red-ug/auth.html)
- **a** Note 針對 3.2.6 以上的 Redis 版本 (不包含 3.2.10 版),Redis AUTH 是唯一的 選項。
- ii. 在 Security groups (安全群組) 中,選擇要用於此叢集的安全群組。安全群組可做 為防火牆來控制叢集的網路存取。您可以為 VPC 使用預設安全群組,或建立新 的安全群組。

如需安全群組的詳細資訊,請參閱 Amazon VPC 使用者指南中的 [VPC 的安全群](https://docs.aws.amazon.com/vpc/latest/userguide/VPC_SecurityGroups.html) [組](https://docs.aws.amazon.com/vpc/latest/userguide/VPC_SecurityGroups.html)。

7. 針對定期排程自動備份,請選取 Enable automatic backups (啟用自動備份),然後輸入每 份自動備份要保存的天數,過了此天數後即會自動將其刪除。如果您不想定期排程自動備 份,請清除 Enable automatic backups (啟用自動備份) 核取方塊。在任何一種情況下,您 都可以選擇建立手動備份。

如需 Redis 備份和還原的詳細資訊,請參閱 [快照和還原。](#page-243-0)

8. (選用) 指定維護時段。maintenance window (維護時段) 是 ElastiCache 排程的每週叢集 系統維護時間,通常長度為一小時。您可以讓 ElastiCache 選擇維護時段的日期和時間 (No preference (無偏好設定)),或自行選擇日期、時間和持續時間 (Specify maintenance window (指定維護時段))。如果您從清單中選擇 Specify maintenance window (指定維護時 段),請為您的維護時段選擇 Start day (開始日)、Start time (開始時間) 和 Duration (持續 時間)。所有時間均以 UCT 時間表示。

如需詳細資訊,請參閱 [管理維護作業](#page-524-0)。

- 9. (選用) 針對 Logs (日誌):
	- 在 Log format (日誌格式) 下,選擇 Text (文字) 或 JSON。
	- 在「目的地類型」下,選擇「CloudWatch 記錄檔」或「Kinesis Firehose」。
	- 在 [記錄目的地] 下方,選擇 [建立新的],然後輸入您的 CloudWatch 記錄檔群組名稱或 Firehose 串流名稱,或選擇 [選取現有的],然後選擇您的 CloudWatch 記錄檔記錄群組 名稱或 Firehose 串流名稱。
- 10. 對於標籤,為了幫助您管理叢集和其他 ElastiCache 資源,您可以將自己的中繼資料以標 記的形式指派給每個資源。如需詳細資訊,請參閱[為您的 ElastiCache 資源加上標籤。](#page-732-0)
- 11. 選擇下一步。

12. 檢閱所有項目和選項,然後進行任何所需的更正。當您準備好時,請選擇 Create (建立)。

On premises

- 1. 針對 On premises (內部部署),建議您將 Auto-failover (自動容錯移轉) 保持啟用。如需詳 細資訊,請參閱[使用異地同步備份將 Redis ElastiCache 的停機時間最小化](https://docs.aws.amazon.com/AmazonElastiCache/latest/red-ug/AutoFailover.html)
- 2. 按照[使用 Outposts](https://docs.aws.amazon.com/AmazonElastiCache/latest/red-ug/ElastiCache-Outposts.html) 的步驟執行。

若要使用 ElastiCache API 或 AWS CLI 不使用 ElastiCache 主控台建立對等項目,請參閱下列內容:

- API: CreateReplicationGroup
- CLI : [create-replication-group](https://docs.aws.amazon.com/cli/latest/reference/elasticache/create-replication-group.html)

一旦叢集的狀態變為可用,您就可以為其授予 EC2 存取權限、連線至叢集並開始使用叢集。如需更多 詳細資訊,請參閱「[步驟3:授予叢集的存取權」](#page-84-0)及「[步驟 4:連線至叢集的節點」](#page-86-0)。

**A** Important

在您的叢集可用之後,系統就會按叢集作用中時間每個小時或部分小時計費 (即使您並未主動 使用亦同)。若要停止此叢集產生費用,您必須將其刪除。請參閱 [刪除叢集](#page-198-0)。

建立叢集 (AWS CLI)

若要使用建立叢集 AWS CLI,請使用create-cache-cluster指令。

#### **A** Important

在您的叢集可用之後,系統就會按叢集作用中時間每個小時或部分小時計費 (即使您並未主動 使用亦同)。若要停止此叢集產生費用,您必須將其刪除。請參閱 [刪除叢集](#page-198-0)。

建立 Redis (停用叢集模式) 叢集 (CLI)

Example - 不含讀取僅供讀取複本的 Redis (停用叢集模式) 叢集

下列 CLI 程式碼會建立不含任何複本節點的 Redis (停用叢集模式) 快取叢集。

**a** Note

使用 r6gd 系列中的節點類型建立叢集時,必須傳遞 data-tiering-enabled 參數。

### 若為 Linux、macOS 或 Unix:

```
aws elasticache create-cache-cluster \
--cache-cluster-id my-cluster \
--cache-node-type cache.r4.large \
--engine redis \
--num-cache-nodes 1 \
--cache-parameter-group default.redis6.x \
--snapshot-arns arn:aws:s3:::my_bucket/snapshot.rdb
```
針對 Windows:

```
aws elasticache create-cache-cluster ^
--cache-cluster-id my-cluster ^
--cache-node-type cache.r4.large ^
--engine redis ^
--num-cache-nodes 1 ^
--cache-parameter-group default.redis6.x ^
--snapshot-arns arn:aws:s3:::my_bucket/snapshot.rdb
```
建立 Redis (啟用叢集模式) 叢集 (AWS CLI)

無法使用 create-cache-cluster 作業建立 Redis (啟用叢集模式) 叢集 (API/CLI:複寫群組)。若要 建立 Redis (啟用叢集模式) 叢集 (API/CLI:複寫群組),請參閱[「從頭建立 Redis \(啟用叢集模式\) 複寫](#page-485-0) [群組 \(AWS CLI\)」](#page-485-0)。

如需詳細資訊,請參閱〈 AWS CLI 供 ElastiCache 參考〉主題[create-replication-group](https://docs.aws.amazon.com/cli/latest/reference/elasticache/create-replication-group.html)。

建立叢集 (ElastiCache API)

若要使用 ElastiCache API 建立叢集,請使用CreateCacheCluster動作。

#### **A** Important

在您的叢集可用之後,系統就會按叢集作用中時間每個小時或部分小時計費 (即使您並未使用 亦同)。若要停止此叢集產生費用,您必須將其刪除。請參閱 [刪除叢集](#page-198-0)。

#### 主題

- [建立 Redis \(叢集模式已停用\) 快取叢集 \(ElastiCache API\)](#page-164-0)
- [在 Redis 中建立快取叢集 \(啟用叢集模式\) \(ElastiCache API\)](#page-165-0)

<span id="page-164-0"></span>建立 Redis (叢集模式已停用) 快取叢集 (ElastiCache API)

下列程式碼會建立 Redis (叢集模式停用) 快取叢集 (ElastiCache API)。

加上分行符號的用意是便於閱讀。

https://elasticache.us-west-2.amazonaws.com/ ?Action=CreateCacheCluster &CacheClusterId=my-cluster &CacheNodeType=cache.r4.large &CacheParameterGroup=default.redis3.2 &Engine=redis &EngineVersion=3.2.4 &NumCacheNodes=1 &SignatureVersion=4 &SignatureMethod=HmacSHA256 &SnapshotArns.member.1=arn%3Aaws%3As3%3A%3A%3AmyS3Bucket%2Fdump.rdb &Timestamp=20150508T220302Z &Version=2015-02-02

 &X-Amz-Algorithm=&AWS;4-HMAC-SHA256 &X-Amz-Credential=<credential> &X-Amz-Date=20150508T220302Z &X-Amz-Expires=20150508T220302Z &X-Amz-SignedHeaders=Host &X-Amz-Signature=<signature>

<span id="page-165-0"></span>在 Redis 中建立快取叢集 (啟用叢集模式) (ElastiCache API)

無法使用 CreateCacheCluster 作業建立 Redis (啟用叢集模式) 叢集 (API/CLI:複寫群組)。若要建 立 Redis (啟用叢集模式) 叢集 (API/CLI:複寫群組),請參閱[「從頭開始在 Redis \(啟用叢集模式\) 建立](#page-491-0) [複寫群組 \(ElastiCache API\)」](#page-491-0)。

如需詳細資訊,請參閱 ElastiCache API 參考主題[CreateReplicationGroup](https://docs.aws.amazon.com/AmazonElastiCache/latest/APIReference/API_CreateReplicationGroup.html)。

# 檢視叢集的詳細資訊

您可以使用 ElastiCache 主控台、AWS CLI 或 ElastiCache API 檢視一或多個叢集的詳細資訊。

檢視 Redis (停用叢集模式) 叢集的詳細資訊 (主控台)

您可以使用 ElastiCache 主控台、AWS CLI 或 ElastiCache API 來檢視 Redis (停用叢集模式) 叢集的 詳細資訊。

下列程序詳細說明如何使用 ElastiCache 主控台來檢視 Redis (停用叢集模式) 叢集的詳細資訊。

檢視 Redis (停用叢集模式) 叢集的詳細資訊 (主控台)

- 1. 登入 AWS Management Console 並前往 <https://console.aws.amazon.com/elasticache/>開啟 Amazon ElastiCache 主控台。
- 2. 在 ElastiCache 主控台儀表板中,選擇 Redis 以顯示正在執行任何版本之 Redis 的叢集清單。
- 3. 要查看叢集的詳細資訊,請選擇叢集名稱左側的核取方塊。請確認您選擇的叢集是執行 Redis 引 擎而非 Clustered Redis。這會顯示叢集的詳細資訊,包括叢集的主端點。
- 4. 檢視節點資訊:
	- a. 選擇叢集名稱。
	- b. 選擇 Shards and nodes (碎片和節點) 標籤。這會顯示各節點的詳細資訊,包括您必須用來讀 取叢集的節點之端點。
- 5. 若要檢視指標,請選擇 Metrics (指標) 標籤,此標籤會顯示叢集中所有節點的相關指標。如需詳細 資訊,請參閱 [使用 CloudWatch 指標監控用量](#page-1002-0)
- 6. 若要檢視日誌,請選擇 Logs (日誌) 標籤,此標籤會指出叢集是否使用慢速日誌或引擎日誌,並提 供相關詳細資訊。如需更多詳細資訊,請參閱 [日誌傳送](#page-989-0)。
- 7. 選擇 Network and security (網路和安全性) 標籤,以檢視叢集網路連線和子網路群組組態的詳細資 訊。如需更多詳細資訊,請參閱 [子網路和子網路群組](#page-892-0)。
- 8. 選擇 Maintenance (維護) 標籤,以檢視叢集維護設定的詳細資訊。如需更多詳細資訊,請參閱 [管](#page-524-0) [理維護作業](#page-524-0)。
- 9. 選擇 Service updates (服務更新) 標籤,以檢視任何可用的服務更新詳細資訊,以及其建議套用日 期。如需更多詳細資訊,請參閱 [服務更新 ElastiCache。](#page-959-0)
- 10. 選擇 Tags (標籤) 標籤,以檢視套用至叢集資源的任何標籤詳細資訊。如需更多詳細資訊,請參閱 [為您的 ElastiCache 資源加上標籤。](#page-732-0)

檢視 Redis (啟用叢集模式) 叢集的詳細資訊 (主控台)

您可以使用 ElastiCache 主控台、AWS CLI 或 ElastiCache API 來檢視 Redis (啟用叢集模式) 叢集的 詳細資訊。

下列程序詳細說明如何使用 ElastiCache 主控台來檢視 Redis (啟用叢集模式) 叢集的詳細資訊。

檢視 Redis (啟用叢集模式) 叢集的詳細資訊 (主控台)

- 1. 登入 AWS Management Console 並前往 <https://console.aws.amazon.com/elasticache/>開啟 Amazon ElastiCache 主控台。
- 2. 從右上角的清單中選擇所需的 AWS 區域。
- 3. 在 ElastiCache 主控台儀表板中,選擇 Redis 以顯示正在執行任何版本之 Redis 的叢集清單。
- 4. 若要查看 Redis (啟用叢集模式) 叢集的詳細資訊,請選擇叢集名稱左側的方塊。請確認您選擇的 叢集是執行 Clustered Redis 引擎而非只是 Redis。

叢集下方會展開一個畫面,並顯示叢集的詳細資訊,包括叢集的組態端點。

- 5. 若要查看叢集碎片的清單,以及每個碎片的節點數,請選擇 Shards and nodes (碎片與節點) 標 籤。
- 6. 若要檢視節點的特定資訊:
	- 選擇碎片的 ID。

這麼做會顯示每個節點的資訊,包括您要用來讀取叢集資料之每個節點的端點。

- 7. 若要檢視指標,請選擇 Metrics (指標) 標籤,此標籤會顯示叢集中所有節點的相關指標。如需詳細 資訊,請參閱 [使用 CloudWatch 指標監控用量](#page-1002-0)
- 8. 若要檢視日誌,請選擇 Logs (日誌) 標籤,此標籤會指出叢集是否使用慢速日誌或引擎日誌,並提 供相關詳細資訊。如需更多詳細資訊,請參閱 [日誌傳送](#page-989-0)。
- 9. 選擇 Network and security (網路和安全性) 標籤,以檢視叢集的網路連線、子網路群組組態、VPC 安全群組的詳細資訊,以及 (如果有) 叢集上啟用的加密方式。如需詳細資訊,請參閱[子網路和子](#page-892-0) [網路群組](#page-892-0)及[Amazon ElastiCache 的資料安全性。](#page-803-0)
- 10. 選擇 Maintenance (維護) 標籤,以檢視叢集維護設定的詳細資訊。如需更多詳細資訊,請參閱 <u>[管](#page-524-0)</u> [理維護作業](#page-524-0)。
- 11. 選擇 Service updates (服務更新) 標籤,以檢視任何可用的服務更新詳細資訊,以及其建議套用日 期。如需更多詳細資訊,請參閱 [服務更新 ElastiCache。](#page-959-0)
- 12. 選擇 Tags (標籤) 標籤,以檢視套用至叢集資源的任何標籤詳細資訊。如需更多詳細資訊,請參閱 [為您的 ElastiCache 資源加上標籤。](#page-732-0)

### 檢視叢集的詳細資訊 (AWS CLI)

以下程式碼會列出 *my-cluster* 的詳細資訊:

aws elasticache describe-cache-clusters --cache-cluster-id my-cluster

如果使用 create-cache-cluster 指令所建立的叢集有 1 個快取節點和 0 碎片,將 *my-cluster* 取代為您的叢集名稱。

```
{ 
     "CacheClusters": [ 
         { 
              "CacheClusterStatus": "available", 
              "SecurityGroups": [ 
\overline{\mathcal{L}} "Status": "active", 
                      "SecurityGroupId": "sg-dbe93fa2" 
 } 
              ], 
              "ClientDownloadLandingPage": "https://console.aws.amazon.com/elasticache/
home#client-download:", 
              "Engine": "redis", 
              "PreferredMaintenanceWindow": "wed:12:00-wed:13:00", 
              "CacheSubnetGroupName": "default", 
              "SnapshotWindow": "08:30-09:30", 
              "TransitEncryptionEnabled": false, 
              "AtRestEncryptionEnabled": false, 
              "CacheClusterId": "my-cluster1", 
              "CacheClusterCreateTime": "2018-02-26T21:06:43.420Z", 
              "PreferredAvailabilityZone": "us-west-2c", 
              "AuthTokenEnabled": false, 
             "PendingModifiedValues": {}, 
              "CacheNodeType": "cache.r4.large", 
             "DataTiering": "disabled",
              "CacheParameterGroup": { 
                  "CacheNodeIdsToReboot": [], 
                  "ParameterApplyStatus": "in-sync", 
                  "CacheParameterGroupName": "default.redis3.2" 
             }, 
              "SnapshotRetentionLimit": 0, 
              "AutoMinorVersionUpgrade": true, 
              "EngineVersion": "3.2.10", 
              "CacheSecurityGroups": [],
```

```
 "NumCacheNodes": 1
```
}

```
{ 
     "CacheClusters": [ 
         { 
              "SecurityGroups": [ 
\overline{a} "Status": "active", 
                      "SecurityGroupId": "sg-dbe93fa2" 
 } 
             ], 
              "ClientDownloadLandingPage": "https://console.aws.amazon.com/elasticache/
home#client-download:", 
              "AuthTokenEnabled": false, 
              "CacheSubnetGroupName": "default", 
              "SnapshotWindow": "12:30-13:30", 
              "AutoMinorVersionUpgrade": true, 
              "CacheClusterCreateTime": "2018-02-26T21:13:24.250Z", 
              "CacheClusterStatus": "available", 
              "AtRestEncryptionEnabled": false, 
              "PreferredAvailabilityZone": "us-west-2a", 
              "TransitEncryptionEnabled": false, 
              "ReplicationGroupId": "my-cluster2", 
              "Engine": "redis", 
              "PreferredMaintenanceWindow": "sun:08:30-sun:09:30", 
              "CacheClusterId": "my-cluster2-001", 
              "PendingModifiedValues": {}, 
              "CacheNodeType": "cache.r4.large", 
              "DataTiering": "disabled",
              "CacheParameterGroup": { 
                  "CacheNodeIdsToReboot": [], 
                  "ParameterApplyStatus": "in-sync", 
                  "CacheParameterGroupName": "default.redis6.x" 
             }, 
              "SnapshotRetentionLimit": 0, 
              "EngineVersion": "6.0", 
              "CacheSecurityGroups": [], 
              "NumCacheNodes": 1 
         }, 
        \mathcal{L} "SecurityGroups": [ 
\overline{a}
```

```
 "Status": "active", 
                      "SecurityGroupId": "sg-dbe93fa2" 
 } 
             ], 
             "ClientDownloadLandingPage": "https://console.aws.amazon.com/elasticache/
home#client-download:", 
             "AuthTokenEnabled": false, 
             "CacheSubnetGroupName": "default", 
             "SnapshotWindow": "12:30-13:30", 
             "AutoMinorVersionUpgrade": true, 
             "CacheClusterCreateTime": "2018-02-26T21:13:24.250Z", 
             "CacheClusterStatus": "available", 
             "AtRestEncryptionEnabled": false, 
             "PreferredAvailabilityZone": "us-west-2b", 
             "TransitEncryptionEnabled": false, 
             "ReplicationGroupId": "my-cluster2", 
             "Engine": "redis", 
             "PreferredMaintenanceWindow": "sun:08:30-sun:09:30", 
             "CacheClusterId": "my-cluster2-002", 
             "PendingModifiedValues": {}, 
             "CacheNodeType": "cache.r4.large", 
             "DataTiering": "disabled",
             "CacheParameterGroup": { 
                  "CacheNodeIdsToReboot": [], 
                 "ParameterApplyStatus": "in-sync", 
                 "CacheParameterGroupName": "default.redis6.x" 
             }, 
             "SnapshotRetentionLimit": 0, 
             "EngineVersion": "6.0", 
             "CacheSecurityGroups": [], 
             "NumCacheNodes": 1 
         }, 
         { 
             "SecurityGroups": [ 
\overline{a} "Status": "active", 
                      "SecurityGroupId": "sg-dbe93fa2" 
 } 
             ], 
             "ClientDownloadLandingPage": "https://console.aws.amazon.com/elasticache/
home#client-download:", 
             "AuthTokenEnabled": false, 
             "CacheSubnetGroupName": "default", 
             "SnapshotWindow": "12:30-13:30",
```

```
 "AutoMinorVersionUpgrade": true, 
     "CacheClusterCreateTime": "2018-02-26T21:13:24.250Z", 
     "CacheClusterStatus": "available", 
     "AtRestEncryptionEnabled": false, 
     "PreferredAvailabilityZone": "us-west-2c", 
     "TransitEncryptionEnabled": false, 
     "ReplicationGroupId": "my-cluster2", 
     "Engine": "redis", 
     "PreferredMaintenanceWindow": "sun:08:30-sun:09:30", 
     "CacheClusterId": "my-cluster2-003", 
     "PendingModifiedValues": {}, 
     "CacheNodeType": "cache.r4.large", 
     "DataTiering": "disabled",
     "CacheParameterGroup": { 
         "CacheNodeIdsToReboot": [], 
         "ParameterApplyStatus": "in-sync", 
         "CacheParameterGroupName": "default.redis3.2" 
     }, 
     "SnapshotRetentionLimit": 0, 
     "EngineVersion": "3.2.10", 
     "CacheSecurityGroups": [], 
     "NumCacheNodes": 1 
 }
```

```
{ 
     "CacheClusters": [ 
         { 
             "SecurityGroups": [ 
\overline{a} "Status": "active", 
                     "SecurityGroupId": "sg-dbe93fa2" 
 } 
             ], 
             "ClientDownloadLandingPage": "https://console.aws.amazon.com/elasticache/
home#client-download:", 
             "AuthTokenEnabled": true, 
             "CacheSubnetGroupName": "default", 
             "SnapshotWindow": "12:30-13:30", 
             "AutoMinorVersionUpgrade": true, 
             "CacheClusterCreateTime": "2018-02-26T21:17:01.439Z", 
             "CacheClusterStatus": "available", 
             "AtRestEncryptionEnabled": true, 
             "PreferredAvailabilityZone": "us-west-2a",
```

```
 "TransitEncryptionEnabled": true, 
              "ReplicationGroupId": "my-cluster3", 
             "Engine": "redis", 
             "PreferredMaintenanceWindow": "thu:11:00-thu:12:00", 
             "CacheClusterId": "my-cluster3-0001-001", 
             "PendingModifiedValues": {}, 
             "CacheNodeType": "cache.r4.large", 
             "DataTiering": "disabled",
             "CacheParameterGroup": { 
                  "CacheNodeIdsToReboot": [], 
                  "ParameterApplyStatus": "in-sync", 
                  "CacheParameterGroupName": "default.redis6.x.cluster.on" 
             }, 
             "SnapshotRetentionLimit": 0, 
             "EngineVersion": "6.0", 
             "CacheSecurityGroups": [], 
             "NumCacheNodes": 1 
         }, 
         { 
             "SecurityGroups": [ 
\overline{a} "Status": "active", 
                      "SecurityGroupId": "sg-dbe93fa2" 
 } 
             ], 
              "ClientDownloadLandingPage": "https://console.aws.amazon.com/elasticache/
home#client-download:", 
             "AuthTokenEnabled": true, 
             "CacheSubnetGroupName": "default", 
             "SnapshotWindow": "12:30-13:30", 
             "AutoMinorVersionUpgrade": true, 
             "CacheClusterCreateTime": "2018-02-26T21:17:01.439Z", 
             "CacheClusterStatus": "available", 
             "AtRestEncryptionEnabled": true, 
             "PreferredAvailabilityZone": "us-west-2b", 
             "TransitEncryptionEnabled": true, 
             "ReplicationGroupId": "my-cluster3", 
             "Engine": "redis", 
             "PreferredMaintenanceWindow": "thu:11:00-thu:12:00", 
             "CacheClusterId": "my-cluster3-0001-002", 
             "PendingModifiedValues": {}, 
              "CacheNodeType": "cache.r4.large", 
               "DataTiering": "disabled",
             "CacheParameterGroup": {
```

```
 "CacheNodeIdsToReboot": [], 
                  "ParameterApplyStatus": "in-sync", 
                  "CacheParameterGroupName": "default.redis3.2.cluster.on" 
             }, 
              "SnapshotRetentionLimit": 0, 
              "EngineVersion": "3.2.6", 
              "CacheSecurityGroups": [], 
              "NumCacheNodes": 1 
         }, 
         { 
              "SecurityGroups": [ 
\overline{a} "Status": "active", 
                      "SecurityGroupId": "sg-dbe93fa2" 
 } 
              ], 
              "ClientDownloadLandingPage": "https://console.aws.amazon.com/elasticache/
home#client-download:", 
              "AuthTokenEnabled": true, 
              "CacheSubnetGroupName": "default", 
              "SnapshotWindow": "12:30-13:30", 
              "AutoMinorVersionUpgrade": true, 
              "CacheClusterCreateTime": "2018-02-26T21:17:01.439Z", 
              "CacheClusterStatus": "available", 
              "AtRestEncryptionEnabled": true, 
              "PreferredAvailabilityZone": "us-west-2c", 
              "TransitEncryptionEnabled": true, 
              "ReplicationGroupId": "my-cluster3", 
              "Engine": "redis", 
              "PreferredMaintenanceWindow": "thu:11:00-thu:12:00", 
              "CacheClusterId": "my-cluster3-0001-003", 
              "PendingModifiedValues": {}, 
              "CacheNodeType": "cache.r4.large", 
               "DataTiering": "disabled",
              "CacheParameterGroup": { 
                  "CacheNodeIdsToReboot": [], 
                  "ParameterApplyStatus": "in-sync", 
                  "CacheParameterGroupName": "default.redis6.x.cluster.on" 
             }, 
              "SnapshotRetentionLimit": 0, 
              "EngineVersion": "6.0", 
              "CacheSecurityGroups": [], 
              "NumCacheNodes": 1
```

```
 },
```

```
 { 
             "SecurityGroups": [ 
\overline{a} "Status": "active", 
                      "SecurityGroupId": "sg-dbe93fa2" 
 } 
             ], 
             "ClientDownloadLandingPage": "https://console.aws.amazon.com/elasticache/
home#client-download:", 
             "AuthTokenEnabled": true, 
             "CacheSubnetGroupName": "default", 
             "SnapshotWindow": "12:30-13:30", 
             "AutoMinorVersionUpgrade": true, 
             "CacheClusterCreateTime": "2018-02-26T21:17:01.439Z", 
             "CacheClusterStatus": "available", 
             "AtRestEncryptionEnabled": true, 
             "PreferredAvailabilityZone": "us-west-2b", 
             "TransitEncryptionEnabled": true, 
             "ReplicationGroupId": "my-cluster3", 
             "Engine": "redis", 
             "PreferredMaintenanceWindow": "thu:11:00-thu:12:00", 
             "CacheClusterId": "my-cluster3-0002-001", 
             "PendingModifiedValues": {}, 
             "CacheNodeType": "cache.r4.large", 
              "DataTiering": "disabled",
             "CacheParameterGroup": { 
                  "CacheNodeIdsToReboot": [], 
                 "ParameterApplyStatus": "in-sync", 
                 "CacheParameterGroupName": "default.redis6.x.cluster.on" 
             }, 
             "SnapshotRetentionLimit": 0, 
             "EngineVersion": "6.0", 
             "CacheSecurityGroups": [], 
             "NumCacheNodes": 1 
         }, 
         { 
             "SecurityGroups": [ 
\overline{a} "Status": "active", 
                      "SecurityGroupId": "sg-dbe93fa2" 
 } 
             ], 
             "ClientDownloadLandingPage": "https://console.aws.amazon.com/elasticache/
home#client-download:",
```
 "AuthTokenEnabled": true, "CacheSubnetGroupName": "default", "SnapshotWindow": "12:30-13:30", "AutoMinorVersionUpgrade": true, "CacheClusterCreateTime": "2018-02-26T21:17:01.439Z", "CacheClusterStatus": "available", "AtRestEncryptionEnabled": true, "PreferredAvailabilityZone": "us-west-2c", "TransitEncryptionEnabled": true, "ReplicationGroupId": "my-cluster3", "Engine": "redis", "PreferredMaintenanceWindow": "thu:11:00-thu:12:00", "CacheClusterId": "my-cluster3-0002-002", "PendingModifiedValues": {}, "CacheNodeType": "cache.r4.large", "DataTiering": "disabled", "CacheParameterGroup": { "CacheNodeIdsToReboot": [], "ParameterApplyStatus": "in-sync", "CacheParameterGroupName": "default.redis3.2.cluster.on" }, "SnapshotRetentionLimit": 0, "EngineVersion": "3.2.6", "CacheSecurityGroups": [], "NumCacheNodes": 1 },  $\mathcal{L}$  "SecurityGroups": [  $\overline{a}$  "Status": "active", "SecurityGroupId": "sg-dbe93fa2" } ], "ClientDownloadLandingPage": "https://console.aws.amazon.com/elasticache/ home#client-download:", "AuthTokenEnabled": true, "CacheSubnetGroupName": "default", "SnapshotWindow": "12:30-13:30", "AutoMinorVersionUpgrade": true, "CacheClusterCreateTime": "2018-02-26T21:17:01.439Z", "CacheClusterStatus": "available", "AtRestEncryptionEnabled": true, "PreferredAvailabilityZone": "us-west-2a", "TransitEncryptionEnabled": true,

```
 "ReplicationGroupId": "my-cluster3", 
              "Engine": "redis", 
              "PreferredMaintenanceWindow": "thu:11:00-thu:12:00", 
              "CacheClusterId": "my-cluster3-0002-003", 
              "PendingModifiedValues": {}, 
              "CacheNodeType": "cache.r4.large", 
               "DataTiering": "disabled",
              "CacheParameterGroup": { 
                  "CacheNodeIdsToReboot": [], 
                  "ParameterApplyStatus": "in-sync", 
                  "CacheParameterGroupName": "default.redis6.x.cluster.on" 
              }, 
              "SnapshotRetentionLimit": 0, 
              "EngineVersion": "6.0", 
              "CacheSecurityGroups": [], 
              "NumCacheNodes": 1 
         } 
     ]
}
```
如果建立叢集時使用 AWS Management Console (使用 1 個或多個碎片啟用或停用叢集節點),請使用 以下命令來描述叢集的詳細資訊 (以複寫群組的名稱 (叢集的名稱) 來取代 *my-cluster*:

```
aws elasticache describe-replication-groups --replication-group-id my-cluster
```
如需詳細資訊,請參閱 ElastiCache 的 AWS CLI 主題 [describe-cache-clusters](https://docs.aws.amazon.com/cli/latest/reference/elasticache/describe-cache-clusters.html)。

檢視叢集的詳細資訊 (ElastiCache API)

您可以使用 ElastiCache API DescribeCacheClusters 動作來檢視叢集的詳細資訊。如果包含 CacheClusterId 參數,則會傳回指定叢集的詳細資訊。如果省略 CacheClusterId 參數,則會 傳回最多 MaxRecords 個叢集 (預設值為 100) 的詳細資訊。MaxRecords 的值不可小於 20 或大於 100。

以下程式碼會列出 my-cluster 的詳細資訊。

```
https://elasticache.us-west-2.amazonaws.com/ 
    ?Action=DescribeCacheClusters 
    &CacheClusterId=my-cluster 
    &Version=2015-02-02 
    &SignatureVersion=4 
    &SignatureMethod=HmacSHA256
```

```
 &Timestamp=20150202T192317Z 
 &X-Amz-Credential=<credential>
```
## 以下程式碼清單會列出最多 25 個叢集的詳細資訊。

```
https://elasticache.us-west-2.amazonaws.com/ 
    ?Action=DescribeCacheClusters 
    &MaxRecords=25 
    &Version=2015-02-02 
    &SignatureVersion=4 
    &SignatureMethod=HmacSHA256 
    &Timestamp=20150202T192317Z 
    &X-Amz-Credential=<credential>
```
如需詳細資訊,請參閱 ElastiCache API 參考主題 [DescribeCacheClusters](https://docs.aws.amazon.com/AmazonElastiCache/latest/APIReference/API_DescribeCacheClusters.html)。

# 修改 ElastiCache 叢集

除了新增或移除叢集的節點之外,有時候您可能需要對現有的叢集做其他變更,例如新增安全群組、變 更維護時段或參數群組。

建議您將維護時段落在使用量最低的時段。您可能需要不時進行調整。

當變更叢集的參數時,變更即會立即套用至叢集,或在叢集重新啟動之後套用。無論是變更叢集的參 數群組本身或是叢集的參數群組內的參數值,均適用此情況。要確定何時應用特定參數變更,請參閱 [Redis 專用參數](#page-568-0) 表中詳細資訊欄位的變更生效部分。

使用 AWS Management Console

#### 修改叢集

- 1. 請登入 AWS Management Console 並開啟 ElastiCache 主控台[,網址為 https://](https://console.aws.amazon.com/elasticache/) [console.aws.amazon.com/elasticache/。](https://console.aws.amazon.com/elasticache/)
- 2. 從右上角的清單中,選擇您要修改之叢集所在的 AWS 區域。
- 3. 在導覽窗格中,選擇您要修改之叢集所執行的引擎。

接著會出現所選引擎的叢集清單。

- 4. 在叢集清單中,針對您要修改的叢集,選擇其名稱。
- 5. 選擇 Actions (動作),然後選擇 Modify (修改)。

Modify Cluster (修改叢集) 視窗隨即出現。

- 6. 在 Modify Cluster (修改叢集) 視窗中,進行所需的修改。選項包括:
	- 描述
	- 叢集模式 若要將叢集模式從停用修改為啟用,您必須先將叢集模式設定為相容。

相容模式可讓您的 Redis 用戶端使用啟用叢集模式和停用叢集模式進行連線。遷移所有 Redis 用戶端以使用已啟用叢集模式後,您就可以完成叢集模式組態,並將叢集模式設定為啟用。

• 引擎版本相容性

## **A** Important

您可以升級到較新的引擎版本。如果您升級主要引擎版本 (例如從 5.0.6 升級到 6.0),則 需要選取與新引擎版本相容的參數群組系列。如需這項作業的詳細資訊,請參閱[引擎版](#page-281-0) [本和升級](#page-281-0) 。不過,您無法降級至舊版引擎,除非您刪除現有的叢集,並重新建立叢集。

- VPC 安全群組
- 參數群組
- 節點類型

#### **a** Note

如果叢集使用 r6gd 系列中的節點類型,則只能從該系列中選擇不同的節點大小。如果 從 r6gd 系列中選擇節點類型,則將自動啟用資料分層。如需詳細資訊,請參閱[資料分](https://docs.aws.amazon.com/AmazonElastiCache/latest/red-ug/data-tiering.html) [層](https://docs.aws.amazon.com/AmazonElastiCache/latest/red-ug/data-tiering.html)。

- Multi-AZ
- 自動容錯移轉 (僅適用於停用叢集模式)
- 啟用自動備份
- 備份節點 ID
- 備份保留期間
- 備份時段
- SNS 通知的主題

Apply Immediately (立即套用) 方塊僅適用於引擎版本的修改。若要立即套用變更,請選擇 Apply Immediately (立即套用) 核取方塊。如果未選擇此方塊,節點類型和引擎版本的修改將於下次維護 時段套用。其他修改 (例如變更維護時段) 則會立即套用。

7. 選擇 Modify (修改)。

啟用/停用日誌交付

- 1. 從叢集清單中選擇您要修改的叢集。請選擇叢集名稱而不是名稱旁邊的核取方塊。
- 2. 在 Cluster details (叢集詳細資訊) 頁面中,選擇 Logs (日誌) 標籤。
- 3. 若要啟用/停用慢速日誌,請選擇 Enable (啟用) 或 Disable (停用)。
如果您選擇 Enable (啟用):

- a. 在 Log format (日誌格式) 下,選擇 JSON 或 Text (文字)。
- b. 在「記錄目標類型」下,選擇「CloudWatch 記錄檔」或「Kinesis Fire hose」。
- c. 在「記錄目標」下,選擇「建立新的」,然後輸入您的 CloudWatchLogs 記錄群組名稱或 Kinesis Data Firehose 串流名稱。或選擇 [選取現有的],然後選擇您的 CloudWatchLogs 記 錄群組名稱或 Kinesis Data Firehose 串流名稱。
- d. 選擇 啟用 。

變更您的組態:

- 1. 選擇 Modify (修改)
- 2. 在 Log format (日誌格式) 下,選擇 JSON 或 Text (文字)。
- 3. 在「目的地類型」下,選擇「CloudWatch 記錄檔」或「Kinesis Firehose」。
- 4. 在「記錄目標」下,選擇「建立新的」並輸入您的 CloudWatchLogs 記錄群組名稱或 Kinesis Data Firehose 串流名稱。或選擇 [選取現有的],然後選擇您的 CloudWatchLogs 記錄群組名稱或 Kinesis Data Firehose 串流名稱。

### 使用 AWS CLI

您可以使用 AWS CLI modify-cache-cluster作業修改現有叢集。若要修改叢集的組態值,請指定 叢集 ID、要變更的參數以及參數的新值。下方範例會變更名稱為 my-cluster 之叢集的維護時段,並 立即套用變更。

**A** Important

您可以升級到較新的引擎版本。如果您升級主要引擎版本 (例如從 5.0.6 升級到 6.0),則需要選 取與新引擎版本相容的參數群組系列。如需這項作業的詳細資訊,請參閱[引擎版本和升級](#page-281-0) 。不 過,您無法降級至舊版引擎,除非您刪除現有的叢集,並重新建立叢集。

若為 Linux、macOS 或 Unix:

```
aws elasticache modify-cache-cluster \ 
     --cache-cluster-id my-cluster \ 
     --preferred-maintenance-window sun:23:00-mon:02:00
```
針對 Windows:

```
aws elasticache modify-cache-cluster ^ 
     --cache-cluster-id my-cluster ^ 
     --preferred-maintenance-window sun:23:00-mon:02:00
```
--apply-immediately 參數僅適用於節點類型、引擎版本和叢集節點數的修改。如果您要立即套用 其中任何變更,請使用 --apply-immediately 參數。如果您想將這些變更延期至下一個維護時段, 請使用 --no-apply-immediately 參數。其他修改 (例如變更維護時段) 則會立即套用。

如需詳細資訊,請參閱「 AWS CLI 的」 ElastiCache 主題[modify-cache-cluster](https://docs.aws.amazon.com/cli/latest/reference/elasticache/modify-cache-cluster.html)。

應用 ElastiCache 程式介面

您可以使用 ElastiCache API ModifyCacheCluster 作業修改現有叢集。若要修改叢集的組態值, 請指定叢集 ID、要變更的參數以及參數的新值。下方範例會變更名稱為 my-cluster 之叢集的維護時 段,並立即套用變更。

#### **A** Important

您可以升級到較新的引擎版本。如果您升級主要引擎版本 (例如從 5.0.6 升級到 6.0),則需要選 取與新引擎版本相容的參數群組系列。如需這項作業的詳細資訊,請參閱[引擎版本和升級](#page-281-0) 。不 過,您無法降級至舊版引擎,除非您刪除現有的叢集,並重新建立叢集。

## 加上分行符號的用意是便於閱讀。

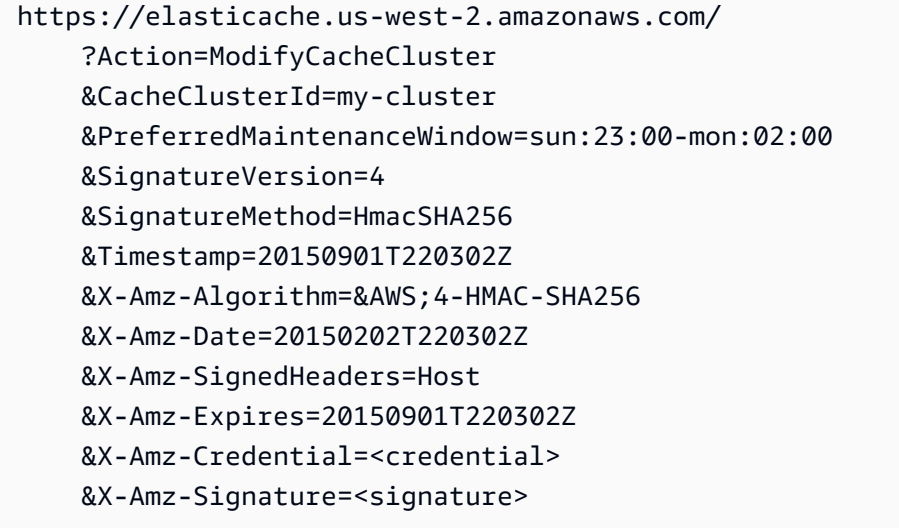

ApplyImmediately 參數僅適用於節點類型、引擎版本和叢集節點數的修改。如果您要立即套用其中 任何變更,請將 ApplyImmediately 參數設為 true。如果您想將這些變更延期至下一個維護時段, 請將 ApplyImmediately 參數設為 false。其他修改 (例如變更維護時段) 則會立即套用。

如需詳細資訊,請參閱 ElastiCache API 參考主題[ModifyCacheCluster](https://docs.aws.amazon.com/AmazonElastiCache/latest/APIReference/API_ModifyCacheCluster.html)。

## 將節點新增至叢集

若要重新設定 Redis (啟用叢集模式) 叢集,請參閱「[擴展 Redis \(啟用叢集模式\) 中的叢集](#page-654-0)」

您可以使用 ElastiCache 管理主控台、AWS CLI 或 ElastiCache API 來將節點新增至您的叢集。

使用 AWS Management Console

如果您想要新增節點至單一節點的 Redis (停用叢集模式) 叢集 (且未啟用複寫),您需要採取兩個步驟的 程序:首先新增複寫,然後再新增複本節點。

#### 主題

- [新增複寫至不含任何碎片的 Redis 叢集](#page-183-0)
- [將節點新增至叢集 \(主控台\)](#page-184-0)

下列程序會新增複寫至單一節點且未啟用任何複寫的 Redis。當您新增複寫時,現有節點會變成已啟用 複寫之叢集中的主要節點。新增複寫之後,您即可新增最多 5 個複本節點至該叢集。

#### <span id="page-183-0"></span>新增複寫至不含任何碎片的 Redis 叢集

- 1. 登入 AWS Management Console 並前往 <https://console.aws.amazon.com/elasticache/>開啟 ElastiCache 主控台。
- 2. 從導覽窗格選擇 Redis clusters (Redis 叢集)。

隨即顯示執行 Redis 引擎的叢集清單。

3. 選擇您要為其新增節點的叢集名稱,而非叢集名稱左側的方塊。

針對未啟用任何複寫的 Redis 叢集,下列項目為真:

- 其執行 Redis,而非 Clustered Redis。
- 它具有零個碎片。

如果叢集有任何碎片,該叢集就已經啟用複寫,因此您可以繼續 [將節點新增至叢集 \(主控台\)。](#page-184-0)

- 4. 選擇 Add replication (新增複寫)。
- 5. 在 Add Replication (新增複寫) 中,為這個已啟用複寫的叢集輸入說明。
- 6. 選擇 Add (新增)。

只要叢集的狀態回到「可用」,您就可以繼續下一個程序並新增複本至叢集。

<span id="page-184-0"></span>將節點新增至叢集 (主控台)

下列程序可用來將節點新增至叢集。

- 1. 登入 AWS Management Console 並前往 <https://console.aws.amazon.com/elasticache/>開啟 ElastiCache 主控台。
- 2. 在導覽窗格中,選擇您要為其新增節點之叢集所執行的引擎。

接著會出現執行所選引擎的叢集清單。

3. 從叢集清單中,針對您要新增節點的叢集,選擇其名稱。

如果您的叢集為 Redis (啟用叢集模式) 叢集,請參閱「[擴展 Redis \(啟用叢集模式\) 中的叢集](#page-654-0)」。

如果您的叢集是沒有任何碎片的 Redis (啟用叢集模式) 叢集,請先完成 [新增複寫至不含任何碎片](#page-183-0) [的 Redis 叢集](#page-183-0) 的步驟。

- 4. 選擇 Add node (新增節點)。
- 5. 完成 Add Node (新增節點) 對話方塊中請求的資訊。
- 6. 選擇 Apply Immediately Yes (立即套用 是) 按鈕可立即新增此節點;或選擇 No (否),在此叢集 的下一個維護時段期間,新增此節點。

新增和移除要求對待定請求的影響

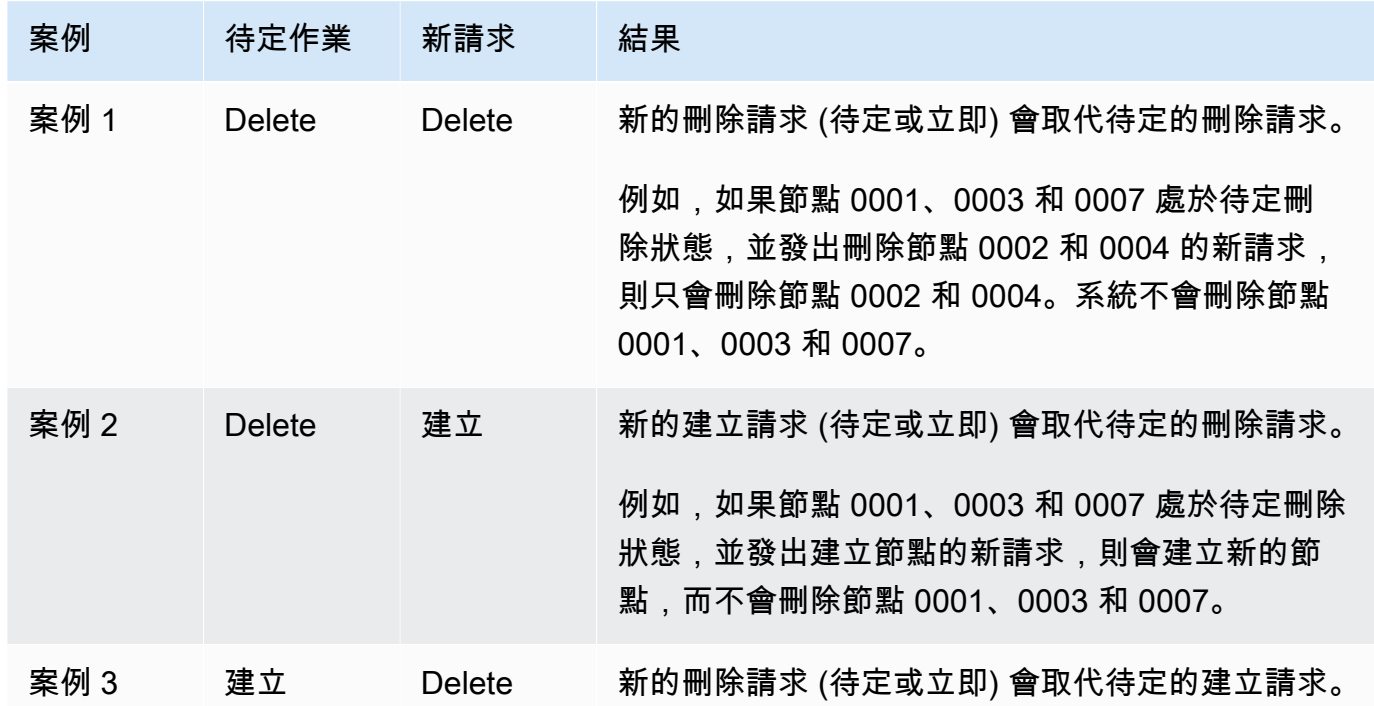

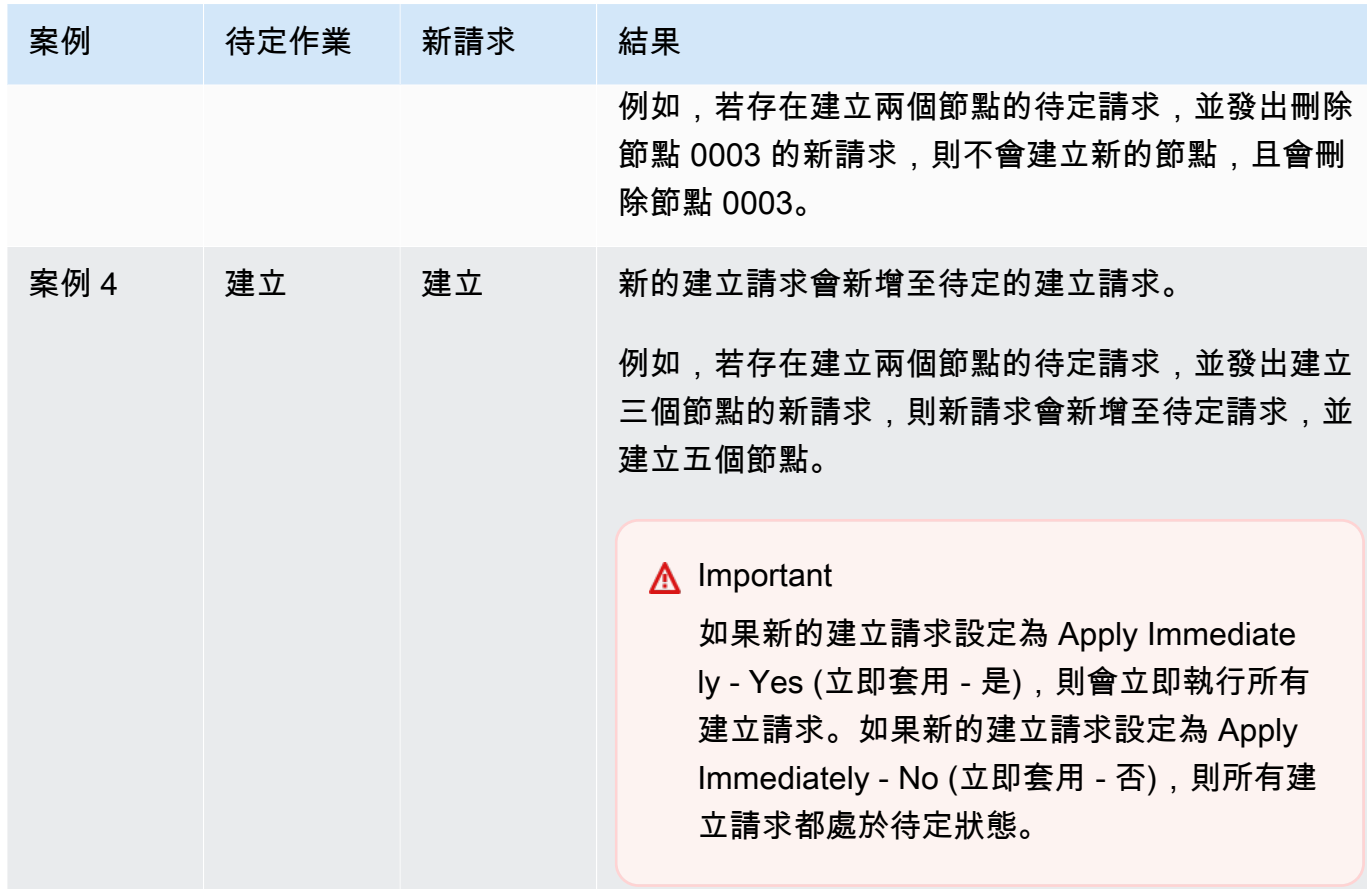

若要判斷哪些作業處於待定狀態,請選擇 Description (描述) 索引標籤,並檢查顯示多少待定的建 立或刪除項目。待定建立和待定刪除項目不能同時存在。

7. 選擇 Add (新增) 按鈕。

在一段時間之後,新的節點應會顯示在節點清單中,且狀態為 creating (建立中)。如果並未顯示, 請重新整理瀏覽器頁面。如果節點狀態變更為「可用」,新的節點即可供使用。

使用 AWS CLI

如果您想要新增節點至未啟用複寫的現有 Redis (停用叢集模式) 叢集,必須先建立複寫群組,並將現 有叢集指定為主要叢集。如需更多詳細資訊,請參閱 [使用可用的 Redis 快取叢集建立複寫群組 \(AWS](#page-472-0) [CLI\)。](#page-472-0)複寫群組為「可用」之後,您即可繼續下列程序。

若要使用 AWS CLI 將節點新增至叢集,請使用 AWS CLI 操作 increase-replica-count 搭配下 列參數:

• --replication-group-id 您想為其新增節點的複寫群組 ID。

- --new-replica-count 可指定套用修改之後您要在此複寫群組中使用的節點數。若要新增節點至 此叢集,--new-replica-count 必須大於此叢集中的目前節點數。
- --apply-immediately 或 --no-apply-immediately 指定是否要立即新增這些節點,或等到 下個維護時段再新增。

若為 Linux、macOS 或 Unix:

```
aws elasticache increase-replica-count \ 
     --replication-group-id my-replication-group \ 
     --new-replica-count 4 \ 
     --apply-immediately
```
針對 Windows:

```
aws elasticache increase-replica-count ^ 
     --replication-group-id my-replication-group ^ 
     --new-replica-count 4 ^ 
     --apply-immediately
```
此作業會產生類似下列的輸出 (JSON 格式):

```
{ 
     "ReplicationGroup": { 
          "ReplicationGroupId": "node-test", 
          "Description": "node-test", 
          "Status": "modifying", 
          "PendingModifiedValues": {}, 
          "MemberClusters": [ 
              "node-test-001", 
              "node-test-002", 
              "node-test-003", 
              "node-test-004", 
              "node-test-005" 
          ], 
          "NodeGroups": [ 
\{\hspace{.1cm} \} "NodeGroupId": "0001", 
                   "Status": "modifying", 
                   "PrimaryEndpoint": { 
                       "Address": "node-test.zzzzzz.ng.0001.usw2.cache.amazonaws.com", 
                       "Port": 6379
```

```
 }, 
               "ReaderEndpoint": { 
                   "Address": "node-test.zzzzzz.ng.0001.usw2.cache.amazonaws.com", 
                   "Port": 6379 
               }, 
               "NodeGroupMembers": [ 
\{ "CacheClusterId": "node-test-001", 
                       "CacheNodeId": "0001", 
                       "ReadEndpoint": { 
                          "Address": "node-
test-001.zzzzzz.0001.usw2.cache.amazonaws.com", 
                          "Port": 6379 
\}, \{ "PreferredAvailabilityZone": "us-west-2a", 
                      "CurrentRole": "primary" 
\}, \{\{ "CacheClusterId": "node-test-002", 
                       "CacheNodeId": "0001", 
                       "ReadEndpoint": { 
                          "Address": "node-
test-002.zzzzzz.0001.usw2.cache.amazonaws.com", 
                          "Port": 6379 
\}, \{ "PreferredAvailabilityZone": "us-west-2c", 
                      "CurrentRole": "replica" 
\}, \{\{ "CacheClusterId": "node-test-003", 
                       "CacheNodeId": "0001", 
                       "ReadEndpoint": { 
                          "Address": "node-
test-003.zzzzzz.0001.usw2.cache.amazonaws.com", 
                          "Port": 6379 
\}, \{ "PreferredAvailabilityZone": "us-west-2b", 
                      "CurrentRole": "replica" 
1 1 1 1 1 1 1
 ] 
           } 
        ], 
        "SnapshottingClusterId": "node-test-002", 
        "AutomaticFailover": "enabled",
```
 "MultiAZ": "enabled", "SnapshotRetentionLimit": 1, "SnapshotWindow": "07:30-08:30", "ClusterEnabled": false, "CacheNodeType": "cache.r5.large", "DataTiering": "disabled", "TransitEncryptionEnabled": false, "AtRestEncryptionEnabled": false, "ARN": "arn:aws:elasticache:us-west-2:123456789012:replicationgroup:node-test" } }

## 如需詳細資訊,請參閱 AWS CLI 主題 [increase-replica-count](https://docs.aws.amazon.com/cli/latest/reference/elasticache/increase-replica-count.html)。

使用 ElastiCache API

如果您想要新增節點至未啟用複寫的現有 Redis (停用叢集模式) 叢集,必須先建立複寫群組,並將現 有叢集指定為主要叢集。如需更多詳細資訊,請參閱 [將複本新增至獨立 Redis \(叢集模式已停用\) 叢集](#page-475-0)  [\(ElastiCache API\)。](#page-475-0)複寫群組為「可用」之後,您即可繼續下列程序。

將節點新增至叢集 (ElastiCache API)

- 使用下列參數呼叫 IncreaseReplicaCount API 操作:
	- ReplicationGroupId 您想為其新增節點的叢集 ID。
	- NewReplicaCount NewReplicaCount 參數可指定套用修改之後您要在此叢集中使用的節點 數。若要新增節點至此叢集,NewReplicaCount 必須大於此叢集中的目前節點數。如果此值 小於目前節點數,請使用 DecreaseReplicaCount API 以及要從叢集中移除的節點數。
	- ApplyImmediately 指定是否要立即新增這些節點,或等到下個維護時段再新增。
	- Region 指定您想為其新增節點之叢集的 AWS 區域。

下列範例說明可將節點新增至叢集的呼叫。

Example

```
https://elasticache.us-west-2.amazonaws.com/ 
     ?Action=IncreaseReplicaCount 
     &ApplyImmediately=true 
     &NumCacheNodes=4 
     &ReplicationGroupId=my-replication-group 
     &Region=us-east-2
```
 &Version=2014-12-01 &SignatureVersion=4 &SignatureMethod=HmacSHA256 &Timestamp=20141201T220302Z &X-Amz-Algorithm=&AWS;4-HMAC-SHA256 &X-Amz-Date=20141201T220302Z &X-Amz-SignedHeaders=Host &X-Amz-Expires=20141201T220302Z &X-Amz-Credential=<credential> &X-Amz-Signature=<signature>

如需詳細資訊,請參閱 ElastiCache API 主題 [IncreaseReplicaCount](https://docs.aws.amazon.com/AmazonElastiCache/latest/APIReference/API_IncreaseReplicaCount.html)。

# 從叢集中移除節點

您可以使用 AWS Management Console、AWS CLI 或 ElastiCache API 從叢集中移除節點。

使用 AWS Management Console

從叢集中移除節點 (主控台)

- 1. 登入 AWS Management Console 並前往 <https://console.aws.amazon.com/elasticache/>開啟 ElastiCache 主控台。
- 2. 在右上角清單中,選擇您要從中移除節點之叢集的 AWS 區域。
- 3. 在導覽窗格中,選擇您要從中移除節點之叢集所執行的引擎。

接著會出現執行所選引擎的叢集清單。

4. 在叢集清單中,選擇您要從中移除節點的叢集名稱。

接著會出現叢集的節點清單。

5. 選擇您要移除之節點的節點 ID 旁的方塊。使用 ElastiCache 主控台時,您一次只能刪除一個節 點,因此選擇多個節點表示您無法使用 Delete node (刪除節點) 按鈕。

Delete Node (刪除節點) 頁面隨即出現。

6. 若要刪除節點,請完成 Delete Node (刪除節點) 頁面,然後選擇 Delete Node (刪除節點)。如要保 留節點,請選擇 Cancel (取消)。

## **A** Important

如果刪除節點導致叢集不再符合多個可用區規範,請務必先清除 Multi-AZ (多個可用區) 核 取方塊,然後刪除該節點。如果清除 Multi-AZ (多個可用區) 核取方塊,您可以選擇啟用 Auto failover (自動容錯移轉)。

## 新增和移除請求對待定請求的影響

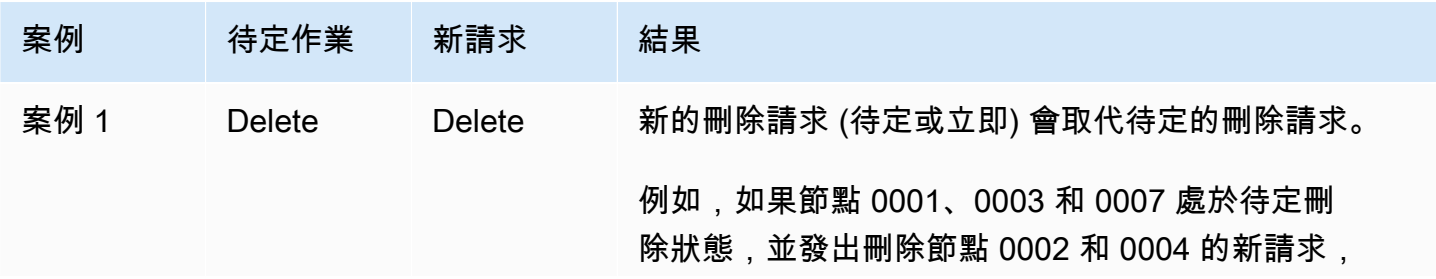

Amazon ElastiCache 的雷迪斯 使用者指南

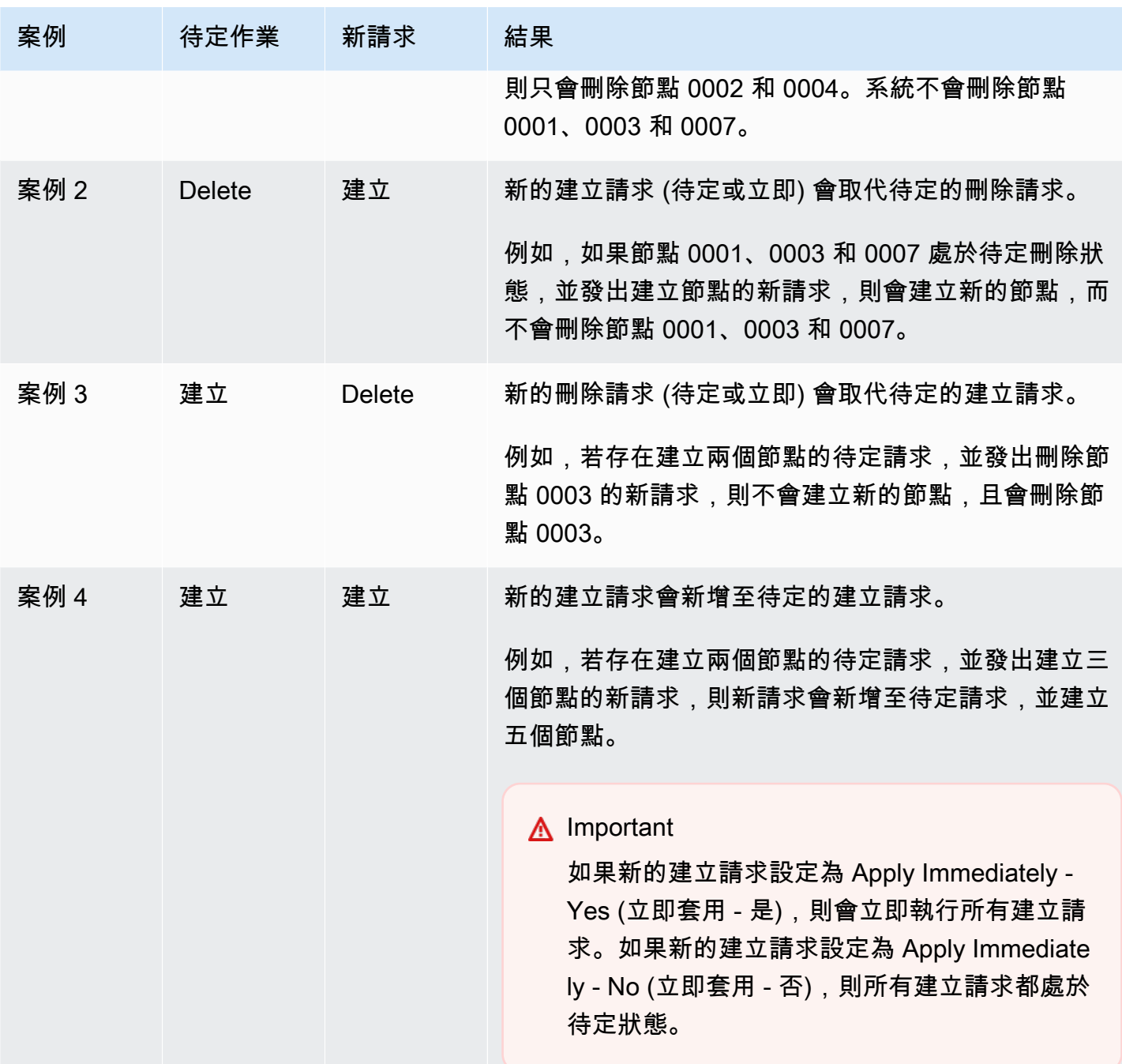

若要判斷哪些作業處於待定狀態,請選擇 Description (描述) 索引標籤,並檢查顯示多少待定的建立或 刪除項目。待定建立和待定刪除項目不能同時存在。

使用 AWS CLI

- 1. 找出您要移除的節點 ID。如需更多詳細資訊,請參閱 [檢視叢集的詳細資訊。](#page-166-0)
- 2. 搭配使用 decrease-replica-count CLI 操作與要移除的節點清單,如下列範例所示。

若要使用命令列界面移除叢集中的節點,請搭配使用 decrease-replica-count 命令與下列參 數:

- --replication-group-id 您想要從中移除節點的快取複寫群組 ID。
- --new-replica-count --new-replica-count 參數可指定套用修改之後您要在此叢集中 使用的節點數。
- --replicas-to-remove 您要從這個叢集中移除的節點 ID 清單。
- --apply-immediately 或 --no-apply-immediately 指定是否要立即移除這些節點,或 等到下個維護時段再移除。
- --region 指定您想要從中移除節點之叢集的 AWS 區域。

### **a** Note

呼叫此作業時,您只能傳遞其中一個 --replicas-to-remove 或 --new-replicacount 參數。

若為 Linux、macOS 或 Unix:

```
aws elasticache decrease-replica-count \ 
     --replication-group-id my-replication-group \ 
     --new-replica-count 2 \ 
     --region us-east-2 \ 
     --apply-immediately
```
針對 Windows:

```
aws elasticache decrease-replica-count ^ 
     --replication-group-id my-replication-group ^ 
     --new-replica-count 3 ^ 
     --region us-east-2 ^ 
     --apply-immediately
```
此作業會產生類似下列的輸出 (JSON 格式):

"ReplicationGroup": {

{

```
 "ReplicationGroupId": "node-test", 
         "Description": "node-test" 
        }, 
         "Status": "modifying", 
         "PendingModifiedValues": {}, 
         "MemberClusters": [ 
             "node-test-001", 
             "node-test-002", 
             "node-test-003", 
             "node-test-004", 
             "node-test-005", 
             "node-test-006" 
         ], 
         "NodeGroups": [ 
\{\hspace{.1cm} \} "NodeGroupId": "0001", 
                 "Status": "modifying", 
                 "PrimaryEndpoint": { 
                     "Address": "node-test.zzzzzz.ng.0001.usw2.cache.amazonaws.com", 
                     "Port": 6379 
                 }, 
                 "ReaderEndpoint": { 
                     "Address": "node-test-
ro.zzzzzz.ng.0001.usw2.cache.amazonaws.com", 
                     "Port": 6379 
                 }, 
                 "NodeGroupMembers": [ 
\{ "CacheClusterId": "node-test-001", 
                         "CacheNodeId": "0001", 
                         "ReadEndpoint": { 
                             "Address": "node-
test-001.zzzzzz.0001.usw2.cache.amazonaws.com", 
                             "Port": 6379 
\}, \{ "PreferredAvailabilityZone": "us-west-2a", 
                         "CurrentRole": "primary" 
\}, \{\{ "CacheClusterId": "node-test-002", 
                         "CacheNodeId": "0001", 
                         "ReadEndpoint": { 
                             "Address": "node-
test-002.zzzzzz.0001.usw2.cache.amazonaws.com",
```

```
 "Port": 6379 
\}, \{ "PreferredAvailabilityZone": "us-west-2c", 
                       "CurrentRole": "replica" 
                   }, 
\{ "CacheClusterId": "node-test-003", 
                       "CacheNodeId": "0001", 
                       "ReadEndpoint": { 
                          "Address": "node-
test-003.zzzzzz.0001.usw2.cache.amazonaws.com", 
                          "Port": 6379 
\}, \{ "PreferredAvailabilityZone": "us-west-2b", 
                       "CurrentRole": "replica" 
                   }, 
\{ "CacheClusterId": "node-test-004", 
                       "CacheNodeId": "0001", 
                       "ReadEndpoint": { 
                          "Address": "node-
test-004.zzzzzz.0001.usw2.cache.amazonaws.com", 
                          "Port": 6379 
\}, \{ "PreferredAvailabilityZone": "us-west-2c", 
                       "CurrentRole": "replica" 
                   }, 
\{ "CacheClusterId": "node-test-005", 
                       "CacheNodeId": "0001", 
                       "ReadEndpoint": { 
                          "Address": "node-
test-005.zzzzzz.0001.usw2.cache.amazonaws.com", 
                          "Port": 6379 
\}, \{ "PreferredAvailabilityZone": "us-west-2b", 
                      "CurrentRole": "replica" 
\}, \{\{ "CacheClusterId": "node-test-006", 
                       "CacheNodeId": "0001", 
                       "ReadEndpoint": { 
                          "Address": "node-
test-006.zzzzzz.0001.usw2.cache.amazonaws.com",
```

```
 "Port": 6379 
\}, \{ "PreferredAvailabilityZone": "us-west-2b", 
                        "CurrentRole": "replica" 
1 1 1 1 1 1 1
 ] 
 } 
        ], 
         "SnapshottingClusterId": "node-test-002", 
         "AutomaticFailover": "enabled", 
         "MultiAZ": "enabled", 
         "SnapshotRetentionLimit": 1, 
         "SnapshotWindow": "07:30-08:30", 
         "ClusterEnabled": false, 
         "CacheNodeType": "cache.r5.large", 
         "DataTiering": "disabled",
         "TransitEncryptionEnabled": false, 
         "AtRestEncryptionEnabled": false, 
         "ARN": "arn:aws:elasticache:us-west-2:123456789012:replicationgroup:node-
test" 
    }
}
```
或者,您可以呼叫 decrease-replica-count,不傳入 --new-replica-count 參數,而是可以 傳遞 --replicas-to-remove 參數, 如下所示:

若為 Linux、macOS 或 Unix:

```
aws elasticache decrease-replica-count \ 
     --replication-group-id my-replication-group \ 
     --replicas-to-remove node-test-003 \ 
     --region us-east-2 \ 
     --apply-immediately
```
針對 Windows:

```
aws elasticache decrease-replica-count ^ 
     --replication-group-id my-replication-group ^ 
     --replicas-to-remove node-test-003 ^ 
     --region us-east-2 ^ 
     --apply-immediately
```
使用 ElastiCache API

若要使用 ElastiCache API 移除節點,請搭配使用複寫群組 ID 與要移除的節點清單來呼叫 DecreaseReplicaCount API 作業, 如下所示:

- ReplicationGroupId 您想要從中移除節點的快取複寫群組 ID。
- ReplicasToRemove ReplicasToRemove 參數可指定套用修改之後您要在此叢集中使用的節點 數。
- ApplyImmediately 指定是否要立即移除這些節點,或等到下個維護時段再移除。
- Region 指定您想要從中移除節點之叢集的 AWS 區域。

下列範例會從 my-cluster 叢集中立即移除節點 0004 和 0005。

```
https://elasticache.us-west-2.amazonaws.com/ 
     ?Action=DecreaseReplicaCount 
     &ReplicationGroupId=my-replication-group 
     &ApplyImmediately=true 
     &ReplicasToRemove=node-test-003 
     &Region us-east-2 
     &Version=2014-12-01 
     &SignatureVersion=4 
     &SignatureMethod=HmacSHA256 
     &Timestamp=20141201T220302Z 
     &X-Amz-Algorithm=&AWS;4-HMAC-SHA256 
     &X-Amz-Date=20141201T220302Z 
     &X-Amz-SignedHeaders=Host 
     &X-Amz-Expires=20141201T220302Z 
     &X-Amz-Credential=<credential> 
     &X-Amz-Signature=<signature>
```
如需詳細資訊,請參閱 ElastiCache API 主題 [DecreaseReplicaCount](https://docs.aws.amazon.com/AmazonElastiCache/latest/APIReference/API_DecreaseReplicaCount.html)。

# 取消待定的新增或刪除節點作業

如果您選擇不要立即套用變更,則操作會具備 pending (等待中) 狀態,直到其於下一個維護時段執行 為止。您可以取消任何等待中的操作。

取消等待中的操作

- 1. 登入 AWS Management Console 並前往 <https://console.aws.amazon.com/elasticache/>開啟 ElastiCache 主控台。
- 2. 在右上角清單中,選擇您要取消待定新增或刪除節點作業的 AWS 區域。
- 3. 在導覽窗格中,選擇含有您要取消之等待中操作的叢集所執行的引擎。接著會出現執行所選引擎的 叢集清單。
- 4. 在叢集清單中,選擇含有您要取消之等待中操作的叢集名稱,而非叢集名稱左側的方塊。
- 5. 若要判斷哪些作業處於待定狀態,請選擇 Description (描述) 索引標籤,並檢查顯示多少待定的建 立或刪除項目。待定建立和待定刪除項目不能同時存在。
- 6. 選擇 Nodes (節點) 標籤。
- 7. 若要取消所有等待中的操作,請選擇 Cancel Pending (取消待定)。隨即顯示 Cancel Pending (取 消待定) 對話方塊。
- 8. 您可以選擇 Cancel Pending (取消待定) 按鈕以取消所有等待中的操作,或選擇 Cancel (取消) 來 保留操作。

# 刪除叢集

一旦叢集處於「可用」狀態,就會開始向您收費,不論您是否主動使用亦同。若要停止產生費用,請刪 除叢集。

## **A** Warning

刪除 ElastiCache for Redis 叢集時,系統會保留您的手動快照。您也可以在刪除叢集之前建立 最終快照。自動快取快照則不會保留。

## 使用 AWS Management Console

以下程序會從您的部署中刪除單一叢集。若要刪除多個叢集,請針對每個要刪除的叢集重複此程序。您 不需要等待某個叢集完成刪除,即可開始刪除其他叢集。

### 刪除叢集

- 1. 前往 [https://console.aws.amazon.com/elasticache/,](https://console.aws.amazon.com/elasticache/)登入 AWS Management Console 並開啟 Amazon ElastiCache 主控台。
- 2. 在 ElastiCache 主控台儀表板中,選擇您要刪除之叢集執行的引擎。

接著會出現執行該引擎的所有叢集清單。

3. 要選擇欲刪除的叢集,請從叢集清單選擇叢集的名稱。

**A** Important

您一次只能從 ElastiCache 主控台刪除一個叢集。選擇多個叢集會停用刪除操作。

- 4. 對於 Actions (動作),請選擇 Delete (刪除)。
- 5. 在 Delete Cluster (刪除叢集) 確認畫面中,選擇 Delete (刪除) 以刪除叢集,或選擇 Cancel (取消) 來保留叢集。

如果您選擇 Delete (刪除),叢集的狀態就會變更為 deleting (正在刪除)。

一旦您的叢集不再列於叢集清單,您就不會再因此產生費用。

### 使用 AWS CLI

下列程式碼會刪除 my-cluster 快取叢集。

aws elasticache delete-cache-cluster --cache-cluster-id *my-cluster*

delete-cache-cluster CLI 動作只會刪除一個快取叢集。若要刪除多個快取叢集,請針對每個要 刪除的快取叢集呼叫 delete-cache-cluster。您不需要等待某個快取叢集完成刪除,即可刪除其 他叢集。

若為 Linux、macOS 或 Unix:

```
aws elasticache delete-cache-cluster \ 
     --cache-cluster-id my-cluster \ 
     --region us-east-2
```
針對 Windows:

```
aws elasticache delete-cache-cluster ^ 
     --cache-cluster-id my-cluster ^ 
     --region us-east-2
```
如需詳細資訊,請參閱 ElastiCache 的 AWS CLI 主題 [delete-cache-cluster](https://docs.aws.amazon.com/cli/latest/reference/elasticache/delete-cache-cluster.html)。

使用 ElastiCache API

下列程式碼會刪除 my-cluster 叢集。

```
https://elasticache.us-west-2.amazonaws.com/ 
     ?Action=DeleteCacheCluster 
     &CacheClusterId=my-cluster 
     &Region us-east-2 
     &SignatureVersion=4 
     &SignatureMethod=HmacSHA256 
     &Timestamp=20150202T220302Z 
     &X-Amz-Algorithm=&AWS;4-HMAC-SHA256 
     &X-Amz-Date=20150202T220302Z 
     &X-Amz-SignedHeaders=Host 
     &X-Amz-Expires=20150202T220302Z 
     &X-Amz-Credential=<credential> 
     &X-Amz-Signature=<signature>
```
DeleteCacheCluster API 操作只會刪除一個快取叢集。若要刪除多個快取叢集,請針對每個要刪 除的快取叢集呼叫 DeleteCacheCluster。您不需要等待某個快取叢集完成刪除,即可刪除其他叢 集。

如需詳細資訊,請參閱 ElastiCache API 參考主題 [DeleteCacheCluster](https://docs.aws.amazon.com/AmazonElastiCache/latest/APIReference/API_DeleteCacheCluster.html)。

# 存取您的叢集或複寫群組

Amazon ElastiCache 執行個體設計為透過 Amazon EC2 執行個體來存取。

若您在 Amazon Virtual Private Cloud (Amazon VPC) 中啟動 ElastiCache 執行個體,您可以從同一個 Amazon VPC 中的 Amazon EC2 執行個體存取您的 ElastiCache 執行個體。或者,您可以透過使用 VPC 對等互連,從不同 Amazon VPC 中的 Amazon EC2 存取 ElastiCache 執行個體。

如果您在 EC2 Classic 中啟動了 ElastiCache 執行個體,則可透過授權讓與執行個體相關聯的 Amazon EC2 安全群組存取快取安全群組,允許 EC2 執行個體存取您的叢集。根據預設,僅有啟動叢集的帳戶 才能存取該叢集。

### 主題

• [授權存取您的叢集或複寫群組](#page-201-0)

## <span id="page-201-0"></span>授權存取您的叢集或複寫群組

您在 EC2-VPC 中啟動了叢集

如果您將叢集啟動到 Amazon Virtual Private Cloud (Amazon VPC) 中,則只能從在同一個 Amazon VPC 中執行的 Amazon EC2 執行個體連接至 ElastiCache 叢集。在此情況下,您需要授權透過網路輸 入至叢集。

**a** Note

如果您有使用 Local Zones,請確定已啟用。如需詳細資訊,請參閱[啟用 Local Zones](https://docs.aws.amazon.com/AWSEC2/latest/UserGuide/using-regions-availability-zones.html#opt-in-local-zone)。如此一 來,您的 VPC 會擴展到該本地區域,且您的 VPC 會將該子網路視為任何其他可用區域中的任 何子網路,並自動調整相關閘道、路由表和其他安全群組考量事項。

授權從 Amazon VPC 安全群組透過網路輸入至叢集

- 1. 請登入 AWS Management Console,並在 <https://console.aws.amazon.com/ec2/>開啟 Amazon EC2 主控台。
- 2. 在導覽窗格中,在 Network & Security (網路與安全) 下,選擇 Security Groups (安全群組)。
- 3. 從安全群組的清單中,選擇要用於 Amazon VPC 的安全群組。除非您建立了安全群組供 ElastiCache 使用,否則此安全群組將會命名為 default。
- 4. 選擇 Inbound (傳入) 標籤,然後執行下列動作:
- a. 選擇編輯 。
- b. 選擇新增規則。
- c. 在 Type (類型) 欄中,選擇 Custom TCP rule (自訂 TCP 規則)。
- d. 在 Port range (連接埠範圍) 方塊中,輸入要用於叢集節點的連接埠號碼。此號碼必須與您啟 動叢集時指定的號碼相同。Redis 的預設連接埠是 **6379**。
- e. 在 Source (來源) 方塊中,選擇具有埠範圍 (0.0.0.0/0) 的 Anywhere (隨處),讓任何您在 Amazon VPC 內啟動的 Amazon EC2 執行個體都能連接至 ElastiCache 節點。

## **A** Important

向 0.0.0.0/0 開放 ElastiCache 叢集不會向網際網路公開該叢集,因為它沒有任何公有 IP 地址,因此無法從 VPC 外部進行存取。不過,預設安全群組可能會套用到客戶帳 戶中的其他 Amazon EC2 執行個體,而這些執行個體可能有公有 IP 地址。如果他們 正巧在預設連接埠上執行某些項目,就可能會意外公開該服務。因此,建議您建立一 個 ElastiCache 專用的 VPC 安全群組。如需詳細資訊,請參閱[自訂安全群組。](https://docs.aws.amazon.com/AWSEC2/latest/UserGuide/using-network-security.html#creating-your-own-security-groups)

f. 選擇 Save (儲存)。

將 Amazon EC2 執行個體啟動至 Amazon VPC 中時,該執行個體就能連接至您的 ElastiCache 叢集。

從 AWS 外部存取 ElastiCache 資源

Amazon ElastiCache 是一項 AWS 服務,可提供雲端型記憶體內鍵/值存放區。此服務的設計目的是為 了提供 AWS 內的獨佔存取。但是,若 ElastiCache 叢集託管在 VPC 內部,您可以使用網路位址轉譯 (NAT) 執行個體來提供外部存取。

#### 要求

您必須符合以下需求,才能從 AWS 外部存取 ElastiCache 資源:

- 叢集必須位於 VPC 內,並且必須透過網路位址轉譯 (NAT) 執行個體存取。此需求沒有任何例外。
- NAT 執行個體必須在與叢集相同的 VPC 內啟動。
- NAT 執行個體必須在與叢集不同的公有子網路內啟動。
- 彈性 IP 地址 (EIP) 必須與 NAT 執行個體建立關聯。iptable 的網路埠轉遞功能會用於將 NAT 執行個 體上的連接埠轉送至 VPC 內的快取節點連接埠。

#### 考量事項

從 ElastiCache 外部存取您的 ElastiCache 資源時,應牢記以下幾點。

- 用戶端會連線到 EIP 和 NAT 執行個體的快取連接埠。NAT 執行個體上的網路埠轉遞會將流量轉送至 適當的快取叢集節點。
- 若新增或取代叢集節點,iptable 規則便需要更新以反映此變更。

#### 限制

此方法應僅用於測試及開發用途。基於下列限制,不建議用於生產用途:

- NAT 執行個體的角色是用戶端與多個叢集間的代理。增加代理會影響快取叢集的效能。隨著您透過 NAT 執行個體存取的快取叢集增加,影響也會增加。
- 從用戶端到 NAT 執行個體的流量未經過加密。因此,建議您避免透過 NAT 執行個體傳送敏感性資 料。
- NAT 執行個體會增加維持另一個執行個體的額外負荷。
- NAT 執行個體會做為故障的單一窗口。如需在 VPC 上設定高可用性 NAT 方式的資訊,請參閱 [Amazon VPC NAT 執行個體的高可用性:範例。](https://aws.amazon.com/articles/2781451301784570)

下列程序示範如何使用 NAT 執行個體連線到您的 ElastiCache 資源。

#### 這些步驟假設下列事項:

- iptables -t nat -A PREROUTING -i eth0 -p tcp --dport 6380 -j DNAT --to 10.0.1.231:6379
- iptables -t nat -A PREROUTING -i eth0 -p tcp --dport 6381 -j DNAT --to 10.0.1.232:6379

接下來,您需要反向的 NAT:

iptables -t nat -A POSTROUTING -o eth0 -j SNAT --to-source 10.0.0.55

您也需要啟用 IP 轉送 (預設為停用):

sudo sed -i 's/net.ipv4.ip\_forward=0/net.ipv4.ip\_forward=1/g' /etc/ sysctl.conf sudo sysctl --system

- 您是透過以下設定存取 Redis 叢集:
	- IP 地址 10.0.1.230
	- 預設 Redis 連接埠 6379
	- 安全群組 sg-bd56b7da
	- AWS 執行個體 IP 地址 sg-bd56b7da
- 您信任的用戶端 IP 地址為 198.51.100.27。
- 您的 NAT 執行個體具有彈性 IP 地址 203.0.113.73。
- 您的 NAT 執行個體具有安全群組 sg-ce56b7a9。

使用 NAT 執行個體連線到您的 ElastiCache 資源

1. 在與您快取叢集相同的 VPC,但在不同的公有子網路內建立 NAT 執行個體。

根據預設,VPC 精靈會啟動 cache.m1.small 節點類型。建議您根據需求選取節點大小。您必須使 用 EC2 NAT AMI 才能從 AWS 外部存取 ElastiCache。

如需建立 NAT 執行個體的相關資訊,請參閱《AWS VPC 使用者指南》中的 [NAT 執行個體。](https://docs.aws.amazon.com/AmazonVPC/latest/UserGuide/VPC_NAT_Instance.html)

2. 建立快取叢集和 NAT 執行個體的安全群組規則。

NAT 執行個體安全群組和叢集執行個體應具有以下規則:

- 兩個傳入規則
	- 另外一個允許來自信任用戶端對每個從 NAT 執行個體轉送快取連接埠的 TCP 連線 (6379 6381)。
	- 一個次要項目,允許對信任用戶端的 SSH 存取。

## NAT 執行個體安全群組 - 傳入規則

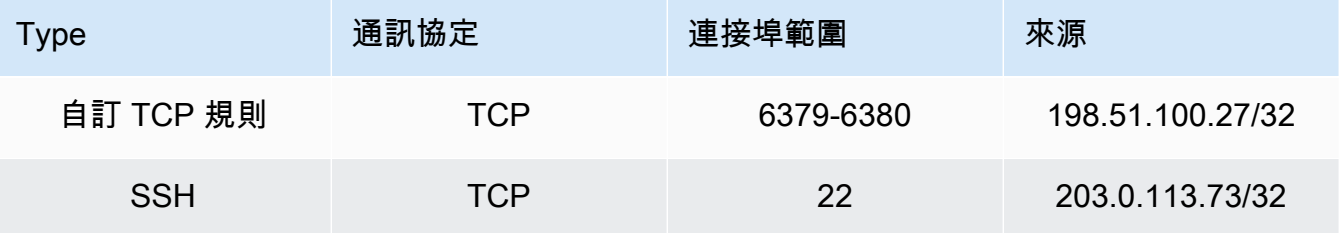

• 傳出規則,允許對快取連接埠 (6379) 的 TCP 連線。

## NAT 執行個體安全群組 - 傳出規則

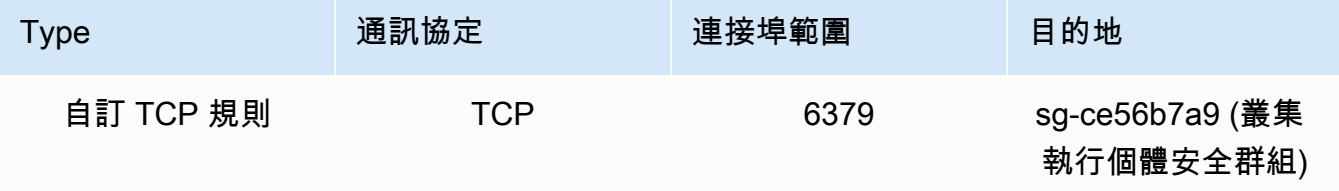

• 叢集安全群組的傳入規則,允許來自 NAT 執行個體對快取連接埠 (6379) 的 TCP 連線。

## 叢集執行個體安全群組 - 傳入規則

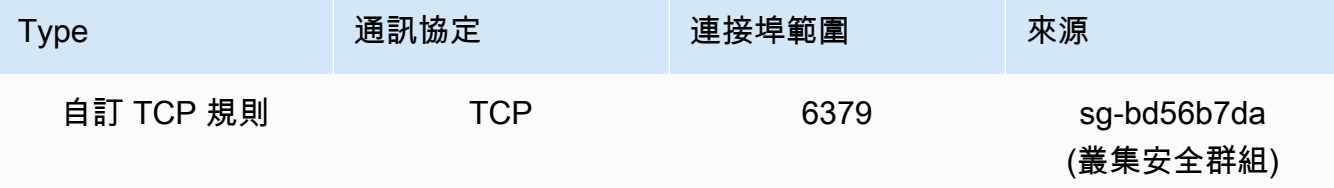

- 3. 驗證規則。
	- 確認信任的用戶端能夠透過 SSH 連線到 NAT 執行個體。
	- 確認信任的用戶端能夠從 NAT 執行個體連線到叢集。
- 4. 將 iptable 規則新增至 NAT 執行個體。

iptable 規則必須新增到叢集中每個節點的 NAT 表,才能將來自 NAT 執行個體的快取連接埠轉送 到叢集節點。範例看起來與以下內容相似:

iptables -t nat -A PREROUTING -i eth0 -p tcp --dport 6379 -j DNAT --to 10.0.1.230:6379

叢集中每個節點的連接埠號碼必須是唯一的。例如,若搭配連接埠 6379 到 6381 使用一個三節點 Redis 叢集,規則看起來會與以下內容相似:

iptables -t nat -A PREROUTING -i eth0 -p tcp --dport 6379 -j DNAT --to 10.0.1.230:6379 iptables -t nat -A PREROUTING -i eth0 -p tcp --dport 6380 -j DNAT --to 10.0.1.231:6379 iptables -t nat -A PREROUTING -i eth0 -p tcp --dport 6381 -j DNAT --to 10.0.1.232:6379

5. 確認信任的用戶端能夠連線到叢集。

信任的用戶端應會連線到與 NAT 執行個體相關聯的 EIP, 以及對應到適當叢集節點的叢集連接 埠。例如,PHP 的連接字串看起來類似如下:

```
redis->connect( '203.0.113.73', 6379 );
redis->connect( '203.0.113.73', 6380 );
redis->connect( '203.0.113.73', 6381 );
```
telnet 用戶端也能用於驗證連線。例如:

telnet 203.0.113.73 6379 telnet 203.0.113.73 6380 telnet 203.0.113.73 6381

6. 儲存 iptable 組態。

在測試及驗證過後儲存規則。如果您使用的是 Redhat 類型 Linux 發行版本 (例如 Amazon Linux),我們建議使用以下命令:

service iptables save

## 相關主題

下列主題可能可以提供額外的資訊。

- [在 Amazon VPC 中存取 ElastiCache 快取的存取模式](#page-874-0)
- [從客戶資料中心執行的應用程式存取 ElastiCache 快取](#page-879-0)
- [NAT 執行個體](https://docs.aws.amazon.com/AmazonVPC/latest/UserGuide/VPC_NAT_Instance.html)
- [設定 ElastiCache 用戶端](https://docs.aws.amazon.com/AmazonElastiCache/latest/mem-ug/ClientConfig.html)
- [Amazon VPC NAT 執行個體的高可用性:範例](https://aws.amazon.com/articles/2781451301784570)

# 尋找連線端點

您的應用程式會使用端點連線到叢集。端點是節點或叢集的唯一位址。

如果您並未使用 Automatic Discovery,則必須將用戶端設定為使用個別的節點端點以進行讀取和寫 入。您也必須在新增和移除節點時追蹤這些端點。

## 要使用哪些端點

- Redis 獨立節點:請使用叢集的端點來進行讀取和寫入操作。
- Redis (停用叢集模式) 叢集,使用主要端點來執行所有寫入作業。使用「讀取器端點」來將傳入連線 平均分散在所有讀取複本間的端點中。使用個別「節點端點」以進行讀取操作 (在 API/CLI 中,它們 稱為「讀取端點」)。
- Redis (啟用叢集模式) 叢集,使用叢集的組態端點執行支援啟用叢集模式命令的所有作業。您必須使 用支援 Redis 叢集的用戶端 (Redis 3.2)。您仍然可以從個別節點端點讀取 (在 API/CLI 中,它們稱為 「讀取端點」)。

以下各節可引導您探索執行引擎所需的端點。

尋找 Redis (停用叢集模式) 叢集的端點 (主控台)

如果 Redis (停用叢集模式) 叢集只有一個節點,則會使用該節點的端點來進行讀取和寫入。如果 Redis (停用叢集模式) 叢集有多個節點,則端點類型有三種:主要端點、讀取者端點和節點端點。

主要端點是一種一律會解析至叢集中主要節點的 DNS 名稱。主要端點不會受到您叢集變更的影響 (例 如將僅供讀取複本提升至主要角色)。針對寫入活動,我們建議您的應用程式連線到主要端點。

讀取者端點會將傳入連線平均分散在 ElastiCache for Redis 叢集中所有僅供讀取複本間的端點中。其 他因素 (例如應用程式建立連線或應用程式如何 (重新) 使用連線) 將決定流量分佈。隨著複本的新增或 移除,讀取器端點會跟著叢集的變更即時保持在最新狀態。您可以將 ElastiCache for Redis 叢集的多 個僅供讀取複本放在不同的 AWS 可用區域 (AZ) 來確保讀取者端點的高可用性。

## **a** Note

讀取者端點並非負載平衡器。它是一筆 DNS 記錄,會以循環配置方式解析為其中一個複本節 點的 IP 地址。

針對讀取活動,應用程式也可連線到叢集中的任何節點。與主要端點不同,節點端點會解析至特定端 點。若您在叢集中進行變更 (例如新增或刪除複本),您必須更新您應用程式中的節點端點。

### 尋找 Redis (停用叢集模式) 叢集的端點

- 1. 登入 AWS Management Console 並前往 <https://console.aws.amazon.com/elasticache/>開啟 ElastiCache 主控台。
- 2. 從導覽窗格選擇 Redis clusters (Redis 叢集)。

隨即會出現叢集畫面,顯示 Redis (停用叢集模式) 和 Redis (啟用叢集模式) 叢集的清單。

3. 若要尋找叢集的主要和/或讀取器端點,請選擇叢集名稱 (而非左側的按鈕)。

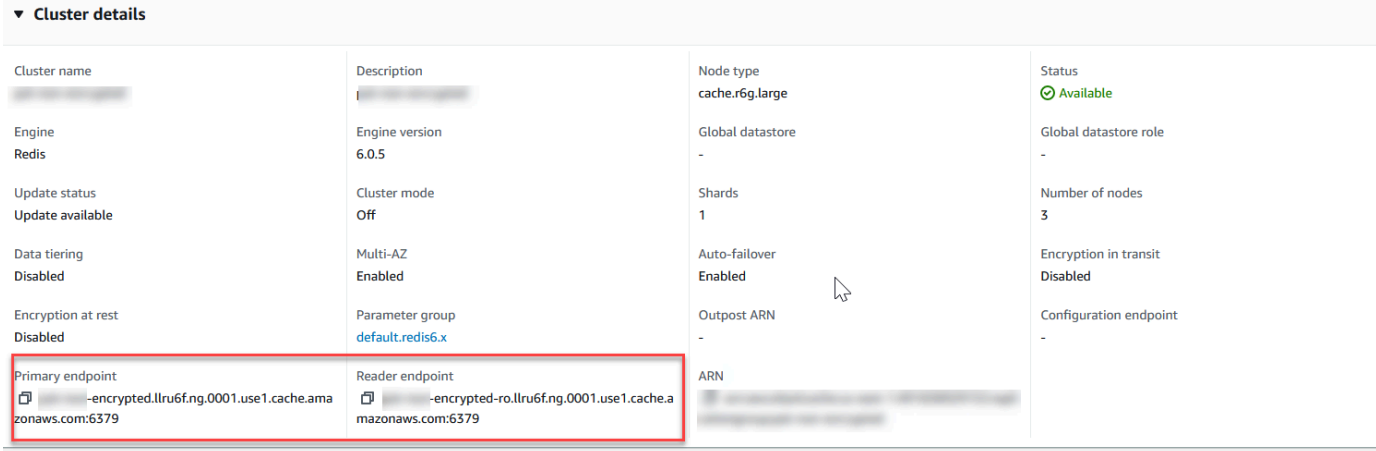

Redis (停用叢集模式) 叢集的主要和讀取者端點

如果叢集中只有一個節點,就不會有主要端點,因此您必須繼續下一個步驟。

4. 如果 Redis (停用叢集模式) 叢集含有複本節點,您可以選擇叢集名稱並選擇 Nodes (節點) 標籤, 以尋找叢集的複本節點端點。

隨即顯示節點畫面,其顯示叢集中的每個節點、主要複本和複本,並與其端點一起列出。

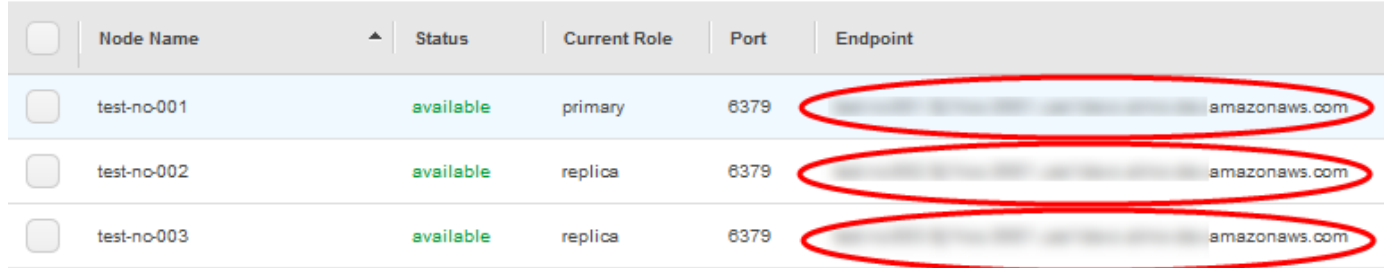

Redis (停用叢集模式) 叢集的節點端點

- 5. 將端點複製到剪貼簿:
	- a. 逐一尋找您要複製的端點。
	- b. 選擇端點前面的複製圖示。

現在,端點即已複製到您的剪貼簿。如需使用端點[連線至節](#page-106-0)點的相關資訊,請參閱「連線至節 [點](#page-106-0)」。

Redis (停用叢集模式) 主要端點看起來如下。其中的差異取決於是否啟用傳輸中加密。

未啟用傳輸中加密

*clusterName.xxxxxx*.*nodeId*.*regionAndAz*.cache.amazonaws.com:*port*

redis-01.7abc2d.0001.usw2.cache.amazonaws.com:6379

### 已啟用傳輸中加密

master.*clusterName*.*xxxxxx*.*regionAndAz*.cache.amazonaws.com:*port*

master.ncit.ameaqx.use1.cache.amazonaws.com:6379

尋找 Redis (啟用叢集模式) 叢集的端點 (主控台)

Redis (啟用叢集模式) 叢集有單一組態端點。只要連線到組態端點,您的應用程式就可以探索叢集中每 個碎片的主要和讀取端點。

尋找 Redis (啟用叢集模式) 叢集的端點

- 1. 登入 AWS Management Console 並前往 <https://console.aws.amazon.com/elasticache/>開啟 ElastiCache 主控台。
- 2. 從導覽窗格選擇 Redis clusters (Redis 叢集)。

隨即會出現叢集畫面,顯示 Redis (停用叢集模式) 和 Redis (啟用叢集模式) 叢集的清單。選擇您 想連線的 Redis (啟用叢集模式) 叢集。

- 3. 若要尋找叢集的組態端點,請選擇叢集名稱 (而非選項按鈕)。
- 4. Configuration endpoint (組態端點) 會顯示於 Cluster details (叢集詳細資訊) 中。若要加以複製, 請選擇端點左側的複製圖示。

尋找端點 (AWS CLI)

您可以使用 Amazon ElastiCache 的 AWS CLI 來探索節點、叢集和複寫群組的端點。

### 主題

- [尋找節點和叢集的端點 \(AWS CLI\)](#page-211-0)
- [尋找複寫群組的端點 \(AWS CLI\)](#page-213-0)

<span id="page-211-0"></span>尋找節點和叢集的端點 (AWS CLI)

您可以使用 AWS CLI 與 describe-cache-clusters 命令,來探索叢集和其節點的端點。若是 Redis 叢集,則命令會傳回叢集端點。如果您包含選用參數 --show-cache-node-info,則命令也 會傳回叢集中個別節點的端點。

Example

下列命令會擷取單節點 Redis (停用叢集模式) 叢集 mycluster 的叢集資訊。

**A** Important

--cache-cluster-id 參數可搭配使用 Redis 複寫群組中的單節點 Redis (停用叢集模式) 叢集 ID 或特定節點 ID。Redis 複寫群組中的 --cache-cluster-id 為 4 位數的值,例如 0001。如果 --cache-cluster-id 是 Redis 複寫群組中的叢集 (節點) ID,則輸出會包含 replication-group-id。

若為 Linux、macOS 或 Unix:

```
aws elasticache describe-cache-clusters \ 
     --cache-cluster-id redis-cluster \ 
     --show-cache-node-info
```
針對 Windows:

```
aws elasticache describe-cache-clusters ^ 
     --cache-cluster-id redis-cluster ^ 
     --show-cache-node-info
```
上述操作的輸出看起來應會與以下內容相似 (JSON 格式)。

{

```
 "CacheClusters": [ 
         { 
             "CacheClusterStatus": "available", 
             "SecurityGroups": [ 
\overline{a} "SecurityGroupId": "sg-77186e0d", 
                     "Status": "active" 
 } 
             ], 
             "CacheNodes": [ 
\overline{a} "CustomerAvailabilityZone": "us-east-1b", 
                     "CacheNodeCreateTime": "2018-04-25T18:19:28.241Z", 
                     "CacheNodeStatus": "available", 
                     "CacheNodeId": "0001", 
                     "Endpoint": { 
                         "Address": "redis-cluster.amazonaws.com", 
                         "Port": 6379 
\}, \{ "ParameterGroupStatus": "in-sync" 
 } 
             ], 
             "AtRestEncryptionEnabled": false, 
             "CacheClusterId": "redis-cluster", 
             "TransitEncryptionEnabled": false, 
             "CacheParameterGroup": { 
                 "ParameterApplyStatus": "in-sync", 
                 "CacheNodeIdsToReboot": [], 
                 "CacheParameterGroupName": "default.redis3.2" 
             }, 
             "NumCacheNodes": 1, 
             "PreferredAvailabilityZone": "us-east-1b", 
             "AutoMinorVersionUpgrade": true, 
             "Engine": "redis", 
             "AuthTokenEnabled": false, 
             "PendingModifiedValues": {}, 
             "PreferredMaintenanceWindow": "tue:08:30-tue:09:30", 
             "CacheSecurityGroups": [], 
             "CacheSubnetGroupName": "default", 
             "CacheNodeType": "cache.t2.small", 
              "DataTiering": "disabled"
             "EngineVersion": "3.2.10",
```

```
 "ClientDownloadLandingPage": "https://console.aws.amazon.com/elasticache/
home#client-download:", 
              "CacheClusterCreateTime": "2018-04-25T18:19:28.241Z" 
          } 
    \mathbf{I}}
```
如需詳細資訊,請參閱 [describe-cache-clusters](https://docs.aws.amazon.com/cli/latest/reference/elasticache/describe-cache-clusters.html) 主題。

## <span id="page-213-0"></span>尋找複寫群組的端點 (AWS CLI)

您可以使用 AWS CLI 與 describe-replication-groups 命令,來探索複寫群組和其叢集的端 點。此命令會傳回複寫群組的主要端點、複寫群組中所有叢集 (節點) 的清單和其端點,以及讀取器端 點。

下列操作會擷取複寫群組 myreplgroup 的主要端點與讀取器端點。使用主要端點來進行所有寫入操 作。

```
aws elasticache describe-replication-groups \ 
     --replication-group-id myreplgroup
```
針對 Windows:

```
aws elasticache describe-replication-groups ^ 
     --replication-group-id myreplgroup
```
此操作的輸出看起來應會與以下內容相似 (JSON 格式)。

```
{ 
    "ReplicationGroups": [ 
      { 
         "Status": "available", 
         "Description": "test", 
         "NodeGroups": [ 
\overline{\mathcal{E}} "Status": "available", 
                  "NodeGroupMembers": [ 
\overline{a} "CurrentRole": "primary", 
                        "PreferredAvailabilityZone": "us-west-2a", 
                        "CacheNodeId": "0001", 
                        "ReadEndpoint": {
```

```
 "Port": 6379, 
                                  "Address": "myreplgroup-001.amazonaws.com" 
\}, \}, \}, \}, \}, \}, \}, \}, \}, \}, \}, \}, \}, \}, \}, \}, \}, \}, \}, \}, \}, \}, \}, \}, \}, \}, \}, \}, \}, \}, \}, \}, \}, \}, \}, \}, \},
                              "CacheClusterId": "myreplgroup-001" 
                         }, 
\{ "CurrentRole": "replica", 
                              "PreferredAvailabilityZone": "us-west-2b", 
                              "CacheNodeId": "0001", 
                              "ReadEndpoint": { 
                                  "Port": 6379, 
                                  "Address": "myreplgroup-002.amazonaws.com" 
\}, \}, \}, \}, \}, \}, \}, \}, \}, \}, \}, \}, \}, \}, \}, \}, \}, \}, \}, \}, \}, \}, \}, \}, \}, \}, \}, \}, \}, \}, \}, \}, \}, \}, \}, \}, \},
                              "CacheClusterId": "myreplgroup-002" 
                         }, 
\{ "CurrentRole": "replica", 
                              "PreferredAvailabilityZone": "us-west-2c", 
                              "CacheNodeId": "0001", 
                              "ReadEndpoint": { 
                                  "Port": 6379, 
                                  "Address": "myreplgroup-003.amazonaws.com" 
\}, \}, \}, \}, \}, \}, \}, \}, \}, \}, \}, \}, \}, \}, \}, \}, \}, \}, \}, \}, \}, \}, \}, \}, \}, \}, \}, \}, \}, \}, \}, \}, \}, \}, \}, \}, \},
                             "CacheClusterId": "myreplgroup-003" 
 } 
                     ], 
                     "NodeGroupId": "0001", 
                     "PrimaryEndpoint": { 
                         "Port": 6379, 
                         "Address": "myreplgroup.amazonaws.com" 
                     }, 
                     "ReaderEndpoint": { 
                         "Port": 6379, 
                         "Address": "myreplgroup-ro.amazonaws.com" 
 } 
 } 
             ], 
             "ReplicationGroupId": "myreplgroup", 
             "AutomaticFailover": "enabled", 
             "SnapshottingClusterId": "myreplgroup-002", 
             "MemberClusters": [ 
                 "myreplgroup-001", 
                 "myreplgroup-002", 
                 "myreplgroup-003"
```

```
 ], 
            "PendingModifiedValues": {} 
        } 
     ]
}
```
如需詳細資訊,請參閱 AWS CLI CLI 命令參考中的 [describe-replication-groups。](https://docs.aws.amazon.com/cli/latest/reference/elasticache/describe-replication-groups.html)
尋找端點 (ElastiCache API)

您可以使用 Amazon ElastiCache API 來探索節點、叢集和複寫群組的端點。

#### 主題

- [找節點和叢集的端點 \(ElastiCache API\)](#page-216-0)
- [尋找複寫群組的端點 \(ElastiCache API\)](#page-216-1)

<span id="page-216-0"></span>找節點和叢集的端點 (ElastiCache API)

您可以使用 ElastiCache API 與 DescribeCacheClusters 動作,探索叢集和其節點的端點。若是 Redis 叢集,則命令會傳回叢集端點。如果您包含選用參數 ShowCacheNodeInfo,則動作也會傳回 叢集中個別節點的端點。

Example

```
https://elasticache.us-west-2.amazonaws.com/ 
     ?Action=DescribeCacheClusters 
     &CacheClusterId=mycluster 
     &ShowCacheNodeInfo=true 
     &SignatureVersion=4 
     &SignatureMethod=HmacSHA256 
     &Timestamp=20150202T192317Z 
     &Version=2015-02-02 
     &X-Amz-Credential=<credential>
```
<span id="page-216-1"></span>尋找複寫群組的端點 (ElastiCache API)

您可以使用 ElastiCache API 與 DescribeReplicationGroups 動作,探索複寫群組和其叢集的端 點。此動作會傳回複寫群組的主要端點、複寫群組中所有叢集的清單和其端點,以及讀取器端點。

下列操作會擷取複寫群組 myreplgroup 的主要端點 (PrimaryEndpoint)、讀取器端點 (ReaderEndpoint) 與個別節點端點 (ReadEndpoint)。使用主要端點來進行所有寫入操作。

```
https://elasticache.us-west-2.amazonaws.com/ 
     ?Action=DescribeReplicationGroups 
     &ReplicationGroupId=myreplgroup 
     &SignatureVersion=4 
     &SignatureMethod=HmacSHA256 
     &Timestamp=20150202T192317Z
```
 &Version=2015-02-02 &X-Amz-Credential=<credential>

如需詳細資訊,請參閱 [DescribeReplicationGroups](https://docs.aws.amazon.com/AmazonElastiCache/latest/APIReference/API_DescribeReplicationGroups.html)。

## 使用碎片

碎片 (API/CLI:節點群組) 是一到六個 Redis 節點組成的集合。Redis (停用叢集模式) 叢集永遠不會有 超過一個碎片。使用碎片,您可以將大型資料庫分割成更小、更快速且更容易管理的零件,稱為資料碎 片。這可以通過將操作分配到多個單獨的部分來提高數據庫效率。使用碎片可以提供許多好處,包括提 高性能,可擴展性和成本效率。

您可以建立具有較高數量碎片和較低數量複本的叢集,每一叢集最高總計為 90 個節點。此叢集組態的 範圍可以從 90 個碎片和 0 個複本到 15 個碎片和 5 個複本,這是允許的複本最大數量。叢集的資料會 分割到叢集的各個碎片中。如果一個碎片中有超過一個節點,碎片會實作複寫,其中一個節點為讀取/ 寫入主要節點,其他節點則為僅供讀取複本節點。

如果 Redis 引擎版本為 5.0.6 或更高,則節點或碎片數量上限可以增加到每個叢集最多 500 個。例 如,您可以選擇設定具有 500 個節點的叢集,並容許碎片在 83 個(每個碎片一個主要版本和 5 個複 本)到 500 個(單一主要版本並且沒有複本)之間變化。請確保有足夠的可用 IP 地址來容納增加的數 量。常見的缺陷包括子網路群組中的子網路的 CIDR 範圍太小,或是子網路被共用並被其他叢集大量使 用。如需詳細資訊,請參閱 [建立子網路群組](#page-893-0)。

對於 5.0.6 以下的版本,每個叢集的限制為 250 個。

若要請求提高配額,請參閱 [AWS 服務配額,](https://docs.aws.amazon.com/general/latest/gr/aws_service_limits.html)並選擇配額類型 Nodes per cluster per instance type (每 執行個體類型每叢集的節點數)。

當您使用 ElastiCache 主控台建立 Redis (已啟用叢集模式) 叢集時,您可以指定叢集中的碎片數目以 及碎片中的節點數目。如需詳細資訊,請參閱 [建立 Redis \(啟用叢集模式\) 叢集 \(主控台\)](#page-157-0)。如果您使用 ElastiCache API 或 AWS CLI 建立叢集 (在 API/CLI 中稱為複寫群組),則可以獨立設定碎片 (API/CLI: 節點群組) 中的節點數目。如需詳細資訊,請參閱下列內容:

- API: CreateReplicationGroup
- CLI : [create-replication-group](https://docs.aws.amazon.com/cli/latest/reference/elasticache/create-replication-group.html)

碎片中的每個節點都具有相同的運算、儲存體及記憶體規格。 ElastiCache API 可讓您控制整個共用屬 性,例如節點數目、安全性設定和系統維護時段。

Node

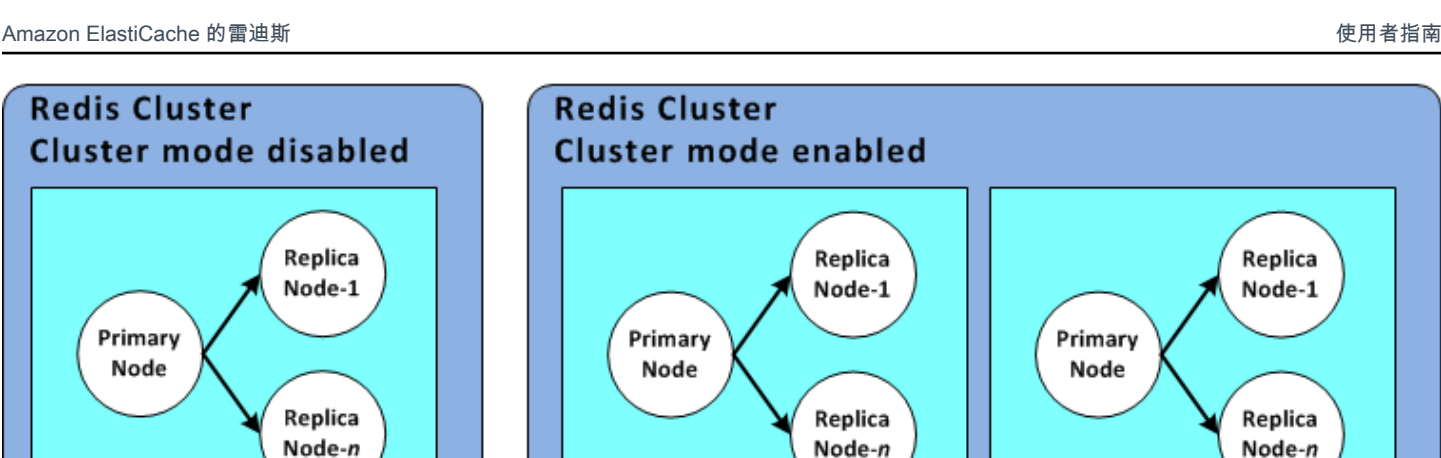

**Shard** 

Redis 碎片組態

**Shard** 

如需更多詳細資訊,請參閱「[Redis \(啟用叢集模式\) 的離線重新分片和碎片重新平衡功能](#page-656-0)」及[「Redis](#page-656-1)  [\(叢集模式已啟用\) 的線上重新分片和碎片重新平衡功能](#page-656-1)」。

### 尋找碎片的 ID

您可以使用 AWS Management Console、 AWS CLI 或 ElastiCache API 來尋找碎片的 ID。

**Shard** 

使用 AWS Management Console

#### 主題

- [針對 Redis \(停用叢集模式\)](#page-218-0)
- [針對 Redis \(啟用叢集模式\)](#page-218-1)

<span id="page-218-0"></span>針對 Redis (停用叢集模式)

Redis (停用叢集模式) 複寫群組碎片 ID 一律為 0001。

<span id="page-218-1"></span>針對 Redis (啟用叢集模式)

下列程序會使用 AWS Management Console 來尋找 Redis (已啟用叢集模式) 的複寫群組的碎片識別 碼。

在 Redis (啟用叢集模式) 複寫群組中尋找碎片 ID

1. 請登入 AWS Management Console 並開啟 ElastiCache 主控台[,網址為 https://](https://console.aws.amazon.com/elasticache/) [console.aws.amazon.com/elasticache/。](https://console.aws.amazon.com/elasticache/)

2. 在導覽窗格上選擇 Redis,然後選擇您欲尋找其碎片 ID 的 Redis (啟用叢集模式) 複寫群組名稱。

3. 在 Shard Name (碎片名稱) 欄中,碎片 ID 是碎片名稱的最後四位數。

使用 AWS CLI

若要尋找 Redis (叢集模式停用) 或 Redis (已啟用叢集模式) 複寫群組的碎片 (節點群組) 識別碼,請使 用具有下列選用參數describe-replication-groups的 AWS CLI 作業。

• **--replication-group-id** - 選用參數,使用時會將輸出限制為指定複寫群組的詳細資訊。若忽 略此參數,則最多會傳回 100 個複寫群組詳細資訊。

Example

此命令將傳回 sample-repl-group 的詳細資訊。

若為 Linux、macOS 或 Unix:

```
aws elasticache describe-replication-groups \ 
     --replication-group-id sample-repl-group
```
針對 Windows:

```
aws elasticache describe-replication-groups ^ 
     --replication-group-id sample-repl-group
```
此命令的輸出看起來會與以下內容相似。碎片 (節點群組) ID 已在此 *highlighted* (反白),可讓您更 輕易地找到。

```
{ 
     "ReplicationGroups": [ 
         { 
             "Status": "available", 
             "Description": "2 shards, 2 nodes (1 + 1 replica)", 
             "NodeGroups": [ 
\overline{a} "Status": "available", 
                     "Slots": "0-8191", 
                    "NodeGroupId": "0001", 
                     "NodeGroupMembers": [ 
 {
```

```
 "PreferredAvailabilityZone": "us-west-2c", 
                                    "CacheNodeId": "0001", 
                                    "CacheClusterId": "sample-repl-group-0001-001" 
\}, \{ { 
                                    "PreferredAvailabilityZone": "us-west-2a", 
                                    "CacheNodeId": "0001", 
                                    "CacheClusterId": "sample-repl-group-0001-002" 
 } 
\sim 100 \sim 100 \sim 100 \sim 100 \sim 100 \sim 100 \sim 100 \sim 100 \sim 100 \sim 100 \sim 100 \sim 100 \sim 100 \sim 100 \sim 100 \sim 100 \sim 100 \sim 100 \sim 100 \sim 100 \sim 100 \sim 100 \sim 100 \sim 100 \sim 
                     }, 
\overline{a} "Status": "available", 
                          "Slots": "8192-16383", 
                          "NodeGroupId": "0002", 
                          "NodeGroupMembers": [ 
 { 
                                    "PreferredAvailabilityZone": "us-west-2b", 
                                    "CacheNodeId": "0001", 
                                    "CacheClusterId": "sample-repl-group-0002-001" 
\}, \{ { 
                                    "PreferredAvailabilityZone": "us-west-2a", 
                                    "CacheNodeId": "0001", 
                                    "CacheClusterId": "sample-repl-group-0002-002" 
 } 
\sim 100 \sim 100 \sim 100 \sim 100 \sim 100 \sim 100 \sim 100 \sim 100 \sim 100 \sim 100 \sim 100 \sim 100 \sim 100 \sim 100 \sim 100 \sim 100 \sim 100 \sim 100 \sim 100 \sim 100 \sim 100 \sim 100 \sim 100 \sim 100 \sim 
 } 
                ], 
                "ConfigurationEndpoint": { 
                     "Port": 6379, 
                     "Address": "sample-repl-
group.9dcv5r.clustercfg.usw2.cache.amazonaws.com" 
                }, 
                "ClusterEnabled": true, 
                "ReplicationGroupId": "sample-repl-group", 
                "SnapshotRetentionLimit": 1, 
                "AutomaticFailover": "enabled", 
                "SnapshotWindow": "13:00-14:00", 
                "MemberClusters": [ 
                     "sample-repl-group-0001-001", 
                     "sample-repl-group-0001-002", 
                     "sample-repl-group-0002-001", 
                     "sample-repl-group-0002-002"
```

```
 ], 
               "CacheNodeType": "cache.m3.medium", 
               "DataTiering": "disabled", 
               "PendingModifiedValues": {} 
          } 
     ]
}
```
應用 ElastiCache 程式介面

若要尋找 Redis (叢集模式停用) 或 Redis (已啟用叢集模式) 複寫群組的碎片 (節點群組) 識別碼,請使 用具有下列選用參數describe-replication-groups的 AWS CLI 作業。

• **ReplicationGroupId** - 選用參數,使用時會將輸出限制為指定複寫群組的詳細資訊。若忽略此參 數,則最多會傳回 *xxx* 個複寫群組詳細資訊。

Example

此命令將傳回 sample-repl-group 的詳細資訊。

若為 Linux、macOS 或 Unix:

```
https://elasticache.us-west-2.amazonaws.com/ 
    ?Action=DescribeReplicationGroup 
    &ReplicationGroupId=sample-repl-group 
    &Version=2015-02-02 
    &SignatureVersion=4 
    &SignatureMethod=HmacSHA256 
    &Timestamp=20150202T192317Z 
    &X-Amz-Credential=<credential>
```
## 比較 Memcached 與 Redis 自行設計快取

Amazon ElastiCache 支持內存緩存和 Redis 的緩存引擎。每個引擎都提供一些優點。使用本主題中的 資訊來協助您選擇最符合您需求的引擎和版本。

#### **A** Important

建立快取、自行設計的叢集或複寫群組之後,您可以升級至較新的引擎版本,但無法降級至較 舊的引擎版本。如果您想要使用較舊的引擎版本,則必須刪除現有的快取、自行設計的叢集或 複寫群組,然後使用舊版引擎重新建立。

這兩個引擎表面上看起來很類似。每個引擎都是記憶體內金鑰/值存放區。不過,實際上有顯著的差 異。

如果適用下列情況,請選擇 Memcached:

- 您需要盡可能最簡單的模型。
- 您需要執行具有多個核心或執行緒的大型節點。
- 您需要能夠向外和向內擴展,並視您系統需求增加和減少來新增和移除節點。
- 您需要快取物件。

如果您適用 ElastiCache 於以下條件,請選擇具有 Redis 版本的 Redis:

• ElastiCache 適用於版本 7.0 (增強版)

您想要使用 [Redis 函數](https://redis.io/docs/manual/programmability/functions-intro/)[、碎片發佈/訂閱或](https://redis.io/docs/manual/pubsub/#sharded-pubsub) [Redis ACL 改善功](https://redis.io/docs/management/security/acl/)能。如需詳細資訊,請參閱 [Redis 7.0](https://docs.aws.amazon.com/AmazonElastiCache/latest/red-ug/supported-engine-versions.html#redis-version-7.0)  [版 \(增強版\)](https://docs.aws.amazon.com/AmazonElastiCache/latest/red-ug/supported-engine-versions.html#redis-version-7.0)。

• ElastiCache 對於 Redis 版本 6.2(增強)

您希望能夠使用 r6gd 節點類型在記憶體和 SSD 之間將資料分層。如需詳細資訊,請參閱[資料分](https://docs.aws.amazon.com/AmazonElastiCache/latest/red-ug/data-tiering.html) [層](https://docs.aws.amazon.com/AmazonElastiCache/latest/red-ug/data-tiering.html)。

• ElastiCache 對於雷迪斯版本 6.0(增強)

您想要使用角色型存取控制驗證使用者。

如需詳細資訊,請參閱 [Redis 6.0 版 \(增強版\)。](https://docs.aws.amazon.com/AmazonElastiCache/latest/red-ug/supported-engine-versions.html#redis-version-6.0)

• ElastiCache 對於雷迪斯版本 5.0.0(增強)

您想要使用 [Redis 串流](https://redis.io/topics/streams-intro),這是一種日誌資料結構,允許製作者即時附加新項目,同時允許消費者以 封鎖或非封鎖方式取用訊息。

如需詳細資訊,請參閱 [Redis 5.0.0 版 \(增強版\)。](https://docs.aws.amazon.com/AmazonElastiCache/latest/red-ug/supported-engine-versions.html#redis-version-5-0)

• ElastiCache 對於雷迪斯版本 4.0.10(增強)

支援加密,以及從您的 Redis (啟用叢集模式) 叢集動態新增或移除碎片。

如需詳細資訊,請參閱 [Redis 4.0.10 版 \(增強版\)](https://docs.aws.amazon.com/AmazonElastiCache/latest/red-ug/supported-engine-versions.html#redis-version-4-0-10)。

以下版本已棄用、已達到或即將達到生命週期結束。

• ElastiCache 對於雷迪斯版本 3.2.10(增強)

支援從您的 Redis (啟用叢集模式) 叢集動態新增或移除碎片的功能。

**A** Important

目前 ElastiCache 對於 Redis 的 3.2.10 不支持加密。

#### 如需詳細資訊,請參閱下列內容:

- [Redis 3.2.10 版 \(增強版\)](https://docs.aws.amazon.com/AmazonElastiCache/latest/red-ug/supported-engine-versions.html#redis-version-3-2-10)
- Redis 的線上重新分片最佳實務;如需詳細資訊,請參閱下列主題:
	- [最佳實務:線上重新分片](https://docs.aws.amazon.com/AmazonElastiCache/latest/red-ug/best-practices-online-resharding.html)
	- [Redis \(啟用叢集模式\) 的線上重新分片和碎片重新平衡功能](https://docs.aws.amazon.com/AmazonElastiCache/latest/red-ug/redis-cluster-resharding-online.html)
- 如需擴展 Redis 叢集的詳細資訊,請參[閱擴展](https://docs.aws.amazon.com/AmazonElastiCache/latest/red-ug/Scaling.html)。
- ElastiCache 對於雷迪斯版本 3.2.6(增強)

如果您需要舊版 Redis 的功能以及下列功能,請 ElastiCache 針對 Redis 3.2.6 選擇:

- 傳輸中加密。如需詳細資訊,請參閱 [ElastiCache 適用於 Redis 傳輸中加密的 Amazon](https://docs.aws.amazon.com/AmazonElastiCache/latest/red-ug/in-transit-encryption.html)。
- 靜態加密。如需詳細資訊,請參閱 [ElastiCache 適用於 Redis 閒置加密的 Amazon](https://docs.aws.amazon.com/AmazonElastiCache/latest/red-ug/at-rest-encryption.html)。
- ElastiCache 對於 Redis(群集模式已啟用)3.2.4 版

如果您需要 Redis 2.8.x 的功能及下列功能,請選擇 Redis 3.2.4 (叢集模式):

- 您需要將資料分割到 2 至 500 個節點群組中 (僅限叢集模式)。
- 您需要地理空間索引 (叢集模式或非叢集模式)。
- 您不需要支援多個資料庫。

如果適用下列情況,請選擇 Redis 2.8.x 或 Redis 3.2.4 (非叢集模式):

- 您需要複雜資料類型,例如字串、雜湊、清單、集合、有序集合及點陣圖。
- 您需要排序或排名記憶體內資料集。
- 您的金鑰存放區必須具備持久性。
- 您需要針對讀取密集型應用程式,將資料從主要複本複寫到一或多個僅供讀取複本。
- 您需要在主要節點失敗時自動容錯移轉。
- 您需要發佈和訂閱 (pub/sub) 功能,用於通知用戶端伺服器上的事件。
- 您需要自行設計的叢集以及無伺服器快取的備份和還原功能。
- 您需要支援多個資料庫。

## Memcached、Redis (停用叢集模式) 和 Redis (啟用叢集模式) 的比較摘要

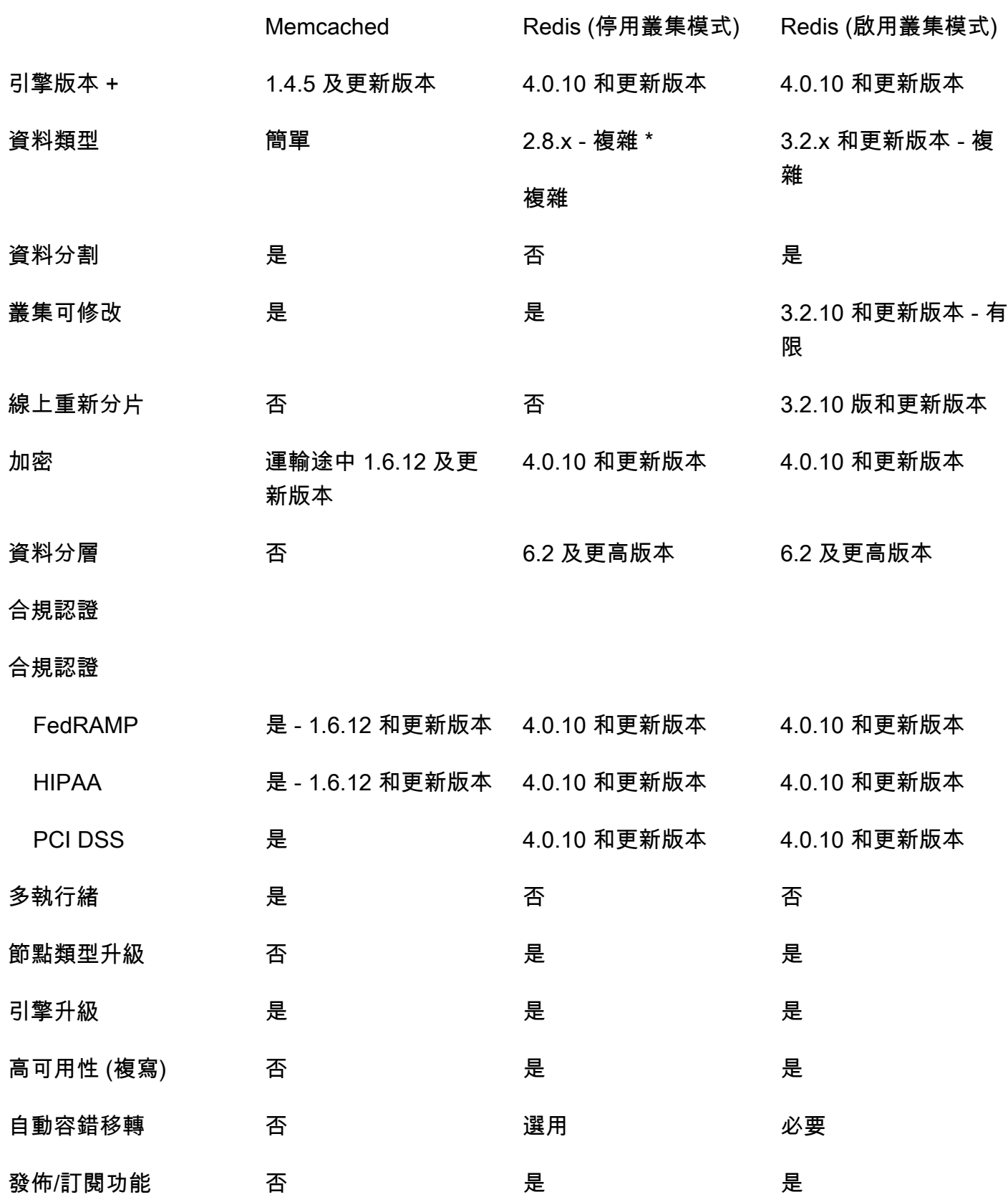

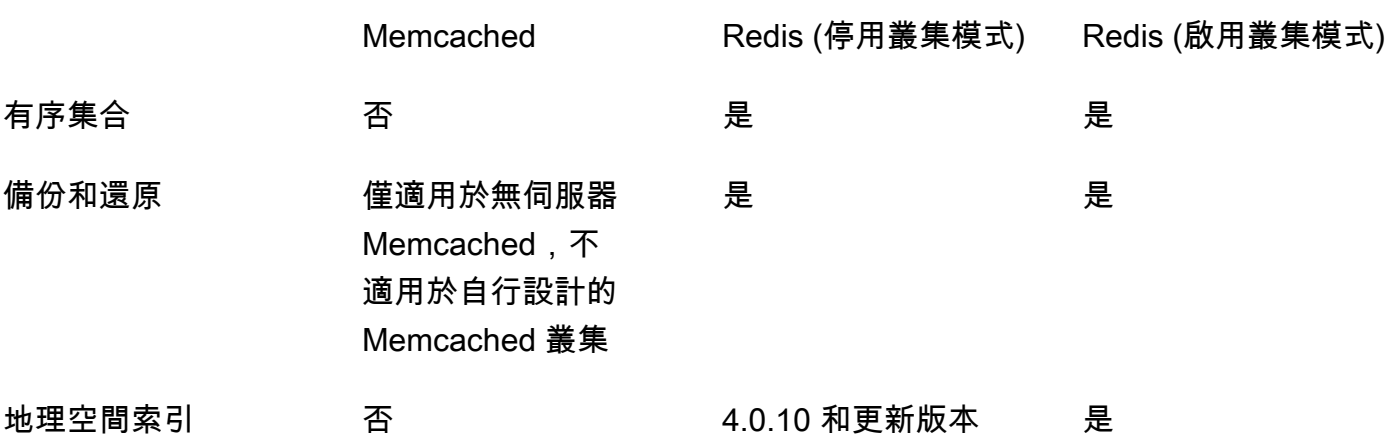

備註・

字串、物件 (例如資料庫)

\* 字串、集合、有序集合、清單、雜湊、點陣圖、hyperloglog

字串、集合、有序集合、清單、雜湊、點陣圖、hyperloglog、地理空間索引

+ 排除已棄用、已到達或即將結束的版本。

選擇適用於您叢集的引擎之後,我們建議您使用該引擎的最新版本。如需詳細資訊,請參閱 [ElastiCache 支援 Memcached 版本](https://docs.aws.amazon.com/AmazonElastiCache/latest/mem-ug/CacheNodes.SupportedTypes.html)或 [Redis 版本 ElastiCache 支援](https://docs.aws.amazon.com/AmazonElastiCache/latest/red-ug/CacheNodes.SupportedTypes.html)。

## 線上遷移至 ElastiCache

您可以使用線上遷移功能,將資料從 Amazon EC2 的自助託管開放原始碼 Redis 遷移至 Amazon ElastiCache。

**a** Note

在 r6gd 節點類型上執行的 ElastiCache 無伺服器快取或叢集不支援線上遷移。

### 概要

若要將資料從 Amazon EC2 上執行的開放原始碼 Redis 遷移至 Amazon ElastiCache,需要現有或新 建立的 Amazon ElastiCache 部署。此部署必須有可以遷移的組態。此叢集也必須與您要使用的組態相 符,包括如執行個體類型、碎片數目和複本數目等屬性。

線上遷移專門用於將資料從 Amazon EC2 上自助託管的開放原始碼 Redis 遷移至ElastiCache for Redis,而非在 ElastiCache for Redis 叢集之間遷移。

**A** Important

強烈建議您先讀完下列段落,再開始線上遷移程序。

遷移會在您呼叫 StartMigration API 操作或 AWS CLI 命令時開始。對於叢集模式已停用的 Redis,遷移程序會讓 ElastiCache for Redis 叢集的主節點成為您來源 Redis 主節點的複本。對於叢集 模式已啟用的 Redis,遷移程序會讓每個 ElastiCache 碎片的主節點成為您來源叢集上擁有相同位置的 對應碎片的複本。

在用戶端變更準備好之後,呼叫 CompleteMigration API 操作。此 API 作業會適時將您的 ElastiCache 部署提升至具有主節點和複本節點的主要 Redis 部署。現在您可以重新引導用戶端應用程 式開始在 ElastiCache 寫入資料。在整個遷移過程中,您可以在 Redis 節點和 ElastiCache 主節點上執 行 [redis-cli INFO](https://redis.io/commands/info) 命令,藉此查看複寫狀態。

## 遷移步驟

以下主題說明遷移資料的程序:

- [準備好要進行遷移的來源和目標 Redis 節點](#page-227-0)
- [測試資料遷移](#page-229-0)
- [開始遷移](#page-229-1)
- [驗證資料遷移程序](#page-230-0)
- [完成資料遷移](#page-231-0)

## <span id="page-227-0"></span>準備好要進行遷移的來源和目標 Redis 節點

開始透過 ElastiCache 主控台、API 或 AWS CLI 進行遷移前,您必須先確認符合以下四個先決條件。

#### 準備遷移的來源和目標 Redis 節點

1. 辨識目標 ElastiCache 部署,確認您可以將資料遷移至該部署。

現有或新建立的 ElastiCache 部署應符合以下遷移要求:

• 它會使用 Redis 引擎 5.0.6 或更高版本。

- 不需要啟用傳輸中加密或靜態加密。
- 已啟用多個可用區。
- 它有足夠的記憶體,可用於儲存來自您 Redis 叢集的資料。若要設定合適的保留記憶體設定, 請參閱 [管理預留記憶體](#page-364-0)。
- 若叢集模式已停用,在使用 CLI 的情況下,您可以直接從 Redis 2.8.21 以上版本遷移到 Redis 5.0.6 以上版本,或者在使用 CLI 或主控台的情況下,則為 Redis 5.0.6 以上版本。若叢集模式 已啟用,在使用 CLI 的情況下,您可以直接從任何叢集模式已啟用的 Redis 版本遷移到 Redis 5.0.6 以上版本,或者在使用 CLI 或主控台的情況下,則為 Redis 5.0.6 以上版本。
- 來源與目標中的碎片數目相符。
- 它不屬於全域資料儲存的一部分。
- 它的資料分層已停用。
- 2. 確保您的開放原始碼 Redis 組態和 ElastiCache for Redis 部署相容。

在目標 ElastiCache 部署中的以下所有項目,都必須至少與您用於 Redis 複寫的 Redis 組態相 容:

- 您的 Redis 叢集不可啟用 Redis AUTH。
- Redis 組態 protected-mode 應設為 no。
- 如果您的 Redis 組態中有 bind 組態,那麼就應進行更新以允許來自 ElastiCache 節點的請求。
- ElastiCache 節點和 Redis 叢集上的邏輯資料庫數目應相同。此值會使用 Redis 組態中的 databases 設定。
- 執行資料修改的 Redis 命令不可重新命名,才能讓資料複寫成功,例 如 sync、psync、info、config、command 和 cluster。
- 若要從您的 Redis 叢集複寫資料至 ElastiCache,請確保有足夠的 CPU 和記憶體可處理此額外 的負載。此負載來自您的 Redis 叢集建立的 RDB 檔案,且會透過網路傳輸 ElastiCache 節點。
- 來源叢集中的所有 Redis 執行個體都應在相同連接埠上執行。
- 3. 執行以下操作,確認您的執行個體可與 ElastiCache 連線:
	- 確認每個執行個體的 IP 地址都是私有。
	- 在與您的執行個體上 Redis 相同的虛擬私有雲端 (VPC) 中指派或建立 ElastiCache 部署 (建 議)。
	- 如果 VPC 不同,請設定 VPC 對等互連以允許節點之間的存取。如需 VPC 對等互連的詳細資 訊,請參閱 [在 Amazon VPC 中存取 ElastiCache 快取的存取模式。](#page-874-0)

準備好要進<mark>與您的來®@is 家執命個體連接的安全群組應允許來自 ElastiCache 節點的傳入流量。</mark>RI 版本 2015-02-02 220

4. 確保您的應用程式可在資料遷移完成後將流量引導至 ElastiCache 節點。如需更多詳細資訊,請參 閱 [在 Amazon VPC 中存取 ElastiCache 快取的存取模式。](#page-874-0)

### <span id="page-229-0"></span>測試資料遷移

完成所有先決條件之後,您就可以使用 AWS Management Console、ElastiCache API 或 AWS CLI 驗 證遷移設定。以下範例顯示使用 CLI。

使用以下參數呼叫 test-migration 命令以測試遷移:

- --replication-group-id 做為資料遷移目標位置的複寫群組 ID。
- --customer-node-endpoint-list 做為資料遷移來源位置的端點清單。清單應只有一個元 素。

以下是使用 CLI 的範例。

```
aws elasticache test-migration --replication-group-id test-cluster --customer-node-
endpoint-list "Address='10.0.0.241',Port=6379"
```
ElastiCache 將會驗證遷移設定,而不需任何實際的資料遷移。

## <span id="page-229-1"></span>開始遷移

完成所有先決條件之後,您就可以開始使用 AWS Management Console、ElastiCache API 或 AWS CLI 進行資料遷移。若叢集模式已啟用,在槽位遷移不同的情況下,則會先進行重新分片,再進行即時 遷移。以下範例顯示使用 CLI。

#### **a** Note

我們建議使用 TestMigration API 驗證遷移設定。不過這僅限選用。

使用以下參數呼叫 start-migration 命令以開始遷移:

- --replication-group-id 目標 ElastiCache 複寫群組的識別碼
- --customer-node-endpoint-list 端點清單,其中包含您的來源 Redis 叢集執行所在的 DNS 或 IP 地址以及連接埠。此清單針對叢集模式已停用和叢集模式已啟用只能採用一個元素。如果您已 啟用鏈結複寫,端點就可指出複本,而不是您 Redis 叢集中的主節點。

#### 以下是使用 CLI 的範例。

```
aws elasticache start-migration --replication-group-id test-cluster --customer-node-
endpoint-list "Address='10.0.0.241',Port=6379"
```
當您執行此命令時,ElastiCache 主節點 (在每個碎片中) 會將自己設定為 Redis 執行個體的複本 (在 已啟用叢集的 redis 中擁有相同槽位的對應碎片中)。ElastiCache 叢集的狀態會變更為遷移中,而資 料也會開始從 Redis 執行個體遷移至 ElastiCache 主節點。視您的 Redis 執行個體資料及負載大小而 定,遷移可能需要一段時間才能完成。您可以在 Redis 執行個體和 ElastiCache 主節點上執行 [redis-cli](https://redis.io/commands/info)  [INFO](https://redis.io/commands/info) 命令,藉此查看遷移的進度。

複寫成功後,對 Redis 執行個體的所有寫入都會傳播至 ElastiCache 叢集。您可以針對讀取使用 ElastiCache 節點。不過,您無法寫入至 ElastiCache 叢集。如果 ElastiCache 主節點有其他連線的複 本節點,這些複本節點會持續從 ElastiCache 主節點複寫。如此一來,所有來自您 Redis 叢集的資料都 會複寫至 ElastiCache 叢集中的所有節點。

如果 ElastiCache 主節點無法成為 Redis 執行個體的複本,則會再多次嘗試,最後才將自己提升回主節 點。然後 ElastiCache 叢集的狀態會變更為 available (可用),也會傳送有關起始遷移作業失敗的複寫 群組事件。若要對此類失敗進行故障診斷,請執行以下檢查:

- 查看複寫群組事件。任何有關事件的特定資訊以修正遷移失敗的問題。
- 如果事件不提供任何特定資訊,請確保您已遵循 [準備好要進行遷移的來源和目標 Redis 節點](#page-227-0) 中的指 導方針。
- 確保 VPC 和子網路的路由組態允許 ElastiCache 節點和 Redis 執行個體之間的流量。
- 確保與您的 Redis 執行個體連接的安全群組允許來自 ElastiCache 節點的傳入流量。
- 查看 Redis 執行個體的 Redis 日誌,以取得更多與複寫失敗相關的特定資訊。

## <span id="page-230-0"></span>驗證資料遷移程序

遷移開始後,您可以執行以下操作以追蹤其進度:

- 確認 Redis master\_link\_status 是位於 ElastiCache 主節點 INFO 命令中的 up。這些資訊也列 在 ElastiCache 主控台中。選取叢集並在 CloudWatch metrics (CloudWatch 指標) 下,觀察 Primary Link Health Status (主要連結運作狀態)。一旦值達到 1,資料就會同步。
- 您可以在 Redis 執行個體上執行 INFO 命令,藉此檢查 ElastiCache 複本狀態是否為線上。執行此操 作,也可以提供有關複寫延遲的資訊。
- 在您的 Redis 執行個體上使用 [CLIENT LIST](https://redis.io/commands/client-list) Redis 命令確認低用戶端輸出緩衝。

資料遷移完成後,資料會與任何新寫入您 Redis 叢集的主節點的資料同步。

## <span id="page-231-0"></span>完成資料遷移

當您準備好轉換至 ElastiCache 叢集時,請搭配以下參數使用 complete-migrationCLI 命令:

- --replication-group-id 複寫群組的識別碼。
- --force 此值會強迫遷移停止且不確認資料是否正在同步。

#### 以下是範例。

aws elasticache complete-migration --replication-group-id test-cluster

執行此命令時,ElastiCache 主節點 (在每個碎片中) 會停止從您的 Redis 執行個體進行複寫,並將其 提升為主節點。此提升通常會在幾分鐘之內完成。若要確認提升至主要層級,請檢查事件 Complete Migration successful for test-cluster。此時,您可以將應用程式引導至 ElastiCache 寫 入和讀取。ElastiCache 叢集狀態應會從 migrating (遷移中) 變為 available (可用)。

如果提升為主節點失敗,則 ElastiCache 主節點會繼續從您 Redis 執行個體進行複寫。ElastiCache 叢 集會持續顯示 mmigrating(遷移中) 狀態,且有關失敗的複寫群組事件訊息已經送出。若要就此失敗進 行故障診斷,請進行以下檢查:

- 檢查複寫群組事件。使用有關事件的特定資訊以修正失敗的問題。
- 您或許會收到有關資料沒有同步的事件訊息。如果是這樣,請確保 ElastiCache 主節點能夠從您的 Redis 執行個體進行複寫,而且兩者保持同步。如果您仍要停止遷移,您可以使用 —force 選項執行 處理命令。
- 如果 ElastiCache 節點其中之一正在進行更換,您可能會收到事件訊息。您可以在取代完成後重試一 次完成遷移步驟。

## 使用主控台執行線上資料遷移

您可以使用 AWS Management Console 將資料從叢集遷移至您的 Redis 叢集。

#### 使用主控台執行線上資料遷移

- 1. 登入主控台並前往 [https://console.aws.amazon.com/elasticache/](https://console.aws.amazon.com/elasticache/home/home) 開啟 ElastiCache 主控台。
- 2. 建立新的 Redis 叢集或選擇現有的叢集。確認叢集符合下列需求:
- 您的 Redis 引擎應至少為 5.0.6 版或以上版本。
- 您的 Redis 叢集不可啟用 Redis AUTH。
- Redis 組態 protected-mode 應設為 no。
- 如果您的 Redis 組態中有 bind 組態,那麼就應進行更新以允許來自 ElastiCache 節點的請求。
- ElastiCache 節點和 Redis 叢集之間的資料庫數目應相同。此值會使用 Redis 組態中的 databases 設定。
- 執行資料修改的 Redis 命令不可重新命名,以允許資料複寫可以成功完成。
- 若要從您的 Redis 叢集複寫資料至 ElastiCache,請確保有足夠的 CPU 和記憶體可處理此額外 的負載。此負載來自您的 Redis 叢集建立的 RDB 檔案,且會透過網路傳輸 ElastiCache 節點。
- 叢集的狀態為 available (可用)。
- 3. 選取叢集後,Actions (動作) 請 選擇Migrate Data from Endpoint (從端點遷移資料)。
- 4. 在從端點遷移資料對話方塊中,輸入 IP 地址,以及您的 Redis 叢集可用的連接埠。

#### **A** Important

IP 位址必須完全相同。如果輸入錯誤的位址,遷移就會失敗。

5. 選擇 Start Migration (開始遷移)。

當叢集開始遷移時,叢集的狀態會變更為 Modifying (修改中),然後 Migrating (遷移中)。

6. 在瀏覽窗格中選擇 Events (事件) 以監控遷移程序。

遷移程序進行期間,您隨時都可以停止遷移。若要執行此操作,請選擇您的叢集,並為 Actions (動 作)選擇 Stop Data Migration (停止資料遷移)。之後叢集就會進入 Available (可用) 狀態。

如果遷移成功,叢集的狀態就會變成 Available (可用),而且事件記錄會顯示以下項目:

Migration operation succeeded for replication group *ElastiCacheClusterName*.

如果遷移失敗,叢集的狀態就會變成 Available (可用),而且事件記錄會顯示以下項目:

Migration operation failed for replication group *ElastiCacheClusterName*.

## <span id="page-233-0"></span>選擇區域與可用區域

AWS 雲計算資源存放在高可用性的數據中心設施中。為了提供額外的可擴展性和可靠性,這些資料中 心設施會位在不同的實體位置。這些地點是依「區域」及「可用區域」分類。

AWS 區域規模龐大,廣泛分散到單獨的地理位置。可用區域是區域內的不同位置,其設計目的是與其 他可用區域中的故障隔離。 AWS 它們為相 AWS 同區域中的其他可用區域提供廉價、低延遲的網路連 線能力。

**A** Important

每個區域都是完全獨立的。您啟動的任何 ElastiCache 活動 (例如,建立叢集) 只會在目前的預 設區域中執行。

若要在特定區域中建立或使用叢集,請使用對應的區域服務端點。如需了解服務端點,請參閱[支援的區](#page-234-0) [域與端點](#page-234-0)。

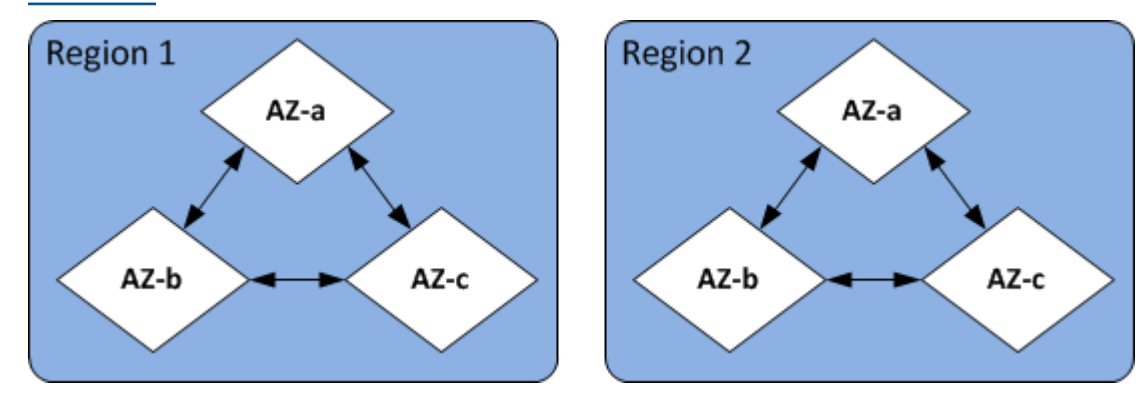

區域與可用區域

#### 主題

- [安置您的節點](#page-234-1)
- [支援的區域與端點](#page-234-0)
- [搭配 ElastiCache 使用本地區域](#page-238-0)
- [使用 Outposts](#page-240-0)

## <span id="page-234-1"></span>安置您的節點

Amazon ElastiCache 支援在單一或多個可用區域 (AZ) 中定位叢集的所有節點。此外,如果您選擇在 多個 AZ 中尋找節點 (建議使用), ElastiCache 可讓您為每個節點選擇 AZ,或允許ElastiCache 為您選 擇節點。

將節點安置在不同 AZ 時,您可以避免某個 AZ 的故障 (例如停電) 就造成整個系統故障。測試已證實將 所有節點安置在一個 AZ 或分散在多個 AZ 之間並不會有顯著的延遲差異。

您可以在建立叢集時為每個節點指定 AZ,或在修改現有叢集時新增節點來完成此作業。如需詳細資 訊,請參閱下列內容:

- [建立叢集](#page-157-1)
- [修改 ElastiCache 叢集](#page-178-0)
- [將節點新增至叢集](#page-183-0)

## <span id="page-234-0"></span>支援的區域與端點

Amazon 可 ElastiCache 在多個 AWS 區域使用。這表示您可以在符合需求的位置啟動 ElastiCache 叢 集。例如,您可以在離客戶最近的 AWS 地區啟動,或在特定 AWS 區域啟動以符合特定法律要求。

每個 區域皆設計為與其他 區域完全隔離。各個區域包含多個可用區域 (AZ)。ElastiCache 無伺服器快 取會自動跨多個可用區域複寫資料 (除了在兩個可用區域中複寫資料除外)us-west-1,以提供高可用 性。在設計自己的 ElastiCache 叢集時,您可以選擇在不同的 AZ 中啟動節點,以達到容錯能力。如需 區域和可用區域的詳細資訊,請參閱本主題最上方的 [選擇區域與可用區域](#page-233-0)。

支援 ElastiCache 的地區

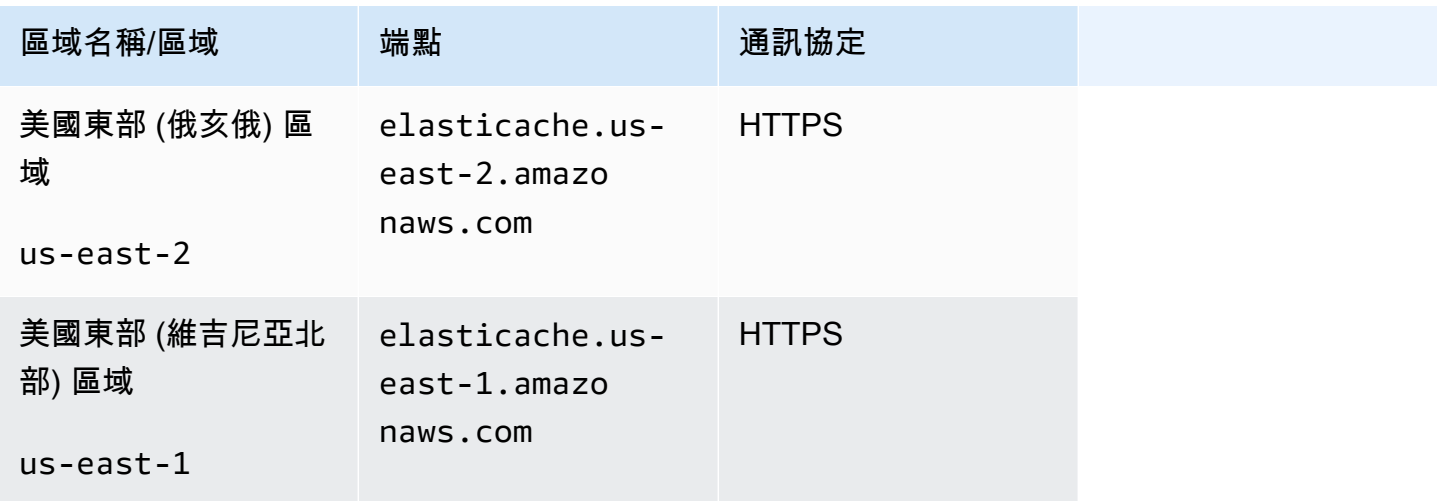

Amazon ElastiCache 的雷迪斯 **ElastiCache** 的雷迪斯 **ElastiCache** 的雷迪斯

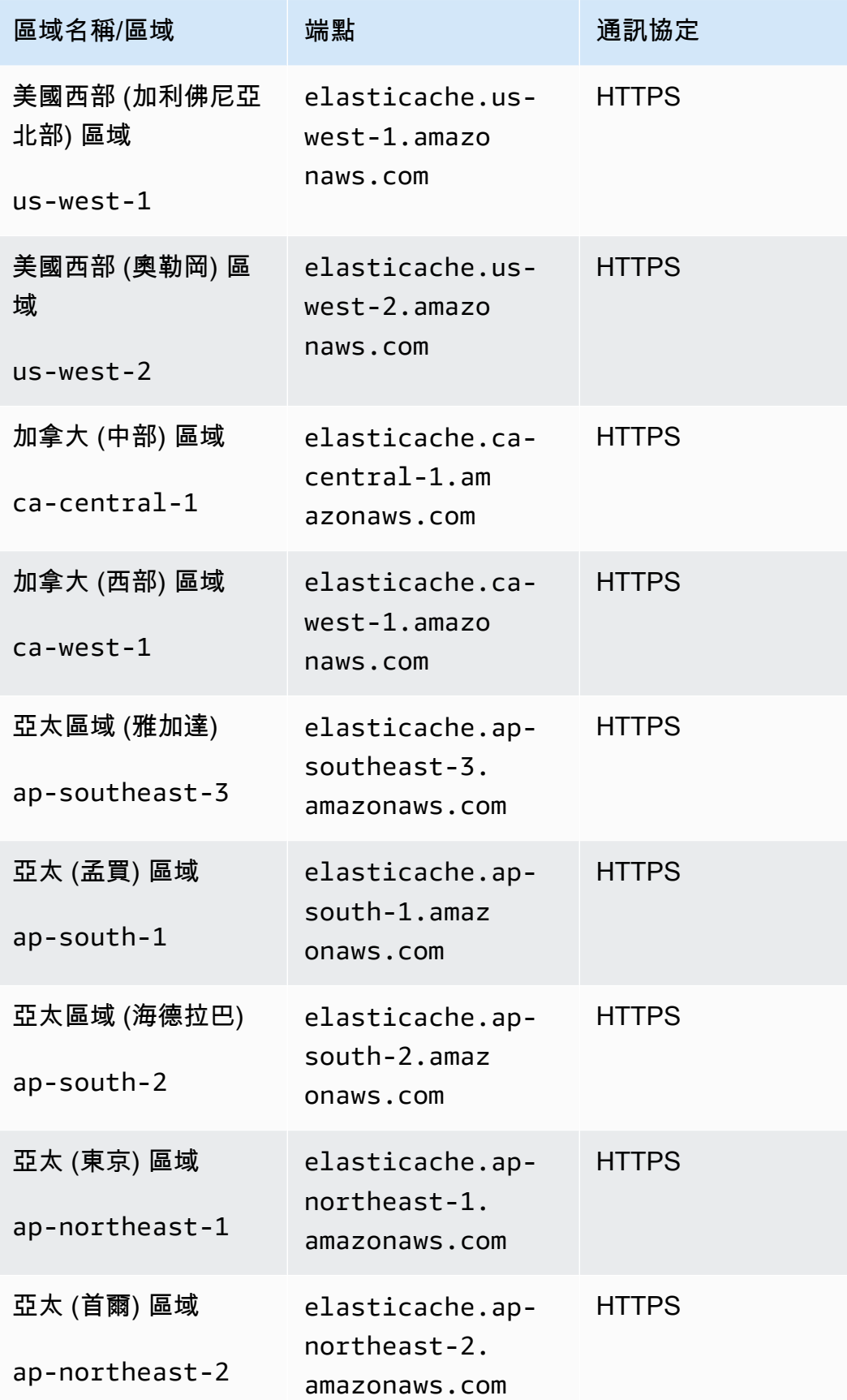

Amazon ElastiCache 的雷迪斯 **ElastiCache** 的雷迪斯 **ElastiCache** 的雷迪斯

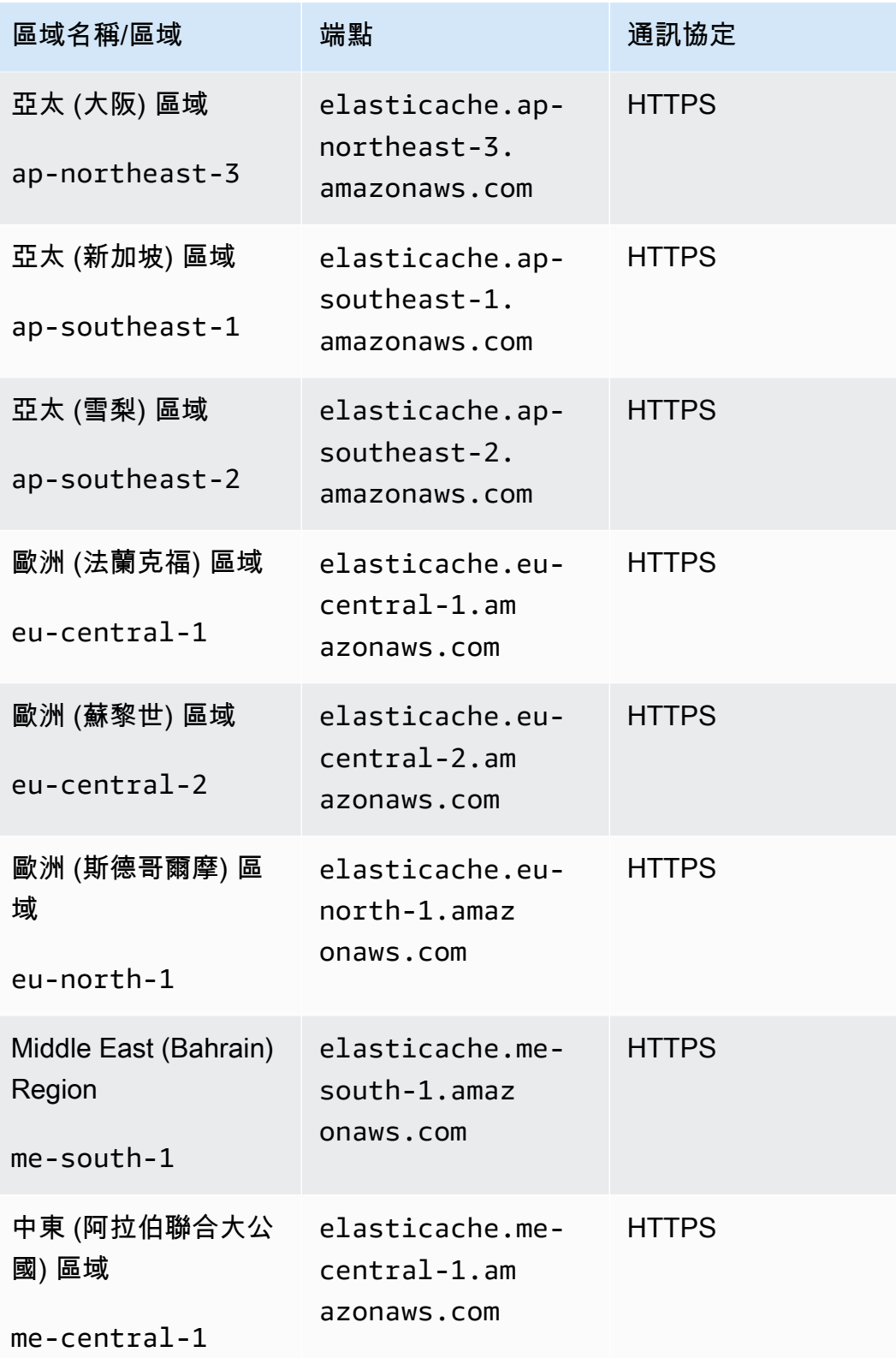

Amazon ElastiCache 的雷迪斯 **ElastiCache** 的雷迪斯 **ElastiCache** 的雷迪斯

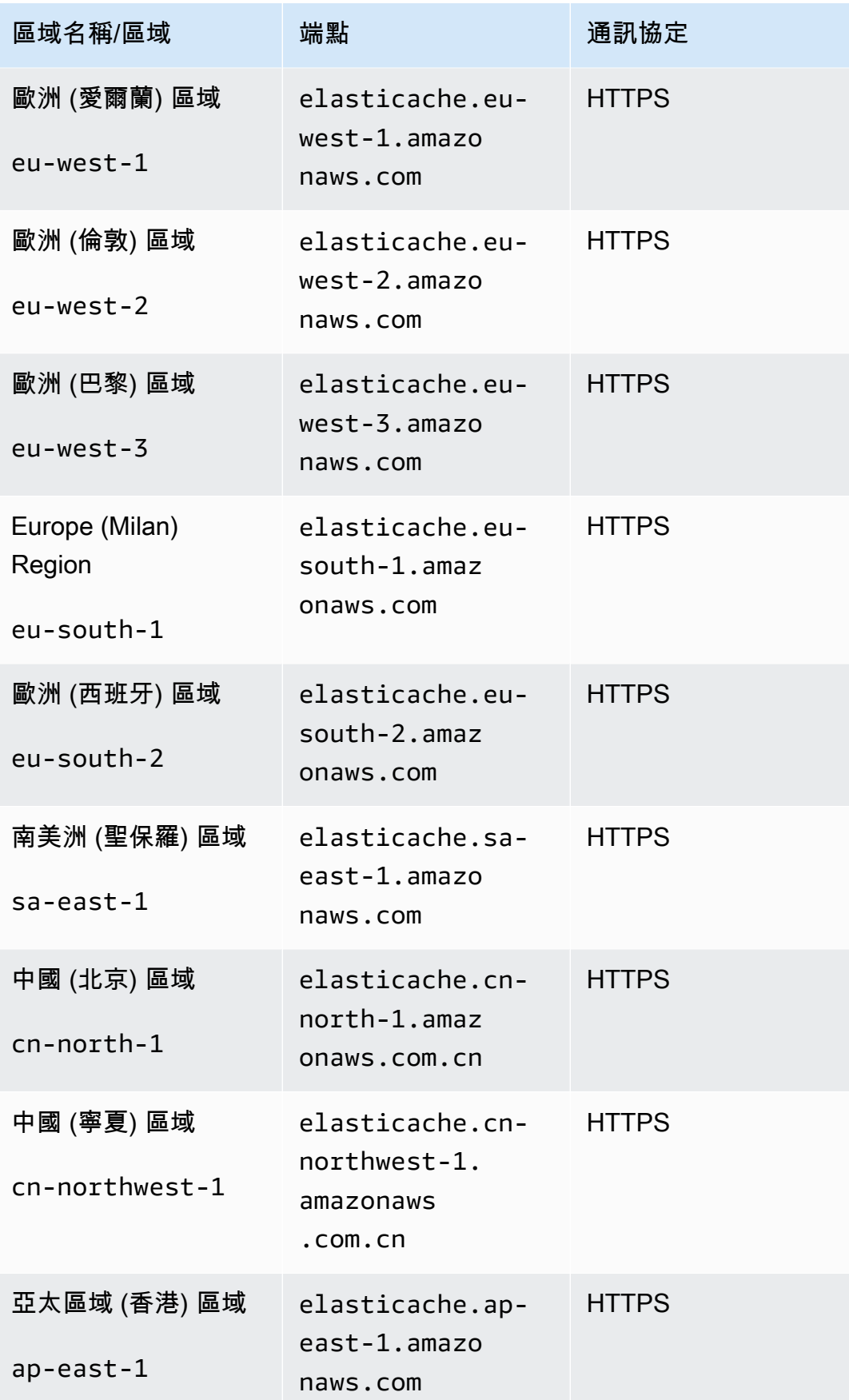

Amazon ElastiCache 的雷迪斯 使用者指南

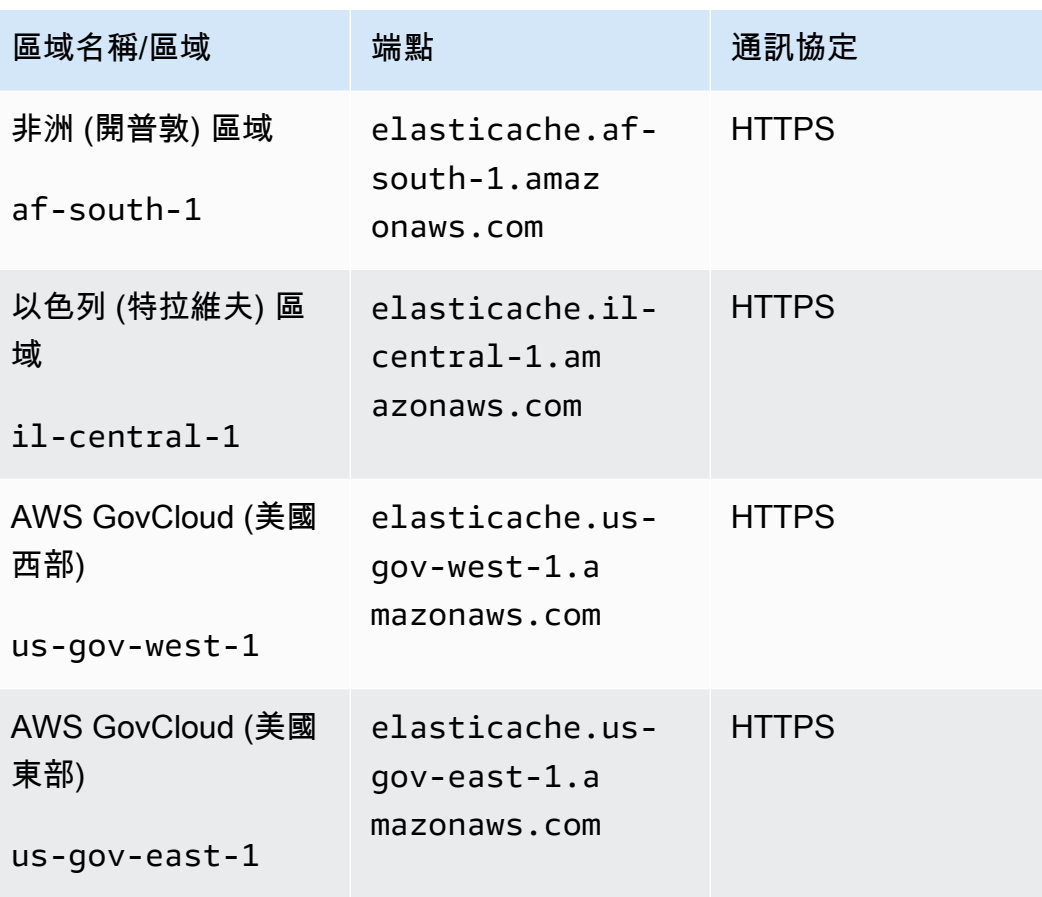

如需搭配使用 AWS GovCloud (US) 的相關資訊 ElastiCache,請參閱 [AWS GovCloud \(美國\) 地區的服務: ElastiCache。](https://docs.aws.amazon.com/govcloud-us/latest/UserGuide/govcloud-elc.html)

有些區域支援一部分的節點類型。如需「 AWS 區域」支援節點類型的表格,請參閱[支援的節點類型](#page-116-0)  [\(依 AWS 區域\)。](#page-116-0)

如需按地區分 AWS 類的產品與服務表格,請參閱按地[區分類的產品與服務。](https://aws.amazon.com/about-aws/global-infrastructure/regional-product-services/)

## <span id="page-238-0"></span>搭配 ElastiCache 使用本地區域

本機區域是 AWS 區域與使用者地理位置相近的擴充功能。您可以藉由建立新的子網路並指派至本地區 域,將上層 AWS 區域的任何 Virtual Private Cloud (VPC) 延伸至本地區域。當您在本機區域中建立子 網路時,VPC 也會擴展到該本機區域。本機區域中的子網路與 VPC 中的其他子網路的運作方式相同。

使用本地區域,您可將資源 (例如 ElastiCache 叢集) 放置在靠近使用者的多個位置。

建立 ElastiCache 叢集時,您可以選擇本地區域的子網路。Local Zones 有自己的網際網路連線,並支 援 AWS Direct Connect。因此,在本機區域中建立的資源可以為本機使用者提供非常低延遲的通訊服 務。如需詳細資訊,請參閱 [AWS Local Zones](https://aws.amazon.com/about-aws/global-infrastructure/localzones/)。

本地區域是以一個 AWS 區域代碼加上一個識別符來表示,用以代表位置,例如 us-west-2 lax-1a。

目前可用的本地區域有 us-west-2-lax-1a 和 us-west-2-lax-1b。

ElastiCache 適用下列本地區域限制:

- 不支援全域資料存放區。
- 不支援線上遷移。
- 本地區域目前支援以下節點類型:
	- 最新一代:

#### M5 節點類

型:cache.m5.large、cache.m5.xlarge、cache.m5.2xlarge、cache.m5.4xlarge、cache.

R5 節點類

型:cache.r5.large、cache.r5.xlarge、cache.r5.2xlarge、cache.r5.4xlarge、cache.

T3 節點類型:cache.t3.micro、cache.t3.small、cache.t3.medium

#### 啟用本地區域

1. 在 Amazon EC2 主控台中啟用本機區域。

如需詳細資訊,請參閱 Amazon EC2 使用者指南中[的啟用本地區域](https://docs.aws.amazon.com/AWSEC2/latest/UserGuide/using-regions-availability-zones.html#enable-zone-group)。

2. 在本機區域中建立子網路。

如需詳細資訊,請參閱《Amazon VPC 使用者指南》中[的在您的 VPC 中建立子網路。](https://docs.aws.amazon.com/vpc/latest/userguide/working-with-vpcs.html#AddaSubnet)

3. 在本地區域中建立 ElastiCache 子網路群組。

建立 ElastiCache 子網路群組時,請選擇本地區域的可用區域群組。

如需詳細資訊,請參閱 ElastiCache 使用者指南中的[建立子網路群組。](https://docs.aws.amazon.com/AmazonElastiCache/latest/red-ug/SubnetGroups.Creating.html)

- 4. 在本地區域中建立使用 ElastiCache 子網路的 ElastiCache for Redis 叢集。如需詳細資訊,請參 閱下列其中一個主題:
	- [建立 Redis \(停用叢集模式\) 叢集 \(主控台\)](#page-78-0)
	- [建立 Redis \(啟用叢集模式\) 叢集 \(主控台\)](#page-157-0)

## <span id="page-240-0"></span>使用 Outposts

AWS Outposts 是一項全受管服務,可將 AWS 基礎架構、服務、API 和工具擴展到客戶場所。透過 提供 AWS 受管理基礎架構的本機存取權, AWS Outposts 可讓客戶使用與 AWS 區域相同的程式設 計介面在內部部署建置和執行應用程式,同時使用本機運算和儲存資源來降低延遲和本機資料處理需 求。Outpost 是部署在客戶站點的 AWS 計算和儲存容量集區。 AWS 作為 AWS 區域的一部分來操 作、監控和管理此容量。您可以在 Outpost 上建立子網路,並在建立叢集等 AWS 資源時指定子網路。 ElastiCache

**a** Note

此版本具有下列限制:

- ElastiCache 對於 Outposts 僅支持 M5 和 R5 節點家族。
- 多可用區域 (不支援跨 Outpost 複寫)。
- 不支援即時遷移。
- 不支援本機快照。
- 無法啟用引擎記錄檔和慢速記錄。
- ElastiCache 在 Outposts 不支持 CoIP。
- ElastiCache 對於 Outposts 在以下地區不支持:CN-北 -1,CN-西北 -1 和 ap-東北 -3。

## 透過 Redis 主控台使用 Outpost

- 1. 請登入 AWS Management Console 並開啟 ElastiCache 主控台[,網址為 https://](https://console.aws.amazon.com/elasticache/) [console.aws.amazon.com/elasticache/。](https://console.aws.amazon.com/elasticache/)
- 2. 在導覽窗格中,選擇 Redis 快取。
- 3. 選取 [建立 Redis 快取]。
- 4. 在 [叢集設定] 下,選取 [設計您自己的快取和叢集快取]。保持叢集模式設定為 [停用]。然後為緩存 創建一個名稱和可選描述。
- 5. 對於位置,請選擇在內部部署。
- 6. 在「內部部署」部分中,您將看到該字段前哨 ID。輸入叢集執行位置的 ID。

叢集設定下的所有進一步設定都可以保留為預設值。

7. 在 [連線] 中,選取 [建立新的子網路群組],然後輸入 VPC ID。將其餘部分保留為預設值,然後選 取下一步。

#### 設定內部部署選項

您可以選取可用的 Outpost 來新增快取叢集,或者如果沒有可用的 Outpost,請使用下列步驟建立新的 Outpost:

在 On-Premises options (內部部署選項) 底下:

- 1. 在 Redis settings (Redis 設定) 底下:
	- a. Name (名稱):輸入 Redis 叢集的名稱
	- b. Description (描述):輸入 Redis 叢集的描述。
	- c. 引擎版本相容性:引擎版本以 AWS 前哨區域為基礎
	- d. Port (連接埠):接受預設連接埠 6379。如果您要使用不同的連接埠,請輸入連接埠號碼。
	- e. Parameter group (參數群組):使用下拉式選單選取預設或自訂參數群組。
	- f. Node Type (節點類型):可用的執行個體取決於 Outpost 可用性。適用於 .NET for Outposts 的移植助理只支援 M5 和 R5 節點系列。從下拉式清單中,選取 Outposts,然後選取您要用 於此叢集的可用節點類型。然後選取 Save (儲存)。
	- g. Number of Replicas (複本數量):輸入您要讓此複寫群組建立的僅供讀取複本數目。您必須至 少有一個僅供讀取複本,且不能超過五個。預設值為 2。

僅供讀取複本的自動產生名稱會遵循與主叢集名稱相同的模式,結尾會加上破折號和連續的三 位數字,開頭為 -002。例如,如果您的複寫群組名為 MyGroup,那麼次要複本的名稱就會 是 MyGroup-002、MyGroup-003、MyGroup-004、MyGroup-005、MyGroup-006。

- 2. 在連線下:
	- a. Subnet Group (子網路群組):從清單中選取 Create new (新建)。
		- Name (名稱):輸入子網路群組的名稱
		- Description (描述):輸入子網路群組的描述
		- VPC ID:VPC ID 應與 Outpost VPC 一致。如果您選取的 VPC 沒有 Outpost 的子網路 ID,則清單會傳回空白。
		- Availability Zone or Outpost (可用區域或 Outpost):選取您正在使用的 Outpost。
		- Subnet ID (子網路 ID):選取可用於 Outpost 的子網路 ID。如果沒有可用的子網路 ID,您 需要建立。如需詳細資訊,請參閱「[建立子網路](https://docs.aws.amazon.com/outposts/latest/userguide/launch-instance.html#create-subnet)」。
	- b. 選取建立。

#### 檢視 Outpost 叢集詳細資訊

在 Redis 清單頁面上,選取屬於 AWS Outpost 的叢集,並在檢視叢集詳細資料時注意下列事項:

- 可用區域:這將代表前哨,使用 ARN (Amazon 資源名稱) 和資 AWS 源編號。
- 前哨名稱:前 AWS 哨的名稱。

使用 Outposts 與 CLI AWS

您可以使用 AWS Command Line Interface (AWS CLI) 從命令列控制多個 AWS 服務,並透過指令碼將 它們自動化。您可以使用 AWS CLI 進行臨機操作(一次性)操作。

下載和配置 AWS CLI

在視窗上 AWS CLI 運行, macOS 系統, 或 Linux. 請使用下列程序來下載並進行設定。

下載、安裝及設定 CLI

- 1. 在[AWS 命令列介面網](https://aws.amazon.com/cli)頁上下載 AWS CLI。
- 2. 請遵循《AWS Command Line Interface 使用者指南[》中有關安裝 AWS CLI](https://docs.aws.amazon.com/cli/latest/userguide/cli-chap-install.html) [和設定 AWS CLI](https://docs.aws.amazon.com/cli/latest/userguide/cli-chap-configure.html) 的 說明進行操作。

使用 AWS CLI 與 Outposts

使用下列 CLI 作業來建立使用 Outpost 的快取叢集:

• [create-cache-cluster—](https://docs.aws.amazon.com/AmazonElastiCache/latest/CommandLineReference/CLIReference-cmd-CreateCacheCluster.html) 使用此作業,outpost-mode參數會接受值,此值會指定快取叢集中的節點 是在單一 Outpost 中建立,還是跨多個 Outposts。

**a** Note 目前只支援 single-outpost 模式。

aws elasticache create-cache-cluster \ --cache-cluster-id *cache cluster id \* --outpost-mode single-outpost \

# 使用 ElastiCache

在本節中,您可以找到有關如何管理 ElastiCache 實施的各種組件的詳細信息。

#### 主題

- [快照和還原](#page-243-0)
- [引擎版本和升級](#page-280-0)
- [ElastiCache 最佳實踐和緩存策略](#page-302-0)
- [管理您的自行設計叢集](#page-380-0)
- [縮放 ElastiCache 為雷迪斯](#page-613-0)
- [ElastiCache for Redis 中的 JSON 入門](#page-680-0)
- [為您的 ElastiCache 資源加上標籤](#page-732-0)
- [使用 Amazon ElastiCache Well-Architected Lens](#page-749-0)
- [常見疑難排解步驟和最佳做法](#page-780-0)
- [其他疑難排解步](#page-783-0)

## <span id="page-243-0"></span>快照和還原

執行 Redis 可透過建立快照來備份其資料。您可以使用備份來還原快取或將資料植入新的快取。備份 包含快取的中繼資料,以及快取中的所有資料。所有備份都會寫入 Amazon Simple Storage Service (Amazon S3),該服務提供耐久性儲存空間。您可以隨時建立新的 Redis ,並將備份中的資料填入資 料來還原資料。使用 ElastiCache,您可以使用 AWS Management Console、 AWS Command Line Interface (AWS CLI) 和 ElastiCache API 來管理備份。

如果您打算刪除快取,而且有必要保留資料,您可以採取額外的預防措施。若要達成此目標,請先建立 手動備份、確認其狀態為可用,然後刪除快取。這樣做可確保備份失敗時,快取資料仍然可用。您可以 依照前述的最佳實務,重試進行備份。

#### 主題

- [備份限制](#page-244-0)
- [自行設計叢集之備份的效能影響](#page-244-1)
- [排程自動備份](#page-246-0)
- [取得手動備份](#page-247-0)
- [建立最終備份](#page-253-0)
- [描述備份](#page-256-0)
- [複製備份](#page-258-0)
- [匯出備份](#page-260-0)
- [從備份還原到新的快取](#page-268-0)
- [刪除備份](#page-270-0)
- [標記備份](#page-271-0)
- [使用外部建立的備份植入新的自行設計叢集](#page-272-0)

<span id="page-244-0"></span>備份限制

規劃或建立備份時,請考慮下列限制:

- 只有在 Redis 或無伺服器 Memcached 上執行的快取才支援 Backup 和還原。
- 若是 Redis (停用叢集模式) 叢集,cache.t1.micro 節點上不支援備份和還原。所有其他快取節點 類型則受到支援。
- 若是 Redis (啟用叢集模式) 叢集,所有節點類型都支援備份和還原。
- 在任何連續的 24 小時期間內,每個無伺服器快取最多可建立 24 個手動備份。對於 Redis 自行設計 的叢集,您可以在叢集中的每個節點建立不超過 20 個手動備份。
- Redis (啟用叢集模式) 只支援在叢集層級進行備份 (API 或 CLI 中則為複寫群組層級)。Redis (啟用叢 集模式) 不支援在碎片層級進行備份 (API 或 CLI 中則為節點群組層級)。
- 在備份過程中,您無法在無伺服器快取上執行任何其他 API 或 CLI 作業。您可以在備份期間在自行 設計的叢集上執行 API 或 CLI 作業。
- 如果使用具有資料分層的快取,則無法將備份匯出到 Amazon S3。
- 只能將使用 r6gd 節點類型的叢集備份還原到使用 r6gd 節點類型的叢集。

## <span id="page-244-1"></span>自行設計叢集之備份的效能影響

無伺服器快取上的備份對於應用程式來說公開透明,不會影響效能。然而,在建立自行設計叢集的備 份時,根據可用的保留記憶體而定,可能會對效能造成某種程度的影響。自行設計的叢集不適用於 ElastiCache 和 Memcached, 但可與 Redis 一起 ElastiCache 使用。

以下是提升自行設計叢集之備份效能的準則。

- 設定 reserved-memory-percent 參數 為了降低過度分頁的風險,建議您設定 reservedmemory-percent 參數。此參數可防止 Redis 用盡節點的所有可用記憶體,並可協助減少分頁數量。 您也可以直接使用更大的節點來提升效能。如需 reserved-memory 和 reserved-memory-percent 參 數的詳細資訊,請參閱[管理預留記憶體](#page-364-0)。
- 從僅供讀取複本建立備份 如果您在含有多個節點的節點群組中執行 Redis,您可以從主節點或其中 一個僅供讀取複本進行備份。由於 BGSAVE 期間所需的系統資源,我們建議您從其中一個僅供讀取 複本建立備份。從複本建立備份時,主要節點會保持不受 BGSAVE 資源需求的影響。主要節點可繼 續服務請求而不會變慢。

若要執行此操作,請參閱「[建立手動備份 \(主控台\)](#page-247-1)」,並在 Create Backup (建立備份)視窗裡的 Cluster Name (叢集名稱) 欄位中,選擇複本而非預設主節點。

如果您刪除複寫群組並要求最終備份,請務 ElastiCache 必從主要節點取得備份。這會確保您擷取最新 的 Redis 資料,再刪除複寫群組。

## <span id="page-246-0"></span>排程自動備份

您可以為任何 Redis 無伺服器快取或自行設計的叢集啟用自動備份。啟用自動備份後, ElastiCache 會 每天建立快取備份。不會對快取造成任何影響,而且變更會立即生效。自動備份可協助防止資料遺失。 如果發生失敗,您可以建立新的快取,從最近的備份還原您的資料。這會產生暖啟動的快取,並預先載 入您的資料以供使用。如需詳細資訊,請參閱 [從備份還原到新的快取](#page-268-0)。

當您排程自動備份時,您應該規劃下列設定:

- Backup 開始時間 ElastiCache 開始建立備份的時間。您可以將備份時段設定在最方便的任何時 間。如果您未指定備份時段,請自動 ElastiCache 指定一個備份時段。
- 備份保留期限 要在 Amazon S3 中保留備份的天數。例如,如果您將保留期限設為 5,則今天進行 的備份會保留 5 天。超過保留期限之後,則會自動刪除備份。

保留期上限為 35 天。如果將備份保留期限設為 0,則會停用快取的自動備份。

您可以在建立新快取或更新現有 Redis 快取時,使用 ElastiCache 主控台、或 ElastiCache API 來啟用 或停用 AWS CLI自動備份。這是通過檢查「高級 Redis 設置」部分中的「啟用自動備份」框來完成。

## <span id="page-247-0"></span>取得手動備份

除了自動備份,您還可以隨時建立「手動」備份。不同於自動備份會在指定的保留期之後自動刪除,手 動備份沒有過了一段時間會自動刪除的保留期。即使您刪除快取,該快取中的任何手動備份仍會保留。 如果您不想再保留手動備份,則必須自行明確予以刪除。

除了直接建立手動備份,您還可以利用下列其中一種方式來建立手動備份;

- [複製備份](#page-258-0)。與來源備份是自動或手動建立無關。
- [建立最終備份](#page-253-0)。在刪除叢集或節點前立即建立一個備份。

您可以使用 AWS Management Console、或 ElastiCache API 建立手動備份快取。 AWS CLI

#### <span id="page-247-1"></span>建立手動備份 (主控台)

建立快取的備份 (主控台)

- 1. 登入 AWS Management Console 並開啟 Amazon EC2 主控台,網址為 [https://](https://console.aws.amazon.com/ec2/) [console.aws.amazon.com/ec2/](https://console.aws.amazon.com/ec2/)。
- 2. 從導覽窗格,選擇 Redis 快取。
- 3. 選擇您要備份的快取名稱左側的方塊。
- 4. 選擇 Backup (備份)。
- 5. 在 Create Backup (建立備份) 對話方塊的 Backup Name (備份名稱) 方塊中,輸入您的備份名稱。 我們建議名稱指出備份的叢集,以及建立備份的日期和時間。

叢集命名限制條件如下:

- 必須包含 1-40 個英數字元或連字號。
- 必須以字母開頭。
- 不能連續包含兩個連字號。
- 結尾不能是連字號。
- 6. 選擇 Create Backup (建立備份)。

叢集的狀態會變更為「快照中」。

建立手動備份 (AWS CLI)

使用手動備份無伺服器快取 AWS CLI

若要使用建立快取的手動備份 AWS CLI,請使用具有下列參數的create-serverless-snapshot AWS CLI 作業:

- --serverless-cache-name 您要備份之無伺服器快取的名稱。
- --serverless-cache-snapshot-name 要建立的快照名稱。

若為 Linux、macOS 或 Unix:

```
aws elasticache create-serverless-snapshot \ 
                          --serverless-cache-name CacheName \ 
                          --serverless-cache-snapshot-name bkup-20231127
```
針對 Windows:

•

•

```
aws elasticache create-serverless-snapshot ^ 
     --serverless-cache-name CacheName ^ 
     --serverless-cache-snapshot-name bkup-20231127
```
手動備份自行設計的叢集 AWS CLI

若要使用建立自行設計叢集的手動備份 AWS CLI,請使用具有下列參數的create-snapshot AWS CLI 作業:

- --cache-cluster-id
	- 如果您要備份的叢集不含任何複本節點,--cache-cluster-id 是您要備份的叢集名稱,例如 *mycluster*。
	- 如果您要備份的叢集含有一或多個複本節點,--cache-cluster-id 是您要用於備份之叢集中 的節點名稱。例如,名稱可以是 *mycluster-002*。

只有在備份 Redis (停用叢集模式) 叢集時才會使用此參數。

• --replication-group-id - 要當成備份來源之 Redis (啟用叢集模式) 叢集 (CLI/API:複寫群組) 的名稱。在備份 Redis (啟用叢集模式) 叢集時使用此參數。

• --snapshot-name - 要建立的快照名稱。

叢集命名限制條件如下:

- 必須包含 1-40 個英數字元或連字號。
- 必須以字母開頭。
- 不能連續包含兩個連字號。
- 結尾不能是連字號。

範例 1:備份沒有複本節點的 Redis (停用叢集模式) 叢集

下列 AWS CLI 作業會bkup-20150515從沒有僅供讀取複本的 Redis (叢集模式已停用) 叢 集myNonClusteredRedis建立備份。

若為 Linux、macOS 或 Unix:

```
aws elasticache create-snapshot \ 
     --cache-cluster-id myNonClusteredRedis \ 
     --snapshot-name bkup-20150515
```
針對 Windows:

```
aws elasticache create-snapshot ^ 
     --cache-cluster-id myNonClusteredRedis ^ 
     --snapshot-name bkup-20150515
```
範例 2:備份具有複本節點的 Redis (停用叢集模式) 叢集

下列 AWS CLI 作業會bkup-20150515從 Redis (叢集模式已停用) 叢myNonClusteredRedis集建立 備份。此備份具有一個或多個僅供讀取複本。

若為 Linux、macOS 或 Unix:

```
aws elasticache create-snapshot \ 
     --cache-cluster-id myNonClusteredRedis-001 \
```
#### --snapshot-name *bkup-20150515*

針對 Windows:

```
aws elasticache create-snapshot ^ 
     --cache-cluster-id myNonClusteredRedis-001 ^ 
     --snapshot-name bkup-20150515
```
範例輸出:備份含有複本節點的 Redis (停用叢集模式) 叢集

#### 此操作的輸出將會如下所示。

```
{ 
     "Snapshot": { 
         "Engine": "redis", 
         "CacheParameterGroupName": "default.redis6.x", 
         "VpcId": "vpc-91280df6", 
         "CacheClusterId": "myNonClusteredRedis-001", 
         "SnapshotRetentionLimit": 0, 
         "NumCacheNodes": 1, 
         "SnapshotName": "bkup-20150515", 
         "CacheClusterCreateTime": "2017-01-12T18:59:48.048Z", 
         "AutoMinorVersionUpgrade": true, 
         "PreferredAvailabilityZone": "us-east-1c", 
         "SnapshotStatus": "creating", 
         "SnapshotSource": "manual", 
         "SnapshotWindow": "08:30-09:30", 
         "EngineVersion": "6.0", 
         "NodeSnapshots": [ 
              { 
                  "CacheSize": "", 
                  "CacheNodeId": "0001", 
                  "CacheNodeCreateTime": "2017-01-12T18:59:48.048Z" 
 } 
         ], 
         "CacheSubnetGroupName": "default", 
         "Port": 6379, 
         "PreferredMaintenanceWindow": "wed:07:30-wed:08:30", 
         "CacheNodeType": "cache.m3.2xlarge", 
         "DataTiering": "disabled" 
     }
}
```
範例 3:備份 Redis (啟用叢集模式) 的叢集

下列 AWS CLI 作業會bkup-20150515從 Redis (已啟用叢集模式) 叢myClusteredRedis集建立備 份。注意使用 --replication-group-id (而非 --cache-cluster-id) 識別來源。

若為 Linux、macOS 或 Unix:

```
aws elasticache create-snapshot \ 
     --replication-group-id myClusteredRedis \ 
     --snapshot-name bkup-20150515
```
針對 Windows:

```
aws elasticache create-snapshot ^ 
     --replication-group-id myClusteredRedis ^ 
     --snapshot-name bkup-20150515
```
範例輸出:備份 Redis (啟用叢集模式) 叢集

此操作的輸出將會如下所示。

```
{ 
     "Snapshot": { 
          "Engine": "redis", 
          "CacheParameterGroupName": "default.redis6.x.cluster.on", 
          "VpcId": "vpc-91280df6", 
          "NodeSnapshots": [ 
              { 
                  "CacheSize": "", 
                  "NodeGroupId": "0001" 
              }, 
\{\hspace{.1cm} \} "CacheSize": "", 
                  "NodeGroupId": "0002" 
 } 
          ], 
          "NumNodeGroups": 2, 
          "SnapshotName": "bkup-20150515", 
          "ReplicationGroupId": "myClusteredRedis", 
          "AutoMinorVersionUpgrade": true, 
          "SnapshotRetentionLimit": 1, 
          "AutomaticFailover": "enabled",
```
```
 "SnapshotStatus": "creating", 
     "SnapshotSource": "manual", 
     "SnapshotWindow": "10:00-11:00", 
     "EngineVersion": "6.0", 
     "CacheSubnetGroupName": "default", 
     "ReplicationGroupDescription": "2 shards 2 nodes each", 
     "Port": 6379, 
     "PreferredMaintenanceWindow": "sat:03:30-sat:04:30", 
     "CacheNodeType": "cache.r3.large", 
     "DataTiering": "disabled" 
 }
```
## 相關主題

}

如需詳細資訊,請參閱 AWS CLI 命令參考中的 [create-snapshot](https://docs.aws.amazon.com/cli/latest/reference/elasticache/create-snapshot.html)。

# 建立最終備份

您可以使用 ElastiCache 主控台 AWS CLI、或 ElastiCache API 建立最終備份。

建立最終備份 (主控台)

當您使用主控台刪除 Redis 無伺服器快取或自行設計的叢集時,可以建立最終備份。 ElastiCache 若要在刪除快取時建立最終備份,請在刪除對話方塊中選擇 [建立備份] 下的 [是],並為備份命名。 相關主題

- [使用 AWS Management Console](#page-198-0)
- [刪除複寫群組 \(主控台\)](#page-504-0)

建立最終備份 (AWS CLI)

您可以在使用刪除快取時建立最終備份 AWS CLI。

#### 主題

- [刪除無伺服器快取時](#page-253-0)
- [刪除沒有僅供讀取複本的 Redis 自行設計叢集時](#page-254-0)
- [刪除含有僅供讀取複本的 Redis 叢集時](#page-254-1)

<span id="page-253-0"></span>刪除無伺服器快取時

若要建立最終備份,請使用具有下列參數的delete-serverless-cache AWS CLI 作業。

- --serverless-cache-name 要刪除的快取名稱。
- --final-snapshot-name 備份的名稱。

下列程式碼會在刪除快取 myserverlesscache 時建立最終備份 bkup-20231127-final。

若為 Linux、macOS 或 Unix:

```
aws elasticache delete-serverless-cache \ 
         --serverless-cache-name myserverlesscache \ 
         --final-snapshot-name bkup-20231127-final
```
針對 Windows:

```
aws elasticache delete-serverless-cache ^ 
         --serverless-cache-name myserverlesscache ^ 
         --final-snapshot-name bkup-20231127-final
```
如需詳細資訊,請參閱《AWS CLI 命令參考》中的 [delete-serverless-cache](https://docs.aws.amazon.com/cli/latest/reference/elasticache/delete-serverless-cache.html)。

<span id="page-254-0"></span>刪除沒有僅供讀取複本的 Redis 自行設計叢集時

若要為沒有僅供讀取複本的自行設計叢集建立最終備份,請搭配下列參數使用此delete-cachecluster AWS CLI 作業。

- --cache-cluster-id 正在刪除的叢集名稱。
- --final-snapshot-identifier 備份的名稱。

下列程式碼會在刪除叢集 myRedisCluster 時建立最終備份 bkup-20150515-final。

若為 Linux、macOS 或 Unix:

```
aws elasticache delete-cache-cluster \ 
         --cache-cluster-id myRedisCluster \ 
         --final-snapshot-identifier bkup-20150515-final
```
針對 Windows:

```
aws elasticache delete-cache-cluster ^ 
         --cache-cluster-id myRedisCluster ^ 
         --final-snapshot-identifier bkup-20150515-final
```
如需詳細資訊,請參閱 AWS CLI 命令參考中的 [delete-cache-cluster](https://docs.aws.amazon.com/cli/latest/reference/elasticache/delete-cache-cluster.html)。

<span id="page-254-1"></span>刪除含有僅供讀取複本的 Redis 叢集時

若要在刪除複製群組時建立最終備份,請使用具有下列參數的delete-replication-group AWS CLI 作業:

- --replication-group-id 正在刪除的複寫群組名稱。
- --final-snapshot-identifier 最終備份的名稱。

## 下列程式碼會在刪除複寫群組 myReplGroup 時建立最終備份 bkup-20150515-final。

若為 Linux、macOS 或 Unix:

```
aws elasticache delete-replication-group \ 
         --replication-group-id myReplGroup \ 
         --final-snapshot-identifier bkup-20150515-final
```
針對 Windows:

```
aws elasticache delete-replication-group ^ 
         --replication-group-id myReplGroup ^ 
         --final-snapshot-identifier bkup-20150515-final
```
如需詳細資訊,請參閱 AWS CLI 命令參考中的 [delete-replication-group](https://docs.aws.amazon.com/cli/latest/reference/elasticache/delete-replication-group.html)。

# 描述備份

下列程序說明如何顯示您的備份清單。如果您需要,也可以檢視特定備份的詳細資訊。

描述備份 (主控台)

若要使用顯示備份 AWS Management Console

- 1. 請登入 AWS Management Console 並開啟 ElastiCache 主控台[,網址為 https://](https://console.aws.amazon.com/elasticache/) [console.aws.amazon.com/elasticache/。](https://console.aws.amazon.com/elasticache/)
- 2. 從導覽窗格,選擇 Backups (備份)。
- 3. 若要查看特定備份的詳細資訊,請選擇備份名稱左側的方塊。

說明無伺服器備份 (AWS CLI)

若要顯示無伺服器備份的清單,以及選擇性地顯示特定備份的詳細資訊,請使用 describeserverless-cache-snapshots CLI 操作。

#### 範例

下列操作使用參數 --max-records 列出最多 20 個與您的帳戶相關的備份。省略參數 --maxrecords 會列出最多 50 個備份。

aws elasticache describe-serverless-cache-snapshots --max-records *20*

下列操作使用參數 --serverless-cache-name 單獨列出與快取 my-cache 相關聯的備份。

aws elasticache describe-serverless-cache-snapshots --serverless-cache-name *my-cache*

下列操作使用參數 --serverless-cache-snapshot-name 顯示備份 my-backup 的詳細資訊。

aws elasticache describe-serverless-cache-snapshots --serverless-cache-snapshotname *my-backup*

如需詳細資訊,請參閱《[命令參考》中描述的無伺服器快取快](https://docs.aws.amazon.com/cli/latest/reference/elasticache/describe-serverless-cache-snapshots.html)照集。 AWS CLI

說明自行設計叢集備份 (AWS CLI)

若要顯示自行設計叢集的備份清單,以及選擇性地顯示特定備份的詳細資訊,請使用 describesnapshots CLI 操作。

#### 範例

下列操作使用參數 --max-records 列出最多 20 個與您的帳戶相關的備份。省略參數 --maxrecords 會列出最多 50 個備份。

aws elasticache describe-snapshots --max-records *20*

下列操作使用參數 --cache-cluster-id 只列出與叢集 my-cluster 相關的備份。

aws elasticache describe-snapshots --cache-cluster-id *my-cluster*

下列操作使用參數 --snapshot-name 顯示備份 my-backup 的詳細資訊。

aws elasticache describe-snapshots --snapshot-name *my-backup*

若要取得更多資訊,請參閱《指[令參考》中的 AWS CLI 描述快照。](https://docs.aws.amazon.com/cli/latest/reference/elasticache/describe-snapshots.html)

# 複製備份

您可以建立任何備份的副本,不論是自動或手動建立的備份。您還可以導出備份,以便從外部訪問它 ElastiCache。如需匯出備份的指引,請參閱[匯出備份。](#page-260-0)

下列步驟說明如何複製備份。

複製備份 (主控台)

複製備份 (主控台)

- 1. 請登入 AWS Management Console 並開啟 ElastiCache 主控台[,網址為 https://](https://console.aws.amazon.com/elasticache/) [console.aws.amazon.com/elasticache/。](https://console.aws.amazon.com/elasticache/)
- 2. 若要查看您的備份清單,請從左側導覽窗格,選擇 Backups (備份)。
- 3. 從備份清單,選擇您要複製之備份名稱左側的方塊。
- 4. 選擇動作、複製。
- 5. 在 New backup name (新的備份名稱) 方塊中,輸入新的備份名稱。
- 6. 請選擇 Copy (複製)。

複製無伺服器備份 (AWS CLI)

若要複製無伺服器快取的備份,請使用 copy-serverless-cache-snapshot 操作。

#### 參數

- --source-serverless-cache-snapshot-name 要複製的備份名稱。
- --target-serverless-cache-snapshot-name 備份的複本名稱。

#### 下列範例會建立自動備份的複本。

若為 Linux、macOS 或 Unix:

```
aws elasticache copy-serverless-cache-snapshot \ 
     --source-serverless-cache-snapshot-name automatic.my-cache-2023-11-27-03-15 \ 
     --target-serverless-cache-snapshot-name my-backup-copy
```
針對 Windows:

aws elasticache copy-serverless-cache-snapshot ^ --source-serverless-cache-snapshot-name *automatic.my-cache-2023-11-27-03-15* ^ --target-serverless-cache-snapshot-name *my-backup-copy*

如需詳細資訊,請參閱 AWS CLI 中的 [copy-serverless-cache-snapshot](https://docs.aws.amazon.com/cli/latest/reference/elasticache/copy-serverless-cache-snapshot.html)。

複製自行設計的叢集備份 (AWS CLI)

若要複製自行設計叢集的備份,請使用 copy-snapshot 操作。

#### 參數

- --source-snapshot-name 要複製的備份名稱。
- --target-snapshot-name 備份的複本名稱。
- --target-bucket 保留以供匯出備份。建立備份複本時,請勿使用此參數。僅適用於 Redis 無伺 服器快取和 Redis 自行設計的叢集。如需詳細資訊,請參閱 [匯出備份。](#page-260-0)

#### 下列範例會建立自動備份的複本。

若為 Linux、macOS 或 Unix:

```
aws elasticache copy-snapshot \ 
     --source-snapshot-name automatic.my-redis-primary-2014-03-27-03-15 \ 
     --target-snapshot-name my-backup-copy
```
針對 Windows:

```
aws elasticache copy-snapshot ^ 
     --source-snapshot-name automatic.my-redis-primary-2014-03-27-03-15 ^ 
     --target-snapshot-name my-backup-copy
```
如需詳細資訊,請參閱 AWS CLI 中的 [copy-snapshot](https://docs.aws.amazon.com/cli/latest/reference/elasticache/copy-snapshot.html)。

# <span id="page-260-0"></span>匯出備份

Amazon ElastiCache 支持將 Redis 備份導出到 Amazon Simple Storage Service (Amazon S3) 存儲 桶,這使您可以從外部 ElastiCache訪問它。 ElastiCache 您可以使用 ElastiCache 主控台 AWS CLI、 或 ElastiCache API 匯出備份。

如果您需要在另一個 AWS 區域啟動叢集,匯出備份會很有幫助。您可以在一個 AWS 區域中匯出資 料,將 .rdb 檔案複製到新的 AWS 區域,然後使用該 .rdb 檔案植入新的快取,而不是等待新叢集透過 使用填入。如需植入新叢集的資訊,請參閱[使用外部建立的備份植入新的自行設計叢集](#page-272-0)。您可能想要匯 出快取資料的另一個原因是使用 .rdb 檔案進行離線處理。

## **A** Important

• 您要複製到的 ElastiCache 備份和 Amazon S3 儲存貯體必須位於相同 AWS 區域。

雖然複製到 Amazon S3 儲存貯體的備份已經過加密,但強烈建議您不要授權其他人存取要 存放備份的 Amazon S3 儲存貯體。

- 使用資料分層的叢集不支援將備份匯出到 Amazon S3。如需詳細資訊,請參閱 [資料分層。](#page-145-0)
- 匯出備份適用於 Redis 自行設計的叢集、無伺服器 Redis 和無伺服器 Memcached。匯出備 份不適用於自行設計的 Memcached 叢集。

在將備份匯出到 Amazon S3 儲存貯體之前,您必須在與備份位於相同 AWS 區域的 Amazon S3 儲存 貯體。授與值區的 ElastiCache 存取權。前兩個步驟示範如何執行此操作。

<span id="page-260-1"></span>步驟 1:建立 Amazon S3 儲存貯體

下列步驟使用 Amazon S3 主控台建立 Amazon S3 儲存貯體,您可以在其中匯出和存放 ElastiCache 備份。

建立 Amazon S3 儲存貯體

- 1. 登入 AWS Management Console 並開啟 Amazon S3 主控台,網址為 [https://](https://console.aws.amazon.com/s3/)  [console.aws.amazon.com/s3/](https://console.aws.amazon.com/s3/)。
- 2. 選擇 Create Bucket (建立儲存貯體)。
- 3. 在 Create a Bucket Select a Bucket Name and Region (建立儲存貯體 選取儲存貯體名稱和區 域) 中,執行下列動作:
	- a. 在 Bucket Name (儲存貯體名稱) 中,輸入 Amazon S3 儲存貯體的名稱。

Amazon S3 儲存貯體的名稱必須具 DNS 合規性。否則, ElastiCache 無法訪問您的備份文 件。DNS 合規的規則如下:

- 名稱長度須為 3 到 63 個字元。
- 名稱必須是一連串一或多個標籤,並以句號 (.) 分隔,其中每個標籤:
	- 以小寫字母或數字開頭。
	- 以小寫字母或數字結尾。
	- 僅包含小寫字母、數字和破折號。
- 不得使用 IP 地址格式 (例如 192.0.2.0)。
- b. 從區域清單中,為您的 Amazon S3 儲存貯體選擇一個 AWS 區域。此 AWS 區域必須與您要 匯出的 ElastiCache 備份所在的 AWS 區域相同。
- c. 選擇建立。

如需有關建立 Amazon S3 儲存貯體的詳細資訊,請參閱 Amazon Simple Storage Service 使用者指 南中的[建立儲存貯體](https://docs.aws.amazon.com/AmazonS3/latest/user-guide/CreatingaBucket.html)。

## <span id="page-261-0"></span>步驟 2:授予對 Amazon S3 ElastiCache 存儲桶的訪問權限

為了能 ElastiCache 夠將快照複製到 Amazon S3 儲存貯體,您必須更新儲存貯體政策以授予儲 ElastiCache 存貯體的存取權。

**A** Warning

即使複製到 Amazon S3 儲存貯體的備份已經過加密,有權存取 Amazon S3 儲存貯體的所 有人還是可以存取您的資料。因此,我們強烈建議您設定 IAM 政策,以防止未經授權存取此 Amazon S3 儲存貯體。如需詳細資訊,請參閱《Amazon S3 使用者指南》中的[管理存取權。](https://docs.aws.amazon.com/AmazonS3/latest/userguide/s3-access-control.html)

若要在 Amazon S3 儲存貯體上建立適當許可,請執行下列步驟。

授與 S3 儲 ElastiCache 存貯體的存取權

- 1. 登入 AWS Management Console 並開啟 Amazon S3 主控台,網址為 [https://](https://console.aws.amazon.com/s3/)  [console.aws.amazon.com/s3/](https://console.aws.amazon.com/s3/)。
- 2. 選擇您要複製備份的目的地 Amazon S3 儲存貯體名稱。這應該是您在[步驟 1:建立 Amazon S3](#page-260-1)  [儲存貯體](#page-260-1)中建立的 S3 儲存貯體。
- 3. 選擇 Permissions (許可) 標籤,然後在 Permissions (許可) 中,選擇 Access control list (ACL) (存 取控制清單 (ACL)),接著選擇 Edit (編輯)。
- 4. 透過下列選項,新增承授者正規 ID 540804c33a284a299d2547575ce1010f2312ef3da9b3a053c8bc45bf233e4353:
	- Objects (物件):List (列出)、Write (寫入)
	- Bucket ACL (儲存貯體 ACL):Read (讀取)、Write (寫入)

**a** Note

- 對於 PDT GovCloud 區域,規範識別碼 為。40fa568277ad703bd160f66ae4f83fc9dfdfd06c2f1b5060ca22442ac3ef8be6
- 對於 OSU GovCloud 地區,規範 ID 為。c54286759d2a83da9c480405349819c993557275cf37d820d514b42da6893f5c

5. 選擇儲存。

步驟 3:匯出 ElastiCache 備份

現在,您已建立 S3 儲存貯體並授與存取它的 ElastiCache 權限。接下來,您可以使用 ElastiCache 控 制台、 AWS CLI 或 ElastiCache API 將快照匯出到其中。以下範例假設發起者的 IAM 身分具有下列額 外 S3 特定 IAM 許可。

```
{ 
  "Version": "2012-10-17", 
  "Statement": [{ 
   "Effect": "Allow", 
   "Action": [ 
    "s3:GetBucketLocation", 
    "s3:ListAllMyBuckets", 
    "s3:PutObject", 
    "s3:GetObject", 
    "s3:DeleteObject", 
    "s3:ListBucket" 
  \mathbf{1},
   "Resource": "arn:aws:s3:::*" 
  }]
}
```
# 針對選擇加入區域,以下是 S3 儲存貯體已更新政策可能有的外觀範例。(以下範例使用亞太區域 (香 港) 區域。)

```
{ 
     "Version": "2012-10-17", 
     "Id": "Policy15397346", 
     "Statement": [ 
          { 
               "Sid": "Stmt15399483", 
               "Effect": "Allow", 
               "Principal": { 
                   "Service": "elasticache.amazonaws.com" 
              }, 
               "Action": "s3:*", 
               "Resource": [ 
                   "arn:aws:s3:::hkg-elasticache-backup", 
                   "arn:aws:s3:::hkg-elasticache-backup/*" 
              ] 
          }, 
          { 
               "Sid": "Stmt15399484", 
               "Effect": "Allow", 
               "Principal": { 
                   "Service": "ap-east-1.elasticache-snapshot.amazonaws.com" 
              }, 
               "Action": "s3:*", 
               "Resource": [ 
                   "arn:aws:s3:::hkg-elasticache-backup", 
                   "arn:aws:s3:::hkg-elasticache-backup/*" 
             \mathbf{1} } 
     ]
}
```
匯出 ElastiCache 備份 (主控台)

下列步驟使用主 ElastiCache 控台將備份匯出到 Amazon S3 儲存貯體,以便您可以從外部存取備份 ElastiCache。Amazon S3 儲存貯體必須與 ElastiCache 備份位於相同的 AWS 區域。

#### 將 ElastiCache 備份匯出到 Amazon S3 儲存貯體

- 1. 請登入 AWS Management Console 並開啟 ElastiCache 主控台[,網址為 https://](https://console.aws.amazon.com/elasticache/) [console.aws.amazon.com/elasticache/。](https://console.aws.amazon.com/elasticache/)
- 2. 若要查看您的備份清單,請從左側導覽窗格,選擇 Backups (備份)。
- 3. 從備份清單,選擇您要匯出之備份名稱左側的方塊。
- 4. 請選擇 Copy (複製)。
- 5. 在 Create a Copy of the Backup? (是否建立備份複本?) 中,執行下列動作:
	- a. 在 New backup name (新的備份名稱) 方塊中,輸入新的備份名稱。

該名稱必須介於 1 到 1,000 個字元之間,而且能夠以 UTF-8 編碼。

ElastiCache 會新增執行個體識別碼,.rdb以及您在此輸入的值。例如,如果您輸入 myexported-backup, ElastiCache 會建立 my-exported-backup-0001.rdb。

b. 在 Target S3 Location (目標 S3 位置) 清單中,選擇您要複製備份的目的地 Amazon S3 儲存 貯體名稱 (您在 [步驟 1:建立 Amazon S3 儲存貯體](#page-260-1) 中建立的儲存貯體)。

目標 S3 位置必須是備份 AWS 區域中具有以下許可的 Amazon S3 儲存貯體,匯出程序才能 成功。

- 物件存取權 Read (讀取) 和 Write (寫入)。
- 許可存取權 Read (讀取)。

如需詳細資訊,請參閱 [步驟 2:授予對 Amazon S3 ElastiCache 存儲桶的訪問權限](#page-261-0)。

c. 請選擇 Copy (複製)。

如果您的 S3 儲存貯體沒有將備份匯出 ElastiCache 到該儲存貯體所需的許可,您會收到下列 其中一個錯誤訊息。請返回[步驟 2:授予對 Amazon S3 ElastiCache 存儲桶的訪問權限,](#page-261-0)新增 指定的許可並重新嘗試匯出您的備份。

• ElastiCache 尚未被授與 S3 儲存貯體上的讀取權限 %s。

解決方式:新增儲存貯體的 Read (讀取) 許可。

• ElastiCache 尚未被授與 S3 儲存貯體上的寫入權限 %s。

**a** Note

解決方式:新增儲存貯體的 Write (寫入) 許可。

• ElastiCache 尚未被授與 S3 儲存貯體上的讀取 ACP 權限 %s。

解決方式:新增儲存貯體的 Read (讀取) 許可存取。

如果要將備份複製到另一個 AWS 區域,請使用 Amazon S3 複製備份。如需詳細資訊,請參閱 Amazon Simple Storage Service 使用者指南中的[複製物件。](https://docs.aws.amazon.com/AmazonS3/latest/user-guide/MakingaCopyofanObject.html)

匯出 ElastiCache 無伺服器備份 ()AWS CLI

匯出無伺服器快取的備份

使用 export-serverless-cache-snapshot CLI 作業並指定下列參數,將備份匯出到 Amazon S3 儲存貯體:

#### 參數

- --serverless-cache-snapshot-name 要複製的備份名稱。
- --s3-bucket-name 您要匯出備份的 Amazon S3 儲存貯體名稱。系統會在指定的儲存貯體中建 立一個備份複本。

--s3-bucket-name必須是備份 AWS 區域中具有下列許可的 Amazon S3 儲存貯體,匯出程序才 能成功。

- 物件存取權 Read (讀取) 和 Write (寫入)。
- 許可存取權 Read (讀取)。

下列操作會將備份複製到 my-s3-bucket。

若為 Linux、macOS 或 Unix:

```
aws elasticache export-serverless-cache-snapshot \ 
     --serverless-cache-snapshot-name automatic.my-redis-2023-11-27 \ 
     --s3-bucket-name my-s3-bucket
```
針對 Windows:

aws elasticache export-serverless-cache-snapshot ^

```
 --serverless-cache-snapshot-name automatic.my-redis-2023-11-27 ^ 
 --s3-bucket-name my-s3-bucket
```
匯出自行設計的 ElastiCache 叢集備份 ()AWS CLI

匯出自行設計叢集的備份

使用 copy-snapshot CLI 作業並指定下列參數,將備份匯出到 Amazon S3 儲存貯體:

#### 參數

- --source-snapshot-name 要複製的備份名稱。
- --target-snapshot-name 備份的複本名稱。

該名稱必須介於 1 到 1,000 個字元之間,而且能夠以 UTF-8 編碼。

ElastiCache 會新增執行個體識別碼,.rdb以及您在此輸入的值。例如,如果您輸入 myexported-backup, ElastiCache 會建立 my-exported-backup-0001.rdb。

• --target-bucket - 您要匯出備份的 Amazon S3 儲存貯體名稱。系統會在指定的儲存貯體中建立 一個備份複本。

- - target - bucket必須是備份 AWS 區域中具有下列許可的 Amazon S3 儲存貯體,匯出程序才能 成功。

- 物件存取權 Read (讀取) 和 Write (寫入)。
- 許可存取權 Read (讀取)。

如需詳細資訊,請參閱 [步驟 2:授予對 Amazon S3 ElastiCache 存儲桶的訪問權限](#page-261-0)。

下列操作會將備份複製到 my-s3-bucket。

若為 Linux、macOS 或 Unix:

```
aws elasticache copy-snapshot \ 
     --source-snapshot-name automatic.my-redis-primary-2016-06-27-03-15 \ 
     --target-snapshot-name my-exported-backup \ 
     --target-bucket my-s3-bucket
```
#### 針對 Windows:

aws elasticache copy-snapshot ^

- --source-snapshot-name *automatic.my-redis-primary-2016-06-27-03-15* ^
- --target-snapshot-name *my-exported-backup* ^
- --target-bucket *my-s3-bucket*

# <span id="page-268-0"></span>從備份還原到新的快取

您可以將現有備份還原到新的無伺服器快取或自行設計的叢集中。

將備份還原到無伺服器快取 (主控台)

#### **a** Note

ElastiCache 無服務器支持 RDB 文件與之間的 Redis 版本 5.0 和可用的最新版本兼容。

將備份還原到無伺服器快取 (主控台)

- 1. 請登入 AWS Management Console 並開啟 ElastiCache 主控台[,網址為 https://](https://console.aws.amazon.com/elasticache/) [console.aws.amazon.com/elasticache/。](https://console.aws.amazon.com/elasticache/)
- 2. 從導覽窗格,選擇 Backups (備份)。
- 3. 在備份清單中,選擇您要還原之備份名稱左側的方塊。
- 4. 選擇動作,然後選擇還原。
- 5. 輸入新的無伺服器快取的名稱,以及選用的說明。
- 6. 按一下建立以建立新的快取,並從備份匯入資料。

將備份還原到自行設計的叢集 (主控台)

#### 將備份還原到自行設計的叢集 (主控台)

- 1. 請登入 AWS Management Console 並開啟 ElastiCache 主控台[,網址為 https://](https://console.aws.amazon.com/elasticache/) [console.aws.amazon.com/elasticache/。](https://console.aws.amazon.com/elasticache/)
- 2. 從導覽窗格,選擇 Backups (備份)。
- 3. 在備份清單中,選擇您要從中還原之備份名稱左側的方塊。
- 4. 選擇動作,然後選擇還原。
- 5. 選擇設計您自己的快取並自訂叢集設定,例如節點類型、大小、碎片數量、複本、AZ 放置和安全 性設定。
- 6. 選擇建立以建立新的自行設計快取,並從備份匯入資料。

#### 將備份還原到無伺服器快取 (AWS CLI)

#### **a** Note

ElastiCache 無服務器支持 RDB 文件與之間的 Redis 版本 5.0 和可用的最新版本兼容。

將備份還原到新的無伺服器快取 (AWS CLI)

下列 AWS CLI 範例會使用建立新的快取,create-serverless-cache並從備份匯入資料。

若為 Linux、macOS 或 Unix:

```
aws elasticache create-serverless-cache \ 
     --serverless-cache-name CacheName \ 
     --engine redis 
     --snapshot-arns-to-restore Snapshot-ARN
```
針對 Windows:

```
aws elasticache create-serverless-cache ^ 
     --serverless-cache-name CacheName ^ 
     --engine redis ^ 
     --snapshot-arns-to-restore Snapshot-ARN
```
針對 Windows:

將備份還原到自行設計的叢集 (AWS CLI)

將備份還原到自行設計的叢集 (AWS CLI)

您可以還原 Redis 無伺服器快取備份,也可以重新修訂 Redis 自行設計的叢集。

您可以透過兩種方式還原 Redis 無伺服器快取備份。

- 您可以使用此作業還原至單一節點 Redis (已停用叢集模式) 叢集。 AWS CLI create-cache-cluster
- 您可以使用讀取複本 (複寫群組) 還原到 Redis 叢集。若要這麼做,您可以使用 Redis (叢集模式停 用) 或 Redis (叢集模式啟用) 與作業。 AWS CLI create-replication-group在這種情況下,您將使用 Redis .rdb 檔案來植入還原。如需植入新的自行設計叢集的詳細資訊,請參閱 [使用外部建立的備份](#page-272-0) [植入新的自行設計叢集](#page-272-0)。

您可以透過兩種方式還原 Redis (停用叢集模式) 備份。

- 您可以使用此作業還原至單一節點 Redis (已停用叢集模式) 叢集。 AWS CLI create-cache-cluster
- 您可以使用讀取複本 (複寫群組) 還原到 Redis 叢集。若要這麼做,您可以使用 Redis (叢集模式停 用) 或 Redis (叢集模式啟用) 與作業。 AWS CLI create-replication-group在這種情況下,您將使用 Redis .rdb 檔案來植入還原。如需植入新的自行設計叢集的詳細資訊,請參閱 [使用外部建立的備份](#page-272-0) [植入新的自行設計叢集](#page-272-0)。

使用 create-cache-cluster 或 create-replication-group 操作時,請務必包含參數 - snapshot-name 或 --snapshot-arn,以將備份資料植入新叢集或複寫群組。

# 刪除備份

自動備份會在超過保留期限之後自動刪除。如果您刪除叢集,也會刪除其所有自動備份。如果您刪除複 寫群組,也會從該群組中的叢集刪除所有自動備份。

ElastiCache 提供刪除 API 作業,可讓您隨時刪除備份,無論備份是自動還是手動建立。由於手動備份 沒有留存期限,因此手動刪除是唯一的移除方式。

您可以使用 ElastiCache 控制台 AWS CLI、或 ElastiCache API 刪除備份。

刪除備份 (主控台)

下列程序會使用 ElastiCache 主控台刪除備份。

#### 刪除備份

- 1. 請登入 AWS Management Console 並開啟 ElastiCache 主控台[,網址為 https://](https://console.aws.amazon.com/elasticache/) [console.aws.amazon.com/elasticache/。](https://console.aws.amazon.com/elasticache/)
- 2. 在導覽窗格中,選擇備份。

Backups (備份) 畫面會隨即顯示,其中包含您的備份清單。

- 3. 選擇您要刪除之備份名稱左側的方塊。
- 4. 選擇刪除。
- 5. 如果要刪除此備份,請在 Delete Backup (刪除備份) 確認畫面上選擇 Delete (刪除)。狀態會變更 為「刪除中」。

刪除無伺服器備份 (AWS CLI)

使用刪除快照 AWS CLI 作業搭配下列參數來刪除無伺服器備份。

• --serverless-cache-snapshot-name - 要刪除的備份名稱。

下列程式碼會刪除備份 myBackup。

aws elasticache delete-serverless-cache-snapshot --serverless-cache-snapshotname *myBackup*

如需詳細資訊,請參閱《AWS CLI 命令參考》中的 [delete-serverless-cache-snapshot。](https://docs.aws.amazon.com/cli/latest/reference/elasticache/delete-serverless-cache-snapshot.html)

複製自行設計的叢集備份 (AWS CLI)

使用刪除快照 AWS CLI 作業搭配下列參數來刪除自行設計的叢集備份。

• --snapshot-name - 要刪除的備份名稱。

下列程式碼會刪除備份 myBackup。

aws elasticache delete-snapshot --snapshot-name *myBackup*

如需詳細資訊,請參閱 AWS CLI 命令參考中的 [delete-snapshot。](https://docs.aws.amazon.com/cli/latest/reference/elasticache/delete-snapshot.html)

# 標記備份

您可以用標籤的形式將自己的中繼資料指派給每個備份。標籤可讓您以不同的方式分類備份,例如依據 目的、擁有者或環境。當您有許多相同類型的資源時,這將會很有用,因為—您可以依據先前指派的標 籤,快速識別特定的資源。如需詳細資訊,請參閱 [您可以標記的資源](#page-733-0)。

成本分配標籤是透過標籤值將發票上的費用分組,藉此在多個 AWS 服務中追蹤成本的一種方式。若要 進一步了解成本分配標籤,請參閱[使用成本分配標籤](https://docs.aws.amazon.com/awsaccountbilling/latest/aboutv2/cost-alloc-tags.html)。

使用 ElastiCache 主控台、或 ElastiCache API AWS CLI,您可以在備份上新增、列出、修改、移除或 複製成本配置標籤。如需更多詳細資訊,請參閱 [使用成本配置標籤監控成本](#page-742-0)。

# <span id="page-272-0"></span>使用外部建立的備份植入新的自行設計叢集

當您建立新的 Redis 自行設計叢集時,您可以將 Redis .rdb 備份檔案的資料植入其中。如果您目前在 以外管理 Redis 執行個體, ElastiCache 並且想要使用現有的 Redis 資料填入新 ElastiCache 的 Redis 自行設計叢集,則植入叢集很有用。

若要從在 Amazon ElastiCache 內部建立的 Redis 備份植入新的 Redis 自行設計叢集,請參閱。[從備](#page-268-0) [份還原到新的快取](#page-268-0)

當您使用 Redis .rdb 檔案植入新的 Redis 自行設計叢集時,您可以執行下列操作:

- 從未分割的叢集升級到執行 Redis 3.2.4 版的 Redis (啟用叢集模式) 自行設計叢集。
- 在新的自行設計叢集中指定碎片數 (在 API 和 CLI 中稱為節點群組)。這個數字可以與用來建立備份 檔案之自行設計叢集中的碎片數不同。
- 為新的自行設計叢集指定不同的節點類型 大於或小於叢集中用來建立備份的節點。若要縮減為更小 的節點類型,請確定新的節點類型有足夠的記憶體,可供您的資料和 Redis 額外負荷使用。如需詳 細資訊,請參閱 [確認您有足夠的記憶體可建立 Redis 快照。](#page-370-0)
- 將索引鍵分配到新 Redis (啟用叢集模式) 叢集中不同於叢集中用來建立備份檔案的位置。

#### **a** Note

您無法透過從 Redis (啟用叢集模式) 叢集建立的 .rdb 檔案植入 Redis (停用叢集模式) 叢集。

#### **A** Important

• 您必須確保 Redis 備份資料未超過節點的資源。例如,您無法將含有 5 GB Redis 資料 的 .rdb 檔案,上傳到記憶體為 2.9 GB 的 cache.m3.medium 節點。

如果備份太大,產生的叢集狀態會是 restore-failed。如果發生此情況,您必須刪除叢 集並重新開始。

如需節點類型和規格的完整清單,請參閱[Redis 節點類型專用參數和](#page-607-0) [Amazon ElastiCache](https://aws.amazon.com/elasticache/details/)  [產品功能和詳細資訊](https://aws.amazon.com/elasticache/details/)。

• 您只能對使用 Amazon S3 伺服器端加密 (SSE-S3) 的 Redis .rdb 檔案進行加密。如需詳細 資訊,請參閱[使用伺服器端加密保護資料](https://docs.aws.amazon.com/AmazonS3/latest/dev/serv-side-encryption.html)。

接下來,您可以找到引導您完成 Redis 叢集從 Redis 的外部遷移到 ElastiCache ElastiCache 適用於 Redis 的主題。

遷移到 ElastiCache 適用於 Redis

- [步驟 1:建立 Redis 備份](#page-273-0)
- [步驟 2:建立 Amazon S3 儲存貯體和資料夾](#page-273-1)
- [步驟 3:將備份上傳到 Amazon S3](#page-274-0)
- [步驟 4:授與 .rdb 檔案的 ElastiCache 讀取權限](#page-275-0)

## <span id="page-273-0"></span>步驟 1:建立 Redis 備份

若要建立 Redis 備份以植入您的 Redis 執 ElastiCache 行個體

- 1. 連線到您現有的 Redis 執行個體。
- 2. 執行 Redis BGSAVE 或 SAVE 操作以建立備份。記下您的 .rdb 檔案位置。

BGSAVE 是非同步的,不會封鎖其他用戶端的處理。如需詳細資訊,請參閱 Redis 網站上的 [BGSAVE](http://redis.io/commands/bgsave)。

SAVE 是同步的,並會封鎖其他處理序直到完成為止。如需詳細資訊,請參閱 Redis 網站上的 [SAVE。](http://redis.io/commands/save)

<span id="page-273-1"></span>如需建立備份的其他資訊,請參閱 Redis 網站上的 [Redis 持久性。](http://redis.io/topics/persistence)

## 步驟 2:建立 Amazon S3 儲存貯體和資料夾

建立備份檔案之後,您需要將它上傳到 Amazon S3 儲存貯體中的資料夾。若要執行此操作,您必須先 擁有 Amazon S3 儲存貯體,且該儲存貯體中有資料夾。如果您已有具備適當許可的 Amazon S3 儲存 貯體和資料夾,您可以跳到「[步驟 3:將備份上傳到 Amazon S3](#page-274-0)」。

#### 建立 Amazon S3 儲存貯體

- 1. 登入 AWS Management Console 並開啟 Amazon S3 主控台,網址為 [https://](https://console.aws.amazon.com/s3/)  [console.aws.amazon.com/s3/](https://console.aws.amazon.com/s3/)。
- 2. 依照 Amazon Simple Storage Service 使用者指南中[的建立儲存貯體](https://docs.aws.amazon.com/AmazonS3/latest/user-guide/create-bucket.html)提供的指引操作,建立 Amazon S3 儲存貯體。

Amazon S3 儲存貯體的名稱必須具 DNS 合規性。否則,將 ElastiCache 無法訪問您的備份文 件。DNS 合規的規則如下:

- 名稱長度須為 3 到 63 個字元。
- 名稱必須是一連串一或多個標籤,並以句號 (.) 分隔,其中每個標籤:
	- 以小寫字母或數字開頭。
	- 以小寫字母或數字結尾。
	- 僅包含小寫字母、數字和破折號。
- 不得使用 IP 地址格式 (例如 192.0.2.0)。

您必須在與新 ElastiCache Redis 叢集相同的 AWS 區域中建立 Amazon S3 儲存貯體。這種方法 可確保從 Amazon S3 ElastiCache 讀取 .rdb 檔案時的最高資料傳輸速度。

#### **a** Note

為了讓您的資料盡可能保持安全,請盡可能限制您 Amazon S3 儲存貯體的許可。但同 時,許可仍需要允許將儲存貯體及其內容用於植入新的 Redis 叢集。

在 Amazon S3 儲存貯體中新增資料夾

- 1. 登入 AWS Management Console 並開啟 Amazon S3 主控台,網址為 [https://](https://console.aws.amazon.com/s3/)  [console.aws.amazon.com/s3/](https://console.aws.amazon.com/s3/)。
- 2. 選擇您要上傳 .rdb 檔案的目的地儲存貯體名稱。
- 3. 選擇 Create folder (建立資料夾)。
- 4. 輸入您的新資料夾名稱。
- 5. 選擇儲存。

記下儲存貯體名稱和資料夾名稱。

<span id="page-274-0"></span>步驟 3:將備份上傳到 Amazon S3

現在,上傳您在[步驟 1:建立 Redis 備份](#page-273-0)中建立的 .rdb 檔案 上傳到在 [步驟 2:建立 Amazon S3 儲存](#page-273-1) [貯體和資料夾](#page-273-1) 中建立的 Amazon S3 儲存貯體和資料夾。如需此任務的詳細資訊,請參閱[將物件新增至](https://docs.aws.amazon.com/AmazonS3/latest/user-guide/upload-objects.html) [儲存貯體](https://docs.aws.amazon.com/AmazonS3/latest/user-guide/upload-objects.html)。在步驟 2 到 3 之間,選擇您已建立的資料夾名稱。

將 .rdb 檔案上傳到 Amazon S3 資料夾

- 1. 登入 AWS Management Console 並開啟 Amazon S3 主控台,網址為 [https://](https://console.aws.amazon.com/s3/)  [console.aws.amazon.com/s3/](https://console.aws.amazon.com/s3/)。
- 2. 選擇您在步驟 2 中建立的 Amazon S3 儲存貯體名稱。
- 3. 選擇您在步驟 2 中建立的資料夾名稱。
- 4. 選擇上傳。
- 5. 選擇 Add files (新增檔案)。
- 6. 瀏覽至您要上傳的一或多個檔案,然後選擇一或多個檔案。若要選擇多個檔案,請按住 Ctrl 鍵並 選擇每個檔案名稱。
- 7. 選擇 Open (開啟)。
- 8. 確認 Upload (上傳) 對話方塊中所列的一或多個檔案正確,然後選擇 Upload (上傳)。

記下 .rdb 檔案的路徑。例如,如果您的儲存貯體名稱為 myBucket 且路徑為 myFo $1$ der / redis.rdb,請輸入 myBucket/myFolder/redis.rdb。您需要此路徑,才能將此備份資料植入新 叢集。

<span id="page-275-0"></span>如需詳細資訊,請參閱 Amazon Simple Storage Service 使用者指南中[的儲存貯體限制與局限](https://docs.aws.amazon.com/AmazonS3/latest/dev/BucketRestrictions.html)。

步驟 4:授與 .rdb 檔案的 ElastiCache 讀取權限

現在,授予對 .rdb 備份文件的 ElastiCache 讀取權限。您可以以不同的方式授予對備份檔案的 ElastiCache 存取權,具體取決於儲存貯體是在預設 AWS 區域還是選擇加入的 AWS 區域。

AWS 2019 年 3 月 20 日之前引入的區域預設為啟用狀態。您可以立即開始在這些 AWS 區域中工 作。2019 年 3 月 20 日之後推出的區域 (例如亞太區域 (香港) 和 中東 (巴林)) 預設為停用。您必須先啟 用或選擇加入這些區域才能使用它們,如 AWS 一般參考 中[的管理 AWS 區域](https://docs.aws.amazon.com/general/latest/gr/rande-manage.html)所說明。

根據您所在的 AWS 地區選擇您的方法 ·

- 對於預設區域,請使用[授與預設區域中 .rdb 檔案的 ElastiCache 讀取權限中](#page-276-0)的程序。
- 對於選擇加入區域,請使用[授與選擇加入區域中 .rdb 檔案的 ElastiCache 讀取權限中](#page-277-0)的程序。

#### <span id="page-276-0"></span>授與預設區域中 .rdb 檔案的 ElastiCache 讀取權限

AWS 2019 年 3 月 20 日之前引入的區域預設為啟用狀態。您可以立即開始在這些 AWS 區域中工 作。2019 年 3 月 20 日之後推出的區域 (例如亞太區域 (香港) 和 中東 (巴林)) 預設為停用。您必須先啟 用或選擇加入這些區域才能使用它們,如 AWS 一般參考 中[的管理 AWS 區域](https://docs.aws.amazon.com/general/latest/gr/rande-manage.html)所說明。

在預設啟用的 AWS 區域中授與備份檔案的 ElastiCache 讀取權限

- 1. 登入 AWS Management Console 並開啟 Amazon S3 主控台,網址為 [https://](https://console.aws.amazon.com/s3/)  [console.aws.amazon.com/s3/](https://console.aws.amazon.com/s3/)。
- 2. 選擇包含您 .rdb 檔案的 S3 儲存貯體名稱。
- 3. 選擇包含您 .rdb 檔案的資料夾名稱。
- 4. 選擇您的 .rdb 備份檔案名稱。所選檔案的名稱將會顯示在頁面頂端的標籤上方。
- 5. 選擇許可。
- 6. 如果 aws-scs-s3-readonly 或下列清單中的其中一個正式 ID 不會列為使用者,請執行下列動作:
	- a. 在 [其他 AWS 帳戶的存取權限] 下,選擇 [新增受權者]
	- b. 在框中,添加 AWS 區域的規範 ID,如下所示:
		- AWS GovCloud (美國西部) 地區:

40fa568277ad703bd160f66ae4f83fc9dfdfd06c2f1b5060ca22442ac3ef8be6

**A** Important

備份必須位於中的 S3 儲存貯體,您才能將其下載到中 AWS GovCloud (US)的 Redis 叢集。 AWS GovCloud (US)

• AWS 預設為啟用的區域 ·

540804c33a284a299d2547575ce1010f2312ef3da9b3a053c8bc45bf233e4353

- c. 針對下列項目選擇 Yes (是) 以設定儲存貯體的許可:
	- 列出/寫入物件
	- 讀取/寫入物件 ACL 許可
- d. 選擇儲存。

7. 選擇 Overview (概觀),然後選擇 Download (下載)。

<span id="page-277-0"></span>授與選擇加入區域中 .rdb 檔案的 ElastiCache 讀取權限

AWS 2019 年 3 月 20 日之前引入的區域預設為啟用狀態。您可以立即開始在這些 AWS 區域中工 作。2019 年 3 月 20 日之後推出的區域 (例如亞太區域 (香港) 和 中東 (巴林)) 預設為停用。您必須先啟 用或選擇加入這些區域才能使用它們,如 AWS 一般參考 中[的管理 AWS 區域](https://docs.aws.amazon.com/general/latest/gr/rande-manage.html)所說明。

現在,授予對 .rdb 備份文件的 ElastiCache 讀取權限。

授與備份檔案的 ElastiCache 讀取權限

- 1. 登入 AWS Management Console 並開啟 Amazon S3 主控台,網址為 [https://](https://console.aws.amazon.com/s3/)  [console.aws.amazon.com/s3/](https://console.aws.amazon.com/s3/)。
- 2. 選擇包含您 .rdb 檔案的 S3 儲存貯體名稱。
- 3. 選擇包含您 .rdb 檔案的資料夾名稱。
- 4. 選擇您的 .rdb 備份檔案名稱。所選檔案的名稱將會顯示在頁面頂端的標籤上方。
- 5. 選擇許可索引標籤標籤。
- 6. 在 Permissions (許可) 中,選擇 Bucket policy (儲存貯體政策),然後選擇 Edit (編輯)。
- 7. 更新原則以授與執行作業 ElastiCache 所需的權限:
	- 將 [ "Service" : "*region-full-name*.elasticachesnapshot.amazonaws.com" ] 新增至 Principal。
	- 新增下列將快照匯出至 Amazon S3 儲存貯體所需的許可:
		- "s3:GetObject"
		- "s3:ListBucket"
		- "s3:GetBucketAcl"

以下是已更新政策可能有的外觀範例。

```
{ 
     "Version": "2012-10-17", 
     "Id": "Policy15397346", 
     "Statement": [ 
         \{ "Sid": "Stmt15399483",
```

```
 "Effect": "Allow", 
              "Principal": { 
                  "Service": "ap-east-1.elasticache-snapshot.amazonaws.com" 
              }, 
              "Action": [ 
                  "s3:GetObject", 
                  "s3:ListBucket", 
                  "s3:GetBucketAcl" 
              ], 
              "Resource": [ 
                  "arn:aws:s3:::example-bucket", 
                  "arn:aws:s3:::example-bucket/backup1.rdb", 
                  "arn:aws:s3:::example-bucket/backup2.rdb" 
 ] 
         } 
     ]
}
```
8. 選擇儲存變更。

步驟 5:使用 .rdb 檔案資料植入 ElastiCache 叢集

現在您已經準備好建立 ElastiCache 叢集,並使用,rdb 檔案中的資料植入叢集。若要建立叢集,請依 照[建立叢集](#page-157-0)或[從頭建立 Redis 複寫群組](#page-478-0)中的指示進行。請務必選擇 Redis 做為您的叢集引擎。

您用來判斷 ElastiCache 哪裡可以找到您上傳到 Amazon S3 的 Redis 備份的方法取決於您用來建立叢 集的方法:

使用 .rdb 檔案資料植入 ElastiCache 適用於 Redis 叢集或複寫群組

• 使用控 ElastiCache 制台

選取 Cluster settings (叢集設定) 時,請選擇 Restore from backups (從備份還原) 做為叢集建立方 法,然後在 Backup source (備份來源) 區段中,選擇 Other backups (其他備份) 做為您的 Source (來源)。在 Seed RDB file S3 location (植入 RDB 檔案 S3 位置) 方塊中,輸入檔案的 Amazon S3 路 徑。如果您有多個 .rdb 檔案,請以逗號分隔清單輸入每個檔案的路徑。Amazon S3 路徑看起來像 *myBucket*/*myFolder*/*myBackupFilename*.rdb。

• 使用 AWS CLI

如果您使用 create-cache-cluster 或 create-replication-group 操 作,請使用參數 --snapshot-arns 來指定每個 .rdb 檔案的完整 ARN。例如

arn:aws:s3:::*myBucket*/*myFolder*/*myBackupFilename*.rdb。此 ARN 必須解析為您存放 在 Amazon S3 中的備份檔案。

• 應用 ElastiCache 程式介面

如果您使用CreateCacheCluster或 CreateReplicationGroup ElastiCache API 作業,請使用參數SnapshotArns為每個 .rdb 檔案指定完整的 ARN。例如 arn:aws:s3:::*myBucket*/*myFolder*/*myBackupFilename*.rdb。此 ARN 必須解析為您存放 在 Amazon S3 中的備份檔案。

#### **A** Important

植入Redis (啟用叢集模式) 叢集時,您必須設定新叢集或複寫群組中的每個節點群組 (碎片)。 請使用參數 --node-group-configuration (API:NodeGroupConfiguration) 來執行 此操作。如需詳細資訊,請參閱下列內容:

- CLI:在參考中[創建複製組](https://docs.aws.amazon.com/cli/latest/reference/elasticache/create-replication-group.html) AWS CLI
- API: ElastiCache API 參考資料中的[CreateReplication群組](https://docs.aws.amazon.com/AmazonElastiCache/latest/APIReference/API_CreateReplicationGroup.html)

在建立叢集的過程中,您的 Redis 備份資料將會寫入到叢集。您可以透過檢視 ElastiCache 事件訊 息來監視進度。要做到這一點,請參閱 ElastiCache 控制台,然後選擇緩存事件。您也可以使用命 AWS ElastiCache 令列介面或 ElastiCache API 來取得事件訊息。如需更多詳細資訊,請參閱 [檢視](#page-1031-0)  [ElastiCache 事件](#page-1031-0)。

# 引擎版本和升級

本節涵蓋支援的 Redis 引擎版本以及升級方法。

### 主題

- [引擎版本和升級](#page-281-0)
- [支援的 ElastiCache for Redis 版本](#page-285-0)
- [Redis 版本生命週期結束排程](#page-296-0)
- [如何升級引擎版本](#page-283-0)
- [解決 Redis 引擎升級被封鎖的問題](#page-283-1)
- [主要版本行為和相容性差異](#page-299-0)

# <span id="page-281-0"></span>引擎版本和升級

ElastiCache for Redis 版本為語義版本,包括主要和次要元件。例如,在 Redis 6.2 中,主要版本為 6,次要版本為 2。在操作自行設計的叢集時,ElastiCache for Redis 也會公開修補程式元件,例如 Redis 6.2.1,而修補程式版本為 1。

MAJOR 版本適用於 API 不相容變更,而 MINOR 版本適用於以回溯相容方式新增的功能。PATCH 版 本適用於回溯相容的錯誤修正和非功能性變更。

ElastiCache Serverless 的版本管理

ElastiCache Serverless 會自動將最新的次要和修補程式軟體版本套用至您的快取,而不會對應用程式 造成任何影響或停機。您不需要進行任何動作。

當推出新的主要版本時,ElastiCache Serverless 會在主控台傳送通知給您,並在 EventBridge 中傳送 事件。您可以選擇使用主控台、CLI 或 API 修改快取,然後選取最新的引擎版本,以將快取升級至最新 的主要版本。

自行設計的 ElastiCache 叢集的版本管理

使用自行設計的 ElastiCache 叢集時,您可以控制何時將支援您快取叢集的軟體升級到 ElastiCache 支 援的新版本。您可以控制何時將快取升級到最新可用的主要、次要和修補程式版本。您可以修改引擎版 本並指定新的引擎版本,以初始化叢集或複寫群組的引擎版本升級。

您可以控制是否以及何時將支援快取叢集的通訊協定合規軟體升級到 ElastiCache 支援的新版本。這一 層控制可讓您維持特定版本的相容性、在部署至生產環境前先利用您的應用程式測試新版本,並根據自 己的期限和時間表執行版本升級。

由於版本升級可能涉及一定的相容性風險,因此這些升級不會自行啟動,必須由您啟動。

您可以修改引擎版本並指定新的引擎版本,以初始化叢集或複寫群組的引擎版本升級。如需詳細資訊, 請參閱下列內容:

- [修改叢集](Clusters.html#Modify)
- [修改複寫群組](#page-501-0)

## 使用自行設計的叢集時的升級考量

#### **a** Note

下列考量僅適用於升級自行設計之叢集的情況。不適用 ElastiCache Serverless。

升級自行設計的叢集時,請考量下列事項:

- 引擎版本管理功能是為了讓您能夠盡可能控制執行修補的方式,但在系統或快取軟體可能存在關鍵安 全漏洞的情況下,ElastiCache 保留代您修補叢集的權利。
- 從 Redis 6.0 開始,ElastiCache for Redis 將為每個 Redis OSS 次要版本提供一個版本,而不是提 供多個修補程式版本。
- 從 Redis 引擎 5.0.6 版開始,您可以使用最少的停機時間來升級叢集版本。叢集在整個升級過程中都 可供讀取,而在過程的多數時間也可供寫入,除了在容錯移轉操作中會有幾秒可能無法寫入。
- 您也可以升級 5.0.6 以前版本的 ElastiCache 叢集。所涉及的程序相同,但可能會在 DNS 傳播期間 產生較長的容錯移轉時間 (30s-1m)。
- 從 Redis 7 開始,ElastiCache for Redis 便支援在 Redis (停用叢集模式) 和 Redis (啟用叢集模式) 之 間切換。
- Amazon ElastiCache for Redis 引擎升級程序設計為盡最大努力保留您的現有資料,且需要成功的 Redis 複寫。
- 升級引擎時,ElastiCache for Redis 將終止現有的用戶端連線。為了將引擎升級期間的停機時間降到 最低,我們建議您[為 Redis 用戶端實作最佳實務](https://docs.aws.amazon.com/AmazonElastiCache/latest/red-ug/BestPractices.Clients.html),包括錯誤重試和指數退避,以及[將維護期間停機](https://docs.aws.amazon.com/AmazonElastiCache/latest/red-ug/BestPractices.MinimizeDowntime.html) [時間降至最低](https://docs.aws.amazon.com/AmazonElastiCache/latest/red-ug/BestPractices.MinimizeDowntime.html)的最佳做法。
- 升級引擎時,您無法直接從 Redis (停用叢集模式) 升級至 Redis (啟用叢集模式)。下列程序展示如何 從 Redis (停用叢集模式) 升級至 Redis (啟用叢集模式)。

從 Redis (停用叢集模式) 升級至 Redis (啟用叢集模式) 引擎版本

- 1. 為 Redis (停用叢集模式) 叢集或複寫群組建立備份。如需更多詳細資訊,請參閱 [取得手動備](#page-247-0) [份](#page-247-0)。
- 2. 使用備份來建立並植入含有一個碎片 (節點群組) 的 Redis (啟用叢集模式) 叢集。指定新的引擎 版本,並在建立叢集或複寫群組時啟用叢集模式。如需更多詳細資訊,請參閱 [使用外部建立的](#page-272-0) [備份植入新的自行設計叢集](#page-272-0)。
- 3. 刪除舊的 Redis (停用叢集模式) 叢集或複寫群組。如需詳細資訊,請參閱 [刪除叢集](#page-198-1) 或 [刪除複寫](#page-504-1) [群組](#page-504-1) 。
- 4. 將新的 Redis (啟用叢集模式) 叢集或複寫群組擴展為所需的碎片 (節點群組) 數量。如需詳細資 訊,請參閱 [擴展 Redis \(啟用叢集模式\) 中的叢集](#page-654-0)
- 升級主要引擎版本 (例如從 5.0.6 升級到 6.0) 時,還需要選擇一個與新引擎版本相容的新參數群組。
- 針對單一 Redis 叢集和已停用 Multi-AZ 的叢集,我們建議您為 Redis 提供足夠的記憶體,如[確認您](#page-370-0) [有足夠的記憶體可建立 Redis 快照](#page-370-0)中所描述。在這類案例中,主要叢集將無法在升級期間處理服務 的請求。
- 若是已啟用 Multi-AZ 的 Redis 叢集,我們也建議您將升級排程在傳入的寫入流量較低期間。升級到 Redis 5.0.6 或以上版本時,在升級過程中,服務請求仍可繼續使用主要叢集。

系統會依下列方式處理及修補含多個碎片的叢集和複寫群組:

- 所有碎片都會平行處理。不論任何時間,一個碎片上都只能執行一項升級操作。
- 在每個碎片中,都會先處理所有複本,再處理主要複本。如果某個碎片中的複本較少,則該碎片中 的主要複本可能會在其他碎片的複本處理完成前就已處理。
- 跨所有碎片時,則會循序處理主要節點。一次只會升級一個主要節點。
- 如果您目前的叢集和複寫群組已啟用加密功能,就無法升級到不支援加密的引擎版本,例如從 3.2.6 升級到 3.2.10。

## <span id="page-283-0"></span>如何升級引擎版本

您可以使用 ElastiCache 主控台、AWS CLI 或 ElastiCache API 來修改引擎版本,並指定較新的引擎 版本,以起始叢集或複寫群組的版本升級程序。如需詳細資訊,請參閱下列主題。

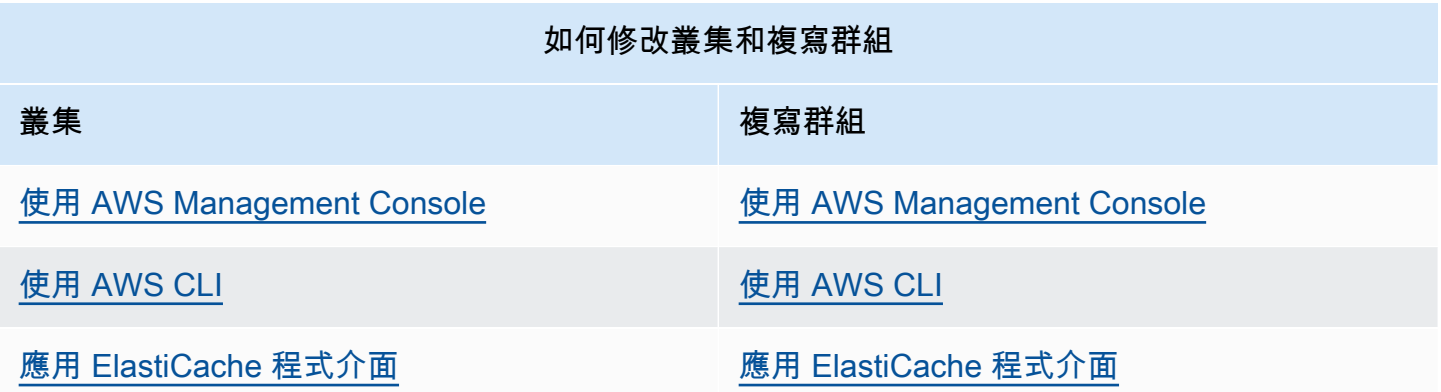

## <span id="page-283-1"></span>解決 Redis 引擎升級被封鎖的問題

如下表所示,如果您的 Redis 向上擴展操作為擱置中,即表示 Redis 引擎升級操作遭到封鎖。

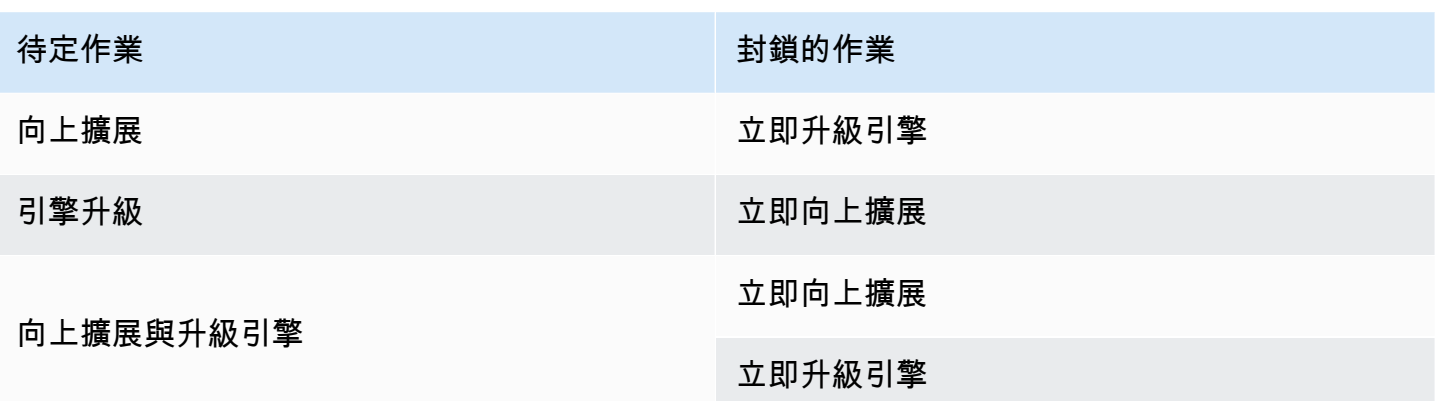

若要解決 Redis 引擎升級遭到封鎖的問題

- 執行以下任意一項:
	- 將您的 Redis 引擎升級操作排程在下一個維護時段,方法是清除 Apply immediately (立即套用) 核取方塊。

若是 CLI, 使用 --no-apply-immediately。若是 API, 使用 ApplyImmediately=false。

- 等到下一個維護時段 (或之後) 來執行您的 Redis 引擎升級操作。
- 將 Redis 向上擴展操作新增至此叢集修改,並核取 Apply Immediately (立即套用) 核取方塊。

若是 CLI,使用 --apply-immediately。若是 API,使用 ApplyImmediately=true。

此方法會立即執行引擎升級,而取消下一個維護時段的引擎升級。

# <span id="page-285-0"></span>支援的 ElastiCache for Redis 版本

ElastiCache Serverless 快取支援下列 Redis 版本:

• [ElastiCache for Redis 7.1 版 \(增強版\)](#page-285-1)

自行設計的 ElastiCache 叢集支援下列 Redis 版本:

- [ElastiCache for Redis 7.1 版 \(增強版\)](#page-285-1)
- [ElastiCache for Redis 7.0 版 \(增強版\)](#page-286-0)
- [ElastiCache for Redis 6.2 版 \(增強版\)](#page-286-1)
- [ElastiCache for Redis 6.0 版 \(增強版\)](#page-287-0)
- [ElastiCache for Redis 5.0.6 版 \(增強版\)](#page-288-0)
- [ElastiCache for Redis 5.0.5 版 \(已移除,使用 5.0.6\)](#page-290-0)
- ElastiCache for Redis 5.0.4 版 (已移除, 使用 5.0.6)
- [ElastiCache for Redis 5.0.3 版 \(已移除,使用 5.0.6\)](#page-290-2)
- [ElastiCache for Redis 5.0.0 版 \(已移除,使用 5.0.6\)](#page-291-0)
- [ElastiCache for Redis 4.0.10 版 \(增強版\)](#page-291-1)
- [過去的生命週期結束 \(EOL\) 版本 \(3.x\)](#page-292-0)
- [過去的生命週期結束 \(EOL\) 版本 \(2.x\)](#page-295-0)

<span id="page-285-1"></span>ElastiCache for Redis 7.1 版 (增強版)

此版本包含效能改進,可讓工作負載提高輸送量並降低操作延遲。ElastiCache 7.1 推出[了兩項主要增](https://aws.amazon.com/blogs/database/achieve-over-500-million-requests-per-second-per-cluster-with-amazon-elasticache-for-redis-7-1/) [強功能](https://aws.amazon.com/blogs/database/achieve-over-500-million-requests-per-second-per-cluster-with-amazon-elasticache-for-redis-7-1/) :

我們擴展了增強型 I/O 執行緒功能,現在也能夠處理呈現層邏輯。這裡的呈現層是指,增強型 I/O 執 行緒現在不只會讀取用戶端輸入,還會將輸入剖析為 Redis 二進位命令格式。然後再將其轉發到主執 行緒來執行,藉此實現效能增益。已改進 Redis 記憶體存取模式。來自許多資料結構操作的執行步驟 為交錯式,以確保平行記憶體存取並降低記憶體存取延遲。在 Graviton3 型 R7g.4xlarge 或更大型 的版本上執行 ElastiCache 時,客戶能夠達到每個節點每秒超過 1 百萬次請求。隨著 ElastiCache for Redis v7.1 的效能提升,相較於 ElastiCache for Redis v7.0,客戶能夠實現多達一倍的輸送量,並降 低 50% 的 P99 延遲。這些增強功能會在至少具有 8 個實體核心 (Graviton 上為 2x $1$ aɪˈqe,x86 上為 4xlarge) 的節點大小上啟用,不論 CPU 類型為何,而且不需進行用戶端變更。

**a** Note

ElastiCache v7.1 與 OSS Redis v7.0 相容。

<span id="page-286-0"></span>ElastiCache for Redis 7.0 版 (增強版)

ElastiCache for Redis 7.0 增加了許多針對新功能的改善與支援:

- [Redis Functions:](https://redis.io/docs/manual/programmability/functions-intro/)ElastiCache for Redis 7 增加了對 Redis Functions 的支援,並提供託管體驗,使 開發人員能用儲存在 ElastiCache 叢集的應用程式邏輯執行 [LUA 指令碼,](https://redis.io/docs/manual/programmability/eval-intro/)而無需用戶端於每次連線 時,重新傳送指令碼到伺服器。
- [ACL 改善:](https://redis.io/docs/management/security/acl/)ElastiCache for Redis 7 增加了對 Redis 存取控制清單 (ACL) 下一個版本的支援。使用 ElastiCache for Redis 7,用戶端現在可以針對 Redis 中的特定金鑰或金鑰空間指定多組許可。
- [碎片發佈/訂閱](https://redis.io/docs/manual/pubsub/#sharded-pubsub):ElastiCache for Redis 7 增加支援在啟用叢集模式 (CME) 下執行 ElastiCache 時, 以碎片方式執行 Redis 發佈/訂閱功能。Redis 發佈/訂閱功能讓發佈者能夠向頻道中任意數量的訂閱 者傳送訊息。使用 Amazon ElastiCache for Redis 7,頻道會繫結至 ElastiCache 叢集的碎片,因此 無需在碎片間傳播頻道資訊,進而改善可擴展性。
- 增強型 I/O 多工功能:ElastiCache for Redis version 7 推出增強型 I/O 多工,對於具有許多並行用 戶端連線至 ElastiCache 叢集的高輸送量工作負載,可提供更高的輸送量並減少延遲。例如,使用 r6g.xlarge 節點叢集並執行 5200 個並行用戶端時,相較於 Redis 第 6 版的 ElastiCache,您可以將 輸送量提高達 72% (每秒讀取和寫入作業),以及 P99 延遲減少達 71%。

如需 Redis 7.0 版本的詳細資訊,請參閱 GitHub 上 Redis 的 [Redis 7.0 版本備註。](https://raw.githubusercontent.com/antirez/redis/7.0/00-RELEASENOTES)

<span id="page-286-1"></span>ElastiCache for Redis 6.2 版 (增強版)

ElastiCache for Redis 6.2 包括針對啟用 TLS 的叢集的效能改善,使用具有 8 個或更多 vCPUs 的 x86 節點類型,或是具有 4 個或更多 vCPUs 的 Graviton2 節點類型。這些增強功能將加密卸載至其他 vCPU,藉此提升輸送量並縮短用戶端建立連線的時間。使用 Redis 6.2,還能使用存取控制清單 (ACL) 規則來管理發佈/訂閱頻道的存取權。

在此版本中,我們還推出對含有在本機上連接至 NVMe SSD 之叢集節點的資料分層的支援。如需更多 詳細資訊,請參閱 [資料分層](#page-145-0)。

Redis 引擎 6.2.6 版還支援原生 JavaScript 物件標記法 (JSON) 格式,這是一種簡單、無結構描述 的方式,對 Redis 叢集內的複雜資料集進行編碼。有了 JSON 支援,您可以針對透過 JSON 運作的 應用程式,運用效能和 Redis API。如需詳細資訊,請參閱 [JSON 入門](https://docs.aws.amazon.com/AmazonElastiCache/latest/red-ug/json-gs.html)。同時包括 JSON 相關指標

JsonBasedCmds 和 JsonBasedCmdsLatency,這會整合至 CloudWatch 中,監控此資料類型的使 用情況。如需更多詳細資訊,請參閱 [Redis 的指標](#page-1004-0)。

您可以藉由使用 6.2 來指定引擎版本。ElastiCache for Redis 會自動調用可用的 Redis 6.2 首選修補 程式版本。例如,建立/修改快取叢集時,您可以將 --engine-version 參數設為 6.2。進行建立/修 改時,會使用當前可用的 Redis 6.2 首選修補程式版本啟動叢集。在 API 中指定引擎版本 6.x 將導致 Redis 6 的最新次要版本。

針對現有的 6.0 叢集,您可以選擇加入下一個自動次要版本升級,方法是將

AutoMinorVersionUpgrade、yes、CreateCacheCluster 或 ModifyCacheCluster API 中的 CreateReplicationGroup 參數設為 ModifyReplicationGroup。ElastiCache for Redis 會使用 自助服務更新,將現有 6.0 叢集的次要版本升級為 6.2。如需詳細資訊,請參閱 [Amazon ElastiCache](https://docs.aws.amazon.com/AmazonElastiCache/latest/red-ug/Self-Service-Updates.html)  [中的自助服務更新](https://docs.aws.amazon.com/AmazonElastiCache/latest/red-ug/Self-Service-Updates.html)。

呼叫 DescribeCacheEngineVersions API 時,會將 EngineVersion 參數值設為 6.2,且會在 CacheEngineVersionDescription 欄位中傳回附有修補程式版本的實際引擎版本。

如需 Redis 6.2 版本的詳細資訊,請參閱 GitHub 上 Redis 的 [Redis 6.2 版本備註。](https://raw.githubusercontent.com/antirez/redis/6.2/00-RELEASENOTES)

<span id="page-287-0"></span>ElastiCache for Redis 6.0 版 (增強版)

Amazon ElastiCache for Redis 導入下一版的 Redis 引擎,其中包[含透過角色型存取控制進行使用者身](https://docs.aws.amazon.com/AmazonElastiCache/latest/red-ug/Clusters.RBAC.html) [分驗證](https://docs.aws.amazon.com/AmazonElastiCache/latest/red-ug/Clusters.RBAC.html)、用戶端快取,以及重大操作改善。

從 Redis 6.0 開始,ElastiCache for Redis 將為每個 Redis OSS 次要版本提供一個版本,而不是提供 多個修補程式版本。ElastiCache for Redis 將會自動管理執行中快取叢集的修補程式版本,以確保提升 效能並增強安全性。

您也可以選擇加入下一個自動次要版本升級,方法是將 AutoMinorVersionUpgrade 參數設為 yes,ElastiCache for Redis 即會透過自助服務更新來管理次要版本升級。如需更多詳細資訊,請參閱 [服務更新 ElastiCache](#page-959-0)。

您可以使用 6.0 來指定引擎版本。ElastiCache for Redis 會自動調用可用的 Redis 6.0 首選修補程式 版本。例如,建立/修改快取叢集時,您可以將 --engine-version 參數設為 6.0。進行建立/修改 時,會使用當前可用的 Redis 6.0 首選修補程式版本啟動叢集。任何具有特定修補程式版本值的請求都 將遭到拒絕、擲回例外狀況,且處理會失敗。

呼叫 DescribeCacheEngineVersions API 時,會將 EngineVersion 參數值設為 6.0,且會在 CacheEngineVersionDescription 欄位中傳回附有修補程式版本的實際引擎版本。

如需 Redis 6.0 版本的詳細資訊,請參閱 GitHub 上 Redis 的 [Redis 6.0 版本備註。](https://raw.githubusercontent.com/antirez/redis/6.0/00-RELEASENOTES)
ElastiCache for Redis 5.0.6 版 (增強版)

Amazon ElastiCache for Redis 導入下一版的 Redis 引擎,其中包含錯誤修正以及下列累積更新;

- 特定條件下的引擎穩定性保證。
- 改善的 Hyperloglog 錯誤處理。
- 改進交握命令,進行可靠複寫。
- 以 XCLAIM 命令持續追蹤訊息遞送。
- 改善物件中的 LFU 欄位管理。
- 改進使用 ZPOP 時的交易管理。
- 命令的重新命名功能:名為 rename-commands 的新參數,可用來重新命名具潛在危險或昂貴的 Redis 命令,藉以避免意外遺失資料,例如 FLUSHALL 或 FLUSHDB。這類似於開放原始碼 Redis 中 的重新命名 - 命令組態。然而,ElastiCache 提供全受管工作流程,進一步提升功能體驗。命令名稱 的變更會立即套用,並自動傳播至命令清單所在叢集中的所有節點。使用者無需介入重啟節點及其他 任何操作。

以下範例說明如何修改現有參數群組。此群組包含 rename-commands 參數,這是由空格分隔的命 令清單,可供您重新命名。

aws elasticache modify-cache-parameter-group --cache-parameter-groupname *custom\_param\_group* --parameter-name-values "ParameterName=rename-commands, ParameterValue='flushall restrictedflushall'" --region *region*

這個範例使用重新命名 - 命令參數來將 flushall 命令重新命名為 restrictedflushall。

若要重新命名多個命令,請使用下列參數:

```
aws elasticache modify-cache-parameter-group --cache-parameter-group-
name custom_param_group
--parameter-name-values "ParameterName=rename-commands, ParameterValue='flushall 
  restrictedflushall flushdb restrictedflushdb''" --region region
```
若要恢復任何變更,請重新執行命令,並從所要保留的 ParameterValue 清單中排除重新命名的 值,如下所示:

```
aws elasticache modify-cache-parameter-group --cache-parameter-group-
name custom_param_group
```

```
--parameter-name-values "ParameterName=rename-commands, ParameterValue='flushall 
 restrictedflushall'" --region region
```
在這種情況下,flushall 命令將會重新命名為 restrictedflushall,任何其他重新命名的命 令則恢復為其原始的命令名稱。

**G** Note

命令的重新命名功能具有下列限制:

- 所有重新命名的命令應採用英數字元。
- 新的命令名稱最大長度是 20 個英數字元。
- 為命令重新命名時,請確實更新叢集所關聯的參數群組。
- 若要完全防止使用特定命令,請使用關鍵字 blocked,如下所示:

```
aws elasticache modify-cache-parameter-group --cache-parameter-group-
name custom_param_group
--parameter-name-values "ParameterName=rename-commands, 
  ParameterValue='flushall blocked'" --region region
```
進一步了解參數變更和可以重新命名的命令清單,請參閱 [Redis 5.0.3 版參數變更](#page-576-0)。

- Redis 串流:此模型是一種日誌資料結構,允許製作者即時附加新項目。同時也允許消費者以封鎖或 非封鎖方式取用訊息。串流也允許消費者群組,其代表以合作方式取用相同訊息串流的一組用戶端, 類似 [Apache Kafka。](https://kafka.apache.org/documentation/)如需詳細資訊,請參閱 [Redis 串流 簡介。](https://redis.io/topics/streams-intro)
- 支援一系列的串流命令,例如 XADD、XRANGE 和 XREAD。如需詳細資訊,請參閱 [Redis 串流命令](https://redis.io/commands#stream)。
- 多個新的和重新命名的參數。如需更多詳細資訊,請參閱 [Redis 5.0.0 版參數變更](#page-578-0)。
- 新的 Redis 指標 StreamBasedCmds。
- Redis 節點稍快的快照時間。

**A** Important

Amazon ElastiCache for Redis 回溯移植了 [Redis 開放原始碼 5.0.1 版的](https://raw.githubusercontent.com/antirez/redis/5.0/00-RELEASENOTES)兩項重大錯誤修正。 下列為其說明:

• 特定金鑰已到期時 RESTORE 不相符的回覆。

• XCLAIM 命令可能傳回錯誤的項目,或取消同步通訊協定。

這些錯誤修正均包含在針對 Redis 引擎 5.0.0 版的 ElastiCache for Redis 支援中,且將在未來 的版本更新中取用。

如需詳細資訊,請參閱 GitHub 上 Redis 的 [Redis 5.0.6 版本備註。](https://raw.githubusercontent.com/antirez/redis/5.0/00-RELEASENOTES)

ElastiCache for Redis 5.0.5 版 (已移除,使用 5.0.6)

Amazon ElastiCache for Redis 導入下一版的 Redis 引擎;。其中包括在所有規劃的作業執行期 間,ElastiCache for Redis 自動容錯移轉叢集的線上組態變更。您現在可以擴展叢集、升級 Redis 引擎 版本,以及套用修補程式和維護更新,在此同時,叢集仍能保持上線並繼續服務傳入的請求。它也包括 錯誤修正。

如需詳細資訊,請參閱 GitHub 上 Redis 的 [Redis 5.0.4 版本備註。](https://raw.githubusercontent.com/antirez/redis/5.0/00-RELEASENOTES)

ElastiCache for Redis 5.0.4 版 (已移除,使用 5.0.6)

Amazon ElastiCache for Redis 引入了 Amazon ElastiCache 支援的下一版 Redis 引擎。包含下列增強 功能:

- 特定條件下的引擎穩定性保證。
- 改善的 Hyperloglog 錯誤處理。
- 改進交握命令,進行可靠複寫。
- 以 XCLAIM 命令持續追蹤訊息遞送。
- 改善物件中的 LFU 欄位管理。
- 改進使用 ZPOP 時的交易管理。

如需詳細資訊,請參閱 GitHub 上 Redis 的 [Redis 5.0.4 版本備註。](https://raw.githubusercontent.com/antirez/redis/5.0/00-RELEASENOTES)

ElastiCache for Redis 5.0.3 版 (已移除, 使用 5.0.6)

Amazon ElastiCache for Redis 導入了 Amazon ElastiCache 支援的下一版 Redis 引擎,其中包含錯誤 修正。

ElastiCache for Redis 5.0.0 版 (已移除, 使用 5.0.6)

Amazon ElastiCache for Redis 引入了 Amazon ElastiCache 支援的下一個 Redis 引擎主要版 本。ElastiCache for Redis 5.0.0 引入對以下改良功能的支援:

- Redis 串流:此模型是一種日誌資料結構,允許製作者即時附加新項目。同時也允許消費者以封鎖或 非封鎖方式取用訊息。串流也允許消費者群組,其代表以合作方式取用相同訊息串流的一組用戶端, 類似 [Apache Kafka。](https://kafka.apache.org/documentation/)如需詳細資訊,請參閱 [Redis 串流 簡介。](https://redis.io/topics/streams-intro)
- 支援一系列的串流命令,例如 XADD、XRANGE 和 XREAD。如需詳細資訊,請參閱 [Redis 串流命令](https://redis.io/commands#stream)。
- 多個新的和重新命名的參數。如需更多詳細資訊,請參閱 [Redis 5.0.0 版參數變更](#page-578-0)。
- 新的 Redis 指標 StreamBasedCmds。
- Redis 節點稍快的快照時間。

ElastiCache for Redis 4.0.10 版 (增強版)

Amazon ElastiCache for Redis 引入了 Amazon ElastiCache 支援的下一個 Redis 引擎主要版 本。ElastiCache for Redis 4.0.10 引入對以下改良功能的支援:

- 線上叢集規模調整和加密功能均包含在單一 ElastiCache for Redis 版本中。如需詳細資訊,請參閱 下列內容:
	- [擴展 Redis \(啟用叢集模式\) 中的叢集](#page-654-0)
	- [Redis \(叢集模式已啟用\) 的線上重新分片和碎片重新平衡功能](#page-656-0)
	- [Amazon ElastiCache 的資料安全性](#page-803-0)
- 多個新的參數。如需更多詳細資訊,請參閱 [Redis 4.0.10 版參數變更。](#page-582-0)
- 支援記憶體的一系列命令,例如 MEMORY。如需詳細資訊,請參閱 [Redis Commands](https://redis.io/commands#) (搜尋 MEMO)。
- 支援線上記憶體重組,可保障更有效的記憶體使用率,讓您的資料可使用更多記憶體。
- 非同步排清和刪除功能支援。ElastiCache for Redis 支援 UNLINK、FLUSHDB 和 FLUSHALL 等命令 在與主要執行緒不同的執行緒中執行。這麼做可用非同步方式釋放記憶體,藉以提升應用程式的效能 與回應時間。
- 新的 Redis 指標 ActiveDefragHits。如需詳細資訊,請參閱 [Redis 的指標](https://docs.aws.amazon.com/AmazonCloudWatch/latest/monitoring/CacheMetrics.Redis.html)。

如果 Redis (停用叢集模式) 使用者執行的是 Redis 3.2.10 版,即可使用主控台並透過線上升級來升級 叢集。

# 比較 ElastiCache for Redis 叢集規模調整和加密功能支援

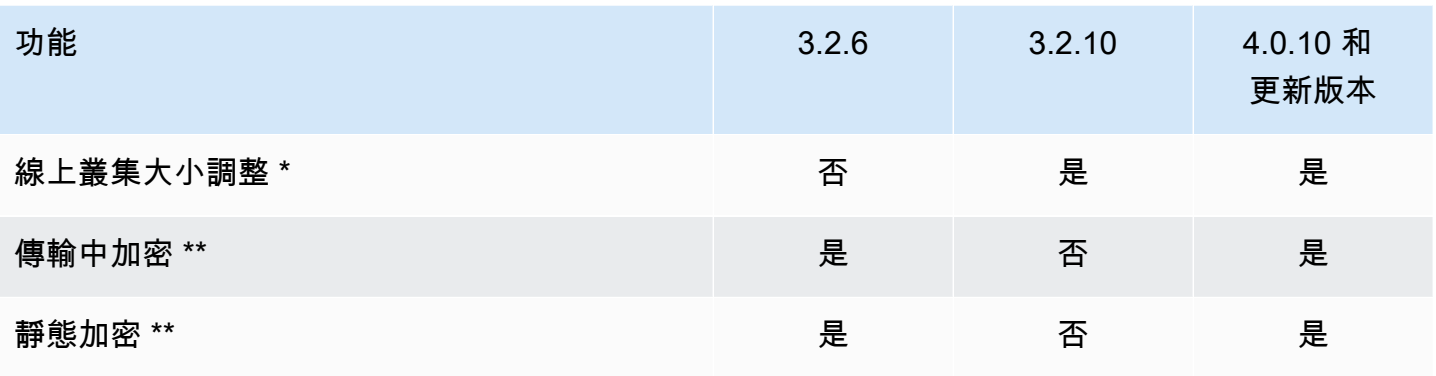

### \* 新增、移除和重新平衡碎片。

\*\* FedRAMP、HIPAA 和 PCI DSS 合規應用程式的必要項目。如需更多詳細資訊,請參閱 [Amazon](#page-954-0)  [的合規驗證 ElastiCache](#page-954-0)。

# 過去的生命週期結束 (EOL) 版本 (3.x)

ElastiCache for Redis 3.2.10 版 (增強版)

Amazon ElastiCache for Redis 引入了 Amazon ElastiCache 支援的下一個 Redis 引擎主要版 本。ElastiCache for Redis 3.2.10 引入線上叢集規模調整功能,可從叢集新增和移除碎片,同時繼續處 理傳入的輸入/輸出請求。ElastiCache for Redis 3.2.10 使用者可享有舊版 Redis 的所有功能,但不包 含資料加密功能。此能力目前僅於 3.2.6 版提供。

比較 ElastiCache for Redis 3.2.6 和 3.2.10 版

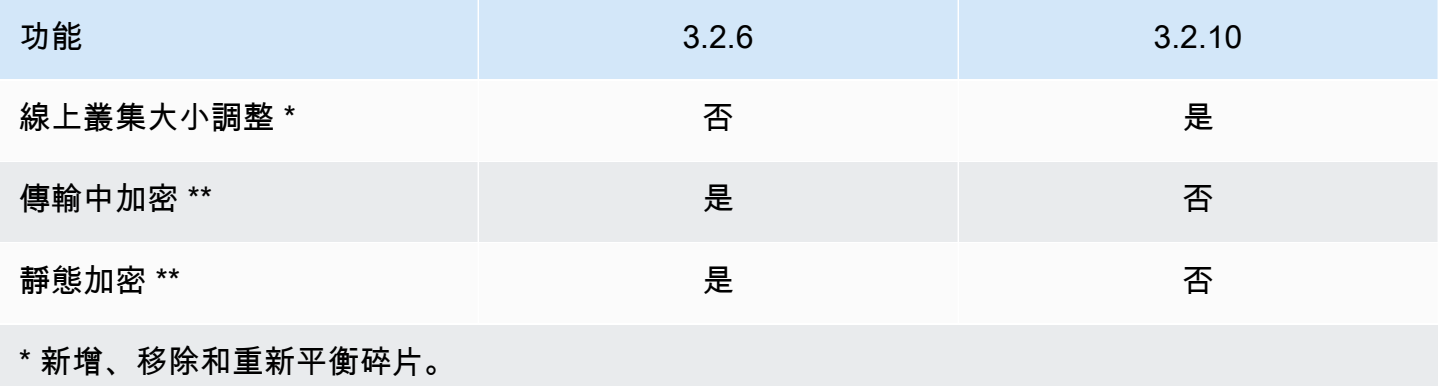

\*\* FedRAMP、HIPAA 和 PCI DSS 合規應用程式的必要項目。如需更多詳細資訊,請參閱 [Amazon](#page-954-0)  [的合規驗證 ElastiCache](#page-954-0)。

如需詳細資訊,請參閱下列內容:

- [Redis \(叢集模式已啟用\) 的線上重新分片和碎片重新平衡功能](#page-656-0)
- [線上叢集大小調整](#page-371-0)

ElastiCache for Redis 3.2.6 版 (增強版)

Amazon ElastiCache for Redis 引入了 Amazon ElastiCache 支援的下一個 Redis 引擎主要版 本。ElastiCache for Redis 3.2.6 使用者可享有舊版 Redis 的所有功能,外加加密資料的選項。如需詳 細資訊,請參閱下列內容:

- [ElastiCache 傳輸中加密 \(TLS\)](#page-804-0)
- [ElastiCache 中的靜態加密](#page-826-0)
- [Amazon 的合規驗證 ElastiCache](#page-954-0)

ElastiCache for Redis 3.2.4 版 (增強版)

Amazon ElastiCache for Redis 3.2.4 版引入了 Amazon ElastiCache 支援的下一個 Redis 引擎主要版 本。ElastiCache for Redis 3.2.4 使用者可享有舊版 Redis 提供的所有功能,外加以叢集模式或非叢集 模式執行的選項。下表提供摘要。

比較 Redis 3.2.4 非叢集模式和叢集模式

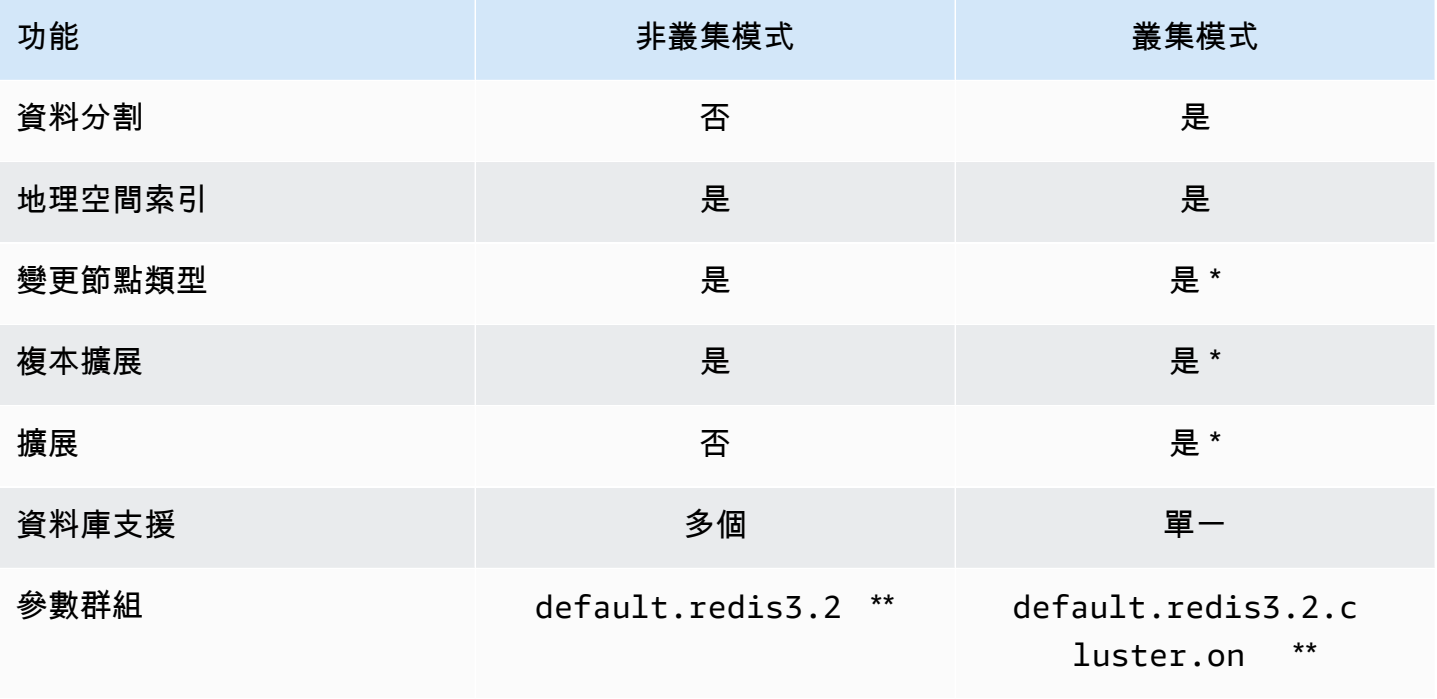

功能 非叢集模式 叢集模式

### \* 請參閱[「從備份還原到新的快取](#page-268-0)」

\*\* 或其衍生內容。

#### 備註:

- 磁碟分割 將您的資料分割到 2 至 500 個節點群組 (碎片) 中,並對每個節點群組提供複寫支援。
- 地理空間索引 Redis 3.2.4 引入透過六種 GEO 命令對地理空間編列索引的支援。如需詳細資訊,請 參閱 Redis Commands 頁面 (篩選 GEO) 上的 Redis GEO\* 命令文件 [Redis Commands: GEO](http://redis.io/commands#geo)。

如需其他 Redis 3 功能的資訊,請參閱 [Redis 3.2 版本備註和](https://raw.githubusercontent.com/antirez/redis/3.2/00-RELEASENOTES) [Redis 3.0 版本備註。](https://raw.githubusercontent.com/antirez/redis/3.0/00-RELEASENOTES)

目前,ElastiCache 受管 Redis (啟用叢集模式) 不支援下列 Redis 3.2 功能:

- 複本移轉
- 叢集重新平衡
- Lua 除錯器

ElastiCache 會停用下列 Redis 3.2 管理命令:

- cluster meet
- cluster replicate
- cluster flushslots
- cluster addslots
- cluster delslots
- cluster setslot
- cluster saveconfig
- cluster forget
- cluster failover
- cluster bumpepoch
- cluster set-config-epoch
- cluster reset

如需 Redis 3.2.4 參數的資訊,請參閱 [Redis 3.2.4 版參數變更。](#page-588-0)

過去的生命週期結束 (EOL) 版本 (2.x)

ElastiCache for Redis 2.8.24 版 (增強版)

從 Redis 2.8.23 版起新增的改良功能,包括錯誤修正以及對惡意記憶體存取地址的記錄。如需詳細資 訊,請參閱 [Redis 2.8 版本備註](https://raw.githubusercontent.com/antirez/redis/2.8/00-RELEASENOTES)。

ElastiCache for Redis 2.8.23 版 (增強版)

從 Redis 2.8.22 版起新增的改良功能,包括錯誤修正。如需詳細資訊,請參閱 [Redis 2.8 版本備註](https://raw.githubusercontent.com/antirez/redis/2.8/00-RELEASENOTES)。此 版本也包括對新參數 close-on-slave-write 的支援,若啟用此參數,則會在用戶端嘗試寫入唯讀 複本時中斷其連線。

如需 Redis 2.8.23 參數的詳細資訊,請參閱《ElastiCache 使用者指南》中的[「Redis 2.8.23 \(增強版\)](#page-593-0)  [新增的參數](#page-593-0)」。

ElastiCache for Redis 2.8.22 版 (增強版)

從 Redis 2.8.21 版起新增的改良功能,包括下列項目:

- 支援無延伸備份和同步,其可讓您為備份額外負荷配置較少的記憶體,而為應用程式配置較多的記憶 體。如需更多詳細資訊,請參閱 [同步與備份的實作方式](#page-470-0)。此無延伸程序可能會影響延遲和輸送量。 具有高寫入傳輸量時,當複本重新同步時,有可能在整段同步期間都無法連線。
- 如果發生容錯移轉,由於複本會盡可能與主要節點執行部分同步,而不需進行完整同步,因此現在可 以更快恢復複寫群組。此外,主要節點和複本不再需要於同步期間使用磁碟,因此可提供更快的速 度。
- 支援兩項新的 CloudWatch 指標。
	- ReplicationBytes 複寫群組的主要叢集傳送給僅供讀取複本的位元組數。
	- SaveInProgress 二進位值,其指出背景儲存程序是否正在執行。

如需更多詳細資訊,請參閱 [使用 CloudWatch 指標監控用量](#page-1002-0)。

- 針對複寫 PSYNC 行為的多項關鍵錯誤修正。如需詳細資訊,請參閱 [Redis 2.8 版本備註](https://raw.githubusercontent.com/antirez/redis/2.8/00-RELEASENOTES)。
- 為了維持異地同步備份複寫群組中的增強複寫效能並提升叢集穩定性,現已不再支援非 ElastiCache 複本。
- 為了提升複寫群組中主要叢集和複本之間的資料一致性,複本不會再獨立於主要叢集而移出鍵。
- Redis 2.8.22 版或更新版本不支援 Redis 組態變數 appendonly 和 appendfsync。

• 在記憶體不足的情況下,含大型輸出緩衝區的用戶端與複本叢集的連線可能會中斷。如果中斷連線, 用戶端就需要重新連線。這類情況最可能發生在 PUBSUB 用戶端上。

ElastiCache for Redis 2.8.21 版

從 Redis 2.8.19 版起新增的改良功能,包括多項錯誤修正。如需詳細資訊,請參閱 [Redis 2.8 版本備](https://raw.githubusercontent.com/antirez/redis/2.8/00-RELEASENOTES) [註](https://raw.githubusercontent.com/antirez/redis/2.8/00-RELEASENOTES)。

ElastiCache for Redis 2.8.19 版

從 Redis 2.8.6 版起新增的改良功能,包括下列項目:

- 支援 HyperLogLog。如需詳細資訊,請參閱 [Redis new data structure: HyperLogLog](http://antirez.com/news/75)。
- 有序集合資料類型現已支援使用新命令 ZRANGEBYLEX、ZLEXCOUNT 和 ZREMRANGEBYLEX 的詞典 編纂範圍查詢。
- 為了防止主要節點傳送過時資料給複本節點,如果背景儲存 (bgsave) 子處理序終止,則主控 SYNC 會失敗。
- 支援 HyperLogLogBasedCommands CloudWatch 指標。如需更多詳細資訊,請參閱 [Redis 的指](#page-1004-0) [標](#page-1004-0)。

ElastiCache for Redis 2.8.6 版

從 Redis 2.6.13 版起新增的改良功能,包括下列項目:

- 提升僅供讀取複本的復原能力與容錯能力。
- 支援部分重新同步。
- 支援使用者定義且必須隨時可供使用的僅供讀取複本最低數量。
- 完整支援 pub/sub 可通知用戶端伺服器相關事件。
- 系統會自動偵測主要節點故障,並將主要節點容錯移轉至次要節點。

ElastiCache for Redis 2.6.13 版

Redis 2.6.13 版是 Amazon ElastiCache for Redis 支援的初始 Redis 版本。Redis 2.6.13 不支援多個可 用區。

<span id="page-296-0"></span>Redis 版本生命週期結束排程

本節定義宣布的舊有主要版本生命週期結束 (EOL) 日期。這可讓您針對未來做出版本和升級決策。

# **a** Note

從 5.0.0 至 5.0.5 的 ElastiCache for Redis 版本已移除。使用 5.0.6 版 (或更高版)。

下表摘要每個版本及宣布的 EOL 日期,以及建議的升級目標版本。

過去的 EOL

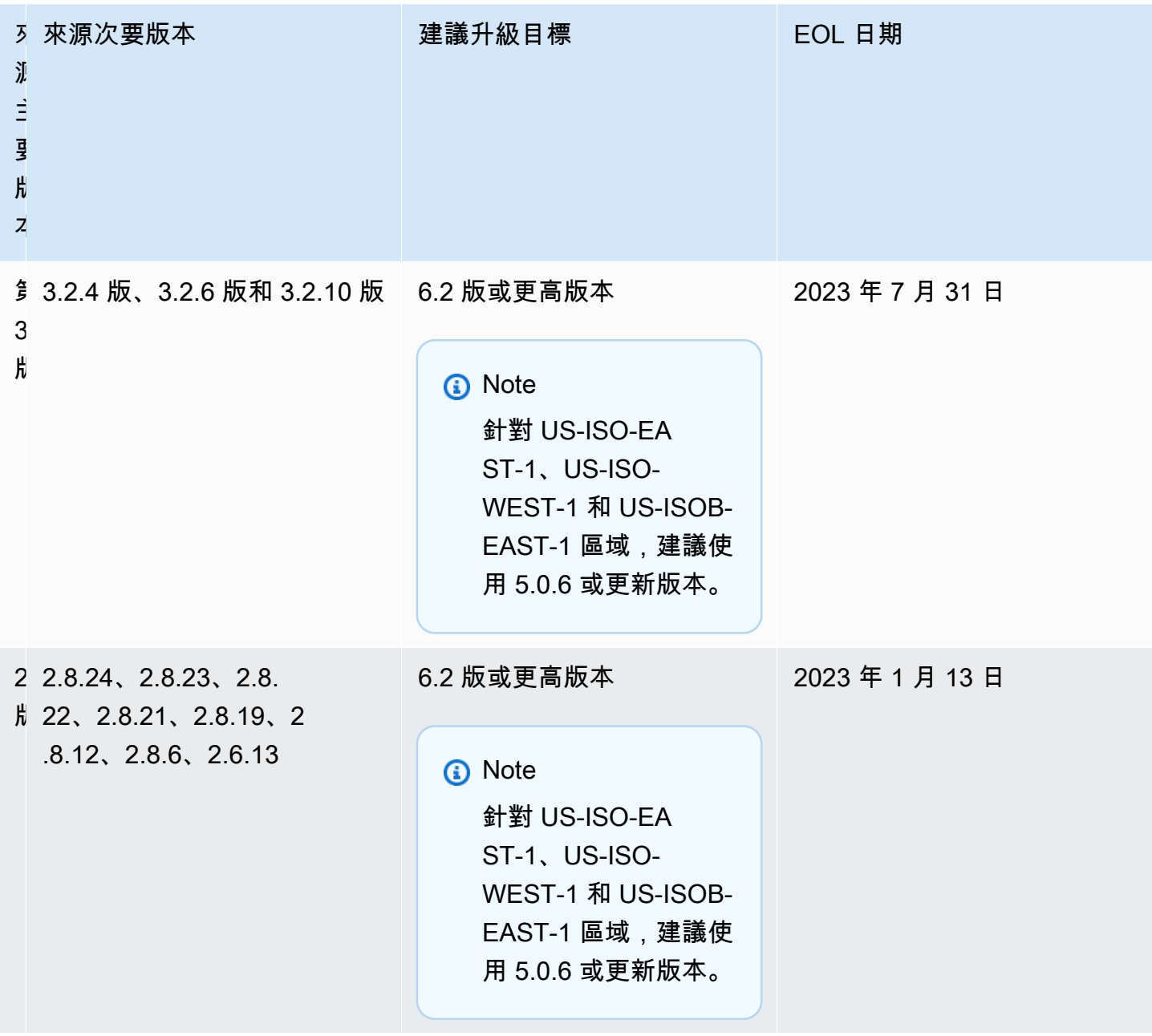

# 如何升級引擎版本

您可以使用 ElastiCache 主控台、AWS CLI 或 ElastiCache API 來修改引擎版本,並指定較新的引擎 版本,以起始叢集或複寫群組的版本升級程序。如需詳細資訊,請參閱下列主題。

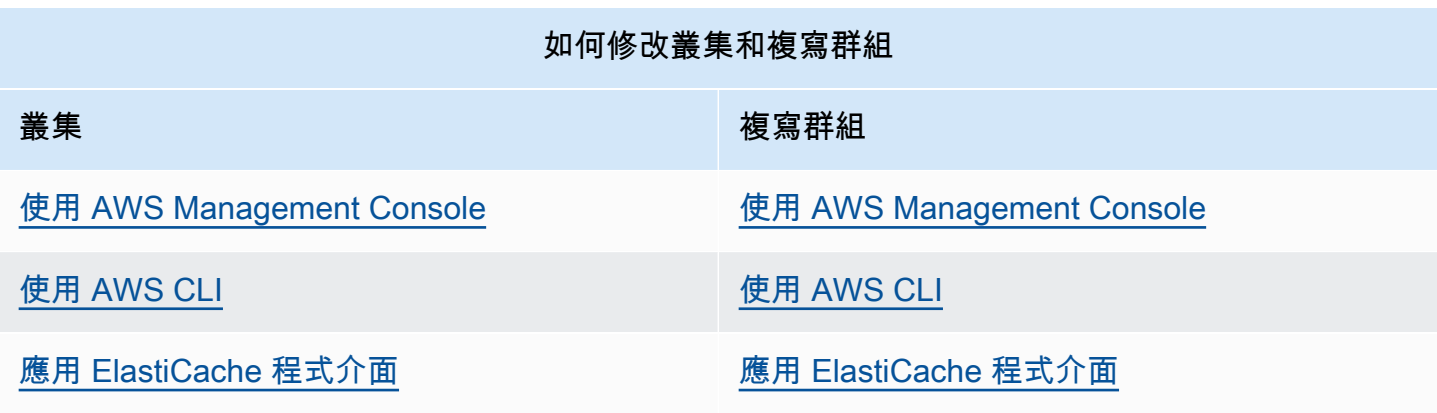

# 解決 Redis 引擎升級被封鎖的問題

如下表所示,如果您的 Redis 向上擴展操作為擱置中,即表示 Redis 引擎升級操作遭到封鎖。

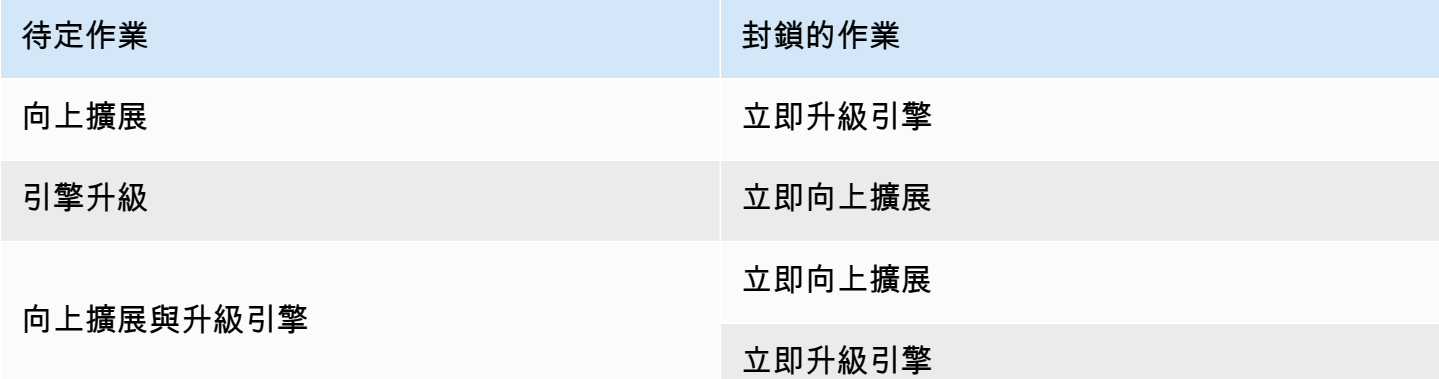

若要解決 Redis 引擎升級遭到封鎖的問題

- 執行以下任意一項:
	- 將您的 Redis 引擎升級操作排程在下一個維護時段,方法是清除 Apply immediately (立即套用) 核取方塊。

若是 CLI, 使用 --no-apply-immediately。若是 API, 使用 ApplyImmediately=false。

- 等到下一個維護時段 (或之後) 來執行您的 Redis 引擎升級操作。
- 將 Redis 向上擴展操作新增至此叢集修改,並核取 Apply Immediately (立即套用) 核取方塊。

若是 CLI,使用 --apply-immediately。若是 API,使用 ApplyImmediately=true。

此方法會立即執行引擎升級,而取消下一個維護時段的引擎升級。

# 主要版本行為和相容性差異

#### **A** Important

以下頁面的結構目的是指出版本控制之間所有不相容的差異,並告知您升級至較新版本控制時 應注意的事項。此清單包含您在升級時可能遇到的版本控制不相容問題。 您可以直接從目前的 Redis 版本升級至可用的最新版本,而不需要循序升級。例如,您可以直 接從 Redis 3.0 版升級到 7.0 版。

Redis 版本為語義版本,包括主要、次要和修補程式元件。例如,在 Redis 4.0.10 中,主要版本為 4, 次要版本為 0,修補程式版本為 10。這些值一般會根據下列慣例遞增:

- 主要版本適用於 API 不相容的變更
- 次要版本適用於以回溯相容方式新增的功能
- 修補程式版本適用於回溯相容的錯誤修正和非功能性變更

建議您一律使用指定 MAJOR.MINOR 版本中的最新修補程式版本,以享有最新效能和穩定性改進。從 Redis 6.0 開始,ElastiCache for Redis 將為每個 Redis OSS 次要版本提供一個版本,而不是提供多個 修補程式版本。ElastiCache for Redis 將會自動管理執行中快取叢集的修補程式版本,以確保提升效能 並增強安全性。

同時建議您定期升級至最新主要版本,因為大部分主要改進功能並未向後移植至舊版。隨著 ElastiCache 將可用性延伸到新 AWS 區域, ElastiCache for Redis 會針對新區域支援兩個當時最新 的 MAJOR.MINOR 版本。例如,如果新 AWS 區域啟動,且最新的 MAJOR.MINOR ElastiCache for Redis 版本為 7.0 和 6.2,則 ElastiCache for Redis 將在新 AWS 區域中支援 7.0 和 6.2 版。隨著 ElastiCache for Redis 的更新 MAJOR.MINOR 版發行,ElastiCache 將繼續加入新發行 ElastiCache for Redis 版本的支援。若要深入了解如何選擇 ElastiCache 的區域,請參閱[選擇區域和可用區域。](https://docs.aws.amazon.com/AmazonElastiCache/latest/red-ug/RegionsAndAZs.html#SupportedRegions)

在進行跨主要或次要版本的升級時,請考慮下列清單,其中包含 Redis 隨著時間發佈的行為和不回溯 相容的變更。

Redis 7.0 行為和不回溯相容的變更

如需完整變更清單,請參閱 [Redis 7.0 版本備註](https://raw.githubusercontent.com/redis/redis/7.0/00-RELEASENOTES)。

- SCRIPT LOAD 與 SCRIPT FLUSH 不再傳播到複本。若您需要部份指令碼的耐久性,建議您考慮使 用 [Redis Functions](https://redis.io/docs/manual/programmability/functions-intro/)。
- 根據預設,新 ACL 使用者現在會封鎖 Pubsub 頻道。
- LCS 命令已取代 STRALGO 命令。
- 已變更 ACL GETUSER 的格式,所有欄位皆會顯示標準存取字串模式。若您使用 ACL GETUSER 進 行自動化,則應確認其能處理任一格式。
- 已變更 SELECT、WAIT、ROLE、LASTSAVE、READONLY、READWRITE 和 ASKING 的 ACL 類別。
- 現在,每個子命令的命令統計資料由 INFO 命令顯示,而非顯示於頂層容器命令。
- 在部分邊緣情況下,LPOP、RPOP、ZPOPMIN 和 ZPOPMAX 命令的傳回值已變更。若您使用這些命 令,則應確認版本備註,並評估您是否受到影響。
- SORT 和 SORT RO 命令現在需存取整個金鑰空間,以使用 GET 和 BY 引數。

Redis 6.2 行為和不回溯相容的變更

如需完整變更清單,請參閱 [Redis 6.2 版本備註](https://raw.githubusercontent.com/redis/redis/6.2/00-RELEASENOTES)。

• TIME、ECHO、ROLE 和 LASTSAVE 命令的 ACL 旗標已變更。這可能會導致先前允許的命令遭拒, 反之亦然。

**a** Note

這些命令都不會修改或授予資料存取權。

• 從 Redis 6.0 升級時,會變更從映射回應傳回至 LUA 指令碼的索引鍵/值組的順序。如果您的指令碼 使用 redis.setresp() 或傳回映射 (Redis 6.0 中的新功能),請考慮指令碼在升級時可能會中斷的 影響。

Redis 6.0 行為和不回溯相容的變更

如需完整變更清單,請參閱 [Redis 6.0 版本備註](https://raw.githubusercontent.com/redis/redis/6.0/00-RELEASENOTES)。

- 允許的資料庫數量上限已從 120 萬降低至 1 萬。預設值為 16,我們不鼓勵使用大於此的值,因為發 現效能和記憶體問題。
- 將 AutoMinorVersionUpgrade 參數設定為 yes,ElastiCache for Redis 就會透過自助式更新, 管理次要版本升級。這將透過自助更新行銷活動,經由標準客戶通知管道來處理。如需詳細資訊,請 參閱 [ElastiCache 中的自助服務更新。](AmazonElastiCache/latest/red-ug/Self-Service-Updates.html)

Redis 5.0 行為和不回溯相容的變更

如需完整變更清單,請參閱 [Redis 5.0 版本備註](https://raw.githubusercontent.com/redis/redis/5.0/00-RELEASENOTES)。

- 指令碼是依效果複寫,而不是在複本上重新執行指令碼。這一般會改善效能,但可能會增加在主要項 目和複本之間複寫的資料量。可選擇還原至之前的行為,該行為僅可在 ElastiCache for Redis 5.0 中 使用。
- 如果您要從 Redis 4.0 升級,LUA 指令碼中的某些命令會以不同於舊版的順序傳回引數。在 Redis 4.0 中,Redis 會按字典排序排列一些回應,以便確定回應,而指令碼依效果複寫時,不會套用此順 序。
- 在 Redis 5.0.3 及以上中,ElastiCache for Redis 會將一些 IO 工作,卸載到具有 4 個以上 vCPU 的 執行個體類型上的背景核心。這可能會變更效能特性 Redis,並變更某些指標的值。如需詳細資訊, 請參閱[應監控哪些指標?](#page-1019-0),了解您是否需要變更您監控的指標。

Redis 4.0 行為和不回溯相容的變更

如需完整變更清單,請參閱 [Redis 4.0 版本備註](https://raw.githubusercontent.com/redis/redis/4.0/00-RELEASENOTES)。

- 慢速日誌現在會記錄另外兩個引數,即用戶端名稱和位址。除非您明確依賴每個包含 3 個值的慢速 日誌項目,否則此變更應回溯相容。
- CLUSTER NODES 命令現在會傳回略為不同的格式,不回溯相容。建議客戶不要使用此命令了解叢 集中的節點,而應使用 CLUSTER SLOTS。

過去的 EOL

Redis 3.2 行為和不回溯相容的變更

如需完整變更清單,請參閱 [Redis 3.2 版本備註](https://raw.githubusercontent.com/redis/redis/3.2/00-RELEASENOTES)。

• 此版本沒有需注意的相容性變更。

如需更多詳細資訊,請參閱 [Redis 版本生命週期結束排程](#page-296-0)。

Redis 2.8 行為和不回溯相容的變更

如需完整變更清單,請參閱 [Redis 2.8 版本備註](https://raw.githubusercontent.com/redis/redis/2.8/00-RELEASENOTES)。

- 從 Redis 2.8.22 開始,ElastiCache for Redis 不再支援 Redis AOF。資料需要持久保存時,建議使 用 MemoryDB。
- 從 Redis 2.8.22 開始,ElastiCache for Redis 不再支援將複本連接至託管在 ElastiCache 中的主要項 目。升級時,外部複本將中斷連線,且無法重新連線。建議您將 Redis 6.0 中提供的用戶端快取當作 外部複本的替代方案。
- 如果沒有金鑰,TTL 和 PTTL 命令現在會傳回 -2,而如果有金鑰,但沒有關聯的過期,則傳回 -1。Redis 2.6 和舊版過去會針對這兩個條件傳回 -1。
- 如果不使用 STORE 選項,具 ALPHA 的 SORT 現在會根據地區定序設定排序。

如需更多詳細資訊,請參閱 [Redis 版本生命週期結束排程](#page-296-0)。

# ElastiCache 最佳實踐和緩存策略

您可以在下面找到適用於 Amazon 的建議最佳實務 ElastiCache。遵循這些內容可改善快取的效能和可 靠性。

#### 主題

- [使用 Redis](#page-302-0)
- [Redis 用戶端的最佳實務](#page-340-0)
- [管理預留記憶體](#page-364-0)
- [使用自行設計叢集的最佳實務](#page-369-0)
- [Redis 最佳實務](#page-374-0)
- [快取策略](#page-375-0)

# <span id="page-302-0"></span>使用 Redis

下方提供有關 ElastiCache 內 Redis 介面的資訊。

#### 主題

- [支援和受限制的 Redis 命令](#page-303-0)
- [Redis 組態和限制](#page-337-0)

# <span id="page-303-0"></span>支援和受限制的 Redis 命令

支援的 Redis 命令

支援的 Redis 命令

無伺服器快取支援下列 Redis 命令。除了這些命令之外,還支援這些 [支援的 Redis JSON 命令](#page-691-0)。

點陣圖命令

• BITCOUNT

計算字串中設定的位元數 (母體計數)

[進一步了解](https://redis.io/commands/bitcount/)

• BITFIELD

對字串執行任意 bitfield integer 操作。

### [進一步了解](https://redis.io/commands/bitfield/)

• BITFIELD\_RO

對字串執行任意唯讀 bitfield integer 操作。

[進一步了解](https://redis.io/commands/bitfield_ro/)

• BITOP

對多個字串執行位元操作,並且儲存結果。

# [進一步了解](https://redis.io/commands/bitop/)

• BITPOS

尋找第一個設定 (1) 或清除 (0) 位元。

# [進一步了解](https://redis.io/commands/bitpos/)

依偏移傳回位元值。

### [進一步了解](https://redis.io/commands/getbit/)

• SETBIT

設定或清除字串值偏移處的位元。建立索引鍵 (如不存在)。

#### [進一步了解](https://redis.io/commands/setbit/)

#### 叢集管理命令

• CLUSTER COUNTKEYSINSLOT

傳回雜湊位置中的金鑰數目。

#### [進一步了解](https://redis.io/commands/cluster-countkeysinslot/)

• CLUSTER GETKEYSINSLOT

傳回雜湊位置中的金鑰名稱。

#### [進一步了解](https://redis.io/commands/cluster-getkeysinslot/)

• CLUSTER INFO

傳回節點狀態的相關資訊。在無伺服器快取中,傳回已對用戶端公開的單一虛擬「碎片」的狀態。

[進一步了解](https://redis.io/commands/cluster-info/)

• CLUSTER KEYSLOT

傳回金鑰的雜湊位置。

#### [進一步了解](https://redis.io/commands/cluster-keyslot/)

• CLUSTER MYID

傳回節點的 ID。在無伺服器快取中,傳回已對用戶端公開的單一虛擬「碎片」的狀態。

### [進一步了解](https://redis.io/commands/cluster-myid/)

• CLUSTER NODES

### 傳回節點的叢集組態。在無伺服器快取中,傳回已對用戶端公開的單一虛擬「碎片」的狀態。

• CLUSTER REPLICAS

列出主節點的複本節點。在無伺服器快取中,傳回已對用戶端公開的單一虛擬「碎片」的狀態。

[進一步了解](https://redis.io/commands/cluster-replicas/)

• CLUSTER SHARDS

傳回叢集位置對碎片的映射。在無伺服器快取中,傳回已對用戶端公開的單一虛擬「碎片」的狀態。

# [進一步了解](https://redis.io/commands/cluster-shards/)

• CLUSTER SLOTS

傳回叢集位置對節點的映射。在無伺服器快取中,傳回已對用戶端公開的單一虛擬「碎片」的狀態。

# [進一步了解](https://redis.io/commands/cluster-slots/)

• READONLY

啟用對 Redis 叢集複本節點的唯讀查詢。

# [進一步了解](https://redis.io/commands/readonly/)

• READWRITE

啟用對 Redis 叢集複本節點的唯寫查詢。

# [進一步了解](https://redis.io/commands/readwrite/)

### 連線管理命令

• AUTH

### 驗證連線。

# [進一步了解](https://redis.io/commands/auth/)

• CLIENT GETNAME

傳回連線的名稱。

# [進一步了解](https://redis.io/commands/client-getname/)

### • CLIENT REPLY

指示伺服器是否回覆命令。

# [進一步了解](https://redis.io/commands/client-reply/)

• CLIENT SETNAME

設定連線名稱。

# [進一步了解](https://redis.io/commands/client-setname/)

• ECHO

傳回所指定的字串。

# [進一步了解](https://redis.io/commands/echo/)

• HELLO

透過 Redis 伺服器進行交握。

# [進一步了解](https://redis.io/commands/hello/)

• PING

傳回伺服器的活動回應。

### [進一步了解](https://redis.io/commands/ping/)

• QUIT

關閉連線。

# [進一步了解](https://redis.io/commands/quit/)

• RESET

重設連線。

# [進一步了解](https://redis.io/commands/reset/)

• SELECT

變更選取的資料庫。

一般命令

• COPY

將金鑰的值複製到新金鑰。

# [進一步了解](https://redis.io/commands/copy/)

• DEL

刪除一或多個金鑰。

# [進一步了解](https://redis.io/commands/el/)

• DUMP

傳回儲存於金鑰之值的序列化表示。

# [進一步了解](https://redis.io/commands/dump/)

• EXISTS

判斷有一或多個值存在。

# [進一步了解](https://redis.io/commands/exists/)

• EXPIRE

設定金鑰的到期時間 (以秒為單位)。

# [進一步了解](https://redis.io/commands/expire/)

• EXPIREAT

將金鑰的到期時間設為 Unix 時間戳記。

# [進一步了解](https://redis.io/commands/expireat/)

• EXPIRETIME

以 Unix 時間戳記傳回金鑰的到期時間。

# [進一步了解](https://redis.io/commands/expiretime/)

• PERSIST

 $\overline{\sigma}$ 使麻 除金鑰的到期時間。  $\overline{\sigma}$ 

• PEXPIRE

設定金鑰的到期時間 (以毫秒為單位)。

# [進一步了解](https://redis.io/commands/pexpire/)

• PEXPIREAT

將金鑰的到期時間設為 Unix 毫秒時間戳記。

# [進一步了解](https://redis.io/commands/pexpireat/)

• PEXPIRETIME

以 Unix 毫秒時間戳記傳回金鑰的到期時間。

# [進一步了解](https://redis.io/commands/pexpiretime/)

• PTTL

傳回以毫秒為單位的金鑰到期時間。

# [進一步了解](https://redis.io/commands/ottl/)

• RANDOMKEY

從資料庫傳回隨機金鑰名稱。

# [進一步了解](https://redis.io/commands/randomkey/)

• RENAME

重新命名金鑰並覆寫目的地。

# [進一步了解](https://redis.io/commands/rename/)

• RENAMENX

僅在目標金鑰名稱不存在時重新命名金鑰。

### [進一步了解](https://redis.io/commands/renamenx/)

• RESTORE

從值的序列化表示建立金鑰。

• SCAN

逐一查看資料庫中的金鑰名稱。

### [進一步了解](https://redis.io/commands/scan/)

• SORT

排序清單中、集合中或已排序集合中的元素,並選擇性地儲存結果。

# [進一步了解](https://redis.io/commands/sort/)

• SORT\_RO

傳回清單、集合或已排序清單的已排序元素。

# [進一步了解](https://redis.io/commands/sort_ro/)

• TOUCH

傳回在更新上次存取時間後,所指定金鑰當中現有的金鑰數目。

### [進一步了解](https://redis.io/commands/touch/)

• TTL

傳回以秒為單位的金鑰到期時間。

### [進一步了解](https://redis.io/commands/ttl/)

• TYPE

判斷儲存於金鑰的值類型。

### [進一步了解](https://redis.io/commands/type/)

• UNLINK

以非同步方式刪除一或多個金鑰。

# [進一步了解](https://redis.io/commands/unlink/)

### 地理空間命令

#### • GEOADD

將一或多個成員新增到地理空間索引。建立索引鍵 (如不存在)。

### [進一步了解](https://redis.io/commands/geoadd/)

### • GEODIST

傳回兩個地理空間索引成員之間的距離。

### [進一步了解](https://redis.io/commands/geodist/)

• GEOHASH

從地理空間索引傳回成員作為 geohash 字串。

#### [進一步了解](https://redis.io/commands/geohash/)

• GEOPOS

從地理空間索引傳回成員的經度和緯度。

#### [進一步了解](https://redis.io/commands/geopos/)

• GEORADIUS

查詢距離某個座標一定距離內的成員的地理空間索引,並選擇性地儲存結果。

# [進一步了解](https://redis.io/commands/georadius/)

• GEORADIUS\_RO

傳回距離某個座標一定距離內的地理空間索引的成員。

#### [進一步了解](https://redis.io/commands/georadius_ro/)

• GEORADIUSBYMEMBER

查詢距離某個成員一定距離內的成員的地理空間索引,並選擇性地儲存結果。

### [進一步了解](https://redis.io/commands/georadiusbymember/)

• GEORADIUSBYMEMBER\_RO

傳回距離某個成員一定距離內的地理空間索引的成員。

#### • GEOSEARCH

查詢方形或圓形區域內成員的地理空間索引。

### [進一步了解](https://redis.io/commands/geosearch/)

• GEOSEARCHSTORE

查詢方形或圓形區域內成員的地理空間索引,並選擇性地儲存結果。

#### [進一步了解](https://redis.io/commands/geosearchstore/)

### 雜湊命令

• HDEL

從雜湊中刪除一或多個欄位及其值。刪除沒有剩餘任何欄位的雜湊。

#### [進一步了解](https://redis.io/commands/HDEL/)

• HEXISTS

判斷雜湊中是否有欄位存在。

### [進一步了解](https://redis.io/commands/HEXISTS/)

• HGET

傳回雜湊中某個欄位的值。

[進一步了解](https://redis.io/commands/HGET/)

• HGETALL

傳回雜湊中的所有欄位和值。

### [進一步了解](https://redis.io/commands/HGETALL/)

• HINCRBY

按某個數字遞增雜湊中欄位的整數值。如果欄位不存在,則使用 0 作為初始值。

### [進一步了解](https://redis.io/commands/HINCRBY/)

<u>• HINCRBYFLOAT</u><br>使用 Redis

# 按某個數字遞增欄位的浮點值。如果欄位不存在,則使用 0 作為初始值。

# [進一步了解](https://redis.io/commands/HINCRBYFLOAT/)

• HKEYS

傳回雜湊中的所有欄位。

# [進一步了解](https://redis.io/commands/HKEYS/)

• HLEN

傳回雜湊中的欄位數。

# [進一步了解](https://redis.io/commands/HLEN/)

• HMGET

傳回雜湊中所有欄位的值。

# [進一步了解](https://redis.io/commands/hmget/)

• HMSET

設定多個欄位的值。

# [進一步了解](https://redis.io/commands/hmset/)

• HRANDFIELD

傳回雜湊中的一或多個隨機欄位。

# [進一步了解](https://redis.io/commands/HRANDFIELD/)

• HSCAN

逐一查看雜湊的欄位和值。

# [進一步了解](https://redis.io/commands/HSCAN/)

• HSET

建立或修改雜湊中欄位的值。

# [進一步了解](https://redis.io/commands/HSET/)

• HSETNX

僅在欄位不存在時設定雜湊中欄位的值。

# [進一步了解](https://redis.io/commands/HSETNX/)

• HSTRLEN

傳回欄位值的長度。

# [進一步了解](https://redis.io/commands/HSTRLEN/)

• HVALS

傳回雜湊中的所有值。

[進一步了解](https://redis.io/commands/HVALS/)

HyperLogLog 命令

• PFADD

將元素新增至 HyperLogLog 鍵。建立索引鍵 (如不存在)。

# [進一步了解](https://redis.io/commands/PFADD/)

• PFCOUNT

傳回 HyperLogLog 鍵所觀察到集合的近似基數。

### [進一步了解](https://redis.io/commands/PFCOUNT/)

• PFMERGE

將一或多個 HyperLogLog 值合併成單一鍵。

# [進一步了解](https://redis.io/commands/PFMERGE/)

### 列出命令

• BLMOVE

從清單彈現元素、將其推送到另一個清單並傳回。封鎖直到元素可用為止。最後一個元素移動後刪除 清單。

• BLMPOP

彈現多個清單之一的第一個元素。封鎖直到元素可用為止。最後一個元素彈現後刪除清單。

### [進一步了解](https://redis.io/commands/BLMPOP/)

• BLPOP

移除並傳回清單中的第一個元素。封鎖直到元素可用為止。最後一個元素彈現後刪除清單。

### [進一步了解](https://redis.io/commands/BLPOP/)

• BRPOP

移除並傳回清單中的最後一個元素。封鎖直到元素可用為止。最後一個元素彈現後刪除清單。

### [進一步了解](https://redis.io/commands/BRPOP/)

• BRPOPLPUSH

從清單彈現元素、將其推送到另一個清單並傳回。封鎖直到元素可用為止。最後一個元素彈現後刪除 清單。

#### [進一步了解](https://redis.io/commands/BRPOPLPUSH/)

• LINDEX

按索引傳回清單中的元素。

#### [進一步了解](https://redis.io/commands/LINDEX/)

• LINSERT

將某一個元素插入清單中另一個元素之前或之後。

#### [進一步了解](https://redis.io/commands/LINSERT/)

• LLEN

傳回清單的長度。

### [進一步了解](https://redis.io/commands/LLEN/)

• LMOVE

從某一個清單彈現元素並推送至另一個清單後,傳回該元素。最後一個元素移動後刪除清單。

#### [進一步了解](https://redis.io/commands/LMOVE/)

• LMPOP

從清單中移除多個元素後,傳回這些元素。最後一個元素彈現後刪除清單。

#### [進一步了解](https://redis.io/commands/LMPOP/)

• LPOP

從清單中移除第一個元素後將該元素傳回。最後一個元素彈現後刪除清單。

#### [進一步了解](https://redis.io/commands/LPOP/)

• LPOS

傳回清單中相符元素的索引。

#### [進一步了解](https://redis.io/commands/LPOS/)

• LPUSH

在清單前面加上一或多個元素。建立索引鍵 (如不存在)。

### [進一步了解](https://redis.io/commands/LPUSH/)

• LPUSHX

僅於清單存在時,在清單前面加上一或多個元素。

[進一步了解](https://redis.io/commands/LPUSHX/)

• LRANGE

從清單中傳回某一範圍的元素。

#### [進一步了解](https://redis.io/commands/LRANGE/)

• LREM

從清單中移除元素。最後一個元素移除後刪除清單。

#### [進一步了解](https://redis.io/commands/LREM/)

• LSET

按索引設定清單中元素的值。

### [進一步了解](https://redis.io/commands/LSET/)

• LTRIM

移除清單兩端的元素。若元素都已修剪,則刪除清單。

# [進一步了解](https://redis.io/commands/LTRIM/)

• RPOP

傳回並移除清單中的最後幾個元素。最後一個元素彈現後刪除清單。

### [進一步了解](https://redis.io/commands/RPOP/)

• RPOPLPUSH

移除清單中的最後一個元素並推送至另一個清單後,傳回該元素。最後一個元素彈現後刪除清單。

### [進一步了解](https://redis.io/commands/RPOPLPUSH/)

• RPUSH

附加一或多個元素至清單。建立索引鍵 (如不存在)。

# [進一步了解](https://redis.io/commands/RPUSH/)

• RPUSHX

僅於清單存在時附加元素至清單。

### [進一步了解](https://redis.io/commands/RPUSHX/)

Pub/Sub 命令

#### **a** Note

PUBSUB 命令會在內部使用碎片的 PUBSUB, 因此通道名稱將會混合。

• PUBLISH

將訊息發佈至通道。

• PUBSUB CHANNELS

傳回作用中通道。

# [進一步了解](https://redis.io/commands/PUBSUB-CHANNELS/)

• PUBSUB NUMSUB

將訂閱用戶數傳回至通道。

# [進一步了解](https://redis.io/commands/PUBSUB-NUMSUB/)

• PUBSUB SHARDCHANNELS

傳回作用中碎片通道。

### [PUBSUB-SHARDCHANNELS](https://redis.io/commands/bitop/)

• PUBSUB SHARDNUMSUB

傳回碎片通道的訂閱用戶數。

[PUBSUB-SHARDNUMSUB](https://redis.io/commands/bitpos/)

• SPUBLISH

將訊息發佈至碎片通道

[進一步了解](https://redis.io/commands/SPUBLISH/)

• SSUBSCRIBE

偵聽發佈至碎片通道的訊息。

# [進一步了解](https://redis.io/commands/SSUBSCRIBE/)

• SUBSCRIBE

偵聽發佈至通道的訊息。

[進一步了解](https://redis.io/commands/SUBSCRIBE/)

• SUNSUBSCRIBE

停止偵聽發佈至碎片通道的訊息。

• UNSUBSCRIBE

停止偵聽發佈至通道的訊息。

[進一步了解](https://redis.io/commands/UNSUBSCRIBE/)

### 指令碼命令

• EVAL

執行伺服器端 Lua 指令碼。

# [進一步了解](https://redis.io/commands/EVAL/)

• EVAL\_RO

執行唯讀伺服器端 Lua 指令碼。

# [進一步了解](https://redis.io/commands/EVAL_RO/)

• EVALSHA

透過 SHA1 摘要執行伺服器端 Lua 指令碼。

# [進一步了解](https://redis.io/commands/EVALSHA/)

• EVALSHA\_RO

透過 SHA1 摘要執行唯讀伺服器端 Lua 指令碼。

# [進一步了解](https://redis.io/commands/EVALSHA_RO/)

• SCRIPT EXISTS

判斷指令碼快取中是否存在伺服器端 Lua 指令碼。

# [進一步了解](https://redis.io/commands/SCRIPT-EXISTS/)

• SCRIPT FLUSH

目前無操作的指令碼快取是由服務進行管理。

### [進一步了解](https://redis.io/commands/SCRIPT-FLUSH/)

### • SCRIPT LOAD

將伺服器端 Lua 指令碼載入指令碼快取中。

# [進一步了解](https://redis.io/commands/SCRIPT-LOAD/)

### 伺服器管理命令

• ACL CAT

列出 ACL 類別,或類別內的命令。

### [進一步了解](https://redis.io/commands/ACL-CAT/)

• ACL GENPASS

產生可用來識別 ACL 使用者的偽隨機安全密碼。

### [進一步了解](https://redis.io/commands/ACL-GENPASS/)

• ACL GETUSER

列出使用者的 ACL 規則。

# [進一步了解](https://redis.io/commands/ACL-GETUSER/)

• ACL LIST

傾印 ACL 檔案格式的有效規則。

[進一步了解](https://redis.io/commands/ACL-LIST/)

• ACL USERS

列出所有 ACL 使用者。

# [進一步了解](https://redis.io/commands/ACL-USERS/)

• ACL WHOAMI

傳回目前連線的已驗證使用者名稱。

# [進一步了解](https://redis.io/commands/ACL-WHOAMI/)

# 傳回目前選取的資料庫中的索引鍵數目。此操作不保證在所有位置都是原子。

# [進一步了解](https://redis.io/commands/DBSIZE/)

• COMMAND

傳回所有命令的詳細資訊。

# [進一步了解](https://redis.io/commands/COMMAND/)

• COMMAND COUNT

傳回命令計數。

# [進一步了解](https://redis.io/commands/COMMAND-COUNT/)

• COMMAND DOCS

傳回有關一個、多個或所有命令的文件資訊。

# [進一步了解](https://redis.io/commands/COMMAND-DOCS/)

• COMMAND GETKEYS

從任意命令中擷取索引鍵名稱。

# [進一步了解](https://redis.io/commands/COMMAND-GETKEYS/)

• COMMAND GETKEYSANDFLAGS

擷取任意命令的索引鍵名稱和存取旗標。

# [進一步了解](https://redis.io/commands/COMMAND-GETKEYSANDFLAGS/)

• COMMAND INFO

傳回有關一個、多個或所有命令的資訊。

# [進一步了解](https://redis.io/commands/COMMAND-INFO/)

• COMMAND LIST

傳回命令名稱清單。

# [進一步了解](https://redis.io/commands/COMMAND-LIST/)

• FLUSHALL

移除所有資料庫中的所有索引鍵。此操作不保證在所有位置都是原子。

# [進一步了解](https://redis.io/commands/FLUSHALL/)

• FLUSHDB

移除目前資料庫中的所有索引鍵。此操作不保證在所有位置都是原子。

# [進一步了解](https://redis.io/commands/FLUSHDB/)

• INFO

傳回有關伺服器的資訊和統計資料。

# [進一步了解](https://redis.io/commands/INFO/)

• LOLWUT

顯示電腦類型和 Redis 版本。

# [進一步了解](https://redis.io/commands/LOLWUT/)

• ROLE

傳回複寫角色。

# [進一步了解](https://redis.io/commands/ROLE/)

• TIME

傳回伺服器時間。

# [進一步了解](https://redis.io/commands/TIME/)

### 設定命令

• SADD

將一或多個成員新增至集合。建立索引鍵 (如不存在)。

# [進一步了解](https://redis.io/commands/SADD/)

• SCARDT

### 傳回集合中的成員數。

• SDIFF

傳回多個集合的差異。

[進一步了解](https://redis.io/commands/SDIFF/)

• SDIFFSTORE

將多個集合的差異儲存在索引鍵中。

[進一步了解](https://redis.io/commands/SDIFFSTORE/)

• SINTER

傳回多個集合的交集。

[進一步了解](https://redis.io/commands/SINTER/)

• SINTERCARD

傳回多個集合之交集的成員數。

[進一步了解](https://redis.io/commands/SINTERCARD/)

• SINTERSTORE

將多個集合的交集儲存在索引鍵中。

[進一步了解](https://redis.io/commands/SINTERSTORE/)

• SISMEMBER

判斷成員是否屬於集合。

[進一步了解](https://redis.io/commands/SISMEMBER/)

• SMEMBERS

傳回集合的所有成員。

[進一步了解](https://redis.io/commands/SMEMBERS/)

• SMISMEMBER

判斷多個成員是否屬於某個集合。

• SMOVE

將成員從某一個集合移動到另一個集合。

[進一步了解](https://redis.io/commands/SMOVE/)

• SPOP

從集合中移除一或多個隨機成員後傳回這些成員。最後一個成員彈現後刪除集合。

### [進一步了解](https://redis.io/commands/SPOP/)

• SRANDMEMBER

從集合中取得一或多個隨機成員

### [進一步了解](https://redis.io/commands/SRANDMEMBER/)

• SREM

從集合中移除一或多個成員。最後一個成員移除後刪除集合。

#### [進一步了解](https://redis.io/commands/SREM/)

• SSCAN

逐一查看集合的成員。

[進一步了解](https://redis.io/commands/SSCAN/)

• SUNION

傳回多個集合的聯集。

### [進一步了解](https://redis.io/commands/SUNION/)

• SUNIONSTORE

將多個集合的聯集儲存在索引鍵中。

# [進一步了解](https://redis.io/commands/SUNIONSTORE/)

### 已排序集合命令
#### • BZMPOP

按分數從一或多個已排序集合移除並傳回成員。封鎖直到成員可用為止。最後一個成員彈現後刪除已 排序集合。

[進一步了解](https://redis.io/commands/BZMPOP/)

• BZPOPMAX

從一或多個已排序集合移除並傳回分數最高的成員。封鎖直到成員可用為止。最後一個成員彈現後刪 除已排序集合。

[進一步了解](https://redis.io/commands/BZPOPMAX/)

• BZPOPMIN

從一或多個已排序集合移除並傳回分數最低的成員。封鎖直到成員可用為止。最後一個成員彈現後刪 除已排序集合。

[進一步了解](https://redis.io/commands/BZPOPMIN/)

• ZADD

將一或多個成員新增至已排序集合,或更新其分數。建立索引鍵 (如不存在)。

[進一步了解](https://redis.io/commands/ZADD/)

• ZCARD

傳回已排序集合中的成員數。

[進一步了解](https://redis.io/commands/ZCARD/)

• ZCOUNT

傳回已排序集合中分數落在某個範圍內的成員數。

[進一步了解](https://redis.io/commands/ZCOUNT/)

• ZDIFF

傳回多個已排序集合的差異。

#### [進一步了解](https://redis.io/commands/ZDIFF/)

•使用 Redis ZDIFFSTORE API 版本 2015-02-02 316

將多個已排序集合的差異儲存在索引鍵中。

### [進一步了解](https://redis.io/commands/ZDIFFSTORE/)

• ZINCRBY

遞增排列已排序集合中成員的分數。

#### [進一步了解](https://redis.io/commands/ZINCRBY/)

• ZINTER

傳回多個已排序集合的交集。

[進一步了解](https://redis.io/commands/ZINTER/)

• ZINTERCARD

傳回多個已排序集合之交集的成員數。

#### [進一步了解](https://redis.io/commands/ZINTERCARD/)

• ZINTERSTORE

將多個已排序集合的交集儲存在索引鍵中。

#### [進一步了解](https://redis.io/commands/ZINTERSTORE/)

• ZLEXCOUNT

傳回已排序集合中某一字典順序範圍內的成員數。

#### [進一步了解](https://redis.io/commands/ZLEXCOUNT/)

• ZMPOP

從一或多個已排序集合移除最高得分或最低得分成員後,傳回該成員。最後一個成員彈現後刪除已排 序集合。

### [進一步了解](https://redis.io/commands/ZMPOP/)

• ZMSCORE

傳回已排序集合中一或多個成員的分數。

# <u>[進一步了解](https://redis.io/commands/ZMSCORE/)</u><br><sub>使用 Redis</sub>

• ZPOPMAX

從已排序集合移除最高得分成員後,傳回這些成員。最後一個成員彈現後刪除已排序集合。

#### [進一步了解](https://redis.io/commands/ZPOPMAX/)

• ZPOPMIN

從已排序集合移除最低得分成員後,傳回這些成員。最後一個成員彈現後刪除已排序集合。

#### [進一步了解](https://redis.io/commands/ZPOPMIN/)

• ZRANDMEMBER

從已排序集合中傳回一或多個隨機成員。

#### [進一步了解](https://redis.io/commands/ZRANDMEMBER/)

• ZRANGE

傳回已排序集合中某個索引範圍內的成員。

#### [進一步了解](https://redis.io/commands/ZRANGE/)

• ZRANGEBYLEX

傳回已排序集合中某一字典順序範圍內的成員。

[進一步了解](https://redis.io/commands/ZRANGEBYLEX/)

• ZRANGEBYSCORE

傳回已排序集合中某個分數範圍內的成員。

#### [進一步了解](https://redis.io/commands/ZRANGEBYSCORE/)

• ZRANGESTORE

將已排序集合中某個範圍的成員儲存到索引鍵中。

### [進一步了解](https://redis.io/commands/ZRANGESTORE/)

#### • ZRANK

傳回依分數遞增順序排列的已排序集合中成員的索引。

• ZREM

從已排序集合中移除一或多個成員。若所有成員都已移除,則刪除已排序集合。

#### [進一步了解](https://redis.io/commands/ZREM/)

• ZREMRANGEBYLEX

移除已排序集合中某一字典順序範圍內的成員。若所有成員都已移除,則刪除已排序集合。

#### [進一步了解](https://redis.io/commands/ZREMRANGEBYLEX/)

• ZREMRANGEBYRANK

移除已排序集合中某個索引範圍內的成員。若所有成員都已移除,則刪除已排序集合。

#### [進一步了解](https://redis.io/commands/ZREMRANGEBYRANK/)

• ZREMRANGEBYSCORE

移除已排序集合中某個分數範圍內的成員。若所有成員都已移除,則刪除已排序集合。

#### [進一步了解](https://redis.io/commands/ZREMRANGEBYSCORE/)

• ZREVRANGE

依反向順序傳回已排序集合中某個索引範圍內的成員。

#### [進一步了解](https://redis.io/commands/ZREVRANGE/)

• ZREVRANGEBYLEX

依反向順序傳回已排序集合中某一字典順序範圍內的成員。

#### [進一步了解](https://redis.io/commands/ZREVRANGEBYLEX/)

• ZREVRANGEBYSCORE

依反向順序傳回已排序集合中某個分數範圍內的成員。

### [進一步了解](https://redis.io/commands/ZREVRANGEBYSCORE/)

#### • ZREVRANK

傳回依分數遞減順序排列的已排序集合中成員的索引。

#### • ZSCAN

逐一查看已排序集合的成員和分數。

### [進一步了解](https://redis.io/commands/ZSCAN/)

• ZSCORE

傳回已排序集合中成員的分數。

[進一步了解](https://redis.io/commands/ZSCORE/)

• ZUNION

傳回多個已排序集合的聯集。

### [進一步了解](https://redis.io/commands/ZUNION/)

• ZUNIONSTORE

將多個已排序集合的聯集儲存在索引鍵中。

### [進一步了解](https://redis.io/commands/ZUNIONSTORE/)

#### 串流命令

• XACK

傳回已由串流的取用者群組成員成功確認的訊息數。

### [進一步了解](https://redis.io/commands/XACK/)

• XADD

將新訊息附加至串流。建立索引鍵 (如不存在)。

# [進一步了解](https://redis.io/commands/XADD/)

• XAUTOCLAIM

變更或取得取用者群組中訊息的擁有權,就像訊息傳遞至取用者群組成員一樣。

### [進一步了解](https://redis.io/commands/XAUTOCLAIM/)

### 變更或取得取用者群組中訊息的擁有權,就像訊息傳遞至取用者群組成員一樣。

### [進一步了解](https://redis.io/commands/XCLAIM/)

• XDEL

從串流中移除訊息後傳回訊息數。

### [進一步了解](https://redis.io/commands/XDEL/)

• XGROUP CREATE

建立取用者群組。

[進一步了解](https://redis.io/commands/XGROUP-CREATE/)

• XGROUP CREATECONSUMER

建立取用者群組中的取用者。

### [進一步了解](https://redis.io/commands/XGROUP-CREATECONSUMER/)

• XGROUP DELCONSUMER

從取用者群組刪除取用者。

### [進一步了解](https://redis.io/commands/XGROUP-DELCONSUMER/)

• XGROUP DESTROY

銷毀取用者群組。

[進一步了解](https://redis.io/commands/XGROUP-DESTROY/)

• XGROUP SETID

設定取用者群組的上次傳遞 ID。

### [進一步了解](https://redis.io/commands/XGROUP-SETID/)

• XINFO CONSUMERS

傳回取用者群組中取用者的清單。

### [進一步了解](https://redis.io/commands/XINFO-CONSUMERS/)

• XINFO GROUPS

傳回串流的取用者群組清單。

### [進一步了解](https://redis.io/commands/XINFO-GROUPS/)

• XINFO STREAM

傳回串流的相關資訊。

### [進一步了解](https://redis.io/commands/XINFO-STREAM/)

• XLEN

傳回串流中的訊息數。

### [進一步了解](https://redis.io/commands/XLEN/)

• XPENDING

從串流取用者群組的待處理項目清單中傳回資訊和項目。

### [進一步了解](https://redis.io/commands/XPENDING/)

• XRANGE

傳回串流中某個 ID 範圍內的訊息。

### [進一步了解](https://redis.io/commands/XRANGE/)

• XREAD

從多個串流傳回 ID 大於所請求值的訊息。封鎖直到訊息可用為止。

[進一步了解](https://redis.io/commands/XREAD/)

• XREADGROUP

從串流傳回群組中取用者的新訊息和歷史訊息。封鎖直到訊息可用為止。

### [進一步了解](https://redis.io/commands/XREADGROUP/)

• XREVRANGE

依反向順序傳回串流中某個 ID 範圍內的訊息。

### [進一步了解](https://redis.io/commands/XREVRANGE/)

• XTRIM

從串流開頭刪除訊息。

### [進一步了解](https://redis.io/commands/XTRIM/)

字串命令

• APPEND

將字串附加至索引鍵的值。建立索引鍵 (如不存在)。

[進一步了解](https://redis.io/commands/APPEND/)

• DECR

以 1 為單位遞減索引鍵的整數值。如果索引鍵不存在,則使用 0 作為初始值。

[進一步了解](https://redis.io/commands/DECR/)

• DECRBY

從索引鍵的整數值遞減某個數字。如果索引鍵不存在,則使用 0 作為初始值。

#### [進一步了解](https://redis.io/commands/DECRBY/)

• GET

傳回索引鍵的字串值。

[進一步了解](https://redis.io/commands/GET/)

• GETDEL

刪除索引鍵後,傳回索引鍵的字串值。

[進一步了解](https://redis.io/commands/GETDEL/)

• GETEX

設定到期時間後,傳回索引鍵的字串值。

[進一步了解](https://redis.io/commands/GETEX/)

• GETRANGE

傳回儲存於索引鍵之字串的子字串。

### [進一步了解](https://redis.io/commands/GETRANGE/)

• GETSET

設定新值後,傳回索引鍵的前一個字串值。

#### [進一步了解](https://redis.io/commands/GETSET/)

• INCR

以 1 為單位遞增索引鍵的整數值。如果索引鍵不存在,則使用 0 作為初始值。

[進一步了解](https://redis.io/commands/INCR/)

• INCRBY

以某個數字為單位遞增索引鍵的整數值。如果索引鍵不存在,則使用 0 作為初始值。

[進一步了解](https://redis.io/commands/INCRBY/)

• INCRBYFLOAT

以某個數字為單位遞增索引鍵的浮點值。如果索引鍵不存在,則使用 0 作為初始值。

#### [進一步了解](https://redis.io/commands/INCRBYFLOAT/)

• LCS

尋找最長的常用子字串。

#### [進一步了解](https://redis.io/commands/LCS/)

• MGET

以原子方式傳回一或多個索引鍵的字串值。

#### [進一步了解](https://redis.io/commands/MGET/)

• MSET

以原子方式建立或修改一或多個索引鍵的字串值。

#### [進一步了解](https://redis.io/commands/MSET/)

• MSETNX

僅在所有索引鍵都不存在時,以原子方式修改一或多個索引鍵的字串值。

### [進一步了解](https://redis.io/commands/MSETNX/)

• PSETEX

設定索引鍵的字串值和毫秒為單位的期時間。建立索引鍵 (如不存在)。

### [進一步了解](https://redis.io/commands/PSETEX/)

• SET

設定索引鍵的字串值,並忽略其類型。建立索引鍵 (如不存在)。

### [進一步了解](https://redis.io/commands/SET/)

• SETEX

設定索引鍵的字串值和到期時間。建立索引鍵 (如不存在)。

### [進一步了解](https://redis.io/commands/SETEX/)

• SETNX

僅於索引鍵不存在時,才設定索引鍵的字串值。

### [進一步了解](https://redis.io/commands/SETNX/)

• SETRANGE

依某個偏移量將字串值的一部分覆寫為另一個字串值。建立索引鍵 (如不存在)。

[進一步了解](https://redis.io/commands/SETRANGE/)

• STRLEN

傳回字串值的長度。

### [進一步了解](https://redis.io/commands/STRLEN/)

• SUBSTR

從字串值傳回子字串。

### [進一步了解](https://redis.io/commands/SUBSTR/)

### 交易命令

• DISCARD

捨棄交易。

[進一步了解](https://redis.io/commands/DISCARD/)

• EXEC

執行交易中的所有命令。

[進一步了解](https://redis.io/commands/EXEC/)

• MULTI

開始交易。

[進一步了解](https://redis.io/commands/MULTI/)

受限制的 Redis 命令

為了提供受管服務體驗,ElastiCache 會限制存取某些需要進階權限的快取引擎特定命令。執行 Redis 的快取無法使用下列命令:

- acl setuser
- acl load
- acl save
- acl deluser
- bgrewriteaof
- bgsave
- cluster addslot
- cluster addslotsrange
- cluster bumpepoch
- cluster delslot
- cluster delslotsrange
- cluster failover
- cluster flushslots
- cluster forget
- cluster links
- cluster meet
- cluster setslot
- config
- debug
- migrate
- psync
- replicaof
- save
- slaveof
- shutdown
- sync

此外,無伺服器快取無法使用下列命令:

- acl log
- client caching
- client getredir
- client id
- client info
- client kill
- client list
- client no-evict
- client pause
- client tracking
- client trackinginfo
- client unblock
- client unpause
- cluster count-failure-reports
- fcall
- fcall\_ro
- function
- function delete
- function dump
- function flush
- function help
- function kill
- function list
- function load
- function restore
- function stats
- keys
- lastsave
- latency
- latency doctor
- latency graph
- latency help
- latency histogram
- latency history
- latency latest
- latency reset
- memory
- memory doctor
- memory help
- memory malloc-stats
- memory purge
- memory stats
- memory usage
- monitor
- move
- object
- object encoding
- object freq
- object help
- object idletime
- object refcount
- pfdebug
- pfselftest
- psubscribe
- pubsub numpat
- punsubscribe
- script kill
- slowlog
- slowlog get
- slowlog help
- slowlog len
- slowlog reset
- swapdb
- unwatch
- wait
- watch

### Redis 組態和限制

Redis 引擎提供了許多組態參數,其中有些參數可在 ElastiCache for Redis 中修改,有些則無法修改, 藉此提供穩定的效能和可靠性。

### 無伺服器快取

無伺服器快取不會使用參數群組,而且所有 Redis 組態都無法修改。以下是現成的 Redis 參數:

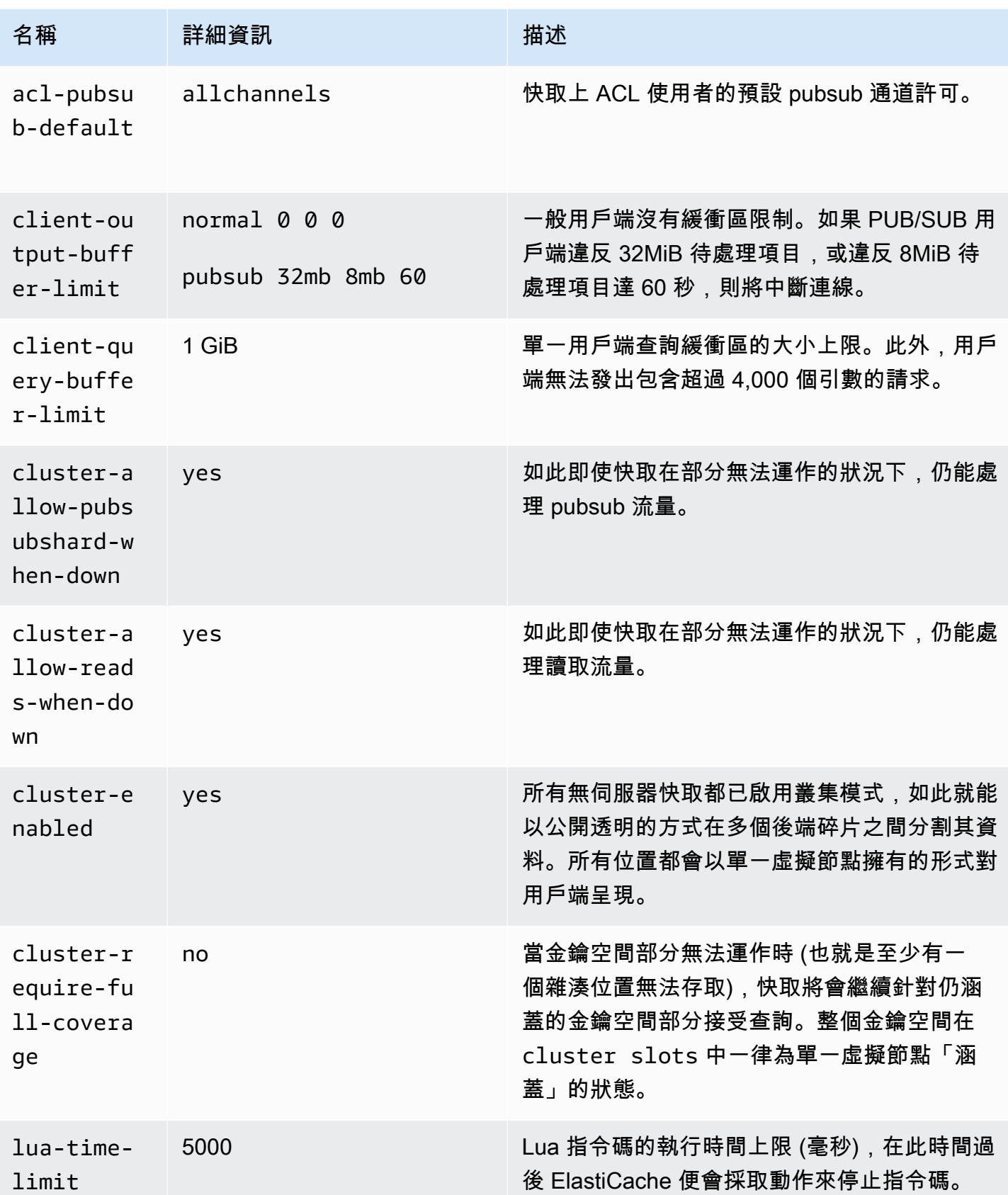

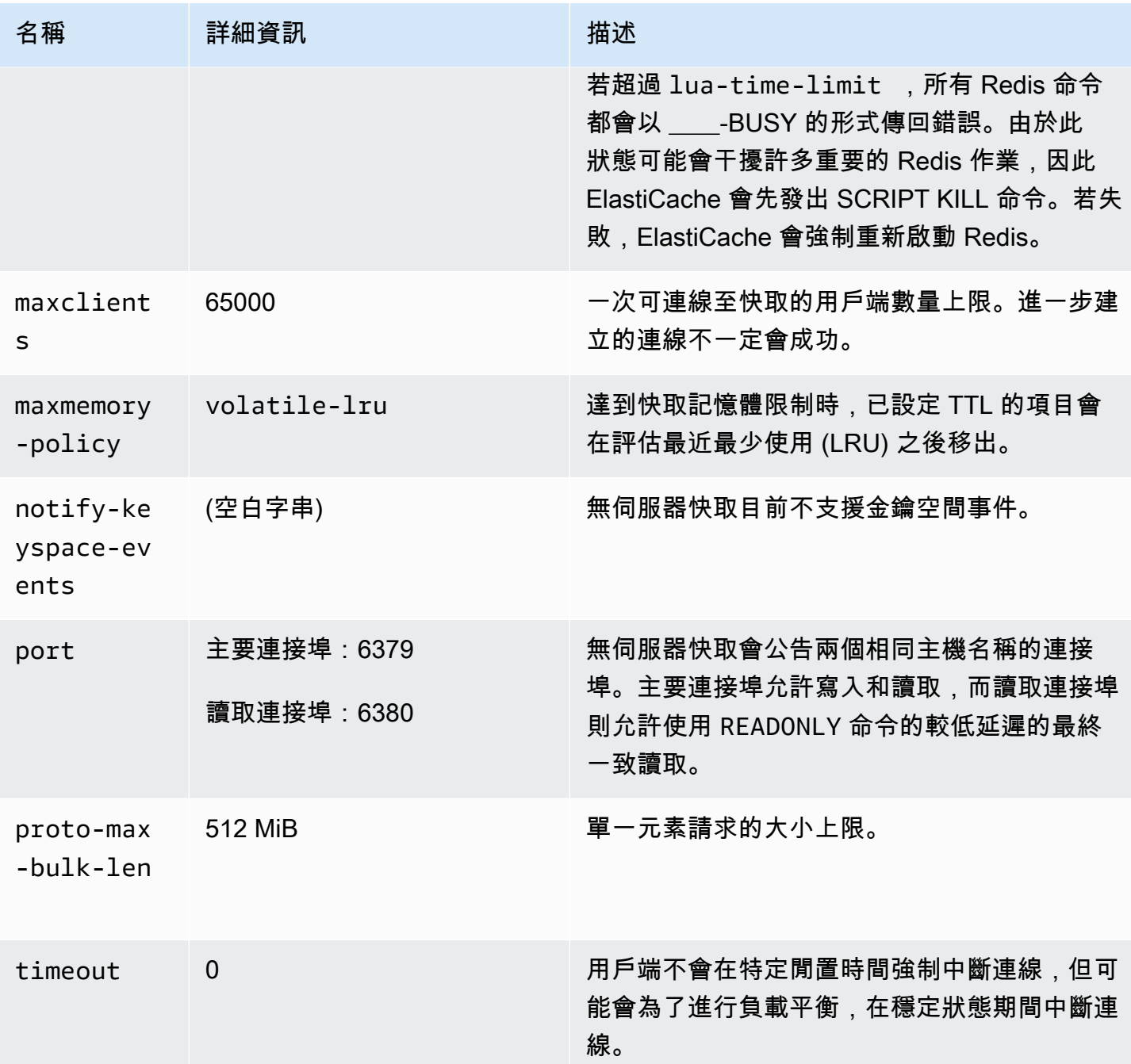

此外也設有下列限制:

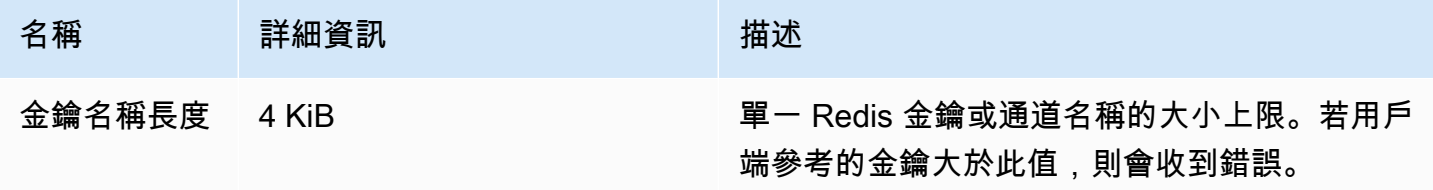

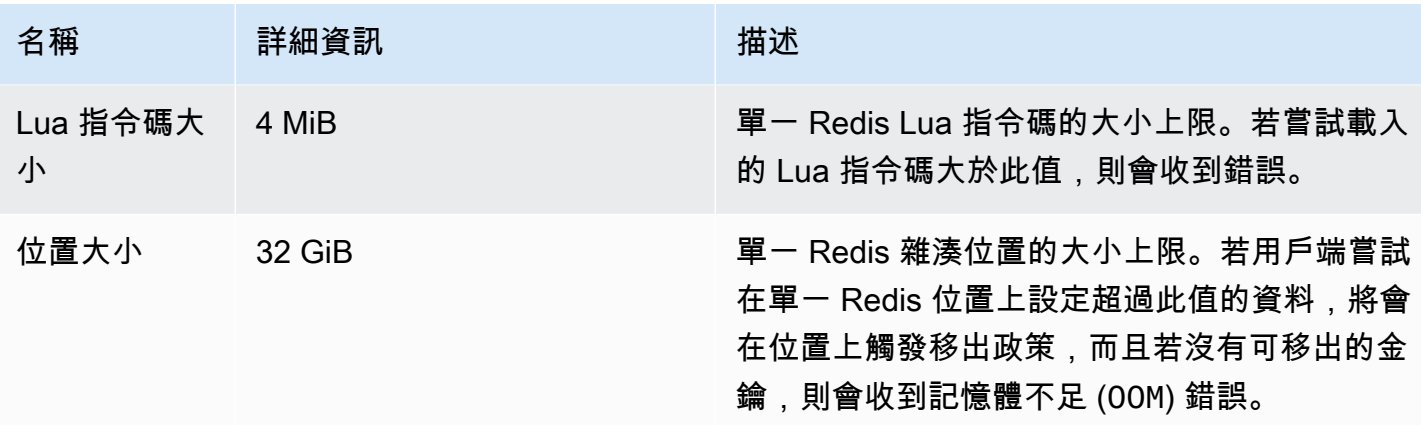

### 自行設計的叢集

對於自行設計的叢集,請參閱 [Redis 專用參數](#page-568-0) 當中所述的組態參數預設值,並了解哪些可設定。預設 值為一般建議,除非您的使用案例較為特殊,需要覆寫這些值。

## Redis 用戶端的最佳實務

了解常見案例的最佳實務,並遵循一些最熱門的開放原始碼 Redis 用戶端程式庫 (redis-py、PHPRedis 和 Lettuce) 的程式碼範例。

#### 主題

- [大量連線](#page-340-0)
- [Redis 叢集用戶端探索和指數退避](#page-342-0)
- [設定用戶端逾時](#page-345-0)
- [設定伺服器端閒置逾時](#page-347-0)
- [Redis Lua 指令碼](#page-347-1)
- [儲存大型複合項目](#page-348-0)
- [Lettuce 用戶端組態](#page-349-0)
- [IPv6 用戶端範例](#page-359-0)

### <span id="page-340-0"></span>大量連線

無伺服器快取和個別 ElastiCache for Redis 節點最多支援 65,000 個並行用戶端連線。然而,為了獲得 最佳效能,我們建議用戶端應用程式不要以如此大量的連線持續操作。Redis 是以事件迴圈為基礎的單 一執行緒處理程序,會循序處理傳入的用戶端請求。這表示,特定用戶端的回應時間會隨著連線的用戶 端數量增加而變長。

您可以採取下列這組動作來避免 Redis 伺服器上遭遇連線瓶頸:

- 從讀取複本執行讀取操作。使用停用叢集模式的 ElastiCache 讀取器端點,或使用啟用叢集模式的複 本進行讀取 (包括無伺服器快取),即可達到這個目的。
- 將寫入流量分散到多個主節點。您可以透過兩種方式進行。您可以使用多碎片 Redis 叢集搭配具有 Redis 叢集模式功能的用戶端。您也可以利用用戶端分片寫入多個停用叢集模式的主節點。無伺服器 快取中會自動進行此操作。
- 在用戶端程式庫中使用連線集區 (可用時)。

一般而言,與傳統 Redis 命令相較之下,建立 TCP 連線在運算上是非常昂貴的操作。例如,重複使用 現有連線時,處理 SET/GET 請求的速度加快一級。使用大小有限的用戶端連線集區可減輕連線管理的 額外負荷。此外還限制了來自用戶端應用程式的並行傳入連線數。

下列 PHPRedis 的程式碼範例將示範為每個新的使用者請求建立新連線:

```
$redis = new Redis();
if ($redis->connect($HOST, $PORT) != TRUE) { 
 //ERROR: connection failed 
 return;
}
$redis->set($key, $value);
unset($redis);
$redis = NULL;
```
我們在連線至 Graviton2 (m6g.2xlarge) ElastiCache for Redis 節點的 Amazon Elastic Compute Cloud (Amazon EC2) 執行個體上的迴圈中,對此程式碼進行基準測試。我們將用戶端和伺服器放在相同可用 區域內。整個操作的平均延遲為 2.82 毫秒。

當我們更新程式碼並使用持續連線和連線集區時,整個操作的平均延遲為 0.21 毫秒:

```
$redis = new Redis();
if ($redis->pconnect($HOST, $PORT) != TRUE) { 
 // ERROR: connection failed 
 return;
}
$redis->set($key, $value);
unset($redis);
$redis = NULL;
```
必要的 redis.ini 組態:

- redis.pconnect.pooling enabled=1
- redis.pconnect.connection\_limit=10

#### 下列程式碼是 [Redis-py 連線集區的](https://redis-py.readthedocs.io/en/stable/)範例:

```
conn = Redis(connection_pool=redis.BlockingConnectionPool(host=HOST, 
 max_connections=10))
conn.set(key, value)
```
下列程式碼是 [Lettuce 連線集區的](https://lettuce.io/core/release/reference/#_connection_pooling)範例:

```
RedisClient client = RedisClient.create(RedisURI.create(HOST, PORT));
GenericObjectPool<StatefulRedisConnection> pool = 
  ConnectionPoolSupport.createGenericObjectPool(() -> client.connect(), new 
 GenericObjectPoolConfig());
pool.setMaxTotal(10); // Configure max connections to 10
try (StatefulRedisConnection connection = pool.borrowObject()) { 
  RedisCommands syncCommands = connection.sync(); 
  syncCommands.set(key, value);
}
```
<span id="page-342-0"></span>Redis 叢集用戶端探索和指數退避

連線到啟用叢集模式的 ElastiCache for Redis 叢集時,對應的 Redis 用戶端程式庫必須為叢集感知。 用戶端必須取得雜湊位置與叢集中相對應節點的對應,才能將請求傳送至正確的節點,並避免處理叢 集重新導向的額外效能負荷。因此,用戶端必須在兩種不同的情況下,探索位置和所對應節點的完整清 單:

- 用戶端已初始化,且必須填入初始位置組態
- 收到來自伺服器的 MOVED 重新導向,例如,在舊有主節點提供的所有位置都由複本接管時發生容 錯移轉的情況,或是將位置從來源主節點移至目標主節點時進行重新分片的情況

用戶端探索通常是透過向 Redis 伺服器發出 CLUSTER SLOT 或 CLUSTER NODE 命令來進行。我們 建議使用 CLUSTER SLOT 方法,因為它會將一組位置範圍,以及相關聯的主節點和複本節點傳回至 用戶端。這不需要從用戶端進行額外剖析,而且較有效率。

根據叢集拓撲而定,CLUSTER SLOT 命令的回應大小可能因叢集大小而有所不同。具有較多節點的較 大型叢集會產生較大型的回應。因此,請務必確保執行叢集拓撲探索的用戶端數量不會無限增加。例

如,當用戶端應用程式啟動或中斷來自伺服器的連線,而且必須執行叢集探索時,常見的錯誤是,用戶 端應用程式發出數個重新連線和探索請求,但未在重試時加上指數退避。這可能會使 Redis 伺服器長 時間沒有回應,且 CPU 使用率為 100%。如果每個 CLUSTER SLOT 命令都必須處理叢集匯流排中的 大量節點,則中斷時間會延長。我們過去在多種不同語言都觀察到因為這種行為而發生的許多用戶端中 斷情形,包括 Python (redis-py-cluster) 和 Java (Lettuce 和 Redisson)。

在無伺服器快取中,許多問題會自動緩解,因為公告的叢集拓撲是靜態的,並且由兩個項目組成:寫入 端點和讀取端點。使用快取端點時,叢集探索也會自動分散到多個節點上。不過,以下建議仍很實用。

為了減輕突然湧入連線和探索請求所造成的影響,以下是我們的建議做法:

- 實作具有大小限制的用戶端連線集區,以限制來自用戶端應用程式的並行傳入連線數。
- 當用戶端因逾時而中斷與伺服器的連線時,請使用指數退避和抖動進行重試。這樣有助於避免多個用 戶端同時癱瘓伺服器。
- 使用位於 [尋找連線端點](#page-207-0) 的指南尋找叢集端點來執行叢集探索。這樣做就能將探索負載分散到叢集中 的所有節點 (最多 90 個),而不會集中在叢集中少數幾個硬式編碼的種子節點。

下列程式碼範例將示範使用 redis-py、PHPRedis 和 Lettuce 的指數退避重試邏輯。

退避邏輯範例 1:redis-py

redis-py 有內建的重試機制,會在失敗後立即重試一次。這種機制可在建立 [Redis](https://redis-py.readthedocs.io/en/stable/#redis.Redis) 物件時透過提供 retry\_on\_timeout 引數啟用。我們在這裡示範搭配指數退避和抖動的自動重試機制。我們已提交了 提取請求,以在 [redis-py \(#1494\)](https://github.com/andymccurdy/redis-py/pull/1494) 中以原生方式實作指數退避。未來可能不需要手動實作。

```
def run_with_backoff(function, retries=5):
base_backoff = 0.1 # base 100ms backoff
max_backoff = 10 # sleep for maximum 10 seconds
tries = \thetawhile True:
try: 
   return function()
except (ConnectionError, TimeoutError): 
   if tries >= retries: 
  raise 
   backoff = min(max_backoff, base_backoff * (pow(2, tries) + random.random())) 
   print(f"sleeping for {backoff:.2f}s") 
   sleep(backoff) 
   tries += 1
```
您可以使用下面的程式碼來設定值:

```
client = redis.Redis(connection_pool=redis.BlockingConnectionPool(host=HOST, 
 max_connections=10))
res = run_with_backoff(lambda: client.set("key", "value"))
print(res)
```
根據您的工作負載而定,您可能需要針對延遲敏感的工作負載,將基本退避值從 1 秒變更為數十或數 百毫秒。

退避邏輯範例 2:PHPRedis

PHPRedis 有內建的重試機制,會重試最多 10 次 (無法設定)。您可設定兩次重試之間的延遲 (從 第二次重試開始使用抖動)。如需詳細資訊,請參閱下列[範例程式碼。](https://github.com/phpredis/phpredis/blob/b0b9dd78ef7c15af936144c1b17df1a9273d72ab/library.c#L335-L368)我們已提交了提取請求, 以在 [PHPredis \(#1986\)](https://github.com/phpredis/phpredis/pull/1986) 中以原生方式實作從那時起即已合併且[記錄的](https://github.com/phpredis/phpredis/blob/develop/README.markdown#retry-and-backoff)指數退避。若使用最新版 PHPRedis,則不需手動實作,但我們已在此處針對使用舊版者納入參考。目前,下列程式碼範例會設 定重試機制的延遲:

```
$timeout = 0.1; // 100 millisecond connection timeout
$retry_interval = 100; // 100 millisecond retry interval
$client = new Redis();if($client->pconnect($HOST, $PORT, $timeout, NULL, $retry_interval) != TRUE) { 
 return; // ERROR: connection failed
}
$client->set($key, $value);
```
退避邏輯範例 3:Lettuce

Lettuce 採用以[指數退避和抖動文](https://aws.amazon.com/blogs/https://aws.amazon.com/blogs/architecture/exponential-backoff-and-jitter/)章中所述指數退避策略為基礎的內建重試機制。以下程式碼摘錄顯示 完整的抖動方法:

```
public static void main(String[] args)
\{ ClientResources resources = null; 
  RedisClient client = null; 
 try { 
   resources = DefaultClientResources.builder() 
     .reconnectDelay(Delay.fullJitter( 
    Duration.ofMillis(100), // minimum 100 millisecond delay 
   Duration.ofSeconds(5), // maximum 5 second delay
```

```
 100, TimeUnit.MILLISECONDS) // 100 millisecond base 
   ).build(); 
   client = RedisClient.create(resources, RedisURI.create(HOST, PORT)); 
   client.setOptions(ClientOptions.builder() 
  .socketOptions(SocketOptions.builder().connectTimeout(Duration.ofMillis(100)).build()) // 
  100 millisecond connection timeout 
  .timeoutOptions(TimeoutOptions.builder().fixedTimeout(Duration.ofSeconds(5)).build()) // 
  5 second command timeout 
 .build();
      // use the connection pool from above example 
  } finally { 
   if (connection != null) { 
    connection.close(); 
   } 
  if (client != null){ client.shutdown(); 
   } 
   if (resources != null){ 
   resources.shutdown(); 
   } 
 }
}
```
### <span id="page-345-0"></span>設定用戶端逾時

適當地設定用戶端逾時,讓伺服器有足夠的時間來處理請求並產生回應。此外還能在無法建立伺服器連 線時,讓伺服器快速檢錯。某些 Redis 命令可能在運算上比其他命令更昂貴。例如,包含多個必須以 原子方式執行之命令的 Lua 指令碼或 MULTI/EXEC 交易。一般而言,建議設定較長的用戶端逾時,以 避免用戶端還未收到來自伺服器的回應就已逾時,包括下列情況:

- 在多個索引鍵之間執行命令
- 執行包含多個個別 Redis 命令的 MULTI/EXEC 交易或 Lua 指令碼
- 讀取較大的值
- 執行如 BLPOP 等封鎖操作

若是 BLPOP 這類封鎖操作,最佳實務是將命令逾時設定為低於通訊端逾時的數字。

下列程式碼範例將示範以 redis-py、PHPRedis 和 Lettuce 實作用戶端逾時。

逾時組態範例 1:redis-py

下列程式碼範例使用 redis-py:

```
# connect to Redis server with a 100 millisecond timeout
# give every Redis command a 2 second timeout
client = redis.Redis(connection_pool=redis.BlockingConnectionPool(host=HOST, 
 max_connections=10,socket_connect_timeout=0.1,socket_timeout=2))
res = client.set("key", "value") # will timeout after 2 seconds
print(res) # if there is a connection error
res = client.blpop("list", timeout=1) # will timeout after 1 second 
                                     # less than the 2 second socket timeout
print(res)
```
#### 逾時組態範例 2:PHPRedis

下列程式碼範例使用 PHPRedis:

```
// connect to Redis server with a 100ms timeout
// give every Redis command a 2s timeout
$client = new Redis();
$timeout = 0.1; // 100 millisecond connection timeout
$retry_interval = 100; // 100 millisecond retry interval
$client = new Redis();
if($client->pconnect($HOST, $PORT, 0.1, NULL, 100, $read_timeout=2) != TRUE){ 
 return; // ERROR: connection failed
}
$client->set($key, $value);
$res = $client->set("key", "value"); // will timeout after 2 seconds
print "$res\n"; // if there is a connection error
$res = $client->blpop("list", 1); // will timeout after 1 second
print "$res\n"; // less than the 2 second socket timeout
```
#### 逾時組態範例 3:Lettuce

下列程式碼範例使用 Lettuce:

```
// connect to Redis server and give every command a 2 second timeout
public static void main(String[] args)
{ 
  RedisClient client = null; 
  StatefulRedisConnection<String, String> connection = null; 
  try { 
   client = RedisClient.create(RedisURI.create(HOST, PORT)); 
   client.setOptions(ClientOptions.builder() 
  .socketOptions(SocketOptions.builder().connectTimeout(Duration.ofMillis(100)).build()) // 
  100 millisecond connection timeout 
  .timeoutOptions(TimeoutOptions.builder().fixedTimeout(Duration.ofSeconds(2)).build()) // 
  2 second command timeout 
 .build();
  // use the connection pool from above example 
   commands.set("key", "value"); // will timeout after 2 seconds 
   commands.blpop(1, "list"); // BLPOP with 1 second timeout 
  } finally { 
   if (connection != null) { 
   connection.close(); 
   } 
  if (client != null) client.shutdown(); 
   } 
  }
}
```
### <span id="page-347-0"></span>設定伺服器端閒置逾時

我們發現了下列情況:客戶的應用程式有大量連線的閒置用戶端,但未主動傳送命令。在這類情況 下,大量閒置的用戶端可能造成您耗盡全部 65,000 個連線。為避免這類情況發生,請在伺服器上透過 [Redis 專用參數](#page-568-0) 設定適當的逾時設定。這樣做可確保伺服器主動中斷閒置用戶端的連線,以避免連線 數目增加。無伺服器快取不適用此設定。

<span id="page-347-1"></span>Redis Lua 指令碼

Redis 支援超過 200 個命令,包括執行 Lua 指令碼的命令在內。然而,Lua 指令碼有幾個缺點可能會 影響 Redis 的記憶體和可用性。

未參數化的 Lua 指令碼

每個 Lua 指令碼在執行前,都會先在 Redis 伺服器上快取。未參數化的 Lua 指令碼是唯一的,可能會 導致 Redis 伺服器儲存大量的 Lua 指令碼,因而消耗更多記憶體。為了緩解這種情況,務必確保所有 Lua 指令碼皆參數化,並且在需要時定期執行 SCRIPT FLUSH 來清除快取的 Lua 指令碼。

以下範例說明如何使用參數化指令碼。首先將示範非參數化的方法來產生三個不同的已快取 Lua 指令 碼,這是不建議的方法:

```
eval "return redis.call('set','key1','1')" 0
eval "return redis.call('set','key2','2')" 0
eval "return redis.call('set','key3','3')" 0
```
建議改用下列模式來建立可接受所傳遞參數的單一指令碼:

```
eval "return redis.call('set',KEYS[1],ARGV[1])" 1 key1 1 
eval "return redis.call('set',KEYS[1],ARGV[1])" 1 key2 2 
eval "return redis.call('set',KEYS[1],ARGV[1])" 1 key3 3
```
長時間執行的 Lua 指令碼

Lua 指令碼可以原子方式執行多個命令,因此可能需要比標準 Redis 命令更長的時間才能完成。如果 Lua 指令碼只執行唯獨操作,就可以讓它中途停止執行。然而,一旦 Lua 指令碼執行寫入操作,就無 法讓它終止,而必須執行到完成為止。不斷變動且長時間執行的 Lua 指令碼,可能造成 Redis 伺服 器長時間無回應。為了解決此問題,請避免長時間執行的 Lua 指令碼,並且在生產前環境中測試指令 碼。

具有隱匿寫入的 Lua 指令碼

Lua 指令碼可能採取幾種方式,在 Redis 超過 maxmemory 時繼續將新資料寫入 Redis:

- 指令碼會在 Redis 伺服器低於 maxmemory 時啟動,且內含多個寫入操作
- 指令碼的第一個寫入命令不會耗用記憶體 (例如 DEL),但後續更多的寫入操作則會耗用記憶體
- 除了 noeviction 以外,您可以在 Redis 伺服器中設定適當的移出政策來解決此問題。這樣就可讓 Redis 移出項目,並且在 Lua 指令碼之間釋出記憶體。

<span id="page-348-0"></span>儲存大型複合項目

在某些情況下,應用程式可能會將大型複合項目儲存在 Redis 中 (例如,多 GB 雜湊資料集)。我們不 建議這樣做,因為這樣通常會導致 Redis 發生效能問題。例如,用戶端可能會執行 HGETALL 命令來 擷取整個多 GB 雜湊集合。這樣可能會對 Redis 伺服器的記憶體形成明顯的壓力,因為要緩衝用戶端

輸出緩衝區中的大型項目。此外,對於叢集模式下的位置遷移,ElastiCache 不會遷移包含序列化大小 大於 256 MB 之項目的位置。

為了解決大型項目的問題,以下是我們的建議做法:

- 將大型複合項目分割成多個較小的項目。例如,將大型雜湊集合分割成個別的索引鍵-值欄位,且索 引鍵名稱結構描述適當反映集合,例如,在索引鍵名稱中使用通用首碼來識別項目集合。如果您必須 以原子方式存取同一集合中的多個欄位,您可以使用 MGET 命令在同一命令中擷取多個索引鍵-值。
- 如果您評估了所有選項,但仍無法分割大型集合資料集,請嘗試使用對集合中的資料子集而非整個 集合執行操作的命令。避免採用要求您在同一命令中以原子方式擷取整個多 GB 集合的使用案例。例 如,在雜湊集合上使用 HGET 或 HMGET 命令,而非 HGETALL 命令。

#### <span id="page-349-0"></span>Lettuce 用戶端組態

本節說明建議的 Java 和 Lettuce 組態選項,以及它們如何套用至 ElastiCache 叢集。

本節中的建議已使用 Lettuce 版本 6.2.2 進行測試。

#### 主題

- [範例:叢集模式和啟用 TLS 的 Lettuce 組態](#page-354-0)
- [範例:停用叢集模式且啟用 TLS 的 Lettuce 組態](#page-357-0)

Java DNS 快取 TTL

Java 虛擬機器 (JVM) 會快取 DNS 名稱查詢。當 JVM 將主機名稱解析為 IP 位址時,它會在指定的時 間段內快取 IP 位址,稱為存留時間 (TTL)。

選擇 TTL 值是為了在延遲和對變化的回應能力之間進行權衡。DNS 解析程式使用較短的 TTL,可以更 快地注意到叢集 DNS 中的更新。這可讓您的應用程式更快回應叢集所經歷的替換或其他工作流程。不 過,如果 TTL 太低,則會增加查詢量,進而增加應用程式的延遲時間。雖然沒有正確的 TTL 值,但在 設定 TTL 值時,值得考量可以等待變更生效的時間長度。

由於 ElastiCache 節點使用可能會變更的 DNS 名稱項目,因此我們建議您將 JVM 設定為 5 到 10 秒的 低 TTL。這可確保當節點的 IP 地址變更時,您的應用程式將可透過重新查詢 DNS 項目來接收並使用 資源的新 IP 地址。

在一些 Java 組態上,JVM 的預設 TTL 會如此設定,在重新啟動 JVM 之前,「絕不」重新整理 DNS 項目。

如需如何設定 JVM TTL 的詳細資訊,請參[閱如何設定 JVM TTL](https://docs.aws.amazon.com/sdk-for-java/v1/developer-guide/java-dg-jvm-ttl.html#how-to-set-the-jvm-ttl)。

Lettuce 版本

建議使用 Lettuce 6.2.2 或更新版本。

#### 端點

當您使用已啟用叢集模式的叢集時,請將 redisUri 設為叢集組態端點。此 URI 的 DNS 查閱會傳回 叢集中所有可用節點的清單,並在叢集初始化期間隨機解析到其中之一。如需拓撲重新整理如何運作的 詳細資訊,請參閱本主題稍後的 dynamicRefreshResources。

SocketOption

啟用 [KeepAlive](https://lettuce.io/core/release/api/io/lettuce/core/SocketOptions.KeepAliveOptions.html)。啟用此選項可減少在命令執行期間處理失敗連線的需求。

請務必根據應用程式需求和工作負載設定[連線逾時](https://lettuce.io/core/release/api/io/lettuce/core/SocketOptions.Builder.html#connectTimeout-java.time.Duration-)。如需詳細資訊,請參閱本主題稍後的 Timeouts (逾 時) 章節。

ClusterClientOption:已啟用叢集模式的用戶端選項

當連線中斷時,啟用 [AutoReconnect](https://lettuce.io/core/release/api/io/lettuce/core/cluster/ClusterClientOptions.Builder.html#autoReconnect-boolean-)。

設置 [CommandTimeout。](https://lettuce.io/core/release/api/io/lettuPrce/core/RedisURI.html#getTimeout--)如需更多詳細資料,請參閱本主題稍後的 Timeouts (逾時) 章節。

設定 [nodeFilter](https://lettuce.io/core/release/api/io/lettuce/core/cluster/ClusterClientOptions.Builder.html#nodeFilter-java.util.function.Predicate-) 以篩選出拓樸中故障的節點。Lettuce 會將「叢集節點」輸出中找到的所有節點 (包含 具有 PFAIL/FAIL 狀態的節點) 儲存在用戶端的「分割區」(也稱為碎片) 中。在建立叢集拓撲的過程 中,它會嘗試連線到所有的分割區節點。當節點因任何原因被取代時,新增故障節點的這種 Lettuce 行 為可能會導致連線錯誤 (或警告)。

例如,在容錯移轉完成且叢集啟動復原程序之後,clusterTopology 正在重新整理時,叢集匯流排節點 對應的時間很短,在完全從拓撲中移除之前,向下節點會列為 FAIL 節點。在此期間,Lettuce Redis 用戶端會認為它是一個健康的節點,並不斷對其進行連接。這會在重試耗盡後導致失敗。

例如:

```
final ClusterClientOptions clusterClientOptions = 
     ClusterClientOptions.builder() 
     ... // other options 
     .nodeFilter(it -> 
         ! (it.is(RedisClusterNode.NodeFlag.FAIL) 
         || it.is(RedisClusterNode.NodeFlag.EVENTUAL_FAIL) 
         || it.is(RedisClusterNode.NodeFlag.HANDSHAKE)
```

```
 || it.is(RedisClusterNode.NodeFlag.NOADDR))) 
     .validateClusterNodeMembership(false) 
    .build();
redisClusterClient.setOptions(clusterClientOptions);
```
#### **a** Note

節點篩選最適合用於 DynamicRefreshSources 設為 true 時。否則,如果拓撲檢視是從單一有 問題的種子節點中取得,並將某些碎片的主節點視為故障,則它將篩除此主節點,這將導致槽 不被涵蓋。擁有多個種子節點 (DynamicrefreshSources 為真時) 可降低發生此問題的可能性, 因為在使用新升級的主節點進行容錯移轉之後,至少部分種子節點應具有更新的拓撲檢視。

ClusterTopologyRefreshOptions:用於控制啟用叢集模式的用戶端的叢集拓撲重新整理選項

#### **a** Note

已停用叢集模式的叢集不支援叢集探索命令,也不相容於所有用戶端動態拓撲探索功能。 ElastiCache 的停用叢集模式與 Lettuce 的 MasterSlaveTopologyRefresh 不相容。相反 地,對於停用的叢集模式,您可以設定 StaticMasterReplicaTopologyProvider 並提 供叢集讀取和寫入端點。

如需連接至已停用叢集模式之叢集的詳細資訊,請參閱 [尋找 Redis \(停用叢集模式\) 叢集的端點](#page-208-0)  [\(主控台\)。](#page-208-0)

如果您想要使用 Lettuce 的動態拓撲探索功能,可以使用與現有叢集相同的碎片組態來建立已 啟用叢集模式的叢集。不過,對於已啟用叢集模式的叢集,建議至少設定 3 個具有至少 1 個複 本的碎片,以支援快速容錯移轉。

啟用 [enablePeriodicRefresh。](https://lettuce.io/core/release/api/io/lettuce/core/cluster/ClusterTopologyRefreshOptions.Builder.html#enablePeriodicRefresh-java.time.Duration-)這會啟用定期叢集拓撲更新,以便用戶端以重新整理期間的間隔更新 叢集拓撲 (預設值:60 秒)。停用時,用戶端只有在嘗試對叢集執行命令發生錯誤時,叢集拓撲才會更 新。

啟用此選項後,您可以將此工作新增至背景任務,以減少與重新整理叢集拓撲相關的延遲。雖然拓撲重 新整理是在背景工作中執行,但對於具有許多節點的叢集而言,可能會有些慢。這是因為所有節點都在 查詢其檢視以取得最新的叢集檢視。如果您執行的是大型叢集,則可能需要增加期間。

啟用 [enableAllAdaptiveRefreshTriggers](https://lettuce.io/core/release/api/io/lettuce/core/cluster/ClusterTopologyRefreshOptions.Builder.html#enableAllAdaptiveRefreshTriggers--)。這會啟用使用所[有觸發器](https://lettuce.io/core/6.1.6.RELEASE/api/io/lettuce/core/cluster/ClusterTopologyRefreshOptions.RefreshTrigger.html)的適應性拓樸重新整理: MOVED\_REDIRECT, ASK\_REDIRECT, PERSISTENT\_RECONNECTS, UNCOVERED\_SLOT, UNKNOWN\_NODE。適應性重新整理觸發程序會根據 Redis 叢集作業期間發生的事件,啟動拓撲檢視 更新。啟用此選項會在上述觸發程序發生時立即重新整理拓撲。適應性觸發程序重新整理會使用逾時來 限制速率,因為事件可能會大規模發生 (更新之間的預設逾時:30)。

啟用 [closeStaleConnections](https://lettuce.io/core/release/api/io/lettuce/core/cluster/ClusterTopologyRefreshOptions.Builder.html#closeStaleConnections-boolean-)。如此可在重新整理叢集拓樸時關閉過時的連線。只有在 [ClusterTopologyRefreshOptions.isPeriodicRefreshEnabled\(\)](https://lettuce.io/core/release/api/io/lettuce/core/cluster/ClusterTopologyRefreshOptions.html#isPeriodicRefreshEnabled--) 為真時,它才會生效。啟用後,用戶端可 以關閉過時的連線,並在背景建立新連線。這可減少在命令執行期間處理失敗連線的需求。

啟用 [dynamicRefreshResources](https://lettuce.io/core/release/api/io/lettuce/core/cluster/ClusterTopologyRefreshOptions.Builder.html#dynamicRefreshSources-boolean-)。我們建議您為小型叢集啟用 dynamicRefreshResources,並在大型 叢集時停用。dynamicRefreshResources 可讓您從提供的種子節點 (例如,叢集組態端點) 探索叢集節 點。它會使用所有探索到的節點做為重新整理叢集拓撲的來源。

使用動態重新整理查詢所有探索到的叢集拓撲節點,並嘗試選擇最準確的叢集檢視。如果其設定為 false,則只會使用初始種子節點做為拓撲探索的來源,而且只會取得初始種子節點的用戶端數量。在 停用時,如果叢集配置端點解析為故障的節點,則嘗試重新整理叢集檢視會失敗,並導致例外狀況。這 種情況可能會發生,因為從叢集組態端點移除故障節點的項目需要一些時間。因此,組態端點仍可在短 時間內隨機解析為故障的節點。

但是,在其啟用後,我們會使用從叢集檢視接收到的所有叢集節點,來查詢其目前的檢視。因為我 們會從該檢視中篩選出故障的節點,所以拓撲重新整理將會成功。不過,當動態重新整理來源為真 時,Lettuce 會查詢所有節點以取得叢集檢視,然後比較結果。因此,對於具有大量節點的叢集來說, 它可能很昂貴。建議您在多節點的叢集時關閉此功能。

```
final ClusterTopologyRefreshOptions topologyOptions = 
     ClusterTopologyRefreshOptions.builder() 
     .enableAllAdaptiveRefreshTriggers() 
     .enablePeriodicRefresh() 
     .dynamicRefreshSources(true) 
     .build();
```
#### **ClientResources**

使用 [DirContextDnsResolver](https://lettuce.io/core/release/api/io/lettuce/core/resource/DirContextDnsResolver.html) 設定 [DnsResolver。](https://lettuce.io/core/release/api/io/lettuce/core/resource/DefaultClientResources.Builder.html#dnsResolver-io.lettuce.core.resource.DnsResolver-)該 DNS 解析程式係以 Java 的 com.sun.jndi.dns.DnsContextFactory 為基礎。

使用指數退避和完全抖動來設定 [reconnectDelay。](https://lettuce.io/core/release/api/io/lettuce/core/resource/DefaultClientResources.Builder.html#reconnectDelay-io.lettuce.core.resource.Delay-)Lettuce 具有以指數退避策略為基礎的內建重試機 制。如需詳細資訊,請參閱 AWS 架構部落格中的[指數退避和抖動文](https://aws.amazon.com/blogs/architecture/exponential-backoff-and-jitter)章。如需有關重試退避策略重要性 的詳細資訊,請參閱 AWS Database Blog 上的[最佳實務部落格文章的](https://aws.amazon.com/blogs/database/best-practices-redis-clients-and-amazon-elasticache-for-redis/)退避邏輯章節。

```
ClientResources clientResources = DefaultClientResources.builder() 
    .dnsResolver(new DirContextDnsResolver()) 
     .reconnectDelay(
```

```
 Delay.fullJitter( 
        Duration.ofMillis(100), // minimum 100 millisecond delay 
       Duration.ofSeconds(10), // maximum 10 second delay
        100, TimeUnit.MILLISECONDS)) // 100 millisecond base 
.buid():
```
#### 逾時

使用低於指令逾時的連線逾時值。Lettuce 使用延遲連接建立。因此,如果連線逾時高於指令逾時,而 Lettuce 嘗試連線到健康狀態不良的節點,且永遠超過指令逾時,則您可能會在拓撲重新整理後發生一 段時間的持續性失敗。

針對不同的指令使用動態指令逾時。我們建議您根據指令預期持續時間設定指令逾時。例如,對重複多 個金鑰的指令 (例如 FLUSHDB、FLUSHALL、KEYS、SMEMBERS 或 Lua 指令碼) 使用較長的逾時 時間。對於單一金鑰指令 (例如 SET、GET 和 HSET) 使用較短的逾時。

#### **a** Note

下列範例中設定的逾時適用於執行 SET/GET 指令的測試,且金鑰和值長度最多 20 個位元組。 在指令很複雜或金鑰和值較大時,處理時間可能會更長。您應該根據應用程式的使用案例設定 逾時。

```
private static final Duration META_COMMAND_TIMEOUT = Duration.ofMillis(1000);
private static final Duration DEFAULT_COMMAND_TIMEOUT = Duration.ofMillis(250);
// Socket connect timeout should be lower than command timeout for Lettuce
private static final Duration CONNECT_TIMEOUT = Duration.ofMillis(100);
```

```
SocketOptions socketOptions = SocketOptions.builder() 
     .connectTimeout(CONNECT_TIMEOUT) 
    .build();
```

```
class DynamicClusterTimeout extends TimeoutSource { 
      private static final Set<ProtocolKeyword> META_COMMAND_TYPES = 
  ImmutableSet.<ProtocolKeyword>builder() 
            .add(CommandType.FLUSHDB) 
            .add(CommandType.FLUSHALL) 
            .add(CommandType.CLUSTER) 
            .add(CommandType.INFO) 
            .add(CommandType.KEYS) 
           .build();
```

```
 private final Duration defaultCommandTimeout; 
     private final Duration metaCommandTimeout; 
     DynamicClusterTimeout(Duration defaultTimeout, Duration metaTimeout) 
    \{ defaultCommandTimeout = defaultTimeout; 
        metaCommandTimeout = metaTimeout;
     } 
     @Override 
     public long getTimeout(RedisCommand<?, ?, ?> command) { 
         if (META_COMMAND_TYPES.contains(command.getType())) { 
             return metaCommandTimeout.toMillis(); 
         } 
         return defaultCommandTimeout.toMillis(); 
     }
}
// Use a dynamic timeout for commands, to avoid timeouts during
// cluster management and slow operations.
TimeoutOptions timeoutOptions = TimeoutOptions.builder()
.timeoutSource( 
     new DynamicClusterTimeout(DEFAULT_COMMAND_TIMEOUT, META_COMMAND_TIMEOUT))
.build();
```
### <span id="page-354-0"></span>範例:叢集模式和啟用 TLS 的 Lettuce 組態

#### **a** Note

下列範例中的逾時適用於執行 SET/GET 指令的測試,且金鑰和值長度最多 20 個位元組。在 指令很複雜或金鑰和值較大時,處理時間可能會更長。您應該根據應用程式的使用案例設定渝 時。

```
// Set DNS cache TTL
public void setJVMProperties() { 
     java.security.Security.setProperty("networkaddress.cache.ttl", "10");
}
private static final Duration META_COMMAND_TIMEOUT = Duration.ofMillis(1000);
```

```
private static final Duration DEFAULT_COMMAND_TIMEOUT = Duration.ofMillis(250);
```

```
// Socket connect timeout should be lower than command timeout for Lettuce
private static final Duration CONNECT_TIMEOUT = Duration.ofMillis(100);
// Create RedisURI from the cluster configuration endpoint
clusterConfigurationEndpoint = <cluster-configuration-endpoint> // TODO: add your 
  cluster configuration endpoint
final RedisURI redisUriCluster = 
     RedisURI.Builder.redis(clusterConfigurationEndpoint) 
         .withPort(6379) 
         .withSsl(true) 
         .build();
// Configure the client's resources 
ClientResources clientResources = DefaultClientResources.builder() 
     .reconnectDelay( 
         Delay.fullJitter( 
             Duration.ofMillis(100), // minimum 100 millisecond delay 
            Duration.ofSeconds(10), // maximum 10 second delay
             100, TimeUnit.MILLISECONDS)) // 100 millisecond base 
     .dnsResolver(new DirContextDnsResolver()) 
    .buid():
// Create a cluster client instance with the URI and resources
RedisClusterClient redisClusterClient = 
     RedisClusterClient.create(clientResources, redisUriCluster);
// Use a dynamic timeout for commands, to avoid timeouts during
// cluster management and slow operations.
class DynamicClusterTimeout extends TimeoutSource { 
      private static final Set<ProtocolKeyword> META_COMMAND_TYPES = 
  ImmutableSet.<ProtocolKeyword>builder() 
           .add(CommandType.FLUSHDB) 
           .add(CommandType.FLUSHALL) 
           .add(CommandType.CLUSTER) 
           .add(CommandType.INFO) 
           .add(CommandType.KEYS) 
          .build();
     private final Duration metaCommandTimeout; 
     private final Duration defaultCommandTimeout; 
     DynamicClusterTimeout(Duration defaultTimeout, Duration metaTimeout) 
     { 
         defaultCommandTimeout = defaultTimeout;
```

```
 metaCommandTimeout = metaTimeout; 
     } 
     @Override 
     public long getTimeout(RedisCommand<?, ?, ?> command) { 
        if (META COMMAND TYPES.contains(command.getType())) {
              return metaCommandTimeout.toMillis(); 
         } 
         return defaultCommandTimeout.toMillis(); 
     }
}
TimeoutOptions timeoutOptions = TimeoutOptions.builder() 
     .timeoutSource(new DynamicClusterTimeout(DEFAULT_COMMAND_TIMEOUT, 
 META_COMMAND_TIMEOUT)) 
     .build();
// Configure the topology refreshment optionts
final ClusterTopologyRefreshOptions topologyOptions = 
     ClusterTopologyRefreshOptions.builder() 
     .enableAllAdaptiveRefreshTriggers() 
     .enablePeriodicRefresh() 
     .dynamicRefreshSources(true) 
    .build();
// Configure the socket options
final SocketOptions socketOptions = 
     SocketOptions.builder() 
     .connectTimeout(CONNECT_TIMEOUT) 
     .keepAlive(true) 
    .build();
// Configure the client's options
final ClusterClientOptions clusterClientOptions = 
     ClusterClientOptions.builder() 
     .topologyRefreshOptions(topologyOptions) 
     .socketOptions(socketOptions) 
     .autoReconnect(true) 
     .timeoutOptions(timeoutOptions) 
     .nodeFilter(it -> 
         ! (it.is(RedisClusterNode.NodeFlag.FAIL) 
         || it.is(RedisClusterNode.NodeFlag.EVENTUAL_FAIL) 
         || it.is(RedisClusterNode.NodeFlag.NOADDR))) 
     .validateClusterNodeMembership(false)
```

```
.build();
redisClusterClient.setOptions(clusterClientOptions);
// Get a connection
final StatefulRedisClusterConnection<String, String> connection = 
     redisClusterClient.connect();
// Get cluster sync/async commands 
RedisAdvancedClusterCommands<String, String> sync = connection.sync();
RedisAdvancedClusterAsyncCommands<String, String> async = connection.async();
```
<span id="page-357-0"></span>範例:停用叢集模式且啟用 TLS 的 Lettuce 組態

#### **a** Note

下列範例中的逾時適用於執行 SET/GET 指令的測試,且金鑰和值長度最多 20 個位元組。在 指令很複雜或金鑰和值較大時,處理時間可能會更長。您應該根據應用程式的使用案例設定逾 時。

```
// Set DNS cache TTL
public void setJVMProperties() { 
     java.security.Security.setProperty("networkaddress.cache.ttl", "10");
}
private static final Duration META_COMMAND_TIMEOUT = Duration.ofMillis(1000);
private static final Duration DEFAULT_COMMAND_TIMEOUT = Duration.ofMillis(250);
// Socket connect timeout should be lower than command timeout for Lettuce
private static final Duration CONNECT_TIMEOUT = Duration.ofMillis(100);
// Create RedisURI from the primary/reader endpoint
clusterEndpoint = <primary/reader-endpoint> // TODO: add your node endpoint
RedisURI redisUriStandalone = 
  RedisURI.Builder.redis(clusterEndpoint).withPort(6379).withSsl(true).withDatabase(0).build();
ClientResources clientResources = 
     DefaultClientResources.builder() 
         .dnsResolver(new DirContextDnsResolver()) 
         .reconnectDelay( 
             Delay.fullJitter(
```

```
 Duration.ofMillis(100), // minimum 100 millisecond delay 
                 Duration.ofSeconds(10), // maximum 10 second delay 
                 100, 
                 TimeUnit.MILLISECONDS)) // 100 millisecond base 
        .build();
// Use a dynamic timeout for commands, to avoid timeouts during
// slow operations.
class DynamicTimeout extends TimeoutSource { 
     private static final Set<ProtocolKeyword> META COMMAND TYPES =
  ImmutableSet.<ProtocolKeyword>builder() 
           .add(CommandType.FLUSHDB) 
           .add(CommandType.FLUSHALL) 
           .add(CommandType.INFO) 
           .add(CommandType.KEYS) 
          .build();
     private final Duration metaCommandTimeout; 
     private final Duration defaultCommandTimeout; 
     DynamicTimeout(Duration defaultTimeout, Duration metaTimeout) 
     { 
        defaultCommandTimeout = defaultTimeout;
        metaCommandTimeout = metaTimeout;
     } 
     @Override 
     public long getTimeout(RedisCommand<?, ?, ?> command) { 
         if (META_COMMAND_TYPES.contains(command.getType())) { 
             return metaCommandTimeout.toMillis(); 
         } 
         return defaultCommandTimeout.toMillis(); 
     }
}
TimeoutOptions timeoutOptions = TimeoutOptions.builder() 
     .timeoutSource(new DynamicTimeout(DEFAULT_COMMAND_TIMEOUT, META_COMMAND_TIMEOUT)) 
     .build();
final SocketOptions socketOptions = 
     SocketOptions.builder().connectTimeout(CONNECT_TIMEOUT).keepAlive(true).build();
ClientOptions clientOptions =
```
ClientOptions.builder().timeoutOptions(timeoutOptions).socketOptions(socketOptions).build();

RedisClient redisClient = RedisClient.create(clientResources, redisUriStandalone); redisClient.setOptions(clientOptions);

### <span id="page-359-0"></span>IPv6 用戶端範例

以下是與常用的開源客戶端庫 IPv6 啟用 ElastiCache 資源進行交互的最佳實踐。您可以檢[視與互動的](https://aws.amazon.com/blogs/database/best-practices-redis-clients-and-amazon-elasticache-for-redis/) [現有最佳做法,以 ElastiCache](https://aws.amazon.com/blogs/database/best-practices-redis-clients-and-amazon-elasticache-for-redis/)取得設定 ElastiCache 資源用戶端的建議。但是,與啟用 IPv6 的資源 互動時,需注意一些事項。

#### 已驗證的用戶端

ElastiCache 與開源 Redis 兼容。這表示支援 IPv6 連線的開放原始碼 Redis 用戶端應該能夠連線到已 啟用 Redis 叢集 ElastiCache 的 IPv6。此外,幾個最受歡迎的 Python 和 Java 用戶端已經過特別測試 與驗證,能夠搭配使用所有受支援的網路類型組態 (僅限 IPv4、僅限 IPv6 和雙堆疊)

已驗證的用戶端:

- Redis Py  $() 4.1.2$  $() 4.1.2$
- [Lettuce](https://lettuce.io/) [版本:6.1.6.RELEASE](https://github.com/lettuce-io/lettuce-core/tree/6.1.6.RELEASE)
- [Jedis](https://github.com/redis/jedis) 版本: 3.6.0

設定雙堆疊叢集的偏好通訊協定

針對已啟用叢集模式的 Redis 叢集,您可以使用 IP 探索參數控制用戶端用來連線到叢集節點的通訊協 定。IP 探索參數可以設為 IPv4 或 IPv6。

針對 Redis 叢集,IP 探索參數會設定[叢集槽 \(\)](https://redis.io/commands/cluster-slots/)[、叢集碎片 \(\)](https://redis.io/commands/cluster-shards/) 和[叢集節點 \(\)](https://redis.io/commands/cluster-nodes/) 輸出中使用的 IP 通訊協 定。用戶端會使用這些命令來探索叢集拓撲。用戶端會使用這些命令中的 IP,連線至叢集的其他節 點。

變更 IP 探索不會導致連線用戶端停機。但是,該變更需要一些傳播時間。若要判斷 Redis 叢集的變更 何時傳播完成,請監控 cluster slots 的輸出。一旦叢集槽命令傳回的所有節點都報告了具新通訊 協定的 IP,就表示變更已完成傳播。

Redis-Py 範例:

cluster = RedisCluster(host="xxxx", port=6379)
```
target_type = IPv6Address # Or IPv4Address if changing to IPv4
nodes = set()while len(nodes) == 0 or not all((type(ip_address(host)) is target_type) for host in
  nodes): 
    nodes = set() # This refreshes the cluster topology and will discovery any node updates. 
    # Under the hood it calls cluster slots 
     cluster.nodes_manager.initialize() 
     for node in cluster.get_nodes(): 
         nodes.add(node.host) 
     self.logger.info(nodes) 
     time.sleep(1)
```
Lettuce 範例 ·

```
RedisClusterClient clusterClient = RedisClusterClient.create(RedisURI.create("xxxx",
 6379));
Class targetProtocolType = Inet6Address.class; // Or Inet4Address.class if you're 
  switching to IPv4
Set<String> nodes; 
do { 
    // Check for any changes in the cluster topology. 
    // Under the hood this calls cluster slots 
     clusterClient.refreshPartitions(); 
     Set<String> nodes = new HashSet<>(); 
     for (RedisClusterNode node : clusterClient.getPartitions().getPartitions()) { 
         nodes.add(node.getUri().getHost()); 
     } 
     Thread.sleep(1000);
} while (!nodes.stream().allMatch(node -> { 
             try { 
                 return finalTargetProtocolType.isInstance(InetAddress.getByName(node)); 
             } catch (UnknownHostException ignored) {} 
             return false;
}));
```
### 啟用 TLS 的雙堆疊 ElastiCache 叢集

為叢集啟用 ElastiCache TLS 時,叢集探查功能 (cluster slotscluster shards、和cluster nodes) 會傳回主機名稱而非 IP。然後使用主機名稱而不是 IP 來連接到 ElastiCache 叢集並執行 TLS 交握。這表示用戶端不會受到 IP 探索參數的影響。針對啟用 TLS 的叢集,IP 探索參數對偏好的 IP 通 訊協定沒有影響。反之,用戶端在解析 DNS 主機名稱時,偏好使用的 IP 通訊協定會決定所用的 IP 通 訊協定。

### Java 用戶端

從同時支援 IPv4 和 IPv6 的 Java 環境連線時,為了回溯相容性,Java 會預設偏 好 IPv4 而非 IPv6。不過,IP 通訊協定偏好設定可透過 JVM 引數設定。為了偏好 IPv4,JVM 會接受 -Djava.net.preferIPv4Stack=true 並偏好 IPv6 設為 - Djava.net.preferIPv6Stack=true。設定 -Djava.net.preferIPv4Stack=true 就表示 JVM 將不再進行任何 IPv6 連線。包含其他非 Redis 的應用程式。

#### 主機層級偏好

一般而言,若用戶端或用戶端執行期未提供設定 IP 通訊協定偏好設定的組態選項,在執行 DNS 解析 時,IP 通訊協定將取決於主機的組態。根據預設,大部份主機偏好 IPv6 而非 IPv4,但可以在主機層 級設定此偏好設定。這將影響來自該主機的所有 DNS 請求,而不僅僅是那些對 ElastiCache 叢集的 DNS 請求。

Linux 主機

針對 Linux,可以透過修改 gai.conf 檔案,設定 IP 通訊協定偏好設定。您可以在 /etc/gai.conf 下找到 gai.conf 檔案。若沒有指定的 gai.conf,則應在 /usr/share/doc/glibc-commonx.xx/gai.conf 之下提供一個範例,可以複製到 /etc/gai.conf,且預設組態應取消註解。若要 在連線至叢集時將組態更新為偏好 IPv4,請更新包含 ElastiCache 叢集 IP 的 CIDR 範圍的優先順序, 使其高於預設 IPv6 連線的優先順序。根據預設,IPv6 連線的優先順序為 40。例如,若該叢集位於具 有 CIDR 172.31.0.0:0/16 的子網路中,以下組態會導致用戶端在連線至叢集時偏好 IPv4。

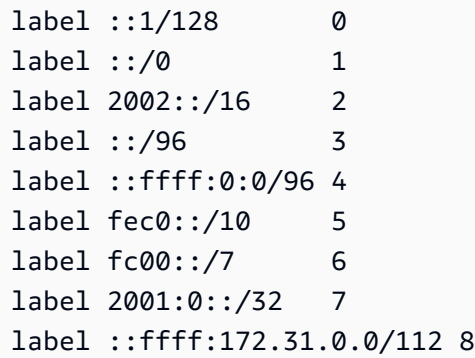

#

# This default differs from the tables given in RFC 3484 by handling # (now obsolete) site-local IPv6 addresses and Unique Local Addresses. # The reason for this difference is that these addresses are never # NATed while IPv4 site-local addresses most probably are. Given # the precedence of IPv6 over IPv4 (see below) on machines having only # site-local IPv4 and IPv6 addresses a lookup for a global address would # see the IPv6 be preferred. The result is a long delay because the # site-local IPv6 addresses cannot be used while the IPv4 address is # (at least for the foreseeable future) NATed. We also treat Teredo # tunnels special. # # precedence <mask> <value> # Add another rule to the RFC 3484 precedence table. See section 2.1 # and 10.3 in RFC 3484. The default is: # precedence ::1/128 50 precedence ::/0 40 precedence 2002::/16 30 precedence ::/96 20 precedence ::ffff:0:0/96 10 precedence ::ffff:172.31.0.0/112 100

若需更多 gai.conf 的相關資訊,請前往 [Linux 主頁](https://man7.org/linux/man-pages/man5/gai.conf.5.html)

Windows 主機

Windows 主機的程序十分類似。針對 Windows 主機,您可以執行 netsh <code>interface ipv6 set</code> prefix CIDR CONTAINING CLUSTER IPS PRECEDENCE LABEL。此操作與在 Linux 主機上修改 gai.conf 檔案的效果相同。

這會更新偏好設定政策,使其在指定的 CIDR 範圍內偏好 IPv4 連線而非 IPv6 連線。例如,若叢集 位於具執行 netsh interface ipv6 set prefix ::ffff:172.31.0.0:0/112 100 15 的 172.31.0.0:0/16 CIDR 子網路中,則會產生下列優先順序表格,導致用戶端在連線至叢集時偏好 IPv4。

```
C:\Users\Administrator>netsh interface ipv6 show prefixpolicies
Querying active state...
Precedence Label Prefix
---------- ----- --------------------------------
100 15 ::ffff:172.31.0.0:0/112
20 4 ::ffff:0:0/96
```
# 管理預留記憶體

預留記憶體是為非資料使用預留的記憶體。執行備份或容錯移轉時,Redis 會使用可用記憶體將寫入操 作記錄到您的叢集,再由系統將叢集的資料寫入到 .rdb 檔案。如果您沒有足夠的記憶體可供所有寫入 使用,此程序會失敗。接下來,您可以找到有關管理 Redis 的保留記憶體以及如何套用這些選項的選 項資訊。 ElastiCache

### 主題

- [您需要多少預留記憶體?](#page-364-0)
- [用於管理預留記憶體的參數](#page-364-1)
- [指定您的預留記憶體管理參數](#page-368-0)

# <span id="page-364-0"></span>您需要多少預留記憶體?

由於 ElastiCache 實作備份和複寫程序的方式不同,經驗法則是使用reserved-memory-percent參 數保留節點類型maxmemory值的 25%。這是預設值,建議在大多數情況下使用。

當高載微型和小型執行個體類型在接近maxmemory限制的範圍內運作時,可能會遇到交換使用情況。 為了在備份、複寫和高流量期間提高這些執行個體類型的操作可靠性,建議在小型執行個體類型上 將reserved-memory-percent參數值提高到 30% , 微型執行個體類型最多增加 50%。

對於具有資料分層的 ElastiCache 叢集上需要大量寫入的工作負載,我們建議reserved-memorypercent將節點的可用記憶體最多增加 50%。

# 如需詳細資訊,請參閱下列內容:

- [確認您有足夠的記憶體可建立 Redis 快照](#page-370-0)
- [同步與備份的實作方式](#page-470-0)
- [資料分層](#page-145-0)

# <span id="page-364-1"></span>用於管理預留記憶體的參數

截至 2017 年 3 月 16 日,Amazon ElastiCache 適用於 Redis 提供兩個互斥的參數來管理 Redis 記憶 體,reserved-memory以及。reserved-memory-percent這兩個參數都不屬於 Redis 發行版本。

視您成為 ElastiCache 客戶的時間而定,其中一個或其他參數是預設的記憶體管理參數。建立新的 Redis 叢集或複寫群組並使用預設參數群組時,會套用此參數。

- 針對 2017 年 3 月 16 日之前開始的客戶 使用預設參數群組建立 Redis 叢集或複寫群組時,記憶體 管理參數為 reserved-memory。這個情況下會保留零 (0) 位元組的記憶體。
- 針對 2017 年 3 月 16 日當天或之後開始的客戶 使用預設參數群組建立 Redis 叢集或複寫群組時, 記憶體管理參數為 reserved-memory-percent。在這種情況下,會保留節點 maxmemory 值的 25% 用於非資料目的。

了解兩個 Redis 的記憶體管理參數之後,您可能偏好使用另一個非您預設的參數,或是使用非預設的 值。若是如此,您可以變更為另一個預留記憶體管理參數。

若要變更該參數的值,您可以建立自訂參數群組並進行修改,以使用您偏好的記憶體管理參數和值。之 後每當您建立新的 Redis 叢集或複寫群組時,即可使用自訂參數群組。若是現有的叢集或複寫群組, 您可以進行修改來使用您的自訂參數群組。

如需詳細資訊,請參閱下列內容:

- [指定您的預留記憶體管理參數](#page-368-0)
- [建立參數群組](#page-530-0)
- [修改參數群組](#page-542-0)
- [修改 ElastiCache 叢集](#page-178-0)
- [修改複寫群組](#page-501-0)

reserved-memory 參數

在 2017 年 3 月 16 日之前,所有 Redis ElastiCache 的保留內存管理都是使用參數reservedmemory完成的。reserved-memory 的預設值為 0。此預設值不會為 Redis 額外負荷預留任何記憶 體,並允許 Redis 將節點的所有記憶體全部用於資料。

您必須建立自訂參數群組,才能變更 reserved-memory,以便有足夠的記憶體可供備份和容錯移轉 使用。在此自訂參數群組中,您可以針對叢集和叢集節點類型上執行的 Redis 版本,將 reservedmemory 設為適當的值。如需詳細資訊,請參閱「[您需要多少預留記憶體?」](#page-364-0)

對 ElastiCache 於 Redis 的參數reserved-memory是特定 ElastiCache於 Redis 的,並且不是 Redis 發行版的一部分。

下列程序示範如何使用 reserved-memory 來管理您 Redis 叢集上的記憶體。

使用 reserved-memory 來保留記憶體

1. 建立自訂參數群組,指定與您所執行引擎版本相符的參數群組系列,例如指定redis2.8 參數群 組系列。如需詳細資訊,請參閱 [建立參數群組](#page-530-0)。

```
aws elasticache create-cache-parameter-group \ 
    --cache-parameter-group-name redis6x-m3xl \ 
    --description "Redis 2.8.x for m3.xlarge node type" \ 
    --cache-parameter-group-family redis6.x
```
- 2. 計算要為 Redis 額外負荷保留的記憶體位元組數。您可以在 [Redis 節點類型專用參數中](#page-607-0),找到您 節點類型的 maxmemory 值。
- 3. 修改自訂參數群組,將參數 reserved-memory 設為您在上一個步驟中計算得到的位元組 數。下面的 AWS CLI 示例假設您正在運行 2.8.22 之前的 Redis 版本,並且需要保留節點的一 半。maxmemory如需詳細資訊,請參閱 [修改參數群組](#page-542-0)。

```
aws elasticache modify-cache-parameter-group \ 
    --cache-parameter-group-name redis28-m3xl \ 
    --parameter-name-values "ParameterName=reserved-memory, 
  ParameterValue=7130316800"
```
您所使用的每個節點類型都需要個別的自訂參數群組,因為每個節點類型都有不同的 maxmemory 值。因此,每個節點類型都需要不同的 reserved-memory 值。

4. 修改您的 Redis 叢集或複寫群組,以使用您的自訂參數群組。

下列 CLI 範例會修改叢集 my-redis-cluster,以立即開始使用自訂參數群組 redis28 m3xl。如需詳細資訊,請參閱 [修改 ElastiCache 叢集。](#page-178-0)

aws elasticache modify-cache-cluster \ --cache-cluster-id *my-redis-cluster* \ --cache-parameter-group-name *redis28-m3xl* \ --apply-immediately

下列 CLI 範例會修改複寫群組 my-redis-repl-grp,以立即開始使用自訂參數群組 redis28 m3xl。如需更多詳細資訊,[修改複寫群組。](#page-501-0)

```
aws elasticache modify-replication-group \ 
    --replication-group-id my-redis-repl-grp \
```
--cache-parameter-group-name *redis28-m3xl* \

--apply-immediately

該 reserved-memory-percent 參數

2017 年 3 月 16 日,Amazon ElastiCache 推出了該參數,reserved-memory-percent並使其可用 ElastiCache 於 Redis 的所有版本。reserved-memory-percent 旨在簡化您所有叢集上的預留記憶 體管理工作。其做法是讓您針對每個參數群組系列 (例如 redis2.8),各使用一個參數群組來管理叢 集的預留記憶體,而不論節點類型為何。reserved-memory-percent 的預設值為 25 (25%)。

對 ElastiCache 於 Redis 的參數reserved-memory-percent是特定 ElastiCache 於 Redis 的,並且 不是 Redis 發行版的一部分。

如果您的叢集使用 r6gd 系列的節點類型,且您的記憶體使用量達到 75%,則會自動觸發資料分層。如 需詳細資訊,請參閱 [資料分層](#page-145-0)。

若要使用保留記憶體 reserved-memory-percent

若要用reserved-memory-percent來管理 for Redis 叢集上 ElastiCache 的記憶體,請執行下列其 中一個動作 ·

- 如果您執行 Redis 2.8.22 或更新版本,請將預設參數群組指派給您的叢集。預設值 25% 應當足夠。 如果為較舊的版本,請依照以下說明的步驟變更該值。
- 如果您執行 2.8.22 之前的 Redis 版本,相較於 reserved-memory-percent 的預設值 25%,您 可能需要保留更多記憶體。若要完成此操作,請遵循下列程序:

若要變更百分比值 reserved-memory-percent

1. 建立自訂參數群組,指定與您所執行引擎版本相符的參數群組系列,例如指定redis2.8 參數群 組系列。必須有一個自訂參數群組,因為您無法修改預設參數群組。如需詳細資訊,請參閱 [建立](#page-530-0) [參數群組](#page-530-0)。

```
aws elasticache create-cache-parameter-group \ 
    --cache-parameter-group-name redis28-50 \ 
    --description "Redis 2.8.x 50% reserved" \ 
    --cache-parameter-group-family redis2.8
```
由於 reserved-memory-percent 是以節點 maxmemory 的百分比為單位來預留記憶體,因此 您不需要每個節點類型都有一個自訂參數群組。

2. 修改自訂參數群組,將 reserved-memory-percent 設為 50 (50%)。如需詳細資訊,請參閱 [修](#page-542-0) [改參數群組](#page-542-0)。

```
aws elasticache modify-cache-parameter-group \ 
    --cache-parameter-group-name redis28-50 \ 
    --parameter-name-values "ParameterName=reserved-memory-percent, 
  ParameterValue=50"
```
3. 針對執行 2.8.22 以前 Redis 版本的任何 Redis 叢集或複寫群組,使用此自訂參數群組。

下列 CLI 範例會修改 Redis 叢集 my-red<code>is-cluster,以立即開始使用自訂參數群組</code> redis28-50。如需詳細資訊,請參閱 [修改 ElastiCache 叢集。](#page-178-0)

aws elasticache modify-cache-cluster \ --cache-cluster-id *my-redis-cluster* \ --cache-parameter-group-name *redis28-50* \ --apply-immediately

下列 CLI 範例會修改 Redis 複寫群組 my-redis-repl-grp,以立即開始使用自訂參數群組 redis28-50。如需詳細資訊,請參閱 [修改複寫群組](#page-501-0)。

```
aws elasticache modify-replication-group \ 
    --replication-group-id my-redis-repl-grp \ 
    --cache-parameter-group-name redis28-50 \ 
    --apply-immediately
```
# <span id="page-368-0"></span>指定您的預留記憶體管理參數

如果您是 2017 年 3 月 16 日的目前 ElastiCache 客戶,則預設保留記憶體管理參數為 $\tt{reserved-}$ memory零 (0) 位元組的保留記憶體。如果您在 2017 年 3 月 16 日之後成為 ElastiCache 客戶,預設 的保留記憶體管理參數會保留 25% 的節點記憶體。reserved-memory-percent無論您何時建立 ElastiCache for Redis 叢集或複寫群組,都是如此。不過,您可以使用 AWS CLI 或 ElastiCache API 變更保留的記憶體管理參數。

參數 reserved-memory 和 reserved-memory-percent 不會同時存在。每個參數群組一律只有一 個參數,但絕不能兩者都有。您可以透過修改參數群組,來變更參數群組用於預留記憶體管理的參數。 此參數群組必須是自訂參數群組,因為您無法修改預設參數群組。如需詳細資訊,請參閱 [建立參數群](#page-530-0) [組](#page-530-0)。

若要指定 reserved-memory-percent

若要使用 reserved-memory-percent 做為您的預留記憶體管理參數,請使用 modify-cacheparameter-group 命令修改自訂參數群組。使用 parameter-name-values 參數來指定 reserved-memory-percent 和其值。

下列 CLI 範例會修改自訂參數群組 redis32-cluster-on,以使用 reserved-memory-percent 來管理預留記憶體。您必須指派一個值給 ParameterValue,參數群組才能使用 ParameterName 參數進行預留記憶體管理。如需詳細資訊,請參閱 [修改參數群組](#page-542-0)。

```
aws elasticache modify-cache-parameter-group \ 
    --cache-parameter-group-name redis32-cluster-on \ 
    --parameter-name-values "ParameterName=reserved-memory-percent, ParameterValue=25"
```
指定 reserved-memory

若要使用 reserved-memory 做為您的預留記憶體管理參數,請使用 modify-cache-parametergroup 命令修改自訂參數群組。使用 parameter-name-values 參數來指定 reserved-memory 和 其值。

下列 CLI 範例會修改自訂參數群組 redis32-m3xl,以使用 reserved-memory 來管理預留記 憶體。您必須指派一個值給 ParameterValue,參數群組才能使用 ParameterName 參數進行 預留記憶體管理。由於引擎版本是 2.8.22 以後的版本,因此我們會將值設為 3565158400,這是 cache.m3.xlarge 的 25% maxmemory。如需更多詳細資訊,請參閱 [修改參數群組](#page-542-0)。

```
aws elasticache modify-cache-parameter-group \ 
   --cache-parameter-group-name redis32-m3xl \ 
    --parameter-name-values "ParameterName=reserved-memory, ParameterValue=3565158400"
```
# 使用自行設計叢集的最佳實務

本節僅適用於您選擇自行設計 Redis 叢集的情況。建議您檢閱並遵循這些最佳實務。

#### 主題

- [使用異地同步備份將停機時間降至最低](#page-370-1)
- [確認您有足夠的記憶體可建立 Redis 快照](#page-370-0)
- [線上叢集大小調整](#page-371-0)
- [將維護期間的停機時間縮到最短](#page-373-0)

# <span id="page-370-1"></span>使用異地同步備份將停機時間降至最低

請參閱[使用異地同步備份 ElastiCache 將 Redis 的停機時間降至最低,進一步瞭解異地](https://docs.aws.amazon.com/AmazonElastiCache/latest/red-ug/AutoFailover.html)同步備份並將停 機時間降至

### <span id="page-370-0"></span>確認您有足夠的記憶體可建立 Redis 快照

版本 2.8.22 及更新版本中的 Redis 快照及同步處理

Redis 2.8.22 引進了無分支儲存程序,可讓您將更多記憶體配置到應用程式用途,而不會在同步處理及 儲存期間增加切換用量。如需詳細資訊,請參閱 [同步與備份的實作方式](#page-470-0)。

版本 2.8.22 以前的 Redis 快照及同步處理

當您使用 Redis 時 ElastiCache,Redis 會在許多情況下呼叫背景寫入命令:

- 建立備份的快照時。
- 和複寫群組中的主要節點同步複本時。
- 啟用 Redis 的僅附加檔案功能 (AOF) 時。
- 將複本提升為主節點時 (這會引發主節點/複本節點同步)。

每當 Redis 執行背景寫入程序時,您都必須擁有足夠的可用記憶體,來容納程序的額外負荷。無法擁 有足夠的記憶體會造成程序失敗。因此,在建立 Redis 叢集時選擇擁有足夠記憶體的節點執行個體類 型相當重要。

### 背景寫入程序及記憶體用量

呼叫背景寫入程序時,Redis 會分支其程序 (請記得,Redis 為單執行緒)。其中一個分支會將您的資料 持久存放至磁碟中的 Redis .rdb 快照檔案。另一個分支則會服務所有讀取及寫入操作。為了確保您的 快照是 point-in-time 快照,所有資料更新和新增項目都會寫入與資料區域分開的可用記憶體區域。

只要您擁有足夠的可用記憶體,可在資料持久存放至磁碟時用於記錄所有寫入操作,便不會發生記憶體 不足的問題。若您的狀況符合以下內容中的任何一項,便可能會發生記憶體不足的問題:

- 您的應用程式執行許多寫入操作,因此需要大量的可用記憶體來接受新的或更新後的資料。
- 您只有極少的可用記憶體可用於寫入新的或更新後的資料。
- 您擁有大型的資料集,需要長時間才能持久存放至磁碟,因此需要大量的寫入操作。

下圖說明執行背景寫入程序時的記憶體使用方式。

### Memory use prior to a snapshot

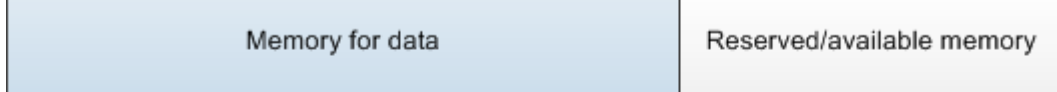

### Memory use during a snapshot-sufficient memory

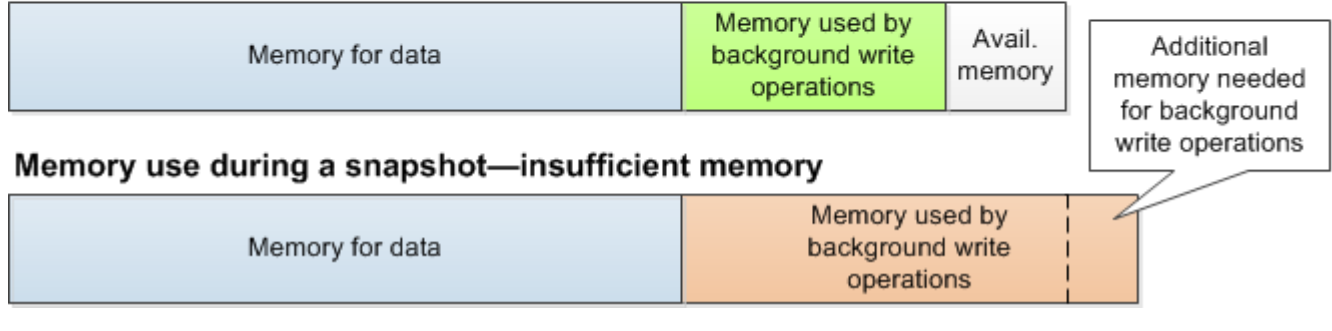

如需執行備份時對效能造成影響的資訊,請參閱[自行設計叢集之備份的效能影響](#page-244-0)

如需 Redis 執行快照方式的詳細資訊,請參閱 <http://redis.io>。

如需區域及可用區域的詳細資訊,請參閱[選擇區域與可用區域](#page-233-0)。

# 在執行背景寫入時避免耗盡記憶體

當呼叫背景寫入程序 (例如 BGSAVE 或 BGREWRITEAOF) 時,為了避免程序失敗,您擁有的記憶 體必須比寫入操作在過程中所使用的記憶體更多。最壞的情況是在背景寫入操作期間,每個 Redis 記錄都進行更新,並且有些新的記錄新增到快取。因此建議您針對 2.8.22 以前版本的 Redis,將 reserved-memory-percent 設為 50 (50%);或是針對 2.8.22 以後版本的 Redis 設為 25 (25%)。

maxmemory 值指出您可用於資料及操作額外負荷的可用記憶體。因為您無法修改預設參數群組中的 reserved-memory 參數,因此您必須為叢集建立自訂參數群組。reserved-memory 的預設值為 0,可讓 Redis 針對資料使用所有 maxmemory,但可能會導致其他用途 (例如背景寫入程序) 的記憶體 過少。針對根據節點執行個體類型的 maxmemory 值,請參閱 [Redis 節點類型專用參數。](#page-607-0)

您也可以使用 reserved-memory 參數來減少 Redis 用於方塊的記憶體數量。

若要取得有關 REDISS 特定參數的更多資訊 ElastiCache,請參閱〈〉。[Redis 專用參數](#page-568-0)

如需建立及修改參數群組的資訊,請參閱[建立參數群組](#page-530-0)及[修改參數群組](#page-542-0)。

# <span id="page-371-0"></span>線上叢集大小調整

「重新碎片」涉及將碎片或節點新增到您的叢集或從叢集移除碎片或節點,並重新分配鍵的空間。多項 事物會對重新碎片操作造成影響,例如叢集上的負載、記憶體使用率,以及整體資料大小。為了取得最 佳體驗,我們建議您遵循統一工作負載模式分佈的整體叢集最佳實務。此外,我們建議您採取以下步 驟。

在初始化重新碎片前,我們建議以下內容:

- 測試您的應用程式 在預備環境中測試應用程式於重新分片期間的行為 (若可能的話)。
- 提早取得擴展問題的通知 重新分片是一項需要大量運算的操作。因此,我們 建議您在重新碎片期間將 CPU 使用率控制在 80% 以下 (多核心執行個體), 或是 50% 以下 (單核心執行個體)。監控 ElastiCache for Redis 指標,並在應 用程式開始出現擴展問題前起始重新分片程序。可進行追蹤的有用指標包括 CPUUtilization、NetworkBytesIn、NetworkBytesOut、CurrConnections、NewConnections 及 BytesUsedForCacheItems。
- 在向內擴展前確保有足夠的可用記憶體 若您要向內擴展,請確保碎片上保留的可用記憶體至少是待 移除碎片所使用記憶體的 1.5 倍。
- 在離峰時段期間起始重新分片程序 此做法有助於減少重新分片作業期間的延遲,以及對用戶端造成 的輸送量影響。它也有助於更快完成重新碎片,因為有更多的資源可用於重新分配位置。
- 檢閱用戶端逾時行為 有些用戶端可能會在線上叢集調整大小期間產生較高的延遲。使用較高的逾時 設定您的用戶端程式庫,有助於解決該情況,即使伺服器上負載較高,系統仍有時間連線。在某些情 況下,您可能想要對伺服器開啟大量連線。在這些情況下,請考慮將指數退避新增到重新連線邏輯。 這麼做可幫助防止爆量的新連線同時衝擊伺服器。
- 在每個碎片上載入函數 橫向擴展叢集時,ElastiCache 會自動將載入其中一個現有節點 (隨機選擇) 的函數複製到新節點。若您的叢集具有 Redis 7.0 或更高版本,而應用程式使用 [Redis Functions,](https://redis.io/docs/manual/programmability/functions-intro/) 我們建議您先將所有函數載入到所有碎片,再進行橫向擴展。如此一來,您的叢集便不會在不同碎片 上使用不同函數。

在重新碎片之後,請注意以下內容:

- 若目標碎片上的可用記憶體不足,向內擴展可能會僅部分成功。若發生這種結果,請檢閱可用記憶 體,並視需要重試操作。目標碎片上的資料不會遭刪除。
- 擁有大量項目的位置不會進行遷移。特別是擁有大於 256 MB 項目位置的後序列化不會進行遷移。
- 在重新分片操作期間,Lua 指令碼內不支援 FLUSHALL 和 FLUSHDB 命令。在 Redis 6 之前,如果 BRPOPLPUSH 命令是在要遷移的位置上操作,則不支援。

<span id="page-373-0"></span>將維護期間的停機時間縮到最短

叢集模式組態在受管或未受管操作期間具有最佳的可用性。我們建議您使用連線到叢集探索端點的叢集 模式支援用戶端。若是停用叢集模式,建議您針對所有寫入作業使用主要端點。

針對讀取活動,應用程式也可連線到叢集中的任何節點。與主要端點不同,節點端點會解析至特定端 點。若您在叢集中進行變更 (例如新增或刪除複本),您必須更新您應用程式中的節點端點。這就是為什 麼停用叢集模式的原因,我們建議您使用讀取器端點進行讀取活動。

如果叢集中啟用 AutoFailover 功能,主節點可能會變更。因此,應用程式應確認節點的角色並更新所 有讀取端點。這麼做可確保不會對主節點造成過重的負載。停用 AutoFailover 功能時,節點的角色不 會變更。然而,與啟用 AutoFailover 功能的叢集相比,受管或未受管操作時的停機時間會比較長。

避免將讀取請求導向到單一讀取複本節點,因為其不可用的情況可能導致讀取中斷。從主要複本進行後 援讀取,或確定您至少有兩個讀取複本,以避免在維護期間發生任何讀取中斷。

# Redis 最佳實務

以下是使用 Redis 提升效能和可靠性的最佳實務:

- 使用啟用叢集模式的組態:啟用叢集模式可讓快取水平擴展,藉此達到比停用叢集模式的組態更高的 儲存和輸送量。ElastiCache 無伺服器僅適用於啟用叢集模式的組態。
- 使用長時間執行的連線:建立新連線費用昂貴,而且會佔用快取的時間和 CPU 資源。盡可能重複使 用連線 (例如使用連線集區),以將此費用分攤至多個命令。
- 從複本讀取:如果您使用 ElastiCache 無伺服器或已佈建讀取複本 (自行設計的叢集),請將讀取操作 導向複本,以提高可擴展性和/或降低延遲。從複本讀取的內容最終會與主節點保持一致。

在自行設計的叢集中,請避免將讀取請求導向單一讀取複本,因為節點失敗時,讀取可能會暫時無法 使用。請設定用戶端將讀取請求導向到至少兩個讀取複本,或將讀取導向單一複本和主節點。

在 ElastiCache 無伺服器中,從複本連接埠 (6380) 讀取時,會盡可能將讀取導向用戶端的本機可用 區域,以減少擷取延遲。發生故障時,它將自動回復至其他節點。

- 避免費時命令 -避免執行任何需要大量運算或輸入/輸出的操作,例如 KEYS 和 SMEMBERS 命令。 我們建議此方法,因為這些操作會增加叢集上的負載,並會影響叢集的效能。請改為使用 SCAN 和 SSCAN 命令。
- 遵循 Lua 最佳實務 避免長時間執行的 Lua 指令碼,並且一律預先宣告用於 Lua 指令碼的索引鍵。 我們建議此方法來判斷 Lua 指令碼並未使用跨位置命令。確認用於 Lua 指令碼中的鍵屬於相同位 置。
- 使用碎片 pub/sub:使用 Redis 支援具有高輸送量的 pub/sub 工作負載時,建議您使用[碎片 pub/sub](https://redis.io/docs/manual/pubsub/#sharded-pubsub) (適用於 Redis 7 或更新版本)。在啟用叢集模式的叢集中的傳統 pub/sub 會將訊息廣播到叢集中的所 有節點,因此可能導致高 EngineCPUUtilization。請注意,在 ElastiCache 無伺服器中,傳統 pub/sub 命令會在內部使用碎片 pub/sub 命令。

# 快取策略

下列主題提供填入和維護快取的策略。

您實作用於填入和維護快取的策略,取決於您要快取的資料,以及該資料的存取模式。例如,您可能不 會想對遊戲網站前十名排行榜和趨勢新聞報導使用相同的策略。在本節的其餘部分,我們會討論常見的 快取維護策略,以及其優點和缺點。

主題

- [延遲載入](#page-375-0)
- [全部寫入](#page-377-0)
- [新增 TTL](#page-378-0)
- [相關主題](#page-380-0)

### <span id="page-375-0"></span>延遲載入

如同名稱所隱含的意義,延遲載入是一項快取策略,只有在必要時才會將資料載入快取中。它的運作方 式如下。

Amazon ElastiCache 是記憶體內鍵值存放區,位於應用程式與其存取的資料存放區 (資料庫) 之 間。每當應用程式請求資料,它會先向 ElastiCache 快取進行請求。如果資料存在於快取且是最新 的,ElastiCache 會將該資料傳回至您的應用程式。如果資料不存在於快取中或已過期,則應用程式會 向資料存放區請求資料。接著資料存放區會將資料傳回至應用程式。。應用程式會將從存放區收到的資 料寫入快取中。如此一來,下次收到請求時就能更快速擷取這些資料。

當資料存在於快取中且未過期,就會發生快取命中:

1. 應用程式向快取請求資料。

2. 快取將資料傳回給應用程式。

當資料不存在於快取中已過期,就會發生快取未命中:

1. 應用程式向快取請求資料。

2. 快取中沒有所請求的資料,因此傳回 null。

3. 應用程式請求並收到來自資料庫的資料。

4. 應用程式以新資料更新快取。

延遲載入的優點和缺點

延遲載入的優點如下:

• 只會將請求的資料加以快取。

因為大部分資料永遠不會被請求,延遲載入可避免將快取填滿未請求的資料。

• 節點故障不會成為應用程式的嚴重問題。

當節點故障並且由新的空白節點取代時,應用程式會繼續運作,只是會增加延遲。對新節點提出請求 時,每次快取未命中都會產生一個資料庫查詢。同時會將資料複本新增至快取中,以便從快取擷取後 續的請求。

延遲載入的缺點如下:

- 快取遺漏會有懲罰。每次快取未命中都會產生 3 趟行程:
	- 1. 向快取初始請求資料
	- 2. 查詢資料庫來取得資料
	- 3. 將資料寫入快取

這些未命中可能會造成應用程式取得資料的時間出現明顯的延遲。

• 資料過時。

如果只在快取未命中時將資料寫入快取,則快取中的資料可能變得過時。當資料庫中的資料變更時, 並不會更新快取,因此會產生此結果。若要解決這個問題,您可以使用 [全部寫入](#page-377-0) 和 [新增 TTL](#page-378-0) 策 略。

### 延遲載入虛擬程式碼範例

以下是延遲載入邏輯的虛擬程式碼範例。

// \*\*\*\*\*\*\*\*\*\*\*\*\*\*\*\*\*\*\*\*\*\*\*\*\*\*\*\*\*\*\*\*\*\*\*\*\*\*\*\*\* // function that returns a customer's record. // Attempts to retrieve the record from the cache. // If it is retrieved, the record is returned to the application. // If the record is not retrieved from the cache, it is // retrieved from the database, // added to the cache, and // returned to the application

```
// *****************************************
get customer(customer id)
     customer_record = cache.get(customer_id) 
     if (customer_record == null) 
        customer_record = db.query("SELECT * FROM Customers WHERE id = \{\emptyset\}",
  customer_id) 
         cache.set(customer_id, customer_record) 
     return customer_record
```
在此範例中,取得資料的應用程式程式碼如下。

```
customer_record = get_customer(12345)
```
# <span id="page-377-0"></span>全部寫入

每當有資料寫入資料庫,全部寫入 (write-through) 策略就會在快取中新增或更新資料。

全部寫入的優點和缺點

全部寫入的優點如下:

• 快取中的資料絕不會過時。

快取中的資料每次寫入資料庫時都會進行更新,因此快取中的資料永遠是最新的。

• 寫入懲罰與讀取懲罰。

每次寫入都牽涉到兩個來回行程:

- 1. 一個寫入快取
- 2. 一個寫入資料庫

這會對程序增加延遲。也就是說,相較於擷取資料,最終使用者一般更能容忍更新資料時的延遲。固 有的想法是更新需要的動作較多因此會花費較長時間。

全部寫入的缺點如下:

### • 遺漏資料。

如果啟動新節點,無論是因為節點故障或水平擴展,都會發生資料未命中。這些資料會繼續處於未命 中狀態,直到在資料庫上新增或更新為止。您可以藉由搭配全部寫入實作[延遲載入](#page-375-0)來盡可能減少此情 形。

• 快取流失。

大部分資料都永遠不會被讀取,導致資源的浪費。您可以藉由[新增存留時間 \(TTL\) 值,](#page-378-0)將浪費的空間 降到最少。

全部寫入虛擬程式碼範例

下列是全部寫入邏輯的虛擬程式碼範例。

```
// *****************************************
// function that saves a customer's record.
// *****************************************
save_customer(customer_id, values)
```

```
 customer_record = db.query("UPDATE Customers WHERE id = {0}", customer_id, values) 
 cache.set(customer_id, customer_record) 
 return success
```
在此範例中,取得資料的應用程式程式碼如下。

save\_customer(12345,{"address":"123 Main"})

<span id="page-378-0"></span>新增 TTL

延遲載入允許使用過時資料,但不會因空白節點而失敗。全部寫入可確保資料總是保持最新狀態,但可 能因為空白節點而失敗,且可能對快取填入多餘的資料。對每個寫入新增存留時間 (TTL) 值,便可享受 每個策略的優點。同時可以大幅避免將快取塞滿多餘的資料。

存留時間 (TTL) 是整數值,指定索引鍵到期之前的秒數。Redis 能以秒或毫秒為單位指定此值。應用程 式嘗試讀取過期的索引鍵時,系統會視為找不到索引鍵。資料庫會查詢索引鍵並更新快取。這種方法並 不能保證值不會過時。不過會確保資料不致於過時太久,且需要偶爾從資料庫重新整理快取中的值。

如需詳細資訊,請參閱 [Redis](http://redis.io/commands/set) set 命令 。

#### TTL 虛擬程式碼

下列程式碼是使用 TTL 的全部寫入邏輯的虛擬程式碼範例。

```
// *****************************************
// function that saves a customer's record.
// The TTL value of 300 means that the record expires
// 300 seconds (5 minutes) after the set command 
// and future reads will have to query the database.
// *****************************************
save_customer(customer_id, values) 
     customer_record = db.query("UPDATE Customers WHERE id = {0}", customer_id, values) 
     cache.set(customer_id, customer_record, 300) 
     return success
```
下列程式碼是使用 TTL 的延遲載入邏輯的虛擬程式碼範例。

```
// *****************************************
// function that returns a customer's record.
// Attempts to retrieve the record from the cache.
// If it is retrieved, the record is returned to the application.
// If the record is not retrieved from the cache, it is 
// retrieved from the database, 
// added to the cache, and 
// returned to the application.
// The TTL value of 300 means that the record expires
// 300 seconds (5 minutes) after the set command 
// and subsequent reads will have to query the database.
// *****************************************
get_customer(customer_id) 
     customer_record = cache.get(customer_id) 
     if (customer_record != null) 
         if (customer_record.TTL < 300) 
             return customer_record // return the record and exit function 
     // do this only if the record did not exist in the cache OR 
     // the TTL was >= 300, i.e., the record in the cache had expired. 
     customer_record = db.query("SELECT * FROM Customers WHERE id = {0}", customer_id) 
     cache.set(customer_id, customer_record, 300) // update the cache
```
return customer\_record  $\frac{1}{2}$  return the newly retrieved record and exit

function

在此範例中,取得資料的應用程式程式碼如下。

```
save_customer(12345,{"address":"123 Main"})
```

```
customer_record = get_customer(12345)
```
# <span id="page-380-0"></span>相關主題

- [記憶體內資料存放區](#page-21-0)
- [選擇引擎和版本](#page-221-0)
- [縮放 ElastiCache 為雷迪斯](#page-613-0)

# 管理您的自行設計叢集

本節包含可協助您管理自行設計叢集的主題。

```
a Note
```
這些主題不適用 ElastiCache Serverless。

### 主題

- [Redis 叢集 ElastiCache 的 Auto Scaling](#page-381-0)
- [修改叢集模式](#page-421-0)
- [使用全域資料存放 AWS 區跨區域複寫](#page-424-0)
- [使用複寫群組的高可用性](#page-447-0)
- [管理維護作業](#page-524-0)
- [使用參數群組設定引擎參數](#page-526-0)

# <span id="page-381-0"></span>Redis 叢集 ElastiCache 的 Auto Scaling

# 必要條件

ElastiCache 對於 Redis 的 Auto Scaling 僅限於以下內容:

- 執行 Redis 引擎版本 6.0 以上版本的 Redis (啟用叢集模式) 叢集
- 執行 Redis 引擎版本 7.0.7 以上版本的資料分層 (啟用叢集模式) 叢集
- 執行個體大小 Large、XLarge、2XLarge
- 執行個體類型系列 R7g、R6g、R6gd、R5、M7g、M6g、M5、C7gn
- 在 ElastiCache 全域資料存 Auto Scaling、Outposts 或 Local Zones 中執行的叢集不支援 Redis 的 自動調整比例。

# 使用 Redis 自動調 Auto S ElastiCache caling 管理容量

ElastiCache 對於 Redis 的 auto 動擴展是能夠自動增加或減少您 ElastiCache 的 Redis 服務中所需 的碎片或複本。 ElastiCache 針對 Redis,會利 Application Auto Scaling 服務來提供此功能。如需詳 細資訊,請參閱 [Application Auto Scaling。](https://docs.aws.amazon.com/autoscaling/application/userguide/what-is-application-auto-scaling.html)若要使用自動調度資源,您可以定義並套用使用您指派的 CloudWatch 量度和目標值的資源調度政策。 ElastiCache 針對 Redis auto 擴展,會使用原則來增加或 減少執行個體數量以回應實際工作負載。

您可以使用 AWS Management Console 根據預先定義的量度套用資源調度政策。predefined metric 是在列舉中定義,如此您就可以在程式碼中依名稱指定指標,或是在 AWS Management Console中使用指標。使用 AWS Management Console時無法選擇自訂指標。或者,您可以使用 AWS CLI 或應用程式 Auto Scaling API,根據預先定義或自訂量度套用資源調度政策。

ElastiCache 對於 Redis 支持以下維度的縮放:

- 碎片 自動新增/移除叢集中的碎片,類似於手動線上重新分片。在這種情況下, ElastiCache 對於 Redis 的 auto 縮放會代表您觸發縮放。
- 複本 自動新增/移除叢集中的複本,類似於手動增加/減少複本作業。 ElastiCache 對於 Redis 的 auto 擴展,均勻地在集群中的所有碎片中添加/刪除副本。

ElastiCache 針對 Redis 支援下列類型的自動調整規模政策:

• [目標追蹤擴展政策](#page-389-0) - 根據特定指標的目標值,增加或減少服務執行的碎片/複本數。這與您運用電熱 器維持家中溫度的方式很類似。您只需選取溫度,電熱器會自行執行其餘操作。

# • [針對 Redis auto 擴展 ElastiCache 的應用程式排程擴展](https://docs.aws.amazon.com/autoscaling/application/userguide/application-auto-scaling-scheduled-scaling.html) — 根據日期和時間,增加或減少服務執行的 共用/複本數量。

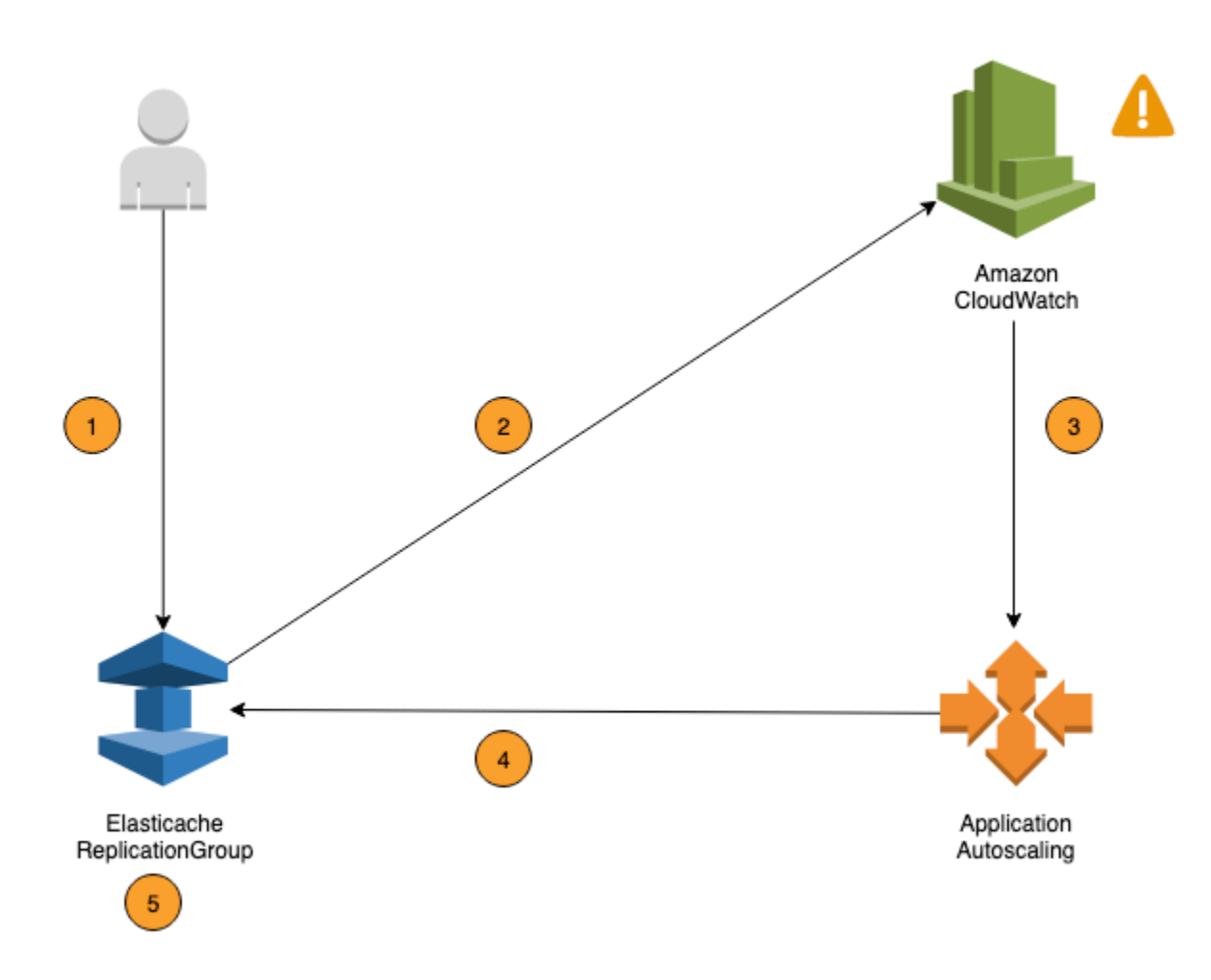

下面的步驟總結 ElastiCache 了 Redis 的 auto 縮放過程,如前面的圖所示:

- 1. 您可以 ElastiCache 為 Redis 複寫群組建立 Redis auto 調整規模原則。 ElastiCache
- 2. ElastiCache 對於 Redis 的 auto 縮放代表您創建一對 CloudWatch 警報。每對指標皆代表指 標的上限與下限。當叢集的實際使用率在持續一段時間內偏離目標使用率時,就會觸發這些 CloudWatch 警示。您可以在主控台中檢視警示。
- 3. 如果設定的指標值在特定時間長度內超過目標使用率 (或低於目標),則會 CloudWatch 觸發警示, 呼叫 ElastiCache Redis auto Scaling 來評估您的擴展政策。
- 4. ElastiCache 對於 Redis auto 擴展,則會發出修改請求以調整叢集容量。

5. ElastiCache 針對 Redis 處理修改請求,動態增加 (或減少) 叢集共用/複本的容量,以便接近您的 目標使用率。

若要瞭解 Redis Auto Scaling 的運作方式, ElastiCache 請假設您有名UsersCluster為的叢集。透 過監視的 CloudWatch 指標UsersCluster,您可以判斷流量達到峰值時叢集所需的最大碎片,以及 流量處於最低點時的「最小碎片」。您也可以為 UsersCluster 叢集決定 CPU 使用率的目標值。 ElastiCache 針對 Redis auto Scaling,會使用其目標追蹤演算法來確保已佈建的UsersCluster碎片 會視需要調整,以便使用率維持在目標值或接近目標值。

**a** Note

擴展可能需要明顯的時間,並且需要額外的集群資源才能重新平衡碎片。 ElastiCache 針對 Redis Auto Scaling,只有在實際工作負載保持提升 (或壓抑) 持續數分鐘時,才會修改資源設 定。For Redis auto 縮放目標追蹤演算法會尋求長期保持目標使用率等於或接近您選擇的值。 ElastiCache

Auto Scaling 政策

擴展政策具有下列元件:

- 目標指標 CloudWatch 指標,ElastiCache for Redis Auto Scaling 用它決定進行擴展的時間和規 模。
- 最大和最小容量 進行擴展的碎片或複本數量下限與上限。

建立 Auto Scaling 政策時,如果目前容量高於設定的容量上限,政策建立期間會縮縮 減至 MaxCapacity 以內。同樣地,如果目前容量低於設定的容量下限,則會擴充至 MinCapacity。

- 冷卻時間 完成規模縮減或規模擴展活動後,可以開始進行另一個水平擴展活動之前需等待的時間長 度 (秒)。
- 服務連結角色 連結至特定 AWS 服務的 AWS Identity and Access Management (IAM) 角色。服務連結角色包含該服務代表您呼叫其他 AWS 服務需要的 所有許可。ElastiCache for Redis Auto Scaling 會自動為您產生此角色 (AWSServiceRoleForApplicationAutoScaling\_ElastiCacheRG)。

**A** Important

• 啟用或停用規模縮減活動 - 為政策啟用或停用規模縮減活動的功能。

### 主題

- [Auto Scaling 的目標指標](#page-384-0)
- [容量下限和上限](#page-384-1)
- [冷卻時間](#page-385-0)
- [啟用或停用規模縮減活動](#page-385-1)

<span id="page-384-0"></span>Auto Scaling 的目標指標

在這種類型的政策中,會在目標追蹤規模調整政策的設定中指定預先定義的或自訂的指標以及指標的目 標值。ElastiCache for Redis Auto Scaling 會建立和管理可觸發規模調整政策的 CloudWatch 警示,並 根據指標和目標值來計算規模調整範圍。規模調整政策會視需要新增或移除碎片/複本,讓指標保持在 等於或接近指定目標值。除了讓指標保持在接近目標值之外,目標追蹤規模調整政策也會配合因為變更 工作負載所造成的指標波動而進行調整。這樣的政策也能將資料庫叢集可用碎片/複本數量的快速波動 減到最低。

例如,想想看當規模調整政策使用預先定義的平均

ElastiCachePrimaryEngineCPUUtilization 指標時的情況。這個政策可以讓 CPU 使用率維持 在 (或接近) 指定的使用率百分比,像是百分之 70。

### **a** Note

在每個叢集上,您只能為每一個目標指標建立一個 Auto Scaling 政策。

### <span id="page-384-1"></span>容量下限和上限

碎片

您可以指定 ElastiCache for Redis Auto Scaling 能擴展的碎片數量上限。此值必須小於或等於 250. 而 下限為 1。您也可以指定 ElastiCache for Redis Auto Scaling 所管理的碎片數量下限。此值下限為 1, 而且必須小於或等於指定的碎片數量上限值 250。

複本

您可以指定 ElastiCache for Redis Auto Scaling 所管理的複本數量上限。此值必須等於或大於 5。您也 可以指定 ElastiCache for Redis Auto Scaling 所管理的複本數量下限。此值下限為 1,而且必須小於或 等於指定的複本數量上限值 5。

若要判斷一般流量所需的碎片/複本數量上限和下限,請使用預期的傳輸流量來傳送到您的模型,以測 試您的 Auto Scaling 組態設定。

### **a** Note

ElastiCache for Redis Auto Scaling 政策會增加叢集容量,直到達到您定義的大小上限或適 用服務配額為止。若要請求提高配額,請參閱 [AWS 服務配額,](https://docs.aws.amazon.com/general/latest/gr/aws_service_limits.html)並選擇配額類型 Nodes per cluster per instance type (每執行個體類型每叢集的節點數)。

### **A** Important

在沒有流量時縮減規模。如果變體的流量變成 0,ElastiCache for Redis 會自動將規模調整至 指定的執行個體數量下限。

### <span id="page-385-0"></span>冷卻時間

藉由新增會影響調整叢集規模的冷卻時間,您可以調整目標追蹤擴展政策的回應能力。冷卻時間會封鎖 後續的擴展或縮減請求,直到冷卻時間到期。這會拖慢規模縮減請求刪除 ElastiCache to Redis 叢集中 碎片/複本的速度,以及拖慢水平擴展請求建立碎片/複本的速度。您可以指定下列其中一種冷卻時間:

- 縮減活動會減少 ElastiCache for Redis 叢集中碎片/複本的數量。規模縮減冷卻時間會指定在規模縮 減動作完成之後,另一個規模縮減動作可以再開始執行之前的等待時間長度 (秒)。
- 水平擴展活動會增加 ElastiCache for Redis 叢集中碎片/複本的數量。規模擴展冷卻時間會指定在規 模擴展動作完成之後,可以再開始執行另一個規模擴展動作之前的等待時間長度 (秒)。

若未指定規模縮減或水平擴展的冷卻時間,則水平擴展的預設值是 600 秒,規模縮減為 900 秒。

### <span id="page-385-1"></span>啟用或停用規模縮減活動

您可以啟用或停用政策的規模縮減動作。啟用規模縮減活動可讓規模調整政策刪除碎片/複本。規模縮 減動作啟用時,規模調整政策中的規模縮減冷卻時間會套用至規模縮減動作。停用規模縮減活動可防止 規模調整政策刪除碎片/複本。

**G** Note

規模擴展活動會一律啟用,這樣規模調整政策便可根據需要來建立 ElastiCache for Redis 碎片/ 複本。

Redis Auto Scaling 所需 ElastiCache 的 IAM 許可

ElastiCache Redis 的 Auto Scaling 是由 Redis 和 Application Auto Scaling 放 API 的組合成 ElastiCache 為可能。 CloudWatch叢集是使 ElastiCache 用 Redis 建立和更新、使用建立警示 CloudWatch,並使用應用程式 Auto Scaling 建立擴展政策。除了用於建立和更新叢集的標準 IAM 許可 之外,存取 Redis Auto Scaling 設定 ElastiCache 的 IAM 使用者還必須擁有支援動態擴展的服務的適 當許可。IAM 使用者必須具備使用以下範例政策中各項動作的許可:

```
{ 
     "Version": "2012-10-17", 
     "Statement": [ 
          { 
              "Effect": "Allow", 
              "Action": [ 
                  "application-autoscaling:*", 
                  "elasticache:DescribeReplicationGroups", 
                  "elasticache:ModifyReplicationGroupShardConfiguration", 
                  "elasticache:IncreaseReplicaCount", 
                  "elasticache:DecreaseReplicaCount", 
                  "elasticache:DescribeCacheClusters", 
                  "elasticache:DescribeCacheParameters", 
                  "cloudwatch:DeleteAlarms", 
                  "cloudwatch:DescribeAlarmHistory", 
                  "cloudwatch:DescribeAlarms", 
                  "cloudwatch:DescribeAlarmsForMetric", 
                  "cloudwatch:GetMetricStatistics", 
                  "cloudwatch:ListMetrics", 
                  "cloudwatch:PutMetricAlarm", 
                  "cloudwatch:DisableAlarmActions", 
                  "cloudwatch:EnableAlarmActions", 
                  "iam:CreateServiceLinkedRole", 
                  "sns:CreateTopic", 
                   "sns:Subscribe", 
                  "sns:Get*", 
                   "sns:List*" 
              ],
```
}

"Resource": "arn:aws:iam::123456789012:role/autoscaling-roles-for-cluster"

# }

# 服務連結角色

]

Redis auto 擴展服務還需要描述叢集和 CloudWatch 警示的權限,以及代表您 ElastiCache 修改 Redis 目標容量的權限。 ElastiCache 如果您為 Redis 叢集啟用 Auto Scaling,它會建立名 ElastiCache 為的 服務連結角色。AWSServiceRoleForApplicationAutoScaling\_ElastiCacheRG此服務連結角 色授 ElastiCache 與 Redis auto Scaling 權限,以描述原則的警示、監視叢集目前的容量,以及修改叢 集的容量。服務連結角色是 Redis auto 擴展的預設角色。 ElastiCache 如需詳細資訊,請參閱應用程 式自動調整規模使用者指南中 [ElastiCache 適用於 Redis auto 動調整規模的服務連結角色。](https://docs.aws.amazon.com/autoscaling/application/userguide/application-auto-scaling-service-linked-roles.html)

# Auto Scaling 最佳實務

註冊 Auto Scaling 前,我們建議以下事項:

- 1. 只使用一個追蹤指標 識別您的叢集是否有 CPU 或資料密集型工作負載,並使用對應的預先定義指 標來定義規模調整政策。
	- 引擎 CPU:ElastiCachePrimaryEngineCPUUtilization (碎片維度) 或 ElastiCacheReplicaEngineCPUUtilization (複本維度)
	- 資料庫使用量:ElastiCacheDatabaseCapacityUsageCountedForEvictPercentage 此 擴展政策在叢集上將 maxmemory-policy 設為 noeviction 時效果最佳。

建議您避免在叢集上每個維度使用多個原則。 ElastiCache 如果任何目標追蹤政策已準備好可向外 擴充,Redis Auto Scaling 就會向外擴充,但只有在所有目標追蹤政策 (啟用擴充部分的情況下) 都 準備好擴充時,才會擴展。如果多個政策指示可擴展的目標在同一時間進行水平擴展或縮減,則會 根據針對水平擴展和縮減提供最大容量的政策進行擴展。

2. 用於目標追蹤的自訂指標 – 使用自訂指標進行目標追蹤時需小心謹慎,因為 Auto Scaling 最適合用 於根據為策略所選指標的根據為策略所選指標的變更,依比例擴展/縮減規模。如果這些指標未與用 於政策建立的擴展操作比例地變化,則可能會導致持續的橫向擴展或縮減操作,這可能會影響可用 性或成本。

對於資料分層叢集 (r6gd 系列執行個體類型),請避免使用記憶體指標進行擴展。

3. 排程規模調整 - 如果您發現工作負載具確定性 (會在特定時間達到高/低負載),建議您使用排程規模 調整功能,根據需求設定目標容量。目標追蹤可在需要更多資源時橫向擴展,並在需要較少資源時 縮減,最適合用於讓非確定性工作負載和叢集以所需的目標指標運作。

- 4. 停用縮減 針對目標追蹤自動調整規模的功能最適合用於工作負載逐漸增加/減少的叢集,因為指標 的峰值/低谷可能會觸發連續的橫向擴展/縮減振盪。若要避免這種振盪,可以從停用縮減功能開始, 您之後可以隨時根據需求手動縮減。
- 5. 測試您的應用程式 建議您使用預估的最小/最大工作負載來測試應用程式,以確定叢集所需的絕對 碎片/複本數下限與上限,同時建立規模調整政策以避免可用性問題。自動調整規模可以橫向擴展至 為目標設定的最大值,也可縮減至最小值。
- 6. 定義目標值 您可以分析四週期間內叢集使用率的對應 CloudWatch 測量結果,以判斷目標值臨界 值。如果您仍不確定要選擇哪個值,建議從支援的最小預先定義指標值開始。
- 7. AutoScaling on Target Tracking 最適合在共用/複本維度上均勻分配工作負載的叢集。不均勻分配可 能會導致:
	- 由於幾個熱碎片/複本上出現工作負載峰值/低谷,因此在沒有需要時進行擴展。
	- 即使具有熱碎片/複本,但由於整體平均接近目標,因此有需要時不進行縮放。

**a** Note

擴展叢集時, ElastiCache 會自動將載入其中一個現有節點 (隨機選取) 中載入的函數複製到新 節點。若您的叢集具有 Redis 7.0 或更高版本,而應用程式使用 [Redis Functions,](https://redis.io/docs/manual/programmability/functions-intro/)我們建議您 先將所有函數載入到所有碎片,再進行橫向擴展,如此一來,您的叢集就不會在不同碎片上使 用不同函數。

註冊後 AutoScaling,請注意以下事項:

- 支援自動調整規模的組態具有限制,因此建議您不要變更已針對自動調整規模註冊之複寫群組的組 態。範例如下:
	- 手動將執行個體類型修改為不支援的類型。
	- 為複寫群組與全域資料存放區建立關聯。
	- 變更 ReservedMemoryPercent 參數。
	- 手動將碎片/複本增加/減少至超出政策建立期間設定的容量上限/下限。

搭配碎片使用 Auto Scaling

以下提供目標追蹤和排程政策的詳細資訊,以及使用 AWS Management Console、AWS CLI 和 API 加以套用的方法。

### <span id="page-389-0"></span>目標追蹤擴展政策

使用目標追蹤擴展政策,您可以選取指標及設定目標值。ElastiCache for Redis Auto Scaling 會建立和 管理可觸發規模調整政策的 CloudWatch 警示,並根據指標和目標值來計算規模調整範圍。規模調整政 策會視需要新增或移除複本,讓指標保持在等於或接近指定目標值。除了讓指標保持在接近目標值之 外,目標追蹤規模調整政策也會配合指標中,因為負載模式波動所造成的波動調整,並將機群容量中的 快速波動降到最低。

例如,想想看當規模調整政策使用預先定義的平均

ElastiCachePrimaryEngineCPUUtilization 指標搭配所設定目標值時的情況。此政策可以讓 CPU 使用率維持在等於或接近指定的目標值。

預先定義的指標

預先定義的指標是參照指定 CloudWatch 指標之特定名稱、維度和統計資料 (average) 的結構。Auto Scaling 政策會為您的叢集定義下列其中一項預先定義的指標:

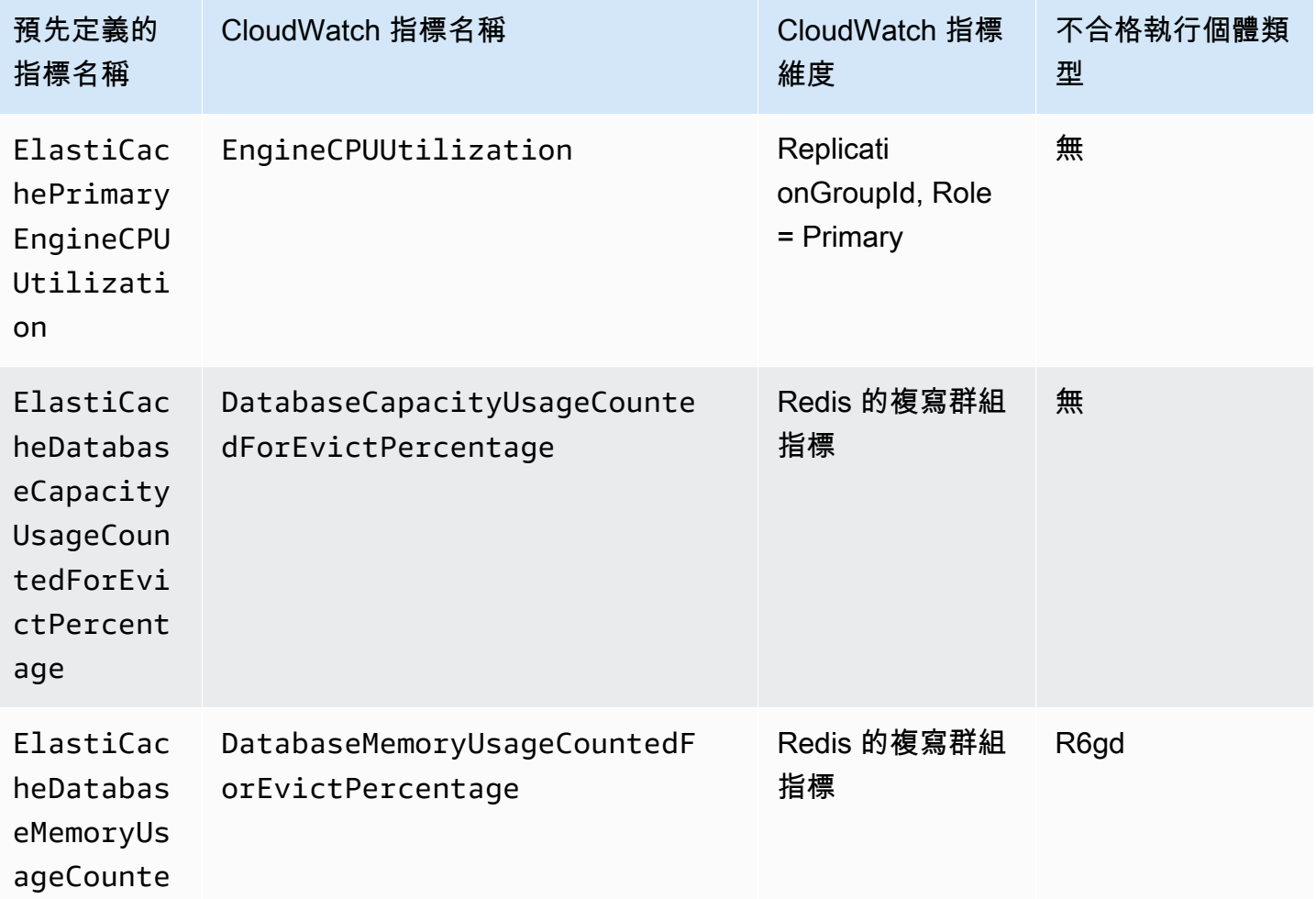

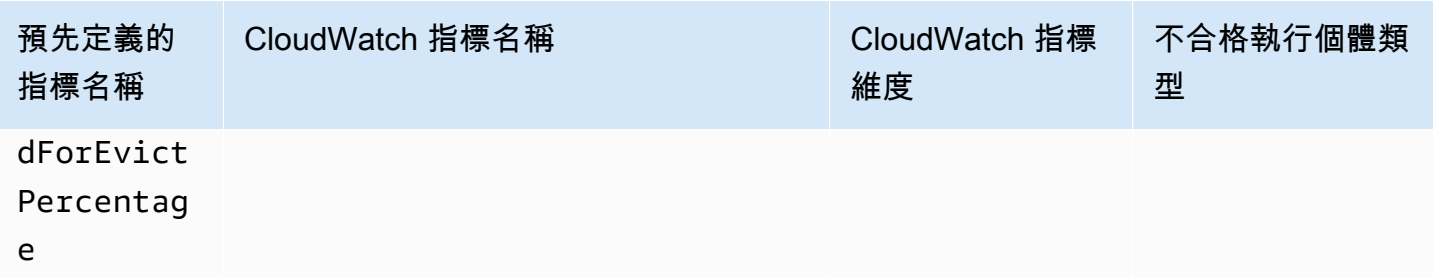

### 無法使用資料層級執行個體類型

ElastiCacheDatabaseMemoryUsageCountedForEvictPercentage,因為這些執行個體類型會 將資料儲存在記憶體和 SSD 中。資料層級執行個體的預期使用案例是擁有 100% 的記憶體使用量,並 視需要填滿 SSD。

碎片的 Auto Scaling 條件

當服務偵測到預先定義指標等於或大於目標設定,便會自動增加碎片容量。ElastiCache for Redis 會進 行水平擴展,新增等於以下兩個數字中較大者的叢集碎片數量:與目標的百分比差距和目前碎片數的 20%。至於規模縮減,除非整體指標值低於您定義目標的 75%,否則 ElastiCache for Redis 不會自動 縮減規模。

以下提供水平擴展的範例,如果你有 50 個碎片,

- 且您超出目標 30%,ElastiCache for Redis 就會水平擴展 30%,導致每個叢集有 65 個碎片。
- 如果超出目標 10%,則預設情況下 ElastiCache for Redis 會水平擴展至少 20%,導致每個叢集有 60 個碎片。

至於縮減範例,如果您選取了 60% 的目標值,在指標小於或等於 45% (低於目標 60% 的 25%) 之 前,ElastiCache for Redis 都不會自動縮減規模。

Auto Scaling 考量事項

請謹記以下幾點考量:

- 目標追蹤擴展政策假設在指定的指標超過目標值時,應執行向外擴展。您無法使用目標追蹤擴展政策 在指定的指標低於目標值時執行向外擴展。ElastiCache for Redis 水平擴展碎片時,最少會出現叢集 中現有碎片目標 20% 的偏差。
- 所指定指標的資料不足時,目標追蹤擴展政策不會執行擴展。政策不會執行縮減,因為縮減不會將資 料不足解釋為低使用率。
- 您可能會看到目標值與實際指標資料點之間有些差距。原因是 ElastiCache for Redis Auto Scaling 在決定新增或移除多少容量時,一律以四捨五入來保守處理。這樣可防止新增不足的容量,或移除過 多的容量。
- 為了確保應用程式可用性,服務可以根據指標依比例快速水平擴展,但需以更保守的方式縮減規模。
- 一個 ElastiCache for Redis 叢集可以有多個目標追蹤擴展政策,但前提是各政策使用不同的指 標。ElastiCache for Redis Auto Scaling 設計為一律以可用性為優先,因此其行為根據目標追蹤政策 是準備擴展還是縮減規模會有所不同。如果任何目標追蹤政策已準備好向外擴展,它就會將服務向外 擴展,但只有在所有目標追蹤政策 (已啟用向內擴展部分) 都已準備好要向內擴展時才會向內擴展。
- ElastiCache for Redis Auto Scaling 會管理 CloudWatch 警示並用於目標追蹤擴展政策,請勿編輯或 刪除這些 CloudWatch 警示。刪除規模調整政策時,ElastiCache for Redis Auto Scaling 會自動刪除 警示。
- ElastiCache for Redis Auto Scaling 不會阻止您手動修改叢集碎片。這些手動調整不會影響附加至調 整規模政策的任何現有 CloudWatch 警示,但會影響可能觸發這些 CloudWatch 警示的指標。
- 這些由 Auto Scaling 管理的 CloudWatch 警示,是根據叢集中所有碎片的 AVG 指標所定義的。因 此,使用熱碎片可能會導致以下任一情況:
	- 由於幾個熱碎片上的負載觸發了 CloudWatch 警示,因此在沒有需要時進行擴展
	- 由於跨影響警示的所有碎片之彙總 AVG 沒有超出限制,因此在需要時不進行擴展。
- 每個叢集節點上的 ElastiCache for Redis 預設配額依然適用。因此,當選擇使用 Auto Scaling 且您 希望節點數上限超過預設配額時,請至 [AWS 服務配額請](https://docs.aws.amazon.com/general/latest/gr/aws_service_limits.html)求增加配額,並選擇配額類型 Nodes per cluster per instance type (每執行個體類型每叢集的節點數)。
- 確保 VPC 中有足夠的 ENI (彈性網路介面) 可用,進行水平擴展時會需要用到。如需詳細資訊,請參 閱[彈性網路介面](https://docs.aws.amazon.com/vpc/latest/userguide/VPC_ElasticNetworkInterfaces.html)。
- 如果 EC2 的容量不足,ElastiCache for Redis Auto Scaling 就不會擴展,並延遲直到容量足夠。
- 縮減規模期間執行 ElastiCache for Redis Auto Scaling 時,如果碎片中的位置包含序列化後大於 256 MB 的項目,就不會移除該碎片。
- 進行規模縮減期間,如果產生的碎片組態上的可用記憶體不足,就不會移除碎片。

### 新增擴展原則

您可以使用 AWS Management Console 新增規模調整政策。

將 Auto Scaling 政策新增至 ElastiCache for Redis 叢集

1. 登入 AWS Management Console 並前往 <https://console.aws.amazon.com/elasticache/>開啟 Amazon ElastiCache 主控台。

- 2. 在導覽窗格中,選擇 Redis。
- 3. 選擇要新增政策至其中的叢集 (請選擇叢集名稱而非其左側的按鈕)。
- 4. 選擇 Auto Scaling policies (Auto Scaling 政策) 索引標籤。
- 5. 選擇 Dynamic scaling (動態擴展)。
- 6. 在 Policy Name (政策名稱) 輸入政策名稱。
- 7. 在 Scalable Dimension (可擴展的維度) 選擇 shards (碎片)。
- 8. 目標指標請選擇下列其中一個:
	- Primary CPU Utilization (主要 CPU 使用率),用於根據平均 CPU 使用率建立政策。
	- Memory (記憶體),用於根據平均資料庫記憶體建立政策。
	- 根據平均資料庫容量使用情況建立政策的容量。容量指標包括資料層級執行個體的記憶體和 SSD 使用率,以及所有其他執行個體類型的記憶體使用率。
- 9. 針對目標值,選擇大於或等於 35 且小於或等於 70 的值。Auto Scaling 將在整個 ElastiCache 碎 片中為所選目標指標保留此值:
	- 主要 CPU 使用率:維護主節點上 EngineCPUUtilization 指標結果的目標值。
	- 記憶體:維護 DatabaseMemoryUsageCountedForEvictPercentage 指標結果的目標值
	- 維護 DatabaseCapacityUsageCountedForEvictPercentage 指標結果目標值的容量,

系統會新增或移除叢集碎片,讓指標接近指定的值。

- 10. (選用) 主控台不支援規模縮減或水平擴展冷卻時間。使用 AWS CLI 來修改冷卻時間值。
- 11. 在 Minimum capacity (容量下限) 輸入 ElastiCache for Redis Auto Scaling 政策需要維持的碎片數 量下限。
- 12. 在 Maximum capacity (容量上限) 輸入 ElastiCache for Redis Auto Scaling 政策需要維持的碎片數 量上限。此值必須等於或大於 250。
- 13. 選擇 Create (建立)。

### 註冊可擴展的目標

您應先向 ElastiCache for Rediss Auto Scaling 註冊您的叢集,才能搭配 ElastiCache for Redis 叢集 使用 Auto Scaling 功能。這是為了定義要套用到叢集的擴展維度和限制。ElastiCache for Redis Auto Scaling 會隨著 elasticache:replication-group:NodeGroups 可擴展維度 (表示叢集碎片的數 量),以動態方式為 ElastiCache for Redis 叢集自動調整規模。

### 使用 AWS CLI

若要註冊 ElastiCache for Redis 叢集,請使用 [register-scalable-target](https://docs.aws.amazon.com/cli/latest/reference/application-autoscaling/register-scalable-target.html) 命令搭配下列參數:

- --service-namespace 將此值設定為 elasticache
- --resource-id ElastiCache for Redis 叢集的資源識別碼。這項參數的資源類型為 ReplicationGroup,且唯一識別碼是 ElastiCache for Redis 叢集的名稱,例如 replicationgroup/myscalablecluster。
- --scalable-dimension 將此值設定為 elasticache:replicationgroup:NodeGroups。
- --max-capacity ElastiCache for Redis Auto Scaling 所管理的碎片數量上限。如需了解有關 --min-capacity、--max-capacity 以及叢集中碎片數目之間的關係資訊,請參閱「[容量下限](#page-384-1) [和上限](#page-384-1)」。
- --min-capacity ElastiCache for Redis Auto Scaling 所管理的碎片數量下限。如需了解有關 --min-capacity、--max-capacity 以及叢集中碎片數目之間的關係資訊,請參閱「[容量下限](#page-384-1) [和上限](#page-384-1)」。

### Example

在下列範例中,會註冊名為 myscalablecluster 的 ElastiCache for Redis 叢集。註冊中表明應該動 態擴展叢集,使其具有 1 到 10 個碎片。

若為 Linux、macOS 或 Unix:

```
aws application-autoscaling register-scalable-target \ 
     --service-namespace elasticache \ 
     --resource-id replication-group/myscalablecluster \ 
    --scalable-dimension elasticache:replication-group:NodeGroups \
    --min-capacity 1 \ \ \--max-capacity 10 \ \ \ \ \ \
```
針對 Windows:

```
aws application-autoscaling register-scalable-target ^ 
     --service-namespace elasticache ^ 
     --resource-id replication-group/myscalablecluster ^ 
    --scalable-dimension elasticache:replication-group:NodeGroups ^
    --min-capacity 1 ^
     --max-capacity 10 ^
```
### 使用 API

若要註冊 ElastiCache 叢集,請使用 [register-scalable-target](https://docs.aws.amazon.com/cli/latest/reference/application-autoscaling/register-scalable-target.html) 命令搭配下列參數:

- ServiceNamespace 將此值設為 elasticache。
- ResourceID ElastiCache 叢集的資源識別碼。這項參數的資源類型為 ReplicationGroup,且唯一識 別碼是 ElastiCache for Redis 叢集的名稱,例如 replication-group/myscalablecluster。
- ScalableDimension 將此值設為 elasticache:replication-group:NodeGroups。
- MinCapacity ElastiCache for Redis Auto Scaling 所管理的碎片數量下限。如需了解 --mincapacity、--max-capacity 以及叢集中複本數之間的關係,請參閱「[容量下限和上限」](#page-384-1)。
- MaxCapacity ElastiCache for Redis Auto Scaling 所管理的碎片數量上限。如需了解 --mincapacity、--max-capacity 以及叢集中複本數之間的關係,請參閱「[容量下限和上限」](#page-384-1)。

### Example

在下列範例中,會使用 Application Auto Scaling API 註冊名為 myscalablecluster 的 ElastiCache for Redis 叢集。此註冊中表明應該動態擴展叢集,使其具有 1 到 5 個複本。

```
POST / HTTP/1.1
Host: autoscaling.us-east-2.amazonaws.com
Accept-Encoding: identity
Content-Length: 219
X-Amz-Target: AnyScaleFrontendService.RegisterScalableTarget
X-Amz-Date: 20160506T182145Z
User-Agent: aws-cli/1.10.23 Python/2.7.11 Darwin/15.4.0 botocore/1.4.8
Content-Type: application/x-amz-json-1.1
Authorization: AUTHPARAMS
{ 
     "ServiceNamespace": "elasticache", 
     "ResourceId": "replication-group/myscalablecluster", 
     "ScalableDimension": "elasticache:replication-group:NodeGroups", 
     "MinCapacity": 1, 
     "MaxCapacity": 5
}
```
### 定義擴展政策

目標追踪規模調整政策組態由 JSON 區塊表示,其中定義了指標和目標值。您可以將規模調整政策 的組態設定,儲存為文字檔案中的 JSON 區塊。您可以在叫用 AWS CLI 或應用程式自動調整規模

API 時使用該文字檔案。如需有關原則設定語法的詳細資訊,請參閱 Application Auto Scaling API 參 考[TargetTrackingScalingPolicyConfiguration](https://docs.aws.amazon.com/autoscaling/application/APIReference/API_TargetTrackingScalingPolicyConfiguration.html)中的。

您可使用下列選項來定義目標追蹤擴展政策的組態:

主題

- [使用預先定義的指標](#page-395-0)
- [使用自訂的指標](#page-396-0)
- [使用冷卻時間](#page-397-0)
- [停用規模縮減活動](#page-397-1)
- [套用擴展原則](#page-398-0)

### <span id="page-395-0"></span>使用預先定義的指標

透過使用預先定義的指標,您可以快速為 Redis 叢集定義目標追蹤擴展政策,該政策可與 Redis Auto Scaling 中的目標追蹤搭配使 ElastiCache 用。 ElastiCache

目前, ElastiCache 針對 Redis 的 NodeGroup Auto Scaling 支援下列預先定義的量度: ElastiCache

- ElastiCachePrimaryEngineCPU 使用率 適用 ElastiCache 於 Redis 叢集中 CloudWatch所有主要 節點的EngineCPUUtilization測量結果平均值。
- ElastiCacheDatabaseMemoryUsageCountedForEvictPercentage— ElastiCache 針對 Redis 叢集中 CloudWatch 所有主要節點的DatabaseMemoryUsageCountedForEvictPercentage度量平均 值。
- ElastiCacheDatabaseCapacityUsageCountedForEvictPercentage— ElastiCache 針對 Redis 叢集中 CloudWatch 所有主要節點

的ElastiCacheDatabaseCapacityUsageCountedForEvictPercentage度量平均值。

如需 EngineCPUUtilization、DatabaseMemoryUsageCountedForEvictPercentage 和 DatabaseCapacityUsageCountedForEvictPercentage 指標的詳細資訊﹐請參閱 [使](#page-1002-0) [用 CloudWatch 指標監控用量。](#page-1002-0)若要在您的規模調整政策中使用預先定義的指標,請為規模調 整政策建立目標追蹤組態設定。此組態必須包含預先定義的測量結果,以及該測量結果的目標 值。PredefinedMetricSpecification TargetValue
#### Example

下列範例說明 Redis 叢集之目標追蹤擴展的典型原則組態。 ElastiCache 在此配置

中,ElastiCachePrimaryEngineCPUUtilization預先定義的指標是根據叢集中 ElastiCache 所 有主要節點的 40% 平均 CPU 使用率,來調整 Redis 叢集的情況。

```
{ 
     "TargetValue": 40.0, 
     "PredefinedMetricSpecification": 
     { 
          "PredefinedMetricType": "ElastiCachePrimaryEngineCPUUtilization" 
     }
}
```
使用自訂的指標

使用自訂的指標,您可以定義目標追蹤規模調整政策來滿足您的自訂需求。您可以根據與縮放比例變更 的任何 ElastiCache 量度來定義自訂量度。並非所有 ElastiCache 量度都適用於目標追蹤。指標必須是 有效的使用率指標,而且能夠表示執行個體的忙碌程度。指標的值必須根據叢集中碎片的數量依比例增 加或減少。若要使用指標資料來依比例水平擴展或縮減碎片的數量,這樣子成比例的增加或減少是必要 的。

# Example

下列的範例描述規模調整政策的目標追蹤組態設定。在此組態中,自訂度量會根據名 ElastiCache 為的 叢集中所有碎片的平均 CPU 使用率 50%,調整 Redis 叢集的平均 CPU 使用率。my-db-cluster

```
{ 
     "TargetValue": 50, 
     "CustomizedMetricSpecification": 
     { 
          "MetricName": "EngineCPUUtilization", 
          "Namespace": "AWS/ElastiCache", 
          "Dimensions": [ 
\{\hspace{.1cm} \} "Name": "RelicationGroup","Value": "my-db-cluster" 
              }, 
\{\hspace{.1cm} \} "Name": "Role","Value": "PRIMARY" 
              } 
          ], 
          "Statistic": "Average",
```

```
 "Unit": "Percent" 
     }
}
```
使用冷卻時間

您可以指定一個值 (單位為秒),讓 ScaleOutCooldown 新增冷卻時間以便水平擴展您的叢集。同樣 的,您可以指定一個值 (單位為秒),讓 ScaleInCooldown 新增冷卻時間以便為您的叢集縮減規模。 如需詳細資訊,請參閱應用程[TargetTrackingScalingPolicyConfiguration](https://docs.aws.amazon.com/autoscaling/application/APIReference/API_TargetTrackingScalingPolicyConfiguration.html)式自動調整規模 API 參考中 的。

下列的範例描述規模調整政策的目標追蹤組態設定。在此配置

中,ElastiCachePrimaryEngineCPUUtilization預先定義的指標是根據該叢集中所有主要節點 的 40% 平均 CPU 使用率來調整 Redis 叢集。 ElastiCache 這個組態設定分別提供了 10 分鐘的規模縮 減冷卻時間,和 5 分鐘的規模擴展冷卻時間。

```
{ 
     "TargetValue": 40.0, 
     "PredefinedMetricSpecification": 
     { 
          "PredefinedMetricType": "ElastiCachePrimaryEngineCPUUtilization" 
     }, 
     "ScaleInCooldown": 600, 
     "ScaleOutCooldown": 300
}
```
停用規模縮減活動

您可以停用縮放活動,以防止目標追蹤擴展原則組態在您的 ElastiCache for Redis 叢集中擴展。停用 規模縮減的動作,可防止規模調整政策刪除碎片,同時讓規模調整政策仍然能視需要建立碎片。

您可以為 DisableScaleIn 指定布林值,以啟用或停用 叢集的規模縮減活動。如需詳細資訊,請參 閱應用程[TargetTrackingScalingPolicyConfiguration](https://docs.aws.amazon.com/autoscaling/application/APIReference/API_TargetTrackingScalingPolicyConfiguration.html)式自動調整規模 API 參考中的。

# 下列的範例描述規模調整政策的目標追蹤組態設定。在此配置

中,ElastiCachePrimaryEngineCPUUtilization預先定義的度量會根據該叢集中所有主要節點 的 40% 平均 CPU 使用率來調整 Redis 叢集。 ElastiCache 此組態設定停用了規模調整政策的規模縮 減動作。

"TargetValue": 40.0,

{

```
 "PredefinedMetricSpecification": 
     { 
          "PredefinedMetricType": "ElastiCachePrimaryEngineCPUUtilization" 
     }, 
     "DisableScaleIn": true
}
```
<span id="page-398-0"></span>套用擴展原則

在 ElastiCache 為 Redis auto 擴展註冊叢集並定義擴展政策之後,您可以將擴展政策套用至已註冊的 叢集。若要將擴展政策套 ElastiCache 用至 Redis 叢集,您可以使用 AWS CLI 或應用程式自動調整 API。

使用套用擴展政策 AWS CLI

若要將擴展政策套用至您 ElastiCache 的 Redis 叢集,請搭配下列參數使用[put-scaling-policy命](https://docs.aws.amazon.com/cli/latest/reference/application-autoscaling/put-scaling-policy.html)令:

- --policy-name 規模調整政策的名稱。
- --policy-type 將此值設為 TargetTrackingScaling。
- -資源識別碼 Red is 的資源識別元。 ElastiCache 對於此參數,資源類型 為,ReplicationGroup而唯一識別碼是 Redis 叢集的名稱,例如replication-group/ myscalablecluster。 ElastiCache
- --service-namespace 將此值設為 elasticache。
- --scalable-dimension 將此值設為 elasticache:replication-group:NodeGroups。
- -target-tracking-scaling-policy-配置 用於 Redis 叢集的目標追蹤擴展原則組態。 ElastiCache

在下列範例中,您會將名為的目標追蹤縮放原則套用myscalablepolicy至名 ElastiCache 為 Redis auto 調整myscalablecluster的 ElastiCache for Redis 叢集。做法是使用儲存於 config.json 檔 案中的政策組態設定。

針對 Linux、macOS 或 Unix:

```
aws application-autoscaling put-scaling-policy \ 
     --policy-name myscalablepolicy \ 
     --policy-type TargetTrackingScaling \ 
     --resource-id replication-group/myscalablecluster \ 
     --service-namespace elasticache \ 
    --scalable-dimension elasticache:replication-group:NodeGroups \
```

```
 --target-tracking-scaling-policy-configuration file://config.json
```
針對 Windows:

```
aws application-autoscaling put-scaling-policy ^ 
     --policy-name myscalablepolicy ^ 
     --policy-type TargetTrackingScaling ^ 
     --resource-id replication-group/myscalablecluster ^ 
     --service-namespace elasticache ^ 
    --scalable-dimension elasticache:replication-group:NodeGroups ^
     --target-tracking-scaling-policy-configuration file://config.json
```
# 使用 API 套用規模調整政策

若要將擴展政策套用至您 ElastiCache 的 Redis 叢集,請搭配下列參數使用[PutScalingPolicy](https://docs.aws.amazon.com/cli/latest/reference/application-autoscaling/put-scaling-policy.html) AWS CLI 命令:

- --policy-name 規模調整政策的名稱。
- -資源識別碼 Red is 的資源識別元。 ElastiCache 對於此參數,資源類型 為,ReplicationGroup而唯一識別碼是 Redis 叢集的名稱,例如replication-group/ myscalablecluster。 ElastiCache
- --service-namespace 將此值設為 elasticache。
- --scalable-dimension 將此值設為 elasticache:replication-group:NodeGroups。
- -target-tracking-scaling-policy-配置 用於 Redis 叢集的目標追蹤擴展原則組態。 ElastiCache

在下列範例中,您會將名為的目標追蹤縮放原則套用myscalablepolicy至名 ElastiCache 為 Redis auto 調整myscalablecluster的 ElastiCache for Redis 叢集。您使用的政策組態設定,是以 ElastiCachePrimaryEngineCPUUtilization 這個預先定義的指標為根據。

```
POST / HTTP/1.1
Host: autoscaling.us-east-2.amazonaws.com
Accept-Encoding: identity
Content-Length: 219
X-Amz-Target: AnyScaleFrontendService.PutScalingPolicy
X-Amz-Date: 20160506T182145Z
User-Agent: aws-cli/1.10.23 Python/2.7.11 Darwin/15.4.0 botocore/1.4.8
Content-Type: application/x-amz-json-1.1
Authorization: AUTHPARAMS
```

```
{ 
     "PolicyName": "myscalablepolicy", 
     "ServiceNamespace": "elasticache", 
     "ResourceId": "replication-group/myscalablecluster", 
     "ScalableDimension": "elasticache:replication-group:NodeGroups", 
     "PolicyType": "TargetTrackingScaling", 
     "TargetTrackingScalingPolicyConfiguration": { 
          "TargetValue": 40.0, 
          "PredefinedMetricSpecification": 
         \mathcal{L} "PredefinedMetricType": "ElastiCachePrimaryEngineCPUUtilization" 
          } 
     }
}
```
# 編輯擴展原則

您可以使用 AWS Management Console、AWS CLI 或 Application Auto Scaling API 來編輯擴展政 策。

使用 AWS Management Console 編輯擴展原則

編輯 ElastiCache for Redis 叢集的 Auto Scaling 政策

- 1. 登入 AWS Management Console 並前往 <https://console.aws.amazon.com/elasticache/>開啟 Amazon ElastiCache 主控台。
- 2. 在導覽窗格中,選擇 Redis。
- 3. 選擇要新增政策至其中的叢集 (請選擇叢集名稱而非其左側的按鈕)。
- 4. 選擇 Auto Scaling policies (Auto Scaling 政策) 索引標籤。
- 5. 根據 Scaling policies (擴展政策),找到您要變更的自動擴展政策,並選擇 Modify (修改)。
- 6. 對政策進行必要的變更。
- 7. 選擇 Modify (修改)。

使用 AWS CLI 和 API 編輯規模調整政策

您可以使用 AWS CLI 或 Application Auto Scaling API,以套用擴展政策時所採用的相同的方式,來編 輯擴展政策:

• 使用 AWS CLI 時,請在 --policy-name 參數中指定您所要編輯之政策的名稱。針對您想要變更 的參數指定新的參數值。

• 使用 Application Auto Scaling API 時,請在 PolicyName 參數中指定您所要編輯之政策的名稱。針 對您想要變更的參數指定新的參數值。

如需更多詳細資訊,請參閱 [套用擴展原則](#page-398-0)。

刪除擴展原則

您可以使用 AWS Management Console、AWS CLI 或 Application Auto Scaling API,來刪除擴展政 策。

使用 AWS Management Console 刪除擴展原則

刪除 ElastiCache for Redis 叢集的 Auto Scaling 政策

- 1. 登入 AWS Management Console 並前往 <https://console.aws.amazon.com/elasticache/>開啟 Amazon ElastiCache 主控台。
- 2. 在導覽窗格中,選擇 Redis。
- 3. 選擇要您想編輯其擴展政策的叢集 (請選擇叢集名稱而非其左側的按鈕。
- 4. 選擇 Auto Scaling policies (Auto Scaling 政策) 索引標籤。
- 5. 在 Scaling Policies (擴展政策) 區段中,選擇自動擴展政策,然後選擇 Delete (刪除)。

使用 AWS CLI 刪除擴展原則

若要刪除 ElastiCache for Redis 叢集的規模調整政策,請使用 [delete-scaling-policy](https://docs.aws.amazon.com/cli/latest/reference/autoscaling/delete-scaling-policy.html) AWS CLI 命令搭 配下列參數:

- --policy-name 規模調整政策的名稱。
- --resource-id ElastiCache for Redis 的資源識別碼。這項參數的資源類型為 ReplicationGroup,且唯一識別碼是 ElastiCache for Redis 叢集的名稱,例如 replicationgroup/myscalablecluster。
- --service-namespace 將此值設為 elasticache。
- --scalable-dimension 將此值設為 elasticache:replication-group:NodeGroups。

在下列範例中,會將名為 myscalablepolicy 的目標追蹤擴展政策,從名為 myscalablecluster 的 ElastiCache for Redis 叢集中刪除。

若為 Linux、macOS 或 Unix:

```
aws application-autoscaling delete-scaling-policy \ 
     --policy-name myscalablepolicy \ 
     --resource-id replication-group/myscalablecluster \ 
     --service-namespace elasticache \ 
    --scalable-dimension elasticache:replication-group:NodeGroups
```
針對 Windows:

```
aws application-autoscaling delete-scaling-policy ^ 
     --policy-name myscalablepolicy ^ 
     --resource-id replication-group/myscalablecluster ^ 
     --service-namespace elasticache ^ 
    --scalable-dimension elasticache:replication-group:NodeGroups
```
# 使用 API 刪除規模調整政策

若要從 ElastiCache for Redis 叢集刪除規模調整政策,請使用 [DeleteScalingPolicy](https://docs.aws.amazon.com/cli/latest/reference/autoscaling/delete-scaling-policy.html) AWS CLI 命令搭配 下列參數:

- --policy-name 規模調整政策的名稱。
- --resource-id ElastiCache for Redis 的資源識別碼。這項參數的資源類型為 ReplicationGroup,且唯一識別碼是 ElastiCache for Redis 叢集的名稱, 例如 replicationgroup/myscalablecluster。
- --service-namespace 將此值設為 elasticache。
- --scalable-dimension 將此值設為 elasticache:replication-group:NodeGroups。

在下列範例中,會將名為 myscalablepolicy 的目標追蹤擴展政策,從名為 myscalablecluster 的 ElastiCache for Redis 叢集中刪除。

```
POST / HTTP/1.1
Host: autoscaling.us-east-2.amazonaws.com
Accept-Encoding: identity
Content-Length: 219
X-Amz-Target: AnyScaleFrontendService.DeleteScalingPolicy
X-Amz-Date: 20160506T182145Z
User-Agent: aws-cli/1.10.23 Python/2.7.11 Darwin/15.4.0 botocore/1.4.8
Content-Type: application/x-amz-json-1.1
Authorization: AUTHPARAMS
{
```

```
 "PolicyName": "myscalablepolicy", 
     "ServiceNamespace": "elasticache", 
     "ResourceId": "replication-group/myscalablecluster", 
     "ScalableDimension": "elasticache:replication-group:NodeGroups"
}
```
將 AWS CloudFormation 用於 Auto Scaling 政策

此程式碼片段示範如何建立目標追蹤政策,並使用 [AWS::ApplicationAutoScaling::ScalableTarget](https://docs.aws.amazon.com/AWSCloudFormation/latest/UserGuide/aws-resource-applicationautoscaling-scalabletarget.html) 資 源將其套用至 [AWS::ElastiCache::ReplicationGroup](https://docs.aws.amazon.com/AWSCloudFormation/latest/UserGuide/aws-resource-elasticache-replicationgroup.html) 資源。其使用 [Fn::Join](https://docs.aws.amazon.com/AWSCloudFormation/latest/UserGuide/intrinsic-function-reference-join.html) 和 [Ref](https://docs.aws.amazon.com/AWSCloudFormation/latest/UserGuide/intrinsic-function-reference-ref.html) 內部函數來建構 ResourceId 屬性,該屬性具有相同範本中指定的 AWS::ElastiCache::ReplicationGroup 資 源的邏輯名稱。

```
ScalingTarget: 
    Type: 'AWS::ApplicationAutoScaling::ScalableTarget' 
    Properties: 
      MaxCapacity: 3 
      MinCapacity: 1 
      ResourceId: !Sub replication-group/${logicalName} 
      ScalableDimension: 'elasticache:replication-group:NodeGroups' 
      ServiceNamespace: elasticache 
      RoleARN: !Sub "arn:aws:iam::${AWS::AccountId}:role/aws-
service-role/elasticache.application-autoscaling.amazonaws.com/
AWSServiceRoleForApplicationAutoScaling_ElastiCacheRG" 
   ScalingPolicy: 
     Type: "AWS::ApplicationAutoScaling::ScalingPolicy" 
     Properties: 
       ScalingTargetId: !Ref ScalingTarget 
       ServiceNamespace: elasticache 
       PolicyName: testpolicy 
       PolicyType: TargetTrackingScaling 
       ScalableDimension: 'elasticache:replication-group:NodeGroups' 
       TargetTrackingScalingPolicyConfiguration: 
         PredefinedMetricSpecification: 
           PredefinedMetricType: ElastiCachePrimaryEngineCPUUtilization 
         TargetValue: 40
```
# <span id="page-403-0"></span>排程擴展

按照排程進行擴展讓您能夠因應可預測的需求變化,據以擴展您的應用程式。若要使用排程規模調整功 能,請建立排程動作,告知 ElastiCache for Redis 在特定的時間執行擴展活動。建立排程動作時,可

以指定現有的 ElastiCache for Redis 叢集、應該發生擴展活動的時間、最小容量和最大容量。您可以 建立僅擴展一次或依週期性排程擴展的排程動作。

您只能針對已存在的 ElastiCache for Redis 叢集建立排程動作。您無法在建立叢集的同時建立排程動 作。

如需排程動作建立、管理和刪除作業相關術語的詳細資訊,請參閱[排程動作建立、管理和刪除作業常用](https://docs.aws.amazon.com/autoscaling/application/userguide/application-auto-scaling-scheduled-scaling.html#scheduled-scaling-commonly-used-commands) [的命令](https://docs.aws.amazon.com/autoscaling/application/userguide/application-auto-scaling-scheduled-scaling.html#scheduled-scaling-commonly-used-commands)

# 若要建立週期性排程:

- 1. 登入 AWS Management Console 並前往 <https://console.aws.amazon.com/elasticache/>開啟 Amazon ElastiCache 主控台。
- 2. 在導覽窗格中,選擇 Redis。
- 3. 選擇您要新增政策的叢集。
- 4. 從 Actions (動作) 下拉式選單中選擇 Manage Auto Scaling policies (管理 Auto Scaling 政策)。
- 5. 選擇 Auto Scaling policies (Auto Scaling 政策) 索引標籤。
- 6. 在 Auto scaling policies (Auto Scaling 政策) 區段中,會出現 Add Scaling policy (新增規模調整政 策) 對話方塊。選擇 Scheduled scaling (排程規模調整)。
- 7. 在 Policy Name (政策名稱) 輸入政策的名稱。
- 8. 在 Scalable Dimension (可擴展的維度) 選擇 Shards (碎片)。
- 9. 在 Target Shards (目標碎片) 選擇值。
- 10. 在 Recurrence (重複) 選擇 Recurring (週期性)。
- 11. 在 Frequency (頻率) 選擇各自的值。
- 12. 在 Start Date (開始日期) 和 Start time (開始時間) 選擇政策生效的時間。
- 13. 選擇 Add Policy (新增政策)。

# 若要建立一次性排程動作:

- 1. 登入 AWS Management Console 並前往 <https://console.aws.amazon.com/elasticache/>開啟 Amazon ElastiCache 主控台。
- 2. 在導覽窗格中,選擇 Redis。
- 3. 選擇您要新增政策的叢集。
- 4. 從 Actions (動作) 下拉式選單中選擇 Manage Auto Scaling policies (管理 Auto Scaling 政策)。
- 5. 選擇 Auto Scaling policies (Auto Scaling 政策) 索引標籤。
- 6. 在 Auto scaling policies (Auto Scaling 政策) 區段中,會出現 Add Scaling policy (新增規模調整政 策) 對話方塊。選擇 Scheduled scaling (排程規模調整)。
- 7. 在 Policy Name (政策名稱) 輸入政策的名稱。
- 8. 在 Scalable Dimension (可擴展的維度) 選擇 Shards (碎片)。
- 9. 在 Target Shards (目標碎片) 選擇值。
- 10. 在 Recurrence (重複),選擇 Once (一次)。
- 11. 在 Start Date (開始日期) 和 Start time (開始時間) 選擇政策生效的時間。
- 12. 在 End Date (結束日期) 選擇政策效用結束的日期。
- 13. 選擇 Add Policy (新增政策)。

# 刪除排程動作

- 1. 登入 AWS Management Console 並前往 <https://console.aws.amazon.com/elasticache/>開啟 Amazon ElastiCache 主控台。
- 2. 在導覽窗格中,選擇 Redis。
- 3. 選擇您要新增政策的叢集。
- 4. 從 Actions (動作) 下拉式選單中選擇 Manage Auto Scaling policies (管理 Auto Scaling 政策)。
- 5. 選擇 Auto Scaling policies (Auto Scaling 政策) 索引標籤。
- 6. 在 Auto Scaling policies (Auto Scaling 政策) 區段中,選擇 Auto Scaling 政策,然後從 Actions (動 作) 對話中選擇 Delete (刪除)。

# 使用 AWS CLI 管理排定的擴展

使用下列 application-autoscaling API:

- [put-scheduled-action](https://docs.aws.amazon.com/cli/latest/reference/autoscaling/put-scheduled-action.html)
- [describe-scheduled-actions](https://docs.aws.amazon.com/cli/latest/reference/autoscaling/describe-scheduled-actions.html)
- [delete-scheduled-action](https://docs.aws.amazon.com/cli/latest/reference/autoscaling/delete-scheduled-action.html)

使用 AWS CloudFormation 建立排程動作

此程式碼片段示範如何建立目標追蹤政策,並使用 [AWS::ApplicationAutoScaling::ScalableTarget](https://docs.aws.amazon.com/AWSCloudFormation/latest/UserGuide/aws-resource-applicationautoscaling-scalabletarget.html) 資 源將其套用至 [AWS::ElastiCache::ReplicationGroup](https://docs.aws.amazon.com/AWSCloudFormation/latest/UserGuide/aws-resource-elasticache-replicationgroup.html) 資源。其使用 [Fn::Join](https://docs.aws.amazon.com/AWSCloudFormation/latest/UserGuide/intrinsic-function-reference-join.html) 和 [Ref](https://docs.aws.amazon.com/AWSCloudFormation/latest/UserGuide/intrinsic-function-reference-ref.html) 內部函數來建構

# ResourceId 屬性,該屬性具有相同範本中指定的 AWS::ElastiCache::ReplicationGroup 資 源的邏輯名稱。

```
ScalingTarget: 
    Type: 'AWS::ApplicationAutoScaling::ScalableTarget' 
    Properties: 
      MaxCapacity: 3 
      MinCapacity: 1 
      ResourceId: !Sub replication-group/${logicalName} 
      ScalableDimension: 'elasticache:replication-group:NodeGroups' 
      ServiceNamespace: elasticache 
      RoleARN: !Sub "arn:aws:iam::${AWS::AccountId}:role/aws-
service-role/elasticache.application-autoscaling.amazonaws.com/
AWSServiceRoleForApplicationAutoScaling_ElastiCacheRG" 
      ScheduledActions: 
        - EndTime: '2020-12-31T12:00:00.000Z' 
          ScalableTargetAction: 
            MaxCapacity: '5' 
            MinCapacity: '2' 
          ScheduledActionName: First 
          Schedule: 'cron(0 18 * * ? *)'
```
# 搭配複本使用自動擴展

以下提供目標追蹤和排程政策的詳細資訊,並說明如何使用 AWS Management Console、AWS CLI 和 API 進行套用。

目標追蹤擴展政策

使用目標追蹤擴展政策,您可以選取指標及設定目標值。ElastiCache for Redis Auto Scaling 會建立和 管理可觸發規模調整政策的 CloudWatch 警示,並根據指標和目標值來計算擴展調整。規模調整政策會 視需要平均在所有碎片間新增或移除複本,以讓指標保持在等於或接近指定目標值。除了讓指標保持在 接近目標值之外,目標追蹤規模調整政策也會配合指標中,因為負載模式波動所造成的波動調整,並將 機群容量中的快速波動降到最低。

複本的 Auto Scaling 條件

Auto Scaling 政策會為您的叢集定義下列預先定義的指標:

ElastiCacheReplicaEngineCPUUtilization:所有複本的彙總 AVG EngineCPU 使用率閾 值,ElastiCache for Redis 用來觸發自動調整規模作業。您可以將使用率目標設定為 35% 到 70% 之 間。

當服務偵測到 ElastiCacheReplicaEngineCPUUtilization 指標等於或大於目標設定,便會自 動增加碎片間的複本數。ElastiCache for Redis 會進行水平擴展,新增等於以下兩個數字中較大者的 叢集複本數量:與目標的百分比差距和一個複本。至於規模縮減,除非整體指標值低於您定義目標的 75%,否則 ElastiCache for Redis 不會自動縮減規模。

以下提供水平擴展的範例,如果有 5 個碎片,各 1 個複本:

如果目標超出 30%,ElastiCache for Redis 會在所有碎片中水平擴展 1 個複本 (上限 (0.3,預設 1), 結果會有 5 個碎片,各有 2 個複本,

至於縮減範例,如果您選取了 60% 的目標值,在指標小於或等於 45% (低於目標 60% 的 25%) 之 前,ElastiCache for Redis 都不會自動縮減規模。

Auto Scaling 考量事項

請謹記以下幾點考量:

- 目標追蹤擴展政策假設在指定的指標超過目標值時,應執行向外擴展。您無法使用目標追蹤擴展政策 在指定的指標低於目標值時執行向外擴展。ElastiCache for Redis 依照叢集中所有碎片間的現有複本 上限 (與目標的四捨五入百分比差距,預設值 1) 來水平擴展複本。
- 所指定指標的資料不足時,目標追蹤擴展政策不會執行擴展。政策不會執行向內擴展,因為向內擴展 不會將資料不足解釋為低使用率。
- 您可能會看到目標值與實際指標資料點之間有些差距。原因是 ElastiCache for Redis Auto Scaling 在決定新增或移除多少容量時,一律以四捨五入來保守處理。這樣可防止新增不足的容量,或移除過 多的容量。
- 為了確保應用程式的可用性,此服務可以配合指標依比例快速擴展規模,但是以更漸進的方式在叢集 中碎片間最多縮減規模 1 個複本。
- 一個 ElastiCache for Redis 叢集可以有多個目標追蹤擴展政策,但前提是各政策使用不同的指 標。ElastiCache for Redis Auto Scaling 設計為一律以可用性為優先,因此其行為根據目標追蹤政策 是準備擴展還是縮減規模會有所不同。如果任何目標追蹤政策已準備好向外擴展,它就會將服務向外 擴展,但只有在所有目標追蹤政策 (已啟用向內擴展部分) 都已準備好要向內擴展時才會向內擴展。
- ElastiCache for Redis Auto Scaling 會管理 CloudWatch 警示並用於目標追蹤擴展政策,請勿編輯或 刪除這些 CloudWatch 警示。刪除規模調整政策或刪除叢集時,ElastiCache for Redis Auto Scaling 會自動刪除警示。
- ElastiCache for Redis Auto Scaling 不會阻止您手動修改碎片間的複本。這些手動調整不會影響附加 至調整規模政策的任何現有 CloudWatch 警示,但會影響可能觸發這些 CloudWatch 警示的指標。
- 這些由 Auto Scaling 管理的 CloudWatch 警示,是根據叢集中所有碎片的 AVG 指標所定義的。因 此,使用熱碎片可能會導致以下任一情況:
	- 由於幾個熱碎片上的負載觸發了 CloudWatch 警示,因此在沒有需要時進行擴展
	- 由於跨影響警示的所有碎片之彙總 AVG 沒有超出限制,因此在需要時不進行擴展。
- 每個叢集節點上的 ElastiCache for Redis 預設配額依然適用。因此,當選擇使用 Auto Scaling 且您 希望節點數上限超過預設配額時,請至 [AWS 服務配額請](https://docs.aws.amazon.com/general/latest/gr/aws_service_limits.html)求增加配額,並選擇配額類型 Nodes per cluster per instance type (每執行個體類型每叢集的節點數)。
- 確保 VPC 中有足夠的 ENI (彈性網路介面) 可用,進行水平擴展時會需要用到。如需詳細資訊,請參 閱[彈性網路介面](https://docs.aws.amazon.com/vpc/latest/userguide/VPC_ElasticNetworkInterfaces.html)。
- 如果 EC2 沒有足夠的容量,要等到有可用容量,或手動將叢集修改為具有足夠容量的執行個體類 型,ElastiCache for Redis Auto Scaling 才會進行水平擴展。
- 如果複本具有 ReservedMemoryPercent 不到百分之 25 的叢集,ElastiCache for Redis Auto Scaling 不支援擴展。如需詳細資訊,請參閱[管理預留記憶體。](https://docs.aws.amazon.com/AmazonElastiCache/latest/red-ug/redis-memory-management.html)

# 新增擴展原則

您可以使用新增擴展政策 AWS Management Console。

使用新增資源調度政策 AWS Management Console

若要將 auto 調度 ElastiCache 資源調度政策新增至 Redis

- 1. 登錄到 AWS Management Console 並打開 Amazon ElastiCache 控制台 [https://](https://console.aws.amazon.com/elasticache/)  [console.aws.amazon.com/elasticache/.](https://console.aws.amazon.com/elasticache/)
- 2. 在導覽窗格中,選擇 Redis。
- 3. 選擇要新增政策至其中的叢集 (請選擇叢集名稱而非其左側的按鈕)。
- 4. 選擇 Auto Scaling policies (Auto Scaling 政策) 索引標籤。
- 5. 選擇 Dynamic scaling (動態擴展)。
- 6. 根據 Scaling policies (擴展政策),選擇 Add dynamic scaling (新增動態擴展)。
- 7. 在 Policy Name (政策名稱) 輸入政策的名稱。
- 8. 在 Scalable Dimension (可擴展的維度),從對話方塊中選取 Replicas (複本)。
- 9. 針對目標值,輸入您要在 ElastiCache 複本上維護的 CPU 使用率平均百分比。此值必須 >=35 且 <=70。系統會新增或移除叢集複本,讓指標接近指定的值。

10. (選用) 主控台不支援規模縮減或水平擴展冷卻時間。使用 AWS CLI 來修改冷卻值。

- 11. 針對最小容量,請輸入 Redis Auto Scaling 政策需要維護的最小複本數目。 ElastiCache
- 12. 對於最大容量,請輸入 Redis Auto Scaling 政策需要維護的最大複本數。 ElastiCache 此值必須  $>=5<sub>o</sub>$
- 13. 選擇建立。

註冊可擴展的目標

您可以根據預先定義的指標或自訂指標,套用規模調整政策。若要這麼做,您可以使用 AWS CLI 或應 用程式自動調整規模 API。第一個步驟是註冊您 ElastiCache 的 Redis 複寫群組與 ElastiCache Redis auto 調整。

在您可以使 ElastiCache 用 Redis 的 auto 調整與 Redis 叢集 ElastiCache 之前,您可以註冊您的 叢集與 ElastiCache Redis auto 調整。您這樣做是為了定義要套用至該叢集的擴展維度和限制。 ElastiCache Redis 的 auto 動擴展會沿著elasticache:replication-group:Replicas可擴展的 ElastiCache 維度動態縮放 Redis 叢集,代表每個碎片的叢集複本數目。

使用 CLI

若要註冊 ElastiCache 叢集,請使用具有下列參數的[register-scalable-target](https://docs.aws.amazon.com/cli/latest/reference/application-autoscaling/register-scalable-target.html)命令:

- --service-namespace 將此值設為 elasticache。
- --資源-id 叢集的資源識別碼。 ElastiCache 對於此參數,資源類型為, ReplicationGroup 而唯一 識別碼是 Redis 叢集的名稱,例如replication-group/myscalablecluster。 ElastiCache
- --scalable-dimension 將此值設定為 elasticache:replication-group:Replicas。
- -最小容量 Redis auto 擴展所 ElastiCache 要管理的最小複本數量。如需了解 --min-capacity、- max-capacity 以及叢集中複本數之間的關係,請參閱「[容量下限和上限」](#page-384-0)。
- -最大容量 Redis auto 擴展所 ElastiCache 要管理的最大複本數量。如需了解 --min-capacity、- max-capacity 以及叢集中複本數之間的關係,請參閱「[容量下限和上限」](#page-384-0)。

# Example

在下列範例中,您可以註冊名 ElastiCache myscalablecluster為 Redis 叢集。註冊中表明應該動 態擴展叢集,使其具有 1 到 5 個複本。

若為 Linux、macOS 或 Unix:

aws application-autoscaling register-scalable-target \

```
 --service-namespace elasticache \ 
 --resource-id replication-group/myscalablecluster \ 
 --scalable-dimension elasticache:replication-group:Replicas \ 
--min-capacity 1 \ \ \--max-capacity 5 \
```
針對 Windows ·

```
aws application-autoscaling register-scalable-target ^ 
     --service-namespace elasticache ^ 
     --resource-id replication-group/myscalablecluster ^ 
     --scalable-dimension elasticache:replication-group:Replicas ^ 
    --min-capacity 1 ^
    --max-capacity 5 ^
```
使用 API

若要註冊 ElastiCache 叢集,請使用具有下列參數的[register-scalable-target](https://docs.aws.amazon.com/cli/latest/reference/application-autoscaling/register-scalable-target.html)命令:

- ServiceNamespace 將此值設置為彈性疼。
- ResourceID 叢集的資源識別碼。 ElastiCache 對於此參數,資源類型為, ReplicationGroup 而唯 一識別碼是 Redis 叢集的名稱,例如replication-group/myscalablecluster。 ElastiCache
- ScalableDimension 將此值設定為elasticache:replication-group:Replicas。
- MinCapacity Redis auto 調整要管理的最小複本數目。 ElastiCache 如需了解 --min-capacity、- max-capacity 以及叢集中複本數之間的關係,請參閱「[容量下限和上限」](#page-384-0)。
- MaxCapacity Redis auto 擴展要管理的最大複本數目。 ElastiCache 如需了解 --min-capacity、- max-capacity 以及叢集中複本數之間的關係,請參閱「[容量下限和上限」](#page-384-0)。

#### Example

在下列範例中,您註冊使 Ap ElastiCache plication Auto Scaling API 命名myscalablecluster的 Redis 叢集。此註冊中表明應該動態擴展叢集,使其具有 1 到 5 個複本。

```
POST / HTTP/1.1
Host: autoscaling.us-east-2.amazonaws.com
Accept-Encoding: identity
Content-Length: 219
X-Amz-Target: AnyScaleFrontendService.RegisterScalableTarget
X-Amz-Date: 20160506T182145Z
```

```
User-Agent: aws-cli/1.10.23 Python/2.7.11 Darwin/15.4.0 botocore/1.4.8
Content-Type: application/x-amz-json-1.1
Authorization: AUTHPARAMS
{ 
     "ServiceNamespace": "elasticache", 
     "ResourceId": "replication-group/myscalablecluster", 
     "ScalableDimension": "elasticache:replication-group:Replicas", 
     "MinCapacity": 1, 
     "MaxCapacity": 5
}
```
# 定義擴展政策

目標追踪規模調整政策組態由 JSON 區塊表示,其中定義了指標和目標值。您可以將規模調整政策的 組態設定,儲存為文字檔案中的 JSON 區塊。您可以使用該文字檔案來呼叫 AWS CLI 或 Application Auto Scaling API。如需政策組態語法的詳細資訊,請參閱 Application Auto Scaling API 參考中的 [TargetTrackingScalingPolicyConfiguration](https://docs.aws.amazon.com/ApplicationAutoScaling/latest/APIReference/API_TargetTrackingScalingPolicyConfiguration.html)。

您可使用下列選項來定義目標追蹤擴展政策的組態:

```
主題
```
- [使用預先定義的指標](#page-411-0)
- [編輯擴展原則](#page-416-0)
- [刪除擴展原則](#page-417-0)
- [將 AWS CloudFormation 用於 Auto Scaling 政策](#page-419-0)
- [排程擴展](#page-420-0)

<span id="page-411-0"></span>使用預先定義的指標

目標追踪規模調整政策組態由 JSON 區塊表示,其中定義了指標和目標值。您可以將規模調整政策的 組態設定,儲存為文字檔案中的 JSON 區塊。您可以使用該文字檔案來呼叫 AWS CLI 或 Application Auto Scaling API。如需政策組態語法的詳細資訊,請參閱 Application Auto Scaling API 參考中的 [TargetTrackingScalingPolicyConfiguration](https://docs.aws.amazon.com/ApplicationAutoScaling/latest/APIReference/API_TargetTrackingScalingPolicyConfiguration.html)。

您可使用下列選項來定義目標追蹤擴展政策的組態:

# 主題

- [使用預先定義的指標](#page-411-0)
- [使用自訂的指標](#page-412-0)
- [使用冷卻時間](#page-413-0)
- [停用規模縮減活動](#page-413-1)
- [將規模調整政策套用至 ElastiCache 叢集](#page-414-0)

# 使用預先定義的指標

使用預先定義的指標,您可以快速定義目標追蹤擴展政策,用於可搭配 ElastiCache for Redis Auto Scaling 中的目標追蹤功能運作的 ElastiCache for Redis 叢集。目前 ElastiCache for Redis 支援 ElastiCache Replicas Auto Scaling 中預先定義的下列指標:

ElastiCacheReplicaEngineCPUUtilization - ElastiCache for Redis 叢集中所有複 本的 CloudWatch EngineCPUUtilization 指標平均值。ElastiCache for Redis 叢集中所有複 本的 CloudWatch EngineCPUUtilization 指標平均值。您可以在 ElastiCache for Redis ReplicationGroupId, Role 底下,找到 CloudWatch 中所需 ReplicationGroupId 和角色複本的彙 總指標值。

若要在您的規模調整政策中使用預先定義的指標,請為規模調整政策建立目標追蹤組態設定。此組態 設定必須加入用於預先定義指標的 PredefinedMetricSpecification,以及用於該指標目標值的 TargetValue。

# <span id="page-412-0"></span>使用自訂的指標

使用自訂的指標,您可以定義目標追蹤規模調整政策來滿足您的自訂需求。您可以根據與規模調整成比 例變動的任何 ElastiCache for Redis 指標來定義自訂指標。並非所有 ElastiCache for Redis 指標都適 用於目標追蹤。指標必須是有效的使用率指標,而且能夠表示執行個體的忙碌程度。指標的值必須根據 叢集中複本的數量依比例增加或減少。若要使用指標資料來依比例增加或減少碎片數量,這樣子成比例 的增加或減少是必要的。

Example

下列的範例描述規模調整政策的目標追蹤組態設定。在此組態中,自訂指標會根據 my-db-cluster 叢集中所有複本平均 CPU 使用率的百分之 50,來調整 ElastiCache for Redis 叢集。

```
{"TargetValue": 50, 
     "CustomizedMetricSpecification": 
     {"MetricName": "EngineCPUUtilization", 
         "Namespace": "AWS/ElastiCache", 
         "Dimensions": [ 
              {"Name": "RelicationGroup","Value": "my-db-cluster"}, 
              {"Name": "Role","Value": "REPLICA"}
```

```
 ], 
           "Statistic": "Average", 
           "Unit": "Percent" 
     }
}
```
<span id="page-413-0"></span>使用冷卻時間

您可以指定一個值 (單位為秒),讓 Scale0utCooldown 新增冷卻時間以便水平擴展您的叢集。同樣 的,您可以指定一個值 (單位為秒),讓 ScaleInCooldown 新增冷卻時間以便為您的叢集縮減規模。 如需有關 ScaleInCooldown 和 ScaleOutCooldown 的詳細資訊,請參閱 Application Auto Scaling API 參考中的 [TargetTrackingScalingPolicyConfiguration](https://docs.aws.amazon.com/ApplicationAutoScaling/latest/APIReference/API_TargetTrackingScalingPolicyConfiguration.html)。下列的範例描述規模調整政策的目標追蹤組 態設定。在此組態中,會使用 ElastiCacheReplicaEngineCPUUtilization 這個預先定義的指 標,根據叢集中所有複本平均 CPU 使用率的百分之 40,來調整 ElastiCache for Redis 叢集。這個組 態設定分別提供了 10 分鐘的規模縮減冷卻時間,和 5 分鐘的規模擴展冷卻時間。

```
{"TargetValue": 40.0, 
     "PredefinedMetricSpecification": 
     {"PredefinedMetricType": "ElastiCacheReplicaEngineCPUUtilization" 
     }, 
     "ScaleInCooldown": 600, 
     "ScaleOutCooldown": 300
}
```
<span id="page-413-1"></span>停用規模縮減活動

藉由停用規模縮減活動,您可以防止目標追蹤擴展政策的組態對您的 ElastiCache for Redis 叢集進行 規模調整。停用規模縮減的動作,可防止規模調整政策刪除複本,同時讓規模調整政策仍然能視需要新 增複本。

您可以為 DisableScaleIn 指定布林值,以啟用或停用 叢集的規模縮減活動。如需 有關 DisableScaleIn 的詳細資訊,請參閱 Application Auto Scaling API 參考中的 [TargetTrackingScalingPolicyConfiguration](https://docs.aws.amazon.com/ApplicationAutoScaling/latest/APIReference/API_TargetTrackingScalingPolicyConfiguration.html)。

Example

下列的範例描述規模調整政策的目標追蹤組態設定。在此組態

中,ElastiCacheReplicaEngineCPUUtilization 這個預先定義的指標,會根據叢集中所有複 本平均 CPU 使用率的百分之 40,來調整 ElastiCache for Redis 叢集。此組態設定停用了規模調整政 策的規模縮減動作。

```
{"TargetValue": 40.0, 
     "PredefinedMetricSpecification": 
     {"PredefinedMetricType": "ElastiCacheReplicaEngineCPUUtilization" 
     }, 
     "DisableScaleIn": true
}
```
<span id="page-414-0"></span>將規模調整政策套用至 ElastiCache 叢集

向 ElastiCache for Redis Auto Scaling 註冊您的叢集,並定義規模調整政策之後,請將規模調整政策 套用到已註冊的叢集。若要將規模調整政策套用到 ElastiCache for Redis 叢集,您可以使用 AWS CLI 或 Application Auto Scaling API。

使用 AWS CLI

若要將規模調整政策套用到 ElastiCache for Redis 叢集,請使用 [put-scaling-policy](https://docs.aws.amazon.com/cli/latest/reference/autoscaling/put-scaling-policy.html) 命令搭配下列參 數:

- --policy-name 規模調整政策的名稱。
- --policy-type 將此值設為 TargetTrackingScaling。
- --resource-id ElastiCache for Redis 叢集的資源識別碼。這項參數的資源類型為 ReplicationGroup,且唯一識別碼是 ElastiCache for Redis 叢集的名稱,例如 <code>replication-</code> group/myscalablecluster。
- --service-namespace 將此值設為 elasticache。
- --scalable-dimension 將此值設定為 elasticache:replication-group:Replicas。
- --target-tracking-scaling-policy-configuration 要用於 ElastiCache for Redis 叢集的目標追蹤擴展政 策組態。

#### Example

在下列範例中,會使用 ElastiCache for Redis Auto Scaling,將名為 myscalablepolicy 的目標 追蹤擴展政策套用到名為 myscalablecluster 的 ElastiCache for Redis 叢集。做法是使用儲存於 config.json 檔案中的政策組態設定。

針對 Linux、macOS 或 Unix:

```
aws application-autoscaling put-scaling-policy \
```

```
 --policy-name myscalablepolicy \ 
 --policy-type TargetTrackingScaling \ 
 --resource-id replication-group/myscalablecluster \ 
 --service-namespace elasticache \ 
 --scalable-dimension elasticache:replication-group:Replicas \ 
 --target-tracking-scaling-policy-configuration file://config.json
```

```
{"TargetValue": 40.0, 
     "PredefinedMetricSpecification": 
     {"PredefinedMetricType": "ElastiCacheReplicaEngineCPUUtilization" 
     }, 
     "DisableScaleIn": true
}
```
針對 Windows:

```
aws application-autoscaling put-scaling-policy ^
     --policy-name myscalablepolicy ^ 
    --policy-type TargetTrackingScaling ^
     --resource-id replication-group/myscalablecluster ^ 
     --service-namespace elasticache ^ 
     --scalable-dimension elasticache:replication-group:Replicas ^ 
     --target-tracking-scaling-policy-configuration file://config.json
```
使用 API

若要使用 Application Auto Scaling API 將規模調整政策套用到您的 ElastiCache for Redis 叢集,請使 用 [PutScalingPolicy](https://docs.aws.amazon.com/autoscaling/application/APIReference/API_PutScalingPolicy.html) Application Auto Scaling API 作業搭配下列參數:

- PolicyName 規模調整政策的名稱。
- PolicyType 將此值設為 TargetTrackingScaling。
- ResourceID ElastiCache for Redis 叢集的資源識別碼。這項參數的資源類型為 ReplicationGroup,且唯一識別碼是 ElastiCache for Redis 叢集的名稱,例如 replicationgroup/myscalablecluster。
- ServiceNamespace 將此值設為 elasticache。
- ScalableDimension 將此值設為 elasticache:replication-group:Replicas。
- TargetTrackingScalingPolicyConfiguration 要用於 ElastiCache for Redis 叢集的目標追蹤擴展政策 組態。

# Example

在下列範例中,會使用 ElastiCache for Redis Auto Scaling,將名為 sca $1$ ab $1$ epo $1$ icy 的目標追蹤擴 展政策套用到名為 myscalablecluster 的 ElastiCache for Redis 叢集。您使用的政策組態設定,是 以 ElastiCacheReplicaEngineCPUUtilization 這個預先定義的指標為根據。

```
POST / HTTP/1.1
Host: autoscaling.us-east-2.amazonaws.com
Accept-Encoding: identity
Content-Length: 219
X-Amz-Target: AnyScaleFrontendService.PutScalingPolicy
X-Amz-Date: 20160506T182145Z
User-Agent: aws-cli/1.10.23 Python/2.7.11 Darwin/15.4.0 botocore/1.4.8
Content-Type: application/x-amz-json-1.1
Authorization: AUTHPARAMS
{ 
     "PolicyName": "myscalablepolicy", 
     "ServiceNamespace": "elasticache", 
     "ResourceId": "replication-group/myscalablecluster", 
     "ScalableDimension": "elasticache:replication-group:Replicas", 
     "PolicyType": "TargetTrackingScaling", 
     "TargetTrackingScalingPolicyConfiguration": { 
         "TargetValue": 40.0, 
         "PredefinedMetricSpecification": 
         { 
             "PredefinedMetricType": "ElastiCacheReplicaEngineCPUUtilization" 
         } 
     }
}
```
# <span id="page-416-0"></span>編輯擴展原則

您可以使用 AWS Management Console、AWS CLI 或 Application Auto Scaling API 來編輯擴展政 策。

使用 AWS Management Console 編輯擴展原則

您只能使用 AWS Management Console 來編輯具有預先定義指標類型的政策

1. 登入 AWS Management Console 並前往 <https://console.aws.amazon.com/elasticache/>開啟 Amazon ElastiCache 主控台。

- 2. 在導覽窗格中,選擇 Redis。
- 3. 選擇要新增政策至其中的叢集 (請選擇叢集名稱而非其左側的按鈕)。
- 4. 選擇 Auto Scaling policies (Auto Scaling 政策) 索引標籤。
- 5. 根據 Scaling policies (擴展政策),找到您要變更的自動擴展政策,並選擇 Modify (修改)。
- 6. 對政策進行必要的變更。
- 7. 選擇 Modify (修改)。
- 8. 對政策進行變更。
- 9. 選擇 Modify (修改)。

使用 AWS CLI 或 Application Auto Scaling API 編輯規模調整政策

您可以使用 AWS CLI 或 Application Auto Scaling API,以套用擴展政策時所採用的相同的方式,來編 輯擴展政策:

• 使用 Application Auto Scaling API 時,請在 PolicyName 參數中指定您所要編輯之政策的名稱。針 對您想要變更的參數指定新的參數值。

如需更多詳細資訊,請參閱 [將規模調整政策套用至 ElastiCache 叢集。](#page-414-0)

# <span id="page-417-0"></span>刪除擴展原則

您可以使用 AWS Management Console、 AWS CLI 或應用程式自動調整規模 API 刪除擴展政策

使用刪除資源調度政策 AWS Management Console

您只能使用 AWS Management Console來編輯具有預先定義指標類型的政策

- 1. 登錄到 AWS Management Console 並打開 Amazon ElastiCache 控制台 [https://](https://console.aws.amazon.com/elasticache/)  [console.aws.amazon.com/elasticache/.](https://console.aws.amazon.com/elasticache/)
- 2. 在導覽窗格中,選擇 Redis。
- 3. 選擇您要刪除其 Auto Scaling 政策的叢集。
- 4. 選擇 Auto Scaling policies (Auto Scaling 政策) 索引標籤。
- 5. 在 Scaling Policies (擴展政策) 區段中,選擇自動擴展政策,然後選擇 Delete (刪除)。

# 使用 AWS CLI 或應用程式自動調整規模 API 刪除資源調整政策

您可以使用 AWS CLI 或應用 Application Auto Scaling API 從 ElastiCache 叢集中刪除擴展政策。

# CLI

若要從 Redis 叢集中刪除擴展政策,請使用具有下列參數[的delete-scaling-policy](https://docs.aws.amazon.com/cli/latest/reference/application-autoscaling/delete-scaling-policy.html)命令: ElastiCache

- --policy-name 規模調整政策的名稱。
- -資源識別碼 Redis 叢集的資源識別碼。 ElastiCache 對於此參數,資源類型為, ReplicationGroup 而唯一識別碼則是 ElastiCache 叢集的名稱,例如replication-group/ myscalablecluster。
- --service-namespace 將此值設為 elasticache。
- --scalable-dimension 將此值設定為 elasticache:replication-group:Replicas。

# Example

在下列範例中,會將名為 myscalablepolicy 的目標追蹤擴展政策,從名為 myscalablecluster 的 ELC; 叢集中刪除。

若為 Linux、macOS 或 Unix:

```
aws application-autoscaling delete-scaling-policy \ 
     --policy-name myscalablepolicy \ 
     --resource-id replication-group/myscalablecluster \ 
     --service-namespace elasticache \ 
     --scalable-dimension elasticache:replication-group:Replicas \
```
針對 Windows:

```
aws application-autoscaling delete-scaling-policy ^ 
     --policy-name myscalablepolicy ^ 
     --resource-id replication-group/myscalablecluster ^ 
     --service-namespace elasticache ^ 
     --scalable-dimension elasticache:replication-group:Replicas ^
```
# API

若要從 Redis 叢集中刪除擴展政策,請使用具有下列參數的 Ap [DeleteScalingPolicyp](https://docs.aws.amazon.com/ApplicationAutoScaling/latest/APIReference/API_DeleteScalingPolicy.html)lication Auto Scaling API 作業: ElastiCache

- PolicyName 資源調度政策的名稱。
- ResourceID 適用於 Redis 叢集的 ElastiCache 資源識別碼。對於此參數,資源類型為, ReplicationGroup 而唯一識別碼則是 ElastiCache 叢集的名稱,例如replication-group/ myscalablecluster。
- ServiceNamespace 將此值設置為彈性疼。
- ScalableDimension 將此值設定為elasticache:replication-group:Replicas。

在下列範例中,您會刪除目標追蹤縮放原則,myscalablepolicy從以應用程式 Auto Scaling API 命 名的 ElastiCache 適用 Redis 叢集命名myscalablecluster。

```
POST / HTTP/1.1
>>>>>>> mainline
Host: autoscaling.us-east-2.amazonaws.com
Accept-Encoding: identity
Content-Length: 219
X-Amz-Target: AnyScaleFrontendService.DeleteScalingPolicy
X-Amz-Date: 20160506T182145Z
User-Agent: aws-cli/1.10.23 Python/2.7.11 Darwin/15.4.0 botocore/1.4.8
Content-Type: application/x-amz-json-1.1
Authorization: AUTHPARAMS
{ 
     "PolicyName": "myscalablepolicy", 
     "ServiceNamespace": "elasticache", 
     "ResourceId": "replication-group/myscalablecluster", 
     "ScalableDimension": "elasticache:replication-group:Replicas"
}
```
<span id="page-419-0"></span>將 AWS CloudFormation 用於 Auto Scaling 政策

此程式碼片段示範如何建立排程動作,並使用 [AWS::ApplicationAutoScaling::ScalableTarget](https://docs.aws.amazon.com/AWSCloudFormation/latest/UserGuide/aws-resource-applicationautoscaling-scalabletarget.html) 資源 將其套用至 [AWS::ElastiCache::ReplicationGroup](https://docs.aws.amazon.com/AWSCloudFormation/latest/UserGuide/aws-resource-elasticache-replicationgroup.html) 資源。其使用 [Fn::Join](https://docs.aws.amazon.com/AWSCloudFormation/latest/UserGuide/intrinsic-function-reference-join.html) 和 [Ref](https://docs.aws.amazon.com/AWSCloudFormation/latest/UserGuide/intrinsic-function-reference-ref.html) 內部函數來建構 ResourceId 屬性,該屬性具有相同範本中指定的 AWS::ElastiCache::ReplicationGroup 資 源的邏輯名稱。

```
ScalingTarget: 
    Type: 'AWS::ApplicationAutoScaling::ScalableTarget' 
    Properties: 
      MaxCapacity: 0 
      MinCapacity: 0
```

```
 ResourceId: !Sub replication-group/${logicalName} 
      ScalableDimension: 'elasticache:replication-group:Replicas' 
      ServiceNamespace: elasticache 
      RoleARN: !Sub "arn:aws:iam::${AWS::AccountId}:role/aws-
service-role/elasticache.application-autoscaling.amazonaws.com/
AWSServiceRoleForApplicationAutoScaling_ElastiCacheRG" 
   ScalingPolicy: 
     Type: "AWS::ApplicationAutoScaling::ScalingPolicy" 
     Properties: 
       ScalingTargetId: !Ref ScalingTarget 
       ServiceNamespace: elasticache 
       PolicyName: testpolicy 
       PolicyType: TargetTrackingScaling 
       ScalableDimension: 'elasticache:replication-group:Replicas' 
       TargetTrackingScalingPolicyConfiguration: 
         PredefinedMetricSpecification: 
           PredefinedMetricType: ElastiCacheReplicaEngineCPUUtilization 
         TargetValue: 40
```
#### <span id="page-420-0"></span>排程擴展

按照排程進行擴展讓您能夠因應可預測的需求變化,據以擴展您的應用程式。若要使用排程規模調整功 能,請建立排程動作,告知 ElastiCache for Redis 在特定的時間執行擴展活動。建立排程動作時,可 以指定現有的 ElastiCache for Redis 叢集、應該發生擴展活動的時間、最小容量和最大容量。您可以 建立僅擴展一次或依週期性排程擴展的排程動作。

您只能針對已存在的 ElastiCache for Redis 叢集建立排程動作。您無法在建立叢集的同時建立排程動 作。

如需排程動作建立、管理和刪除作業相關術語的詳細資訊,請參閱[排程動作建立、管理和刪除作業常用](https://docs.aws.amazon.com/autoscaling/application/userguide/application-auto-scaling-scheduled-scaling.html#scheduled-scaling-commonly-used-commands) [的命令](https://docs.aws.amazon.com/autoscaling/application/userguide/application-auto-scaling-scheduled-scaling.html#scheduled-scaling-commonly-used-commands)

建立一次性排程動作:

類似於碎片維度。請參閱 [排程擴展 。](#page-403-0)

刪除排程動作

類似於碎片維度。請參閱 [排程擴展 。](#page-403-0)

使用 AWS CLI 管理排定的擴展

使用下列 application-autoscaling API:

- [put-scheduled-action](https://docs.aws.amazon.com/cli/latest/reference/application-autoscaling/put-scheduled-action.html)
- [describe-scheduled-actions](https://docs.aws.amazon.com/cli/latest/reference/application-autoscaling/describe-scheduled-actions.html)
- [delete-scheduled-action](https://docs.aws.amazon.com/cli/latest/reference/application-autoscaling/delete-scheduled-action.html)

使用 AWS CloudFormation 建立 Auto Scaling 政策

此程式碼片段顯示如何建立排定的動作,並使用資源 [AWS::ApplicationAutoScaling::ScalableTarget](https://docs.aws.amazon.com/AWSCloudFormation/latest/UserGuide/aws-resource-applicationautoscaling-scalabletarget.html) 將其套用到 [AWS::ElastiCache::ReplicationGroup](https://docs.aws.amazon.com/AWSCloudFormation/latest/UserGuide/aws-resource-elasticache-replicationgroup.html) 資源。其使用 [Fn::Join](https://docs.aws.amazon.com/AWSCloudFormation/latest/UserGuide/intrinsic-function-reference-join.html) 和 [Ref](https://docs.aws.amazon.com/AWSCloudFormation/latest/UserGuide/intrinsic-function-reference-ref.html) 內部函數來建構 ResourceId 屬性,該屬性具有相同範本中指定的 AWS::ElastiCache::ReplicationGroup 資 源的邏輯名稱。

```
ScalingTarget: 
    Type: 'AWS::ApplicationAutoScaling::ScalableTarget' 
    Properties: 
      MaxCapacity: 0 
      MinCapacity: 0 
      ResourceId: !Sub replication-group/${logicalName} 
      ScalableDimension: 'elasticache:replication-group:Replicas' 
      ServiceNamespace: elasticache 
      RoleARN: !Sub "arn:aws:iam::${AWS::AccountId}:role/aws-
service-role/elasticache.application-autoscaling.amazonaws.com/
AWSServiceRoleForApplicationAutoScaling_ElastiCacheRG" 
      ScheduledActions: 
        - EndTime: '2020-12-31T12:00:00.000Z' 
          ScalableTargetAction: 
            MaxCapacity: '5' 
            MinCapacity: '2' 
          ScheduledActionName: First 
          Schedule: 'cron(0 18 * * ? *)'
```
# 修改叢集模式

Redis 是支援碎片和複寫的分散式記憶體資料庫。ElastiCache for Redis 叢集是 Redis 的分散式實作, 可讓資料跨多個 Redis 節點進行分割。ElastiCache for Redis 叢集具有兩種操作模式,啟用叢集模式 (CME) 和停用叢集模式 (CMD)。在 CME 中,Redis 以具備多個碎片和節點的分散式資料庫的方式運 作,而在 CMD 中,Redis 則以做為單一節點的方式運作。

在從 CMD 遷移至 CME 之前,必須滿足下列條件:

#### **A** Important

叢集模式組態只能從停用叢集模式變更為啟用叢集模式。還原此組態是不可能的。

- 叢集可能只有資料庫 0 中的金鑰。
- 應用程式必須使用能夠運用叢集通訊協定並使用組態端點的 Redis 用戶端。
- 必須在至少有 1 個複本的叢集上啟用自動容錯移轉。
- 遷移所需的最低 Redis 引擎版本為 7.0。

如要從 CMD 遷移至 CME,叢集模式組態必須從停用叢集模式變更為啟用叢集模式。這是一個兩步驟 的程序,可確保遷移程序期間的叢集可用性。

**a** Note

您需要提供具有啟用叢集組態的參數群組,也就是說,已啟用叢集的參數設為 yes。如果您使 用的是預設參數群組,ElastiCache for Redis 會自動挑選具有啟用叢集組態的對應預設參數群 組。已為 CMD 叢集將啟用叢集的參數值設為 no。當叢集移至相容模式時,做為修改動作的一 部分,啟用叢集的參數值會隨之更新為 yes。 如需詳細資訊,請參閱 [使用參數群組設定引擎參數](#page-526-0)

- 1. 準備 建立一個測試 CME 叢集,並確保您的堆疊已準備好一起運作。ElastiCache for Redis 無法 驗證您的準備情況。如需更多詳細資訊,請參閱 [建立叢集](#page-157-0)。
- 2. 將現有 CMD 叢集組態修改為與叢集模式相容 在此模式下,將部署單一碎片,ElastiCache for Redis 將以單一節點模式運作,但也作為單一碎片叢集運作。相容模式表示用戶端應用程式可以使 用任一通訊協定與叢集進行通訊。在此模式下,應用程式必須重新設定,才能開始使用 Redis 叢 集通訊協定和組態端點。若要將 Redis 叢集模式變更為叢集模式相容,請依照下列步驟執行:

**a** Note

在相容模式下,叢集不允許使用其他修改操作,例如擴展和引擎版本。此 外,在 [ModifyReplicationGroup](https://docs.aws.amazon.com/AmazonElastiCache/latest/APIReference/API_ModifyReplicationGroup.html) 要求中定義叢集模式參數時,無法修改參數 (cacheParameterGroupName 除外)。

- a. 若使用 AWS Management Console,請參閱 [修改複寫群組](#page-501-0) 並將叢集模式設定為相容
- b. 使用 API,請參閱 [ModifyReplicationGroup](https://docs.aws.amazon.com/AmazonElastiCache/latest/APIReference/API_ModifyReplicationGroup.html) 並將 ClusterMode 參數更新為 compatible。
- c. 使用 AWS CLI,請參閱 [modify-replication-group](https://docs.aws.amazon.com/cli/latest/reference/elasticache/modify-replication-group.html) 並將 cluster-mode 參數更新為 compatible。

將 Redis 叢集模式變更為叢集模式相容後[,DescribeReplicationGroups](https://docs.aws.amazon.com/AmazonElastiCache/latest/APIReference/API_DescribeReplicationGroups.html) API 將返回 ElastiCache for Redis 從集組態端點。叢集配置端點是單一端點,可供應用程式用來連線至叢集。如需更多詳 細資訊,請參閱 [尋找連線端點](#page-207-0)。

3. 將叢集組態修改為啟用叢集模式 – 一旦叢集模式設為叢集模式相容之後,第二個步驟即是將叢集 組態修改為啟用叢集模式。在此模式下,單一碎片正在執行,客戶現在可以擴展其叢集或修改其他 叢集組態。

若要將叢集模式變更為已啟用,請依照下列步驟進行:

在開始之前,請確定您的 Redis 用戶端已遷移至使用叢集通訊協定,且叢集的組態端點未在使用 中。

- a. 若使用 AWS Management Console,請參閱 [修改複寫群組](#page-501-0) 並將叢集模式設定為已啟用。
- b. 使用 API,請參閱 [ModifyReplicationGroup](https://docs.aws.amazon.com/AmazonElastiCache/latest/APIReference/API_ModifyReplicationGroup.html) 並將 ClusterMode 參數更新為 enabled。
- c. 使用 AWS CLI,請參閱 [modify-replication-group](https://docs.aws.amazon.com/cli/latest/reference/elasticache/modify-replication-group.html) 並將 cluster-mode 參數更新為 enabled。

將叢集模式變更為啟用後,將依據 Redis 叢集規格設定端點[。DescribeReplicationGroups](https://docs.aws.amazon.com/AmazonElastiCache/latest/APIReference/API_DescribeReplicationGroups.html) API 將 以 enab1ed 的型式傳回叢集模式參數,以及現在可供應用程式用於連接到叢集的叢集端點。

請注意,叢集模式變更為啟用後,叢集端點將會變更。請務必使用新端點更新您的應用程式。

您也可以選擇從叢集模式相容恢復到停用叢集模式 (CMD),並保留原始組態。

# 從叢集模式相容將叢集組態修改為停用叢集模式

- 1. 若使用 AWS Management Console,請參閱 [修改複寫群組](#page-501-0) 並將叢集模式設定為已停用
- 2. 使用 API,請參閱 [ModifyReplicationGroup](https://docs.aws.amazon.com/AmazonElastiCache/latest/APIReference/API_ModifyReplicationGroup.html) 並將 ClusterMode 參數更新為 disabled。
- 3. 使用 AWS CLI,請參閱 [modify-replication-group](https://docs.aws.amazon.com/cli/latest/reference/elasticache/modify-replication-group.html) 並將 cluster-mode 參數更新為 disabled。

將叢集模式變更為停用之後,[DescribeReplicationGroups](https://docs.aws.amazon.com/AmazonElastiCache/latest/APIReference/API_DescribeReplicationGroups.html) API 會將叢集模式參數以 disabled 的形式 傳回。

# 使用全域資料存放 AWS 區跨區域複寫

# **a** Note

全域資料儲存目前僅適用於自行設計的叢集。

使用適用於 Redis 的全域資料存放區功能,您可以跨 AWS 區域執行全受控、快速、可靠且安全的複 寫。使用此功能,您可以為 Redis 建立跨區域僅供讀取複本叢集,以啟 ElastiCache 用跨區域的低延遲 讀取和災難復原。 AWS

在以下各節中,您可以找到如何使用全域資料存放區的描述。

#### 主題

- [概觀](#page-424-0)
- [先決條件和限制](#page-425-0)
- [使用全域資料存放區 \(主控台\)](#page-427-0)
- [使用全域資料存放區 \(CLI\)](#page-442-0)

#### <span id="page-424-0"></span>概觀

每個全域資料存放區都是一個或多個叢集的集合,用於彼此複寫。

全域資料存放區由下列項目組成:

- 主要 (主動) 叢集 主要叢集接受複寫到全域資料存放區內所有叢集的寫入。主要叢集也接受讀取要 求。
- 次要 (被動) 叢集 次要叢集只接受讀取要求,並從主要叢集複寫資料更新。次要叢集必須位於與主 要叢集不同的 AWS 區域。

在中建立全域資料存放區時 ElastiCache, ElastiCache Redis 會自動將您的資料從主要叢集複製 到次要叢集。您可以選擇要複寫 Redis 資料的 AWS 區域,然後在該 AWS 區域中建立次要叢集。 ElastiCache 然後設定並管理兩個叢集之間資料的自動非同步複製。

使用 Redis 的全域資料存放區可提供下列優點:

- Geolocal 效能 透過在其他 AWS 區域中設定遠端複本叢集並同步處理它們之間的資料,您可以減 少該 AWS 區域中資料存取的延遲。全域資料存放區可提供跨 AWS 區域的低延遲、地理區域讀取, 協助提高應用程式的回應速度。
- 災難復原 如果全域資料存放區中的主要叢集發生降級,您可以將次要叢集升級為新的主要叢集。您 可以透過連線到包含次要叢集的任何 AWS 區域來執行此操作。

下圖顯示了全域資料存放區如何運作。

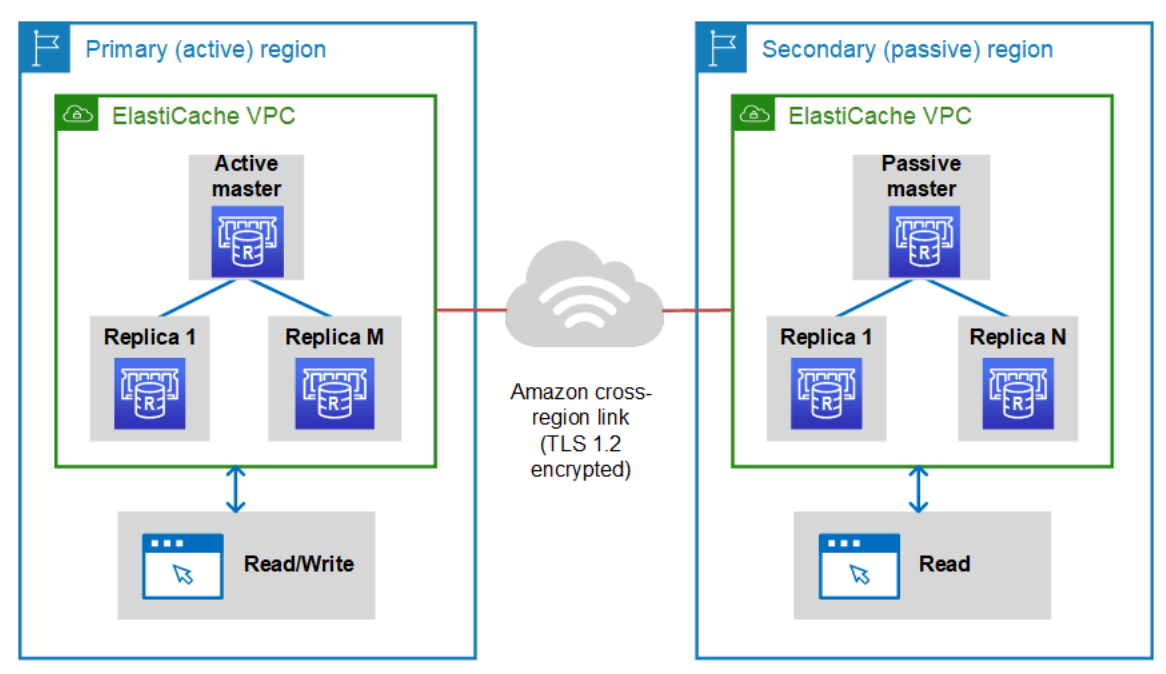

<span id="page-425-0"></span>先決條件和限制

在開始使用全域資料存放區之前,請注意下列事項:

- 以下區域支援全球資料存放 AWS 區:亞太區域 (首爾、東京、新加坡、雪梨、孟買和大阪)、歐洲 (法蘭克福、巴黎、倫敦、愛爾蘭和斯德哥爾摩)、美國東部 (維吉尼亞北部和俄亥俄)、美國西部 (加 利佛尼亞北部和奧勒岡)、南美洲 (聖保羅)、 AWS GovCloud (美國西部和美國東部)、加拿大 (中 部)、中國 (北京和寧夏)
- 全域資料存放區中的所有叢集 (主要和次要) 應具有相同數量的主節點、節點類型、引擎版本和碎片 數量 (在啟用叢集模式的情況下)。全域資料存放區中的每個叢集都可以擁有不同數量的僅供讀取複 本,以容納該叢集的本機讀取流量。

如果您計劃使用現有的單一節點叢集,則必須啟用複寫。

- 在 m5 或 r5 以前的執行個體上不支援全域資料存放區。
- 您可以為主要叢集從一個 AWS 區域設定複製到最多兩個其他區 AWS 域中的次要叢集。

**a** Note

例外情況是中國 (北京) 區域和中國 (寧夏) 區域,在兩個區域之間只能進行複寫。

• 您只能在 VPC 叢集中使用全域資料存放區。如需詳細資訊,請參閱 [在 Amazon VPC 中存取](#page-874-0) [ElastiCache 快取的存取模式](#page-874-0)。當您使用 EC2-Classic 時,不支援全域資料存放區。如需詳細資訊, 請參閱 Amazon EC2 使用者指南中的 [EC2 經典版](https://docs.aws.amazon.com/AWSEC2/latest/UserGuide/ec2-classic-platform.html)。

**a** Note

目前無法在 [搭配 ElastiCache 使用本地區域](#page-238-0) 使用全域資料存放區。

- ElastiCache 不支援從一個區域到另一個 AWS 區域的自動容錯移轉。必要時,您可以手動升級次要 叢集。如需範例,請參閱[將次要叢集升級為主要叢集](#page-440-0)。
- 若要從現有資料啟動,請使用現有叢集做為主要叢集以建立全域資料存放區。我們不支援將現有叢集 新增為次要叢集。將叢集新增為次要叢集的程序會清除資料,這可能會導致資料遺失。
- 當您修改屬於全域資料存放區之叢集的本機參數群組時,參數更新會套用至所有叢集。
- 您可以利用垂直方式 (擴展和縮減) 和水平方式 (橫向縮減和擴展) 來擴展區域叢集。您可以透過修改 全域資料存放區來擴展叢集。全域資料存放區中的所有區域叢集隨後便會進行擴展,而不會發生中 斷。如需詳細資訊,請參閱 [縮放 ElastiCache 為雷迪斯](#page-613-0) 。
- 全域資料存放區支援、[靜態加密](https://docs.aws.amazon.com/AmazonElastiCache/latest/red-ug/at-rest-encryption.html)、[傳輸中加密](https://docs.aws.amazon.com/AmazonElastiCache/latest/red-ug/in-transit-encryption.html),以及 [Redis AUTH。](https://docs.aws.amazon.com/AmazonElastiCache/latest/red-ug/auth.html)
- 全域資料存放區不支援網際網路通訊協定第 6 版 (IPv6)。
- 全域資料存放區支援 AWS KMS 金鑰。如需詳細資訊,請參閱 AWS Key Management Service 開發 人員指南中的 [AWS KMS 金鑰管理服務概念](https://docs.aws.amazon.com/kms/latest/developerguide/concepts.html#master_keys)。

**a** Note

全域資料存放區支援[發佈/訂閱簡訊](https://docs.aws.amazon.com/AmazonElastiCache/latest/red-ug/elasticache-use-cases.html#elasticache-for-redis-use-cases-messaging),規定如下:

- 若是停用叢集模式,完全支援發佈/訂閱簡訊。在主要區域的主要叢集上發佈的事件會傳播至 次要 AWS 區 AWS 域。
- 若是啟用叢集模式,適用下列條件:
	- 對於不在密鑰空間中的已發布事件,只有相同 AWS 區域中的訂閱者才會收到事件。
	- 針對已發佈的金鑰空間事件,所有 AWS 區域的訂閱者都會收到事件。

<span id="page-427-0"></span>使用全域資料存放區 (主控台)

若要使用主控台建立全域資料存放區,請遵循下列兩個步驟程序:

- 1. 使用現有叢集或建立新叢集,來建立主要叢集。引擎必須是 Redis 5.0.6 或更新版本。
- 2. 再次使用 Redis 5.0.6 或更新版本的引擎,在不同 AWS 區域中新增最多兩個次要叢集。

下列程序會引導您如何為 Redis 建立全域資料存放區,以及如何使用 of Redis 主控台執行其他作業。 ElastiCache

#### 主題

- [使用現有叢集建立全域資料存放區](#page-427-1)
- [使用新的主要叢集建立新的全域資料存放區](#page-429-0)
- [檢視全域資料存放區詳細資訊](#page-436-0)
- [將區域新增至全域資料存放區](#page-437-0)
- [修改全域資料存放區](#page-439-0)
- [將次要叢集升級為主要叢集](#page-440-0)
- [從全域資料存放區移除區域](#page-440-1)
- [刪除全域資料存放區](#page-441-0)

# <span id="page-427-1"></span>使用現有叢集建立全域資料存放區

在此案例中,您使用現有的叢集做為新全域資料存放區的主要叢集。然後您可以在不同的 AWS 區域中 建立次要唯讀叢集。這個次要叢集會從主要叢集接收自動的非同步更新。

**A** Important

現有的叢集必須使用 Redis 5.0.6 或更新版本的引擎。

# 使用現有叢集建立全域資料存放區

- 1. 請登入 AWS Management Console 並開啟 ElastiCache 主控台[,網址為 https://](https://console.aws.amazon.com/elasticache/) [console.aws.amazon.com/elasticache/。](https://console.aws.amazon.com/elasticache/)
- 2. 在導覽窗格上,選擇全域資料存放區,然後選擇建立全域資料存放區。
- 3. 在 [主要叢集設定] 頁面上,執行下列動作:
- 在「全域資料存放區資訊」欄位中,輸入新全域資料存放區的名稱。
- (選用) 輸入 Description (描述) 值。
- 4. 在 [區域叢集] 下,選取 [使用現有的區域叢集
- 5. 在現有叢集下,選取要使用的現有叢集。
- 6. 保持以下選項不變。它們會預先填入以符合主要叢集組態,您無法變更它們。

#### • 引擎版本

- 節點類型
- 參數群組

# **a** Note

ElastiCache 從提供的參數群組的值自動產生新參數群組,並將新參數群組套用至叢 集。使用此新參數群組可修改全域資料存放區上的參數。每個自動產生的參數群組都只 與一個叢集相關聯,因此也只與一個全域資料存放區相關聯。

- 碎片數量
- Encryption at rest (靜態加密) 啟用存放在磁碟上的資料加密功能。如需詳細資訊,請參[閱靜態](https://docs.aws.amazon.com/AmazonElastiCache/latest/red-ug/at-rest-encryption.html) [加密](https://docs.aws.amazon.com/AmazonElastiCache/latest/red-ug/at-rest-encryption.html)。

# **a** Note

您可以選擇客戶受管 AWS KMS 金鑰並選擇金鑰,以提供不同的加密金鑰。如需詳細資 訊,請參閱[使用客戶受管 AWS KMS 金鑰](https://docs.aws.amazon.com/AmazonElastiCache/latest/red-ug/at-rest-encryption.html#using-customer-managed-keys-for-elasticache-security)。

- Encryption in-transit (傳輸中加密) 啟用傳輸中資料加密功能。如需詳細資訊,請參閱[傳輸中加](https://docs.aws.amazon.com/AmazonElastiCache/latest/red-ug/in-transit-encryption.html) [密](https://docs.aws.amazon.com/AmazonElastiCache/latest/red-ug/in-transit-encryption.html)。針對 Redis 引擎 6.0 以上版本,如果您啟用傳輸中加密功能,系統會提示您指定下列其中 一項 Access Control (存取控制) 選項:
	- No Access Control (無存取控制) 這是預設的設定。這表示沒有任何限制。
	- User Group Access Control List (使用者群組存取控制清單) 選擇具有已定義的一組使用者和 可用作業許可的使用者群組。如需詳細資訊,請參閱 [使用主控台和 CLI 管理使用者群組。](#page-841-0)
	- Redis AUTH Default User (Redis AUTH 預設使用者) Redis 伺服器的身分驗證機制。如需詳 細資訊,請參閱 [Redis AUTH。](https://docs.aws.amazon.com/AmazonElastiCache/latest/red-ug/auth.html)
- 7. (選用) 視需要更新其餘的次要叢集設定。這些值會預先填入與主要叢集相同的值,但您可以更新它 們以符合該叢集的特定需求。
- 連線埠
- 複本數量
- 子網路群組
- 偏好的可用區域
- 安全群組
- 客戶管理 (AWS KMS 金鑰)
- Redis AUTH 字符
- 啟用自動備份
- Backup retention period (備份保留期間)
- 備份時段
- Maintenance window (維護時段)
- SNS 通知的主題
- 8. 選擇建立。這樣做會將全域資料存放區的狀態設定為 Creating (正在建立)。狀態轉變為 Modifying (修改中)之後,主要叢集便與全域資料存放區建立關聯,且次要叢集處於 Associating (建立關聯 中)狀態。

在主要叢集和次要叢集皆關聯至全域資料存放區之後,狀態會變更為 Available (可用)。此時,您 已具備接受讀取和寫入的主要叢集,以及接受從主要叢集複寫之讀取的次要叢集。

Redis 頁面會更新以指出叢集是否為全域資料存放區的一部分,包括:

- Global Datastore (全域資料存放區) 叢集所屬全域資料存放區的名稱。
- Global Datastore Role (全域資料存放區角色) 主要或次要叢集的角色。

您最多可以在不同 AWS 區域中新增一個額外的次要叢集。如需詳細資訊,請參閱 [將區域新增至全域](#page-437-0) [資料存放區](#page-437-0)。

<span id="page-429-0"></span>使用新的主要叢集建立新的全域資料存放區

如果您選擇以新叢集建立全域資料存放區,請依照下列程序操作。

- 1. 請登入 AWS Management Console 並開啟 ElastiCache 主控台[,網址為 https://](https://console.aws.amazon.com/elasticache/) [console.aws.amazon.com/elasticache/。](https://console.aws.amazon.com/elasticache/)
- 2. 在導覽窗格上,選擇全域資料存放區,然後選擇建立全域資料存放區。
- 3. 在 Primary cluster settings (主要叢集設定) 中,執行下列動作:
- a. 針對 Cluster mode (叢集模式),選擇 Enabled (已啟用) 或 Disabled (已停用)。
- b. 針對全域資料存放區資訊,輸入名稱的值。 ElastiCache 使用尾碼為全域資料存放區產生唯一 名稱。您可以使用您在此處指定的尾碼來搜尋全域資料存放區。
- c. (選用) 輸入 Global Datastore Description (全域資料存放區描述) 的值。
- 4. 在 Regional cluster (區域叢集) 中:
	- a. 在「區域」中,選擇可用的「 AWS 區域」。
	- b. 選擇 Create new regional cluster (建立新的區域叢集), 或 Use existing regional cluster (使用 現有的區域叢集)
	- c. 如果選擇 Create new regional cluster (建立新的區域叢集),請在 Cluster info (叢集資訊) 中, 輸入叢集的名稱和選用描述。
	- d. 在 Location (位置) 中,建議您接受 Multi-AZ (多可用區域) 和 Auto-failover (自動容錯移轉) 的 預設設定。
- 5. 在 Cluster settings (叢集設定) 中
	- a. 針對 Engine version (引擎版本),選擇可用版本,即 5.0.6 或更新版本。
	- b. 針對 Port (連接埠),使用預設連接埠 6379。如果您基於任何原因需要使用不同的連接埠,請 輸入連接埠號碼。
	- c. 對於 Parameter group (參數群組),請選擇參數群組或新建參數群組。參數群組可控制叢集的 執行時間參數。如需參數群組的詳細資訊,請參閱 [Redis 專用參數](#page-568-0)[和建立參數群組](#page-530-0)。

**a** Note

當您選取參數群組來設定引擎組態值時,該參數群組會套用至全域資料存放區中的所 有叢集。在 Parameter Groups (參數群組) 頁面上,yes/no (是/否) Global (全域) 屬性 指出參數群組是否為全域資料存放區的一部分。

d. 在 Node type (節點類型) 中,選擇向下箭頭

 $(\textcolor{blue}{\blacktriangledown})$ 

在 Change node type (變更節點類型) 對話方塊中,為您想要的節點類型選擇 Instance family (執行個體系列) 的值。然後選擇您要用於此叢集的節點類型,然後選擇 Save (儲存)。

如需詳細資訊,請參閱 [選擇您的節點大小](#page-154-0)。

如果選擇 r6gd 節點類型,將自動啟用資料分層。如需詳細資訊,請參閱 [資料分層。](#page-145-0)

e. 如果要建立 Redis (停用叢集模式) 叢集:

針對 Number of replicas (複本數),選擇您要讓此叢集具備的複本數目。

- f. 如果要建立 Redis (啟用叢集模式) 叢集:
	- i. 針對 Number of shards (碎片數),選擇您要讓此 Redis (啟用叢集模式) 叢集具備的碎片 (分割區/節點群組) 數量。

對於某些版本的 Redis (啟用叢集模式),您可以動態變更叢集中的碎片數量:

- Redis 3.2.10 和更新版本 如果您的叢集執行 Redis 3.2.10 或更新版本,您可以動態變 更叢集中的碎片數。如需詳細資訊,請參閱 [擴展 Redis \(啟用叢集模式\) 中的叢集。](#page-654-0)
- 其他 Redis 版本 如果您的叢集執行 3.2.10 之前的 Redis 版本,則還有另一種方法可 用。在這種情況下,若要變更叢集中的碎片數量,請使用新的碎片數量建立新的叢集。 如需詳細資訊,請參閱 [從備份還原到新的快取](#page-268-0)。
- ii. 針對 Replicas per shard (每個碎片的複本),選擇您要讓每個碎片具備的僅供讀取複本節 點數目。

Redis (啟用叢集模式) 存在下列限制。

- 如果您已啟用多個可用區,請確保每個碎片至少有一個複本。
- 使用主控台建立叢集時,每個碎片的複本數都相同。
- 每個碎片的僅供讀取複本數均固定而無法變更。如果您發現每個碎片 (API/CLI:節點 群組) 需要更多或更少的複本,則必須使用新的複本數來建立新叢集。如需詳細資訊, 請參閱 [使用外部建立的備份植入新的自行設計叢集](#page-272-0)。
- 6. 對於子網路群組設定,請選擇要套用至此叢集的子網路。 ElastiCache 提供預設的 IPv4 子網路群 組,您也可以選擇建立新的子網路群組。針對 IPv6,您必須建立具有 IPv6 CIDR 區塊的子網路群 組。若您選擇 dual stack (雙堆疊),則須選取 IPv6 或 IPv4 做為探索 IP 類型。

如需詳細資訊,請參閱[在您的 VPC 中建立子網路](https://docs.aws.amazon.com/vpc/latest/userguide/working-with-vpcs.html#AddaSubnet)。

- 7. 針對 Availability zone placements (可用區域置放),您有兩種選項:
	- 無偏好設定 ElastiCache 選擇可用區域。
	- Specify availability zones (指定可用區域) 您可為每個叢集指定可用區域。

如果您選擇指定可用區域,請針對每個碎片中的每個叢集,從清單中選擇可用區域。

如需詳細資訊,請參閱 [選擇區域與可用區域](#page-233-0)。
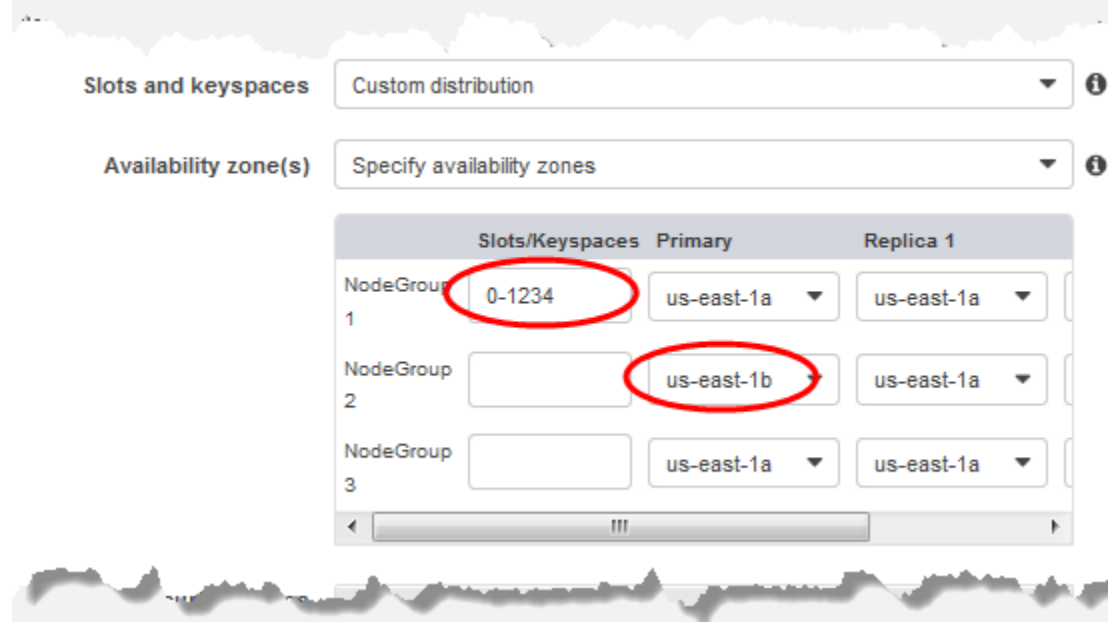

指定 Keyspace 和可用區域

- 8. 選擇 Next (下一步)
- 9. 在 Advanced Redis settings (進階 Redis 設定) 中
	- 針對 Security (安全) :
		- i. 若要加密資料,您有下列選項:
			- Encryption at rest (靜態加密) 啟用存放在磁碟上的資料加密功能。如需詳細資訊,請 參閱[靜態加密](https://docs.aws.amazon.com/AmazonElastiCache/latest/red-ug/at-rest-encryption.html)。

```
a Note
 您可以選擇客戶受管 AWS KMS 金鑰並選擇金鑰,以提供不同的加密金鑰。如
 需詳細資訊,請參閱使用來自 AWS KMS 的客戶受管金鑰。
```
- Encryption in-transit (傳輸中加密) 啟用傳輸中資料加密功能。如需詳細資訊,請參 閱[傳輸中加密](https://docs.aws.amazon.com/AmazonElastiCache/latest/red-ug/in-transit-encryption.html)。針對 Redis 引擎 6.0 和更新版本,如果您啟用傳輸中加密功能,系統 會提示您指定下列其中一項 Access Control (存取控制) 選項:
	- No Access Control (無存取控制) 這是預設的設定。這表示使用者存取叢集時不受 任何限制。
- User Group Access Control List (使用者群組存取控制清單) 選取的使用者群組需具 有可存取叢集的已定義使用者集。如需詳細資訊,請參閱 [使用主控台和 CLI 管理使](#page-841-0) [用者群組](#page-841-0)。
- Redis AUTH Default User (Redis AUTH 預設使用者) Redis 伺服器的身分驗證機 制。如需詳細資訊,請參閱 [Redis AUTH。](https://docs.aws.amazon.com/AmazonElastiCache/latest/red-ug/auth.html)
- Redis AUTH Redis 伺服器的身分驗證機制。如需詳細資訊,請參閱 [Redis AUTH](https://docs.aws.amazon.com/AmazonElastiCache/latest/red-ug/auth.html)。

### **a** Note

針對 3.2.6 以上的 Redis 版本 (不包含 3.2.10 版),Redis AUTH 是唯一的選項。

ii. 在 Security groups (安全群組) 中,選擇要用於此叢集的安全群組。安全群組可做為防火 牆來控制叢集的網路存取。您可以為 VPC 使用預設安全群組,或建立新的安全群組。

如需安全群組的詳細資訊,請參閱 Amazon VPC 使用者指南中的 [VPC 的安全群組。](https://docs.aws.amazon.com/vpc/latest/userguide/VPC_SecurityGroups.html)

10. 針對定期排程自動備份,請選取 Enable automatic backups (啟用自動備份),然後輸入每份自動 備份要保存的天數,過了此天數後即會自動將其刪除。如果您不想定期排程自動備份,請清除 Enable automatic backups (啟用自動備份) 核取方塊。在任何一種情況下,您都可以選擇建立手動 備份。

如需 Redis 備份和還原的詳細資訊,請參閱 [快照和還原。](#page-243-0)

11. (選用) 指定維護時段。維護時段是指每週為叢集 ElastiCache 排程系統維護的時間 (通常為 1 小 時)。您可 ElastiCache 以選擇維護時段的日期和時間 (無偏好設定),也可以自行選擇日期、時 間和持續時間 (指定維護時段)。如果您從清單中選擇 Specify maintenance window (指定維護時 段),請為您的維護時段選擇 Start day (開始日)、Start time (開始時間) 和 Duration (持續時間)。 所有時間均以 UCT 時間表示。

## 如需詳細資訊,請參閱 [管理維護作業](#page-524-0)。

- 12. (選用) 針對 Logs (日誌):
	- 在 Log format (日誌格式) 下,選擇 Text (文字) 或 JSON。
	- 在「目的地類型」下,選擇「CloudWatch 記錄檔」或「Kinesis Firehose」。
	- 在 [記錄目的地] 下方,選擇 [建立新的],然後輸入您的 CloudWatch 記錄檔群組名稱或 Firehose 串流名稱,或選擇 [選取現有的],然後選擇您的 CloudWatch 記錄檔記錄群組名稱或 Firehose 串流名稱。
- 13. 對於標籤,為了幫助您管理叢集和其他 ElastiCache資源,您可以將自己的中繼資料以標記的形式 指派給每個資源。如需詳細資訊,請參閱[為您的 ElastiCache 資源加上標籤。](#page-732-0)
- 14. 檢閱所有項目和選項,然後進行任何所需的更正。就緒後,請選擇 Next (下一步)。
- 15. 在上述步驟中設定叢集之後,現在設定次要叢集詳細資訊。
- 16. 在 [區域叢集] 下,選擇叢集所在的 AWS 區域。
- 17. 在 Cluster info (叢集資訊) 中,輸入叢集的名稱和選用描述。
- 18. 下列選項會預先填入以符合主要叢集組態,且無法變更:
	- 位置
	- 引擎版本
	- 執行個體類型
	- 節點類型
	- 碎片數量
	- 參數群組

**G** Note

ElastiCache 從提供的參數群組的值自動產生新參數群組,並將新參數群組套用至叢 集。使用此新參數群組可修改全域資料存放區上的參數。每個自動產生的參數群組都只 與一個叢集相關聯,因此也只與一個全域資料存放區相關聯。

• Encryption at rest (靜態加密) - 啟用存放在磁碟上的資料加密功能。如需詳細資訊,請參[閱靜態](https://docs.aws.amazon.com/AmazonElastiCache/latest/red-ug/at-rest-encryption.html) [加密](https://docs.aws.amazon.com/AmazonElastiCache/latest/red-ug/at-rest-encryption.html)。

您可以選擇客戶受管 AWS KMS 金鑰並選擇金鑰,以提供不同的加密金鑰。如需詳細資 訊,請參閱[使用客戶受管 AWS KMS 金鑰](https://docs.aws.amazon.com/AmazonElastiCache/latest/red-ug/at-rest-encryption.html#using-customer-managed-keys-for-elasticache-security)。

- Encryption in-transit (傳輸中加密) 啟用傳輸中資料加密功能。如需詳細資訊,請參閱[傳輸中加](https://docs.aws.amazon.com/AmazonElastiCache/latest/red-ug/in-transit-encryption.html) [密](https://docs.aws.amazon.com/AmazonElastiCache/latest/red-ug/in-transit-encryption.html)。針對 Redis 引擎 6.4 和更新版本,如果您啟用傳輸中加密功能,系統會提示您指定下列其 中一項 Access Control (存取控制) 選項:
	- No Access Control (無存取控制) 這是預設的設定。這表示使用者存取叢集時不受任何限 制。

**a** Note

- User Group Access Control List (使用者群組存取控制清單) 選擇的使用者群組需具有可存取 叢集的已定義使用者集。如需詳細資訊,請參閱 [使用主控台和 CLI 管理使用者群組。](#page-841-0)
- Redis AUTH Default User (Redis AUTH 預設使用者) Redis 伺服器的身分驗證機制。如需詳 細資訊,請參閱 [Redis AUTH。](https://docs.aws.amazon.com/AmazonElastiCache/latest/red-ug/auth.html)

**a** Note

針對 4.0.2 版 (最先支援傳輸中加密) 和 6.0.4 版之間的 Redis 版本,Redis AUTH 是唯一 的選項。

其餘的次要叢集設定會預先填入與主要叢集相同的值,但是可以更新下列項目以符合該叢集的特定 需求:

- 連線埠
- 複本數量
- 子網路群組
- 偏好的可用區域
- 安全群組
- 客戶管理 (AWS KMS 金鑰)
- Redis AUTH 字符
- 啟用自動備份
- Backup retention period (備份保留期間)
- 備份時段
- Maintenance window (維護時段)
- SNS 通知的主題
- 19. 選擇建立。這樣做會將全域資料存放區的狀態設定為 Creating (正在建立)。在主要叢集和次要叢集 皆關聯至全域資料存放區之後,狀態會變更為 Available (可用)。您已具備接受讀取和寫入的主要 叢集,以及接受從主要叢集複寫之讀取的次要叢集。

Redis 頁面也會更新以指出叢集是否為全域資料存放區的一部分,包括下列項目:

- Global Datastore (全域資料存放區) 叢集所屬全域資料存放區的名稱。
- Global Datastore Role (全域資料存放區角色) 主要或次要叢集的角色。 使用全域資料存放 AWS 區跨區域複寫 API 版本 2015-02-02 427

您最多可以在不同 AWS 區域中新增一個額外的次要叢集。如需詳細資訊,請參閱 [將區域新增至全域](#page-437-0) [資料存放區](#page-437-0)。

檢視全域資料存放區詳細資訊

您可以檢視現有全域資料存放區的詳細資訊,也可以在「全域資料存放區」頁面上修改它們。

檢視全域資料存放區詳細資訊

- 1. 請登入 AWS Management Console 並開啟 ElastiCache 主控台[,網址為 https://](https://console.aws.amazon.com/elasticache/) [console.aws.amazon.com/elasticache/。](https://console.aws.amazon.com/elasticache/)
- 2. 在導覽窗格上,選擇全域資料存放區,然後選擇可用的全域資料存放區。

接著,您可以檢查下列全域資料存放區屬性:

- 全域資料存放區名稱:全域資料存放區的名稱
- 描述:全域資料存放區的描述
- 狀態:選項包括:
	- 正在建立
	- Modifying (正在修改)
	- 可用性
	- 正在刪除
	- Primary-Only (僅限主要) 此狀態表示全域資料存放區僅包含主要叢集。所有次要叢集都已刪除或 未成功建立。
- 叢集模式:啟用或停用
- Redis 引擎版本:執行全域資料存放區的 Redis 引擎版本
- 執行個體節點類型:用於全域資料存放區的節點類型
- 靜態加密:啟用或停用
- 傳輸中加密:啟用或停用
- Redis AUTH: 啟用或停用

您可以對全域資料存放區進行下列變更:

- [將區域新增至全域資料存放區](#page-437-0)
- [從全域資料存放區移除區域](#page-440-0)
- [將次要叢集升級為主要叢集](#page-440-1)
- [修改全域資料存放區](#page-439-0)

全域資料存放區頁面也會列出組成全域資料存放區的個別叢集,以及每個叢集的下列屬性:

- 區域-叢集儲存的 AWS 區域
- Role (角色) 主要或次要
- Cluster name (叢集名稱) 叢集的名稱
- Status (狀態) 選項包括:
	- Associating (正在關聯) 叢集正在與全域資料存放區進行關聯
	- Associated (已關聯) 叢集已關聯至全域資料存放區關聯
	- Disassociating (正在取消關聯) 正在進行從使用全域資料存放區名稱的全域資料存放區移除次要 叢集的程序。此後,次要叢集將不再接收來自主要叢集的更新,但在該 AWS 區域中仍保留為獨立 叢集。
	- Disassociated (已取消關聯) 次要叢集已從全域資料存放區移除,現在是其 AWS 區域中的獨立叢 集。
- 全域資料存放區複本延遲 在全域資料存放 AWS 區中顯示每個次要區域一個值。這是次要區域的 主節點和主要區域的主節點之間的延遲。對於啟用叢集模式的 Redis,延遲表示碎片之間的最大延遲 (以秒為單位)。

<span id="page-437-0"></span>將區域新增至全域資料存放區

您最多可以將一個額外的 AWS 區域新增至現有的全域資料存放區。在這個案例中,您要在個別 AWS 區域中建立唯讀叢集,以接收來自主要叢集的自動和非同步更新。

#### 將區域新增至全 AWS 域資料存放區

- 1. 請登入 AWS Management Console 並開啟 ElastiCache 主控台[,網址為 https://](https://console.aws.amazon.com/elasticache/) [console.aws.amazon.com/elasticache/。](https://console.aws.amazon.com/elasticache/)
- 2. 在導覽窗格上,選擇 [全域資料存放區],然後選取現有的全域資料存放區。
- 3. 選擇新增 AWS 地區叢集,然後選擇次要叢集所在的區域。
- 4. 在叢集資訊下,為叢集的名稱輸入值,並選擇性地為叢集的說明輸入值。
- 5. 保持以下選項不變。這些項目會預先填入以符合主要叢集組態,且您無法加以變更。
	- 引擎版本
- 執行個體類型
- 節點類型
- 碎片數量
- 參數群組

## **a** Note

ElastiCache 從提供的參數群組的值自動產生新參數群組,並將新參數群組套用至叢 集。使用此新參數群組可修改全域資料存放區上的參數。每個自動產生的參數群組都只 與一個叢集相關聯,因此也只與一個全域資料存放區相關聯。

• 靜態加密

## **a** Note

您可以選擇客戶受管 AWS KMS 金鑰並選擇金鑰,以提供不同的加密金鑰。

- 傳輸中加密
- Redis AUTH
- 6. (選用) 更新其餘的次要叢集設定。這些值會預先填入與主要叢集相同的值,但您可以更新它們以符 合該叢集的特定需求:
	- 連線埠
	- 複本數量
	- 子網路群組
	- 偏好的可用區域
	- 安全群組
	- 客戶受管 AWS KMS 金鑰)
	- Redis AUTH 字符
	- 啟用自動備份
	- Backup retention period (備份保留期間)
	- 備份時段
	- Maintenance window (維護時段)

使用全域資料存放 AWS 區跨區域複寫 • SNS 通知的主題 API 版本 2015-02-02 430

## 7. 選擇新增。

<span id="page-439-0"></span>修改全域資料存放區

您可以修改區域叢集的屬性。除了將次要叢集升級為主要叢集之外,全域資料存放區上一次只能進行一 項修改作業。如需詳細資訊,請參閱 [將次要叢集升級為主要叢集](#page-440-1)。

## 修改全域資料存放區

- 1. 請登入 AWS Management Console 並開啟 ElastiCache 主控台[,網址為 https://](https://console.aws.amazon.com/elasticache/) [console.aws.amazon.com/elasticache/。](https://console.aws.amazon.com/elasticache/)
- 2. 在導覽窗格上,選擇 [全域資料存放區],然後針對 [全域資料存放區名稱] 選擇全域資料存放區。
- 3. 選擇 Modify (修改),然後選擇下列選項:
	- Modify description (修改描述) 更新全域資料存放區的描述
	- Modify engine version (修改引擎版本) 只能使用 Redis 引擎 5.0.6 版或更新版本。
	- Modify node type (修改節點類型) 可利用垂直方式 (擴充規模和縮減規模) 和水平方式 (橫向縮 減和擴展) 來擴展區域叢集。選項包括 R5 和 M5 節點系列。如需節點類型的詳細資訊,請參 閱[支援的節點類型](#page-109-0)。
	- Modify Automatic Failover (修改自動容錯移轉) 啟用或停用自動容錯移轉功能。當您啟用容錯 移轉和區域叢集中的主要節點意外關閉時,容 ElastiCache 錯移轉至其中一個地區複本。如需詳 細資訊,請參閱[自動容錯移轉](https://docs.aws.amazon.com/AmazonElastiCache/latest/red-ug/AutoFailover.html)。

對於啟用叢集模式的 Redis 叢集:

- Add shards (新增碎片) 輸入要新增的碎片數目,並選擇性指定一或多個可用區域。
- 刪除碎片 選擇要在每個 AWS 區域中刪除的碎片。
- Rebalance shards (重新平衡碎片) 重新平衡位置分佈,確保在叢集中現有的碎片間均勻分佈。

若要修改全域資料存放區的參數,請修改全域資料存放區之任何成員叢集的參數群組。 ElastiCache 自 動將此變更套用至該全域資料存放區內的所有叢集。若要修改該叢集的參數群組,請使用 Redis 主控 台或 [ModifyCacheCluster](https://docs.aws.amazon.com/AmazonElastiCache/latest/APIReference/API_ModifyCacheCluster.html)API 作業。如需詳細資訊,請參閱 [修改參數群組](#page-542-0)。當您修改全域資料存放區 中包含之任何叢集的參數群組時,它會套用至該全域資料存放區內的所有叢集。

若要重設整個參數群組或特定參數,請使用 [ResetCacheParameterGroupA](https://docs.aws.amazon.com/AmazonElastiCache/latest/APIReference/API_ResetCacheParameterGroup.html)PI 作業。

## <span id="page-440-1"></span>將次要叢集升級為主要叢集

如果主要叢集或 AWS 區域無法使用或發生效能問題,您可以將次要叢集升級為主要叢集。即使正在進 行其他修改,也可隨時進行升級。您也可以同時發佈多個升級,全域資料存放區最終會解析為一個主要 叢集。如果您同時提升多個次要叢集,Redis 並不保證哪一個最終解析 ElastiCache 為主要叢集。

## 將次要叢集升級為主要叢集

- 1. 請登入 AWS Management Console 並開啟 ElastiCache 主控台[,網址為 https://](https://console.aws.amazon.com/elasticache/) [console.aws.amazon.com/elasticache/。](https://console.aws.amazon.com/elasticache/)
- 2. 在導覽窗格上,選擇 [全域資料存放區]。
- 3. 選擇全域資料存放區名稱以檢視詳細資訊。
- 4. 選擇 Secondary (次要) 叢集。
- 5. 選擇 Promote to primary (升級為主要)。

接著系統會提示您確認您的決定,並顯示下列警告: Promoting a region to primary will make the cluster in this region as read/writable. Are you sure you want to promote the *secondary* cluster to primary?

The current primary cluster in *primary region* will become secondary and will stop accepting writes after this operation completes. Please ensure you update your application stack to direct traffic to the new primary region.

6. 如果您要繼續升級, 請選擇 Confirm (確認),如果不想繼續升級,請選擇 Cancel (取消)。

<span id="page-440-0"></span>如果您選擇確認,則全域資料存放區會移至Modifying (正在修改) 狀態,且在升級完成之前無法使用。

## 從全域資料存放區移除區域

您可以使用下列程序從全 AWS 域資料存放區移除區域。

## 若要從全 AWS 域資料存放區移除區域

- 1. 請登入 AWS Management Console 並開啟 ElastiCache 主控台[,網址為 https://](https://console.aws.amazon.com/elasticache/) [console.aws.amazon.com/elasticache/。](https://console.aws.amazon.com/elasticache/)
- 2. 在導覽窗格上,選擇 [全域資料存放區]。
- 3. 選擇全域資料存放區。

### 4. 選擇您要移除的 Region (區域)。

5. 選擇 Remove region (移除區域)。

### **a** Note

此選項僅適用於次要叢集。

接著系統會提示您確認您的決定,並顯示下列警告: Removing the region will remove your only available cross region replica for the primary cluster. Your primary cluster will no longer be set up for disaster recovery and improved read latency in remote region. Are you sure you want to remove the selected region from the global datastore?

6. 如果您要繼續升級, 請選擇 Confirm (確認),如果不想繼續升級,請選擇 Cancel (取消)。

如果您選擇確認,則會移除 AWS 區域,次要叢集不再接收複寫更新。

#### 刪除全域資料存放區

若要刪除全域資料存放區,請先移除所有次要叢集。如需詳細資訊,請參閱 [從全域資料存放區移除區](#page-440-0) [域](#page-440-0)。這樣做會使全域資料存放區處於 primary-only (僅限主要) 狀態。

#### 刪除全域資料存放區

- 1. 請登入 AWS Management Console 並開啟 ElastiCache 主控台[,網址為 https://](https://console.aws.amazon.com/elasticache/) [console.aws.amazon.com/elasticache/。](https://console.aws.amazon.com/elasticache/)
- 2. 在導覽窗格上,選擇 [全域資料存放區]。
- 3. 在 Global Datastore Name (全域資料存放區名稱) 下,選擇您要刪除的全域資料存放區,然後選擇 Delete (刪除)。

接著系統會提示您確認您的決定,並顯示下列警告:Are you sure you want to delete this Global Datastore?

4 選擇刪除。

全域資料存放區會轉換為 Deleting (正在刪除) 狀態。

## 使用全域資料存放區 (CLI)

您可以使用 AWS Command Line Interface (AWS CLI) 從命令列控制多項 AWS 服務,並透過指令碼將 服務自動化。您可以使用 AWS CLI 進行臨機操作 (一次性)。

下載和設定 AWS CLI

AWS CLI 可在 Windows、macOS 或 Linux 上執行。請使用下列程序來下載並進行設定。

下載、安裝及設定 CLI

- 1. 在 [AWS 命令列界面網](https://aws.amazon.com/cli)頁上下載 AWS CLI。
- 2. 遵循 AWS Command Line Interface 使用者指南中的「安裝 AWS CLI」及設定「AWS CLI」的指 示操作。

## 使用 AWS CLI 搭配全域資料存放區

使用下列 CLI 作業來處理全域資料存放區:

• [create-global-replication-group](https://docs.aws.amazon.com/cli/latest/reference/elasticache/create-global-replication-group.html)

```
aws elasticache create-global-replication-group \ 
   --global-replication-group-id-suffix my global datastore \ 
    --primary-replication-group-id sample-repl-group \ 
    --global-replication-group-description an optional description of the global 
 datastore
```
建立時,Amazon ElastiCache 會自動將字首套用至全域資料存放區 ID。每個 AWS 區域有專屬的字 首。例如,在美國西部 (加利佛尼亞北部) 區域建立的全域資料儲存 ID 都以 "virxk" 開頭,加上您提 供的尾碼名稱。尾碼與自動產生的字首結合,可保證跨多個區域的全域資料存放區名稱保持唯一性。

下表列出每個 AWS 區域及其全域資料存放區 ID 字首。

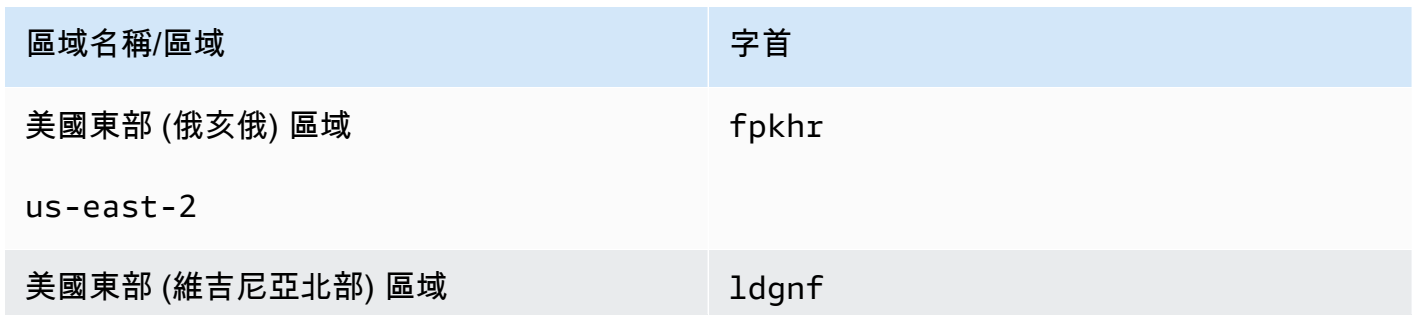

Amazon ElastiCache 的雷迪斯 **ElastiCache** 的雷迪斯 **ElastiCache** 的雷迪斯 **ElastiCache** 的雷迪斯 **ElastiCache** 

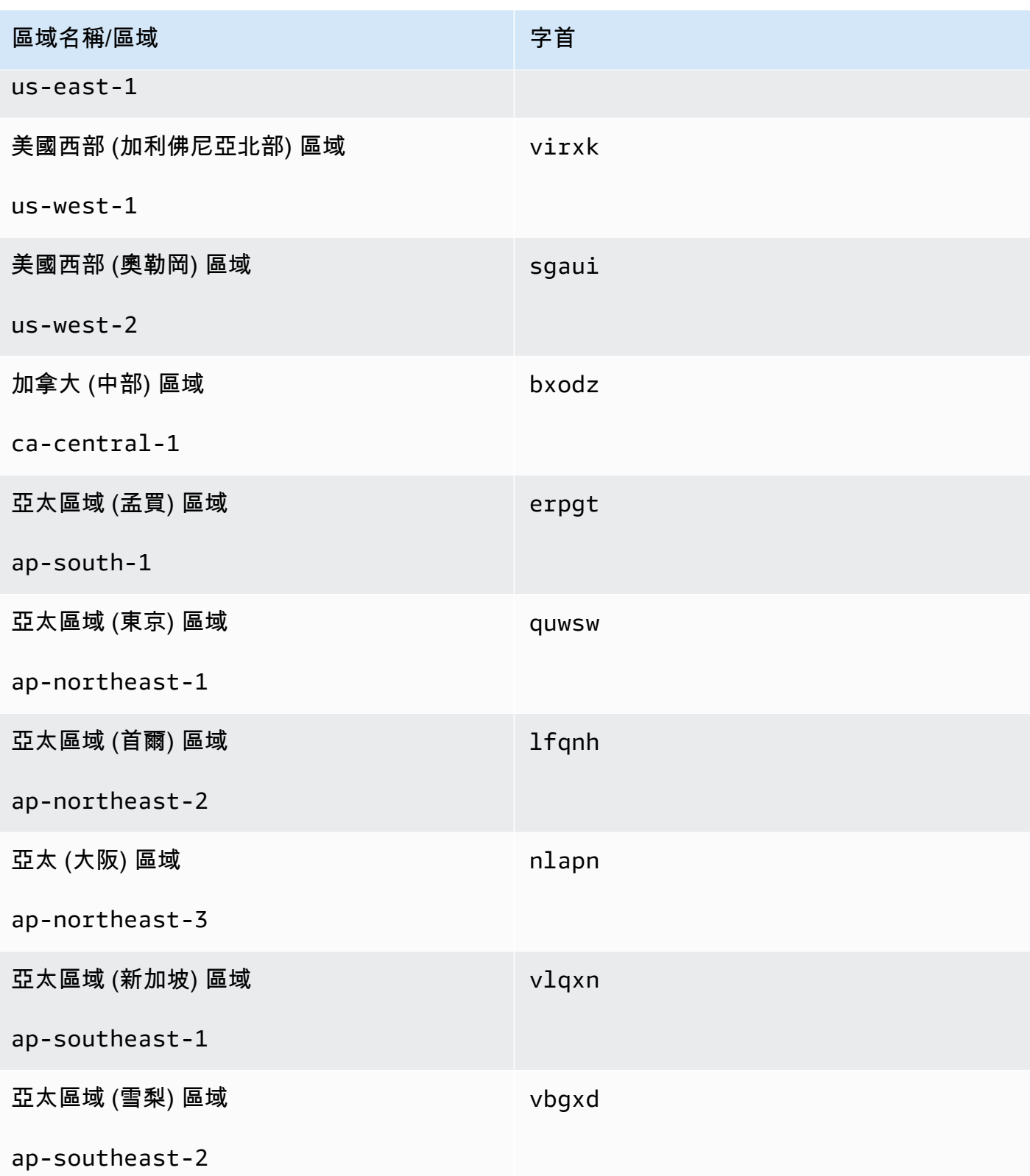

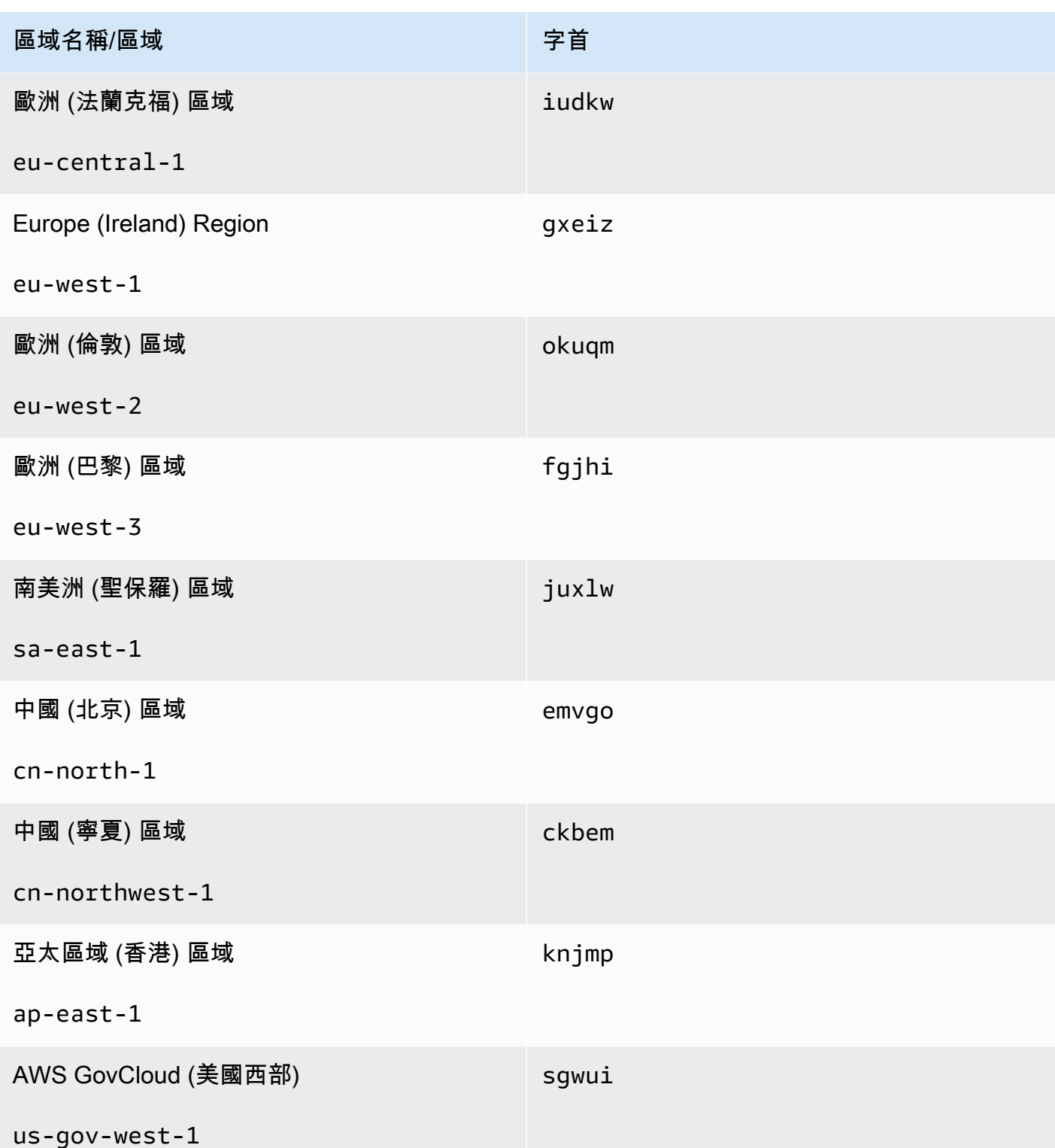

• [create-replication-group](https://docs.aws.amazon.com/cli/latest/reference/elasticache/create-replication-group.html) - 使用此作業可透過將全域資料存放區的名稱提供給 --globalreplication-group-id 參數,為全域資料存放區建立次要叢集。

```
aws elasticache create-replication-group \ 
  --replication-group-id secondary replication group name \
```

```
 --replication-group-description "Replication group description" \ 
 --global-replication-group-id global datastore name
```
呼叫此作業並傳入 --global-replication-group-id 值時,ElastiCache for Redis 會為下列參 數推斷全域複寫群組中主要複寫群組的值。請勿傳入這些參數的值:

"PrimaryClusterId",

"AutomaticFailoverEnabled",

"NumNodeGroups",

"CacheParameterGroupName",

"CacheNodeType",

"Engine",

"EngineVersion",

"CacheSecurityGroupNames",

"EnableTransitEncryption",

"AtRestEncryptionEnabled",

"SnapshotArns",

"SnapshotName"

• [describe-global-replication-groups](https://docs.aws.amazon.com/cli/latest/reference/elasticache/describe-global-replication-groups.html)

```
aws elasticache describe-global-replication-groups \ 
    --global-replication-group-id my global datastore \ 
    --show-member-info an optional parameter that returns a list of the primary and 
  secondary clusters that make up the global datastore
```
• [modify-global-replication-group](https://docs.aws.amazon.com/cli/latest/reference/elasticache/modify-global-replication-group.html)

```
aws elasticache modify-global-replication-group \ 
    --global-replication-group-id my global datastore \
```
使用全域資料**存以LQMG 區跨區域模寫OVET - EN abl Led \** API Material control and the control of the API 版本 2015-02-02 437

```
 --cache-node-type node type \
```
--cache-parameter-group-name *parameter group name* \

```
 --engine-version engine version \
```
- -—apply-immediately \
- --global-replication-group-description *description*
- [delete-global-replication-group](https://docs.aws.amazon.com/cli/latest/reference/elasticache/delete-global-replication-group.html)

aws elasticache delete-global-replication-group \ --global-replication-group-id *my global datastore* \

- --retain-primary-replication-group *defaults to true*
- [disassociate-global-replication-group](https://docs.aws.amazon.com/cli/latest/reference/elasticache/disassociate-global-replication-group.html)

```
aws elasticache disassociate-global-replication-group \ 
    --global-replication-group-id my global datastore \ 
    --replication-group-id my secondary cluster \ 
    --replication-group-region the AWS Region in which the secondary cluster resides
```
• [failover-global-replication-group](https://docs.aws.amazon.com/cli/latest/reference/elasticache/failover-global-replication-group.html)

```
aws elasticache failover-replication-group \ 
    --global-replication-group-id my global datastore \ 
    --primary-region The AWS Region of the primary cluster \ 
    --primary-replication-group-id The name of the global datastore, including the 
 suffix.
```
[increase-node-groups-in-global-replication-group](https://docs.aws.amazon.com/cli/latest/reference/elasticache/increase-node-groups-in-global-replication-group.html)

```
aws elasticache increase-node-groups-in-global-replication-group \ 
    --apply-immediately yes \ 
    --global-replication-group-id global-replication-group-name \ 
    --node-group-count 3
```
• [decrease-node-groups-in-global-replication-group](https://docs.aws.amazon.com/cli/latest/reference/elasticache/decrease-node-groups-in-global-replication-group.html)

```
aws elasticache decrease-node-groups-in-global-replication-group \ 
    --apply-immediately yes \ 
    --global-replication-group-id global-replication-group-name \ 
    --node-group-count 3
```
• [rebalance-shards-in-global-replication-group](https://docs.aws.amazon.com/cli/latest/reference/elasticache/rebalance-slots-in-global-replication-group.html)

```
aws elasticache rebalance-shards-in-global-replication-group \ 
    --apply-immediately yes \ 
    --global-replication-group-id global-replication-group-name
```
使用說明,列出 ElastiCache for Redis 的所有可用命令。

aws elasticache help

您還可以使用說明來描述特定命令,並了解更多關於它的用法:

aws elasticache create-global-replication-group help

# 使用複寫群組的高可用性

單節點 Amazon ElastiCache Redis 叢集是具有有限資料保護服務 (AOF) 的記憶體內部實體。若您的叢 集因任何原因失敗,您會遺失所有叢集的資料。但是,若您執行 Redis 引擎,您可以將 2 到 6 個節點 分組成一個包含複本的叢集,其中 1 到 5 個唯讀節點包含群組中單一讀/寫主節點的複寫資料。在此案 例中,若一個節點因任何原因失敗,因為其已在一或多個其他節點中複寫,因此您也不會遺失所有資 料。因為複寫延遲,若失敗的是主要讀取/寫入節點,有些資料可能會遺失。

如下圖所示,複寫結構包含在碎片 (在 API/CLI 中稱為節點群組) 內,而碎片包含在 Redis 叢集 中。Redis (停用叢集模式) 叢集一律有一個碎片。Redis (啟用叢集模式) 叢集最多可以有 500 個碎片, 而叢集資料會分割至不同碎片上。您可以建立具有較高數量碎片和較低數量複本的叢集,每一叢集最高 總計為 90 個節點。此叢集組態的範圍可以從 90 個碎片和 0 個複本到 15 個碎片和 5 個複本,這是允 許的複本最大數量。

如果 Redis 引擎版本為 5.0.6 或更高,則節點或碎片數量上限可以增加到每個叢集最多 500 個。例 如,您可以選擇設定具有 500 個節點的叢集,並容許碎片在 83 個(每個碎片一個主要版本和 5 個複 本)到 500 個(單一主要版本並且沒有複本)之間變化。請確保有足夠的可用 IP 地址來容納增加的數 量。常見的缺陷包括子網路群組中的子網路的 CIDR 範圍太小,或是子網路被共用並被其他叢集大量使 用。如需詳細資訊,請參閱 [建立子網路群組](#page-893-0)。

對於 5.0.6 以下的版本,每個叢集的限制為 250 個。

若要請求提高配額,請參閱 [AWS 服務配額,](https://docs.aws.amazon.com/general/latest/gr/aws_service_limits.html)並選擇配額類型 Nodes per cluster per instance type (每 執行個體類型每叢集的節點數)。

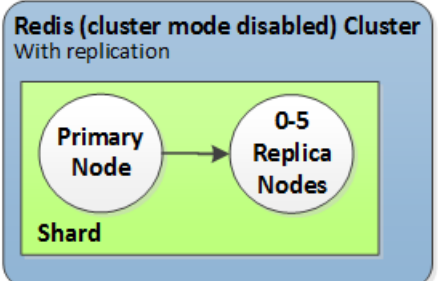

Redis (停用叢集模式) 叢集具有一個碎片及 0 到 5 個複本節點

若帶有複本的叢集已啟用多個可用區,並且當主要節點故障時,主要節點會容錯移轉至僅供讀取複本。 因為資料會以非同步的方式在複本節點上更新,可能會因更新複本節點時發生延遲而導致某些資料遺 失。如需更多詳細資訊,請參閱 [緩解執行 Redis 時的故障。](#page-956-0)

## 主題

- [了解 Redis 複寫](#page-449-0)
- [比較複寫:Redis \(停用叢集模式\) 與 Redis \(啟用叢集模式\)](#page-451-0)
- [利用異地同步備份將 Redis ElastiCache 的停機時間降至最](#page-455-0)
- [同步與備份的實作方式](#page-470-0)
- [建立 Redis 複寫群組](#page-471-0)
- [檢視複寫群組詳細資訊](#page-493-0)
- [尋找複寫群組端點](#page-499-0)
- [修改複寫群組](#page-501-0)
- [刪除複寫群組](#page-504-0)
- [變更複本的數量](#page-506-0)
- [將 Redis \(停用叢集模式\) 複寫群組的僅供讀取複本提升為主節點](#page-522-0)

## <span id="page-449-0"></span>了解 Redis 複寫

Redis 以兩種方式實作複寫:

- 具有單一碎片,碎片中包含每個節點中的所有叢集資料 Redis (停用叢集模式)
- 資料分割到最多 500 個碎片中 Redis (啟用叢集模式)

複寫群組中的每個碎片都具備單一讀/寫主節點,以及最多 5 個僅供讀取複本節點。您可以建立具有較 高數量碎片和較低數量複本的叢集,每一叢集最高總計為 90 個節點。此叢集組態的範圍可以從 90 個 碎片和 0 個複本到 15 個碎片和 5 個複本,這是允許的複本最大數量。

如果 Redis 引擎版本為 5.0.6 或更高,則節點或碎片數量上限可以增加到每個叢集最多 500 個。例 如,您可以選擇設定具有 500 個節點的叢集,並容許碎片在 83 個(每個碎片一個主要版本和 5 個複 本)到 500 個(單一主要版本並且沒有複本)之間變化。請確保有足夠的可用 IP 地址來容納增加的數 量。常見的缺陷包括子網路群組中的子網路的 CIDR 範圍太小,或是子網路被共用並被其他叢集大量使 用。如需詳細資訊,請參閱 [建立子網路群組](#page-893-0)。

對於 5.0.6 以下的版本,每個叢集的限制為 250 個。

若要請求提高配額,請參閱 [AWS 服務配額,](https://docs.aws.amazon.com/general/latest/gr/aws_service_limits.html)並選擇配額類型 Nodes per cluster per instance type (每 執行個體類型每叢集的節點數)。

#### 主題

- [Redis \(停用叢集模式\)](#page-449-1)
- [Redis \(啟用叢集模式\)](#page-450-0)

<span id="page-449-1"></span>Redis (停用叢集模式)

Redis (停用叢集模式) 叢集具備單一碎片,其中包含 Redis 節點的集合;一個主要讀/寫節點,以及最 多五個次要的僅供讀取複本節點。每個僅供讀取複本都會保有從叢集主要節點取得的資料複本。非同步 複寫機制會用於將僅供讀取複本與主要節點保持同步。應用程式可從叢集內的任何節點進行讀取。應用 程式只能寫入主要節點。僅供讀取複本可改善讀取輸送量,並在節點故障時保護資料,避免遺失。

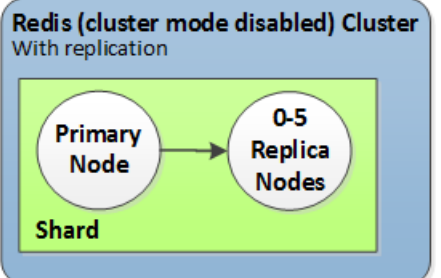

Redis (停用叢集模式) 叢集具有一個碎片及多個複本節點

您可以使用具有複本節點的 Redis (已停用叢集模式) 叢集來擴展 Redis 解決方案,以處理需 ElastiCache 要大量讀取的應用程式,或支援大量同時從相同叢集讀取的用戶端。

Redis (停用叢集模式) 叢集內的所有節點都必須位於相同區域。

當您將僅供讀取複本新增到叢集時,所有來自主要節點的資料都會複製到新節點。之後,每當資料寫入 到主要節點時,變更都會以非同步方式散佈到所有僅供讀取複本。

若要改善容錯能力並減少寫入時間,請為您具有複本的 Redis (停用叢集模式) 叢集啟用具備自動容錯 移轉機制的異地同步備份功能。如需詳細資訊,請參閱 [利用異地同步備份將 Redis ElastiCache 的停機](#page-455-0) [時間降至最](#page-455-0)。

您可以在 Redis (停用叢集模式) 叢集中變更節點的角色,讓主節點和其中一個複本交換角色。您可能 會為了調校效能而執行此作業。例如,針對需要大量寫入活動的 web 應用程式,您可以選擇網路延 遲最低的節點。如需詳細資訊,請參閱 [將 Redis \(停用叢集模式\) 複寫群組的僅供讀取複本提升為主節](#page-522-0) [點](#page-522-0)。

<span id="page-450-0"></span>Redis (啟用叢集模式)

Redis (啟用叢集模式) 叢集由 1 到 500 個碎片 (API/CLI:節點群組) 組成。每個碎片都有一個主節點, 以及最多 5 個僅供讀取複本節點。組態的範圍可以從 90 個碎片和 0 個複本到 15 個碎片和 5 個複本, 這是允許的複本最大數量。

如果 Redis 引擎版本為 5.0.6 或更高,則節點或碎片數量上限可以增加到每個叢集最多 500 個。例 如,您可以選擇設定具有 500 個節點的叢集,並容許碎片在 83 個(每個碎片一個主要版本和 5 個複 本)到 500 個(單一主要版本並且沒有複本)之間變化。請確保有足夠的可用 IP 地址來容納增加的數 量。常見的缺陷包括子網路群組中的子網路的 CIDR 範圍太小,或是子網路被共用並被其他叢集大量使 用。如需詳細資訊,請參閱 [建立子網路群組](#page-893-0)。

對於 5.0.6 以下的版本,每個叢集的限制為 250 個。

若要請求提高配額,請參閱 [AWS 服務配額,](https://docs.aws.amazon.com/general/latest/gr/aws_service_limits.html)並選擇配額類型 Nodes per cluster per instance type (每 執行個體類型每叢集的節點數)。

每個碎片中的僅供讀取複本都會保有從碎片主要節點取得的資料複本。非同步複寫機制會用於將僅供讀 取複本與主要節點保持同步。應用程式可從叢集內的任何節點進行讀取。應用程式只能寫入主要節點。 僅供讀取複本可增強讀取擴展性及保護資料遺失。資料會分割到 Redis (啟用叢集模式) 叢集的各碎片 中。

應用程式會使用 Redis (啟用叢集模式) 叢集的組態端點來連線到叢集中的節點。如需詳細資訊,請參 閱 [尋找連線端點](#page-207-0)。

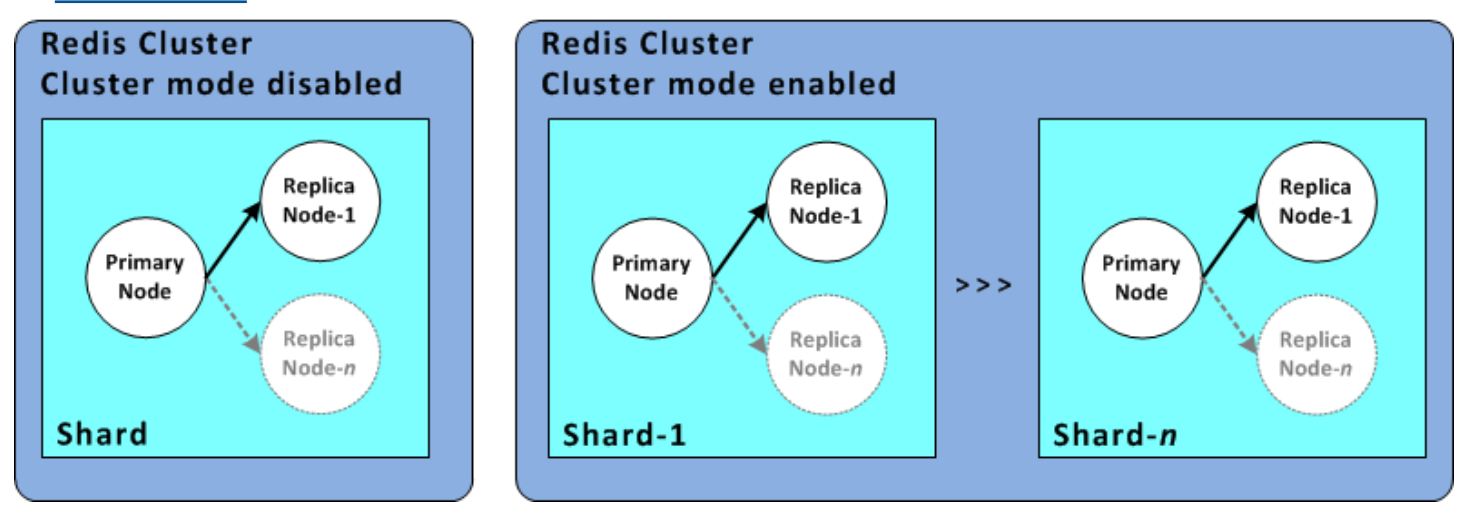

具有多個碎片及複本節點的 Redis (啟用叢集模式) 叢集

Redis (啟用叢集模式) 叢集內的所有節點都必須位於相同區域。若要改善容錯能力,您可以在該區域中 的多個可用區域內同時佈建主要節點及僅供讀取複本。

目前 Redis (啟用叢集模式) 中有一些限制。

• 您無法將任何複本節點手動提升為主要節點。

<span id="page-451-0"></span>比較複寫:Redis (停用叢集模式) 與 Redis (啟用叢集模式)

從 Redis 3.2 版開始,您可以建立兩種相異 Redis 叢集 (API/CLI:複寫群組) 類型中的其中一 種。Redis (停用叢集模式) 叢集一律具備單一碎片 (API/CLI:節點群組),以及最多 5 個僅供讀取複本 節點。Redis (啟用叢集模式) 叢集可具備最多 500 個碎片,且每個碎片中最多可有 1 到 5 個僅供讀取 複本節點。

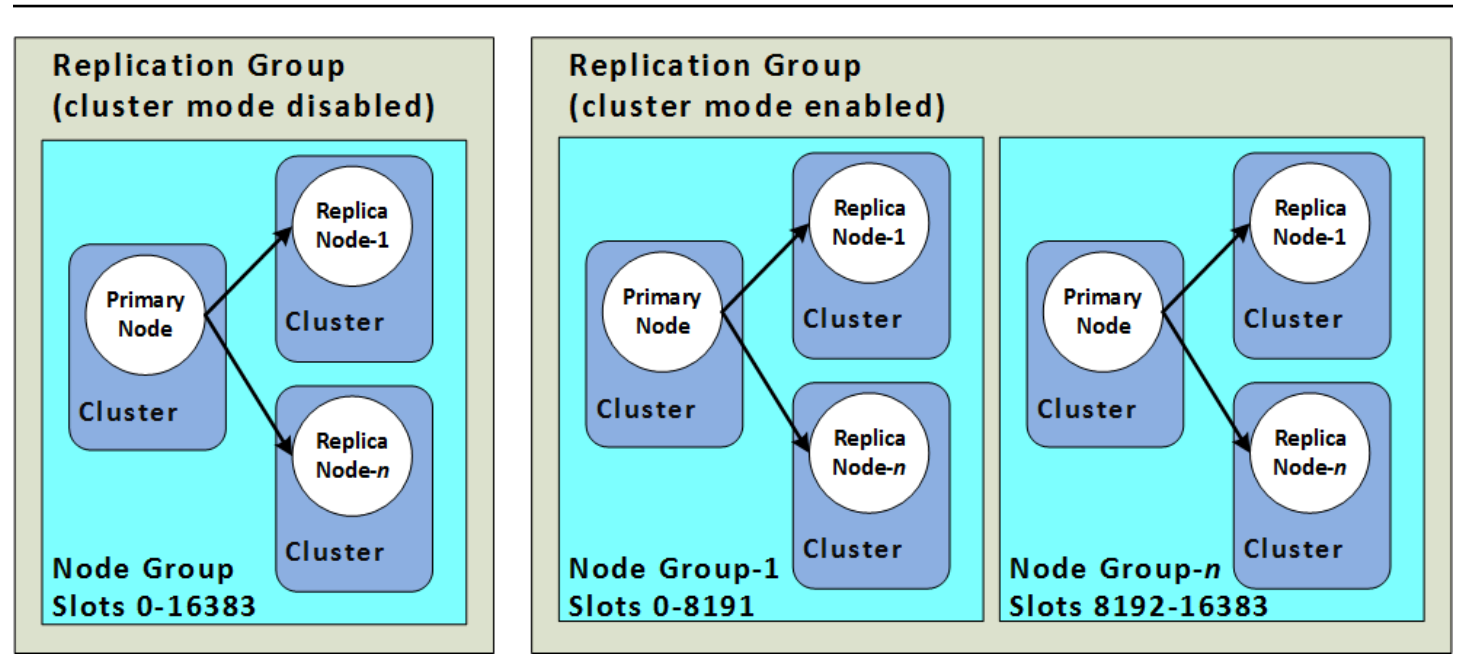

Redis (停用叢集模式) 和 Redis (啟用叢集模式)

下表摘要 Redis (停用叢集模式) 和 Redis (啟用叢集模式) 叢集之間的重要差異。

比較 Redis (停用叢集模式) 和 Redis (啟用叢集模式)

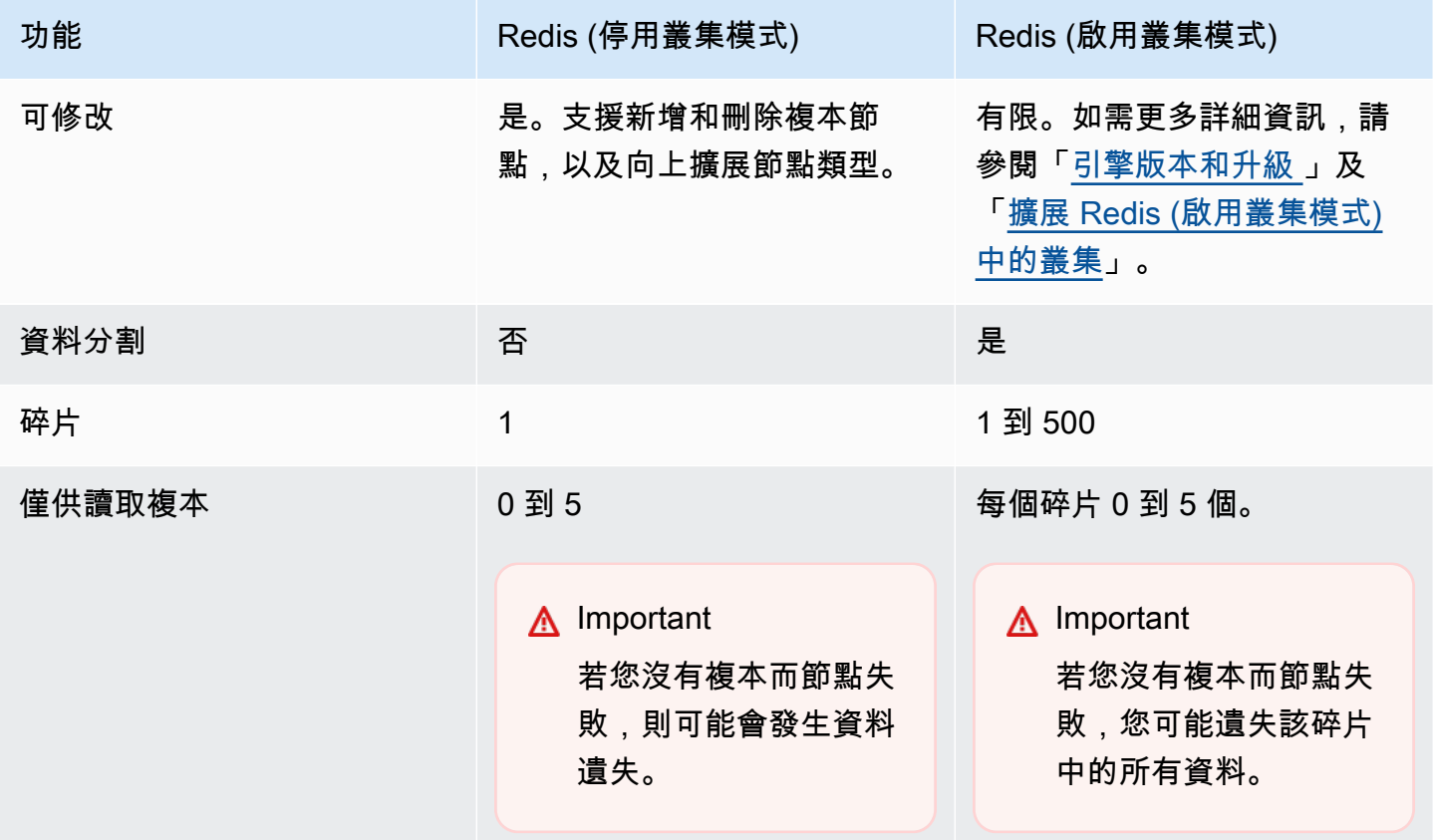

Amazon ElastiCache 的雷迪斯 使用者指南

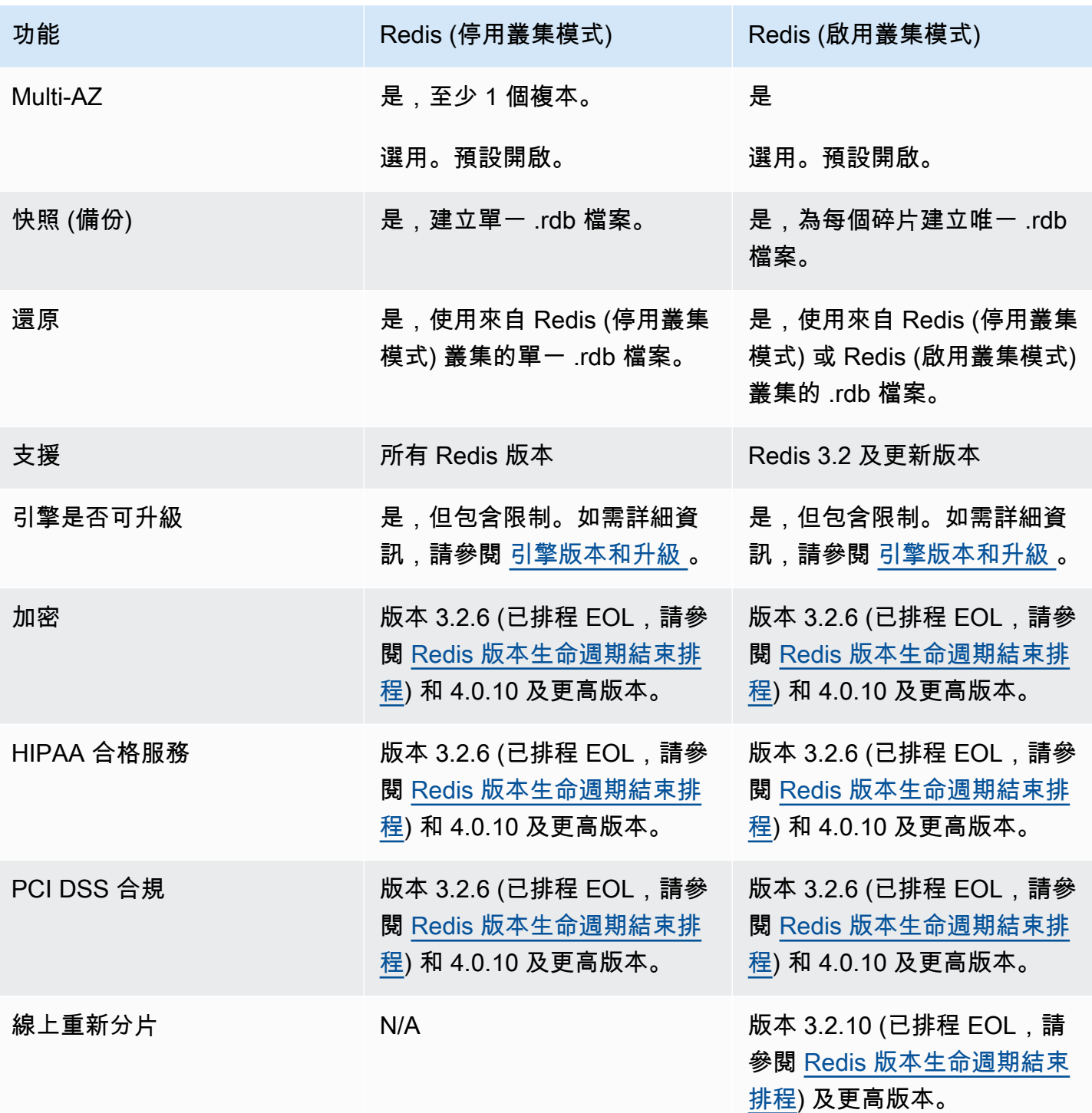

我應該選擇哪一個?

在選擇要使用 Redis (停用叢集模式) 或 Redis (啟用叢集模式) 時,請考慮下列因素:

• 擴展與分割 - 業務需求變動。您需要為峰值需求佈建,或在需求變更時擴展。Redis (停用叢集模式) 支援擴展功能。您可以透過新增或刪除複本節點來擴展讀取容量,或是透過向上擴展至更大的節點類 型來擴展容量。這些操作都需要時間。如需詳細資訊,請參閱[擴展包含複本節點的 Redis \(停用叢集](#page-634-0) [模式\) 叢集](#page-634-0)。

Redis (啟用叢集模式) 支援將您的資料分割到最多 500 個節點群組中。您可以在商業需求變更時動態 調整碎片的數量。分割的其中一項優勢,便是您會將負載擴張到更大量的端點,減少尖峰需求期間的 存取瓶頸。此外,因為資料可擴張到多個伺服器,您可以容納更大的資料集。如需有關調整分割區的 資訊,請參閱[擴展 Redis \(啟用叢集模式\) 中的叢集。](#page-654-0)

- 節點大小與節點數 因為 Redis (停用叢集模式) 叢集只有一個碎片,節點類型必須夠大,才能容納所 有叢集資料加上必要額外負荷的大小。另一方面,因為您可以在使用 Redis (啟用叢集模式) 叢集時 將資料分割到數個碎片,節點類型可以更小 (雖然因此需要的數量更多)。如需詳細資訊,請參閱 [選](#page-154-0) [擇您的節點大小](#page-154-0)。
- 讀取與寫入 若您叢集上的主要負載是讀取資料的應用程式,您可以透過新增或刪除僅供讀取複本來 擴展 Redis (停用叢集模式) 叢集。不過,僅供讀取複本的數量上限為 5 個。若您叢集上的負載需執 行大量寫入,具備多個碎片的 Redis (啟用叢集模式) 叢集的額外寫入端點可讓您獲益。

無論您選擇實作的叢集類型為何,請務必選擇適合您目前及未來需求的節點類型。

# <span id="page-455-0"></span>利用異地同步備份將 Redis ElastiCache 的停機時間降至最

Redis 有許多執行個體可能需要取代主節點;其 ElastiCache 中包括特定類型的計劃維護,以及主節點 或可用區域故障的不太可能發生事件。

此取代會導致叢集出現一些停機情況,但如果啟用異地同步備份,停機時間可降至最低。主節點的角色 會自動容錯移轉到其中一個僅供讀取複本。不需要建立和佈建新的主要節點,因為 ElastiCache 會透明 地處理這個節點。此容錯移轉及複本提升可確保您能在提升完成時立即繼續寫入新的主要節點。

ElastiCache 也會傳播已提升複本的網域名稱服務 (DNS) 名稱。它會執行這項操作的原因在於,若您的 應用程式正在寫入主要端點,您的應用程式中便不需要變更任何端點。如果您是從個別端點讀取,則請 確保將提升至主要端點的複本讀取端點變更為新複本的端點。

如果是計劃的節點替換,這些替換因維護更新或自助式更新而啟動,請留意以下事項;

- 對 ElastiCache 於 Redis 叢集,當叢集提供傳入寫入要求時,已規劃的節點取代完成。
- 對於 Redis 叢集模式已停用的叢集 (其已啟用的多個可用區是在 5.0.6 或更新版本的引擎上執行),在 叢集為傳入寫入請求提供服務時,計劃的節點替換就會完成。
- 對於 Redis 叢集模式已停用的叢集 (其已啟用的多個可用區是在 4.0.10 或更早版本的引擎上執行), 您可能會注意到與 DNS 更新相關的短暫寫入中斷。此中斷最多可能需要幾秒鐘的時間。此程序的速 度比重新建立及佈建新的主節點更快 (也就是沒有啟用異地同步備份時發生的程序)。

您可以使用 ElastiCache 管理主控台或 ElastiCache API 啟用異地同步備份。 AWS CLI

在 Redis 叢集 (在 API 和 CLI、複寫群組中) 上啟用 ElastiCache 異地同步備份可改善容錯能力。當您 的叢集的讀取/寫入主要叢集因任何原因變得無法連線或失敗的情況下,這特別有用。只有在每個碎片 中具有多個節點的 Redis 叢集上,才支援多個可用區。

### 主題

- [啟用多個可用區](#page-456-0)
- [具有異地同步備份回應的故障案例](#page-460-0)
- [測試自動容錯移轉](#page-463-0)
- [Redis 多個可用區的限制](#page-468-0)

## <span id="page-456-0"></span>啟用多個可用區

您可以在使用 ElastiCache 主控台或 API 建立或修改叢集 (API 或 CLI、複寫群組) 時啟用異地 AWS CLI同步備份 ElastiCache。

您只能在至少有一個可用僅供讀取複本的 Redis (停用叢集模式) 叢集上啟用異地同步備份。沒有僅供 讀取複本的叢集無法提供高度可用性或容錯能力。如需建立附帶複寫叢集的資訊,請參閱[建立 Redis](#page-471-0)  [複寫群組](#page-471-0)。如需將僅供讀取複本新增到附帶複寫叢集的資訊,請參閱[為 Redis \(停用叢集模式\) 複寫群](#page-519-0) [組新增僅供讀取複本](#page-519-0)。

### 主題

- [啟用異地同步備份 \(主控台\)](#page-456-1)
- [啟用異地同步備份 \(AWS CLI\)](#page-456-2)
- [啟用異地同步備份 \(ElastiCache API\)](#page-458-0)

<span id="page-456-1"></span>啟用異地同步備份 (主控台)

當您建立新的 Redis 叢集或透過複寫修改現有 Redis 叢集時,可以使用 ElastiCache 主控台啟用異地 同步備份。

預設會在 Redis (啟用叢集模式) 叢集上啟用異地同步備份。

**A** Important

ElastiCache 僅當叢集包含與所有碎片中的主要複本不同的可用區域中至少一個複本時,才會 自動啟用異地同步備份。

使用主 ElastiCache 控台建立叢集時啟用異地同步備份

如需此程序的詳細資訊,請參閱[建立 Redis \(停用叢集模式\) 叢集 \(主控台\)。](#page-78-0)請務必確保您有一或多個複 本,並啟用多個可用區。

在現有叢集上啟用異地同步備份 (主控台)

如需此程序的詳細資訊,請參閱[使用 AWS Management Console](#page-178-0)修改叢集。

<span id="page-456-2"></span>啟用異地同步備份 (AWS CLI)

下列程式碼範例使用 AWS CLI 為複寫群組redis12啟用異地同步備份。

## **A** Important

複寫群組 redis12 必須已存在,並且其中必須至少要有一個可用的僅供讀取複本。

若為 Linux、macOS 或 Unix:

```
aws elasticache modify-replication-group \ 
     --replication-group-id redis12 \ 
     --automatic-failover-enabled \ 
     --multi-az-enabled \ 
     --apply-immediately
```
針對 Windows:

```
aws elasticache modify-replication-group ^ 
     --replication-group-id redis12 ^ 
     --automatic-failover-enabled ^ 
     --multi-az-enabled ^ 
     --apply-immediately
```
此命令的 JSON 輸出看起來會與以下內容相似。

```
{ 
       "ReplicationGroup": { 
             "Status": "modifying", 
             "Description": "One shard, two nodes", 
             "NodeGroups": [ 
\{\hspace{.1cm} \} "Status": "modifying", 
                         "NodeGroupMembers": [ 
\{ \} "CurrentRole": "primary", 
                                      "PreferredAvailabilityZone": "us-west-2b", 
                                      "CacheNodeId": "0001", 
                                      "ReadEndpoint": { 
                                            "Port": 6379, 
                                            "Address": 
  "redis12-001.v5r9dc.0001.usw2.cache.amazonaws.com" 
\},
                                      "CacheClusterId": "redis12-001" 
\mathbb{R}, \mathbb{R}, \mathbb{R}, \mathbb{R}, \mathbb{R}, \mathbb{R}, \mathbb{R}, \mathbb{R}, \mathbb{R}, \mathbb{R}, \mathbb{R}, \mathbb{R}, \mathbb{R}, \mathbb{R}, \mathbb{R}, \mathbb{R}, \mathbb{R}, \mathbb{R}, \mathbb{R}, \mathbb{R}, \mathbb{R}, \mathbb{R},
```

```
\{ "CurrentRole": "replica", 
                        "PreferredAvailabilityZone": "us-west-2a", 
                        "CacheNodeId": "0001", 
                        "ReadEndpoint": { 
                            "Port": 6379, 
                            "Address": 
  "redis12-002.v5r9dc.0001.usw2.cache.amazonaws.com" 
\}, \{ "CacheClusterId": "redis12-002" 
1 1 1 1 1 1 1
 ], 
                "NodeGroupId": "0001", 
                "PrimaryEndpoint": { 
                    "Port": 6379, 
                    "Address": "redis12.v5r9dc.ng.0001.usw2.cache.amazonaws.com" 
 } 
 } 
        ], 
         "ReplicationGroupId": "redis12", 
         "SnapshotRetentionLimit": 1, 
         "AutomaticFailover": "enabling", 
         "MultiAZ": "enabled", 
         "SnapshotWindow": "07:00-08:00", 
         "SnapshottingClusterId": "redis12-002", 
         "MemberClusters": [ 
            "redis12-001", 
            "redis12-002" 
         ], 
         "PendingModifiedValues": {} 
     }
}
```
如需詳細資訊,請參閱 AWS CLI 命令參考中的下列主題:

- [create-cache-cluster](https://docs.aws.amazon.com/cli/latest/reference/elasticache/create-cache-cluster.html)
- [create-replication-group](https://docs.aws.amazon.com/cli/latest/reference/elasticache/create-replication-group.html)
- AWS CLI 命令參考中的 [modify-replication-group。](https://docs.aws.amazon.com/cli/latest/reference/elasticache/modify-replication-group.html)

<span id="page-458-0"></span>啟用異地同步備份 (ElastiCache API)

下列程式碼範例使用 ElastiCache API 來為複寫群組redis12啟用異地同步備份。

## **a** Note

若要使用此範例,複寫群組 redis12 必須已存在,並且其中必須至少要有一個可用的僅供讀 取複本。

https://elasticache.us-west-2.amazonaws.com/ ?Action=ModifyReplicationGroup &ApplyImmediately=true &AutoFailover=true &MultiAZEnabled=true &ReplicationGroupId=redis12 &Version=2015-02-02 &SignatureVersion=4 &SignatureMethod=HmacSHA256 &Timestamp=20140401T192317Z &X-Amz-Credential=<credential>

如需詳細資訊,請參閱 ElastiCache API 參考中的下列主題:

- [CreateCache叢集](https://docs.aws.amazon.com/AmazonElastiCache/latest/APIReference/API_CreateCacheCluster.html)
- [CreateReplication集團](https://docs.aws.amazon.com/AmazonElastiCache/latest/APIReference/API_CreateReplicationGroup.html)
- [ModifyReplication集團](https://docs.aws.amazon.com/AmazonElastiCache/latest/APIReference/API_ModifyReplicationGroup.html)

#### <span id="page-460-0"></span>具有異地同步備份回應的故障案例

在異地同步備份推出之前,透過重新建立並重新佈建故障節點, ElastiCache 偵測並取代叢集的故障節 點。如果啟用多個可用區,故障的主要節點會容錯移轉至複寫延遲最短的複本。選取的複本會自動提升 為主要節點,這比建立並重新佈建新的主要節點更快。此程序通常只需要幾秒鐘,您便能再次寫入叢 集。

啟用異地同步備份時,會 ElastiCache 持續監控主要節點的狀態。若主要節點故障,便會根據故障的類 型執行以下其中一個動作。

#### 主題

- [只有主節點故障的故障案例](#page-460-1)
- [主節點和某些僅供讀取複本故障的故障案例](#page-461-0)
- [整個叢集故障的故障案例](#page-462-0)

<span id="page-460-1"></span>只有主節點故障的故障案例

若只有主要節點故障,複寫延遲最短的僅供讀取複本便會提升至主要叢集。接著會在與故障的主要節點 相同的可用區域中建立並佈建遭取代的僅供讀取複本。

當只有主節點發生故障時, ElastiCache 異地同步備份會執行下列動作:

1. 失敗的主要節點會離線。

2. 複寫延隔最少的僅供讀取複本會提升為主要節點。

寫入通常可以在提升程序完成時繼續,這通常僅需要數秒鐘。如果您的應用程式正在寫入主要端 點,則不需要變更用於寫入或讀取的端點。 ElastiCache傳播已提升複本的 DNS 名稱。

3. 啟動及佈建替換用的僅供讀取複本。

替換用的僅供讀取複本會在失敗主要節點所在的可用區域內啟動,維持節點的分佈。

4. 複本會與新的主要節點同步。

新複本可供使用之後,請注意下列效果:

- 主要端點 您不需要對應用程式進行任何變更,因為新主節點的 DNS 名稱會傳播到主要端點。
- 讀取端點 讀取者端點會自動更新,以指向新的複本節點。

如需尋找叢集端點的資訊,請參閱下列主題:

- [尋找 Redis \(停用叢集模式\) 叢集的端點 \(主控台\)](#page-208-0)
- [尋找複寫群組的端點 \(AWS CLI\)](#page-213-0)
- [尋找複寫群組的端點 \(ElastiCache API\)](#page-216-0)

<span id="page-461-0"></span>主節點和某些僅供讀取複本故障的故障案例

若主要節點及至少一個僅供讀取複本失敗時,複寫延隔最少的可用複本會提升至主要叢集。新的僅供讀 取複本也會在失敗節點及提升為主要節點複本的相同可用區域內建立及佈建。

當主節點和某些僅供讀取複本失敗時, ElastiCache 異地同步備份會執行下列動作:

1. 失敗的主要節點和失敗的僅供讀取複本會離線。

2. 複寫延隔最少的可用複本會提升為主要節點。

寫入通常可以在提升程序完成時繼續,這通常僅需要數秒鐘。如果您的應用程式正在寫入主要端 點,則不需要變更用於寫入的端點。 ElastiCache 傳播已提升複本的 DNS 名稱。

3. 建立及佈建替換用的複本。

替換用的複本會在失敗節點所在的可用區域內建立,維持節點的分佈。

4. 所有叢集都會和新的主要節點同步。

在新節點可用之後,請對應用程式進行以下變更:

- 主要端點 不要對應用程式做任何變更。新主要節點的 DNS 名稱會傳播到主要端點。
- 讀取端點 讀取端點會自動更新,以指向新的複本節點。

如需尋找複寫群組端點的資訊,請參閱下列主題:

- [尋找 Redis \(停用叢集模式\) 叢集的端點 \(主控台\)](#page-208-0)
- [尋找複寫群組的端點 \(AWS CLI\)](#page-213-0)
- [尋找複寫群組的端點 \(ElastiCache API\)](#page-216-0)

<span id="page-462-0"></span>整個叢集故障的故障案例

若所有項目都失敗,便會在原始節點的相同可用區域內重新建立及佈建所有節點。

在此案例中,叢集內的所有資料都會因為叢集內的每個節點都發生故障而遺失。這種情況相當罕見。

當整個叢集發生故障時, ElastiCache 異地同步備份會執行下列動作:

1. 失敗的主要節點和僅供讀取複本會離線。

2. 建立及佈建替換用的主要節點。

3. 建立及佈建替換用的複本。

替代項目會在失敗節點所在的可用區域內建立,維持節點的分佈。

因為整個叢集失敗,資料會遺失,並且所有新的節點都會從零開始。

因為每個替換用節點都會具備與欲取代節點相同的端點,因此您不需要在應用程式內對任何端點進行變 更。

如需尋找複寫群組端點的資訊,請參閱下列主題:

- [尋找 Redis \(停用叢集模式\) 叢集的端點 \(主控台\)](#page-208-0)
- [尋找複寫群組的端點 \(AWS CLI\)](#page-213-0)
- [尋找複寫群組的端點 \(ElastiCache API\)](#page-216-0)

我們建議您在不同可用區域內建立主要節點和僅供讀取複本,以提升您的容錯能力層級。

## <span id="page-463-0"></span>測試自動容錯移轉

啟用自動容錯移轉後,您可以使用 ElastiCache 主控台 AWS CLI、和 ElastiCache API 對其進行測 試。

在測試時,請注意下列事項:

- 您可以使用此作業,在任何滾動 24 小時期間內,在最多 15 個碎片 (在 ElastiCache API 中稱為節點 群組 AWS CLI) 上測試自動容錯移轉。
- 若您在不同叢集 (在 API 和 CLI 中稱為複寫群組) 內的碎片上呼叫此操作,您可以同時進行呼叫。
- 在某些情況下,您可能會在相同 Redis (啟用叢集模式) 複寫群組中的不同碎片上多次呼叫此作業。 在這種情況下,必須先完成第一個節點取代,才能夠執行後續呼叫。
- 若要判斷節點取代是否完成,請使用 Amazon ElastiCache 主控台 AWS CLI、或 ElastiCache API 檢 查事件。尋找與自動容錯移轉相關的以下事件 (根據可能發生的順序列出):
	- 1. 複寫群組訊息:Test Failover API called for node group <node-group-id>
	- 2. 快取叢集訊息:Failover from primary node <primary-node-id> to replica node <node-id> completed
	- 3. 複寫群組訊息:Failover from primary node <primary-node-id> to replica node <node-id> completed
	- 4. 快取叢集訊息:Recovering cache nodes <node-id>
	- 5. 快取叢集訊息:Finished recovery for cache nodes <node-id>

如需詳細資訊,請參閱下列內容:

- [檢視 ElastiCache 事件《](#page-1031-0)ElastiCache 使用者指南》中的
- ElastiCache API 參考中的 [DescribeEvents](https://docs.aws.amazon.com/AmazonElastiCache/latest/APIReference/API_DescribeEvents.html)
- AWS CLI 命令參考中的 [describe-events。](https://docs.aws.amazon.com/cli/latest/reference/elasticache/describe-events.html)
- 此 API 是專為在 ElastiCache 容錯移轉時測試應用程式的行為而設計。並非設計成啟動容錯移轉以 解決叢集問題的操作工具。此外,在某些情況下,例如大規模運營事件, AWS 可能會阻止此 API。

## 主題

- [使用測試自動容錯移轉 AWS Management Console](#page-464-0)
- [使用測試自動容錯移轉 AWS CLI](#page-465-0)
- [使用 ElastiCache API 測試自動容錯移轉](#page-467-0)

<span id="page-464-0"></span>使用測試自動容錯移轉 AWS Management Console

使用下列程序,透過主控台測試自動容錯移轉。

### 測試自動容錯移轉

- 1. 請登入 AWS Management Console 並開啟 ElastiCache 主控台[,網址為 https://](https://console.aws.amazon.com/elasticache/) [console.aws.amazon.com/elasticache/。](https://console.aws.amazon.com/elasticache/)
- 2. 在導覽窗格中,選擇 Redis。
- 3. 從 Redis 叢集的清單,選擇您欲測試叢集左側的方塊。此叢集至少需要有一個僅供讀取複本節 點。
- 4. 在 Details (詳細資訊) 區域中,確認此叢集已啟用異地同步備份。若叢集尚未啟用多個可用 區,請選擇不同叢集,或是修改此叢集以啟用多個可用區。如需詳細資訊,請參閱 [使用 AWS](#page-178-0)  [Management Console](#page-178-0)。

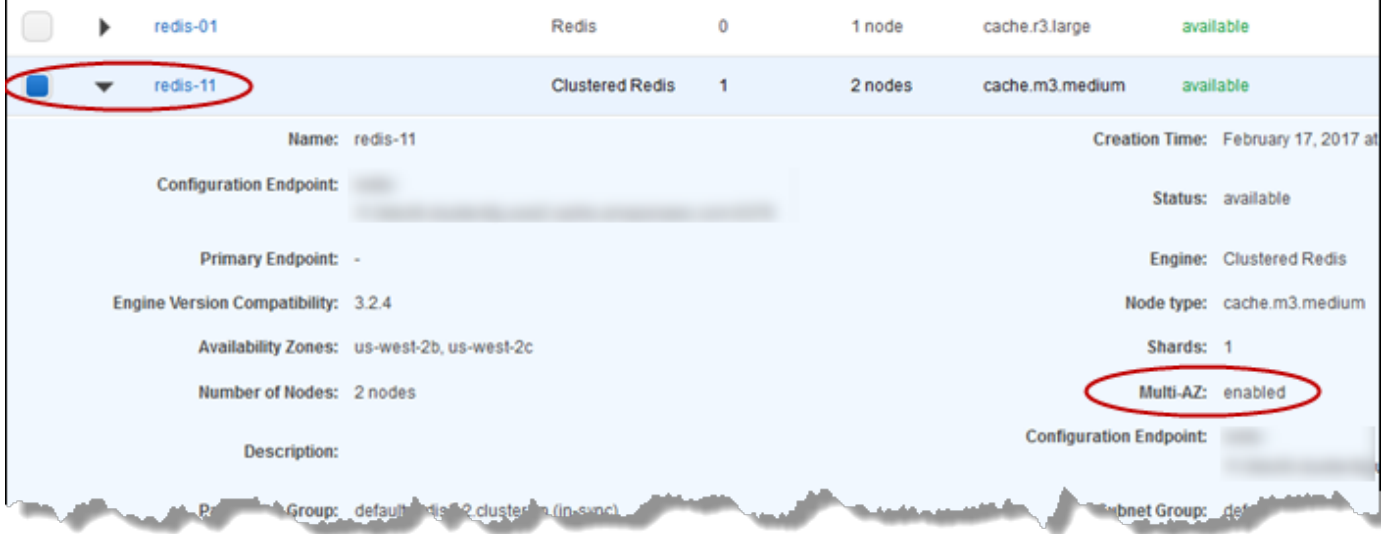

5. 若為 Redis (停用叢集模式),請選擇叢集的名稱。

若是 Redis (啟用叢集模式),請執行下列操作:

- a. 選擇叢集名稱。
- b. 在 Shards (碎片) 頁面上,針對您希望測試容錯移轉的碎片 (API 和 CLI 中稱為節點群組),選 擇碎片名稱。
- 6. 在 Nodes (節點) 頁面上,選擇 Failover Primary (容錯移轉主要節點)。
- 7. 選擇 Continue (繼續) 來容錯移轉主要節點,或是 Cancel (取消) 來取消操作而不容錯移轉主要節 點。

在容錯移轉程序期間,主控台會繼續將節點的狀態顯示為「可用」。若要追蹤容錯移轉測試的進 度,請從主控台導覽窗格選擇 Events (事件)。在 Events (事件) 標籤上,觀察指出您容錯移轉已啟 動的事件 (Test Failover API called) 並完成 (Recovery completed)。

## <span id="page-465-0"></span>使用測試自動容錯移轉 AWS CLI

您可以使用 AWS CLI 作test-failover業在任何啟用異地同步備份的叢集上測試自動容錯移轉。

### 參數

- --replication-group-id 必要。要測試的複寫群組 (在主控台上為叢集)。
- --node-group-id 必要項目。您欲測試自動容錯移轉的節點群組名稱。在滾動的 24 小時期間 內,您最多可以測試 15 個節點群組。

下列範例會使用在 AWS CLI Redis (已啟用叢集模式) 叢redis00集redis00-0003中的節點群組上測 試自動容錯移轉。

Example 測試自動容錯移轉

若為 Linux、macOS 或 Unix:

```
aws elasticache test-failover \ 
    --replication-group-id redis00 \ 
    --node-group-id redis00-0003
```
針對 Windows:

```
aws elasticache test-failover ^ 
    --replication-group-id redis00 ^ 
    --node-group-id redis00-0003
```
上述命令的輸出會與以下內容相似。

```
{ 
     "ReplicationGroup": { 
         "Status": "available", 
         "Description": "1 shard, 3 nodes (1 + 2 replicas)", 
         "NodeGroups": [
```

```
\{\hspace{.1cm} \} "Status": "available", 
               "NodeGroupMembers": [ 
\{ "CurrentRole": "primary", 
                      "PreferredAvailabilityZone": "us-west-2c", 
                      "CacheNodeId": "0001", 
                      "ReadEndpoint": { 
                          "Port": 6379, 
                          "Address": 
 "redis1x3-001.7ekv3t.0001.usw2.cache.amazonaws.com" 
\}, \{ "CacheClusterId": "redis1x3-001" 
\}, \{\{ "CurrentRole": "replica", 
                      "PreferredAvailabilityZone": "us-west-2a", 
                      "CacheNodeId": "0001", 
                      "ReadEndpoint": { 
                          "Port": 6379, 
                          "Address": 
 "redis1x3-002.7ekv3t.0001.usw2.cache.amazonaws.com" 
\}, \{ "CacheClusterId": "redis1x3-002" 
\}, \{\{ "CurrentRole": "replica", 
                      "PreferredAvailabilityZone": "us-west-2b", 
                      "CacheNodeId": "0001", 
                      "ReadEndpoint": { 
                          "Port": 6379, 
                          "Address": 
 "redis1x3-003.7ekv3t.0001.usw2.cache.amazonaws.com" 
\}, \{ "CacheClusterId": "redis1x3-003" 
1 1 1 1 1 1 1
               ], 
               "NodeGroupId": "0001", 
               "PrimaryEndpoint": { 
                  "Port": 6379, 
                  "Address": "redis1x3.7ekv3t.ng.0001.usw2.cache.amazonaws.com" 
 } 
 } 
       ],
```

```
 "ClusterEnabled": false, 
     "ReplicationGroupId": "redis1x3", 
     "SnapshotRetentionLimit": 1, 
     "AutomaticFailover": "enabled", 
     "MultiAZ": "enabled", 
     "SnapshotWindow": "11:30-12:30", 
     "SnapshottingClusterId": "redis1x3-002", 
     "MemberClusters": [ 
          "redis1x3-001", 
         "redis1x3-002", 
          "redis1x3-003" 
     ], 
     "CacheNodeType": "cache.m3.medium", 
     "DataTiering": "disabled", 
     "PendingModifiedValues": {} 
 }
```
若要追蹤容錯移轉的進度,請使用 AWS CLI describe-events作業。

如需詳細資訊,請參閱下列內容:

- AWS CLI 命令參考中的 [test-failover。](https://docs.aws.amazon.com/cli/latest/reference/elasticache/test-failover.html)
- AWS CLI 命令參考中的 [describe-events。](https://docs.aws.amazon.com/cli/latest/reference/elasticache/describe-events.html)

<span id="page-467-0"></span>使用 ElastiCache API 測試自動容錯移轉

您可以使用 ElastiCache API 作業TestFailover在任何已啟用異地同步備份的叢集上測試自動容錯移 轉。

## 參數

}

- ReplicationGroupId 必要項目。要測試的複寫群組 (在主控台上為叢集)。
- NodeGroupId 必要項目。您欲測試自動容錯移轉的節點群組名稱。在滾動的 24 小時期間內,您 最多可以測試 15 個節點群組。

以下範例會在複寫群組 (主控台上為叢集) redis00 中的節點群組 redis00-0003 上測試自動容錯移 轉。
### Example 測試自動容錯移轉

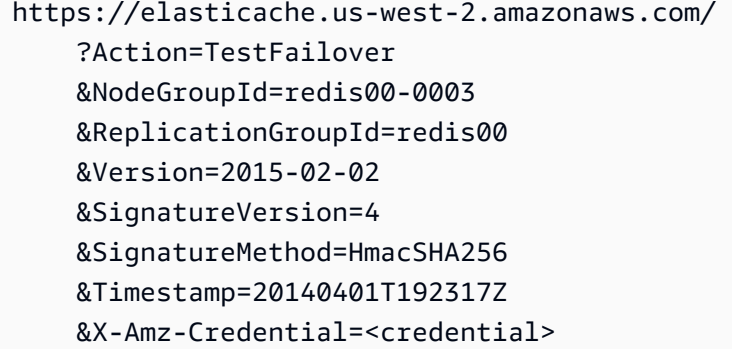

若要追蹤容錯移轉的進度,請使用 ElastiCache DescribeEvents API 作業。

如需詳細資訊,請參閱下列內容:

- [TestFailover在](https://docs.aws.amazon.com/AmazonElastiCache/latest/APIReference/API_TestFailover.html) ElastiCache API 參考資料中
- [DescribeEvents](https://docs.aws.amazon.com/AmazonElastiCache/latest/APIReference/API_DescribeEvents.html)在 ElastiCache API 參考資料中

Redis 多個可用區的限制

請注意 Redis 多個可用區的下列限制:

- Redis 2.8.6 版及更新版本支援多個可用區。
- T1 節點類型不支援 Redis 多個可用區。
- Redis 複寫是非同步的。因此,當主要節點容錯移轉至複本時,可能會因複寫延遲而導致一小部分的 資料遺失。

當選擇要升級 ElastiCache 為主要的複本時,Redis 會選擇複寫延遲最小的複本。換句話說,它會選 擇最新的複本。這麼做有助於減少遺失的資料量。具有最少複寫延遲的複本可以和失敗的主要節點位 於相同可用區域或不同可用區域中。

- 只有異地同步備份和自動容錯移轉停用時,才能手動將僅供讀取複本提升為 Redis (停用叢集模式) 的主節點。若要將僅供讀取複本節點提升為主要節點,請採取下列步驟;
	- 1. 停用叢集上的多個可用區。
	- 2. 停用叢集上的自動容錯移轉。您可以使用 Redis 主控台來執行這項操作,方法是取消 勾選複寫群組的 Auto failover (自動容錯移轉) 核取方塊。您可以在呼叫作業false時

將AutomaticFailoverEnabled屬性設定為,使用來執行此ModifyReplicationGroup操 作。 AWS CLI

- 3. 將僅供讀取複本提升為主要節點。
- 4. 重新啟用多個可用區。
- ElastiCache Redis 異地同步備份和僅附加檔案 (AOF) 是互斥的。若您啟用其中一項,便無法啟用另 外一項。
- 節點故障很少會是因為整個可用區域失敗所造成。在此情況下,只有在可用區域已備份時,才會建 立取代失敗主要節點的複本。例如,假設有一個複寫群組,其中主要節點位於 AZ-a,複本位於 AZ-b 及 AZ-c。若主要節點失敗,複寫延隔最少的複本便會提升至主要叢集。然後,只有在 AZ-A 備份且 可用時,才 ElastiCache 會在 AZ (失敗的主要複本所在的位置) 中建立新複本。
- 由客戶初始化的主要節點重新開機不會觸發自動容錯移轉。其他重新開機和故障會觸發自動容錯移 轉。
- 主要節點重新開機時,便會在回到線上時清除資料。當僅供讀取複本看到已清除的主要叢集時,它們 便會清除資料複本,造成資料遺失。
- 在提升僅供讀取複本之後,其他複本便會和新的主要節點同步。初始化同步後,複本的內容會被刪 除,而且它們會從新的主要節點同步資料。此同步程序會造成短暫的中斷,在此期間無法存取複本。 此同步程序也會在與複本進行同步時,於主要節點上造成暫時性的負載增加。此行為是 Redis 的原 生行為,而且不是異地 ElastiCache同步備份的唯一行為。如需有關此 Redis 行為的詳細資訊,請參 閱 Redis 網站上[的複寫](http://redis.io/topics/replication)。

**A** Important

對於 Redis 2.8.22 版及更新版本,您無法建立外部複本。

對於 2.8.22 之前的 Redis 版本,建議您不要將外部 Redis 複本連接到已啟用異地同步備份 ElastiCache 的 Redis 叢集。這種不受支援的組態可能會造成無法正確執行容錯移轉和復原的 問題。 ElastiCache 若要將外部 Redis 複本連線到 ElastiCache叢集,請確定在進行連線之前 未啟用異地同步備份。

# 同步與備份的實作方式

所有 Redis 的支援版本都支援主要節點與複本節點間的備份與同步。但是,備份與同步的實作方式會 根據 Redis 版本而有所差異。

Redis (2.8.22 版及更新版本)

Redis 複寫,在 2.8.22 版及更新版本中,選擇其中一種方法。如需更多詳細資訊,請參閱「[Redis](#page-470-0)  [2.8.22 以前版本」](#page-470-0)及「[快照和還原」](#page-243-0)。

在無分支過程期間,若寫入負載龐大,對叢集進行的寫入會發生延遲,確保您不會累積過多變更並因此 防止快照。

<span id="page-470-0"></span>Redis 2.8.22 以前版本

2.8.22 版以前的 Redis 備份與同步是一項由三個步驟組成的程序。

- 1. 分支,並在背景程序中,將叢集資料序列化到磁碟。這會建立 point-in-time 快照。
- 2. 在前景中,將變更日誌累積在用戶端輸出緩衝區中。

# **A** Important

若變更日誌超過用戶端輸出緩衝區大小,則備份或同步便會失敗。如需更多詳細資訊,請 參閱 [確認您有足夠的記憶體可建立 Redis 快照。](#page-370-0)

3. 最後,將傳輸快取資料,以及變更日誌傳送到複本節點。

# 建立 Redis 複寫群組

您有以下選項,可用來建立包含複本節點的叢集。若您已有可用的 Redis (停用叢集模式) 叢集,且尚 未與任何叢集 (其中包含要做為主節點使用的複本) 建立關聯,則適用此選項。如果您需要在叢集中建 立主要節點及僅供讀取複本,則適用另一個選項。目前 Redis (啟用叢集模式) 叢集必須從頭建立。

選項 1 : [使用可用的 Redis \(停用叢集模式\) 叢集建立複寫群組](#page-472-0)

使用此選項來運用現有的單節點 Redis (停用叢集模式) 叢集。您需將此現有節點指定為新叢集中的 主節點,然後將 1 到 5 個僅供讀取複本分別新增到叢集。若現有叢集正在作用中,僅供讀取複本便 會在建立時與其同步。請參閱[使用可用的 Redis \(停用叢集模式\) 叢集建立複寫群組。](#page-472-0)

# **A** Important

您無法使用現有叢集建立 Redis (啟用叢集模式) 叢集。若要使用 ElastiCache 主控台建立 Redis (已啟用叢集模式) 叢集 (API/CLI:複寫群組),請參閱。[建立 Redis \(啟用叢集模式\)](#page-157-0) [叢集 \(主控台\)](#page-157-0)

# 選項 2:[從頭建立 Redis 複寫群組](#page-478-0)

若您尚無要做為叢集主節點使用的可用 Redis (停用叢集模式) 叢集,或是您希望建立 Redis (啟用叢 集模式) 叢集,請使用此選項。請參[閱從頭建立 Redis 複寫群組。](#page-478-0)

<span id="page-472-0"></span>使用可用的 Redis (停用叢集模式) 叢集建立複寫群組

可用叢集即現有的單一節點 Redis 叢集。目前 Redis (啟用叢集模式) 不支援使用可用的單節點叢集建 立包含複本的叢集。如果您想建立 Redis (啟用叢集模式) 叢集,請參閱「[建立 Redis \(啟用叢集模式\)](#page-485-0)  [叢集 \(主控台\)](#page-485-0)」。

以下程序僅能在您已有 Redis (停用叢集模式) 單節點叢集時使用。此叢集的節點會成為新叢集中的主 要節點。若您尚無可用來做為新叢集主節點的 Redis (停用叢集模式) 叢集,請參閱「[從頭建立 Redis](#page-478-0)  [複寫群組](#page-478-0)」。

使用可用的 Redis 叢集建立複寫群組 (主控台)

請參閱主題:[使用 AWS Management Console](#page-183-0)。

使用可用的 Redis 快取叢集建立複寫群組 (AWS CLI)

透過 AWS CLI,使用針對主要節點的可用 Redis 快取叢集建立包含僅供讀取複本的複寫群組時有兩個 步驟。

使用時, AWS CLI 您可以建立一個複寫群組,將可用的獨立節點指定為叢集的主要節點,- primary-cluster-id並使用 CLI 指令建立叢集中所需的節點數目create-replicationgroup。包含以下參數。

--replication-group-id

您要建立的複寫群組名稱。此參數的值會用來做為新增節點名稱的基礎,並在 --replicationgroup-id 的結尾加上 3 位數的序號。例如 sample-repl-group-001。

Redis (停用叢集模式) 複寫群組命名限制如下:

- 必須包含 1-40 個英數字元或連字號。
- 必須以字母開頭。
- 不能連續包含兩個連字號。
- 結尾不能是連字號。

--replication-group-description

複寫群組的說明。

--num-node-groups

此叢集中的您希望的節點數量。此值包含主要節點。此參數的最大值為 6。

--primary-cluster-id

您希望做為此複寫群組中主節點的可用 Redis (停用叢集模式) 叢集節點名稱。

以下命令會使用可用的 Redis (停用叢集模式) 叢集 redis01 做為複寫群組的主節點,建立複寫群組 sample-repl-group。它會建立 2 個新節點 (皆為僅供讀取複本)。redis01 的設定 (即參數群組、 安全群組、節點類型、引擎版本等) 會套用到所有複寫群組中的節點。

若為 Linux、macOS 或 Unix:

```
aws elasticache create-replication-group \ 
    --replication-group-id sample-repl-group \ 
    --replication-group-description "demo cluster with replicas" \ 
    --num-cache-clusters 3 \ 
    --primary-cluster-id redis01
```
針對 Windows:

```
aws elasticache create-replication-group ^ 
    --replication-group-id sample-repl-group ^ 
    --replication-group-description "demo cluster with replicas" ^ 
    --num-cache-clusters 3 ^ 
    --primary-cluster-id redis01
```
如需您可能想要使用的其他資訊和參數,請參閱 AWS CLI 主題[create-replication-group。](https://docs.aws.amazon.com/cli/latest/reference/elasticache/create-replication-group.html)

接下來,將僅供讀取複本新增到複寫群組

在建立複寫群組之後,使用 create-cache-cluster 命令將一到五個僅供讀取複本新增到其中,並 確認包含以下參數。

--cache-cluster-id

您欲新增到複寫群組的叢集名稱。

叢集命名限制條件如下:

- 必須包含 1-40 個英數字元或連字號。
- 必須以字母開頭。
- 不能連續包含兩個連字號。
- 結尾不能是連字號。

--replication-group-id

您要將此快取叢集新增到其中的複寫群組名稱。

針對每個您欲新增到複寫群組的僅供讀取複本重複此命令,並只變更 --cache-cluster-id 參數的 值。

**a** Note

請記住,複寫群組無法擁有超過五個僅供讀取複本。嘗試將僅供讀取複本新增到已有五個僅供 讀取複本的複寫群組,會造成操作失敗。

以下程式碼會將僅供讀取複本 my-replica01 新增到複寫群組 sample-repl-group。主要叢集的 設定 (參數群組、安全群組、節點類型等) 會在新增到複寫群組時套用到節點。

若為 Linux、macOS 或 Unix:

```
aws elasticache create-cache-cluster \ 
    --cache-cluster-id my-replica01 \ 
    --replication-group-id sample-repl-group
```
針對 Windows:

```
aws elasticache create-cache-cluster ^ 
    --cache-cluster-id my-replica01 ^ 
    --replication-group-id sample-repl-group
```
此命令的輸出看起來會與以下內容相似。

```
{ 
     "ReplicationGroup": { 
         "Status": "creating", 
         "Description": "demo cluster with replicas", 
         "ClusterEnabled": false, 
         "ReplicationGroupId": "sample-repl-group", 
         "SnapshotRetentionLimit": 1, 
         "AutomaticFailover": "disabled", 
         "SnapshotWindow": "00:00-01:00",
```

```
 "SnapshottingClusterId": "redis01", 
          "MemberClusters": [ 
              "sample-repl-group-001", 
              "sample-repl-group-002", 
              "redis01" 
          ], 
          "CacheNodeType": "cache.m4.large", 
          "DataTiering": "disabled", 
          "PendingModifiedValues": {} 
     }
}
```
# 如需其他資訊,請參閱以下 AWS CLI 主題:

- [create-replication-group](https://docs.aws.amazon.com/cli/latest/reference/elasticache/create-replication-group.html)
- [modify-replication-group](https://docs.aws.amazon.com/cli/latest/reference/elasticache/modify-replication-group.html)

將複本新增至獨立 Redis (叢集模式已停用) 叢集 (ElastiCache API)

使用 ElastiCache API 時,您可以建立一個複寫群組,將可用的獨立節點指定為叢集的主要節 點,PrimaryClusterId並使用 CLI 指令建立叢集中所需的節點數目CreateReplicationGroup。 包含以下參數。

#### ReplicationGroup識別碼

您要建立的複寫群組名稱。此參數的值會用來做為新增節點名稱的基礎,並在 ReplicationGroupId 的結尾加上 3 位數的序號。例如 sample-repl-group-001。

Redis (停用叢集模式) 複寫群組命名限制如下:

- 必須包含 1-40 個英數字元或連字號。
- 必須以字母開頭。
- 不能連續包含兩個連字號。
- 結尾不能是連字號。

ReplicationGroup描述

包含複本的叢集說明。

NumCache叢集

此叢集中的您希望的節點數量。此值包含主要節點。此參數的最大值為 6。

PrimaryCluster識別碼

您希望做為此叢集中主節點的可用 Redis (停用叢集模式) 叢集。

以下命令會使用可用的 Redis (停用叢集模式) 叢集 (redis01) 做為複寫群組的主節點,建立包含複本 的叢集 sample-repl-group。它會建立 2 個新節點 (皆為僅供讀取複本)。redis01 的設定 (即參數 群組、安全群組、節點類型、引擎版本等) 會套用到所有複寫群組中的節點。

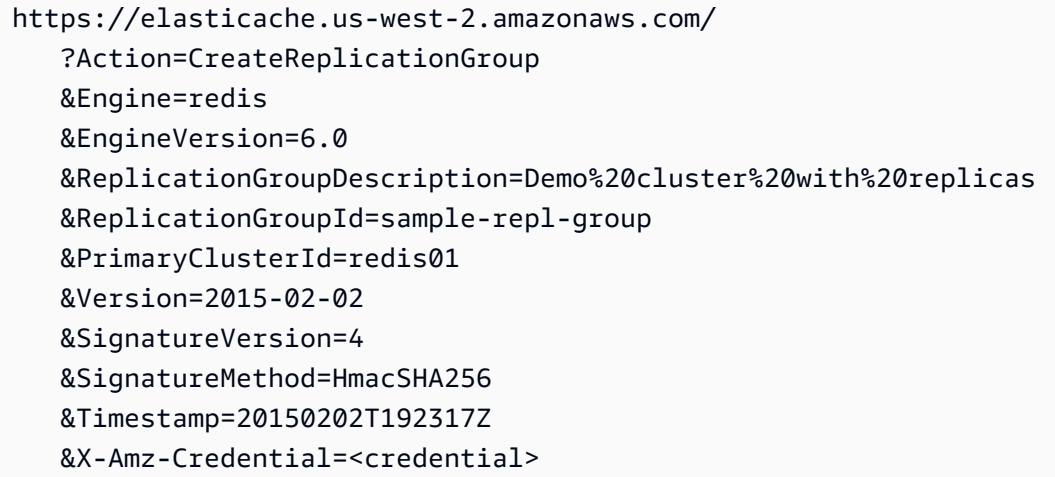

如需其他資訊,請參閱 ElastiCache APL 主題:

- [CreateReplication集團](https://docs.aws.amazon.com/AmazonElastiCache/latest/APIReference/API_CreateReplicationGroup.html)
- [ModifyReplication集團](https://docs.aws.amazon.com/AmazonElastiCache/latest/APIReference/API_ModifyReplicationGroup.html)

接下來,將僅供讀取複本新增到複寫群組

在建立複寫群組之後,使用 CreateCacheCluster 操作將一到五個僅供讀取複本新增到其中,並確 認包含以下參數。

CacheCluster識別碼

您欲新增到複寫群組的叢集名稱。

叢集命名限制條件如下:

- 必須包含 1-40 個英數字元或連字號。
- 必須以字母開頭。
- 不能連續包含兩個連字號。

• 結尾不能是連字號。

ReplicationGroup識別碼

您要將此快取叢集新增到其中的複寫群組名稱。

針對每個您欲新增到複寫群組的僅供讀取複本重複此操作,並只變更 CacheClusterId 參數的值。

以下程式碼會將僅供讀取複本 (myReplica01) 新增到複寫群組 (myReplGroup)。主要叢集的設定 (參 數群組、安全群組、節點類型等) 會在新增到複寫群組時套用到節點。

```
https://elasticache.us-west-2.amazonaws.com/ 
  ?Action=CreateCacheCluster 
  &CacheClusterId=myReplica01 
  &ReplicationGroupId=myReplGroup 
  &SignatureMethod=HmacSHA256 
  &SignatureVersion=4 
  &Version=2015-02-02 
  &X-Amz-Algorithm=&AWS;4-HMAC-SHA256 
  &X-Amz-Credential=[your-access-key-id]/20150202/us-west-2/elasticache/aws4_request 
  &X-Amz-Date=20150202T170651Z 
  &X-Amz-SignedHeaders=content-type;host;user-agent;x-amz-content-sha256;x-amz-date 
  &X-Amz-Signature=[signature-value]
```
如需您可能想要使用的其他資訊和參數,請參閱 ElastiCache API 主[題CreateCacheCluster。](https://docs.aws.amazon.com/AmazonElastiCache/latest/APIReference/API_CreateCacheCluster.html)

## <span id="page-478-0"></span>從頭建立 Redis 複寫群組

您可以在以下找到如何不使用現有 Redis 叢集做為主要節點來建立 Redis 複寫群組的方式。您可以使 用 ElastiCache 主控台、AWS CLI 或 ElastiCache API,從頭建立 Redis (停用叢集模式) 或 Redis (啟 用叢集模式) 複寫群組。

在繼續之前,請先決定您要建立 Redis (停用叢集模式) 還是 Redis (啟用叢集模式) 複寫群組。如需有 關決定的指導,請參閱[比較複寫:Redis \(停用叢集模式\) 與 Redis \(啟用叢集模式\)。](#page-451-0)

## 主題

- [從頭建立 Redis \(停用叢集模式\) 複寫群組](#page-479-0)
- [在 Redis \(啟用叢集模式\) 中從頭建立複寫群組](#page-485-1)

<span id="page-479-0"></span>從頭建立 Redis (停用叢集模式) 複寫群組

您可以使用 ElastiCache主控台、或 ElastiCache API 從頭開始建立 Redis (叢集模式已停用) 複寫群 組。 AWS CLI一個 Redis (停用叢集模式) 複寫群組一律會有一個節點群組、一個主要叢集,以及最多 5 個僅供讀取複本。Redis (停用叢集模式) 複寫群組不支援分割資料。

**a** Note

節點/碎片的限制可增加至每一叢集 500 個。若要請求增加配額,請參閱 [AWS 服務配額,](https://docs.aws.amazon.com/general/latest/gr/aws_service_limits.html)並在 請求中加入執行個體類型。

若要從頭建立 Redis (停用叢集模式) 複寫群組,請採取下列其中一種方法:

從頭建立 Redis (停用叢集模式) 複寫群組 (AWS CLI)

以下程序會使用 AWS CLI來建立 Redis (停用叢集模式) 複寫群組。

當您從頭開始建立 Redis (叢集模式已停用) 複寫群組時,只要呼叫 AWS CLI createreplication-group指令即可建立複寫群組及其所有節點。包含以下參數。

--replication-group-id

您要建立的複寫群組名稱。

Redis (停用叢集模式) 複寫群組命名限制如下:

- 必須包含 1-40 個英數字元或連字號。
- 必須以字母開頭。
- 不能連續包含兩個連字號。
- 結尾不能是連字號。

--replication-group-description

複寫群組的說明。

--num-cache-clusters

您希望與此複寫群組一同建立的節點數量,其為主要節點及僅供讀取複本數的總和。

若您啟用異地同步備份 (--automatic-failover-enabled),--num-cache-clusters 的值 必須至少為 2。

--cache-node-type

複寫群組中每個節點的節點類型。

ElastiCache 支持以下節點類型。一般而言,最新一代的節點類型跟前一代相同的節點類型比較起 來,能夠以較低的成本提供更多記憶體和運算能力。

如需深入了解每個節點類型的效能詳細資訊,請參閱 [Amazon EC2 執行個體類型](https://aws.amazon.com/ec2/instance-types/)。

– data-tiering-enabled

如果您使用的是 r6gd 節點類型,應設定此參數。如果您不想要資料分層,應設為 - -no-datatiering-enabled。如需詳細資訊,請參閱 [資料分層](#page-145-0)。

--cache-parameter-group

指定對應到您引擎版本的參數群組。若您執行 Redis 3.2.4 或更新版本,請指定 default.redis3.2 參數群組或從 default.redis3.2 衍生的參數群組來建立 Redis (停用叢集 模式) 複寫群組。如需詳細資訊,請參閱 [Redis 專用參數。](#page-568-0)

--網路類型

ipv4、ipv6 或 dual-stack。若您選擇雙堆疊,則必須將 --IpDiscovery 參數設定為 ipv4 或 ipv6。

--engine

redis

--engine-version

若要擁有最豐富的功能組,請選擇最新的引擎版本。

節點的名稱會透過在複寫群組名稱後方加上 -00# 來衍生取得。例如,若使用複寫群組名稱 myReplGroup,則主要節點的名稱就會是 myReplGroup-001,僅供讀取複本的名稱則為 myReplGroup-002 到 myReplGroup-006。

若您希望在此複寫群組上啟用傳輸中及待用加密,請新增 --transit-encryption-enabled 或 - at-rest-encryption-enabled 參數或同時新增兩者,並符合以下條件。

- 您的複寫群組必須執行 Redis 版本 3.2.6 或 4.0.10 版。
- 複寫群組必須在 Amazon VPC 中建立。
- 您也必須包含 --cache-subnet-group 參數。
- 您也必須包含 --auth-token 參數,其中包含在此複寫群組上執行操作時所需要 AUTH 字符 (密碼) 的客戶指定字串值。
- 以下作業會建立 Redis (停用叢集模式) 複寫群組 sample-repl-group,其中包含三個節點,分別是 一個主節點和兩個複本。
- 若為 Linux、macOS 或 Unix:

```
aws elasticache create-replication-group \ 
    --replication-group-id sample-repl-group \ 
    --replication-group-description "Demo cluster with replicas" \ 
    --num-cache-clusters 3 \ 
    --cache-node-type cache.m4.large \ 
    --engine redis
```
針對 Windows:

```
aws elasticache create-replication-group ^ 
    --replication-group-id sample-repl-group ^ 
    --replication-group-description "Demo cluster with replicas" ^ 
    --num-cache-clusters 3 ^ 
    --cache-node-type cache.m4.large ^ 
    --engine redis
```
此命令的輸出看起來會與以下內容相似。

```
{ 
     "ReplicationGroup": { 
          "Status": "creating", 
          "Description": "Demo cluster with replicas", 
          "ClusterEnabled": false, 
          "ReplicationGroupId": "sample-repl-group", 
          "SnapshotRetentionLimit": 0, 
          "AutomaticFailover": "disabled", 
          "SnapshotWindow": "01:30-02:30", 
          "MemberClusters": [ 
              "sample-repl-group-001", 
              "sample-repl-group-002", 
              "sample-repl-group-003" 
          ], 
          "CacheNodeType": "cache.m4.large",
```

```
 "DataTiering": "disabled", 
          "PendingModifiedValues": {} 
     }
}
```
如需您可能想要使用的其他資訊和參數,請參閱[建立複製群組 AWS CLI主](https://docs.aws.amazon.com/cli/latest/reference/elasticache/create-replication-group.html)題。

從頭開始建立 Redis (叢集模式已停用) 複寫群組 (ElastiCache API)

下列程序會使用 ElastiCache API 建立 Redis (已停用叢集模式) 複寫群組。

當您從頭開始建立 Redis (叢集模式已停用) 複寫群組時,只要呼叫 ElastiCache API CreateReplicationGroup 作業即可建立複寫群組及其所有節點。包含以下參數。

ReplicationGroup識別碼

您要建立的複寫群組名稱。

Redis (啟用叢集模式) 複寫群組命名限制如下:

- 必須包含 1-40 個英數字元或連字號。
- 必須以字母開頭。
- 不能連續包含兩個連字號。
- 結尾不能是連字號。

ReplicationGroup描述

您複寫群組的說明。

NumCache叢集

您希望與此複寫群組一同建立的節點總數,其為主要節點及僅供讀取複本數的總和。

若您啟用異地同步備份(AutomaticFailoverEnabled=true),NumCacheClusters 的值必須 至少為 2。

CacheNode类型

複寫群組中每個節點的節點類型。

ElastiCache 支持以下節點類型。一般而言,最新一代的節點類型跟前一代相同的節點類型比較起 來,能夠以較低的成本提供更多記憶體和運算能力。

如需深入了解每個節點類型的效能詳細資訊,請參閱 [Amazon EC2 執行個體類型](https://aws.amazon.com/ec2/instance-types/)。

– data-tiering-enabled

如果您使用的是 r6gd 節點類型,應設定此參數。如果您不想要資料分層,應設為 - -no-datatiering-enabled。如需詳細資訊,請參閱 [資料分層](#page-145-0)。

### CacheParameter集團

指定對應到您引擎版本的參數群組。若您執行 Redis 3.2.4 或更新版本,請指定

default.redis3.2 參數群組或從 default.redis3.2 衍生的參數群組來建立 Redis (停用叢集 模式) 複寫群組。如需詳細資訊,請參閱 [Redis 專用參數。](#page-568-0)

#### --網路類型

ipv4、ipv 或 dual-stack。若您選擇雙堆疊,則必須將 --IpDiscovery 參數設定為 ipv4 或 ipv6。

#### 引擎

redis

EngineVersion

6.0

節點的名稱會透過在複寫群組名稱後方加上 -00# 來衍生取得。例如,若使用複寫群組名稱 myReplGroup,則主要節點的名稱就會是 myReplGroup-001,僅供讀取複本的名稱則為 myReplGroup-002 到 myReplGroup-006。

若您希望在此複寫群組上啟用傳輸中及待用加密,請新增 TransitEncryptionEnabled=true 或 AtRestEncryptionEnabled=true 參數或同時新增兩者,並符合以下條件。

- 您的複寫群組必須執行 Redis 版本 3.2.6 或 4.0.10 版。
- 複寫群組必須在 Amazon VPC 中建立。
- 您也必須包含 CacheSubnetGroup 參數。
- 您也必須包含 AuthToken 參數,其中包含在此複寫群組上執行操作時所需要 AUTH 字符 (密碼) 的 客戶指定字串值。

以下作業會建立 Redis (停用叢集模式) 複寫群組 myRep $1$ Group,其中包含三個節點,分別是一個主節 點和兩個複本。

https://elasticache.us-west-2.amazonaws.com/

 ?Action=CreateReplicationGroup &CacheNodeType=cache.m4.large &CacheParameterGroup=default.redis6.x &Engine=redis &EngineVersion=6.0 &NumCacheClusters=3 &ReplicationGroupDescription=test%20group &ReplicationGroupId=myReplGroup &Version=2015-02-02 &SignatureVersion=4 &SignatureMethod=HmacSHA256 &Timestamp=20150202T192317Z &X-Amz-Credential=<credential>

如需您可能想要使用的其他資訊和參數,請參閱 ElastiCache API 主[題CreateReplicationGroup。](https://docs.aws.amazon.com/AmazonElastiCache/latest/APIReference/API_CreateReplicationGroup.html)

<span id="page-485-1"></span>在 Redis (啟用叢集模式) 中從頭建立複寫群組

您可以使用 ElastiCache 主控台、或 API 建立 Redis (已啟用叢集模式) 叢集 (API/CLI:複寫群組)。 AWS CLI ElastiCache Redis (啟用叢集模式) 複寫群組包含 1 至 500 個碎片 (API/CLI:節點群組),每 個碎片中一個主節點,以及每個碎片中最多 5 個僅供讀取複本。您可以建立具有較高數量碎片和較低 數量複本的叢集,每一叢集最高總計為 90 個節點。此叢集組態的範圍可以從 90 個碎片和 0 個複本到 15 個碎片和 5 個複本,這是允許的複本最大數量。

如果 Redis 引擎版本為 5.0.6 或更高,則節點或碎片數量上限可以增加到每個叢集最多 500 個。例 如,您可以選擇設定具有 500 個節點的叢集,並容許碎片在 83 個(每個碎片一個主要版本和 5 個複 本)到 500 個(單一主要版本並且沒有複本)之間變化。請確保有足夠的可用 IP 地址來容納增加的數 量。常見的缺陷包括子網路群組中的子網路的 CIDR 範圍太小,或是子網路被共用並被其他叢集大量使 用。如需詳細資訊,請參閱 [建立子網路群組](#page-893-0)。

對於 5.0.6 以下的版本,每個叢集的限制為 250 個。

若要請求提高配額,請參閱 [AWS 服務配額,](https://docs.aws.amazon.com/general/latest/gr/aws_service_limits.html)並選擇配額類型 Nodes per cluster per instance type (每 執行個體類型每叢集的節點數)。

在 Redis (啟用叢集模式) 中建立叢集 (API)

- [建立 Redis \(啟用叢集模式\) 叢集 \(主控台\)](#page-485-0)
- [從頭建立 Redis \(啟用叢集模式\) 複寫群組 \(AWS CLI\)](#page-485-2)
- [從頭開始在 Redis \(啟用叢集模式\) 建立複寫群組 \(ElastiCache API\)](#page-491-0)

<span id="page-485-0"></span>建立 Redis (啟用叢集模式) 叢集 (主控台)

若要建立 Redis (啟用叢集模式) 叢集,請參閱「[建立 Redis \(啟用叢集模式\) 叢集 \(主控台\)」](#page-157-0)。請務必 啟用叢集模式 (Cluster Mode enabled (Scale Out) (啟用叢集模式 (向外擴展))),並在其中指定至少兩個 碎片及一個複本節點。

<span id="page-485-2"></span>從頭建立 Redis (啟用叢集模式) 複寫群組 (AWS CLI)

以下程序會使用 AWS CLI來建立 Redis (啟用叢集模式) 複寫群組。

當您從頭開始建立 Redis (已啟用叢集模式) 複寫群組時,只要呼叫 AWS CLI createreplication-group指令即可建立複寫群組及其所有節點。包含以下參數。

--replication-group-id

您要建立的複寫群組名稱。

Redis (啟用叢集模式) 複寫群組命名限制如下:

- 必須包含 1-40 個英數字元或連字號。
- 必須以字母開頭。
- 不能連續包含兩個連字號。
- 結尾不能是連字號。

--replication-group-description

複寫群組的說明。

--cache-node-type

複寫群組中每個節點的節點類型。

ElastiCache 支持以下節點類型。一般而言,最新一代的節點類型跟前一代相同的節點類型比較起 來,能夠以較低的成本提供更多記憶體和運算能力。

如需深入了解每個節點類型的效能詳細資訊,請參閱 [Amazon EC2 執行個體類型](https://aws.amazon.com/ec2/instance-types/)。

– data-tiering-enabled

如果您使用的是 r6gd 節點類型,應設定此參數。如果您不想要資料分層,應設為 --no-datatiering-enabled。如需詳細資訊,請參閱 [資料分層](#page-145-0)。

--cache-parameter-group

指定 default.redis6.x.cluster.on 參數群組或從 default.redis6.x.cluster.on 衍 生的參數群組來建立 Redis (啟用叢集模式) 複寫群組。如需詳細資訊,請參閱 [Redis 6.x 版參數變](#page-573-0) [更](#page-573-0)。

--engine

redis

--engine-version

3.2.4

--num-node-groups

此複寫群組中節點群組的數量。有效值為 1 到 500。

**a** Note

節點/碎片的限制可增加至每一叢集 500 個。若要請求增加限制,請參閱 [AWS 服務配額,](https://docs.aws.amazon.com/general/latest/gr/aws_service_limits.html) 並選取限制類型「每一執行個體類型每一叢集的節點數」。

--replicas-per-node-group

每個節點群組中複本節點的數量。有效值為 0 到 5。

#### --網路類型

ipv4、ipv 或 dual-stack。若您選擇雙堆疊,則必須將 --IpDiscovery 參數設定為 ipv4 或 ipv6。

若您希望在此複寫群組上啟用傳輸中及待用加密,請新增 --transit-encryption-enabled 或 - at-rest-encryption-enabled 參數或同時新增兩者,並符合以下條件。

- 您的複寫群組必須執行 Redis 版本 3.2.6 或 4.0.10 版。
- 複寫群組必須在 Amazon VPC 中建立。
- 您也必須包含 --cache-subnet-group 參數。
- 您也必須包含 --auth-token 參數,其中包含在此複寫群組上執行操作時所需要 AUTH 字符 (密碼) 的客戶指定字串值。

以下操作會建立Redis (啟用叢集模式) 複寫群組 sample-repl-group,其中包含三個節點群組/碎 片 (--num-node-groups),每個都包含三個節點 (一個主節點及兩個僅供讀取複本 (--replicas-per-nodegroup))。

若為 Linux、macOS 或 Unix:

```
aws elasticache create-replication-group \ 
    --replication-group-id sample-repl-group \ 
    --replication-group-description "Demo cluster with replicas" \ 
    --num-node-groups 3 \ 
    --replicas-per-node-group 2 \ 
    --cache-node-type cache.m4.large \ 
    --engine redis \ 
    --security-group-ids SECURITY_GROUP_ID \ 
    --cache-subnet-group-name SUBNET_GROUP_NAME>
```
## 針對 Windows:

```
aws elasticache create-replication-group ^ 
    --replication-group-id sample-repl-group ^ 
    --replication-group-description "Demo cluster with replicas" ^ 
    --num-node-groups 3 ^ 
    --replicas-per-node-group 2 ^ 
    --cache-node-type cache.m4.large ^ 
    --engine redis ^ 
    --security-group-ids SECURITY_GROUP_ID ^ 
    --cache-subnet-group-name SUBNET_GROUP_NAME>
```
上述命令會產生以下輸出。

```
{ 
     "ReplicationGroup": { 
          "Status": "creating", 
          "Description": "Demo cluster with replicas", 
          "ReplicationGroupId": "sample-repl-group", 
          "SnapshotRetentionLimit": 0, 
          "AutomaticFailover": "enabled", 
          "SnapshotWindow": "05:30-06:30", 
          "MemberClusters": [ 
              "sample-repl-group-0001-001", 
              "sample-repl-group-0001-002", 
              "sample-repl-group-0001-003", 
              "sample-repl-group-0002-001", 
              "sample-repl-group-0002-002", 
              "sample-repl-group-0002-003", 
              "sample-repl-group-0003-001", 
              "sample-repl-group-0003-002", 
              "sample-repl-group-0003-003" 
          ], 
          "PendingModifiedValues": {} 
     }
}
```
從頭建立 Redis (啟用叢集模式) 複寫群組時,您可以使用 --node-group-configuration 參數設 定叢集中的每個碎片,如以下範例所示,設定了兩個節點群組 (主控台:碎片)。第一個碎片有兩個節 點:一個主要節點及一個僅供讀取複本。第二個碎片有三個節點:一個主要節點及兩個僅供讀取複本。

--node-group-configuration

每個節點群組的組態。--node-group-configuration 參數由以下欄位組成。

• PrimaryAvailabilityZone - 此節點群組主節點所在的可用區域。如果省略此參數,請 ElastiCache 選擇主要節點的可用區域。

範例:us-west-2a。

• ReplicaAvailabilityZones - 僅供讀取複本所在可用區域的逗點分隔清單。此清單中的可用 區域數量必須等於 ReplicaCount 的值。如果省略此參數,請 ElastiCache 選擇複本節點的可 用區域。

範例:"us-west-2a,us-west-2b,us-west-2c"

- ReplicaCount 此節點群組中複本節點的數量。
- Slots 指定節點群組 Keyspace 的字串。此字串格式為 startKey-endKey。如果省略此參 數,則會在節點群組之間平均 ElastiCache 分配索引鍵。

範例:"0-4999"

以下作業會建立 Redis (啟用叢集模式) 複寫群組 new-group,其中包含三個節點群組/碎片 (--numnode-groups)。與上述範例不同,每個節點群組的設定都會與其他節點群組不同 (--node-groupconfiguration)。

若為 Linux、macOS 或 Unix:

```
aws elasticache create-replication-group \ 
   --replication-group-id new-group \ 
   --replication-group-description "Sharded replication group" \ 
   --engine redis \ 
   --snapshot-retention-limit 8 \ 
   --cache-node-type cache.m4.medium \ 
   --num-node-groups 2 \ 
   --node-group-configuration \ 
       "ReplicaCount=1,Slots=0-8999,PrimaryAvailabilityZone='us-
east-1c',ReplicaAvailabilityZones='us-east-1b'" \
```

```
Amazon ElastiCache 的雷迪斯 使用者指南
```

```
 "ReplicaCount=2,Slots=9000-16383,PrimaryAvailabilityZone='us-
east-1a',ReplicaAvailabilityZones='us-east-1a','us-east-1c'"
```
針對 Windows:

```
aws elasticache create-replication-group ^ 
   --replication-group-id new-group ^ 
   --replication-group-description "Sharded replication group" ^ 
   --engine redis ^ 
   --snapshot-retention-limit 8 ^ 
   --cache-node-type cache.m4.medium ^ 
   --num-node-groups 2 ^ 
   --node-group-configuration \ 
       "ReplicaCount=1,Slots=0-8999,PrimaryAvailabilityZone='us-
east-1c',ReplicaAvailabilityZones='us-east-1b'" \ 
       "ReplicaCount=2,Slots=9000-16383,PrimaryAvailabilityZone='us-
east-1a',ReplicaAvailabilityZones='us-east-1a','us-east-1c'"
```
上述操作會產生以下輸出。

```
{ 
     "ReplicationGroup": { 
          "Status": "creating", 
          "Description": "Sharded replication group", 
          "ReplicationGroupId": "rc-rg", 
          "SnapshotRetentionLimit": 8, 
          "AutomaticFailover": "enabled", 
          "SnapshotWindow": "10:00-11:00", 
          "MemberClusters": [ 
              "rc-rg-0001-001", 
              "rc-rg-0001-002", 
              "rc-rg-0002-001", 
              "rc-rg-0002-002", 
              "rc-rg-0002-003" 
          ], 
          "PendingModifiedValues": {} 
     }
}
```
如需您可能想要使用的其他資訊和參數,請參閱 AWS CLI 主題[create-replication-group。](https://docs.aws.amazon.com/cli/latest/reference/elasticache/create-replication-group.html)

<span id="page-491-0"></span>從頭開始在 Redis (啟用叢集模式) 建立複寫群組 (ElastiCache API)

下列程序會使用 ElastiCache API 建立 Redis (已啟用叢集模式) 複寫群組。

當您從頭開始建立 Redis (已啟用叢集模式) 複寫群組時,只要呼叫 ElastiCache API CreateReplicationGroup 作業即可建立複寫群組及其所有節點。包含以下參數。

ReplicationGroup識別碼

您要建立的複寫群組名稱。

Redis (啟用叢集模式) 複寫群組命名限制如下:

- 必須包含 1-40 個英數字元或連字號。
- 必須以字母開頭。
- 不能連續包含兩個連字號。
- 結尾不能是連字號。

ReplicationGroup描述

複寫群組的說明。

NumNode群組

您希望和此複寫群組一同建立的節點群組數量。有效值為 1 到 500。

ReplicasPerNodeGroup

每個節點群組中複本節點的數量。有效值為 1 到 5。

NodeGroup配置

每個節點群組的組態。NodeGroupConfiguration 參數由以下欄位組成。

• PrimaryAvailabilityZone - 此節點群組主節點所在的可用區域。如果省略此參數,請 ElastiCache 選擇主要節點的可用區域。

範例:us-west-2a。

- ReplicaAvailabilityZones 僅供讀取複本所在可用區域的清單。此清單中的可用區域數量 必須等於 ReplicaCount 的值。如果省略此參數,請 ElastiCache 選擇複本節點的可用區域。
- ReplicaCount 此節點群組中複本節點的數量。
- Slots 指定節點群組 Keyspace 的字串。此字串格式為 startKey-endKey。如果省略此參 數,則會在節點群組之間平均 ElastiCache 分配索引鍵。

範例:"0-4999"

## CacheNode类型

複寫群組中每個節點的節點類型。

ElastiCache 支持以下節點類型。一般而言,最新一代的節點類型跟前一代相同的節點類型比較起 來,能夠以較低的成本提供更多記憶體和運算能力。

如需深入了解每個節點類型的效能詳細資訊,請參閱 [Amazon EC2 執行個體類型](https://aws.amazon.com/ec2/instance-types/)。

– data-tiering-enabled

如果您使用的是 r6gd 節點類型,應設定此參數。如果您不想要資料分層,應設為 --no-datatiering-enabled。如需詳細資訊,請參閱 [資料分層](#page-145-0)。

## CacheParameter集團

指定 default.redis6.x.cluster.on 參數群組或從 default.redis6.x.cluster.on 衍 生的參數群組來建立 Redis (啟用叢集模式) 複寫群組。如需詳細資訊,請參閱 [Redis 6.x 版參數變](#page-573-0) [更](#page-573-0)。

#### --網路類型

ipv4、ipv 或 dual-stack。若您選擇雙堆疊,則必須將 --IpDiscovery 參數設定為 ipv4 或 ipv6。

#### 引擎

redis

#### EngineVersion

6.0

若您希望在此複寫群組上啟用傳輸中及待用加密,請新增 TransitEncryptionEnabled=true 或 AtRestEncryptionEnabled=true 參數或同時新增兩者,並符合以下條件。

- 您的複寫群組必須執行 Redis 版本 3.2.6 或 4.0.10 版。
- 複寫群組必須在 Amazon VPC 中建立。
- 您也必須包含 CacheSubnetGroup 參數。

• 您也必須包含 AuthToken 參數,其中包含在此複寫群組上執行操作時所需要 AUTH 字符 (密碼) 的 客戶指定字串值。

加上分行符號的用意是便於閱讀。

```
https://elasticache.us-west-2.amazonaws.com/ 
    ?Action=CreateReplicationGroup 
    &CacheNodeType=cache.m4.large 
    &CacheParemeterGroup=default.redis6.xcluster.on 
    &Engine=redis 
    &EngineVersion=6.0 
    &NumNodeGroups=3 
    &ReplicasPerNodeGroup=2 
    &ReplicationGroupDescription=test%20group 
    &ReplicationGroupId=myReplGroup 
    &Version=2015-02-02 
    &SignatureVersion=4 
    &SignatureMethod=HmacSHA256 
    &Timestamp=20150202T192317Z 
    &X-Amz-Credential=<credential>
```
如需您可能想要使用的其他資訊和參數,請參閱 ElastiCache API 主[題CreateReplicationGroup。](https://docs.aws.amazon.com/AmazonElastiCache/latest/APIReference/API_CreateReplicationGroup.html)

# 檢視複寫群組詳細資訊

有時候,您可能會想要檢視複寫群組的詳細資訊。您可以使用 ElastiCache 主控台,AWS CLI 或 ElastiCache API。用於 Redis (停用叢集模式) 和 Redis (啟用叢集模式) 的主控台程序不同。

# 檢視複寫群組詳細資訊

- [檢視包含複本的 Redis \(停用叢集模式\) 叢集詳細資訊](#page-494-0)
	- [檢視 Redis \(停用叢集模式\) 複寫群組的詳細資訊 \(主控台\)](#page-494-1)
	- [檢視 Redis \(停用叢集模式\) 複寫群組的詳細資訊 \(AWS CLI\)](#page-494-2)
	- [檢視 Redis \(叢集模式已停用\) 複寫群組 \(ElastiCache API\) 的詳細資料](#page-494-3)
- [檢視複寫群組的詳細資訊:Redis \(啟用叢集模式\)](#page-494-4)
	- [檢視 Redis \(啟用叢集模式\) 叢集的詳細資訊 \(主控台\)](#page-494-5)
	- [檢視 Redis \(啟用叢集模式\) 叢集的詳細資訊 \(AWS CLI\)](#page-494-6)
	- [檢視 Redis \(已啟用叢集模式\) 叢集 \(ElastiCache API\) 的詳細資料](#page-495-0)
- [檢視複寫群組詳細資訊 \(AWS CLI\)](#page-495-1)

<span id="page-494-0"></span>檢視包含複本的 Redis (停用叢集模式) 叢集詳細資訊

您可以使用 ElastiCache 主控台、 AWS CLI 對 ElastiCache於或 API 來檢視具有複本 (API/CLI:複寫 群組) 的 Redis (叢集模式已停用) 叢集的詳細資料。 ElastiCache

檢視 Redis (停用叢集模式) 叢集的詳細資訊

- [檢視 Redis \(停用叢集模式\) 複寫群組的詳細資訊 \(主控台\)](#page-494-1)
- [檢視 Redis \(停用叢集模式\) 複寫群組的詳細資訊 \(AWS CLI\)](#page-494-2)
- [檢視 Redis \(叢集模式已停用\) 複寫群組 \(ElastiCache API\) 的詳細資料](#page-494-3)

<span id="page-494-1"></span>檢視 Redis (停用叢集模式) 複寫群組的詳細資訊 (主控台)

若要使用主控台檢視具有複本之 Redis (叢集模式已停用) 叢集的詳細資料,請參閱 ElastiCache 主 題。[檢視 Redis \(停用叢集模式\) 叢集的詳細資訊 \(主控台\)](#page-166-0)

<span id="page-494-2"></span>檢視 Redis (停用叢集模式) 複寫群組的詳細資訊 (AWS CLI)

AWS CLI 如需顯示 Redis (已停用叢集模式) 複寫群組詳細資訊的範例,請參[閱檢視複寫群組詳細資訊](#page-495-1) [\(AWS CLI\)](#page-495-1)。

<span id="page-494-3"></span>檢視 Redis (叢集模式已停用) 複寫群組 (ElastiCache API) 的詳細資料

如需顯示 Redis (已停用叢集模式) 複寫群組詳細資訊的 ElastiCache API 範例,請參閱[檢視複寫群組詳](#page-497-0) [細資訊 \(ElastiCache API\)。](#page-497-0)

<span id="page-494-5"></span><span id="page-494-4"></span>檢視複寫群組的詳細資訊:Redis (啟用叢集模式)

檢視 Redis (啟用叢集模式) 叢集的詳細資訊 (主控台)

若要使用控制台檢視 Redis (已啟用叢集模式) 叢集的詳細資 ElastiCache 訊,請參[閱檢視 Redis \(啟用](#page-167-0) [叢集模式\) 叢集的詳細資訊 \(主控台\)。](#page-167-0)

<span id="page-494-6"></span>檢視 Redis (啟用叢集模式) 叢集的詳細資訊 (AWS CLI)

如需顯示 Redis (已啟用叢集模式) 複寫群組詳細資訊的 ElastiCache CLI 範例,請參[閱檢視複寫群組詳](#page-495-1) [細資訊 \(AWS CLI\)。](#page-495-1)

<span id="page-495-0"></span>檢視 Redis (已啟用叢集模式) 叢集 (ElastiCache API) 的詳細資料

如需顯示 Redis (已啟用叢集模式) 複寫群組詳細資訊的 ElastiCache API 範例,請參閱[檢視複寫群組詳](#page-497-0) [細資訊 \(ElastiCache API\)。](#page-497-0)

<span id="page-495-1"></span>檢視複寫群組詳細資訊 (AWS CLI)

您可以使用 AWS CLI describe-replication-groups 命令來檢視複寫群組的詳細資訊。使用以 下選用參數來縮小清單的搜尋範圍。忽略參數會傳回最多 100 個複寫群組的詳細資訊。

### 選用的參數

- --replication-group-id 使用此參數來列出特定複寫群組的詳細資訊。若指定複寫群組擁有 超過一個節點群組,結果會以節點群組做為群組傳回。
- --max-items 使用此參數來限制列出的複寫群組數量。--max-items 的值不可小於 20 或大於 100。

#### Example

以下程式碼清單會列出最多 100 個複寫群組的詳細資訊。

aws elasticache describe-replication-groups

以下程式碼會列出 sample-repl-group 的詳細資訊。

aws elasticache describe-replication-groups --replication-group-id *sample-repl-group*

以下程式碼會列出 sample-repl-group 的詳細資訊。

aws elasticache describe-replication-groups --replication-group-id *sample-repl-group*

以下程式碼清單會列出最多 25 個複寫群組的詳細資訊。

aws elasticache describe-replication-groups --max-items *25*

此操作的輸出看起來應會與以下內容相似 (JSON 格式)。

```
{ 
    "ReplicationGroups": [ 
       {
```

```
 "Status": "available", 
          "Description": "test", 
          "NodeGroups": [ 
             { 
                 "Status": "available", 
                     "NodeGroupMembers": [ 
\{ "CurrentRole": "primary", 
                             "PreferredAvailabilityZone": "us-west-2a", 
                             "CacheNodeId": "0001", 
                             "ReadEndpoint": { 
                                 "Port": 6379, 
                                 "Address": "rg-name-001.1abc4d.0001.usw2.cache.amazonaws.com" 
\}, \}, \}, \}, \}, \}, \}, \}, \}, \}, \}, \}, \}, \}, \}, \}, \}, \}, \}, \}, \}, \}, \}, \}, \}, \}, \}, \}, \}, \}, \}, \}, \}, \}, \}, \}, \},
                             "CacheClusterId": "rg-name-001" 
, and the state \mathbb{R} , the state \mathbb{R}\{ "CurrentRole": "replica", 
                             "PreferredAvailabilityZone": "us-west-2b", 
                             "CacheNodeId": "0001", 
                             "ReadEndpoint": { 
                                 "Port": 6379, 
                                 "Address": "rg-name-002.1abc4d.0001.usw2.cache.amazonaws.com" 
\}, \}, \}, \}, \}, \}, \}, \}, \}, \}, \}, \}, \}, \}, \}, \}, \}, \}, \}, \}, \}, \}, \}, \}, \}, \}, \}, \}, \}, \}, \}, \}, \}, \}, \}, \}, \},
                             "CacheClusterId": "rg-name-002" 
                         }, 
\{ "CurrentRole": "replica", 
                             "PreferredAvailabilityZone": "us-west-2c", 
                             "CacheNodeId": "0001", 
                             "ReadEndpoint": { 
                                 "Port": 6379, 
                                 "Address": "rg-name-003.1abc4d.0001.usw2.cache.amazonaws.com" 
\}, \}, \}, \}, \}, \}, \}, \}, \}, \}, \}, \}, \}, \}, \}, \}, \}, \}, \}, \}, \}, \}, \}, \}, \}, \}, \}, \}, \}, \}, \}, \}, \}, \}, \}, \}, \},
                             "CacheClusterId": "rg-name-003" 
 } 
                     ], 
                     "NodeGroupId": "0001", 
                     "PrimaryEndpoint": { 
                         "Port": 6379, 
                         "Address": "rg-name.1abc4d.ng.0001.usw2.cache.amazonaws.com" 
 } 
 } 
             ],
```

```
 "ReplicationGroupId": "rg-name", 
           "AutomaticFailover": "enabled", 
           "SnapshottingClusterId": "rg-name-002", 
           "MemberClusters": [ 
               "rg-name-001", 
               "rg-name-002", 
               "rg-name-003" 
           ], 
           "PendingModifiedValues": {} 
       }, 
        { 
        ... some output omitted for brevity 
        } 
    ]
}
```
如需詳細資訊,請參閱 ElastiCache 的 AWS CLI 主題 [describe-replication-groups。](https://docs.aws.amazon.com/cli/latest/reference/elasticache/describe-replication-groups.html)

<span id="page-497-0"></span>檢視複寫群組詳細資訊 (ElastiCache API)

您可以使用 AWS CLI DescribeReplicationGroups 操作來檢視複寫的詳細資訊。使用以下選用參 數來縮小清單的搜尋範圍。忽略參數會傳回最多 100 個複寫群組的詳細資訊。

## 選用的參數

- ReplicationGroupId 使用此參數來列出特定複寫群組的詳細資訊。若指定複寫群組擁有超過一 個節點群組,結果會以節點群組做為群組傳回。
- MaxRecords 使用此參數來限制列出的複寫群組數量。MaxRecords 的值不可小於 20 或大於 100。預設為 100。

# Example

以下程式碼清單會列出最多 100 個複寫群組的詳細資訊。

```
https://elasticache.us-west-2.amazonaws.com/ 
    ?Action=DescribeReplicationGroups 
    &Version=2015-02-02 
    &SignatureVersion=4 
    &SignatureMethod=HmacSHA256 
    &Timestamp=20150202T192317Z 
    &X-Amz-Credential=<credential>
```
# 以下程式碼會列出 myReplGroup 的詳細資訊。

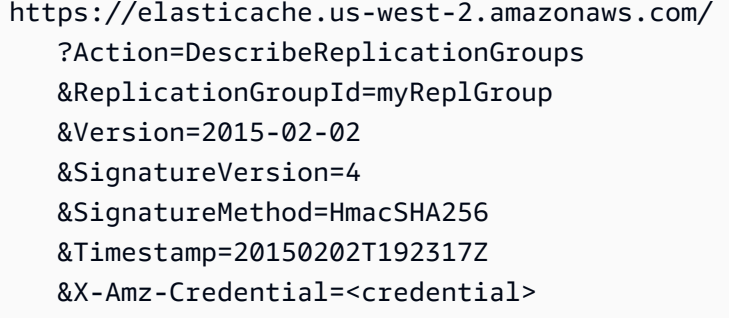

## 以下程式碼清單會列出最多 25 個叢集的詳細資訊。

```
https://elasticache.us-west-2.amazonaws.com/ 
    ?Action=DescribeReplicationGroups 
    &MaxRecords=25 
    &Version=2015-02-02 
    &SignatureVersion=4 
    &SignatureMethod=HmacSHA256 
    &Timestamp=20150202T192317Z 
    &X-Amz-Credential=<credential>
```
如需詳細資訊,請參閱 ElastiCache API 參考主題 [DescribeReplicationGroups。](https://docs.aws.amazon.com/AmazonElastiCache/latest/APIReference/API_DescribeReplicationGroups.html)

# 尋找複寫群組端點

只要複寫群組提供節點的 DNS 端點和連接埠號碼,應用程式即可連線到複寫群組中的任何節點。根 據您執行的是 Redis (停用叢集模式) 還是 Redis (啟用叢集模式) 複寫群組,您可能會對不同端點有興 趣。

Redis (停用叢集模式)

包含複本的 Redis (停用叢集模式) 叢集具有三種類型的端點:主要端點、讀取者端點及節點端點。主 要端點是一種一律會解析至叢集中主要節點的 DNS 名稱。主要端點不會受到您叢集變更的影響 (例如 將僅供讀取複本提升至主要角色)。針對寫入活動,我們建議您的應用程式連線到主要端點。

讀取器端點會在 ElastiCache 適用於 Redis 叢集中的所有僅供讀取複本之間平均分割端點的連入連線。 其他因素 (例如應用程式建立連線或應用程式如何 (重新) 使用連線) 將決定流量分佈。隨著複本的新增 或移除,讀取器端點會跟著叢集的變更即時保持在最新狀態。您可以將 For Redis 叢集 ElastiCache 的 多個僅供讀取複本放置在不同的可 AWS 用區域 (AZ) 中,以確保讀取器端點的高可用性。

**a** Note

讀取者端點並非負載平衡器。它是一筆 DNS 記錄,會以循環配置方式解析為其中一個複本節 點的 IP 地址。

針對讀取活動,應用程式也可連線到叢集中的任何節點。與主要端點不同,節點端點會解析至特定端 點。若您在叢集中進行變更 (例如新增或刪除複本),您必須更新您應用程式中的節點端點。

Redis (啟用叢集模式)

具有複本的 Redis (啟用叢集模式) 叢集由於具有多個碎片 (API/CLI:節點群組),這表示它們也擁有多 個主節點,且其端點結構也和 Redis (停用叢集模式) 叢集不同。Redis (啟用叢集模式) 具有組態端點, 它「知道」叢集中的所有主節點和主節點端點。您的應用程式會連線到組態端點。每當應用程式寫入 或從叢集的組態端點讀取時,Redis 會在幕後判斷該鍵屬於哪一個碎片,以及要使用該碎片中的哪個端 點。這對您的應用程式來說都相當透明。

您可以使用 ElastiCache 控制台、或 ElastiCache API 尋找叢集的 AWS CLI端點。

尋找複寫群組端點

若要尋找您複寫群組的端點,請參閱以下其中一個主題:

• [尋找 Redis \(停用叢集模式\) 叢集的端點 \(主控台\)](#page-208-0)

- <mark>[尋找 Redis \(啟用叢集模式\) 叢集的端點 \(主控台\)](#page-210-0)</mark>
- [尋找複寫群組的端點 \(AWS CLI\)](#page-213-0)
- [尋找複寫群組的端點 \(ElastiCache API\)](#page-216-0)

# 修改複寫群組

# 重要限制

• 目前, ElastiCache 支援 Redis (已啟用叢集模式) 複寫群組的有限修改,例如使用 API 作 業 ModifyReplicationGroup (CLI:modify-replication-group) 變更引擎版本。您 可以使用 API 作業 [ModifyReplicationGroupShardConfiguration](https://docs.aws.amazon.com/AmazonElastiCache/latest/APIReference/API_ModifyReplicationGroupShardConfiguration.html) (CLI:[modify](https://docs.aws.amazon.com/cli/latest/reference/elasticache/modify-replication-group-shard-configuration.html)[replication-group-shard-configuration](https://docs.aws.amazon.com/cli/latest/reference/elasticache/modify-replication-group-shard-configuration.html)) 修改 Redis (啟用叢集模式) 叢集中碎片 (節點群組) 的數量。如需詳細資訊,請參閱 [擴展 Redis \(啟用叢集模式\) 中的叢集](#page-654-0)。

其他對 Redis (啟用叢集模式) 叢集進行的修改都需要您建立新的叢集,並在新的叢集中併入 變更。

- 您可以將 Redis (停用叢集模式) 和 Redis (啟用叢集模式) 叢集與複寫群組升級為較新的引 擎版本。不過,您無法降級至舊版引擎,除非您刪除現有的叢集或複寫群組,並重新建立叢 集。如需詳細資訊,請參閱 [引擎版本和升級 。](#page-281-0)
- 您可以使用主控台、[ModifyReplicationGroup](https://docs.aws.amazon.com/AmazonElastiCache/latest/APIReference/API_ModifyReplicationGroup.html) API 或[修改複製群組 CLI 命令,將使用停用叢](https://docs.aws.amazon.com/cli/latest/reference/elasticache/modify-replication-group.html) [集模式的現有 ElastiCache Redis 叢集升級為已啟用叢集模](https://docs.aws.amazon.com/cli/latest/reference/elasticache/modify-replication-group.html)式,如下列範例所示。或者,您 也可以依照[修改叢集模式](https://docs.aws.amazon.com/AmazonElastiCache/latest/red-ug/modify-cluster-mode.html)中的步驟執行。

您可以使用 ElastiCache 主控台、或 ElastiCache API 修改 Redis (已停用叢集模式) 叢集的 AWS CLI 設定。目前, ElastiCache 支援 Redis (已啟用叢集模式) 複寫群組的有限數量修改。其他修改都需要您 建立目前複寫群組的備份,然後使用該備份植入新的 Redis (啟用叢集模式) 複寫群組。

# 主題

- [使用 AWS Management Console](#page-501-0)
- [使用 AWS CLI](#page-501-1)
- [應用 ElastiCache 程式介面](#page-503-0)

<span id="page-501-0"></span>使用 AWS Management Console

若要修改 Redis (停用叢集模式) 叢集,請參閱「[修改 ElastiCache 叢集](#page-178-0)」。

<span id="page-501-1"></span>使用 AWS CLI

以下是modify-replication-group指令的 AWS CLI 範例。您可以使用相同命令對複寫群組進行 其他修改。

在現有 Redis 複寫群組上啟用異地同步備份:

若為 Linux、macOS 或 Unix:

```
aws elasticache modify-replication-group \ 
    --replication-group-id myReplGroup \ 
    --multi-az-enabled = true
```
針對 Windows:

```
aws elasticache modify-replication-group ^ 
    --replication-group-id myReplGroup ^ 
    --multi-az-enabled
```
將叢集模式從停用修改為啟用:

若要將叢集模式從停用修改為啟用,您必須先將叢集模式設定為相容。相容模式可讓您的 Redis 用戶 端使用啟用叢集模式和停用叢集模式進行連線。遷移所有 Redis 用戶端以使用已啟用叢集模式後,您 就可以完成叢集模式組態,並將叢集模式設定為啟用。

若為 Linux、macOS 或 Unix:

將叢集模式設為相容。

```
aws elasticache modify-replication-group \ 
    --replication-group-id myReplGroup \ 
    --cache-parameter-group-name myParameterGroupName \ 
    --cluster-mode compatible
```
將叢集模式設為啟用。

```
aws elasticache modify-replication-group \ 
    --replication-group-id myReplGroup \ 
    --cluster-mode enabled
```
針對 Windows:

將叢集模式設為相容。

aws elasticache modify-replication-group ^

```
 --replication-group-id myReplGroup ^
```
- --cache-parameter-group-name *myParameterGroupName* ^
- --cluster-mode compatible

## 將叢集模式設為啟用。

```
aws elasticache modify-replication-group ^ 
    --replication-group-id myReplGroup ^ 
    --cluster-mode enabled
```
如需有關指 AWS CLI modify-replication-group令的詳細資訊,請參閱《Redis 使用指南》中 ElastiCache [的modify-replication-group或](https://docs.aws.amazon.com/cli/latest/reference/elasticache/modify-replication-group.html)《[修改叢集模式》](https://docs.aws.amazon.com/AmazonElastiCache/latest/red-ug/modify-cluster-mode.html)。

<span id="page-503-0"></span>應用 ElastiCache 程式介面

下列 ElastiCache API 作業可在現有 Redis 複寫群組上啟用異地同步備份。您可以使用相同操作對複寫 群組進行其他修改。

```
https://elasticache.us-west-2.amazonaws.com/ 
    ?Action=ModifyReplicationGroup 
    &AutomaticFailoverEnabled=true 
    &Mutli-AZEnabled=true 
    &ReplicationGroupId=myReplGroup 
    &SignatureVersion=4 
    &SignatureMethod=HmacSHA256 
    &Timestamp=20141201T220302Z 
    &Version=2014-12-01 
    &X-Amz-Algorithm=&AWS;4-HMAC-SHA256 
    &X-Amz-Date=20141201T220302Z 
    &X-Amz-SignedHeaders=Host 
    &X-Amz-Expires=20141201T220302Z 
    &X-Amz-Credential=<credential> 
    &X-Amz-Signature=<signature>
```
如需 ElastiCache API ModifyReplicationGroup 作業的詳細資訊,請參 閱[ModifyReplicationGroup](https://docs.aws.amazon.com/AmazonElastiCache/latest/APIReference/API_ModifyReplicationGroup.html)。
## 刪除複寫群組

若您不再需要您其中一個包含複本的叢集 (在 API/CLI 中稱為「複寫群組」),您可以刪除它。刪除複寫 群組時,ElastiCache 也會刪除該群組中的所有節點。

此作業開始後便無法中斷或取消。

### **A** Warning

刪除 ElastiCache for Redis 叢集時,系統會保留您的手動快照。您還可以選擇在刪除叢集之前 建立最終快照。自動快取快照則不會保留。

刪除複寫群組 (主控台)

若要刪除具有複本的叢集,請參閱[刪除叢集](#page-198-0)。

刪除複寫群組 (AWS CLI)

使用命令 [delete-replication-group](https://docs.aws.amazon.com/AmazonElastiCache/latest/CommandLineReference/CLIReference-cmd-DeleteReplicationGroup.html) 來刪除複寫群組。

aws elasticache delete-replication-group --replication-group-id *my-repgroup*

隨即出現提示,請您確認該項決定。輸入 y (是) 來立即啟動操作。在程序啟動後,便無法復原。

 After you begin deleting this replication group, all of its nodes will be deleted as well.

Are you sure you want to delete this replication group? [Ny]**y**

REPLICATIONGROUP my-repgroup My replication group deleting

刪除複寫群組 (ElastiCache API)

使用 ReplicationGroup 參數呼叫 [DeleteReplicationGroup。](https://docs.aws.amazon.com/AmazonElastiCache/latest/APIReference/API_DeleteReplicationGroup.html)

Example

https://elasticache.us-west-2.amazonaws.com/ ?Action=DeleteReplicationGroup &ReplicationGroupId=my-repgroup

 &Version=2014-12-01 &SignatureVersion=4 &SignatureMethod=HmacSHA256 &Timestamp=20141201T220302Z &X-Amz-Algorithm=&AWS;4-HMAC-SHA256 &X-Amz-Date=20141201T220302Z &X-Amz-SignedHeaders=Host &X-Amz-Expires=20141201T220302Z &X-Amz-Credential=<credential> &X-Amz-Signature=<signature>

### **a** Note

若您將 RetainPrimaryCluster 參數設為 true,便會刪除所有僅供讀取複本,但仍會保留 主要叢集。

# 變更複本的數量

您可以使用 AWS Management Console、或 API 動態增加或減少 Redis 複寫群組中僅供讀取複本的數 目 ElastiCache 。 AWS CLI若您的複寫群組是 Redis (啟用叢集模式) 複寫群組,您可以選擇要增加或 減少哪個碎片 (節點群組) 的複本數量。

若要動態變更您 Redis 複寫群組中的複本數量,請從下表選擇最適合您情況的操作。

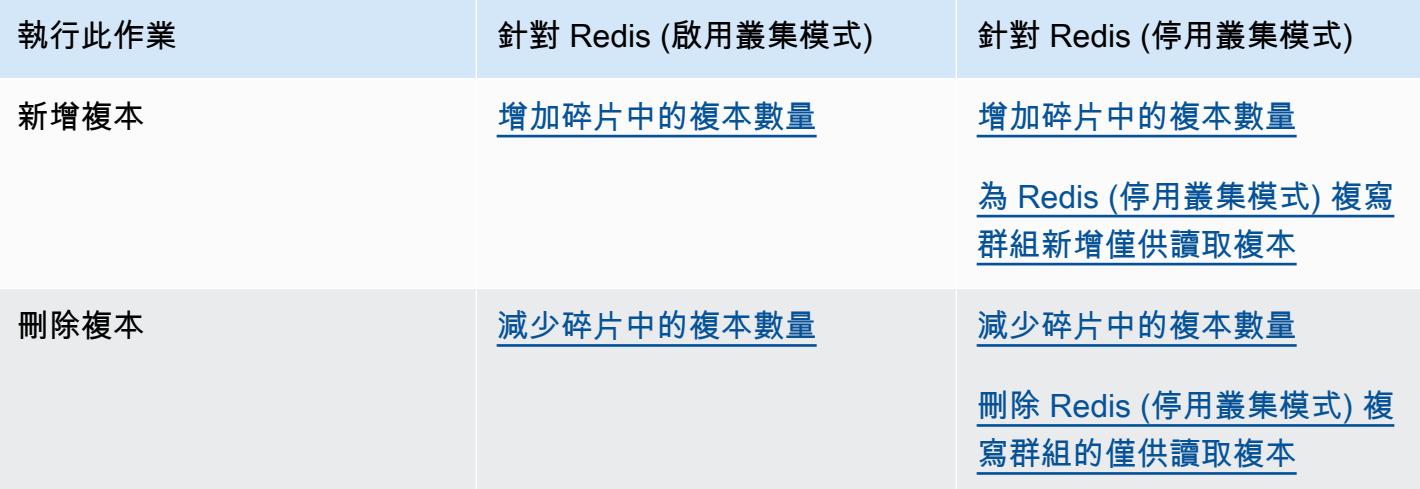

## <span id="page-507-0"></span>增加碎片中的複本數量

您可以將 Redis (啟用叢集模式) 碎片或 Redis (停用叢集模式) 複寫群組中的複本數量增加到最多五 個。您可以使用 AWS Management Console、AWS CLI 或 ElastiCache API 來執行此作業。

### 主題

- [使用 AWS Management Console](#page-507-1)
- [使用 AWS CLI](#page-507-2)
- [使用 ElastiCache API](#page-510-0)

<span id="page-507-1"></span>使用 AWS Management Console

以下程序會使用主控台增加 Redis (啟用叢集模式) 複寫群組中的複本數量。

增加 Redis 碎片中的複本數量

- 1. 登入 AWS Management Console 並前往 <https://console.aws.amazon.com/elasticache/>開啟 ElastiCache 主控台。
- 2. 在導覽窗格中,選擇 Redis,然後選擇您欲新增複本的複寫群組名稱。
- 3. 選擇每個您欲新增複本碎片的方塊。
- 4. 選擇 Add replicas (新增複本)。
- 5. 完成 Add Replicas to Shards (新增複本至碎片) 頁面:
	- 針對 New number of replicas/shard (新的複本/碎片數),輸入您希望所選取碎片擁有的複本數。 此值必須大於等於 Current Number of Replicas per shard (目前每個碎片的複本數),並小於等 於五。我們建議您包含至少兩個複本,做為運作的最低需求。
	- 針對 Availability Zones (可用區域),選擇 No preference (無偏好設定) 讓 ElastiCache 為每個新 複本選擇可用區域,或 Specify Availability Zones (指定可用區域) 來選擇每個新複本的可用區 域。

如果您選擇 Specify Availability Zones (指定可用區域),請使用清單指定每個複本的可用區域。 6. 選擇 Add (新增) 以新增複本,或選擇 Cancel (取消) 以取消操作。

<span id="page-507-2"></span>使用 AWS CLI

若要增加 Redis 碎片中的複本數,請搭配以下參數使用 increase-replica-count 命令:

- --replication-group-id 必要項目。識別您希望增加複本數的複寫群組。
- --apply-immediately 或 --no-apply-immediately 必要項目。指定是否要立即增加複本 計數 (--apply-immediately),或是在下一次維護時間時進行 (--no-apply-immediately)。 目前不支援 --no-apply-immediately。
- --new-replica-count 選用。指定您希望完成時擁有的複本節點數,最多五個。針對只有一個 節點群組的 Redis (停用叢集模式) 複寫群組,或是 Redis (啟用叢集模式) 群組,或是當您希望所有 節點群組都擁有相同數量的複本時,可使用此參數。若此值不大於目前節點群組中的複本數,則呼叫 會失敗並附帶異常。
- --replica-configuration 選用。允許您為每個節點群組分別設定複本數及可用區域。針對您 希望為每個節點群組分別設定的 Redis (啟用叢集模式) 群組使用此參數。

--replica-configuration 有三個選用成員:

- NodeGroupId 待設定節點群組的四位數 ID。Redis (停用叢集模式) 複寫群組的碎片 ID 一律為 0001。如需尋找 Redis (啟用叢集模式) 節點群組 (碎片) 的 ID,請參閱[「尋找碎片的 ID」](#page-218-0)。
- NewReplicaCount 此作業結束後,您希望此節點群組中擁有的複本數。其值必須大於目前的複 本數,最多五個。若此值不大於目前節點群組中的複本數,則呼叫會失敗並附帶異常。
- PreferredAvailabilityZones PreferredAvailabilityZone 字串的清單,指 定複寫群組節點所在的可用區域。PreferredAvailabilityZone 值的數量必須等於 NewReplicaCount + 1 的值,以包含主要節點。若省略此 --replica-configuration 成 員,ElastiCache for Redis 會為每個新複本選擇可用區域。

**A** Important

您必須在呼叫中包含 --new-replica-count 或 --replica-configuration 參數,但不 可同時包含兩者。

### Example

以下範例會將複寫群組 sample-repl-group 中的複本數增加到三。範例完成時,每個節點群組中都 會有三個複本。無論是具有單節點群組的 Redis (停用叢集模式) 群組,或是具有多個節點群組的 Redis (啟用叢集模式) 群組,都會套用此數字。

若為 Linux、macOS 或 Unix:

```
aws elasticache increase-replica-count \
```

```
 --replication-group-id sample-repl-group \ 
 --new-replica-count 3 \ 
 --apply-immediately
```
### 針對 Windows:

```
aws elasticache increase-replica-count ^ 
     --replication-group-id sample-repl-group ^ 
     --new-replica-count 3 ^ 
     --apply-immediately
```
以下範例會將複寫群組 sample-repl-group 中的複本數增加到為兩個指定節點群組指 定的值。由於有多個節點群組,因此這是 Redis (啟用叢集模式) 複寫群組。當指定選用的 PreferredAvailabilityZones 時,所列出的可用區域數量必須等於 NewReplicaCount + 1 的 值。此方法可涵蓋由 NodeGroupId 識別群組的主要節點。

若為 Linux、macOS 或 Unix:

```
aws elasticache increase-replica-count \ 
     --replication-group-id sample-repl-group \ 
     --replica-configuration \ 
         NodeGroupId=0001,NewReplicaCount=2,PreferredAvailabilityZones=us-east-1a,us-
east-1c,us-east-1b \ 
         NodeGroupId=0003,NewReplicaCount=3,PreferredAvailabilityZones=us-east-1a,us-
east-1b,us-east-1c,us-east-1c \ 
     --apply-immediately
```
針對 Windows:

```
aws elasticache increase-replica-count ^ 
     --replication-group-id sample-repl-group ^ 
     --replica-configuration ^ 
         NodeGroupId=0001,NewReplicaCount=2,PreferredAvailabilityZones=us-east-1a,us-
east-1c,us-east-1b ^ 
         NodeGroupId=0003,NewReplicaCount=3,PreferredAvailabilityZones=us-east-1a,us-
east-1b,us-east-1c,us-east-1c \ 
     --apply-immediately
```
# 如需使用 CLI 增加複本數量的詳細資訊,請參閱 Amazon ElastiCache 命令列參考中的 [increase](https://docs.aws.amazon.com/cli/latest/reference/elasticache/increase-replica-count.html)[replica-count。](https://docs.aws.amazon.com/cli/latest/reference/elasticache/increase-replica-count.html)

<span id="page-510-0"></span>使用 ElastiCache API

若要增加 Redis 碎片中的複本數,請搭配以下參數使用 IncreaseReplicaCount 動作:

- ReplicationGroupId 必要項目。識別您希望增加複本數的複寫群組。
- ApplyImmediately 必要項目。指定是否要立即增加複本計數 (ApplyImmediately=True), 或是在下一次維護時間時進行 (ApplyImmediately=False)。目前不支援 ApplyImmediately=False。
- NewReplicaCount 選用。指定您希望完成時擁有的複本節點數,最多五個。針對只有一個節點群 組的 Redis (停用叢集模式) 複寫群組,或是 Redis (啟用叢集模式) 群組,或是當您希望所有節點群 組都擁有相同數量的複本時,可使用此參數。若此值不大於目前節點群組中的複本數,則呼叫會失敗 並附帶異常。
- ReplicaConfiguration 選用。允許您為每個節點群組分別設定複本數及可用區域。針對您希望 為每個節點群組分別設定的 Redis (啟用叢集模式) 群組使用此參數。

ReplicaConfiguraion 有三個選用成員:

- NodeGroupId 待設定節點群組的四位數 ID。Redis (停用叢集模式) 複寫群組的節點群組 (碎片) ID 一律為 0001。如需尋找 Redis (啟用叢集模式) 節點群組 (碎片) 的 ID,請參閱[「尋找碎片的](#page-218-0) [ID」](#page-218-0)。
- NewReplicaCount 此作業結束後,您希望此節點群組中擁有的複本數。其值必須大於目前的複 本數,並且最多五個。若此值不大於目前節點群組中的複本數,則呼叫會失敗並附帶異常。
- PreferredAvailabilityZones PreferredAvailabilityZone 字串的清單,指 定複寫群組節點所在的可用區域。PreferredAvailabilityZone 值的數量必須等於 NewReplicaCount + 1 的值,以包含主要節點。若省略此 ReplicaConfiguration 成 員,ElastiCache for Redis 會為每個新複本選擇可用區域。

**A** Important

您必須在呼叫中包含 NewReplicaCount 或 ReplicaConfiguration 參數,但不可同時包 含兩者。

Example

以下範例會將複寫群組 sample-repl-group 中的複本數增加到三。範例完成時,每個節點群組中都 會有三個複本。無論是具有單節點群組的 Redis (停用叢集模式) 群組,或是具有多個節點群組的 Redis (啟用叢集模式) 群組,都會套用此數字。

https://elasticache.us-west-2.amazonaws.com/ ?Action=IncreaseReplicaCount &ApplyImmediately=True &NewReplicaCount=3 &ReplicationGroupId=sample-repl-group &Version=2015-02-02 &SignatureVersion=4 &SignatureMethod=HmacSHA256 &Timestamp=20150202T192317Z &X-Amz-Credential=<credential>

以下範例會將複寫群組 sample-repl-group 中的複本數增加到為兩個指定節點群組指 定的值。由於有多個節點群組,因此這是 Redis (啟用叢集模式) 複寫群組。當指定選用的 PreferredAvailabilityZones 時,所列出的可用區域數量必須等於 NewReplicaCount + 1 的 值。此方法可涵蓋由 NodeGroupId 識別群組的主要節點。

https://elasticache.us-west-2.amazonaws.com/ ?Action=IncreaseReplicaCount &ApplyImmediately=True &ReplicaConfiguration.ConfigureShard.1.NodeGroupId=0001 &ReplicaConfiguration.ConfigureShard.1.NewReplicaCount=2 &ReplicaConfiguration.ConfigureShard.1.PreferredAvailabilityZones.PreferredAvailabilityZone.1=useast-1a &ReplicaConfiguration.ConfigureShard.1.PreferredAvailabilityZones.PreferredAvailabilityZone.2=useast-1c &ReplicaConfiguration.ConfigureShard.1.PreferredAvailabilityZones.PreferredAvailabilityZone.3=useast-1b &ReplicaConfiguration.ConfigureShard.2.NodeGroupId=0003 &ReplicaConfiguration.ConfigureShard.2.NewReplicaCount=3 &ReplicaConfiguration.ConfigureShard.2.PreferredAvailabilityZones.PreferredAvailabilityZone.1=useast-1a &ReplicaConfiguration.ConfigureShard.2.PreferredAvailabilityZones.PreferredAvailabilityZone.2=us-

east-1b

 &ReplicaConfiguration.ConfigureShard.2.PreferredAvailabilityZones.PreferredAvailabilityZone.3=useast-1c

```
 &ReplicaConfiguration.ConfigureShard.2.PreferredAvailabilityZones.PreferredAvailabilityZone.4=us-
east-1c 
       &ReplicationGroupId=sample-repl-group 
       &Version=2015-02-02 
       &SignatureVersion=4 
       &SignatureMethod=HmacSHA256 
       &Timestamp=20150202T192317Z 
       &X-Amz-Credential=<credential>
```
如需使用 API 增加複本數量的詳細資訊,請參閱 Amazon ElastiCache 命令列參考中的 [IncreaseReplicaCount](https://docs.aws.amazon.com/AmazonElastiCache/latest/APIReference/API_IncreaseReplicaCount.html)。

### <span id="page-513-0"></span>減少碎片中的複本數量

您可以減少 Redis (啟用叢集模式) 碎片或 Redis (停用叢集模式) 的複寫群組中的複本數量:

- 針對 Redis (停用叢集模式),若啟用異地同步備份,您可以將複本數減少至一個,或是在未啟用時減 少至零個。
- 針對 Redis (啟用叢集模式),您可以將複本數減少至零個。但是,若主要節點失敗,您將無法容錯移 轉至複本。

您可以使用 AWS Management Console、 AWS CLI 或 ElastiCache API 來減少節點群組 (碎片) 或複 寫群組中的複本數目。

### 主題

- [使用 AWS Management Console](#page-513-1)
- [使用 AWS CLI](#page-514-0)
- [應用 ElastiCache 程式介面](#page-516-0)

<span id="page-513-1"></span>使用 AWS Management Console

以下程序會使用主控台減少 Redis (啟用叢集模式) 複寫群組中的複本數量。

減少 Redis 碎片中的複本數量

- 1. 請登入 AWS Management Console 並開啟 ElastiCache 主控台[,網址為 https://](https://console.aws.amazon.com/elasticache/) [console.aws.amazon.com/elasticache/。](https://console.aws.amazon.com/elasticache/)
- 2. 在導覽窗格中,選擇 Redis,然後選擇您欲刪除複本的複寫群組名稱。
- 3. 選擇每個您欲從其中移除複本節點的碎片方塊。
- 4. 選擇 Delete replicas (刪除複本)。
- 5. 完成 Delete Replicas from Shards (從碎片刪除複本) 頁面:
	- a. 針對 New number of replicas/shard (新的複本/碎片數),輸入您希望所選取碎片擁有的複本 數。該數字必須等於或大於 1。我們建議您為每個碎片設定至少兩個複本,做為運作的最低需 求。
	- b. 選擇 Delete (刪除) 以刪除複本,或選擇 Cancel (取消) 以取消操作。

## **A** Important

- 如果您沒有指定要刪除的複本節點, ElastiCache Redis 會自動選取要刪除的複本節點。這 樣做時, ElastiCache Redis 會嘗試保留複寫群組的異地同步備份架構,然後保留複本以最 小的複寫延遲與主複寫延遲。
- 您無法刪除複寫群組中的主節點。若您指定刪除主要節點,操作會失敗並出現錯誤,指出已 選取主要節點進行刪除。

### <span id="page-514-0"></span>使用 AWS CLI

若要減少 Redis 碎片中的複本數,請搭配以下參數使用 decrease-replica-count 命令:

- --replication-group-id 必要項目。識別您希望減少複本數的複寫群組。
- --apply-immediately 或 --no-apply-immediately 必要項目。指定是否要立即減少複本 計數 (--apply-immediately),或是在下一次維護時間時進行 (--no-apply-immediately)。 目前不支援 --no-apply-immediately。
- --new-replica-count 選用。指定您希望的複本節點數量。--new-replica-count 的值必須 為有效值,小於節點群組中目前的數量。如需了解最低允許值,請參閱[減少碎片中的複本數量](#page-513-0)。若 --new-replica-count 的值不符合此需求,呼叫便會失敗。
- --replicas-to-remove 選用。包含節點 ID 清單,指定要移除的複本節點。
- --replica-configuration 選用。允許您為每個節點群組分別設定複本數及可用區域。針對您 希望為每個節點群組分別設定的 Redis (啟用叢集模式) 群組使用此參數。

--replica-configuration 有三個選用成員:

- NodeGroupId 待設定節點群組的四位數 ID。Redis (停用叢集模式) 複寫群組的碎片 ID 一律為 0001。如需尋找 Redis (啟用叢集模式) 節點群組 (碎片) 的 ID,請參閱[「尋找碎片的 ID」](#page-218-0)。
- NewReplicaCount 選用參數,指定您希望的複本節點數。NewReplicaCount 的值必須為 有效值,小於節點群組中目前的數量。如需了解最低允許值,請參閱[減少碎片中的複本數量](#page-513-0)。若 NewReplicaCount 的值不符合此需求,呼叫便會失敗。
- PreferredAvailabilityZones PreferredAvailabilityZone 字串的清單,指 定複寫群組節點所在的可用區域。PreferredAvailabilityZone 值的數量必須等於 NewReplicaCount + 1 的值,以包含主要節點。如果省略的--replica-configuration這個 成員,Redis 會 ElastiCache 為每個新複本選擇可用區域。

**A** Important

您必須包含一個 (並且只能一個) --new-replica-count、--replicas-to-remove 或 - replica-configuration 參數。

Example

以下範例會使用 --new-replica-count 將複寫群組 sample-repl-group 中的複本數減少至一。 範例完成時,每個節點群組中都會有一個複本。無論是具有單節點群組的 Redis (停用叢集模式) 群 組,或是具有多個節點群組的 Redis (啟用叢集模式) 群組,都會套用此數字。

若為 Linux、macOS 或 Unix:

```
aws elasticache decrease-replica-count 
     --replication-group-id sample-repl-group \ 
     --new-replica-count 1 \ 
     --apply-immediately
```
針對 Windows:

```
aws elasticache decrease-replica-count ^ 
     --replication-group-id sample-repl-group ^ 
     --new-replica-count 1 ^ 
     --apply-immediately
```
以下範例透過從節點群組移除兩個指定複本 (0001 與 0003),來減少複寫群組 sample-repl-qroup 中的複本數。

若為 Linux、macOS 或 Unix:

```
aws elasticache decrease-replica-count \ 
     --replication-group-id sample-repl-group \ 
     --replicas-to-remove 0001,0003 \ 
     --apply-immediately
```
針對 Windows:

```
aws elasticache decrease-replica-count ^ 
     --replication-group-id sample-repl-group ^
```

```
 --replicas-to-remove 0001,0003 \ 
 --apply-immediately
```
以下範例會使用 --replica-configuration 將複寫群組 sample-repl-group 中的複本數 減少到為兩個指定節點群組指定的值。由於有多個節點群組,因此這是 Redis (啟用叢集模式) 複 寫群組。當指定選用的 PreferredAvailabilityZones 時,所列出的可用區域數量必須等於 NewReplicaCount + 1 的值。此方法可涵蓋由 NodeGroupId 識別群組的主要節點。

若為 Linux、macOS 或 Unix:

```
aws elasticache decrease-replica-count \ 
     --replication-group-id sample-repl-group \ 
     --replica-configuration \ 
         NodeGroupId=0001,NewReplicaCount=1,PreferredAvailabilityZones=us-east-1a,us-
east-1c \ 
         NodeGroupId=0003,NewReplicaCount=2,PreferredAvailabilityZones=us-east-1a,us-
east-1b,us-east-1c \ 
     --apply-immediately
```
針對 Windows:

```
aws elasticache decrease-replica-count ^ 
     --replication-group-id sample-repl-group ^ 
     --replica-configuration ^ 
         NodeGroupId=0001,NewReplicaCount=2,PreferredAvailabilityZones=us-east-1a,us-
east-1c ^ 
         NodeGroupId=0003,NewReplicaCount=3,PreferredAvailabilityZones=us-east-1a,us-
east-1b,us-east-1c \ 
     --apply-immediately
```
如需有關使用 CLI 減少複本數目的詳細資訊,請參閱 Amazon 命[令列參考中的減少複本計數。](https://docs.aws.amazon.com/cli/latest/reference/elasticache/decrease-replica-count.html) ElastiCache

<span id="page-516-0"></span>應用 ElastiCache 程式介面

若要減少 Redis 碎片中的複本數,請搭配以下參數使用 DecreaseReplicaCount 動作:

- ReplicationGroupId 必要項目。識別您希望減少複本數的複寫群組。
- ApplyImmediately 必要項目。指定是否要立即減少複本計數 (ApplyImmediately=True), 或是在下一次維護時間時進行 (ApplyImmediately=False)。目前不支援 ApplyImmediately=False。
- NewReplicaCount 選用。指定您希望的複本節點數量。NewReplicaCount 的值必須為有效 值,小於節點群組中目前的數量。如需了解最低允許值,請參閱[減少碎片中的複本數量](#page-513-0)。若 --newreplica-count 的值不符合此需求,呼叫便會失敗。
- ReplicasToRemove 選用。包含節點 ID 清單,指定要移除的複本節點。
- ReplicaConfiguration 選用。包含節點群組清單,允許您為每個節點群組分別設定複本數及可 用區域。針對您希望為每個節點群組分別設定的 Redis (啟用叢集模式) 群組使用此參數。

ReplicaConfiguraion 有三個選用成員:

- NodeGroupId 待設定節點群組的四位數 ID。Redis (停用叢集模式) 複寫群組的節點群組 ID 一 律為 0001。如需尋找 Redis (啟用叢集模式) 節點群組 (碎片) 的 ID,請參閱「[尋找碎片的 ID](#page-218-0)」。
- NewReplicaCount 此作業結束後,您希望此節點群組中擁有的複本數。若已啟用多個可用區, 該值必須小於目前的複本數,且其最小值為 1;若未啟用具備自動容錯移轉的多個可用區,則最小 值為 0。若此值不小於目前節點群組中的複本數,則呼叫會失敗並附帶異常。
- PreferredAvailabilityZones PreferredAvailabilityZone 字串的清單,指 定複寫群組節點所在的可用區域。PreferredAvailabilityZone 值的數量必須等於 NewReplicaCount + 1 的值,以包含主要節點。如果省略的ReplicaConfiguration這個成 員,Redis 會 ElastiCache 為每個新複本選擇可用區域。

### **A** Important

您必須包含一個 (並且只能一個) NewReplicaCount、ReplicasToRemove 或 ReplicaConfiguration 參數。

### Example

以下範例會使用 NewReplicaCount 將複寫群組 sample-repl-group 中的複本數減少至一。範例 完成時,每個節點群組中都會有一個複本。無論是具有單節點群組的 Redis (停用叢集模式) 群組,或 是具有多個節點群組的 Redis (啟用叢集模式) 群組,都會套用此數字。

```
https://elasticache.us-west-2.amazonaws.com/ 
       ?Action=DecreaseReplicaCount 
       &ApplyImmediately=True 
       &NewReplicaCount=1 
       &ReplicationGroupId=sample-repl-group 
       &Version=2015-02-02 
       &SignatureVersion=4
```
 &SignatureMethod=HmacSHA256 &Timestamp=20150202T192317Z &X-Amz-Credential=<credential>

以下範例透過從節點群組移除兩個指定複本 (0001 與 0003),來減少複寫群組 sample-repl-group 中的複本數。

```
https://elasticache.us-west-2.amazonaws.com/ 
       ?Action=DecreaseReplicaCount 
       &ApplyImmediately=True 
       &ReplicasToRemove.ReplicaToRemove.1=0001 
       &ReplicasToRemove.ReplicaToRemove.2=0003 
       &ReplicationGroupId=sample-repl-group 
       &Version=2015-02-02 
       &SignatureVersion=4 
       &SignatureMethod=HmacSHA256 
       &Timestamp=20150202T192317Z 
       &X-Amz-Credential=<credential>
```
以下範例會使用 ReplicaConfiguration 將複寫群組 sample-repl-group 中的複本數減 少到為兩個指定節點群組指定的值。由於有多個節點群組,因此這是 Redis (啟用叢集模式) 複寫 群組。當指定選用的 PreferredAvailabilityZones 時,所列出的可用區域數量必須等於 NewReplicaCount + 1 的值。此方法可涵蓋由 NodeGroupId 識別群組的主要節點。

```
https://elasticache.us-west-2.amazonaws.com/ 
       ?Action=DecreaseReplicaCount 
       &ApplyImmediately=True 
       &ReplicaConfiguration.ConfigureShard.1.NodeGroupId=0001 
       &ReplicaConfiguration.ConfigureShard.1.NewReplicaCount=1 
  &ReplicaConfiguration.ConfigureShard.1.PreferredAvailabilityZones.PreferredAvailabilityZone.1=us-
east-1a 
  &ReplicaConfiguration.ConfigureShard.1.PreferredAvailabilityZones.PreferredAvailabilityZone.2=us-
east-1c 
       &ReplicaConfiguration.ConfigureShard.2.NodeGroupId=0003 
       &ReplicaConfiguration.ConfigureShard.2.NewReplicaCount=2 
  &ReplicaConfiguration.ConfigureShard.2.PreferredAvailabilityZones.PreferredAvailabilityZone.1=us-
east-1a
```
 &ReplicaConfiguration.ConfigureShard.2.PreferredAvailabilityZones.PreferredAvailabilityZone.2=useast-1b &ReplicaConfiguration.ConfigureShard.2.PreferredAvailabilityZones.PreferredAvailabilityZone.4=useast-1c &ReplicationGroupId=sample-repl-group &Version=2015-02-02 &SignatureVersion=4 &SignatureMethod=HmacSHA256 &Timestamp=20150202T192317Z &X-Amz-Credential=<credential>

如需有關使用 API 減少複本數目的詳細資訊,請參閱 Amazon ElastiCache API 參考中 的[DecreaseReplica計數](https://docs.aws.amazon.com/AmazonElastiCache/latest/APIReference/API_DecreaseReplicaCount.html)。

<span id="page-519-0"></span>為 Redis (停用叢集模式) 複寫群組新增僅供讀取複本

以下主題中的資訊僅適用於 Redis (停用叢集模式) 複寫群組。

隨著您的流量增加,您可能會希望將讀取擴張到更多節點,減少任何一個節點上的讀取壓力。此主題說 明將僅供讀取複本新增到 Redis (停用叢集模式) 叢集的方式。

Redis (停用叢集模式) 複寫群組最多可以有五個僅供讀取複本。若您嘗試將僅供讀取複本新增到已有五 個僅供讀取複本的複寫群組,操作便會失敗。

如需將複本新增到 Redis (啟用叢集模式) 複寫群組的資訊,請參閱以下內容:

- [擴展 Redis \(啟用叢集模式\) 中的叢集](#page-654-0)
- [增加碎片中的複本數量](#page-507-0)

您可以使用 ElastiCache 主控台、AWS CLI 或 ElastiCache API,為 Redis (停用叢集模式) 叢集新增僅 供讀取複本。

#### 相關主題

- [將節點新增至叢集](#page-183-0)
- [將僅供讀取複本新增到複寫群組 \(AWS CLI\)](#page-520-0)
- [使用 API 將僅供讀取複本新增到複寫群組](#page-520-1)

<span id="page-520-0"></span>將僅供讀取複本新增到複寫群組 (AWS CLI)

若要將僅供讀取複本新增到 Redis (停用叢集模式) 複寫群組,請搭配 --replication-group-id 參 數使用 AWS CLI create-cache-cluster 命令,指定要新增叢集 (節點) 的目標複寫群組。

以下範例會建立 my-read replica 叢集,並將它新增到 my-replication-group 複寫群組。僅 供讀取複本的節點類型、參數群組、安全群組、維護時間及其他設定都與 my-replication-group 中的其他節點相同。

若為 Linux、macOS 或 Unix:

```
aws elasticache create-cache-cluster \ 
       --cache-cluster-id my-read-replica \ 
       --replication-group-id my-replication-group
```
針對 Windows:

```
aws elasticache create-cache-cluster ^ 
       --cache-cluster-id my-read-replica ^ 
       --replication-group-id my-replication-group
```
如需使用 CLI 新增僅供讀取複本的詳細資訊,請參閱 Amazon ElastiCache 命令列參考中的 [create](https://docs.aws.amazon.com/cli/latest/reference/elasticache/create-cache-cluster.html)[cache-cluster](https://docs.aws.amazon.com/cli/latest/reference/elasticache/create-cache-cluster.html)。

<span id="page-520-1"></span>使用 API 將僅供讀取複本新增到複寫群組

若要將僅供讀取複本新增到 Redis (停用叢集模式) 複寫群組,請搭配 ReplicationGroupId 參數使 用 ElastiCache CreateCacheCluster 作業,指定要新增叢集 (節點) 的目標複寫群組。

以下範例會建立 myReadReplica 叢集,並將它新增到 myReplicationGroup 複寫群組。僅供讀取 複本的節點類型、參數群組、安全群組、維護時間及其他設定都與 myReplicationGroup 中的其他 節點相同。

```
https://elasticache.us-west-2.amazonaws.com/ 
       ?Action=CreateCacheCluster 
       &CacheClusterId=myReadReplica 
       &ReplicationGroupId=myReplicationGroup 
       &Version=2015-02-02 
       &SignatureVersion=4 
       &SignatureMethod=HmacSHA256 
       &Timestamp=20150202T192317Z
```
&X-Amz-Credential=<credential>

如需使用 API 新增僅供讀取複本的詳細資訊,請參閱 Amazon ElastiCache API 參考中的 [CreateCacheCluster。](https://docs.aws.amazon.com/AmazonElastiCache/latest/APIReference/API_CreateCacheCluster.html)

<span id="page-521-0"></span>刪除 Redis (停用叢集模式) 複寫群組的僅供讀取複本

以下主題中的資訊僅適用於 Redis (停用叢集模式) 複寫群組。

隨著您 Redis 複寫群組上的流量變更,您可能會想要新增或移除僅供讀取複本。從 Redis (停用叢集模 式) 複寫群組移除節點的方式與刪除叢集相同,不過有以下限制:

- 您無法從複寫群組移除主要節點。若您要刪除主要節點,請執行以下作業:
	- 1. 將僅供讀取複本提升為主要節點。如需將僅供讀取複本提升為主要節點的詳細資訊,請參閱[將](#page-522-0) [Redis \(停用叢集模式\) 複寫群組的僅供讀取複本提升為主節點](#page-522-0)。
	- 2. 刪除舊的主要節點。如需了解此方法的限制,請參閱下一點。
- 若在複寫群組上啟用異地同步備份,您便無法從複寫群組移除最後一個僅供讀取複本。在此情況下, 請執行下列操作:
	- 1. 透過停用異地同步備份來修改複寫群組 如需更多詳細資訊,請參閱 [修改複寫群組。](#page-501-0)
	- 2. 刪除僅供讀取複本。

您可以使用 ElastiCache 主控台、AWS CLI 或 ElastiCache API,移除 Redis (停用叢集模式) 複寫群組 的僅供讀取複本。

如需從 Redis 複寫群組刪除叢集的指示,請參閱以下內容:

- [使用 AWS Management Console](#page-198-1)
- [使用 AWS CLI](#page-199-0)
- [使用 ElastiCache API](#page-199-1)
- [擴展 Redis \(啟用叢集模式\) 中的叢集](#page-654-0)
- [減少碎片中的複本數量](#page-513-0)

## <span id="page-522-0"></span>將 Redis (停用叢集模式) 複寫群組的僅供讀取複本提升為主節點

以下主題中的資訊僅適用於 Redis (停用叢集模式) 複寫群組。

您可以使用 AWS Management Console、或 ElastiCache API 將 Redis (叢集模式已停用) 僅供讀取複 本升級為主要複本。 AWS CLI Redis (停用叢集模式) 複寫群組上若啟用具備自動容錯移轉功能的異地 同步備份,便無法將其僅供讀取複本提升為主節點。若要在啟用異地同步備份的複寫群組上將 Redis (停用叢集模式) 複本提升為主節點,請執行以下作業:

- 1. 修改複寫群組以停用異地同步備份 (您所有的叢集不需要位於相同可用區域,也能執行此作業)。如 需詳細資訊,請參閱 [修改複寫群組](#page-501-0)。
- 2. 將僅供讀取複本提升為主要節點。
- 3. 修改複寫群組來重新啟用異地同步備份。

多個可用區不適用於執行 Redis 2.6.13 或更早版本的複寫群組。

使用 AWS Management Console

以下程序會使用主控台將複本節點提升為主要節點。

將僅供讀取複本提升為主節點 (主控台)

- 1. 請登入 AWS Management Console 並開啟 ElastiCache 主控台[,網址為 https://](https://console.aws.amazon.com/elasticache/) [console.aws.amazon.com/elasticache/。](https://console.aws.amazon.com/elasticache/)
- 2. 若您希望提升的複本是 Redis (停用叢集模式) 複寫群組的成員,且已啟用具備自動容錯移轉機制 的異地同步備份功能,請修改複寫群組來停用異地同步備份功能以繼續。如需詳細資訊,請參閱 [修改複寫群組](#page-501-0)。
- 3. 選擇 Redis,然後從叢集清單中,選擇您希望修改的複寫群組。此複寫群組必須執行「Redis」引 擎而非「Clustered Redis」引擎,並且必須至少擁有兩個以上的節點。
- 4. 從節點清單中,選擇您希望提升為主要節點的複本節點,然後針對 Actions (動作),選擇 Promote (提升)。
- 5. 在 Promote Read Replica (提升僅供讀取複本) 對話方塊中,執行下列作業:
	- a. 針對立即套用,選擇 Yes (是) 來立即提升僅供讀取複本,或是 No (否) 來在下一次叢集的維修 時間內提升。
	- b. 選擇 Promote (提升) 以提升僅供讀取複本,或選擇 Cancel (取消) 以取消操作。
- 6. 若在您開始提升程序前該叢集已啟用異地同步備份,請等到複寫群組的狀態成為 available (可用) 時再修改叢集以重新啟用異地同步備份。如需詳細資訊,請參閱 [修改複寫群組](#page-501-0)。

### 使用 AWS CLI

若複寫群組已啟用異地同步備份,您便無法將僅供讀取複本提升為主要節點。在某些情況下,您要提升 的複本可能是已啟用異地同步備份的複寫群組的成員。在這些情況下,您必須先修改複寫群組來停用異 地同步備份,之後才能繼續。您所有的叢集不需要位於相同可用區域,也能執行此作業。如需修改複寫 群組的詳細資訊,請參閱[修改複寫群組](#page-501-0)。

下列 AWS CLI 命令會修改複製群組sample-repl-group,使僅供my-replica-1讀取複本成為複 製群組中的主要複本。

若為 Linux、macOS 或 Unix:

```
aws elasticache modify-replication-group \ 
    --replication-group-id sample-repl-group \ 
    --primary-cluster-id my-replica-1
```
針對 Windows:

```
aws elasticache modify-replication-group ^ 
    --replication-group-id sample-repl-group ^ 
    --primary-cluster-id my-replica-1
```
如需有關修改複寫群組的詳細資訊,請參閱 Amazon ElastiCache 命令列參考[modify-replication](https://docs.aws.amazon.com/cli/latest/reference/elasticache/modify-replication-group.html)[group中](https://docs.aws.amazon.com/cli/latest/reference/elasticache/modify-replication-group.html)的。

應用 ElastiCache 程式介面

若複寫群組已啟用異地同步備份,您便無法將僅供讀取複本提升為主要節點。在某些情況下,您要提升 的複本可能是已啟用異地同步備份的複寫群組的成員。在這些情況下,您必須先修改複寫群組來停用異 地同步備份,之後才能繼續。您所有的叢集不需要位於相同可用區域,也能執行此作業。如需修改複寫 群組的詳細資訊,請參閱[修改複寫群組](#page-501-0)。

下列 ElastiCache API 動作會修改複寫群組myReplGroup,使僅供myReplica-1讀取複本成為複寫群 組中的主要複本。

```
https://elasticache.us-west-2.amazonaws.com/ 
    ?Action=ModifyReplicationGroup 
    &ReplicationGroupId=myReplGroup 
    &PrimaryClusterId=myReplica-1 
    &Version=2014-12-01
```
 &SignatureVersion=4 &SignatureMethod=HmacSHA256 &Timestamp=20141201T220302Z &X-Amz-Algorithm=&AWS;4-HMAC-SHA256 &X-Amz-Date=20141201T220302Z &X-Amz-SignedHeaders=Host &X-Amz-Expires=20141201T220302Z &X-Amz-Credential=<credential> &X-Amz-Signature=<signature>

如需有關修改複寫群組的詳細資訊,請參閱 Amazon ElastiCache API 參考[ModifyReplicationGroup中](https://docs.aws.amazon.com/AmazonElastiCache/latest/APIReference/API_ModifyReplicationGroup.html) 的。

# 管理維護作業

每個叢集和複寫群組都有每週維護時段,會在此期間套用所有系統變更。若您在建立或修改叢集或複寫 群組時沒有指定偏好的維護時段,ElastiCache 會隨機選取一週中某一天,在您區域的維護時段內指派 60 分鐘的維護時段。

60 分鐘的維護時段隨機選自每個區域的 8 小時時段。以下資料表列出每個區域的時段,預設維護時段 會從此時段中指派。您可以選擇區域維護時段以外的偏好維護時段。

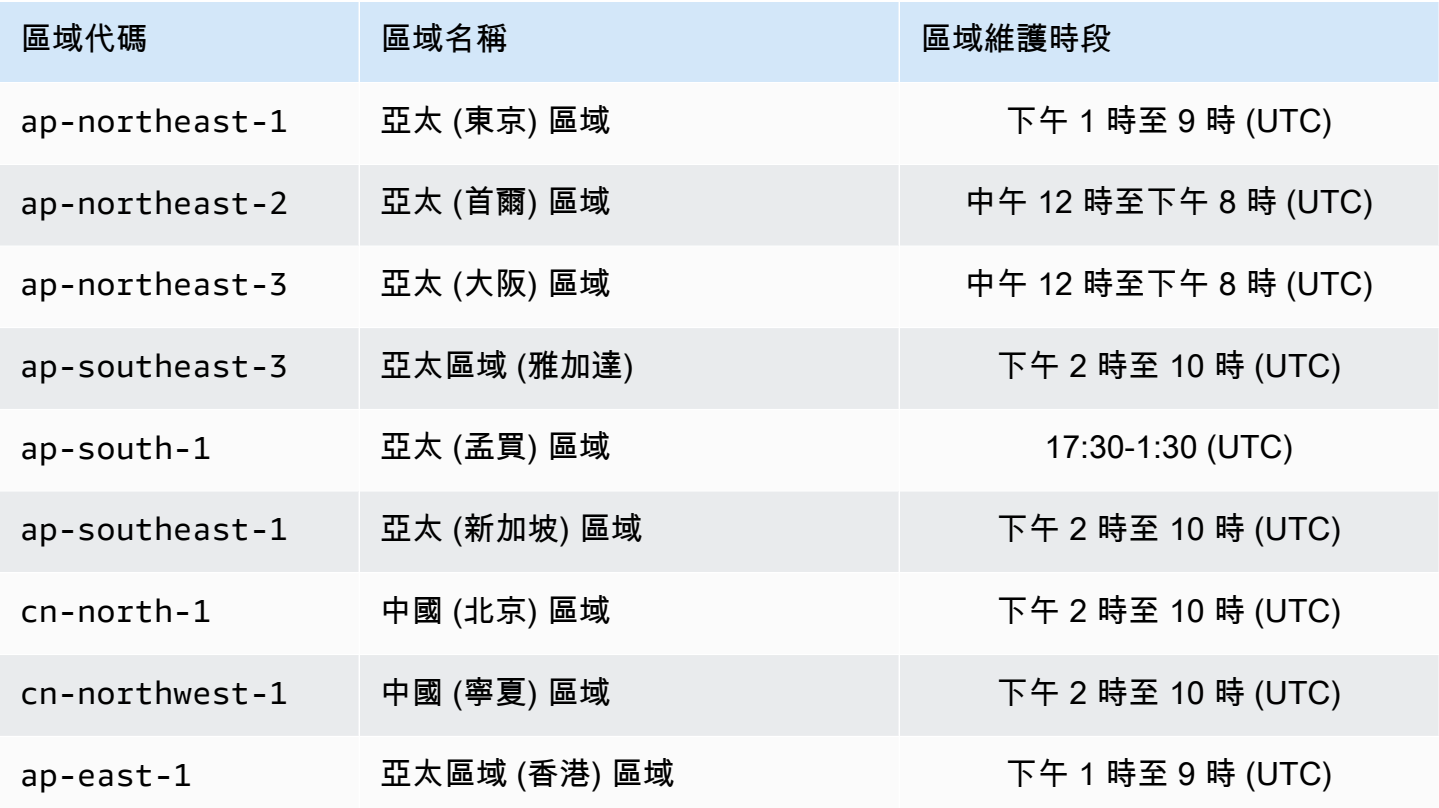

Amazon ElastiCache 的雷迪斯 使用者指南

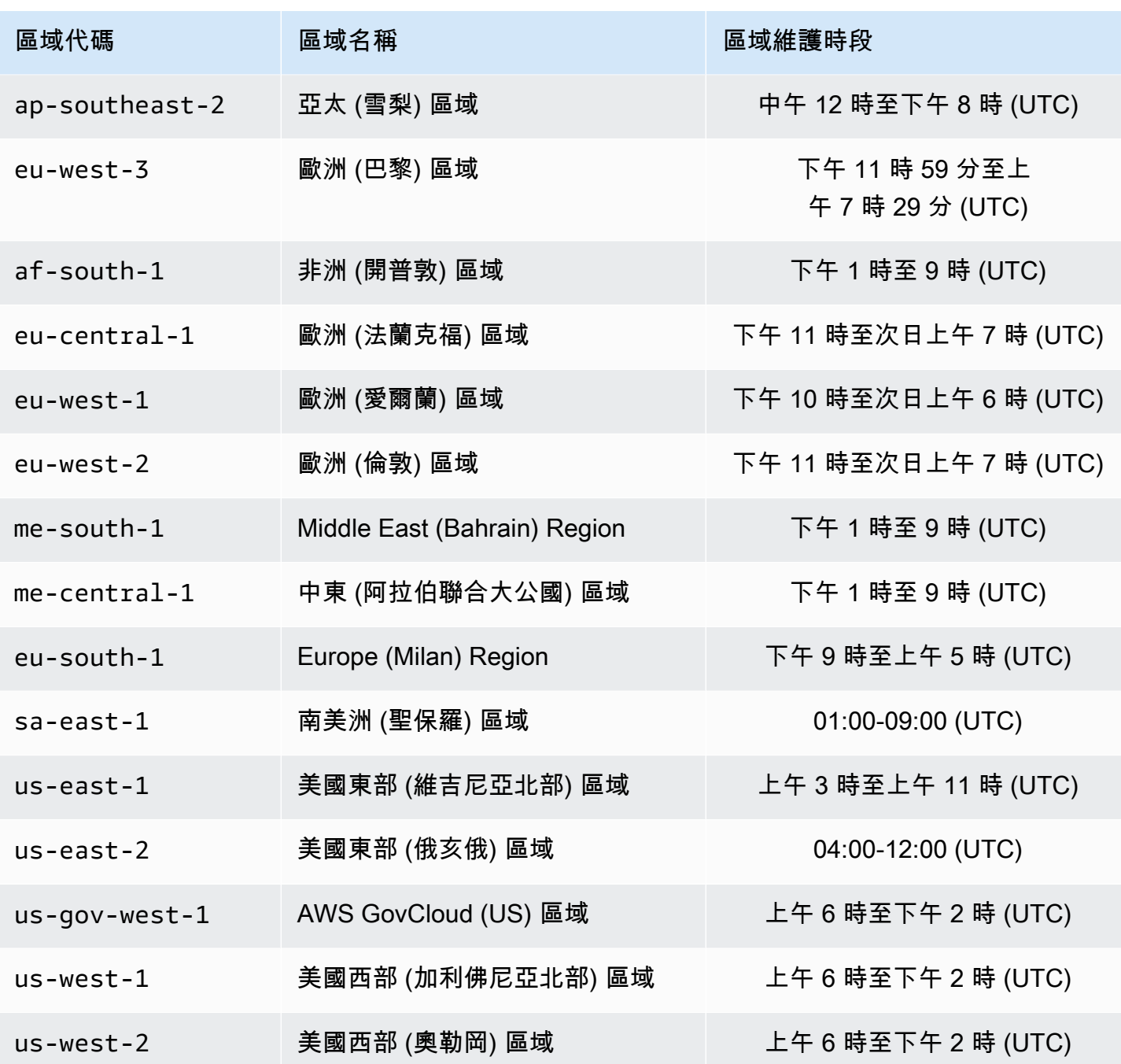

# 變更叢集或複寫群組的維護時段

維護時段應落在使用量最低的時段,因此可能需要不時進行調整。您可以修改叢集或複寫群組來指定時 間範圍,最多 24 小時,您已請求的所有維護活動都會在此期間進行。在此期間會進行所有您請求的延 遲或待處理叢集修改。

## **a** Note

如果您想要使用 AWS Management Console 立即套用節點類型的修改和/或引擎升級,請選取 Apply Immediately (立即套用) 方塊。否則,這些修改將在您排程的下一次維護時段套用。若要 使用 API,請參閱 [modify-replication-group或](https://docs.aws.amazon.com/cli/latest/reference/elasticache/modify-replication-group.html) [modify-cache-cluster。](https://docs.aws.amazon.com/cli/latest/reference/elasticache/modify-cache-cluster.html)

其他資訊

如需維護時段和節點取代的資訊,請參閱下列內容:

- [ElastiCache 維護](https://aws.amazon.com/elasticache/elasticache-maintenance/) 維護和節點更換的常見問答集
- [替換節點](#page-120-0) 管理節點更換
- [修改複寫群組](#page-501-0) 變更複寫群組的維護時段

# 使用參數群組設定引擎參數

Amazon ElastiCache 使用參數控制您節點與叢集的執行時間屬性。一般而言,更新的引擎版本會包含 額外參數,可支援更新的功能。如需參數表,請參閱 [Redis 專用參數](#page-568-0)。

如您所預期的,有些參數值 (例如 maxmemory) 會由引擎與節點類型決定。如需根據節點類型的參數值 表,請參閱 [Redis 節點類型專用參數](#page-607-0)。

## 主題

- [參數管理](#page-527-0)
- [快取參數群組層](#page-529-0)
- [建立參數群組](#page-530-0)
- [依名稱列出參數群組](#page-534-0)
- [列出參數群組的值](#page-540-0)
- [修改參數群組](#page-542-0)
- [刪除參數群組](#page-547-0)
- [Memcached 專用參數](#page-549-0)
- [Redis 專用參數](#page-568-0)

## <span id="page-527-0"></span>參數管理

參數會群組成具名參數群組,簡化參數管理。參數群組代表在啟動期間傳遞給引擎軟體的參數特定值組 合。這些值會決定每個節點上的引擎程序在執行時間的行為。特定參數群組上的參數值會套用到所有與 群組相關聯的節點,無論節點所屬的叢集為何。

若要調整您叢集的效能,您可以修改一部分的參數值,或是變更叢集的參數群組。

- 您無法修改或刪除預設參數群組。若您需要自訂參數值,您必須建立自訂參數群組。
- 參數群組系列及您指派該群組的對象叢集必須相容。例如,若您的叢集執行 Redis 3.2.10 版,您只 能使用來自 Redis 3.2 系列的參數群組 (預設或自訂)。
- 若您變更叢集的參數群組,任何可條件式修改的參數值在目前及新的參數群組中都必須相同。
- 變更叢集的參數時,變更即會立即套用至叢集,或者在發生下面提到的例外情況時,於叢集重新啟動 之後套用。無論是變更叢集的參數群組本身或是叢集的參數群組內的參數值,均適用此情況。若要判 斷特定參數變更何時套用,請參閱 [Redis 專用參數](#page-568-0) 資料表中的變更生效。

如需詳細資訊,請參閱[重新啟動節點](https://docs.aws.amazon.com/AmazonElastiCache/latest/red-ug/nodes.rebooting.html)。

- G Redis (啟用叢集模式) 參數變更 如果您在 Redis (啟用叢集模式) 叢集上變更下列參數,請依照隨後的步驟執行。
	- activerehashing
	- databases
	- 1. 建立叢集的手動備份。請參閱[取得手動備份](#page-247-0)。
	- 2. 刪除 Redis (啟用叢集模式) 叢集。請參閱[刪除叢集。](Clusters.html#Delete)
	- 3. 使用更改的參數群組和備份來植入新的叢集,以還原叢集。請參閱[從備份還原到新的快](#page-268-0) [取](#page-268-0)。

對其他參數進行變更不需要這樣做。

• 您可以將參數群組與 Redis 全域資料存放區產生關聯。全域資料存放區是跨越 AWS 區域的一或多個 叢集的集合。在此情況下,組成全域資料存放區的所有叢集都會共用參數群組。對主要叢集參數群組 進行的任何修改都會複寫到全域資料存放區中的所有其餘叢集。如需更多詳細資訊,請參閱 [使用全](#page-424-0) [域資料存放 AWS 區跨區域複寫。](#page-424-0)

您可以查看下列位置來檢查參數群組是否屬於全域資料存放區的一部分:

- ElastiCache 主控台的 Parameter Groups (參數群組) 頁面上的 yes/no Global (全域) 屬性
- [CacheParameterGroup](https://docs.aws.amazon.com/AmazonElastiCache/latest/APIReference/API_CacheParameterGroup.html) API 作業的 yes/no IsGlobal 屬性

# <span id="page-529-0"></span>快取參數群組層

Amazon ElastiCache 有三層快取參數群組,如下所示。

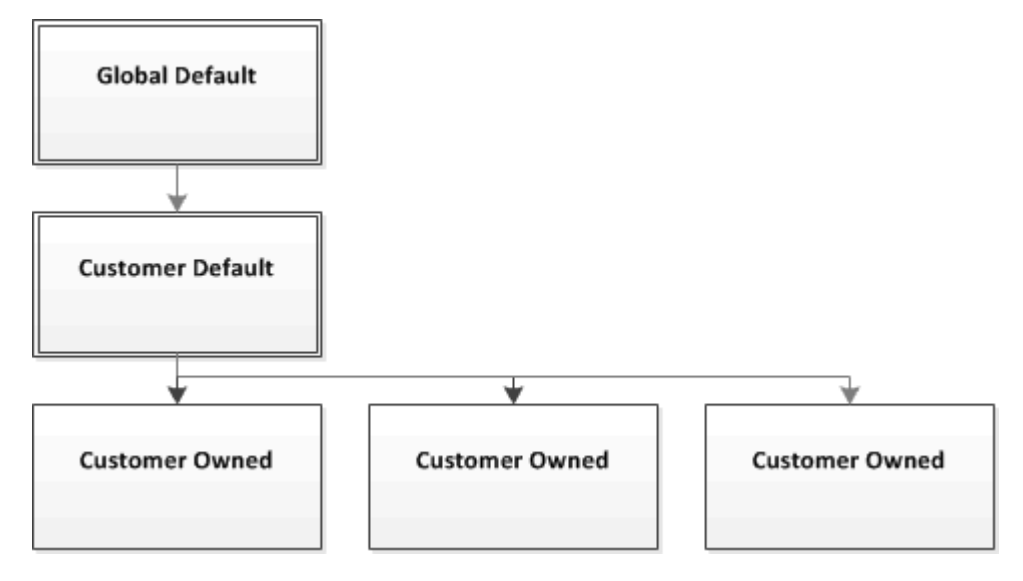

### Amazon ElastiCache 參數群組層

### 全域預設

區域內所有 Amazon ElastiCache 客戶的最上層根參數群組。

全域預設快取參數群組:

• 會為 ElastiCache 保留,客戶無法使用。

### 客戶預設

全域預設快取參數群組的複本,其建立的目的是供客戶使用。

客戶預設快取參數群組:

- 由 ElastiCache 建立和擁有。
- 可供客戶用來做為任何執行此快取參數群組所支援引擎版本叢集的快取參數群組使用。
- 客戶無法對其進行編輯。

## 客戶自有

客戶預設快取參數群組的複本。客戶自有快取參數群組會在客戶建立快取參數群組時建立。

客戶自有快取參數群組:

- 由客戶建立及擁有。
- 可指派給任何客戶的相容叢集。
- 客戶可對其進行修改,建立自訂快取參數群組。

並非所有參數值皆可修改。如需更多詳細資訊,請參閱 [Redis 專用參數](#page-568-0)。

## <span id="page-530-0"></span>建立參數群組

若您希望修改不同於預設值的一或多個參數值,便需要建立新的參數群組。您可以使用 ElastiCache 主 控台、AWS CLI 或 ElastiCache API 來建立參數群組。

### 建立參數群組 (主控台)

下列程序說明如何使用 ElastiCache 主控台建立參數群組。

使用 ElastiCache 主控台建立參數群組

- 1. 登入 AWS Management Console 並前往 <https://console.aws.amazon.com/elasticache/>開啟 ElastiCache 主控台。
- 2. 若要查看所有可用參數群組的清單,請從左側的導覽窗格中,選擇 Parameter Groups (參數群 組)。
- 3. 若要建立新的參數群組,請選擇 Create Parameter Group (建立參數群組)。

Create Parameter Group (建立參數群組) 畫面隨即出現。

4. 從 Family (系列) 清單,選擇做為您參數群組範本的參數群組系列。

參數群組系列 (例如 redis3.2) 會在參數群組中定義實際的參數以及其初始值。參數群組系列必須 與叢集的引擎和版本一致。

5. 在 Name (名稱) 方塊中,輸入此參數群組的唯一名稱。

建立叢集或修改叢集的參數群組時,您便會根據其名稱選擇參數群組。因此,我們建議選擇附帶資 訊且能以某種方式識別參數群組系列的名稱。

參數群組命名限制條件如下:

- 必須以 ASCII 字母開頭。
- 它只能包含 ASCII 字母、數字和連字符號。
- 長度必須介於 1 至 255 個字元之間。
- 不能連續包含兩個連字號。
- 結尾不能是連字號。
- 6. 在 Description (描述) 方塊中,輸入參數群組的描述。
- 7. 若要建立參數群組,請選擇 Create (建立)。

若要終止程序而不建立參數群組,請選擇 Cancel (取消)。

8. 建立參數群組時,它會擁有系列的預設值。若要變更預設值,您必須修改參數群組。如需更多詳細 資訊,請參閱 [修改參數群組](#page-542-0)。

建立參數群組 (AWS CLI)

若要使用 AWS CLI 建立參數群組,請搭配這些參數,使用 create-cache-parameter-group 命 令。

• --cache-parameter-group-name - 參數群組的名稱。

參數群組命名限制條件如下:

- 必須以 ASCII 字母開頭。
- 它只能包含 ASCII 字母、數字和連字符號。
- 長度必須介於 1 至 255 個字元之間。
- 不能連續包含兩個連字號。
- 結尾不能是連字號。
- --cache-parameter-group-family 參數群組的引擎和版本系列。
- --description 使用者提供的參數群組說明。

### Example

以下範例會建立名為 myRed28 的參數群組,並使用 redis2.8 系列做為範本。

若為 Linux、macOS 或 Unix:

```
aws elasticache create-cache-parameter-group \ 
     --cache-parameter-group-name myRed28 \ 
     --cache-parameter-group-family redis2.8 \
```
--description *"My first parameter group"*

針對 Windows:

```
aws elasticache create-cache-parameter-group ^ 
     --cache-parameter-group-name myRed28 ^ 
     --cache-parameter-group-family redis2.8 ^ 
     --description "My first parameter group"
```
此命令的輸出看起來會與以下內容相似。

```
{ 
     "CacheParameterGroup": { 
         "CacheParameterGroupName": "myRed28", 
         "CacheParameterGroupFamily": "redis2.8", 
         "Description": "My first parameter group" 
     }
}
```
建立參數群組時,它會擁有系列的預設值。若要變更預設值,您必須修改參數群組。如需更多詳細資 訊,請參閱 [修改參數群組](#page-542-0)。

如需更多詳細資訊,請參閱 [create-cache-parameter-group](https://docs.aws.amazon.com/cli/latest/reference/elasticache/create-cache-parameter-group.html)。

建立參數群組 (ElastiCache API)

若要使用 ElastiCache API 建立參數群組,請搭配這些參數使用 CreateCacheParameterGroup 動 作。

• ParameterGroupName - 參數群組的名稱。

參數群組命名限制條件如下:

- 必須以 ASCII 字母開頭。
- 它只能包含 ASCII 字母、數字和連字符號。
- 長度必須介於 1 至 255 個字元之間。
- 不能連續包含兩個連字號。
- 結尾不能是連字號。
- CacheParameterGroupFamily 參數群組的引擎和版本系列。例如 redis2.8。

• Description - 使用者提供的參數群組說明。

### Example

以下範例會建立名為 myRed28 的參數群組,並使用 redis2.8 系列做為範本。

https://elasticache.us-west-2.amazonaws.com/ ?Action=CreateCacheParameterGroup &CacheParameterGroupFamily=*redis2.8* &CacheParameterGroupName=*myRed28* &Description=*My%20first%20parameter%20group* &SignatureVersion=4 &SignatureMethod=HmacSHA256 &Timestamp=20150202T192317Z &Version=2015-02-02 &X-Amz-Credential=<credential>

此動作的回應看起來會與以下內容相似。

```
<CreateCacheParameterGroupResponse xmlns="http://elasticache.amazonaws.com/
doc/2013-06-15/"> 
   <CreateCacheParameterGroupResult> 
     <CacheParameterGroup> 
       <CacheParameterGroupName>myRed28</CacheParameterGroupName> 
       <CacheParameterGroupFamily>redis2.8</CacheParameterGroupFamily> 
       <Description>My first parameter group</Description> 
     </CacheParameterGroup> 
   </CreateCacheParameterGroupResult> 
   <ResponseMetadata> 
     <RequestId>d8465952-af48-11e0-8d36-859edca6f4b8</RequestId> 
   </ResponseMetadata>
</CreateCacheParameterGroupResponse>
```
建立參數群組時,它會擁有系列的預設值。若要變更預設值,您必須修改參數群組。如需更多詳細資 訊,請參閱 [修改參數群組](#page-542-0)。

如需更多詳細資訊,請參閱 [CreateCacheParameterGroup](https://docs.aws.amazon.com/AmazonElastiCache/latest/APIReference/API_CreateCacheParameterGroup.html)。

# <span id="page-534-0"></span>依名稱列出參數群組

您可以使用 ElastiCache 主控台、AWS CLI 或 ElastiCache API 來列出參數群組。

依名稱列出參數群組 (主控台)

下列程序說明如何使用 ElastiCache 主控台檢視參數群組清單。

使用 ElastiCache 主控台列出參數群組

- 1. 登入 AWS Management Console 並前往 <https://console.aws.amazon.com/elasticache/>開啟 ElastiCache 主控台。
- 2. 若要查看所有可用參數群組的清單,請從左側的導覽窗格中,選擇 Parameter Groups (參數群 組)。

依名稱列出參數群組 (AWS CLI)

若要使用 AWS CLI 產生參數群組清單,請使用 describe-cache-parameter-groups 命令。若您 提供參數群組的名稱,便只會列出該參數群組。若您沒有提供參數群組的名稱,最多會列出 --maxrecords 個參數群組。在任一種情況下,都會列出參數群組的名稱、系列和描述。

Example

以下範本程式碼會列出 myRed28 參數群組。

若為 Linux、macOS 或 Unix:

```
aws elasticache describe-cache-parameter-groups \ 
     --cache-parameter-group-name myRed28
```
針對 Windows:

```
aws elasticache describe-cache-parameter-groups ^ 
     --cache-parameter-group-name myRed28
```
此命令的輸出看起來會與以下內容相似,列出參數群組的名稱、系列和描述。

"CacheParameterGroups": [

{

```
 { 
           "CacheParameterGroupName": "myRed28", 
           "CacheParameterGroupFamily": "redis2.8", 
           "Description": "My first parameter group" 
      } 
     ]
}
```
Example

下列範例程式碼列出在 Redis 引擎 5.0.6 版 (含) 以上執行之參數群組的 myRed56 參數群組。如果參 數組是 [使用全域資料存放 AWS 區跨區域複寫](#page-424-0) 的一部分,則在輸出中傳回的 IsGlobal 屬性值將是 Yes。

若為 Linux、macOS 或 Unix:

```
aws elasticache describe-cache-parameter-groups \ 
     --cache-parameter-group-name myRed56
```
針對 Windows:

```
aws elasticache describe-cache-parameter-groups ^ 
     --cache-parameter-group-name myRed56
```
此命令的輸出看起來會與以下內容相似,列出參數群組的名稱、系列、isGlobal 和描述。

```
{ 
     "CacheParameterGroups": [ 
      { 
           "CacheParameterGroupName": "myRed56", 
           "CacheParameterGroupFamily": "redis5.0", 
           "Description": "My first parameter group", 
           "IsGlobal": "yes" 
      } 
     ]
}
```
### Example

以下範本程式碼會列出最多 10 個參數群組。

{

```
aws elasticache describe-cache-parameter-groups --max-records 10
```
此命令的 JSON 輸出看起來像這樣:列出每個參數群組的名稱、系列、描述,以及在使用 redis5.6 的 情況下,參數群組是否為全域資料存放區 (isGlobal) 的一部分。

```
 "CacheParameterGroups": [ 
        { 
             "CacheParameterGroupName": "custom-redis32", 
             "CacheParameterGroupFamily": "redis3.2", 
             "Description": "custom parameter group with reserved-memory > 0" 
        }, 
        { 
             "CacheParameterGroupName": "default.memcached1.4", 
             "CacheParameterGroupFamily": "memcached1.4", 
             "Description": "Default parameter group for memcached1.4" 
        }, 
        { 
             "CacheParameterGroupName": "default.redis2.6", 
             "CacheParameterGroupFamily": "redis2.6", 
             "Description": "Default parameter group for redis2.6" 
        }, 
        { 
             "CacheParameterGroupName": "default.redis2.8", 
             "CacheParameterGroupFamily": "redis2.8", 
             "Description": "Default parameter group for redis2.8" 
        }, 
        { 
             "CacheParameterGroupName": "default.redis3.2", 
             "CacheParameterGroupFamily": "redis3.2", 
             "Description": "Default parameter group for redis3.2" 
        }, 
        { 
             "CacheParameterGroupName": "default.redis3.2.cluster.on", 
             "CacheParameterGroupFamily": "redis3.2", 
             "Description": "Customized default parameter group for redis3.2 with 
 cluster mode on" 
        }, 
        { 
             "CacheParameterGroupName": "default.redis5.6.cluster.on", 
             "CacheParameterGroupFamily": "redis5.0", 
             "Description": "Customized default parameter group for redis5.6 with 
 cluster mode on",
```

```
 "isGlobal": "yes" 
           }, 
      ]
}
```
如需更多詳細資訊,請參閱 [describe-cache-parameter-groups](https://docs.aws.amazon.com/cli/latest/reference/elasticache/describe-cache-parameter-groups.html)。

依名稱列出參數群組 (ElastiCache API)

若要使用 ElastiCache API 產生參數群組清單,請使用 DescribeCacheParameterGroups 動 作。若您提供參數群組的名稱,便只會列出該參數群組。若您沒有提供參數群組的名稱,最多會列出 MaxRecords 個參數群組。在任一種情況下,都會列出參數群組的名稱、系列和描述。

Example

以下範本程式碼會列出最多 10 個參數群組。

```
https://elasticache.us-west-2.amazonaws.com/ 
    ?Action=DescribeCacheParameterGroups 
    &MaxRecords=10
    &SignatureVersion=4 
    &SignatureMethod=HmacSHA256 
    &Timestamp=20150202T192317Z 
    &Version=2015-02-02 
    &X-Amz-Credential=<credential>
```
此動作的回應看起來像這樣:列出每個參數群組的名稱、系列、描述,以及在使用 redis5.6 的情況 下,參數群組是否屬於全域資料存放區 (isGlobal)。

```
<DescribeCacheParameterGroupsResponse xmlns="http://elasticache.amazonaws.com/
doc/2013-06-15/"> 
   <DescribeCacheParameterGroupsResult> 
     <CacheParameterGroups> 
       <CacheParameterGroup> 
         <CacheParameterGroupName>myRedis28</CacheParameterGroupName> 
         <CacheParameterGroupFamily>redis2.8</CacheParameterGroupFamily> 
         <Description>My custom Redis 2.8 parameter group</Description> 
       </CacheParameterGroup> 
       <CacheParameterGroup> 
         <CacheParameterGroupName>myMem14</CacheParameterGroupName> 
         <CacheParameterGroupFamily>memcached1.4</CacheParameterGroupFamily> 
         <Description>My custom Memcached 1.4 parameter group</Description>
```
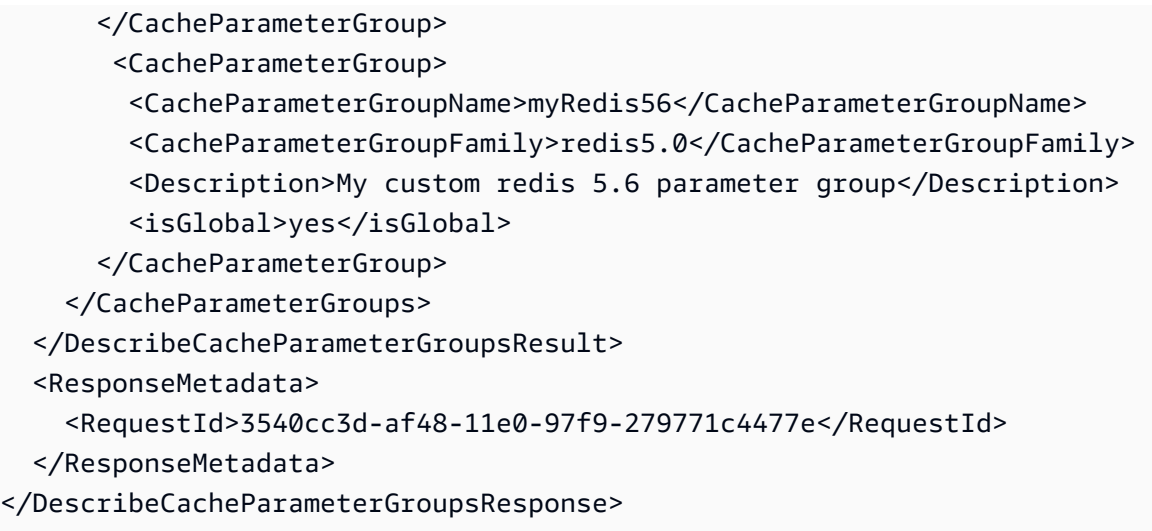

### Example

以下範本程式碼會列出 myRed28 參數群組。

```
https://elasticache.us-west-2.amazonaws.com/ 
    ?Action=DescribeCacheParameterGroups 
    &CacheParameterGroupName=myRed28
    &SignatureVersion=4 
    &SignatureMethod=HmacSHA256 
    &Timestamp=20150202T192317Z 
    &Version=2015-02-02 
    &X-Amz-Credential=<credential>
```
此動作的回應看起來會與以下內容相似,列出名稱、系列和描述。

```
<DescribeCacheParameterGroupsResponse xmlns="http://elasticache.amazonaws.com/
doc/2013-06-15/"> 
   <DescribeCacheParameterGroupsResult> 
     <CacheParameterGroups> 
       <CacheParameterGroup> 
         <CacheParameterGroupName>myRed28</CacheParameterGroupName> 
         <CacheParameterGroupFamily>redis2.8</CacheParameterGroupFamily> 
         <Description>My custom Redis 2.8 parameter group</Description> 
       </CacheParameterGroup> 
     </CacheParameterGroups> 
   </DescribeCacheParameterGroupsResult> 
   <ResponseMetadata> 
     <RequestId>3540cc3d-af48-11e0-97f9-279771c4477e</RequestId> 
   </ResponseMetadata>
```
#### </DescribeCacheParameterGroupsResponse>

### Example

### 以下範本程式碼會列出 myRed56 參數群組。

```
https://elasticache.us-west-2.amazonaws.com/ 
    ?Action=DescribeCacheParameterGroups 
    &CacheParameterGroupName=myRed56
    &SignatureVersion=4 
    &SignatureMethod=HmacSHA256 
    &Timestamp=20150202T192317Z 
    &Version=2015-02-02 
    &X-Amz-Credential=<credential>
```
# 此動作的回應看起來像這樣:列出名稱、系列、描述以及參數群組是否為全域資料存放區 (isGlobal) 的 一部分。

```
<DescribeCacheParameterGroupsResponse xmlns="http://elasticache.amazonaws.com/
doc/2013-06-15/"> 
   <DescribeCacheParameterGroupsResult> 
     <CacheParameterGroups> 
       <CacheParameterGroup> 
         <CacheParameterGroupName>myRed56</CacheParameterGroupName> 
         <CacheParameterGroupFamily>redis5.0</CacheParameterGroupFamily> 
         <Description>My custom Redis 5.6 parameter group</Description> 
         <isGlobal>yes</isGlobal> 
       </CacheParameterGroup> 
     </CacheParameterGroups> 
   </DescribeCacheParameterGroupsResult> 
   <ResponseMetadata> 
     <RequestId>3540cc3d-af48-11e0-97f9-279771c4477e</RequestId> 
   </ResponseMetadata>
</DescribeCacheParameterGroupsResponse>
```
如需更多詳細資訊,請參閱 [DescribeCacheParameterGroups](https://docs.aws.amazon.com/AmazonElastiCache/latest/APIReference/API_DescribeCacheParameterGroups.html)。
## 列出參數群組的值

您可以使用 ElastiCache 主控台、AWS CLI 或 ElastiCache API 列出參數群組的參數及其值。

列出參數群組的值 (主控台)

下列程序說明如何使用 ElastiCache 主控台列出參數群組的參數及其值。

使用 ElastiCache 主控台列出參數群組的參數及其值

- 1. 登入 AWS Management Console 並前往 <https://console.aws.amazon.com/elasticache/>開啟 ElastiCache 主控台。
- 2. 若要查看所有可用參數群組的清單,請從左側的導覽窗格中,選擇 Parameter Groups (參數群 組)。
- 3. 透過選擇參數群組名稱左側的方塊,選擇您希望列出其參數及值的參數群組。

參數及其值會在畫面底部列出。根據參數的數量,您可能需要向上或向下捲動來尋找您想要的參 數。

列出參數群組的值 (AWS CLI)

```
若要使用 AWS CLI 列出參數群組的參數及其值,請使用 describe-cache-parameters 命令。
```
Example

以下範本程式碼會列出 myRedis28 參數群組的所有參數及其值。

若為 Linux、macOS 或 Unix:

aws elasticache describe-cache-parameters \ --cache-parameter-group-name *myRedis28*

針對 Windows:

aws elasticache describe-cache-parameters ^ --cache-parameter-group-name *myRed28*

如需更多詳細資訊,請參閱 [describe-cache-parameters](https://docs.aws.amazon.com/cli/latest/reference/elasticache/describe-cache-parameters.html)。

## 列出參數群組的值 (ElastiCache API)

若要使用 ElastiCache API 列出參數群組的參數及其值,請使用 DescribeCacheParameters 動 作。

#### Example

### 以下範本程式碼會列出 myRed28 參數群組的所有參數。

```
https://elasticache.us-west-2.amazonaws.com/ 
    ?Action=DescribeCacheParameters 
    &CacheParameterGroupName=myRed28
    &SignatureVersion=4 
    &SignatureMethod=HmacSHA256 
    &Timestamp=20150202T192317Z 
    &Version=2015-02-02 
    &X-Amz-Credential=<credential>
```
#### 此動作的回應看起來會與以下內容相似。此回應已進行截斷。

```
<DescribeCacheParametersResponse xmlns="http://elasticache.amazonaws.com/
doc/2013-06-15/"> 
   <DescribeCacheParametersResult> 
     <CacheClusterClassSpecificParameters> 
       <CacheNodeTypeSpecificParameter> 
         <DataType>integer</DataType> 
         <Source>system</Source> 
         <IsModifiable>false</IsModifiable> 
         <Description>The maximum configurable amount of memory to use to store items, 
  in megabytes.</Description> 
         <CacheNodeTypeSpecificValues> 
           <CacheNodeTypeSpecificValue> 
              <Value>1000</Value> 
              <CacheClusterClass>cache.c1.medium</CacheClusterClass> 
           </CacheNodeTypeSpecificValue> 
           <CacheNodeTypeSpecificValue> 
              <Value>6000</Value> 
              <CacheClusterClass>cache.c1.xlarge</CacheClusterClass> 
           </CacheNodeTypeSpecificValue> 
           <CacheNodeTypeSpecificValue> 
              <Value>7100</Value> 
              <CacheClusterClass>cache.m1.large</CacheClusterClass> 
           </CacheNodeTypeSpecificValue>
```
 <CacheNodeTypeSpecificValue> <Value>1300</Value> <CacheClusterClass>cache.m1.small</CacheClusterClass> </CacheNodeTypeSpecificValue> ...output omitted... </CacheClusterClassSpecificParameters> </DescribeCacheParametersResult> <ResponseMetadata> <RequestId>6d355589-af49-11e0-97f9-279771c4477e</RequestId> </ResponseMetadata> </DescribeCacheParametersResponse>

如需更多詳細資訊,請參閱 [DescribeCacheParameters](https://docs.aws.amazon.com/AmazonElastiCache/latest/APIReference/API_DescribeCacheParameters.html)。

## <span id="page-542-0"></span>修改參數群組

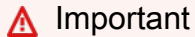

您無法修改任何預設參數群組。

您可以修改參數群組中的某些參數值。這些參數值都會套用到與參數群組相關聯的叢集。如需參數值變 更套用到參數群組時間的詳細資訊,請參閱 [Redis 專用參數](#page-568-0)。

修改參數群組 (主控台)

下列程序說明如何使用 ElastiCache 主控台變更 cluster-enabled 參數的值。您會使用相同的程序 來變更任何參數的值。

使用 ElastiCache 主控台變更參數值

- 1. 登入 AWS Management Console 並前往 <https://console.aws.amazon.com/elasticache/>開啟 ElastiCache 主控台。
- 2. 若要查看所有可用參數群組的清單,請從左側的導覽窗格中,選擇 Parameter Groups (參數群 組)。
- 3. 透過選擇參數群組名稱左側的方塊,選擇您希望修改的參數群組。

參數群組的參數會在畫面底部列出。您可能需要查看各頁才能看到所有參數。

4. 若要修改一或多個參數,請選擇 Edit Parameters (編輯參數)。

- 5. 選擇 Save Changes (儲存變更)。
- 6. 若要尋找您變更的參數名稱,請參閱 [Redis 專用參數](#page-568-0)。如果您有 Redis (停用叢集模式) 叢集,並 對下列參數進行了變更,就必須重新啟動叢集中的節點:
	- activerehashing
	- databases

如需詳細資訊,請參閱[重新啟動節點](https://docs.aws.amazon.com/AmazonElastiCache/latest/red-ug/nodes.rebooting.html)。

Redis (啟用叢集模式) 參數變更 如果您在 Redis (啟用叢集模式) 叢集上變更下列參數,請依照隨後的步驟執行。

- activerehashing
- databases
- 1. 建立叢集的手動備份。請參閱[取得手動備份](#page-247-0)。
- 2. 刪除 Redis (啟用叢集模式) 叢集。請參閱[刪除叢集。](Clusters.html#Delete)
- 3. 您可以使用更改的參數群組和備份來植入新的叢集,以還原叢集。請參閱[從備份還原](#page-268-0) [到新的快取](#page-268-0)。

對其他參數進行變更不需要這樣做。

修改參數群組 (AWS CLI)

若要使用 AWS CLI 變更參數值,請使用 modify-cache-parameter-group 命令。

Example

若要尋找您欲變更的參數名稱及允許值,請參閱 [Redis 專用參數](#page-568-0)

下列範本程式碼會為 myredis32-on-30 參數群組上的兩個參數 (reserved-memory-percent 和 cluster-enabled) 設定值。我們會將 reserved-memory-percent 設為 30 (30%),並將 cluster-enabled 設為 yes,使參數群組可搭配 Redis (啟用叢集模式) 叢集 (複寫群組) 使用。

若為 Linux、macOS 或 Unix:

```
aws elasticache modify-cache-parameter-group \ 
     --cache-parameter-group-name myredis32-on-30 \ 
     --parameter-name-values \ 
         ParameterName=reserved-memory-percent,ParameterValue=30 \ 
         ParameterName=cluster-enabled,ParameterValue=yes
```
針對 Windows:

```
aws elasticache modify-cache-parameter-group ^ 
     --cache-parameter-group-name myredis32-on-30 ^ 
     --parameter-name-values ^ 
         ParameterName=reserved-memory-percent,ParameterValue=30 ^ 
         ParameterName=cluster-enabled,ParameterValue=yes
```
此命令的輸出看起來會與以下內容相似。

```
{ 
     "CacheParameterGroupName": "my-redis32-on-30"
}
```
如需更多詳細資訊,請參閱 [modify-cache-parameter-group](https://docs.aws.amazon.com/cli/latest/reference/elasticache/modify-cache-parameter-group.html)。

若要尋找您變更的參數名稱,請參閱 [Redis 專用參數](#page-568-0)。

如果您有 Redis (停用叢集模式) 叢集,並對下列參數進行了變更,就必須重新啟動叢集中的節點:

- activerehashing
- databases

如需詳細資訊,請參閱[重新啟動節點](https://docs.aws.amazon.com/AmazonElastiCache/latest/red-ug/nodes.rebooting.html)。

- Redis (啟用叢集模式) 參數變更 如果您在 Redis (啟用叢集模式) 叢集上變更下列參數,請依照隨後的步驟執行。
	- activerehashing
	- databases
	- 1. 建立叢集的手動備份。請參閱[取得手動備份](#page-247-0)。
- 2. 刪除 Redis (啟用叢集模式) 叢集。請參閱[刪除叢集。](Clusters.html#Delete)
- 3. 您可以使用更改的參數群組和備份來植入新的叢集,以還原叢集。請參閱[從備份還原到新](#page-268-0) [的快取](#page-268-0)。

對其他參數進行變更不需要這樣做。

修改參數群組 (ElastiCache API)

若要使用 ElastiCache API 變更參數群組的參數值,請使用 ModifyCacheParameterGroup 動作。

Example

若要尋找您欲變更的參數名稱及允許值,請參閱 [Redis 專用參數](#page-568-0)

下列範本程式碼會為 myredis32-on-30 參數群組上的兩個參數 (reserved-memory-percent 和 cluster-enabled) 設定值。我們會將 reserved-memory-percent 設為 30 (30%),並將 cluster-enabled 設為 yes,使參數群組可搭配 Redis (啟用叢集模式) 叢集 (複寫群組) 使用。

```
https://elasticache.us-west-2.amazonaws.com/ 
    ?Action=ModifyCacheParameterGroup 
    &CacheParameterGroupName=myredis32-on-30
    &ParameterNameValues.member.1.ParameterName=reserved-memory-percent
    &ParameterNameValues.member.1.ParameterValue=30
    &ParameterNameValues.member.2.ParameterName=cluster-enabled
    &ParameterNameValues.member.2.ParameterValue=yes
    &SignatureVersion=4 
    &SignatureMethod=HmacSHA256 
    &Timestamp=20150202T192317Z 
    &Version=2015-02-02 
    &X-Amz-Credential=<credential>
```
如需更多詳細資訊,請參閱 [ModifyCacheParameterGroup](https://docs.aws.amazon.com/AmazonElastiCache/latest/APIReference/API_ModifyCacheParameterGroup.html)。

如果您有 Redis (停用叢集模式) 叢集,並對下列參數進行了變更,就必須重新啟動叢集中的節點:

- activerehashing
- databases

如需詳細資訊,請參閱[重新啟動節點](https://docs.aws.amazon.com/AmazonElastiCache/latest/red-ug/nodes.rebooting.html)。

Redis (啟用叢集模式) 參數變更

如果您在 Redis (啟用叢集模式) 叢集上變更下列參數,請依照隨後的步驟執行。

- activerehashing
- databases
- 1. 建立叢集的手動備份。請參閱[取得手動備份](#page-247-0)。
- 2. 刪除 Redis (啟用叢集模式) 叢集。請參閱「[刪除叢集」](#page-198-0)。
- 3. 您可以使用更改的參數群組和備份來植入新的叢集,以還原叢集。請參閱[從備份還原到新](#page-268-0) [的快取](#page-268-0)。

對其他參數進行變更不需要這樣做。

### 刪除參數群組

您可以使用 ElastiCache 主控台、AWS CLI 或 ElastiCache API 刪除自訂參數群組。

若參數群組已和任何叢集相關聯,您便無法刪除參數群組。您也無法刪除任何預設參數群組。

刪除參數群組 (主控台)

下列程序說明如何使用 ElastiCache 主控台刪除參數群組。

使用 ElastiCache 主控台刪除參數群組

- 1. 登入 AWS Management Console 並前往 <https://console.aws.amazon.com/elasticache/>開啟 ElastiCache 主控台。
- 2. 若要查看所有可用參數群組的清單,請從左側的導覽窗格中,選擇 Parameter Groups (參數群 組)。
- 3. 透過選擇參數群組名稱左側的方塊,選擇您希望刪除的參數群組。

Delete (刪除) 按鈕即變成作用中。

4. 選擇 Delete (刪除)。

Delete Parameter Group (刪除參數群組) 確認畫面隨即出現。

5. 若要刪除參數群組,請在 Delete Parameter Groups (刪除參數群組) 確認畫面上,選擇 Delete (刪 除)。

若要保留參數群組,請選擇 Cancel (取消)。

刪除參數群組 (AWS CLI)

若要使用 AWS CLI 刪除參數群組,請使用 delete-cache-parameter-group 命令。針對要刪除 的參數群組,以 --cache-parameter-group-name 指定的參數群組不能有任何與其相關聯的叢 集,也不能是預設參數群組。

以下範本程式碼會刪除 myMem14 參數群組。

Example

若為 Linux、macOS 或 Unix:

aws elasticache delete-cache-parameter-group \

--cache-parameter-group-name *myRed28*

#### 針對 Windows:

aws elasticache delete-cache-parameter-group ^ --cache-parameter-group-name *myRed28*

如需更多詳細資訊,請參閱 [delete-cache-parameter-group](https://docs.aws.amazon.com/cli/latest/reference/elasticache/delete-cache-parameter-group.html)。

刪除參數群組 (ElastiCache API)

若要使用 ElastiCache API 刪除參數群組,請使用 DeleteCacheParameterGroup 動作。針對要刪 除的參數群組,以 CacheParameterGroupName 指定的參數群組不能有任何與其相關聯的叢集,也 不能是預設參數群組。

Example

以下範本程式碼會刪除 myRed28 參數群組。

```
https://elasticache.us-west-2.amazonaws.com/ 
    ?Action=DeleteCacheParameterGroup 
    &CacheParameterGroupName=myRed28
    &SignatureVersion=4 
    &SignatureMethod=HmacSHA256 
    &Timestamp=20150202T192317Z 
    &Version=2015-02-02 
    &X-Amz-Credential=<credential>
```
如需更多詳細資訊,請參閱 [DeleteCacheParameterGroup](https://docs.aws.amazon.com/AmazonElastiCache/latest/APIReference/API_DeleteCacheParameterGroup.html)。

## Memcached 專用參數

若您沒有為 Memcached 叢集指定參數群組,則會使用適合您引擎版本的預設參數群組。您無法變更預 設參數群組中任何參數的值。但是,您可以建立自訂參數群組並隨時將其指派給您的叢集。如需更多詳 細資訊,請參閱 [建立參數群組](#page-530-0)。

#### 主題

- [Memcached 1.6.17 的變更](#page-549-0)
- [Memcached 1.6.6 版新增參數](#page-549-1)
- [Memcached 1.5.10 參數變更](#page-549-2)
- [Memcached 1.4.34 版新增參數](#page-551-0)
- [Memcached 1.4.33 版新增參數](#page-552-0)
- [Memcached 1.4.24 版新增參數](#page-554-0)
- [Memcached 1.4.14 版新增參數](#page-556-0)
- [Memcached 1.4.5 版支援參數](#page-560-0)
- [Memcached 連線額外負荷](#page-563-0)
- [Memcached 節點類型專用參數](#page-564-0)

<span id="page-549-0"></span>Memcached 1.6.17 的變更

從 Memcached 1.6.17 開始,我們不再支援下列管理命令: $1$ ru\_c<code>rawler、lru</code> 和 <code>slabs。這些變</code> 更生效後,您就無法在執行期透過命令啟用/停用 lru\_crawler。請透過修改自訂參數群組來啟用/停 用 lru crawler。

<span id="page-549-1"></span>Memcached 1.6.6 版新增參數

針對 Memcached 1.6.6,沒有支援任何額外參數。

<span id="page-549-2"></span>參數群組系列:memcached1.6

Memcached 1.5.10 參數變更

針對 Memcached 1.5.10 版,支援以下額外參數。

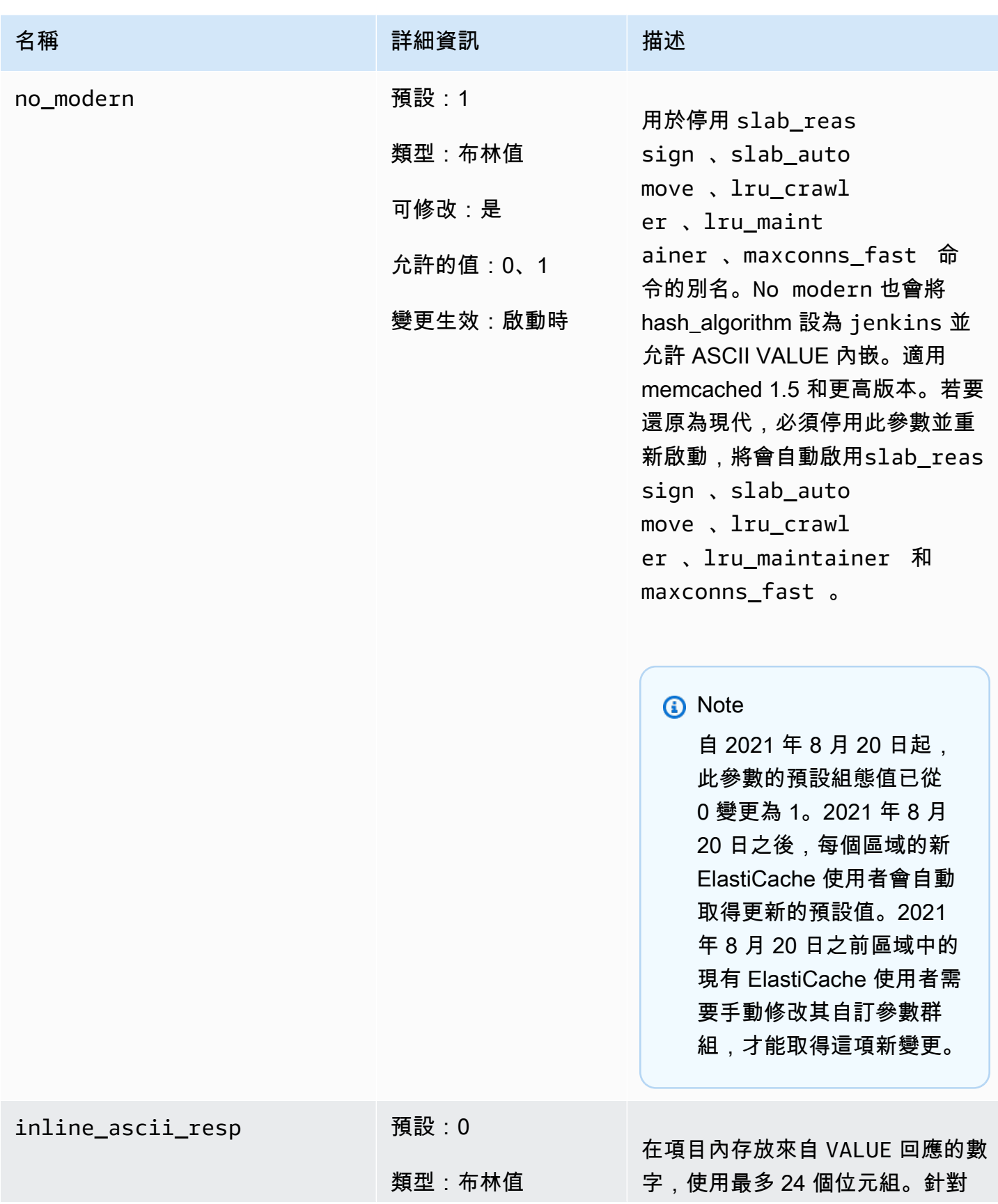

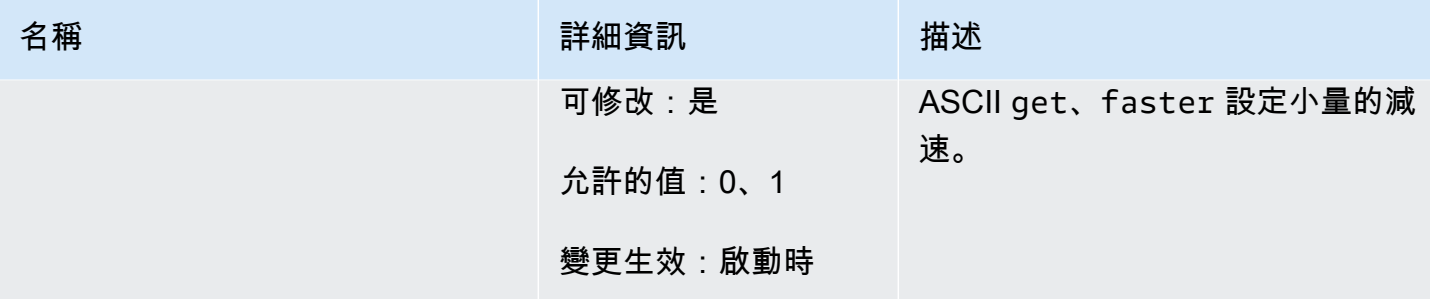

## 針對 Memcached 1.5.10,會移除以下參數。

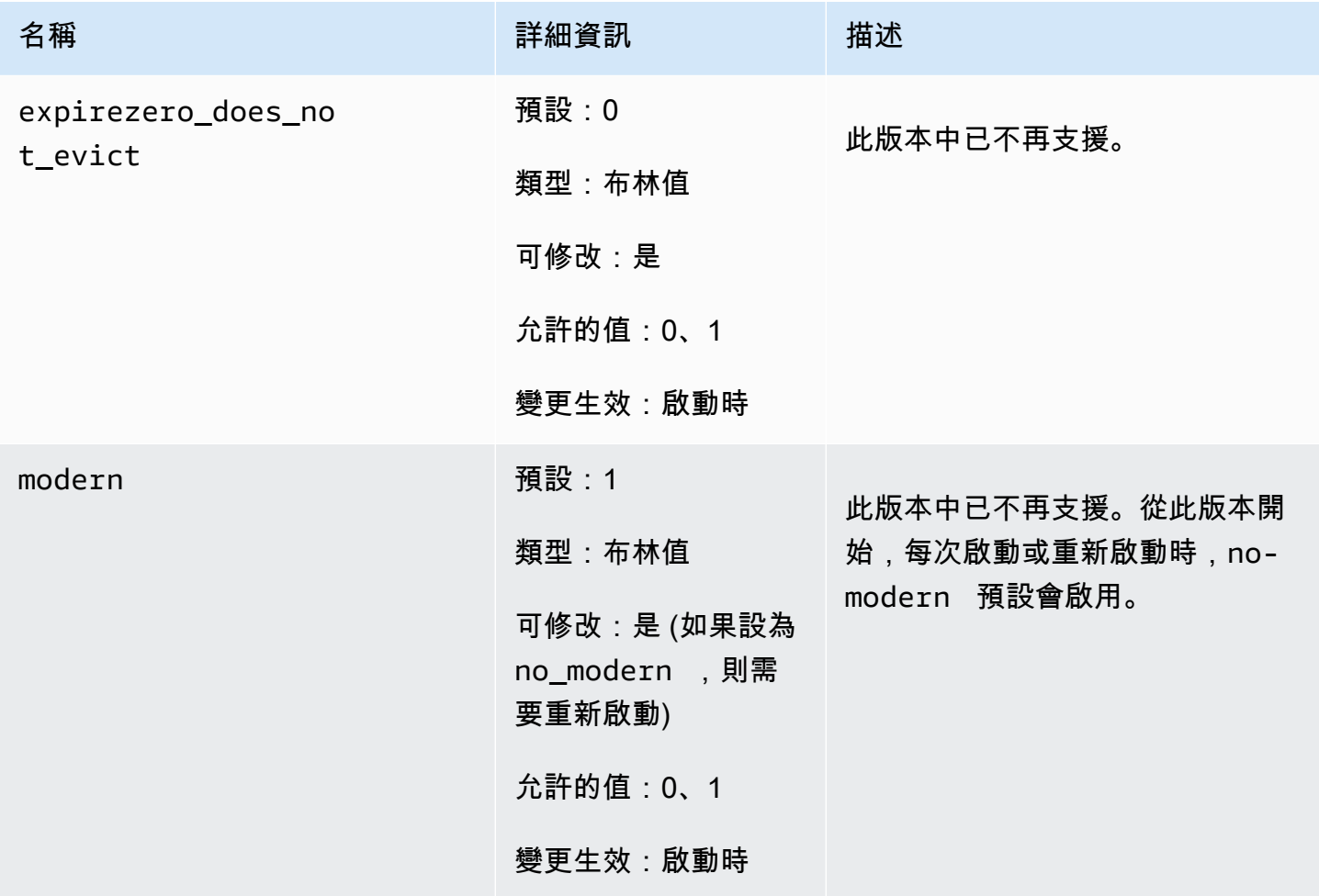

## <span id="page-551-0"></span>Memcached 1.4.34 版新增參數

針對 Memcached 1.4.34, 沒有支援任何額外參數。

<span id="page-552-0"></span>針對 Memcached 1.4.33 版,支援以下額外參數。

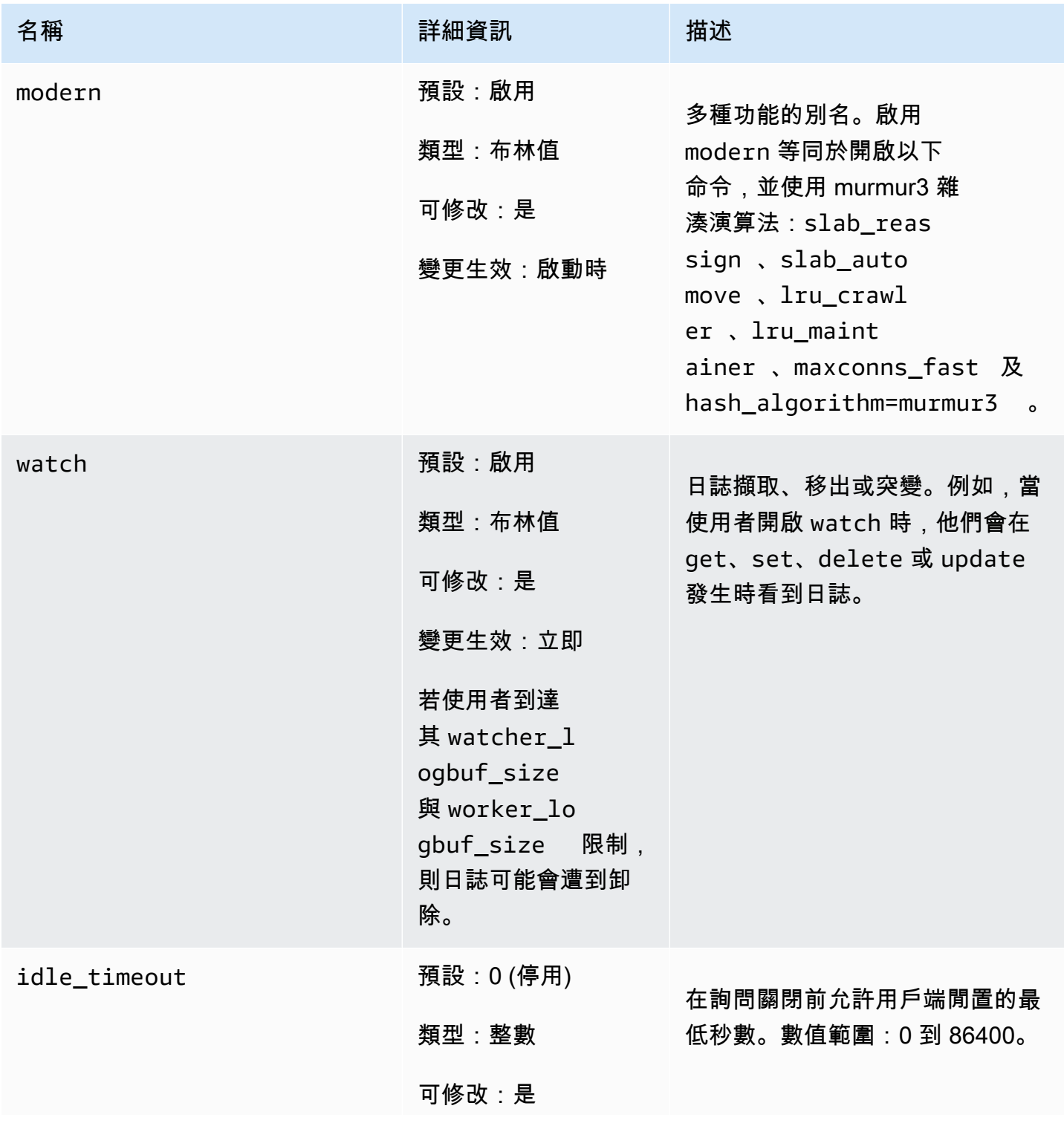

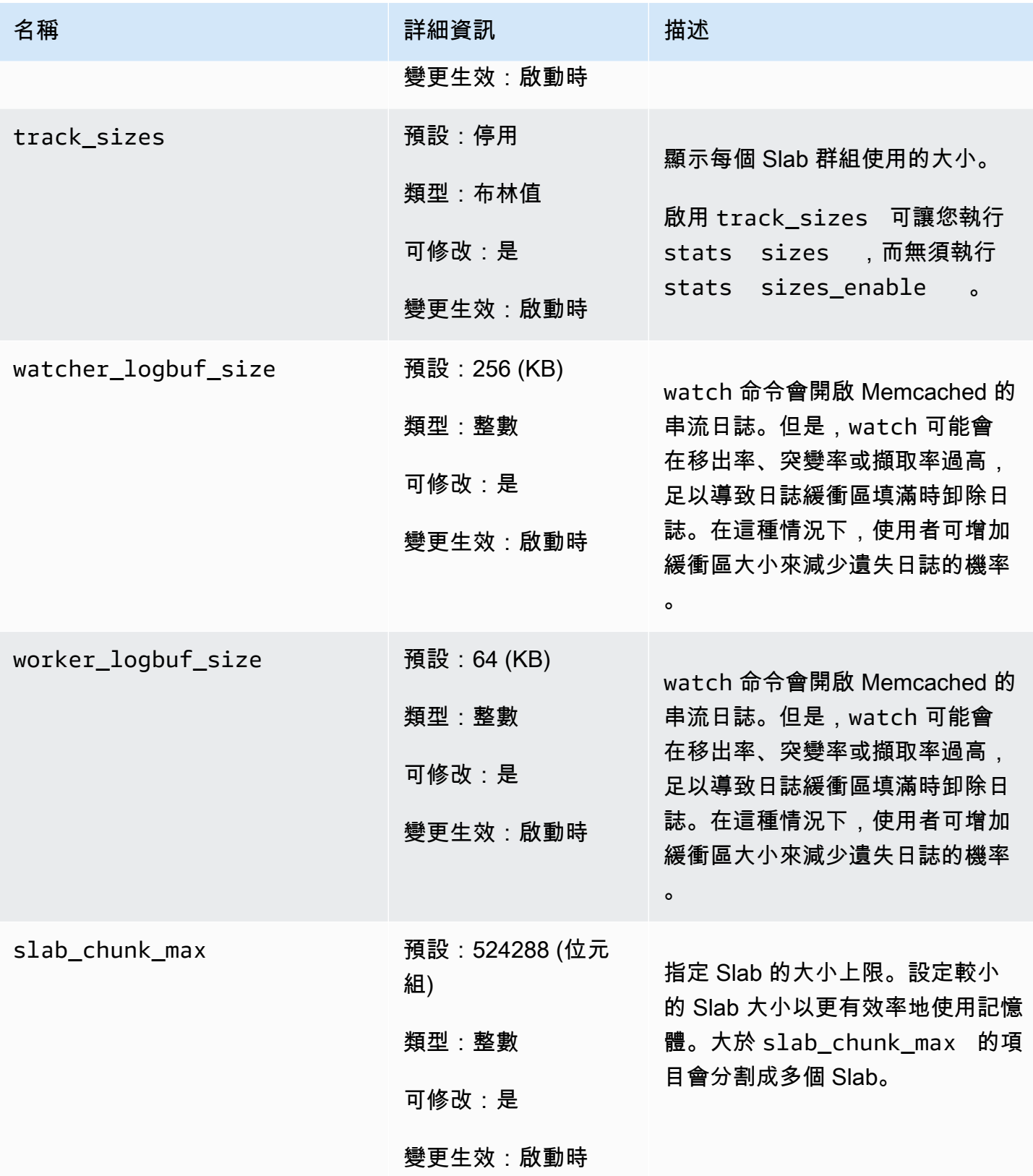

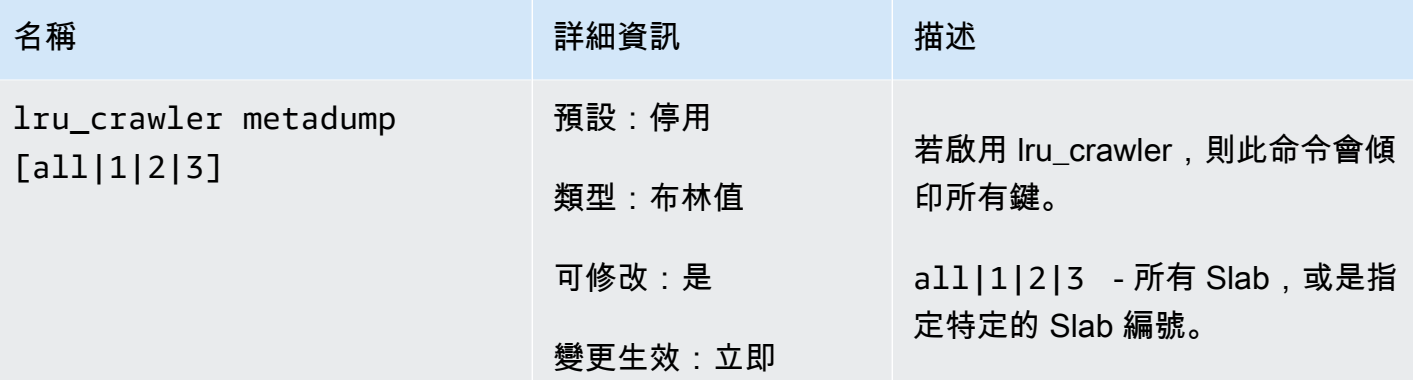

<span id="page-554-0"></span>Memcached 1.4.24 版新增參數

針對 Memcached 1.4.24 版,支援以下額外參數。

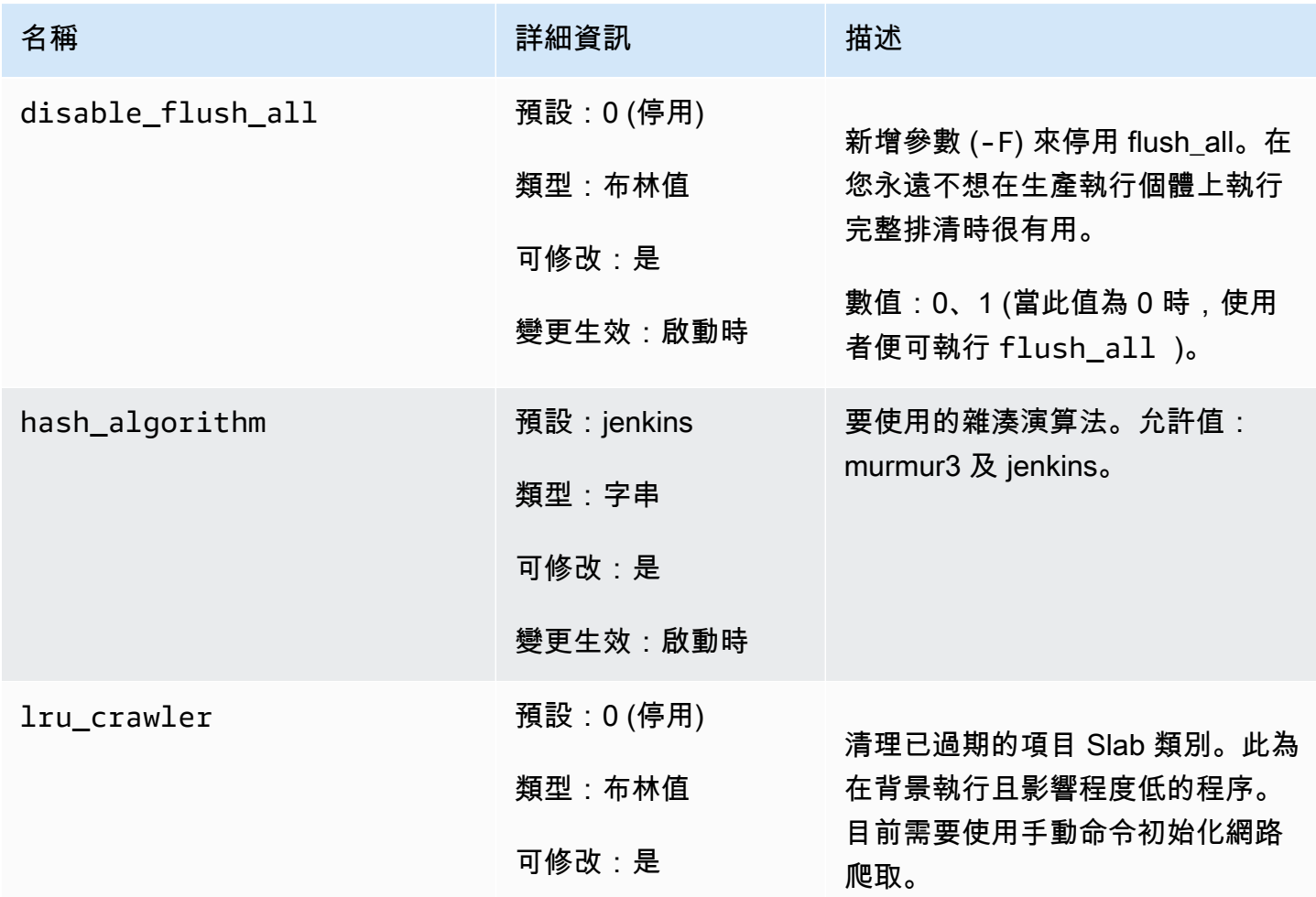

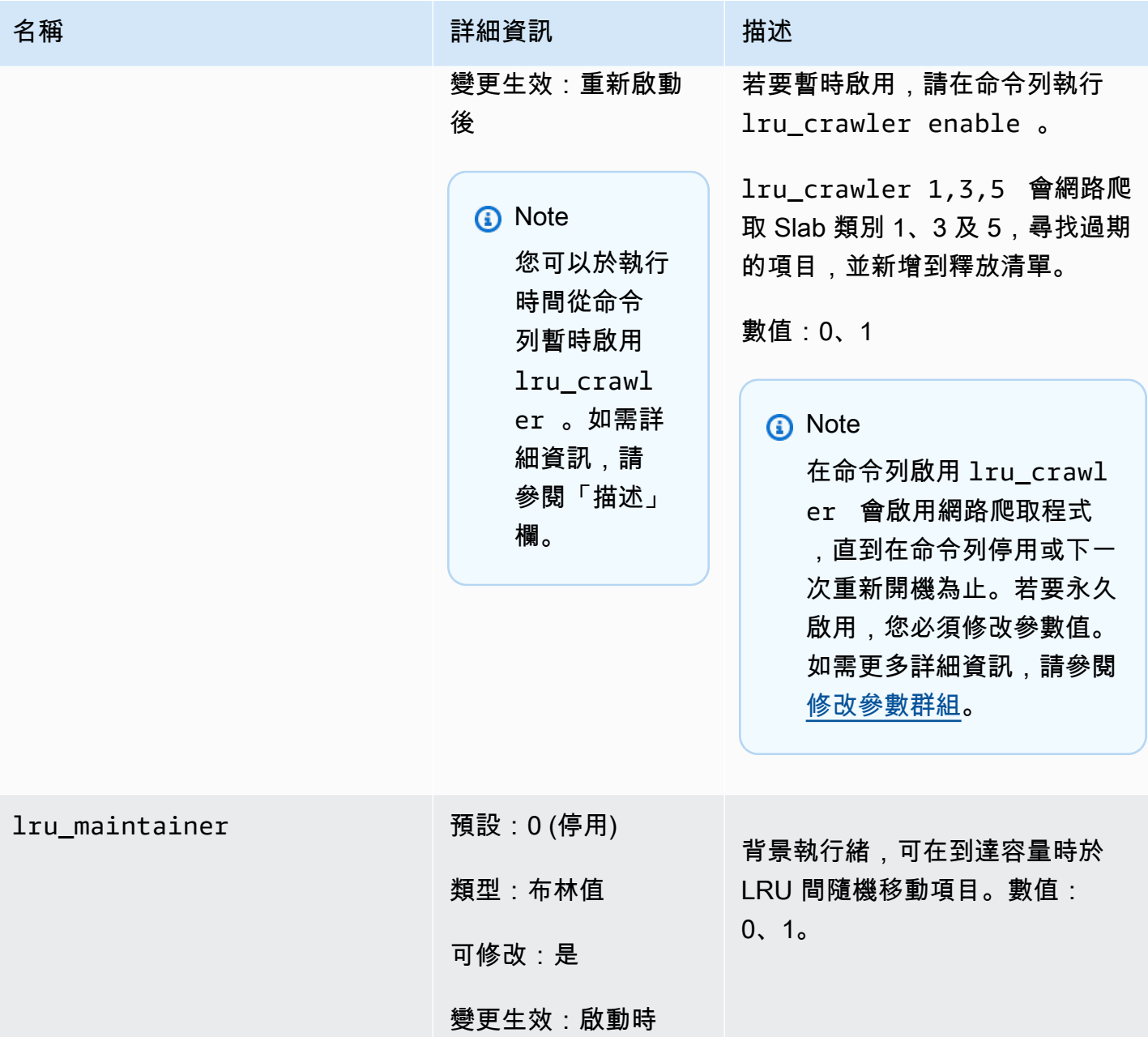

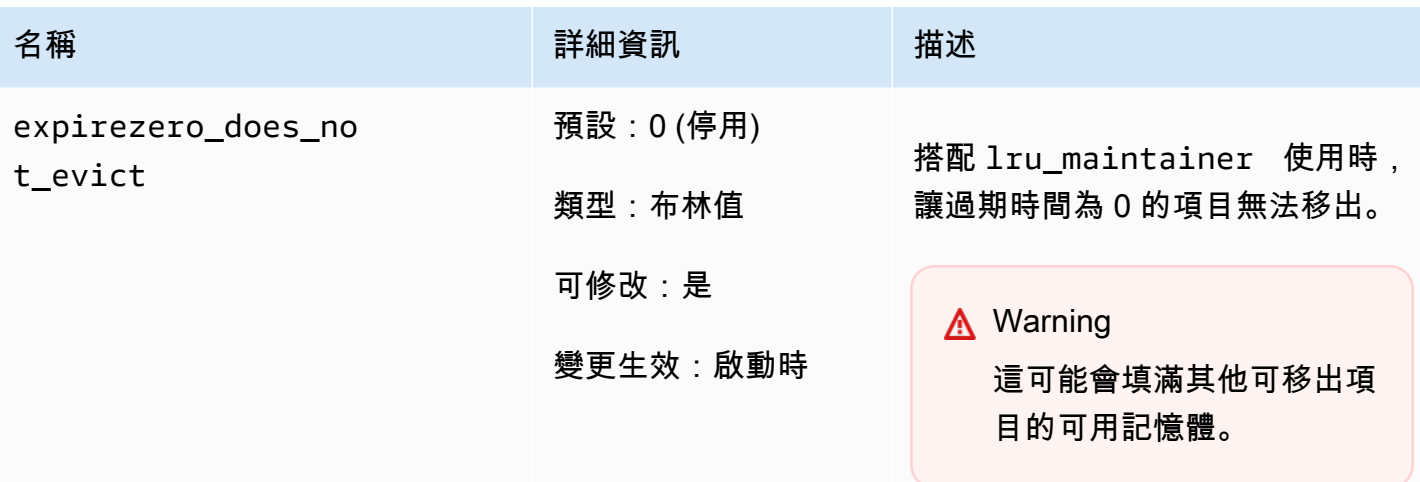

可設為略過 lru\_maintainer 。

<span id="page-556-0"></span>Memcached 1.4.14 版新增參數

針對 Memcached 1.4.14 版,支援以下額外參數。

參數群組系列:memcached1.4

Memcached 1.4.14 版中新增的參數

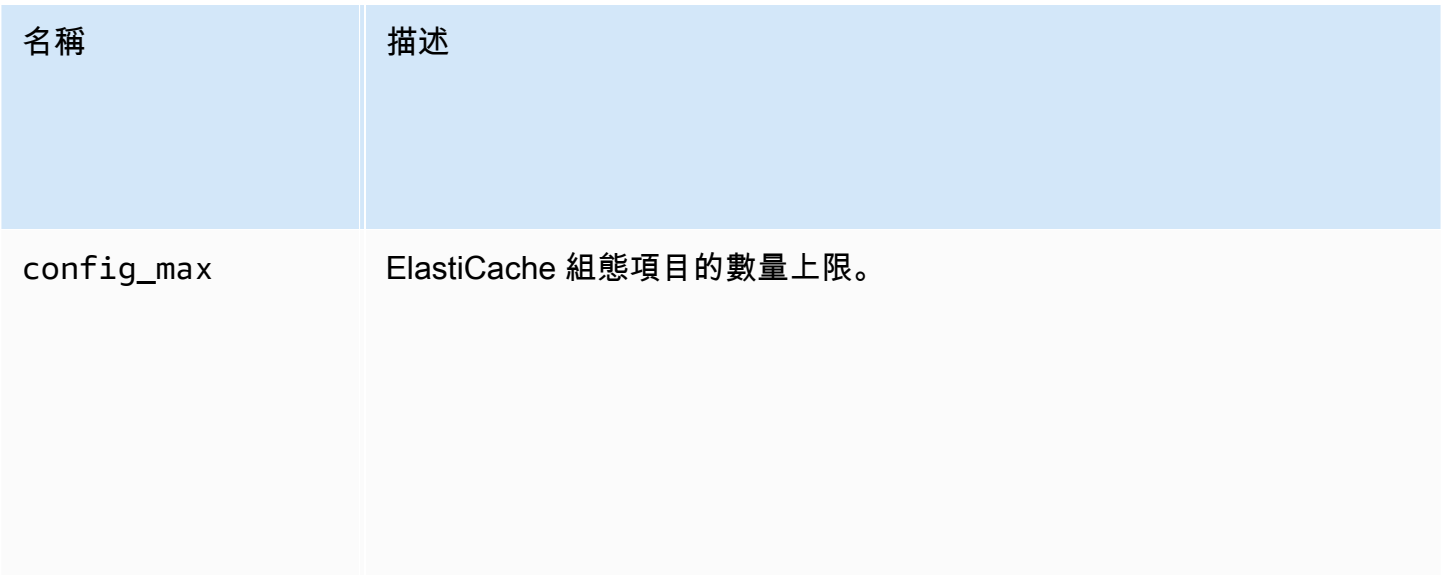

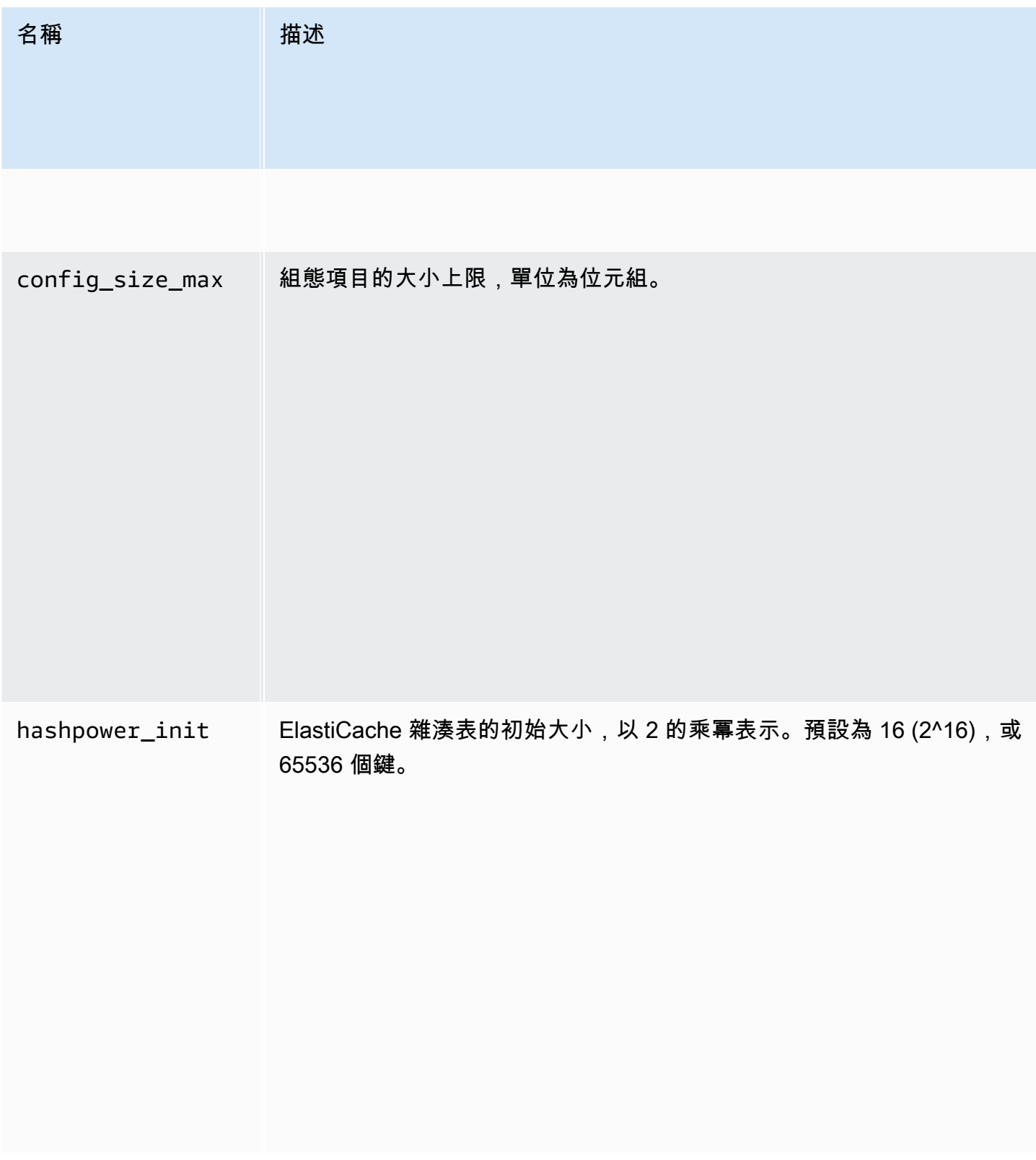

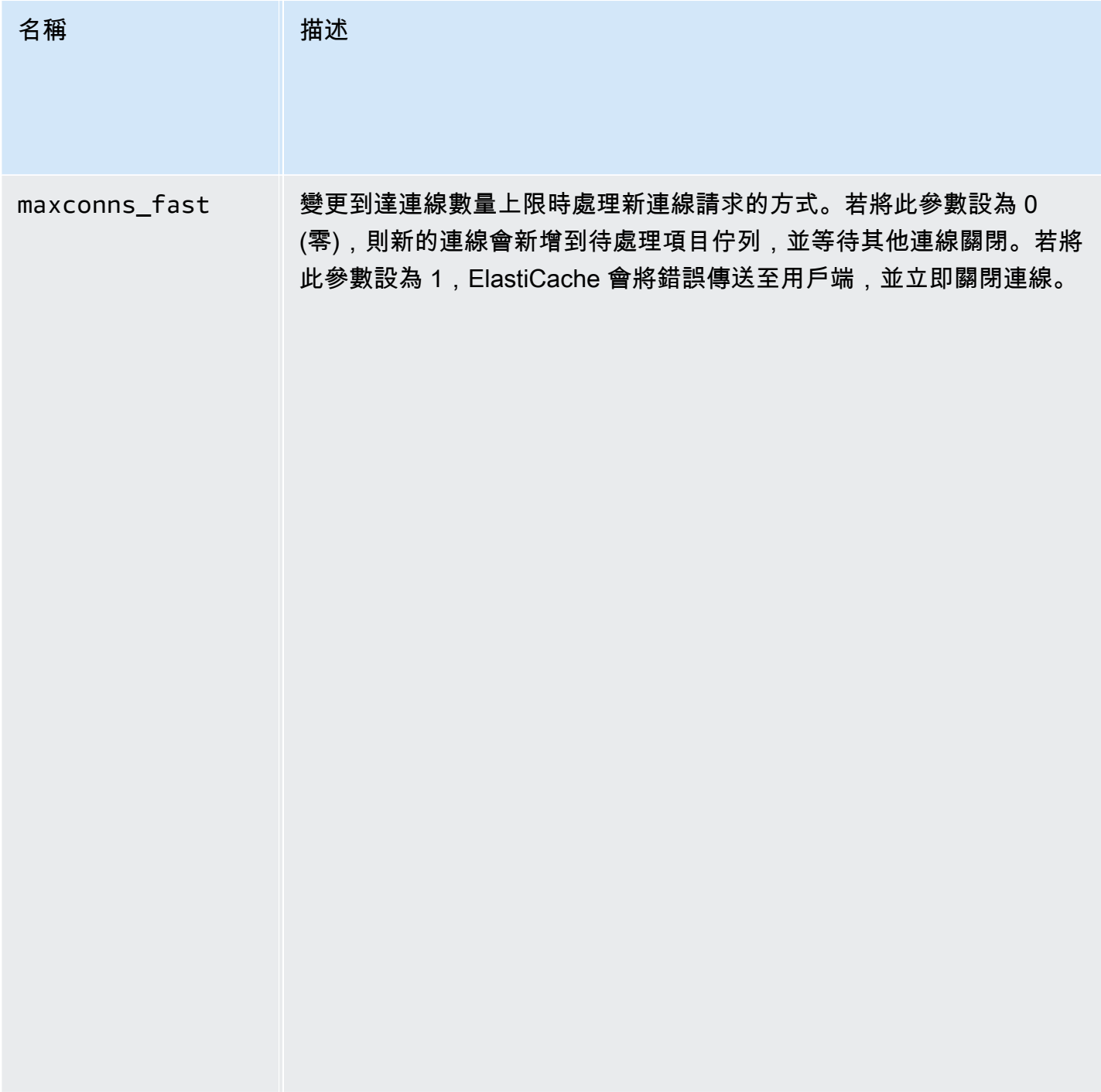

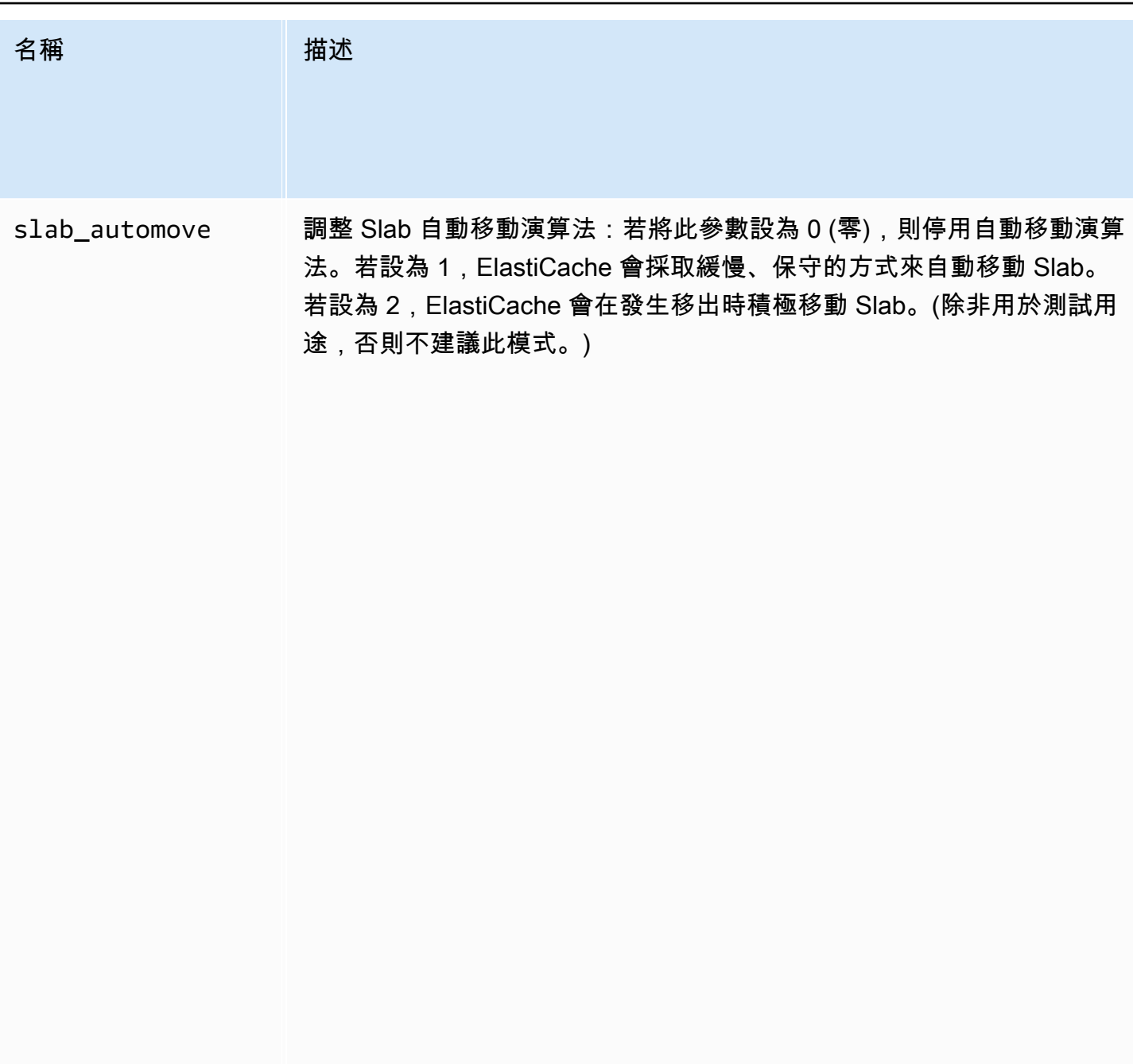

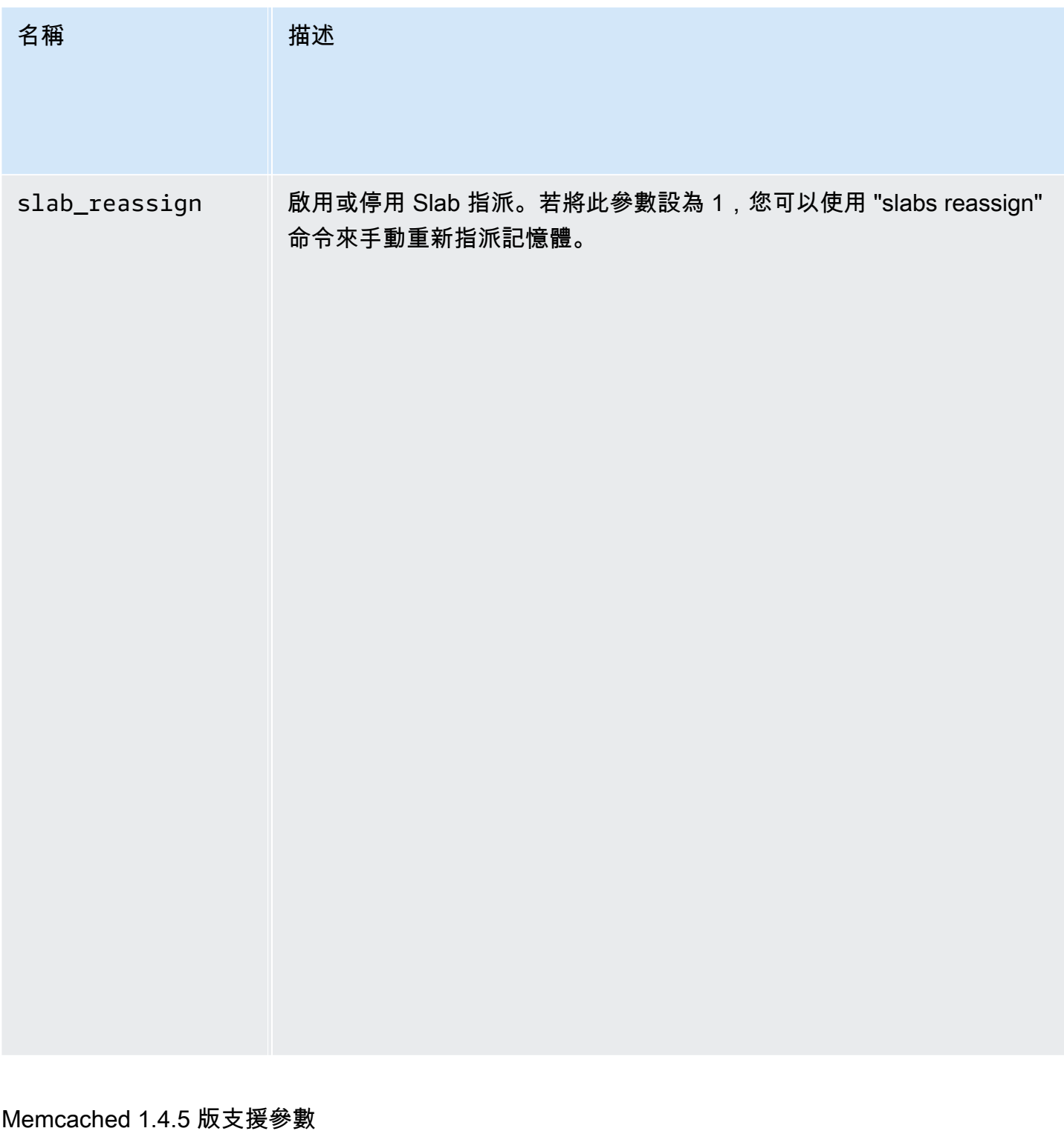

<span id="page-560-0"></span>參數群組系列:memcached1.4

針對 Memcached 1.4.5 版,支援以下參數。

Memcached 1.4.5 版中新增的參數

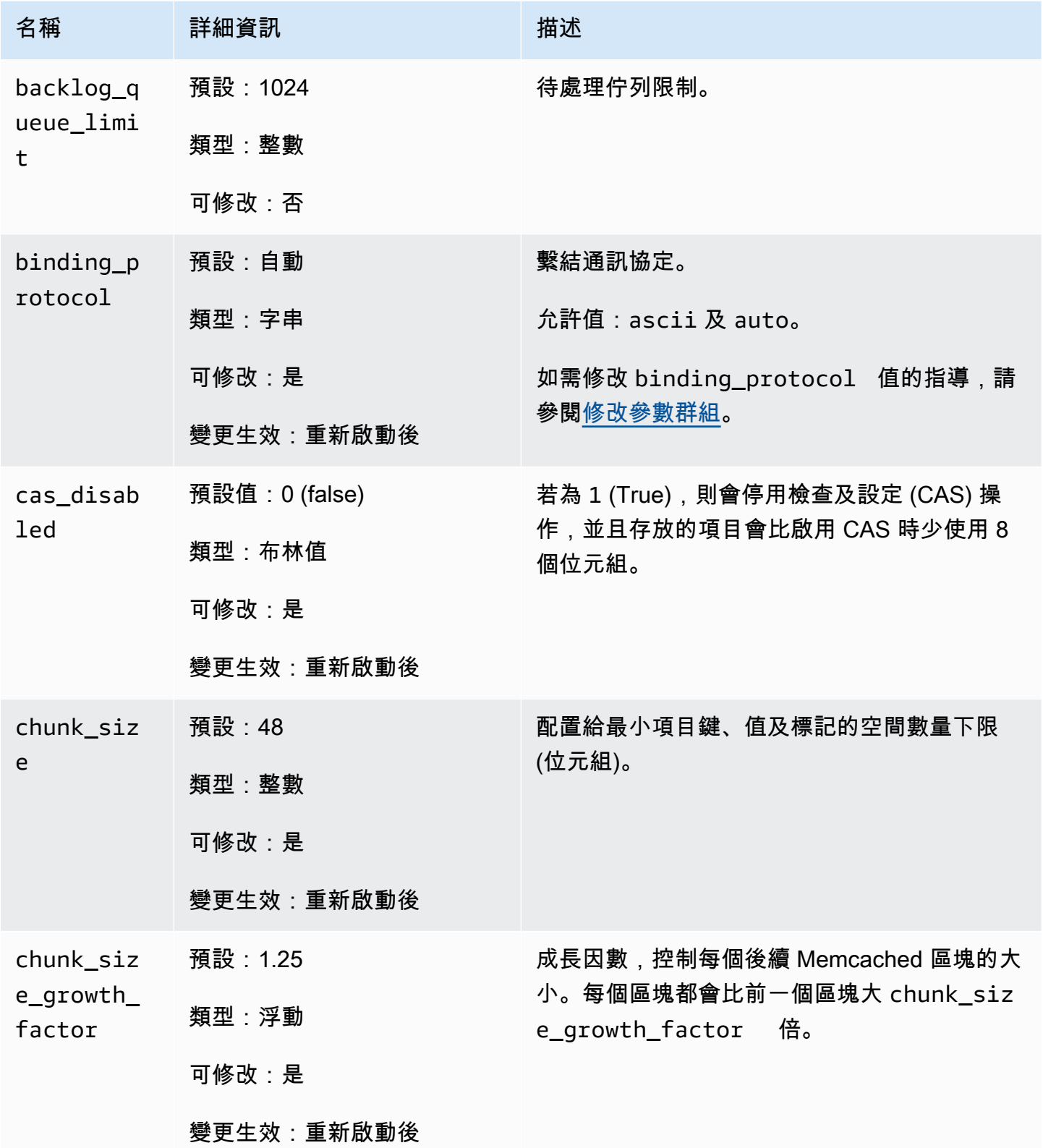

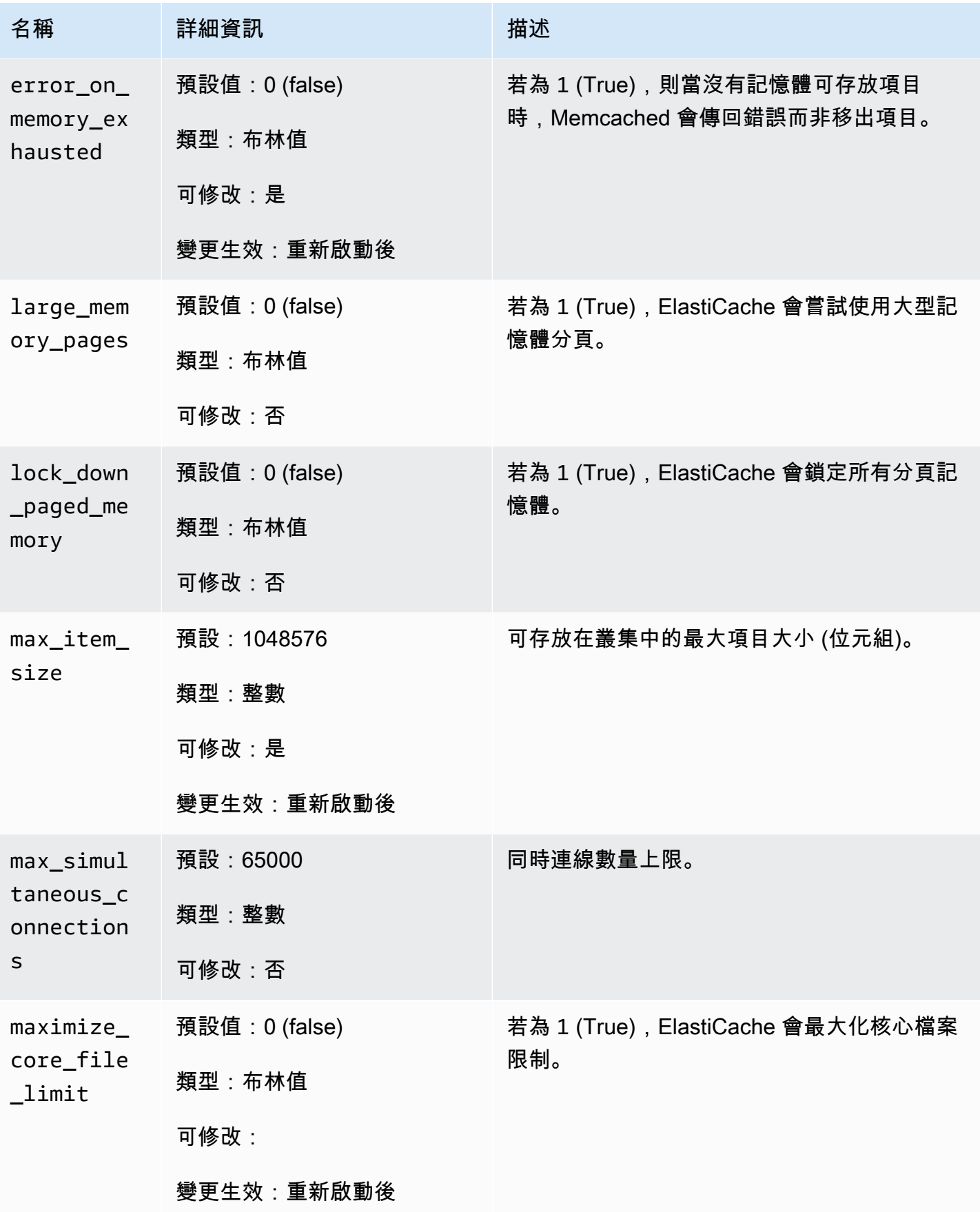

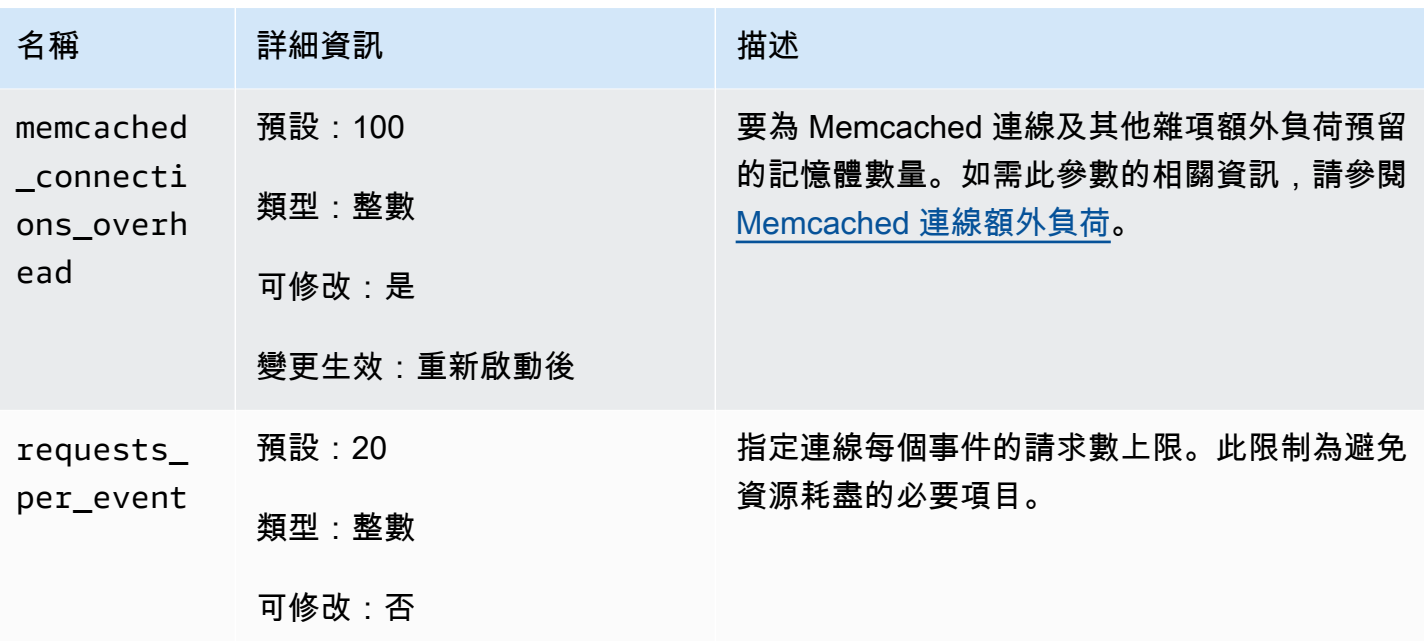

<span id="page-563-0"></span>Memcached 連線額外負荷

在每個節點上,可供存放項目的記憶體為該節點可用記憶體的總數 (該值存放在 max\_cache\_memory 參數中),減去用於連線及其他額外負荷 (該值存放在 memcached\_connections\_overhead 參數中) 所使用的記憶體。例如,cache.m1.small 類型的節點具有 1300MB 的 max\_cache\_memory。使用 預設 100MB 的 memcached connections overhead 值, Memcached 程序便會擁有 1200MB, 可 用於存放項目。

memcached connections overhead 參數的預設值足以滿足大多數的使用案例。但是,連線額外 負荷所需要的配置數量可能會因多項因素而不同,包括請求率、承載大小,以及連線數量。

您可以變更 memcached\_connections\_overhead 的值來更進一步配合您應用程式的需求。例如, 增加 memcached\_connections\_overhead 參數的值會減少可用於存放項目的記憶體數量,為連線 額外負荷提供更大的緩衝區。減少 memcached connections overhead 參數的值可讓您擁有更多 記憶體來存放項目,但可能會增加切換 (swap) 用量及降低效能。若您察覺切換 (swap) 用量及效能降 低,請嘗試增加 memcached\_connections\_overhead 參數的值。

**A** Important

針對 cache.t1.micro 節點類型,memcached connections overhead 的值會透過以下 方式決定:

• 若您的叢集使用預設參數群組,ElastiCache 會將 memcached\_connections\_overhead 的值設為 13MB。

• 若您的叢集使用您自行建立的參數群組,您可以將 memcached\_connections\_overhead 的值設為您所選擇的值。

#### <span id="page-564-0"></span>Memcached 節點類型專用參數

雖然大多數的參數都只有單一值,有些參數則可能會根據所使用的節點類型而有不同的值。下表顯示每 個節點類型 max\_cache\_memory 及 num\_threads 參數的預設值。這些參數上的值都無法修改。

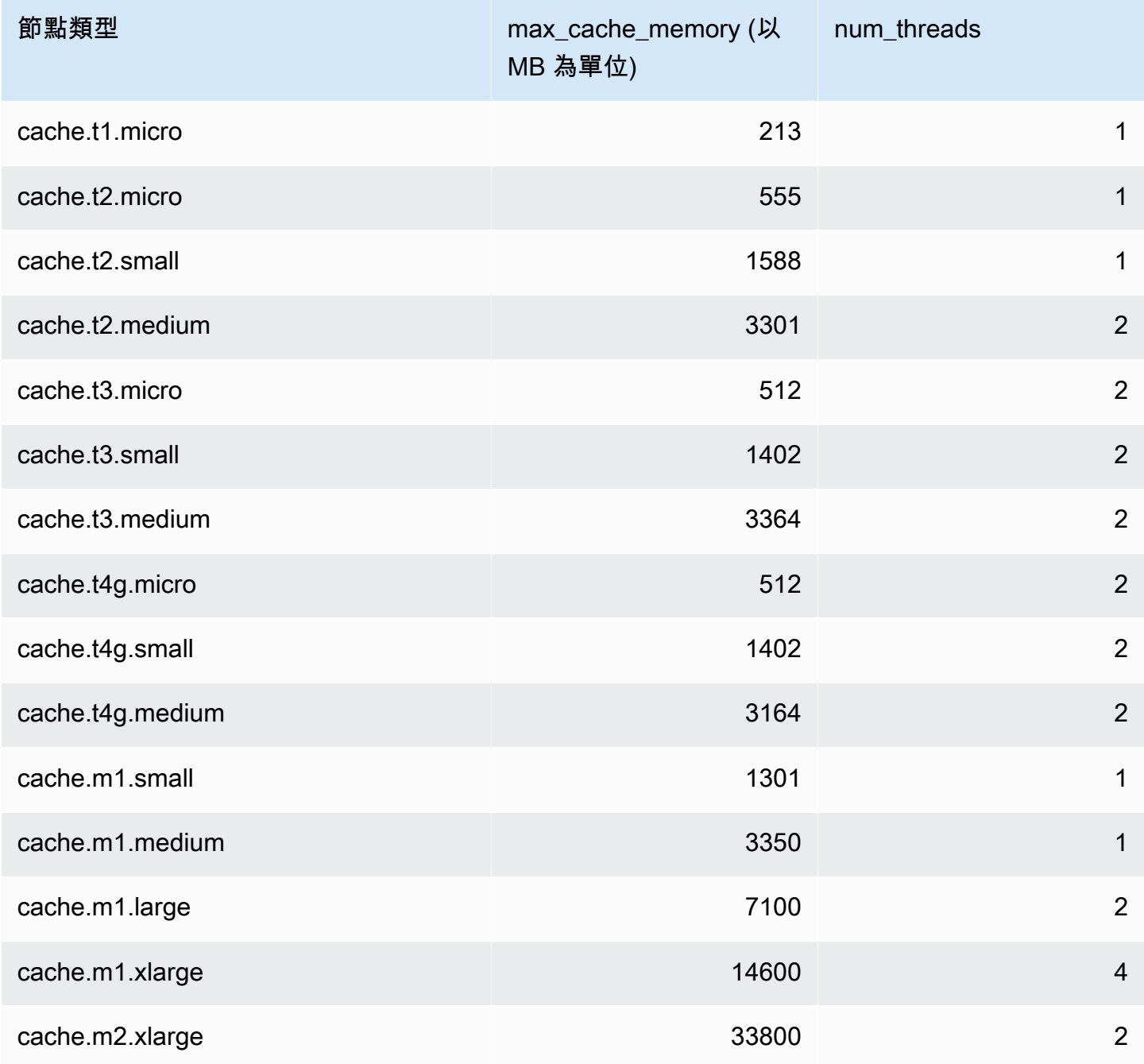

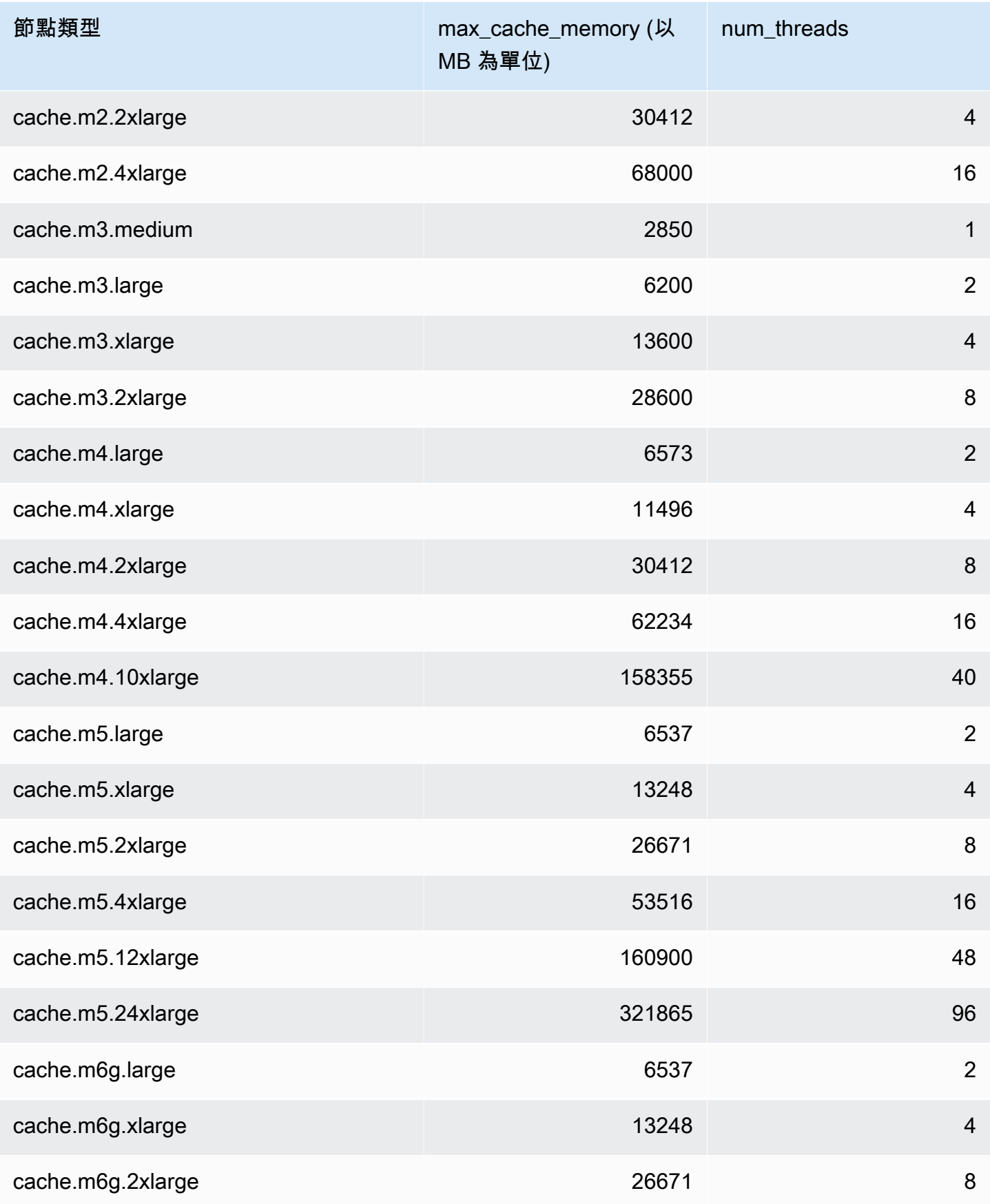

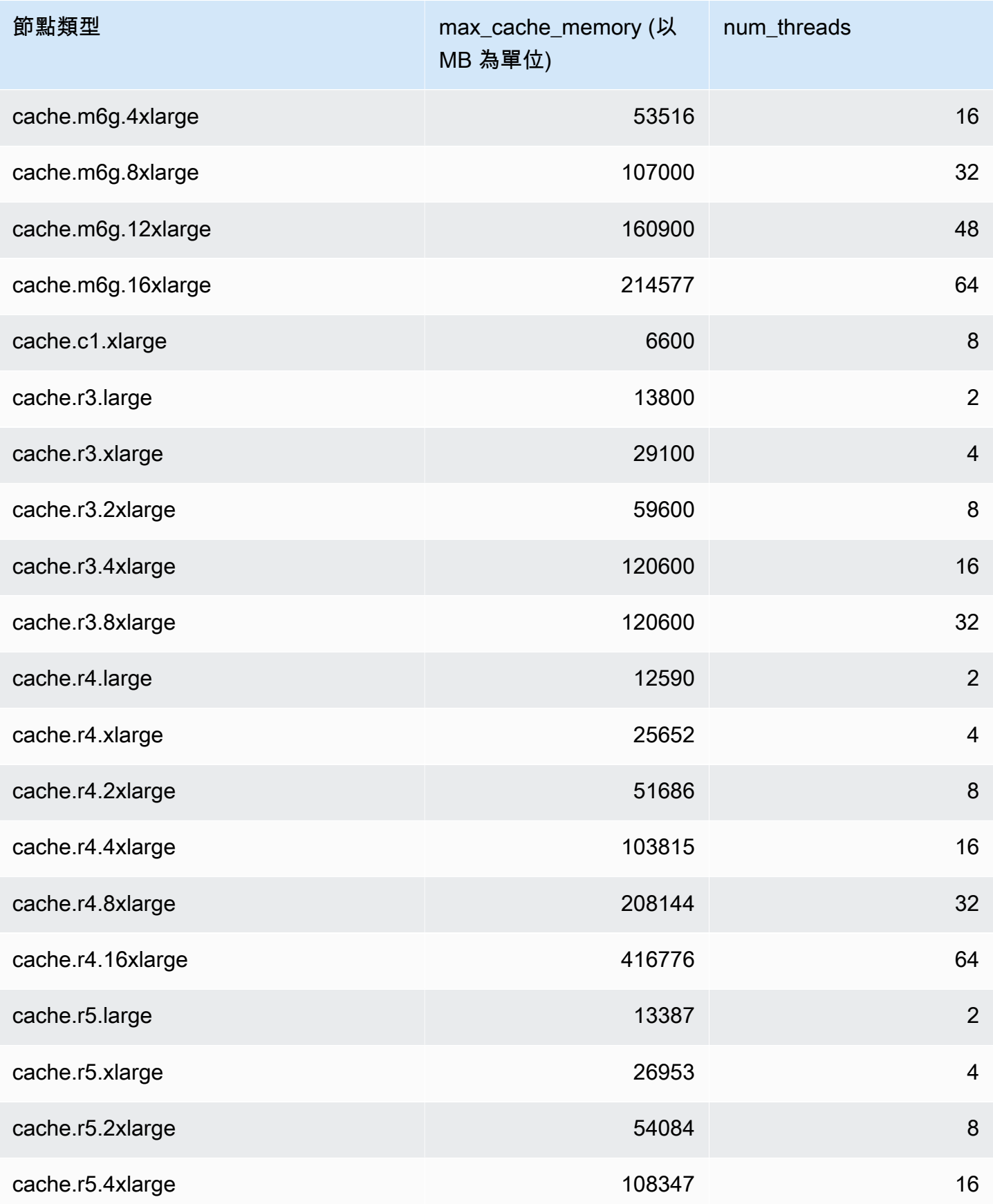

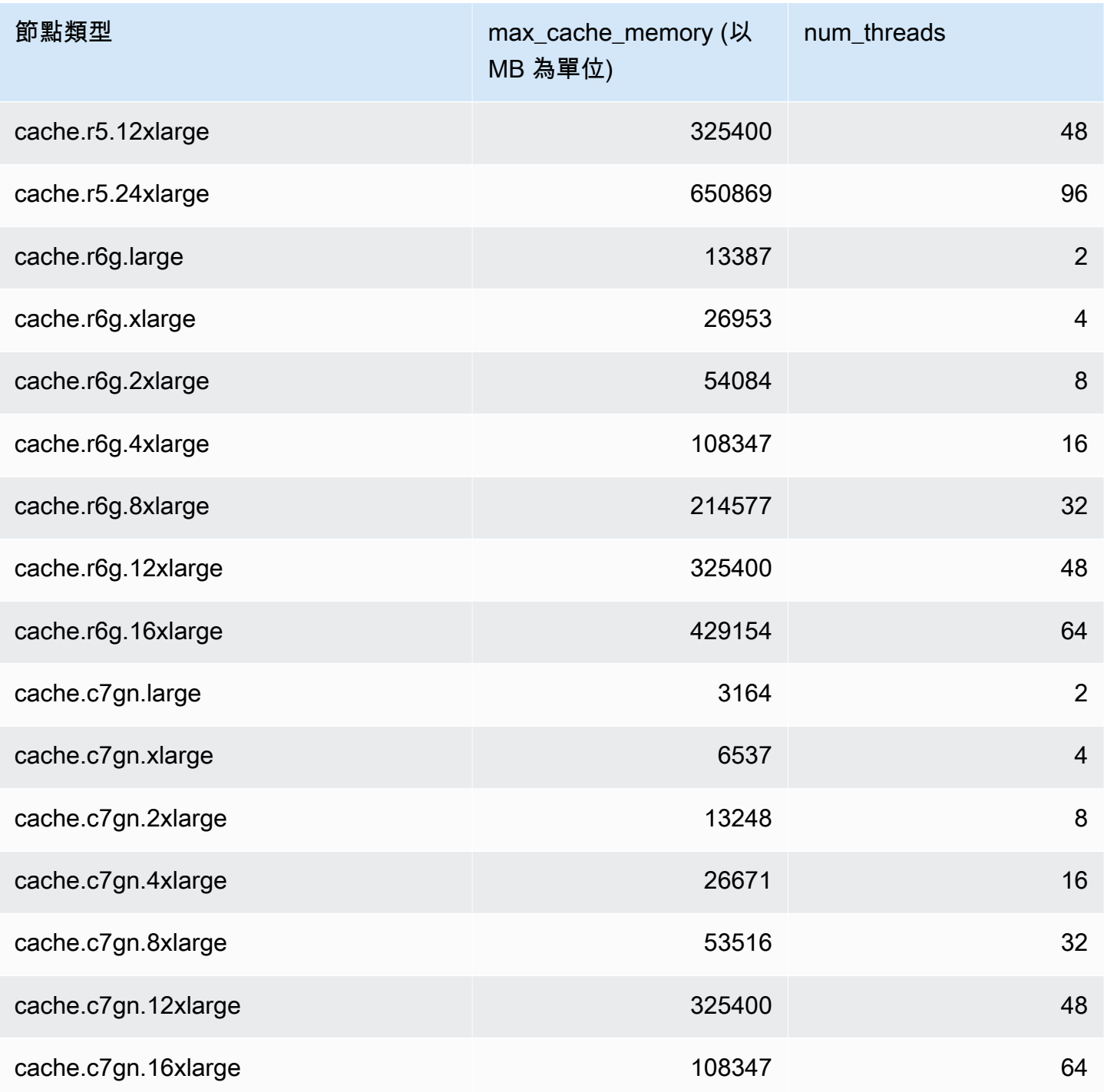

# **a** Note

所有 T2 執行個體都是在 Amazon Virtual Private Cloud (Amazon VPC) 中建立的。

## <span id="page-568-0"></span>Redis 專用參數

若您沒有為 Redis 叢集指定參數群組,則會使用適合您引擎版本的預設參數群組。您無法變更預設參 數群組中任何參數的值。但是,只要可條件式修改參數的值在兩個參數群組中都是相同的,您便可以建 立自訂參數群組並隨時將其指派給您的叢集。如需詳細資訊,請參閱 [建立參數群組](#page-530-0)。

主題

- [Redis 7 版參數變更](#page-568-1)
- [Redis 6.x 版參數變更](#page-573-0)
- [Redis 5.0.3 版參數變更](#page-576-0)
- [Redis 5.0.0 版參數變更](#page-578-0)
- [Redis 4.0.10 版參數變更](#page-582-0)
- [Redis 3.2.10 版參數變更](#page-587-0)
- [Redis 3.2.6 版參數變更](#page-588-0)
- [Redis 3.2.4 版參數變更](#page-588-1)
- [Redis 2.8.24 \(增強版\) 新增的參數](#page-592-0)
- [Redis 2.8.23 \(增強版\) 新增的參數](#page-593-0)
- [Redis 2.8.22 \(增強版\) 新增的參數](#page-594-0)
- [Redis 2.8.21 版新增參數](#page-595-0)
- [Redis 2.8.19 版新增參數](#page-595-1)
- [Redis 2.8.6 版新增參數](#page-595-2)
- [Redis 2.6.13 版參數](#page-599-0)
- [Redis 節點類型專用參數](#page-607-0)

<span id="page-568-1"></span>Redis 7 版參數變更

參數群組系列:redis7

Redis 7 版的預設參數群組如下:

- default.redis7 針對 Redis (停用叢集模式) 叢集和複寫群組使用此參數群組,或是從此群組衍 生的群組。
- default.redis7.cluster.on 針對Redis (啟用叢集模式) 叢集和複寫群組使用此參數群組,或 是從此群組衍生的群組。

## Redis 7 版新增的參數如下。

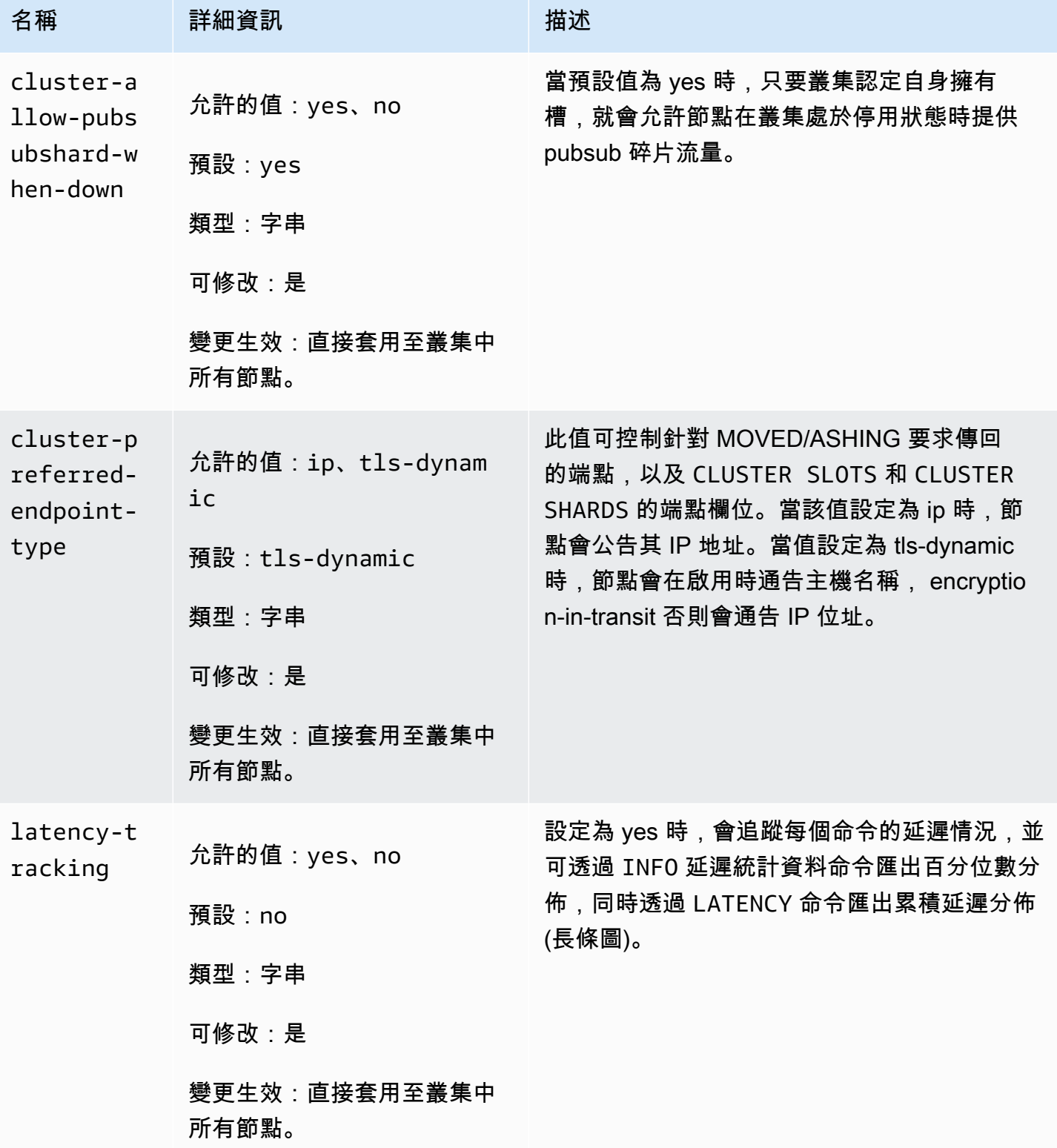

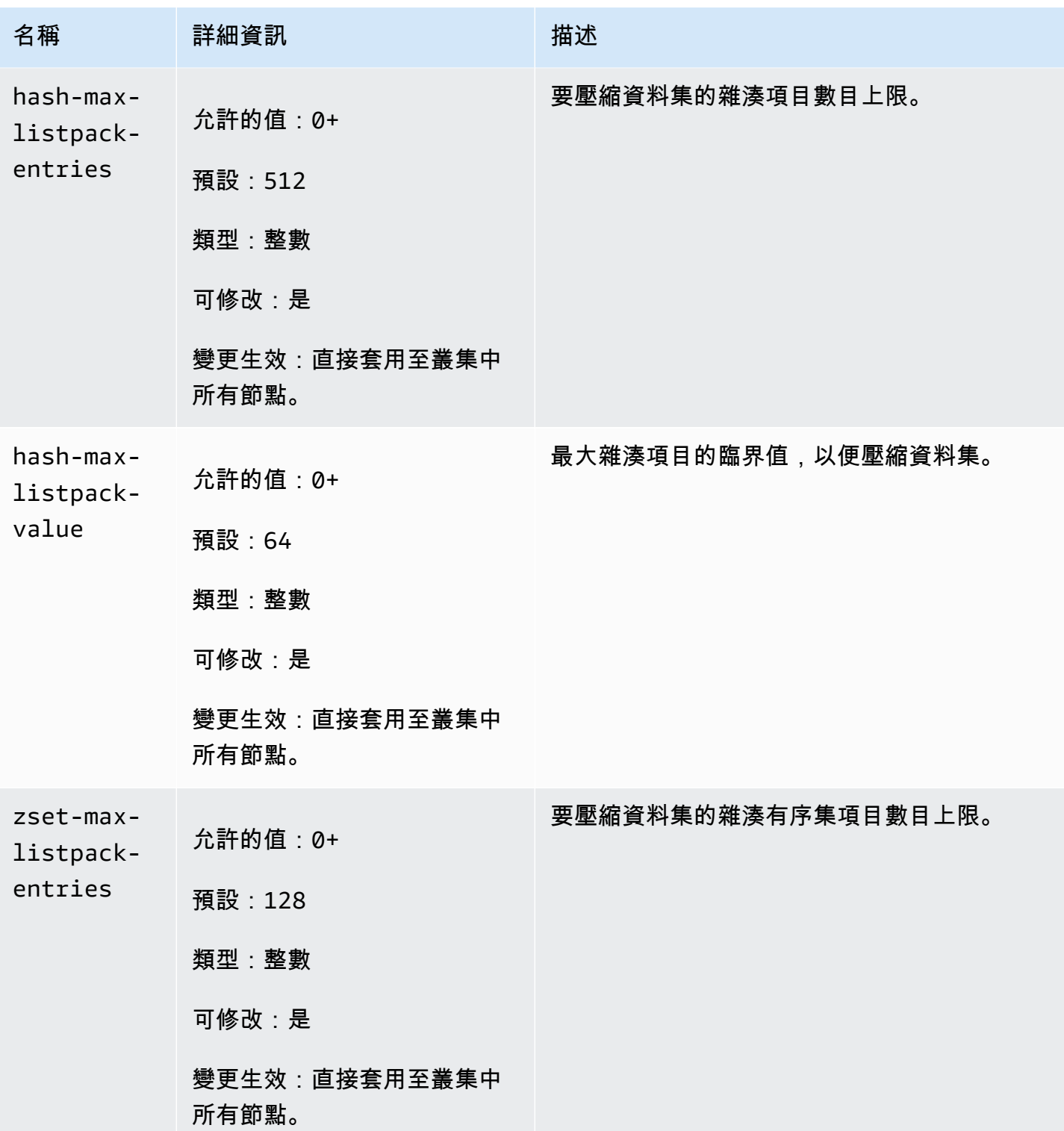

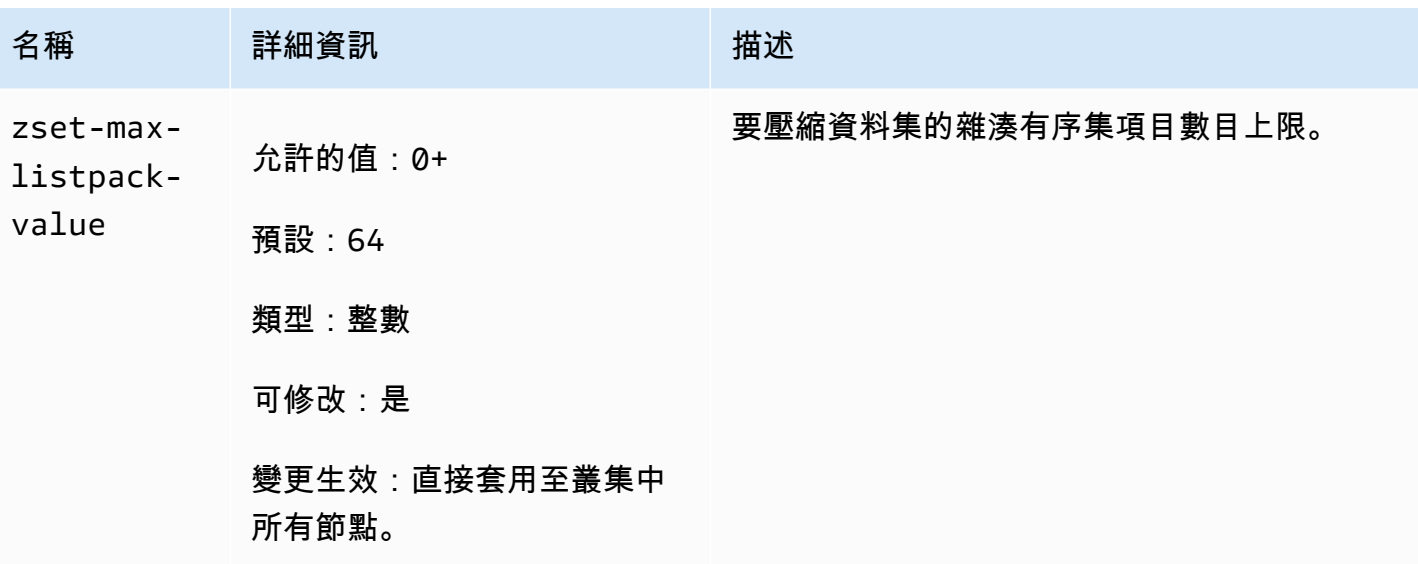

Redis 7 版變更的參數如下。

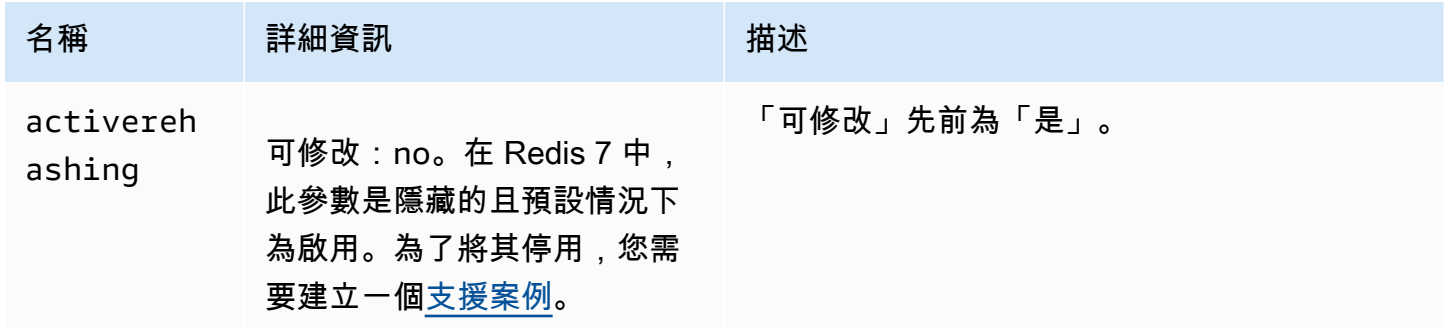

Redis 7 版移除的參數如下。

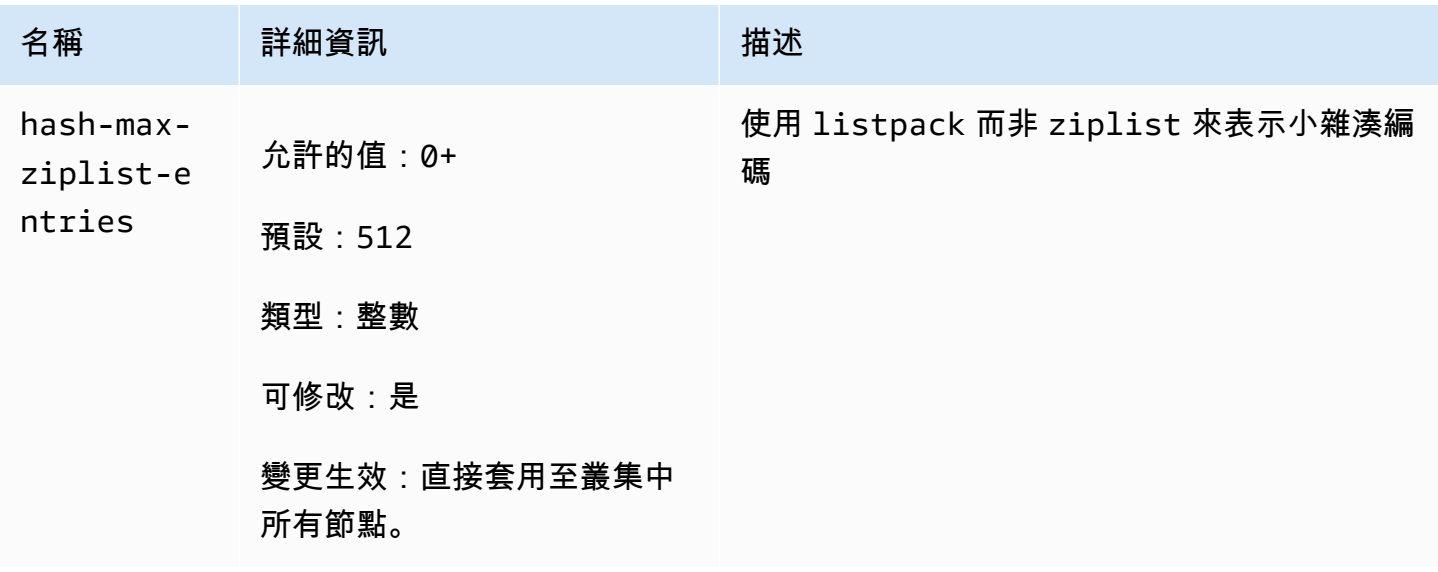

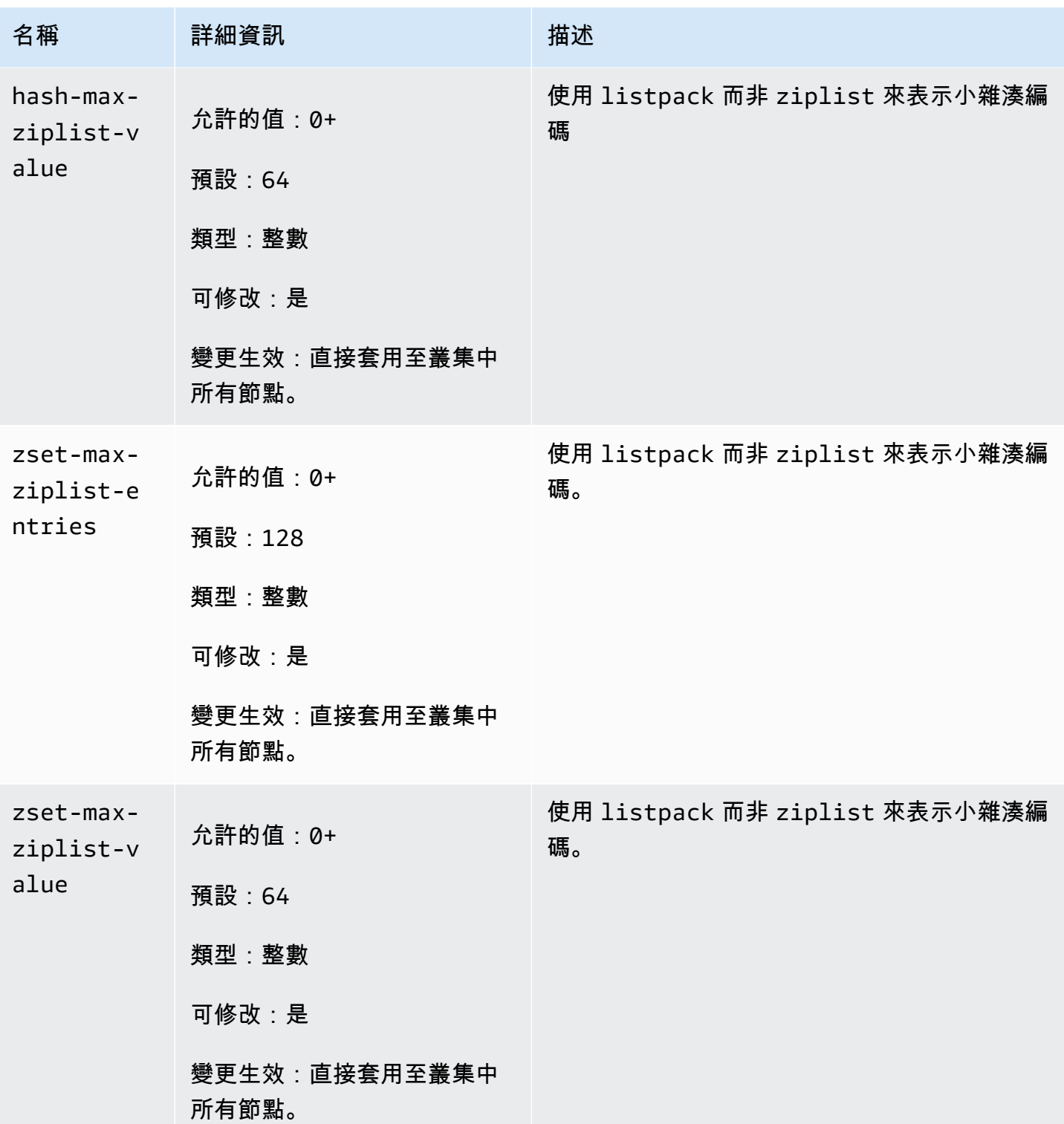

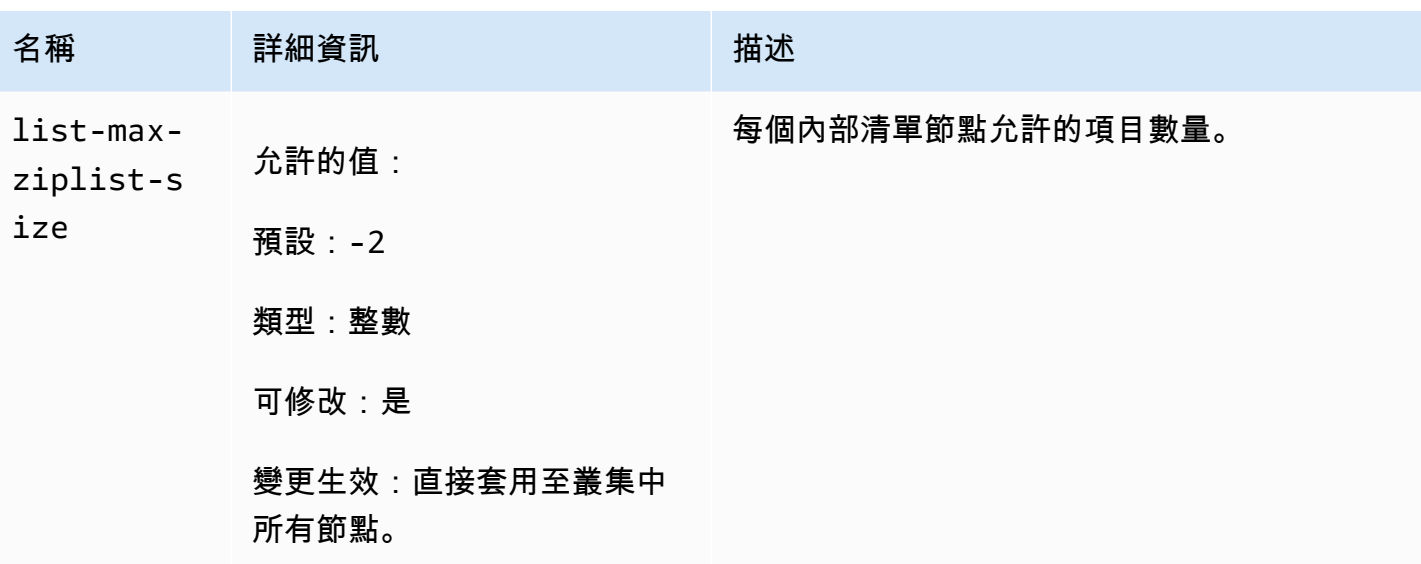

<span id="page-573-0"></span>Redis 6.x 版參數變更

參數群組系列:redis6.x

Redis 6.x 版的預設參數群組如下:

- default.redis6.x 針對 Redis (停用叢集模式) 叢集和複寫群組使用此參數群組,或是從此群組 衍生的群組。
- default.redis6.x.cluster.on 針對Redis (啟用叢集模式) 叢集和複寫群組使用此參數群組, 或是從此群組衍生的群組。

**a** Note

在 Redis 引擎版本 6.2 中,當導入 r6gd 節點系列以與 [資料分層](#page-145-0) 搭配使用時,r6gd 節點類型僅 支援 noeviction、volatile-lru 和 allkeys-lru 最大記憶體政策。

如需更多詳細資訊,請參閱「[ElastiCache for Redis 6.2 版 \(增強版\)」](#page-286-0)及「[ElastiCache for Redis 6.0](#page-287-0) [版 \(增強版\)](#page-287-0)」。

Redis 6.x 版新增的參數如下。

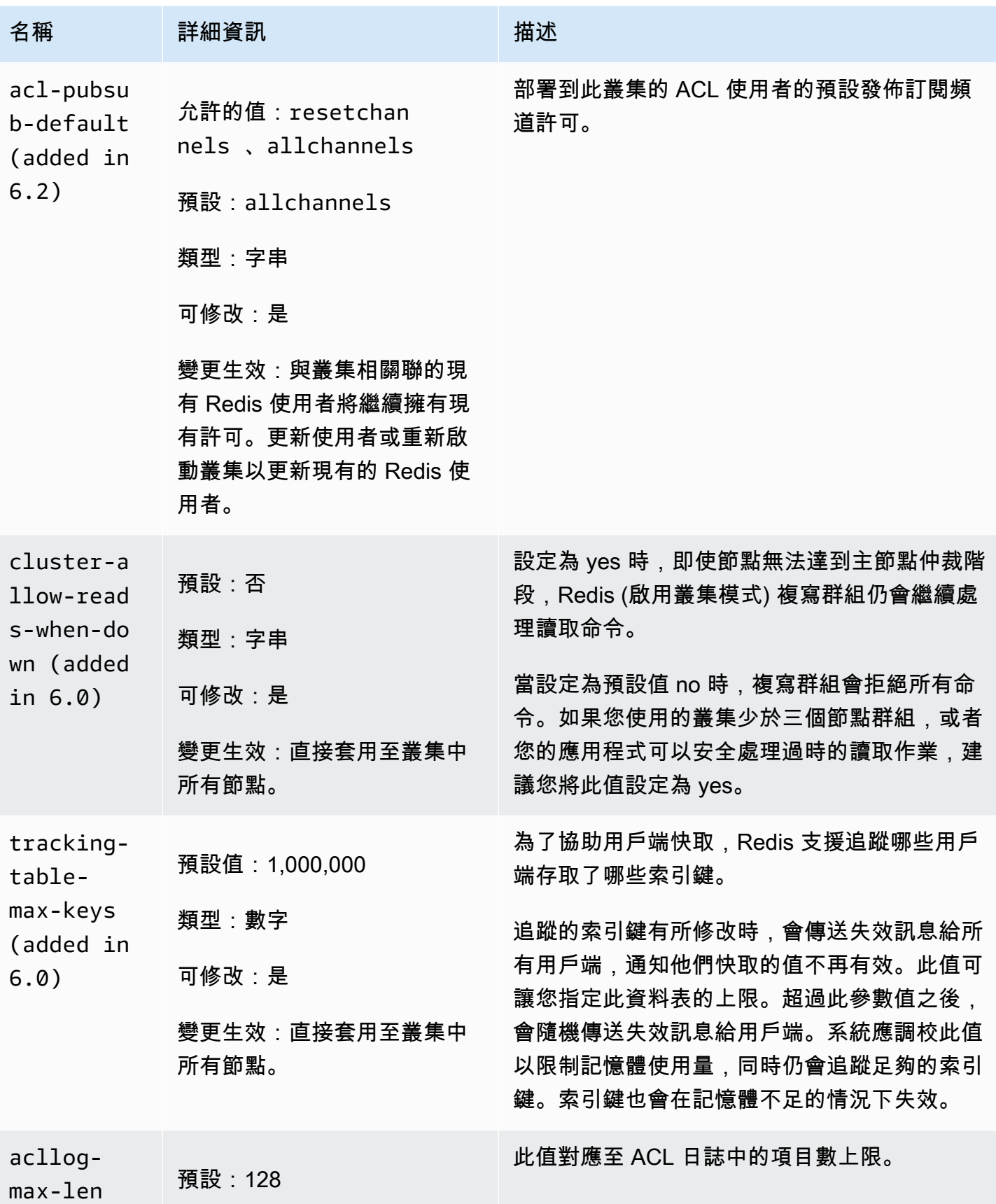

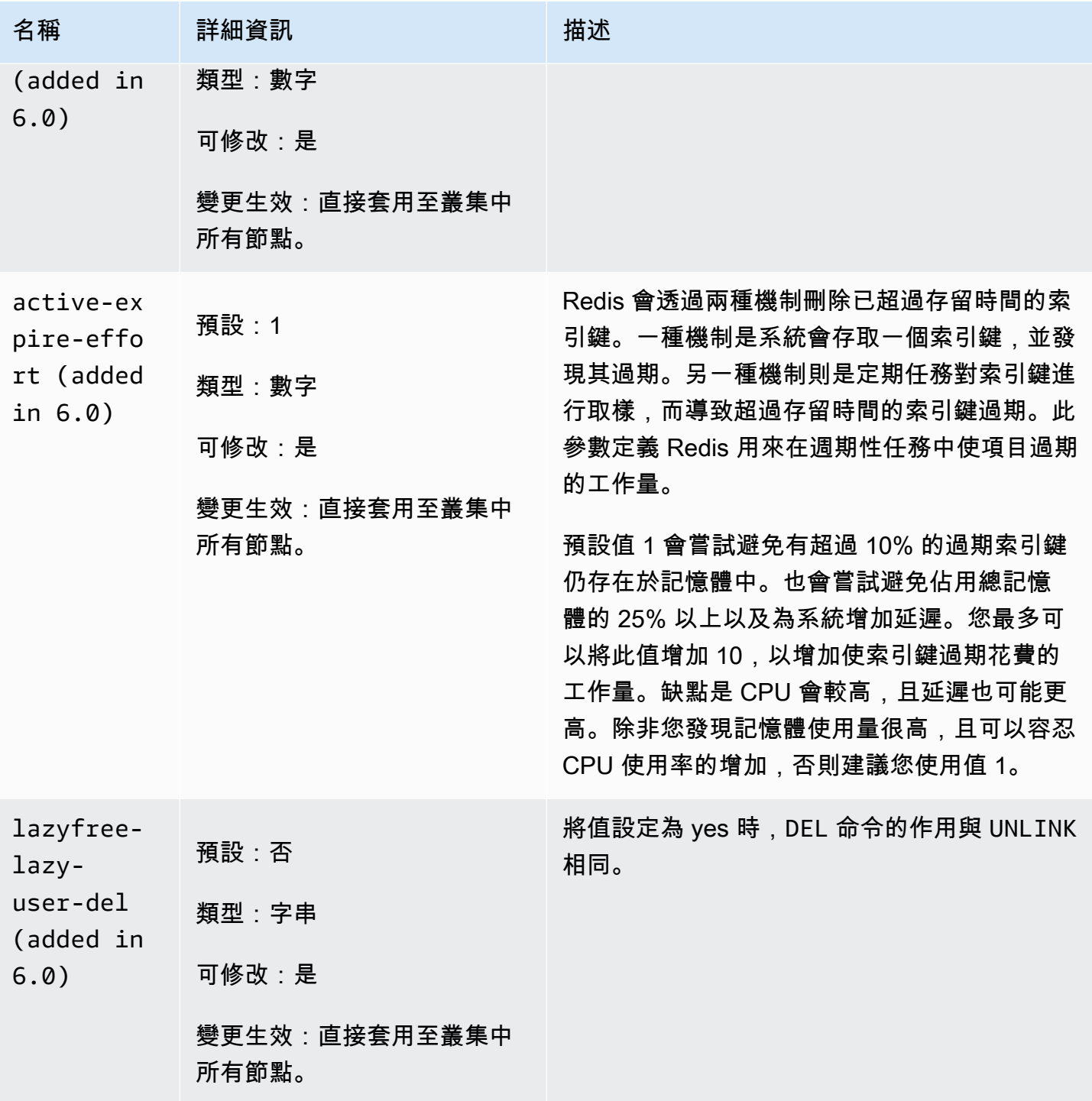

Redis 6.x 版移除的參數如下。
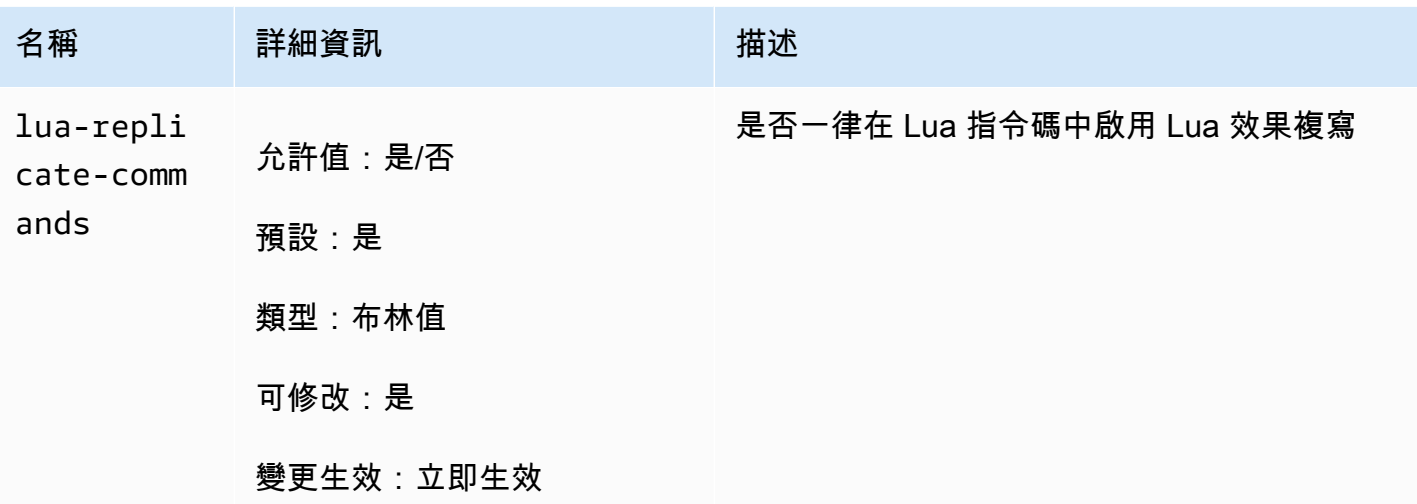

Redis 5.0.3 版參數變更

參數群組系列:redis5.0

Redis 5.0 預設參數群組

- default.redis5.0 針對 Redis (停用叢集模式) 叢集和複寫群組使用此參數群組,或是從此群組 衍生的群組。
- default.redis5.0.cluster.on 針對 Redis (啟用叢集模式) 叢集和複寫群組使用此參數群 組,或是從此群組衍生的群組。

Redis 5.0.3 版中新增的參數

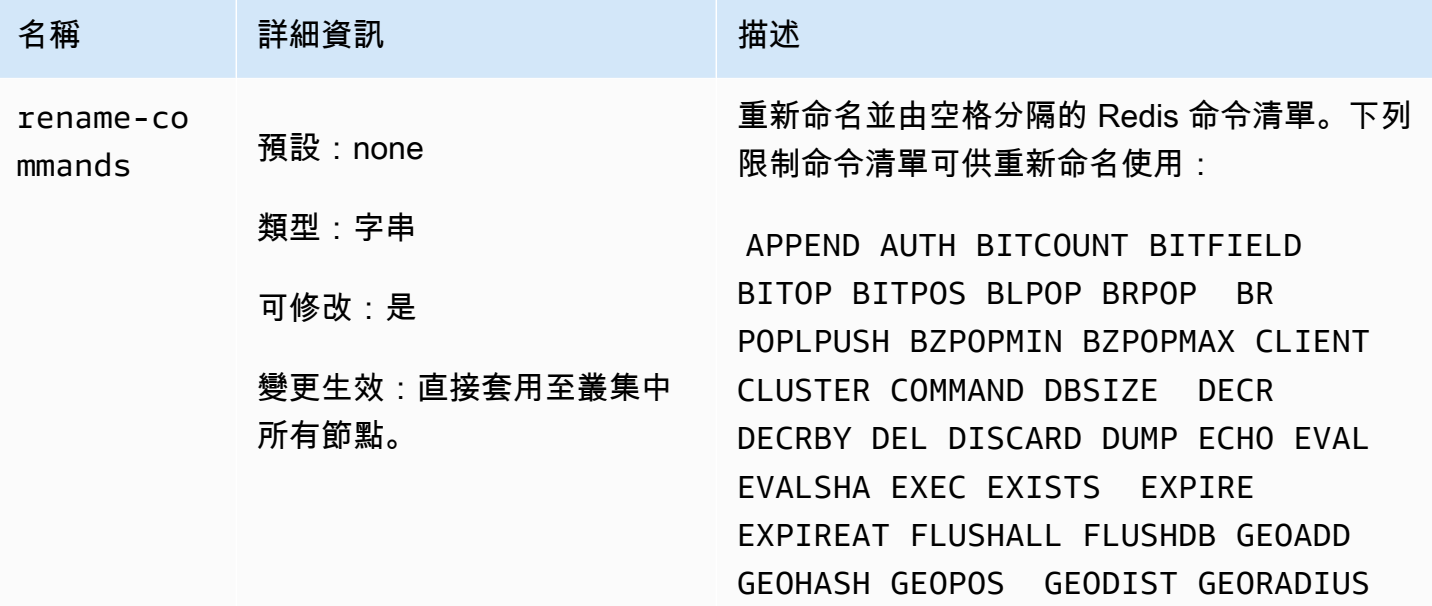

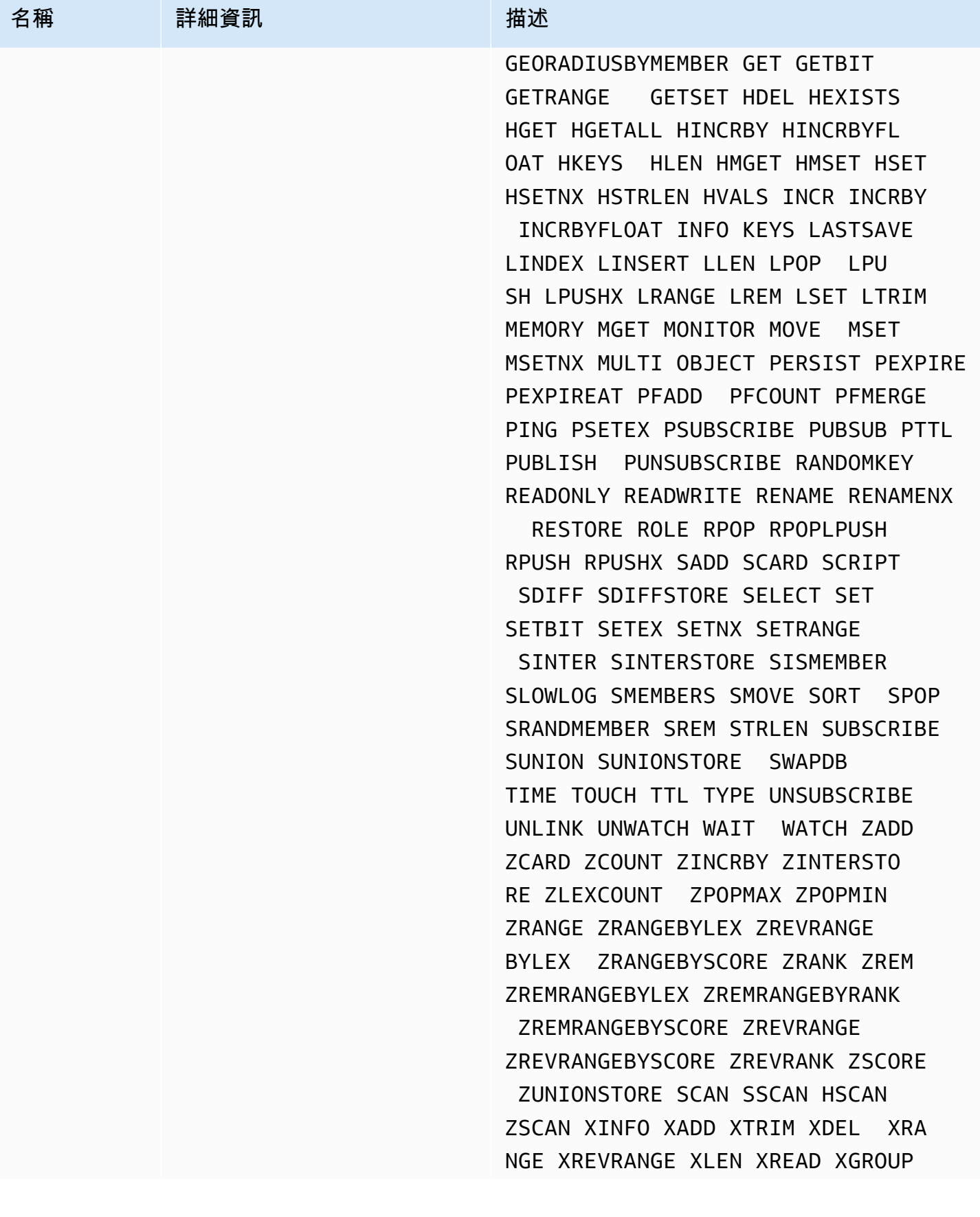

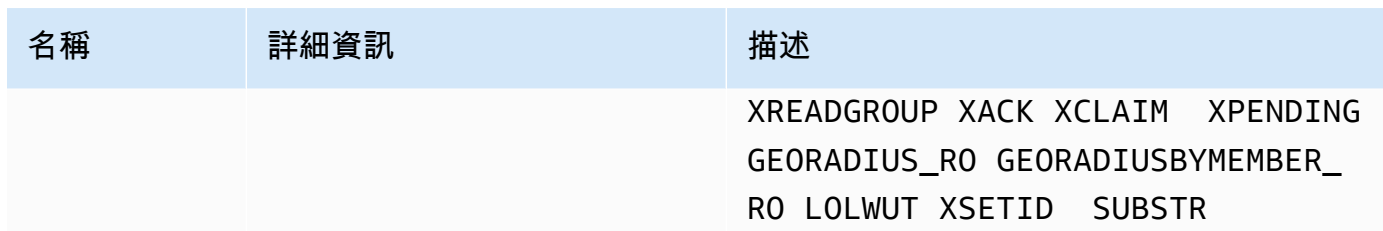

如需詳細資訊,請參閱 [ElastiCache for Redis 5.0.6 版 \(增強版\)](#page-288-0)。

Redis 5.0.0 版參數變更

參數群組系列:redis5.0

Redis 5.0 預設參數群組

- default.redis5.0 針對 Redis (停用叢集模式) 叢集和複寫群組使用此參數群組,或是從此群組 衍生的群組。
- default.redis5.0.cluster.on 針對 Redis (啟用叢集模式) 叢集和複寫群組使用此參數群 組,或是從此群組衍生的群組。

Redis 5.0 版中新增的參數

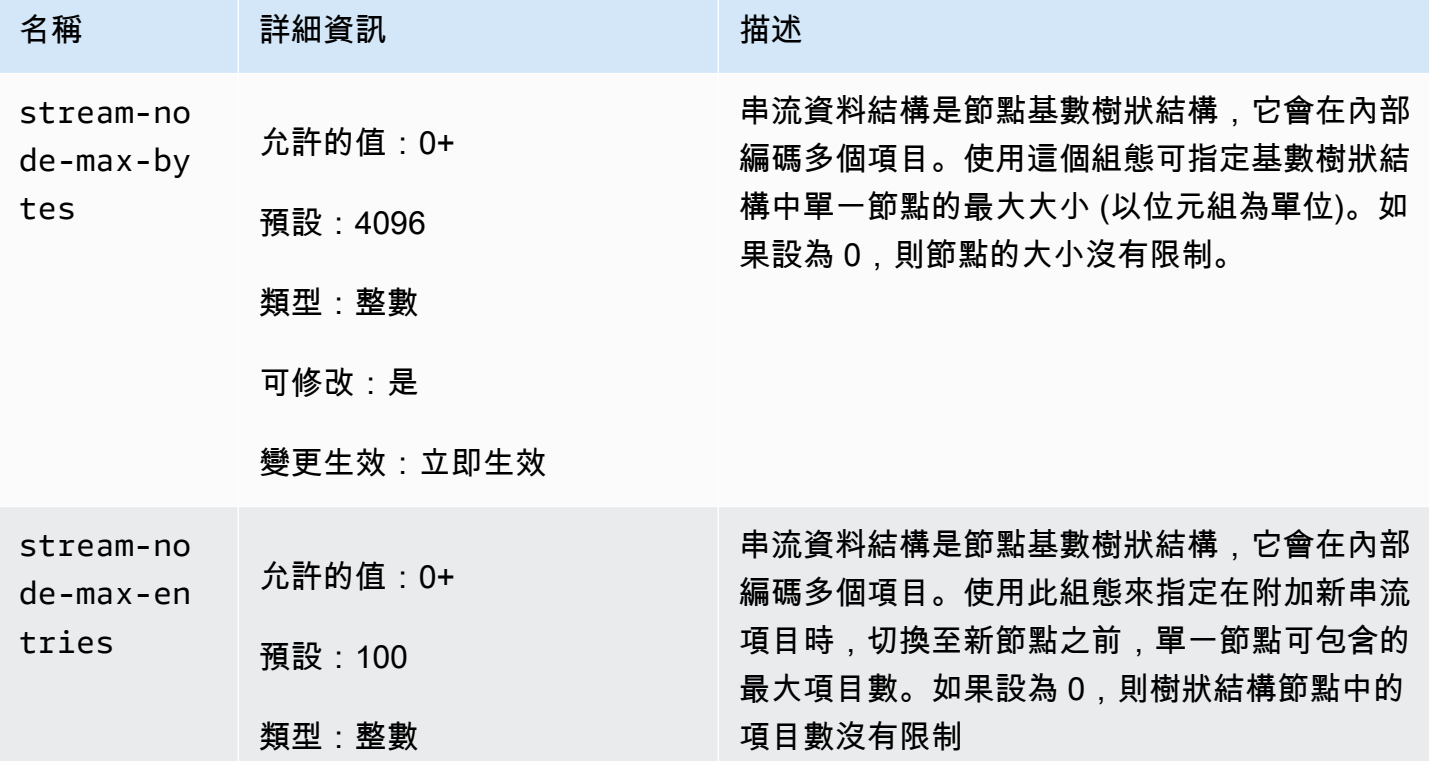

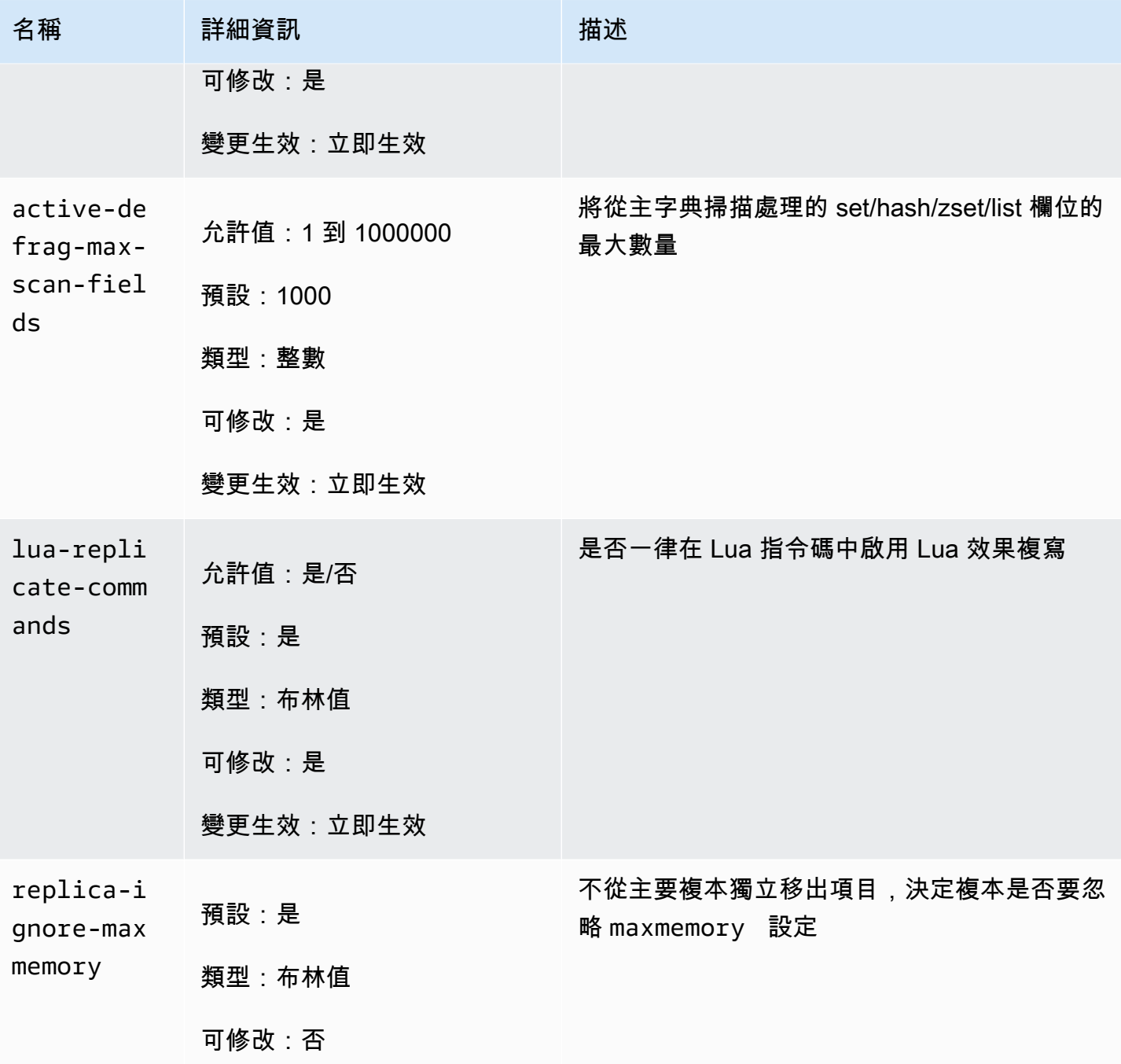

Redis 已重新命名引擎版本 5.0 中的數個參數,以回應社群意見反應。如需詳細資訊,請參閱 [Redis 5](https://aws.amazon.com/redis/Whats_New_Redis5/) [中的新功能?](https://aws.amazon.com/redis/Whats_New_Redis5/)。下表列出新名稱以及它們與舊版的對應方式。

## Redis 5.0 中重新命名的參數

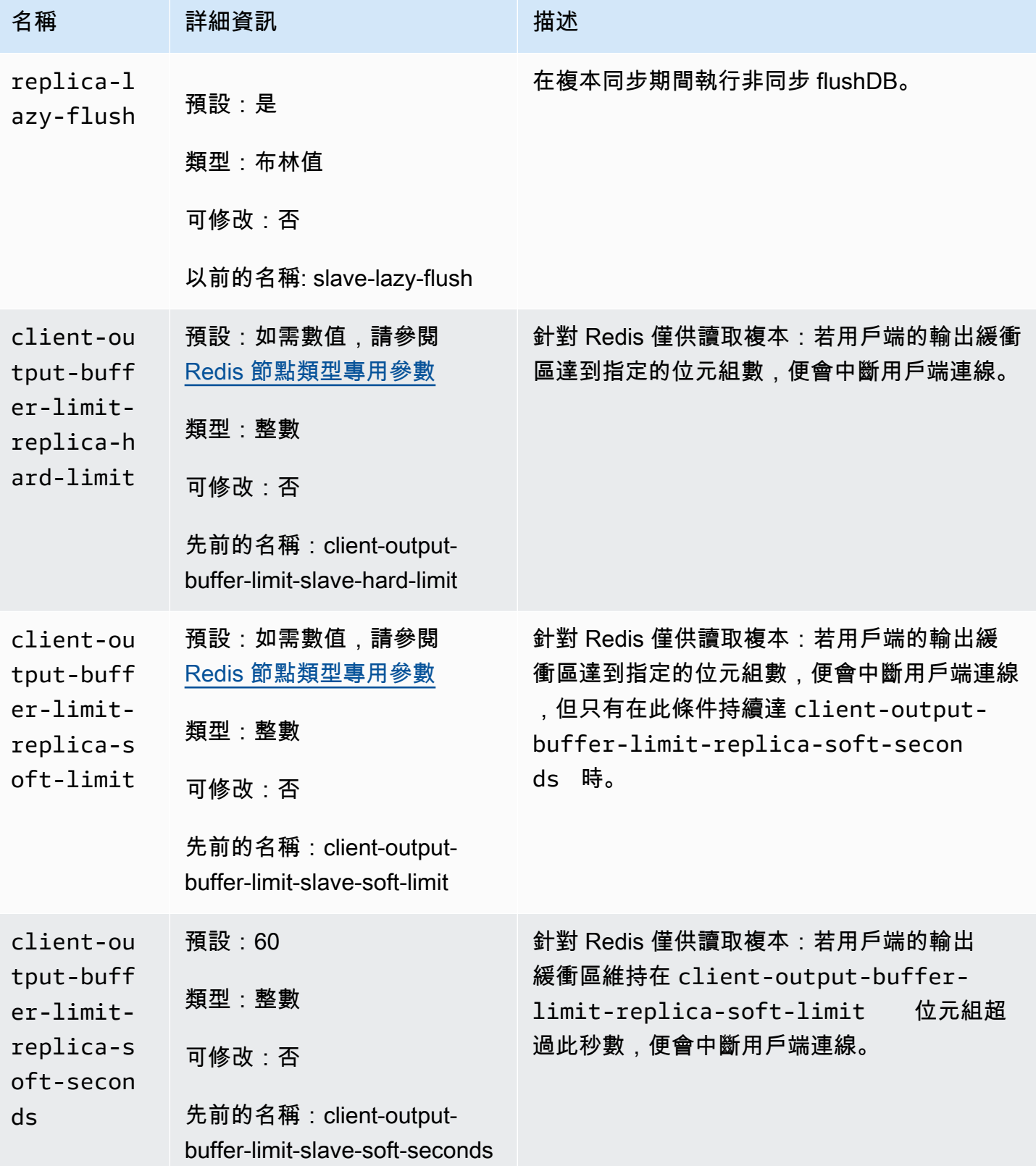

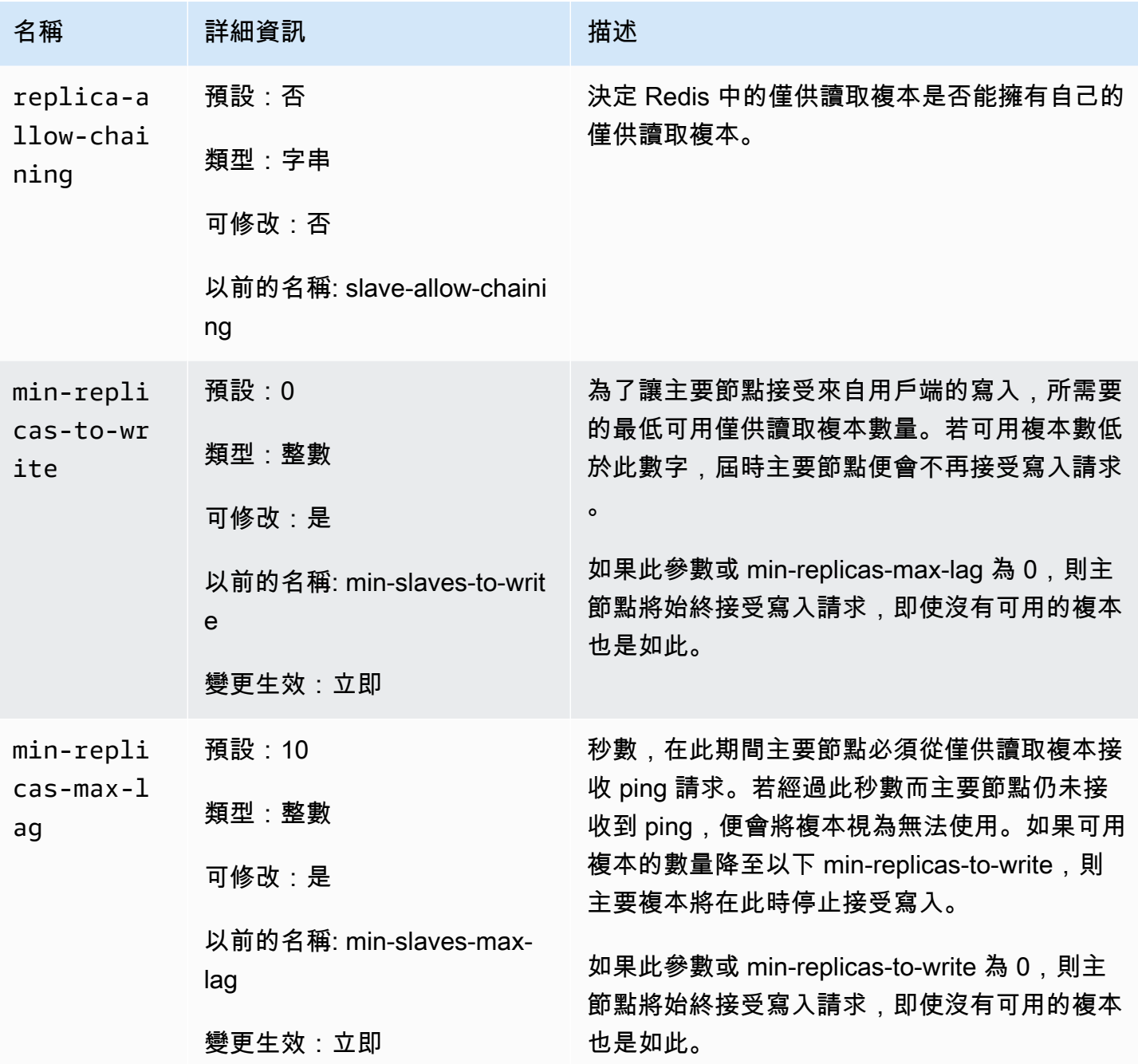

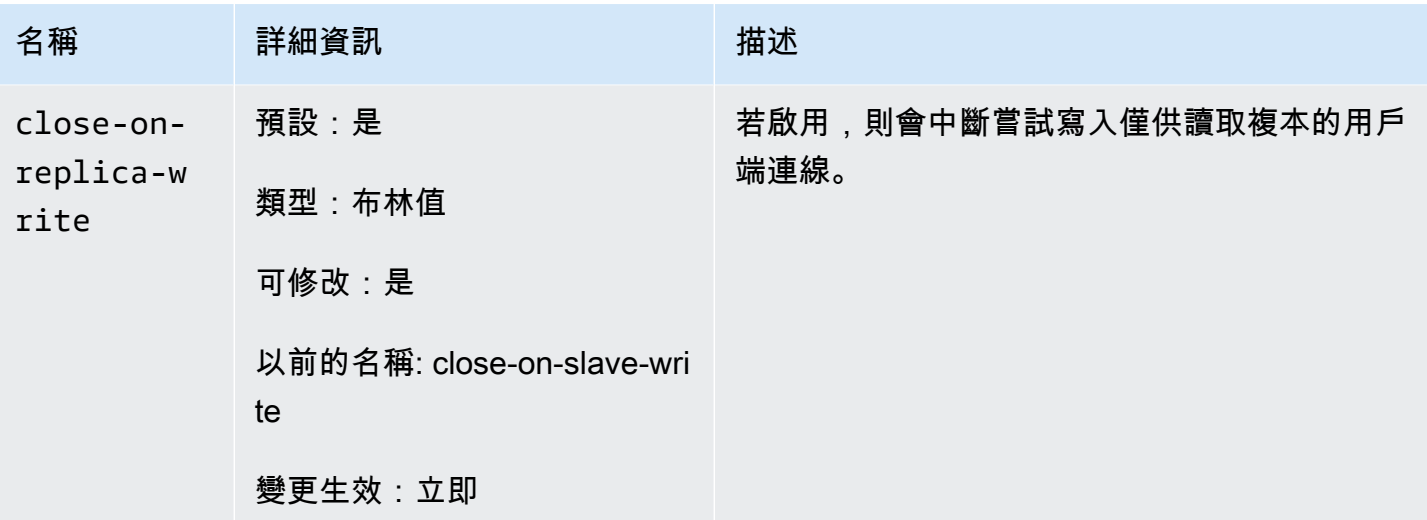

Redis 5.0 中移除的參數

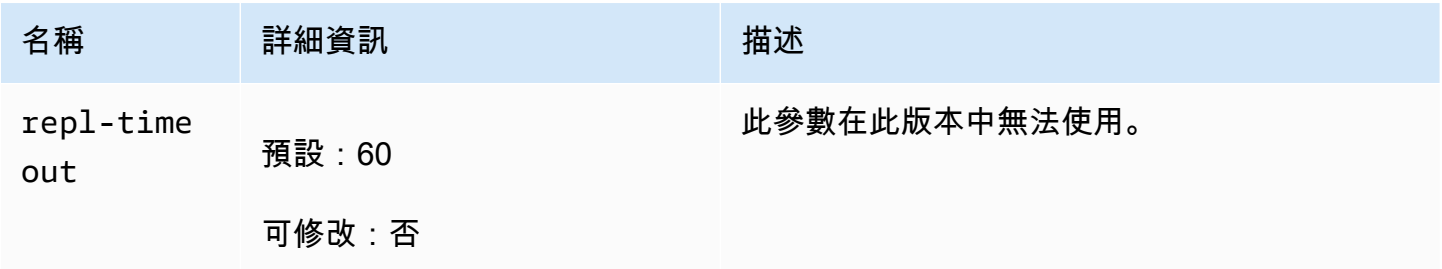

Redis 4.0.10 版參數變更

參數群組系列:redis4.0

Redis 4.0.x 預設參數群組

- default.redis4.0 針對 Redis (停用叢集模式) 叢集和複寫群組使用此參數群組,或是從此群組 衍生的群組。
- default.redis4.0.cluster.on 針對 Redis (啟用叢集模式) 叢集和複寫群組使用此參數群 組,或是從此群組衍生的群組。

Redis 4.0.10 版中變更的參數

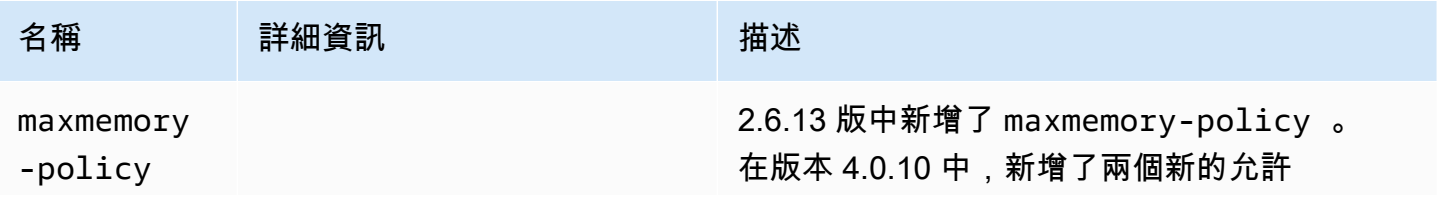

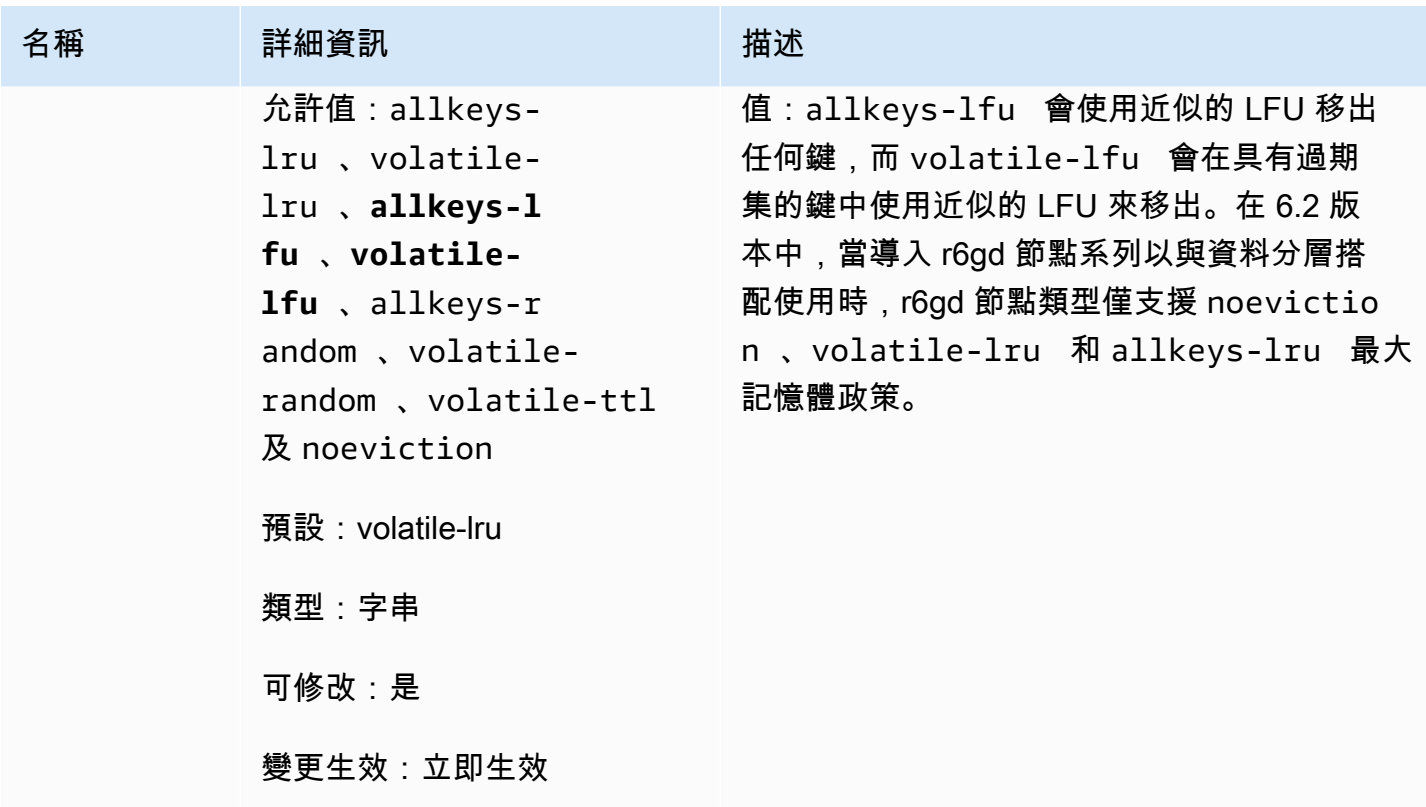

Redis 4.0.10 版新增的參數

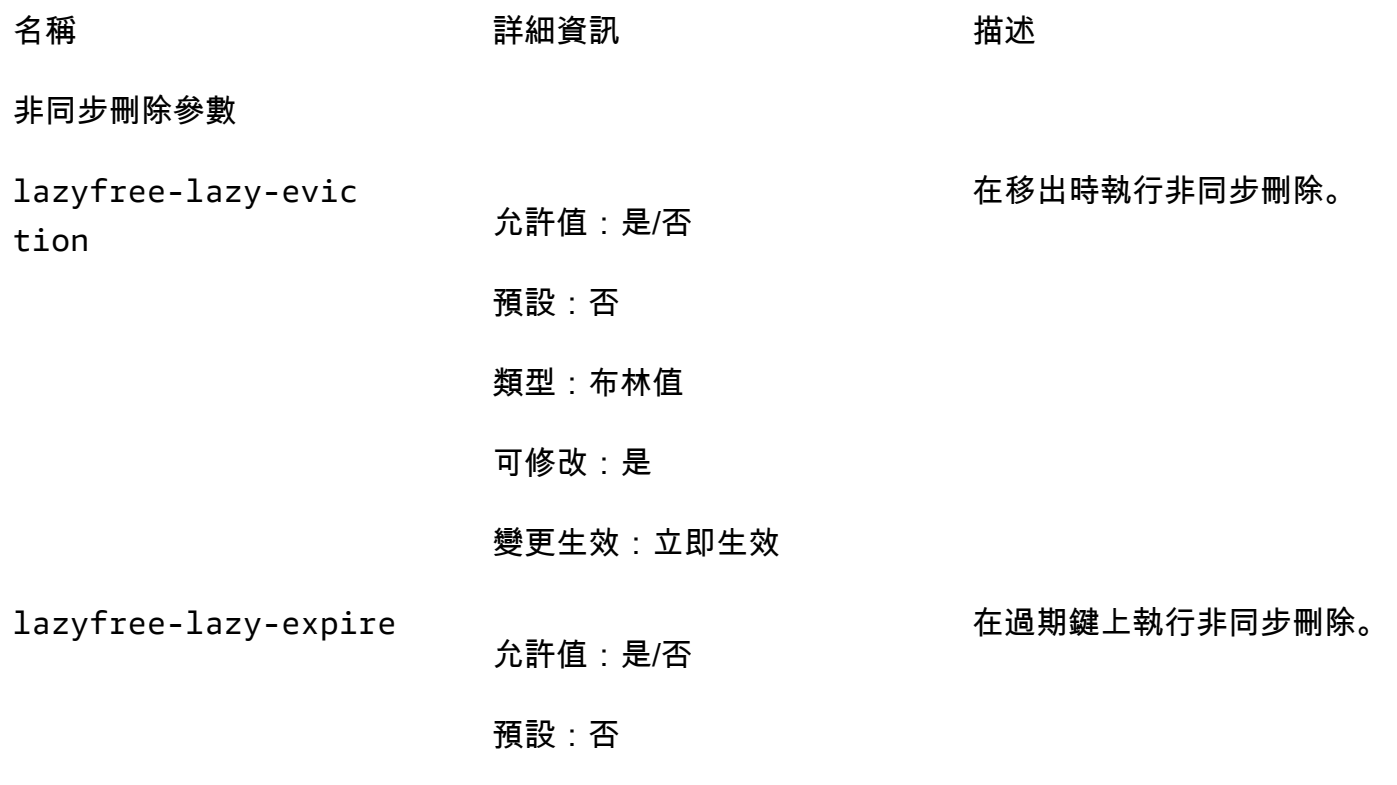

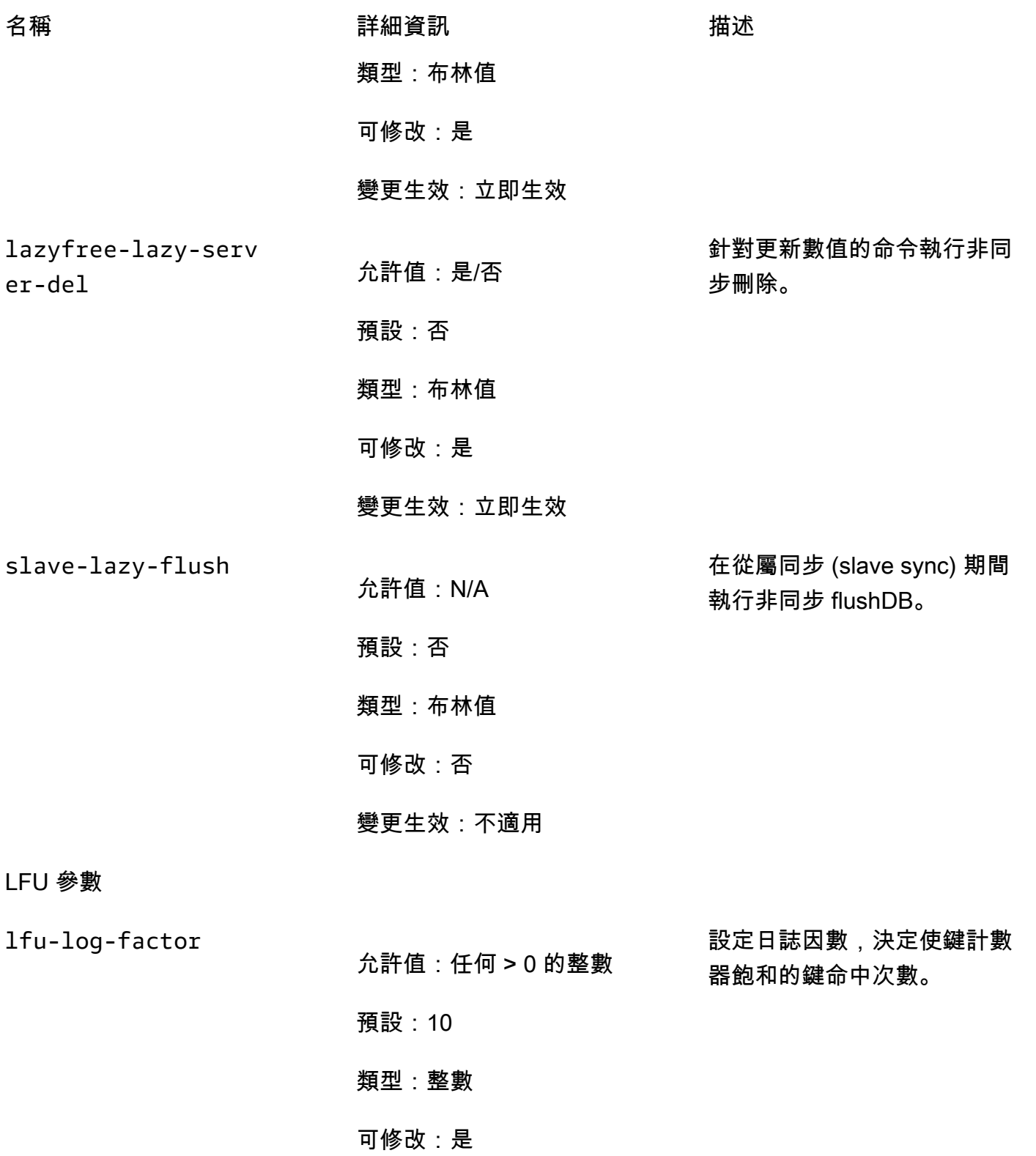

變更生效:立即生效

Amazon ElastiCache 的雷迪斯 **ElastiCache** 的雷迪斯 **ElastiCache** 的雷迪斯

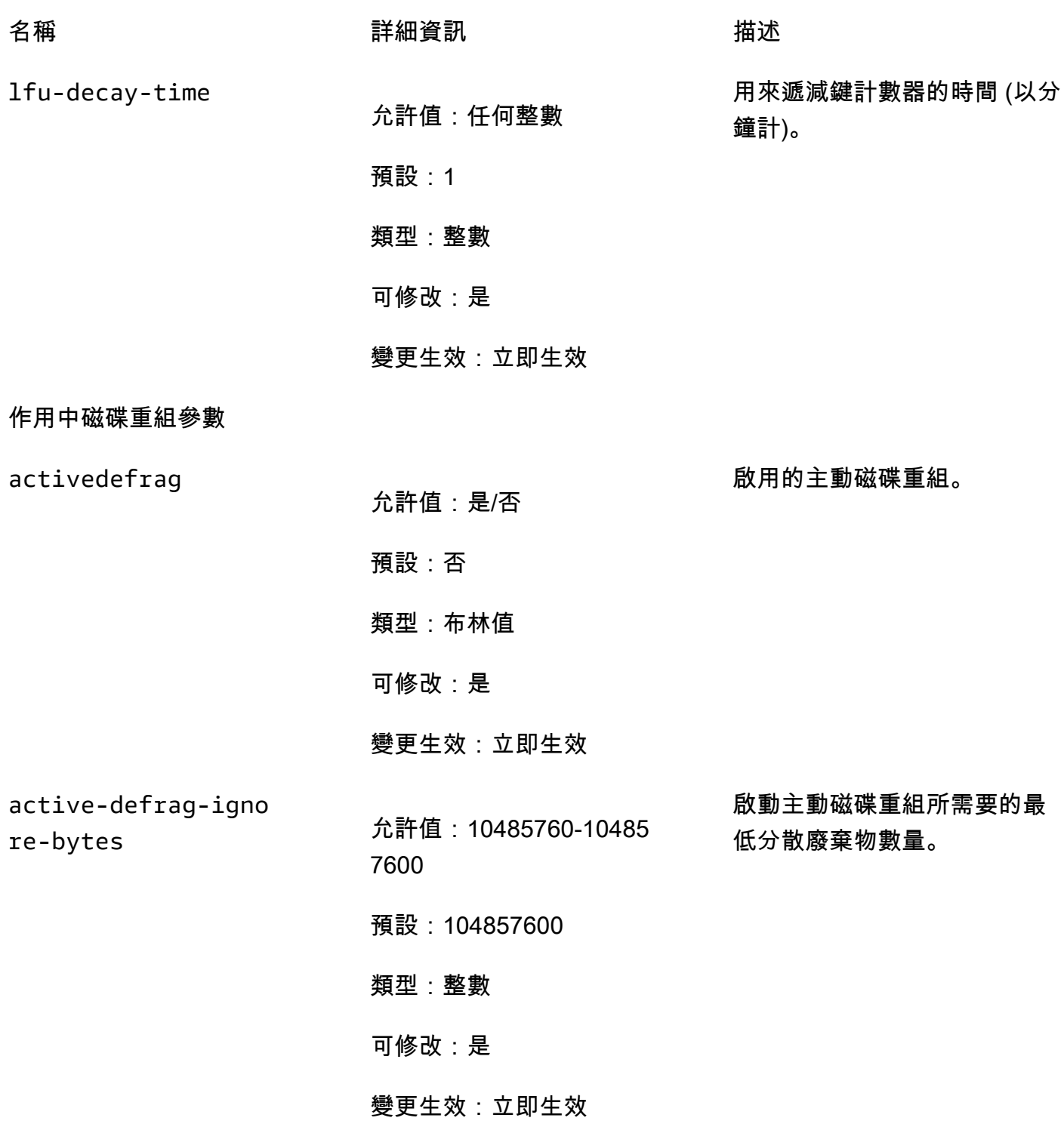

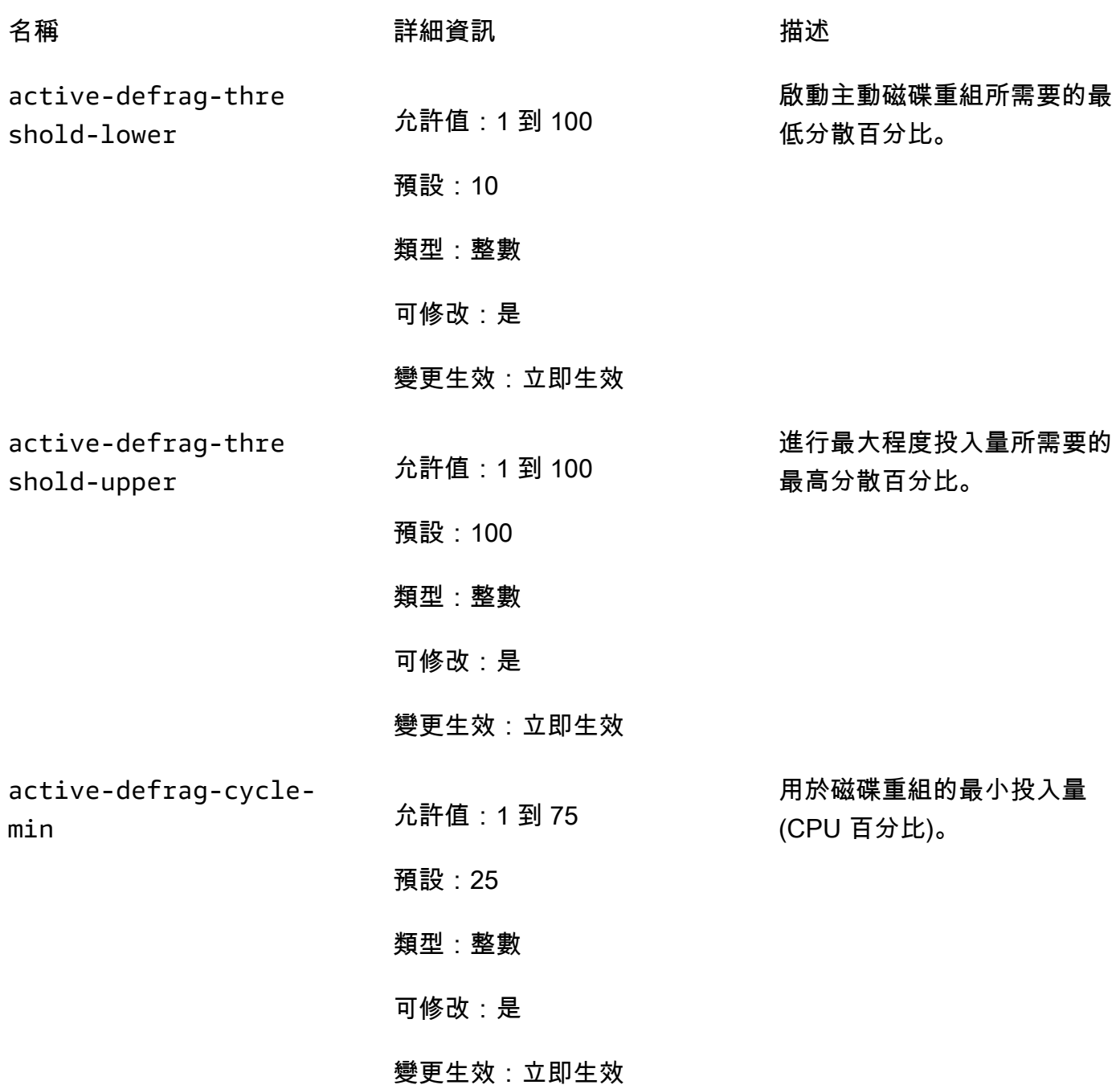

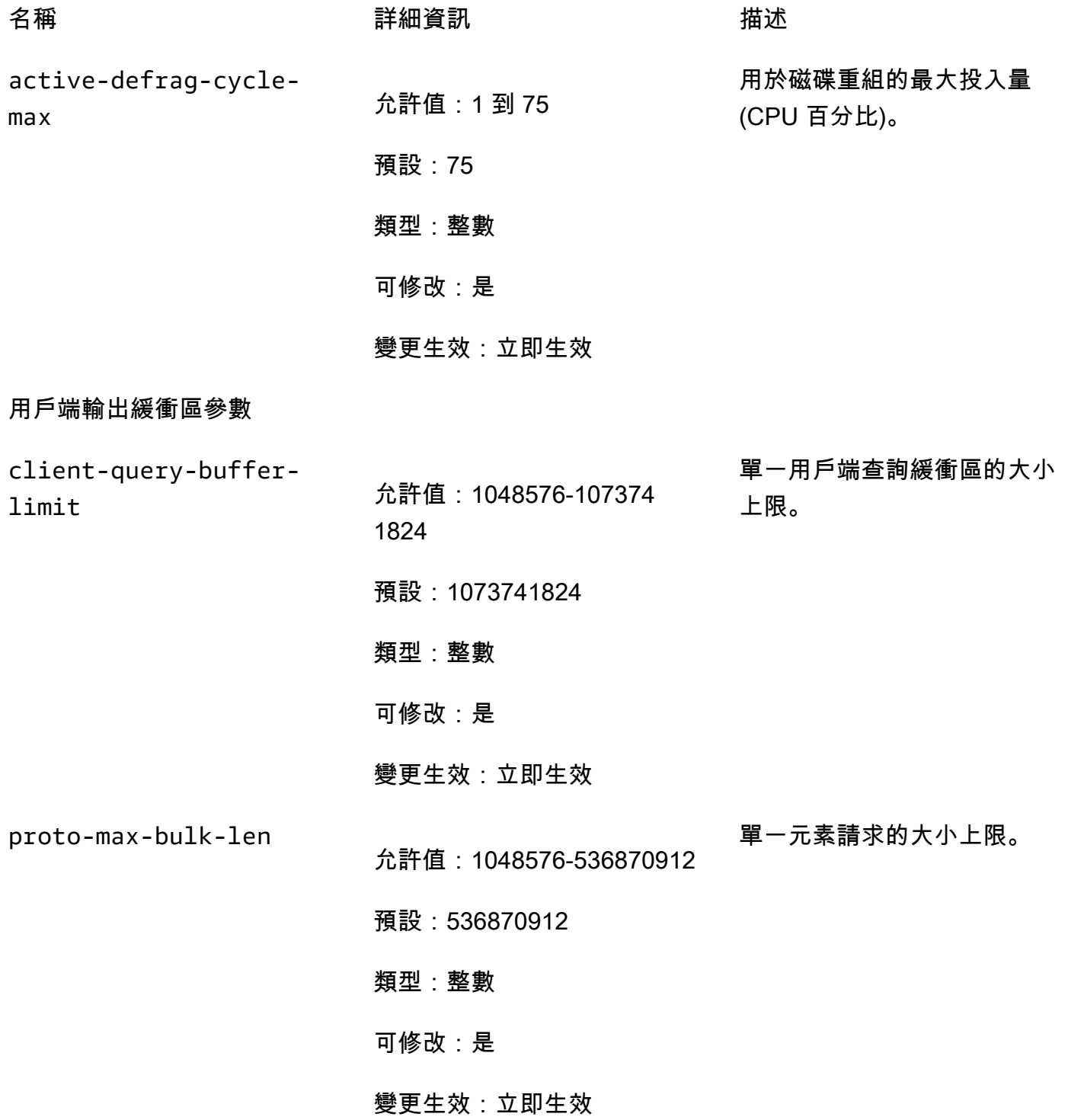

Redis 3.2.10 版參數變更

參數群組系列:redis3.2

ElastiCache 對於 Redis 3.2.10,不支持其他參數。

Redis 3.2.6 版參數變更

參數群組系列:redis3.2

針對 Redis 3.2.6 版, 沒有支援任何額外參數。

Redis 3.2.4 版參數變更

參數群組系列:redis3.2

從 Redis 3.2.4 版開始,有兩個預設參數群組。

- default.redis3.2 執行 Redis 3.2.4 時,若您希望建立 Redis (停用叢集模式) 複寫群組,但仍 使用 Redis 3.2.4 的額外功能,請指定此參數群組或從此群組衍生的群組。
- default.redis3.2.cluster.on 當您希望建立 Redis (啟用叢集模式) 複寫群組時,請指定此 參數群組或從此群組衍生的群組。

## 主題

- [Redis 3.2.4 版的新參數](#page-588-0)
- [Redis 3.2.4 \(增強版\) 中變更的參數](#page-591-0)

<span id="page-588-0"></span>Redis 3.2.4 版的新參數

參數群組系列:redis3.2

針對 Redis 3.2.4 版,支援以下額外參數。

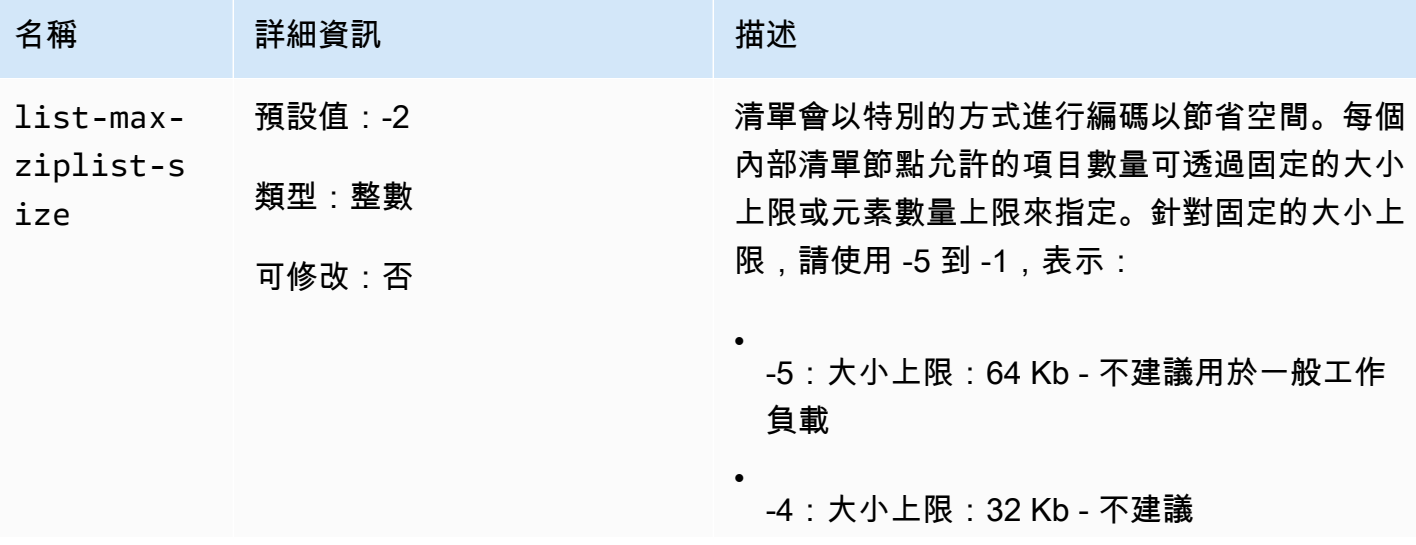

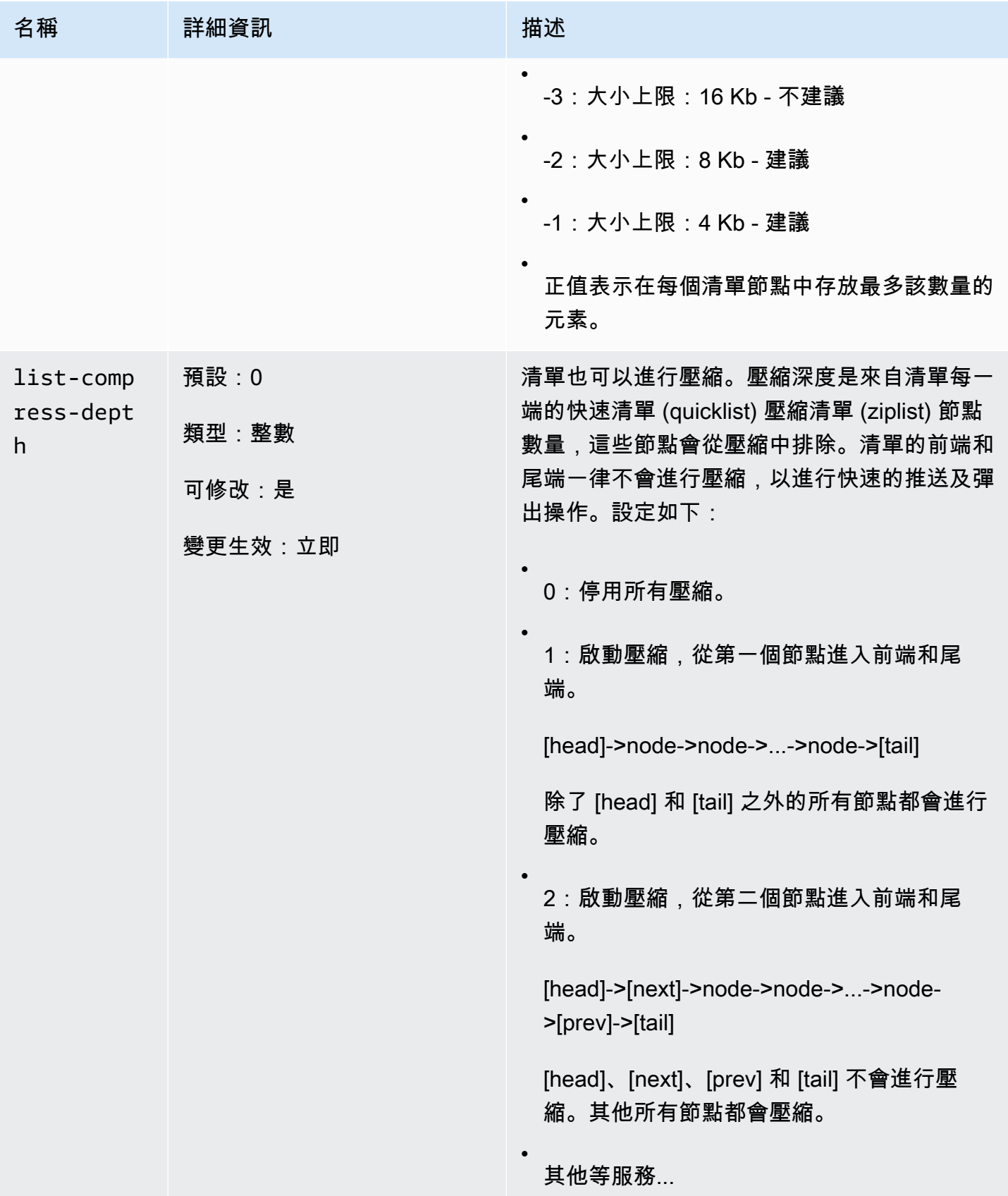

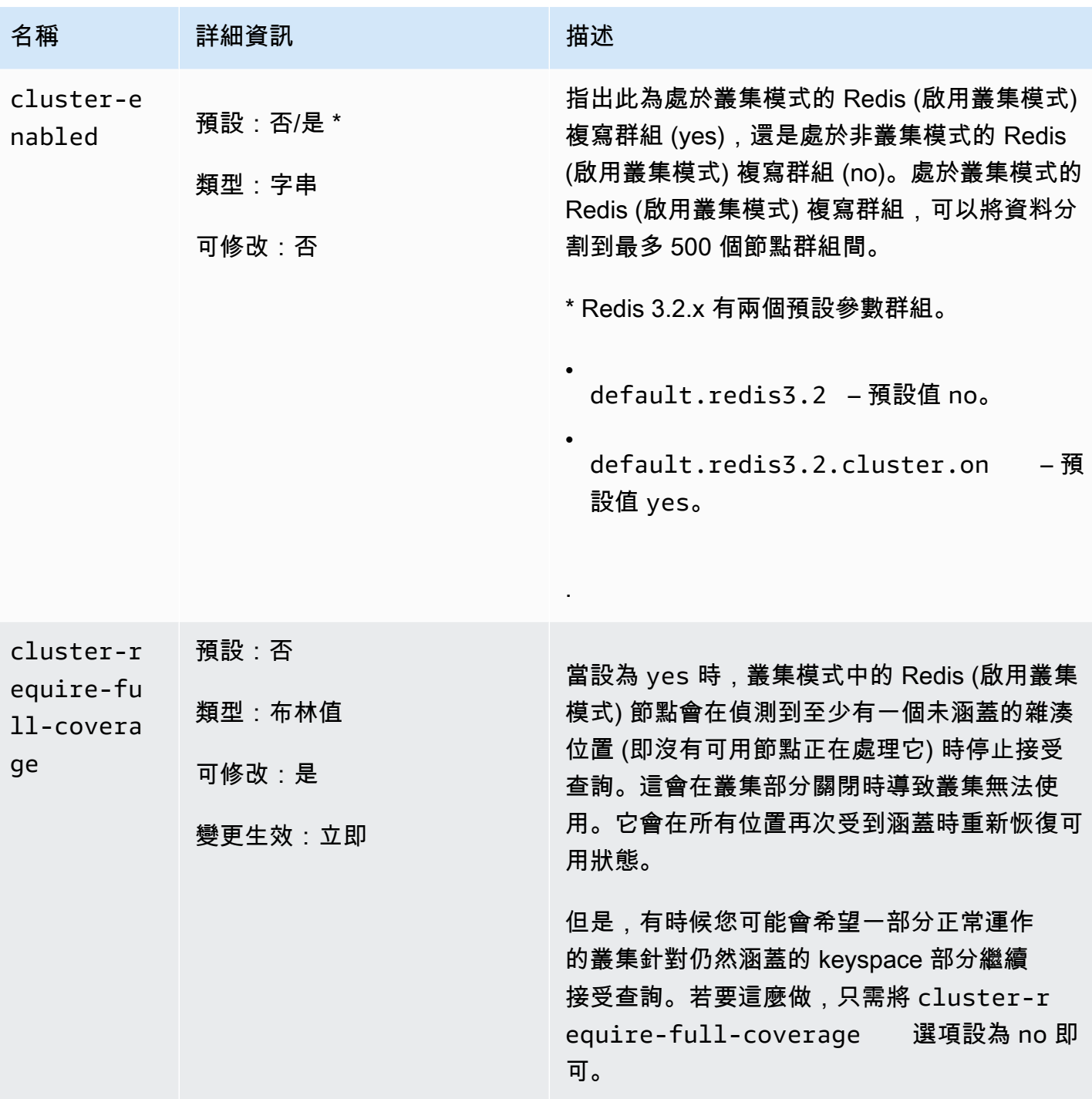

Amazon ElastiCache 的雷迪斯 使用者指南

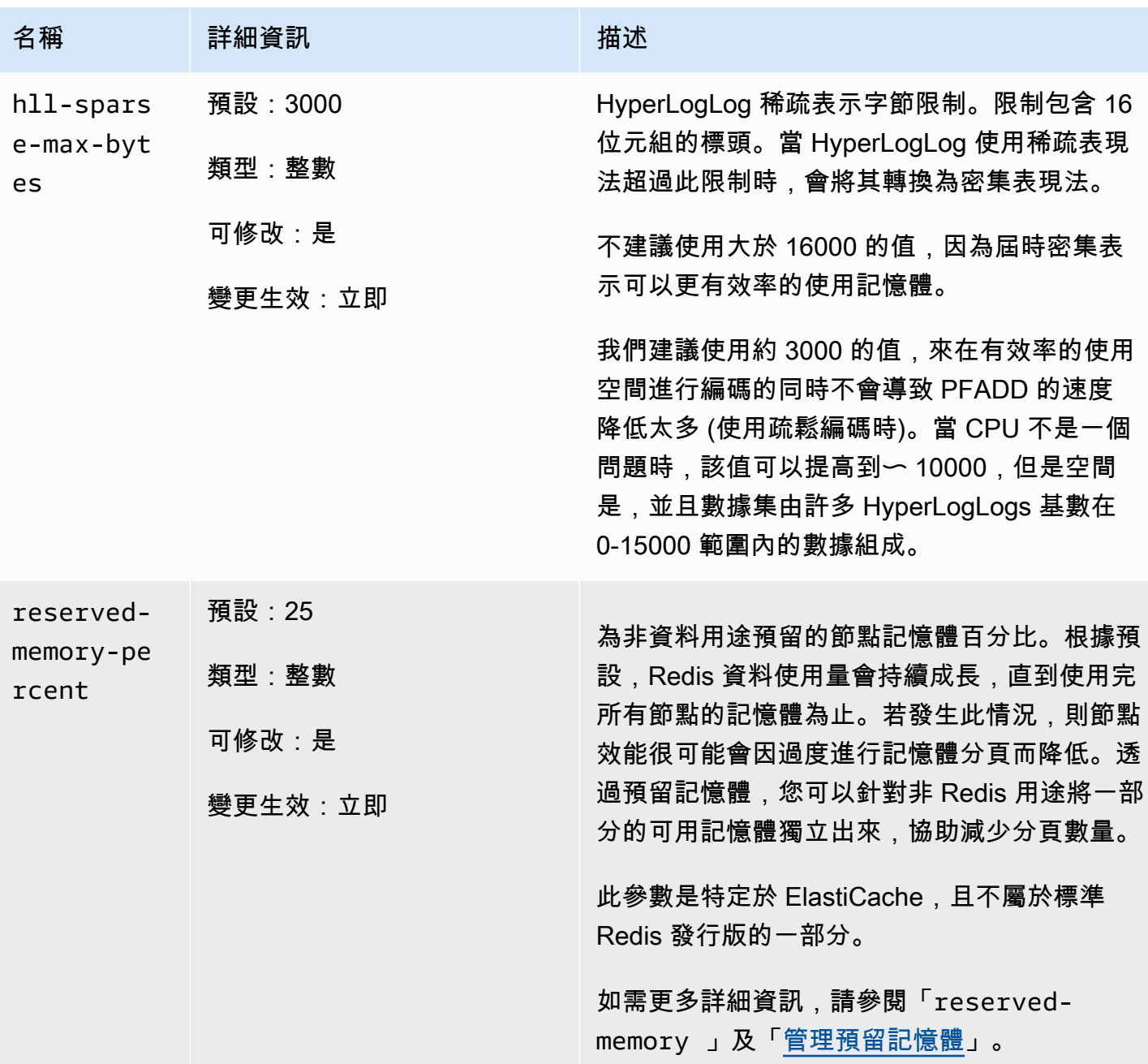

<span id="page-591-0"></span>Redis 3.2.4 (增強版) 中變更的參數

參數群組系列:redis3.2

針對 Redis 3.2.4,以下參數已進行變更。

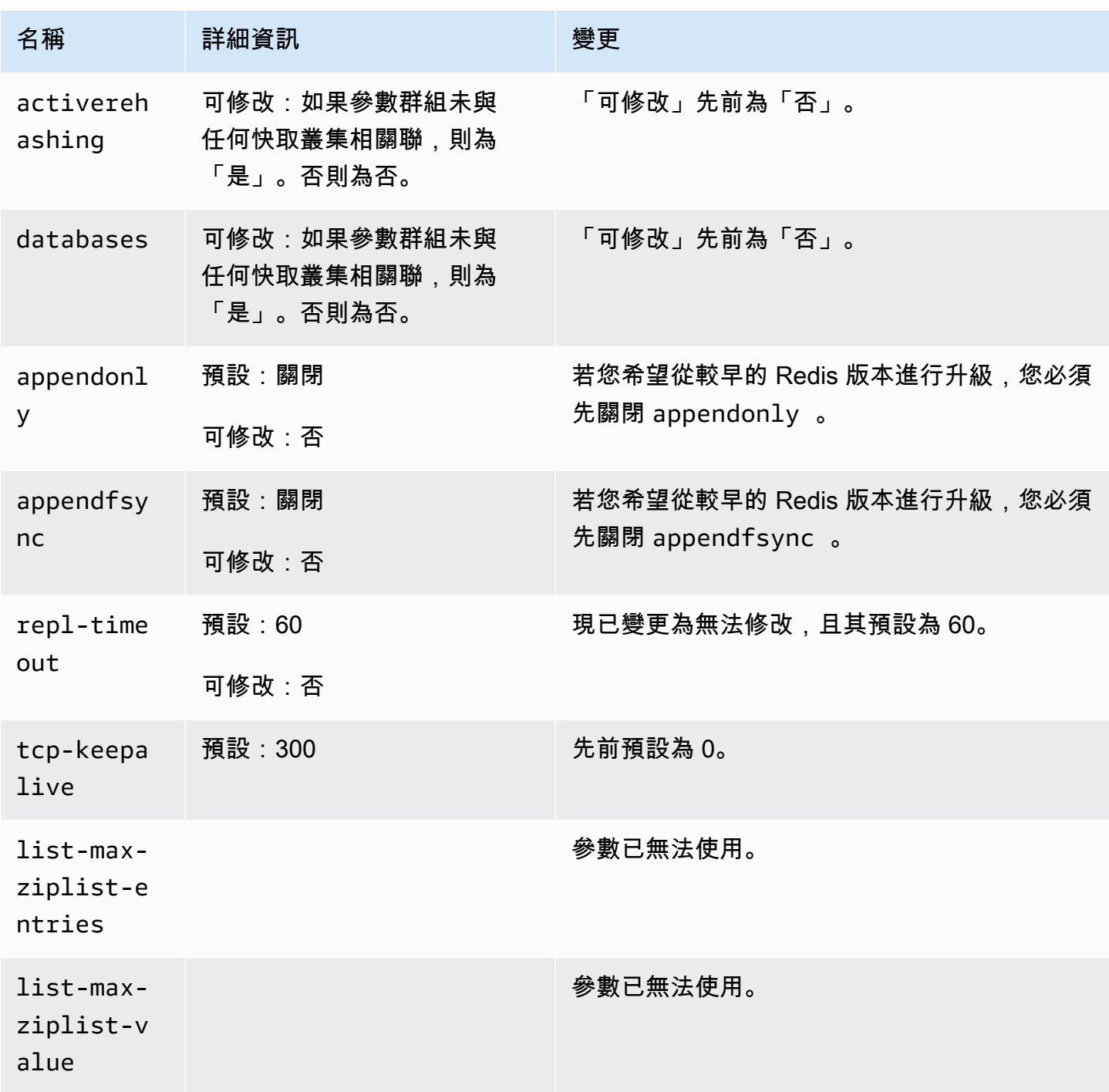

Redis 2.8.24 (增強版) 新增的參數

參數群組系列:redis2.8

針對 Redis 2.8.24 版, 沒有支援任何額外參數。

Redis 2.8.23 (增強版) 新增的參數

參數群組系列:redis2.8

針對 Redis 2.8.23 版,支援以下額外參數。

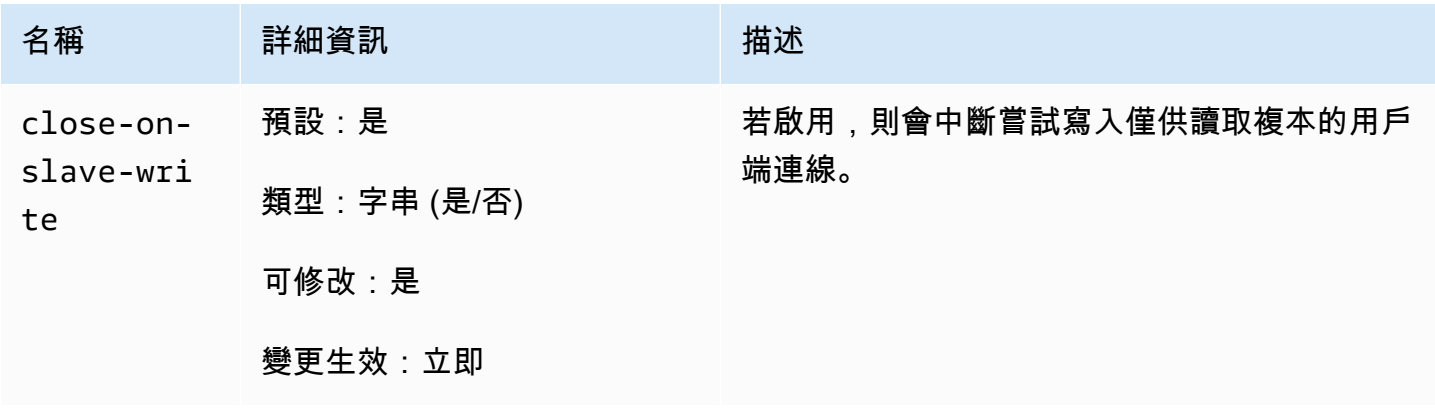

如何 close-on-slave-write 工作

Amazon 引入此close-on-slave-write參數,可 ElastiCache 讓您更好地控制因將僅供讀取複本提 升為主節點而導致主節點和僅供讀取複本節點交換角色時叢集的回應方式。

Before read-replica promotion

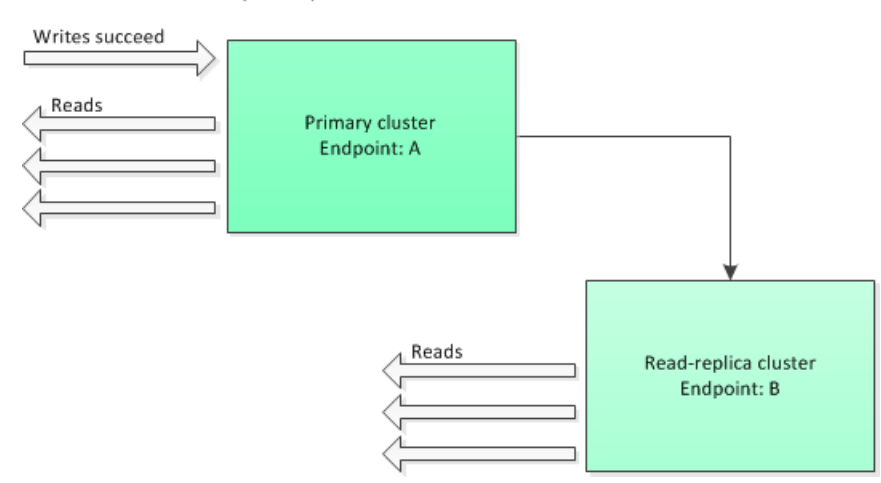

若僅供讀取複本叢集因啟用異地同步備份的複寫群組容錯移轉之外的任何原因提升為主要節點,則用戶 端會繼續嘗試寫入端點 A。因為端點 A 已成為僅供讀取複本的端點,因此寫入會失敗。這是 Redis 在 ElastiCache 引入之前的行為以close-on-replica-write及禁用close-on-replica-write時 的行為。

Read-replica Promoted - writes to old primary fail

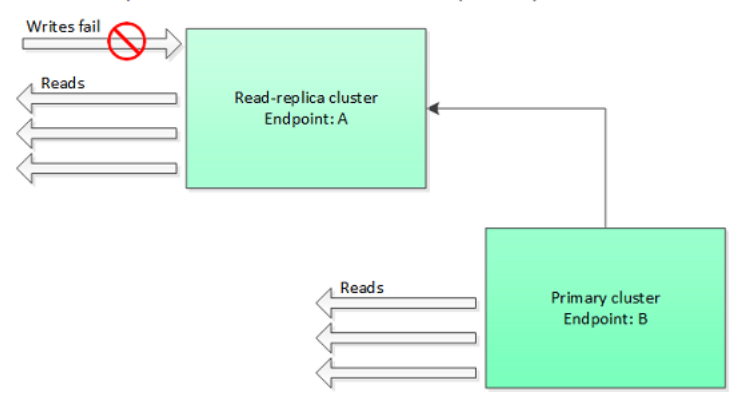

啟用 close-on-replica-write 時,每一次當用戶端嘗試寫入僅供讀取複本時,便會關閉用戶端對 叢集的連線。您的應用程式邏輯應偵測中斷連線、檢查 DNS 表,並重新連線至主要端點 (此時已是端 點 B)。

Client reconnected to new primary

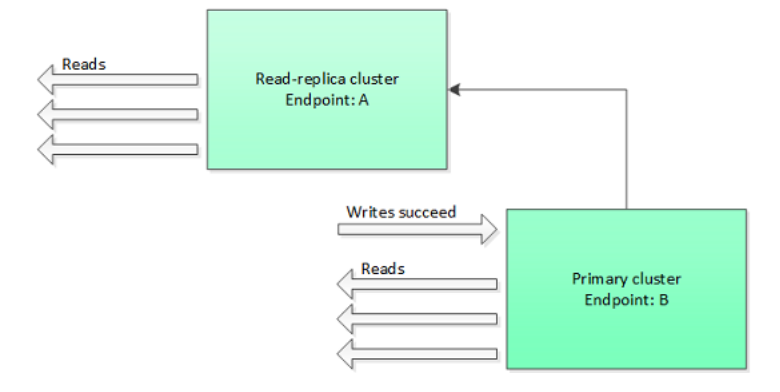

何時可能會停用 close-on-replica-write

若停用 close-on-replica-write 對導致寫入失敗的叢集,為什麼還要停用 close-onreplica-write?

如先前所提及,啟用 close-on-replica-write 時,每一次當用戶端嘗試寫入僅供讀取複本時,便 會關閉用戶端對叢集的連線。建立與節點的新連線需要時間。因此,寫入複本請求所導致的中斷連線及 重新連線也會影響透過相同連線處理的讀取請求延遲。此效果會持續存在,直到建立新連線為止。若您 的應用程式特別需要進行大量讀取或是對延遲非常敏感,您可能會偏好將用戶端保持連線,以避免降低 讀取效能。

Redis 2.8.22 (增強版) 新增的參數

參數群組系列:redis2.8

針對 Redis 2.8.22 版, 沒有支援任何額外參數。

## **A** Important

- 從 Redis 2.8.22 版開始,repl-backlog-size 會套用到主要叢集與複本叢集。
- 從 Redis 2.8.22 版開始,不再支援 repl-timeout 參數。如果更改, ElastiCache 將像我 們一樣使用默認(60s)覆蓋appendonly。

以下參數已不再受到支援。

- appendonly
- appendfsync
- repl-timeout

Redis 2.8.21 版新增參數

- 參數群組系列:redis2.8
- 針對 Redis 2.8.21 版, 沒有支援任何額外參數。
- Redis 2.8.19 版新增參數
- 參數群組系列:redis2.8
- 針對 Redis 2.8.19 版, 沒有支援任何額外參數。
- Redis 2.8.6 版新增參數
- 參數群組系列:redis2.8

針對 Redis 2.8.6 版,支援以下額外參數。

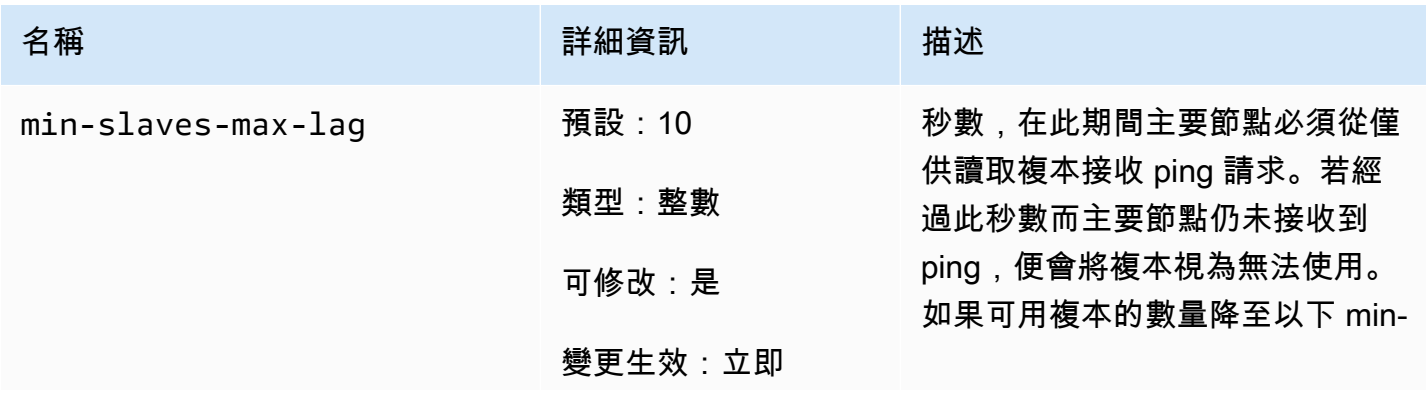

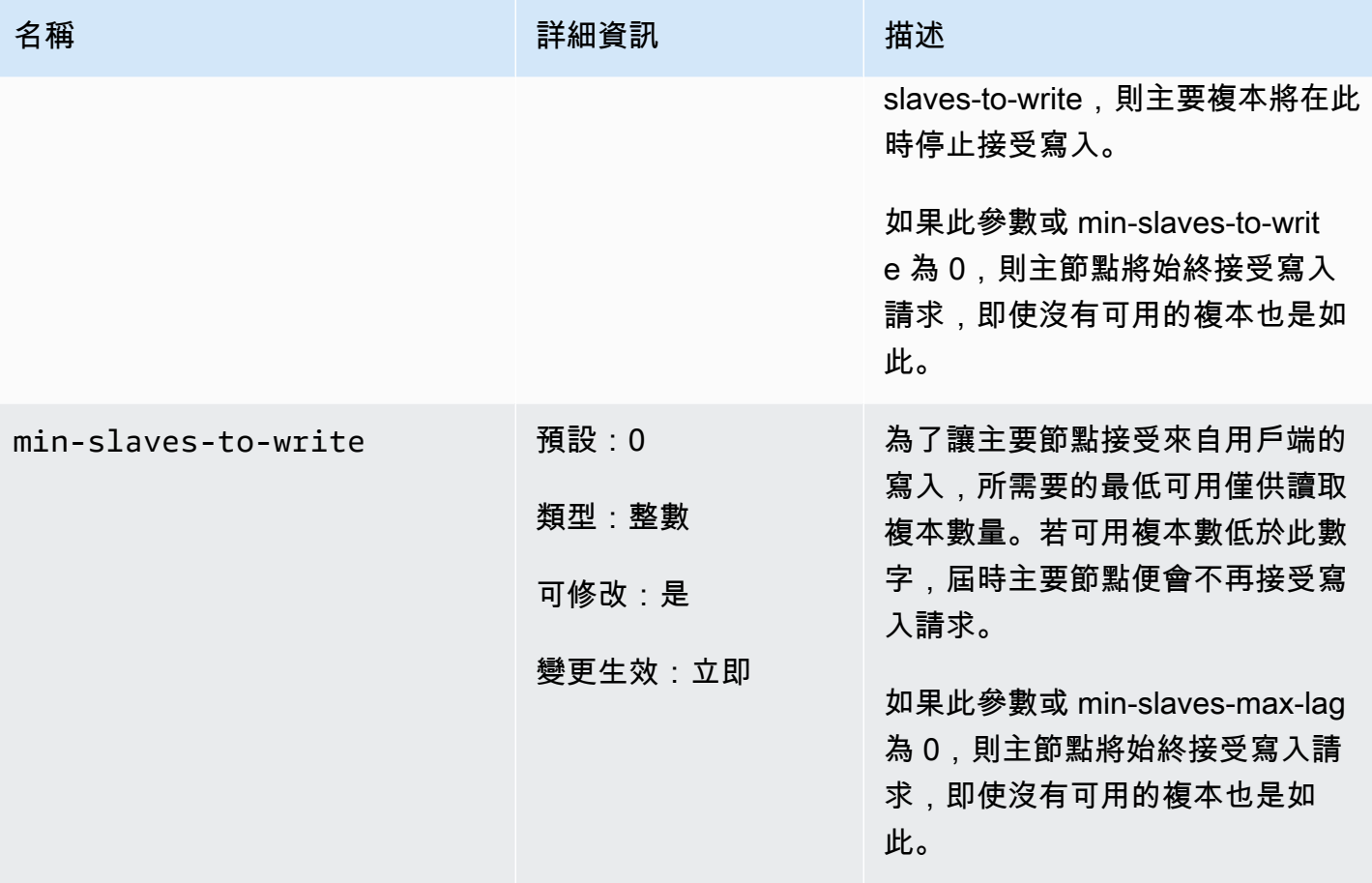

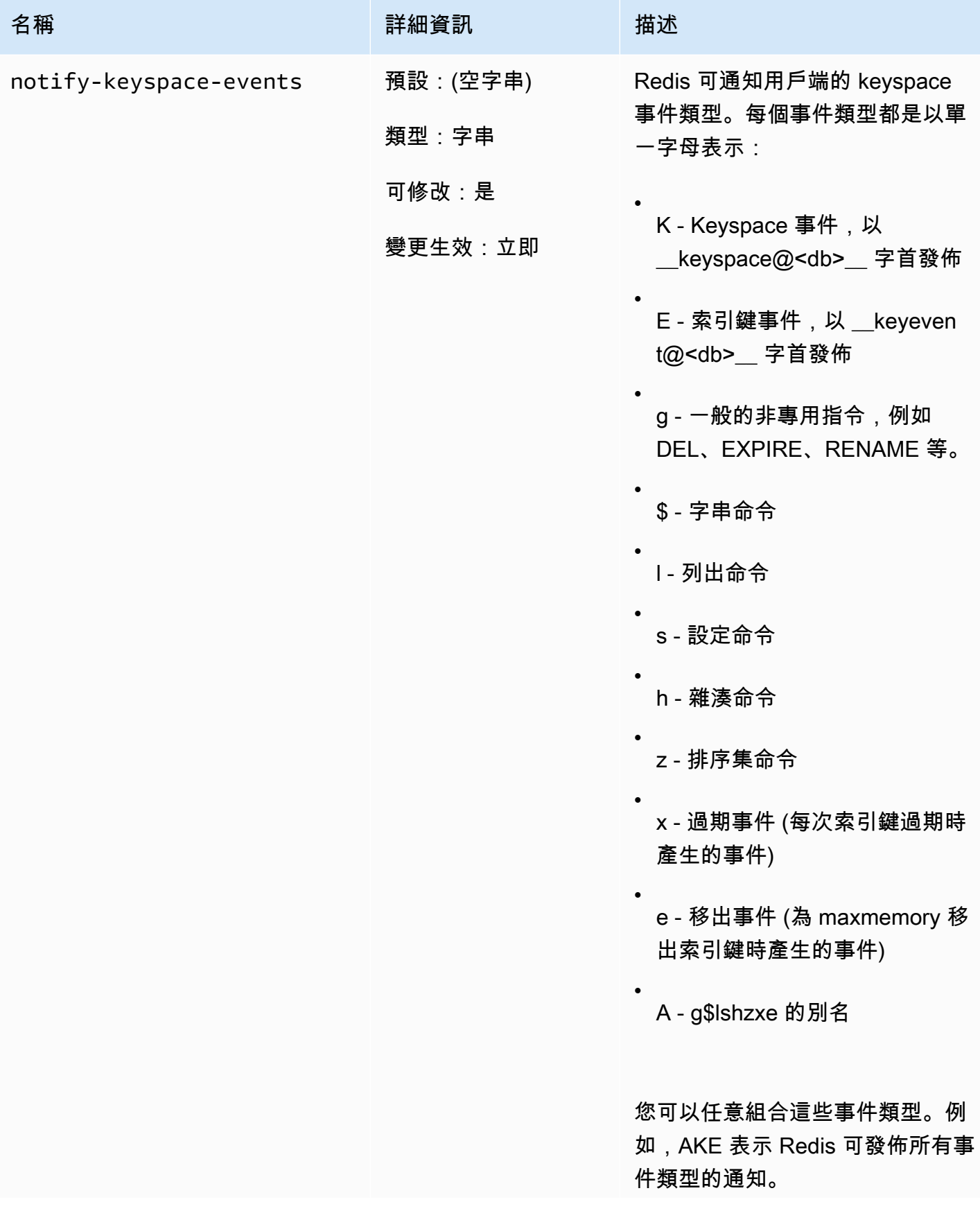

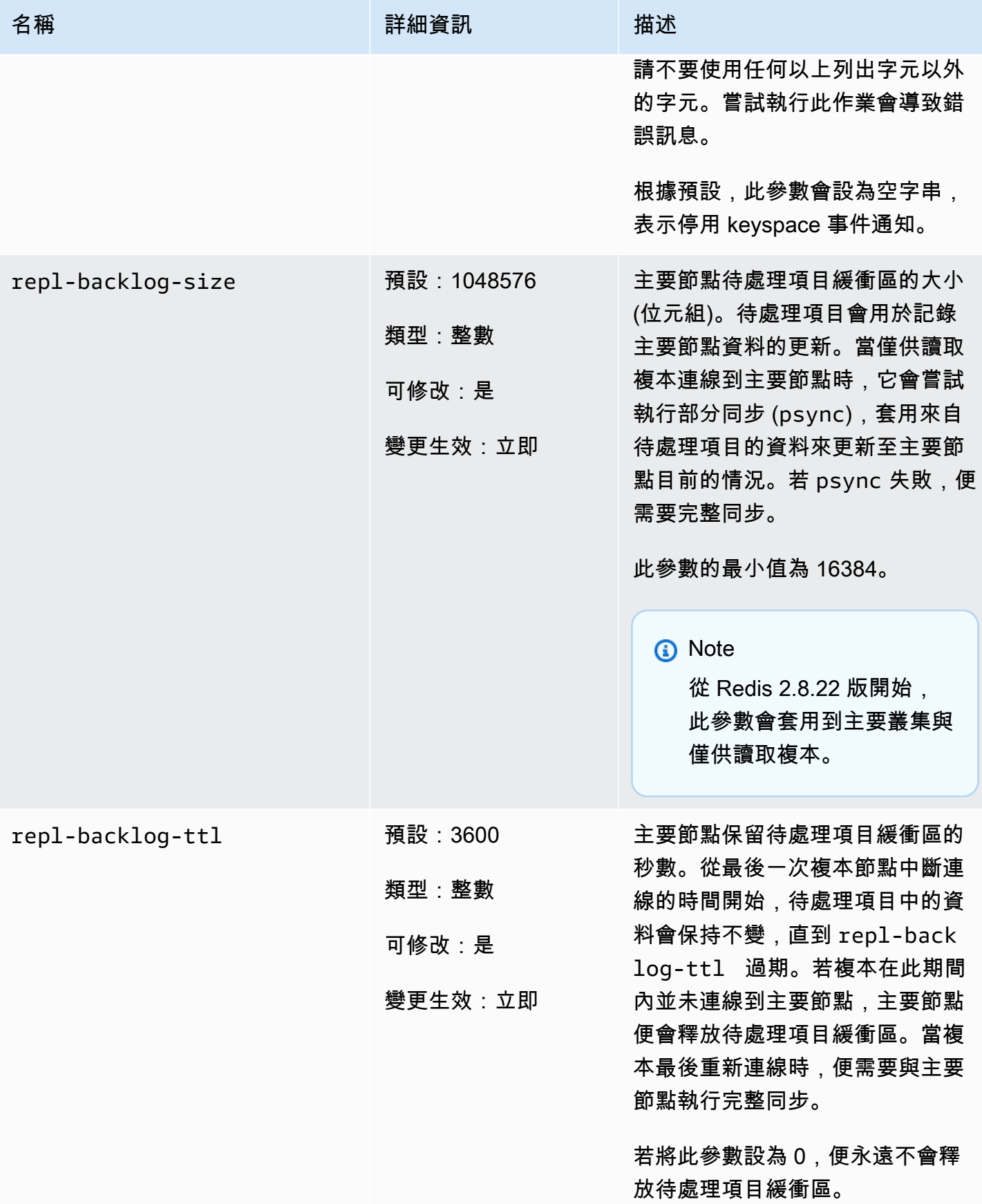

Amazon ElastiCache 的雷迪斯 使用者指南

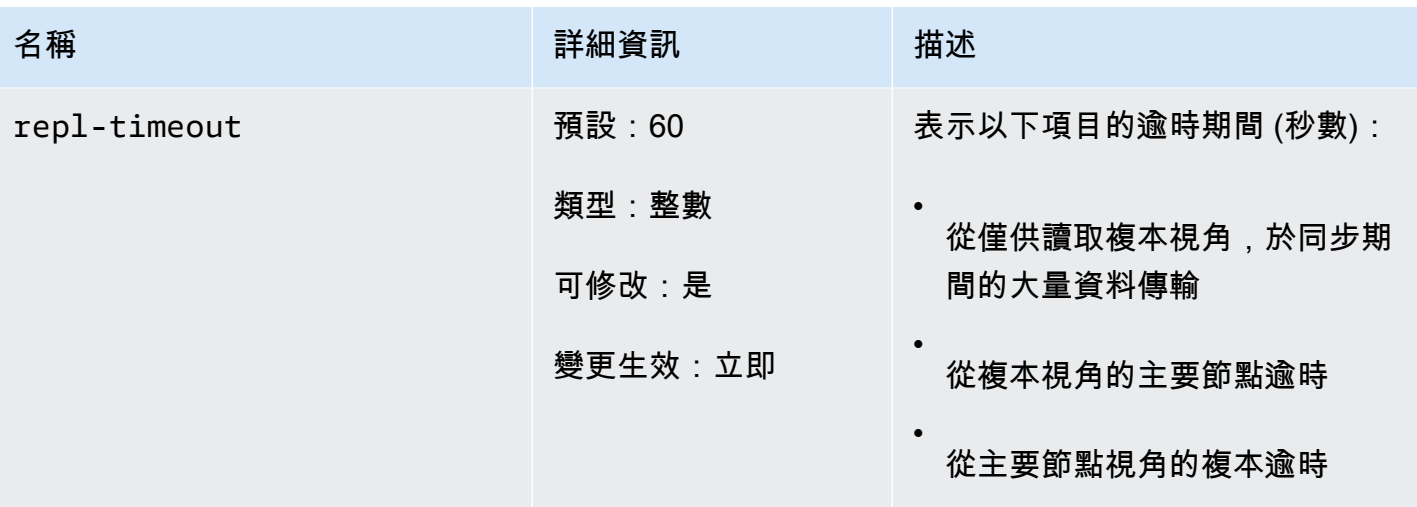

Redis 2.6.13 版參數

參數群組系列:redis2.6

Redis 的 2.6.13 是雷迪斯的支持的第一個版本。 ElastiCache下表顯示了支持的 Redis 的 2.6.13 參 數。 ElastiCache

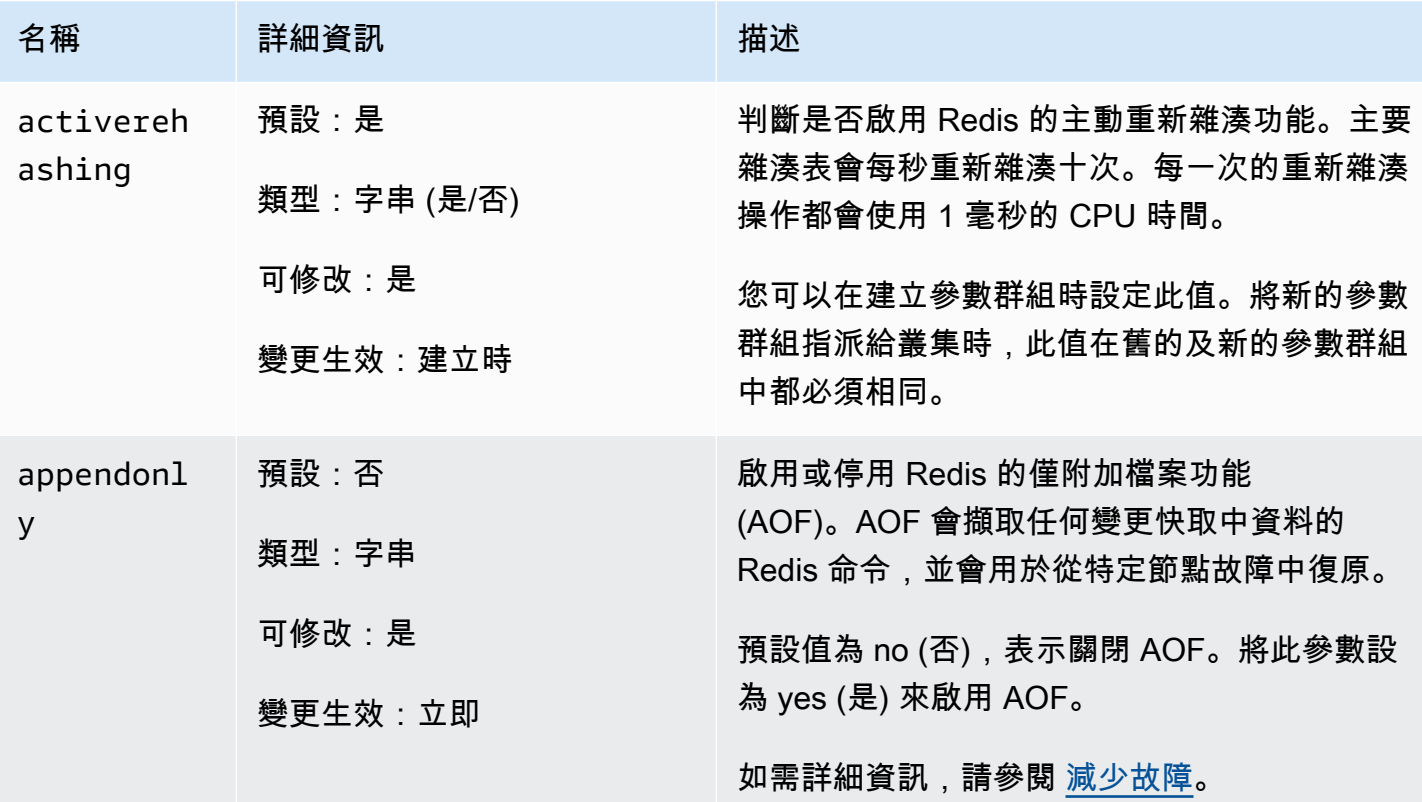

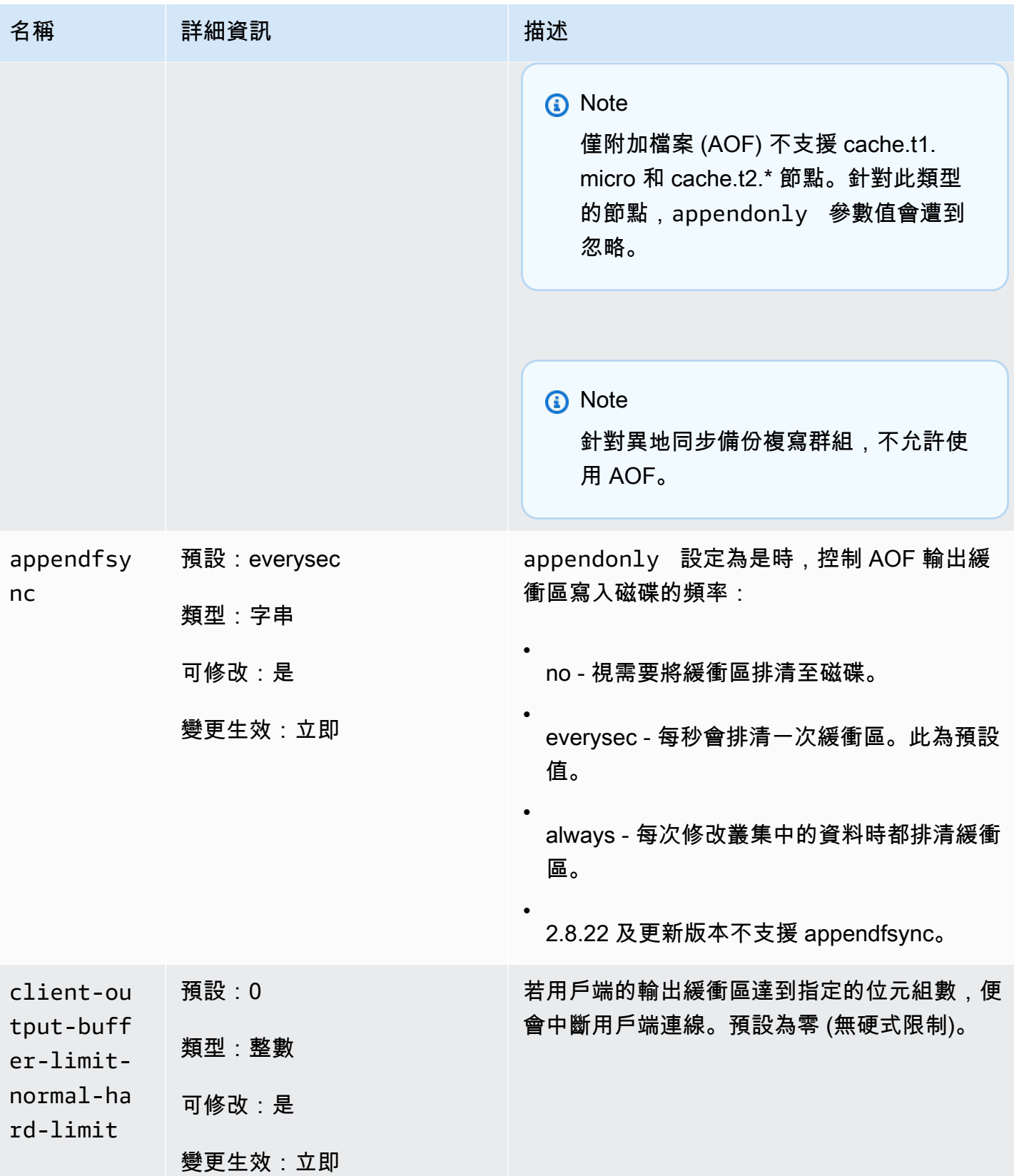

Amazon ElastiCache 的雷迪斯 **ElastiCache** 的雷迪斯 **ElastiCache** 的雷迪斯 **ElastiCache** 的雷迪斯 **ElastiCache** 

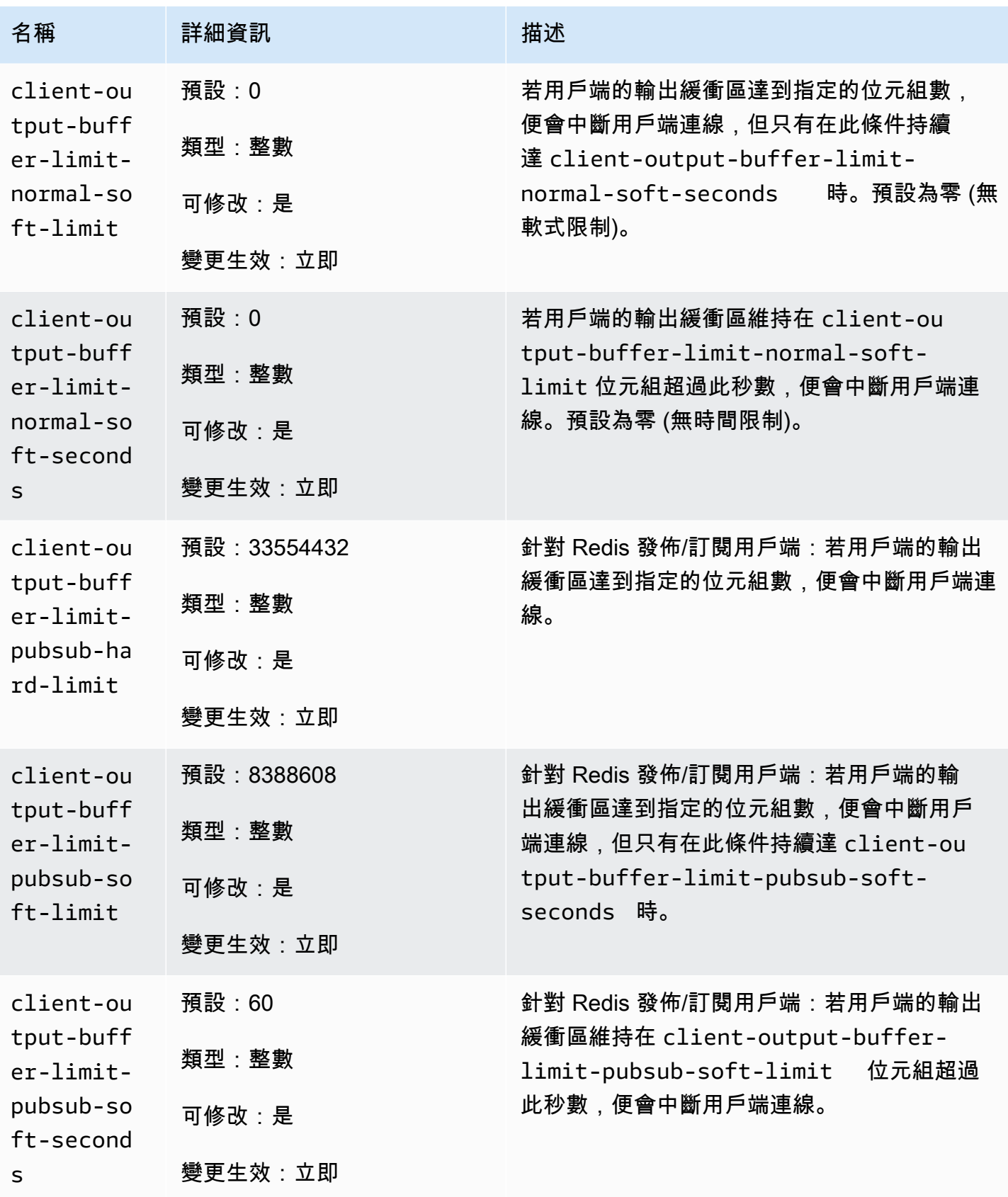

Amazon ElastiCache 的雷迪斯 **ElastiCache** 的雷迪斯 **ElastiCache** 的雷迪斯

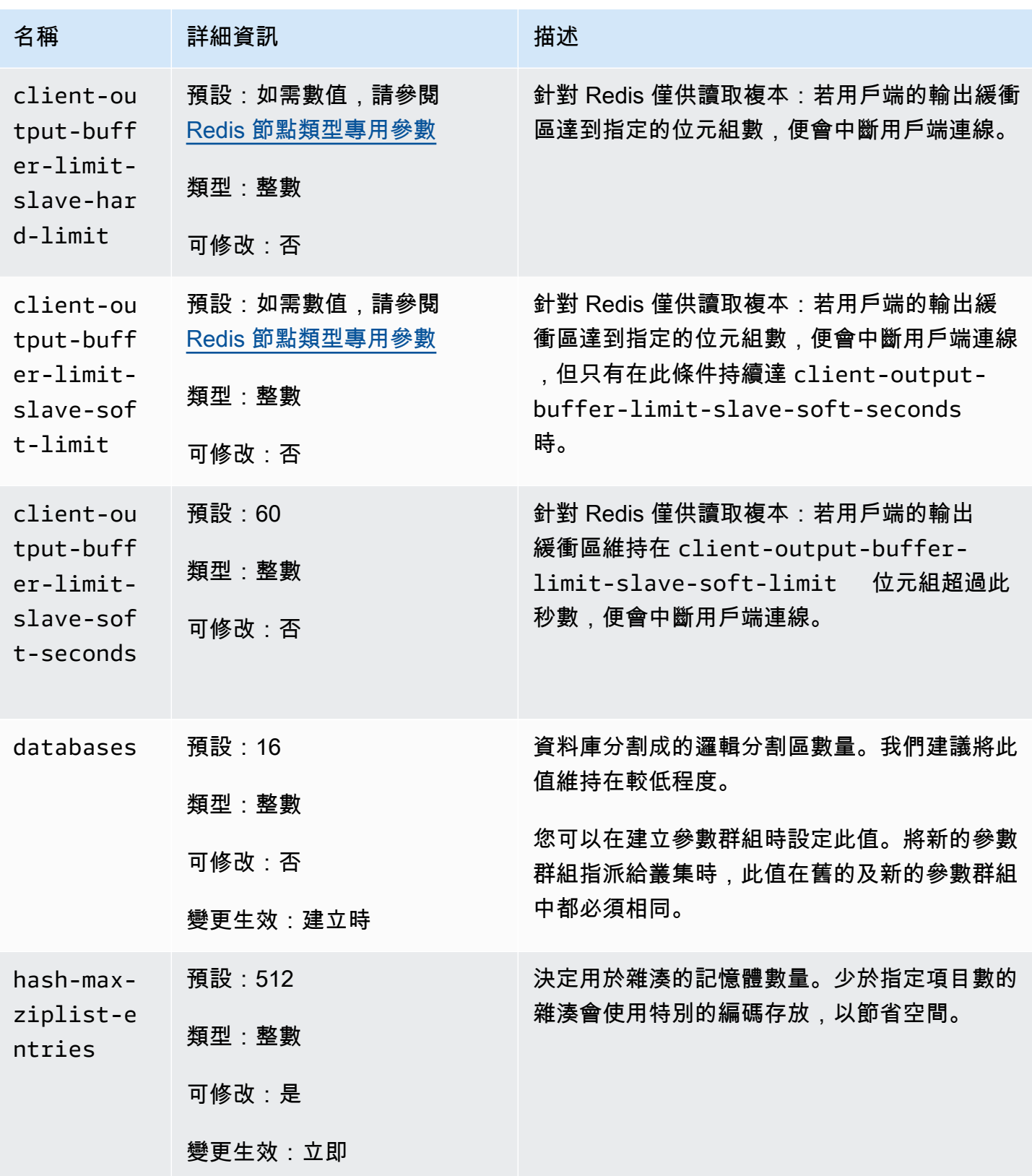

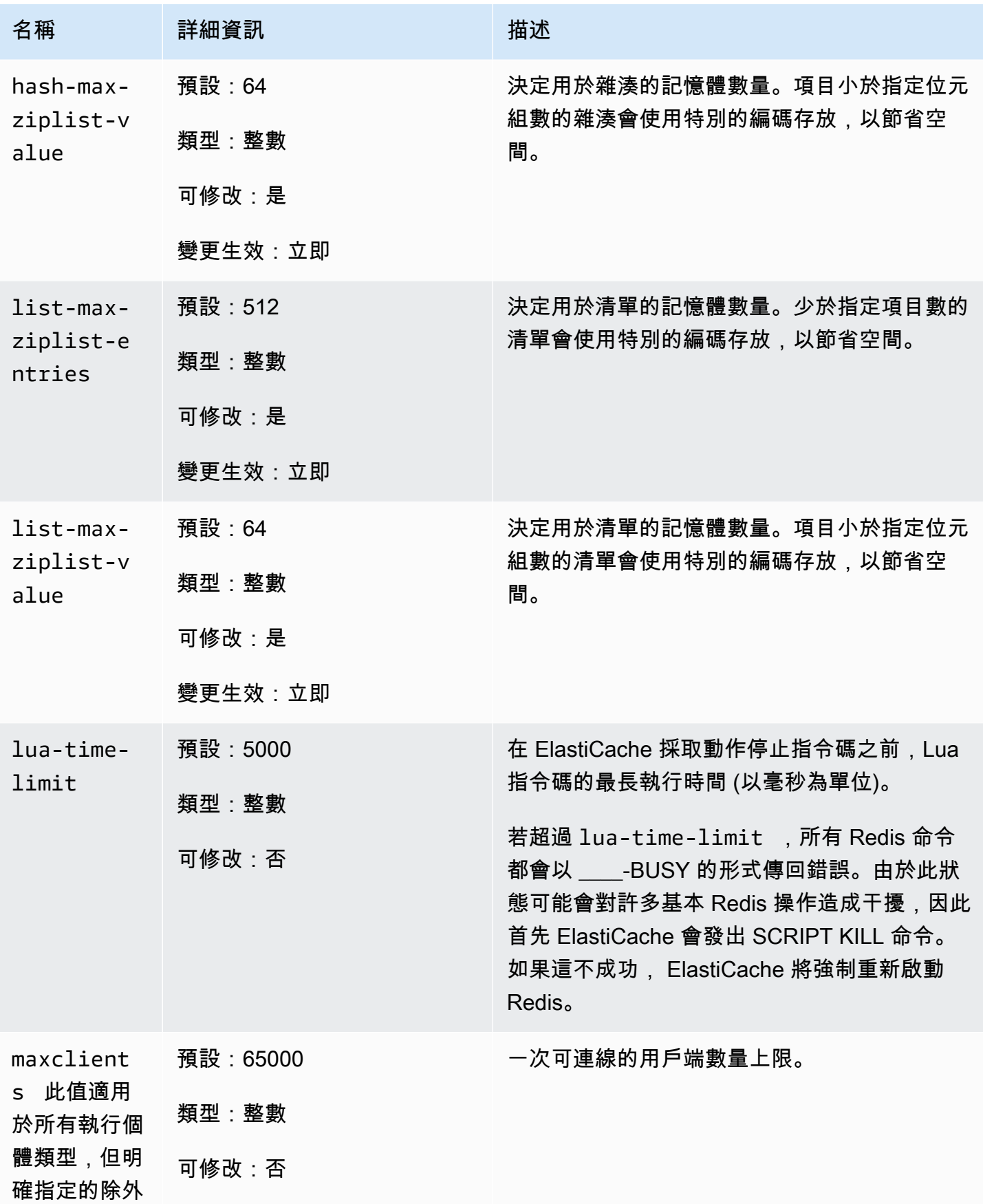

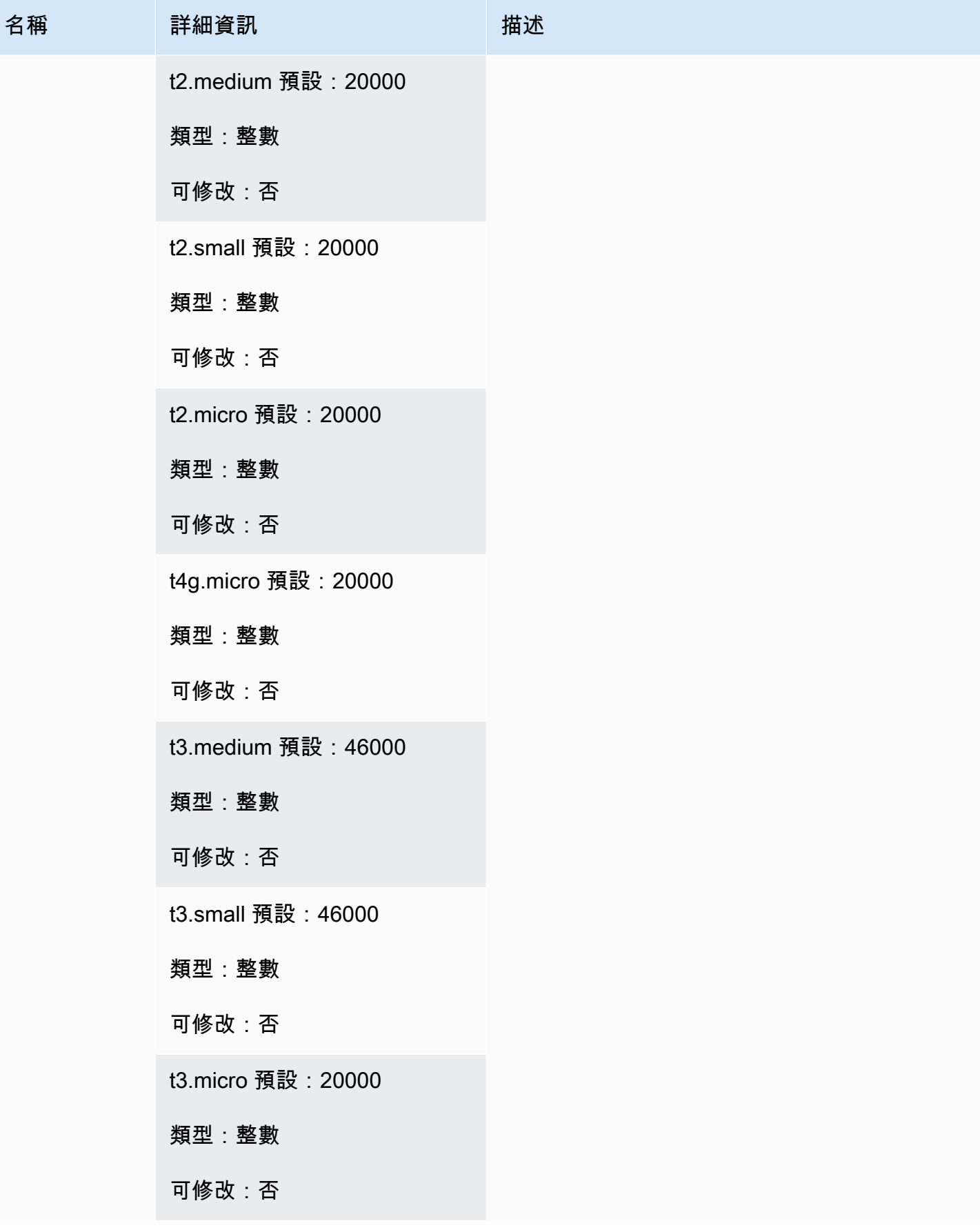

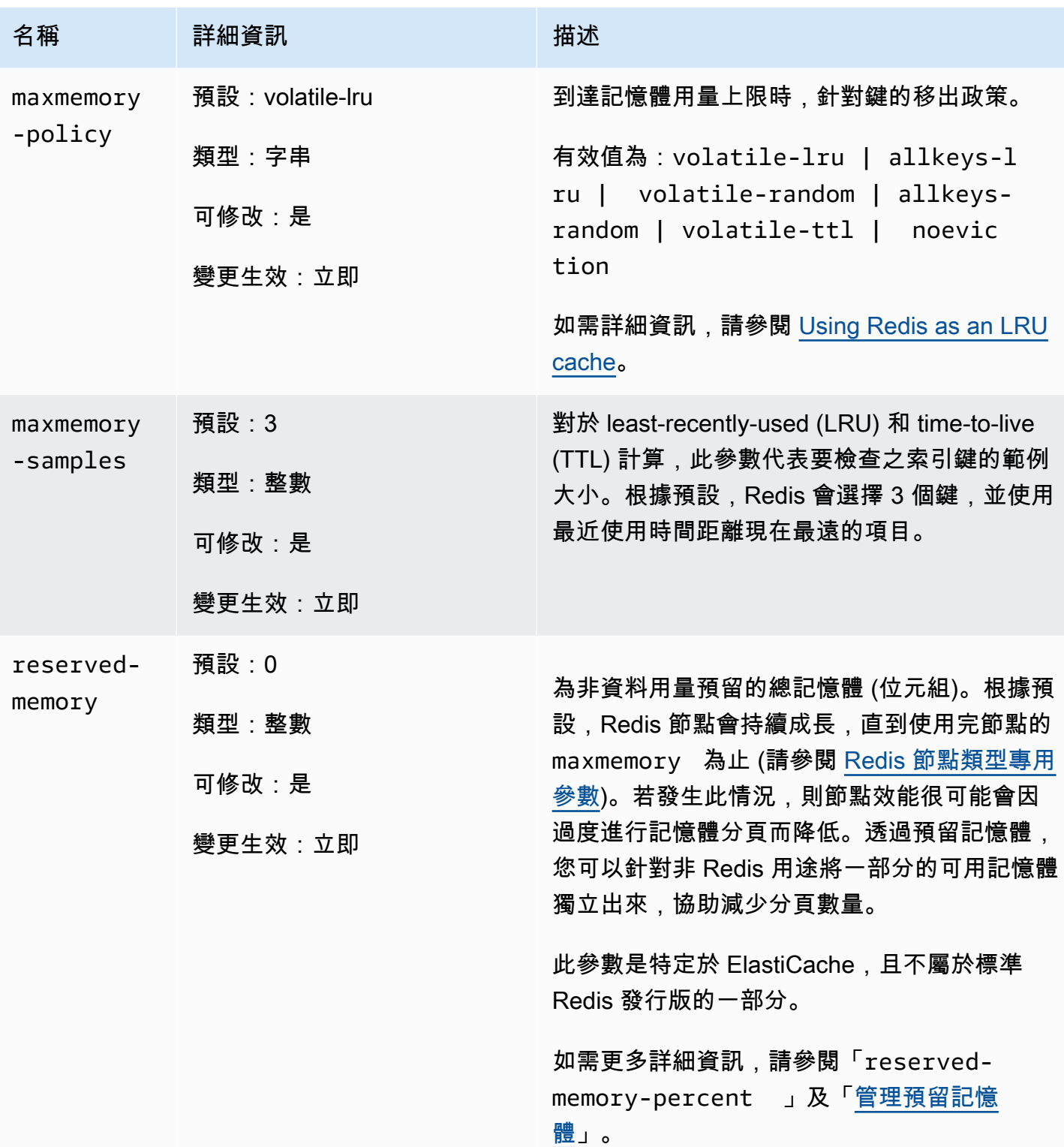

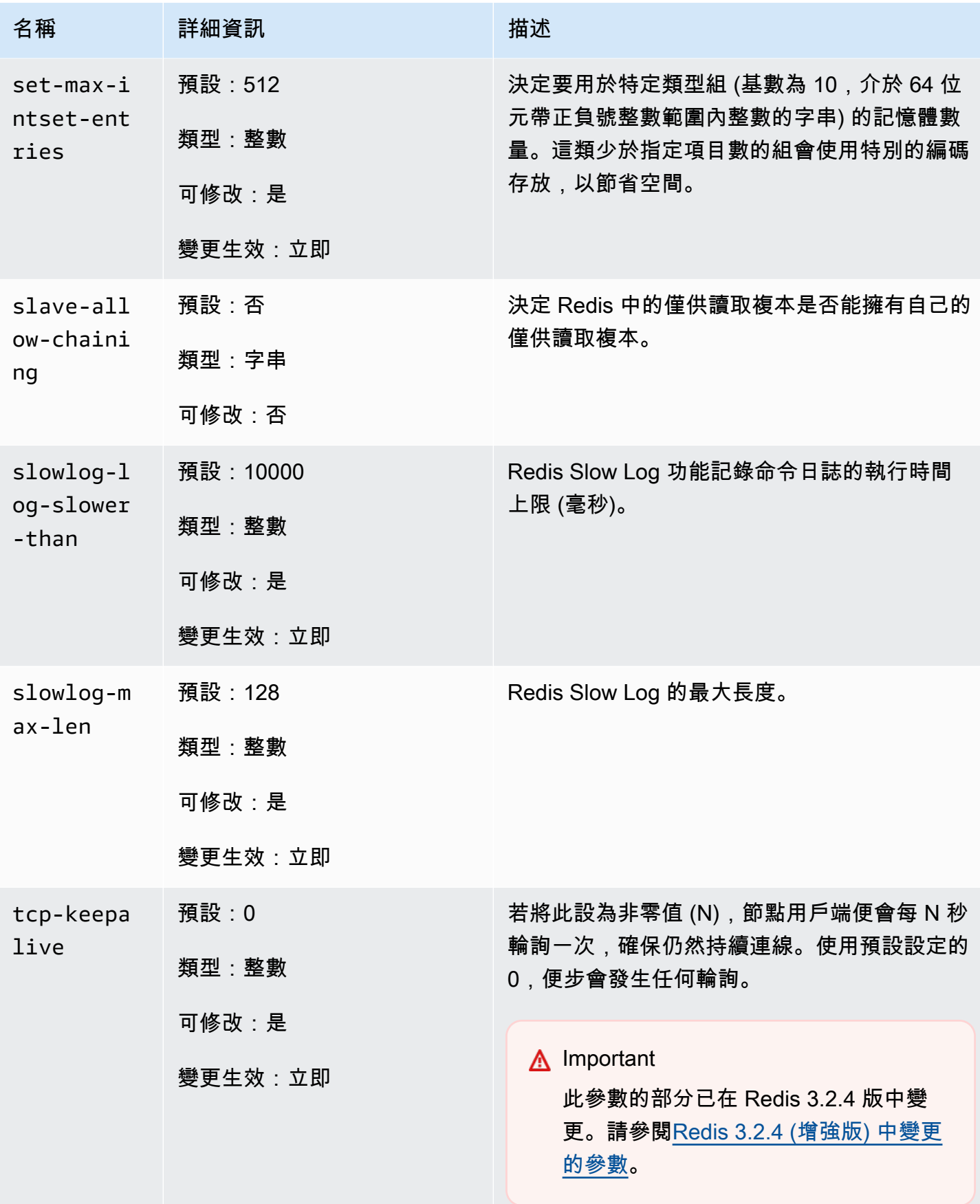

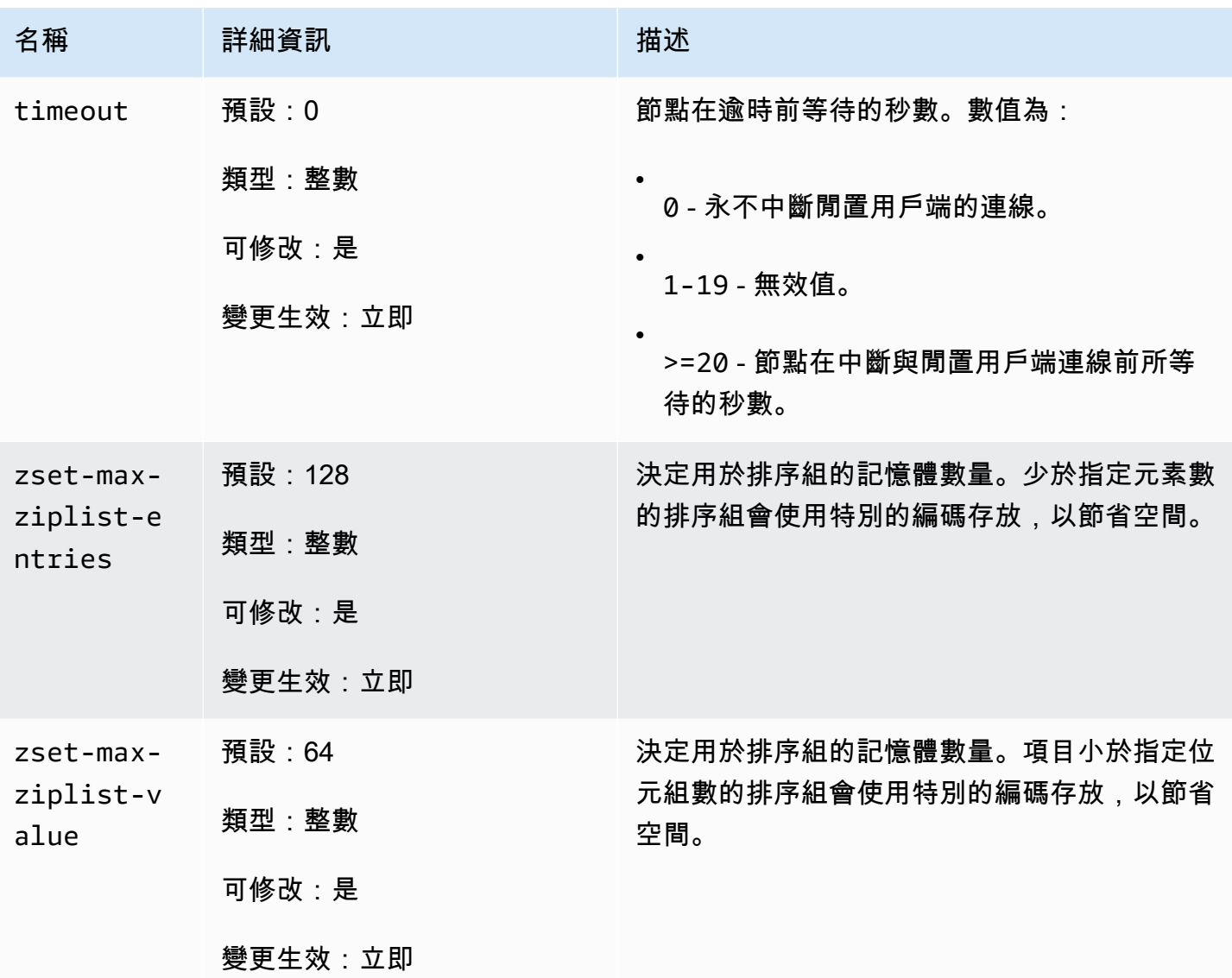

**a** Note

若您沒有為 Redis 2.6.13 叢集指定參數群組,則會使用預設參數群組 (default.redis2.6)。您無法變更預設參數群組中任何參數的值。但是,您永遠可以建立自 訂參數群組並隨時將其指派給您的叢集。

<span id="page-607-0"></span>Redis 節點類型專用參數

雖然大多數的參數都只有單一值,有些參數則可能會根據所使用的節點類型而有不同的值。下表顯示 每個節點類型 maxmemory、client-output-buffer-limit-slave-hard-limit 及 clientoutput-buffer-limit-slave-soft-limit 參數的預設值。maxmemory 的值為您在節點上可以 用於資料及其他用途的位元組上限。如需可用指標的詳細資訊,請參閱<u>[可用記憶體](https://aws.amazon.com/premiumsupport/knowledge-center/available-memory-elasticache-redis-node/)</u>。

## **a** Note

maxmemory 參數無法修改。

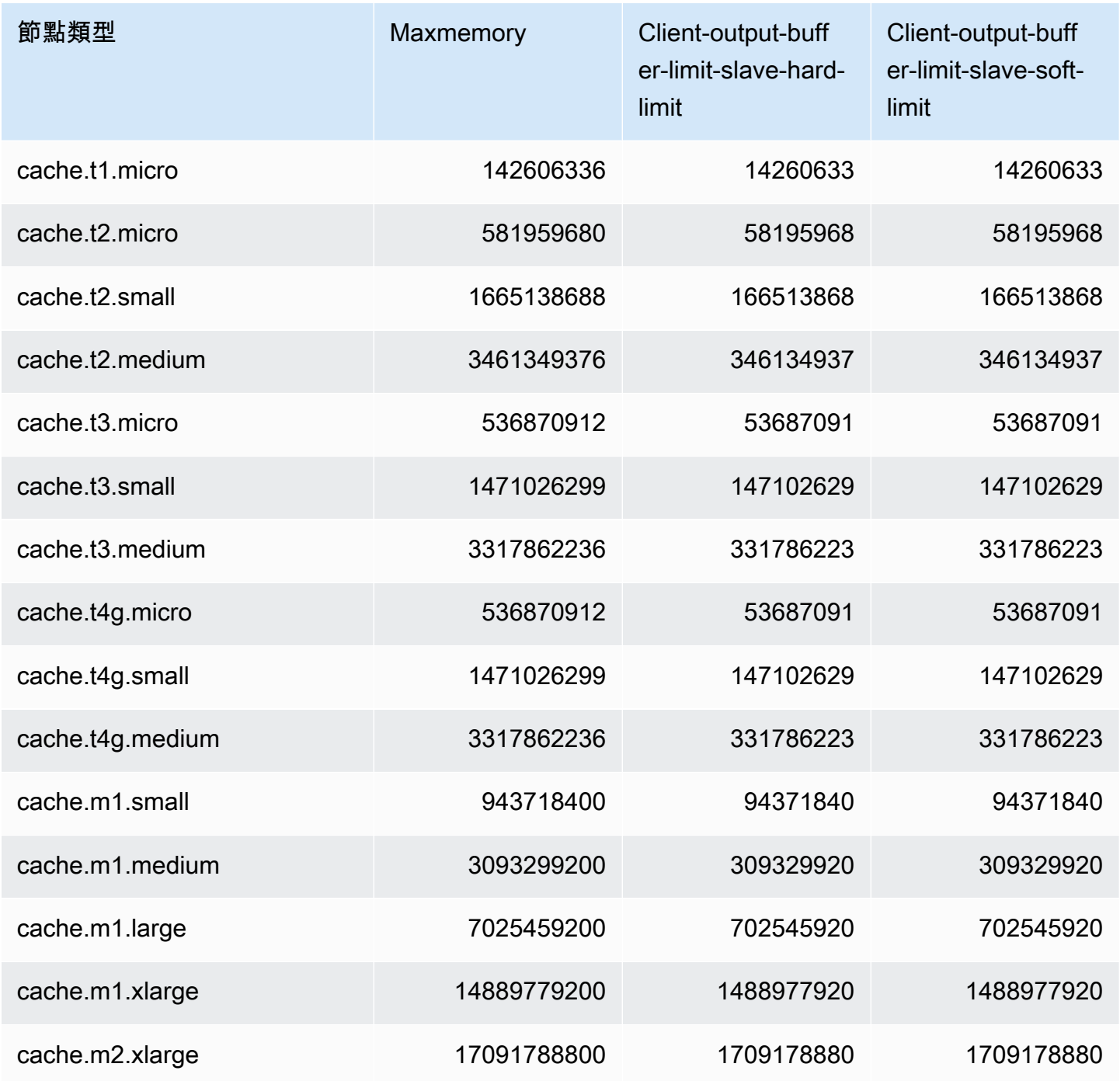

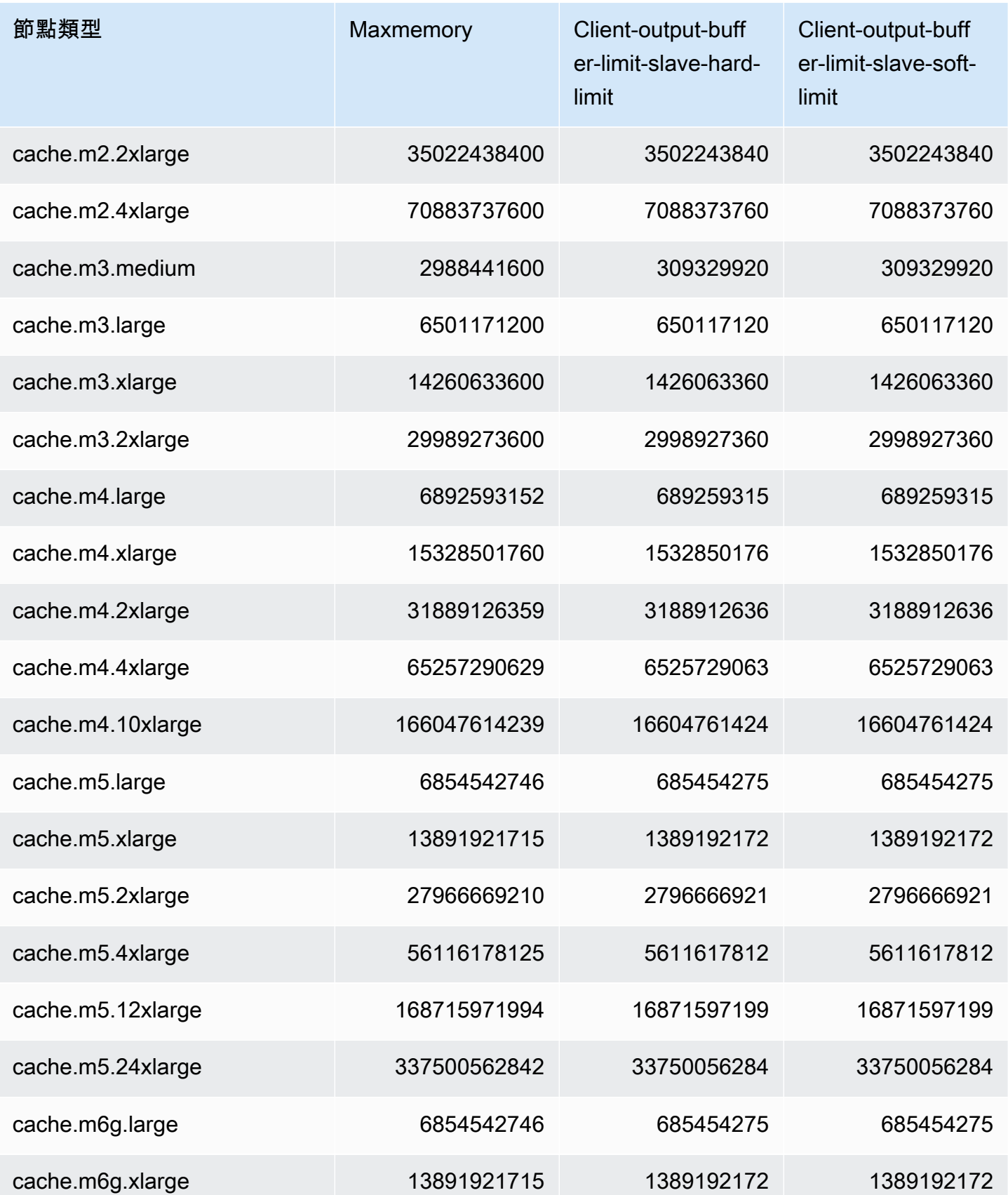

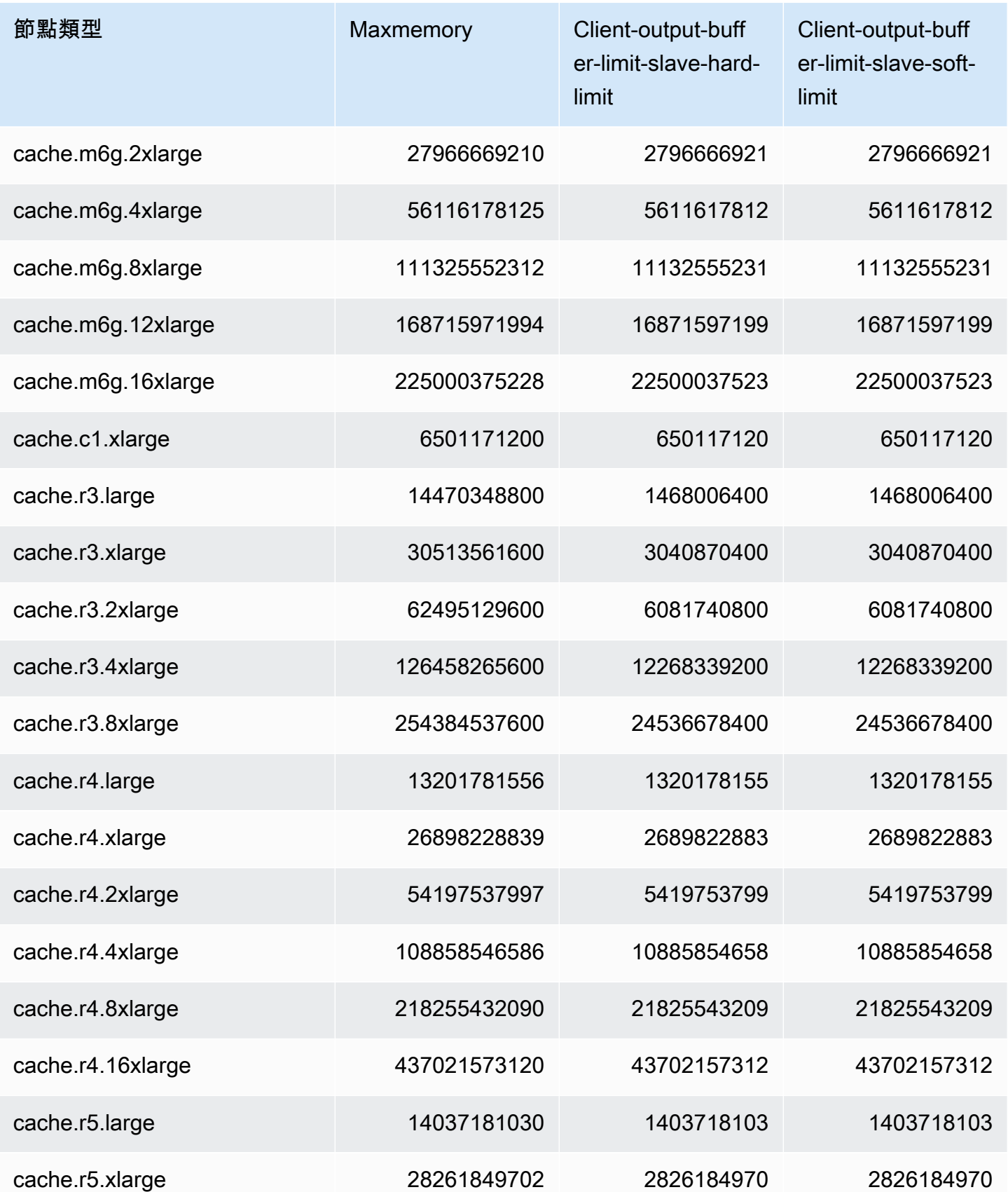

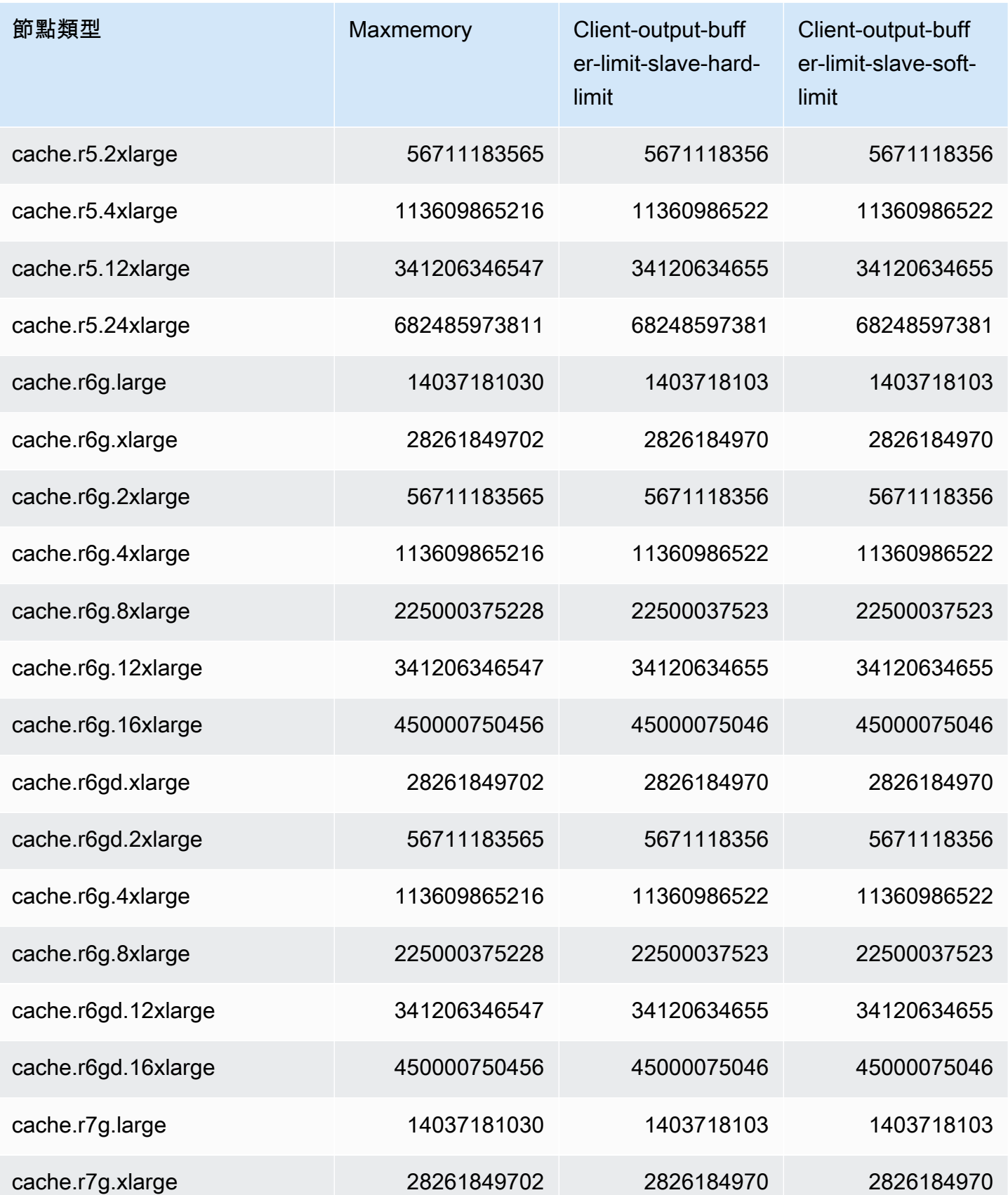
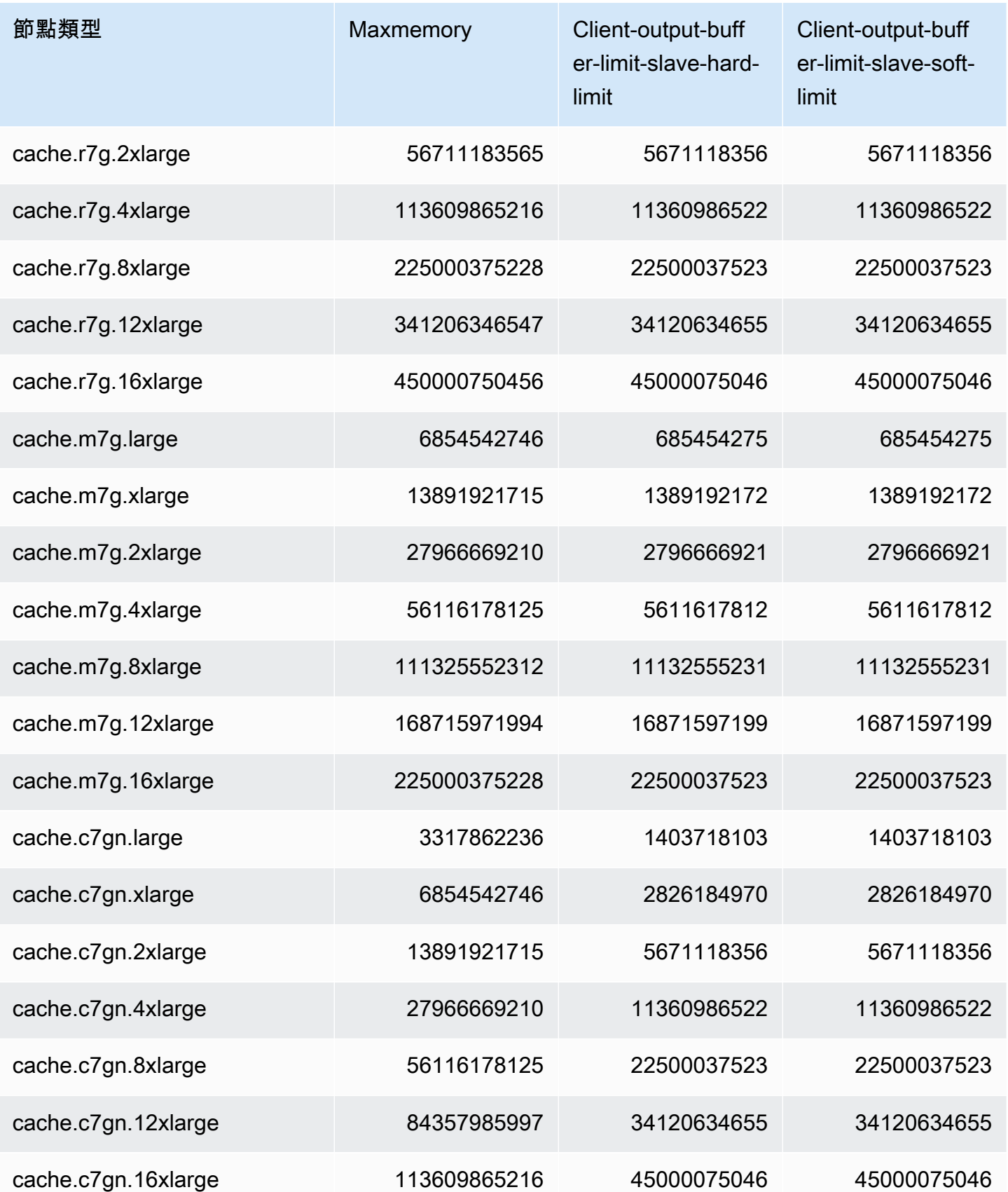

**a** Note

最新一代的執行個體類型預設已建立在 Amazon Virtual Private Cloud (VPC) 中。 T1 執行個體不支援多個可用區。

T1 和 T2 執行個體不支援 Redis AOF。

Redis 2.8.22 版或更新版本不支援 Redis 組態變數 appendonly 和 appendfsync。

# 縮放 ElastiCache 為雷迪斯

# ElastiCache 無伺服器擴展

ElastiCache 無伺服器會在工作負載流量上升或下降時自動容納您的工作負載流量。針對每個 ElastiCache 無伺服器快取, ElastiCache 持續追蹤資源 (例如 CPU、記憶體和網路) 的使用 率。當任何這些資源受到限制時, ElastiCache Serverless 會透過新增碎片並將資料重新分配 到新的碎片來向外擴充,而不會對應用程式造成任何停機時間。您可以監視快取資料儲存體和 ElastiCacheProcessingUnits (ECPU) 計算使用BytesUsedForCache量的測量結果, CloudWatch 來監視快取使用的資源。

# 設定擴展限制以管理成本

您可以選擇為快取設定快取資料儲存和 ECPU/秒的最大用量,以控制快取成本。這樣做將確保您的快 取用量永遠不會超過所設定的上限。

如果您設定了擴展上限,當快取達到上限時,應用程式可能會遇到快取效能降低的情況。當您設定快 取資料儲存最大值且快取資料儲存達到最大值時,就 ElastiCache 會開始使用 LRU 邏輯收回已設定存 留時間 (TTL) 的快取中的資料。如果沒有可移出的資料,則請求寫入其他資料時,會收到「記憶體不足 (OOM)」錯誤訊息。當您設定 ECPU/秒最大值且工作負載的運算使用率超過此值時, ElastiCache 將 開始調節 Redis 要求。

如果您在BytesUsedForCache或上設定最大限制ElastiCacheProcessingUnits,我們強烈建議 您將CloudWatch 警示設定為低於最大限制的值,以便在快取運作接近這些限制時收到通知。建議設定 的警示值為上限的 75%。請參閱有關如何設定 CloudWatch 鬧鐘的文件。

# 使用無伺服器預先調整 ElastiCache

ElastiCache 無伺服器預先調整

透過預先調整 (也稱為預熱),您可以為快取設定支援的 ElastiCache 最低限制。您可以為每秒 ElastiCache 處理單位 (ECPU) 或資料儲存設定這些最小值。這對於準備預期的擴展事件很有用。例 如,如果一家遊戲公司預計在新遊戲推出的第一分鐘內登入會增加 5 倍,他們就可以準備好快取,以 應付這種顯著的使用量激增。

您可以使用 ElastiCache 主控台、CLI 或 API 執行預先調整規模。 ElastiCache 無伺服器會在 60 分鐘 內更新快取記憶體上的可用 ECP,並在最小限制更新完成時傳送事件通知。

#### 預縮放的運作方式

當 ECPUS/ 秒或資料儲存體的最低限制透過主控台、CLI 或 API 更新時,該新限制將在 1 小時內提 供。 ElastiCache 無伺服器在空白快取上支援每秒 30K ECPUS,使用「從複本讀取」功能時,最高可 支援每秒 90K ECPUS。 ElastiCache 每 10-12 分鐘可以加倍/秒。這種擴展速度足以滿足大多數工作 負載。如果您預期即將到來的擴展事件可能會超過此速率,那麼我們建議您將最小 ECPUS /秒設定為 期望在高峰事件發生前至少60 分鐘的峰值 ECPUS /秒。否則,應用程式可能會遇到更高的延遲和請求 限制。

最低限制更新完成後, ElastiCache 無伺服器會開始計量新的每秒最低 ECPU 或新的最低儲存空間。 即使您的應用程式未在快取上執行要求,或您的資料儲存使用量低於最低限度,也會發生這種情況。當 您從目前的設定降低最小限制時,會立即更新,因此 ElastiCache 無伺服器會立即開始以新的最低限制 計量。

#### **a** Note

- 當您設定最低用量限制時,即使您的實際使用量低於最低用量限制,仍需支付該限制的費 用。超過最低使用量限制的 ECPU 或資料儲存使用量將按一般費率計費。例如,如果您將最 低使用限制設定為 100,000 個 ECP/秒,則即使您的使用量低於設定的最低使用量,我們仍 需支付每小時至少 1.224 美元的費用(使用 us-east-1 中的 ECPU 價格)。
- ElastiCache 無伺服器支援快取上彙總層級的要求最小規模。 ElastiCache 無伺服器也支援每 個插槽最多每秒 30K ECPUS (使用唯讀連線使用「從複本讀取」時,每秒為 90K ECPUS)。 最佳做法是,您的應用程式應確保 Redis 插槽間的金鑰散佈和金鑰間的流量盡可能一致。

# 使用主控台和設定縮放限制 AWS CLI

#### 使用 AWS 主控台設定擴展限制

1. 請登入 AWS Management Console 並開啟 ElastiCache 主控台[,網址為 https://](https://console.aws.amazon.com/elasticache/) [console.aws.amazon.com/elasticache/。](https://console.aws.amazon.com/elasticache/)

- 2. 在導覽窗格中,選擇您要修改之快取上執行的引擎。
- 3. 接著會出現執行所選引擎的快取清單。
- 4. 選擇快取名稱左側的選項按鈕來選擇要修改的快取。
- 5. 選擇 Actions (動作),然後選擇 Modify (修改)。
- 6. 在使用量限制下,設定適當的記憶體或運算限制。
- 7. 按一下預覽變更,然後儲存變更。

使用設定縮放限制 AWS CLI

若要使用 CLI 變更擴展限制,請使用 modify-serverless-cache API。

Linux︰

```
aws elasticache modify-serverless-cache --serverless-cache-name <cache name> \
--cache-usage-limits 'DataStorage={Minimum=10, Maximum=100, Unit=GB},
  ECPUPerSecond={Minimum=1000,Maximum=100000}'
```
Windows ·

```
aws elasticache modify-serverless-cache --serverless-cache-name <cache name> ^
--cache-usage-limits 'DataStorage={Minimum=10,Maximum=100,Unit=GB}, 
 ECPUPerSecond={Minimum=1000,Maximum=100000}'
```
使用 CLI 移除擴展限制

若要使用 CLI 移除縮放限制,請將「最小」和「最大限制」參數設定為 0。

Linux︰

```
aws elasticache modify-serverless-cache --serverless-cache-name <cache name> \
--cache-usage-limits 'DataStorage={Minimum=0,Maximum=0,Unit=GB}, 
 ECPUPerSecond={Minimum=0,Maximum=0}'
```
Windows:

```
aws elasticache modify-serverless-cache --serverless-cache-name <cache name> ^
--cache-usage-limits 'DataStorage={Minimum=0,Maximum=0,Unit=GB}, 
 ECPUPerSecond={Minimum=0,Maximum=0}'
```
# ElastiCache 針對 Redis 自行設計的叢集進行擴展

您的應用程式需要處理的資料量通常是動態的。它會隨著您的業務成長或遇到需求的一般波動而增 加或緘少。如果您自行管理快取,您必須為需求尖峰佈建足夠的硬體,這可能所費不貲。透過使用 Amazon, ElastiCache 您可以擴展以滿足目前的需求,只需按使用量付費。 ElastiCache 可讓您擴充 快取以符合需求。

下列各項能幫助您找到用於您要執行之擴展動作的正確主題。

#### 擴展 Redis 叢集

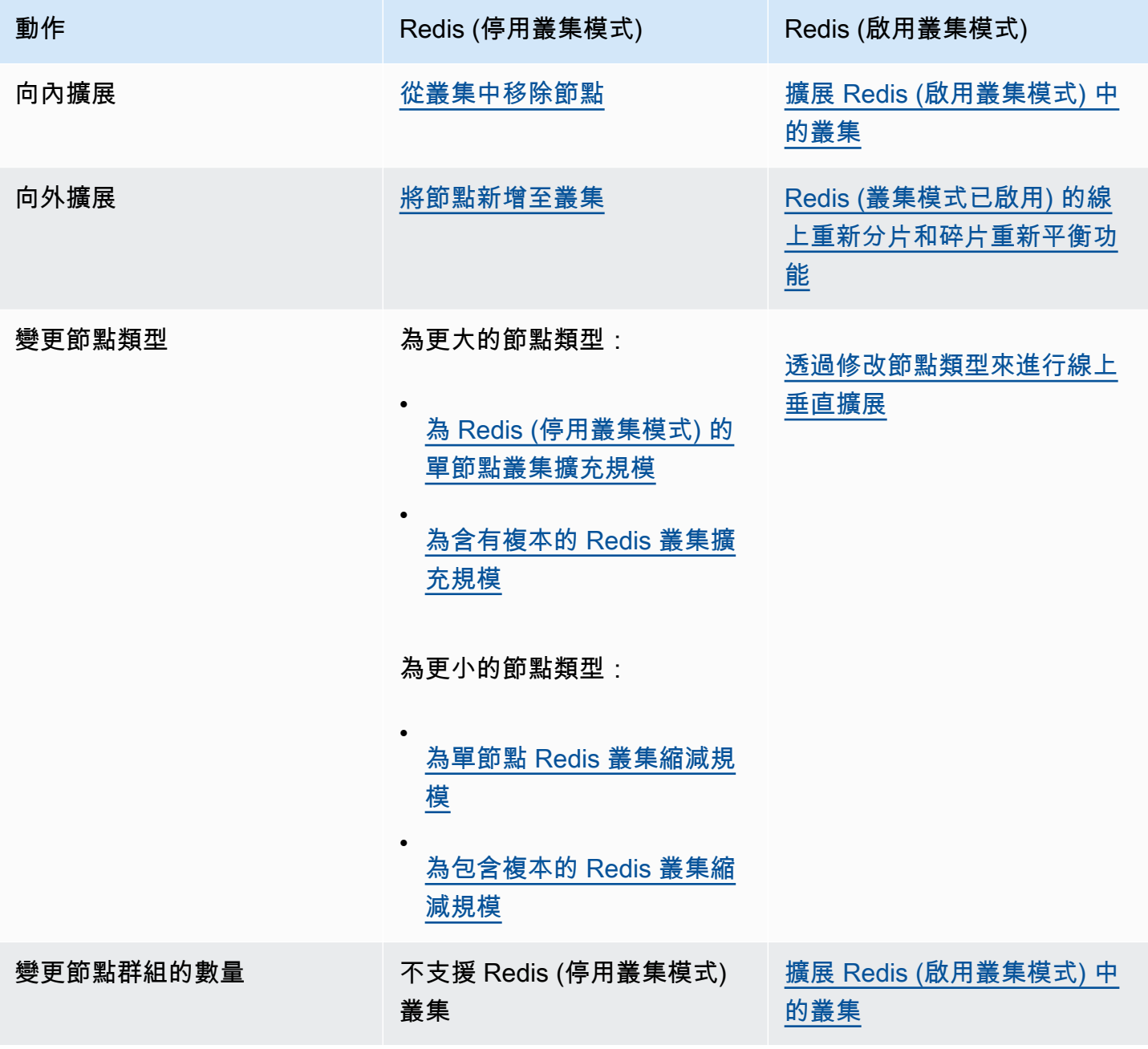

# 主題

- [擴展 Redis \(停用叢集模式\) 的叢集](#page-618-0)
- [擴展 Redis \(啟用叢集模式\) 中的叢集](#page-654-0)

<span id="page-618-0"></span>擴展 Redis (停用叢集模式) 的叢集

Redis (停用叢集模式) 叢集可以是具有 0 個碎片的單節點叢集,或具有 1 個碎片的多節點叢集。單一節 點叢集會使用一個節點來同時進行讀取和寫入。多節點叢集一律會有 1 個節點做為讀/寫主節點,以及 0 到 5 個僅供讀取複本節點。

內容

- [擴展 Redis \(停用叢集模式\) 的單節點叢集](#page-618-1)
	- [為 Redis \(停用叢集模式\) 的單節點叢集擴充規模](#page-620-0)
		- [為 Redis \(停用叢集模式\) 的單節點叢集擴充規模 \(主控台\)](#page-621-0)
		- [為單節點 Redis 快取叢集擴充規模 \(AWS CLI\)](#page-622-0)
		- [為單節點 Redis 快取叢集擴充規模 \(ElastiCache API\)](#page-625-0)
	- [為單節點 Redis 叢集縮減規模](#page-627-0)
		- [為單節點 Redis 叢集縮減規模 \(主控台\)](#page-627-1)
		- [為單節點 Redis 快取叢集縮減規模 \(AWS CLI\)](#page-628-0)
		- [為單節點 Redis 快取叢集縮減規模 \(ElastiCache API\)](#page-631-0)
- [擴展包含複本節點的 Redis \(停用叢集模式\) 叢集](#page-634-0)
	- [為含有複本的 Redis 叢集擴充規模](#page-635-0)
	- [為包含複本的 Redis 叢集縮減規模](#page-644-0)
	- [增加讀取容量](#page-652-0)
	- [減少讀取容量](#page-653-0)

<span id="page-618-1"></span>擴展 Redis (停用叢集模式) 的單節點叢集

Redis (停用叢集模式) 節點大小必須足以含所有快取的資料與 Redis 額外負荷。若要變更 Redis (停用 叢集模式) 叢集的資料容量,您必須垂直擴展;擴充規模為較大的節點類型會增加資料容量,而縮減規 模為較小的節點類型則會減少資料容量。

ElastiCache for Redis 擴充規模程序的設計是盡可能保留您現有的資料,且需要成功的 Redis 複寫。對 於 Redis (停用叢集模式) 叢集,建議您為 Redis 提供足夠的記憶體。

您無法在多個 Redis (停用叢集模式) 叢集之間分割資料。不過,如果您只需要增加或減少叢集的讀取 容量,可以利用複本節點來建立 Redis (停用叢集模式) 叢集,並新增或移除僅供讀取複本。若要使用 複本節點來建立 Redis (停用叢集模式) 叢集,並使用您的單節點 Redis 快取叢集做為主要叢集,請參 閱「[建立 Redis \(停用叢集模式\) 叢集 \(主控台\)」](#page-78-0)。

利用複本建立叢集之後,您可以透過新增僅供讀取複本來增加讀取容量。之後,如果需要,您可以透過 移除僅供讀取複本來減少讀取容量。如需詳細資訊,請參閱[增加讀取容量](#page-652-0)或[減少讀取容量](#page-653-0)。

除了可以擴展讀取容量,具有複本的 Redis (停用叢集模式) 叢集可提供其他業務優點。如需更多詳細 資訊,請參閱 [使用複寫群組的高可用性](#page-447-0)。

#### **A** Important

如果您的參數群組使用 reserved-memory 來為 Redis 成本設定保留的記憶體,在開始擴展 之前,請確定您的自訂參數群組會為您的新節點類型保留正確的記憶體數量。或者,您可以修 改自訂參數群組,使得它會對您的新叢集使用 reserved-memory-percent 並使用該參數群 組。

如果您使用 reserved-memory-percent,則不需執行此動作。 如需更多詳細資訊,請參閱 [管理預留記憶體](#page-364-0)。

### 主題

- [為 Redis \(停用叢集模式\) 的單節點叢集擴充規模](#page-620-0)
- [為單節點 Redis 叢集縮減規模](#page-627-0)

<span id="page-620-0"></span>為 Redis (停用叢集模式) 的單節點叢集擴充規模

不論您是使用 ElastiCache 主控台、AWS CLI 或 ElastiCache API,為單節點 Redis 叢集擴充規模 時,ElastiCache 都會執行下列程序。

- 1. 具有新節點類型的新快取叢集會在與現有快取叢集相同的可用區域中向上加速運轉。
- 2. 現有快取叢集中的快取資料會複製到新快取叢集。此程序需要的時間取決於您的節點類型以及快取 叢集中的資料量。
- 3. 系統會使用新快取叢集提供讀取和寫入。新快取叢集的端點與舊快取叢集中的端點相同,因此您不 需要更新應用程式中的端點。DNS 項目更新時,您會注意到來自主節點的讀取和寫入發生短暫中 斷 (幾秒鐘)。
- 4. ElastiCache 會刪除舊的快取叢集。您會注意到來自舊節點的讀取和寫入發生短暫中斷 (幾秒鐘), 因為與舊節點的連線將會中斷。

**a** Note

針對執行 r6gd 節點類型的叢集,您只能擴展到 r6gd 節點系列中的節點大小。

如下表所示,如果您的引擎升級排定在下一個維護時段,則 Redis 向上擴展操作會遭到封鎖。如需維 護時段的詳細資訊,請參閱[管理維護作業](#page-524-0)。

封鎖的 Redis 操作

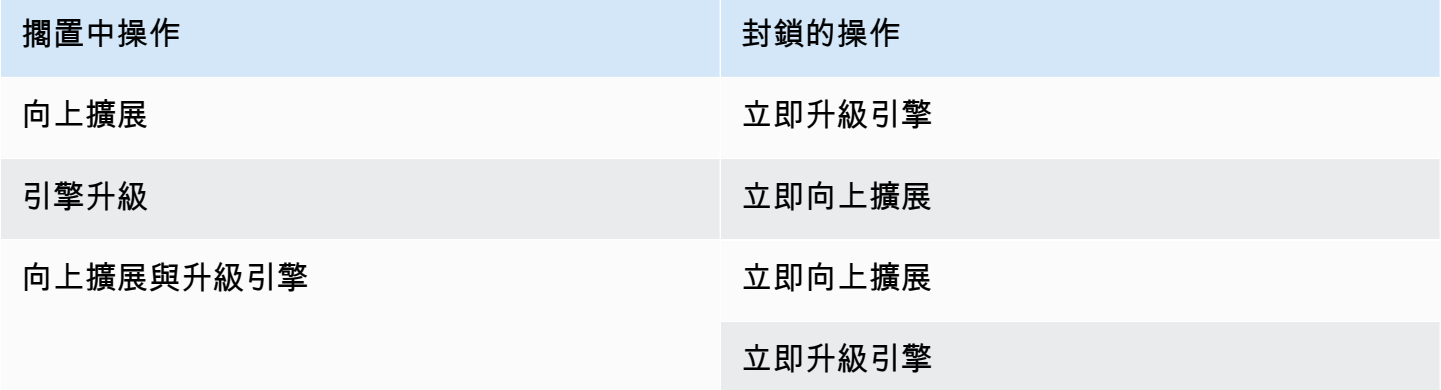

如果您有正封鎖您的擱置中操作,您可以執行下列其中一項。

• 將您的 Redis 向上擴展操作排定在下一個維護時段,方法是清除 Apply immediately (立即套用) 核取 方塊 (CLI 使用:--no-apply-immediately,API 使用:ApplyImmediately=false)。

• 等候直到您的下一個維護時段 (或之後) 來執行 Redis 向上擴展操作。

• 將 Redis 引擎升級新增至此快取叢集修改,核取 Apply Immediately (立即套用) 核取方塊 (CLI 使 用:--apply-immediately,API 使用:ApplyImmediately=true)。這樣會透過讓引擎升級 立即執行,來解除封鎖您的向上擴展操作。

您可以使用 ElastiCache 主控台、AWS CLI 或 ElastiCache API,為單節點 Redis (停用叢集模式) 叢集 擴充規模。

**A** Important

如果您的參數群組使用 reserved-memory 來為 Redis 成本設定保留的記憶體,在開始擴展 之前,請確定您的自訂參數群組會為您的新節點類型保留正確的記憶體數量。或者,您可以修 改自訂參數群組,使得它會對您的新叢集使用 reserved-memory-percent 並使用該參數群 組。

如果您使用 reserved-memory-percent,則不需執行此動作。 如需更多詳細資訊,請參閱 [管理預留記憶體](#page-364-0)。

<span id="page-621-0"></span>為 Redis (停用叢集模式) 的單節點叢集擴充規模 (主控台)

下列程序描述如何使用 ElastiCache 管理主控台來為單節點 Redis 叢集擴充規模。在此過程中,您的 Redis 叢集將繼續以最少的停機時間來處理請求。

為單節點 Redis 叢集擴充規模 (主控台)

- 1. 登入 AWS Management Console 並前往 <https://console.aws.amazon.com/elasticache/>開啟 ElastiCache 主控台。
- 2. 從導覽窗格選擇 Redis clusters (Redis 叢集)。
- 3. 從叢集的清單,選擇您要向上擴展的叢集 (它必須執行 Redis 引擎,而非 Clustered Redis 引擎)。
- 4. 選擇 Modify (修改)。
- 5. 在 Modify Cluster (修改叢集) 精靈中:
	- a. 從 Node type (節點類型) 清單選擇您要擴展的節點類型。
	- b. 如果您使用 reserved-memory 來管理記憶體,請從 Parameter Group (參數群組) 清單中, 選擇會為新節點類型保留正確記憶體數量的自訂參數群組。
- 6. 如果您要立即執行向上擴展程序,請選擇 Apply immediately (立即套用) 方塊。如果未選擇 Apply immediately (立即套用) 方塊,在此叢集的下一個維護時段期間,會執行向上擴展程序。

7. 選擇 Modify (修改)。

如果您在上一個步驟中選擇 Apply immediately (立即套用),叢集的狀態變更為 modifying (修改 中)。當狀態變更為 available (可用),修改即已完成,並且您可以開始使用新叢集。

<span id="page-622-0"></span>為單節點 Redis 快取叢集擴充規模 (AWS CLI)

下列程序描述如何使用 AWS CLI 來向上擴展單一節點 Redis 快取叢集。在此過程中,您的 Redis 叢集 將繼續以最少的停機時間來處理請求。

為單節點 Redis 快取叢集 擴充規模(AWS CLI)

- 1. 判斷您可以向上擴展的節點類型,方法是執行 AWS CLI list-allowed-node-typemodifications 命令搭配下列參數。
	- --cache-cluster-id

若為 Linux、macOS 或 Unix:

```
aws elasticache list-allowed-node-type-modifications \ 
      --cache-cluster-id my-cache-cluster-id
```
針對 Windows:

```
aws elasticache list-allowed-node-type-modifications ^ 
      --cache-cluster-id my-cache-cluster-id
```
上述命令的輸出看起來會類似這個 (JSON 格式)。

```
{ 
      "ScaleUpModifications": [ 
           "cache.m3.2xlarge", 
           "cache.m3.large", 
           "cache.m3.xlarge", 
           "cache.m4.10xlarge", 
           "cache.m4.2xlarge", 
           "cache.m4.4xlarge", 
           "cache.m4.large", 
           "cache.m4.xlarge", 
           "cache.r3.2xlarge",
```

```
 "cache.r3.4xlarge", 
          "cache.r3.8xlarge", 
          "cache.r3.large", 
          "cache.r3.xlarge" 
     ] 
         "ScaleDownModifications": [ 
          "cache.t2.micro", 
          "cache.t2.small ", 
          "cache.t2.medium ", 
              "cache.t1.small ", 
     ], 
 }
```
如需詳細資訊,請參閱 AWS CLI 參考中的「[list-allowed-node-type-modifications」](https://docs.aws.amazon.com/cli/latest/reference/elasticache/list-allowed-node-type-modifications.html)。

- 2. 使用 AWS CLI modify-cache-cluster 命令和下列參數來修改現有快取叢集,指定要向上擴展 的快取叢集以及新的、較大的節點類型。
	- --cache-cluster-id 您要擴充規模之快取叢集的名稱。
	- --cache-node-type 您要擴展快取叢集的新節點類型。此值必須是步驟 1 中 listallowed-node-type-modifications 命令傳回的其中一個節點類型。
	- --cache-parameter-group-name [選用] 如果您使用 reserved-memory 來管理叢集的 保留記憶體,請使用此參數。指定自訂快取參數群組,其會為您的新節點類型保留正確的記憶體 數量。如果您要使用 reserved-memory-percent,則可以忽略此參數。
	- --apply-immediately 會造成立即套用擴充規模程序。若要將向上擴展程序延期至叢集的 下一個維護時段,請使用 --no-apply-immediately 參數。

若為 Linux、macOS 或 Unix:

```
aws elasticache modify-cache-cluster \ 
      --cache-cluster-id my-redis-cache-cluster \ 
      --cache-node-type cache.m3.xlarge \ 
      --cache-parameter-group-name redis32-m2-xl \ 
      --apply-immediately
```
針對 Windows:

```
aws elasticache modify-cache-cluster ^ 
      --cache-cluster-id my-redis-cache-cluster ^
```

```
 --cache-node-type cache.m3.xlarge ^ 
 --cache-parameter-group-name redis32-m2-xl ^ 
 --apply-immediately
```
上述命令的輸出看起來會類似這個 (JSON 格式)。

```
{ 
      "CacheCluster": { 
           "Engine": "redis", 
           "CacheParameterGroup": { 
               "CacheNodeIdsToReboot": [], 
               "CacheParameterGroupName": "default.redis6.x", 
               "ParameterApplyStatus": "in-sync" 
          }, 
          "SnapshotRetentionLimit": 1, 
          "CacheClusterId": "my-redis-cache-cluster", 
          "CacheSecurityGroups": [], 
          "NumCacheNodes": 1, 
          "SnapshotWindow": "00:00-01:00", 
          "CacheClusterCreateTime": "2017-02-21T22:34:09.645Z", 
          "AutoMinorVersionUpgrade": true, 
          "CacheClusterStatus": "modifying", 
          "PreferredAvailabilityZone": "us-west-2a", 
          "ClientDownloadLandingPage": "https://console.aws.amazon.com/elasticache/
home#client-download:", 
          "CacheSubnetGroupName": "default", 
          "EngineVersion": "6.0", 
          "PendingModifiedValues": { 
               "CacheNodeType": "cache.m3.2xlarge" 
          }, 
          "PreferredMaintenanceWindow": "tue:11:30-tue:12:30", 
          "CacheNodeType": "cache.m3.medium", 
           "DataTiering": "disabled"
      } 
  }
```
如需詳細資訊,請參閱 AWS CLI 參考中的「[modify-cache-cluster」](https://docs.aws.amazon.com/cli/latest/reference/elasticache/modify-cache-cluster.html)。

3. 如果您使用 --apply-immediately,請使用 AWS CLI describe-cache-clusters 命令搭 配下列參數來檢查新快取叢集的狀態。當狀態變更為 available (可用),您可以開始使用新的、較 大的快取叢集。

• --cache-cache cluster-id - 單節點 Redis 快取叢集的名稱。使用此參數來描述特定快取 叢集 (而非所有快取叢集)。

aws elasticache describe-cache-clusters --cache-cluster-id *my-redis-cache-cluster*

如需詳細資訊,請參閱 AWS CLI 參考中的「[describe-cache-clusters」](https://docs.aws.amazon.com/cli/latest/reference/elasticache/describe-cache-clusters.html)。

<span id="page-625-0"></span>為單節點 Redis 快取叢集擴充規模 (ElastiCache API)

下列程序描述如何使用 ElastiCache API 來向上為單節點 Redis 快取叢集擴充規模。在此過程中,您的 Redis 叢集將繼續以最少的停機時間來處理請求。

為單節點 Redis 快取叢集擴充規模 (ElastiCache API)

- 1. 判斷您可以擴充規模的節點類型,方法是執行 ElastiCache API ListAllowedNodeTypeModifications 動作並搭配下列參數。
	- CacheClusterId 您要擴充規模之單節點 Redis 快取叢集的名稱。

https://elasticache.us-west-2.amazonaws.com/ ?Action=ListAllowedNodeTypeModifications &CacheClusterId=MyRedisCacheCluster &Version=2015-02-02 &SignatureVersion=4 &SignatureMethod=HmacSHA256 &Timestamp=20150202T192317Z &X-Amz-Credential=<credential>

如需詳細資訊,請參閱 Amazon ElastiCache API 參考中的 「[ListAllowedNodeTypeModifications](https://docs.aws.amazon.com/AmazonElastiCache/latest/APIReference/API_ListAllowedNodeTypeModifications.html)」。

- 2. 使用 ModifyCacheCluster ElastiCache API 動作和下列參數來修改現有快取叢集,指定要擴充 規模的快取叢集以及較大的新節點類型。
	- CacheClusterId 您要擴充規模之快取叢集的名稱。
	- CacheNodeType 您要為快取叢集擴展規模的較大型新節點類型。此值必須是步驟 1 中 ListAllowedNodeTypeModifications 動作傳回的其中一個節點類型。
- CacheParameterGroupName [選用] 如果您使用 reserved-memory 來管理叢集的保留記 憶體,請使用此參數。指定自訂快取參數群組,其會為您的新節點類型保留正確的記憶體數量。 如果您要使用 reserved-memory-percent,則可以忽略此參數。
- ApplyImmediately 設定為 true 會讓擴充規模程序立即執行。若要將向上擴展程序延期至 叢集的下一個維護時段,請使用 ApplyImmediately=false。

```
https://elasticache.us-west-2.amazonaws.com/ 
     ?Action=ModifyCacheCluster 
     &ApplyImmediately=true 
     &CacheClusterId=MyRedisCacheCluster 
     &CacheNodeType=cache.m3.xlarge 
     &CacheParameterGroupName redis32-m2-xl 
     &Version=2015-02-02 
     &SignatureVersion=4 
     &SignatureMethod=HmacSHA256 
     &Timestamp=20150202T192317Z 
     &X-Amz-Credential=<credential>
```
如需詳細資訊,請參閱 Amazon ElastiCache API 參考中的「[ModifyCacheCluster」](https://docs.aws.amazon.com/AmazonElastiCache/latest/APIReference/API_ModifyCacheCluster.html)。

- 3. 如果您使用 ApplyImmediately=true,請運用 ElastiCache API DescribeCacheClusters 動作搭配下列參數,檢查新快取叢集的狀態。當狀態變更為 available (可用),您可以開始使用新 的、較大的快取叢集。
	- CacheClusterId 單節點 Redis 快取叢集的名稱。使用此參數來描述特定快取叢集 (而非所 有快取叢集)。

```
https://elasticache.us-west-2.amazonaws.com/ 
     ?Action=DescribeCacheClusters 
     &CacheClusterId=MyRedisCacheCluster 
     &Version=2015-02-02 
     &SignatureVersion=4 
     &SignatureMethod=HmacSHA256 
     &Timestamp=20150202T192317Z 
     &X-Amz-Credential=<credential>
```
如需詳細資訊,請參閱 Amazon ElastiCache API 參考中的「[DescribeCacheClusters」](https://docs.aws.amazon.com/AmazonElastiCache/latest/APIReference/API_DescribeCacheClusters.html)。

#### <span id="page-627-0"></span>為單節點 Redis 叢集縮減規模

以下章節將逐步引導您完成如何將單一節點 Redis 叢集向下擴展至較小的節點類型。要讓新 Redis 叢 集長期成功,務必確保新的,較小的節點類型足夠大而可以容納所有資料和 Redis 成本。如需更多詳 細資訊,請參閱 [確認您有足夠的記憶體可建立 Redis 快照。](#page-370-0)

### **a** Note

針對執行 r6gd 節點類型的叢集,您只能擴展到 r6gd 節點系列中的節點大小。

#### 主題

- [為單節點 Redis 叢集縮減規模 \(主控台\)](#page-627-1)
- [為單節點 Redis 快取叢集縮減規模 \(AWS CLI\)](#page-628-0)
- [為單節點 Redis 快取叢集縮減規模 \(ElastiCache API\)](#page-631-0)

<span id="page-627-1"></span>為單節點 Redis 叢集縮減規模 (主控台)

下列程序會逐步引導您使用 ElastiCache 主控台,將單節點 Redis 叢集縮減規模為較小的節點類型。

#### **A** Important

如果您的參數群組使用 reserved-memory 來為 Redis 成本設定保留的記憶體,在開始擴展 之前,請確定您的自訂參數群組會為您的新節點類型保留正確的記憶體數量。或者,您可以修 改自訂參數群組,使得它會對您的新叢集使用 reserved-memory-percent 並使用該參數群 組。

如果您使用 reserved-memory-percent,則不需執行此動作。 如需更多詳細資訊,請參閱 [管理預留記憶體](#page-364-0)。

為單節點 Redis 叢集縮減規模 (主控台)

- 1. 確保該較小的節點類型對您的資料和成本而言已足夠。
- 2. 如果參數群組使用 reserved-memory 來為 Redis 成本設定保留的記憶體,請確保自訂參數群組 會為新節點類型設定保留正確的記憶體數量。

或者,您可以將自訂參數群組修改為使用 reserved-memory-percent。如需更多詳細資訊, 請參閱 [管理預留記憶體](#page-364-0)。

- 3. 登入 AWS Management Console 並前往 <https://console.aws.amazon.com/elasticache/>開啟 ElastiCache 主控台。
- 4. 從叢集的清單,選擇您要縮減規模的叢集。此叢集必須執行 Redis 引擎 (而非 Clustered Redis 引 擎)。
- 5. 選擇 Modify (修改)。
- 6. 在 Modify Cluster (修改叢集) 精靈中:
	- a. 從 Node type (節點類型) 清單,選擇您要縮減規模的節點類型。
	- b. 如果您使用 reserved-memory 來管理記憶體,請從 Parameter Group (參數群組) 清單中, 選擇會為新節點類型保留正確記憶體數量的自訂參數群組。
- 7. 如果您要立即執行縮減規模程序,請選擇 Apply immediately (立即套用) 核取方塊。如果將 Apply immediately (立即套用) 核取方塊保留未選擇,在此叢集的下一個維護時段期間,會執行縮減規模 程序。
- 8. 選擇 Modify (修改)。
- 9. 當叢集的狀態從 modifying (修改中) 變更為 available (可用),您的叢集即已擴展為新節點類型。不 需要在應用程式中更新端點。

<span id="page-628-0"></span>為單節點 Redis 快取叢集縮減規模 (AWS CLI)

下列程序描述如何使用 AWS CLI 來向下擴展單一節點 Redis 快取叢集。

為單節點 Redis 快取叢集縮減規模 (AWS CLI)

- 1. 判斷您可以向下擴展的節點類型,方法是執行 AWS CLI list-allowed-node-typemodifications 命令搭配下列參數。
	- --cache-cluster-id

若為 Linux、macOS 或 Unix:

```
aws elasticache list-allowed-node-type-modifications \ 
      --cache-cluster-id my-cache-cluster-id
```
針對 Windows:

aws elasticache list-allowed-node-type-modifications ^

```
 --cache-cluster-id my-cache-cluster-id
```
上述命令的輸出看起來會類似這個 (JSON 格式)。

```
{ 
       "ScaleUpModifications": [ 
           "cache.m3.2xlarge", 
           "cache.m3.large", 
           "cache.m3.xlarge", 
           "cache.m4.10xlarge", 
           "cache.m4.2xlarge", 
           "cache.m4.4xlarge", 
           "cache.m4.large", 
           "cache.m4.xlarge", 
           "cache.r3.2xlarge", 
           "cache.r3.4xlarge", 
           "cache.r3.8xlarge", 
           "cache.r3.large", 
           "cache.r3.xlarge" 
     \mathbf{I} "ScaleDownModifications": [ 
           "cache.t2.micro", 
           "cache.t2.small ", 
           "cache.t2.medium ", 
               "cache.t1.small ", 
       ], 
  }
```
如需詳細資訊,請參閱 AWS CLI 參考中的「[list-allowed-node-type-modifications」](https://docs.aws.amazon.com/cli/latest/reference/elasticache/list-allowed-node-type-modifications.html)。

- 2. 使用 AWS CLI modify-cache-cluster 命令和下列參數來修改現有快取叢集,指定要向下擴展 的快取叢集以及新的、較小的節點類型。
	- --cache-cluster-id 您要縮減規模之快取叢集的名稱。
	- --cache-node-type 您要擴展快取叢集的新節點類型。此值必須是步驟 1 中 listallowed-node-type-modifications 命令傳回的其中一個節點類型。
	- --cache-parameter-group-name [選用] 如果您使用 reserved-memory 來管理叢集的 保留記憶體,請使用此參數。指定自訂快取參數群組,其會為您的新節點類型保留正確的記憶體 數量。如果您要使用 reserved-memory-percent,則可以忽略此參數。

• --apply-immediately - 會讓縮減規模程序立即套用。若要將向上擴展程序延期至叢集的下 一個維護時段,請使用 --no-apply-immediately 參數。

若為 Linux、macOS 或 Unix:

```
aws elasticache modify-cache-cluster \ 
      --cache-cluster-id my-redis-cache-cluster \ 
      --cache-node-type cache.m3.xlarge \ 
      --cache-parameter-group-name redis32-m2-xl \ 
      --apply-immediately
```
針對 Windows:

```
aws elasticache modify-cache-cluster ^ 
      --cache-cluster-id my-redis-cache-cluster ^ 
      --cache-node-type cache.m3.xlarge ^ 
      --cache-parameter-group-name redis32-m2-xl ^ 
      --apply-immediately
```
上述命令的輸出看起來會類似這個 (JSON 格式)。

```
{ 
      "CacheCluster": { 
           "Engine": "redis", 
           "CacheParameterGroup": { 
               "CacheNodeIdsToReboot": [], 
               "CacheParameterGroupName": "default.redis6,x", 
               "ParameterApplyStatus": "in-sync" 
          }, 
          "SnapshotRetentionLimit": 1, 
          "CacheClusterId": "my-redis-cache-cluster", 
          "CacheSecurityGroups": [], 
          "NumCacheNodes": 1, 
          "SnapshotWindow": "00:00-01:00", 
          "CacheClusterCreateTime": "2017-02-21T22:34:09.645Z", 
          "AutoMinorVersionUpgrade": true, 
           "CacheClusterStatus": "modifying", 
          "PreferredAvailabilityZone": "us-west-2a", 
           "ClientDownloadLandingPage": "https://console.aws.amazon.com/elasticache/
home#client-download:", 
          "CacheSubnetGroupName": "default",
```
}

```
 "EngineVersion": "6.0", 
     "PendingModifiedValues": { 
          "CacheNodeType": "cache.m3.2xlarge" 
     }, 
     "PreferredMaintenanceWindow": "tue:11:30-tue:12:30", 
     "CacheNodeType": "cache.m3.medium", 
      "DataTiering": "disabled"
 }
```
如需詳細資訊,請參閱 AWS CLI 參考中的「[modify-cache-cluster」](https://docs.aws.amazon.com/cli/latest/reference/elasticache/modify-cache-cluster.html)。

- 3. 如果您使用 --apply-immediately,請使用 AWS CLI describe-cache-clusters 命令搭 配下列參數來檢查新快取叢集的狀態。當狀態變更為 available (可用),您可以開始使用新的、較 大的快取叢集。
	- --cache-cache cluster-id 單節點 Redis 快取叢集的名稱。使用此參數來描述特定快取 叢集 (而非所有快取叢集)。

aws elasticache describe-cache-clusters --cache-cluster-id *my-redis-cache-cluster*

如需詳細資訊,請參閱 AWS CLI 參考中的「[describe-cache-clusters」](https://docs.aws.amazon.com/cli/latest/reference/elasticache/describe-cache-clusters.html)。

<span id="page-631-0"></span>為單節點 Redis 快取叢集縮減規模 (ElastiCache API)

下列程序描述如何使用 ElastiCache API 來擴展和縮減單節點 Redis 快取叢集的規模。

為單節點 Redis 快取叢集縮減規模 (ElastiCache API)

- 1. 判斷您可以縮減規模的節點類型,方法是執行 ElastiCache API ListAllowedNodeTypeModifications 動作並搭配下列參數。
	- CacheClusterId 您要縮減規模之單節點 Redis 快取叢集的名稱。

```
https://elasticache.us-west-2.amazonaws.com/ 
     ?Action=ListAllowedNodeTypeModifications 
     &CacheClusterId=MyRedisCacheCluster 
     &Version=2015-02-02 
     &SignatureVersion=4 
     &SignatureMethod=HmacSHA256
```
 &Timestamp=20150202T192317Z &X-Amz-Credential=<credential>

如需詳細資訊,請參閱 Amazon ElastiCache API 參考中的

「[ListAllowedNodeTypeModifications](https://docs.aws.amazon.com/AmazonElastiCache/latest/APIReference/API_ListAllowedNodeTypeModifications.html)」。

- 2. 使用 ModifyCacheCluster ElastiCache API 動作和下列參數來修改現有快取叢集,指定要擴充 規模的快取叢集以及較大的新節點類型。
	- CacheClusterId 您要縮減規模之快取叢集的名稱。
	- CacheNodeType 您要將快取叢集縮減規模的新節點類型。此值必須是步驟 1 中 ListAllowedNodeTypeModifications 動作傳回的其中一個節點類型。
	- CacheParameterGroupName [選用] 如果您使用 reserved-memory 來管理叢集的保留記 憶體,請使用此參數。指定自訂快取參數群組,其會為您的新節點類型保留正確的記憶體數量。 如果您要使用 reserved-memory-percent,則可以忽略此參數。
	- ApplyImmediately 設定為 true 會造成縮減規模程序立即執行。若要將向上擴展程序延期 至叢集的下一個維護時段,請使用 ApplyImmediately=false。

```
https://elasticache.us-west-2.amazonaws.com/ 
     ?Action=ModifyCacheCluster 
     &ApplyImmediately=true 
     &CacheClusterId=MyRedisCacheCluster 
     &CacheNodeType=cache.m3.xlarge 
     &CacheParameterGroupName redis32-m2-xl 
     &Version=2015-02-02 
     &SignatureVersion=4 
     &SignatureMethod=HmacSHA256 
     &Timestamp=20150202T192317Z 
     &X-Amz-Credential=<credential>
```
如需詳細資訊,請參閱 Amazon ElastiCache API 參考中的「[ModifyCacheCluster」](https://docs.aws.amazon.com/AmazonElastiCache/latest/APIReference/API_ModifyCacheCluster.html)。

- 3. 如果您使用 ApplyImmediately=true,請運用 ElastiCache API DescribeCacheClusters 動作搭配下列參數,檢查新快取叢集的狀態。當狀態變更為 available (可用),您就可以開始使用 新的、較小的快取叢集。
	- CacheClusterId 單節點 Redis 快取叢集的名稱。使用此參數來描述特定快取叢集 (而非所 有快取叢集)。

https://elasticache.us-west-2.amazonaws.com/ ?Action=DescribeCacheClusters &CacheClusterId=MyRedisCacheCluster &Version=2015-02-02 &SignatureVersion=4 &SignatureMethod=HmacSHA256 &Timestamp=20150202T192317Z &X-Amz-Credential=<credential>

如需詳細資訊,請參閱 Amazon ElastiCache API 參考中的「[DescribeCacheClusters」](https://docs.aws.amazon.com/AmazonElastiCache/latest/APIReference/API_DescribeCacheClusters.html)。

<span id="page-634-0"></span>擴展包含複本節點的 Redis (停用叢集模式) 叢集

具有複本節點 (在 API/CLI 中稱為複寫群組) 的 Redis 叢集,可透過複寫提供高可用性,該複寫具有已 啟用自動容錯移轉的多重可用區。具有複本節點的叢集為最高六個 Redis 節點的邏輯集合,其中的一 個節點 (主要節點) 可以同時提供讀取和寫入請求的服務。叢集中的所有其他節點為主要節點的唯讀複 本。寫入主要節點的資料會非同步複寫到叢集中的所有僅供讀取複本。由於 Redis (停用叢集模式) 不 支援將資料分割到多個叢集,因此 Redis (停用叢集模式) 複寫群組中的每個節點都會包含整個快取資 料集。Redis (啟用叢集模式) 叢集支援將資料分割到最多 500 個碎片中。

若要變更您叢集的資料容量,您必須將它向上擴展至較大的節點類型,或向下擴展至較小的節點類型。

若要變更您叢集的讀取容量,請新增更多僅供讀取複本 (最多 5 個),或移除僅供讀取複本。

ElastiCache 擴充規模程序的設計是盡可能保留您現有的資料,且需要成功的 Redis 複寫。對於具有複 本的 Redis 叢集,建議您為 Redis 提供足夠的記憶體。

## 相關主題

- [使用複寫群組的高可用性](#page-447-0)
- [比較複寫:Redis \(停用叢集模式\) 與 Redis \(啟用叢集模式\)](#page-451-0)
- [利用異地同步備份將 Redis ElastiCache 的停機時間降至最](#page-455-0)
- [確認您有足夠的記憶體可建立 Redis 快照](#page-370-0)

### 主題

- [為含有複本的 Redis 叢集擴充規模](#page-635-0)
- [為包含複本的 Redis 叢集縮減規模](#page-644-0)
- [增加讀取容量](#page-652-0)
- [減少讀取容量](#page-653-0)

#### <span id="page-635-0"></span>為含有複本的 Redis 叢集擴充規模

Amazon ElastiCache 提供主控台、CLI 和 API 支援,可用來擴展 Redis (停用叢集模式) 複寫群組的規 模。

擴充規模程序啟動時,ElastiCache 會執行下列動作:

- 1. 使用新節點類型啟動複寫群組。
- 2. 將所有資料從目前的主要節點複製到新的主要節點。
- 3. 將新的僅供讀取複本與新主要節點同步。
- 4. 更新 DNS 項目,使得它們指向新節點。因此,您不需在應用程式中更新端點。若使用 Redis 5.0.5 和以上版本,在叢集持續保持線上狀態並服務傳入請求時,您可以擴展已啟用自動容錯移轉的叢 集。在 4.0.10 和以下版本中,您會注意到,DNS 項目更新的同時,前幾版來自主節點的讀取和寫 入發生短暫中斷。
- 5. 刪除舊節點 (CLI/API:複寫群組)。您會注意到來自舊節點的讀取和寫入發生短暫中斷 (幾秒鐘), 因為與舊節點的連線將會中斷。

此程序需要的時間與您的節點類型以及叢集中的資料量有關。

如下表所示,如果您的引擎升級排定在叢集的下一個維護時段,則 Redis 向上擴展操作會遭到封鎖。

# 封鎖的 Redis 操作

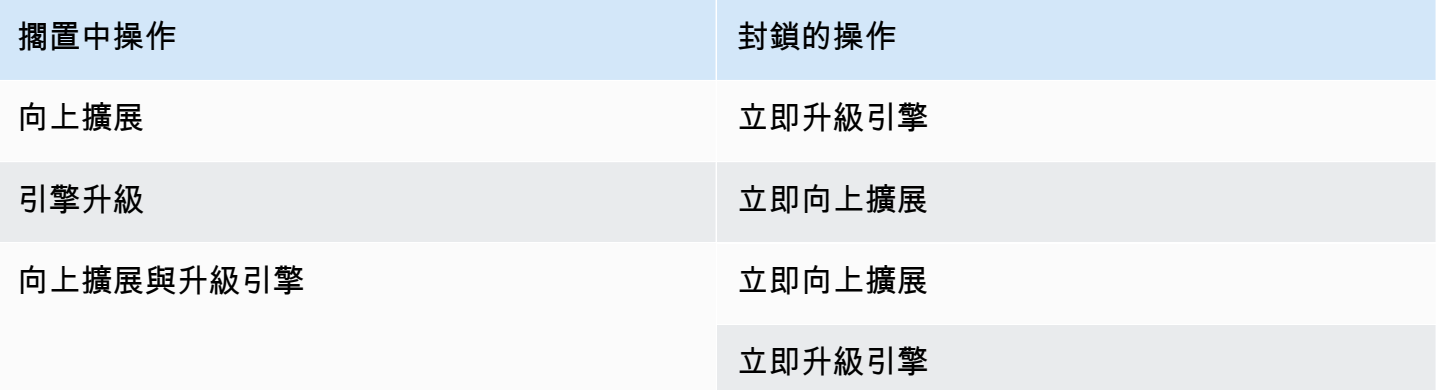

如果您有正封鎖您的擱置中操作,您可以執行下列其中一項。

- 將您的 Redis 向上擴展操作排定在下一個維護時段,方法是清除 Apply immediately (立即套用) 核取 方塊 (CLI 使用:--no-apply-immediately,API 使用:ApplyImmediately=false)。
- 等候直到您的下一個維護時段 (或之後) 來執行 Redis 向上擴展操作。

• 將 Redis 引擎升級新增至此快取叢集修改,核取 Apply Immediately (立即套用) 核取方塊 (CLI 使 用:--apply-immediately,API 使用:ApplyImmediately=true)。這樣會透過讓引擎升級 立即執行,來解除封鎖您的向上擴展操作。

下列章節說明如何使用 ElastiCache 主控台、AWS CLI 和 ElastiCache API,為包含複本的 Redis 叢集 擴展規模。

**A** Important

如果您的參數群組使用 reserved-memory 來為 Redis 成本設定保留的記憶體,在開始擴展 之前,請確定您的自訂參數群組會為您的新節點類型保留正確的記憶體數量。或者,您可以修 改自訂參數群組,使得它會對您的新叢集使用 reserved-memory-percent 並使用該參數群 組。

如果您使用 reserved-memory-percent,則不需執行此動作。 如需更多詳細資訊,請參閱 [管理預留記憶體](#page-364-0)。

為包含複本的 Redis 叢集擴充規模 (主控台)

向上擴展至較大的節點類型所需的時間可能不同,取決於節點類型和您目前叢集中的資料量。

下列程序會使用 ElastiCache 主控台,將包含複本的叢集從其目前的節點類型擴展至較大的新節點類 型。在此過程中,更新 DNS 項目時,其他版本的主節點可能會發生讀取和寫入短暫中斷的情況。在 5.0.6 和更新版本上執行的節點,停機時間可能不到 1 秒,而在較舊版本上則可達數秒。

為包含複本的 Redis 叢集擴充規模 (主控台)

- 1. 登入 AWS Management Console 並前往 <https://console.aws.amazon.com/elasticache/>開啟 ElastiCache 主控台。
- 2. 從導覽窗格選擇 Redis clusters (Redis 叢集)
- 3. 從叢集的清單,選擇您要向上擴展的叢集。此叢集必須執行 Redis 引擎 (而非 Clustered Redis 引 擎)。
- 4. 選擇 Modify (修改)。
- 5. 在 Modify Cluster (修改叢集) 精靈中:
	- a. 從 Node type (節點類型) 清單選擇您要擴展的節點類型。請注意,並非所有節點類型都可縮 減規模。
- b. 如果您使用 reserved-memory 來管理記憶體,請從 Parameter Group (參數群組) 清單中, 選擇會為新節點類型保留正確記憶體數量的自訂參數群組。
- 6. 如果您要立即執行向上擴展程序,請選擇 Apply immediately (立即套用) 核取方塊。如果將 Apply immediately (立即套用) 核取方塊保留未選擇,在此叢集的下一個維護時段期間,會執行向上擴展 程序。
- 7. 選擇 Modify (修改)。
- 8. 當叢集的狀態從 modifying (修改中) 變更為 available (可用),您的叢集即已擴展為新節點類型。不 需要在應用程式中更新端點。

為 Redis 複寫群組擴充規模 (AWS CLI)

下列程序會使用 AWS CLI,將複寫群組從其目前的節點類型擴展至新的、較大的節點類型。此程序進 行期間,ElastiCache for Redis 會更新 DNS 項目,使它們指向新節點。因此,您不需在應用程式中更 新端點。若使用 Redis 5.0.5 和以上版本,在叢集持續保持線上狀態並服務傳入請求時,您可以擴展已 啟用自動容錯移轉的叢集。在 4.0.10 和以下版本中,您會注意到,DNS 項目更新的同時,前幾版來自 主節點的讀取和寫入發生短暫中斷。

向上擴展至較大的節點類型所需的時間可能不同,取決於節點類型和您目前快取叢集中的資料量。

為 Redis 複寫群組擴充規模 (AWS CLI)

- 1. 判斷您可以向上擴展的節點類型,方法是執行 AWS CLI list-allowed-node-typemodifications 命令搭配下列參數。
	- --replication-group-id 複寫群組的名稱。使用此參數來描述特定複寫群組 (而非所有複 寫群組)。

若為 Linux、macOS 或 Unix:

aws elasticache list-allowed-node-type-modifications \ --replication-group-id *my-repl-group*

針對 Windows:

aws elasticache list-allowed-node-type-modifications ^ --replication-group-id *my-repl-group*

### 此操作的輸出看起來會類似這個 (JSON 格式)。

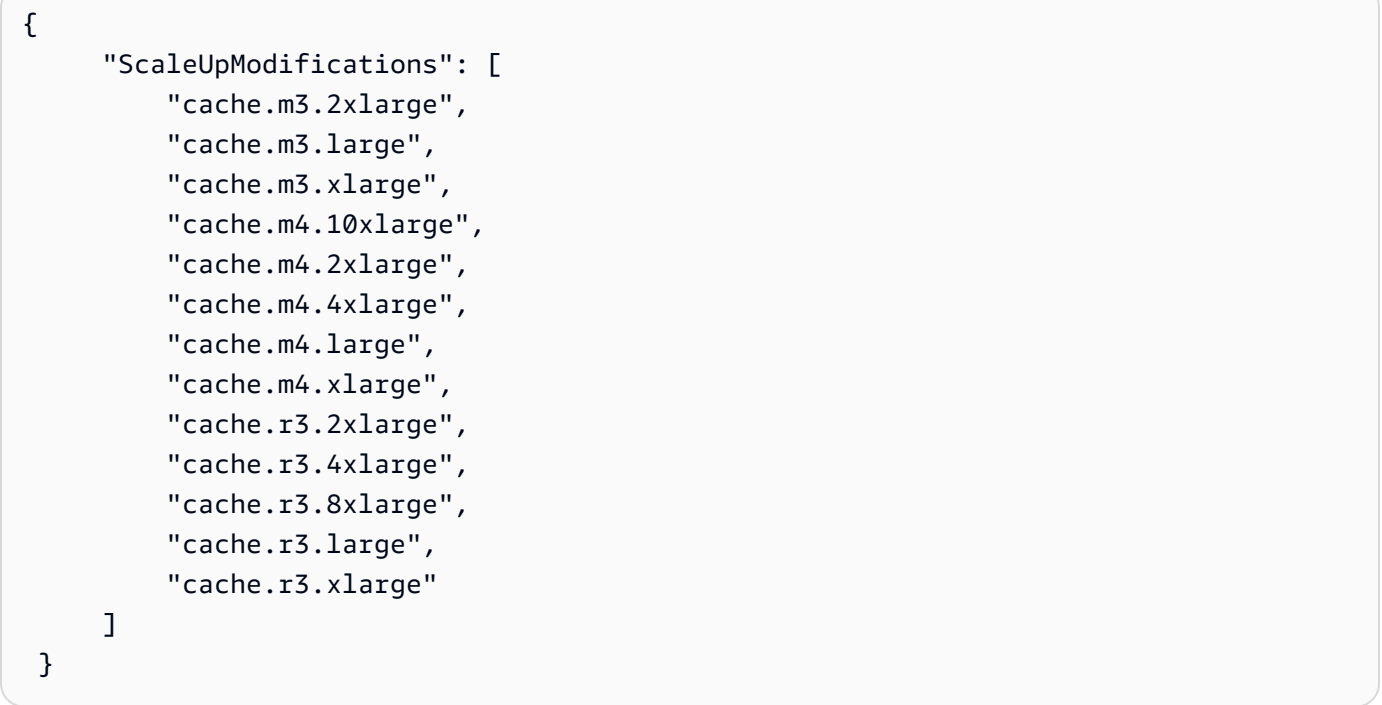

如需詳細資訊,請參閱 AWS CLI 參考中的「[list-allowed-node-type-modifications」](https://docs.aws.amazon.com/cli/latest/reference/elasticache/list-allowed-node-type-modifications.html)。

- 2. 使用 AWS CLI modify-replication-group 命令搭配下列參數,將您目前的複寫群組向上擴 展為新節點類型。
	- --replication-group-id 複寫群組的名稱。
	- --cache-node-type 此複寫群組中較大的新快取叢集節點類型。此值必須是步驟 1 中 list-allowed-node-type-modifications 命令傳回的其中一個執行個體類型。
	- --cache-parameter-group-name [選用] 如果您使用 reserved-memory 來管理叢集的 保留記憶體,請使用此參數。指定自訂快取參數群組,其會為您的新節點類型保留正確的記憶體 數量。如果您要使用 reserved-memory-percent,則可以忽略此參數。
	- --apply-immediately 會造成立即套用擴充規模程序。若要將向上擴展操作延期至下一個 維護時段,請使用 --no-apply-immediately。

若為 Linux、macOS 或 Unix:

```
aws elasticache modify-replication-group \ 
      --replication-group-id my-repl-group \ 
      --cache-node-type cache.m3.xlarge \
```

```
 --cache-parameter-group-name redis32-m3-2xl \ 
 --apply-immediately
```
## 針對 Windows:

```
aws elasticache modify-replication-group ^ 
      --replication-group-id my-repl-group ^ 
      --cache-node-type cache.m3.xlarge ^ 
      --cache-parameter-group-name redis32-m3-2xl \ 
      --apply-immediately
```
此命令的輸出看起來會類似這個 (JSON 格式)。

```
{ 
 "ReplicationGroup": { 
   "Status": "available", 
   "Description": "Some description", 
   "NodeGroups": [{ 
    "Status": "available", 
    "NodeGroupMembers": [{ 
      "CurrentRole": "primary", 
      "PreferredAvailabilityZone": "us-west-2b", 
      "CacheNodeId": "0001", 
      "ReadEndpoint": { 
       "Port": 6379, 
       "Address": "my-repl-group-001.8fdx4s.0001.usw2.cache.amazonaws.com" 
      }, 
      "CacheClusterId": "my-repl-group-001" 
     }, 
    \mathcal{L} "CurrentRole": "replica", 
      "PreferredAvailabilityZone": "us-west-2c", 
      "CacheNodeId": "0001", 
      "ReadEndpoint": { 
       "Port": 6379, 
       "Address": "my-repl-group-002.8fdx4s.0001.usw2.cache.amazonaws.com" 
      }, 
      "CacheClusterId": "my-repl-group-002" 
     } 
    ], 
    "NodeGroupId": "0001",
```

```
 "PrimaryEndpoint": { 
     "Port": 6379, 
    "Address": "my-repl-group.8fdx4s.ng.0001.usw2.cache.amazonaws.com"
    } 
   }], 
   "ReplicationGroupId": "my-repl-group", 
   "SnapshotRetentionLimit": 1, 
   "AutomaticFailover": "disabled", 
   "SnapshotWindow": "12:00-13:00", 
   "SnapshottingClusterId": "my-repl-group-002", 
   "MemberClusters": [ 
    "my-repl-group-001", 
    "my-repl-group-002" 
   ], 
   "PendingModifiedValues": {} 
 }
}
```
如需詳細資訊,請參閱 AWS CLI 參考中的「[modify-replication-group」](https://docs.aws.amazon.com/cli/latest/reference/elasticache/modify-replication-group.html)。

- 3. 如果您使用 --apply-immediately 參數,請使用 AWS CLI describe-replicationgroup 命令搭配下列參數來監控複寫群組的狀態。如果狀態仍是修改中,更新 DNS 項目時,在 5.0.6 和更新版本上執行的節點,停機時間可能不到 1 秒,而在較舊版本上,主節點的讀取和寫入 則會短暫中斷。
	- --replication-group-id 複寫群組的名稱。使用此參數來描述特定複寫群組 (而非所有複 寫群組)。

若為 Linux、macOS 或 Unix:

```
aws elasticache describe-replication-groups \ 
      --replication-group-id my-replication-group
```
針對 Windows:

```
aws elasticache describe-replication-groups ^ 
      --replication-group-id my-replication-group
```
如需詳細資訊,請參閱 AWS CLI 參考中的 [describe-replication-groups。](https://docs.aws.amazon.com/cli/latest/reference/elasticache/describe-replication-groups.html)

為 Redis 複寫群組擴充規模 (ElastiCache API)

下列程序會使用 ElastiCache API,將複寫群組從其目前的節點類型擴展為較大的新節點類型。若使用 Redis 5.0.5 和以上版本,在叢集持續保持線上狀態並服務傳入請求時,您可以擴展已啟用自動容錯移 轉的叢集。在 4.0.10 和以下版本中,您會注意到,DNS 項目更新的同時,前幾版來自主節點的讀取和 寫入發生短暫中斷。

向上擴展至較大的節點類型所需的時間可能不同,取決於節點類型和您目前快取叢集中的資料量。

為 Redis 複寫群組擴充規模 (ElastiCache API)

- 1. 使用 ElastiCache API ListAllowedNodeTypeModifications 動作搭配下列參數,判斷您可 以擴充規模的節點類型。
	- ReplicationGroupId 複寫群組的名稱。使用此參數來描述特定複寫群組 (而非所有複寫群 組)。

https://elasticache.us-west-2.amazonaws.com/ ?Action=ListAllowedNodeTypeModifications &ReplicationGroupId=MyReplGroup &Version=2015-02-02 &SignatureVersion=4 &SignatureMethod=HmacSHA256 &Timestamp=20150202T192317Z &X-Amz-Credential=<credential>

如需詳細資訊,請參閱 Amazon ElastiCache API 參考中的

「[ListAllowedNodeTypeModifications](https://docs.aws.amazon.com/AmazonElastiCache/latest/APIReference/API_ListAllowedNodeTypeModifications.html)」。

- 2. 使用 ModifyRedplicationGroup ElastiCache API 動作搭配下列參數,將您目前的複寫群組擴 充規模為新的節點類型。
	- ReplicationGroupId 複寫群組的名稱。
	- CacheNodeType 此複寫群組中較大的新快取叢集節點類型。此值必須是步驟 1 中 ListAllowedNodeTypeModifications 動作傳回的其中一個執行個體類型。
	- CacheParameterGroupName [選用] 如果您使用 reserved-memory 來管理叢集的保留記 憶體,請使用此參數。指定自訂快取參數群組,其會為您的新節點類型保留正確的記憶體數量。 如果您要使用 reserved-memory-percent,則可以忽略此參數。

• ApplyImmediately - 設定為 true 會立即套用擴充規模程序。若要將向上擴展程序延期至下 一個維護時段,請使用 ApplyImmediately=false。

```
https://elasticache.us-west-2.amazonaws.com/ 
     ?Action=ModifyReplicationGroup 
     &ApplyImmediately=true 
     &CacheNodeType=cache.m3.2xlarge 
     &CacheParameterGroupName=redis32-m3-2xl 
     &ReplicationGroupId=myReplGroup 
     &SignatureVersion=4 
     &SignatureMethod=HmacSHA256 
     &Timestamp=20141201T220302Z 
     &Version=2014-12-01 
     &X-Amz-Algorithm=&AWS;4-HMAC-SHA256 
     &X-Amz-Date=20141201T220302Z 
     &X-Amz-SignedHeaders=Host 
     &X-Amz-Expires=20141201T220302Z 
     &X-Amz-Credential=<credential> 
     &X-Amz-Signature=<signature>
```
如需詳細資訊,請參閱 Amazon ElastiCache API 參考中的「[ModifyReplicationGroup」](https://docs.aws.amazon.com/AmazonElastiCache/latest/APIReference/API_ModifyReplicationGroup.html)。

- 3. 如果您使用的是 ApplyImmediately=true,請使用 ElastiCache API DescribeReplicationGroups 動作搭配下列參數,監控複寫群組的狀態。當狀態從 modifying (修改中) 變更為 available (可用),您即可以開始寫入新的、已向上擴展的複寫群組。
	- ReplicationGroupId 複寫群組的名稱。使用此參數來描述特定複寫群組 (而非所有複寫群 組)。

```
https://elasticache.us-west-2.amazonaws.com/ 
     ?Action=DescribeReplicationGroups 
     &ReplicationGroupId=MyReplGroup 
     &Version=2015-02-02 
     &SignatureVersion=4 
     &SignatureMethod=HmacSHA256 
     &Timestamp=20150202T192317Z 
     &X-Amz-Credential=<credential>
```
如需詳細資訊,請參閱 Amazon ElastiCache API 參考中的「[DescribeReplicationGroups」](https://docs.aws.amazon.com/AmazonElastiCache/latest/APIReference/API_DescribeReplicationGroups.html)。

#### <span id="page-644-0"></span>為包含複本的 Redis 叢集縮減規模

以下章節將逐步引導您完成如何將包含複本節點的 Redis (停用叢集模式) 快取叢集縮減規模為較小的 節點類型。請務必確保新的,較小的節點類型足夠大而可以容納所有資料和成本。如需更多詳細資訊, 請參閱 [確認您有足夠的記憶體可建立 Redis 快照。](#page-370-0)

#### **a** Note

針對執行 r6gd 節點類型的叢集,您只能擴展到 r6gd 節點系列中的節點大小。

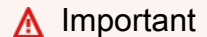

如果您的參數群組使用 reserved-memory 來為 Redis 成本設定保留的記憶體,在開始擴展 之前,請確定您的自訂參數群組會為您的新節點類型保留正確的記憶體數量。或者,您可以修 改自訂參數群組,使得它會對您的新叢集使用 reserved-memory-percent 並使用該參數群 組。

如果您使用 reserved-memory-percent,則不需執行此動作。 如需更多詳細資訊,請參閱 [管理預留記憶體](#page-364-0)。

為包含複本的 Redis 叢集縮減規模 (主控台)

下列程序會使用 ElastiCache 主控台,將包含複本節點的 Redis 叢集縮減規模為較小的節點類型。

為包含複本節點的 Redis 叢集縮減規模 (主控台)

- 1. 確保該較小的節點類型對您的資料和成本而言已足夠。
- 2. 如果參數群組使用 reserved-memory 來為 Redis 成本設定保留的記憶體,請確保自訂參數群組 會為新節點類型設定保留正確的記憶體數量。

或者,您可以將自訂參數群組修改為使用 reserved-memory-percent。如需更多詳細資訊, 請參閱 [管理預留記憶體](#page-364-0)。

- 3. 登入 AWS Management Console 並前往 <https://console.aws.amazon.com/elasticache/>開啟 ElastiCache 主控台。
- 4. 從叢集的清單,選擇您要縮減規模的叢集。此叢集必須執行 Redis 引擎 (而非 Clustered Redis 引 擎)。
- 5. 選擇 Modify (修改)。

6. 在 Modify Cluster (修改叢集) 精靈中:

- a. 從 Node type (節點類型) 清單,選擇您要縮減規模的節點類型。
- b. 如果您使用 reserved-memory 來管理記憶體,請從 Parameter Group (參數群組) 清單中, 選擇會為新節點類型保留正確記憶體數量的自訂參數群組。
- 7. 如果您要立即執行縮減規模程序,請選擇 Apply immediately (立即套用) 核取方塊。如果將 Apply immediately (立即套用) 核取方塊保留未選擇,在此叢集的下一個維護時段期間,會執行縮減規模 程序。
- 8. 選擇 Modify (修改)。
- 9. 當叢集的狀態從 modifying (修改中) 變更為 available (可用),您的叢集即已擴展為新節點類型。不 需要在應用程式中更新端點。

為 Redis 複寫群組縮減規模 (AWS CLI)

下列程序會使用 AWS CLI,將複寫群組從其目前的節點類型擴展至新的、較的節點類型。此程序進行 期間,ElastiCache for Redis 會更新 DNS 項目,使它們指向新節點。因此,您不需在應用程式中更新 端點。若使用 Redis 5.0.5 和以上版本,在叢集持續保持線上狀態並服務傳入請求時,您可以擴展已啟 用自動容錯移轉的叢集。在 4.0.10 和以下版本中,您會注意到,DNS 項目更新的同時,前幾版來自主 節點的讀取和寫入發生短暫中斷。

不過,來自僅供讀取複本快取叢集的讀取會繼續不中斷。

向下擴展至較小的節點類型所需的時間可能不同,取決於節點類型和您目前快取叢集中的資料量。

為 Redis 複寫群組縮減規模 (AWS CLI)

- 1. 判斷您可以向下擴展的節點類型,方法是執行 AWS CLI list-allowed-node-typemodifications 命令搭配下列參數。
	- --replication-group-id 複寫群組的名稱。使用此參數來描述特定複寫群組 (而非所有複 寫群組)。

若為 Linux、macOS 或 Unix:

```
aws elasticache list-allowed-node-type-modifications \ 
      --replication-group-id my-repl-group
```
針對 Windows:

```
aws elasticache list-allowed-node-type-modifications ^ 
      --replication-group-id my-repl-group
```
此操作的輸出看起來會類似這個 (JSON 格式)。

```
{ 
      "ScaleDownModifications": [ 
           "cache.m3.2xlarge", 
           "cache.m3.large", 
           "cache.m3.xlarge", 
           "cache.m4.10xlarge", 
           "cache.m4.2xlarge", 
           "cache.m4.4xlarge", 
           "cache.m4.large", 
           "cache.m4.xlarge", 
           "cache.r3.2xlarge", 
           "cache.r3.4xlarge", 
           "cache.r3.8xlarge", 
           "cache.r3.large", 
           "cache.r3.xlarge" 
     \mathbf{I} }
```
如需詳細資訊,請參閱 AWS CLI 參考中的「[list-allowed-node-type-modifications」](https://docs.aws.amazon.com/cli/latest/reference/elasticache/list-allowed-node-type-modifications.html)。

- 2. 使用 AWS CLI modify-replication-group 命令搭配下列參數,將您目前的複寫群組向上擴 展為新節點類型。
	- --replication-group-id 複寫群組的名稱。
	- --cache-node-type 此複寫群組中較小的新快取叢集節點類型。此值必須是步驟 1 中 list-allowed-node-type-modifications 命令傳回的其中一個執行個體類型。
	- --cache-parameter-group-name [選用] 如果您使用 reserved-memory 來管理叢集的 保留記憶體,請使用此參數。指定自訂快取參數群組,其會為您的新節點類型保留正確的記憶體 數量。如果您要使用 reserved-memory-percent,則可以忽略此參數。
	- --apply-immediately 會造成立即套用擴充規模程序。若要將向上擴展操作延期至下一個 維護時段,請使用 --no-apply-immediately。

若為 Linux、macOS 或 Unix:

```
aws elasticache modify-replication-group \ 
      --replication-group-id my-repl-group \ 
      --cache-node-type cache.t2.small \ 
      --cache-parameter-group-name redis32-m3-2xl \ 
      --apply-immediately
```
針對 Windows:

```
aws elasticache modify-replication-group ^ 
      --replication-group-id my-repl-group ^ 
      --cache-node-type cache.t2.small ^ 
      --cache-parameter-group-name redis32-m3-2xl \ 
      --apply-immediately
```
此命令的輸出看起來會類似這個 (JSON 格式)。

```
{"ReplicationGroup": { 
            "Status": "available", 
            "Description": "Some description", 
            "NodeGroups": [ 
\overline{a} "Status": "available", 
                      "NodeGroupMembers": [ 
\{ \} "CurrentRole": "primary", 
                                "PreferredAvailabilityZone": "us-west-2b", 
                                "CacheNodeId": "0001", 
                                "ReadEndpoint": { 
                                     "Port": 6379, 
                                     "Address": "my-repl-
group-001.8fdx4s.0001.usw2.cache.amazonaws.com" 
, and the state \mathbb{R} , the state \mathbb{R} "CacheClusterId": "my-repl-group-001" 
\}, \}, \}, \}, \}, \}, \}, \}, \}, \}, \}, \}, \}, \}, \}, \}, \}, \}, \}, \}, \}, \}, \}, \}, \}, \}, \}, \}, \}, \}, \}, \}, \}, \}, \}, \}, \},
\{ \} "CurrentRole": "replica", 
                                "PreferredAvailabilityZone": "us-west-2c", 
                                "CacheNodeId": "0001", 
                                "ReadEndpoint": { 
                                     "Port": 6379,
```
```
 "Address": "my-repl-
group-002.8fdx4s.0001.usw2.cache.amazonaws.com" 
, and the state \mathbb{R} , the state \mathbb{R} "CacheClusterId": "my-repl-group-002" 
 } 
 ], 
                  "NodeGroupId": "0001", 
                  "PrimaryEndpoint": { 
                      "Port": 6379, 
                      "Address": "my-repl-
group.8fdx4s.ng.0001.usw2.cache.amazonaws.com" 
 } 
 } 
          ], 
          "ReplicationGroupId": "my-repl-group", 
          "SnapshotRetentionLimit": 1, 
          "AutomaticFailover": "disabled", 
          "SnapshotWindow": "12:00-13:00", 
          "SnapshottingClusterId": "my-repl-group-002", 
          "MemberClusters": [ 
              "my-repl-group-001", 
              "my-repl-group-002", 
          ], 
          "PendingModifiedValues": {} 
      } 
 }
```
如需詳細資訊,請參閱 AWS CLI 參考中的「[modify-replication-group」](https://docs.aws.amazon.com/cli/latest/reference/elasticache/modify-replication-group.html)。

- 3. 如果您使用 --apply-immediately 參數,請使用 AWS CLI describe-replicationgroup 命令搭配下列參數來監控複寫群組的狀態。當狀態從 modifying (修改中) 變更為 available (可用),您即可以開始寫入新的、已向下擴展的複寫群組。
	- --replication-group-id 複寫群組的名稱。使用此參數來描述特定複寫群組 (而非所有複 寫群組)。

若為 Linux、macOS 或 Unix:

```
aws elasticache describe-replication-group \ 
      --replication-group-id my-replication-group
```
針對 Windows:

aws elasticache describe-replication-groups ^ --replication-group-id *my-replication-group*

如需詳細資訊,請參閱 AWS CLI 參考中的 [describe-replication-groups。](https://docs.aws.amazon.com/cli/latest/reference/elasticache/describe-replication-groups.html)

為 Redis 複寫群組縮減規模 (ElastiCache API)

下列程序會使用 ElastiCache API,將複寫群組從其目前的節點類型規模縮減為較小的新節點類型。此 程序進行期間,ElastiCache for Redis 會更新 DNS 項目,使它們指向新節點。因此,您不需在應用程 式中更新端點。若使用 Redis 5.0.5 和以上版本,在叢集持續保持線上狀態並服務傳入請求時,您可以 擴展已啟用自動容錯移轉的叢集。在 4.0.10 和以下版本中,您會注意到,DNS 項目更新的同時,前幾 版來自主節點的讀取和寫入發生短暫中斷。不過,來自僅供讀取複本快取叢集的讀取會繼續不中斷。

向下擴展至較小的節點類型所需的時間可能不同,取決於節點類型和您目前快取叢集中的資料量。

為 Redis 複寫群組縮減規模 (ElastiCache API)

- 1. 使用 ElastiCache API ListAllowedNodeTypeModifications 動作搭配下列參數,判斷您可 以縮減規模的節點類型。
	- ReplicationGroupId 複寫群組的名稱。使用此參數來描述特定複寫群組 (而非所有複寫群 組)。

```
https://elasticache.us-west-2.amazonaws.com/ 
     ?Action=ListAllowedNodeTypeModifications 
     &ReplicationGroupId=MyReplGroup 
     &Version=2015-02-02 
     &SignatureVersion=4 
     &SignatureMethod=HmacSHA256 
     &Timestamp=20150202T192317Z 
     &X-Amz-Credential=<credential>
```
如需詳細資訊,請參閱 Amazon ElastiCache API 參考中的

「[ListAllowedNodeTypeModifications](https://docs.aws.amazon.com/AmazonElastiCache/latest/APIReference/API_ListAllowedNodeTypeModifications.html)」。

- 2. 使用 ModifyRedplicationGroup ElastiCache API 動作搭配下列參數,將您目前的複寫群組擴 充規模為新的節點類型。
	- ReplicationGroupId 複寫群組的名稱。
- CacheNodeType 此複寫群組中較小的新快取叢集節點類型。此值必須是步驟 1 中 ListAllowedNodeTypeModifications 動作傳回的其中一個執行個體類型。
- CacheParameterGroupName [選用] 如果您使用 reserved-memory 來管理叢集的保留記 憶體,請使用此參數。指定自訂快取參數群組,其會為您的新節點類型保留正確的記憶體數量。 如果您要使用 reserved-memory-percent,則可以忽略此參數。
- ApplyImmediately 設定為 true 會立即套用擴充規模程序。若要將向下擴展程序延期至下 一個維護時段,請使用 ApplyImmediately=false。

```
https://elasticache.us-west-2.amazonaws.com/ 
     ?Action=ModifyReplicationGroup 
     &ApplyImmediately=true 
     &CacheNodeType=cache.m3.2xlarge 
     &CacheParameterGroupName=redis32-m3-2xl 
     &ReplicationGroupId=myReplGroup 
     &SignatureVersion=4 
     &SignatureMethod=HmacSHA256 
     &Timestamp=20141201T220302Z 
     &Version=2014-12-01 
     &X-Amz-Algorithm=&AWS;4-HMAC-SHA256 
     &X-Amz-Date=20141201T220302Z 
     &X-Amz-SignedHeaders=Host 
     &X-Amz-Expires=20141201T220302Z 
     &X-Amz-Credential=<credential> 
     &X-Amz-Signature=<signature>
```
如需詳細資訊,請參閱 Amazon ElastiCache API 參考中的「[ModifyReplicationGroup」](https://docs.aws.amazon.com/AmazonElastiCache/latest/APIReference/API_ModifyReplicationGroup.html)。

- 3. 如果您使用的是 ApplyImmediately=true,請使用 ElastiCache API DescribeReplicationGroups 動作搭配下列參數,監控複寫群組的狀態。當狀態從 modifying (修改中) 變更為 available (可用),您即可以開始寫入新的、已向下擴展的複寫群組。
	- ReplicationGroupId 複寫群組的名稱。使用此參數來描述特定複寫群組 (而非所有複寫群 組)。

```
https://elasticache.us-west-2.amazonaws.com/ 
     ?Action=DescribeReplicationGroups 
     &ReplicationGroupId=MyReplGroup 
     &Version=2015-02-02 
     &SignatureVersion=4
```
 &SignatureMethod=HmacSHA256 &Timestamp=20150202T192317Z &X-Amz-Credential=<credential>

如需詳細資訊,請參閱 Amazon ElastiCache API 參考中的「[DescribeReplicationGroups」](https://docs.aws.amazon.com/AmazonElastiCache/latest/APIReference/API_DescribeReplicationGroups.html)。

#### 增加讀取容量

若要增加讀取容量,請將僅供讀取複本 (最多五個) 新增至 Redis 複寫群組。

您可以使用 ElastiCache 主控台、AWS CLI 或 ElastiCache API 來擴展 Redis 叢集的讀取容量。如需 更多詳細資訊,請參閱 [為 Redis \(停用叢集模式\) 複寫群組新增僅供讀取複本。](#page-519-0)

#### 減少讀取容量

若要降低讀取容量,請利用複本 (API/CLI 中稱為 複寫群組),從 Redis 叢集刪除一或多個僅供讀取複 本。如果叢集為已啟用自動容錯移轉的多個可用區,若未先停用多個可用區,則無法刪除最後一個僅供 讀取複本。如需更多詳細資訊,請參閱 [修改複寫群組](#page-501-0)。

如需更多詳細資訊,請參閱 [刪除 Redis \(停用叢集模式\) 複寫群組的僅供讀取複本](#page-521-0) 。

# 擴展 Redis (啟用叢集模式) 中的叢集

隨著對叢集的需求變更,您可能會決定透過變更在 Redis (啟用叢集模式) 叢集中碎片的數量,來改善 效能或減少成本。我們建議使用線上水平擴展來執行此動作,因為它可允許叢集在擴展程序期間繼續提 供請求的服務。

您用來決定重新擴展叢集的可能條件包括下列:

• 記憶體壓力:

如果叢集中的節點遭受記憶體壓力,您可以決定向外擴展,使得您有更多資源能更妥善地存放資料和 提供請求的服務。

您可以監控下列指標,判斷節點是否處於記憶體壓力之下:FreeableMemorySwapUsage、 和BytesUseForCache。

• CPU 或網路瓶頸:

如果延遲/傳輸量問題正困擾著您的叢集,您可能需要向外擴展來解決問題。

您可以監控下列指標來監視延遲和輸送量層級:CPU 使用率、輸NetworkBytes入、輸NetworkBytes 出和. CurrConnectionsNewConnections

• 您的叢集過度擴展 ·

對叢集的目前需求使得向內擴展不會傷害效能和減少成本。

您可以監視叢集的使用情況,以判斷您是否可以使用下列指標安全地調整規 模:FreeableMemorySwapUsage、BytesUseForCache、、CPU 利用率、輸NetworkBytes 入CurrConnections、NetworkBytesOut 和。NewConnections

#### 擴展的效能影響

使用離線程序擴展時,您的叢集將有一大部分程序會離線,因此無法提供請求的服務。使用線上方法擴 展時,因為擴展是運算密集的操作,效能會有一些下降,然後,您的叢集會繼續在整個擴展操作中提供 請求的服務。您遭遇到的下降程度取決於您的一般 CPU 使用率和您的資料。

擴展 Redis (啟用叢集模式) 叢集有兩種方式;水平和垂直擴展。

• 水平擴展可讓您透過新增或移除節點群組 (碎片),來變更複寫群組中節點群組 (碎片) 的數量。線上 重新分片程序允許向內/向外擴展,同時間叢集仍可繼續服務傳入請求。

在您的新叢集中以與在舊叢集中不同的方式設定槽。僅限離線方法。

• 垂直擴展 - 變更節點類型以調整叢集大小。線上垂直擴展允許向上/向下擴展,同時間叢集仍可繼續 服務傳入請求。

如果您要透過向內擴展或向下擴展來降低叢集的大小和記憶體容量,請確定新的組態有足夠的記憶體, 可供您的資料和 Redis 額外負荷使用。

如需詳細資訊,請參閱[選取快取節點大小](../redis/CacheNodes.html#SelectSize)。

#### 內容

- [Redis \(啟用叢集模式\) 的離線重新分片和碎片重新平衡功能](#page-656-0)
- [Redis \(叢集模式已啟用\) 的線上重新分片和碎片重新平衡功能](#page-656-1)
	- [使用線上重新分片功能新增碎片](#page-658-0)
	- [使用線上重新分片移除碎片](#page-661-0)
		- [移除碎片 \(主控台\)](#page-661-1)
		- [移除碎片 \(AWS CLI\)](#page-662-0)
		- [刪除碎片\(ElastiCacheAPI\)](#page-663-0)
	- [線上碎片重新平衡](#page-665-0)
		- [線上碎片重新平衡 \(主控台\)](#page-665-1)
		- [線上碎片重新平衡 \(AWS CLI\)](#page-665-2)
		- [線上碎片重新平衡 \(API\) ElastiCache](#page-666-0)
- [透過修改節點類型來進行線上垂直擴展](#page-667-0)
	- [線上擴充規模](#page-668-0)
		- [為 Redis 快取叢集擴充規模 \(主控台\)](#page-668-1)
		- [為 Redis 快取叢集擴充規模 \(AWS CLI\)](#page-622-0)
		- [擴展 Redis 快取叢集 \(ElastiCache API\)](#page-672-0)
	- [線上縮減規模](#page-674-0)
		- [為 Redis 快取叢集縮減規模 \(主控台\)](#page-674-1)
		- [為 Redis 快取叢集縮減規模 \(AWS CLI\)](#page-675-0)
		- [縮減 Redis 快取叢集 \(ElastiCache API\)](#page-678-0)

<span id="page-656-0"></span>Redis (啟用叢集模式) 的離線重新分片和碎片重新平衡功能

您從離線碎片重新組態可獲得的主要優點是,您可以做得更多而不只是從複寫群組新增或移除碎片。當 您進行離線重新碎片,除了變更複寫群組中碎片的數量,您可以執行下列:

#### **a** Note

啟用資料分層的 Redis 叢集不支援離線重新分片。如需更多詳細資訊,請參閱 [資料分層。](#page-145-0)

- 變更您複寫群組的節點類型。
- 指定複寫群組中每個節點的可用區域。
- 升級至較新的引擎版本。
- 獨立指定每個碎片中複本節點的數量。
- 指定每個碎片的金鑰空間。

離線碎片重新組態的主要缺點是,您的叢集會離線開始進行程序的還原部分,並繼續直到您在應用程式 中更新端點為止。叢集離線的時間長度會因叢集中資料量而不同。

重新設定 Redis (啟用叢集模式) 叢集的碎片

- 1. 建立現有 Redis 叢集的手動備份。如需更多詳細資訊,請參閱 [取得手動備份。](#page-247-0)
- 2. 透過從備份還原來建立新叢集。如需更多詳細資訊,請參閱 [從備份還原到新的快取](#page-268-0)。
- 3. 在應用程式中,將端點更新為新叢集的端點。如需更多詳細資訊,請參閱 [尋找連線端點](#page-207-0)。

<span id="page-656-1"></span>Redis (叢集模式已啟用) 的線上重新分片和碎片重新平衡功能

透過搭配 Amazon to Redis 版本 3.2.10 或更新版本使用線上重新分片和碎片重新平衡,您可以 ElastiCache 針對 Redis (啟用叢集模式) 進行動態擴展,而不會停機。 ElastiCache 此方法表示叢集可 以繼續提供請求的服務 (甚至是在擴展或重新平衡進行中時)。

您可以執行下列作業:

• 水平擴展 - 透過將碎片 (節點群組) 新增至 Redis (啟用叢集模式) 叢集 (複寫群組) 來增加讀取和寫入 容量。

如果您將一或多個碎片新增至複寫群組,每個新碎片中的節點數量與現有碎片最小節點的數量相同。 • 縮減 - 透過從 Redis (啟用叢集模式) 叢集移除碎片來減少讀取和寫入容量,進而降低成本。

ElastiCache 針對 Redis 自行設計的叢集進行擴展 API 版本 2015-02-02 648

• 重新平衡 — 在 Redis ( 啟用叢集模式 ) 叢集 ElastiCache 的碎片之間移動密鑰空間,以便盡可能在 碎片之間平均分佈。

您無法執行下列:

• 獨立設定碎片:

您不可以獨立為碎片指定金鑰空間。若要執行此動作,您必須使用離線程序。

目前,下列限制適用 ElastiCache 於 Redis 線上重新碎片和重新平衡:

- 這些程序需要 Redis 引擎版本 3.2.10 或更新版本。如需升級引擎版本的詳細資訊,請參[閱引擎版本](#page-281-0) [和升級](#page-281-0) 。
- 槽或金鑰空間和大型項目的限制為:

如果碎片中的任何金鑰包含大型項目,在向外擴展或重新平衡時,不會將該金鑰遷移至新碎片。此功 能可能造成不平衡的碎片。

如果碎片中的任何金鑰包含大型項目 (序列化後項目大於 256 MB),在向內擴展時,不會刪除該碎 片。此功能可能造成一些碎片不會遭到刪除。

- 向外擴展時,任何新碎片中節點的數量會等於現有碎片中最小節點的數量。
- 向外擴展時,所有現有碎片共有的任何標籤都會複製到新碎片。
- 向外擴展全域資料存放區叢集時,不 ElastiCache 會自動將函數從其中一個現有節點複製到新節點。 我們建議在橫向擴展叢集之後,將函數載入新的碎片,如此一來每個碎片都會具有相同函數。

**a** Note

在 ElastiCache Redis 版本 7 及以上版本中:擴展叢集時, ElastiCache 會自動將載入其中一 個現有節點 (隨機選取) 的函式複製到新節點。如果您的應用程式使用 [Redis Functions,](https://redis.io/docs/manual/programmability/functions-intro/)我們 建議您先將所有函式載入至所有碎片,然後再向外延展,這樣您 ElastiCache 的 to Redis 叢集 就不會在不同的碎片上出現不同的函數定義。

如需詳細資訊,請參閱 [線上叢集大小調整](#page-371-0)。

您 ElastiCache 可以使用 AWS Management Console、和 API 水平擴展或重新平衡 Redis (已啟用叢 集模式) 叢集。 AWS CLI ElastiCache

#### <span id="page-658-0"></span>使用線上重新分片功能新增碎片

您可以使用 AWS Management Console、 AWS CLI或 ElastiCache API 將碎片新增至 Redis (已啟用 叢集模式) 叢集。將碎片新增至 Redis (啟用叢集模式) 叢集時,現有碎片上的任何標籤都會複製到新碎 片。

#### 新增碎片 (主控台)

您可以使用 AWS Management Console 將一或多個碎片新增至 Redis (已啟用叢集模式) 叢集。下列程 序描述該程序。

#### 將碎片新增至 Redis (啟用叢集模式) 叢集

- 1. [請在以下位置開啟 ElastiCache 主控台。](https://console.aws.amazon.com/elasticache/) https://console.aws.amazon.com/elasticache/
- 2. 從導覽窗格選擇 Redis clusters (Redis 叢集)。
- 3. 找到並選擇您要新增碎片的 Redis (啟用叢集模式) 叢集名稱,而非叢集名稱左側的方塊。

### **G** Tip

Redis (啟用叢集模式) 的 Mode (模式) 欄中顯示 Clustered Redis (叢集化的 Redis)

#### 4. 選擇 Add shard (新增碎片)。

- a. 針對 Number of shards to be added (要新增的碎片數),選擇您要新增至此叢集的碎片數量。
- b. 針對 Availability zone(s) (可用區域),選擇 No preference (無偏好設定) 或 Specify availability zones (指定可用區域) 中的一個。
- c. 如果您選擇 Specify availability zones (指定可用區域),針對每個碎片中的每個節點,從可用 區域的清單選取節點的可用區域。
- d. 選擇新增。

#### 新增碎片 (AWS CLI)

下列程序說明如何透過使用 AWS CLI新增碎片來重新設定 Redis (啟用叢集模式) 叢集中的碎片。

使用下列參數搭配 modify-replication-group-shard-configuration。

#### 參數

• --apply-immediately - 必要項目。指定碎片重新組態操作要立即開始。

- --replication-group-id 必要項目。指定碎片重新組態操作要執行所在的複寫群組 (叢集)。
- --node-group-count 必要項目。指定操作完成時要存在的碎片數量 (節點群組)。新增碎片 時,--node-group-count 的值必須大於目前的碎片數量。

您可以選擇性地使用 --resharding-configuration 為複寫群組中的每個節點指定可用區域。

• --resharding-configuration - 選用。複寫群組的每個碎片中每個節點偏好的可用區域清單。 只有在 --node-group-count 的值大於目前的碎片數量時,才使用此參數。如果在新增碎片時省 略此參數,Amazon 會為新節點 ElastiCache 選取可用區域。

下列範例會重新設定 Redis (啟用叢集模式) 叢集 my-cluster 中四個碎片的 Keyspace。此範例也會 指定每個碎片中每個節點的可用區域。該操作會立即開始。

Example - 新增碎片

若為 Linux、macOS 或 Unix:

```
aws elasticache modify-replication-group-shard-configuration \ 
     --replication-group-id my-cluster \ 
     --node-group-count 4 \ 
     --resharding-configuration \ 
         "PreferredAvailabilityZones=us-east-2a,us-east-2c" \ 
         "PreferredAvailabilityZones=us-east-2b,us-east-2a" \ 
         "PreferredAvailabilityZones=us-east-2c,us-east-2d" \ 
         "PreferredAvailabilityZones=us-east-2d,us-east-2c" \ 
     --apply-immediately
```
針對 Windows:

```
aws elasticache modify-replication-group-shard-configuration ^ 
     --replication-group-id my-cluster ^ 
     --node-group-count 4 ^ 
     --resharding-configuration ^ 
         "PreferredAvailabilityZones=us-east-2a,us-east-2c" ^ 
         "PreferredAvailabilityZones=us-east-2b,us-east-2a" ^ 
         "PreferredAvailabilityZones=us-east-2c,us-east-2d" ^ 
         "PreferredAvailabilityZones=us-east-2d,us-east-2c" ^ 
     --apply-immediately
```
如需詳細資訊,請參閱文件中的[修改複製-群組共](https://docs.aws.amazon.com/cli/latest/reference/elasticache/modify-replication-group-shard-configuration.html)用配置。 AWS CLI

添加碎片(ElastiCache API)

您可以使用 ElastiCache API,使用此作業在線上重新設定 Redis (已啟用叢集模式) 叢集中的碎 片。ModifyReplicationGroupShardConfiguration

使用下列參數搭配 ModifyReplicationGroupShardConfiguration。

#### 參數

- ApplyImmediately=true 必要項目。指定碎片重新組態操作要立即開始。
- ReplicationGroupId 必要項目。指定碎片重新組態操作要執行所在的複寫群組 (叢集)。
- NodeGroupCount 必要項目。指定操作完成時要存在的碎片數量 (節點群組)。新增碎片 時,NodeGroupCount 的值必須大於目前的碎片數量。

您可以選擇性地使用 ReshardingConfiguration 為複寫群組中的每個節點指定可用區域。

• ReshardingConfiguration - 選用。複寫群組的每個碎片中每個節點偏好的可用區域清單。只 有在 NodeGroupCount 的值大於目前的碎片數量時,才使用此參數。如果在新增碎片時省略此參 數,Amazon 會為新節點 ElastiCache 選取可用區域。

下列程序說明如何透過使用 API 新增碎片,在 Redis (已啟用叢集模式) 叢集中重新設定碎片。 ElastiCache

Example - 新增碎片

下列範例會將節點群組新增至 Redis (啟用叢集模式) 叢集 my-cluster,作業完成時總計會有四個節 點群組。此範例也會指定每個碎片中每個節點的可用區域。該操作會立即開始。

```
https://elasticache.us-east-2.amazonaws.com/ 
     ?Action=ModifyReplicationGroupShardConfiguration 
     &ApplyImmediately=true 
     &NodeGroupCount=4
     &ReplicationGroupId=my-cluster
```
 &ReshardingConfiguration.ReshardingConfiguration.1.PreferredAvailabilityZones.AvailabilityZone.1=*useast-2a*

 &ReshardingConfiguration.ReshardingConfiguration.1.PreferredAvailabilityZones.AvailabilityZone.2=*useast-2c*

 &ReshardingConfiguration.ReshardingConfiguration.2.PreferredAvailabilityZones.AvailabilityZone.1=*useast-2b*

 &ReshardingConfiguration.ReshardingConfiguration.2.PreferredAvailabilityZones.AvailabilityZone.2=*useast-2a*

 &ReshardingConfiguration.ReshardingConfiguration.3.PreferredAvailabilityZones.AvailabilityZone.1=*useast-2c*

 &ReshardingConfiguration.ReshardingConfiguration.3.PreferredAvailabilityZones.AvailabilityZone.2=*useast-2d*

 &ReshardingConfiguration.ReshardingConfiguration.4.PreferredAvailabilityZones.AvailabilityZone.1=*useast-2d*

 &ReshardingConfiguration.ReshardingConfiguration.4.PreferredAvailabilityZones.AvailabilityZone.2=*useast-2c*

```
 &Version=2015-02-02 
 &SignatureVersion=4 
 &SignatureMethod=HmacSHA256 
 &Timestamp=20171002T192317Z 
 &X-Amz-Credential=<credential>
```
如需詳細資訊,請參閱 ElastiCache API 參考中[的ModifyReplicationGroupShard組態](https://docs.aws.amazon.com/AmazonElastiCache/latest/APIReference/API_ModifyReplicationGroupShardConfiguration.html)。

#### <span id="page-661-0"></span>使用線上重新分片移除碎片

您可以使用 AWS Management Console、 AWS CLI或 ElastiCache API 從 Redis (已啟用叢集模式) 叢 集移除碎片。

#### 主題

- [移除碎片 \(主控台\)](#page-661-1)
- [移除碎片 \(AWS CLI\)](#page-662-0)
- [刪除碎片\(ElastiCacheAPI\)](#page-663-0)

<span id="page-661-1"></span>移除碎片 (主控台)

下列程序說明如何透過使用 AWS Management Console移除碎片來重新設定 Redis (啟用叢集模式) 叢 集中的碎片。

從複寫群組中移除節點群組 (碎片) 之前,請 ElastiCache 確定所有資料都適合剩餘的碎片。如果資料 可納入,則會按請求從複寫群組刪除指定的碎片。如果資料無法納入其他的節點群組,流程會中止,複 寫群組的節點群組設定會與請求之前相同。

您可以使用 AWS Management Console 從 Redis (已啟用叢集模式) 叢集移除一或多個碎片。您無法移 除複寫群組中的所有碎片。而是必須刪除複寫群組。如需詳細資訊,請參閱 [刪除複寫群組](#page-504-0)。下列程序 描述用於刪除一或多個碎片的程序。

刪除 Redis (啟用叢集模式) 叢集模式) 叢集中的碎片

- 1. [請在以下位置開啟 ElastiCache 主控台。](https://console.aws.amazon.com/elasticache/) https://console.aws.amazon.com/elasticache/
- 2. 從導覽窗格選擇 Redis clusters (Redis 叢集)。
- 3. 找到並選擇您要從中移除碎片的 Redis (啟用叢集模式) 叢集名稱,而非叢集名稱左側的方塊。

# **G** Tip

Redis (啟用叢集模式) 叢集 Shards (碎片) 資料欄中的值有 1 個以上 (含)。

4. 從碎片的清單,選擇您要刪除的每個碎片名稱左側的方塊。

5. 選擇 Delete shard (刪除碎片)。

#### <span id="page-662-0"></span>移除碎片 (AWS CLI)

下列程序說明如何透過使用 AWS CLI移除碎片來重新設定 Redis (啟用叢集模式) 叢集中的碎片。

#### **A** Important

從複寫群組中移除節點群組 (碎片) 之前,請 ElastiCache 確定所有資料都適合剩餘的碎片。如 果資料可納入,則會按請求從複寫群組刪除指定的碎片 (--node-groups-to-remove),而 其金鑰空間會映射至其餘的碎片。如果資料無法納入其他的節點群組,流程會中止,複寫群組 的節點群組設定會與請求之前相同。

您可以使用 AWS CLI 從 Redis (已啟用叢集模式) 叢集移除一或多個碎片。您無法移除複寫群組中的所 有碎片。而是必須刪除複寫群組。如需詳細資訊,請參閱 [刪除複寫群組](#page-504-0)。

使用下列參數搭配 modify-replication-group-shard-configuration。

#### 參數

- --apply-immediately 必要項目。指定碎片重新組態操作要立即開始。
- --replication-group-id 必要項目。指定碎片重新組態操作要執行所在的複寫群組 (叢集)。
- --node-group-count 必要項目。指定操作完成時要存在的碎片數量 (節點群組)。移除碎片 時,--node-group-count 的值必須小於目前的碎片數量。
- --node-groups-to-remove 當 --node-group-count 小於目前的數量節點群組 (碎片) 時為 必要項目。要從複寫群組移除之碎片 (節點群組) 識別符的清單。

下列程序描述用於刪除一或多個碎片的程序。

Example - 移除碎片

下列範例會從 Redis (啟用叢集模式) 叢集 my-cluster 移除兩個節點群組,作業完成時總計會有兩個 節點群組。來自移除碎片的金鑰空間會平均分散在其餘碎片間。

若為 Linux、macOS 或 Unix:

```
aws elasticache modify-replication-group-shard-configuration \ 
     --replication-group-id my-cluster \ 
     --node-group-count 2 \ 
     --node-groups-to-remove "0002" "0003" \ 
     --apply-immediately
```
針對 Windows:

```
aws elasticache modify-replication-group-shard-configuration ^ 
     --replication-group-id my-cluster ^ 
     --node-group-count 2 ^ 
     --node-groups-to-remove "0002" "0003" ^ 
     --apply-immediately
```
<span id="page-663-0"></span>刪除碎片(ElastiCacheAPI)

您可以使用 ElastiCache API,使用此作業在線上重新設定 Redis (已啟用叢集模式) 叢集中的碎 片。ModifyReplicationGroupShardConfiguration

下列程序說明如何透過使用 API 移除碎片,在 Redis (已啟用叢集模式) 叢集中重新設定碎片。 ElastiCache

#### **A** Important

從複寫群組中移除節點群組 (碎片) 之前,請 ElastiCache 確定所有資料都適合剩餘的碎片。如 果資料可納入,則會按請求從複寫群組刪除指定的碎片 (NodeGroupsToRemove),而其金鑰

空間會映射至其餘的碎片。如果資料無法納入其他的節點群組,流程會中止,複寫群組的節點 群組設定會與請求之前相同。

您可以使用 ElastiCache API 從 Redis (已啟用叢集模式) 叢集中移除一或多個碎片。您無法移除複寫群 組中的所有碎片。而是必須刪除複寫群組。如需詳細資訊,請參閱 [刪除複寫群組](#page-504-0)。

使用下列參數搭配 ModifyReplicationGroupShardConfiguration。

#### 參數

- ApplyImmediately=true 必要項目。指定碎片重新組態操作要立即開始。
- ReplicationGroupId 必要項目。指定碎片重新組態操作要執行所在的複寫群組 (叢集)。
- NodeGroupCount 必要項目。指定操作完成時要存在的碎片數量 (節點群組)。移除碎片 時,NodeGroupCount 的值必須小於目前的碎片數量。
- NodeGroupsToRemove 當 --node-group-count 小於目前的數量節點群組 (碎片) 時為必要項 目。要從複寫群組移除之碎片 (節點群組) 識別符的清單。

下列程序描述用於刪除一或多個碎片的程序。

Example - 移除碎片

下列範例會從 Redis (啟用叢集模式) 叢集 my-cluster 移除兩個節點群組,作業完成時總計會有兩個 節點群組。來自移除碎片的金鑰空間會平均分散在其餘碎片間。

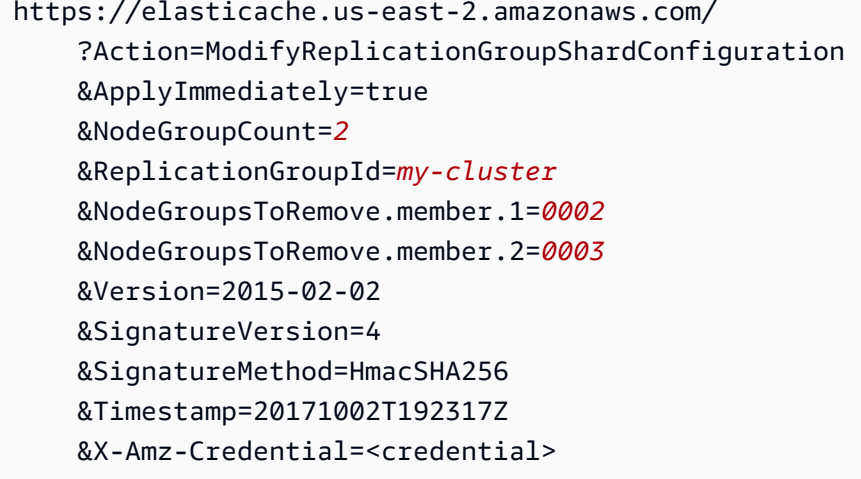

### <span id="page-665-0"></span>線上碎片重新平衡

您可以使用 AWS Management Console、 AWS CLI或 API 重新平衡 Redis (已啟用叢集模式) 叢集中 的碎片。ElastiCache

#### 主題

- [線上碎片重新平衡 \(主控台\)](#page-665-1)
- [線上碎片重新平衡 \(AWS CLI\)](#page-665-2)
- [線上碎片重新平衡 \(API\) ElastiCache](#page-666-0)

### <span id="page-665-1"></span>線上碎片重新平衡 (主控台)

下列程序說明如何透過使用 AWS Management Console重新平衡碎片來重新設定 Redis (啟用叢集模 式) 叢集中的碎片。

在 Redis (啟用叢集模式) 叢集上的碎片之間重新平衡 Keyspace

- 1. [請在以下位置開啟 ElastiCache 主控台。](https://console.aws.amazon.com/elasticache/) https://console.aws.amazon.com/elasticache/
- 2. 從導覽窗格選擇 Redis clusters (Redis 叢集)。
- 3. 選擇您要重新平衡的 Redis (啟用叢集模式) 叢集的名稱,而非叢集名稱左側的方塊。

#### **G** Tip

Redis (啟用叢集模式) 叢集 Shards (碎片) 資料欄中的值有 1 個以上 (含)。

- 4. 選擇 Rebalance (重新平衡)。
- 5. 提示時,選擇 Rebalance (重新平衡)。您可能會看到類似以下內容的訊息:*Slots in the replication group are uniformly distributed (#############)#Nothing to do. (###AmazonElasti#######400#####InvalidReplicationGroupState#######*如 果有看到,請選擇 Cancel (取消)。

<span id="page-665-2"></span>線上碎片重新平衡 (AWS CLI)

使用下列參數搭配 modify-replication-group-shard-configuration。

#### 參數

• -apply-immediately - 必要項目。指定碎片重新組態操作要立即開始。

- --replication-group-id 必要項目。指定碎片重新組態操作要執行所在的複寫群組 (叢集)。
- --node-group-count 必要項目。若要重新平衡叢集中所有碎片間的金鑰空間,此值必須與目前 的碎片數量相同。

下列程序描述如何透過使用 AWS CLI重新平衡碎片來重新設定 Redis (啟用叢集模式) 叢集中的碎片。

Example - 重新平衡叢集中的碎片

下列範例會重新平衡 Redis (啟用叢集模式) 叢集 my-cluster 中的位置,讓位置盡可能平均分散。- node-group-count (4) 的值為目前在叢集中碎片的數量。

若為 Linux、macOS 或 Unix:

```
aws elasticache modify-replication-group-shard-configuration \ 
     --replication-group-id my-cluster \ 
     --node-group-count 4 \ 
     --apply-immediately
```
針對 Windows:

```
aws elasticache modify-replication-group-shard-configuration ^ 
     --replication-group-id my-cluster ^ 
     --node-group-count 4 ^ 
     --apply-immediately
```
<span id="page-666-0"></span>線上碎片重新平衡 (API) ElastiCache

您可以使用 ElastiCache API,使用此作業在線上重新設定 Redis (已啟用叢集模式) 叢集中的碎 片。ModifyReplicationGroupShardConfiguration

使用下列參數搭配 ModifyReplicationGroupShardConfiguration。

#### 參數

- ApplyImmediately=true 必要項目。指定碎片重新組態操作要立即開始。
- ReplicationGroupId 必要項目。指定碎片重新組態操作要執行所在的複寫群組 (叢集)。
- NodeGroupCount 必要項目。若要重新平衡叢集中所有碎片間的金鑰空間,此值必須與目前的碎 片數量相同。

下列程序說明如何透過使用 API 重新平衡碎片來重新配置 Redis (已啟用叢集模式) 叢集中的碎片。 ElastiCache

Example - 重新平衡叢集

下列範例會重新平衡 Redis (啟用叢集模式) 叢集 my-cluster 中的位置,讓位置盡可能平均分 散。NodeGroupCount (4) 的值為目前在叢集中碎片的數量。

```
https://elasticache.us-east-2.amazonaws.com/ 
     ?Action=ModifyReplicationGroupShardConfiguration 
     &ApplyImmediately=true 
     &NodeGroupCount=4
     &ReplicationGroupId=my-cluster
     &Version=2015-02-02 
     &SignatureVersion=4 
     &SignatureMethod=HmacSHA256 
     &Timestamp=20171002T192317Z 
     &X-Amz-Credential=<credential>
```
#### <span id="page-667-0"></span>透過修改節點類型來進行線上垂直擴展

透過搭配 Amazon (適用 ElastiCache 於 Redis 版本 3.2.10 或更新版本) 搭配使用線上垂直擴展,您可 以在最短的停機時間內動態擴展 Redis 叢集。這可讓您的 Redis 叢集即使在擴展時,仍能繼續提供服 務給請求。

**a** Note

不支援在資料分層叢集 (例如,使用 r6gd 節點類型的叢集) 與未使用資料分層叢集 (例如,使用 r6g 節點類型的叢集) 之間的擴展。如需詳細資訊,請參閱 [資料分層](#page-145-0)。

您可以執行下列作業:

• 擴充規模 - 將 Redis 叢集的節點類型調整為使用大型節點類型,增加讀取和寫入容量。

ElastiCache 動態調整叢集大小,同時保持在線和服務請求。

• 縮減規模 - 將節點類型向下調整為使用較小的節點,減少讀取和寫入容量。同樣 ElastiCache 地,動 態調整叢集大小,同時保持在線和服務請求。在這種情況下,您透過縮減節點來降低成本。

#### **a** Note

向上擴展和向下擴展程序牽涉到使用新選取的節點類型來建立叢集,並將新節點與先前的節點 進行同步。若要確保順暢的向上/向下擴展流程,請執行以下操作:

• 確保您有足夠的 ENI (彈性網路界面) 容量。若是向下擴展,請確定較小的節點有足夠的記憶 體,可以吸收預期的流量。

如需記憶體管理的最佳實務,請參閱[管理預留記憶體](#page-364-0)。

- 雖然垂直擴展程序的目標是保持全面上線,但此程序也需要在舊節點和新節點之間同步資 料。建議您在預期資料流量最小的時間內啟動向上/向下擴展。
- 盡可能在預備環境中測試您的應用程式行為。

### 內容

## • [線上擴充規模](#page-668-0)

- [為 Redis 快取叢集擴充規模 \(主控台\)](#page-668-1)
- [為 Redis 快取叢集擴充規模 \(AWS CLI\)](#page-622-0)
- [擴展 Redis 快取叢集 \(ElastiCache API\)](#page-672-0)
- [線上縮減規模](#page-674-0)
	- [為 Redis 快取叢集縮減規模 \(主控台\)](#page-674-1)
	- [為 Redis 快取叢集縮減規模 \(AWS CLI\)](#page-675-0)
	- [縮減 Redis 快取叢集 \(ElastiCache API\)](#page-678-0)

# <span id="page-668-0"></span>線上擴充規模

### 主題

- [為 Redis 快取叢集擴充規模 \(主控台\)](#page-668-1)
- [為 Redis 快取叢集擴充規模 \(AWS CLI\)](#page-622-0)
- [擴展 Redis 快取叢集 \(ElastiCache API\)](#page-672-0)

<span id="page-668-1"></span>為 Redis 快取叢集擴充規模 (主控台)

下列程序說明如何使用 ElastiCache 管理主控台擴充 Redis 叢集。在此過程中,您的 Redis 叢集將繼 續以最少的停機時間來處理請求。

為 Redis 快取叢集擴充規模 (主控台)

- 1. 請登入 AWS Management Console 並開啟 ElastiCache 主控台[,網址為 https://](https://console.aws.amazon.com/elasticache/) [console.aws.amazon.com/elasticache/。](https://console.aws.amazon.com/elasticache/)
- 2. 從導覽窗格選擇 Redis clusters (Redis 叢集)。
- 3. 從叢集的清單中,選擇叢集。
- 4. 選擇 Modify (修改)。
- 5. 在 Modify Cluster (修改叢集) 精靈中:
	- 從 Node type (節點類型) 清單選擇您要擴展的節點類型。若要向上擴展,請選取大於現有節 點的節點類型。
- 6. 如果您要立即執行向上擴展程序,請選擇 Apply immediately (立即套用) 方塊。如果未選擇 Apply immediately (立即套用) 方塊,在此叢集的下一個維護時段期間,會執行向上擴展程序。
- 7. 選擇 Modify (修改)。

如果您在上一個步驟中選擇 Apply immediately (立即套用),叢集的狀態變更為 modifying (修改 中)。當狀態變更為 available (可用),修改即已完成,並且您可以開始使用新叢集。

為 Redis 快取叢集擴充規模 (AWS CLI)

下列程序描述如何使用 AWS CLI來向上擴展 Redis 快取叢集。在此過程中,您的 Redis 叢集將繼續以 最少的停機時間來處理請求。

為 Redis 快取叢集擴充規模 (AWS CLI)

1. 透過使用下列參數執行 AWS CLI list-allowed-node-type-modifications指令,決定您 可以擴展到哪些節點類型。

若為 Linux、macOS 或 Unix:

aws elasticache list-allowed-node-type-modifications \ --replication-group-id *my-replication-group-id*

針對 Windows:

aws elasticache list-allowed-node-type-modifications ^ --replication-group-id *my-replication-group-id*

```
{ 
       "ScaleUpModifications": [ 
           "cache.m3.2xlarge", 
           "cache.m3.large", 
           "cache.m3.xlarge", 
           "cache.m4.10xlarge", 
           "cache.m4.2xlarge", 
           "cache.m4.4xlarge", 
           "cache.m4.large", 
           "cache.m4.xlarge", 
           "cache.r3.2xlarge", 
           "cache.r3.4xlarge", 
           "cache.r3.8xlarge", 
           "cache.r3.large", 
           "cache.r3.xlarge" 
      \mathbb{I} "ScaleDownModifications": [ 
           "cache.t2.micro", 
           "cache.t2.small ", 
           "cache.t2.medium", 
           "cache.t1.small " 
      ], 
}
```
如需詳細資訊,請參閱 AWS CLI 參考中的「[list-allowed-node-type-modifications」](https://docs.aws.amazon.com/cli/latest/reference/elasticache/list-allowed-node-type-modifications.html)。

- 2. 使用 AWS CLI modify-replication-group命令和下列參數修改複寫群組,以擴充至新的較 大節點類型。
	- --replication-group-id 您要擴充規模的複寫群組名稱。
	- --cache-node-type 您要擴展快取叢集的新節點類型。此值必須是步驟 1 中 listallowed-node-type-modifications 命令傳回的其中一個節點類型。
	- --cache-parameter-group-name [選用] 如果您使用 reserved-memory 來管理叢集的 保留記憶體,請使用此參數。指定自訂快取參數群組,其會為您的新節點類型保留正確的記憶體 數量。如果您要使用 reserved-memory-percent,則可以忽略此參數。
	- --apply-immediately 會造成立即套用擴充規模程序。若要將向上擴展程序延期至叢集的 下一個維護時段,請使用 --no-apply-immediately 參數。

若為 Linux、macOS 或 Unix:

```
aws elasticache modify-replication-group \ 
      --replication-group-id my-redis-cluster \ 
      --cache-node-type cache.m3.xlarge \ 
      --apply-immediately
```
針對 Windows:

```
aws elasticache modify-replication-group ^ 
      --replication-group-id my-redis-cluster ^ 
      --cache-node-type cache.m3.xlarge ^ 
      --apply-immediately
```
上述命令的輸出看起來會類似這個 (JSON 格式)。

```
{ 
  "ReplicationGroup": { 
        "Status": "modifying", 
        "Description": "my-redis-cluster", 
        "NodeGroups": [ 
\{\hspace{.1cm} \} "Status": "modifying", 
                "Slots": "0-16383", 
                "NodeGroupId": "0001", 
                "NodeGroupMembers": [ 
\{ "PreferredAvailabilityZone": "us-east-1f", 
                        "CacheNodeId": "0001", 
                        "CacheClusterId": "my-redis-cluster-0001-001" 
                    }, 
\{ "PreferredAvailabilityZone": "us-east-1d", 
                        "CacheNodeId": "0001", 
                        "CacheClusterId": "my-redis-cluster-0001-002" 
1 1 1 1 1 1 1
 ] 
 } 
        ],
```

```
 "ConfigurationEndpoint": { 
              "Port": 6379, 
              "Address": "my-redis-
cluster.r7gdfi.clustercfg.use1.cache.amazonaws.com" 
         }, 
          "ClusterEnabled": true, 
          "ReplicationGroupId": "my-redis-cluster", 
          "SnapshotRetentionLimit": 1, 
          "AutomaticFailover": "enabled", 
          "SnapshotWindow": "07:30-08:30", 
          "MemberClusters": [ 
              "my-redis-cluster-0001-001", 
              "my-redis-cluster-0001-002" 
          ], 
          "CacheNodeType": "cache.m3.xlarge", 
           "DataTiering": "disabled"
          "PendingModifiedValues": {} 
     }
}
```
如需詳細資訊,請參閱 AWS CLI 參考中的「[modify-replication-group」](https://docs.aws.amazon.com/cli/latest/reference/elasticache/modify-replication-group.html)。

3. 如果您使用--apply-immediately,請使用具有下列參數的 AWS CLI describe-cacheclusters命令來檢查快取叢集的狀態。當狀態變更為可用,您就可以開始使用新的、較大的快取 叢集節點。

<span id="page-672-0"></span>擴展 Redis 快取叢集 (ElastiCache API)

下列程序會使用 ElastiCache API 將快取叢集從目前的節點類型擴展為新的較大節點類型。在此過程 中, ElastiCache Redis 會更新 DNS 項目,以便它們指向新節點。因此,您不需在應用程式中更新端 點。若使用 Redis 5.0.5 和以上版本,在叢集持續保持線上狀態並服務傳入請求時,您可以擴展已啟用 自動容錯移轉的叢集。在 4.0.10 和以下版本中,您會注意到,DNS 項目更新的同時,前幾版來自主節 點的讀取和寫入發生短暫中斷。

向上擴展至較大的節點類型所需的時間可能不同,取決於節點類型和您目前快取叢集中的資料量。

若要擴展 Redis 的快取叢集 (ElastiCache API)

1. 使用具有下列參數的 ElastiCache API ListAllowedNodeTypeModifications 動作,判斷可 擴展成哪些節點類型。

• ReplicationGroupId - 複寫群組的名稱。使用此參數來描述特定複寫群組 (而非所有複寫群 組)。

```
https://elasticache.us-west-2.amazonaws.com/ 
     ?Action=ListAllowedNodeTypeModifications 
     &ReplicationGroupId=MyReplGroup 
     &Version=2015-02-02 
     &SignatureVersion=4 
     &SignatureMethod=HmacSHA256 
     &Timestamp=20150202T192317Z 
     &X-Amz-Credential=<credential>
```
如需詳細資訊,請[ListAllowedNodeTypeModifications](https://docs.aws.amazon.com/AmazonElastiCache/latest/APIReference/API_ListAllowedNodeTypeModifications.html)參閱 Amazon ElastiCache API 參考中的。

- 2. 使用 ModifyReplicationGroup ElastiCache API 動作並使用下列參數,將目前的複寫群組擴 展到新節點類型。
	- ReplicationGroupId 複寫群組的名稱。
	- CacheNodeType 此複寫群組中較大的新快取叢集節點類型。此值必須是步驟 1 中 ListAllowedNodeTypeModifications 動作傳回的其中一個執行個體類型。
	- CacheParameterGroupName [選用] 如果您使用 reserved-memory 來管理叢集的保留記 憶體,請使用此參數。指定自訂快取參數群組,其會為您的新節點類型保留正確的記憶體數量。 如果您要使用 reserved-memory-percent,則可以忽略此參數。
	- ApplyImmediately 設定為 true 會立即套用擴充規模程序。若要將向上擴展程序延期至下 一個維護時段,請使用 ApplyImmediately=false。

```
https://elasticache.us-west-2.amazonaws.com/ 
     ?Action=ModifyReplicationGroup 
     &ApplyImmediately=true 
     &CacheNodeType=cache.m3.2xlarge 
     &CacheParameterGroupName=redis32-m3-2xl 
     &ReplicationGroupId=myReplGroup 
     &SignatureVersion=4 
     &SignatureMethod=HmacSHA256 
     &Timestamp=20141201T220302Z 
     &Version=2014-12-01 
     &X-Amz-Algorithm=&AWS;4-HMAC-SHA256 
     &X-Amz-Date=20141201T220302Z
```
 &X-Amz-SignedHeaders=Host &X-Amz-Expires=20141201T220302Z &X-Amz-Credential=<credential> &X-Amz-Signature=<signature>

如需詳細資訊,請[ModifyReplicationGroup](https://docs.aws.amazon.com/AmazonElastiCache/latest/APIReference/API_ModifyReplicationGroup.html)參閱 Amazon ElastiCache API 參考中的。

- 3. 如果已使用 ApplyImmediately=true,請使用具有下列參數的 ElastiCache API DescribeReplicationGroups 動作監視複寫群組的狀態。當狀態從 modifying (修改中) 變更 為 available (可用),您即可以開始寫入新的、已向上擴展的複寫群組。
	- ReplicationGroupId 複寫群組的名稱。使用此參數來描述特定複寫群組 (而非所有複寫群 組)。

https://elasticache.us-west-2.amazonaws.com/ ?Action=DescribeReplicationGroups &ReplicationGroupId=MyReplGroup &Version=2015-02-02 &SignatureVersion=4 &SignatureMethod=HmacSHA256 &Timestamp=20150202T192317Z &X-Amz-Credential=<credential>

如需詳細資訊,請[DescribeReplicationGroups](https://docs.aws.amazon.com/AmazonElastiCache/latest/APIReference/API_DescribeReplicationGroups.html)參閱 Amazon ElastiCache API 參考中的。

### <span id="page-674-0"></span>線上縮減規模

### 主題

- [為 Redis 快取叢集縮減規模 \(主控台\)](#page-674-1)
- [為 Redis 快取叢集縮減規模 \(AWS CLI\)](#page-675-0)
- [縮減 Redis 快取叢集 \(ElastiCache API\)](#page-678-0)

<span id="page-674-1"></span>為 Redis 快取叢集縮減規模 (主控台)

下列程序說明如何使用 ElastiCache 管理主控台縮減 Redis 叢集的規模。在此過程中,您的 Redis 叢 集將繼續以最少的停機時間來處理請求。

為 Redis 快取叢集縮減規模 (主控台)

- 1. 請登入 AWS Management Console 並開啟 ElastiCache 主控台[,網址為 https://](https://console.aws.amazon.com/elasticache/) [console.aws.amazon.com/elasticache/。](https://console.aws.amazon.com/elasticache/)
- 2. 從導覽窗格選擇 Redis clusters (Redis 叢集)。
- 3. 從叢集的清單中,選擇您偏好的叢集。
- 4. 選擇 Modify (修改)。
- 5. 在 Modify Cluster (修改叢集) 精靈中:
	- 從 Node type (節點類型) 清單選擇您要擴展的節點類型。若要向下擴展,請選取小於現有節 點的節點類型。請注意,並非所有節點類型都可縮減規模。
- 6. 如果您要立即執行向下擴展程序,請選擇 Apply immediately (立即套用) 方塊。如果未選擇 Apply immediately (立即套用) 方塊,則會在此叢集的下一個維護時段期間,執行向下擴展程序。
- 7. 選擇 Modify (修改)。

如果您在上一個步驟中選擇 Apply immediately (立即套用),叢集的狀態變更為 modifying (修改 中)。當狀態變更為 available (可用),修改即已完成,並且您可以開始使用新叢集。

<span id="page-675-0"></span>為 Redis 快取叢集縮減規模 (AWS CLI)

下列程序描述如何使用 AWS CLI來向下擴展 Redis 快取叢集。在此過程中,您的 Redis 叢集將繼續以 最少的停機時間來處理請求。

為 Redis 快取叢集縮減規模 (AWS CLI)

1. 透過使用下列參數執行 AWS CLI list-allowed-node-type-modifications命令,決定可 縮減至哪些節點類型。

若為 Linux、macOS 或 Unix:

aws elasticache list-allowed-node-type-modifications \ --replication-group-id *my-replication-group-id*

針對 Windows:

aws elasticache list-allowed-node-type-modifications ^ --replication-group-id *my-replication-group-id*

```
{ 
      "ScaleUpModifications": [ 
           "cache.m3.2xlarge", 
           "cache.m3.large", 
           "cache.m3.xlarge", 
           "cache.m4.10xlarge", 
           "cache.m4.2xlarge", 
           "cache.m4.4xlarge", 
           "cache.m4.large", 
           "cache.m4.xlarge", 
           "cache.r3.2xlarge", 
           "cache.r3.4xlarge", 
           "cache.r3.8xlarge", 
           "cache.r3.large", 
           "cache.r3.xlarge" 
      ] 
          "ScaleDownModifications": [ 
           "cache.t2.micro", 
           "cache.t2.small ", 
           "cache.t2.medium ", 
           "cache.t1.small" 
      ]
}
```
如需詳細資訊,請參閱 AWS CLI 參考中的「[list-allowed-node-type-modifications」](https://docs.aws.amazon.com/cli/latest/reference/elasticache/list-allowed-node-type-modifications.html)。

- 2. 使用 AWS CLI modify-replication-group命令和下列參數,修改複寫群組,以縮減為新的 較小節點類型。
	- --replication-group-id 您要縮減規模的複寫群組名稱。
	- --cache-node-type 您要擴展快取叢集的新節點類型。此值必須是步驟 1 中 listallowed-node-type-modifications 命令傳回的其中一個節點類型。
	- --cache-parameter-group-name [選用] 如果您使用 reserved-memory 來管理叢集的 保留記憶體,請使用此參數。指定自訂快取參數群組,其會為您的新節點類型保留正確的記憶體 數量。如果您要使用 reserved-memory-percent,則可以忽略此參數。
	- --apply-immediately 會造成立即套用擴充規模程序。若要將向下擴展程序延期至叢集的 下一個維護時段,請使用 --no-apply-immediately 參數。

若為 Linux、macOS 或 Unix:

```
aws elasticache modify-replication-group \ 
      --replication-group-id my-redis-cluster \ 
      --cache-node-type cache.t2.micro \ 
      --apply-immediately
```
針對 Windows:

```
aws elasticache modify-replication-group ^ 
      --replication-group-id my-redis-cluster ^ 
      --cache-node-type cache.t2.micro ^ 
      --apply-immediately
```
上述命令的輸出看起來會類似這個 (JSON 格式)。

```
{ 
  "ReplicationGroup": { 
        "Status": "modifying", 
        "Description": "my-redis-cluster", 
        "NodeGroups": [ 
\{\hspace{.1cm} \} "Status": "modifying", 
                "Slots": "0-16383", 
                "NodeGroupId": "0001", 
                "NodeGroupMembers": [ 
\{ "PreferredAvailabilityZone": "us-east-1f", 
                        "CacheNodeId": "0001", 
                        "CacheClusterId": "my-redis-cluster-0001-001" 
                    }, 
\{ "PreferredAvailabilityZone": "us-east-1d", 
                        "CacheNodeId": "0001", 
                        "CacheClusterId": "my-redis-cluster-0001-002" 
1 1 1 1 1 1 1
 ] 
 } 
        ],
```

```
 "ConfigurationEndpoint": { 
              "Port": 6379, 
              "Address": "my-redis-
cluster.r7gdfi.clustercfg.use1.cache.amazonaws.com" 
         }, 
          "ClusterEnabled": true, 
          "ReplicationGroupId": "my-redis-cluster", 
          "SnapshotRetentionLimit": 1, 
          "AutomaticFailover": "enabled", 
          "SnapshotWindow": "07:30-08:30", 
          "MemberClusters": [ 
              "my-redis-cluster-0001-001", 
              "my-redis-cluster-0001-002" 
          ], 
          "CacheNodeType": "cache.t2.micro", 
           "DataTiering": "disabled"
          "PendingModifiedValues": {} 
     }
}
```
如需詳細資訊,請參閱 AWS CLI 參考中的「[modify-replication-group」](https://docs.aws.amazon.com/cli/latest/reference/elasticache/modify-replication-group.html)。

3. 如果您使用--apply-immediately,請使用具有下列參數的 AWS CLI describe-cacheclusters命令來檢查快取叢集的狀態。當狀態變更為可用,您就可以開始使用新的、較小的快取 叢集節點。

<span id="page-678-0"></span>縮減 Redis 快取叢集 (ElastiCache API)

下列程序會使用 ElastiCache API 將您的複寫群組從目前的節點類型調整為新的較小節點類型。在此過 程中,您的 Redis 叢集將繼續以最少的停機時間來處理請求。

向下擴展至較小的節點類型所需的時間可能不同,取決於節點類型和您目前快取叢集中的資料量。

縮小規模 (ElastiCache API)

- 1. 透過下列參數使用 ElastiCache API ListAllowedNodeTypeModifications 動作,判斷您可 以縮減為哪些節點類型。
	- ReplicationGroupId 複寫群組的名稱。使用此參數來描述特定複寫群組 (而非所有複寫群 組)。

https://elasticache.us-west-2.amazonaws.com/ ?Action=ListAllowedNodeTypeModifications &ReplicationGroupId=MyReplGroup &Version=2015-02-02 &SignatureVersion=4 &SignatureMethod=HmacSHA256 &Timestamp=20150202T192317Z &X-Amz-Credential=<credential>

如需詳細資訊,請參閱 Amazon ElastiCache API 參考資料[ListAllowedNodeTypeModifications中](https://docs.aws.amazon.com/AmazonElastiCache/latest/APIReference/API_ListAllowedNodeTypeModifications.html) 的。

- 2. 使用 ModifyReplicationGroup ElastiCache API 動作並使用下列參數,將目前的複寫群組縮 減為新節點類型。
	- ReplicationGroupId 複寫群組的名稱。
	- CacheNodeType 此複寫群組中較小的新快取叢集節點類型。此值必須是步驟 1 中 ListAllowedNodeTypeModifications 動作傳回的其中一個執行個體類型。
	- CacheParameterGroupName [選用] 如果您使用 reserved-memory 來管理叢集的保留記 憶體,請使用此參數。指定自訂快取參數群組,其會為您的新節點類型保留正確的記憶體數量。 如果您要使用 reserved-memory-percent,則可以忽略此參數。
	- ApplyImmediately 設定為 true 會立即套用縮減規模程序。若要將向下擴展程序延期至下 一個維護時段,請使用 ApplyImmediately=false。

https://elasticache.us-west-2.amazonaws.com/ ?Action=ModifyReplicationGroup &ApplyImmediately=true &CacheNodeType=cache.t2.micro &CacheParameterGroupName=redis32-m3-2xl &ReplicationGroupId=myReplGroup &SignatureVersion=4 &SignatureMethod=HmacSHA256 &Timestamp=20141201T220302Z &Version=2014-12-01 &X-Amz-Algorithm=&AWS;4-HMAC-SHA256 &X-Amz-Date=20141201T220302Z &X-Amz-SignedHeaders=Host &X-Amz-Expires=20141201T220302Z

 &X-Amz-Credential=<credential> &X-Amz-Signature=<signature>

如需詳細資訊,請參閱 Amazon ElastiCache API 參考資料[ModifyReplicationGroup中](https://docs.aws.amazon.com/AmazonElastiCache/latest/APIReference/API_ModifyReplicationGroup.html)的。

# ElastiCache for Redis 中的 JSON 入門

ElastiCache for Redis 支援原生 JavaScript 物件標記法 (JSON) 格式,這是一種簡單、無結構描述 的方式,將 Redis 叢集內的複雜資料集編碼。您可以在 Redis 叢集中,使用 JavaScript 物件標記法 (JSON) 格式,原生儲存和存取資料,並更新儲存在這些叢集中的 JSON 資料,無需管理自訂程式碼來 序列化和還原序列化。

除了針對透過 JSON 運作的應用程式使用 Redis API 操作外,您現在可以有效率擷取和更新 JSON 文件的特定部分,不需操作整個物件。這可以提高效能並降低成本。您也可以使用 [Goessner 式](https://goessner.net/articles/JsonPath/) JSONPath 查詢,搜尋 JSON 文件內容。

您建立使用支援引擎版本的叢集後,JSON 資料類型和關聯的命令即自動可用。 這與 RedisJSON 模組 2 版的 API 和 RDB 相容,因此您可以輕鬆將現有以 JSON 為基礎的 Redis 應用程式遷移到 ElastiCache for Redis 中。如需支援的 Redis 命令詳細資訊,請參閱[支援的 Redis JSON 命令。](#page-691-0)

JSON 相關指標 JsonBasedCmds 和 JsonBasedCmdsLatency 已整合至 CloudWatch 中,以監控此 資料類型的使用情況。如需詳細資訊,請參閱 [Redis 的指標](https://docs.aws.amazon.com/AmazonElastiCache/latest/red-ug/CacheMetrics.Redis.html)。

**a** Note

若要使用 JSON,您必須執行 Redis 引擎 6.2.6 或更新版本。

主題

- [Redis JSON 資料類型概觀](#page-680-0)
- [支援的 Redis JSON 命令](#page-691-0)

# <span id="page-680-0"></span>Redis JSON 資料類型概觀

ElastiCache for Redis 支援一些 Redis 的命令,以使用 JSON 資料類型。以下是 JSON 資料類型概 觀,以及支援的 Redis 命令詳細清單。

# 術語

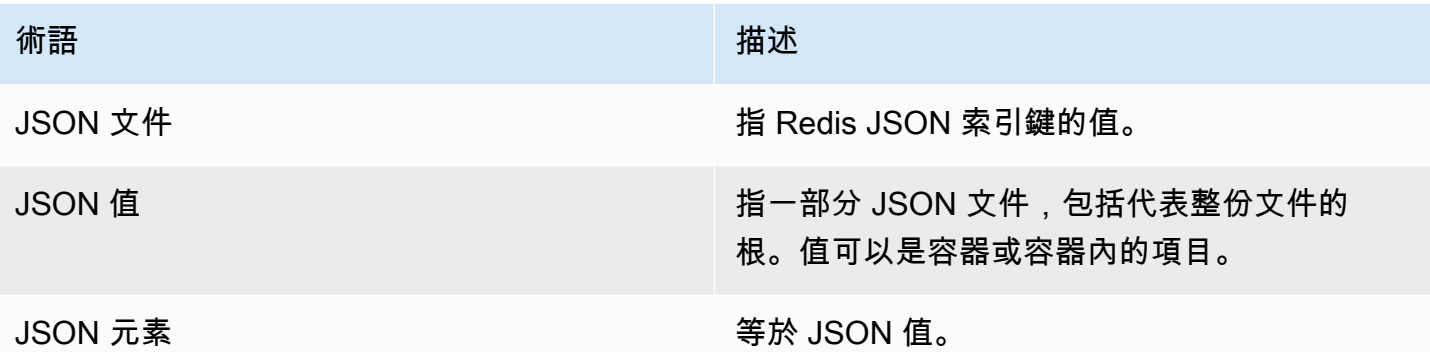

# 支援的 JSON 標準

JSON 格式符合 [RFC 7159](https://www.ietf.org/rfc/rfc7159.txt) 和 [ECMA-404](https://www.ietf.org/rfc/rfc7159.txt) JSON 資料交換標準。支援 JSON 文字中的 UTF-8 [Unicode](https://www.unicode.org/standard/WhatIsUnicode.html)。

# 根元素

根元素可為任何 JSON 資料類型。請注意,在舊版 RFC 4627 中,只允許將物件或陣列當作根值。由 於更新至 RFC 7159, JSON 文件的根可為任何 JSON 資料類型。

文件大小限制

JSON 文件會以針對快速存取和修改最佳化的格式,儲存在內部。比起相同文件的等同序列化版本,這 種格式一般會導致使用更多記憶體。

單一 JSON 文件的記憶體使用量限制為 64 MB,這是記憶體內資料結構的大小,而不是 JSON 字串。 您可以使用 JSON.DEBUG MEMORY 命令,查看 JSON 文件使用的記憶體容量。

JSON ACL

- 新類別 @json 類似於現有依資料類型類別 (@string、@hash 等),加入以簡化管理 JSON 命令和資 料的存取權。沒有其他現有 Redis 命令屬於 @json 類別。所有 JSON 命令都會強制執行任何索引鍵 空間或命令限制和許可。
- 已更新五個現有 Redis ACL 類別,加入新的 JSON 命令:@read、@write、@fast、@slow 和 @admin。下表說明 JSON 命令對應至適當類別。

# ACL

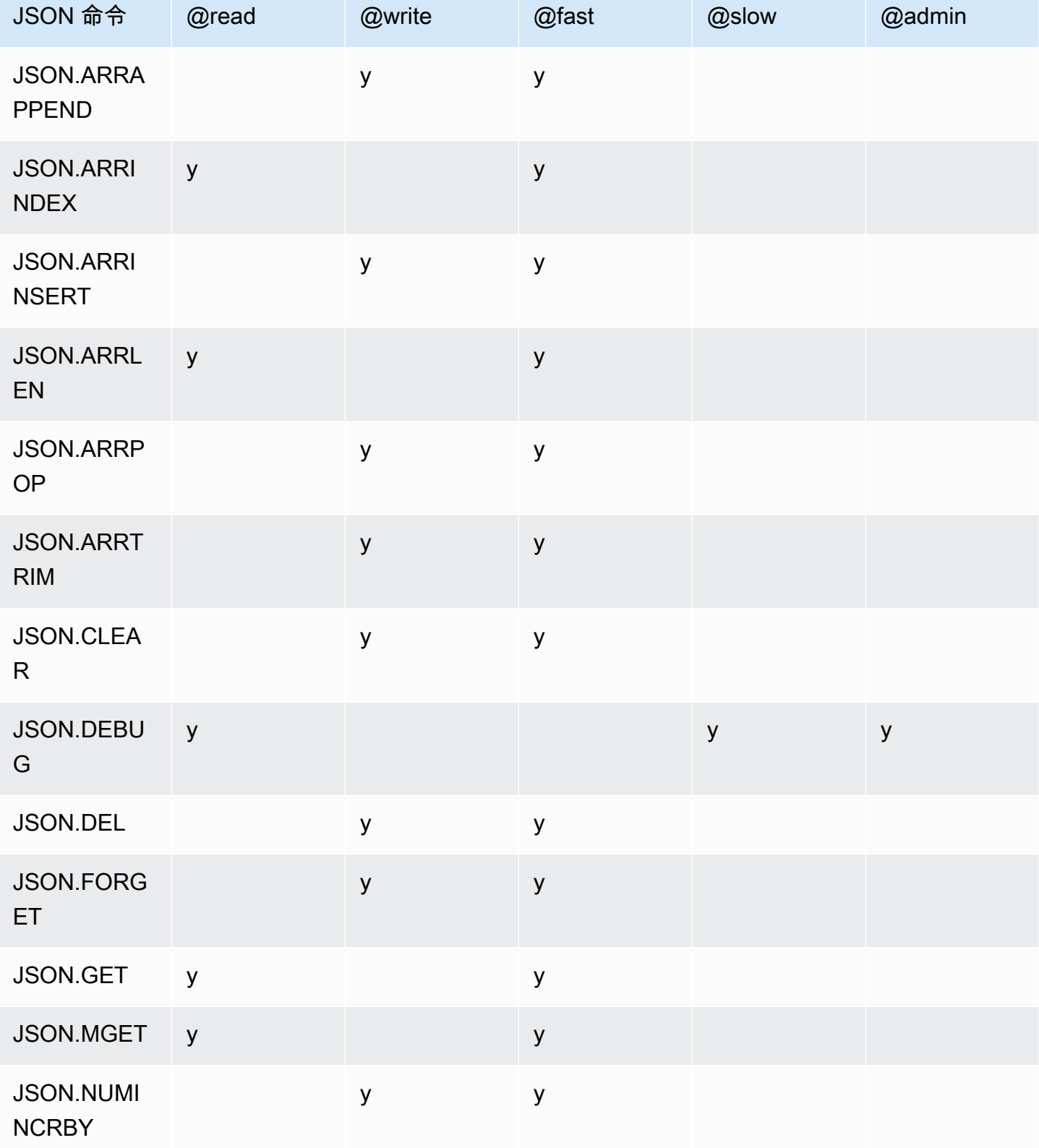

Amazon ElastiCache 的雷迪斯 使用者指南

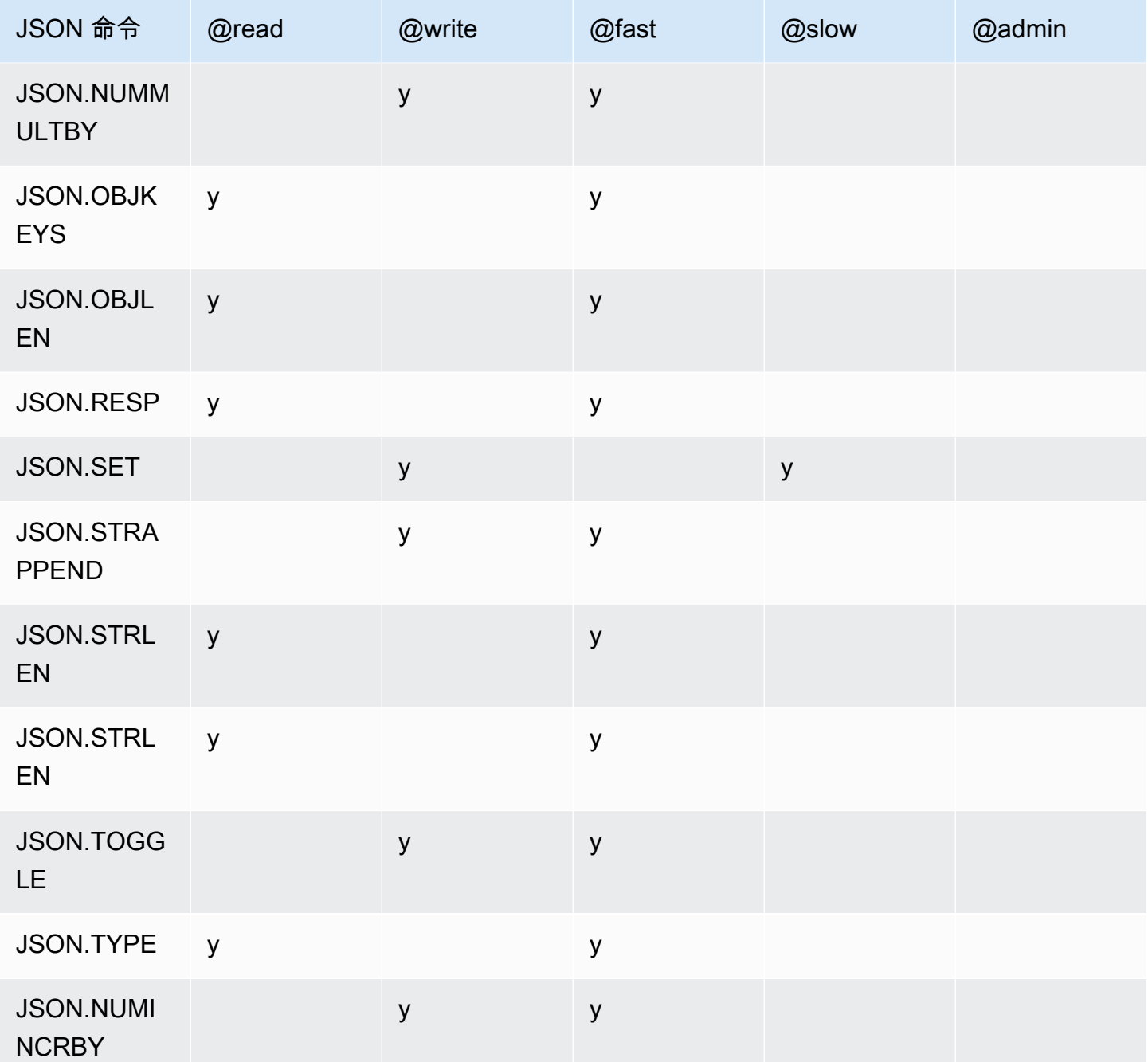

巢狀深度限制

JSON 物件或陣列具有本身是另一個 JSON 物件或陣列的元素時,該內部物件或陣列稱之為在外部物 件或陣列中「巢狀」。巢狀深度上限為 128。任何建立巢狀深度大於 128 文件的嘗試,都會遭到拒 絕,並顯示錯誤。
# 命令語法

大多數命令都需有 Redis 索引鍵名稱當作第一個引數。部分命令也有路徑引數。如果路徑引數為選用 且未提供,則預設為根。

標記法:

- 必要引數以角括弧括住。例如:<key>
- 選用引數以方括弧括住。例如:[path]
- 其他選用引數會以省略號 ("…") 表示。例如:[json ...]

路徑語法

Redis JSON 支援兩種路徑語法:

- 增強型語法 按照 [Goessner](https://goessner.net/articles/JsonPath/) 所述的 JSONPath 語法,如下表所示。為清楚說明,我們重新排序並 修改表格中的描述。
- 受限語法 查詢功能有限。
	- **a** Note

部分命令的結果對於使用哪種類型的路徑語法很敏感。

如果查詢路徑以 '\$' 開頭,它會使用增強型語法。否則,將使用受限語法。

### 增強型語法

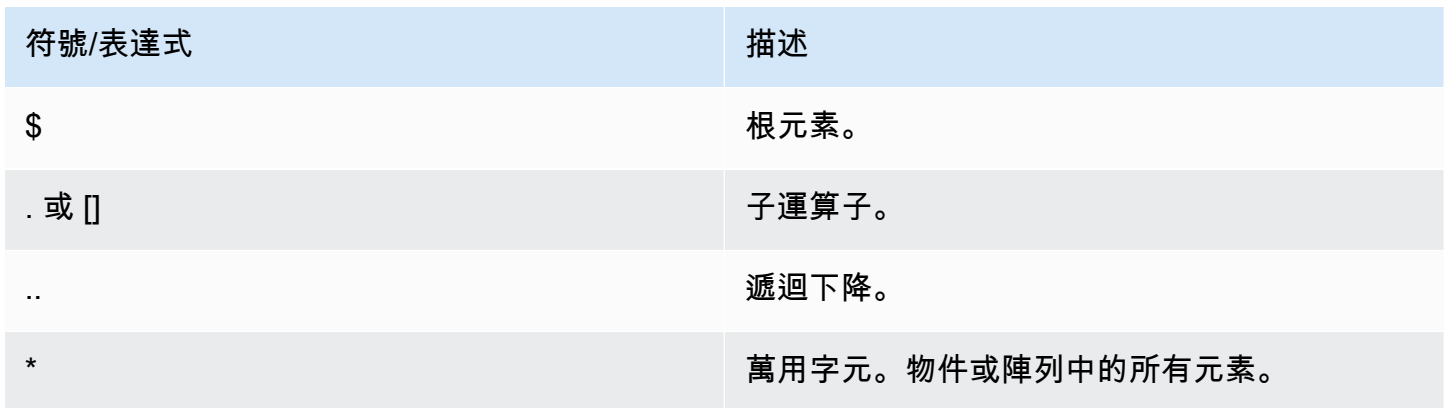

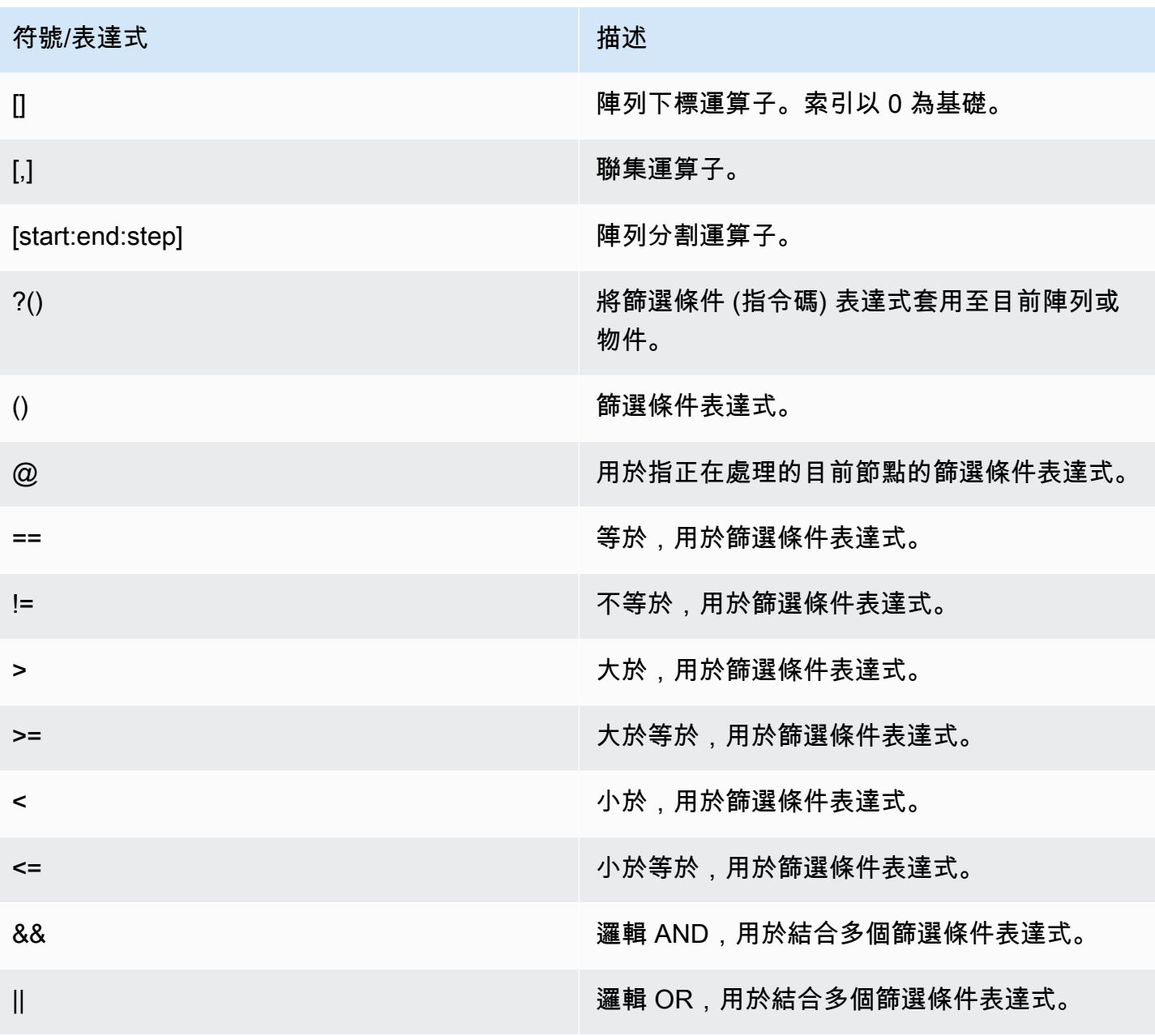

# 範例

下列範例是根據 [Goessner](https://goessner.net/articles/JsonPath/) 的範例 XML 資料,我們已新增其他欄位來修改。

```
{ "store": { 
     "book": [ 
       { "category": "reference", 
         "author": "Nigel Rees", 
         "title": "Sayings of the Century", 
         "price": 8.95,
```

```
 "in-stock": true, 
          "sold": true 
        }, 
        { "category": "fiction", 
          "author": "Evelyn Waugh", 
          "title": "Sword of Honour", 
          "price": 12.99, 
          "in-stock": false, 
          "sold": true 
       }, 
        { "category": "fiction", 
          "author": "Herman Melville", 
          "title": "Moby Dick", 
          "isbn": "0-553-21311-3", 
         "price": 8.99, 
         "in-stock": true, 
         "sold": false 
       }, 
        { "category": "fiction", 
          "author": "J. R. R. Tolkien", 
          "title": "The Lord of the Rings", 
          "isbn": "0-395-19395-8", 
         "price": 22.99, 
         "in-stock": false, 
         "sold": false 
       } 
     ], 
     "bicycle": { 
        "color": "red", 
        "price": 19.95, 
        "in-stock": true, 
        "sold": false 
     } 
   }
}
```
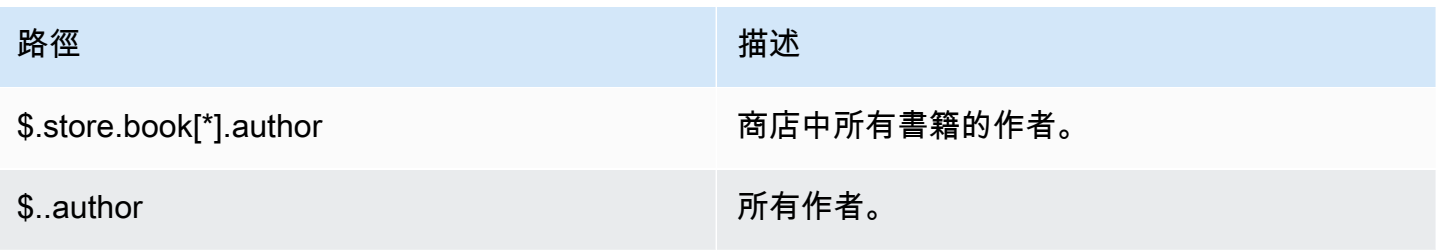

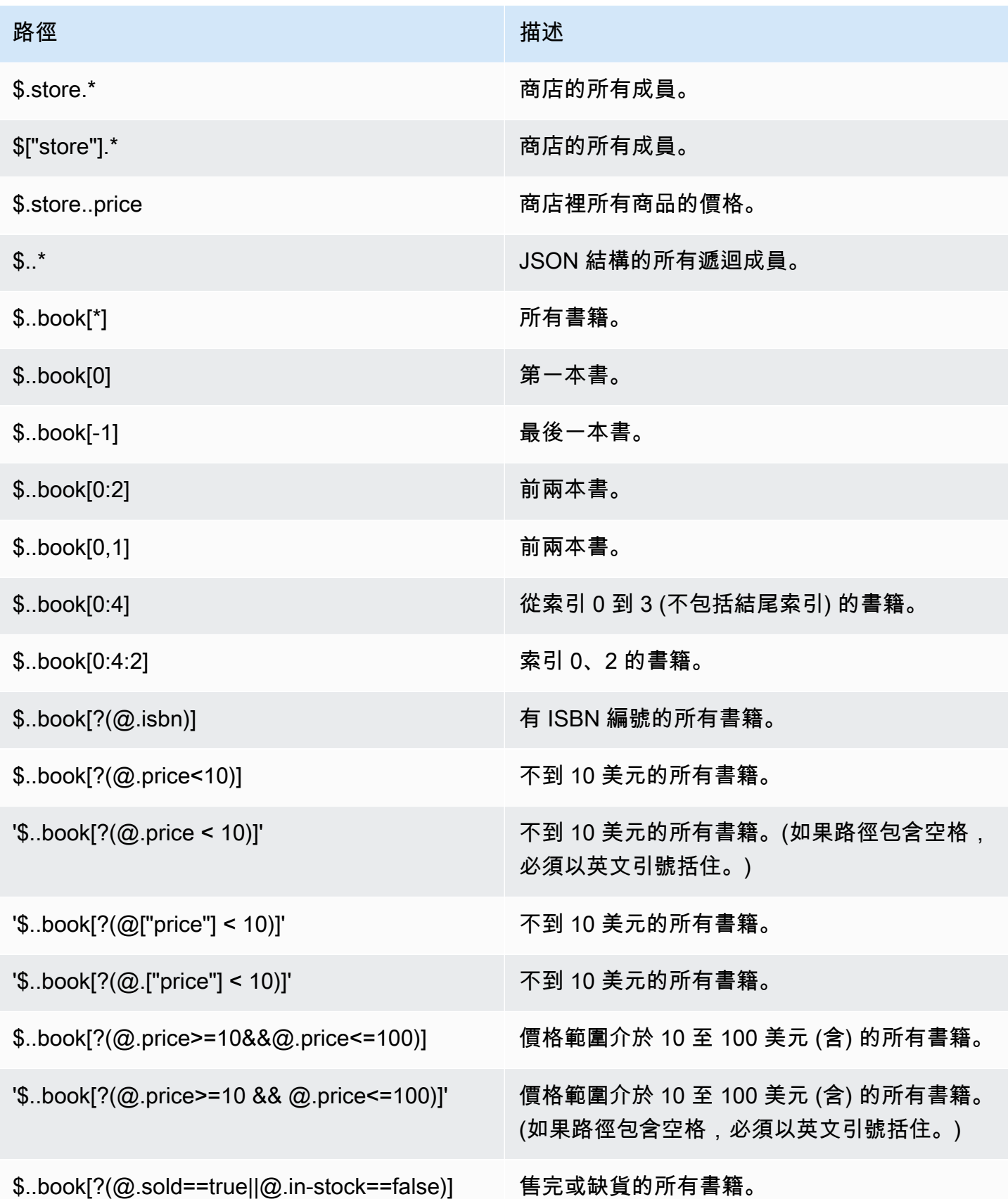

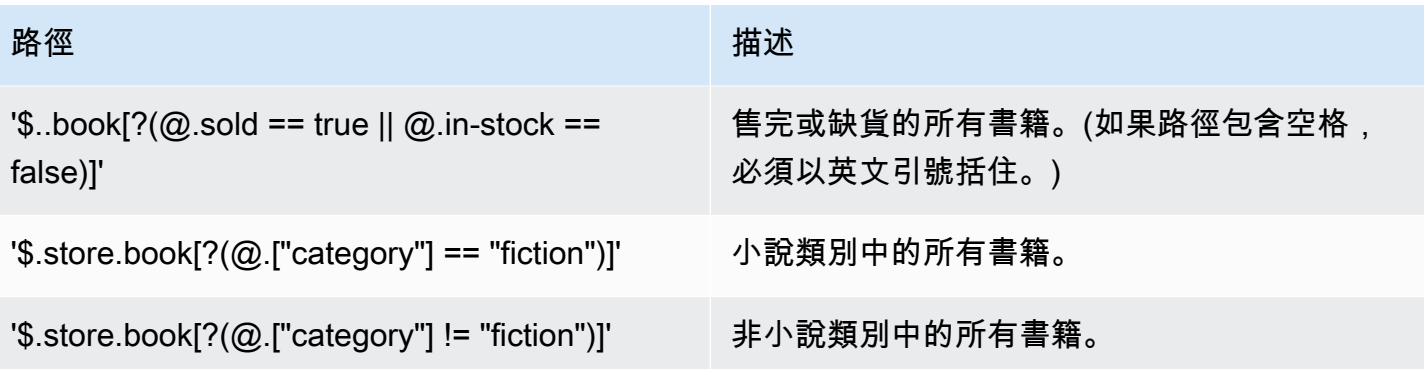

### 其他篩選條件表達式範例:

```
127.0.0.1:6379> JSON.SET k1 . '{"books": [{"price":5,"sold":true,"in-
stock":true,"title":"foo"}, {"price":15,"sold":false,"title":"abc"}]}'
OK
127.0.0.1:6379> JSON.GET k1 $.books[?(@.price>1&&@.price<20&&@.in-stock)]
"[{\"price\":5,\"sold\":true,\"in-stock\":true,\"title\":\"foo\"}]"
127.0.0.1:6379> JSON.GET k1 '$.books[?(@.price>1 && @.price<20 && @.in-stock)]'
"[{\"price\":5,\"sold\":true,\"in-stock\":true,\"title\":\"foo\"}]"
127.0.0.1:6379> JSON.GET k1 '$.books[?((@.price>1 && @.price<20) && (@.sold==false))]'
"[{\"price\":15,\"sold\":false,\"title\":\"abc\"}]"
127.0.0.1:6379> JSON.GET k1 '$.books[?(@.title == "abc")]'
[{"price":15,"sold":false,"title":"abc"}]
127.0.0.1:6379> JSON.SET k2 . '[1,2,3,4,5]'
127.0.0.1:6379> JSON.GET k2 $.*.[?(@>2)]
"[3,4,5]"
127.0.0.1:6379> JSON.GET k2 '$.*.[?(@ > 2)]'
"[3,4,5]"
127.0.0.1:6379> JSON.SET k3 . '[true,false,true,false,null,1,2,3,4]'
OK
127.0.0.1:6379> JSON.GET k3 $.*.[?(@==true)]
"[true,true]"
127.0.0.1:6379> JSON.GET k3 '$.*.[?(@ == true)]'
"[true,true]"
127.0.0.1:6379> JSON.GET k3 $.*.[?(@>1)]
"[2,3,4]"
127.0.0.1:6379> JSON.GET k3 '$.*.[?(@ > 1)]'
"[2,3,4]"
```
## 受限語法

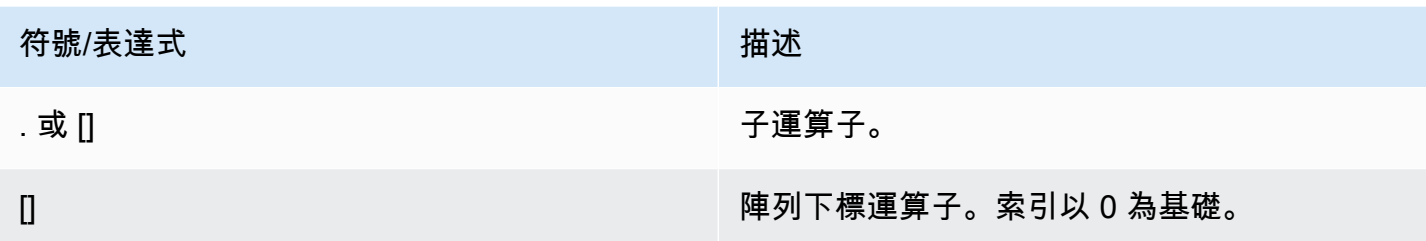

# 範例

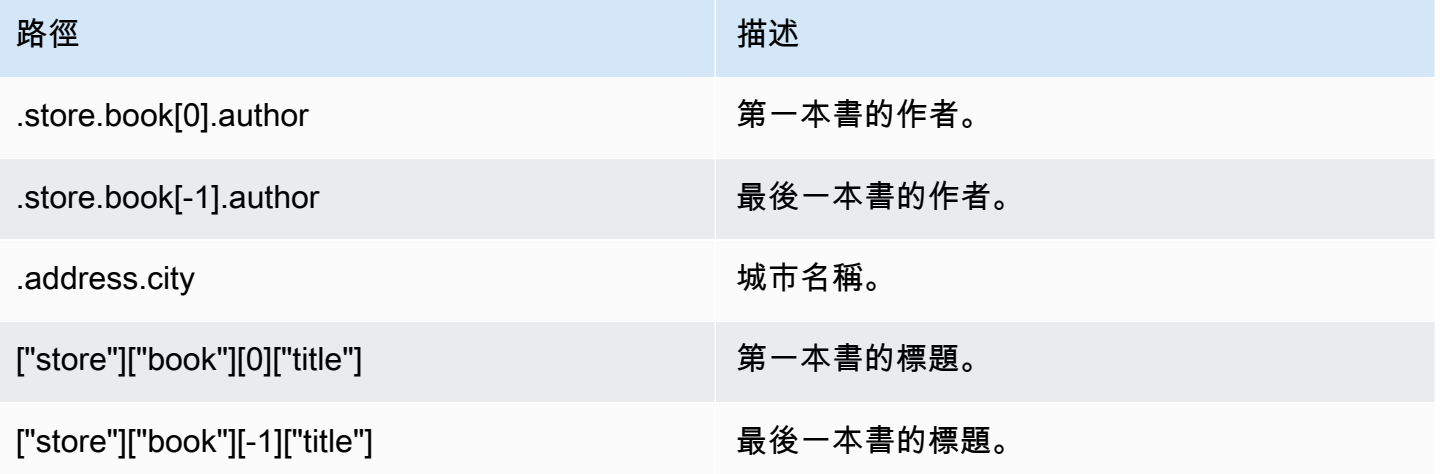

# **G** Note

本文件中引用的所有 [Goessner](https://goessner.net/articles/JsonPath/) 內容均受[創用 CC 授權規](https://creativecommons.org/licenses/by/2.5/)範。

# 常見錯誤字首

每個錯誤訊息都有一個字首。以下是常見錯誤字首清單。

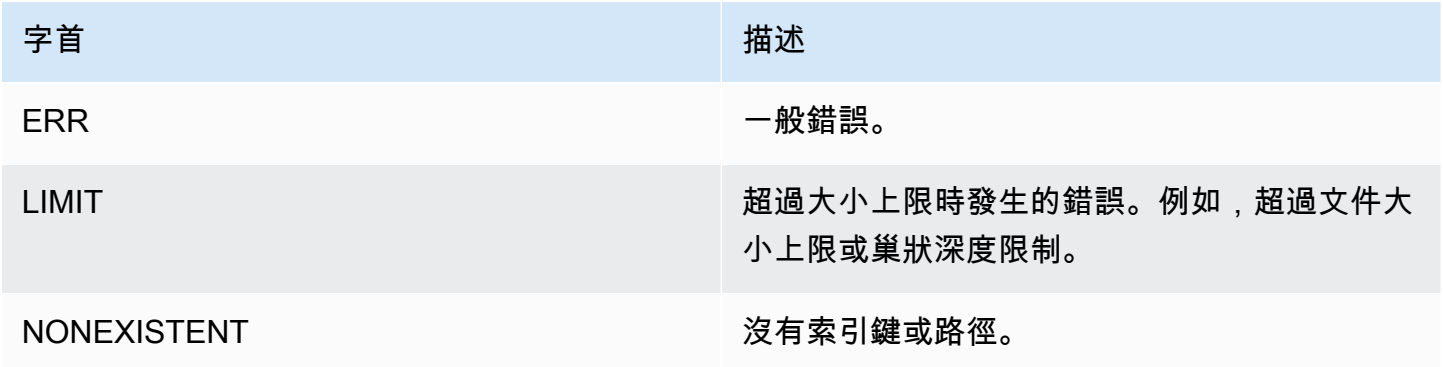

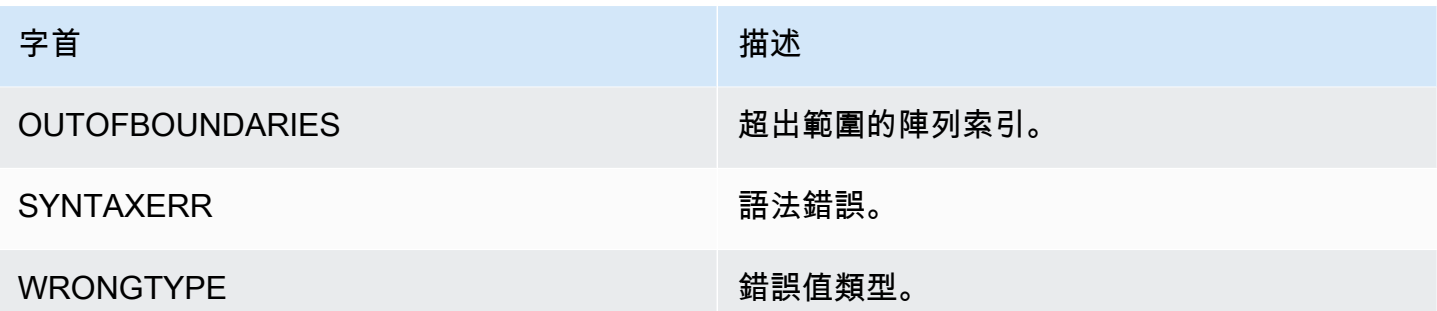

# JSON 相關指標

提供下列 JSON 資訊指標:

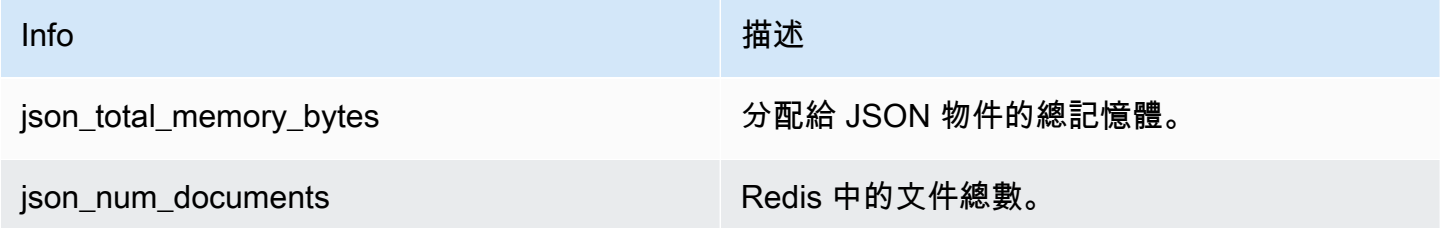

若要查詢核心指標,請執行以下 Redis 命令:

info json\_core\_metrics

ElastiCache for Redis 與 JSON 的互動方式

下節說明 ElastiCache for Redis 與 JSON 資料類型的互動方式。

## 運算子優先順序

評估用於篩選的條件表達式時,&& 優先,然後評估 ||,就像大多數語言一樣。系統會先執行括弧內的 操作。

路徑巢狀上限行為

ElastiCache for Redis 中路徑巢狀上限為 128。\$.a.b.c.d... 等值只能達到 128 個等級。

#### 處理數值

JSON 沒有另外的整數和浮點數資料類型。均稱為數字。

數值表示法:

輸入收到 JSON 數字時,數字會轉換為兩個內部二進位表示法之一:64 位元帶正負號的整數,或 64 位元 IEEE 雙精確度浮點數。不會保留原始字串和全部格式化。因此,數字當作 JSON 回應的一部分 輸出時,會從內部二進位表示法,轉換為使用一般格式化規則的可列印字串。這些規則可能導致產生的 字串與接收的字串不同。

算術命令 NUMINCRBY 和 NUMMULTBY:

• 如果兩個數字都是整數,且結果超出 int64 範圍,會自動變成 64 位元 IEEE 雙精確度浮點數。

• 如果其中至少一個數字是浮點數,結果會是 64 位元 IEEE 雙精確度浮點數。

• 如果結果超過 64 位元 IEEE 雙精確度範圍,命令會傳回 OVERFLOW 錯誤。

如需可用命令的詳細清單,請參閱[支援的 Redis JSON 命令。](#page-691-0)

#### 直接陣列篩選

ElastiCache for Redis 會直接篩選陣列物件。

針對 [0,1,2,3,4,5,6] 等資料和 \$[?(@<4)] 等路徑查詢,或 {"my\_key":[0,1,2,3,4,5,6]} 等資料和 \$ .my\_key[?(@<4)] 等路徑查詢,ElastiCache for Redis 會在這兩種情況下,傳回  $[1,2,3]$ 

陣列索引行為

ElastiCache for Redis 針對陣列允許正索引和負索引。針對長度為五的陣列,0 會查詢第一個元素,1 會查詢第二個,以此類推。負數從陣列結尾開始,所以 -1 會查詢第五個元素,-2 會查詢第四個元素, 以此類推。

為了確保客戶可預測的行為,ElastiCache for Redis 不會將陣列索引無條件捨去或無條件進位,所以如 果您有長度為 5 的陣列,呼叫索引 5 或更高,或 -6 或更低,不會產生結果。

嚴格語法評估

即使路徑的子集包含有效路徑,MemoryDB 也不允許使用無效語法的 JSON 路徑。這是為了我們的客 戶保持正確行為。

# <span id="page-691-0"></span>支援的 Redis JSON 命令

ElastiCache for Redis 支援下列 Redis JSON 命令:

## 主題

- [JSON.ARRAPPEND](#page-692-0)
- [JSON.ARRINDEX](#page-694-0)
- [JSON.ARRINSERT](#page-695-0)
- [JSON.ARRLEN](#page-696-0)
- [JSON.ARRPOP](#page-698-0)
- [JSON.ARRTRIM](#page-700-0)
- [JSON.CLEAR](#page-701-0)
- [JSON.DEBUG](#page-702-0)
- [JSON.DEL](#page-705-0)
- [JSON.FORGET](#page-706-0)
- [JSON.GET](#page-706-1)
- [JSON.MGET](#page-708-0)
- [JSON.NUMINCRBY](#page-709-0)
- [JSON.NUMMULTBY](#page-712-0)
- [JSON.OBJLEN](#page-716-0)
- [JSON.OBJKEYS](#page-718-0)
- [JSON.RESP](#page-720-0)
- [JSON.SET](#page-723-0)
- [JSON.STRAPPEND](#page-725-0)
- [JSON.STRLEN](#page-727-0)
- [JSON.TOGGLE](#page-729-0)
- [JSON.TYPE](#page-730-0)

# <span id="page-692-0"></span>JSON.ARRAPPEND

將一或多個值附加到路徑中的陣列值。

語法

JSON.ARRAPPEND <key> <path> <json> [json ...]

- key (必要) JSON 文件類型的 Redis 索引鍵。
- path (必要) JSON 路徑。
- json (必要) 要附加至陣列的 JSON 值。

#### 傳回

如果路徑是增強型語法:

- 整數陣列代表每個路徑的新陣列長度。
- 如果值不是陣列,其相應的傳回值為 null。
- 如果輸入 json 引數之一不是有效的 JSON 字串,會發生 SYNTAXERR 錯誤。
- 如果沒有路徑,會發生 NONEXISTENT 錯誤。

如果路徑是受限語法:

- 整數,新陣列長度。
- 如果選取多個陣列值,命令會傳回上次更新陣列的新長度。
- 如果路徑上的值不是陣列,會發生 WRONGTYPE 錯誤。
- 如果輸入 json 引數之一不是有效的 JSON 字串,會發生 SYNTAXERR 錯誤。
- 如果沒有路徑,會發生 NONEXISTENT 錯誤。

#### 範例

增強型路徑語法:

```
127.0.0.1:6379> JSON.SET k1 . '[[], ["a"], ["a", "b"]]'
OK
127.0.0.1:6379> JSON.ARRAPPEND k1 $[*] '"c"'
1) (integer) 1
2) (integer) 2
3) (integer) 3
127.0.0.1:6379> JSON.GET k1
"[[\"c\"],[\"a\",\"c\"],[\"a\",\"b\",\"c\"]]"
```
127.0.0.1:6379> JSON.SET k1 . '[[], ["a"], ["a", "b"]]' **OK** 127.0.0.1:6379> JSON.ARRAPPEND k1 [-1] '"c"' (integer) 3 127.0.0.1:6379> JSON.GET k1 "[[],[\"a\"],[\"a\",\"b\",\"c\"]]"

## <span id="page-694-0"></span>JSON.ARRINDEX

搜尋路徑的陣列中第一個純量 JSON 值。

- 將索引四捨五入到陣列的開頭和結尾,處理超出範圍的錯誤。
- 如果開頭 > 結尾,傳回 -1 (找不到)。

#### 語法

JSON.ARRINDEX <key> <path> <json-scalar> [start [end]]

- key (必要) JSON 文件類型的 Redis 索引鍵。
- path (必要) JSON 路徑。
- json-scalar (必要) 要搜尋的純量值。JSON 純量是指不是物件或陣列的值。也就是說,字串、數 字、布林值和 null 是純量值。
- start (選用) 開頭索引,包含。如果未提供,預設為 0。
- end (選用) 結束索引,排除。如果未提供,預設為 0,表示包含最後一個元素。0 或 -1 表示包含最 後一個元素。

#### 傳回

如果路徑是增強型語法:

- 整數陣列。每個值都是路徑的陣列中相符元素的索引。如果找不到,則值為 -1。
- 如果值不是陣列,其相應的傳回值為 null。

如果路徑是受限語法:

• 如果找不到,則為整數、相符元素的索引或 -1。

• 如果路徑上的值不是陣列,會發生 WRONGTYPE 錯誤。

## 範例

增強型路徑語法:

```
127.0.0.1:6379> JSON.SET k1 . '[[], ["a"], ["a", "b"], ["a", "b", "c"]]'
OK
127.0.0.1:6379> JSON.ARRINDEX k1 $[*] '"b"'
1) (integer) -1
2) (integer) -1
3) (integer) 1
4) (integer) 1
```
受限路徑語法:

```
127.0.0.1:6379> JSON.SET k1 . '{"children": ["John", "Jack", "Tom", "Bob", "Mike"]}'
OK
127.0.0.1:6379> JSON.ARRINDEX k1 .children '"Tom"'
(integer) 2
```
## <span id="page-695-0"></span>JSON.ARRINSERT

將一或多個值插入索引前路徑的陣列值。

語法

JSON.ARRINSERT <key> <path> <index> <json> [json ...]

• key (必要) – JSON 文件類型的 Redis 索引鍵。

- path (必要) JSON 路徑。
- index (必要) 插入值之前的陣列索引。
- json (必要) 要附加至陣列的 JSON 值。

#### 傳回

如果路徑是增強型語法:

- 整數陣列代表每個路徑的新陣列長度。
- 如果值是空陣列,其相應的傳回值為 null。
- 如果值不是陣列,其相應的傳回值為 null。
- 如果索引引數超出範圍,會發生 OUTOFBOUNDARIES 錯誤。

如果路徑是受限語法:

- 整數,新陣列長度。
- 如果路徑上的值不是陣列,會發生 WRONGTYPE 錯誤。
- 如果索引引數超出範圍,會發生 OUTOFBOUNDARIES 錯誤。

範例

增強型路徑語法:

```
127.0.0.1:6379> JSON.SET k1 . '[[], ["a"], ["a", "b"]]'
OK
127.0.0.1:6379> JSON.ARRINSERT k1 $[*] 0 '"c"'
1) (integer) 1
2) (integer) 2
3) (integer) 3
127.0.0.1:6379> JSON.GET k1
"[[\"c\"],[\"c\",\"a\"],[\"c\",\"a\",\"b\"]]"
```
受限路徑語法:

```
127.0.0.1:6379> JSON.SET k1 . '[[], ["a"], ["a", "b"]]'
OK
127.0.0.1:6379> JSON.ARRINSERT k1 . 0 '"c"'
(integer) 4
127.0.0.1:6379> JSON.GET k1
"[\"c\",[],[\"a\"],[\"a\",\"b\"]]"
```
<span id="page-696-0"></span>JSON.ARRLEN

取得路徑上陣列值的長度。

## 語法

JSON.ARRLEN <key> [path]

- key (必要) JSON 文件類型的 Redis 索引鍵。
- path (選用) JSON 路徑。如果未提供,則預設為根。

#### 傳回

如果路徑是增強型語法:

- 整數陣列代表每個路徑的陣列長度。
- 如果值不是陣列,其相應的傳回值為 null。
- 如果沒有文件索引鍵,則為 null。

如果路徑是受限語法:

- 大量字串陣列。每個元素都是物件中的索引鍵名稱。
- 整數, 陣列長度。
- 如果選取多個物件,命令會傳回第一個陣列的長度。
- 如果路徑上的值不是陣列,會發生 WRONGTYPE 錯誤。
- 如果沒有路徑,會發生 WRONGTYPE 錯誤。
- 如果沒有文件索引鍵,則為 null。

### 範例

## 增強型路徑語法:

```
127.0.0.1:6379> JSON.SET k1 . '[[], [\"a\"], [\"a\", \"b\"], [\"a\", \"b\", \"c\"]]'
(error) SYNTAXERR Failed to parse JSON string due to syntax error
127.0.0.1:6379> JSON.SET k1 . '[[], ["a"], ["a", "b"], ["a", "b", "c"]]'
OK
127.0.0.1:6379> JSON.ARRLEN k1 $[*]
1) (integer) 0
2) (integer) 1
3) (integer) 2
4) (integer) 3
```
127.0.0.1:6379> JSON.SET k2 . '[[], "a", ["a", "b"], ["a", "b", "c"], 4]' OK 127.0.0.1:6379> JSON.ARRLEN k2 \$[\*] 1) (integer) 0 2) (nil) 3) (integer) 2 4) (integer) 3 5) (nil)

受限路徑語法:

```
127.0.0.1:6379> JSON.SET k1 . '[[], ["a"], ["a", "b"], ["a", "b", "c"]]'
OK
127.0.0.1:6379> JSON.ARRLEN k1 [*]
(integer) 0
127.0.0.1:6379> JSON.ARRLEN k1 $[3]
1) (integer) 3
127.0.0.1:6379> JSON.SET k2 . '[[], "a", ["a", "b"], ["a", "b", "c"], 4]'
OK
127.0.0.1:6379> JSON.ARRLEN k2 [*]
(integer) 0
127.0.0.1:6379> JSON.ARRLEN k2 $[1]
1) (nil)
127.0.0.1:6379> JSON.ARRLEN k2 $[2]
1) (integer) 2
```
<span id="page-698-0"></span>JSON.ARRPOP

移除並傳回陣列索引的元素。彈出空陣列會傳回 null。

語法

JSON.ARRPOP <key> [path [index]]

- key (必要) JSON 文件類型的 Redis 索引鍵。
- path (選用) JSON 路徑。如果未提供,則預設為根。
- index (選用) 開始彈出的陣列位置。
- 如果未提供,預設為 -1,表示最後一個元素。
- 負值表示從最後一個元素數起的位置。
- 超出範圍的索引會四捨五入到各自的陣列範圍。

傳回

如果路徑是增強型語法:

- 大量字串陣列代表每個路徑的彈出值。
- 如果值是空陣列,其相應的傳回值為 null。
- 如果值不是陣列,其相應的傳回值為 null。

如果路徑是受限語法:

- 大量字串,代表彈出的 JSON 值。
- 如果陣列是空的, 則為 null。
- 如果路徑上的值不是陣列,會發生 WRONGTYPE 錯誤。

#### 範例

增強型路徑語法:

```
127.0.0.1:6379> JSON.SET k1 . '[[], ["a"], ["a", "b"]]'
OK
127.0.0.1:6379> JSON.ARRPOP k1 $[*]
1) (nil)
2) "\"a\""
3) "\"b\""
127.0.0.1:6379> JSON.GET k1
"[[],[],[\"a\"]]"
```
受限路徑語法:

127.0.0.1:6379> JSON.SET k1 . '[[], ["a"], ["a", "b"]]' **OK** 127.0.0.1:6379> JSON.ARRPOP k1 "[\"a\",\"b\"]"

127.0.0.1:6379> JSON.GET k1 "[[],[\"a\"]]" 127.0.0.1:6379> JSON.SET k2 . '[[], ["a"], ["a", "b"]]' OK 127.0.0.1:6379> JSON.ARRPOP k2 . 0 "[]" 127.0.0.1:6379> JSON.GET k2 "[[\"a\"],[\"a\",\"b\"]]"

## <span id="page-700-0"></span>JSON.ARRTRIM

修剪路徑上的陣列,使其成為子陣列 [start, end],都包含在內。

- 如果陣列是空的,不必做任何事,會傳回 0。
- 如果開頭 <0,則將其視為 0。
- 如果結尾 >= 大小 (陣列的大小),則將其視為 size-1。
- 如果開頭 >= 大小或開頭 > 結尾,清空陣列並傳回 0。

#### 語法

JSON.ARRINSERT <key> <path> <start> <end>

- key (必要) JSON 文件類型的 Redis 索引鍵。
- path (必要) JSON 路徑。
- start (必要) 開頭索引,包含。
- end (必要) 結束索引,包含。

#### 傳回

如果路徑是增強型語法:

- 整數陣列代表每個路徑的新陣列長度。
- 如果值是空陣列,其相應的傳回值為 null。
- 如果值不是陣列,其相應的傳回值為 null。
- 如果索引引數超出範圍,會發生 OUTOFBOUNDARIES 錯誤。

如果路徑是受限語法:

- 整數,新陣列長度。
- 如果陣列是空的,則為 null。
- 如果路徑上的值不是陣列,會發生 WRONGTYPE 錯誤。
- 如果索引引數超出範圍,會發生 OUTOFBOUNDARIES 錯誤。

#### 範例

增強型路徑語法:

```
127.0.0.1:6379> JSON.SET k1 . '[[], ["a"], ["a", "b"], ["a", "b", "c"]]'
OK
127.0.0.1:6379> JSON.ARRTRIM k1 $[*] 0 1
1) (integer) 0
2) (integer) 1
3) (integer) 2
4) (integer) 2 
    127.0.0.1:6379> JSON.GET k1 
    "[[],[\"a\"],[\"a\",\"b\"],[\"a\",\"b\"]]"
```
受限路徑語法:

```
127.0.0.1:6379> JSON.SET k1 . '{"children": ["John", "Jack", "Tom", "Bob", "Mike"]}'
OK
127.0.0.1:6379> JSON.ARRTRIM k1 .children 0 1
(integer) 2
127.0.0.1:6379> JSON.GET k1 .children
"[\"John\",\"Jack\"]"
```
# <span id="page-701-0"></span>JSON.CLEAR

清除陣列或路徑上的物件。

語法

JSON.CLEAR <key> [path]

• key (必要) – JSON 文件類型的 Redis 索引鍵。

• path (選用) – JSON 路徑。如果未提供,則預設為根。

#### 傳回

- 整數,已清除的容器數目。
- 清除一個空陣列或物件計為清除 1 個容器。
- 清除非容器值會傳回 0。

#### 範例

127.0.0.1:6379> JSON.SET k1 . '[[], [0], [0,1], [0,1,2], 1, true, null, "d"]' OK 127.0.0.1:6379> JSON.CLEAR k1 \$[\*] (integer) 7 127.0.0.1:6379> JSON.CLEAR k1 \$[\*] (integer) 4 127.0.0.1:6379> JSON.SET k2 . '{"children": ["John", "Jack", "Tom", "Bob", "Mike"]}' **OK** 127.0.0.1:6379> JSON.CLEAR k2 .children (integer) 1 127.0.0.1:6379> JSON.GET k2 .children "[]"

<span id="page-702-0"></span>JSON.DEBUG

報告資訊。支援的子命令如下:

- MEMORY <key> [path] 報告 JSON 值的記憶體使用量 (以位元組為單位)。如果未提供,路徑預設 為根。
- FIELDS <key> [path] 報告指定文件路徑的欄位數目。如果未提供,路徑預設為根。每個非容器 JSON 值都計為一個欄位。物件和陣列遞迴計為每個內含 JSON 值的一個欄位。除根容器外,每個 容器值都計為一個附加欄位。
- HELP 列印命令的說明訊息。

## 語法

JSON.DEBUG <subcommand & arguments>

取決於子命令:

**MEMORY** 

- 如果路徑是增強型語法:
	- 傳回整數陣列,代表每個路徑上的 JSON 值記憶體大小 (以位元組為單位)。
	- 如果沒有 Redis 索引鍵,傳回空陣列。
- 如果路徑是受限語法:
	- 傳回整數、記憶體大小,以及 JSON 值 (以位元組為單位)。
	- 如果沒有 Redis 索引鍵,傳回 null。

#### FIELDS

- 如果路徑是增強型語法:
	- 傳回整數陣列,代表每個路徑上的 JSON 值欄位數量。
	- 如果沒有 Redis 索引鍵,傳回空陣列。
- 如果路徑是受限語法:
	- 傳回整數,JSON 值的欄位數量。
	- 如果沒有 Redis 索引鍵,傳回 null。

HELP – 傳回說明訊息的陣列。

## 範例

增強型路徑語法:

```
127.0.0.1:6379> JSON.SET k1 . '[1, 2.3, "foo", true, null, {}, [], {"a":1, "b":2}, 
  [1,2,3]]'
OK
127.0.0.1:6379> JSON.DEBUG MEMORY k1 $[*]
1) (integer) 16
2) (integer) 16
3) (integer) 19
4) (integer) 16
5) (integer) 16
```
6) (integer) 16 7) (integer) 16 8) (integer) 50 9) (integer) 64 127.0.0.1:6379> JSON.DEBUG FIELDS k1 \$[\*] 1) (integer) 1 2) (integer) 1 3) (integer) 1 4) (integer) 1 5) (integer) 1 6) (integer) 0 7) (integer) 0 8) (integer) 2 9) (integer) 3

```
127.0.0.1:6379> JSON.SET k1 . 
  '{"firstName":"John","lastName":"Smith","age":27,"weight":135.25,"isAlive":true,"address":
{"street":"21 2nd Street","city":"New 
 York","state":"NY","zipcode":"10021-3100"},"phoneNumbers":
[{"type":"home","number":"212 555-1234"},{"type":"office","number":"646 
  555-4567"}],"children":[],"spouse":null}'
OK
127.0.0.1:6379> JSON.DEBUG MEMORY k1
(integer) 632
127.0.0.1:6379> JSON.DEBUG MEMORY k1 .phoneNumbers
(integer) 166
127.0.0.1:6379> JSON.DEBUG FIELDS k1
(integer) 19
127.0.0.1:6379> JSON.DEBUG FIELDS k1 .address
(integer) 4
127.0.0.1:6379> JSON.DEBUG HELP
1) JSON.DEBUG MEMORY <key> [path] - report memory size (bytes) of the JSON element. 
  Path defaults to root if not provided.
2) JSON.DEBUG FIELDS <key> [path] - report number of fields in the JSON element. Path 
  defaults to root if not provided.
3) JSON.DEBUG HELP - print help message.
```
## <span id="page-705-0"></span>JSON.DEL

刪除文件索引鍵中路徑上的 JSON 值。如果路徑是根,相當於從 Redis 刪除索引鍵。

## 語法

JSON.DEL <key> [path]

- key (必要) JSON 文件類型的 Redis 索引鍵。
- path (選用) JSON 路徑。如果未提供,則預設為根。

## 傳回

- 刪除的元素數目。
- 如果沒有 Redis 索引鍵,則為 0。
- 如果 JSON 路徑無效或不存在,則為 0。

## 範例

增強型路徑語法:

```
127.0.0.1:6379> JSON.SET k1 . '{"a":{}, "b":{"a":1}, "c":{"a":1, "b":2}, "d":{"a":1, 
  "b":2, "c":3}, "e": [1,2,3,4,5]}'
OK
127.0.0.1:6379> JSON.DEL k1 $.d.*
(integer) 3
127.0.0.1:6379> JSOn.GET k1
"{\"a\":{},\"b\":{\"a\":1},\"c\":{\"a\":1,\"b\":2},\"d\":{},\"e\":[1,2,3,4,5]}"
127.0.0.1:6379> JSON.DEL k1 $.e[*]
(integer) 5
127.0.0.1:6379> JSOn.GET k1
"{\"a\":{},\"b\":{\"a\":1},\"c\":{\"a\":1,\"b\":2},\"d\":{},\"e\":[]}"
```

```
127.0.0.1:6379> JSON.SET k1 . '{"a":{}, "b":{"a":1}, "c":{"a":1, "b":2}, "d":{"a":1, 
  "b":2, "c":3}, "e": [1,2,3,4,5]}'
OK
127.0.0.1:6379> JSON.DEL k1 .d.*
```

```
(integer) 3
127.0.0.1:6379> JSON.GET k1
"{\"a\":{},\"b\":{\"a\":1},\"c\":{\"a\":1,\"b\":2},\"d\":{},\"e\":[1,2,3,4,5]}"
127.0.0.1:6379> JSON.DEL k1 .e[*]
(integer) 5
127.0.0.1:6379> JSON.GET k1
"\{\}'a\'':\{\}\wedge\"b\'':\{\}'a\'':\{\}'a\'':\{a\'':1\},\``c\'':\{\}'a\'':\{a\'':2\},\``d\'':\{},\``e\'':\[]\}''
```
# <span id="page-706-0"></span>JSON.FORGET

[JSON.DEL](#page-705-0) 的別名。

<span id="page-706-1"></span>JSON.GET

在一或多個路徑傳回序列化 JSON。

## 語法

```
JSON.GET <key>
[INDENT indentation-string]
[NEWLINE newline-string]
[SPACE space-string]
[NOESCAPE]
[path ...]
```
- key (必要) JSON 文件類型的 Redis 索引鍵。
- INDENT/NEWLINE/SPACE (選用) 控制傳回 JSON 字串的格式,即「漂亮列印」。個別預設值為 空字串。可在任何組合中覆寫。可以按任何順序指定。
- NOESCAPE 選用,允許顯示以相容舊版,且沒有其他效果。
- path (選用) 零個或更多 JSON 路徑,如果提供 none,則預設為根。路徑引數必須放在最後。

### 傳回

增強型路徑語法:

如果提供一個路徑:

- 傳回值陣列的序列化字串。
- 如果未選取任何值,此命令會傳回空陣列。

如果提供多個路徑:

- 傳回字串化 JSON 物件,其中每個路徑都是索引鍵。
- 如果混合增強型和受限路徑語法,結果會按照增強型語法。
- 如果沒有路徑,則其對應的值會是空陣列。

### 範例

增強型路徑語法:

```
127.0.0.1:6379> JSON.SET k1 . 
  '{"firstName":"John","lastName":"Smith","age":27,"weight":135.25,"isAlive":true,"address":
{"street":"21 2nd Street","city":"New 
 York","state":"NY","zipcode":"10021-3100"},"phoneNumbers":
[{"type":"home","number":"212 555-1234"},{"type":"office","number":"646 
  555-4567"}],"children":[],"spouse":null}'
OK
127.0.0.1:6379> JSON.GET k1 $.address.*
"[\"21 2nd Street\",\"New York\",\"NY\",\"10021-3100\"]"
127.0.0.1:6379> JSON.GET k1 indent "\t" space " " NEWLINE "\n" $.address.*
"[\n\t\"21 2nd Street\",\n\t\"New York\",\n\t\"NY\",\n\t\"10021-3100\"\n]"
127.0.0.1:6379> JSON.GET k1 $.firstName $.lastName $.age
"{\"$.firstName\":[\"John\"],\"$.lastName\":[\"Smith\"],\"$.age\":[27]}" 
127.0.0.1:6379> JSON.SET k2 . '{"a":{}, "b":{"a":1}, "c":{"a":1, "b":2}}'
OK
127.0.0.1:6379> json.get k2 $..*
"[{},{\"a\":1},{\"a\":1,\"b\":2},1,1,2]"
```

```
 127.0.0.1:6379> JSON.SET k1 . 
  '{"firstName":"John","lastName":"Smith","age":27,"weight":135.25,"isAlive":true,"address":
{"street":"21 2nd Street","city":"New 
 York","state":"NY","zipcode":"10021-3100"},"phoneNumbers":
[{"type":"home","number":"212 555-1234"},{"type":"office","number":"646 
 555-4567"}],"children":[],"spouse":null}'
OK
127.0.0.1:6379> JSON.GET k1 .address
"{\"street\":\"21 2nd Street\",\"city\":\"New York\",\"state\":\"NY\",\"zipcode\":
\"10021-3100\"}"
127.0.0.1:6379> JSON.GET k1 indent "\t" space " " NEWLINE "\n" .address
```

```
"{\n\t\"street\": \"21 2nd Street\",\n\t\"city\": \"New York\",\n\t\"state\": \"NY\",\n
\t\"zipcode\": \"10021-3100\"\n}"
127.0.0.1:6379> JSON.GET k1 .firstName .lastName .age
"{\".firstName\":\"John\",\".lastName\":\"Smith\",\".age\":27}"
```
## <span id="page-708-0"></span>JSON.MGET

取得多個文件索引鍵的路徑上序列化 JSON。這會針對不存在的索引鍵或 JSON 路徑,傳回 null。

#### 語法

JSON.MGET <key> [key ...] <path>

- key (必要) 文件類型的一或多個 Redis 索引鍵。
- path (必要) JSON 路徑。

#### 傳回

- 大量字串陣列。陣列的大小等於命令中的索引鍵數量。陣列的每個元素都填入 (a) 路徑定位的序列化 JSON,或 (b) 如果沒有索引鍵、文件中沒有路徑,或路徑無效 (語法錯誤),則為 null。
- 如果有任何指定的索引鍵,且不是 JSON 索引鍵,命令會傳回 WRONGTYPE 錯誤。

#### 範例

#### 增強型路徑語法:

```
127.0.0.1:6379> JSON.SET k1 . '{"address":{"street":"21 2nd Street","city":"New 
 York","state":"NY","zipcode":"10021"}}'
OK
127.0.0.1:6379> JSON.SET k2 . '{"address":{"street":"5 main 
  Street","city":"Boston","state":"MA","zipcode":"02101"}}'
OK
127.0.0.1:6379> JSON.SET k3 . '{"address":{"street":"100 Park 
 Ave","city":"Seattle","state":"WA","zipcode":"98102"}}'
OK
127.0.0.1:6379> JSON.MGET k1 k2 k3 $.address.city
1) "[\"New York\"]"
2) "[\"Boston\"]"
3) "[\"Seattle\"]"
```
## 受限路徑語法:

```
127.0.0.1:6379> JSON.SET k1 . '{"address":{"street":"21 2nd Street","city":"New 
  York","state":"NY","zipcode":"10021"}}'
OK
127.0.0.1:6379> JSON.SET k2 . '{"address":{"street":"5 main 
  Street","city":"Boston","state":"MA","zipcode":"02101"}}'
OK
127.0.0.1:6379> JSON.SET k3 . '{"address":{"street":"100 Park 
  Ave","city":"Seattle","state":"WA","zipcode":"98102"}}'
OK
127.0.0.1:6379> JSON.MGET k1 k2 k3 .address.city
1) "\"New York\""
2) "\"Seattle\""
3) "\"Seattle\""
```
## <span id="page-709-0"></span>JSON.NUMINCRBY

以指定的數字增加路徑上的數值。

語法

JSON.NUMINCRBY <key> <path> <number>

- key (必要) JSON 文件類型的 Redis 索引鍵。
- path (必要) JSON 路徑。
- number (必要) 數字。

#### 傳回

如果路徑是增強型語法 ·

- 大量字串陣列代表每個路徑上產生的值。
- 如果值不是數字,則其對應的傳回值為 null。
- 如果無法剖析數字,會發生 WRONGTYPE 錯誤。
- 如果結果超出 64 位元 IEEE 雙精確度的範圍,會發生 OVERFLOW 錯誤。

• 如果沒有文件索引鍵,則為 NONEXISTENT。

如果路徑是受限語法:

- 大量字串代表結果值。
- 如果選取多個值,命令會傳回上次所更新值的結果。
- 如果路徑上的值不是數字,會發生 WRONGTYPE 錯誤。
- 如果無法剖析數字,會發生 WRONGTYPE 錯誤。
- 如果結果超出 64 位元 IEEE 雙精確度的範圍,會發生 OVERFLOW 錯誤。
- 如果沒有文件索引鍵,則為 NONEXISTENT。

#### 範例

增強型路徑語法:

```
127.0.0.1:6379> JSON.SET k1 . '{"a":[], "b":[1], "c":[1,2], "d":[1,2,3]}'
OK
127.0.0.1:6379> JSON.NUMINCRBY k1 $.d[*] 10
"[11,12,13]"
127.0.0.1:6379> JSON.GET k1
"\{\ \text{``a\ } \text{``i}\ \text{``b}\ \text{``i}\ \text{``c}\ \text{``i}\ \text{``i}\ \text{'''}\ \text{``i}\ \text{'''}\ \text{``i}\ \text{'''}\ \text{``i}\ \text{``i}\ \text{'''}\ \text{``i}\ \text{``i}\ \text{'''}\ \text{``i}\ \text{``i}\ \text{``i}\ \text{``i}\ \text{``i}\ \text{``i}\ \text{``i}\ \text{``i}\ \text{``i}\ \text{``i}\ \text{``i}\ \text{``i}\ \text{``i}\ \text{``i}\ \text{``i}\ \text{``i}\ \text{``i}\ \text{``i}\ \127.0.0.1:6379> JSON.SET k1 $ '{"a":[], "b":[1], "c":[1,2], "d":[1,2,3]}'
OK
127.0.0.1:6379> JSON.NUMINCRBY k1 $.a[*] 1
"[]"
127.0.0.1:6379> JSON.NUMINCRBY k1 $.b[*] 1
"[2]"
127.0.0.1:6379> JSON.NUMINCRBY k1 $.c[*] 1
"[2,3]"
127.0.0.1:6379> JSON.NUMINCRBY k1 $.d[*] 1
"[2,3,4]"
127.0.0.1:6379> JSON.GET k1
"\{\ \text{``a\ } \text{``i}\ },\ \text{``b\ } \text{``i}\ },\ \text{``c\ } \text{``i}\ },\ \text{``d\ } \text{``i}\ },\ \text{``a\ } \text{``i}\ }127.0.0.1:6379> JSON.SET k2 $ '{"a":{}, "b":{"a":1}, "c":{"a":1, "b":2}, "d":{"a":1, 
  "b":2, "c":3}}'
OK
127.0.0.1:6379> JSON.NUMINCRBY k2 $.a.* 1
"[]"
```

```
127.0.0.1:6379> JSON.NUMINCRBY k2 $.b.* 1
"[2]"
127.0.0.1:6379> JSON.NUMINCRBY k2 $.c.* 1
"[2,3]"
127.0.0.1:6379> JSON.NUMINCRBY k2 $.d.* 1
"[2,3,4]"
127.0.0.1:6379> JSON.GET k2
"{\"a\":{},\"b\":{\"a\":2},\"c\":{\"a\":2,\"b\":3},\"d\":{\"a\":2,\"b\":3,\"c\":4}}"
127.0.0.1:6379> JSON.SET k3 $ '{"a":{"a":"a"}, "b":{"a":"a", "b":1}, "c":{"a":"a", 
  "b":"b"}, "d":{"a":1, "b":"b", "c":3}}'
OK
127.0.0.1:6379> JSON.NUMINCRBY k3 $.a.* 1
"[null]"
127.0.0.1:6379> JSON.NUMINCRBY k3 $.b.* 1
"[null,2]"
127.0.0.1:6379> JSON.NUMINCRBY k3 $.c.* 1
"[null,null]"
127.0.0.1:6379> JSON.NUMINCRBY k3 $.d.* 1
"[2,null,4]"
127.0.0.1:6379> JSON.GET k3
"{\"a\":{\"a\":\"a\"},\"b\":{\"a\":\"a\",\"b\":2},\"c\":{\"a\":\"a\",\"b\":\"b\"},\"d
\":{\"a\":2,\"b\":\"b\",\"c\":4}}"
```

```
127.0.0.1:6379> JSON.SET k1 . '{"a":[], "b":[1], "c":[1,2], "d":[1,2,3]}'
OK
127.0.0.1:6379> JSON.NUMINCRBY k1 .d[1] 10
"12"
127.0.0.1:6379> JSON.GET k1
"\{\ \text{``a\ } \text{``i}\ },\ \text{``b\ } \text{``i}\ },\ \text{``c\ } \text{``i}\ },\ \text{``d\ } \text{``i}\ },\ \text{``a\ } \text{``i}\ }127.0.0.1:6379> JSON.SET k1 . '{"a":[], "b":[1], "c":[1,2], "d":[1,2,3]}'
OK
127.0.0.1:6379> JSON.NUMINCRBY k1 .a[*] 1
(error) NONEXISTENT JSON path does not exist
127.0.0.1:6379> JSON.NUMINCRBY k1 .b[*] 1
"2"
127.0.0.1:6379> JSON.GET k1
"{\"a\":[],\"b\":[2],\"c\":[1,2],\"d\":[1,2,3]}"
127.0.0.1:6379> JSON.NUMINCRBY k1 .c[*] 1
```

```
"3"
127.0.0.1:6379> JSON.GET k1
"{\"a\":[],\"b\":[2],\"c\":[2,3],\"d\":[1,2,3]}"
127.0.0.1:6379> JSON.NUMINCRBY k1 .d[*] 1
"4"
127.0.0.1:6379> JSON.GET k1
"\{\ \n\text{``a\''}: []\ \text{``b\''}: [2], \ \text{``c\''}: [2,3], \ \text{``d\''}: [2,3,4] \} \"
127.0.0.1:6379> JSON.SET k2 . '{"a":{}, "b":{"a":1}, "c":{"a":1, "b":2}, "d":{"a":1, 
  "b":2, "c":3}}'
OK
127.0.0.1:6379> JSON.NUMINCRBY k2 .a.* 1
(error) NONEXISTENT JSON path does not exist
127.0.0.1:6379> JSON.NUMINCRBY k2 .b.* 1
"2"
127.0.0.1:6379> JSON.GET k2
"{\"a\":{},\"b\":{\"a\":2},\"c\":{\"a\":1,\"b\":2},\"d\":{\"a\":1,\"b\":2,\"c\":3}}"
127.0.0.1:6379> JSON.NUMINCRBY k2 .c.* 1
"3"
127.0.0.1:6379> JSON.GET k2
"{\"a\":{},\"b\":{\"a\":2},\"c\":{\"a\":2,\"b\":3},\"d\":{\"a\":1,\"b\":2,\"c\":3}}"
127.0.0.1:6379> JSON.NUMINCRBY k2 .d.* 1
"4"
127.0.0.1:6379> JSON.GET k2
"{\"a\":{},\"b\":{\"a\":2},\"c\":{\"a\":2,\"b\":3},\"d\":{\"a\":2,\"b\":3,\"c\":4}}"
127.0.0.1:6379> JSON.SET k3 . '{"a":{"a":"a"}, "b":{"a":"a", "b":1}, "c":{"a":"a", 
  "b":"b"}, "d":{"a":1, "b":"b", "c":3}}'
OK
127.0.0.1:6379> JSON.NUMINCRBY k3 .a.* 1
(error) WRONGTYPE JSON element is not a number
127.0.0.1:6379> JSON.NUMINCRBY k3 .b.* 1
"2"
127.0.0.1:6379> JSON.NUMINCRBY k3 .c.* 1
(error) WRONGTYPE JSON element is not a number
127.0.0.1:6379> JSON.NUMINCRBY k3 .d.* 1
"4"
```
# <span id="page-712-0"></span>JSON.NUMMULTBY

以指定數字乘於路徑上的數值。

語法

JSON.NUMMULTBY <key> <path> <number>

- key (必要) JSON 文件類型的 Redis 索引鍵。
- path (必要) JSON 路徑。
- number (必要) 數字。

#### 傳回

如果路徑是增強型語法:

- 大量字串陣列代表每個路徑上產生的值。
- 如果值不是數字,則其對應的傳回值為 null。
- 如果無法剖析數字,會發生 WRONGTYPE 錯誤。
- 如果結果超出 64 位元 IEEE 雙精確度浮點數範圍,會發生 OVERFLOW 錯誤。
- 如果沒有文件索引鍵,則為 NONEXISTENT。

如果路徑是受限語法:

- 大量字串代表結果值。
- 如果選取多個值,命令會傳回上次所更新值的結果。
- 如果路徑上的值不是數字,會發生 WRONGTYPE 錯誤。
- 如果無法剖析數字,會發生 WRONGTYPE 錯誤。
- 如果結果超出 64 位元 IEEE 雙精確度範圍,會發生 OVERFLOW 錯誤。
- 如果沒有文件索引鍵,則為 NONEXISTENT。

## 範例

#### 增強型路徑語法:

```
127.0.0.1:6379> JSON.SET k1 . '{"a":[], "b":[1], "c":[1,2], "d":[1,2,3]}'
OK
127.0.0.1:6379> JSON.NUMMULTBY k1 $.d[*] 2
"[2,4,6]"
127.0.0.1:6379> JSON.GET k1
"{\"a\":[],\"b\":[1],\"c\":[1,2],\"d\":[2,4,6]}"
```

```
127.0.0.1:6379> JSON.SET k1 $ '{"a":[], "b":[1], "c":[1,2], "d":[1,2,3]}'
OK
127.0.0.1:6379> JSON.NUMMULTBY k1 $.a[*] 2
"[]"
127.0.0.1:6379> JSON.NUMMULTBY k1 $.b[*] 2
"[2]"
127.0.0.1:6379> JSON.NUMMULTBY k1 $.c[*] 2
"[2,4]"
127.0.0.1:6379> JSON.NUMMULTBY k1 $.d[*] 2
"[2,4,6]"
127.0.0.1:6379> JSON.SET k2 $ '{"a":{}, "b":{"a":1}, "c":{"a":1, "b":2}, "d":{"a":1, 
  "b":2, "c":3}}'
OK
127.0.0.1:6379> JSON.NUMMULTBY k2 $.a.* 2
"[]"
127.0.0.1:6379> JSON.NUMMULTBY k2 $.b.* 2
"[2]"
127.0.0.1:6379> JSON.NUMMULTBY k2 $.c.* 2
"[2,4]"
127.0.0.1:6379> JSON.NUMMULTBY k2 $.d.* 2
"[2,4,6]"
127.0.0.1:6379> JSON.SET k3 $ '{"a":{"a":"a"}, "b":{"a":"a", "b":1}, "c":{"a":"a", 
  "b":"b"}, "d":{"a":1, "b":"b", "c":3}}'
OK
127.0.0.1:6379> JSON.NUMMULTBY k3 $.a.* 2
"[null]"
127.0.0.1:6379> JSON.NUMMULTBY k3 $.b.* 2
"[null,2]"
127.0.0.1:6379> JSON.NUMMULTBY k3 $.c.* 2
"[null,null]"
127.0.0.1:6379> JSON.NUMMULTBY k3 $.d.* 2
"[2,null,6]"
```

```
127.0.0.1:6379> JSON.SET k1 . '{"a":[], "b":[1], "c":[1,2], "d":[1,2,3]}'
OK
127.0.0.1:6379> JSON.NUMMULTBY k1 .d[1] 2
"4"
```

```
127.0.0.1:6379> JSON.GET k1
"\{\}\a\'\':\{\]\}\ \|\phi\|':\{\1\},\{\|c\|':\texttt{[1,2]},\{\|d\|':\texttt{[1,4,3]}\}''127.0.0.1:6379> JSON.SET k1 . '{"a":[], "b":[1], "c":[1,2], "d":[1,2,3]}'
OK
127.0.0.1:6379> JSON.NUMMULTBY k1 .a[*] 2
(error) NONEXISTENT JSON path does not exist
127.0.0.1:6379> JSON.NUMMULTBY k1 .b[*] 2
"2"
127.0.0.1:6379> JSON.GET k1
"\{\1, 2, 3\} "\{\1, 2, 3\}"
127.0.0.1:6379> JSON.NUMMULTBY k1 .c[*] 2
"4"
127.0.0.1:6379> JSON.GET k1
"{\"a\":[],\"b\":[2],\"c\":[2,4],\"d\":[1,2,3]}"
127.0.0.1:6379> JSON.NUMMULTBY k1 .d[*] 2
"6"
127.0.0.1:6379> JSON.GET k1
"\{\}'a\'':[],\{'b\'':[2],\{'c\'':[2,4],\{'d\'':[2,4,6]}\''127.0.0.1:6379> JSON.SET k2 . '{"a":{}, "b":{"a":1}, "c":{"a":1, "b":2}, "d":{"a":1, 
 "b":2, "c":3}}'
OK
127.0.0.1:6379> JSON.NUMMULTBY k2 .a.* 2
(error) NONEXISTENT JSON path does not exist
127.0.0.1:6379> JSON.NUMMULTBY k2 .b.* 2
"2"
127.0.0.1:6379> JSON.GET k2
"{\"a\":{},\"b\":{\"a\":2},\"c\":{\"a\":1,\"b\":2},\"d\":{\"a\":1,\"b\":2,\"c\":3}}"
127.0.0.1:6379> JSON.NUMMULTBY k2 .c.* 2
"4"
127.0.0.1:6379> JSON.GET k2
"{\"a\":{},\"b\":{\"a\":2},\"c\":{\"a\":2,\"b\":4},\"d\":{\"a\":1,\"b\":2,\"c\":3}}"
127.0.0.1:6379> JSON.NUMMULTBY k2 .d.* 2
"6"
127.0.0.1:6379> JSON.GET k2
"{\"a\":{},\"b\":{\"a\":2},\"c\":{\"a\":2,\"b\":4},\"d\":{\"a\":2,\"b\":4,\"c\":6}}"
127.0.0.1:6379> JSON.SET k3 . '{"a":{"a":"a"}, "b":{"a":"a", "b":1}, "c":{"a":"a", 
  "b":"b"}, "d":{"a":1, "b":"b", "c":3}}'
OK
127.0.0.1:6379> JSON.NUMMULTBY k3 .a.* 2
(error) WRONGTYPE JSON element is not a number
127.0.0.1:6379> JSON.NUMMULTBY k3 .b.* 2
```
"2"

127.0.0.1:6379> JSON.GET k3 "{\"a\":{\"a\":\"a\"},\"b\":{\"a\":\"a\",\"b\":2},\"c\":{\"a\":\"a\",\"b\":\"b\"},\"d \":{\"a\":1,\"b\":\"b\",\"c\":3}}" 127.0.0.1:6379> JSON.NUMMULTBY k3 .c.\* 2 (error) WRONGTYPE JSON element is not a number 127.0.0.1:6379> JSON.NUMMULTBY k3 .d.\* 2 "6" 127.0.0.1:6379> JSON.GET k3 "{\"a\":{\"a\":\"a\"},\"b\":{\"a\":\"a\",\"b\":2},\"c\":{\"a\":\"a\",\"b\":\"b\"},\"d \":{\"a\":2,\"b\":\"b\",\"c\":6}}"

## <span id="page-716-0"></span>JSON.OBJLEN

取得路徑上物件值中的索引鍵數目。

## 語法

```
JSON.OBJLEN <key> [path]
```
- key (必要) JSON 文件類型的 Redis 索引鍵。
- path (選用) JSON 路徑。如果未提供,則預設為根。

### 傳回

如果路徑是增強型語法:

- 整數陣列代表每個路徑的物件長度。
- 如果值不是物件,其相應的傳回值為 null。
- 如果沒有文件索引鍵,則為 null。

如果路徑是受限語法:

- 整數,物件中的索引鍵數目。
- 如果選取多個物件,命令會傳回第一個物件的長度。
- 如果路徑上的值不是物件,會發生 WRONGTYPE 錯誤。
- 如果沒有路徑,會發生 WRONGTYPE 錯誤。

## 範例

增強型路徑語法:

```
127.0.0.1:6379> JSON.SET k1 $ '{"a":{}, "b":{"a":"a"}, "c":{"a":"a", "b":"bb"}, "d":
{"a":1, "b":"b", "c":{"a":3,"b":4}}, "e":1}'
OK
127.0.0.1:6379> JSON.OBJLEN k1 $.a
1) (integer) 0
127.0.0.1:6379> JSON.OBJLEN k1 $.a.*
(empty array)
127.0.0.1:6379> JSON.OBJLEN k1 $.b
1) (integer) 1
127.0.0.1:6379> JSON.OBJLEN k1 $.b.*
1) (nil)
127.0.0.1:6379> JSON.OBJLEN k1 $.c
1) (integer) 2
127.0.0.1:6379> JSON.OBJLEN k1 $.c.*
1) (nil)
2) (nil)
127.0.0.1:6379> JSON.OBJLEN k1 $.d
1) (integer) 3
127.0.0.1:6379> JSON.OBJLEN k1 $.d.*
1) (nil)
2) (nil)
3) (integer) 2
127.0.0.1:6379> JSON.OBJLEN k1 $.*
1) (integer) 0
2) (integer) 1
3) (integer) 2
4) (integer) 3
5) (nil)
```
## 受限路徑語法:

127.0.0.1:6379> JSON.SET k1 . '{"a":{}, "b":{"a":"a"}, "c":{"a":"a", "b":"bb"}, "d": {"a":1, "b":"b", "c":{"a":3,"b":4}}, "e":1}' OK 127.0.0.1:6379> JSON.OBJLEN k1 .a

(integer) 0 127.0.0.1:6379> JSON.OBJLEN k1 .a.\* (error) NONEXISTENT JSON path does not exist 127.0.0.1:6379> JSON.OBJLEN k1 .b (integer) 1 127.0.0.1:6379> JSON.OBJLEN k1 .b.\* (error) WRONGTYPE JSON element is not an object 127.0.0.1:6379> JSON.OBJLEN k1 .c (integer) 2 127.0.0.1:6379> JSON.OBJLEN k1 .c.\* (error) WRONGTYPE JSON element is not an object 127.0.0.1:6379> JSON.OBJLEN k1 .d (integer) 3 127.0.0.1:6379> JSON.OBJLEN k1 .d.\* (integer) 2 127.0.0.1:6379> JSON.OBJLEN k1 .\* (integer) 0

# <span id="page-718-0"></span>JSON.OBJKEYS

取得路徑上物件值中的索引鍵名稱。

語法

```
JSON.OBJKEYS <key> [path]
```
- key (必要) JSON 文件類型的 Redis 索引鍵。
- path (選用) JSON 路徑。如果未提供,則預設為根。

# 傳回

如果路徑是增強型語法:

- 大量字串陣列。每個元素都是相符物件中的索引鍵陣列。
- 如果值不是物件,其相應的傳回值是空白值。
- 如果沒有文件索引鍵,則為 null。

如果路徑是受限語法:

- 大量字串陣列。每個元素都是物件中的索引鍵名稱。
- 如果選取多個物件,命令會傳回第一個物件的索引鍵。
- 如果路徑上的值不是物件,會發生 WRONGTYPE 錯誤。
- 如果沒有路徑,會發生 WRONGTYPE 錯誤。
- 如果沒有文件索引鍵,則為 null。

#### 範例

增強型路徑語法:

```
127.0.0.1:6379> JSON.SET k1 $ '{"a":{}, "b":{"a":"a"}, "c":{"a":"a", "b":"bb"}, "d":
{"a":1, "b":"b", "c":{"a":3,"b":4}}, "e":1}'
OK
127.0.0.1:6379> JSON.OBJKEYS k1 $.*
1) (empty array)
2) 1) "a"
3) 1) "a" 
    2) "b"
4) 1) "a" 
    2) "b" 
    3) "c"
5) (empty array)
127.0.0.1:6379> JSON.OBJKEYS k1 $.d
1) 1) "a" 
    2) "b" 
    3) "c"
```

```
127.0.0.1:6379> JSON.SET k1 $ '{"a":{}, "b":{"a":"a"}, "c":{"a":"a", "b":"bb"}, "d":
{"a":1, "b":"b", "c":{"a":3,"b":4}}, "e":1}'
OK
127.0.0.1:6379> JSON.OBJKEYS k1 .*
1) "a"
127.0.0.1:6379> JSON.OBJKEYS k1 .d
1) "a"
2) "b"
3) "c"
```
## JSON.RESP

傳回 Redis 序列化通訊協定 (RESP) 中指定路徑的 JSON 值。如果值是容器,回應為 RESP 陣列或巢 狀陣列。

- JSON null 映射至 RESP null 大量字串。
- JSON 布林值映射至個別 RESP 簡單字串。
- 整數映射至 RESP 整數。
- 64 位 IEEE 雙精確度浮點數映射至 RESP 大量字串。
- JSON 字串映射至 RESP 大量字串。
- JSON 陣列表示為 RESP 陣列,其中第一個元素是簡單字串 [,接著字串的元素。
- JSON 物件表示為 RESP 陣列,其中第一個元素是簡單字串 {,接著索引鍵值組,每個都是 RESP 大量字串。

### 語法

JSON.RESP <key> [path]

- key (必要) JSON 文件類型的 Redis 索引鍵。
- path (選用) JSON 路徑。如果未提供,則預設為根。

### 傳回

如果路徑是增強型語法:

- 陣列的陣列。每個陣列元素呈現一個路徑上值的 RESP 形式。
- 如果沒有文件索引鍵,則為空陣列。

如果路徑是受限語法:

- 陣列代表路徑上值的 RESP 形式。
- 如果沒有文件索引鍵,則為 null。

範例

增強型路徑語法:

```
127.0.0.1:6379> JSON.SET k1 . 
  '{"firstName":"John","lastName":"Smith","age":27,"weight":135.25,"isAlive":true,"address":
{"street":"21 2nd Street","city":"New 
 York","state":"NY","zipcode":"10021-3100"},"phoneNumbers":
[{"type":"home","number":"212 555-1234"},{"type":"office","number":"646 
  555-4567"}],"children":[],"spouse":null}'
OK
127.0.0.1:6379> JSON.RESP k1 $.address
1) 1) { 
    2) 1) "street" 
       2) "21 2nd Street" 
    3) 1) "city" 
       2) "New York" 
    4) 1) "state" 
       2) "NY" 
    5) 1) "zipcode" 
       2) "10021-3100"
127.0.0.1:6379> JSON.RESP k1 $.address.*
1) "21 2nd Street"
2) "New York"
3) "NY"
4) "10021-3100"
127.0.0.1:6379> JSON.RESP k1 $.phoneNumbers
1) 1) [ 
    2) 1) { 
       2) 1) "type" 
          2) "home" 
       3) 1) "number" 
          2) "555 555-1234" 
    3) 1) { 
       2) 1) "type" 
          2) "office" 
       3) 1) "number" 
          2) "555 555-4567"
127.0.0.1:6379> JSON.RESP k1 $.phoneNumbers[*]
1) 1) { 
    2) 1) "type" 
       2) "home"
```

```
 3) 1) "number" 
       2) "212 555-1234"
2) 1) { 
    2) 1) "type" 
       2) "office" 
    3) 1) "number"
```
2) "555 555-4567"

受限路徑語法:

```
127.0.0.1:6379> JSON.SET k1 . 
  '{"firstName":"John","lastName":"Smith","age":27,"weight":135.25,"isAlive":true,"address":
{"street":"21 2nd Street","city":"New 
 York","state":"NY","zipcode":"10021-3100"},"phoneNumbers":
[{"type":"home","number":"212 555-1234"},{"type":"office","number":"646 
  555-4567"}],"children":[],"spouse":null}'
OK
127.0.0.1:6379> JSON.RESP k1 .address
1) {
2) 1) "street" 
    2) "21 2nd Street"
3) 1) "city" 
   2) "New York"
4) 1) "state" 
    2) "NY"
5) 1) "zipcode" 
    2) "10021-3100"
127.0.0.1:6379> JSON.RESP k1 
  1) { 
  2) 1) "firstName" 
     2) "John" 
  3) 1) "lastName" 
     2) "Smith" 
  4) 1) "age" 
     2) (integer) 27 
  5) 1) "weight" 
     2) "135.25" 
  6) 1) "isAlive" 
     2) true 
  7) 1) "address"
```
- 2) 1) {
	- 2) 1) "street"
		- 2) "21 2nd Street"
	- 3) 1) "city"
		- 2) "New York"
	- 4) 1) "state"
		- 2) "NY"
	- 5) 1) "zipcode"
		- 2) "10021-3100"
- 8) 1) "phoneNumbers"
	- 2) 1) [
		- 2) 1) {
			- 2) 1) "type"
				- 2) "home"
			- 3) 1) "number"
				- 2) "212 555-1234"
		- 3) 1) {
			- 2) 1) "type"
				- 2) "office"
			- 3) 1) "number"
				- 2) "555 555-4567"
- 9) 1) "children"
	- 2) 1) [
- 10) 1) "spouse"
	- 2) (nil)

# JSON.SET

設定路徑上的 JSON 值。

如果路徑呼叫物件成員:

- 如果沒有父元素,該命令會傳回 NONEXISTENT 錯誤。
- 如果有父元素但不是物件,該命令會傳回 ERROR。
- 如果有父元素且為物件:
	- 如果沒有成員,只會在父物件是路徑中的最後一個子系時,將新成員附加至父物件。否則命令會傳 回 NONEXISTENT 錯誤。
	- 如果有該成員,其值將以 JSON 值取代。

如果路徑呼叫陣列索引:

- 如果沒有父元素,該命令會傳回 NONEXISTENT 錯誤。
- 如果有父元素但不是陣列,該命令會傳回 ERROR。
- 如果有父元素但索引超出範圍,該命令會傳回 OUTOFBOUNDARIES 錯誤。
- 如果有父元素且索引有效,該元素將以新的 JSON 值取代。

如果路徑呼叫物件或陣列,該值 (物件或陣列) 將以新的 JSON 值取代。

### 語法

JSON.SET <key> <path> <json> [NX | XX]

[NX | XX] 您可以在其中有 0 或 1 個 [NX | XX] 識別碼。

- key (必要) JSON 文件類型的 Redis 索引鍵。
- path (必要) JSON 路徑。針對新的 Redis 索引鍵,JSON 路徑必須為根 "."。
- NX (選用) 如果路徑為根,請只在沒有 Redis 索引鍵時才設定值。也就是插入新文件。如果路徑不 是根,請只在沒有路徑時才設定值。也就是將值插入文件中。
- XX (選用) 如果路徑為根,請只在有 Redis 索引鍵時才設定值。也就是取代現有文件。如果路徑不 是根,請只在有路徑時才設定值。也就是更新現有值。

### 傳回

- 成功時有簡單字串 'OK'。
- 如果不符合 NX 或 XX 條件,即為 null。

### 範例

### 增強型路徑語法:

```
127.0.0.1:6379> JSON.SET k1 . '{"a":{"a":1, "b":2, "c":3}}'
OK
127.0.0.1:6379> JSON.SET k1 $.a.* '0'
OK
127.0.0.1:6379> JSON.GET k1
"{\"a\":{\"a\":0,\"b\":0,\"c\":0}}"
```

```
127.0.0.1:6379> JSON.SET k2 . '{"a": [1,2,3,4,5]}'
OK
127.0.0.1:6379> JSON.SET k2 $.a[*] '0'
OK
127.0.0.1:6379> JSON.GET k2
"{\"a\":[0,0,0,0,0]}"
```
受限路徑語法:

```
127.0.0.1:6379> JSON.SET k1 . '{"c":{"a":1, "b":2}, "e": [1,2,3,4,5]}'
OK
127.0.0.1:6379> JSON.SET k1 .c.a '0'
OK
127.0.0.1:6379> JSON.GET k1
"{\"c\":{\"a\":0,\"b\":2},\"e\":[1,2,3,4,5]}"
127.0.0.1:6379> JSON.SET k1 .e[-1] '0'
OK
127.0.0.1:6379> JSON.GET k1
"{\"c\":{\"a\":0,\"b\":2},\"e\":[1,2,3,4,0]}"
127.0.0.1:6379> JSON.SET k1 .e[5] '0'
(error) OUTOFBOUNDARIES Array index is out of bounds
```
## JSON.STRAPPEND

將字串附加到路徑上的 JSON 字串。

語法

JSON.STRAPPEND <key> [path] <json\_string>

- key (必要) JSON 文件類型的 Redis 索引鍵。
- path (選用) JSON 路徑。如果未提供,則預設為根。
- json\_string (必要) 字串的 JSON 表示法。請注意,JSON 字串必須加上英文引號。例如:'"string example"'。

### 傳回

如果路徑是增強型語法:

- 如果路徑上的值不是字符串,則其對應的傳回值為 null。
- 如果輸入 json 引數不是有效 JSON 字串,會發生 SYNTAXERR 錯誤。
- 如果沒有路徑,會發生 NONEXISTENT 錯誤。

如果路徑是受限語法:

- 整數,字串的新長度。
- 如果選取多個字串值,該命令會傳回上次所更新字串的新長度。
- 如果路徑上的值不是字串,會發生 WRONGTYPE 錯誤。
- 如果輸入 json 引數不是有效 JSON 字串,會發生 WRONGTYPE 錯誤。
- 如果沒有路徑,會發生 NONEXISTENT 錯誤。

### 範例

### 增強型路徑語法:

```
127.0.0.1:6379> JSON.SET k1 $ '{"a":{"a":"a"}, "b":{"a":"a", "b":1}, "c":{"a":"a", 
  "b":"bb"}, "d":{"a":1, "b":"b", "c":3}}'
OK
127.0.0.1:6379> JSON.STRAPPEND k1 $.a.a '"a"'
1) (integer) 2
127.0.0.1:6379> JSON.STRAPPEND k1 $.a.* '"a"'
1) (integer) 3
127.0.0.1:6379> JSON.STRAPPEND k1 $.b.* '"a"'
1) (integer) 2
2) (nil)
127.0.0.1:6379> JSON.STRAPPEND k1 $.c.* '"a"'
1) (integer) 2
2) (integer) 3
127.0.0.1:6379> JSON.STRAPPEND k1 $.c.b '"a"'
1) (integer) 4
127.0.0.1:6379> JSON.STRAPPEND k1 $.d.* '"a"'
1) (nil)
2) (integer) 2
3) (nil)
```
### 受限路徑語法:

```
127.0.0.1:6379> JSON.SET k1 . '{"a":{"a":"a"}, "b":{"a":"a", "b":1}, "c":{"a":"a", 
  "b":"bb"}, "d":{"a":1, "b":"b", "c":3}}'
OK
127.0.0.1:6379> JSON.STRAPPEND k1 .a.a '"a"'
(integer) 2
127.0.0.1:6379> JSON.STRAPPEND k1 .a.* '"a"'
(integer) 3
127.0.0.1:6379> JSON.STRAPPEND k1 .b.* '"a"'
(integer) 2
127.0.0.1:6379> JSON.STRAPPEND k1 .c.* '"a"'
(integer) 3
127.0.0.1:6379> JSON.STRAPPEND k1 .c.b '"a"'
(integer) 4
127.0.0.1:6379> JSON.STRAPPEND k1 .d.* '"a"'
(integer) 2
```
# JSON.STRLEN

取得路徑上 JSON 字串值的長度。

### 語法

JSON.STRLEN <key> [path]

- key (必要) JSON 文件類型的 Redis 索引鍵。
- path (選用) JSON 路徑。如果未提供,則預設為根。

### 傳回

如果路徑是增強型語法:

- 整數陣列代表每個路徑上的字串值長度。
- 如果值不是字串,其對應的傳回值為 null。
- 如果沒有文件索引鍵,則為 null。

如果路徑是受限語法:

• 整數,字串的長度。

- 如果選取多個字串值,該命令會傳回第一個字串的長度。
- 如果路徑上的值不是字串,會發生 WRONGTYPE 錯誤。
- 如果沒有路徑,會發生 NONEXISTENT 錯誤。
- 如果沒有文件索引鍵,則為 null。

範例

增強型路徑語法:

```
127.0.0.1:6379> JSON.SET k1 $ '{"a":{"a":"a"}, "b":{"a":"a", "b":1}, "c":{"a":"a", 
  "b":"bb"}, "d":{"a":1, "b":"b", "c":3}}'
OK
127.0.0.1:6379> JSON.STRLEN k1 $.a.a
1) (integer) 1
127.0.0.1:6379> JSON.STRLEN k1 $.a.*
1) (integer) 1
127.0.0.1:6379> JSON.STRLEN k1 $.c.*
1) (integer) 1
2) (integer) 2
127.0.0.1:6379> JSON.STRLEN k1 $.c.b
1) (integer) 2
127.0.0.1:6379> JSON.STRLEN k1 $.d.*
1) (nil)
2) (integer) 1
```
3) (nil)

### 受限路徑語法:

```
127.0.0.1:6379> JSON.SET k1 $ '{"a":{"a":"a"}, "b":{"a":"a", "b":1}, "c":{"a":"a", 
  "b":"bb"}, "d":{"a":1, "b":"b", "c":3}}'
OK
127.0.0.1:6379> JSON.STRLEN k1 .a.a
(integer) 1
127.0.0.1:6379> JSON.STRLEN k1 .a.*
(integer) 1
127.0.0.1:6379> JSON.STRLEN k1 .c.*
(integer) 1
127.0.0.1:6379> JSON.STRLEN k1 .c.b
(integer) 2
127.0.0.1:6379> JSON.STRLEN k1 .d.*
```
(integer) 1

## JSON.TOGGLE

在路徑上將布林值切換為 true 或 false。

### 語法

JSON.TOGGLE <key> [path]

- key (必要) JSON 文件類型的 Redis 索引鍵。
- path (選用) JSON 路徑。如果未提供,則預設為根。

### 傳回

如果路徑是增強型語法:

- 整數陣列 (0 false,1 true),代表每個路徑上產生的布林值。
- 如果值不是布林值,其對應的傳回值為 null。
- 如果沒有文件索引鍵,則為 NONEXISTENT。

### 如果路徑是受限語法:

- 字串 ("true" / "false"),代表產生的布林值。
- 如果沒有文件索引鍵,則為 NONEXISTENT。
- 如果路徑上的值不是布林值,會發生 WRONGTYPE 錯誤。

#### 範例

### 增強型路徑語法:

```
127.0.0.1:6379> JSON.SET k1 . '{"a":true, "b":false, "c":1, "d":null, "e":"foo", "f":
[], "g":{}}'
OK
127.0.0.1:6379> JSON.TOGGLE k1 $.*
1) (integer) 0
```
2) (integer) 1 3) (nil) 4) (nil) 5) (nil) 6) (nil) 7) (nil) 127.0.0.1:6379> JSON.TOGGLE k1 \$.\* 1) (integer) 1 2) (integer) 0 3) (nil) 4) (nil) 5) (nil) 6) (nil) 7) (nil)

受限路徑語法:

127.0.0.1:6379> JSON.SET k1 . true OK 127.0.0.1:6379> JSON.TOGGLE k1 "false" 127.0.0.1:6379> JSON.TOGGLE k1 "true" 127.0.0.1:6379> JSON.SET k2 . '{"isAvailable": false}' **OK** 127.0.0.1:6379> JSON.TOGGLE k2 .isAvailable "true" 127.0.0.1:6379> JSON.TOGGLE k2 .isAvailable "false"

## JSON.TYPE

報告指定路徑上值的類型。

### 語法

JSON.TYPE <key> [path]

• key (必要) – JSON 文件類型的 Redis 索引鍵。

### 傳回

如果路徑是增強型語法:

- 字串陣列代表每個路徑上值的類型。該類型是 {"null", "boolean", "string", "number", "integer", "object" and "array"} 之一。
- 如果沒有路徑,其對應的傳回值為 null。
- 如果沒有文件索引鍵,則為空陣列。

### 如果路徑是受限語法:

- 字串,值的類型
- 如果沒有文件索引鍵,則為 null。
- 如果 JSON 路徑無效或不存在,則為 null。

### 範例

增強型路徑語法:

```
127.0.0.1:6379> JSON.SET k1 . '[1, 2.3, "foo", true, null, {}, []]'
OK
127.0.0.1:6379> JSON.TYPE k1 $[*]
1) integer
2) number
3) string
4) boolean
5) null
6) object
7) array
```
### 受限路徑語法:

```
127.0.0.1:6379> JSON.SET k1 . 
  '{"firstName":"John","lastName":"Smith","age":27,"weight":135.25,"isAlive":true,"address":
{"street":"21 2nd Street","city":"New 
 York","state":"NY","zipcode":"10021-3100"},"phoneNumbers":
```

```
[{"type":"home","number":"212 555-1234"},{"type":"office","number":"646 
  555-4567"}],"children":[],"spouse":null}'
OK
127.0.0.1:6379> JSON.TYPE k1
object
127.0.0.1:6379> JSON.TYPE k1 .children
array
127.0.0.1:6379> JSON.TYPE k1 .firstName
string
127.0.0.1:6379> JSON.TYPE k1 .age
integer
127.0.0.1:6379> JSON.TYPE k1 .weight
number
127.0.0.1:6379> JSON.TYPE k1 .isAlive
boolean
127.0.0.1:6379> JSON.TYPE k1 .spouse
null
```
# 為您的 ElastiCache 資源加上標籤

為協助您管理叢集和其他 ElastiCache 資源,您可以用標籤形式將自己的中繼資料指派給每個資源。標 籤可讓您以不同的方式分類您的 AWS 資源,例如依據目的、擁有者或環境。當您有許多相同類型的資 源時,這將會很有用,因為—您可以依據先前指派的標籤,快速識別特定的資源。本主題說明標籤並示 範如何建立它們。

**A** Warning

根據最佳實務,建議您不要在標籤中包含敏感資料。

## 標籤基本概念

標籤是您指派給 AWS 資源的標籤。每個標籤皆包含由您定義的一個金鑰與一個選用值。標籤可讓您以 不同的方式分類您的 AWS 資源,例如依據用途或擁有者。例如,您可以為您帳戶的 ElastiCache 叢集 定義一組標籤,協助您追蹤各個執行個體的擁有者與使用者群組。

我們建議您為每種資源類型建立符合您需求的標籤金鑰。使用一致的標籤金鑰組可讓您更輕鬆管理您的 資源。您可以根據您新增的標籤搜尋和篩選資源。如需如何實作有效資源標記策略的詳細資訊,請參閱 [AWS 白皮書標記最佳實務。](https://d1.awsstatic.com/whitepapers/aws-tagging-best-practices.pdf)

標籤對 ElastiCache 來說不具任何語意意義,且會嚴格解譯為字元字串。此外,標籤不會自動指派給您 的資源。您可以編輯標籤金鑰和值,並且可以隨時從資源移除標籤。您可以將標籤的值設為 null。若 您將與現有標籤具有相同鍵的標籤新增到該資源,則新值會覆寫舊值。如果您刪除資源,也會刪除任何 該資源的標籤。此外,如果您為複寫群組新增或刪除標籤,也會為該複寫群組中的所有節點新增或移除 其標籤。

您可以透過 AWS Management Console、AWS CLI 和 ElastiCache API 使用標籤。

若使用 IAM,您可以控制 AWS 帳戶中的哪些使用者具有建立、編輯和刪除標籤的許可。如需更多詳細 資訊,請參閱 [資源層級許可](#page-926-0)。

### <span id="page-733-0"></span>您可以標記的資源

您可以為帳戶中現有的大多數 ElastiCache 資源新增標籤。下表列出支援標籤建立的資源。若您使用 AWS Management Console,可以利用[標籤編輯器來](https://docs.aws.amazon.com/ARG/latest/userguide/tag-editor.html)對資源套用標籤。有些資源畫面可讓您在建立資 源時指定資源的標籤;例如,具有 Name 索引鍵和您指定值的標籤。在大多數的案例中,主控台會立 即在建立資源後套用標籤 (而非在資源建立過程時)。主控台可根據 Name 標籤整理資源,但此標籤對 ElastiCache 服務來說不具任何語意意義。

此外,有些資源建立動作可讓您在建立資源時指定資源的標籤。若標籤無法在資源建立時套用,我們會 轉返資源建立程序。這可確保資源不是具有標籤建立,就是不會建立,因此無論何時都不會有不具有標 籤的資源。藉由在建立時為資源建立標籤,您可以消除在資源建立後執行自訂標籤指令碼的必要。

如果使用 Amazon ElastiCache API、AWS CLI 或 AWS 軟體開發套件,則可以對相關 ElastiCache API 動作使用 Tags 參數,將標籤套用到新資源。這些類別為:

- CreateServerlessCache
- CreateCacheCluster
- CreateReplicationGroup
- CopyServerlessCacheSnapshot
- CopySnapshot
- CreateCacheParameterGroup
- CreateCacheSecurityGroup
- CreateCacheSubnetGroup
- CreateServerlessCacheSnapshot
- CreateSnapshot
- CreateUserGroup
- CreateUser
- PurchaseReservedCacheNodesOffering

下表說明可加上標籤的 ElastiCache 資源,以及可在使用 ElastiCache API、AWS CLI 或 AWS 軟體開 發套件建立時加上標籤的資源。

ElastiCache 資源的標記支援

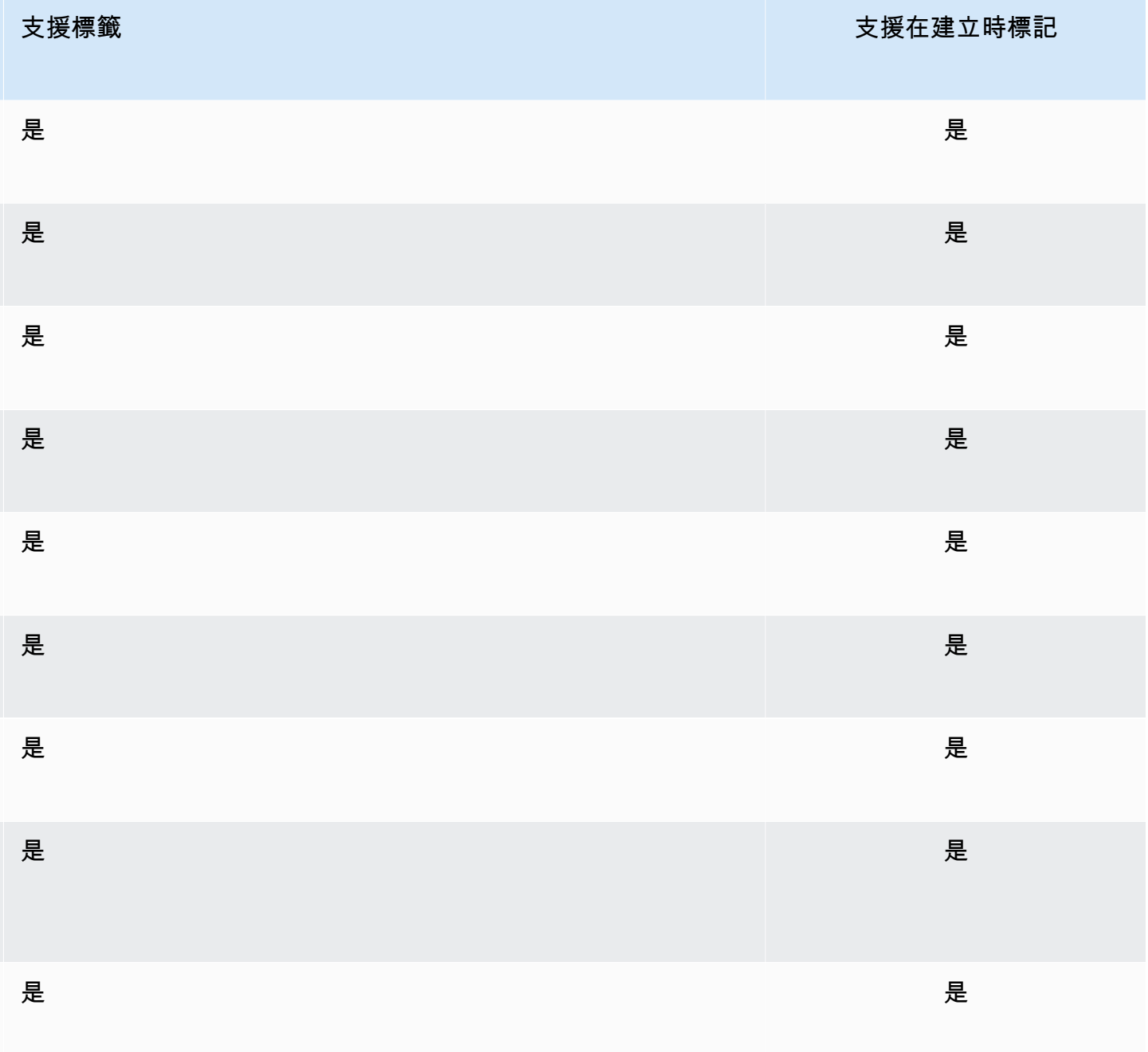

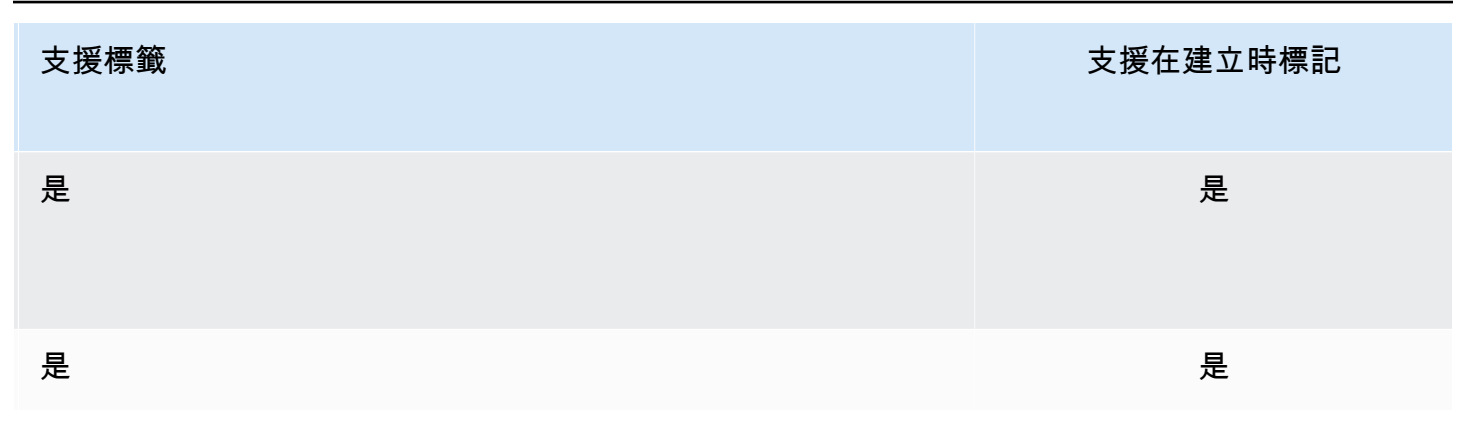

**a** Note 您無法為全域資料存放區加上標籤。

您可以在 IAM 政策中將標籤式的資源層級許可套用到支援在建立時新增標籤的 ElastiCache API 動 作,以對可在建立時為資源加上標籤的使用者和群組實作精密控制。您的資源從建立時便已獲得妥善 的保護,標籤會立即套用到您的資源。因此,控制資源使用情況的任何標籤式資源層級許可都會立即生 效。您可以更準確的追蹤和報告您的資源。您可以強制新資源使用標籤,並控制哪些標籤金鑰和值會在 您的資源上設定。

如需更多詳細資訊,請參閱 [為資源加上標籤的範例](#page-737-0)。

如需為資源加上標籤以便計費的詳細資訊,請參閱「[使用成本配置標籤監控成本](#page-742-0)」。

標記快取和快照

以下規則適用於屬於請求作業一部分的標記程序:

- CreateReplicationGroup:
	- 如果 --primary-cluster-id 和 --tags 參數包含在請求中,就會將請求標籤新增至複寫群 組,並傳播至複寫群組中的所有快取叢集。如果主快取叢集有現有的標籤,請求標籤會覆寫這些標 籤,以便讓所有節點上的標籤保持一致。

如果沒有請求標籤,就會將主快取叢集標籤新增至複寫群組,並傳播至所有快取叢集。

• 如果提供 --snapshot-name 或 --serverless-cache-snapshot-name:

如果請求中包含標籤,複寫群組只會使用這些標籤進行標記。如果請求中不含任何標籤,就會將快 照標籤新增至複寫群組。

• 如果提供 --global-replication-group-id:

如果請求中包含標籤,就會將這些請求標籤新增至複寫群組,並傳播至所有快取叢集。

- CreateCacheCluster:
	- 如果提供 --replication-group-id:

如果請求中包含標籤,快取叢集只會使用這些標籤進行標記。如果請求中不含任何標籤,快取叢集 會繼承複寫群組標籤,而不是主快取叢集的標籤。

• 如果提供 --snapshot-name:

如果請求中包含標籤,快取叢集只會使用這些標籤進行標記。如果請求中不含任何標籤,就會將快 照標籤新增至快取叢集。

- CreateServerlessCache:
	- 如果請求中包含標籤,就只會將這些請求標籤新增至無伺服器快取。
- CreateSnapshot:
	- 如果提供 --replication-group-id:

如果請求中包含標籤,就只會將這些請求標籤新增至快照。如果請求中不含任何標籤,就會將複寫 群組標籤新增至快照。

• 如果提供 --cache-cluster-id:

如果請求中包含標籤,就只會將這些請求標籤新增至快照。如果請求中不含任何標籤,就會將快取 叢集標籤新增至快照。

• 針對自動快照:

#### 標籤會從複寫群組標籤傳播。

- CreateServerlessCacheSnapshot :
	- 如果請求中包含標籤,就只會將這些請求標籤新增至無伺服器快取快照。
- CopySnapshot:
	- 如果請求中包含標籤,就只會將這些請求標籤新增至快照。如果請求中不含任何標籤,就會將來源 快照標籤新增至複製的快照。
- CopyServerlessCacheSnapshot :
	- 如果請求中包含標籤,就只會將這些請求標籤新增至無伺服器快取快照。
- AddTagsToResource 和 RemoveTagsFromResource:
	- 將從複寫群組新增/移除標籤,並將動作傳播到複寫群組中的所有叢集。

**a** Note

AddTagsToResource 與 RemoveTagsFromResource 無法用於預設參數和安全群組。

- IncreaseReplicaCount 和 ModifyReplicationGroupShardConfiguration:
	- 新增至複寫群組的所有新叢集都會套用與複寫群組相同的標籤。

## 標籤限制

以下基本限制適用於標籤 :

- 每一資源最多標籤數 50
- 對於每一個資源,每個標籤金鑰必須是唯一的,且每個標籤金鑰只能有一個值。
- 索引鍵長度上限 128 個 UTF-8 Unicode 字元。
- 值長度上限 256 個 UTF-8 Unicode 字元。
- 雖然 ElastiCache 允許在標籤中使用任何字元,但其他服務的限制可能更嚴格。服務間允許的字元包 括:可用 UTF-8 表示的英文字母、數字和空格,還有以下字元:+ - = . \_ : / @
- 標籤金鑰與值皆區分大小寫。
- 此 aws: 字首已保留供 AWS 使用。如果標籤具有此字首的標籤金鑰,則您無法編輯或刪除標籤的金 鑰或值。具 aws: 字首的標籤,不算在受資源限制的標籤計數內。

您無法僅根據標籤終止、停止或刪除資源。您必須指定資源識別符。例如,若要刪除您套用稱 為 DeleteMe 標籤金鑰的快照,您必須搭配快照的資源識別符 (例如 DeleteSnapshot) 使用 snap-1234567890abcdef0 動作。

如需深入了解可加上標籤的 ElastiCache 資源,請參閱「[您可以標記的資源」](#page-733-0)。

## <span id="page-737-0"></span>為資源加上標籤的範例

• 使用標籤建立無伺服器快取

```
aws elasticache create-serverless-cache \ 
     --serverless-cache-name CacheName \ 
     --engine redis 
    --tags Key="Cost Center", Value="1110001" Key="project", Value="XYZ"
```
• 新增標籤至無伺服器快取

```
aws elasticache add-tags-to-resource \
--resource-name arn:aws:elasticache:us-east-1:111111222233:serverlesscache:my-cache \
--tags Key="project",Value="XYZ" Key="Elasticache",Value="Service"
```
• 將標籤新增到複寫群組。

```
aws elasticache add-tags-to-resource \
--resource-name arn:aws:elasticache:us-east-1:111111222233:replicationgroup:my-rg \
--tags Key="project",Value="XYZ" Key="Elasticache",Value="Service"
```
• 使用標籤建立快取叢集。

```
aws elasticache create-cache-cluster \
--cluster-id testing-tags \
--cluster-description cluster-test \
--cache-subnet-group-name test \
--cache-node-type cache.t2.micro \
--engine redis \
--tags Key="project",Value="XYZ" Key="Elasticache",Value="Service"
```
• 建立包含標籤的無伺服器快照。

```
aws elasticache create-serverless-cache-snapshot \
--serverless-cache-name testing-tags \
--serverless-cache-snapshot-name bkp-testing-tags-scs \
--tags Key="work",Value="foo"
```
• 使用標籤建立快照。

在此情況下,如果您對請求新增了標籤,即使複寫群組包含標籤,快照也只會接收請求標籤。

```
aws elasticache create-snapshot \
--replication-group-id testing-tags \
--snapshot-name bkp-testing-tags-rg \
--tags Key="work",Value="foo"
```
### 標籤型存取控制政策範例

1. 只有在叢集具有 Project=XYZ 標籤時,才允許 AddTagsToResource 動作傳送至叢集。

```
{ 
     "Version": "2012-10-17", 
     "Statement": [ 
         { 
             "Effect": "Allow", 
             "Action": "elasticache:AddTagsToResource", 
             "Resource": [ 
                 "arn:aws:elasticache:*:*:cluster:*" 
             ], 
             "Condition": { 
                 "StringEquals": { 
                     "aws:ResourceTag/Project": "XYZ" 
 } 
 } 
         } 
     ]
}
```
2. 如果複寫群組包含 Project 和 Service 標籤,且索引鍵與 Project 和 Service 不同,便允許該複寫群 組的 RemoveTagsFromResource 動作。

```
{ 
     "Version": "2012-10-17", 
     "Statement": [ 
          { 
              "Effect": "Allow", 
              "Action": "elasticache:RemoveTagsFromResource", 
              "Resource": [ 
                   "arn:aws:elasticache:*:*:replicationgroup:*" 
              ], 
              "Condition": { 
                   "StringEquals": { 
                        "aws:ResourceTag/Service": "Elasticache", 
                       "aws:ResourceTag/Project": "XYZ" 
                   }, 
                   "ForAnyValue:StringNotEqualsIgnoreCase": { 
                       "aws:TagKeys": [ 
                            "Project", 
                            "Service" 
\sim 100 \sim 100 \sim 100 \sim 100 \sim 100 \sim 100 \sim } 
 }
```
}

 ] }

3. 只有在標籤不是 Project 和 Service 時,才允許對任何資源執行 AddTagsToResource。

```
{ 
      "Version": "2012-10-17", 
      "Statement": [ 
          { 
               "Effect": "Allow", 
               "Action": "elasticache:AddTagsToResource", 
               "Resource": [ 
                    "arn:aws:elasticache:*:*:*:*" 
               ], 
               "Condition": { 
                    "ForAnyValue:StringNotEqualsIgnoreCase": { 
                         "aws:TagKeys": [ 
                              "Service", 
                              "Project" 
\sim 100 \sim 100 \sim 100 \sim 100 \sim 100 \sim 100 \sim } 
               } 
          } 
     ]
}
```
4. 如果請求具有 Tag Project=Foo,則拒絕 CreateReplicationGroup 動作。

```
{ 
     "Version": "2012-10-17", 
     "Statement": [ 
         { 
             "Effect": "Deny", 
             "Action": "elasticache:CreateReplicationGroup", 
             "Resource": [ 
                 "arn:aws:elasticache:*:*:replicationgroup:*" 
             ], 
             "Condition": { 
                 "StringEquals": { 
                     "aws:RequestTag/Project": "Foo" 
 } 
 }
```
}

 ] }

5. 如果來源快照具有 Project=XYZ 標籤,且請求標籤是 Service=Elasticache,則拒絕 CopySnapshot 動作。

```
{ 
     "Version": "2012-10-17", 
     "Statement": [ 
         { 
              "Effect": "Deny", 
              "Action": "elasticache:CopySnapshot", 
              "Resource": [ 
                  "arn:aws:elasticache:*:*:snapshot:*" 
              ], 
              "Condition": { 
                  "StringEquals": { 
                      "aws:ResourceTag/Project": "XYZ", 
                      "aws:RequestTag/Service": "Elasticache" 
 } 
              } 
         } 
     ]
}
```
6. 如果請求標籤 CreateCacheCluster 遺失或不等於 Project、Dev 或 QA,則拒絕 Prod 動作。

```
{ 
     "Version": "2012-10-17", 
     "Statement": [ 
            { 
              "Effect": "Allow", 
              "Action": [ 
                   "elasticache:CreateCacheCluster" 
              ], 
              "Resource": [ 
                   "arn:aws:elasticache:*:*:parametergroup:*", 
                   "arn:aws:elasticache:*:*:subnetgroup:*", 
                   "arn:aws:elasticache:*:*:securitygroup:*", 
                   "arn:aws:elasticache:*:*:replicationgroup:*" 
              ] 
         },
```

```
 { 
                   "Effect": "Deny", 
                   "Action": [ 
                         "elasticache:CreateCacheCluster" 
                  ], 
                   "Resource": [ 
                        "arn:aws:elasticache:*:*:cluster:*" 
                  ], 
                  "Condition": { 
                        "Null": { 
                              "aws:RequestTag/Project": "true" 
 } 
                  } 
            }, 
             { 
                   "Effect": "Allow", 
                   "Action": [ 
                        "elasticache:CreateCacheCluster", 
                        "elasticache:AddTagsToResource" 
                  ], 
                   "Resource": "arn:aws:elasticache:*:*:cluster:*", 
                   "Condition": { 
                         "StringEquals": { 
                              "aws:RequestTag/Project": [ 
                                    "Dev", 
                                    "Prod", 
                                     "QA" 
\sim 100 \sim 100 \sim 100 \sim 100 \sim 100 \sim 100 \sim 100 \sim 100 \sim 100 \sim 100 \sim 100 \sim 100 \sim 100 \sim 100 \sim 100 \sim 100 \sim 100 \sim 100 \sim 100 \sim 100 \sim 100 \sim 100 \sim 100 \sim 100 \sim 
 } 
 } 
            } 
      ]
}
```
如需條件索引鍵的相關資訊,請參閱 [使用條件索引鍵](#page-927-0)。

# <span id="page-742-0"></span>使用成本配置標籤監控成本

將成本配置標籤新增至 Amazon ElastiCache 中的資源時,您可以將發票上的費用依資源標籤值分組, 藉此追蹤成本。

ElastiCache 成本配置標籤是您所定義並與 ElastiCache 資源建立關聯的索引鍵值組。索引鍵與值皆會 區分大小寫。您可以使用標籤索引鍵來定義類別,而標籤值可為該類別中的某個項目。例如,您可以 定義標籤索引鍵 CostCenter,且標籤值為 10010,指出資源是指派給 10010 成本中心。您也可利用 Environment 之類的索引鍵,和 test 或 production 之類的值,以使用標籤來指定用於測試或生 產的資源。我們建議您使用一組一致的標籤索引鍵,讓您更輕鬆地追蹤與資源關聯的成本。

您可以使用成本配置標籤來整理您的 AWS 帳單,以反映您自己的成本結構。方式是註冊以取得包含標 籤鍵值的 AWS 帳戶帳單。接著,若要查看合併資源的成本,請根據具有相同標籤鍵值的資源來整理您 的帳單資訊。例如,您可以使用特定應用程式名稱來標記數個資源,然後整理帳單資訊以查看該應用程 式跨數項服務的總成本。

您也可以結合標籤來以更高的細節層次追蹤成本。例如,若要按區域追蹤您的服務成本,您可以使 用標籤索引鍵 Service 和 Region。在某個資源上,您會有值 ElastiCache 和 Asia Pacific (Singapore),而在另一個資源上,則有值 ElastiCache 和 Europe (Frankfurt)。如此一來 您就可以依區域劃分來查看您的 ElastiCache 總成本。如需詳細資訊,請參閱《AWS Billing 使用者指 南》中的[使用成本分配標籤](https://docs.aws.amazon.com/awsaccountbilling/latest/aboutv2/cost-alloc-tags.html)。

您可以將 ElastiCache 成本配置標籤新增至 Redis 節點。新增、列出、修改、複製或移除標籤時,該操 作只會套用至指定的節點。

ElastiCache 成本配置標籤的特性

• 成本配置標籤會套用至 ElastiCache 資源,這些資源是在 CLI 和 API 作業中以 ARN 的形式指定。資 源類型會是「叢集」。

ARN 範例:arn:aws:elasticache:*<region>*:*<customer-id>*:*<resourcetype>*:*<resource-name>*

範例 ARN:arn:aws:elasticache:us-west-2:1234567890:cluster:my-cluster

- 標籤金鑰是標籤必要的名稱。索引鍵的字串值的長度可以是 1 到 128 個 Unicode 字元,不可在前面 加上 aws:。此字串只能包含一組 Unicode 字母、數字、空格、底線 ( \_ )、句點 ( . )、冒號 ( : )、反 斜線 ( \ )、等號 ( = )、加號 ( + )、連字號 ( - ) 或 @ 符號 (@)。
- 標籤值為標籤的選用值。值的字串值長度可以是 1 到 256 個 Unicode 字元,不可在前面加上 aws:。此字串只能包含一組 Unicode 字母、數字、空格、底線( )、句點(. )、冒號(: )、反斜線 ( \ )、等號 ( = )、加號 ( + )、連字號 ( - ) 或 @ 符號 (@)。

• 標籤組中的值不必是唯一的。例如,您可以有一個標籤組,其中的索引鍵 Service 和 Application 都有值 ElastiCache。

AWS 不會將任何語意意義套用至標籤。標籤將嚴格解譯為字元字串。AWS 不會對任何 ElastiCache 資 源自動設定任何標籤。

# 使用 AWS CLI 管理成本配置標籤

您可以使用 AWS CLI 來新增、修改或移除成本配置標籤。

範例 ARN : arn:aws:elasticache:us-west-2:1234567890:cluster:my-cluster

成本配置標籤會套用至 ElastiCache for Redis 節點。要加標籤的節點是使用 ARN (Amazon Resource Name) 來指定。

範例 ARN : arn:aws:elasticache:us-west-2:1234567890:cluster:my-cluster

### 主題

- [使用 AWS CLI 列出標籤](#page-744-0)
- [使用 AWS CLI 新增標籤](#page-745-0)
- [使用 AWS CLI 修改標籤](#page-746-0)
- [使用 AWS CLI 移除標籤](#page-747-0)

## <span id="page-744-0"></span>使用 AWS CLI 列出標籤

您可以使用 AWS CLI,透過 [list-tags-for-resource](https://docs.aws.amazon.com/cli/latest/reference/elasticache/list-tags-for-resource.html) 作業列出現有 ElastiCache 資源上的標籤。

下列程式碼使用 AWS CLI 來列出區域 us-west-2 my-cluster 叢集中 Redis 節點 my-cluster-001 上的標籤。

若為 Linux、macOS 或 Unix:

```
aws elasticache list-tags-for-resource \ 
   --resource-name arn:aws:elasticache:us-west-2:0123456789:cluster:my-cluster-001
```
### 針對 Windows:

```
aws elasticache list-tags-for-resource ^ 
   --resource-name arn:aws:elasticache:us-west-2:0123456789:cluster:my-cluster-001
```
此操作的輸出看起來應該類似以下,這是資源上所有標籤的清單。

```
{ 
     "TagList": [ 
        { 
            "Value": "10110", 
            "Key": "CostCenter" 
        }, 
        { 
            "Value": "EC2", 
            "Key": "Service" 
        } 
    ]
}
```
如果資源上沒有標籤,輸出會是空的標籤清單。

```
{ 
    "TagList": []
}
```
如需詳細資訊,請參閱 ElastiCache 的 AWS CLI[「list-tags-for-resource](https://docs.aws.amazon.com/cli/latest/reference/elasticache/list-tags-for-resource.html)」。

# <span id="page-745-0"></span>使用 AWS CLI 新增標籤

您可以使用 AWS CLI,透過 [add-tags-to-resource](https://docs.aws.amazon.com/cli/latest/reference/elasticache/add-tags-to-resource.html) CLI 作業將標籤新增至現有的 ElastiCache 資源。如 果標籤索引鍵不存在於資源上,則索引鍵和值會新增至資源。如果索引鍵已存在於資源上,則與該索引 鍵相關聯的值會更新為新的值。

下列程式碼使用 AWS CLI 將索引鍵 Service 和 Region (值分別為 elasticache 和 us-west-2) 新增至 us-west-2 區域中叢集 my-cluster-001 裡的節點 my-cluster。

若為 Linux、macOS 或 Unix:

```
aws elasticache add-tags-to-resource \
```

```
 --resource-name arn:aws:elasticache:us-west-2:0123456789:cluster:my-cluster-001 \ 
 --tags Key=Service,Value=elasticache \ 
        Key=Region,Value=us-west-2
```
針對 Windows:

```
aws elasticache add-tags-to-resource ^ 
  --resource-name arn:aws:elasticache:us-west-2:0123456789:cluster:my-cluster-001 ^ 
  --tags Key=Service,Value=elasticache ^ 
         Key=Region,Value=us-west-2
```
此操作的輸出看起來應該類似以下,這是在操作後資源上所有標籤的清單。

```
{ 
     "TagList": [ 
        \{ "Value": "elasticache", 
             "Key": "Service" 
         }, 
         { 
             "Value": "us-west-2", 
             "Key": "Region" 
         } 
    \mathbf{I}}
```
如需詳細資訊,請參閱 ElastiCache 的 AWS CLI[「add-tags-to-resource」](https://docs.aws.amazon.com/cli/latest/reference/elasticache/add-tags-to-resource.html)。

您也可以使用 AWS CLI 在建立新叢集時將標籤新增至叢集,方法是使用操作 [create-cache-cluster。](https://docs.aws.amazon.com/cli/latest/reference/elasticache/create-cache-cluster.html)使 用 ElastiCache 管理主控台建立叢集時無法新增標籤。建立叢集之後,您可以接著使用主控台來將標籤 新增至叢集。

<span id="page-746-0"></span>使用 AWS CLI 修改標籤

您可以使用 AWS CLI 來修改 ElastiCache for Redis 叢集中節點上的標籤。

若要修改標籤:

- 使用 [add-tags-to-resource](https://docs.aws.amazon.com/cli/latest/reference/elasticache/add-tags-to-resource.html) 來新增標籤和值,或是變更與現有標籤關聯的值。
- 使用 [remove-tags-from-resource](https://docs.aws.amazon.com/cli/latest/reference/elasticache/remove-tags-from-resource.html) 來從資源移除指定的標籤。

這兩項操作的輸出會是指定叢集上標籤和其值的清單。

<span id="page-747-0"></span>使用 AWS CLI 移除標籤

您可以使用 AWS CLI,透過 [remove-tags-from-resource](https://docs.aws.amazon.com/cli/latest/reference/elasticache/remove-tags-from-resource.html) 作業從 ElastiCache for Redis 叢集中的現有 節點移除標籤。

下列程式碼使用 AWS CLI 將附有索引鍵 Service 和 Region 的標籤從 us-west-2 區域中叢集 mycluster-001 裡的節點 my-cluster 中移除。

若為 Linux、macOS 或 Unix:

```
aws elasticache remove-tags-from-resource \ 
  --resource-name arn:aws:elasticache:us-west-2:0123456789:cluster:my-cluster-001 \ 
  --tag-keys PM Service
```
針對 Windows:

```
aws elasticache remove-tags-from-resource ^ 
  --resource-name arn:aws:elasticache:us-west-2:0123456789:cluster:my-cluster-001 ^ 
  --tag-keys PM Service
```
此操作的輸出看起來應該類似以下,這是在操作後資源上所有標籤的清單。

```
{ 
     "TagList": []
}
```
如需詳細資訊,請參閱 ElastiCache 的 AWS CLI[「remove-tags-from-resource」](https://docs.aws.amazon.com/cli/latest/reference/elasticache/remove-tags-from-resource.html)。

# 使用 ElastiCache API 管理成本配置標籤

您可以使用 ElastiCache API 來新增、修改或移除成本配置標籤。

成本配置標籤會套用至 ElastiCache for Memcached 叢集。要加標籤的叢集是使用 ARN (Amazon Resource Name) 來指定。

範例 ARN:arn:aws:elasticache:us-west-2:1234567890:cluster:my-cluster

主題

- [使用 ElastiCache API 列出標籤](#page-748-0)
- [使用 ElastiCache API 新增標籤](#page-748-1)
- [使用 ElastiCache API 修改標籤](#page-749-0)
- [使用 ElastiCache API 移除標籤](#page-749-1)

## <span id="page-748-0"></span>使用 ElastiCache API 列出標籤

您可以使用 ElastiCache API,透過 [ListTagsForResource](https://docs.aws.amazon.com/AmazonElastiCache/latest/APIReference/API_ListTagsForResource.html) 作業列出現有資源上的標籤。

下列程式碼使用 ElastiCache API 來列出 us-west-2 區域中 my-cluster-001 資源的標籤。

https://elasticache.us-west-2.amazonaws.com/ ?Action=ListTagsForResource &ResourceName=arn:aws:elasticache:us-west-2:0123456789:cluster:my-cluster-001 &SignatureVersion=4 &SignatureMethod=HmacSHA256 &Version=2015-02-02 &Timestamp=20150202T192317Z &X-Amz-Credential=<credential>

## <span id="page-748-1"></span>使用 ElastiCache API 新增標籤

您可以使用 ElastiCache API,透過 [AddTagsToResource](https://docs.aws.amazon.com/AmazonElastiCache/latest/APIReference/API_AddTagsToResource.html) 作業將標籤新增至現有的 ElastiCache 叢 集。如果標籤索引鍵不存在於資源上,則索引鍵和值會新增至資源。如果索引鍵已存在於資源上,則與 該索引鍵相關聯的值會更新為新的值。

下列程式碼使用 ElastiCache API,將索引鍵 Region 和 elasticache (值分別為 Service 和 uswest-2) 新增至 us-west-2 區域中的 my-cluster-001 資源。

```
https://elasticache.us-west-2.amazonaws.com/ 
    ?Action=AddTagsToResource 
    &ResourceName=arn:aws:elasticache:us-west-2:0123456789:cluster:my-cluster-001 
    &SignatureVersion=4 
    &SignatureMethod=HmacSHA256 
    &Tags.member.1.Key=Service 
    &Tags.member.1.Value=elasticache 
    &Tags.member.2.Key=Region 
    &Tags.member.2.Value=us-west-2 
    &Version=2015-02-02 
    &Timestamp=20150202T192317Z
```
&X-Amz-Credential=<credential>

如需詳細資訊,請參閱 Amazon ElastiCache API 參考中的「[AddTagsToResource」](https://docs.aws.amazon.com/AmazonElastiCache/latest/APIReference/API_AddTagsToResource.html)。

<span id="page-749-0"></span>使用 ElastiCache API 修改標籤

您可以使用 ElastiCache API 來修改 ElastiCache 叢集上的標籤。

若要修改標籤的值:

- 使用 [AddTagsToResource](https://docs.aws.amazon.com/AmazonElastiCache/latest/APIReference/API_AddTagsToResource.html) 操作來新增標籤和值,或是變更現有標籤的值。
- 使用 [RemoveTagsFromResource](https://docs.aws.amazon.com/AmazonElastiCache/latest/APIReference/API_RemoveTagsFromResource.html) 來從資源移除標籤。

這兩項操作的輸出會是指定資源上標籤和其值的清單。

使用 [RemoveTagsFromResource](https://docs.aws.amazon.com/AmazonElastiCache/latest/APIReference/API_RemoveTagsFromResource.html) 來從資源移除標籤。

<span id="page-749-1"></span>使用 ElastiCache API 移除標籤

您可以使用 ElastiCache API,透過 [RemoveTagsFromResource](https://docs.aws.amazon.com/AmazonElastiCache/latest/APIReference/API_RemoveTagsFromResource.html) 作業從現有 ElastiCache for Redisd 節點移除標籤。

下列程式碼使用 ElastiCache API,將含有索引鍵 Service 和 Reqion 的標籤從 us-west-2 區域中 my-cluster 叢集裡的 my-cluster-001 節點移除。

```
https://elasticache.us-west-2.amazonaws.com/ 
    ?Action=RemoveTagsFromResource 
    &ResourceName=arn:aws:elasticache:us-west-2:0123456789:cluster:my-cluster-001 
    &SignatureVersion=4 
    &SignatureMethod=HmacSHA256 
    &TagKeys.member.1=Service 
    &TagKeys.member.2=Region 
    &Version=2015-02-02 
    &Timestamp=20150202T192317Z 
    &X-Amz-Credential=<credential>
```
# 使用 Amazon ElastiCache Well-Architected Lens

本節描述 Amazon ElastiCache Well-Architected Lens,它提供了一套設計原則和指引,有助於設計出 架構良好的 ElastiCache 工作負載。

- ElastiCache Lens 可加入 [AWS Well-Architected Framework](https://docs.aws.amazon.com/wellarchitected/latest/framework/welcome.html) 之中。
- 每個支柱都有一組問題,可幫助您展開有關 ElastiCache 架構的討論。
	- 每個問題都有一些引導練習,且配有分數以便製作報告。
		- 必要 進入 prod 之前的必要前提 (缺少代表高風險)
		- 最佳 客戶能達到的最佳狀態
		- 良好 我們建議客戶達到的狀態 (缺少代表中等風險)
- Well-Architected 的術語
	- [元件](https://wa.aws.amazon.com/wat.concept.component.en.html):程式碼、組態及 AWS 資源,這些會一起交付以滿足需求。元件會與其他元件互動,而且經 常等同於微型服務架構中的服務。
	- [工作負載](https://wa.aws.amazon.com/wat.concept.workload.en.html):共同提供商業價值的一組元件。工作負載的範例包括行銷網站、電子商務網站、行動應 用程式後端系統、分析平台等。

### 主題

- [Amazon ElastiCache Well-Architected Lens 卓越運作支柱](#page-750-0)
- [Amazon ElastiCache Well-Architected Lens 安全支柱](#page-757-0)
- [Amazon ElastiCache Well-Architected Lens 可靠性支柱](#page-762-0)
- [Amazon ElastiCache Well-Architected Lens 效能效率支柱](#page-767-0)
- [Amazon ElastiCache Well-Architected Lens 成本最佳化支柱](#page-775-0)

# <span id="page-750-0"></span>Amazon ElastiCache Well-Architected Lens 卓越運作支柱

卓越營運支柱著重於執行和監控系統,以提供商業價值並持續改善流程和程序。重要主題包括自動化變 更、回應事件,以及定義管理日常作業的標準。

### 主題

- [OE 1:如何了解及回應 ElastiCache 叢集觸發的警示和事件?](#page-751-0)
- [OE 2:何時及如何擴展您現有的 ElastiCache 叢集?](#page-752-0)
- [OE 3:如何管理 ElastiCache 叢集資源並讓叢集保持最新狀態?](#page-753-0)
- [OE 4:如何管理用戶端與您的 ElastiCache 叢集的連線?](#page-754-0)
- [OE 5:如何為工作負載部署 ElastiCache 元件?](#page-755-0)
- [OE 6:如何規劃故障因應措施及減少故障?](#page-756-0)
- [OE 7:如何對 Redis 引擎事件進行故障診斷?](#page-756-1)

# <span id="page-751-0"></span>OE 1:如何了解及回應 ElastiCache 叢集觸發的警示和事件?

問題難易度簡介:當您操作 ElastiCache 叢集時,您可以選擇在特定事件發生時接收通知和警示。根據 預設,ElastiCache 會記錄與資源相關[的事件](https://docs.aws.amazon.com/AmazonElastiCache/latest/red-ug/ECEvents.html),例如容錯移轉、節點取代、擴展操作、排程維護等。每 個事件都包含日期與時間、來源名稱與來源類型,以及說明。

問題難易度優點:只要能夠了解並管理觸發叢集產生警示的事件背後的基本原因,就能更有效地操作並 適當回應事件。

- [必要] 在 ElastiCache 主控台上 (選取您的區域之後) 或使用 [Amazon 命令列界面](https://aws.amazon.com/cli) (AWS CLI) [describe-events](https://docs.aws.amazon.com/cli/latest/reference/elasticache/describe-events.html) 命令和 [ElastiCache API,](https://docs.aws.amazon.com/AmazonElastiCache/latest/APIReference/API_DescribeEvents.html)檢閱 ElastiCache 產生的事件。將 ElastiCache 設定為 使用 Amazon Simple Notification Service (Amazon SNS) 傳送重要叢集事件的通知。使用 Amazon SNS 搭配您的叢集,就可透過程式設計的方式對 ElastiCache 事件採取行動。
	- 事件分成兩大類:目前事件和排定事件。目前事件清單包括:資源建立和刪除、擴展操作、容錯移 轉、節點重新開機、建立快照、叢集參數修改、CA 憑證更新、失敗事件 (叢集佈建失敗 - VPC 或 ENI、擴展失敗 - ENI 和快照失敗)。排定事件清單包括:排定在維護時段進行更換的節點,以及重 新排定的節點更換作業。
	- 雖然您不需要立即回應其中一些事件,但務必先查看所有失敗事件:
		- ElastiCache:AddCacheNodeFailed
		- ElastiCache:CacheClusterProvisioningFailed
		- ElastiCache:CacheClusterScalingFailed
		- ElastiCache:CacheNodesRebooted
		- ElastiCache:SnapshotFailed (僅 Redis)
	- [資源]:
		- [管理 ElastiCache Amazon SNS 通知](#page-1026-0)
		- [事件通知和 Amazon SNS](#page-1035-0)
- [最佳] 若要自動回應事件,請利用 AWS 產品和服務功能,如 SNS 和 Lambda 函數。遵循最佳實 務進行小量、頻繁、可恢復的變更,以程式碼形式隨著時間讓您的操作演進。您應使用 Amazon CloudWatch 指標來監控您的叢集。

[資源]:針對使用 Lambda 和 SNS 的使用案例,[使用 AWS Lambda、Amazon Route 53 和 Amazon](https://aws.amazon.com/blogs/database/monitor-amazon-elasticache-for-redis-cluster-mode-disabled-read-replica-endpoints-using-aws-lambda-amazon-route-53-and-amazon-sns/)  [SNS](https://aws.amazon.com/blogs/database/monitor-amazon-elasticache-for-redis-cluster-mode-disabled-read-replica-endpoints-using-aws-lambda-amazon-route-53-and-amazon-sns/) 監控 Amazon ElastiCache for Redis (叢集模式已停用) 讀取複本端點。

### <span id="page-752-0"></span>OE 2:何時及如何擴展您現有的 ElastiCache 叢集?

問題難易度簡介:將 ElastiCache 叢集調整成適當規模是一種平衡動作,只要基礎工作負載類型發生變 更就需評估該動作。您的目標是讓您的工作負載在適當規模的環境下運作。

問題難易度優點:資源過度利用可能會導致延遲增加且整體效能降低。另一方面來說,使用不足可能會 導致資源過度佈建,而以非最佳成本最佳化。只要適當調整環境的規模,您就能在效能效率與成本最佳 化之間取得平衡。為了補救資源過度利用或利用不足的情形,ElastiCache 可採取兩種維度進行縮減。 您可以增加或減少節點容量來垂直擴展。您也可以新增和移除節點來水平擴展。

• [必要] 解決主節點上 CPU 和網路過度利用的方法,是卸載讀取操作並將其重新導向至複本節點。使 用複本節點進行讀取操作,可降低主節點的使用率。您可在 Redis 用戶端程式庫中進行這項設定, 方法是連線至 ElastiCache 讀取器端點 (若叢集模式已停用),或使用 Redis READONLY 命令 (若叢 集模式已啟用)。

[資源]:

- [尋找連線端點](#page-207-0)
- [適當調整叢集規模](https://aws.amazon.com/blogs/database/five-workload-characteristics-to-consider-when-right-sizing-amazon-elasticache-redis-clusters/)
- [Redis READONLY 命令](https://redis.io/commands/readonly)
- [必要] 監控重要叢集資源 (如 CPU、記憶體和網路) 的使用率。需追蹤這些特定叢集資源的使用率, 才能在擴展和擴展操作類型方面做出明智的決策。ElastiCache for Redis (叢集模式已停用) 的主節點 和複本節點都可垂直擴展。複本節點也可以從 0 到 5 個節點水平擴展。若叢集模式已啟用,叢集的 每個碎片內情況也相同。此外,您可以增加或減少碎片的數量。

[資源]:

- [使用 Amazon CloudWatch 搭配 Amazon ElastiCache for Redis 進行監控的最佳實務](https://aws.amazon.com/blogs/database/monitoring-best-practices-with-amazon-elasticache-for-redis-using-amazon-cloudwatch/)
- [擴展 ElastiCache for Redis 叢集](https://docs.aws.amazon.com/AmazonElastiCache/latest/red-ug/Scaling.html)
- [擴展 ElastiCache for Memcached 叢集](https://docs.aws.amazon.com/AmazonElastiCache/latest/mem-ug/Scaling.html)
- [最佳] 隨著時間監控趨勢可幫助您偵測到在特定時間點監控時,可能無法察覺的工作負載變更。若要 偵測更長期的趨勢,請使用 CloudWatch 指標來掃描更長的時間範圍。長期觀測 CloudWatch 指標所 獲得的經驗,應能幫助您預測預測叢集資源使用率。CloudWatch 資料點和指標最多可使用 455 天。

[資源]:

- [使用 CloudWatch 指標監控 ElastiCache for Redis](https://docs.aws.amazon.com/AmazonElastiCache/latest/red-ug/CacheMetrics.html)
- [使用 CloudWatch 指標監控 Memcached](https://docs.aws.amazon.com/AmazonElastiCache/latest/mem-ug/CacheMetrics.html)
- <u>——[使用 Amazon CloudWatch 搭配 Amazon ElastiCache for Redis 進行監控的最佳實務](https://aws.amazon.com/blogs/database/monitoring-best-practices-with-amazon-elasticache-for-redis-using-amazon-cloudwatch/)</u><br><sub>卓越運**修**業社</sub>

• [最佳] 如果您的 ElastiCache 資源是使用 CloudFormation 所建立,則最佳實務是使用 CloudFormation 範本進行變更,以保持操作一致性,並避免發生未受管理的組態變更和堆疊漂移。

[資源]:

- [CloudFormation 的 ElastiCache 資源類型參考](https://docs.aws.amazon.com/AWSCloudFormation/latest/UserGuide/AWS_ElastiCache.html)
- [最佳] 使用叢集操作資料自動化擴展操作,並在 CloudWatch 中定義閾值以設定警示。使用 CloudWatch 事件和 Simple Notification Service (SNS) 觸發 Lambda 函數,並執行 ElastiCache API 以自動擴展您的叢集。例如,在 EngineCPUUtilization 指標經過長時間之後達到 80% 時,將 碎片新增至叢集。另一個選項是使用 DatabaseMemoryUsedPercentages 作為記憶體型閾值。

[資源]:

- [使用 Amazon CloudWatch 警示](https://docs.aws.amazon.com/AmazonCloudWatch/latest/monitoring/AlarmThatSendsEmail.html)
- [什麼是 Amazon CloudWatch 事件?](https://docs.aws.amazon.com/AmazonCloudWatch/latest/events/WhatIsCloudWatchEvents.html)
- [使用 AWS Lambda 搭配 Amazon Simple Notification Service](https://docs.aws.amazon.com/lambda/latest/dg/with-sns.html)
- [ElastiCache API 參考](https://docs.aws.amazon.com/AmazonElastiCache/latest/APIReference/Welcome.html)

# <span id="page-753-0"></span>OE 3:如何管理 ElastiCache 叢集資源並讓叢集保持最新狀態?

問題難易度簡介:大規模操作時,您必須能夠精確找出並識別所有 ElastiCache 資源。推出新的應用程 式功能時,您需要在所有 ElastiCache 環境類型中建立對稱的叢集版本:開發、測試和生產。資源屬性 可讓您針對不同的操作目標分隔環境,例如在推出新功能和啟用新的安全機制時。

問題難易度優點:將開發、測試和生產環境加以分隔,是最佳操作實務。在整個環境中利用充分了解並 妥善記載的程序對叢集和節點套用最新的軟體修補程式,同樣也是最佳實務。利用原生 ElastiCache 功 能可讓您的工程團隊專注於達成業務目標,而不需分心處理 ElastiCache 維護工作。

• [最佳] 在可用的最新引擎版本上執行,並且一推出自助式更新就盡快套用。ElastiCache 會在您指定 的叢集維護時段自動更新其基礎設施。不過,叢集中執行的節點則會透過自助式更新進行更新。這 些更新有兩種類型:安全修補程式或次要軟體更新。您務必了解修補程式類型的差異,以及套用的時 機。

[資源]:

- [Amazon ElastiCache 中的自助式更新](https://docs.aws.amazon.com/AmazonElastiCache/latest/red-ug/Self-Service-Updates.html)
- [Amazon ElastiCache 受管維護與服務更新說明頁面](https://aws.amazon.com/elasticache/elasticache-maintenance/)

• [最佳] 使用標籤來整理您的 ElastiCache 資源。在複寫群組上使用標籤,而非在個別節點上使用。您 可以設定在查詢資源時顯示的標籤,也可以使用標籤來執行搜尋和套用篩選器。您可使用資源群組輕 鬆建立和維護擁有共同標籤集的資源集合。

[資源]:

- [標記最佳實務](https://d1.awsstatic.com/whitepapers/aws-tagging-best-practices.pdf)
- [CloudFormation 的 ElastiCache 資源類型參考](https://docs.aws.amazon.com/AWSCloudFormation/latest/UserGuide/AWS_ElastiCache.html)
- [參數群組](https://docs.aws.amazon.com/AmazonElastiCache/latest/red-ug/ParameterGroups.Redis.html)

<span id="page-754-0"></span>OE 4:如何管理用戶端與您的 ElastiCache 叢集的連線?

問題難易度簡介:大規模操作時,您需要了解用戶端如何與 ElastiCache 叢集連線,以便管理應用程式 操作層面 (例如回應時間)。

問題難易度優點:選擇最合適的連線機制,可確保應用程式不會因為連線錯誤 (例如逾時) 而中斷連 線。

• [必要] 將讀取與寫入操作分開,並連線至複本節點來執行讀取操作。但請注意,當您將寫入與讀取 分開時,由於 Redis 複寫為非同步性質,因此您將無法在寫入金鑰之後立即讀取該金鑰。WAIT 命 令可用來改善真實世界的資料安全性,並強制複本先確認寫入才能回應用戶端,但要付出整體效 能成本的代價。您可以在 ElastiCache for Redis 用戶端程式庫中,使用 ElastiCache 讀取器端點 (若叢集模式已停用) 來設定使用複本節點進行讀取操作。若叢集模式已啟用,請使用 ElastiCache for Redis READONLY 命令。對於許多 ElastiCache for Redis 用戶端程式庫來說,ElastiCache for Redis READONLY 命令是預設實作,或透過組態設定實作。

[資源]:

- [尋找連線端點](#page-207-0)
- [READONLY](https://redis.io/commands/readonly)
- [必要] 使用連線集區。無論在用戶端或伺服器端建立 TCP 連線,都會伴隨 CPU 時間成本,而集區 可讓您重複使用 TCP 連線。

為了減少連線額外負荷,建議您使用連線集區。有了連線集區,您的應用程式就可以「隨意」重複使 用和釋出連線,而不會因建立連線而產生成本。您可以透過 ElastiCache for Redis 用戶端程式庫 (如 支援) 實作連線集區,並提供適用您應用程式環境的架構,或是從頭建立新的架構。

- [最佳] 確實將用戶端的通訊端逾時設定為至少 1 秒 (相較於數個用戶端中的一般預設值「無」)。
	- 若設定的逾時值太低,可能導致伺服器負載較高時發生逾時。若設定的值太高,則可能導致您的應 用程式花費很長的時間來偵測連線問題。

• 藉由在用戶端應用程式中實作連線集區來控制新連線的數量。這樣做可降低開啟和關閉連線所需的 延遲和 CPU 使用率,並且在叢集上已啟用 TLS 的情況下執行 TLS 交握。

[資源]:[設定 Amazon ElastiCache for Redis 以提高可用性](https://aws.amazon.com/blogs/database/configuring-amazon-elasticache-for-redis-for-higher-availability/)

- [良好] 使用管道傳輸 (您的使用案例允許的話) 可大幅提高效能。
	- 使用管道傳輸可減少應用程式用戶端與叢集之間的往返時間 (RTT),而且即使用戶端尚未讀取先前 的回應,也可以處理新的請求。
	- 使用管道傳輸可一次將多個命令傳送至伺服器,而不需等待回覆/確認。管道傳輸的缺點在於,當 您最後大量截取所有回應時,可能已有錯誤發生,但您直到最後才察覺到。
	- 當傳回錯誤而忽略錯誤請求時,實作方法來重試請求。

### [資源]:[管道傳輸](https://redis.io/docs/manual/pipelining/)

<span id="page-755-0"></span>OE 5:如何為工作負載部署 ElastiCache 元件?

問題難易度簡介:ElastiCache 環境可透過 AWS 主控台手動部署,或透過 API、CLI、工具組等以程式 設計方式部署。卓越運作最佳實務建議您,盡可能透過程式碼自動化部署。此外,ElastiCache 叢集可 依工作負載加以區隔,也可相互結合以達到成本最佳化。

問題難易度優點:為您的 ElastiCache 環境選擇最合適的部署機制,就能隨著時間推移提升卓越運作的 成效。建議您盡可能以程式碼形式執行操作,以便盡量減少人為錯誤並增加事件的重複能力、彈性和回 應時間。

只要了解工作負載隔離的需求,您就可以選擇讓每一項工作負載擁有專用的 ElastiCache 環境,或將多 個工作負載結合為單一叢集或其組合。了解當中的權衡,有助於在卓越運作和成本最佳化之間取得平衡

• [必要] 了解 ElastiCache 可用的部署選項,並盡可能將這些程序自動化。可能的自動化途徑包括 CloudFormation、AWS CLI/SDK 及 API。

### [資源]:

- [Amazon ElastiCache 資源類型參考](https://docs.aws.amazon.com/AWSCloudFormation/latest/UserGuide/AWS_ElastiCache.html)
- [elasticache](https://docs.aws.amazon.com/cli/latest/reference/elasticache/index.html)
- [Amazon ElastiCache API 參考](https://docs.aws.amazon.com/AmazonElastiCache/latest/APIReference/Welcome.html)
- [必要] 為所有工作負載決定所需的叢集隔離層級。
	- [最佳]:高度隔離 工作負載對叢集的對應為 1:1。能夠以每個工作負載為基礎,對 ElastiCache 資 源的存取、調整大小、擴展及管理實施最精細的控制。
- [較佳]:中度隔離 依用途採 M:1 隔離,但可能跨多個工作負載共用 (例如,一個叢集專門用來快 取工作負載,而另一個叢集專門用來傳訊)。
- [良好]:低度隔離 所有用途均採 M:1 隔離,完全共用。建議用於可接受共用存取的工作負載。

OE 6:如何規劃故障因應措施及減少故障?

問題難易度簡介:卓越運作包括執行定期的「預先檢測」活動來預測故障情形,以找出可能的故障來 源,有利於及早將其移除或緩解。ElastiCache 提供盧容錯移轉 API,可基於測試目的用於模擬節點故 障事件。

問題難易度優點:透過提前測試故障情況,您就可以了解它們如何影響您的工作負載。這樣就能安全測 試回應程序及其有效性,並且讓您的團隊熟悉其執行過程。

[必要] 定期以開發/測試帳戶執行容錯移轉測試[。TestFailover](https://docs.aws.amazon.com/AmazonElastiCache/latest/APIReference/API_TestFailover.html)

OE 7:如何對 Redis 引擎事件進行故障診斷?

問題難易度簡介:卓越運作需要能夠同時調查服務層級和引擎層級的資訊,以分析叢集的運作狀況 和狀態。Amazon ElastiCache for Redis 可同時對 Amazon CloudWatch 和 Amazon Kinesis Data Firehose 發送 Redis 引擎日誌。

問題難易度優點:在 Amazon ElastiCache for Redis 叢集上啟用 Redis 引擎日誌,就能針對影響叢集 運作狀態和效能的事件提供深入洞察。Redis 引擎日誌會直接從 Redis 引擎提供資料,這些資料無法透 過 ElastiCache 事件機制取得。只要仔細觀測 ElastiCache 事件 (請參閱前段的 OE-1) 和 Redis 引擎日 誌,就能在從 ElastiCache 服務的觀點和 Redis 引擎的觀點進行故障診斷時,判斷出事件的順序。

- [必要] 確定已啟用 Redis 引擎記錄功能,此功能自 ElastiCache for Redis 6.2 及更新版本開始提供。 此功能可在建立叢集期間啟用,或是在建立後,藉由修改叢集來啟用。
	- 判斷 Amazon CloudWatch Logs 或 Amazon Kinesis Data Firehose 適合作為 Redis 引擎日誌的目 標。
	- 在 CloudWatch 或 Kinesis Data Firehose 內選取適當的目標日誌,以用來保留日誌。如果您有多 個叢集,請考慮讓每個叢集使用不同的目標日誌,因為這樣做有助於在故障診斷時隔離資料。

- 日誌傳送:[日誌傳送](https://docs.aws.amazon.com/AmazonElastiCache/latest/red-ug/Log_Delivery.html)
- 記錄目的地:[Amazon CloudWatch Logs](https://docs.aws.amazon.com/AmazonElastiCache/latest/red-ug/Logging-destinations.html#Destination_Specs_CloudWatch_Logs)
- Amazon CloudWatch Logs 簡介[:什麼是 Amazon CloudWatch Logs?](https://docs.aws.amazon.com/AmazonCloudWatch/latest/logs/WhatIsCloudWatchLogs.html)
- Amazon Kinesis Data Firehose 簡介: [什麼是 Amazon Kinesis Data Firehose?](https://docs.aws.amazon.com/firehose/latest/dev/what-is-this-service.html)
- [最佳] 如果使用 Amazon CloudWatch Logs,請考慮利用 Amazon CloudWatch Logs Insights 來查 詢 Redis 引擎日誌以取得重要資訊。

舉例來說,針對 CloudWatch 日誌群組建立查詢,該群組包含 Redis 引擎日誌,而日誌中會傳回 LogLevel 為「WARNING」(警告) 的事件,例如:

```
fields @timestamp, LogLevel, Message
| sort @timestamp desc
| filter LogLevel = "WARNING"
```
[資源]:[使用 CloudWatch Logs Insights 分析日誌資料](https://docs.aws.amazon.com/AmazonCloudWatch/latest/logs/AnalyzingLogData.html)

## Amazon ElastiCache Well-Architected Lens 安全支柱

安全支柱著重於保護資訊和系統。重要主題包括資料的機密性和完整性、識別和管理誰可以透過權限為 主的管理做什麼、保護系統,以及建立控制項來偵測安全事件。

#### 主題

- [SEC 1:您採取哪些步驟來控制授權存取 ElastiCache 資料的行為?](#page-757-0)
- [SEC 2:您的應用程式是否需有額外的授權才能對 ElastiCache 進行網路為主及更高的控制?](#page-758-0)
- [SEC 3:是否存在可能不小心執行命令而造成資料遺失或故障的風險?](#page-759-0)
- [SEC 4:如何使用 ElastiCache 確保靜態資料加密](#page-759-1)
- SEC 5: 如何使用 ElastiCache 加密傳輸中的資料?
- SEC 6 : 如何限制對控制平面資源的存取權?
- SEC 7: 如何偵測和回應安全事件?

### <span id="page-757-0"></span>SEC 1:您採取哪些步驟來控制授權存取 ElastiCache 資料的行為?

問題難易度簡介:所有 ElastiCache 叢集都設計為可從 VPC 中的 Amazon Elastic Compute Cloud 執 行個體、無伺服器函數 (AWS Lambda) 或容器 (Amazon Elastic Container Service) 進行存取。最常 遇到的情況是從同一個 Amazon Virtual Private Cloud (Amazon Virtual Private Cloud) 內的 Amazon Elastic Compute Cloud 執行個體存取 ElastiCache 叢集。您必須先授權讓 Amazon EC2 執行個體存取 叢集,才能從 Amazon EC2 執行個體連線至叢集。若要存取 VPC 中執行的 ElastiCache 叢集,則必須 對叢集的網路輸入權限。

問題難易度優點:進入叢集的網路輸入是透過 VPC 安性群組控制。安全群組會做為您 Amazon EC2 執行個體的虛擬防火牆,負責控制傳入及傳出流量。傳入規則會控制傳入至您的執行個體的流量,以及 傳出規則會控制從您的執行個體傳出的流量。以 ElastiCache 為例,啟動叢集時,它需要與安全群組建 立關聯。這樣可確保組成叢集的所有節點都已設有傳入和傳出流量規則。此外,ElastiCache 會設定為 只能在私有子網路上部署,如此就只能透過 VPC 的私有網路存取這些子網路。

• [必要] 與叢集相關聯的安全群組會控制叢集的網路輸入和存取。根據預設,安全群組不會定義任 何傳入規則,因此沒有 ElastiCache 的輸入路徑。若要啟用此項,請在安全群組上設定傳入規則 以指定來源 IP 地址/範圍、TCP 類型流量,以及 ElastiCache 叢集的連接埠 (例如 ElastiCache for Redis 使用的預設連接埠 6379)。雖然可以允許一組非常廣泛的輸入來源,例如 VPC 內的所有資 源 (0.0.0.0/0),但建議盡可能精確定義傳入規則,例如,對於在與特定安全群組相關聯的 Amazon EC2 執行個體上執行的 Redis 用戶端,僅授權傳入存取權。

[資源]:

- [子網路和子網路群組](https://docs.aws.amazon.com/AmazonElastiCache/latest/red-ug/SubnetGroups.html)
- [存取您的叢集或複寫群組](https://docs.aws.amazon.com/AmazonElastiCache/latest/red-ug/accessing-elasticache.html)
- [使用安全群組控制前往資源的流量](https://docs.aws.amazon.com/vpc/latest/userguide/vpc-security-groups.html#DefaultSecurityGroupdefault%20security%20group)
- [適用於 Linux 執行個體的 Amazon Elastic Compute Cloud 安全群組](https://docs.aws.amazon.com/AWSEC2/latest/UserGuide/ec2-security-groups.html#creating-your-own-security-groups)
- [必要] 可將 AWS Identity and Access Management 政策指派給 AWS Lambda 函數,使其能夠存取 ElastiCache 資料。若要啟用此功能,請建立具有 AWSLambdaVPCAccessExecutionRole 許可的 IAM 執行角色,然後將角色指派給 AWS Lambda 函數。

[資源]:設定 Lambda 函數使其能夠存取 Amazon VPC 中的 Amazon ElastiCache:[教學課程:設定](https://docs.aws.amazon.com/lambda/latest/dg/services-elasticache-tutorial.html)  [Lambda 函數使其能夠存取 Amazon VPC 中的 Amazon ElastiCache](https://docs.aws.amazon.com/lambda/latest/dg/services-elasticache-tutorial.html)

<span id="page-758-0"></span>SEC 2:您的應用程式是否需有額外的授權才能對 ElastiCache 進行網路為主及更高的 控制?

問題難易度簡介:在必須於個別用戶端層級限制或控制 ElastiCache for Redis 叢集存取權的情況下, 建議您透過 ElastiCache for Redis AUTH 命令進行驗證。ElastiCache for Redis 身分驗證字符搭配選 用的使用者和使用者群組管理功能時,可讓 ElastiCache for Redis 在允許用戶端執行命令和存取金鑰 之前要求輸入密碼,藉此提高資料平面的安全性。

問題難易度優點:為了協助確保資料安全,ElastiCache for Redis 提供了幾種機制來防範未經授權存取 資料的行為。當中包括強制執行角色型存取控制 (RBAC) AUTH,或是強制用戶端使用 AUTH 字符 (密 碼) 來連線到 ElastiCache,然後才能執行授權的命令。

• [最佳]針對 ElastiCache for Redis 6.x 或更高版本,藉由定義使用者群組、使用者及存取字串來定 義身分驗證和授權控制項。將使用者指派至使用者群組,然後將使用者群組指派至叢集。若要使用 RBAC,則必須在建立叢集時選取它,並且必須啟用傳輸中加密。確定您使用的 Redis 用戶端可支援 TLS,這樣才能使用 RBAC。

[資源]:

- [將 RBAC 套用至 ElastiCache for Redis 的複寫群組](https://docs.aws.amazon.com/AmazonElastiCache/latest/red-ug/Clusters.RBAC.html#rbac-using)
- [使用存取字串指定許可](https://docs.aws.amazon.com/AmazonElastiCache/latest/red-ug/Clusters.RBAC.html#Access-string)
- [ACL](https://redis.io/docs/management/security/acl/)
- [支援的 ElastiCache for Redis 版本](https://docs.aws.amazon.com/AmazonElastiCache/latest/red-ug/supported-engine-versions.html#ElastiCache%20for%20Redis-version-6.x)
- [最佳] 針對 ElastiCache for Redis 6.x 之前的版本,除了針對 ElastiCache for Redis AUTH 設定強式 字符/密碼並維護嚴格的密碼政策之外,最佳實務就是輪替密碼/字符。ElastiCache 在任一特定時間 點最多可管理兩 (2) 個身分驗證字符。您也可以修改叢集,以明確要求使用身分驗證字符。

[資源]:[修改現有 ElastiCache for Redis 叢集上的 AUTH 字符](https://docs.aws.amazon.com/AmazonElastiCache/latest/red-ug/auth.html#auth-modifyng-token)

<span id="page-759-0"></span>SEC 3:是否存在可能不小心執行命令而造成資料遺失或故障的風險?

問題難易度簡介:有一些 Redis 命令在錯誤執行或遭到惡意行為者執行的情況下,可能會對操作產生 不利的影響。從效能和資料安全的角度來看,這些命令可能會產生預料之外的後果。例如,開發人員 可能會在開發環境中例行呼叫 FLUSHALL 命令,而由於錯誤可能會在生產系統上不小心嘗試呼叫此命 令,進而導致意外的資料遺失。

問題難易度優點:自 ElastiCache for Redis 5.0.3 開始,您能夠在 ElastiCache 上重新命名某些可能對 工作負載造成干擾的命令。重新命名命令有助於防止它們在叢集上意外執行。

• [必要]

[資源]:

- ElastiCache for Redis 5.0.3 版 (已移除, 使用 5.0.6 版)
- [Redis 5.0.3 參數變更](https://docs.aws.amazon.com/AmazonElastiCache/latest/red-ug/ParameterGroups.Redis.html#ParameterGroups.Redis.5-0-3)
- [Redis 安全](https://redis.io/docs/management/security/)

<span id="page-759-1"></span>SEC 4:如何使用 ElastiCache 確保靜態資料加密

問題難易度簡介:雖然 ElastiCache for Redis 是記憶體內資料存放區,但可以加密任何可能在叢集的 標準操作過程中保存 (儲存) 的資料。這包括寫入 Amazon S3 的排程和手動備份,以及因同步和交換操 作而儲存到磁碟儲存空間的資料。M6g 和 R6g 系列中的執行個體類型也具有永遠開啟記憶體內加密功 能。

問題難易度優點:ElastiCache for Redis 提供了選用的靜態加密功能,以提高資料安全性。

• [必要] 只有在建立 ElastiCache 叢集 (複寫群組) 後,才能啟用靜態加密。無法藉由修改現有叢集來開 始加密靜態資料。根據預設,ElastiCache 會提供和管理靜態加密中使用的金鑰。

#### [資源]:

- [靜態加密條件](https://docs.aws.amazon.com/AmazonElastiCache/latest/red-ug/at-rest-encryption.html#at-rest-encryption-constraints)
- [啟用靜態加密](https://docs.aws.amazon.com/AmazonElastiCache/latest/red-ug/at-rest-encryption.html#at-rest-encryption-enable)
- [最佳] 利用 Amazon EC2 執行個體類型,它會在資料位於記憶體中時加密資料 (例如 M6g 或 R6g)。 盡可能考慮管理自己的靜態加密金鑰。對於更嚴格的資料安全環境,可使用 AWS Key Management Service (KMS) 自行管理客戶主金鑰 (CMK)。透過整合 ElastiCache 與 AWS Key Management Service,您就能建立、擁有及管理用於加密 ElastiCache for Redis 叢集的靜態資料的金鑰。

[資源]:

- [使用 AWS Key Management Service 中的客戶自管金鑰](https://docs.aws.amazon.com/AmazonElastiCache/latest/red-ug/at-rest-encryption.html#using-customer-managed-keys-for-elasticache-security)
- [AWS Key Management Service](https://docs.aws.amazon.com/kms/latest/developerguide/overview.html)
- [AWS KMS 概念](https://docs.aws.amazon.com/kms/latest/developerguide/concepts.html#master_keys)

<span id="page-760-0"></span>SEC 5:如何使用 ElastiCache 加密傳輸中的資料?

問題難易度簡介:一般常會要求在傳輸過程中減少資料遭到入侵的情況。這代表分散式系統元件內的資 料,以及應用程式用戶端和叢集節點之間的資料。ElastiCache for Redis 可支援這項需求,因為它允許 加密用戶端和叢集之間的傳輸中資料,以及叢集節點彼此之間的傳輸中資料。M6g 和 R6g 系列中的執 行個體類型也具有永遠開啟記憶體內加密功能。

問題難易度優點:Amazon ElastiCache 傳輸中加密是一項選用功能,可讓您在資料最易遭受攻擊的 點,也就是資料在地點間傳輸時,增加資料的安全性。

• [必要] 只有在建立 ElastiCache for Redis 叢集 (複寫群組) 之時才能啟用傳輸中加密。請注意,由於 加密/解密資料需要進行額外處理,因此實作傳輸中加密會對效能造成一些影響。若要了解其影響, 建議您分別在啟用傳輸中加密之前和之後建立工作負載的基準。

[資源]:

• [傳輸中加密概觀](https://docs.aws.amazon.com/AmazonElastiCache/latest/red-ug/in-transit-encryption.html#in-transit-encryption-overview)

## <span id="page-761-0"></span>SEC 6: 如何限制對控制平面資源的存取權?

問題難易度簡介:IAM 政策和 ARN 可針對 ElastiCache for Redis 進行精細的存取控制,進而更嚴格地 控制建立、修改和刪除 ElastiCache for Redis 叢集的管理工作。

問題難易度優點:Amazon ElastiCache 資源 (例如複寫群組、節點等) 的管理工作可根據 IAM 政策限 於具有特定許可的 AWS 帳戶,藉此改善資源的安全和可靠性。

• [必要] 藉由指派特定 AWS Identity and Access Management 政策給 AWS 使用者來管理 Amazon ElastiCache 資源的存取權,就可更精細地控制哪些帳戶能夠在叢集上執行哪些動作。

[資源]:

- [管理您的 ElastiCache 資源的存取許可概觀](https://docs.aws.amazon.com/AmazonElastiCache/latest/red-ug/IAM.Overview.html)
- [針對 Amazon ElastiCache 使用以身分為基礎的政策 \(IAM 政策\)](https://docs.aws.amazon.com/AmazonElastiCache/latest/red-ug/IAM.IdentityBasedPolicies.html)

<span id="page-761-1"></span>SEC 7:如何偵測和回應安全事件?

問題難易度簡介:在啟用 RBAC 的情況下進行部署時,ElastiCache 會匯出 CloudWatch 指標以通知使 用者有安全事件。這些指標有助於找出企圖進行驗證、存取金鑰,或連線的 RBAC 使用者企圖執行未 獲授權之命令的失敗嘗試。

此外,AWS 產品和服務資源可藉由自動化部署及記錄所有動作與修改以供日後檢閱/稽核,以協助保護 整體工作負載。

問題難易度優點:藉由監控事件可讓您的組織根據您的需求、政策和程序做出回應。自動監控和回應這 些安全事件,可強化您的整體安全態勢。

- [必要] 熟悉與 RBAC 身分驗證和授權失敗相關的已發佈 CloudWatch 指標。
	- AuthenticationFailures = 嘗試對 Redis 進行身分驗證失敗
	- KeyAuthorizationFailures = 使用者嘗試在未經許可的情況下存取金鑰失敗
	- CommandAuthorizationFailures = 使用者嘗試在未經許可的情況下執行命令失敗

[資源]:

• [Redis 的指標](https://docs.aws.amazon.com/AmazonElastiCache/latest/red-ug/CacheMetrics.Redis.html)

• [最佳] 建議在這些指標上設定警示和通知,並視需要做出回應。

[資源]:

• [使用 Amazon CloudWatch 警示](https://docs.aws.amazon.com/AmazonCloudWatch/latest/monitoring/AlarmThatSendsEmail.html)

• [最佳] 使用 Redis ACL LOG 命令收集進一步的詳細資訊

### [資源]:

- [ACL LOG](https://docs.aws.amazon.com/https://redis.io/commands/acl-log/)
- [最佳] 熟悉 AWS 產品和服務功能,因為它與監控、記錄及分析 ElastiCache 部署和事件相關

[資源]:

- [使用 AWS CloudTrail 記錄 Amazon ElastiCache API 呼叫](https://docs.aws.amazon.com/AmazonElastiCache/latest/mem-ug/logging-using-cloudtrail.html)
- [elasticache-redis-cluster-automatic-backup-check](https://docs.aws.amazon.com/config/latest/developerguide/elasticache-redis-cluster-automatic-backup-check.html)
- [使用 CloudWatch 指標監控用量](https://docs.aws.amazon.com/AmazonElastiCache/latest/red-ug/CacheMetrics.html)

# Amazon ElastiCache Well-Architected Lens 可靠性支柱

### 主題

- [REL 1:如何支援高可用性 \(HA\) 架構部署?](#page-762-0)
- REL 2:如何使用 ElastiCache 來達成您的復原點目標 (RPO) ?
- [REL 3:如何支援災難復原 \(DR\) 需求?](#page-764-0)
- [REL 4:如何有效地規劃容錯移轉?](#page-765-0)
- [REL 5:您的 ElastiCache 元件是否設計為可擴展?](#page-766-0)

<span id="page-762-0"></span>REL 1:如何支援高可用性 (HA) 架構部署?

問題難易度簡介:了解 Amazon ElastiCache 的高可用性架構,將可讓您在可用性事件期間彈性地進行 操作。

問題難易度優點:架構 ElastiCache 叢集使其能夠彈性地從故障中恢復,就可確保提高 ElastiCache 部 署的可用性。

• [必要] 判斷您的 ElastiCache 叢集需要的可靠性層級。不同的工作負載具有不同的彈性標準,從完全 暫時性工作負載到關鍵任務工作負載都有。為您操作所在的每一種環境 (例如開發、測試和生產) 定 義需求。

快取引擎:比較 Memcached 與 ElastiCache for Redis

- 1. Memcached 不提供任何複寫機制,主要用於暫時性工作負載。
- 2. ElastiCache for Redis 提供 HA 功能,下面將深入討論這些功能
- [最佳] 對於需要 HA 的工作負載,使用叢集模式的 ElastiCache for Redis,且每個碎片至少有兩個複 本,即使對於只需要一個碎片這類輸送量需求不高的工作負載也是如此。
	- 1. 若叢集模式已啟用,則會自動啟用多可用區。

多可用區可在進行任何規劃或意外的維護工作以及減少可用區域故障時。藉由自動從主節點容錯 移轉至複本的方式,將停機時間降至最低。

- 2. 對於碎片化的工作負載,至少有三個碎片可在容錯移轉事件期間協助加速復原,因為 Redis 叢集 通訊協定要求大多數的主節點為可用狀態以達到規定數量。
- 3. 在整體可用性中設定兩個或多個複本。

若有兩個複本,就能在其中一個複本進行維護的情況下,改善讀取可擴展性以及讀取可用性。

4. 使用以 Graviton2 為基礎的節點類型 (大多數區域中的預設節點)。

Amazon ElastiCache for Redis 已為這些節點增添了最佳化的效能。因此,您可以獲得更好的複 寫和同步處理效能,進而改善整體可用性。

- 5. 監控並調整適當大小以應付預期的流量尖峰:在高負載的情況下,ElastiCache for Redis 引擎可能會無回應,進而影響可用性。BytesUsedForCache 和 DatabaseMemoryUsagePercentage 是記憶體用量的良好指標,而 ReplicationLag 是您根 據寫入速率判斷複寫運作狀態的指標。您可以使用這些指標來觸發叢集擴展。
- 6. 利[用在生產容錯移轉事件之前容錯移轉 API](https://docs.amazonaws.cn/en_us/AmazonElastiCache/latest/APIReference/API_TestFailover.html) 進行測試,確保用戶端的彈性。

[資源]:

- [設定 Amazon ElastiCache for Redis 以提高可用性](https://aws.amazon.com/blogs/database/configuring-amazon-elasticache-for-redis-for-higher-availability/)
- [使用複寫群組的高可用性](https://docs.aws.amazon.com/AmazonElastiCache/latest/red-ug/Replication.html)

<span id="page-763-0"></span>REL 2: 如何使用 ElastiCache 來達成您的復原點目標 (RPO)?

問題難易度簡介:了解工作負載 RPO,以做出明智的 ElastiCache 備份和復原策略決策。

問題難易度優點:備妥 RPO 策略就可在發生災難復原的情況下,改善業務連續性。設計備份與還原政 策可協助您達成 ElastiCache 資料的復原點目標 (RPO)。ElastiCache for Redis 提供了存放在 Amazon S3 中的快照功能,以及可設定的保留政策。這些快照會在定義的備份時段拍攝,並由服務自動處理。 如果您的工作負載需要更精細程度的備份,您可以選擇每天最多建立 20 個手動備份。手動建立的備份 不受服務保留政策的約束,可以無限期保留。

- [必要] 了解並記錄 ElastiCache 部署的 RPO。
	- 請注意, Memcached 不提供任何備份程序。
- 檢閱 ElastiCache 備份與還原功能的各項功能。
- [最佳] 備妥通訊良好的程序來備份叢集。
	- 視需要啟動手動備份。
	- 檢閱自動備份的保留政策。
	- 請注意,手動備份將無限期保留。
	- 將自動備份排程在低使用量的期間進行。
	- 針對讀取複本執行備份操作,以確保對叢集效能的影響降到最低。
- [良好] 利用排程的 ElastiCache 備份功能,在既定時段定期備份您的資料。
	- 定期測試從備份還原的程序。
- [資源]:
	- [Redis](https://aws.amazon.com/elasticache/faqs/#Redis)
	- [ElastiCache for Redis 的備份與還原](https://docs.aws.amazon.com/AmazonElastiCache/latest/red-ug/backups.html)
	- [建立手動備份](https://docs.aws.amazon.com/AmazonElastiCache/latest/red-ug/backups-manual.html)
	- [排程自動備份](https://docs.aws.amazon.com/AmazonElastiCache/latest/red-ug/backups-automatic.html)
	- [備份與還原 ElastiCache Redis 叢集](https://aws.amazon.com/blogs/aws/backup-and-restore-elasticache-redis-nodes/)

<span id="page-764-0"></span>REL 3:如何支援災難復原 (DR) 需求?

問題難易度簡介:災難復原是任何工作負載規劃的重要環節。ElastiCache for Redis 提供了多種選項, 可根據工作負載彈性需求實作災難復原。只要使用 Amazon ElastiCache for Redis 全域資料存放區, 就可以寫入您在某一個區域中的 ElastiCache for Redis 叢集,並且讓資料能夠從另兩個跨區域複本叢 集讀取,藉此實現跨區域的低延遲讀取和災難復原。

問題難易度優點:了解各種災難情境並規劃因應措施,就可確保業務連續性。災難復原策略必須在成 本、效能影響和可能的資料遺失之間取得平衡。

• [必要] 根據工作負載需求,為您所有的 ElastiCache 元件制定並記錄災難復原策略。ElastiCache 的 獨特之處在於,有些使用案例是完全暫時性的,不需要任何災難復原策略,而有些使用案例則完全 相反,需要極為健全的災難復原策略。所有選項都必須針對成本最佳化加以權衡,也就是說,彈性越 大,所需的基礎設施數量也越多。

了解區域層級和多區域層級可用的災難復原選項。

• 建議採用多可用區部署來防範可用區域故障。務必在多可用區架構中的叢集模式啟用的情況下進行 部署,且最少有 3 個可用區域可使用。 可靠性支柱 API 版本 2015-02-02 756

- 建議使用全域資料存放區來防範區域故障。
- [最佳] 針對需要區域層級彈性的工作負載啟用全域資料存放區。
	- 制定計劃,以在主要區域降級時容錯移轉至次要區域。
	- 在生產環境中進行容錯移轉之前,先測試多區域容錯移轉程序。
	- 監控 ReplicationLag 指標,以了解容錯移轉事件期間資料遺失可能造成的影響。

#### • [資源]:

#### • [減少故障](https://docs.aws.amazon.com/AmazonElastiCache/latest/red-ug/FaultTolerance.html)

- [使用全域資料存放區跨 AWS 個區域進行複寫](https://docs.aws.amazon.com/AmazonElastiCache/latest/red-ug/Redis-Global-Datastore.html)
- [從備份還原並選擇性地調整叢集規模](https://docs.aws.amazon.com/AmazonElastiCache/latest/red-ug/backups-restoring.html)
- [利用多可用區將 ElastiCache for Redis 的停機時間降至最低](https://docs.aws.amazon.com/AmazonElastiCache/latest/red-ug/AutoFailover.html)

<span id="page-765-0"></span>REL 4:如何有效地規劃容錯移轉?

問題難易度簡介:啟用多可用區的自動容錯移轉功能是 ElastiCache 的最佳實務。在某些情況 下,ElastiCache for Redis 會在服務操作的過程中取代主節點。範例情況包括規劃的維護事件,以及少 見的節點故障或可用區域問題。容錯移轉成功與否,取決於 ElastiCache 和您的用戶端程式庫組態。

問題難易度優點:遵循 ElastiCache 容錯移轉的最佳實務,並搭配您專屬的 ElastiCache for Redis 用 戶端程式庫,有助於將容錯移轉事件期間可能的停機時間降到最低。

• [必要] 若叢集模式已停用,請使用逾時,如此用戶端就能偵測出是否需要與舊的主節點中斷連線,並 使用更新的主要端點 IP 地址重新連線至新的主節點。若叢集模式已啟用,則用戶端程式庫會負責偵 測基礎叢集拓撲中的變更。此作業最常透過 ElastiCache for Redis 用戶端程式庫中的組態設定來完 成,您也可以在組態設定中設定重新整理的頻率和方法。每個用戶端程式庫都提供自己的設定,如需 詳細資訊,可參閱各自對應的文件。

[資源]:

- [利用多可用區將 ElastiCache for Redis 的停機時間降至最低](https://docs.aws.amazon.com/AmazonElastiCache/latest/red-ug/AutoFailover.html)
- 檢閱 ElastiCache for Redis 用戶端程式庫的最佳實務。
- [必要] 容錯移轉成功與否,取決於主節點和複本節點之間是否有運作狀態良好的複寫環境。檢閱並了 解 Redis 複寫的非同步性質,以及可用的 CloudWatch 指標,以通報主節點和複本節點之間的複寫 延遲。針對需要更高資料安全性的使用案例,請利用 Redis WAIT 命令強制複本須先確認寫入,才能 回應連線的用戶端。

- [Redis 的指標](https://docs.aws.amazon.com/AmazonElastiCache/latest/red-ug/CacheMetrics.Redis.html)
- [使用 Amazon CloudWatch 搭配 Amazon ElastiCache for Redis 進行監控的最佳實務](https://aws.amazon.com/blogs/database/monitoring-best-practices-with-amazon-elasticache-for-redis-using-amazon-cloudwatch/)
- [最佳] 使用 ElastiCache 測試容錯移轉 API 在容錯移轉期間定期驗證應用程式的回應能力。

[資源]:

- [在 Amazon ElastiCache for Redis 上測試自動容錯移轉至讀取複本的程序](https://aws.amazon.com/blogs/database/testing-automatic-failover-to-a-read-replica-on-amazon-elasticache-for-redis/)
- [測試自動容錯移轉](https://docs.aws.amazon.com/AmazonElastiCache/latest/red-ug/AutoFailover.html#auto-failover-test)

<span id="page-766-0"></span>REL 5:您的 ElastiCache 元件是否設計為可擴展?

問題難易度簡介:藉由了解擴展功能和可用的部署拓撲,您的 ElastiCache 元件就可隨著時間進行調 整,以因應不斷變化的工作負載需求。ElastiCache 提供 4 種擴展方式:縮減/橫向擴展 (水平) 以及上/ 下縱向擴展 (垂直)。

問題難易度優點:遵循 ElastiCache 部署的最佳實務可提供最大程度的擴展彈性,並符合水平擴展的 Well Architected 原則,進而將故障的影響降至最低。

- [必要] 了解叢集模式已啟用與叢集模式已停用的拓撲之間的差異。幾乎所有情況下都建議您在叢集模 式已啟用時進行部署,因為這樣就能隨著時間提供更高的可擴展性。叢集模式已停用的元件會在藉由 新增讀取複本進行水平擴展的能力上受到限制。
- [必要] 了解擴展的時機和方式。
	- 如需更多 READIOPS:新增複本
	- 如需更多 WRITEOPS:新增碎片 (橫向擴展)
	- 如需更多網路 IO:使用網路最佳化的執行個體,縱向擴展
- [最佳] 在叢集模式已啟用的情況下部署 ElastiCache 元件,並偏向部署更多、更小的節點,而不是較 少、較大的節點。這樣做可有效地限制節點故障的影響範圍。
- [最佳] 在叢集中包含複本,以增強擴展事件期間的回應能力
- [良好] 若叢集模式已停用,請利用讀取複本來增加整體讀取容量。ElastiCache 在叢集模式已停用時 最多可支援 5 個讀取複本,以及縱向擴展。
- [資源]:
	- [擴展 ElastiCache for Redis 叢集](https://docs.aws.amazon.com/AmazonElastiCache/latest/red-ug/Scaling.html)
	- [線上縱向擴展](https://docs.aws.amazon.com/AmazonElastiCache/latest/red-ug/redis-cluster-vertical-scaling-scaling-up.html)
	- [擴展 ElastiCache for Memcached 叢集](https://docs.aws.amazon.com/AmazonElastiCache/latest/mem-ug/Scaling.html)

# Amazon ElastiCache Well-Architected Lens 效能效率支柱

效能效率支柱著重於有效率地使用 IT 和運算資源。重要主題包括根據工作負載需求選取適當的資源類 型和大小、監控效能,以及做出明智的決策,以便隨著業務需求的發展維持效率。

#### 主題

- PE 1: 如何監控 Amazon ElastiCache 叢集的效能?
- [PE 2:如何將工作分配到各個 ElastiCache 叢集節點?](#page-768-0)
- [PE 3:針對快取工作負載,如何追蹤和報告快取的有效性和效能?](#page-769-0)
- [PE 4:如何利用您的工作負載讓網路資源和連線得到最佳運用?](#page-770-0)
- [PE 5:如何管理刪除和/或移出索引鍵?](#page-771-0)
- [PE 6:如何在 ElastiCache 中建立資料模型並與資料互動?](#page-772-0)
- [PE 7:如何記錄 Amazon ElastiCache 叢集中執行緩慢的命令?](#page-773-0)
- [PE8:自動擴展功能如何協助提高 ElastiCache 叢集的效能?](#page-774-0)

<span id="page-767-0"></span>PF 1: 如何監控 Amazon FlastiCache 叢集的效能?

問題難易度簡介:藉由了解現有的監控指標,您就能識別目前的使用率。適當監控有助於識別影響叢集 效能的潛在瓶頸。

問題難易度優點:了解與叢集相關聯的指標有助於引導最佳化技術,進而降低延遲並增加輸送量。

- [必要] 使用工作負載的子集進行基準效能測試。
	- 您應該使用像是負載測試這類機制來監控實際工作負載的效能。
	- 在執行這些測試的同時監控 CloudWatch 指標,便能對可用的指標有所了解,並且建立效能基準。
- [最佳] 針對 ElastiCache for Redis 工作負載,請重新命名運算上來說較為昂貴的命令,例如 KEYS, 藉此限制使用者在生產叢集上執行封鎖命令的能力。
	- 執行引擎 6.x 的 ElastiCache for Redis 工作負載可利用角色型存取控制來限制特定命令。藉由 在 AWS 主控台或 CLI 建立使用者和使用者群組,然後將使用者群組與 ElastiCache for Redis 叢集建立關聯,即可控制命令的存取權。在 Redis 6 中,當 RBAC 啟用時,我們可以使用 "- @dangerous",這樣它就會禁止該使用者使用如 KEYS、MONITOR、SORT 等昂貴的命令。
	- 若是 5.x 版引擎,請使用 Amazon ElastiCache for Redis 叢集參數群組上的 renamecommands 參數重新命名命令。
- [較佳] 分析緩慢的查詢並尋找最佳化技術。
- 針對 ElastiCache for Redis 工作負載,可透過分析慢速日誌來深入了解您的查詢。例如,您可以 使用下列命令 redis-cli slowlog get 10 來顯示超出延遲閾值 (預設為 10 秒) 的最後 10 個 命令。
- 使用複雜的 ElastiCache for Redis 資料結構能夠更有效率地執行特定查詢。舉例來說,針對數值 樣式範圍的查詢,應用程式可以使用排序集來實作簡單的數值索引。管理這些索引可以減少對資料 集執行掃描的次數,並且以更高的效能效率傳回資料。
- 針對 ElastiCache for Redis 工作負載,redis-benchmark 提供了簡單的介面,可利用像是用戶 端數量和資料大小等使用者定義的輸入來測試不同命令的效能。
- 由於 Memcached 僅支援簡單的索引鍵層級命令,因此請考慮建置其他索引鍵作為索引,以避免反 覆查看索引鍵空間來處理用戶端查詢。
- [資源]:
	- [使用 CloudWatch 指標監控用量](https://docs.aws.amazon.com/AmazonElastiCache/latest/red-ug/CacheMetrics.html)
	- [使用 CloudWatch 指標監控用量](https://docs.aws.amazon.com/AmazonElastiCache/latest/red-ug/CacheMetrics.html)
	- [使用 Amazon CloudWatch 警示](https://docs.aws.amazon.com/AmazonCloudWatch/latest/monitoring/AlarmThatSendsEmail.html)
	- [Redis 專用參數](https://docs.aws.amazon.com/AmazonElastiCache/latest/red-ug/ParameterGroups.Redis.html)
	- [SLOWLOG](https://redis.io/commands/slowlog/)
	- [Redis 基準](https://redis.io/docs/management/optimization/benchmarks/)

<span id="page-768-0"></span>PE 2:如何將工作分配到各個 ElastiCache 叢集節點?

問題難易度簡介:應用程式連線到 Amazon ElastiCache 節點的方式可能會影響叢集的效能和可擴展 性。

問題難易度優點:正確使用叢集中的可用節點,可確保將工作分配到可用的資源。以下技術也有助於避 免資源閒置。

- [必要] 讓用戶端連線到適當的 ElastiCache 端點。
	- Amazon ElastiCache for Redis 會根據使用中的叢集模式實作不同的端點。若叢集模式已啟 用,ElastiCache 會提供組態端點。若叢集模式已停用,ElastiCache 會提供主要端點 (通常用於寫 入) 和讀取器端點 (用於平衡複本之間的讀取)。正確實作這些端點可提升效能並且更輕鬆地擴展操 作。除非有特定需求,否則避免連線到個別節點端點。
	- 針對多節點 Memcached 叢集,ElastiCache 提供了可進行自動探索的設定端點。建議使用雜湊演 算法將工作平均分配到各個快取節點。許多 Memcached 用戶端程式庫會實作一致的雜湊。檢查您 使用的程式庫文件,查看其是否支援一致性雜湊以及其實作方式。您可以在[這裡](https://docs.aws.amazon.com/AmazonElastiCache/latest/mem-ug/BestPractices.LoadBalancing.html)找到有關實做這些 功能的詳細資訊。
- [較佳] 利用叢集模式已啟用的 ElastiCache for Redis 來改善可擴展性。
	- ElastiCache for Redis (叢集模式已啟用) 叢集支援[線上擴展操作](https://docs.aws.amazon.com/AmazonElastiCache/latest/red-ug/redis-cluster-resharding-online.html) (出/入及向上/向下),以協助將資 料動態分配到碎片。使用組態端點可確保您的叢集感知用戶端能夠因應叢集拓撲中的變更進行調 整。
	- 您也可以藉由在 ElastiCache for Redis (叢集模式已啟用) 叢集中的可用碎片之間移動 hashslot 來 重新平衡叢集。這樣做有助於更有效率地在可用碎片中分配工作。
- [較佳] 實施策略來識別和修復工作負載中的快速鍵。
	- 請將多維度 Redis 資料結構的影響納入考量,例如清單、串流、集合等。這些資料結構存放在位 於單一節點上的單一 Redis 索引鍵中。相當大型的多維度索引鍵可能比其他資料類型利用更多的 網路容量和記憶體,並且可能造成該節點的使用率不成比例。您的工作負載設計應盡可能將資料存 取分散到多個獨立的索引鍵。
	- 工作負載中的快速鍵可能會影響使用中節點的效能。對於 ElastiCache for Redis 工作負載,如果 已設有 LFU 最大記憶體政策,則可以使用 redis-cli --hotkeys 偵測快速鍵。
	- 請考慮將快速鍵複寫到多個節點,讓分配到各節點的存取權更平均。此方法會要求用戶端寫入多個 主要節點 (Redis 節點本身不會提供此功能),而且除了原始索引鍵名稱之外,還要維護作為讀取來 源的索引鍵名稱清單。
	- ElastiCache for Redis 第 6 版可支援伺服器輔助的[用戶端快取。](https://redis.io/docs/manual/client-side-caching/)這可讓應用程式等待索引鍵變更, 然後再回頭對 ElastiCache 進行網路呼叫。
- [資源]:
	- [設定 Amazon ElastiCache for Redis 以提高可用性](https://aws.amazon.com/blogs/database/configuring-amazon-elasticache-for-redis-for-higher-availability/)
	- [尋找連線端點](#page-207-0)
	- [負載平衡最佳實務](https://docs.aws.amazon.com/AmazonElastiCache/latest/mem-ug/BestPractices.LoadBalancing.html)
	- [Redis \(叢集模式已啟用\) 的線上重新分片和碎片重新平衡功能](#page-656-0)
	- [Redis 中的用戶端快取](https://redis.io/docs/manual/client-side-caching/)

<span id="page-769-0"></span>PE 3:針對快取工作負載,如何追蹤和報告快取的有效性和效能?

問題難易度簡介:快取是 ElastiCache 上常見的工作負載,因此您務必了解如何管理快取的有效性和效 能。

問題難易度優點:您的應用程式可能會出現效能遲緩的跡象。假如能夠使用快取專用指標做出明智的決 策來提高應用程式效能,這點對於快取工作負載而言至關重要。

• [必要] 測量並追蹤經過一段時間的快取命中率。快取的效率是由其「快取命中率」所決定。快取命中 率的計算定義是索引鍵命中總數除以命中加未命中總數。命中率越接近 1,表示快取越有效。快取未 命中數量是造成快取命中率低的原因。快取中找不到請求的索引鍵時,就會產生快取未命中數。快取 中沒有某個索引鍵是因為該索引鍵已移出或刪除、已過期或不曾存在。了解索引鍵為什麼不在快取 中,並制定適當的策略將其納入快取中。

[資源]:

• [Redis 的指標](#page-1004-0)

• [必要] 測量並收集應用程式快取效能,並結合延遲和 CPU 使用率值,以了解是否需要調整存留時間 或其他應用程式元件。ElastiCache 針對每一種資料結構提供了一組用於彙總延遲的 CloudWatch 指 標。這些延遲指標是使用來自 ElastiCache for Redis INFO 命令的 commandstats 統計資料計算而 得,且不包括網路和 I/O 時間。這只包括 ElastiCache for Redis 處理操作所花的時間。

[資源]:

- [Redis 的指標](#page-1004-0)
- [使用 Amazon CloudWatch 搭配 Amazon ElastiCache for Redis 進行監控的最佳實務](https://aws.amazon.com/blogs/database/monitoring-best-practices-with-amazon-elasticache-for-redis-using-amazon-cloudwatch/)
- [最佳] 選擇最合乎您需要的快取策略。快取未命中數量是造成快取命中率低的原因。如果您的工作負 載設計是維持低快取未命中數量 (例如即時通訊),那麼最好檢閱您的快取策略,並對工作負載套用最 適當的解決方案 (例如查詢檢測) 來測量記憶體和效能。您實際用來填入和維護快取的策略,取決於 您的用戶端需要快取的資料,以及該資料的存取模式。例如,您不太可能對串流應用程式上的個人化 推薦和熱門新聞報導採用相同的策略。

[資源]:

- [快取策略](#page-375-0)
- [快取最佳實務](https://aws.amazon.com/caching/best-practices/)
- [Performance at Scale with Amazon ElastiCache \(利用 Amazon ElastiCache 大規模提高效能\) 白](https://d0.awsstatic.com/whitepapers/performance-at-scale-with-amazon-elasticache.pdf) [皮書](https://d0.awsstatic.com/whitepapers/performance-at-scale-with-amazon-elasticache.pdf)

<span id="page-770-0"></span>PE 4:如何利用您的工作負載讓網路資源和連線得到最佳運用?

問題難易度簡介:許多應用程式用戶端都支援 ElastiCache for Redis 和 Memcached,但實作可能有所 不同。您需要了解現有的網路和連線管理,以分析潛在的效能影響。

問題難易度優點:有效運用網路資源可改善叢集的效能效率。下列建議可減少網路需求,並改善叢集延 遲和輸送量。

• [必要] 主動管理與您的 ElastiCache 叢集的連線。

- 在應用程式中使用連線集區,可減少因開啟和關閉連線而對叢集造成的額外負荷量。在 Amazon CloudWatch 中使用 CurrConnections 和 NewConnections 監控連線行為。
- 適時確實地關閉用戶端連線,以避免洩漏連線。連線管理策略包括確實地關閉未使用的連線,以及 設定連線逾時。
- 針對 Memcached 工作負載保留了用於處理連線的可設定記憶體數量,稱 為 memcached\_connections\_overhead。
- [較佳] 壓縮大型物件以減少記憶體並改善網路輸送量。
	- 資料壓縮可減少所需的網路輸送量 (Gbps),但會增加應用程式壓縮和解壓縮資料的工作量。
	- 壓縮還可以減少索引鍵耗用的記憶體數量
	- 請根據您應用程式的需求,考慮壓縮比和壓縮速度之間的權衡。
- [資源]:
	- [Amazon ElastiCache for Redis 全域資料存放區](https://aws.amazon.com/elasticache/redis/global-datastore/)
	- [Memcached 專用參數](#page-549-0)
	- [Amazon ElastiCache for Redis 5.0.3 增強了 I/O 處理能力以大幅提高效能](https://aws.amazon.com/about-aws/whats-new/2019/03/amazon-elasticache-for-redis-503-enhances-io-handling-to-boost-performance/)
	- [Redis 的指標](#page-1004-0)
	- [設定 Amazon ElastiCache for Redis 以提高可用性](https://aws.amazon.com/blogs/database/configuring-amazon-elasticache-for-redis-for-higher-availability/)

<span id="page-771-0"></span>PE 5: 如何管理刪除和/或移出索引鍵?

問題難易度簡介:工作負載各有不同的需求,在叢集節點接近記憶體耗用限制時,也各有不同的預期行 為。Amazon ElastiCache for Redis 會採用不同的政策來處理這些情況。

問題難易度優點:適當管理可用記憶體並且了解移出政策,將有助於確保在超過執行個體記憶體限制 時,能夠察覺到叢集行為。

- [必要] 檢測資料存取權以評估要套用的政策。找出適當的最大記憶體政策,以控制是否要在叢集上執 行移出,以及移出的方式。
	- 當達到叢集上的最大記憶體耗用量,而且已設有允許移出的政策時,就會進行移除。在此情 況下,叢集的行為會取決於指定的移出政策。使用 ElastiCache for Redis 叢集參數群組上 的 maxmemory-policy 即可管理此政策。
	- 預設政策 volatile-lru 會藉由將已設定到期時間 (TTL 值) 的索引鍵移出來釋出記憶體。最不 常用 (LFU) 和最近最少使用 (LRU) 政策會根據使用情形移除索引鍵。
	- 針對 Memcached 工作負載,有一項預設的 LRU 政策可用來控制每個節點上的移出作業。您可以 使用 Amazon CloudWatch 上的「移出」指標來監控 Amazon ElastiCache 叢集上的移出數量。

• [較佳] 將刪除行為標準化,就可控制對叢集的效能影響,進而避免非預期的效能瓶頸發生。

- 針對 ElastiCache for Redis 工作負載,當明確從叢集中移除索引鍵時,UNLINK 就如 DEL:它會 移除指定的索引鍵。然而,該命令會在不同的執行緒中執行實際的記憶體回收,因此不會封鎖, 但 DEL 會封鎖。實際的移除操作會在之後以非同步方式進行。
- 針對 ElastiCache for Redis 6.x 工作負載,DEL 命令的行為可在參數群組中使用 1azyfreelazy-user-del 參數修改。
- [資源]:
	- [使用參數群組設定引擎參數](#page-526-0)
	- [UNLINK](https://redis.io/commands/unlink/)
	- [使用 AWS 進行雲端財務管理](https://aws.amazon.com/aws-cost-management/)

<span id="page-772-0"></span>PE 6: 如何在 ElastiCache 中建立資料模型並與資料互動?

問題難易度簡介:ElastiCache 的應用相當依賴所使用的資料結構和資料模型,但同樣需要考慮基礎資 料存放區 (如有的話)。了解可用的 ElastiCache for Redis 資料結構,並確保您使用最合乎您需要的資 料結構。

問題難易度優點:ElastiCache 中的資料建模包含數層,包括應用程式使用案例、資料類型,以及資料 元素之間的關係。此外,每一種 ElastiCache for Redis 資料類型和命令都各自擁有詳細記載的效能特 色。

• [最佳] 最佳實務是減少意外覆寫資料的情況。使用盡可能減少索引鍵名稱重疊的命名慣例。 資料結構的慣用命名是使用像是 APPNAME:CONTEXT:ID 這類階層方法,例如 ORDER-APP:CUSTOMER:123。

[資源]:

- [索引鍵命名](https://docs.gitlab.com/ee/development/redis.html#key-naming)
- [最佳] ElastiCache for Redis 的命令具有採用 Big O 標記法定義的時間複雜度。命令的這種時間複雜 度是其影響的演算/數學表示法。當您在應用程式中引入新的資料類型時,需仔細查看相關命令的時 間複雜度。時間複雜度為 O(1) 的命令在時間上是恆定的,並不取決於輸入大小,但是時間複雜度為 O(N) 的命令在時間上是線性的,因此會受輸入大小的影響。由於 ElastiCache for Redis 採用單執行 緒設計,因此大量高時間複雜度的操作將導致效能低落,並可能導致操作逾時。

- [命令](https://redis.io/commands/)
- [最佳] 使用 API 來取得叢集中資料模型的 GUI 可見度。

### [資源]:

- [Redis Commander](https://www.npmjs.com/package/ElastiCache%20for%20Redis-commander)
- [Redis 瀏覽器](https://github.com/humante/redis-browser)
- [Redsmin](https://www.redsmin.com/)

<span id="page-773-0"></span>PE 7:如何記錄 Amazon ElastiCache 叢集中執行緩慢的命令?

問題難易度簡介:透過擷取、彙總和通知長時間執行的命令,達到效能調整效益。藉由了解命令 執行所需的時間,就可以判斷哪些命令會導致效能不佳,以及哪些命令造成引擎無法以最佳效能執 行。Amazon ElastiCache for Redis 還能將這些資訊轉送至 Amazon CloudWatch 或 Amazon Kinesis Data Firehose。

問題難易度優點:針對慢速命令記錄到專用的永久位置並提供通知事件,有助於進行詳細的效能分析, 並可用於觸發自動化事件。

- [必要] Amazon ElastiCache for Redis 執行 6.0 或更新版本的引擎、已正確設定參數群組,並已在叢 集上啟用 SLOWLOG 記錄。
	- 必要的參數只有在引擎版本相容性設定為 Redis 6.0 或更高版本時才可用。
	- 當命令的伺服器執行時間超過指定的值時,SLOWLOG 記錄就會發生。叢集的行為取決於相關聯 的參數群組參數,也就是 slowlog-log-slower-than 和 slowlog-max-len。
	- 變更會立即生效。
- [最佳] 利用 CloudWatch 或 Kinesis Data Firehose 的功能。
	- 使用 CloudWatch、CloudWatch Logs Insights 及 Amazon Simple Notification Service 的篩選和警 示功能,就能實現效能監控和事件通知。
	- 使用 Kinesis Data Firehose 的串流功能將 SLOWLOG 日誌封存到永久儲存體,或觸發自動化叢集 參數調整。
	- 判斷 JSON 或純文字格式最合乎您的需要。
	- 提供 IAM 許可以發佈到 CloudWatch 或 Kinesis Data Firehose。
- [較佳] 將 slowlog-log-slower-than 設定為預設值以外的值。
	- 此參數決定命令可以在 Redis 引擎內執行的時間長度,經過這段時間後,該命令將會記錄為緩慢 執行的命令。預設值為 10,000 微秒 (10 毫秒)。對於某些工作負載而言,預設值可能太高。
	- 根據應用程式需求和測試結果,決定更合乎您工作負載的值;不過,太低的值可能會產生過多資 料。
- [較佳] 保留 slowlog-max-len 的預設值。
- 此參數決定在任何特定時間於 Redis 記憶體中擷取的緩慢執行命令數目上限。值為 0 會有效停用 擷取。值越高,記憶體中儲存的項目就越多,因而減少重要資訊在檢閱之前就遭到移出的情形。預 設值為 128。
- 預設值適用於大多數的工作負載。如果需要從 redis-cli 透過 SLOWLOG 命令分析一個較長時段的 資料,請考慮增加此值。這樣就能在 Redis 記憶體中保留更多命令。

如果您要將 SLOWLOG 資料發送到 CloudWatch Logs 或 Kinesis Data Firehose,資料將會保留 下來,並可在 ElastiCache 系統之外進行分析,如此就能減少在 Redis 記憶體中儲存大量緩慢執行 命令的需求。

- [資源]:
	- [如何在 ElastiCache for Redis 快取叢集中開啟 Redis 慢速日誌?](https://repost.aws/knowledge-center/elasticache-turn-on-slow-log)
	- [日誌傳送](https://docs.aws.amazon.com/AmazonElastiCache/latest/red-ug/Log_Delivery.html)
	- [Redis 專用參數](https://docs.aws.amazon.com/AmazonElastiCache/latest/red-ug/ParameterGroups.Redis.html)
	- [https://aws.amazon.com/cloudwatch/A](https://aws.amazon.com/cloudwatch/)mazon CloudWatch
	- [Amazon Kinesis Data Firehose](https://aws.amazon.com/kinesis/data-firehose/)

<span id="page-774-0"></span>PE8:自動擴展功能如何協助提高 ElastiCache 叢集的效能?

問題難易度簡介:透過實作 Redis 自動擴展功能,您的 ElastiCache 元件就能隨著時間進行調整,以自 動增加或減少所需的碎片或複本。藉由實作目標追蹤或排程的擴展政策就能達到此目的。

問題難易度優點:了解並規劃工作負載的尖峰,就可確實增強快取效能與業務連續性。ElastiCache for Redis 自動擴展功能會持續監控您的 CPU/記憶體使用率,確保叢集依照您所需的效能層級運作。

- [必要] 啟動 ElastiCache for Redis 的叢集時:
	- 1. 確定已啟用叢集模式
	- 2. 確定執行個體屬於支援自動擴展的特定類型和大小系列
	- 3. 確保叢集未在全域資料存放區、Outposts 或 Local Zones 中執行

- [擴展 Redis \(叢集模式已啟用\) 中的叢集](https://docs.aws.amazon.com/AmazonElastiCache/latest/red-ug/scaling-redis-cluster-mode-enabled.html)
- [搭配碎片使用自動擴展](https://docs.aws.amazon.com/AmazonElastiCache/latest/red-ug/AutoScaling-Using-Shards.html)
- [搭配複本使用自動擴展](https://docs.aws.amazon.com/AmazonElastiCache/latest/red-ug/AutoScaling-Using-Replicas.html)

• [最佳] 確認您的工作負載為大量讀取或大量寫入,以定義擴展政策。為了獲得最佳效能,請使用單獨 一個追蹤指標。建議您避免針對每個維度實施多項政策,因為自動擴展政策會在命中目標時橫向擴 展,但只有在所有目標追蹤政策都準備好縮減時才會縮減。

[資源]:

- [自動擴展政策](https://docs.aws.amazon.com/AmazonElastiCache/latest/red-ug/AutoScaling-Policies.html)
- [定義擴展政策](https://docs.aws.amazon.com/AmazonElastiCache/latest/red-ug/AutoScaling-Scaling-Defining-Policy-API.html)
- [最佳] 隨著時間監控效能可幫助您偵測到在特定時間點監控時,可能無法察覺的工作負載變更。您可 以分析對應的 CloudWatch 指標來了解四週期間內的叢集使用率,藉此判斷目標值的閾值。如果您仍 不確定要選擇哪個值,建議從支援的最小預先定義指標值開始。

[資源]:

- [使用 CloudWatch 指標監控用量](https://docs.aws.amazon.com/AmazonElastiCache/latest/red-ug/CacheMetrics.html)
- [較佳] 我們建議您使用預期的最小和最大工作負載來測試應用程式,藉此找出叢集制定擴展政策和減 輕可用性問題所需的準確碎片/複本數量。

[資源]:

- [註冊可擴展的目標](https://docs.aws.amazon.com/AmazonElastiCache/latest/red-ug/AutoScaling-Scaling-Registering-Policy-CLI.html)
- [註冊可擴展的目標](https://docs.aws.amazon.com/AmazonElastiCache/latest/red-ug/AutoScaling-Register-Policy.html)

### Amazon ElastiCache Well-Architected Lens 成本最佳化支柱

成本最佳化支柱著重於避免不必要的成本。重要主題包括了解和控制錢花費在哪裡、選取最合適的節 點類型 (使用支援根據工作負載需求進行資料分層的執行個體)、適切的資源類型數量 (有多少個讀取複 本)、分析經過一段時間後的花費,以及因應業務需求進行擴展而不超支。

#### 主題

- [COST 1:如何找出並追蹤與 ElastiCache 資源相關聯的成本? 如何制定出各種機制,讓使用者能夠](#page-776-0) [建立、管理及處置建立的資源?](#page-776-0)
- [COST 2:如何使用持續監控工具來協助您將有關 ElastiCache 資源的成本最佳化?](#page-778-0)
- [COST 3:是否應該使用支援資料分層的執行個體類型? 資料分層有何優點? 何時不適合使用資料](#page-779-0) [分層執行個體?](#page-779-0)

<span id="page-776-0"></span>COST 1:如何找出並追蹤與 ElastiCache 資源相關聯的成本? 如何制定出各種機制, 讓使用者能夠建立、管理及處置建立的資源?

問題難易度簡介:若要了解成本指標,就需要有多個團隊參與並且跨團隊協作:軟體工程、資料管理、 產品負責人、財務及領導階層。若要找出關鍵的成本驅動因素,就需要參與的各方都了解服務用量控制 槓桿與成本管理權衡,這時常成為投入成本最佳化的努力獲得成功與不太成功的關鍵差異。確保您擁有 現成的程序和工具可追蹤從開發到生產與淘汰整個過程中所建立的資源,便能幫助您管理 ElastiCache 伴隨的成本。

問題難易度優點:若要持續追蹤與工作負載相關聯的所有成本,便需要深入了解包含 ElastiCache 這個 元件在內的架構。此外,您應制定成本管理計劃來收集用量,並與您的預算進行比較。

- [必要] 建構雲端卓越中心 (CCoE),並將自行定義、追蹤有關組織的 ElastiCache 使用量指標,以及 對指標採取行動等納入,成為其中一篇創始章程。如果 CCoE 已存在且運作正常,請確定它知道如 何讀取和追蹤與 ElastiCache 相關的成本。建立資源時,請使用 IAM 角色和政策來確認只有特定團 隊和群組能夠執行個體化資源。這樣可確保成本與業務成果相關聯,並從成本的角度建立明確的責任 脈絡。
	- 1. CCoE 應識別、定義並發佈成本指標,這些指標會根據分類資料中重要的 ElastiCache 使用量定 期 (每月) 更新, 例如:
		- a. 使用的節點類型及其屬性:標準與記憶體最佳化、隨需與預留執行個體、區域和可用區域
		- b. 環境類型:免費、開發、測試和生產
		- c. 備份儲存與保留策略
		- d. 區域內與跨區域的資料傳輸
		- e. 在 Amazon Outposts 上執行的執行個體
	- 2. CCoE 是由一個跨職能的團隊所組成,其中包括您組織中軟體工程、資料管理、產品團隊、財務 和領導團隊的非專屬代表。

- [打造雲端卓越中心](https://docs.aws.amazon.com/whitepapers/latest/cost-optimization-laying-the-foundation/cloud-center-of-excellence.html)
- [Amazon ElastiCache 定價](https://aws.amazon.com/elasticache/pricing/)
- [必要] 使用成本分配標籤以較低精細程度來追蹤成本。使用 AWS Cost Management 來視覺化、了 解並管理隨時間推移的 AWS 成本和使用量。
	- 1. 使用標籤來整理您的資源,而成本分配標籤可以用來深入追蹤 AWS 成本的細節。啟用成本分 配標籤後,AWS 會使用成本分配標籤在成本分配報告上整理您的資源成本,讓您輕鬆分類和 追蹤 AWS 成本。AWS 提供兩種類型的成本分配標籤:AWS 產生的標籤和使用者定義的標

籤。AWS 會為您定義、建立和套用 AWS 產生的標籤,而您負責定義、建立和套用使用者定義的 標籤。您必須分別啟用這兩種標籤,它們才會顯示在 Cost Management 或成本分配報告中。

2. 您可以使用成本分配標籤來整理您的 AWS 帳單,以反映您自己的成本結構。若將成本分配標籤 新增至 Amazon ElastiCache 中的資源,您就可依資源標籤值將發票上的費用分組,藉此追蹤成 本。您可考慮結合標籤,以便更深入追蹤成本的細節。

[資源]:

- [使用 AWS成本分配標籤](https://docs.aws.amazon.com/awsaccountbilling/latest/aboutv2/cost-alloc-tags.html)
- [使用成本分配標籤監控成本](https://docs.aws.amazon.com/AmazonElastiCache/latest/red-ug/Tagging.html)
- [AWS Cost Explorer](https://aws.amazon.com/aws-cost-management/aws-cost-explorer/)
- [最佳] 將 ElastiCache 成本連結到整個組織的指標。
	- 1. 考慮業務指標以及像是延遲等操作指標 您的業務模型中有哪些概念是可以跨角色理解的? 這些 指標需要讓組織中越多角色理解越好。
	- 2. 範例 同時提供服務的使用者、每項操作和每個使用者的最大和平均延遲、使用者參與度分數、 使用者回流率/週、工作階段長度/使用者、放棄率、快取命中率,以及追蹤的索引鍵

[資源]:

• [使用 CloudWatch 指標監控用量](https://docs.aws.amazon.com/AmazonElastiCache/latest/red-ug/CacheMetrics.html)

- [良好] 在使用 ElastiCache 的整個工作負載中,維持指標與成本的最新架構和操作能見度。
	- 1. 了解您的整個解決方案生態系統就能得知,ElastiCache 通常是其技術集之中,從用戶端到 API 閘道、Redshift 和 QuickSight 完整的 AWS 服務生態系統的一部分,舉例來說,它可做為報告工 具。
	- 2. 在您的架構圖上,對應來自用戶端、連線、安全性、記憶體內操作、儲存、資源自動化、資料存 取和管理的解決方案元件。每一層都連接到整個解決方案,並且有自己的需求和功能,能夠增添 和/或有助您管理整體成本的能力。
	- 3. 您的圖表應包括使用運算、網路、儲存、生命调期政策、指標收集,以及應用程式的操作和運作 ElastiCache 元素
	- 4. 工作負載的需求可能會隨著時間而演進,因此您務必繼續維護並記錄對基礎元件以及主要功能目 標的理解程度,以便在工作負載成本管理中保持主動。
	- 5. 為了針對 ElastiCache 制定出有效的成本管理策略,高階主管對於可見性、責任、優先順序和資 源的支援對您來說便至關重要。

<span id="page-778-0"></span>COST 2:如何使用持續監控工具來協助您將有關 ElastiCache 資源的成本最佳化?

問題難易度簡介:您需要在 ElastiCache 成本和應用程式效能指標之間取得適當的平衡。Amazon CloudWatch 提供關鍵操作指標的可見性,能夠協助您根據需求評估 ElastiCache 資源利用是否過 度或不足。從成本最佳化的觀點來看,您需要了解何時過度佈建,並能夠制定出適當的機制來調整 ElastiCache 資源的規模,同時維持您的運作、可用性、彈性和效能需求。

問題難易度優點:在理想狀態下,您將佈建足夠的資源來滿足工作負載運作需求,並且沒有資源使用率 不足的情況,而導致處於非最佳成本狀態。您需要能夠識別並避免長時間操作規模過大的 ElastiCache 資源。

- [必要] 使用 CloudWatch 監控您的 ElastiCache 叢集,並分析這些指標與您的 AWS Cost Explorer 儀 表板之間的關聯性。
	- 1. ElastiCache 提供主機層級指標 (例如 CPU 用量) 及快取引擎軟體的特定指標 (例如快取取得及快 取遺失)。每隔 60 秒會針對每個快取節點測量及發佈這些指標。
	- 2. ElastiCache 效能指標 (CPUUtilization、EngineUtilization、SwapUsage、CurrConnections 及 Evictions) 可指出您需要縱向擴展/縮減 (使用較大/較小的快取節點類型) 或橫向擴展/縮減 (增加/減 少碎片)。藉由建立教戰手冊對照表來預估額外成本,以及達到應用程式效能閾值所需的最短和最 長時間,從而了解擴展決策的成本影響。

#### [資源]:

- [使用 CloudWatch 指標監控用量](https://docs.aws.amazon.com/AmazonElastiCache/latest/red-ug/CacheMetrics.html)
- [應監控哪些指標?](https://docs.aws.amazon.com/AmazonElastiCache/latest/red-ug/CacheMetrics.WhichShouldIMonitor.html)
- [Amazon ElastiCache 定價](https://aws.amazon.com/elasticache/pricing/)
- [必要] 了解並記錄您的備份策略和成本影響。
	- 1. 使用 ElastiCache 時,備份會存放在 Amazon S3 中以便長久儲存。您需要了解與您的故障復原能 力相關的成本影響。
	- 2. 啟用自動備份,這樣將會刪除保留期限已過的備份檔案。

- [排程自動備份](https://docs.aws.amazon.com/AmazonElastiCache/latest/red-ug/backups-automatic.html)
- [Amazon Simple Storage Service 定價](https://aws.amazon.com/s3/pricing/)
- [最佳] 針對執行個體使用預留節點,這是為了管理已充分了解並記錄的工作負載成本刻意而為的策 略。您必須先為預留節點預付費用,實際費用取決於節點類型及保留時間長度 (一或三年)。此費用遠 低於您使用隨需節點時需支付的每小時使用費。
- 1. 您可能需要使用隨需節點操作 ElastiCache 叢集,直到您收集了足夠的資料來預估預留執行個體 的需求。規劃並記錄滿足您的需求所需的資源,並比較各執行個體類型 (隨需與預留) 的預期成本
- 2. 定期評估可用的新快取節點類型,並從成本和操作指標的角度評估是否合理,以便將您的執行個 體機群移轉到新的快取節點類型

<span id="page-779-0"></span>COST 3:是否應該使用支援資料分層的執行個體類型? 資料分層有何優點? 何時不適 合使用資料分層執行個體?

問題難易度簡介:選取適當的執行個體類型不僅會影響效能和服務層面,還會影響財務層面。執行個體 類型有各種不同的相關成本。您可能自然而然會選取一個或少數幾個可滿足記憶體中所有儲存需求的大 型執行個體類型。但是隨著專案逐漸成熟,這可能會產生重大的成本影響。為了確保選取正確的執行個 體類型,就需要定期檢查 ElastiCache 物件閒置時間。

問題難易度優點:您應該清楚了解各種不同的執行個體類型對您目前和未來的成本有何影響。邊際或定 期工作負載變更不應造成不成比例的成本變更。在工作負載允許的情況下,選擇支援資料分層的執行個 體類型就能提供單一儲存價格更實惠的可用儲存。這是因為每個執行個體可用的 SSD 儲存資料分層執 行個體可支援的單一執行個體總資料量高出許多。

- [必要] 了解資料分層執行個體的限制
	- 1. 僅適用於 ElastiCache for Redis 叢集。
	- 2. 僅限幾種執行個體類型可支援資料分層。
	- 3. 僅支援 ElastiCache for Redis 6.2 及更高版本
	- 4. 大型項目不會交換至 SSD。超過 128 MiB 的物件會保存在記憶體中。

- [資料分層](https://docs.aws.amazon.com/AmazonElastiCache/latest/red-ug/data-tiering.html)
- [Amazon ElastiCache 定價](https://aws.amazon.com/elasticache/pricing/)
- [必要] 了解工作負載定期存取的資料庫百分比。
	- 1. 資料分層執行個體非常適合經常存取整個資料集的一小部分,但仍需要快速存取其餘資料的工作 負載。換句話說,熱資料對暖資料的比例約為 20:80。
	- 2. 發展叢集層級的物件閒置時間追蹤。
	- 3. 超過 500 Gb 資料量的大型實作就是很好的選擇。
- [必要] 了解資料分層執行個體並非某些工作負載的可選項目。
	- 1. 存取較少用的物件會伴隨很小的效能成本,因為這些物件會交換至本機 SSD。如果您的應用程式 對回應時間較為敏感,請測試對工作負載的影響。

2. 不適用大多儲存大小超過 128 MiB 之大型物件的快取。

[資源]:

• [限制](https://docs.aws.amazon.com/AmazonElastiCache/latest/red-ug/data-tiering.html#data-tiering-prerequisites)

- [最佳] 預留執行個體類型可支援資料分層。這樣可確保每個執行個體的資料儲存量擁有最低成本。
	- 1. 在您充分了解自己的需求之前,可能需要使用非資料分層執行個體操作 ElastiCache 叢集。
	- 2. 分析您的 ElastiCache 叢集資料使用模式。
	- 3. 建立自動化的工作來定期收集物件閒置時間。
	- 4. 如果您發現有很大百分比 (約 80%) 的物件閒置了一段時間,則視為適合讓您的工作負載記錄調查 結果,並建議將叢集遷移到支援資料分層的執行個體。
	- 5. 定期評估可用的新快取節點類型,並從成本和操作指標的角度評估是否合理,以便將您的執行個 體機群移轉到新的快取節點類型。

[資源]:

- [OBJECT IDLETIME](https://redis.io/commands/object-idletime/)
- [Amazon ElastiCache 定價](https://aws.amazon.com/elasticache/pricing/)

# 常見疑難排解步驟和最佳做法

主題

- [連線問題](#page-780-0)
- [Redis 的客戶端錯誤](#page-781-0)
- [疑難排解 ElastiCache 無伺服器中的高延遲](#page-781-1)
- [疑難排解無伺服器中的節流問題 ElastiCache](#page-783-0)
- [相關主題](#page-783-1)

## <span id="page-780-0"></span>連線問題

如果您無法連線到 ElastiCache 快取記憶體,請考慮下列其中一項:

1. 使用 TLS:如果在嘗試連接到 ElastiCache 端點時遇到掛斷連接,則可能沒有在客戶端中使用 TLS。如果您使用的是 ElastiCache 無伺服器,傳輸中的加密一律會啟用。確定您的用戶端使用 TLS 連線至快取。在這裡進一步了解如何連線至啟用 TLS [的](https://docs.aws.amazon.com/AmazonElastiCache/latest/red-ug/connect-tls.html)快取。

- 2. VPC: ElastiCache 快取只能從 VPC 內存取。確保您從中存取快取和快取的 EC2 執行個體是在 ElastiCache 相同的 VPC 中建立的。或者,您必須在 EC2 執行個體所在的 VPC 和建立快取的 VPC 之間啟用 VPC [對等](https://docs.aws.amazon.com/vpc/latest/peering/what-is-vpc-peering.html)。
- 3. 安全性群組:ElastiCache 使用安全性群組來控制快取的存取。考慮下列各項:
	- a. 確保您的 ElastiCache 緩存使用的安全組允許從 EC2 實例對其進行入站訪問。請參[閱此處](https://docs.aws.amazon.com/vpc/latest/userguide/security-group-rules.html)以瞭解 如何正確設定安全性群組中的輸入規則。
	- b. 請確定快取所使用的安全性群組允許存取 ElastiCache 快取的連接埠 (無伺服器則為 6379 和 6380,自行設計的預設為 6379 和 6380)。 ElastiCache 使用這些端口來接受 Redis 命令。[在這](#page-33-0) 裡進一步了解如何設定連接埠存取。

## <span id="page-781-0"></span>Redis 的客戶端錯誤

ElastiCache 無伺服器只能使用支援 Redis 叢集模式通訊協定的 Redis 用戶端存取。根據叢集配置,可 以從 Redis 用戶端以任一模式存取自行設計的叢集。

如果您在用戶端遇到 Redis 錯誤,請考慮下列事項:

- 1. 叢集模式:如果您遇到 CROSSLOT 錯誤或 SELE [CT](https://redis.io/commands/select/) Redis 命令發生錯誤,您可能會嘗試使用不支 援 Redis 叢集通訊協定的 Redis 用戶端來存取已啟用叢集模式的快取。 ElastiCache 無伺服器僅支 援支援 Redis 叢集通訊協定的 Redis 用戶端。如果要在「群集模式禁用」(CMD)中使用 Redis, 則必須設計自己的集群。
- 2. CROSSLOT 錯誤:如果您遇到ERR CROSSLOT Keys in request don't hash to the same slot錯誤,您可能正在嘗試存取不屬於叢集模式快取中相同插槽的金鑰。提醒您, ElastiCache 無伺服器一律以叢集模式運作。只有當涉及的所有密鑰都在相同的哈希插槽中時,才允 許涉及多個密鑰的多鍵操作,事務或 Lua 腳本。

<span id="page-781-1"></span>如需設定 Redis 用戶端的其他最佳作法,請參閱[此部落格文章](https://aws.amazon.com/blogs/database/best-practices-redis-clients-and-amazon-elasticache-for-redis/)。

## 疑難排解 ElastiCache 無伺服器中的高延遲

如果您的工作負載出現高延遲,您可以分析 CloudWatch

SuccessfulReadRequestLatency和SuccessfulWriteRequestLatency指標,以檢查延遲是 否與 ElastiCache 無伺服器相關。這些指標會測量 ElastiCache 無伺服器內部的延遲時間-不包括用戶 端和 ElastiCache 無伺服器端點之間的用戶端延遲和網路行程時間。

一些變異性和偶爾的尖峰不應該是引起關注的原因。但是,如果Average統計數據顯示急劇增加並持 續存在,則應檢查 AWS Health Dashboard 和您的 Personal Health Dashboard 以獲取更多信息。如有 必要,請考慮使用 AWS Support.

請考慮下列減少延遲的最佳做法和策略:

- 啟用從複本讀取:如果您的應用程式允許,建議您在 Redis 用戶端中啟用「從複本讀取」功能來擴 展讀取並達到更低的延遲。啟用時, ElastiCache 無伺服器會嘗試將讀取請求路由到與用戶端位於相 同可用區域 (AZ) 的複本快取節點,以避免跨可用區域網路延遲。請注意,在用戶端中啟用「從複本 讀取」功能表示您的應用程式會接受資料的最終一致性。如果您在寫入金鑰後嘗試讀取,您的應用程 式可能會在一段時間內收到較舊的資料。
- 確保您的應用程序部署在與緩存相同的 AZ 中:如果您的應用程序未部署在與緩存相同的 AZ 中,則 可能會發現更高的客戶端延遲。建立無伺服器快取時,您可以提供應用程式存取快取的子網路,而 ElastiCache 無伺服器會在這些子網路中建立 VPC Endpoint。確定您的應用程式部署在相同的 AZ 中。否則,您的應用程式可能會在存取快取時產生跨 AZ 躍點,從而導致用戶端延遲較高。
- 重複使用連線:ElastiCache 無伺服器要求是透過使用 RESP 通訊協定,透過啟用 TLS 的 TCP 連線 進行。啟動連接(包括驗證連接,如果配置)需要一些時間,因此第一個請求的延遲比典型更高。透 過已初始化連線的要求可提供一致 ElastiCache的低延遲。因此,您應該考慮使用連線集區或重複使 用現有的 Redis 連線。
- 擴展速度:ElastiCache 無伺服器會隨著您的請求率增加而自動擴展。如果要求率突然大幅增加,比 ElastiCache 無伺服器擴充速度快,可能會導致延遲提高一段時間。 ElastiCache 無伺服器通常可以 快速提高支援的要求率,最多需要 10 到 12 分鐘才能將請求率提高一倍。
- 檢查長時間運行的命令:某些 Redis 命令,包括 Lua 腳本或大型數據結構上的命令,可能會運行很 長時間。若要識別這些指令,請 ElastiCache 發佈指令層級度量。使用[ElastiCache 無伺服器,](#page-966-0)您可 以使用指BasedECPUs標。
- 限制要求:在 ElastiCache 無伺服器中限制要求時,您可能會遇到應用程式用戶端延遲 增加的情況。[在 ElastiCache 無伺服器中限制要求時,您應該會看到無伺服器指標有所增](#page-966-0) 加[ThrottledRequests](#page-966-0)ElastiCache 。請檢閱以下章節以進行節流請求的疑難排解。
- 密鑰和請求的統一分佈:在 ElastiCache Redis 中,每個插槽的密鑰或請求分配不均勻可能導致熱插 槽,從而導致延遲提高。 ElastiCache 在執行簡單 SET/GET 命令的工作負載中,無伺服器在單一插 槽上最多支援每秒 30,000 個 ECP (使用「從複本讀取」時/秒為 90,000 個 ECP)。我們建議您評估 金鑰和跨插槽的要求分配,並在您的請求率超過此限制時確保一致的分配。

# <span id="page-783-0"></span>疑難排解無伺服器中的節流問題 ElastiCache

在服務導向架構和分散式系統中,限制各種服務元件處理 API 呼叫的速率稱為限流。這樣可以平滑尖 峰、控制元件輸送量的不相符,並在發生意外的操作事件時提供更可預測的復原。 ElastiCache 無伺服 器專為這些類型的架構而設計,而且大多數 Redis 用戶端針對節流請求都內建了重試。某種程度的限 流對應用程式來說不一定是問題,但資料工作流程中對延遲敏感的部分如果持續遭到限流,可能會對使 用者體驗造成負面影響,並降低系統的整體效率。

[在 ElastiCache 無伺服器中限制要求時,您應該會看到無伺服器指標有所增](#page-966-0) 加[ThrottledRequests](#page-966-0)ElastiCache 。如果您注意到大量限制的要求,請考慮下列事項:

- 擴展速度:ElastiCache 無伺服器會隨著您擷取更多資料或提高請求速率而自動擴展。如果您的應 用程式擴展速度快於無伺服器擴展的速度,則 ElastiCache 無伺服器擴展以適應您的工作負載時 ElastiCache ,您的請求可能會受到限制。 ElastiCache 無伺服器通常可以快速增加儲存大小,最多 需要 10-12 分鐘才能將快取中的儲存大小增加一倍。
- 密鑰和請求的統一分佈: ElastiCache 對於 Redis,每個插槽的密鑰或請求分配不均勻可能導致熱插 槽。如果在執行簡單 SET/GET 命令的工作負載中,單一插槽的要求速率超過每秒 30,000 ECP,熱 插槽可能會導致請求節流。
- 從複本讀取:如果應用程式允許,請考慮使用「從複本讀取」功能。大多數 Redis 用戶端都可以設 定為「縮放讀取」,以將讀取導向複本節點。此功能可讓您擴展讀取流量。此外, ElastiCache 無伺 服器會自動將讀取從複本請求路由到與應用程式相同的可用區域中的節點,從而降低延遲。啟用「從 複本讀取」時,對於使用簡單 SET/GET 命令的工作負載,您可以在單一插槽上達到最多 90,000 個 ECP。

# <span id="page-783-1"></span>相關主題

- [其他疑難排解步](#page-783-2)
- [the section called "最佳實務和快取策略"](#page-302-0)

# <span id="page-783-2"></span>其他疑難排解步

疑難排解持續連線問題時,必須驗證下列項目 ElastiCache:

主題

- [安全群組](#page-784-0)
- [網路 ACL](#page-784-1)
- [路由表](#page-786-0)
- [DNS 解析](#page-786-1)
- [透過伺服器端診斷識別問題](#page-786-2)
- [網路連線能力驗證](#page-791-0)
- [網路相關限制](#page-793-0)
- [CPU 使用率](#page-794-0)
- [從伺服器端終止連線](#page-797-0)
- [Amazon EC2 執行個體的用戶端疑難排解](#page-798-0)
- [解析完成單個請求所花費的時間](#page-798-1)

## <span id="page-784-0"></span>安全群組

安全群組是保護 ElastiCache 用戶端 (EC2 執行個體、 AWS Lambda 函數、Amazon ECS 容器等) 和 ElastiCache 快取的虛擬防火牆。安全群組具有狀態,這表示允許傳入或傳出流量之後,該流量的回應 將在該特定安全群組的內容中自動授權。

具狀態功能需要安全群組追蹤所有授權的連線,而且追蹤的連線數有限額。如果達到限額,新的連線將 會失敗。請參閱故障排除部分,以獲取有關如何識別用戶端或 ElastiCache 端限制是否已達到的幫助。

您可以同時將單一安全群組指派給用戶端和 ElastiCache 叢集,也可以指派給每個群組的個別安全群 組。

對於這兩種情況,您都必須允許來自來源的 ElastiCache 連接埠上的 TCP 輸出流量,以及相同連接埠 上的輸入流量允許到 ElastiCache。Memcached 的預設連接埠是11211, Redis 則為 6379。根據預 設,安全群組允許所有對外流量。在此情況下,只需要目標安全群組中的傳入規則。

如需詳細資訊,請參[閱在 Amazon VPC 中存取 ElastiCache 叢集的存取模式](https://docs.aws.amazon.com/AmazonElastiCache/latest/red-ug/elasticache-vpc-accessing.html)。

### <span id="page-784-1"></span>網路 ACL

網路存取控制清單 (ACL) 是無狀態規則。必須允許雙向 (傳入和傳出) 的流量才能成功。網路 ACL 會指 派給子網路,而非特定資源。您可以將相同的 ACL 指派給 ElastiCache 和用戶端資源,特別是當它們 位於相同的子網路時。

根據預設,網路 ACL 允許所有流量。不過,您可以自訂為拒絕或允許流量。此外,ACL 規則的評估會 依序進行,這表示符合流量的數字最小規則將會予以允許或拒絕。允許 Redis 流量的最小組態是:

用戶端網路 ACL:

- 傳入規則:
- Rule number (規則編號):最好低於任何拒絕規則;
- Type (類型):Custom TCP Rule (自訂 TCP 規則);
- Protocol (通訊協定):TCP
- Port Range (連接埠範圍):1024-65535
- 來源:0.0.0.0/0(或為叢集子網路建立個別規則) ElastiCache
- Allow/Deny (允許/拒絕):Allow (允許)
- 傳出規則:
- Rule number (規則編號):最好低於任何拒絕規則;
- Type (類型):Custom TCP Rule (自訂 TCP 規則);
- Protocol (通訊協定):TCP
- Port Range (連接埠範圍):6379
- 資料來源:0.0.0.0/0 (或叢集子網路。 ElastiCache 請記住,在容錯移轉或擴展叢集的情況下,使用 特定 IP 可能會產生問題)
- Allow/Deny (允許/拒絕):Allow (允許)

ElastiCache 網路 ACL:

- 傳入規則:
- Rule number (規則編號):最好低於任何拒絕規則;
- Type (類型):Custom TCP Rule (自訂 TCP 規則);
- Protocol (通訊協定):TCP
- Port Range (連接埠範圍):6379
- 來源:0.0.0.0/0(或為叢集子網路建立個別規則) ElastiCache
- Allow/Deny (允許/拒絕):Allow (允許)
- 傳出規則:
- Rule number (規則編號):最好低於任何拒絕規則;
- Type (類型):Custom TCP Rule (自訂 TCP 規則);
- Protocol (通訊協定):TCP
- Port Range (連接埠範圍):1024-65535
- 資料來源:0.0.0.0/0 (或叢集子網路。 ElastiCache 請記住,在容錯移轉或擴展叢集的情況下,使用 特定 IP 可能會產生問題)
- Allow/Deny (允許/拒絕):Allow (允許)

<span id="page-786-0"></span>如需詳細資訊,請參閱[網路 ACL。](https://docs.aws.amazon.com/vpc/latest/userguide/vpc-network-acls.html)

### 路由表

類似於網路 ACL,每個子網路也可以有不同的路由表。如果用戶端和 ElastiCache 叢集位於不同的子 網路中,請確定其路由表允許它們互相連接。

較複雜的環境 (涉及多個 VPC、動態路由或網路防火牆) 可能會變得難以疑難排解。請參閱 [網路連線能](#page-791-0) [力驗證](#page-791-0),確認您的網路設定是否適當。

### <span id="page-786-1"></span>DNS 解析

ElastiCache 根據 DNS 名稱提供服務端點。可用的端點為 Configuration、Primary、Reader 及 Node 端點。如需詳細資訊,請參閱 [尋找連線端點](https://docs.aws.amazon.com/AmazonElastiCache/latest/red-ug/Endpoints.html)。

在修改容錯移轉或叢集的情況下,與端點名稱相關聯的地址可能會變更且會自動更新。

自訂 DNS 設定 (即不使用 VPC DNS 服務) 可能不知道 ElastiCache提供的 DNS 名稱。確保您的系統 可以使用系統工具dig(如下所示)或成功解析 ElastiCache 端點nslookup。

```
$ dig +short example.xxxxxx.ng.0001.use1.cache.amazonaws.com
example-001.xxxxxx.0001.use1.cache.amazonaws.com.
1.2.3.4
```
您也可以透過 VPC DNS 服務強制執行名稱解析:

```
$ dig +short example.xxxxxx.ng.0001.use1.cache.amazonaws.com @169.254.169.253
example-001.tihewd.0001.use1.cache.amazonaws.com.
1.2.3.4
```
### <span id="page-786-2"></span>透過伺服器端診斷識別問題

CloudWatch 來自 ElastiCache 引擎的指標和執行階段資訊是識別潛在連線問題來源的常見來源或資 訊。優質的分析資料通常從下列項目開始:

- CPU 使用率:Redis 是多執行序應用程式。但是每個命令的執行發生在單個 (主) 執行序中。 基於這個原因,請 ElastiCache 提供指標CPUUtilization和EngineCPUUtilization. EngineCPUUtilization提供 Redis 處理序專用的 CPU 使用率,以及所有 vCPUs CPUUtilization 的使用率。具有多個 vCPU 的節點的 CPUUtilization 和 EngineCPUUtilization 值一般會不同,後者通常較高。出現高 EngineCPUUtilization,可 能是由於需要大量 CPU 時間才能完成的請求或複雜作業數量增加所造成。您可以透過以下項目來識 別兩者:
	- 請求數增加:檢查其他符合 EngineCPUUtilization 模式的指標是否增加。有用的指標包括:
		- CacheHits 和 CacheMisses:成功請求或沒有在快取中找到有效項目的請求之數目。如果未 命中與命中的比率很高,表示應用程式正在對無效果的請求浪費時間和資源。
		- SetTypeCmds 和 GetTypeCmds:這些指標與 EngineCPUUtilization 相關,有助於了解 寫入請求 (由 SetTypeCmds 測量) 或讀取請求 (由 GetTypeCmds 測量) 的負載是否明顯高。如 果負載主要是讀取作業,使用多個僅供讀取複本可以在多個節點之間平衡請求,並撥出主節點用 於寫入作業。在停用叢集模式的叢集中,您可以使用讀取器端點在應用程式中建立額外的連線組 態來完成僅供讀取複本的使用。 ElastiCache 如需詳細資訊,請參閱 [尋找連線端點。](https://docs.aws.amazon.com/AmazonElastiCache/latest/red-ug/Endpoints.html)讀取作業 必須提交至這個額外的連線。寫入作業將透過一般主要端點完成。在啟用叢集模式的情況下,建 議您使用原生支援僅供讀取複本的程式庫。若使用正確的標記,程式庫將能自動探索叢集拓撲、 複本節點、透過 [READONLY](https://redis.io/commands/readonly) Redis 命令啟用讀取作業,並將讀取請求提交給複本。
	- 連線數增加:
		- CurrConnections 和 NewConnections:CurrConnection 是收集資料點時的已建立連線 數,而 NewConnections 會顯示這段期間內建立的連線數。

建立和處理連線意味著可觀的 CPU 額外負荷。此外,成立新連線所需的 TCP 三向交握會對整 體回應時間產生負面影響。

NewConnections每分鐘數千個 ElastiCache 節點表示連接僅由幾個命令創建和使用,這 是不是最佳的。保持連線的成立狀態,並重複使用這些連線來進行新作業是最佳實務。當 用戶端應用程式支援並妥善實作連線集區或持續連線時,此情況有可能實現。使用連線集區 時,currConnections 數不會有很大的變化,而 NewConnections 應盡可能壓低。Redis 透過少量的 currConnection 提供最佳效能。讓 CurrConnection 數量維持在大約數十或數百個, 可最大限度壓低資源的使用量,以支援個別連線,例如供連線使用的用戶端緩衝區和 CPU 週 期。

- 網路輸送量:
	- 判斷頻寬: ElastiCache 節點的網路頻寬與節點大小成比例。由於應用程式具有不同的特性,結 果可能會根據工作負載而有所不同。舉例來說,小型請求率高的應用程式,對 CPU 使用率造成

的影響往往高於網路輸送量,而索引鍵較大則會造成網路使用率較高。因此,建議您使用實際工 作負載來測試節點,以便更深入了解限制。

模擬來自應用程式的負載會提供更準確的結果。但是,基準化分析工具可讓您更妥善了解限制。

- 針對請求主要都是讀取的情況,使用複本進行讀取作業將能減輕主節點上的負載。如果使用案例 主要是寫入,則使用許多複本將會提高網路使用量。針對寫入主節點的每個位元組,系統會將 N 個位元組傳送到複本 (N 即複本的數量)。寫入密集型工作負載的最佳做法是 ElastiCache 針對具 有叢集模式功能的 Redis 使用,因此可以在多個碎片之間平衡寫入,或擴展為具有更多網路功 能的節點類型。
- CloudWatchmetrics NetworkBytesIn並分別NetworkBytesOut提供進入或離開節點的資料 量。 ReplicationBytes是專用於資料複製的流量。

如需詳細資訊,請參閱 [網路相關限制](#page-793-0)。

• 複雜命令:Redis 命令在單個執行序上提供,這表示會按順序提供請求。單一緩慢命令可能會影響 其他請求和連線,最終導致逾時。使用作用於多個值、索引鍵或資料類型的命令時必須小心。根據 參數的數量或其輸入或輸出值的大小,可能會封鎖或終止連線。

一個惡名昭彰的例子是 KEYS 命令。它會掃描整個 Keyspace,搜尋指定的模式,並在其執行過程 中阻止其他命令的執行。Redis 使用「大 O」標記法來描述其命令的複雜性。

索引鍵命令帶有 O(N) 時間複雜度,N 是資料庫中索引鍵的數量。因此,索引鍵數越多,命令執行 速度就會越慢。KEYS 可能會以不同的方式造成問題:如果沒有使用搜尋模式,該命令將會傳回所 有可用的索引鍵名稱。在具有數千個或數百萬個項目的資料庫中,系統會建立巨大的輸出並淹沒網 路緩衝區。

如果使用搜尋模式,則只會將符合該模式的索引鍵傳回用戶端。但是,引擎仍然會掃描整個 Keyspace 搜尋它,且完成命令的時間相同。

KEYS 的替代方案是 SCAN 命令。它會反覆運算 Keyspace,限制在特定數量的項目中執行反覆運 算,避免延長引擎上區塊的執行時間。

掃描具有 COUNT 參數,用來設定反覆運算區塊的大小。預設值為 10 (每個反覆運算 10 個項目)。

根據資料庫中項目數的不同,COUNT 值小的區塊需執行更多的反覆運算才能完成完整掃描,而較 大的值每次反覆運算時會讓引擎維持忙碌狀態更久。小計數值會使 SCAN 執行速度較慢,而較大的 值可能會對 KEYS 造成上述相同問題。

範例是以計數值 10 執行 SCAN 命令,將需要在具有 1 百萬個索引鍵的資料庫上進行 100,000 次重 <u> 複作業。如果平均網路封包來回時間為 0.5 毫秒,則傳輸請求會花費大約 50,000 毫秒 (50 秒)。</u><br>逐過何服器端診斷識別問題 API 版本 2015-02-02 780 另一方面,如果計數值為 100,0000,則需要執行單次反覆運算,且傳輸只會花 0.5 毫秒。不過, 引擎會完全封鎖其他作業,直到該命令完成掃描所有的 Keyspace。

除了 KEYS 以外,如果未正確使用,其他幾個命令可能有害。若要查看所有命令及其各自時間複雜 度的清單,請前往 [https://redis.io/commands。](https://redis.io/commands)

潛在問題範例:

- Lua 指令碼:Redis 提供了一個嵌入式的 Lua 解譯器,允許在伺服器端執行指令碼。Redis 上的 Lua 指令碼會在引擎層級執行,且根據定義為不可部分完成,這表示此指令碼執行時,不允許其 他命令或指令碼執行。若使用 Lua 指令碼,便有可能直接在 Redis 引擎執行多個命令、決策演 算法、資料剖析以及其他作業。雖然這類指令碼的不可部分完成特性和卸載應用程式的機會很誘 人,但將指令碼用於小型作業時必須小心。開啟時 ElastiCache,Lua 指令碼的執行時間限制為 5秒。未寫入 Keyspace 的指令碼將在 5 秒過後自動終止。為了避免資料損毀和不一致,如果指 令碼執行沒有在 5 秒內完成,且執行期間有任何寫入,節點便會容錯移轉[。交易](https://redis.io/topics/transactions)是保證 Redis 中多個相關索引鍵修改具一致性的替代方案。交易允許執行一個命令區塊,觀察現有的索引鍵修 改項目。如果觀察的任何索引鍵在交易完成之前有所變更,系統會捨棄所有修改。
- 大量刪除項目:DEL 命令接受多個參數,這些參數是要刪除的索引鍵名稱。刪除作業會同步進 行,如果參數清單很大,或是包含大型清單、集合、排序集合或雜湊 (包含多個子項目的資料結 構),則需花費大量的 CPU 時間。換句話說,如果單一索引鍵有許多元素,即使只是刪除單一 索引鍵,也可能需要花相當長的時間。DEL 的替代方案是 UNLINK,這是自 Redis 4 版開始可用 的非同步命令。UNLINK 必須盡可能優先於 DEL。從 Redis 6x 開始,lazyfree-lazy-userdel參數會使DEL命令的行為類似 ElastiCache 於啟用UNLINK時。如需詳細資訊,請參閱 [Redis](https://docs.aws.amazon.com/AmazonElastiCache/latest/red-ug/ParameterGroups.Redis.html#ParameterGroups.Redis.6-0) [6.0 參數變更。](https://docs.aws.amazon.com/AmazonElastiCache/latest/red-ug/ParameterGroups.Redis.html#ParameterGroups.Redis.6-0)
- 對多個索引鍵上產生作用的命令:先前提到的 DEL 是接受多個參數的命令,且其執行時間將直 接與此成正比。不過 Redis 還提供許多作用雷同的命令。範例為 MSET 和 MGET 允許一次插入 或檢索多個字串索引鍵。使用它們可能有助於減少許多個別 SET 或 GET 命令的固有網路延遲。 不過,廣泛的參數清單會影響 CPU 使用率。

雖然單獨 CPU 使用率並不是連線問題的原因,但花太多時間對多個索引鍵處理單一或幾個命 令,可能會造成其他請求失敗,並增加整體 CPU 使用率。

索引鍵的數量和大小會影響命令的複雜性,進而影響完成時間。

可以作用於多個索引鍵的其他命令範例

有: HMGET、HMSET、MSETNX、PFCOUNT、PFMERGE、SDIFF、SDIFFSTORE、SINTER、SINTERST 或 ZINTERSTORE。

- 作用於多個資料類型的命令:Redis 也提供作用於一或多個索引鍵的命令 (所有資料類型均適 用)。 ElastiCache 為 Redis 提供了指標KeyBasedCmds來監視這些命令。此指標會加總在所選 期間內執行下列命令的次數:
	- O(N) 複雜性:
		- KEYS
	- $\cdot$  O(1)
		- EXISTS
		- OBJECT
		- PTTL
		- RANDOMKEY
		- TTL
		- TYPE
		- EXPIRE
		- EXPIREAT
		- MOVE
		- PERSIST
		- PEXPIRE
		- PEXPIREAT
		- UNLINK (O(N) 用於回收記憶體。但是,記憶體回收任務發生在單獨一個執行序中,且不 會阻止引擎
	- 根據資料類型而不同的複雜性時間:
		- DEL
		- DUMP
		- RENAME 視為具有 O(1) 複雜性的命令,但在 DEL 內部執行。執行時間會依重新命名索引鍵 的大小而變動。
		- RENAMENX
		- RESTORE
		- SORT
- 大雜湊:雜湊是一種資料類型,允許單個索引鍵具有多個鍵值子項目。每個雜湊都可以存放 4.294.967.295 個項目,且大雜湊上的作業可能會變得非常昂貴。與 KEYS 類似,雜湊具有帶 逐過伺服器端診斷讚別問題<br>逐過伺服器端診斷讚別問題,**問複雜度的 HKEYS 命令,N 是雜湊中的項目數。HSCAN 必須優先**揪 将K ピンタン 化金

免長時間執行命令。HDEL、HGETALL、HMGET、HMSET 和 HVALS 命令應在大雜湊上謹慎使 用。

• 其他大數據結構:除了雜湊之外,其他資料結構可能是 CPU 密集型。集合、清單、排序集合和 Hyperloglog 也可能需要花大量時間來操作,取決於其大小和使用的命令。如需這些命令的詳細 資訊,請參閱 [https://redis.io/commands。](https://redis.io/commands)

### <span id="page-791-0"></span>網路連線能力驗證

檢閱與 DNS 解析、安全群組、網路 ACL 和路由表相關的網路組態之後,可以使用 VPC Reachability Analyzer 和系統工具來驗證連線。

Reachability Analyzer 會測試網路連線能力,並確認是否滿足所有的需求和許可。對於以下測試,您將 需要 VPC 中其中一個可用 ElastiCache 節點的 ENI ID(彈性網路介面識別)。若要取得此資料,請執 行下列操作:

- 1. 前往 [https://console.aws.amazon.com/ec2/v2/home?#NIC:](https://console.aws.amazon.com/ec2/v2/home?#NIC)
- 2. 依 ElastiCache 叢集名稱或先前從 DNS 驗證取得的 IP 位址篩選介面清單。
- 3. 寫下或以其他方式儲存 ENI ID。如果顯示多個介面,請檢閱說明以確認它們屬於正確的 ElastiCache 叢集,然後選擇其中一個介面。
- 4. 繼續下一個步驟。
- 5. 在 [https://console.aws.amazon.com/vpc/home? #](https://console.aws.amazon.com/vpc/home?#ReachabilityAnalyzer) 建立分析路徑,ReachabilityAnalyzer然後選擇 下列選項:
	- 來源類型 :如果您的用 ElastiCache 戶端在 Amazon EC2 執行個體上執行,請選擇執行個體, 如果它使用其他服務 (例如具有 awsvpc 網路的 AWS Fargate Amazon ECS 等),以及相應的資 源 ID (EC2 執行個體或 ENI ID); AWS Lambda
	- Destination Type (目的地類型):選擇 Network Interface (網路介面),然後從清單中選取 ElastiCache ENI。
	- 目標連接埠:為 Redis 指定 6379,或 ElastiCache 針對記憶體快取指定 11211。 ElastiCache 這些是使用預設組態定義的連接埠,此範例假設未加以變更。
	- Protocol (通訊協定):TCP

建立分析路徑,並等待一段時間產生結果。如果狀態為無法連線,請開啟分析詳細資料並檢閱分析總 管,取得遭封鎖請求的詳細資訊。

如果通過可連線性測試,請繼續執行作業系統層級的驗證。
若要驗證 ElastiCache 服務連接埠上的 TCP 連線:在 Amazon Linux 上,Np<code>ing可在套件中使</code> 用nmap,可以測試連接 ElastiCache 埠上的 TCP 連線,以及提供建立連線的網路往返時間。使用此選 項可驗證 ElastiCache 叢集的網路連線能力和目前的延遲,如下所示:

\$ sudo nping --tcp -p 6379 example.xxxxxx.ng.0001.use1.cache.amazonaws.com Starting Nping 0.6.40 ( http://nmap.org/nping ) at 2020-12-30 16:48 UTC SENT (0.0495s) TCP ... (Output suppressed ) Max rtt: 0.937ms | Min rtt: 0.318ms | Avg rtt: 0.449ms

Raw packets sent: 5 (200B) | Rcvd: 5 (220B) | Lost: 0 (0.00%) Nping done: 1 IP address pinged in 4.08 seconds

根據預設,nping 每傳送 5 次探查會延遲 1 秒。您可以使用「-c」選項來增加探查數,並使用「- delay」來變更傳送新測試的時間。

如果測試出現 nping 失敗,且通過了 VPC Reachability Analyzer 測試,請您的系統管理員檢閱可能 的主機式防火牆規則、非對稱式路由規則,或是作業系統層級任何其他可能的限制。

在 ElastiCache 主控台上,檢查 ElastiCache 叢集詳細資料中是否已啟用傳輸中加密。如果已啟用傳輸 中加密,請確認是否可以使用下列命令建立 TLS 工作階段:

openssl s\_client -connect *example.xxxxxx.use1.cache.amazonaws.com:6379*

如果連線和 TLS 交涉成功,預期會有密集的傳出。檢查最後一行中可用的傳回碼,該值必須是 0 (ok)。如果 openssl 傳回不同的內容,請前往以下頁面查看錯誤原因:[https://www.openssl.org/docs/](https://www.openssl.org/docs/man1.0.2/man1/verify.html#DIAGNOSTICS) [man1.0.2/man1/verify.html#DIAGNOSTICS。](https://www.openssl.org/docs/man1.0.2/man1/verify.html#DIAGNOSTICS)

如果所有基礎結構和作業系統測試都通過,但您的應用程式仍無法連線到 ElastiCache,請檢查應用程 式組態是否符合 ElastiCache 設定。常見的錯誤包括:

- 您的應用程序不支持 ElastiCache 集群模式,並啟用 ElastiCache 了集群模式;
- 您的應用程式不支援 TLS/SSL,且 ElastiCache 已啟用傳輸中加密功能;
- 應用程式支援 TLS/SSL,但沒有正確的組態標記或信任的憑證授權機構;

# 網路相關限制

• 連線數上限:同時連線數具有硬性限制。每個 ElastiCache 節點允許在所有用戶端之間同時連線達 65,000 個。您可以透過上的CurrConnections測量結果監視此限制 CloudWatch。不過,用戶端 也有自己的傳出連線限制。在 Linux 上,請使用下列命令檢查允許的暫時性連接埠範圍:

# sysctl net.ipv4.ip\_local\_port\_range net.ipv4.ip\_local\_port\_range = 32768 60999

在前面的範例中,將允許 28231 從相同來源連線到相同目的地 IP (ElastiCache 節點) 和連接埠。下 列指令顯示特定 ElastiCache 節點存在多少連線 (IP 1.2.3.4):

```
ss --numeric --tcp state connected "dst 1.2.3.4 and dport == 6379" | grep -vE 
  '^State' | wc -l
```
如果數字太高,您的系統可能會因為嘗試處理連線請求而過載。建議考慮實作適用技術,例如連線集 區或持續連線,以便更妥善處理連線。盡可能設定連線集區,將連線數上限限制為幾百個。此外,用 於處理逾時或其他連線例外狀況的退避邏輯是明智的做法,可避免發生問題的情況下連線流失。

- 網路流量限制:檢查 [Redis 的下列CloudWatch 指標,](https://docs.aws.amazon.com/AmazonElastiCache/latest/red-ug/CacheMetrics.Redis.html)以識別 ElastiCache 節點上可能達到的網路限 制:
	- NetworkBandwidthInAllowanceExceeded/NetworkBandwidthOutAllowanceExceeded: 因為輸送量超過彙總頻寬限制而形成的網路封包。

請務必注意,寫入主節點的每個位元組都會複寫到 N 個複本 (N 是複本數)。具有小型節點類型、 多個複本以及密集寫入型請求的叢集,可能無法處理複寫待處理項目。對於這種情況,最佳實務是 擴充規模 (更改節點類型)、水平擴展 (在啟用叢集模式的叢集中增加碎片),減少複本數或最大限度 減少寫入次數。

- NetworkConntrackAllowanceExceeded:因為超過指派給節點的連線數 (在所有安全群組之 間追蹤) 上限而形成的封包。這段期間內,新的連線可能會失敗。
- NetworkPackets PerSecondAllowanceExceeded:超過每秒的封包數上限。以高極小型請 求率為基礎的工作負載,可能會在達到頻實上限之前達到此限制。

上述指標是確認節點達到網路限制的理想方式。但是,限制也可以藉由網路指標維持平穩來識別。

如果觀察到很長時間都維持平穩,接著可能會出現複寫延遲、用於快取的位元組增加、可釋出的記 憶體減少,高交換和 CPU 使用率。Amazon EC2 執行個體也有網路限制,可透過 [ENA 驅動程式指](https://docs.aws.amazon.com/AWSEC2/latest/UserGuide/monitoring-network-performance-ena.html) [標](https://docs.aws.amazon.com/AWSEC2/latest/UserGuide/monitoring-network-performance-ena.html)追蹤。搭配增強型網路支援和 ENA 驅動程式 2.2.10 或更新版本的 Linux 執行個體,可以使用下列 命令檢閱限制計數器:

# ethtool -S eth0 | grep "allowance\_exceeded"

# CPU 使用率

CPU 使用率測量結果是調查的起點,下列項目有助於縮小可能發生的問題範 ElastiCache 圍:

- Redis SlowLogs: ElastiCache 默認配置保留最後 128 個命令,這些命令需要超過 10 毫秒才能完 成。慢速命令的歷史記錄會在引擎執行時間內保留,且會在故障或重新啟動的情況下遺失。如果清 單達到 128 個項目,將會刪除舊活動,為新的活動騰出空間。慢速事件清單的大小和視為緩慢的執 行時間,可以透過[自訂參數群組](https://docs.aws.amazon.com/AmazonElastiCache/latest/red-ug/ParameterGroups.html)中的 slowlog-max-len 和 slowlog-log-slower-than 參數加 以修改。慢速日誌清單可以透過在引擎上執行 SLOWLOG GET 128 來擷取,其中 128 是最後回報的 128 個慢速命令。每個項目都有下列欄位:
	- 1) 1) (integer) 1 -----------> Sequential ID 2) (integer) 1609010767 --> Timestamp (Unix epoch time)of the Event 3) (integer) 4823378 -----> Time in microseconds to complete the command. 4) 1) "keys" -------------> Command 2) "\*" ----------------> Arguments 5) "1.2.3.4:57004"-> Source

上述事件發生在 12 月 26 日 19:26:07 (UTC),花了 4.8 秒 (4.823 毫秒) 完成,其原因是從用戶端 1.2.3.4 請求的 KEYS 命令。

在 Linux 上,時間戳記可以使用命令日期轉換:

```
$ date --date='@1609010767'
Sat Dec 26 19:26:07 UTC 2020
```
使用 Python:

```
>>> from datetime import datetime
>>> datetime.fromtimestamp(1609010767)
datetime.datetime(2020, 12, 26, 19, 26, 7)
```
或在窗戶上使用 PowerShell:

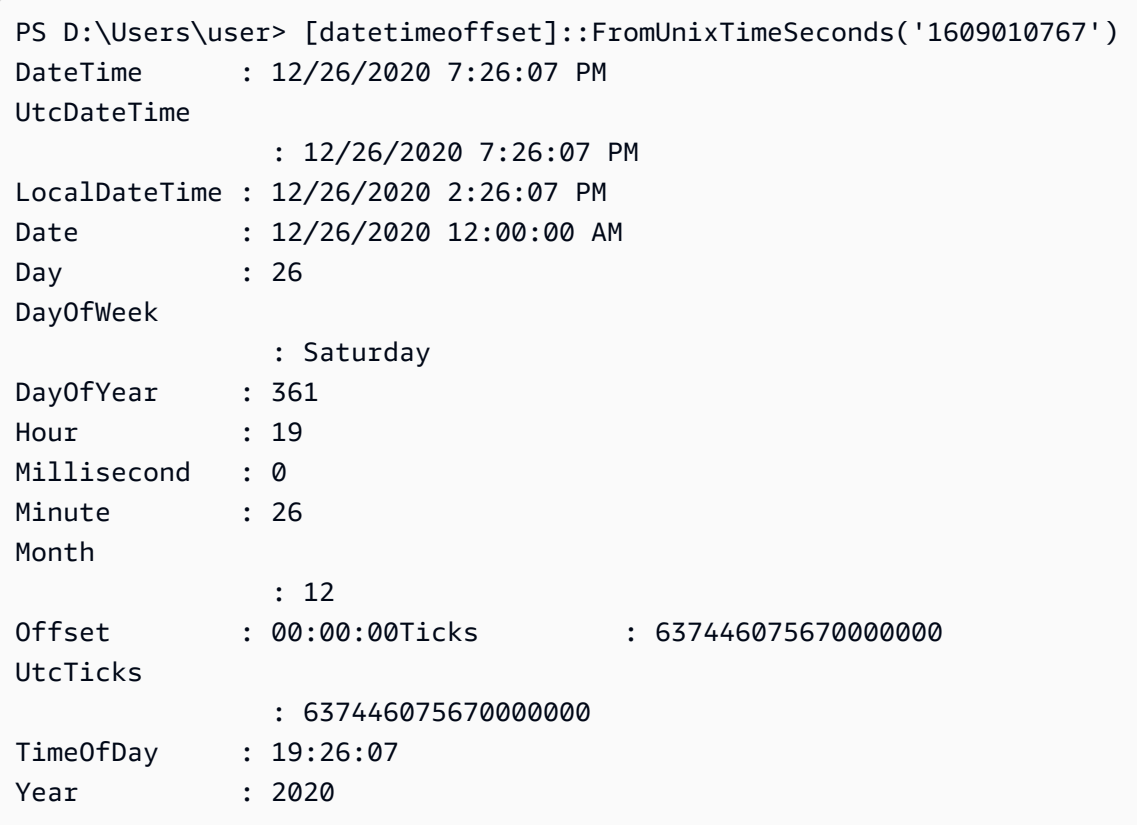

在短時間內 (一分鐘以內) 出現許多緩慢命令是值得關注的原因。檢閱命令的性質及如何最佳化 (請參 閱前面的範例)。如果經常回報具有 O(1) 時間複雜性的命令,請檢查之前提到出現高 CPU 使用率的 其他因素。

- 延遲指標: ElastiCache 對於 Redis 提供指 CloudWatch 標來監控不同類別命令的平均延遲。資料點 的計算方式是將類別中命令的執行總次數除以期間的總執行時間。請務必了解,延遲指標結果是多個 命令的彙總結果。單一命令可能會導致非預期的結果 (例如逾時),而不會對指標造成重大影響。針對 這種情況,慢速事件會是更準確的資訊來源。下列清單包含可用的延遲指標,以及影響這些指標的各 別命令。
	- EvalBasedCmdsLatency: 與 Lua 腳本命令相關,eval,evalsha;
	- GeoSpatialBasedCmdsLatency: geodist, geohash, geopos, georadius, georadiusbymember, geoadd;
	- GetTypeCmdsLatency:讀取命令,無論資料類型為何;
	- HashBasedCmdsLatency: hexists, hget, hgetall, hkeys, hlen, hmget, hvals, hstrlen, hdel, hincrby, hincrbyfloat, hmset, hset, hsetnx;
	- HyperLogLogBasedCmdsLatency: pfselftest, pfcount, pfdebug, pfadd, pfmerge;
- KeyBasedCmdsLatency:可以對不同數據類型採取行動的命 令:dumpexistskeysobjectpttl,randomkey,ttl,type,del,expire,expireat,move,persist,p unlink
- ListBasedCmdsLatency: 林德斯, LLEN, 左範圍, BLPOP, brpop 的, brpop, brpoplpush, 林塞特, lpop, lpush, Lpushx 的, LREM, LSET 的, ltrim, rpop, rpoplpush, rpush, rpushx;
- PubSubBasedCmdsLatency:訂閱,發布,發布,訂閱,訂閱,取消訂閱;
- SetBasedCmdsLatency: scard, sdiff, sinter, sismember, smembers, srandmember, sunion, sadd, sdiffstore, sinterstore, smove, spop, srem, sunionstore;
- SetTypeCmdsLatency:編寫命令,無論數據類型如何;
- SortedSetBasedCmdsLatency: zcard, zcount, zrange, zrangebyscore, zrank, zrevrange, zrevrangebyscore, zrevrank, zscore, zrangebylex, zrevrangebylex, zlexcount, zadd. zincrby, zinterstore, zrem, zremrangebyrank, zremrangebyscore, zunionstore, zremrangebylex, zpopmax, zpopmin, bzpopmin, bzpopmax;
- StringBasedCmdsLatency: bitcount, get, getbit, getrange, mget, strlen, substr, bitpos, append, bitop, bitfield, decr, decrby, getset, incr, incrby, incrbyfloat, mset, msetnx, psetex, set, setbit, setex, setnx, setrange;
- StreamBasedCmdsLatency: xrange, xrevrange, xlen, xread, xpending, xinfo, xadd, xgroup, readgroup, xack, xclaim, xdel, xtrim, xsetid;
- Redis 執行時間命令:
	- info commandstats:提供自 Redis 引擎啟動以來執行的命令清單、累計執行次數、總執行時間以 及每個命令的平均執行時間;
	- client list:提供目前連線的用戶端和相關資訊的清單,如緩衝區使用率、上次執行的命令等;
- Backup 和複寫: ElastiCache 對於 2.8.22 之前的 Redis 版本,請使用分叉處理程序來建立備份,並 處理與複本的完整同步。這種方法可能會在寫入密集型使用案例中產生顯著的記憶體額外負荷。

從 ElastiCache Redis 2.8.22 開始, AWS 引入了無叉式備份和複製方法。新方法可能會延遲寫入以 防止失敗。這兩種方法都會造成某些時段的 CPU 使用率較高,導致更長的回應時間,進而引發用戶 端在執行期間逾時。請一律檢查是否在備份期間內發生用戶端故障或 SaveInProgress 指標為 1 的情況。建議您將備份時段排定為使用率低的時段,盡量減少用戶端發生問題或備份失敗的可能性。

# 從伺服器端終止連線

Redis 組態的 ElastiCache 預設值會保留無限期建立用戶端連線。不過在某些情況下可能需終止連線。 例如:

- 用戶端應用程式中的錯誤可能會造成連線遭遺忘,並以閒置狀態保持成立。這就是所謂的「連線流 失」,結果會發現 CurrConnections 指標中已成立的連線數穩定增加。此行為可能會導致用戶端 或 ElastiCache 端的飽和度。當無法從用戶端立即修正時,有些系統管理員會在其 ElastiCache 參數 群組中設定「逾時」值。逾時是讓閒置連線持續存在的時間 (以秒為單位)。如果用戶端沒有在此期間 提交任何請求,一旦連線達到逾時值,Redis 引擎就會終止連線。較小的逾時值可能會導致不必要的 連線中斷,屆時用戶端需要妥善處理並重新連線,進而導致延遲。
- 用於存放索引鍵的記憶體與用戶端緩衝區共用。具有大型請求或回應的慢速用戶端,可能需要大量的 記憶體來處理其緩衝區。Redis 設定 ElastiCache 的預設值不會限制一般用戶端輸出緩衝區的大小。 如果達到 maxmemory 上限,引擎將會嘗試移出項目以滿足緩衝區使用量。在記憶體極低的情況下, ElastiCache Redis 可能會選擇中斷耗用大型用戶端輸出緩衝區的用戶端連線,以釋放記憶體並保留 叢集的健全狀況。

可以使用自訂組態來限制用戶端緩衝區的大小,且用戶端達到限制時將會中斷連線。不過用戶端應該 能處理未預期的中斷連線。處理一般用戶端的緩衝區大小的參數如下:

- client-query-buffer-limit:單個輸入請求的最大大小;
- client-output-buffer-limit-normal-soft-limit:用戶端連線的軟限制。如果超過軟限制的時間超過上 定義的時間(以秒為單位)normal-soft-seconds 或達到硬限制,則連接將終止; client-outputbuffer-limit
- client-output-buffer-limit-normal-soft-seconds:允許的時間超過 client-output-buffer-limit-的連接 normal-soft-limit;
- client-output-buffer-limit-normal-hard-limit:達到此限制的連線會立即終止。

除了一般用戶端緩衝區,下列選項也可控制複本節點和 Pub/Sub (發佈/訂閱) 用戶端的緩衝區:

- client-output-buffer-limit-replica-hard-limit;
- client-output-buffer-limit-replica-soft-seconds;
- client-output-buffer-limit-replica-hard-limit;
- client-output-buffer-limit-pubsub-soft-limit;
- client-output-buffer-limit-pubsub-soft-seconds;
- client-output-buffer-limit-pubsub-hard-limit;

# Amazon EC2 執行個體的用戶端疑難排解

客戶端的負載和響應也會影響到的請求 ElastiCache。疑難排解間歇性連線或逾時問題時,需要仔細檢 閱 EC2 執行個體和作業系統限制。幾項需觀察的要點:

- CPU:
	- EC2 執行個體 CPU 使用率:確定 CPU 尚未飽和或接近 100%。歷史分析可以通過以下方式完成 CloudWatch,但請記住,數據點粒度可以是 1 分鐘(啟用詳細監控)或 5 分鐘;
	- 如果使用[高載 EC2 執行個體,](https://docs.aws.amazon.com/AWSEC2/latest/UserGuide/burstable-performance-instances.html)請確定其 CPU 餘額尚未耗盡。此資訊可用於CPUCreditBalance CloudWatch 測量結果。
	- 短時間的高 CPU 使用率可能會導致逾時,而不會反映 100% 的使用率。 CloudWatch這種情況需 使用作業系統工具 (如 top、ps 和 mpstat) 進行即時監控。
- 網路
	- 根據執行個體容量檢查網路輸送量是否低於可接受的值。如需詳細資訊,請參閱 [Amazon EC2 執](https://aws.amazon.com/ec2/instance-types/) [行個體類型](https://aws.amazon.com/ec2/instance-types/)
	- 在具有 ena 增強型網路驅動程式的執行個體上,查看 [ENA 統計數字以](https://docs.aws.amazon.com/AWSEC2/latest/UserGuide/troubleshooting-ena.html#statistics-ena)取得逾時或超出的限制。下 列統計數字有助於確認網路限制飽和情況:
		- bw in allowance exceeded/bw out allowance exceeded:因過量的傳入或傳出輸送 量而造成的封包數;
		- conntrack allowance exceeded:由於安全群組[連線追蹤限制而](https://docs.aws.amazon.com/AWSEC2/latest/UserGuide/security-group-connection-tracking.html#connection-tracking-throttling)捨棄的封包數。當此限制 飽和時,新的連線將會失敗;
		- linklocal\_allowance\_exceeded:由於透過 VPC DNS 對執行個體中繼資料 NTP 發出過 多請求而捨棄的封包數。所有服務的限制都是每秒 1024 個封包;
		- pps\_allowance\_exceeded:由於每秒封包比率過高而捨棄的封包數。當網路流量包含每秒 數千或數百萬個極小的請求時,便可能達到 PPS 限制。 ElastiCache 可以優化流量,通過管道 或一次執行多個操作的命令來更好地利用網絡數據包,MGET而不是GET。

# 解析完成單個請求所花費的時間

• 在網絡上:Tcpdump和Wireshark(命令行上的 tshark)是方便的工具,以了解請求花了多少時間 旅行網絡,擊中 ElastiCache 引擎並獲得回報。下列範例說明如何使用下列命令建立單一請求:

<sup>\$</sup> echo ping | nc example.xxxxxx.ng.0001.use1.cache.amazonaws.com 6379 +PONG

tcpdump 與上面的命令同時執行並傳回了:

```
$ sudo tcpdump -i any -nn port 6379 -tt
tcpdump: verbose output suppressed, use -v or -vv for full protocol decode
listening on any, link-type LINUX_SLL (Linux cooked), capture size 262144 bytes
1609428918.917869 IP 172.31.11.142.40966 
     > 172.31.11.247.6379: Flags [S], seq 177032944, win 26883, options [mss 
 8961,sackOK,TS val 27819440 ecr 0,nop,wscale 7], length 0
1609428918.918071 IP 172.31.11.247.6379 > 172.31.11.142.40966: Flags [S.], seq 
  53962565, ack 177032945, win 
     28960, options [mss 1460,sackOK,TS val 3788576332 ecr 27819440,nop,wscale 7], 
  length 0
1609428918.918091 IP 172.31.11.142.40966 > 172.31.11.247.6379: Flags [.], ack 1, win 
  211, options [nop,nop,TS val 27819440 ecr 3788576332], length 0
1609428918.918122 
     IP 172.31.11.142.40966 > 172.31.11.247.6379: Flags [P.], seq 1:6, ack 1, win 211, 
 options [nop,nop,TS val 27819440 ecr 3788576332], length 5: RESP "ping"
1609428918.918132 IP 172.31.11.142.40966 > 172.31.11.247.6379: Flags [F.], seq 6, ack 
     1, win 211, options [nop,nop,TS val 27819440 ecr 3788576332], length 0
1609428918.918240 IP 172.31.11.247.6379 > 172.31.11.142.40966: Flags [.], ack 6, win 
  227, options [nop,nop,TS val 3788576332 ecr 27819440], length 0
1609428918.918295 
     IP 172.31.11.247.6379 > 172.31.11.142.40966: Flags [P.], seq 1:8, ack 7, win 227, 
 options [nop,nop,TS val 3788576332 ecr 27819440], length 7: RESP "PONG"
1609428918.918300 IP 172.31.11.142.40966 > 172.31.11.247.6379: Flags [.], ack 8, win 
     211, options [nop,nop,TS val 27819441 ecr 3788576332], length 0
1609428918.918302 IP 172.31.11.247.6379 > 172.31.11.142.40966: Flags [F.], seq 8, ack 
 7, win 227, options [nop,nop,TS val 3788576332 ecr 27819440], length 0
1609428918.918307 
     IP 172.31.11.142.40966 > 172.31.11.247.6379: Flags [.], ack 9, win 211, options 
  [nop,nop,TS val 27819441 ecr 3788576332], length 0
AC10 packets captured
10 packets received by filter
0 packets dropped by kernel
```
從上方的輸出中,我們可以確認 TCP 三向交握花了 222 微秒 (918091 - 917869) 完成,並且花 173 微秒 (918295 - 918122) 提交並傳回 Ping 命令。

從請求到關閉連線花了 438 微秒 (918307 - 917869)。這些結果可以確認網路和引擎的回應時間良 好,而且可以專注於其他元件進行調查。

• 在作業系統上:Strace 有助於識別作業系統層級的時間落差。實際應用程式的分析會更廣泛,建議 使用專門的應用程式剖析工具或除錯工具。下列範例只會顯示基礎作業系統元件是否正常運作,若不 正常則可能需要進一步調查。搭配 strace 使用相同的 Redis PING 命令,得出: \$ echo ping | strace -f -tttt -r -e trace=execve,socket,open,recvfrom,sendto nc example.xxxxxx.ng.0001.use1.cache.amazonaws.com (http:// example.xxxxxx.ng.0001.use1.cache.amazonaws.com/) 6379 1609430221.697712 (+ 0.000000) execve("/usr/bin/nc", ["nc", "example.xxxxxx.ng.0001.use"..., "6379"], 0x7fffede7cc38 /\* 22 vars \*/) = 0 1609430221.708955 (+ 0.011231) socket(AF\_UNIX, SOCK\_STREAM|SOCK\_CLOEXEC| SOCK\_NONBLOCK, 0) = 3 1609430221.709084 (+ 0.000124) socket(AF\_UNIX, SOCK\_STREAM|SOCK\_CLOEXEC|SOCK\_NONBLOCK, 0) = 3 1609430221.709258 (+ 0.000173) open("/etc/nsswitch.conf", O\_RDONLY|O\_CLOEXEC) = 3 1609430221.709637 (+ 0.000378) open("/etc/host.conf", O\_RDONLY|O\_CLOEXEC) = 3 1609430221.709923 (+ 0.000286) open("/etc/resolv.conf", O\_RDONLY|O\_CLOEXEC) = 3 1609430221.711365 (+ 0.001443) open("/etc/hosts", O\_RDONLY|O\_CLOEXEC) = 3 1609430221.713293 (+ 0.001928) socket(AF\_INET, SOCK\_DGRAM|SOCK\_CLOEXEC|SOCK\_NONBLOCK,

```
IPPROTO_IP) = 3
```

```
1609430221.717419
```

```
 (+ 0.004126) recvfrom(3, "\362|
```

```
\201\200\0\1\0\2\0\0\0\0\rnotls20201224\6tihew"..., 2048, 0, {sa_family=AF_INET, 
  sin_port=htons(53), sin_addr=inet_addr("172.31.0.2")}, [28->16]) = 155
```

```
1609430221.717890 (+ 0.000469) recvfrom(3,
```

```
 "\204\207\201\200\0\1\0\1\0\0\0\0\rnotls20201224\6tihew"...,
```

```
 65536, 0, {sa_family=AF_INET, sin_port=htons(53),
```

```
 sin_addr=inet_addr("172.31.0.2")}, [28->16]) = 139
```

```
1609430221.745659 (+ 0.027772) socket(AF_INET, SOCK_STREAM, IPPROTO_TCP) = 3
```

```
1609430221.747548 (+ 0.001887) recvfrom(0, 0x7ffcf2f2ca50, 8192,
```

```
 0, 0x7ffcf2f2c9d0, [128]) = -1 ENOTSOCK (Socket operation on non-socket)
```

```
1609430221.747858 (+ 0.000308) sendto(3, "ping\n", 5, 0, NULL, 0) = 5
```

```
1609430221.748048 (+ 0.000188) recvfrom(0, 0x7ffcf2f2ca50, 8192, 0, 0x7ffcf2f2c9d0, 
 [128]) = -1 ENOTSOCK
```

```
 (Socket operation on non-socket)
```

```
1609430221.748330 (+ 0.000282) recvfrom(3, "+PONG\r\n", 8192, 0, 0x7ffcf2f2c9d0,
```
 $[128 - 9]$ ) = 7

```
+PONG
```

```
1609430221.748543 (+ 0.000213) recvfrom(3, "", 8192, 0, 0x7ffcf2f2c9d0, [128->0]) = 0
1609430221.752110
```
(+ 0.003569) +++ exited with 0 +++

在上面的例子中,該命令花費超過 54 毫秒才完成 (752110 - 697712 = 54398 微秒)。

將 nc 執行個體化並執行名稱解析花了約 20 毫秒的大量時間 (從 697712 到 717890),在這之後,花 了 2 毫秒來建立 TCP 通訊端 (745659 到 747858),再花 0.4 毫秒 (747858 到 748330) 提交和接收 請求的回應。

# Amazon 的安全性 ElastiCache

雲安全 AWS 是最高的優先級。身為 AWS 客戶,您可以從資料中心和網路架構中獲益,該架構專為滿 足對安全性最敏感的組織的需求而打造。

安全是 AWS 與您之間共同承擔的責任。[共同責任模型](https://aws.amazon.com/compliance/shared-responsibility-model/) 將此描述為雲端的安全和雲端內的安全:

- 雲端的安全性 AWS 負責保護在 AWS 雲端中執行 AWS 服務的基礎架構。 AWS 還為您提供可以 安全使用的服務。在 [AWS 合規計畫中](https://aws.amazon.com/compliance/programs/),第三方稽核員會定期測試並驗證我們的安全功效。若要了解 適用於 Amazon 的合規計劃 ElastiCache,請參閱[合規計劃適用範圍的AWS 服務。](https://aws.amazon.com/compliance/services-in-scope/)
- 雲端中的安全性 您的責任取決於您使用的 AWS 服務。您也必須對其他因素負責,包括資料的機 密性、您公司的要求和適用法律和法規。

本文件可協助您了解如何在使用 Amazon 時應用共同的責任模型 ElastiCache。下列主題說明如何設 定 Amazon ElastiCache 以符合安全和合規目標。您也會學到如何使用其他可 AWS 協助您監控和保護 Amazon ElastiCache 資源的服務。

## 主題

- [Amazon ElastiCache 中的資料保護](#page-802-0)
- [網際網路流量隱私權](#page-868-0)
- [Amazon Identity and Access Management ElastiCache](#page-898-0)
- [Amazon 的合規驗證 ElastiCache](#page-954-0)
- [Amazon ElastiCache 的備援功能](#page-955-0)
- [AWS ElastiCache 中的基礎設施安全性](#page-959-0)
- [服務更新 ElastiCache](#page-959-1)
- [常見漏洞和暴露 \(CVE\):針對 Redis 解決的安全性弱點 ElastiCache](#page-964-0)

# <span id="page-802-0"></span>Amazon ElastiCache 中的資料保護

AWS [共同的責任模型適](https://aws.amazon.com/compliance/shared-responsibility-model/)用於 AWS ElastiCache (ElastiCache) 中的資料保護。如此模型所述,AWS 負 責保護執行所有 AWS 雲端的全球基礎設施。您必須負責維護在此基礎設施上託管之內容的控制權。此 內容包括您所使用 AWS 服務的安全組態和管理任務。如需資料隱私權的詳細資訊,請參閱[資料隱私權](https://aws.amazon.com/compliance/data-privacy-faq) [常見問答集](https://aws.amazon.com/compliance/data-privacy-faq)。

為了保護資料,我們建議您保護 AWS 帳戶登入資料,並使用 AWS Identity and Access Management (IAM) 來設定個別帳戶。如此一來,每個使用者都只會獲得授予完成其任務所必須的許可。我們也建議 您採用下列方式保護資料:

- 每個帳戶均要使用多重要素驗證 (MFA)。
- 使用 TLS 與 AWS 資源進行通訊。
- 使用 AWS CloudTrail 設定 API 和使用者活動記錄。
- 使用 AWS 加密解決方案,以及 AWS 服務內的所有預設安全控制。
- 使用進階的受管安全服務 (例如 Amazon Macie),協助探索和保護儲存在 Simple Storage Service (Amazon Simple Storage Service (Amazon S3)) 的個人資料。

我們強烈建議您絕對不要將客戶帳戶號碼等敏感的識別資訊,放在自由格式的欄位中,例如Name (名 稱) 欄位。這包括透過主控台、API、AWS CLI 或 AWS SDK 使用 ElastiCache 或其他 AWS 服務的情 況。您在 ElastiCache 或其他服務中輸入的任何資料都可能選入診斷日誌中。當您提供外部伺服器的 URL 時,請勿在驗證您對該伺服器請求的 URL 中包含憑證資訊。

#### 主題

• [Amazon ElastiCache 的資料安全性](#page-803-0)

# <span id="page-803-0"></span>Amazon ElastiCache 的資料安全性

為了協助保護您的資料安全,Amazon ElastiCache 和 Amazon EC2 提供保護您伺服器上的資料不受未 授權存取的機制。

Amazon ElastiCache for Redis 為執行 Redis 3.2.6 (已排程 EOL,請參閱 [Redis 版本生命週期結束排](https://docs.aws.amazon.com/AmazonElastiCache/latest/red-ug/deprecated-engine-versions.html) [程](https://docs.aws.amazon.com/AmazonElastiCache/latest/red-ug/deprecated-engine-versions.html))、4.0.10 或更新版本的快取上的資料提供了加密功能:

- 傳輸中加密會在您的資料從某一處移到另一處時進行加密,例如在您叢集內的節點之間移動,或是在 您的快取與應用程式之間移動。
- 待用加密可在同步和備份操作期間加密您磁碟上的資料。

Amazon ElastiCache for Redis 也支援使用 IAM 和 Redis AUTH 驗證使用者的身分,以及使用角色型 存取控制 (RBAC) 來授權使用者操作。

Amazon ElastiCache 的資料安全性 API 版本 2015-02-02 795

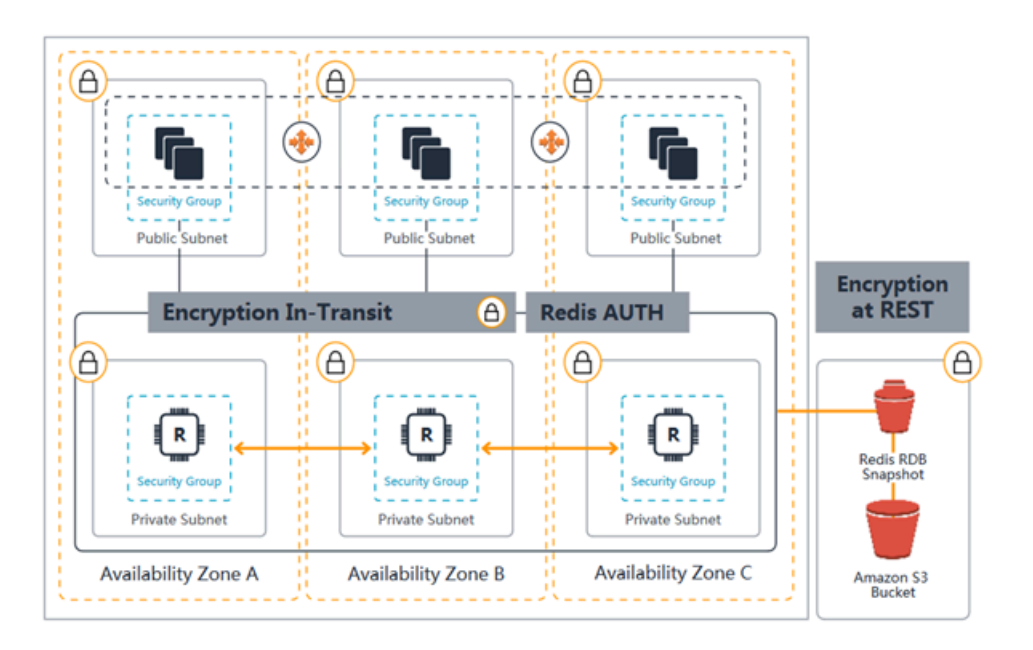

# ElastiCache for Redis 安全性圖表

# 主題

- [ElastiCache 傳輸中加密 \(TLS\)](#page-804-0)
- [ElastiCache 中的靜態加密](#page-826-0)
- [身分驗證和授權](#page-833-0)

<span id="page-804-0"></span>ElastiCache 傳輸中加密 (TLS)

為了協助確保資料安全,Amazon ElastiCache 和 Amazon EC2 提供機制以防止未經授權存取伺服器上 的資料。透過提供傳輸中加密功能, ElastiCache 您可以使用工具在資料從一個位置移動到另一個位置 時協助保護資料。

所有無伺服器快取都會啟用傳輸中加密。對於自行設計的叢集,您可以透過在建立複寫群組時,將參 數 TransitEncryptionEnabled 設定為 true (CLI:--transit-encryption-enabled),以 在複寫群組上啟用傳輸中加密。無論您是使用、或 ElastiCache API 建立複寫群組 AWS Management Console,都可以 AWS CLI執行此操作。

## 主題

- [傳輸中加密概觀](#page-805-0)
- [傳輸中加密條件](#page-805-1)
- [傳輸中加密最佳實務](#page-806-0)
- [另請參閱](#page-806-1)
- [啟用傳輸中加密](#page-806-2)
- [使用 redis-cli 使用傳輸中加密連接到 Amazon ElastiCache 的 Redis](#page-809-0)
- [使用 Python 在自行設計的 Redis 叢集上啟用傳輸中加密](#page-814-0)
- [啟用傳輸中加密時的最佳實務](#page-822-0)

## <span id="page-805-0"></span>傳輸中加密概觀

Amazon ElastiCache 傳輸中加密是一項功能,可讓您在資料最容易受到攻擊的位置 (當資料從一個位 置傳輸到另一個位置時) 提高資料的安全性。因為要加密和解密端點的資料需要一些處理,啟用傳輸中 加密可能會有一些效能影響。您應該對您具有和不具有傳輸中加密的資料進行基準分析,以判斷對您的 使用案例的影響。

ElastiCache 傳輸中加密實作下列功能:

- 加密的用戶端連線:用戶端與快取節點的連線會經過 TLS 加密。
- 加密的伺服器連線:在叢集中的節點之間移動的資料會經過加密。
- 伺服器身分驗證 用戶端可以驗證是否已連線至正確的伺服器。
- 用戶端身分驗證 伺服器可以使用 Redis AUTH 功能來驗證用戶端。

<span id="page-805-1"></span>傳輸中加密條件

規劃自行設計的叢集 ElastiCache 實作時,應牢記下列 Amazon 傳輸中加密的限制:

- 在執行 Redis 版本 3.2.6、4.0.10 和更新版本的複寫群組上支援傳輸中加密。
- 在 Redis 第 7 版及更高版本上執行的複寫群組支援修改現有叢集的傳輸中加密設定。
- 只有在 Amazon VPC 中執行的複寫群組支援傳輸中加密。
- 執行下列節點類型的複寫群組不支援傳輸中加密:M1、M2。

如需詳細資訊,請參閱 [支援的節點類型](#page-109-0)。

- 透過將參數 TransitEncryptionEnabled 明確設定為 true,可啟用傳輸中加密。
- 請確定您的快取用戶端支援 TLS 連線,而且您已在用戶端組態中啟用它。
- 第 6 版及更新版本的所有 AWS 區域已停用舊 ElastiCache 版 TLS 1.0 和 TLS 1.1 的使 用。ElastiCache 將繼續支援 TLS 1.0 及 1.1,直至二零二五年五月八日為止。客戶必須在該日期之 前更新其用戶端軟體。

<span id="page-806-0"></span>傳輸中加密最佳實務

- 因為要加密和解密端點的資料需要一些處理,實作傳輸中加密可能會降低效能。對您自己的資料進行 傳輸中加密與無加密基準分析的比較,來判斷對您實作的影響。
- 因為建立新連線可能所費不貲,您可以透過持續保存您的 TLS 連線來減少傳輸中加密的效能影響。

# <span id="page-806-1"></span>另請參閱

- [ElastiCache 中的靜態加密](#page-826-0)
- [使用 Redis AUTH 命令進行身分驗證](#page-860-0)
- [使用角色型存取控制 \(RBAC\) 驗證使用者](https://docs.aws.amazon.com/AmazonElastiCache/latest/red-ug/Clusters.RBAC.html)
- [Amazon VPC 和 ElastiCache 安全性](#page-869-0)
- [Amazon Identity and Access Management ElastiCache](#page-898-0)

# <span id="page-806-2"></span>啟用傳輸中加密

所有無伺服器快取都會啟用傳輸中加密。在自行設計的叢集上,您可以使用 AWS Management Console、AWS CLI 或 ElastiCache API 啟用傳輸中加密。

使用 AWS Management Console 啟用傳輸中加密

使用 AWS Management Console 為自行設計的新叢集啟用傳輸中加密

自行設計叢集時,採用「輕鬆建立」方法的「開發/測試」和「生產」組態會使用傳輸中加密。當您自 行選擇組態時,請進行下列選擇:

- 選擇引擎版本 3.2.6、4.0.10 或更新版本。
- 按一下傳輸中加密選項的啟用旁的核取方塊。

如需逐步操作程序,請參閱下列:

- [建立 Redis \(停用叢集模式\) 叢集 \(主控台\)](#page-78-0)
- [建立 Redis \(啟用叢集模式\) 叢集 \(主控台\)](#page-157-0)

# 使用 AWS Management Console 為現有的自行設計叢集啟用傳輸中加密

啟用傳輸中加密有兩個步驟,您必須先將傳輸加密模式設為 preferred。此模式可讓您的 Redis 用戶 端使用加密或未加密的連線進行連線。將所有 Redis 用戶端改為使用加密連線後,您就可以修改叢集 組態,將傳輸加密模式設為 required。將傳輸加密模式設為 required 會捨棄所有未加密連線,且 僅允許加密連線。

步驟 1:將 Transit encryption mode (傳輸加密模式) 設為 Preferred (偏好)

- 1. 登入 AWS Management Console 並前往 <https://console.aws.amazon.com/elasticache/>開啟 Amazon ElastiCache 主控台。
- 2. 從左側導覽窗格所列的 ElastiCache 資源中,選擇 Redis 快取。
- 3. 選擇您想要更新的 Redis 快取。
- 4. 選擇 Actions (動作) 下拉式清單,然後選擇 Modify (修改)。
- 5. 在 Security (安全性) 區段的 Encryption in transit (傳輸中加密) 下選擇 Enable (啟用)。
- 6. 選擇 Preferred (偏好) 做為 Transit encryption mode (傳輸加密模式)。
- 7. 選擇 Preview changes (預覽變更),然後儲存變更。

遷移所有 Redis 用戶端以使用加密連線後:

步驟 2:將 Transit encryption mode (傳輸加密模式) 設為 Required (必要)

- 1. 登入 AWS Management Console 並前往 <https://console.aws.amazon.com/elasticache/>開啟 Amazon ElastiCache 主控台。
- 2. 從左側導覽窗格所列的 ElastiCache 資源中,選擇 Redis 快取。
- 3. 選擇您想要更新的 Redis 快取。
- 4. 選擇 Actions (動作) 下拉式清單,然後選擇 Modify (修改)。
- 5. 在 Security (安全性) 區段中,選擇 Required (必要) 做為 Transit encryption mode (傳輸加密模 式)。
- 6. 選擇 Preview changes (預覽變更),然後儲存變更。

使用 AWS CLI 啟用傳輸中加密

若要在使用 AWS CLI 建立 Redis 複寫群組時啟用傳輸中加密,請使用 transit-encryptionenabled 參數。

Amazon ElastiCache 的資料安全性 API 版本 2015-02-02 799

在 Redis (停用叢集模式) 的自行設計新叢集上啟用傳輸中加密 (CLI)

使用 AWS CLI 操作 create-replication-group 和下列參數來建立 Redis 複寫群組 (內含複本已 啟用傳輸中加密):

#### 重要參數:

- **--engine** 必須為 redis。
- **--engine-version** 必須是 3.2.6、4.0.10 或更新版本。
- **--transit-encryption-enabled** 必要項目。如果您啟用傳輸中加密,您也必須為 --cachesubnet-group 參數提供一個值。
- **--num-cache-clusters** 必須至少為 1。此參數的最大值為 6。

如需詳細資訊,請參閱下列內容:

- [從頭建立 Redis \(停用叢集模式\) 複寫群組 \(AWS CLI\)](#page-479-0)
- [create-replication-group](https://docs.aws.amazon.com/cli/latest/reference/elasticache/create-replication-group.html)

在 Redis (啟用叢集模式) 的自行設計新叢集上啟用傳輸中加密 (CLI)

使用 AWS CLI 作業 create-replication-group 和下列參數來建立啟用傳輸中加密的 Redis (啟 用叢集模式) 複寫群組

## 重要參數:

- **--engine** 必須為 redis。
- **--engine-version** 必須是 3.2.6、4.0.10 或更新版本。
- **--transit-encryption-enabled** 必要項目。如果您啟用傳輸中加密,您也必須為 --cachesubnet-group 參數提供一個值。
- 使用下列其中一個參數集來指定複寫群組之節點群組的組態:
	- **--num-node-groups** 指定此複寫群組中碎片 (節點群組) 的數量。此參數的最大值為 500。

**--replicas-per-node-group** - 指定每個節點群組中複本節點的數量。此處指定的值會套用到 此複寫群組中的所有碎片。此參數的最大值為 5。

• **--node-group-configuration** - 獨立指定每個碎片的組態。

如需詳細資訊, 請參閱下列內容:

- [從頭建立 Redis \(啟用叢集模式\) 複寫群組 \(AWS CLI\)](#page-485-0)
- [create-replication-group](https://docs.aws.amazon.com/cli/latest/reference/elasticache/create-replication-group.html)

在使用 AWS CLI 的現有叢集上啟用傳輸中加密

啟用傳輸中加密有兩個步驟,您必須先將傳輸加密模式設為 preferred。此模式可讓您的 Redis 用戶 端使用加密或未加密的連線進行連線。將所有 Redis 用戶端改為使用加密連線後,您就可以修改叢集 組態,將傳輸加密模式設為 required。將傳輸加密模式設為 required 會捨棄所有未加密連線,且 僅允許加密連線。

使用 AWS CLI 作業 modify-replication-group 和下列參數來更新停用傳輸中加密的 Redis (啟 用叢集模式) 複寫群組。

#### 啟用傳輸中加密

- 1. 使用下列參數,將 transit-encryption-mode 設為 preferred
	- **--transit-encryption-enabled** 必要項目。
	- **--transit-encryption-mode**—必須設定為 preferred。
- 2. 使用下列參數,將 transit-encryption-mode 設為 required:
	- **--transit-encryption-enabled** 必要項目。
	- **--transit-encryption-mode**—必須設定為 required。

<span id="page-809-0"></span>使用 redis-cli 使用傳輸中加密連接到 Amazon ElastiCache 的 Redis

若要存取啟 ElastiCache 用傳輸中加密之 Redis 快取的資料,您可以使用與安全通訊端層 (SSL) 搭配 使用的用戶端。您也可以在 Amazon Linux 和 Amazon Linux 2 上使用 redis-cli 搭配 TLS/SSL。如果 您的用戶端不支援 TLS,您可以在用戶端主機上使用 stunnel 命令來建立通往 Redis 節點的 SSL 通 道。

#### 與 Linux 的加密連線

要使用 redis-cli 連接到在 Amazon Linux 2023、Amazon Linux 2 或 Amazon Linux 上啟用了傳輸中加 密的 Redis 叢集,請按照下列步驟操作。

- 1. 下載並編譯 redis-cli 公用程式。此公用程式隨附於 Redis 軟體發行版本中。
- 2. 在 EC2 執行個體的命令提示字元中,為您使用的 Linux 版本輸入適當的命令。

Amazon Linux 2023

如果使用 Amazon 2023,請輸入以下內容:

sudo yum install redis6 -y

然後鍵入以下命令,以此示例中顯示的內容替換集群的端點和端口。

redis-cli -h *Primary or Configuration Endpoint* --tls -p 6379

如需尋找端點的詳細資訊,請參閱[尋找您的節點端點](https://docs.aws.amazon.com/AmazonElastiCache/latest/red-ug/GettingStarted.ConnectToCacheNode.html#GettingStarted.FindEndpoints)。

Amazon Linux 2

如果使用 Amazon Linux 2,請輸入以下內容:

```
sudo yum -y install openssl-devel gcc
wget http://download.redis.io/redis-stable.tar.gz
tar xvzf redis-stable.tar.gz
cd redis-stable
make distclean
make redis-cli BUILD_TLS=yes
sudo install -m 755 src/redis-cli /usr/local/bin/
```
Amazon Linux

如果使用 Amazon Linux,請輸入以下內容:

```
sudo yum install gcc jemalloc-devel openssl-devel tcl tcl-devel clang wget
wget http://download.redis.io/redis-stable.tar.gz
tar xvzf redis-stable.tar.gz
cd redis-stable
make redis-cli CC=clang BUILD_TLS=yes
sudo install -m 755 src/redis-cli /usr/local/bin/
```
在 Amazon Linux 上,您可能還需要執行下列額外步驟:

sudo yum install clang CC=clang make

Amazon ElastiCache 的資料安全性 API 版本 2015-02-02 802

sudo make install

- 3. 下載並安裝 redis-cli 公用程式之後,建議您執行選擇性命令。make-test
- 4. 若要連線至已啟用加密和驗證的叢集,請輸入以下指令:

redis-cli -h *Primary or Configuration Endpoint* --tls -a *'your-password'* -p 6379

**a** Note

如果您在 Amazon 2023 上安裝了 redis6,您現在可以使用命令redis6-cli來代 替:redis-cli

redis6-cli -h Primary or Configuration Endpoint --tls -p 6379

## 與特殊加密連接

若要使用 redis-cli 連線至使用 stunnel 啟用傳輸中加密的 Redis 叢集,請依照下列步驟執行。

1. 使用 SSH 連線到用戶端並安裝 stunnel。

sudo yum install stunnel

2. 使用下面提供的輸出作為模板,'/etc/stunnel/redis-cli.conf'同時運行以下命令來創建 和編輯文件,以將 ElastiCache for Redis 集群端點添加到一個或多個連接參數。

vi /etc/stunnel/redis-cli.conf fips = no setuid = root setgid = root pid = /var/run/stunnel.pid  $debug = 7$  $delay = yes$ 

options = NO\_SSLv2 options = NO\_SSLv3 [redis-cli] client = yes accept = 127.0.0.1:6379

```
 connect = primary.ssltest.wif01h.use1.cache.amazonaws.com:6379
[redis-cli-replica] 
   client = yes 
  accept = 127.0.0.1:6380 connect = ssltest-02.ssltest.wif01h.use1.cache.amazonaws.com:6379
```
在下一個範例中,組態檔案有兩個連線:redis-cli 和 redis-cli-replica。參數的設定方 式如下:

- client 設為 yes,以指定此 stunnel 執行個體為用戶端。
- accept 設為用戶端 IP。在此範例中,主節點設為 Redis,預設值為連接埠 6379 上的 127.0.0.1。複本主機必須呼叫不同的連接埠,並設為 6380。您可以使用的暫時性連接埠為 1024–65535。如需詳細資訊,請參閱 Amazon VPC 使用者指南中的[暫時性連接埠。](https://docs.aws.amazon.com/AmazonVPC/latest/UserGuide/VPC_ACLs.html#VPC_ACLs_Ephemeral_Ports)
- connect 設為 Redis 伺服器端點。如需詳細資訊,請參閱 [尋找連線端點。](#page-207-0)
- 3. 啟動 stunnel。

sudo stunnel /etc/stunnel/redis-cli.conf

使用 netstat 命令來確認通道已啟動。

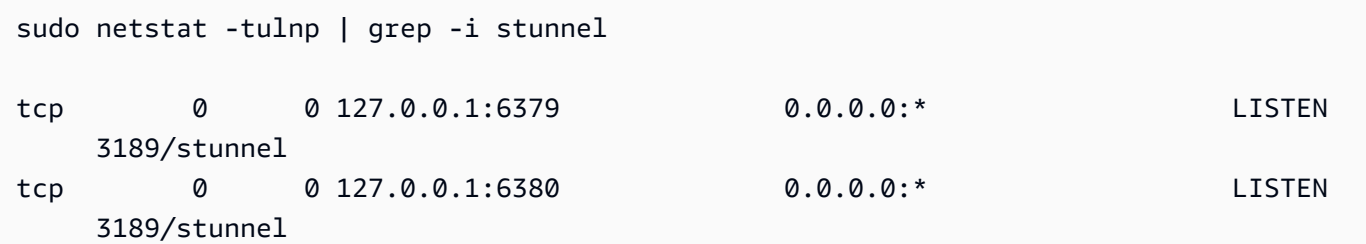

- 4. 使用通道的本機端點來連接至加密的 Redis 節點。
	- 如果在 Redis 叢集建立期間 ElastiCache 未使用 AUTH 密碼,則此範例會在 Amazon Linux 上 使用 redis-cli 的 ElastiCache 完整路徑連接到 Redis 伺服器:

/home/ec2-user/redis-stable/src/redis-cli -h localhost -p 6379

如果在 Redis 叢集建立期間曾使用任何 AUTH 密碼,此範例會使用 redis-cli 來連接至 Amazon Linux 上使用 redis-cli 完整路徑的 Redis 伺服器:

```
 /home/ec2-user/redis-stable/src/redis-cli -h localhost -p 6379 -a my-secret-
password
```
或

• 將目錄變更為 redis-stable 並執行以下動作:

如果在 Redis 叢集建立期間 ElastiCache 未使用 AUTH 密碼,則此範例會在 Amazon Linux 上 使用 redis-cli 的 ElastiCache 完整路徑連接到 Redis 伺服器:

```
src/redis-cli -h localhost -p 6379
```
如果在 Redis 叢集建立期間曾使用任何 AUTH 密碼,此範例會使用 redis-cli 來連接至 Amazon Linux 上使用 redis-cli 完整路徑的 Redis 伺服器:

```
src/redis-cli -h localhost -p 6379 -a my-secret-password
```
此範例使用 Telnet 來連接到 Redis 伺服器。

```
telnet localhost 6379 
Trying 127.0.0.1...
Connected to localhost.
Escape character is '^]'.
auth MySecretPassword
+OKget foo
$3
bar
```
5. 若要停止和關閉 SSL 通道,請執行 pkill stunnel 程序。

sudo pkill stunnel

<span id="page-814-0"></span>使用 Python 在自行設計的 Redis 叢集上啟用傳輸中加密

以下指南將示範如何在最初建立時停用傳輸加密的 Redis 7.0 叢集上啟用傳輸加密。在此程序期 間,TCP 和 TLS 用戶端將繼續與叢集通訊,而不會停機。

Boto3 將從環境變量中取得所需的憑證 (aws\_access\_key\_id、aws\_secret\_access\_key 和 aws\_session\_token)。這些憑證將事先貼到同一個 bash 終端中,我們將在其中執行 python3 以 處理本指南中顯示的 Python 程式碼。以下範例中的程式碼是來自 EC2 執行個體的程序,該執行個體 在同一個 VPC 中啟動,且將用於在其中建立 ElastiCache Redis 叢集。

## **a** Note

- 以下範例使用 boto3 SDK 進行 ElastiCache 管理作業 (叢集或使用者建立),並使用 redis-py/ redis-py-cluster 來處理資料。
- 您必須至少使用 boto3 版本 (=~) 1.26.39,才能搭配叢集修改 API 使用線上 TLS 遷移。
- ElastiCache 僅支援 7.0 或更高版本的 Redis 叢集的線上 TLS 遷移。因此,如果您叢集執行 的 Redis 版本在 7.0 之前,則需要升級叢集的 Redis 版本。如需這些版本差異的詳細資訊, 請參閱 [主要版本行為和相容性差異](#page-299-0)。

## 主題

- [定義將啟動 ElastiCache Redis 叢集的字串常數](#page-814-1)
- [定義叢集組態類別](#page-815-0)
- [定義一個將代表叢集本身的類別](#page-816-0)
- [\(選用\) 建立一個包裝類別來示範用戶端與 Redis 叢集的連接](#page-818-0)
- [建立主函數,以示範變更傳輸中加密組態的程序](#page-821-0)

<span id="page-814-1"></span>定義將啟動 ElastiCache Redis 叢集的字串常數

首先,讓我們定義一些簡單的 Pvthon 字串常數,這些常數會保留建立 ElastiCache 叢集所需的 AWS 實體名稱,例如 security-group、Cache Subnet group 和 default parameter group。所 有這些 AWS 實體都必須事先在您要使用的區域中的 AWS 帳戶中建立。

#Constants definitions SECURITY\_GROUP = "sg-0492aa0a29c558427" CLUSTER\_DESCRIPTION = "This cluster has been launched as part of the online TLS migration user guide"

```
EC_SUBNET_GROUP = "client-testing"
DEFAULT_PARAMETER_GROUP_REDIS_7_CLUSTER_MODE_ENABLED = "default.redis7.cluster.on"
```
#### <span id="page-815-0"></span>定義叢集組態類別

現在,讓我們定義一些簡單的 Python 類別,這將代表一個叢集的組態、保存有關叢集的中繼資料,如 Redis 版本,執行個體類型,以及是否啟用或停用傳輸加密 (TLS)。

```
#Class definitions
class Config: 
     def __init__( 
         self, 
         instance_type: str = "cache.t4g.small", 
         version: str = "7.0", 
         multi_az: bool = True, 
         TLS: bool = True, 
         name: str = None, 
     ): 
         self.instance_type = instance_type 
         self.version = version 
         self.multi_az = multi_az 
         self.TLS = TLS 
         self.name = name or f"tls-test" 
     def create_base_launch_request(self): 
         return { 
              "ReplicationGroupId": self.name, 
              "TransitEncryptionEnabled": self.TLS, 
              "MultiAZEnabled": self.multi_az, 
              "CacheNodeType": self.instance_type, 
              "Engine": "redis", 
              "EngineVersion": self.version, 
              "CacheSubnetGroupName": EC_SUBNET_GROUP , 
              "CacheParameterGroupName": 
  DEFAULT_PARAMETER_GROUP_REDIS_7_CLUSTER_MODE_ENABLED , 
              "ReplicationGroupDescription": CLUSTER_DESCRIPTION, 
              "SecurityGroupIds": [SECURITY_GROUP], 
         } 
class ConfigCME(Config): 
     def __init__( 
         self,
```

```
 instance_type: str = "cache.t4g.small", 
     version: str = "7.0", 
   multi az: bool = True,
    TLS: bool = True, 
     name: str = None, 
    num shards: int = 2,
     num_replicas_per_shard: int = 1, 
):
    super(). __init__(instance_type, version, multi_az, TLS, name)
     self.num_shards = num_shards 
     self.num_replicas_per_shard = num_replicas_per_shard 
def create launch request(self) -> dict:
    launch request = self.create base launch request()
     launch_request["NumNodeGroups"] = self.num_shards 
     launch_request["ReplicasPerNodeGroup"] = self.num_replicas_per_shard 
     return launch_request
```
<span id="page-816-0"></span>定義一個將代表叢集本身的類別

現在,讓我們定義一些簡單的 Python 類別,這將代表 ElastiCache 叢集本身。這個類別將有一個用戶 端欄位,以保留一個 boto3 用戶端的 ElastiCache 管理操作,如建立叢集和查詢 ElastiCache API。

```
import botocore.config
import boto3
# Create boto3 client
def init_client(region: str = "us-east-1"): 
     config = botocore.config.Config(retries={"max_attempts": 10, "mode": "standard"}) 
    init\_request = dict() init_request["config"] = config 
     init_request["service_name"] = "elasticache" 
     init_request["region_name"] = region 
     return boto3.client(**init_request) 
class ElastiCacheClusterBase: 
     def __init__(self, name: str): 
         self.name = name 
         self.elasticache_client = init_client() 
     def get_first_replication_group(self): 
         return self.elasticache_client.describe_replication_groups(
```

```
 ReplicationGroupId=self.name 
         )["ReplicationGroups"][0] 
     def get_status(self) -> str: 
         return self.get_first_replication_group()["Status"] 
     def get_transit_encryption_enabled(self) -> bool: 
         return self.get_first_replication_group()["TransitEncryptionEnabled"] 
    def is available(self) -> bool:
         return self.get_status() == "available" 
     def is_modifying(self) -> bool: 
         return self.get_status() == "modifying" 
     def wait_for_available(self): 
         while True: 
             if self.is_available(): 
                 break 
             else: 
                 time.sleep(5) 
     def wait_for_modifying(self): 
         while True: 
             if self.is_modifying(): 
                 break 
             else: 
                 time.sleep(5) 
     def delete_cluster(self) -> bool: 
         self.elasticache_client.delete_replication_group( 
             ReplicationGroupId=self.name, RetainPrimaryCluster=False 
         ) 
     def modify_transit_encryption_mode(self, new_transit_encryption_mode: str): 
         # generate api call to migrate the cluster to TLS preffered or to TLS required 
             self.elasticache_client.modify_replication_group( 
                 ReplicationGroupId=self.name, 
                 TransitEncryptionMode=new_transit_encryption_mode, 
                 TransitEncryptionEnabled=True, 
                 ApplyImmediately=True, 
) self.wait_for_modifying()
```

```
 class ElastiCacheClusterCME(ElastiCacheClusterBase): 
     def __init__(self, name: str): 
        super(). init (name)
     @classmethod 
     def launch(cls, config: ConfigCME = None) -> ElastiCacheClusterCME: 
         config = config or ConfigCME() 
         print(config) 
        new cluster = ElastiCacheClusterCME(config.name)
         launch_request = config.create_launch_request() 
         new_cluster.elasticache_client.create_replication_group(**launch_request) 
         new_cluster.wait_for_available() 
         return new_cluster 
     def get_configuration_endpoint(self) -> str: 
         return self.get_first_replication_group()["ConfigurationEndpoint"]["Address"] 
#Since the code can throw exceptions, we define this class to make the code more 
  readable and 
#so we won't forget to delete the cluster 
class ElastiCacheCMEManager: 
     def __init__(self, config: ConfigCME = None): 
         self.config = config or ConfigCME() 
    def enter (self) -> ElastiCacheClusterCME:
         self.cluster = ElastiCacheClusterCME.launch(self.config) 
         return self.cluster 
     def __exit__(self, exc_type, exc_val, exc_tb): 
         self.cluster.delete_cluster()
```
<span id="page-818-0"></span>(選用) 建立一個包裝類別來示範用戶端與 Redis 叢集的連接

現在,讓我們為 redis-py-cluster 用戶端建立一個包裝類別。這個包裝類別將支援使用一些鍵預 先填充叢集,然後執行隨機重複的 get 命令。

```
a Note
```
這是一個選擇性步驟,但它簡化了在後面步驟中出現的主函數。

```
import redis
```
Amazon ElastiCache 的資料安全性 API 版本 2015-02-02 810

```
improt random
from time import perf_counter_ns, time
class DowntimeTestClient: 
     def __init__(self, client): 
         self.client = client 
         # num of keys prefilled 
         self.prefilled = 0 
         # percent of get above prefilled 
         self.percent_get_above_prefilled = 10 # nil result expected when get hit above 
  prefilled 
         # total downtime in nano seconds 
        self.downtime ns = 0 # num of success and fail operations 
         self.success_ops = 0 
         self.fail_ops = 0 
        self.connection_errors = 0
        self.timeout errors = 0
     def replace_client(self, client): 
         self.client = client 
     def prefill_data(self, timelimit_sec=60): 
         end_time = time() + timelimit_sec 
        while time() < end time:
             self.client.set(self.prefilled, self.prefilled) 
             self.prefilled += 1 
     # unsuccesful operations throw exceptions 
     def _exec(self, func): 
         try: 
             start_ns = perf_counter_ns() 
             func() 
             self.success_ops += 1 
            elapsed_ms = (perf_counter_ns) - start_ns) // 10 ** 6
             # upon succesful execution of func 
             # reset random_key to None so that the next command 
             # will use a new random key 
             self.random_key = None 
         except Exception as e:
```

```
 elapsed_ns = perf_counter_ns() - start_ns 
           self.downtime ns += elapsed ns
            # in case of failure- increment the relevant counters so that we will keep 
 track 
            # of how many connection issues we had while trying to communicate with 
            # the cluster. 
            self.fail_ops += 1 
            if e.__class__ is redis.exceptions.ConnectionError: 
               self.connection errors += 1
           if e. class is redis.exceptions.TimeoutError:
                self.timeout_errors += 1 
    def _repeat_exec(self, func, seconds): 
       end time = time() + seconds
        while time() < end_time: 
            self._exec(func) 
    def _new_random_key_if_needed(self, percent_above_prefilled): 
        if self.random_key is None: 
            max = int((self.prefilled * (100 + percent_above_prefilled)) / 100) 
            return random.randint(0, max) 
        return self.random_key 
   def random get(self):
        key = self._new_random_key_if_needed(self.percent_get_above_prefilled) 
        result = self.client.get(key) 
        # we know the key was set for sure only in the case key < self.prefilled 
        if key < self.prefilled: 
            assert result.decode("UTF-8") == str(key) 
   def repeat qet(self, seconds=60):
        self._repeat_exec(self._random_get, seconds) 
    def get_downtime_ms(self) -> int: 
        return self.downtime_ns // 10 ** 6 
    def do_get_until(self, cond_check): 
        while not cond_check(): 
            self.repeat_get() 
        # do one more get cycle once condition is met 
        self.repeat_get()
```
<span id="page-821-0"></span>建立主函數,以示範變更傳輸中加密組態的程序

現在,讓我們定義主函數,它將執行以下操作:

- 1. 使用 boto3 ElastiCache 用戶端建立叢集。
- 2. 初始化將使用不具備 TLS 的清楚 TCP 連線連接到叢集的 redis-py-cluster 用戶端。
- 3. redis-py-cluster 用戶端會用一些資料預先填充叢集。
- 4. boto3 用戶端將會觸發 TLS 從無 TLS 遷移至 TLS 偏好。
- 5. 當叢集正在遷移到 TLS Preferred 時,redis-py-cluster TCP 用戶端將向叢集發送重複的 get 操作,直到遷移完成。
- 6. 完成遷移至 TLS Preferred 之後,我們會宣告該叢集支援傳輸中加密。之後,我們將建立一個將 使用 TLS 連接到叢集的 redis-py-cluster 用戶端。
- 7. 我們將使用新的 TLS 用戶端和舊的 TCP 用戶端發送一些 get 命令。
- 8. boto3 用戶端將觸發從 TLS Preferred 到 TLS 所需的 TLS 遷移。
- 9. 當叢集正在遷移到所需的 TLS 時,redis-py-cluster TLS 用戶端將向叢集發送重複的 get 操作,直 到遷移完成。

```
import redis
def init_cluster_client( 
     cluster: ElastiCacheClusterCME, prefill_data: bool, TLS: bool = True) -> 
  DowntimeTestClient: 
     # we must use for the host name the cluster configuration endpoint. 
     redis_client = redis.RedisCluster( 
         host=cluster.get_configuration_endpoint(), ssl=TLS, socket_timeout=0.25, 
  socket_connect_timeout=0.1 
    \lambda test_client = DowntimeTestClient(redis_client) 
     if prefill_data: 
         test_client.prefill_data() 
     return test_client
if __name__ == '__main__': config = ConfigCME(TLS=False, instance_type="cache.m5.large") 
     with ElastiCacheCMEManager(config) as cluster: 
         # create a client that will connect to the cluster with clear tcp connection 
         test_client_tcp = init_cluster_client(cluster, prefill_data=True, TLS=False)
```

```
 # migrate the cluster to TLS Preferred 
        cluster.modify_transit_encryption_mode(new_transit_encryption_mode="preferred") 
        # do repeated get commands until the cluster finishes the migration to TLS 
 Preferred 
        test_client_tcp.do_get_until(cluster.is_available) 
       # verify that in transit encryption is enabled so that clients will be able to 
 connect to the cluster with TLS 
        assert cluster.get_transit_encryption_enabled() == True 
       # create a client that will connect to the cluster with TLS connection. 
        # we must first make sure that the cluster indeed supports TLS 
        test_client_tls = init_cluster_client(cluster, prefill_data=True, TLS=True) 
        # by doing get commands with the tcp client for 60 more seconds 
       # we can verify that the existing tcp connection to the cluster still works 
        test_client_tcp.repeat_get(seconds=60) 
        # do get commands with the new TLS client for 60 more seconds 
        test_client_tcp.repeat_get(seconds=60) 
       # migrate the cluster to TLS required 
        cluster.modify_transit_encryption_mode(new_transit_encryption_mode="required") 
       # from this point the tcp clients will be disconnected and we must not use them 
 anymore. 
       # do get commands with the TLS client until the cluster finishes migartion to 
 TLS required mode. 
        test_client_tls.do_get_until(cluster.is_available)
```
## <span id="page-822-0"></span>啟用傳輸中加密時的最佳實務

啟用傳輸中加密之前:請確定您有適當的 DNS 記錄處理

# **a** Note

在此過程中,我們正在變更和刪除舊端點。不正確使用端點可能會導致 Redis 用戶端使用舊的 和已刪除的端點,因而阻止其連線到叢集。

當叢集從無 TLS 移轉至 TLS 偏好時,系統會保留舊的每個節點 DNS 記錄,而且會以不同的格 式產生新的每個節點 DNS 記錄。啟用 TLS 的叢集使用的 DNS 記錄格式與未啟用 TLS 的叢集不 同。ElastiCache 會在以加密模式設定叢集時保留這兩個 DNS 記錄:偏好,以便應用程式和其他 Redis 用戶端可以在它們之間切換。DNS 記錄中的下列變更會在 TLS 遷移程序期間進行:

啟用傳輸中加密時所發生的 DNS 記錄變更說明

對於 CME 叢集

當叢集設定為「傳輸加密模式:偏好」時:

- 未啟用 TLS 叢集的原始叢集端點將保持作用中狀態。將叢集從 TLS 加密模式「無」重新設定為「偏 好」時,不會有停機時間。
- 當叢集設為 TLS 偏好的模式時,將會產生新的 TLS Redis 端點。這些新端點將解析為與舊端點 (非 TLS) 相同的 IP。
- 新的 TLS Redis 組態端點將在 ElastiCache 控制台和對 describe-replication-group API 的 反應中公開。

當叢集設定為「傳輸加密模式:需要」時:

- 舊版未啟用 TLS 的端點將被刪除。TLS 叢集端點不會有停機時間。
- 您可以從 ElastiCache 控制台或 describe-replication-group API 檢索新的 clusterconfiguration-endpoint。

對於啟用自動容錯移轉或停用自動容錯移轉的 CMD 叢集

當複寫群組設為「傳輸加密模式:偏好」時:

- 未啟用 TLS 叢集的原始主端點和讀取器端點將保持活動狀態。
- 當叢集設為 TLS Preferred 模式時,將產生新的 TLS 主要端點和讀取端點。此新端點將解析為與 舊端點 (非 TLS) 相同的 IP。
- 新的主要端點和讀取器端點將在 ElastiCache 控制台和對 describe-replication-group API 的 反應中公開。

當複寫群組設為「傳輸加密模式:需要」時:

• 啟用非 TLS 叢集的原始主端點和讀取器端點將保持作用中狀態。

- 舊的非 TLS 主端點和讀取器端點將被刪除。TLS 叢集端點不會有停機時間。
- 您可以從 ElastiCache 控制台或 describe-replication-group API 檢索新的主要與讀取器端 點。

DNS 記錄的建議用法

對於 CME 叢集

- 使用叢集組態端點,而不是應用程式程式碼中的每個節點 DNS 記錄。不建議直接使用每個節點的 DNS 名稱,因為它們可能會在新增或移除碎片時變更。
- 不要在應用程式中對叢集組態端點進行硬式編碼,因為它會在此過程中發生變更。
- 在應用程式中對叢集組態端點進行硬式編碼是一種不好的做法,因為它可能在此過程中變更。傳輸 中加密完成後,請使用 describe-replication-group API 查詢叢集組態端點 (如上文所示 (粗 體)),並使用您從此後得到的 DNS 作出回應。

對於啟用自動容錯移轉的 CMD 叢集

- 使用主要端點和讀取器端點,而不是應用程式程式碼中的每節點 DNS 名稱,因為舊的每節點 DNS 名稱會被刪除,並在將叢集從非 TLS 移轉至 TLS 偏好時產生新的 DNS 名稱。不建議直接 使用每個節點的 DNS 名稱,因為您未來可能會將複本新增至叢集。此外,啟用「自動容錯移轉」 時,ElastiCache 服務會自動變更主要叢集和複本的角色,建議使用主要端點和讀取器端點來協助您 追蹤這些變更。最後,使用讀取器端點可協助您在叢集中的複本之間平均分配複本的讀取。
- 在應用程式中硬式編碼主要端點和讀取器端點是不好的做法,因為它可以在 TLS 遷移程序期間進行 變更。完成 TLS 偏好的遷移變更後,請使用 describe-replication-group API 查詢主要端點和讀取器 端點,並使用您從此時取得的 DNS 回應。如此,您將能夠以動態方式追踪端點中的變更。

對於停用自動容錯移轉的 CMD 叢集

- 使用主要端點和讀取器端點,而不是應用程式程式碼中的每個節點 DNS 名稱。當停用自動容錯移轉 時,在啟用自動容錯移轉時由 ElastiCache 服務自動管理的擴展、修補、容錯移轉和其他過程將由您 完成。這可讓您更輕易地手動追蹤不同端點。由於舊的每個節點 DNS 名稱會被刪除,並在將叢集從 非 TLS 移轉至 TLS 偏好時產生新名稱,因此請勿直接使用每個節點的 DNS 名稱。這是強制性的, 因此用戶端才能夠在 TLS 遷移期間連線到叢集。此外,使用讀取器端點時,您將受益於在複本之間 均勻分散讀取,並在從叢集中新增或刪除複本時追蹤 DNS 記錄。
- 在應用程式中對叢集組態端點進行硬式編碼是一種不好的做法,因為它可以在 TLS 遷移過程中變 更。

在傳輸過程中加密:注意遷移過程何時完成

傳輸加密模式的變更不是立即的,可能需要一些時間。大型叢集尤其如此。只有當叢集完成 TLS 的遷 移作業時,才能接受並提供 TCP 和 TLS 連線。因此,在傳輸中加密完成之前,您不應該建立嘗試與叢 集建立 TLS 連線的用戶端。

在傳輸中加密成功完成或失敗時,有幾種方法可以得到通知:(未顯示於上面的程式碼範例中):

- 使用 SNS 服務在加密完成時收到通知
- 使用將在加密完成時發出事件的 describe-events API
- 在 ElastiCache 主控台中看到加密已完成的訊息

您也可以在應用程式中實作邏輯,以瞭解加密是否完成。在上面的範例中,我們看到了幾種確保叢集完 成遷移的方法:

- 等待遷移程序開始 (叢集狀態變更為「修改」),並等待修改完成 (叢集狀態會變回「可用」)
- 透過查詢 describe-replication-group API 聲明叢集的 transit\_encryption\_enabled 已設為 True。

啟用傳輸中加密之後:確定您使用的用戶端設定正確

當叢集處於 TLS 偏好的模式時,您的應用程式應該開啟與叢集的 TLS 連線,並且只使用這些連線。如 此一來,您的應用程式在啟用傳輸中加密時就不會遇到停機時間。您可以使用 SSL 區段下的 Redis 資 訊命令,確定沒有更清楚的 TCP 連線到 Redis 引擎。

# SSL ssl\_enabled:yes ssl\_current\_certificate\_not\_before\_date:Mar 20 23:27:07 2017 GMT ssl\_current\_certificate\_not\_after\_date:Feb 24 23:27:07 2117 GMT ssl\_current\_certificate\_serial:D8C7DEA91E684163 tls\_mode\_connected\_tcp\_clients:0 (should be zero) tls mode connected tls clients:100

<span id="page-826-0"></span>ElastiCache 中的靜態加密

為了協助保護您的資料安全.Amazon ElastiCache 和 Amazon S3 提供不同方式,可用於限制存取 位於快取中資料。如需詳細資訊,請參閱[Amazon VPC 和 ElastiCache 安全性及](#page-869-0)[Amazon Identity and](#page-898-0) [Access Management ElastiCache](#page-898-0)。

ElastiCache 靜態加密功能可透過加密磁碟上的資料來提高資料安全性。此功能在無伺服器快取上一律 為啟用狀態。啟用時,此功能會加密下列層面:

- 同步、備份和交換操作期間的磁碟
- 存放在 Amazon S3 中的備份

儲存在 SSD (固態硬碟) 上已啟用資料分層之叢集中的資料一律會加密。

ElastiCache 提供靜態的預設 (服務管理的) 加密,也能讓您在 [AWS Key Management Service \(KMS\)](https://docs.aws.amazon.com/kms/latest/developerguide/overview.html) 中使用自己的對稱式客戶受管 AWS KMS 金鑰。備份快取後,在加密選項中,選擇要使用預設加密金 鑰或客戶受管金鑰。如需更多詳細資訊,請參閱 [啟用靜態加密](#page-829-0)。

**a** Note

預設 (受管服務) 加密是 GovCloud (US) 區域中唯一的可用選項。

# **A** Important

在複寫群組執行備份和還原之後,在現有的自行設計 Redis 叢集上啟用靜態加密時,會涉及刪 除現有的複寫群組。

只有在快取上建立複寫群組後,才能啟用靜態加密。因為要加密和解密資料需要經過一些處理,因此在 這些操作期間啟用靜態加密可能會影響效能。您應該針對使用靜態加密和未使用靜態加密的資料進行基 準分析,以判斷對使用案例的效能影響。

## 主題

- [靜態加密條件](#page-827-0)
- [使用 AWS KMS 中的客戶受管金鑰](#page-827-1)
- [啟用靜態加密](#page-829-0)
- [另請參閱](#page-833-1)

<span id="page-827-0"></span>靜態加密條件

規劃 ElastiCache 靜態加密實作時,應謹記下列 ElastiCache 靜態加密的限制:

- [執行 Redis 3.2.6 \(已排程 EOL,請參閱 Redis 版本生命週期結束排程\)](https://docs.aws.amazon.com/AmazonElastiCache/latest/red-ug/deprecated-engine-versions.html)、4.0.10 或更新版本的複寫群 組支援靜態加密。
- 只有在 Amazon VPC 中執行的複寫群組支援靜態加密。
- 靜態加密僅支援執行下列節點類型的複寫群組。
	- R6gd、R6g、R5、R4、R3
	- M6、M5、M4、M3
	- T4g, T3, T2

如需詳細資訊,請參閱 [支援的節點類型](#page-109-0)

- 透過將參數 AtRestEncryptionEnabled 明確設定為 true,可啟用靜態加密。
- 您只能在建立複寫群組時,於複寫群組上啟用靜態加密。您無法透過修改複寫群組來將靜態加密切換 為開啟和關閉。如需如何在現有複寫群組上實作靜態加密的資訊,請參閱[啟用靜態加密](#page-829-0)。
- 如果叢集使用 r6gd 系列的節點類型,則無論是否啟用靜態加密,存放在 SSD 上的資料都會加密。
- AWS GovCloud (us-gov-east-1 和 us-gov-west-1) 區域不提供使用客戶受管金鑰進行靜態加密的選 項。
- 如果叢集使用 r6gd 系列中的節點類型,則會使用選擇的客戶受管 AWS KMS 金鑰 (或是 AWS GovCloud 區域的服務受管加密) 將存放在 SSD 上的資料加密。

實作靜態加密可能會在備份和節點同步操作期間降低效能。針對您自己的資料進行靜態加密與無加密的 基準分析比較,以判斷對實作的效能影響。

<span id="page-827-1"></span>使用 AWS KMS 中的客戶受管金鑰

ElastiCache 支援使用對稱式客戶受管 AWS KMS 金鑰 (KMS 金鑰) 進行靜態加密。客戶受管 KMS 金 鑰是您在 AWS 帳戶中建立、擁有和管理的加密金鑰。如需詳細資訊,請參閱 AWS Key Management Service 開發人員指南中的 [AWS KMS 金鑰。](https://docs.aws.amazon.com/kms/latest/developerguide/concepts.html#root_keys)必須先在 AWS KMS 中建立金鑰,才能搭配 Elasticache 使用。

若要了解如何建立 AWS KMS 根金鑰,請參閱 AWS Key Management Service 開發人員指南中的[建立](https://docs.aws.amazon.com/kms/latest/developerguide/create-keys.html) [金鑰](https://docs.aws.amazon.com/kms/latest/developerguide/create-keys.html)。

ElastiCache 能與 AWS KMS 整合。如需詳細資訊,請參閱 AWS Key Management Service 開發人員 指南中的[使用授權](https://docs.aws.amazon.com/kms/latest/developerguide/grants.html)。無需客戶動作即可啟用 Amazon ElastiCache 與 AWS KMS 的整合。
kms:ViaService 條件索引鍵會將 AWS KMS 金鑰 (KMS 金鑰) 的使用限制為來自指定 AWS 服務的 請求。若要搭配 ElastiCache 使用 kms:ViaService,請在條件索引鍵值中包含兩個 ViaService 名 稱:elasticache.AWS\_region.amazonaws.com 和 dax.AWS\_region.amazonaws.com。如需 詳細資訊,請參閱 [kms:ViaService。](https://docs.aws.amazon.com/kms/latest/developerguide/policy-conditions.html#conditions-kms-via-service)

您可以使用 [AWS CloudTrail](https://docs.aws.amazon.com/awscloudtrail/latest/userguide/cloudtrail-user-guide.html) 來追蹤 Amazon ElastiCache 代表您傳送給 AWS Key Management Service 的請求。向與客戶受管金鑰相關的 AWS Key Management Service 發出的所有 API 呼叫,都 具有對應的 CloudTrail 日誌。您也可以透過呼叫 [ListGrants](https://docs.aws.amazon.com/kms/latest/APIReference/API_ListGrants.html) KMS API 呼叫來查看 ElastiCache 建立的 授與。

使用客戶受管金鑰對複寫群組進行加密後,複寫群組的所有備份都會依以下方式進行加密:

- 自動每日備份會使用與叢集關聯的客戶受管金鑰來進行加密。
- 複寫群組被刪除時所建立的最終備份,也使用與複寫群組關聯的客戶受管金鑰進行加密。
- 手動建立的備份在預設情況下,會使用與複寫群組關聯的金鑰來加密。您可以透過選擇其他客戶受管 金鑰來覆寫此選項。
- 複製備份預設為使用與來源備份關聯的客戶受管金鑰。您可以透過選擇其他客戶受管金鑰來覆寫此選 項。

#### **a** Note

- 將備份匯出到所選 Amazon S3 儲存貯體時,無法使用客戶受管金鑰。不過,匯出至 Amazon S3 的所有備份都使[用伺服器端加密](https://docs.aws.amazon.com/AmazonS3/latest/dev/UsingServerSideEncryption.html)來加密。您可以選擇將備份檔案複製到新的 S3 物件並使用客戶受管 KMS 金鑰來加密、將檔案複製到使用 KMS 金鑰以預設加密設定的另一 個 S3 儲存貯體,或是變更檔案本身的加密選項。
- 您也可以使用客戶受管金鑰進行加密的複寫群組,加密手動建立 的備份。使用此選項時,即使原始複寫群組上的資料未加密,Amazon S3 中存放的備份檔案 仍會使用 KMS 金鑰來進行加密。

從備份還原可讓您從可用的加密選項中進行選擇,類似於建立新複寫群組時可用的加密選項。

• 如果刪除金鑰或[停用](https://docs.aws.amazon.com/kms/latest/developerguide/enabling-keys.html)金鑰,並針對您用來加密快取的金鑰[撤銷授權](https://docs.aws.amazon.com/kms/latest/APIReference/API_RevokeGrant.html),則快取將變成無法恢復。換句話 說,在硬體故障後將無法修改或復原。AWSKMS 至少等待七天後,才會刪除根金鑰。金鑰刪除後, 您可以使用其他客戶受管金鑰建立備份以用於封存。

- 自動金鑰輪換會保留 AWS KMS 根金鑰的屬性,因此輪換並不影響您存取 ElastiCache 資料的能 力。加密的 Amazon ElastiCache 快取不支援手動金鑰輪換,其中包含建立新的根金鑰和更新任何舊 金鑰的參照。如需詳細資訊,請參閱 AWS Key Management Service 開發人員指南中的[輪換 AWS](https://docs.aws.amazon.com/kms/latest/developerguide/rotate-keys.html) [KMS 金鑰](https://docs.aws.amazon.com/kms/latest/developerguide/rotate-keys.html)。
- 每個快取都需有一個授權,才能使用 KMS 金鑰加密 ElastiCache 快取。此授權將在快取的整個生命 週期中使用。此外,在備份建立期間,每個備份會使用一個授權。建立備份後,此授權就會淘汰。
- 如需 AWS KMS 授權和限制的詳細資訊,請參閱 AWS Key Management Service 開發人員指南中 的[限制](https://docs.aws.amazon.com/kms/latest/developerguide/limits.html)。

啟用靜態加密

所有無伺服器快取都會啟用靜態加密。

建立自行設計的叢集時,您可以藉由將參數 AtRestEncryptionEnabled 設定為 true 來啟用靜態 加密。您無法在現有複寫群組上啟用靜態加密。

您可在建立 ElastiCache 快取時啟用靜態加密。您可以使用 AWS Management Console、AWS CLI 或 ElastiCache API 來執行此作業。

建立快取時,您可以選擇下列其中一個選項:

- 預設 此選項使用服務管理的靜態加密。
- 客戶受管金鑰 此選項允許您從 AWS KMS 提供金鑰 ID/ARN 以用於靜態加密。

若要了解如何建立 AWS KMS 根金鑰,請參閱 AWS Key Management Service 開發人員指南中的[建立](https://docs.aws.amazon.com/kms/latest/developerguide/create-keys.html) [金鑰](https://docs.aws.amazon.com/kms/latest/developerguide/create-keys.html)

#### 內容

- [使用 AWS Management Console 啟用靜態加密](#page-830-0)
- [使用 AWS CLI 啟用靜態加密](#page-831-0)

在現有的自行設計 Redis 叢集上啟用靜態加密

您只能在建立 Redis 複寫群組時啟用靜態加密。如果您想要啟用現有複寫群組的靜態加密,請執行下 列動作。

Amazon ElastiCache 的資料安全性 API 版本 2015-02-02 821

### 啟用現有複寫群組的靜態加密

- 1. 建立您現有複寫群組的手動備份。如需詳細資訊,請參閱「[取得手動備份](#page-247-0)」。
- 2. 透過從備份還原來建立新的複寫群組。在新的複寫群組上,啟用靜態加密。如需更多詳細資訊,請 參閱 [從備份還原到新的快取](#page-268-0)。
- 3. 更新應用程式中的端點以指向新的複寫群組。
- 4. 刪除舊的複寫群組。如需詳細資訊,請參閱 [刪除叢集](#page-198-0) 或 [刪除複寫群組](#page-504-0) 。

<span id="page-830-0"></span>使用 AWS Management Console 啟用靜態加密

在無伺服器快取上啟用靜態加密 (主控台)

所有無伺服器快取都會啟用靜態加密。預設是使用 AWS 擁有的 KMS 金鑰來加密資源。若要選擇您自 己的 AWS KMS 金鑰,請進行下列選擇:

- 展開預設設定區段。
- 在預設設定區段下選擇自訂預設設定。
- 在安全性區段下選擇自訂安全性設定。
- 在加密金鑰設定下選擇客戶受管 CMK。
- 在 AWS KMS 金鑰設定下選擇一個金鑰。

在自行設計的叢集上啟用靜態加密 (主控台)

自行設計快取時,採用「輕鬆建立」方法的「開發/測試」和「生產」組態會使用預設金鑰啟用靜態加 密。當您自行選擇組態時,請進行下列選擇:

- 選擇 3.2.6、4.0.10 或更新版本做為引擎版本。
- 按一下靜態加密選項的啟用旁的核取方塊。
- 選擇預設金鑰或客戶受管 CMK。

如需逐步操作程序,請參閱下列:

- [建立 Redis \(停用叢集模式\) 叢集 \(主控台\)](#page-78-0)
- [建立 Redis \(啟用叢集模式\) 叢集 \(主控台\)](#page-157-0)

<span id="page-831-0"></span>使用 AWS CLI 啟用靜態加密

若要在建立 Redis 叢集時使用 AWS CLI 啟用靜態加密,請在建立複寫群組時使用 --at-rest-encryptionenabled 參數。

在 Redis (停用叢集模式) 叢集上啟用靜態加密 (CLI)

以下作業會建立 Redis (停用叢集模式) 複寫群組 my-c $1$ ass ${\tt ic}$ -rg,其中包含三個節點 (--num-cacheclusters),一個為主節點,另外兩個是僅供讀取複本。此複寫群組 (--at-rest-encryption-enabled) 的靜 態加密已啟用。

若要啟用此複寫群組的加密,您必須使用下列參數和值:

#### 重要參數

- **--engine** 必須為 redis。
- **--engine-version** 必須是 3.2.6、4.0.10 或更新版本。
- **--at-rest-encryption-enabled** 啟用靜態加密的必要項目。

Example 1:包含複本的 Redis (停用叢集模式) 叢集

若為 Linux、macOS 或 Unix:

```
aws elasticache create-replication-group \ 
     --replication-group-id my-classic-rg \ 
     --replication-group-description "3 node replication group" \ 
     --cache-node-type cache.m4.large \ 
     --engine redis \ 
     --at-rest-encryption-enabled \ 
     --num-cache-clusters 3
```
針對 Windows:

```
aws elasticache create-replication-group ^ 
     --replication-group-id my-classic-rg ^ 
     --replication-group-description "3 node replication group" ^ 
     --cache-node-type cache.m4.large ^ 
     --engine redis ^ 
     --at-rest-encryption-enabled ^ 
     --num-cache-clusters 3 ^
```
如需其他資訊,請參閱以下內容:

- [從頭建立 Redis \(停用叢集模式\) 複寫群組 \(AWS CLI\)](#page-479-0)
- [create-replication-group](https://docs.aws.amazon.com/cli/latest/reference/elasticache/create-replication-group.html)

在 Redis (啟用叢集模式) 叢集上啟用靜態加密 (CLI)

以下作業會建立 Redis (啟用叢集模式) 複寫群組 my-clustered-rg,其中包含三個節點群組或碎片 (--num-node-groups)。每個都有三個節點、一個主要複本及兩個僅供讀取複本 (--replicas-per-nodegroup)。此複寫群組 (--at-rest-encryption-enabled) 的靜態加密已啟用。

若要啟用此複寫群組的加密,您必須使用下列參數和值:

#### 重要參數

- **--engine** 必須為 redis。
- **--engine-version** 必須是 4.0.10 以上版本。
- **--at-rest-encryption-enabled** 啟用靜態加密的必要項目。
- **--cache-parameter-group** 必須為 default-redis4.0.cluster.on 或其衍生項目,才能 成為啟用複寫群組的叢集模式。

Example 2: Redis (啟用叢集模式) 叢集

若為 Linux、macOS 或 Unix:

```
aws elasticache create-replication-group \ 
    --replication-group-id my-clustered-rg \ 
    --replication-group-description "redis clustered cluster" \ 
    --cache-node-type cache.m3.large \ 
    --num-node-groups 3 \ 
    --replicas-per-node-group 2 \ 
    --engine redis \ 
    --engine-version 6.2 \ 
    --at-rest-encryption-enabled \ 
    --cache-parameter-group default.redis6.x.cluster.on
```
針對 Windows:

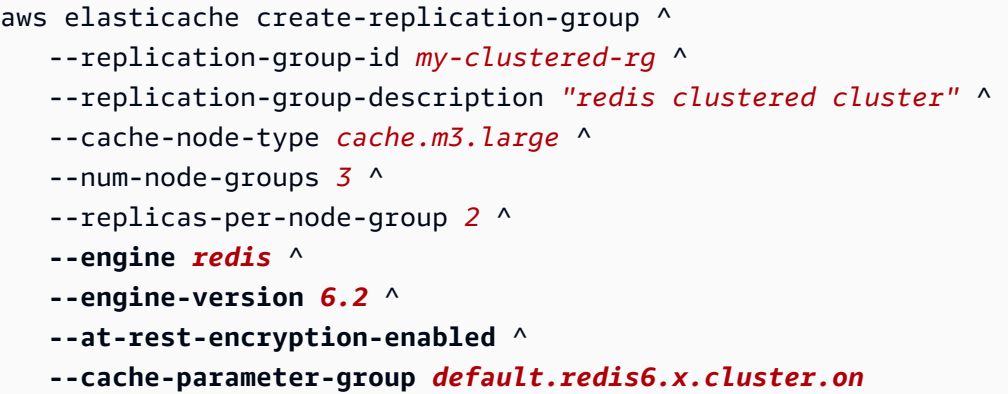

### 如需其他資訊,請參閱以下內容:

- [從頭建立 Redis \(啟用叢集模式\) 複寫群組 \(AWS CLI\)](#page-485-0)
- [create-replication-group](https://docs.aws.amazon.com/cli/latest/reference/elasticache/create-replication-group.html)

### 另請參閱

- [Amazon VPC 和 ElastiCache 安全性](#page-869-0)
- [Amazon Identity and Access Management ElastiCache](#page-898-0)

# 身分驗證和授權

ElastiCache 支援使用 IAM 和 Redis AUTH 命令驗證使用者的身分,以及使用角色型存取控制 (RBAC) 來授權使用者操作。

### 主題

- [角色型存取控制 \(RBAC\) 規則數量](#page-833-0)
- [使用 Redis AUTH 命令進行身分驗證](#page-860-0)
- [在 ElastiCache Redis 快取上停用存取控制](#page-866-0)

# <span id="page-833-0"></span>角色型存取控制 (RBAC) 規則數量

不同於使用 [使用 Redis AUTH 命令進行身分驗證](#page-860-0) 中所述的 Redis AUTH 命令進行使用者身分驗證,在 Redis 6.0 以上版本中,您可以使用稱為角色型存取控制 (RBAC) 的功能。RBAC 也是控制無伺服器快 取存取的唯一方法。

與 Redis AUTH 不同的是,所有已通過身分驗證的用戶端都具有完整的快取存取權 (前提是若其字符已 通過驗證),RBAC 可讓您透過使用者群組控制快取存取。這些使用者群組的設計目的是整理快取的存 取權。

使用 RBAC,您可以建立使用者,並使用存取字串將特定許可指派給他們,如下所說明。您可以將使 用者指派給具有相同特定角色 (系統管理員、人力資源) 的使用者群組,然後將該群組部署至一或多個 ElastiCache for Redis 快取。如此一來,您就可以在使用相同 Redis 快取的用戶端之間建立安全界限, 並防止用戶端存取彼此的資料。

RBAC 的設計是為了支援在 Redis 6 中推出的 [Redis ACL。](https://redis.io/docs/manual/security/acl/)搭配 ElastiCache for Redis 快取使用 RBAC 時,會受到一些限制:

- 您無法在存取字串中指定密碼。您可以使用 [CreateUser](https://docs.aws.amazon.com/AmazonElastiCache/latest/APIReference/API_CreateUser.html) 或 [ModifyUser](https://docs.aws.amazon.com/AmazonElastiCache/latest/APIReference/API_ModifyUser.html) 呼叫來設定密碼。
- 針對使用者權限,您需傳遞 on 和 off 作為存取字串的一部分。如果存取字串中沒有指定這兩項, 則會為使用者指派 off,且使用者沒有快取的存取權限。
- 您無法使用禁止和重新命名的命令。如果您指定禁止或重新命名的命令,則會擲回例外情況。如果您 想要將存取控制清單 (ACL) 用於重新命名的命令,請指定命令的原始名稱,也就是將命令重新命名 之前的名稱。
- 您無法使用 reset 命令作為存取字串的一部分。您可以使用 API 參數指定密碼,而 ElastiCache for Redis 會管理密碼。因此您無法使用 reset,因為它會刪除使用者的所有密碼。
- Redis 6 引入了 [ACL LIST](https://redis.io/commands/acl-list) 命令。此命令會傳回使用者清單,以及套用至每個使用者的 ACL 規 則。ElastiCache for Redis 支援 ACL LIST 命令,但不像 Redis 包含密碼雜湊的支援。使用 ElastiCache for Redis,您可以使用 [describe-users](https://docs.aws.amazon.com/cli/latest/reference/elasticache/describe-users.html) 作業來取得類似的資訊,包括存取字串中包含的 規則。但是 [describe-users](https://docs.aws.amazon.com/cli/latest/reference/elasticache/describe-users.html) 不會擷取使用者密碼。

ElastiCache for Redis 支援的其他唯讀命令包括 [ACL WHOAMI](https://redis.io/commands/acl-whoami)[、ACL USERS](https://redis.io/commands/acl-users) 和 [ACL](https://redis.io/commands/acl-cat) [CAT。](https://redis.io/commands/acl-cat)ElastiCache for Redis 不支援任何其他寫入型 ACL 命令。

• 以下為目前的限制:

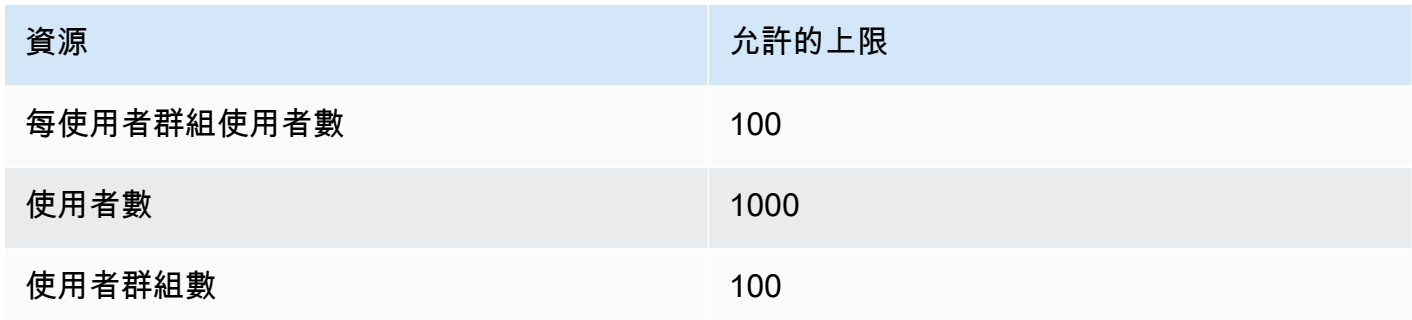

以下詳述搭配 ElastiCache for Redis 使用 RBAC 的方式。

### 主題

- [使用存取字串指定許可](#page-835-0)
- [將 RBAC 套用至 ElastiCache for Redis 的快取](#page-836-0)
- [從 Redis AUTH 遷移至 RBAC](#page-846-0)
- [從 RBAC 遷移至 Redis AUTH](#page-848-0)
- [自動輪換使用者密碼](#page-848-1)
- [以 IAM 進行身分驗證](#page-853-0)

## <span id="page-835-0"></span>使用存取字串指定許可

若要為 ElastiCache for Redis 快取指定許可,請使用 AWS CLI 或 AWS Management Console,建立 存取字串並指派給使用者。

存取字串的定義是套用至使用者的空格分隔規則清單。用於定義使用者可以執行哪些命令,以及使用者 可以操作哪些索引鍵。為了執行命令,使用者必須能存取執行中的命令以及該命令存取的所有索引鍵。 規則會從左到右累積套用,如果提供的字串中存在冗餘項目,可以改用更簡單的字串而非提供的字串。

如需 ACL 規則語法的詳細資訊,請參閱 [ACL。](https://redis.io/topics/acl)

在下列範例中,存取字串代表有權存取所有可用索引鍵和命令的活躍使用者。

on  $\sim^*$  +@all

存取字串語法可細分以下各項:

- on 使用者是活躍使用者。
- ~\* 存取權限提供給所有可用的索引鍵。
- +@all 存取權限提供給所有可用的命令。

先前的設定受到最低限度的限制。您可以修改這些設定,提高安全性。

在下面的範例中,存取字串代表對於以「app::」keyspace 開頭的索引鍵,存取權受限於讀取存取的使 用者

on ~app::\* -@all +@read

您可以列出使用者可存取的命令,進一步精簡這些許可:

+*command1* - 使用者對命令的存取權限受限於 *command1*。

+@category - 使用者的存取權限受限於某個命令類別。

如需將存取字串指派給使用者的相關資訊,請參閱「[使用主控台和 CLI 建立使用者和使用者群組](#page-837-0)」。

如果您要將現有的工作負載遷移至 ElastiCache,您可以透過呼叫 ACL LIST 來擷取存取字串,並排除 使用者和任何密碼雜湊。

針對 Redis 6.2 及更高版本, 以下存取字串語法也受到支援:

• &\* - 存取權限提供給所有可用的索引鍵。

針對 Redis 7.0 版及更高版本,以下存取字串語法也受到支援:

- | 可用於封鎖子命令 (例如「-config|set」)。
- %R~<pattern> 新增指定的讀取金鑰模式。這與常態金鑰模式類似,但僅授予符合特定模式的金 鑰讀取許可。如需詳細資訊,請參閱[金鑰許可](https://redis.io/docs/management/security/acl/#key-permission)。
- %W~<pattern> 新增指定的寫入金鑰模式。這與常態金鑰模式類似,但僅授予符合特定模式的金 鑰寫入許可。如需詳細資訊,請參閱[金鑰許可](https://redis.io/docs/management/security/acl/#key-permission)。
- %RW~<pattern> ~<pattern> 的別名。
- (<rule list>) 建立新的選擇器以配對規則。選擇器會在使用者許可之後受到評估,並根據其定 義的順序進行評估。如果命令符合使用者許可或任何選擇器,則允許該命令。如需詳細資訊,請參閱 [ACL selectors](https://redis.io/docs/management/security/acl/#selectors) (ACL 選擇器)。
- clearselectors 刪除所有連接到使用者的選擇器。

<span id="page-836-0"></span>將 RBAC 套用至 ElastiCache for Redis 的快取

若要使用 ElastiCache for Redis RBAC,您需採取以下步驟:

- 1. 建立一或多位使用者。
- 2. 建立使用者群組,並為該群組新增使用者。
- 3. 將使用者群組指派給啟用傳輸中加密的快取。

以下詳細說明這些步驟。

#### 主題

Amazon ElastiCache 的資料安全性 API 版本 2015-02-02 828

- [使用主控台和 CLI 建立使用者和使用者群組](#page-837-0)
- [使用主控台和 CLI 管理使用者群組](#page-841-0)
- [將使用者群組指派至無伺服器快取](#page-843-0)
- [將使用者群組指派給複寫群組](#page-845-0)

<span id="page-837-0"></span>使用主控台和 CLI 建立使用者和使用者群組

RBAC 使用者的使用者資訊是使用者 ID、使用者名稱,以及選用的密碼和存取字串。存取字串提供索 引鍵和命令的許可層級。使用者 ID 對使用者而言是唯一的,而使用者名稱是傳遞給引擎的內容。

請確定您提供的使用者許可對使用者群組的預期用途來說有意義。例如,如果您建立名為 Administrators 的使用者群組,則您新增至該群組的任何使用者都應該將其存取字串設為完整存取 索引鍵和命令。針對 e-commerce 使用者群組中的,您可以將其存取字串設為唯讀存取。

ElastiCache 會以使用者 ID 和使用者名稱 "default" 自動設定預設使用者,並將其新增至所有使用 者群組。您無法刪除或修改此使用者。此使用者的用意是要與先前 Redis 版本的預設行為相容,且具 有允許它呼叫所有命令並存取所有索引鍵的存取字串。

若要將適當的存取控制新增至快取,請將此預設使用者取代為未啟用或未使用高強度密碼的新使用者。 若要變更預設使用者,請將使用者名稱設定為 default。然後您可以將其與原始預設使用者交換。

下列程序說明如何交換原始 default 使用者與具有經修改存取字串的另一個 default 使用者。

在主控台上修改預設使用者

- 1. 登入 AWS Management Console 並前往 <https://console.aws.amazon.com/elasticache/>開啟 Amazon ElastiCache 主控台。
- 2. 從導覽窗格選擇使用者群組管理。
- 3. 針對使用者群組 ID,選擇您要修改的 ID。確定您選擇的是連結而非核取方塊。
- 4. 選擇 Modify (修改)。
- 5. 在修改視窗中,選擇管理,並針對使用者名稱選擇要作為預設使用者的使用者。
- 6. 選擇 Choose (選擇)。
- 7. 選擇 Modify (修改)。執行這項操作時,原始預設使用者所擁有的任何現有快取連線都會終止。

使用 AWS CLI 修改預設使用者

1. 使用以下命令以使用者名稱 default 建立新使用者。

若為 Linux、macOS 或 Unix:

```
aws elasticache create-user \ 
 --user-id "new-default-user" \ 
 --user-name "default" \ 
 --engine "REDIS" \ 
 --passwords "a-str0ng-pa))word" \ 
  --access-string "off +get ~keys*"
```
針對 Windows:

```
aws elasticache create-user ^ 
 --user-id "new-default-user" ^ 
 --user-name "default" ^ 
 --engine "REDIS" ^ 
 --passwords "a-str0ng-pa))word" ^ 
  --access-string "off +get ~keys*"
```
2. 建立使用者群組並新增先前建立的使用者。

若為 Linux、macOS 或 Unix:

```
aws elasticache create-user-group \ 
   --user-group-id "new-group-2" \ 
   --engine "REDIS" \ 
   --user-ids "new-default-user"
```
針對 Windows:

```
aws elasticache create-user-group ^ 
   --user-group-id "new-group-2" ^ 
   --engine "REDIS" ^ 
   --user-ids "new-default-user"
```
3. 交換新的 default 使用者與原始 default 使用者。

若為 Linux、macOS 或 Unix:

```
aws elasticache modify-user-group \ 
     --user-group-id test-group \ 
     --user-ids-to-add "new-default-user" \
```
針對 Windows:

```
aws elasticache modify-user-group ^ 
     --user-group-id test-group ^ 
     --user-ids-to-add "new-default-user" ^ 
     --user-ids-to-remove "default"
```
呼叫此修改操作時,原始預設使用者所擁有的任何現有快取連線都會終止。

建立使用者時,最多可以設定兩個密碼。修改密碼時,任何現有的快取連線都會保留。

特別是在搭配 ElastiCache for Redis 使用 RBAC 時,更要注意下列使用者密碼限制:

- 密碼必須為 16 128 個可列印字元。
- 不允許使用以下非英數字元:, "" / @。

使用主控台和 CLI 管理使用者

透過下列程序,在主控台上管理使用者。

#### 在主控台上管理使用者

- 1. 登入 AWS Management Console 並前往 <https://console.aws.amazon.com/elasticache/>開啟 Amazon ElastiCache 主控台。
- 2. 在 Amazon ElastiCache 儀表板上,選擇使用者管理。以下是可用的選項:
	- 建立使用者 建立使用者時,您需輸入使用者 ID、使用者名稱、身分驗證模式和存取字串。存 取字串會為允許使用者存取的索引鍵和命令設定許可層級。

建立使用者時,最多可以設定兩個密碼。修改密碼時,任何現有的快取連線都會保留。

- 修改使用者 可讓您更新使用者的身分驗證設定或變更其存取字串。
- 刪除使用者 將帳戶從其所屬的任何使用者群組中移除。

透過下列程序,使用 AWS CLI 來管理使用者。

使用 CLI 修改使用者

• 使用 modify-user 命令來更新使用者的密碼或密碼,或變更使用者的存取許可。

修改使用者時,會更新與使用者相關聯的使用者群組,以及與使用者群組相關聯的任何快取。所有 現有的連線都會保留。範例如下。

若為 Linux、macOS 或 Unix:

```
aws elasticache modify-user \ 
  --user-id user-id-1 \ 
  --access-string "~objects:* ~items:* ~public:*" \ 
  --no-password-required
```
針對 Windows:

```
aws elasticache modify-user ^ 
   --user-id user-id-1 ^ 
   --access-string "~objects:* ~items:* ~public:*" ^ 
   --no-password-required
```
# **a** Note

不建議您使用 nopass 選項。如果您使用此選項,建議將使用者的許可設定為唯讀,並提供一 組有限索引鍵的存取權。

使用 CLI 刪除使用者

• 使用 delete-user 命令來刪除使用者。系統會刪除帳戶,並將其從所屬的任何使用者群組中移 除。以下是範例。

若為 Linux、macOS 或 Unix:

```
aws elasticache delete-user \ 
   --user-id user-id-2
```
## 針對 Windows:

Amazon ElastiCache 的資料安全性 <br>
API 版本 2015-02-02 832

```
aws elasticache delete-user ^ 
   --user-id user-id-2
```
若要查看使用者清單,請呼叫 [describe-users](https://docs.aws.amazon.com/cli/latest/reference/elasticache/describe-users.html) 作業。

aws elasticache describe-users

<span id="page-841-0"></span>使用主控台和 CLI 管理使用者群組

您可以建立使用者群組來整理和控制使用者對一或多個快取的存取權,如下所示。

透過下列程序,使用主控台來管理使用者群組。

### 使用主控台來管理使用者群組

- 1. 登入 AWS Management Console 並前往 <https://console.aws.amazon.com/elasticache/>開啟 Amazon ElastiCache 主控台。
- 2. 在 Amazon ElastiCache 儀表板上,選擇使用者群組管理。

可透過以下作業來建立新的使用者群組:

• 建立 - 建立使用者群組時,您需新增使用者,然後將使用者群組指派給快取。例如,您可以為具 有快取管理角色的使用者建立 Admin 使用者群組。

### **A** Important

建立使用者群組時,您需加入預設使用者。

- 新增使用者 將使用者新增至使用者群組。
- 移除使用者 從使用者群組中刪除使用者。將使用者從使用者群組中移除時,他們所擁有的任何 現有快取連線都會終止。
- 刪除 用來來刪除使用者群組。請注意,系統會刪除使用者群組本身,而不是屬於該群組的使用 者。

針對現有的使用者群組,您可以執行以下操作:

• 新增使用者 - 將現有使用者新增到使用者群組中。

• 刪除使用者 - 從使用者群組中移除現有使用者。

## **a** Note

使用者會從使用者群組中移除,但不會從系統中刪除。

透過下列程序,使用 CLI 來管理使用者群組。

使用 CLI 建立新的使用者群組並新增使用者

請使用 create-user-group 命令, 如下列所示。

若為 Linux、macOS 或 Unix:

```
aws elasticache create-user-group \ 
   --user-group-id "new-group-1" \ 
   --engine "REDIS" \ 
   --user-ids user-id-1, user-id-2
```
針對 Windows:

```
aws elasticache create-user-group ^ 
   --user-group-id "new-group-1" ^ 
   --engine "REDIS" ^ 
   --user-ids user-id-1, user-id-2
```
使用 CLI 新增使用者或移除目前成員來修改使用者群組

請使用 modify-user-group 命令,如下列所示。

若為 Linux、macOS 或 Unix:

```
aws elasticache modify-user-group --user-group-id new-group-1 \
--user-ids-to-add user-id-3 \
--user-ids-to-remove user-id-2
```
針對 Windows:

```
aws elasticache modify-user-group --user-group-id new-group-1 ^
--user-ids-to-add userid-3 ^
--user-ids-to-removere user-id-2
```
a Note

屬於從使用者群組中移除之使用者的任何開啟連線,都會以此命令結束。

#### 使用 CLI 刪除使用者群組

• 請使用 delete-user-group 命令,如下列所示。系統會刪除使用者群組本身,而不是屬於該群 組的使用者。

若為 Linux、macOS 或 Unix:

```
aws elasticache delete-user-group / 
    --user-group-id
```
針對 Windows:

```
aws elasticache delete-user-group ^ 
    --user-group-id
```
若要查看使用者群組清單,您可以呼叫 [describe-user-groups](https://docs.aws.amazon.com/cli/latest/reference/elasticache/describe-user-groups.html) 作業。

```
aws elasticache describe-user-groups \ 
   --user-group-id test-group
```
<span id="page-843-0"></span>將使用者群組指派至無伺服器快取

建立使用者群組並新增使用者之後,實作 RBAC 的最後一個步驟是將使用者群組指派至無伺服器快 取。

使用主控台將使用者群組指派至無伺服器快取

若要使用 AWS Management Console 將使用者群組新增至無伺服器快取,請執行下列操作:

• 如需停用叢集模式,請參閱「[建立 Redis \(停用叢集模式\) 叢集 \(主控台\)」](#page-78-0)

• 如需啟用叢集模式,請參閱「[建立 Redis \(啟用叢集模式\) 叢集 \(主控台\)」](#page-157-0)

使用 AWS CLI 將使用者群組指派至無伺服器快取

下列 AWS CLI 操作會使用值為 *my-user-group-id* 的 user-group-id 參數建立無伺服器快取。將子 網路群組 sng-test 取代為已存在的子網路群組。

### 重要參數

- **--engine** 必須為 redis。
- **--user-group-id** 此值提供由具有指定的快取存取許可之使用者所組成的使用者群組 ID。

若為 Linux、macOS 或 Unix:

```
aws elasticache create-serverless-cache \ 
     --serverless-cache-name "new-serverless-cache" \ 
     --description "new-serverless-cache" \ 
     --engine "redis" \ 
     --user-group-id "new-group-1"
```
針對 Windows:

```
aws elasticache create-serverless-cache ^ 
     --serverless-cache-name "new-serverless-cache" ^ 
     --description "new-serverless-cache" ^ 
     --engine "redis" ^ 
     --user-group-id "new-group-1"
```
下列 AWS CLI 操作會使用值為 *my-user-group-id* 的 user-group-id 參數修改無伺服器快取。

若為 Linux、macOS 或 Unix:

```
aws elasticache modify-serverless-cache \ 
     --serverless-cache-name serverless-cache-1 \ 
     --user-group-id "new-group-2"
```
針對 Windows:

Amazon ElastiCache 的資料安全性 API 版本 2015-02-02 836

```
aws elasticache modify-serverless-cache ^ 
     --serverless-cache-name serverless-cache-1 ^ 
     --user-group-id "new-group-2"
```
請注意,對快取所做的任何修改都會以非同步方式更新。您可以透過檢視事件來監控進度。如需更多詳 細資訊,請參閱 [檢視 ElastiCache 事件。](#page-1031-0)

<span id="page-845-0"></span>將使用者群組指派給複寫群組

建立使用者群組並新增使用者之後,實作 RBAC 的最後一個步驟是將使用者群組指派給複寫群組。

使用主控台將使用者群組指派給複寫群組

若要使用 AWS Management Console 將使用者群組新增至複寫群組,請執行下列動作:

- 如需停用叢集模式,請參閱「[建立 Redis \(停用叢集模式\) 叢集 \(主控台\)」](#page-78-0)
- 如需啟用叢集模式,請參閱「[建立 Redis \(啟用叢集模式\) 叢集 \(主控台\)」](#page-157-0)

使用 AWS CLI 將使用者群組指派給複寫群組

以下 AWS CLI 作業會建立啟用傳輸中加密 (TLS) 且 user-group-ids 參數值為 *my-user-group-id* 的 複寫群組。將子網路群組 sng-test 取代為已存在的子網路群組。

#### 重要參數

- **--engine** 必須為 redis。
- **--engine-version** 必須是 6.0 或更新版本。
- **--transit-encryption-enabled** 進行身分驗證和為使用者群組建立關聯所需的項目。
- **--user-group-ids** 此值提供由具有指定的快取存取許可之使用者所組成的使用者群組 ID。
- **--cache-subnet-group** 為使用者群組建立關聯所需的項目。

若為 Linux、macOS 或 Unix:

```
aws elasticache create-replication-group \ 
     --replication-group-id "new-replication-group" \ 
     --replication-group-description "new-replication-group" \ 
     --engine "redis" \
```

```
 --cache-node-type cache.m5.large \
```
--transit-encryption-enabled \

```
 --user-group-ids "new-group-1" \
```
--cache-subnet-group *"cache-subnet-group"*

針對 Windows:

```
aws elasticache create-replication-group ^ 
     --replication-group-id "new-replication-group" ^ 
     --replication-group-description "new-replication-group" ^ 
     --engine "redis" ^ 
     --cache-node-type cache.m5.large ^ 
     --transit-encryption-enabled ^ 
     --user-group-ids "new-group-1" ^ 
     --cache-subnet-group "cache-subnet-group"
```
以下 AWS CLI 作業會修改啟用傳輸中加密 (TLS) 且 user-group-ids 參數值為 *my-user-group-id* 的 複寫群組。

若為 Linux、macOS 或 Unix:

```
aws elasticache modify-replication-group \ 
     --replication-group-id replication-group-1 \ 
     --user-group-ids-to-remove "new-group-1" \ 
     --user-group-ids-to-add "new-group-2"
```
針對 Windows:

```
aws elasticache modify-replication-group ^ 
     --replication-group-id replication-group-1 ^ 
     --user-group-ids-to-remove "new-group-1" ^ 
     --user-group-ids-to-add "new-group-2"
```
記下回應中的 PendingChanges。對快取所做的任何修改都會以非同步方式更新。您可以透過檢視事 件來監控進度。如需更多詳細資訊,請參閱 [檢視 ElastiCache 事件。](#page-1031-0)

<span id="page-846-0"></span>從 Redis AUTH 遷移至 RBAC

如果您目前使用 Redis AUTH (如 [使用 Redis AUTH 命令進行身分驗證](#page-860-0) 中所說明),且想要遷移至使用 RBAC,請使用下列程序。

透過以下程序,使用主控台從 Redis AUTH 遷移至 RBAC。

使用主控台從 Redis AUTH 遷移到 RBAC

- 1. 登入 AWS Management Console 並前往 <https://console.aws.amazon.com/elasticache/>開啟 ElastiCache 主控台。
- 2. 在右上角清單中,選擇您要修改之快取所在的 AWS 區域。
- 3. 在導覽窗格中,選擇您要修改之快取上執行的引擎。

接著會出現所選引擎的快取清單。

- 4. 在快取清單中,選擇您要修改之快取的名稱。
- 5. 在 Actions (動作) 中,選擇 Modify (修改)。

修改視窗隨即出現。

- 6. 針對存取控制,選擇使用者群組存取控制清單。
- 7. 針對使用者群組存取控制清單,選擇一個使用者群組。
- 8. 選擇預覽變更,然後在下一個畫面上選擇修改。

透過以下程序,使用 CLI 從 Redis AUTH 遷移至 RBAC。

使用 CLI 從 Redis AUTH 遷移到 RBAC

• 請使用 modify-replication-group 命令,如下列所示。

若為 Linux、macOS 或 Unix:

```
aws elasticache modify-replication-group --replication-group-id test \setminus --auth-token-update-strategy DELETE \ 
     --user-group-ids-to-add user-group-1
```
針對 Windows:

```
aws elasticache modify-replication-group --replication-group-id test ^
     --auth-token-update-strategy DELETE ^ 
     --user-group-ids-to-add user-group-1
```
#### <span id="page-848-0"></span>從 RBAC 遷移至 Redis AUTH

如果您目前使用 RBAC 且想要遷移至 Redis AUTH,請參閱「[從 RBAC 遷移至 Redis AUTH」](#page-864-0)。

### **a** Note

如果您需要停用 ElastiCache 快取上的存取控制,則需要透過 AWS CLI 來進行。如需更多詳 細資訊,請參閱 [the section called "在 ElastiCache Redis 快取上停用存取控制"。](#page-866-0)

#### <span id="page-848-1"></span>自動輪換使用者密碼

您可以使用 AWS Secrets Manager,將程式碼中的硬式編碼登入資料 (包括密碼) 更換成機密管理員的 API 呼叫,以便透過程式設計方法來擷取機密。這有助於確保不讓某人研究您的程式碼而盜用秘密,因 為秘密根本不在程式碼中。此外,您可以設定 Secrets Manager,根據您指定的排程自動輪換秘密。這 可讓您以短期秘密取代長期秘密,有助於大幅降低洩漏風險。

使用 Secrets Manager,您可以使用 Secrets Manager 提供的 AWS Lambda 功能,自動輪換 ElastiCache for Redis 密碼 (即秘密)。

如需 AWS Secrets Manager 的詳細資訊,請參閱[什麼是 AWS Secrets Manager?](https://docs.aws.amazon.com/secretsmanager/latest/userguide/intro.html)

ElastiCache 如何使用秘密

使用 Redis 6,ElastiCache for Redis 會引入 [角色型存取控制 \(RBAC\) 規則數量,](#page-833-0)確保 Redis 叢集的安 全性。此功能允許以可執行命令和可存取金鑰限制部分連線。客戶使用 RBAC 以密碼建立使用者時, 密碼值須以純文字手動輸入,讓運算子可見。

使用 Secret Manager 時,應用程式會從 Secrets Manager 擷取密碼,而非手動輸入,接著再將密碼儲 存在應用程式組態。如需如何執行此作業的資訊,請參閱 [ElastiCache 使用者如何與秘密建立關聯。](#page-848-2)

使用秘密會產生費用。如需定價資訊,請參閱 [AWS Secrets Manager 定價。](https://aws.amazon.com/secrets-manager/pricing/)

<span id="page-848-2"></span>ElastiCache 使用者如何與秘密建立關聯

Secrets Manager 會在密碼的 SecretString 欄位保留關聯使用者的參考。不會有來自 ElastiCache 的秘密參考。

```
 "password": "strongpassword", 
 "username": "user1",
```
{

 "user\_arn": "arn:aws:elasticache:us-east-1:xxxxxxxxxx918:user:user1" //this is the bond between the secret and the user }

Lambda 輪換函數

若要啟用 Secrets Manager 自動密碼輪換,您要建立 Lambda 函數,該函數會與 [modify-user](https://docs.aws.amazon.com/cli/latest/reference/elasticache/modify-user.html) API 互 動,以更新使用者密碼。

如需其運作方式的詳細資訊,請參閱[輪換的運作方式](https://docs.aws.amazon.com/secretsmanager/latest/userguide/rotating-secrets.html#rotate-secrets_how)。

**a** Note

對於某些 AWS 服務,為了避免混淆代理人情況,AWS 建議您同時使用 aws:SourceArn 和 aws:SourceAccount 全域條件金鑰。但是,如果在您的輪換函數政策中包含 aws:SourceArn 條件,則輪換函數只能用於輪換該 ARN 指定的秘密。建議您僅包含內容金 鑰 aws:SourceAccount,以便可以將輪換函數用於多個秘密。

如需了解您可能遇到的問題,請參閱[疑難排解 AWS Secrets Manager 輪換。](https://docs.aws.amazon.com/secretsmanager/latest/userguide/troubleshoot_rotation.html)

如何建立 ElastiCache 使用者,並將其與 Secrets Manager 建立關聯

下列步驟說明如何建立使用者,並將其與 Secrets Manager 建立關聯:

1. 建立非作用中的使用者

若為 Linux、macOS 或 Unix:

```
aws elasticache create-user \ 
 --user-id user1 \ 
 --user-name user1 \ 
 --engine "REDIS" \ 
 --no-password \ // no authentication is required 
  --access-string "*off* +get ~keys*" // this disables the user
```
針對 Windows:

```
aws elasticache create-user ^ 
  --user-id user1 ^ 
  --user-name user1 ^
```

```
 --engine "REDIS" ^ 
 --no-password ^ // no authentication is required 
 --access-string "*off* +get ~keys*" // this disables the user
```
您將看到類似以下的回應:

```
{ 
     "UserId": "user1", 
     "UserName": "user1", 
     "Status": "active", 
     "Engine": "redis", 
     "AccessString": "off ~keys* -@all +get", 
     "UserGroupIds": [], 
     "Authentication": { 
          "Type": "no_password" 
     }, 
     "ARN": "arn:aws:elasticache:us-east-1:xxxxxxxxxx918:user:user1"
}
```
2. 建立秘密

若為 Linux、macOS 或 Unix:

```
aws secretsmanager create-secret \
--name production/ec/user1 \
--secret-string \
'{ 
    "user_arn": "arn:aws:elasticache:us-east-1:123456xxxx:user:user1", 
     "username":"user1" 
 }'
```
針對 Windows:

```
aws secretsmanager create-secret ^
--name production/ec/user1 ^
--secret-string ^
'{ 
    "user_arn": "arn:aws:elasticache:us-east-1:123456xxxx:user:user1", 
    "username":"user1" 
 }'
```
您將看到類似以下的回應:

```
{ 
  "ARN": "arn:aws:secretsmanager:us-east-1:123456xxxx:secret:production/ec/user1-
eaFois", 
 "Name": "production/ec/user1", 
  "VersionId": "aae5b963-1e6b-4250-91c6-ebd6c47d0d95"
}
```
- 3. 設定 Lambda 函數以輪換您的密碼
	- a. 請登入 AWS Management Console,並開啟位於 [https://console.aws.amazon.com/](https://console.aws.amazon.com/elasticache/) [lambda/的](https://console.aws.amazon.com/elasticache/) Lambda 主控台
	- b. 在導覽面板上,選擇 Functions (函數),然後選擇您所建立的函數。請選擇函數名稱,而非其 左側的核取方塊。
	- c. 選擇 Configuration (組態) 索引標籤。
	- d. 在 General configuration (一般組態) 中,選擇 Edit (編輯),然後將 Timeout (逾時) 設定為至 少 12 分鐘。
	- e. 選擇 Save (儲存)。
	- f. 選擇 Environment variables (環境變數),然後設定下列項目:
		- i. SECRETS\_MANAGER\_ENDPOINT https://secretsmanager.**REGION**.amazonaws.com
		- ii. SECRET ARN 您在步驟 2 中建立的秘密 Amazon Resource Name (ARN)。
		- iii. USER NAME ElastiCache 使用者的使用者名稱,
		- iv. 選擇 Save (儲存)。
	- g. 選擇 Permissions (許可)
	- h. 在 Execution role (執行角色) 下,選擇要在 IAM 主控台檢視的 Lambda 函數角色名稱。
	- i. Lambda 函數需要下列許可,才能修改使用者和設定密碼:

ElastiCache

```
{ 
     "Version": "2012-10-17", 
     "Statement": [ 
\overline{\mathcal{L}} "Effect": "Allow", 
          "Action": [ 
               "elasticache:DescribeUsers", 
               "elasticache:ModifyUser"
```

```
 ], 
          "Resource": "arn:aws:elasticache:us-east-1:xxxxxxxxxx918:user:user1" 
          } 
     ]
}
```
### Secrets Manager

```
{ 
     "Version": "2012-10-17", 
     "Statement": [ 
        \{ "Effect": "Allow", 
              "Action": [ 
                   "secretsmanager:GetSecretValue", 
                  "secretsmanager:DescribeSecret", 
                  "secretsmanager:PutSecretValue", 
                  "secretsmanager:UpdateSecretVersionStage" 
              ], 
              "Resource": "arn:aws:secretsmanager:us-
east-1:xxxxxxxxxxx:secret:XXXX" 
         }, 
         { 
              "Effect": "Allow", 
              "Action": "secretsmanager:GetRandomPassword", 
              "Resource": "*" 
         } 
     ]
}
```
- 4. 設定 Secrets Manager 秘密輪換
	- a. 使用 AWS Management Console,請參[閱使用主控台設定 AWS Secrets Manager 密碼的自](https://docs.aws.amazon.com/secretsmanager/latest/userguide/rotate-secrets_turn-on-for-other.html) [動輪換](https://docs.aws.amazon.com/secretsmanager/latest/userguide/rotate-secrets_turn-on-for-other.html)

如需輪換排程的詳細資訊,請參閱 [Secrets Manager 輪換中的排程表達式。](https://docs.aws.amazon.com/secretsmanager/latest/userguide/rotate-secrets_schedule.html)

b. 使用 AWS CLI,請參閱[使用 AWS Command Line Interface 為 AWS Secrets Manager 設定](https://docs.aws.amazon.com/secretsmanager/latest/userguide/rotate-secrets-cli.html) [自動輪換](https://docs.aws.amazon.com/secretsmanager/latest/userguide/rotate-secrets-cli.html)

### <span id="page-853-0"></span>以 IAM 進行身分驗證

#### 主題

- [概要](#page-853-1)
- [限制](#page-853-2)
- [設定](#page-854-0)
- [連接](#page-856-0)

### <span id="page-853-1"></span>概要

當您的快取設定為使用 Redis 第 7 版或更高版本時,透過 IAM 身分驗證,您可以使用 AWS IAM 身 分,來驗證與 ElastiCache for Redis 的連線。這可讓您強化安全模型,並簡化許多管理安全任務。您 也可以使用 IAM 身分驗證為個別 ElastiCache 快取和 ElastiCache 使用者設定精細的存取控制,並遵 循最低權限許可原則。ElastiCache for Redis 的 IAM 身分驗證運作方式是,在 Redis AUTH 或 HELLO 命令中提供短期 IAM 身分驗證字符,而非長期 ElastiCache 使用者密碼。如需 IAM 身分驗證字符的詳 細資訊,請參閱《AWS 一般參考指南》中的[簽章版本 4 簽署程序,](https://docs.aws.amazon.com/general/latest/gr/signature-version-4.html)以及下方的程式碼範例。

您可以使用 IAM 身分及其相關政策,進一步限制 Redis 存取。您也可以從使用者的聯合身分提供者, 直接授予使用者 Redis 快取存取權。

若要搭配使用 AWS IAM 與 ElastiCache for Redis,您必須先建立身分驗證模式為 IAM 的 ElastiCache 使用者,才能建立或重複使用 IAM 身分。IAM 身分需有相關政策,才能將 elasticache:Connect 動作授予 ElastiCache 快取和使用者。設定完成後,您便能使用 IAM 使用者或角色的 AWS 憑證,建 立 IAM 身分驗證字符。最後,連線至 Redis 快取節點時,您需要在 Redis 用戶端提供短期 IAM 身分驗 證字符做為密碼。支援憑證提供者的 Redis 用戶端能夠為每個新連線自動產生臨時憑證。ElastiCache for Redis 會針對已啟用 IAM 的 ElastiCache 使用者連線請求執行 IAM 身分驗證,並使用 IAM 驗證連 線請求。

<span id="page-853-2"></span>限制

使用 IAM 身分驗證,會套用以下限制:

- 使用 ElastiCache for Redis 第 7.0 版或更高版本時,可使用 IAM 身分驗證。
- 針對已啟用 IAM 的 ElastiCache 使用者,使用者名稱和使用者 ID 屬性必須相同。
- IAM 身分驗證字符的有效期限為 15 分鐘。針對長期連線,建議使用支援憑證提供者介面的 Redis 用 戶端。
- ElastiCache for Redis 的 IAM 驗證連線會在 12 小時後自動中斷。可以傳送包含新 IAM 身分驗證字 符的 AUTH 或 HELLO 命令,將連線再延長 12 小時。

• MULTI EXEC 命令不支援 IAM 身分驗證。

- 目前,IAM 身分驗證支援下列全域條件內容金鑰:
	- 使用 IAM 身分驗證搭配無伺服器快取時,可支援 aws:VpcSourceIp、aws:SourceVpc、aws:SourceVpce、aws:CurrentTime、aws:EpochTime 和 aws:ResourceTag/%s (來自相關聯的無伺服器快取和使用者)。
	- 使用 IAM 身分驗證搭配複寫群組時,可支援 aws:SourceIp 和 aws:ResourceTag/%s (來自相 關聯的複寫群組和使用者)。

如需有關全域條件內容索引鍵的詳細資訊,請參閱《IAM 使用者指南》中的 [AWS 全域條件內容索引](https://docs.aws.amazon.com/IAM/latest/UserGuide/reference_policies_condition-keys.html) [鍵](https://docs.aws.amazon.com/IAM/latest/UserGuide/reference_policies_condition-keys.html)。

### <span id="page-854-0"></span>設定

設定 IAM 身分驗證:

1. 建立快取

```
aws elasticache create-serverless-cache \ 
   --serverless-cache-name cache-01 \ 
  --description "ElastiCache IAM auth application" \ 
   --engine redis
```
2. 為您的角色建立如下所示的 IAM 信任政策文件,讓您的帳戶擔任新角色。將政策儲存到名為 trustpolicy.json 的檔案。

```
{ 
     "Version": "2012-10-17", 
     "Statement": { 
          "Effect": "Allow", 
          "Principal": { "AWS": "arn:aws:iam::123456789012:root" }, 
          "Action": "sts:AssumeRole" 
     }
}
```
3. 建立 IAM 政策文件,如下所示。將政策儲存到名為 policy.json 的檔案。

```
{ 
   "Version": "2012-10-17", 
   "Statement": [ 
      {
```
Amazon ElastiCache 的資料安全性 API 版本 2015-02-02 846

```
 "Effect" : "Allow", 
        "Action" : [ 
          "elasticache:Connect" 
       ], 
       "Resource" : [ 
          "arn:aws:elasticache:us-east-1:123456789012:serverlesscache:cache-01", 
          "arn:aws:elasticache:us-east-1:123456789012:user:iam-user-01" 
       ] 
     } 
   ]
}
```
4. 建立 IAM 角色。

```
aws iam create-role \
--role-name "elasticache-iam-auth-app" \
--assume-role-policy-document file://trust-policy.json
```
5. 建立 IAM 政策。

```
aws iam create-policy \ 
   --policy-name "elasticache-allow-all" \ 
   --policy-document file://policy.json
```
6. 將 IAM 政策連接至角色。

```
aws iam attach-role-policy \ 
 --role-name "elasticache-iam-auth-app" \ 
  --policy-arn "arn:aws:iam::123456789012:policy/elasticache-allow-all"
```
7. 建立已啟用 IAM 的新使用者。

```
aws elasticache create-user \ 
   --user-name iam-user-01 \ 
   --user-id iam-user-01 \ 
   --authentication-mode Type=iam \ 
   --engine redis \ 
   --access-string "on ~* +@all"
```
8. 建立使用者群組並連接使用者。

```
aws elasticache create-user-group \ 
   --user-group-id iam-user-group-01 \
```

```
 --engine redis \ 
   --user-ids default iam-user-01
aws elasticache modify-serverless-cache \ 
   --serverless-cache-name cache-01 \ 
   --user-group-id iam-user-group-01
```
### <span id="page-856-0"></span>連接

以字符做為密碼進行連線

首先,您需要使用 [AWS SigV4 預先簽章的請求](https://docs.aws.amazon.com/general/latest/gr/sigv4-signed-request-examples.html),產生短期 IAM 身分驗證字符。接著,連線至 Redis 快取時,您要提供 IAM 身分驗證字符作為密碼,如以下範例所示。

```
String userId = "insert user id";
String cacheName = "insert cache name";
boolean isServerless = true;
String region = "insert region";
// Create a default AWS Credentials provider.
// This will look for AWS credentials defined in environment variables or system 
  properties.
AWSCredentialsProvider awsCredentialsProvider = new 
  DefaultAWSCredentialsProviderChain();
// Create an IAM authentication token request and signed it using the AWS credentials.
// The pre-signed request URL is used as an IAM authentication token for ElastiCache 
  Redis.
IAMAuthTokenRequest iamAuthTokenRequest = new IAMAuthTokenRequest(userId, cacheName, 
  region, isServerless);
String iamAuthToken = 
  iamAuthTokenRequest.toSignedRequestUri(awsCredentialsProvider.getCredentials());
// Construct Redis URL with IAM Auth credentials provider
RedisURI redisURI = RedisURI.builder() 
     .withHost(host) 
     .withPort(port) 
     .withSsl(ssl) 
     .withAuthentication(userId, iamAuthToken) 
     .build();
// Create a new Lettuce Redis client
RedisClient client = RedisClient.create(redisURI);
```
以下是 IAMAuthTokenRequest 的定義。

```
public class IAMAuthTokenRequest { 
     private static final HttpMethodName REQUEST_METHOD = HttpMethodName.GET; 
     private static final String REQUEST_PROTOCOL = "http://"; 
     private static final String PARAM_ACTION = "Action"; 
     private static final String PARAM_USER = "User"; 
     private static final String PARAM_RESOURCE_TYPE = "ResourceType"; 
     private static final String RESOURCE_TYPE_SERVERLESS_CACHE = "ServerlessCache"; 
     private static final String ACTION_NAME = "connect"; 
     private static final String SERVICE_NAME = "elasticache"; 
     private static final long TOKEN_EXPIRY_SECONDS = 900; 
     private final String userId; 
     private final String cacheName; 
     private final String region; 
     private final boolean isServerless; 
     public IAMAuthTokenRequest(String userId, String cacheName, String region, boolean 
  isServerless) { 
         this.userId = userId; 
         this.cacheName = cacheName; 
         this.region = region; 
         this.isServerless = isServerless; 
     } 
     public String toSignedRequestUri(AWSCredentials credentials) throws 
  URISyntaxException { 
         Request<Void> request = getSignableRequest(); 
         sign(request, credentials); 
         return new URIBuilder(request.getEndpoint()) 
              .addParameters(toNamedValuePair(request.getParameters())) 
             .build() 
             .toString() 
              .replace(REQUEST_PROTOCOL, ""); 
     } 
     private <T> Request<T> getSignableRequest() { 
        Request<T> request = new DefaultRequest<>(SERVICE_NAME);
         request.setHttpMethod(REQUEST_METHOD); 
         request.setEndpoint(getRequestUri());
```

```
 request.addParameters(PARAM_ACTION, Collections.singletonList(ACTION_NAME)); 
         request.addParameters(PARAM_USER, Collections.singletonList(userId)); 
         if (isServerless) { 
             request.addParameters(PARAM_RESOURCE_TYPE, 
  Collections.singletonList(RESOURCE_TYPE_SERVERLESS_CACHE)); 
 } 
         return request; 
     } 
     private URI getRequestUri() { 
         return URI.create(String.format("%s%s/", REQUEST_PROTOCOL, cacheName)); 
     } 
     private <T> void sign(SignableRequest<T> request, AWSCredentials credentials) { 
         AWS4Signer signer = new AWS4Signer(); 
         signer.setRegionName(region); 
         signer.setServiceName(SERVICE_NAME); 
        DateTime dateTime = DateTime.now();
         dateTime = dateTime.plus(Duration.standardSeconds(TOKEN_EXPIRY_SECONDS)); 
         signer.presignRequest(request, credentials, dateTime.toDate()); 
     } 
     private static List<NameValuePair> toNamedValuePair(Map<String, List<String>> in) { 
         return in.entrySet().stream() 
             .map(e -> new BasicNameValuePair(e.getKey(), e.getValue().get(0))) 
             .collect(Collectors.toList()); 
     }
}
```
### 使用憑證提供者進行連線

下列程式碼顯示如何使用 IAM 身分驗證憑證提供者,向 ElastiCache for Redis 進行驗證。

```
String userId = "insert user id";
String cacheName = "insert cache name";
boolean isServerless = true;
String region = "insert region";
// Create a default AWS Credentials provider.
// This will look for AWS credentials defined in environment variables or system 
  properties.
```

```
AWSCredentialsProvider awsCredentialsProvider = new 
  DefaultAWSCredentialsProviderChain();
// Create an IAM authentication token request. Once this request is signed it can be 
  used as an
// IAM authentication token for ElastiCache Redis.
IAMAuthTokenRequest iamAuthTokenRequest = new IAMAuthTokenRequest(userId, cacheName, 
  region, isServerless);
// Create a Redis credentials provider using IAM credentials.
RedisCredentialsProvider redisCredentialsProvider = new 
  RedisIAMAuthCredentialsProvider( 
     userId, iamAuthTokenRequest, awsCredentialsProvider); 
// Construct Redis URL with IAM Auth credentials provider
RedisURI redisURI = RedisURI.builder() 
     .withHost(host) 
     .withPort(port) 
     .withSsl(ssl) 
     .withAuthentication(redisCredentialsProvider) 
    .buid():
// Create a new Lettuce Redis client
RedisClient client = RedisClient.create(redisURI);
client.connect();
```
以下為一個 Lettuce Redis 用戶端範例。此用戶端將 IAMAuthTokenRequest 包裝在憑證提供者,以在 需要時自動產生臨時憑證。

```
public class RedisIAMAuthCredentialsProvider implements RedisCredentialsProvider { 
     private static final long TOKEN_EXPIRY_SECONDS = 900; 
     private final AWSCredentialsProvider awsCredentialsProvider; 
     private final String userId; 
     private final IAMAuthTokenRequest iamAuthTokenRequest; 
     private final Supplier<String> iamAuthTokenSupplier; 
     public RedisIAMAuthCredentialsProvider(String userId, 
         IAMAuthTokenRequest iamAuthTokenRequest, 
         AWSCredentialsProvider awsCredentialsProvider) { 
         this.userName = userName; 
         this.awsCredentialsProvider = awsCredentialsProvider; 
         this.iamAuthTokenRequest = iamAuthTokenRequest;
```

```
 this.iamAuthTokenSupplier = 
  Suppliers.memoizeWithExpiration(this::getIamAuthToken, TOKEN_EXPIRY_SECONDS, 
  TimeUnit.SECONDS); 
     } 
     @Override 
     public Mono<RedisCredentials> resolveCredentials() { 
         return Mono.just(RedisCredentials.just(userId, iamAuthTokenSupplier.get())); 
     } 
     private String getIamAuthToken() { 
         return 
 iamAuthTokenRequest.toSignedRequestUri(awsCredentialsProvider.getCredentials());
     }
}
```
<span id="page-860-0"></span>使用 Redis AUTH 命令進行身分驗證

### **a** Note

雷迪斯AUTH已被取代。[the section called "角色型存取控制 \(RBAC\) 規則數量"所](#page-833-0)有無伺服器快 取都必須使用 RBAC 進行身分驗證。

Redis 驗證權杖或密碼可讓 Redis 在允許用戶端執行命令之前要求輸入密碼,進而改善資料安全 性。Red AUTH is 僅適用於自行設計的叢集。

## 主題

- [ElastiCache 適用於 Redis 的 AUTH 概述](#page-860-1)
- [將驗證套用 ElastiCache 至 Redis 叢集](#page-861-0)
- [修改 Redis 集群的現 ElastiCache 有身份驗證令牌](#page-862-0)
- [從 RBAC 遷移至 Redis AUTH](#page-864-0)

<span id="page-860-1"></span>ElastiCache 適用於 Redis 的 AUTH 概述

當您使用 Redis AUTH 與您 ElastiCache 的 Redis 叢集,有一些改進。

特別是, 在將 AUTH 與 ElastiCache Redis 一起使用時,請注意這些 AUTH 令牌或密碼約束:

• 字符 (或密碼) 必須為 16 - 128 個可列印字元。

- 非英數字元僅限使用 (!、&、#、\$、^、<、>、-)。
- 只能針對 Redis 叢集啟用傳輸中的加密啟 ElastiCache 用 AUTH。

若要設定高強度的字符,建議您遵循嚴格的密碼政策,例如需符合以下要求:

- 權杖或密碼必須至少包含下列三種字元類型:
	- 大寫字元
	- 小寫字元
	- 數字
	- 非英數字元 (!、&、#、\$、^、<、>、-)
- 令牌或密碼不得包含字典單詞或稍微修改的字典單詞。
- 令牌或密碼不得與最近使用的令牌相同或相似。

<span id="page-861-0"></span>將驗證套用 ElastiCache 至 Redis 叢集

您可以要求使用者在保護字符的 Redis 伺服器中輸入字符 (密碼)。若要執行此操作,請在您建立複寫 群組或叢集時加入有正確字符的參數 --auth-token (API: AuthToken)。而且也要在複寫群組或叢集 的所有後續命令中加入。

下列 AWS CLI 作業會建立已啟用傳輸中加密 (TLS) 和AUTH權杖的複寫群組*This-is-a-sampletoken*。將子網路群組 sng-test 取代為已存在的子網路群組。

#### 重要參數

- **--engine** 必須為 redis。
- **--engine-version** 必須是 3.2.6、4.0.10 以上版本。
- **--transit-encryption-enabled** 身分驗證及符合 HIPAA 資格的必要項目。
- **--auth-token** 符合 HIPAA 資格的必要項目。此值必須為此保護字符的 Redis 伺服器專用正確字 符。
- **--cache-subnet-group** 符合 HIPAA 資格的必要項目。

若為 Linux、macOS 或 Unix:

```
aws elasticache create-replication-group \ 
     --replication-group-id authtestgroup \
```
Amazon ElastiCache 的資料安全性 API 版本 2015-02-02 853

```
 --replication-group-description authtest \ 
 --engine redis \ 
 --cache-node-type cache.m4.large \ 
 --num-node-groups 1 \ 
 --replicas-per-node-group 2 \ 
 --transit-encryption-enabled \ 
 --auth-token This-is-a-sample-token \
```
--cache-subnet-group *sng-test*

針對 Windows:

```
aws elasticache create-replication-group ^ 
     --replication-group-id authtestgroup ^ 
     --replication-group-description authtest ^ 
     --engine redis ^ 
     --cache-node-type cache.m4.large ^ 
     --num-node-groups 1 ^ 
     --replicas-per-node-group 2 ^ 
     --transit-encryption-enabled ^ 
     --auth-token This-is-a-sample-token ^ 
     --cache-subnet-group sng-test
```
<span id="page-862-0"></span>修改 Redis 集群的現 ElastiCache 有身份驗證令牌

若要更輕鬆地更新驗證,您可以修改用於 Redis 叢集 ElastiCache 的AUTH權杖。如果引擎版本為 5.0.6 或更高版本,且 Redis 的傳輸過程中已啟 ElastiCache 用加密,則可以進行此修改。

Auth 字符修改支援兩種策略:ROTATE 和 SET。ROTATE 策略向服務器添加了一個額外的 AUTH 令牌,同時保留以前的令牌。SET 策略更新服務器以僅支持單個 AUTH 令牌。使用 --applyimmediately 參數進行這些修改呼叫以立即套用變更。

輪換 AUTH 字符

要使用新的 AUTH 令牌更新 Redis 服務器,請使用--auth-token參數作為新AUTH令牌調用 ModifyReplicationGroup API, 並--auth-token-update-strategy使用值旋轉。ROTATE 修改完成後,除了auth-token參數中指定的權杖之外,叢集還將支援先前的 AUTH 權杖。如果在 AUTH 令牌輪換之前,在複製組上未配置 AUTH 令牌,則除了支持不進行身份驗證的連接之外,該集 群還支持在--auth-token參數中指定的 AUTH 令牌。請參[設定 AUTH 字符閱](#page-863-0)更新使用更新策略 SET 所需的 AUTH 令牌。

**a** Note

如果您之前沒有設定 AUTH 字符,那麼一旦修改完成,除了 auth-token 參數中指定的字符之 外,叢集將不支援任何 AUTH 字符。

如果在已經支持兩個 AUTH 令牌的服務器上執行此修改,則在此操作期間也將刪除最舊的 AUTH 令 牌。這允許服務器在給定時間支持最多兩個最新的 AUTH 令牌。

此時,您可以通過更新客戶端以使用最新的 AUTH 令牌來繼續。用戶端更新後,您可以使用 AUTH 字 符輪換的 SET 策略 (於以下章節說明) 以僅開始使用新的字符。

下列 AWS CLI 作業會修改複寫群組以輪換AUTH權杖*This-is-the-rotated-token*。

若為 Linux、macOS 或 Unix:

```
aws elasticache modify-replication-group \
--replication-group-id authtestgroup \
--auth-token This-is-the-rotated-token \
--auth-token-update-strategy ROTATE \
--apply-immediately
```
針對 Windows:

```
aws elasticache modify-replication-group ^
--replication-group-id authtestgroup ^
--auth-token This-is-the-rotated-token ^
--auth-token-update-strategy ROTATE ^
--apply-immediately
```
<span id="page-863-0"></span>設定 AUTH 字符

要更新 Redis 服務器以支持單個必需AUTH令牌,請使用與最後一個 AUTH 令牌相同 的--auth-token參數和具有該值的--auth-token-update-strategy參數調用 ModifyReplicationGroup API 操作。SETSET 策略只能與具有 2 個 AUTH 令牌或 1 個可選 AUTH 令牌的集群一起使用,從而使用 ROTATE 策略。修改完成後,Redis 服務器僅支持在身份驗證令牌參 數中指定的 AUTH 令牌。

下列 AWS CLI 作業會修改要將 AUTH 權杖設定為的複寫群組*This-is-the-set-token*。

若為 Linux、macOS 或 Unix:
```
aws elasticache modify-replication-group \
--replication-group-id authtestgroup \
--auth-token This-is-the-set-token \
--auth-token-update-strategy SET \
--apply-immediately
```
針對 Windows<sup>:</sup>

```
aws elasticache modify-replication-group ^
--replication-group-id authtestgroup ^
--auth-token This-is-the-set-token ^
--auth-token-update-strategy SET ^
--apply-immediately
```
啟用 Redis 叢集 ElastiCache 的現有驗證

若在現有的 Redis 伺服器啟用驗證,請呼叫 ModifyReplicationGroup API 操作。使用 - auth-token 參數為新的字符,以及值為 ROTATE 的 --auth-token-update-strategy 呼叫 ModifyReplicationGroup。

RO AUTH TATE 修改完成後,除了支援不驗證的連線之外,叢集還支援在--auth-token參數中指定 的權杖。一旦所有客戶端應用程序都更新為使用 AUTH 令牌向 Redis 進行身份驗證,請使用 SET 策略 根據需要標記 AUTH 令牌。啟用驗證僅於已啟用傳輸中加密 (TLS) 的 Redis 伺服器中支援使用。

從 RBAC 遷移至 Redis AUTH

如果您正在使用 Redis 角色型存取控制 (RBAC) 驗證使用者,如中所[述角色型存取控制 \(RBAC\) 規則](#page-833-0) [數量](#page-833-0),並且想要移轉至 Redis AUTH,請使用下列程序。您可以使用主控台或 CLI 進行遷移。

使用主控台從 RBAC 遷移至 Redis AUTH

- 1. 請登入 AWS Management Console 並開啟 ElastiCache 主控台[,網址為 https://](https://console.aws.amazon.com/elasticache/) [console.aws.amazon.com/elasticache/。](https://console.aws.amazon.com/elasticache/)
- 2. 從右上角的清單中,選擇您要修改之叢集所在的 AWS 區域。
- 3. 在導覽窗格中,選擇您要修改之叢集所執行的引擎。

接著會出現所選引擎的叢集清單。

- 4. 在叢集清單中,針對您要修改的叢集,選擇其名稱。
- 5. 在 Actions (動作) 中,選擇 Modify (修改)。

修改視窗隨即出現。

- 6. 針對存取控制,選擇 Redis AUTH 預設使用者存取。
- 7. 在 Redis AUTH 字符下,設定新的字符。
- 8. 選擇預覽變更,然後在下一個畫面上選擇修改。

若要從 RBAC 移轉至 Redis 的驗證,請使用 AWS CLI

使用下列命令之一為 Redis 複寫群組配置新的選用AUTH權杖。請注意,可選的 Auth 令牌將允許對複 製組進行未經身份驗證的訪問,直到 Auth 令牌被標記為必需,在以下步驟SET中使用更新策略。

若為 Linux、macOS 或 Unix:

```
aws elasticache modify-replication-group \ 
     --replication-group-id test \ 
     --remove-user-groups \ 
     --auth-token This-is-a-sample-token \ 
     --auth-token-update-strategy ROTATE \ 
     --apply-immediately
```
針對 Windows:

```
aws elasticache modify-replication-group ^ 
     --replication-group-id test ^ 
     --remove-user-groups ^ 
     --auth-token This-is-a-sample-token ^ 
     --auth-token-update-strategy ROTATE ^ 
     --apply-immediately
```
執行上述命令後,您可以更新 Redis 應用程序以使用新配置的可選 AUTH 令牌向 ElastiCache 複製組 進行身份驗證。要完成 Auth 令牌輪換,請在下面的後續命令SET中使用更新策略。這將根據需要標記 為可選的 AUTH 令牌。當 Auth Token 更新完成時,複寫群組狀態將顯示為,ACTIVE且與此複寫群組 的所有 Redis 連線都需要驗證。

若為 Linux、macOS 或 Unix:

```
aws elasticache modify-replication-group \ 
    --replication-group-id test \ 
    --auth-token This-is-a-sample-token \
```

```
 --auth-token-update-strategy SET \ 
 --apply-immediately
```
## 針對 Windows<sup>:</sup>

```
aws elasticache modify-replication-group ^
```

```
 --replication-group-id test ^
```

```
 --remove-user-groups ^
```

```
 --auth-token This-is-a-sample-token ^
```

```
 --auth-token-update-strategy SET ^
```

```
 --apply-immediately
```
如需詳細資訊,請參閱 [使用 Redis AUTH 命令進行身分驗證。](#page-860-0)

#### **a** Note

如果您需要停用 ElastiCache 叢集上的存取控制,請參閱[the section called "在 ElastiCache](#page-866-0)  [Redis 快取上停用存取控制"。](#page-866-0)

<span id="page-866-0"></span>在 ElastiCache Redis 快取上停用存取控制

請遵循下列指示在啟用 TLS 的 Redis 快取上停用存取控制。您的 Redis 快取會有兩種不同類型的組 態之一:Redis AUTH 預設使用者存取權,或使用者群組存取控制清單 (RBAC)。如果您的快取是使用 AUTH 組態所建立,則必須先將它變更為 RBAC 組態,才能藉由移除使用者群組來停用快取。如果您 的快取是使用 RBAC 組態所建立,則可以直接將它停用。

停用使用 RBAC 設定的 Redis 無伺服器快取

#### 1. 移除使用者群組以停用存取控制。

```
aws elasticache modify-serverless-cache --serverless-cache-name <serverless-cache> 
  --remove-user-group
```
#### 2. (選用) 確認沒有與無伺服器快取相關聯的使用者群組。

```
aws elasticache describe-serverless-caches --serverless-cache-name <serverless-
cache> 
{ 
     "..."
```

```
 "UserGroupId": "" 
      "..."
}
```
停用使用 AUTH 字符設定的 Redis 快取

1. 將 AUTH 字符變更為 RBAC 並指定要新增的使用者群組。

```
aws elasticache modify-replication-group --replication-group-id <replication-group-
id-value> --auth-token-update-strategy DELETE --user-group-ids-to-add <user-group-
value>
```
2. 確認 AUTH 字符已停用且使用者群組已新增。

```
aws elasticache describe-replication-groups --replication-group-id <replication-
group-id-value>
{ 
     "..." 
     "AuthTokenEnabled": false, 
     "UserGroupIds": [ 
          "<user-group-value>" 
    \mathbf{I} "..."
}
```
3. 移除使用者群組以停用存取控制。

```
aws elasticache modify-replication-group --replication-group-id <replication-group-
value> --user-group-ids-to-remove <user-group-value>
{ 
    \mathbf{u}_{1,1,1} \mathbf{u} "PendingModifiedValues": { 
     "UserGroups": { 
        "UserGroupIdsToAdd": [], 
        "UserGroupIdsToRemove": [ 
          "<user-group-value>" 
        ] 
     } 
     "..."
}
```
4. (選用) 確認沒有與叢集相關聯的使用者群組。AuthTokenEnabled 欄位也應顯示 false。

```
aws elasticache describe-replication-groups --replication-group-id <replication-
group-value> 
"AuthTokenEnabled": false
```
停用使用 RBAC 設定的 Redis 叢集

1. 移除使用者群組以停用存取控制。

```
aws elasticache modify-replication-group --replication-group-id <replication-group-
value> --user-group-ids-to-remove <user-group-value>
{ 
    \mathbf{u}_{1,1,1} \mathbf{u} "PendingModifiedValues": { 
     "UserGroups": { 
        "UserGroupIdsToAdd": [], 
        "UserGroupIdsToRemove": [ 
          "<user-group-value>" 
       ] 
     } 
     "..."
}
```
2. (選用) 確認沒有與叢集相關聯的使用者群組。AuthTokenEnabled 欄位也應顯示 false。

```
aws elasticache describe-replication-groups --replication-group-id <replication-
group-value> 
"AuthTokenEnabled": false
```
## 網際網路流量隱私權

Amazon ElastiCache 使用下列技術保護您的快取資料,並資料它不受未經授權的存取:

- [Amazon VPC 和 ElastiCache 安全性](#page-869-0) 說明安裝所需的安全群組類型。
- [Amazon Identity and Access Management ElastiCache](#page-898-0) 用於授予和限制使用者、群組和角色的動 作。

# <span id="page-869-0"></span>Amazon VPC 和 ElastiCache 安全性

因為資料安全很重要,ElastiCache 可用來控制可存取您資料的使用者。您控制資料存取的方式,取決 於您是在 Amazon Virtual Private Cloud (Amazon VPC) 還是 Amazon EC2-Classic 中啟動叢集。

### **A** Important

我們已淘汰將 Amazon EC2-Classic 用於啟動 ElastiCache 叢集的做法。所有目前世代的節點 只會在 Amazon Virtual Private Cloud 中啟動。

Amazon Virtual Private Cloud (Amazon VPC) 服務會定義虛擬網路,與傳統資料中心幾乎一模一樣。 設定 Amazon VPC 時,您可以選擇其 IP 地址範圍、建立子網路,以及設定路由表、網路閘道與安全 設定。您也可以將快取叢集新增至虛擬網路,然後使用 Amazon VPC 安全群組來控制快取叢集的存取 權。

本節說明如何在 Amazon VPC 中手動設定 ElastiCache 叢集。本資訊的預期對象是想要更深入了解 ElastiCache 和 Amazon VPC 如何搭配運作的使用者。

#### 主題

- [了解 ElastiCache 和 Amazon VPC](#page-870-0)
- [在 Amazon VPC 中存取 ElastiCache 快取的存取模式](#page-874-0)
- [建立 Virtual Private Cloud \(VPC\)](#page-882-0)
- [連線到 Amazon VPC 中執行的快取](#page-884-0)

## <span id="page-870-0"></span>了解 ElastiCache 和 Amazon VPC

ElastiCache 與 Amazon Virtual Private Cloud (Amazon VPC) 完全整合。對 ElastiCache 使用者來 說,這代表了下列意義:

- 如果 AWS 帳戶僅支援 EC2-VPC 平台,ElastiCache 一律會在 Amazon VPC 中啟動叢集。
- 如果您是 AWS 的新使用者,系統會將叢集部署至 Amazon VPC。系統將為您建立預設的 VPC。
- 如果您有預設的 VPC,且在啟動叢集時未指定子網路,叢集會於預設 Amazon VPC 啟動。

如需詳細資訊,請參閱[偵測支援的平台以及您是否有預設 VPC。](https://docs.aws.amazon.com/vpc/latest/userguide/default-vpc.html#detecting-platform)

使用 Amazon Virtual Private Cloud,您可以在 AWS 雲端中建立與傳統資料中心幾乎一模一樣的虛擬 網路。您可以設定 Amazon VPC,包括選取其 IP 地址範圍、建立子網路和設定路由表、網路閘道和安 全設定。

ElastiCache 的基本功能,與在 Virtual Private Cloud 中相同;不論您的叢集是部署在 Amazon VPC 的 內部或外部,ElastiCache 都會管理軟體升級、修補、故障偵測和復原。

在 Amazon VPC 外部部署的 ElastiCache 快取節點會獲派一個 IP 地址,為端點/DNS 名稱解析所得 出。這樣便能從 Amazon Elastic Compute Cloud (Amazon EC2) 執行個體進行連線。在 Amazon VPC 私有子網路中啟動 ElastiCache 叢集時,每個快取節點會獲指派該子網路內的私有 IP 地址。

Amazon VPC 中的 ElastiCache 概觀

下圖和下表描述 Amazon VPC 環境,以及在 Amazon VPC 中啟動的 ElastiCache 叢集和 Amazon EC2 執行個體。

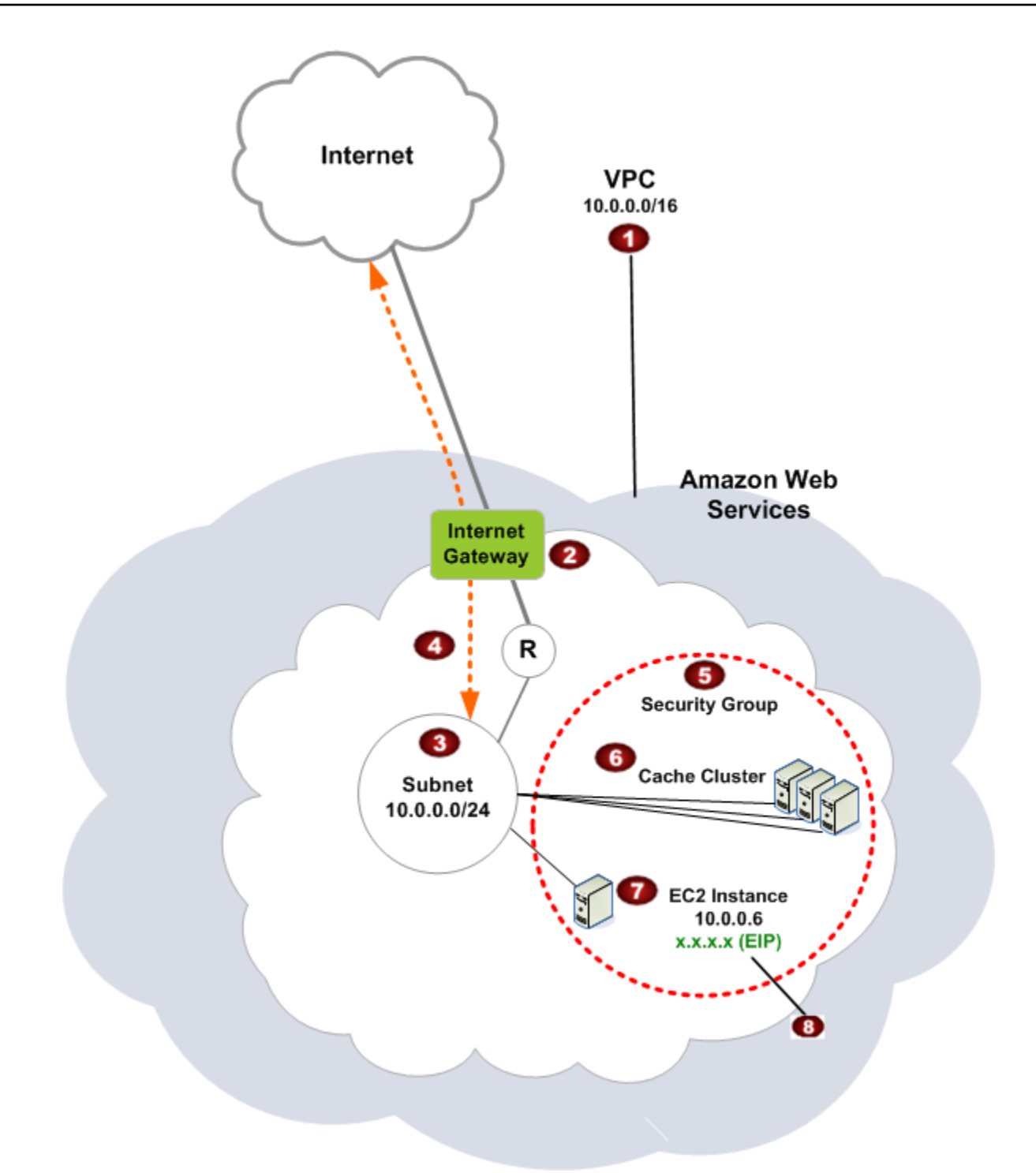

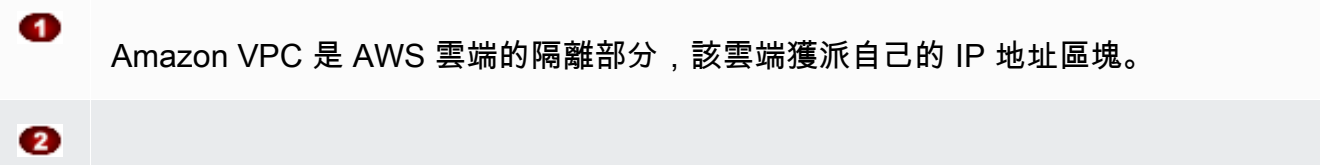

3

 $\bullet$ 

6

 $\bullet$ 

網際網路閘道會將 Amazon VPC 直接連接至網際網路,並提供其他 AWS 資源的存取權,例 如在 Amazon VPC 外部執行的 Amazon Simple Storage Service (Amazon S3)。

Amazon VPC 子網路是 Amazon VPC IP 地址範圍的區段,您可以在其中根據安全和操作需 求隔離 AWS 資源。

Amazon VPC 中的路由表會在子網路與網際網路之間導向網路流量。Amazon VPC 有隱含的 路由器,在此圖表中以內含 R 的圓形標示。

Amazon VPC 安全群組會控制 ElastiCache 叢集和 Amazon EC2 執行個體的傳入和傳出流 量。

您可以在子網路中啟動 ElastiCache 叢集。快取節點具有來自子網路地址範圍的私有 IP 地 址。

Ø 您也可以在子網路中啟動 Amazon EC2 執行個體。每個 Amazon EC2 執行個體具有來自子 網路之地址範圍的私有 IP 地址。Amazon EC2 執行個體可以連線至相同子網路中的任何快 取節點。

❸ 若要讓 Amazon VPC 中的 Amazon EC2 執行個體可透過網際網路連接,您必須為執行個體 指派一個靜態的公有地址 (稱為彈性 IP 地址)。

#### 必要條件

若要在 Amazon VPC 中建立 ElastiCache 叢集,您的 Amazon VPC 必須符合下列要求:

- Amazon VPC 必須允許非專用的 Amazon EC2 執行個體。您無法在設定為使用專用執行個體租用戶 的 Amazon VPC 中使用 ElastiCache。
- 必須為您的 Amazon VPC 定義快取子網路群組。ElastiCache 會使用該快取子網路群組選取子網路 及該子網路內的 IP 地址,以與您的 VPC 端點或快取節點建立關聯。
- 每個子網路的 CIDR 區塊必須夠大,才能為 ElastiCache 提供備用 IP 地址,以在維護活動期間使 用。

#### 路由和安全性

您可以在 Amazon VPC 中設定路由,以控制流量流動的位置 (例如,通往網際網路閘道或虛擬私有閘 道)。利用網際網路閘道,Amazon VPC 可以直接存取不在 Amazon VPC 中執行的其他 AWS 資源。如 果您選擇只有一個虛擬私有閘道具有您的組織區域網路的連線,您可以透過 VPN 路由網際網路入站流 量,並使用本機安全政策和防火牆來控制傳入。在該情況下,透過網際網路存取 AWS 資源時,您會衍 生額外的頻寬費用。

您可以使用 Amazon VPC 安全群組來協助保護 Amazon VPC 中的 ElastiCache 叢集和 Amazon EC2 執行個體。安全群組會在執行個體層級 (而非子網路層級) 以防火牆形式運作。

**a** Note

強烈建議您使用 DNS 名稱來連線至快取節點,因為基礎 IP 地址可能變更。

Amazon VPC 文件

Amazon VPC 有專屬的一套文件,說明如何建立和使用 Amazon VPC。下表提供 Amazon VPC 指南 的連結。

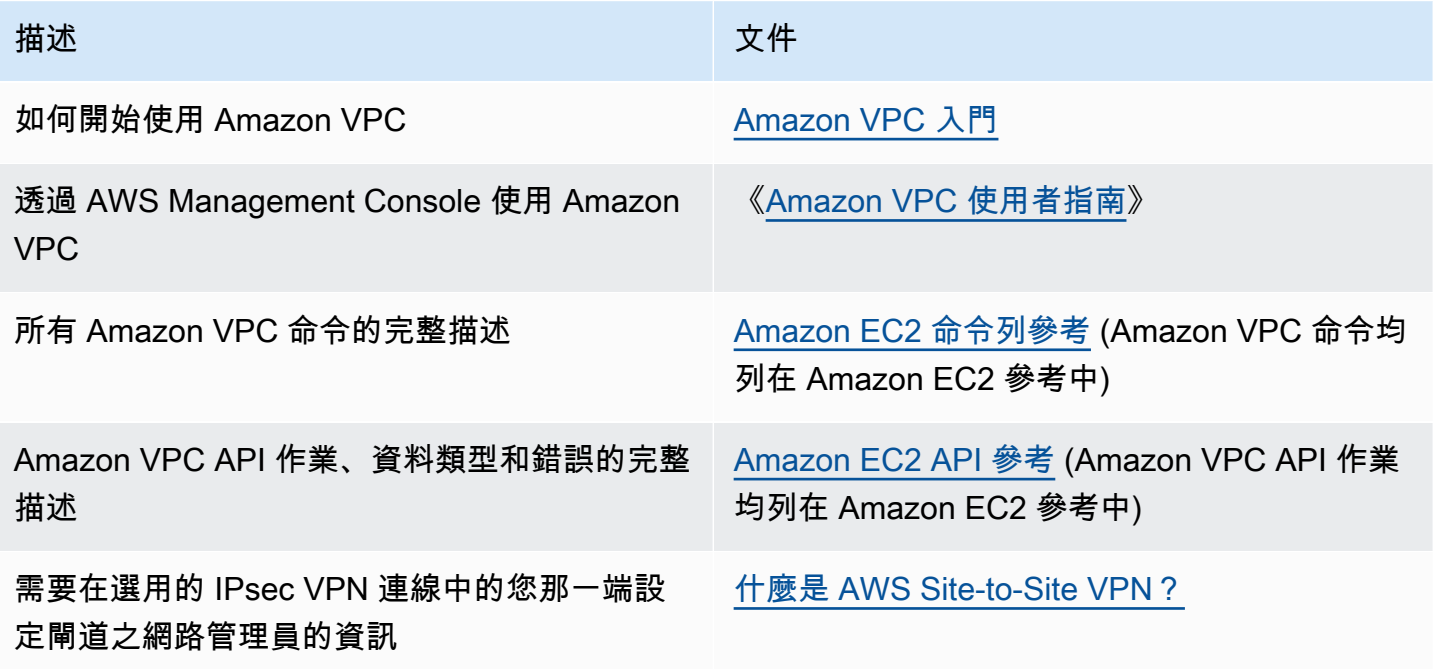

如需更多 Amazon Virtual Private Cloud 的詳細資訊,請參閱 [Amazon Virtual Private Cloud](https://aws.amazon.com/vpc/)。

## <span id="page-874-0"></span>在 Amazon VPC 中存取 ElastiCache 快取的存取模式

Amazon ElastiCache 支持以下情況來訪問 Amazon VPC 中的緩存:

內容

- [當它和 Amazon EC2 實例位於同一個 Amazon VPC 時訪問 ElastiCache 緩存](#page-874-1)
- [當它和 Amazon EC2 實例位於不同的 Amazon VPC 時訪問 ElastiCache 緩存](#page-876-0)
	- [在 ElastiCache 快取和 Amazon EC2 執行個體位於同一區域的不同 Amazon VPC 時存取快取](#page-876-1)
		- [使用 Transit Gateway](#page-877-0)
	- [在 ElastiCache 快取和 Amazon EC2 執行個體位於不同區域的不同 Amazon VPC 時存取快取](#page-878-0)
		- [使用傳輸 VPC](#page-878-1)
- [從客戶資料中心執行的應用程式存取 ElastiCache 快取](#page-879-0)
	- [使用 VPN 連線能力,從客戶資料中心執行的應用程式存取 ElastiCache 快取](#page-879-1)
	- [使用直 Connect 從客戶資料中心執行的應用程式存取 ElastiCache 快取](#page-881-0)

<span id="page-874-1"></span>當它和 Amazon EC2 實例位於同一個 Amazon VPC 時訪問 ElastiCache 緩存

最常見的使用案例是部署於 EC2 執行個體的應用程式時,需要連線至相同 VPC 中的快取。

下圖說明此案例。

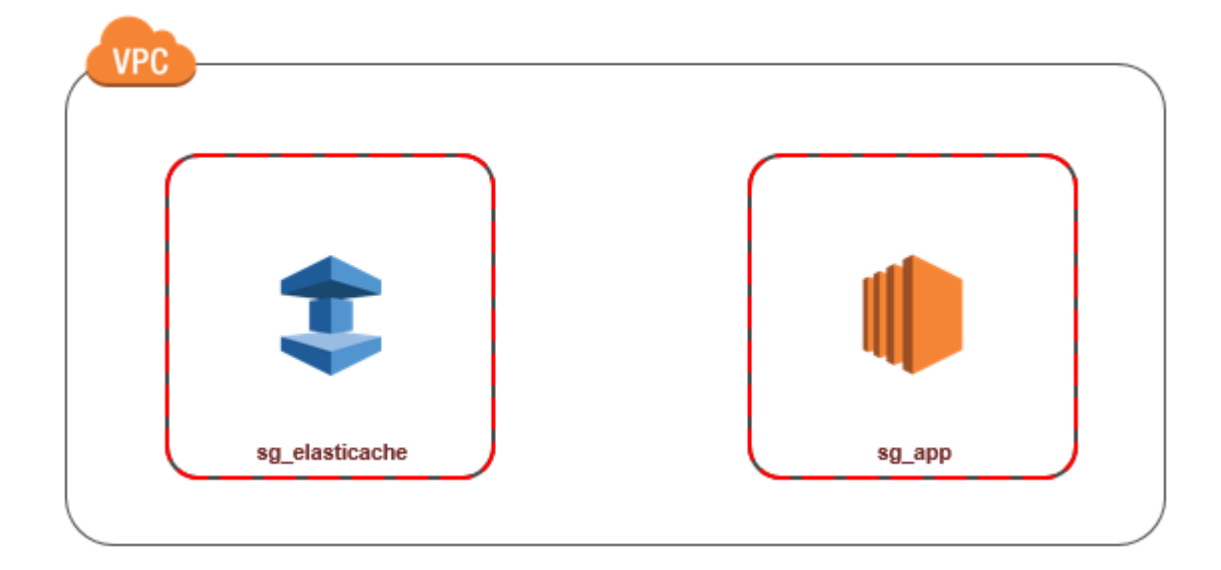

若要管理相同 VPC 中 EC2 執行個體與快取之間的存取權,最簡單的方式如下:

1. 為快取建立 VPC 安全群組。此安全群組可用來限制快取的存取權。舉例來說,您可以為此安全群 組建立自訂規則,以允許使用您建立快取時為其指派的連接埠,以及您將用來存取快取的 IP 地址 進行 TCP 存取。

Redis 快取的預設連接埠是 6379。

- 2. 為您的 EC2 執行個體建立 VPC 安全群組 (Web 和應用程式伺服器)。若有需要,此安全群組可允 許透過 VPC 路由表存取網際網路上的 EC2 執行個體。舉例來說,您可以在此安全群組上設定規 則,允許 TCP 透過連接埠 22 存取 EC2 執行個體。
- 3. 在安全群組中為快取建立自訂規則,以允許來自您為 EC2 執行個體所建立之安全群組的連線。這 樣做會允許安全群組的所有成員存取快取。
	- **a** Note

如果您打算使用[本地區域](https://docs.aws.amazon.com/AmazonElastiCache/latest/red-ug/Local_zones.html),請確認本地區域已啟用。在本地區域中建立子網路群組時,VPC 會 延伸至該本地區域,VPC 會將子網路視為任何其他可用區域中的任何子網路群組。所有相關閘 道和路由表都將自動調整。

在允許來自其他安全群組連線的 VPC 安全群組中建立規則

- 1. 登入 AWS 管理主控台,然後開啟 Amazon VPC 主控台,網址為 [https://](https://console.aws.amazon.com/vpc)  [console.aws.amazon.com/vpc](https://console.aws.amazon.com/vpc)。
- 2. 在導覽窗格中,選擇安全群組。
- 3. 選取或建立您將用於快取的安全群組。在 Inbound Rules (傳入規則) 下方,選取 Edit Inbound Rules (編輯傳入規則),然後選取 Add Rule (新增規則)。此安全群組將允許其他安全群組成員存 取。
- 4. 從 Type (類型) 選擇 Custom TCP Rule (自訂 TCP 規則)。
	- a. 針對連接埠範圍,指定您在建立快取時所使用的連接埠。

Redis 快取和複寫群組的預設連接埠是 6379。

- b. 在 Source (來源) 方塊中輸入安全群組的 ID。從清單中選取您將用於 Amazon EC2 執行個體 的安全群組。
- 5. 完成後,請選擇 Save (儲存)。

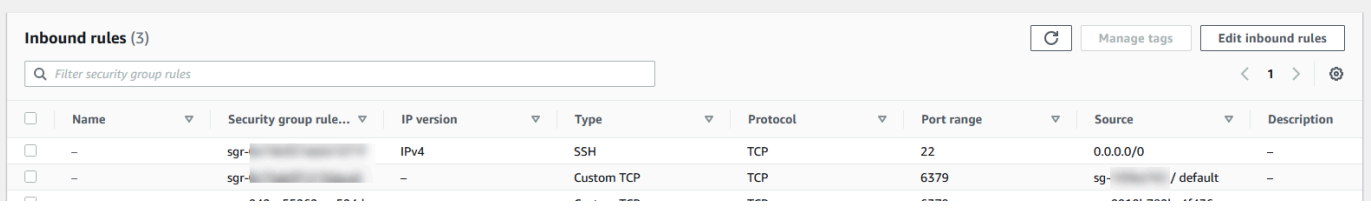

<span id="page-876-0"></span>當它和 Amazon EC2 實例位於不同的 Amazon VPC 時訪問 ElastiCache 緩存

當您的快取與您用來存取該快取的 EC2 執行個體位於不同 VPC 中時,有幾種方式可存取快取。如果 快取與 EC2 執行個體位於不同 VPC,但位於相同區域中,您可以使用 VPC 對等互連。如果快取與 EC2 執行個體位於不同區域,您可以在區域之間建立 VPC 連線。

主題

- [在 ElastiCache 快取和 Amazon EC2 執行個體位於同一區域的不同 Amazon VPC 時存取快取](#page-876-1)
- [在 ElastiCache 快取和 Amazon EC2 執行個體位於不同區域的不同 Amazon VPC 時存取快取](#page-878-0)

<span id="page-876-1"></span>在 ElastiCache 快取和 Amazon EC2 執行個體位於同一區域的不同 Amazon VPC 時存取快取

下圖說明使用 Amazon VPC 對等互連連線,透過相同區域的不同 Amazon VPC 中的 Amazon EC2 執 行個體來存取快取。

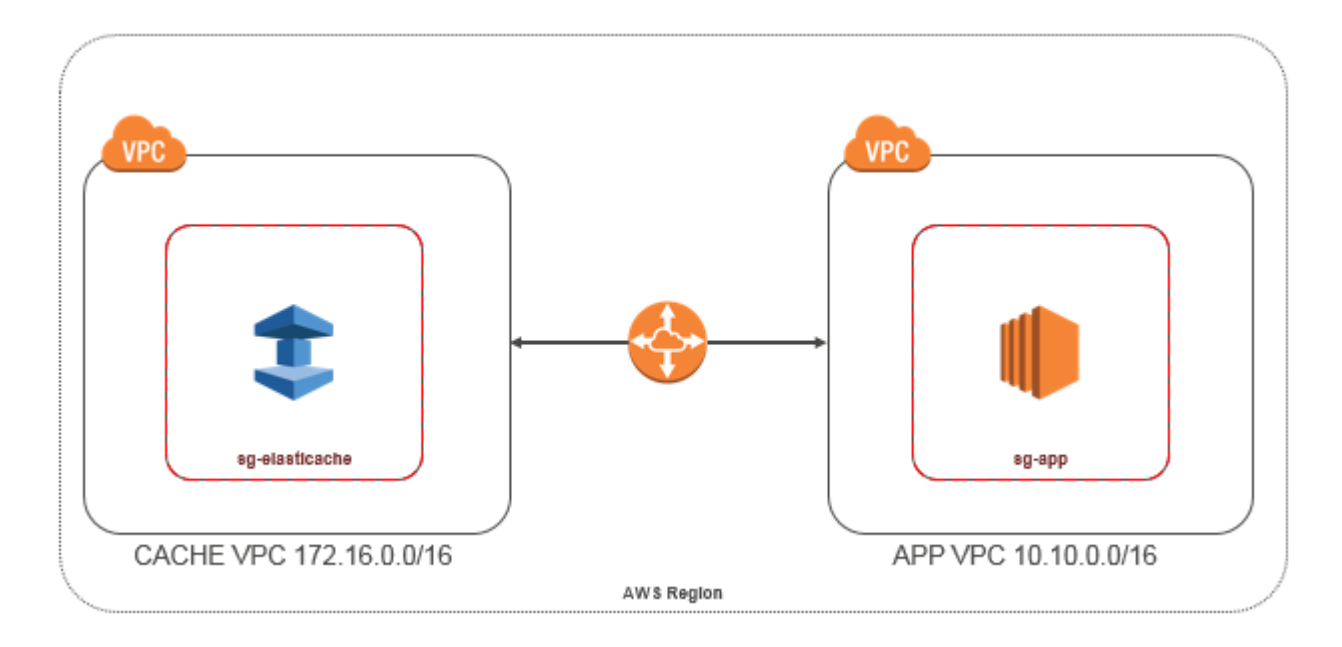

由相同區域的不同 Amazon VPC 中的 Amazon EC2 執行個體存取的快取 - VPC 對等互連連線

VPC 對等連線是指兩個 VPC 之間的網路連線,透過此機制,您就可以使用私有 IP 地址在兩者之間路 由流量。這兩個 VPC 中的執行個體能彼此通訊,有如位於相同網路中一樣。您可以在自己的 Amazon VPC 之間建立 VPC 對等連線,或使用單一區域內另一個 AWS 帳戶中的 Amazon VPC 建立 VPC 對等 連線。若要進一步了解 Amazon VPC 對等互連,請參閱 [VPC 說明文件。](https://docs.aws.amazon.com/AmazonVPC/latest/UserGuide/vpc-peering.html)

#### **a** Note

對等 VPC 的 DNS 名稱解析可能會失敗,具體取決於套用至 VPC 的 ElastiCache 組態。若要 解析名稱,兩端的 VPC 都必須啟用 DNS 主機名稱和 DNS 解析。如需詳細資訊,請參[閱啟用](https://docs.aws.amazon.com/vpc/latest/peering/modify-peering-connections.html) [VPC 對等互連的 DNS 解析。](https://docs.aws.amazon.com/vpc/latest/peering/modify-peering-connections.html)

透過對等互連存取不同 Amazon VPC 中的快取

- 1. 請確保兩個 VPC 沒有重疊的 IP 範圍,否則您將無法為其建立互連連線。
- 2. 為兩個 VPC 建立互連連線。如需詳細資訊,請參[閱建立和接受 Amazon VPC 對等互連連線。](https://docs.aws.amazon.com/AmazonVPC/latest/PeeringGuide/create-vpc-peering-connection.html)
- 3. 更新您的路由表。如需詳細資訊,請參閱[更新 VPC 互連連線的路由表](https://docs.aws.amazon.com/AmazonVPC/latest/PeeringGuide/vpc-peering-routing.html)

下列是上述圖表中用於示範的路由表。請注意,pcx-a894f1c1 是互連連線。

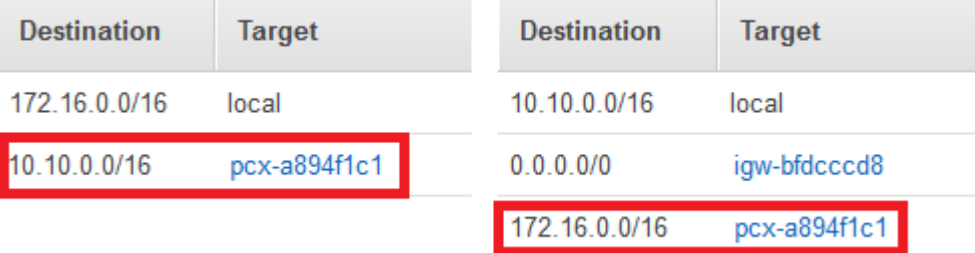

VPC 路由表

4. 修改 ElastiCache 快取的安全性群組,以允許來自對等 VPC 中「應用程式」安全性群組的輸入連 線。如需詳細資訊,請參閱[參考對等 VPC 安全群組](https://docs.aws.amazon.com/AmazonVPC/latest/PeeringGuide/vpc-peering-security-groups.html)。

透過對等互連連線存取快取,將產生額外的資料傳輸費用。

<span id="page-877-0"></span>使用 Transit Gateway

傳輸閘道可讓您在相同 AWS 區域附加 VPC 和 VPN 連線,並在它們之間路由流量。運輸閘道跨 AWS 帳戶運作,您可以使用 AWS Resource Access Manager 與其他帳戶共用傳輸閘道。在您與其他帳戶 共用交通閘道後, AWS 帳戶擁有者可以將其 VPC 附加到您的傳輸閘道。這些帳戶的使用者均可隨時 刪除連接。

您可以在傳輸閘道上啟用多點傳送,然後建立傳輸閘道多點傳送網域,讓多點傳送流量可透過與網域相 關聯的 VPC 連接,從多點傳送來源傳送至多點傳送群組成員。

您也可以在不同 AWS 區域的傳輸閘道之間建立對等連線附件。這可讓您跨不同區域在傳輸閘道附件之 間路由流量。

如需詳細資訊,請參閱[傳輸閘道](https://docs.aws.amazon.com/vpc/latest/tgw/tgw-transit-gateways.html)。

<span id="page-878-0"></span>在 ElastiCache 快取和 Amazon EC2 執行個體位於不同區域的不同 Amazon VPC 時存取快取

<span id="page-878-1"></span>使用傳輸 VPC

對於將多個在地理上分散的 VPC 和遠端網路進行連線,取代 VPC 對等互連的替代常用策略是建立做 為全球網路傳輸中心的傳輸 VPC。傳輸 VPC 會簡化網路管理,並最大程度減少連線多個 VPC 和遠端 網路所需的連線數。此設計可以節省時間和精力並降低費用,因為實際上不具有在託管傳輸中樞建立實 體存在或部署實體網路設備的傳統支出。

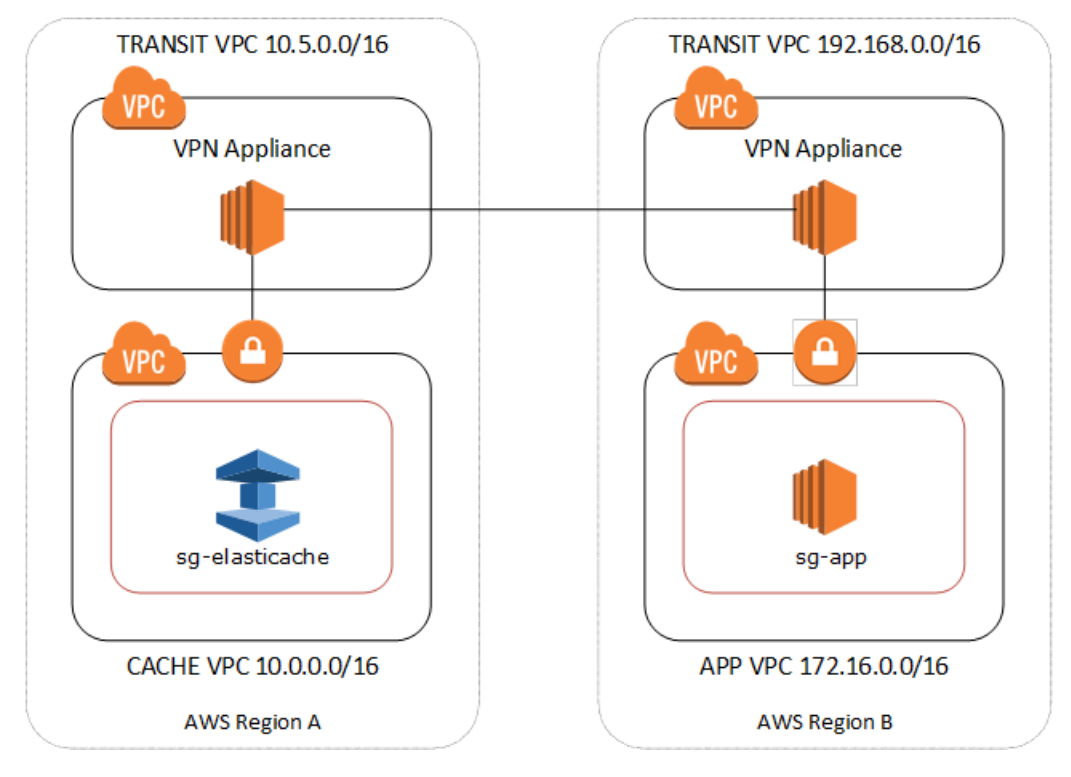

位於不同區域不同 VPC 之間的連線

傳輸 Amazon VPC 建立後,部署在一個區域中「支點」VPC 中的應用程式可以連接到另一個區域內 「支點」VPC 中的 ElastiCache 快取。

存取不同區域內不同 VPC 中的快取 AWS

1. 部署傳輸 VPC 解決方案。如需詳細資訊,請參閱 [AWS Transit Gateway。](https://aws.amazon.com/transit-gateway/)

- 2. 更新應用程式和快取 VPC 中的 VPC 路由表,以透過 VGW (虛擬私有閘道) 和 VPN 設備來路由流 量。在使用邊界閘道協定 (BGP) 的動態路由情況下,您的路由可能會自動傳播。
- 3. 修改 ElastiCache 快取的安全群組,以允許來自應用程式執行個體 IP 範圍的輸入連線。請注意, 在此情況下,您將無法參考應用程式伺服器安全群組。

跨區域存取快取將造成網路延遲,並產生額外的跨區域資料傳輸費用。

<span id="page-879-0"></span>從客戶資料中心執行的應用程式存取 ElastiCache 快取

另一種可能的案例是混合式架構,客戶資料中心中的用戶端或應用程式可能需要存取 VPC 中的 ElastiCache 快取。如果客戶 VPC 與資料中心之間具有透過 VPN 或 Direct Connect 的連線,則此情況 也受支援。

主題

- [使用 VPN 連線能力,從客戶資料中心執行的應用程式存取 ElastiCache 快取](#page-879-1)
- [使用直 Connect 從客戶資料中心執行的應用程式存取 ElastiCache 快取](#page-881-0)

<span id="page-879-1"></span>使用 VPN 連線能力,從客戶資料中心執行的應用程式存取 ElastiCache 快取

下圖說明使用 VPN 連線,從公司網路中執行的應用程式存取 ElastiCache 快取。

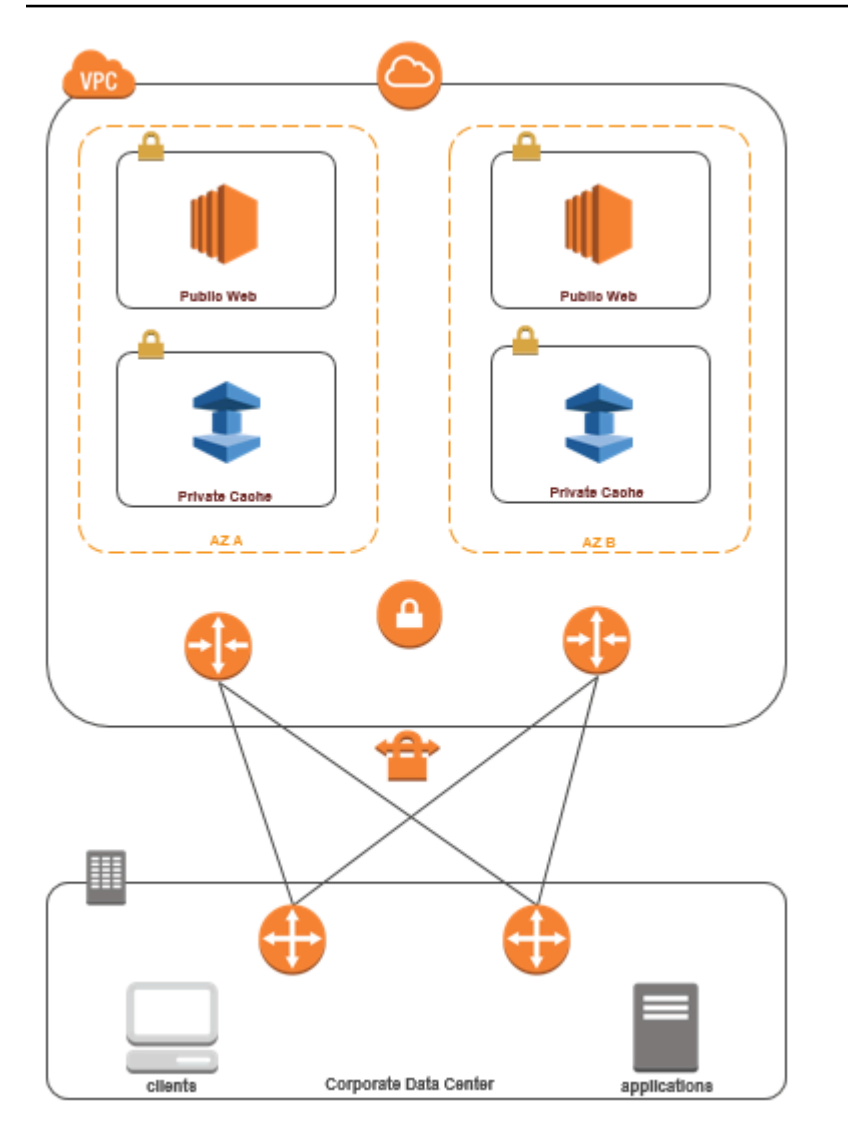

透過 VPN ElastiCache 從資料中心連線

透過 VPN 連線從內部部署應用程式存取 VPC 中的快取

- 1. 透過將硬體虛擬私有閘道新增至您的 VPC 來建立 VPN 連線。如需詳細資訊,請參閱[將硬體虛擬](https://docs.aws.amazon.com/AmazonVPC/latest/UserGuide/VPC_VPN.html) [私有閘道新增至您的 VPC。](https://docs.aws.amazon.com/AmazonVPC/latest/UserGuide/VPC_VPN.html)
- 2. 更新部署 ElastiCache 快取所在子網路的 VPC 路由表,以允許來自內部部署應用程式伺服器的流 量。在使用 BGP 的動態路由情況下,您的路由可能會自動傳播。
- 3. 修改 ElastiCache 快取的安全性群組,以允許內部部署應用程式伺服器的輸入連線。

透過 VPN 連線存取快取將造成網路延遲,並產生額外的跨區域資料傳輸費用。

## <span id="page-881-0"></span>使用直 Connect 從客戶資料中心執行的應用程式存取 ElastiCache 快取

下圖說明使用 Direct Connect 從公司網路上執行的應用程式存取 ElastiCache 快取。

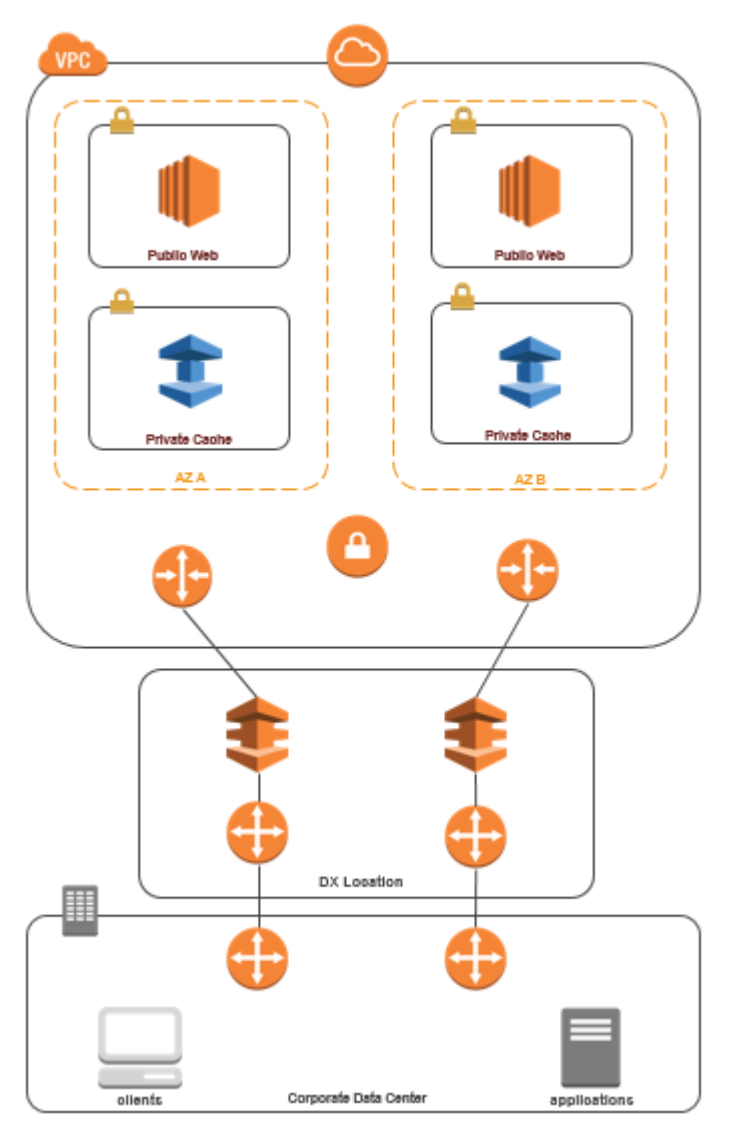

透過直接 Connect ElastiCache 從您的資料中心連接

使用「直 Connect」從網路中執行的應用程式存取 ElastiCache 快取

- 1. 建立 Direct Connect 連線。如需詳細資訊,請參閱[AWS 直 Connect 入門。](https://docs.aws.amazon.com/directconnect/latest/UserGuide/getting_started.html)
- 2. 修改 ElastiCache 快取的安全性群組,以允許內部部署應用程式伺服器的輸入連線。

透過 DX 連線存取快取可能造成網路延遲,並產生額外的跨區域資料傳輸費用。

<span id="page-882-0"></span>建立 Virtual Private Cloud (VPC)

在此範例中,您會建立 Amazon VPC,其中的每個可用區域具有一個私有子網路。

建立 Amazon VPC (主控台)

- 1. 登入 AWS 管理主控台,開啟位於<https://console.aws.amazon.com/vpc/>的 Amazon VPC 主控 台。
- 2. 在 VPC 儀表板中,選擇 Create VPC (建立 VPC)。
- 3. 在要建立的資源之下,選擇 VPC 等。
- 4. 在 Number of Availability Zones (AZs) (可用區域 (AZ) 數量) 中,選擇您要在其中啟動子網路的可 用區域數量。
- 5. 在 Number of public subnets (公有子網路數量) 中,選擇您要新增至 VPC 的公用子網路數量。
- 6. 在 Number of private subnets (私有子網路數量) 中,選擇您要新增至 VPC 的私人子網路數量。

**G** Tip

記下您的子網路識別符,分別為公有和私有。之後啟動叢集和將 Amazon EC2 執行個體新 增到 Amazon VPC 時,您會需要此資訊。

- 7. 建立 Amazon VPC 安全群組。此群組將用於您的快取叢集和 Amazon EC2 執行個體。
	- a. 在 Amazon VPC 管理主控台的導覽窗格中,選擇 Security Groups (安全群組)。
	- b. 選擇建立安全群組。
	- c. 在對應的方塊中,為安全群組輸入名稱和描述。在 VPC 方塊中,選擇 Amazon VPC 的識別 碼。

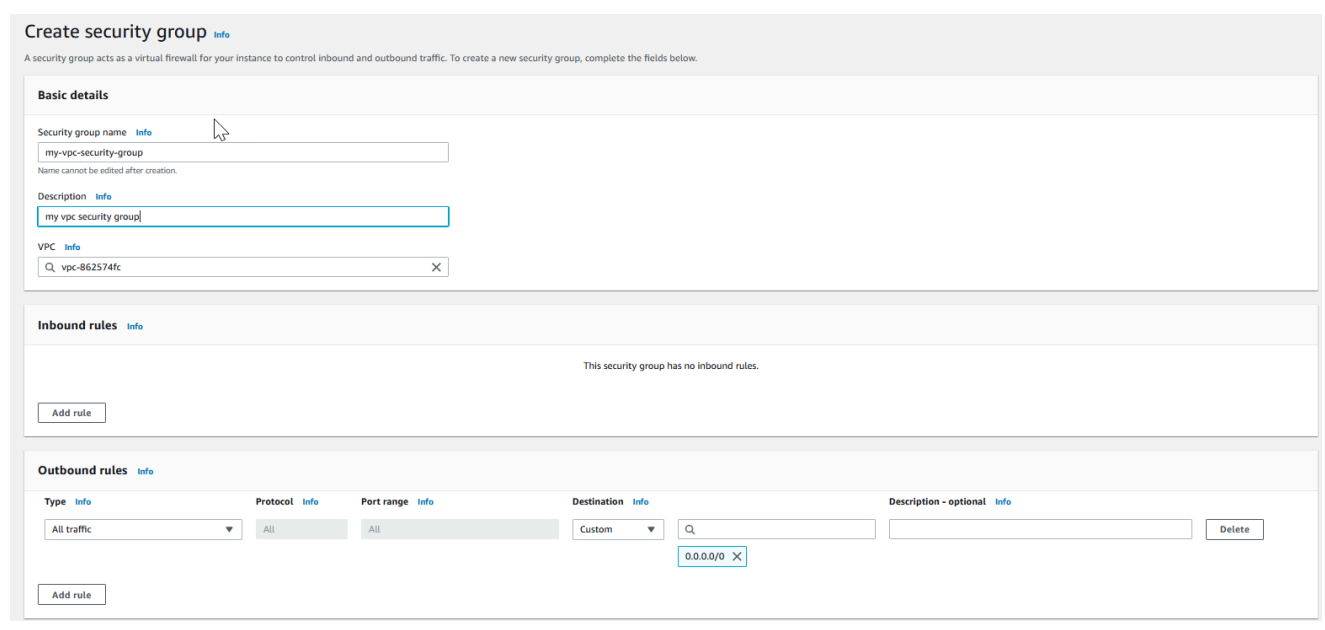

- d. 當您滿意設定後,請選擇 Yes, Create (是,建立)。
- 8. 為您的安全群組定義網路傳入規則。此規則將允許您使用 Secure Shell (SSH) 連接至 Amazon EC2 執行個體。
	- a. 在導覽清單中,選擇 Security Groups (安全群組)。
	- b. 在清單中找到您的安全群組,然後選擇它。
	- c. 在 Security Group (安全群組) 下,選擇 Inbound (入站) 標籤。在 Create a new rule (建立新 規則) 方塊中,選擇 SSH,然後選擇 Add Rule (新增規則)。
	- d. 針對您的新傳入規則設定下列值,允許透過 HTTP 存取:
		- 類型:HTTP
		- 資源來源:0.0.0.0/0

選擇 Apply Rule Changes (套用規則變更)。

現在您已準備好在 Amazon VPC 中建立快取子網路群組和啟動快取叢集。

- [建立子網路群組](#page-893-0)
- [建立 Redis \(停用叢集模式\) 叢集 \(主控台\).](#page-78-0)

## <span id="page-884-0"></span>連線到 Amazon VPC 中執行的快取

此範例說明如何在 Amazon VPC 中啟動 Amazon EC2 執行個體。然後您可以登入此執行個體,並存取 Amazon VPC 中執行的 ElastiCache 快取。

連線到 Amazon VPC 中執行的快取 (主控台)

在此範例中,您需在 Amazon VPC 中建立 Amazon EC2 執行個體。您可以使用此 Amazon EC2 執行 個體連線至 Amazon VPC 中執行的快取節點。

**a** Note

如需有關使用 Amazon EC2 的資訊,請參閱 [Amazon EC2 說明文件中](https://aws.amazon.com/documentation/ec2/)的 [Amazon EC2 入門指](https://docs.aws.amazon.com/AWSEC2/latest/GettingStartedGuide/) [南](https://docs.aws.amazon.com/AWSEC2/latest/GettingStartedGuide/)。

使用 Amazon EC2 主控台在 Amazon VPC 中建立 Amazon EC2 執行個體

- 1. 請登入 AWS Management Console,並在 <https://console.aws.amazon.com/ec2/>開啟 Amazon EC2 主控台。
- 2. 在主控台中,選擇 Launch Instance (啟動執行個體),然後依照下列步驟執行:
- 3. 在 Choose an Amazon Machine Image (AMI) (選擇 Amazon Machine Image (AMI)) 頁面上,選擇 64 位元 Amazon Linux AMI,然後選擇 Select (選取)。
- 4. 在 Choose an Instance Type (選擇執行個體類型) 頁面上選擇 3。Configure Instance (3. 設定執行 個體)。
- 5. 在 Configure Instance Details (設定執行個體詳細資訊) 頁面上,選取下列選項:
	- a. 在 Network (網路) 清單中,選擇您的 Amazon VPC。
	- b. 在 Subnet (子網路) 清單中,選擇您的公有子網路。

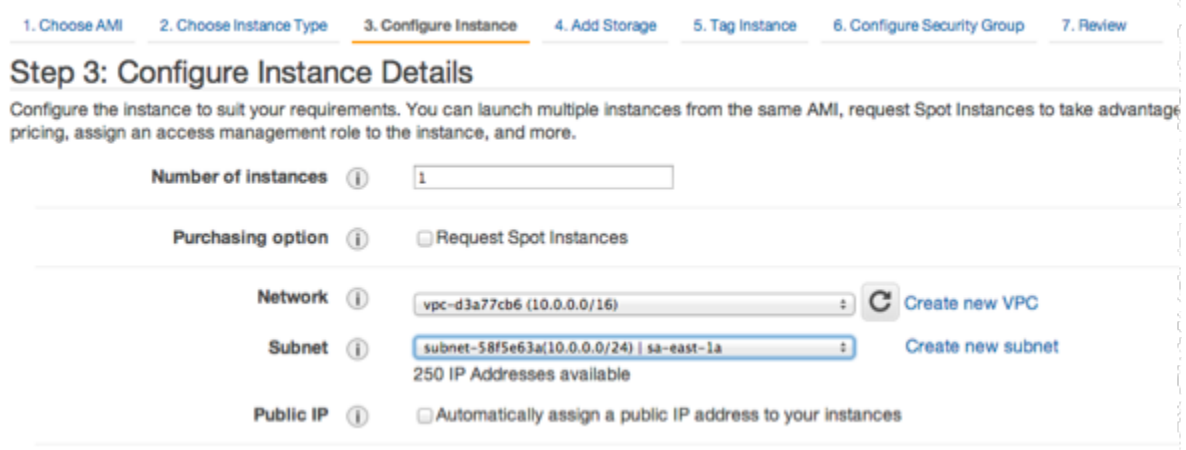

當您滿意設定後,選擇 4. Add Storage (4. 新增儲存體)。

- 6. 在 Add Storage (新增儲存體) 頁面上,選擇 5。Tag Instance (5. 標籤執行個體)。
- 7. 在 Tag Instance (標記執行個體) 頁面上,輸入 Amazon EC2 執行個體的名稱,然後選擇 6。Configure Security Group (6. 設定安全群組)。
- 8. 在 Configure Security Group (設定安全群組) 頁面上,選擇 Select an existing security group (選 取現有的安全群組)。如需安全群組的詳細資訊,請參閱 [Linux 執行個體的 Amazon EC2 安全群](https://docs.aws.amazon.com/AWSEC2/latest/UserGuide/ec2-security-groups.html) [組](https://docs.aws.amazon.com/AWSEC2/latest/UserGuide/ec2-security-groups.html)。

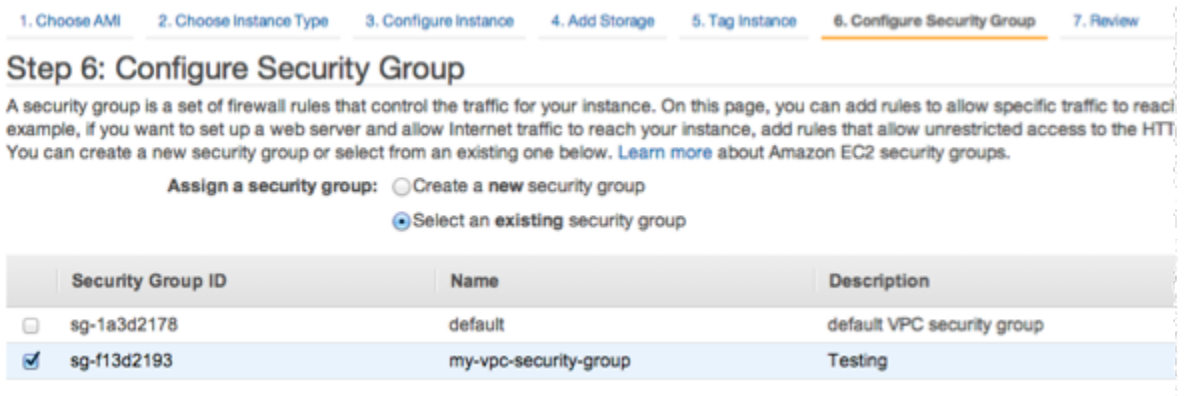

選擇 Amazon VPC 安全群組的名稱,然後選擇 Review and Launch (檢閱並發佈)。

- 9. 在 Review Instance and Launch (檢閱執行個體和啟動) 頁面上,選擇 Launch (啟動)。
- 10. 在 Select an existing key pair or create a new key pair (選取現有的金鑰配對或建立新的金鑰配對) 視窗中,指定您要用於此執行個體的金鑰對。

**a** Note

如需有關管理金鑰對的資訊,請參閱 [Amazon EC2 入門指南](https://docs.aws.amazon.com/AWSEC2/latest/GettingStartedGuide/)。

11. 當您準備好啟動 Amazon EC2 執行個體時,請選擇 Launch (啟動)。

您現在可以將彈性 IP 地址指派給剛才建立的 Amazon EC2 執行個體。您必須使用此 IP 地址才能連線 到 Amazon EC2 執行個體。

指派彈性 IP 地址 (主控台)

- 1. 在<https://console.aws.amazon.com/vpc/>開啟 Amazon VPC 主控台。
- 2. 在導覽清單中,選擇 Elastic IPs (彈性 IP)。
- 3. 選擇 Allocate Elastic IP address (配置彈性 IP 地址)。
- 4. 在 Allocate Elastic IP address (配置彈性 IP 地址) 對話方塊中,接受預設的 Network Border Group (網路邊界群組),然後選擇 Allocate (配置)。
- 5. 從清單中選擇您剛才配置的彈性 IP 地址,然後選擇 Associate Address (關聯地址)。
- 6. 在 Associate Address (建立地址關聯) 對話方塊的 Instance (執行個體) 方塊中,選擇您啟動之 Amazon EC2 執行個體的 ID。

在 Private IP address (私有 IP 地址) 方塊中,選取該方塊以取得私有 IP 地址,然後選擇 Associate (關聯)。

您現在可以使用 SSH 連線到您所建立使用彈性 IP 地址的 Amazon EC2 執行個體。

連線到您的 Amazon EC2 執行個體

• 開啟命令視窗。在命令提示中,發出以下命令,以您的金鑰對檔案名稱取代 mykeypair.pem,以 您的彈性 IP 地址取代 54.207.55.251。

ssh -i *mykeypair.pem* ec2-user@*54.207.55.251*

**A** Important

此時請勿登出您的 Amazon EC2 執行個體。

您現在已準備好與 ElastiCache 叢集進行互動。在您可以這樣做之前 (如果您還沒有這樣做),您必須安 裝 telnet 公用程式。

安裝 Telnet 並與您的快取叢集互動 (AWS CLI)

1. 開啟命令視窗。在命令提示中,發出下列命令。在確認提示中,輸入 y。

```
sudo yum install telnet
Loaded plugins: priorities, security, update-motd, upgrade-helper
Setting up Install Process
Resolving Dependencies
--> Running transaction check
...(output omitted)...
Total download size: 63 k
Installed size: 109 k
Is this ok [y/N]: y
Downloading Packages:
telnet-0.17-47.7.amzn1.x86_64.rpm | 63 kB 00:00 
...(output omitted)...
Complete!
```
2. 使用 Telnet 透過連接埠 6379 連線到快取節點端點。以您的快取節點主機名稱取代以下顯示的主 機名稱。

**telnet my-cache-cluster.7wufxa.0001.use1.cache.amazonaws.com 6379**

您現在已連接到快取引擎,並可以發出命令。在此範例中,您新增一個資料項目到快取,然後立即 取得它。最後,您將中斷與快取節點的連線。

若要儲存金鑰和值,請輸入下列兩行:

**set** *mykey myvalue*

快取引擎會以下列方式回應:

OK

若要擷取 mykey 的值,請輸入下列命令:

**get mykey**

若要中斷與快取引擎的連線,請輸入下列命令:

**quit**

- 3. 前往 ElastiCache 主控台 ([https://console.aws.amazon.com/elasticache/\)](https://console.aws.amazon.com/elasticache/),並取得快取叢集中其中 一個節點的端點。如需詳細資訊,請參閱適用於 Redis [的尋找連線端點](https://docs.aws.amazon.com/AmazonElastiCache/latest/red-ug/Endpoints.html)。
- 4. 使用 Telnet 透過連接埠 6379 連線到快取節點端點。以您的快取節點主機名稱取代以下顯示的主 機名稱。

**telnet my-cache-cluster.7wufxa.0001.use1.cache.amazonaws.com 6379**

您現在已連接到快取引擎,並可以發出命令。在此範例中,您新增一個資料項目到快取,然後立即 取得它。最後,您將中斷與快取節點的連線。

若要存放索引鍵和值,請輸入下列內容:

**set** *mykey myvalue*

快取引擎會以下列方式回應:

OK

若要擷取 mykey 的值,請輸入下列命令:

**get mykey**

快取引擎會以下列方式回應:

get mykey

*myvalue*

若要中斷與快取引擎的連線,請輸入下列命令:

#### **quit**

**A** Important

若要避免對 AWS 帳戶衍生額外費用,在嘗試這些範例後,請務必刪除您不再需要的任何 AWS 資源。

## Amazon ElastiCache API 和界面 VPC 端點 (AWS PrivateLink)

您可以建立界面 VPC 端點,以在您的 VPC 與 Amazon ElastiCache API 端點之間建立私有連線。界面 端點採用 [AWS PrivateLink](https://aws.amazon.com/privatelink)。AWS PrivateLink 可讓您可以私有方式存取 Amazon ElastiCache API 操 作,無需網際網路閘道、NAT 裝置、VPN 連線或 AWS Direct Connect 連線。

VPC 中的執行個體不需要公有 IP 地址,即能與 Amazon ElastiCache API 端點通訊。您的執行個體也 不需要公有 IP 地址,就能使用任何可用的 ElastiCache API 操作。您的 VPC 與 Amazon ElastiCache 之間的流量,都會在 Amazon 網路的範圍內。每個界面端點都是由您子網路中的一或多個彈性網路界 面表示。如需彈性網路界面的詳細資訊,請參閱 Amazon EC2 使用者指南中[的彈性網路界面](https://docs.aws.amazon.com/AWSEC2/latest/UserGuide/using-eni.html)。

- 如需 VPC 端點的詳細資訊,請參閱 Amazon VPC 使用者指南中的[界面 VPC 端點 \(AWS](https://docs.aws.amazon.com/vpc/latest/userguide/vpce-interface.html)  [PrivateLink\)](https://docs.aws.amazon.com/vpc/latest/userguide/vpce-interface.html)。
- 如需 ElastiCache API 操作的詳細資訊,請參閱 [ElastiCache API 操作。](https://docs.aws.amazon.com/AmazonElastiCache/latest/APIReference/Welcome.html)

在建立界面 VPC 端點之後,如果您針對端點啟[用私有 DNS](https://docs.aws.amazon.com/vpc/latest/userguide/vpce-interface.html#vpce-private-dns) 主機名稱,則預設 ElastiCache 端點 (https://elasticache.*Region*.amazonaws.com) 會解析為您的 VPC 端點。如果您尚未啟用私有 DNS 主 機名稱,Amazon VPC 會透過以下格式提供一個 DNS 端點名稱,供您使用:

VPC\_Endpoint\_ID.elasticache.Region.vpce.amazonaws.com

如需詳細資訊,請參閱《Amazon VPC 使用者指南》中[的介面 VPC 端點 \(AWS](https://docs.aws.amazon.com/vpc/latest/userguide/vpce-interface.html) [PrivateLink\)](https://docs.aws.amazon.com/vpc/latest/userguide/vpce-interface.html)。ElastiCache 支援在您的 VPC 內呼叫其所有 [API 動作。](https://docs.aws.amazon.com/AmazonElastiCache/latest/APIReference/API_Operations.html)

**a** Note

只能為 VPC 中的一個 VPC 端點啟用私人 DNS 主機名稱。如果您想要建立其他 VPC 端點,則 應停用該端點的私人 DNS 主機名稱。

### VPC 端點的考量事項

在設定 Amazon ElastiCache API 端點的界面 VPC 端點前,請務必參閱《Amazon VPC 使用者指南》 中的[界面端點屬性和限制](https://docs.aws.amazon.com/vpc/latest/privatelink/endpoint-services-overview.html)。所有與管理 Amazon ElastiCache 資源相關的 ElastiCache API 操作,都可 從使用 AWS PrivateLink 的 VPC 使用。

ElastiCache API 端點支援 VPC 端點政策。預設允許透過端點完整存取 ElastiCache API 操作。如需詳 細資訊,請參閱《Amazon VPC 使用者指南》中[的使用 VPC 端點控制對服務的存取。](https://docs.aws.amazon.com/vpc/latest/userguide/vpc-endpoints-access.html)

為 ElastiCache API 建立界面 VPC 端點

您可使用 Amazon VPC 主控台或 AWS CLI,為 Amazon ElastiCache API 建立 VPC 端點。如需詳細 資訊,請參閱 Amazon VPC 使用者指南中的[建立介面端點。](https://docs.aws.amazon.com/vpc/latest/privatelink/create-endpoint-service.html)

在您建立界面 VPC 端點後,您可以為該端點啟用私有 DNS 主機名稱。啟用後,預 設 Amazon ElastiCache 端點 (https://elasticache.*Region*.amazonaws.com) 會解析 為您的 VPC 端點。對於中國 (北京) 和中國 (寧夏) AWS 區域,您可以針對北京使用 elasticache.cn-north-1.amazonaws.com.cn 和針對寧夏使用 elasticache.cnnorthwest-1.amazonaws.com.cn,對 VPC 端點進行 API 請求。如需詳細資訊,請參閱 《Amazon VPC 使用者指南》中[的透過介面端點存取服務](https://docs.aws.amazon.com/vpc/latest/userguide/vpce-interface.html#access-service-though-endpoint)。

### 為 Amazon ElastiCache API 建立 VPC 端點政策

您可以將端點政策連接至控制 ElastiCache API 存取權限的 VPC 端點。此政策會指定以下項目:

- 可執行動作的主體。
- 可執行的動作。
- 可供執行動作的資源。

如需詳細資訊,請參閱《Amazon VPC 使用者指南》中[的使用 VPC 端點控制對服務的存取。](https://docs.aws.amazon.com/vpc/latest/userguide/vpc-endpoints-access.html)

#### Example ElastiCache API 動作的 VPC 端點政策

以下是 ElastiCache API 端點政策的範例。連接至端點後,此政策會針對所有資源上的所有主體,授予 列出的 ElastiCache API 動作的存取權限。

```
{ 
  "Statement": [{ 
   "Principal": "*", 
   "Effect": "Allow", 
   "Action": [ 
    "elasticache:CreateCacheCluster", 
    "elasticache:ModifyCacheCluster", 
   "elasticache:CreateSnapshot" 
   ], 
   "Resource": "*" 
  }]
}
```
Example 拒絕所有來自指定 AWS 帳戶之存取的 VPC 端點政策

下列 VPC 端點政策拒絕 AWS 帳戶 *123456789012* 對使用該端點之資源的任何存取。此政策允許來 自其他帳戶的所有動作。

```
{ 
  "Statement": [{ 
    "Action": "*", 
    "Effect": "Allow", 
    "Resource": "*", 
    "Principal": "*" 
   }, 
   { 
    "Action": "*", 
    "Effect": "Deny", 
    "Resource": "*", 
    "Principal": { 
     "AWS": [ 
      "123456789012" 
     \mathbb{I} } 
   } 
  ]
}
```
## 子網路和子網路群組

子網路群組是子網路的集合 (一般是私有),您可以為 Amazon Virtual Private Cloud (VPC) 環境中執行 的自行設計叢集指定這些子網路。

如果您在 Amazon VPC 中建立自行設計的叢集,則必須使用子網路群組。ElastiCache 會使用此子網 路群組選擇子網路及該子網路中的 IP 地址,以與您的節點建立關聯。

ElastiCache 提供預設 IPv4 子網路群組,或者您可以選擇建立新的子網路群組。針對 IPv6,您必須建 立具有 IPv6 CIDR 區塊的子網路群組。若您選擇 dual stack (雙堆疊),則須選取 IPv6 或 IPv4 做為探 索 IP 類型。

ElastiCache Serverless 不會使用子網路群組資源,而是在建立期間直接取得子網路清單。

本節說明如何建立和利用子網路和子網路群組來管理 ElastiCache 資源的存取權。

如需 Amazon VPC 環境中子網路群組使用方式的詳細資訊,請參閱「[存取您的叢集或複寫群組」](#page-201-0)。

#### 主題

- [建立子網路群組](#page-893-0)
- [將子網路群組指派至快取](#page-895-0)
- [修改子網路群組](#page-896-0)
- [刪除子網路群組](#page-898-1)

### <span id="page-893-0"></span>建立子網路群組

快取子網路群組是子網路的集合,您可能想要在 VPC 中為快取指定該集合。在 VPC 中啟動快取時, 您必須選取快取子網路群組。然後 ElastiCache 會使用該快取子網路群組,對快取中的每個快取節點指 派該子網路內的 IP 地址。

建立新子網路群組時,請記下可用 IP 地址的數量。如果子網路擁有的可用 IP 地址很少,您還可以新增 至叢集的節點數量可能會受到限制。若要解決此問題,您可以對子網路群組指定一或多個子網路,使得 您在叢集的可用區域中有足夠數量的 IP 地址。在那之後,您便可以將更多節點新增至您的叢集。

若您選擇 IPV4 為網路類型,則可用預設子網路群組,或您也可以選擇建立新的子網路群 組。ElastiCache 會使用此子網路群組選擇子網路及該子網路中的 IP 地址,以與您的節點建立關聯。 若您選擇雙堆疊或 IPV6,系統會引導您建立雙堆疊或 IPV6 子網路。如需網路類型的詳細資訊,請參 閱[網路類型](https://docs.aws.amazon.com/https://docs.aws.amazon.com/AmazonElastiCache/latest/redis/network-type.html)。如需詳細資訊,請參閱[在您的 VPC 中建立子網路](https://docs.aws.amazon.com/vpc/latest/userguide/working-with-vpcs.html#AddaSubnet)。

下列程序顯示如何使用主控台、AWS CLI 和 ElastiCache API 來建立名為 mysubnetgroup 的子網路 群組。

建立子網路群組 (主控台)

下列程序顯示如何建立子網路群組 (主控台)。

建立子網路群組 (主控台)

- 1. 登入 AWS 管理主控台,並前往<https://console.aws.amazon.com/elasticache/>開啟 ElastiCache 主控台。
- 2. 在導覽清單中,選擇子網路群組。
- 3. 選擇 Create subnet group (建立子網路群組)。
- 4. 在建立子網路群組精靈中,執行下列操作。依您需要完成所有設定後,選擇建立。
	- a. 在 Name (名稱) 方塊中,輸入子網路群組的名稱。
	- b. 在 Description (描述) 方塊中,輸入子網路群組的描述。
	- c. 在 VPC ID 方塊中,選擇您的 Amazon VPC。
	- d. 所有子網路都是預設選擇的狀態。在選取的子網路面板中,按一下管理,並選取私有子網路的 可用區域或[本地區域](https://docs.aws.amazon.com/AmazonElastiCache/latest/red-ug/Local_zones.html)和 ID,然後選擇選擇。
- 5. 在出現的確認訊息中,選擇 Close (關閉)。

您新的子網路群組會顯示在 ElastiCache 主控台的 Subnet Groups (子網路群組) 清單中。您可以在視 窗底部選擇要查看詳細資訊的子網路群組,例如與此群組相關聯的所有子網路。

建立子網路群組 (AWS CLI)

在命令提示字元中,使用命令 create-cache-subnet-group 來建立子網路群組。

若為 Linux、macOS 或 Unix:

```
aws elasticache create-cache-subnet-group \ 
     --cache-subnet-group-name mysubnetgroup \ 
     --cache-subnet-group-description "Testing" \ 
     --subnet-ids subnet-53df9c3a
```
針對 Windows:

```
aws elasticache create-cache-subnet-group ^ 
     --cache-subnet-group-name mysubnetgroup ^ 
     --cache-subnet-group-description "Testing" ^ 
     --subnet-ids subnet-53df9c3a
```
此命令應該產生類似下列的輸出:

```
{ 
     "CacheSubnetGroup": { 
         "VpcId": "vpc-37c3cd17", 
         "CacheSubnetGroupDescription": "Testing", 
         "Subnets": [ 
\{\hspace{.1cm} \} "SubnetIdentifier": "subnet-53df9c3a", 
                 "SubnetAvailabilityZone": { 
                     "Name": "us-west-2a" 
 } 
 } 
         ], 
         "CacheSubnetGroupName": "mysubnetgroup" 
     }
}
```
如需詳細資訊,請參閱 AWS CLI 主題 [create-cache-subnet-group](https://docs.aws.amazon.com/cli/latest/reference/elasticache/create-cache-subnet-group.html)。

## <span id="page-895-0"></span>將子網路群組指派至快取

建立子網路群組之後,您可以在 Amazon VPC 中啟動快取。如需更多資訊,請參閱下列內容。

- 獨立 Redis 叢集 若要啟動單節點 Redis 叢集,請參閱[「建立 Redis \(停用叢集模式\) 叢集 \(主控](#page-78-0) [台\)」](#page-78-0)。在步驟 7.a (進階 Redis 設定) 中,選擇 VPC 子網路群組。
- Redis (停用叢集模式) 複寫群組 若要在 VPC 中啟動 Redis (停用叢集模式) 複寫群組,請參閱「[從](#page-479-0) [頭建立 Redis \(停用叢集模式\) 複寫群組」](#page-479-0)。在步驟 7.b (進階 Redis 設定) 中,選擇 VPC 子網路群 組。
- Redis (啟用叢集模式) 複寫群組 [建立 Redis \(啟用叢集模式\) 叢集 \(主控台\)。](#page-485-0)在步驟 6.i (進階 Redis 設定) 中,選擇 VPC 子網路群組。

### <span id="page-896-0"></span>修改子網路群組

您可以修改子網路群組的描述,或修改與子網路群組關聯之子網路 ID 的清單。如果快取目前正在使用 子網路,則無法從該子網路群組刪除該子網路 ID。

下列程序顯示如何修改子網路群組。

修改子網路群組 (主控台)

#### 修改子網路群組

- 1. 登入 AWS Management Console 並前往 <https://console.aws.amazon.com/elasticache/>開啟 ElastiCache 主控台。
- 2. 在導覽窗格中選擇 Subnet groups (子網路群組)。
- 3. 在子網路群組清單中,選擇您要修改的子網路群組的選項按紐,然後選擇修改。
- 4. 在選取的子網路面板中,選擇管理。
- 5. 對選取的子網路進行任何變更,然後按一下選擇。
- 6. 按一下儲存變更,儲存您的變更。

修改子網路群組 (AWS CLI)

在命令提示字元中,使用命令 modify-cache-subnet-group 來修改子網路群組。

若為 Linux、macOS 或 Unix:

```
aws elasticache modify-cache-subnet-group \ 
     --cache-subnet-group-name mysubnetgroup \ 
     --cache-subnet-group-description "New description" \ 
     --subnet-ids "subnet-42df9c3a" "subnet-48fc21a9"
```
針對 Windows:

```
aws elasticache modify-cache-subnet-group ^ 
     --cache-subnet-group-name mysubnetgroup ^ 
     --cache-subnet-group-description "New description" ^ 
     --subnet-ids "subnet-42df9c3a" "subnet-48fc21a9"
```
此命令應該產生類似下列的輸出:

```
{ 
     "CacheSubnetGroup": { 
         "VpcId": "vpc-73cd3c17", 
         "CacheSubnetGroupDescription": "New description", 
         "Subnets": [ 
             { 
                 "SubnetIdentifier": "subnet-42dcf93a", 
                 "SubnetAvailabilityZone": { 
                     "Name": "us-west-2a" 
 } 
            }, 
             { 
                 "SubnetIdentifier": "subnet-48fc12a9", 
                 "SubnetAvailabilityZone": { 
                     "Name": "us-west-2a" 
 } 
 } 
         ], 
         "CacheSubnetGroupName": "mysubnetgroup" 
     }
}
```
如需詳細資訊,請參閱 AWS CLI 主題 [modify-cache-subnet-group](https://docs.aws.amazon.com/cli/latest/reference/elasticache/modify-cache-subnet-group.html)。

### <span id="page-898-1"></span>刪除子網路群組

如果您決定不再需要使用您的子網路群組,您可以將它刪除。如果有某個快取正在使用子網路群組,則 無法將它刪除。

下列程序顯示如何刪除子網路群組。

刪除子網路群組 (主控台)

#### 刪除子網路群組

- 1. 登入 AWS Management Console 並前往 <https://console.aws.amazon.com/elasticache/>開啟 ElastiCache 主控台。
- 2. 在導覽窗格中選擇 Subnet groups (子網路群組)。
- 3. 在子網路群組的清單中,選擇您要刪除的子網路群組,然後選擇 Delete (刪除)。
- 4. 當系統要求您確認此操作時,請在文字輸入欄位中輸入子網路群組的名稱,然後選擇刪除。

#### 刪除子網路群組 (AWS CLI)

使用 AWS CLI,搭配下列參數呼叫命令 delete-cache-subnet-group:

• --cache-subnet-group-name *mysubnetgroup*

### 若為 Linux、macOS 或 Unix:

aws elasticache delete-cache-subnet-group \ --cache-subnet-group-name *mysubnetgroup*

針對 Windows:

aws elasticache delete-cache-subnet-group ^ --cache-subnet-group-name *mysubnetgroup*

### 此命令不會產生輸出。

<span id="page-898-0"></span>如需詳細資訊,請參閱 AWS CLI 主題 [delete-cache-subnet-group。](https://docs.aws.amazon.com/cli/latest/reference/elasticache/delete-cache-subnet-group.html)

# Amazon Identity and Access Management ElastiCache

AWS Identity and Access Management (IAM) 可協助管理員安全地控制 AWS 資源存取權。 AWS 服務 IAM 管理員控制哪些人可以驗證 (登入) 和授權 (具有權限) 以使用 ElastiCache 資源。您可以使用 IAM AWS 服務 , 無需額外付費。

#### 主題

- [物件](#page-899-0)
- [使用身分驗證](#page-899-1)
- [使用政策管理存取權](#page-902-0)
- [Amazon 如何與 IAM 合 ElastiCache 作](#page-904-0)
- [Amazon ElastiCache 的身分型政策範例](#page-910-0)
- [疑難排解 Amazon ElastiCache 身分和存取](#page-912-0)
- [存取控制](#page-914-0)
- [管理 ElastiCache 資源存取許可的概觀](#page-915-0)

## <span id="page-899-0"></span>物件

您使用 AWS Identity and Access Management (IAM) 的方式會有所不同,具體取決於您在進行的工作 ElastiCache。

服務使用者 — 如果您使用 ElastiCache 服務執行工作,則管理員會為您提供所需的認證和權限。當您 使用更多 ElastiCache 功能來完成工作時,您可能需要其他權限。了解存取許可的管理方式可協助您向 管理員請求正確的許可。如果無法存取中的圖徵 ElastiCache,請參[閱疑難排解 Amazon ElastiCache](#page-912-0)  [身分和存取](#page-912-0)。

服務管理員 — 如果您負責公司的 ElastiCache 資源,您可能擁有完整的存取權 ElastiCache。決定您 的服務使用者應該存取哪些 ElastiCache 功能和資源是您的工作。接著,您必須將請求提交給您的 IAM 管理員,來變更您服務使用者的許可。檢閱此頁面上的資訊,了解 IAM 的基本概念。若要進一步瞭解 貴公司如何搭配使用 IAM ElastiCache,請參閱[Amazon 如何與 IAM 合 ElastiCache 作。](#page-904-0)

IAM 管理員 — 如果您是 IAM 管理員,您可能想要瞭解如何撰寫政策來管理存取權限的詳細資訊 ElastiCache。若要檢視可在 IAM 中使用的 ElastiCache 基於身分的政策範例,請參閱。[Amazon](#page-910-0)  [ElastiCache 的身分型政策範例](#page-910-0)

## <span id="page-899-1"></span>使用身分驗證

驗證是您 AWS 使用身分認證登入的方式。您必須以 IAM 使用者身分或假設 IAM 角色進行驗證 (登入 AWS)。 AWS 帳戶根使用者
您可以使用透過 AWS 身分識別來源提供的認證,以聯合身分識別身分登入。 AWS IAM Identity Center (IAM 身分中心) 使用者、貴公司的單一登入身分驗證,以及您的 Google 或 Facebook 登入資料 都是聯合身分識別的範例。您以聯合身分登入時,您的管理員先前已設定使用 IAM 角色的聯合身分。 當您使 AWS 用同盟存取時,您會間接擔任角色。

根據您的使用者類型,您可以登入 AWS Management Console 或 AWS 存取入口網站。如需登入的詳 細資訊 AWS,請參閱AWS 登入 使用者指南[中的如何登入您 AWS 帳戶的](https://docs.aws.amazon.com/signin/latest/userguide/how-to-sign-in.html)。

如果您 AWS 以程式設計方式存取,請 AWS 提供軟體開發套件 (SDK) 和命令列介面 (CLI),以使用您 的認證以加密方式簽署要求。如果您不使用 AWS 工具,則必須自行簽署要求。如需使用建議的方法自 行簽署請求的詳細資訊,請參閱 IAM 使用者指南中的[簽署 AWS API 請求。](https://docs.aws.amazon.com/IAM/latest/UserGuide/reference_aws-signing.html)

無論您使用何種身分驗證方法,您可能都需要提供額外的安全性資訊。例如, AWS 建議您使用多重要 素驗證 (MFA) 來增加帳戶的安全性。如需更多資訊,請參閱 AWS IAM Identity Center 使用者指南中 的[多重要素驗證](https://docs.aws.amazon.com/singlesignon/latest/userguide/enable-mfa.html)和 IAM 使用者指南中的[在 AWS中使用多重要素驗證 \(MFA\)](https://docs.aws.amazon.com/IAM/latest/UserGuide/id_credentials_mfa.html)。

### AWS 帳戶 根使用者

當您建立時 AWS 帳戶,您會從一個登入身分開始,該身分可完整存取該帳戶中的所有資源 AWS 服務 和資源。此身分稱為 AWS 帳戶 root 使用者,可透過使用您用來建立帳戶的電子郵件地址和密碼登入 來存取。強烈建議您不要以根使用者處理日常任務。保護您的根使用者憑證,並將其用來執行只能由根 使用者執行的任務。如需這些任務的完整清單,了解需以根使用者登入的任務,請參閱 IAM 使用者指 南中的[需要根使用者憑證的任務](https://docs.aws.amazon.com/IAM/latest/UserGuide/root-user-tasks.html)。

### 聯合身分

最佳作法是要求人類使用者 (包括需要系統管理員存取權的使用者) 使用與身分識別提供者的同盟,才 能使用臨時認證 AWS 服務 來存取。

聯合身分識別是來自企業使用者目錄的使用者、Web 身分識別提供者、Identi ty Center 目錄,或使用 透過身分識別來源提供的認證進行存取 AWS 服務 的任何使用者。 AWS Directory Service同盟身分存 取時 AWS 帳戶,他們會假設角色,而角色則提供臨時認證。

對於集中式存取權管理,我們建議您使用 AWS IAM Identity Center。您可以在 IAM Identity Center 中 建立使用者和群組,也可以連線並同步到自己身分識別來源中的一組使用者和群組,以便在所有應用 程式 AWS 帳戶 和應用程式中使用。如需 IAM Identity Center 的詳細資訊,請參閱 AWS IAM Identity Center 使用者指南中[的什麼是 IAM Identity Center?](https://docs.aws.amazon.com/singlesignon/latest/userguide/what-is.html)。

## IAM 使用者和群組

[IAM 使用者是](https://docs.aws.amazon.com/IAM/latest/UserGuide/id_users.html)您內部的身分,具 AWS 帳戶 有單一人員或應用程式的特定許可。建議您盡可能依賴暫 時憑證,而不是擁有建立長期憑證 (例如密碼和存取金鑰) 的 IAM 使用者。但是如果特定使用案例需要 擁有長期憑證的 IAM 使用者,建議您輪換存取金鑰。如需更多資訊,請參閱 [IAM 使用者指南中](https://docs.aws.amazon.com/IAM/latest/UserGuide/best-practices.html#rotate-credentials)的為需 要長期憑證的使用案例定期輪換存取金鑰。

[IAM 群組是](https://docs.aws.amazon.com/IAM/latest/UserGuide/id_groups.html)一種指定 IAM 使用者集合的身分。您無法以群組身分簽署。您可以使用群組來一次為多 名使用者指定許可。群組可讓管理大量使用者許可的程序變得更為容易。例如,您可以擁有一個名為 IAMAdmins 的群組,並給予該群組管理 IAM 資源的許可。

使用者與角色不同。使用者只會與單一人員或應用程式建立關聯,但角色的目的是在由任何需要它的人 員取得。使用者擁有永久的長期憑證,但角色僅提供暫時憑證。如需進一步了解,請參閱IAM 使用者 指南中的[建立 IAM 使用者 \(而非角色\) 的時機。](https://docs.aws.amazon.com/IAM/latest/UserGuide/id.html#id_which-to-choose)

IAM 角色

[IAM 角色是](https://docs.aws.amazon.com/IAM/latest/UserGuide/id_roles.html)您 AWS 帳戶 內部具有特定許可的身分。它類似 IAM 使用者,但不與特定的人員相關聯。 您可以[切換角色,在中暫時擔任 IAM 角色。](https://docs.aws.amazon.com/IAM/latest/UserGuide/id_roles_use_switch-role-console.html) AWS Management Console 您可以透過呼叫 AWS CLI 或 AWS API 作業或使用自訂 URL 來擔任角色。如需使用角色的方法詳細資訊,請參閱 IAM 使用者指 南中的[使用 IAM 角色。](https://docs.aws.amazon.com/IAM/latest/UserGuide/id_roles_use.html)

使用暫時憑證的 IAM 角色在下列情況中非常有用:

- 聯合身分使用者存取 如需向聯合身分指派許可,請建立角色,並為角色定義許可。當聯合身分進 行身分驗證時,該身分會與角色建立關聯,並獲授予由角色定義的許可。如需有關聯合角色的相關資 訊,請參閱 [IAM 使用者指南中](https://docs.aws.amazon.com/IAM/latest/UserGuide/id_roles_create_for-idp.html)的為第三方身分提供者建立角色。如果您使用 IAM Identity Center, 則需要設定許可集。為控制身分驗證後可以存取的內容,IAM Identity Center 將許可集與 IAM 中的 角色相關聯。如需有關許可集的資訊,請參閱 AWS IAM Identity Center 使用者指南中的[許可集。](https://docs.aws.amazon.com/singlesignon/latest/userguide/permissionsetsconcept.html)
- 暫時 IAM 使用者許可 IAM 使用者或角色可以擔任 IAM 角色來暫時針對特定任務採用不同的許可。
- 跨帳戶存取權:您可以使用 IAM 角色,允許不同帳戶中的某人 (信任的主體) 存取您帳戶的資源。角 色是授予跨帳戶存取權的主要方式。但是,對於某些策略 AWS 服務,您可以將策略直接附加到資源 (而不是使用角色作為代理)。若要了解跨帳戶存取角色和以資源為基礎的政策之間的差異,請參閱 IAM 使用者指南中的 [IAM 中的跨帳戶資源存取。](https://docs.aws.amazon.com/IAM/latest/UserGuide/access_policies-cross-account-resource-access.html)
- 跨服務訪問 有些 AWS 服務 使用其他 AWS 服務功能。例如,當您在服務中進行呼叫時,該服務 通常會在 Amazon EC2 中執行應用程式或將物件儲存在 Amazon Simple Storage Service (Amazon S3) 中。服務可能會使用呼叫主體的許可、使用服務角色或使用服務連結角色來執行此作業。
- 轉寄存取工作階段 (FAS) 當您使用 IAM 使用者或角色在中執行動作時 AWS,您會被視為主 體。使用某些服務時,您可能會執行某個動作,進而在不同服務中啟動另一個動作。FAS 會使用 主體呼叫的權限 AWS 服務,並結合要求 AWS 服務 向下游服務發出要求。只有當服務收到需要與 其 AWS 服務 他資源互動才能完成的請求時,才會發出 FAS 請求。在此情況下,您必須具有執行 這兩個動作的許可。如需提出 FAS 請求時的政策詳細資訊,請參閱[《轉發存取工作階段》。](https://docs.aws.amazon.com/IAM/latest/UserGuide/access_forward_access_sessions.html)
- 服務角色 服務角色是服務擔任的 [IAM 角色,](https://docs.aws.amazon.com/IAM/latest/UserGuide/id_roles.html)可代表您執行動作。IAM 管理員可以從 IAM 內建 立、修改和刪除服務角色。如需詳細資訊,請參閱 IAM 使用者指南中的[建立角色以委派許可給](https://docs.aws.amazon.com/IAM/latest/UserGuide/id_roles_create_for-service.html)  [AWS 服務服務。](https://docs.aws.amazon.com/IAM/latest/UserGuide/id_roles_create_for-service.html)
- 服務連結角色 服務連結角色是連結至. AWS 服務服務可以擔任代表您執行動作的角色。服務連 結角色會顯示在您的中, AWS 帳戶 且屬於服務所有。IAM 管理員可以檢視,但不能編輯服務連 結角色的許可。
- 在 Amazon EC2 上執行的應用程式 您可以使用 IAM 角色來管理在 EC2 執行個體上執行的應用程 式以及發出 AWS CLI 或 AWS API 請求的臨時登入資料。這是在 EC2 執行個體內儲存存取金鑰的較 好方式。若要將 AWS 角色指派給 EC2 執行個體並提供給其所有應用程式,請建立連接至執行個體 的執行個體設定檔。執行個體設定檔包含該角色,並且可讓 EC2 執行個體上執行的程式取得暫時憑 證。如需詳細資訊,請參閱 IAM 使用者指南中的[利用 IAM 角色來授予許可給 Amazon EC2 執行個](https://docs.aws.amazon.com/IAM/latest/UserGuide/id_roles_use_switch-role-ec2.html) [體上執行的應用程式](https://docs.aws.amazon.com/IAM/latest/UserGuide/id_roles_use_switch-role-ec2.html)。

如需了解是否要使用 IAM 角色或 IAM 使用者,請參閱 IAM 使用者指南中的[建立 IAM 角色 \(而非使用](https://docs.aws.amazon.com/IAM/latest/UserGuide/id.html#id_which-to-choose_role) [者\) 的時機](https://docs.aws.amazon.com/IAM/latest/UserGuide/id.html#id_which-to-choose_role)。

# 使用政策管理存取權

您可以透 AWS 過建立原則並將其附加至 AWS 身分識別或資源來控制中的存取。原則是一個物件 AWS ,當與身分識別或資源相關聯時,會定義其權限。 AWS 當主參與者 (使用者、root 使用者或角色 工作階段) 提出要求時,評估這些原則。政策中的許可決定是否允許或拒絕請求。大多數原則會 AWS 以 JSON 文件的形式儲存在中。如需 JSON 政策文件結構和內容的詳細資訊,請參閱 IAM 使用者指 南中的 [JSON 政策概觀。](https://docs.aws.amazon.com/IAM/latest/UserGuide/access_policies.html#access_policies-json)

管理員可以使用 AWS JSON 政策來指定誰可以存取哪些內容。也就是說,哪個主體在什麼條件下可以 對什麼資源執行哪些動作。

預設情況下,使用者和角色沒有許可。若要授予使用者對其所需資源執行動作的許可,IAM 管理員可 以建立 IAM 政策。然後,管理員可以將 IAM 政策新增至角色,使用者便能擔任這些角色。

IAM 政策定義該動作的許可,無論您使用何種方法來執行操作。例如,假設您有一個允許 iam:GetRole 動作的政策。具有該原則的使用者可以從 AWS Management Console AWS CLI、或 AWS API 取得角色資訊。

#### 身分型政策

身分型政策是可以附加到身分 (例如 IAM 使用者、使用者群組或角色) 的 JSON 許可政策文件。這些 政策可控制身分在何種條件下能對哪些資源執行哪些動作。若要了解如何建立身分類型政策,請參閱 IAM 使用者指南中的[建立 IAM 政策。](https://docs.aws.amazon.com/IAM/latest/UserGuide/access_policies_create.html)

身分型政策可進一步分類成內嵌政策或受管政策。內嵌政策會直接內嵌到單一使用者、群組或角色。受 管理的策略是獨立策略,您可以將其附加到您的 AWS 帳戶. 受管政策包括 AWS 受管政策和客戶管理 的策略。如需了解如何在受管政策及內嵌政策間選擇,請參閱 IAM 使用者指南中的[在受管政策和內嵌](https://docs.aws.amazon.com/IAM/latest/UserGuide/access_policies_managed-vs-inline.html#choosing-managed-or-inline) [政策間選擇](https://docs.aws.amazon.com/IAM/latest/UserGuide/access_policies_managed-vs-inline.html#choosing-managed-or-inline)。

#### 資源型政策

資源型政策是連接到資源的 JSON 政策文件。資源型政策的最常見範例是 IAM 角色信任政策和 Amazon S3 儲存貯體政策。在支援資源型政策的服務中,服務管理員可以使用它們來控制對特定資源 的存取權限。對於附加政策的資源,政策會定義指定的主體可以對該資源執行的動作以及在何種條件 下執行的動作。您必須在資源型政策中[指定主體](https://docs.aws.amazon.com/IAM/latest/UserGuide/reference_policies_elements_principal.html)。主參與者可以包括帳戶、使用者、角色、同盟使用者 或。 AWS 服務

資源型政策是位於該服務中的內嵌政策。您無法在以資源為基礎的政策中使用 IAM 的 AWS 受管政 策。

存取控制清單 (ACL)

存取控制清單 (ACL) 可控制哪些主體 (帳戶成員、使用者或角色) 擁有存取某資源的許可。ACL 類似於 資源型政策,但它們不使用 JSON 政策文件格式。

Amazon S3 和 Amazon VPC 是支援 ACL 的服務範例。 AWS WAF如需進一步了解 ACL,請參閱 Amazon Simple Storage Service 開發人員指南中的[存取控制清單 \(ACL\) 概觀。](https://docs.aws.amazon.com/AmazonS3/latest/dev/acl-overview.html)

#### 其他政策類型

AWS 支援其他較不常見的原則類型。這些政策類型可設定較常見政策類型授予您的最大許可。

• 許可界限 – 許可範圍是一種進階功能,可供您設定身分型政策能授予 IAM 實體 (IAM 使用者或角色) 的最大許可。您可以為實體設定許可界限。所產生的許可會是實體的身分型政策和其許可界限的交 集。會在 Principal 欄位中指定使用者或角色的資源型政策則不會受到許可界限限制。所有這類政 策中的明確拒絕都會覆寫該允許。如需許可界限的詳細資訊,請參閱 IAM 使用者指南中的 [IAM 實體](https://docs.aws.amazon.com/IAM/latest/UserGuide/access_policies_boundaries.html) [許可界限](https://docs.aws.amazon.com/IAM/latest/UserGuide/access_policies_boundaries.html)。

- 服務控制策略(SCP)— SCP 是 JSON 策略,用於指定中組織或組織單位(OU)的最大權限。 AWS Organizations AWS Organizations 是一種用於分組和集中管理您企業擁 AWS 帳戶 有的多個 服務。若您啟用組織中的所有功能,您可以將服務控制政策 (SCP) 套用到任何或所有帳戶。SCP 限 制成員帳戶中實體的權限,包括每個 AWS 帳戶根使用者帳戶。如需 Organizations 和 SCP 的詳細 資訊,請參閱 AWS Organizations 使用者指南中的 [SCP 運作方式。](https://docs.aws.amazon.com/organizations/latest/userguide/orgs_manage_policies_about-scps.html)
- 工作階段政策 工作階段政策是一種進階政策,您可以在透過編寫程式的方式建立角色或聯合使用 者的暫時工作階段時,作為參數傳遞。所產生工作階段的許可會是使用者或角色的身分型政策和工作 階段政策的交集。許可也可以來自資源型政策。所有這類政策中的明確拒絕都會覆寫該允許。如需詳 細資訊,請參閱 IAM 使用者指南中的[工作階段政策。](https://docs.aws.amazon.com/IAM/latest/UserGuide/access_policies.html#policies_session)

### 多種政策類型

將多種政策類型套用到請求時,其結果形成的許可會更為複雜、更加難以理解。要了解如何在涉及多個 政策類型時 AWS 確定是否允許請求,請參閱《IAM 使用者指南》中的[政策評估邏輯。](https://docs.aws.amazon.com/IAM/latest/UserGuide/reference_policies_evaluation-logic.html)

<span id="page-904-0"></span>Amazon 如何與 IAM 合 ElastiCache 作

在您使用 IAM 管理存取權限之前 ElastiCache,請先了解哪些 IAM 功能可搭配使用 ElastiCache。

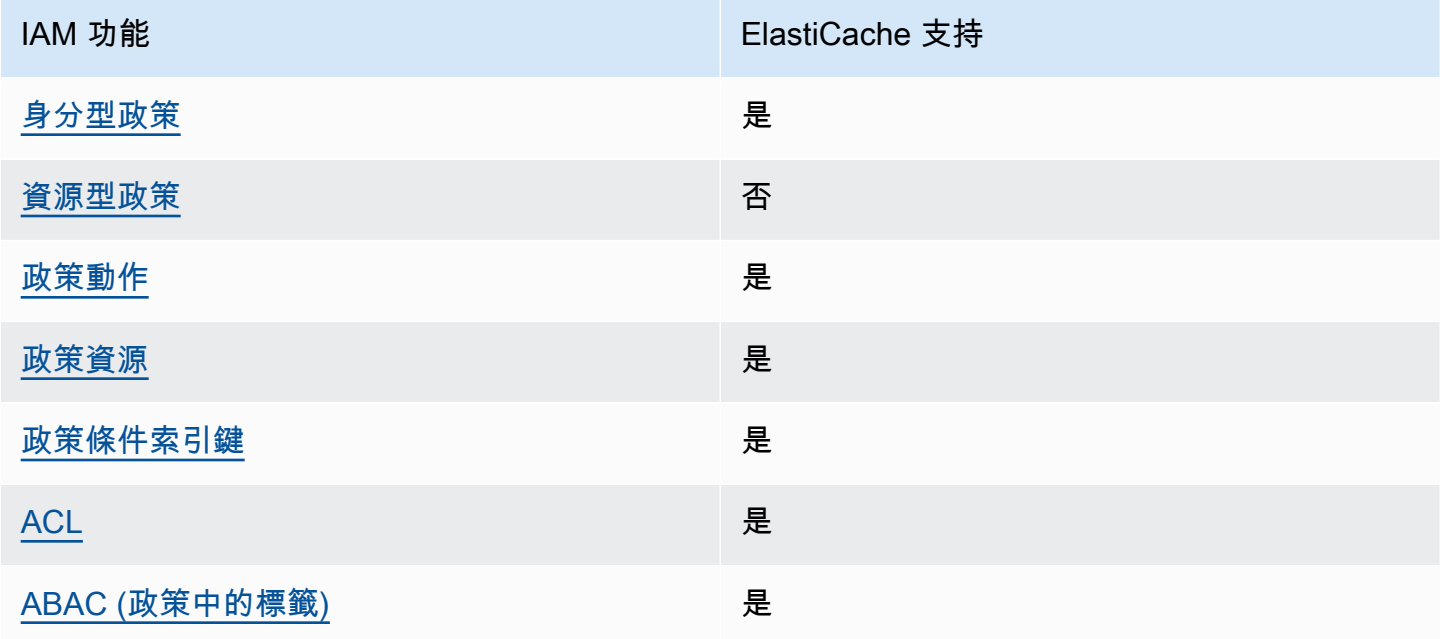

您可以與 Amazon 搭配使用的 IAM 功能 ElastiCache

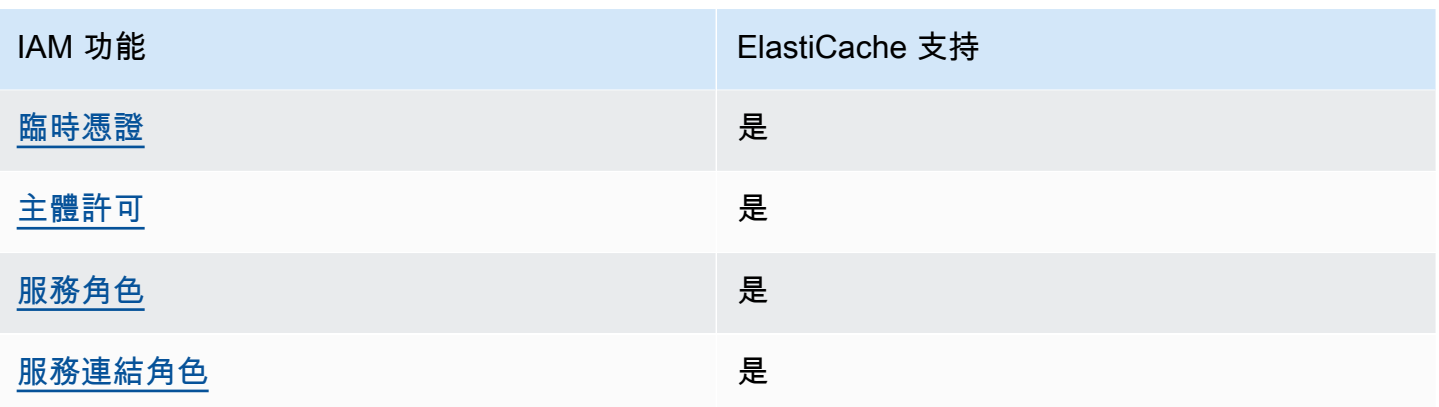

若要深入瞭解如何以 ElastiCache 及其他 AWS 服務如何使用大多數 IAM 功能,請參閱 IAM 使用者指 南中的搭配 IAM 使用[的AWS 服務。](https://docs.aws.amazon.com/IAM/latest/UserGuide/reference_aws-services-that-work-with-iam.html)

<span id="page-905-0"></span>以身分識別為基礎的原則 ElastiCache

支援身分型政策 しょうしょう しゅうしょう しゅうしょう 是

身分型政策是可以連接到身分 (例如 IAM 使用者、使用者群組或角色) 的 JSON 許可政策文件。這些 政策可控制身分在何種條件下能對哪些資源執行哪些動作。若要了解如何建立身分類型政策,請參閱 《IAM 使用者指南》中的[建立 IAM 政策。](https://docs.aws.amazon.com/IAM/latest/UserGuide/access_policies_create.html)

使用 IAM 身分型政策,您可以指定允許或拒絕的動作和資源,以及在何種條件下允許或拒絕動作。您 無法在身分型政策中指定主體,因為這會套用至連接的使用者或角色。如要了解您在 JSON 政策中使 用的所有元素,請參閱《IAM 使用者指南》中的 [IAM JSON 政策元素參考。](https://docs.aws.amazon.com/IAM/latest/UserGuide/reference_policies_elements.html)

ElastiCache 的身分型政策範例

若要檢視以 ElastiCache 身分為基礎的原則範例,請參閱。[Amazon ElastiCache 的身分型政策範例](#page-910-1)

<span id="page-905-1"></span>ElastiCache 內的資源型政策

支援以資源基礎的政策 否

資源型政策是附加到資源的 JSON 政策文件。資源型政策的最常見範例是 IAM 角色信任政策和 Amazon S3 儲存貯體政策。在支援資源型政策的服務中,服務管理員可以使用它們來控制對特定資源 的存取權限。對於附加政策的資源,政策會定義指定的主體可以對該資源執行的動作以及在何種條件 下執行的動作。您必須在資源型政策中[指定主體](https://docs.aws.amazon.com/IAM/latest/UserGuide/reference_policies_elements_principal.html)。主參與者可以包括帳戶、使用者、角色、同盟使用者 或。 AWS 服務

如需啟用跨帳戶存取權,您可以指定在其他帳戶內的所有帳戶或 IAM 實體,作為資源型政策的主體。 新增跨帳戶主體至資源型政策,只是建立信任關係的一半。當主體和資源位於不同時 AWS 帳戶,受信 任帳戶中的 IAM 管理員也必須授與主體實體 (使用者或角色) 權限,才能存取資源。其透過將身分型政 策連接到實體來授與許可。不過,如果資源型政策會為相同帳戶中的主體授予存取,這時就不需要額外 的身分型政策。如需詳細資訊,請參閱 IAM 使用者指南[中的 IAM 中的跨帳戶資源存取。](https://docs.aws.amazon.com/IAM/latest/UserGuide/access_policies-cross-account-resource-access.html)

<span id="page-906-0"></span>的政策動作 ElastiCache

さ 接政策動作 いっきょう しょうかん こうしょう しゅうしょう 是たい はんしょう

管理員可以使用 AWS JSON 政策來指定誰可以存取哪些內容。也就是說,哪個主體在什麼条件下可以 對什麼資源執行哪些動作。

JSON 政策的 Action 元素描述您可以用來允許或拒絕政策中存取的動作。原則動作通常與關聯的 AWS API 作業具有相同的名稱。有一些例外狀況,例如沒有相符的 API 操作的僅限許可動作。也有一 些作業需要政策中的多個動作。這些額外的動作稱為相依動作。

政策會使用動作來授予執行相關聯動作的許可。

若要查看 ElastiCache 動作清單,請參閱服務授權參考 ElastiCache中[由 Amazon 定義的動作](https://docs.aws.amazon.com/service-authorization/latest/reference/list_amazonelasticache.html#amazonelasticache-actions-as-permissions)。

中的策略動作在動作之前 FlastiCache 使用下列前置詞:

elasticache

如需在單一陳述式中指定多個動作,請用逗號分隔。

```
"Action": [ 
       "elasticache:action1", 
       "elasticache:action2" 
 ]
```
您也可以使用萬用字元 (\*) 來指定多個動作。例如,若要指定開頭是 Describe 文字的所有動作,請包 含以下動作:

"Action": "elasticache:Describe\*"

<span id="page-907-0"></span>若要檢視以 ElastiCache 身分為基礎的原則範例,請參閱。[Amazon ElastiCache 的身分型政策範例](#page-910-1)

的政策資源 ElastiCache

さ 接政策資源 いっきょう こうしょう こうしょう しゅうしょう かいしょう しゅうしょう

管理員可以使用 AWS JSON 政策來指定誰可以存取哪些內容。也就是說,哪個主體在什麼條件下可以 對什麼資源執行哪些動作。

Resource JSON 政策元素可指定要套用動作的物件。陳述式必須包含 Resource 或 NotResource 元素。最佳實務是使用其 [Amazon Resource Name \(ARN\)](https://docs.aws.amazon.com/general/latest/gr/aws-arns-and-namespaces.html) 來指定資源。您可以針對支援特定資源類型 的動作 (稱為資源層級許可) 來這麼做。

對於不支援資源層級許可的動作 (例如列出操作),請使用萬用字元 (\*) 來表示陳述式適用於所有資源。

"Resource": "\*"

要查看 ElastiCache 資源類型及其 ARN 的列表,請參閱服務授權參考 ElastiCache中[由 Amazon 定](https://docs.aws.amazon.com/service-authorization/latest/reference/list_amazonelasticache.html#amazonelasticache-resources-for-iam-policies) [義的資源](https://docs.aws.amazon.com/service-authorization/latest/reference/list_amazonelasticache.html#amazonelasticache-resources-for-iam-policies)。若要了解可以使用哪些動作指定每個資源的 ARN,請參閱 [Amazon ElastiCache 定義的動](https://docs.aws.amazon.com/service-authorization/latest/reference/list_amazonelasticache.html#amazonelasticache-actions-as-permissions) [作](https://docs.aws.amazon.com/service-authorization/latest/reference/list_amazonelasticache.html#amazonelasticache-actions-as-permissions)。

<span id="page-907-1"></span>若要檢視以 ElastiCache 身分為基礎的原則範例,請參閱。[Amazon ElastiCache 的身分型政策範例](#page-910-1)

ElastiCache 的政策條件索引鍵

支援服務特定政策條件金鑰 是

管理員可以使用 AWS JSON 政策來指定誰可以存取哪些內容。也就是說,哪個主體在什麼條件下可以 對什麼資源執行哪些動作。

Condition 元素 (或 Condition 區塊) 可讓您指定使陳述式生效的條件。Condition 元素是選用項 目。您可以建立使用[條件運算子](https://docs.aws.amazon.com/IAM/latest/UserGuide/reference_policies_elements_condition_operators.html)的條件運算式 (例如等於或小於),來比對政策中的條件和請求中的值。

若您在陳述式中指定多個 Condition 元素,或是在單一 Condition 元素中指定多個索引鍵, AWS 會使用邏輯 AND 操作評估他們。如果您為單一條件索引鍵指定多個值,請使用邏輯OR運算來 AWS 評 估條件。必須符合所有條件,才會授與陳述式的許可。

您也可以在指定條件時使用預留位置變數。例如,您可以只在使用者使用其 IAM 使用者名稱標記時, 將存取資源的許可授予該 IAM 使用者。如需更多資訊,請參閱 IAM 使用者指南中的 [IAM 政策元素:變](https://docs.aws.amazon.com/IAM/latest/UserGuide/reference_policies_variables.html) [數和標籤](https://docs.aws.amazon.com/IAM/latest/UserGuide/reference_policies_variables.html)。

AWS 支援全域條件金鑰和服務特定條件金鑰。若要查看所有 AWS 全域條件金鑰,請參閱《IAM 使用 者指南》中的[AWS 全域條件內容金鑰。](https://docs.aws.amazon.com/IAM/latest/UserGuide/reference_policies_condition-keys.html)

若要查看 ElastiCache 條件金鑰清單,請參閱服務授權參考 ElastiCache中的 [Amazon 條件金鑰。](https://docs.aws.amazon.com/service-authorization/latest/reference/list_amazonelasticache.html#amazonelasticache-policy-keys)若要 了解您可以使用條件金鑰的動作和資源,請參閱 [Amazon 定義的動作 ElastiCache。](https://docs.aws.amazon.com/service-authorization/latest/reference/list_amazonelasticache.html#amazonelasticache-actions-as-permissions)

若要檢視以 ElastiCache 身分為基礎的原則範例,請參閱。[Amazon ElastiCache 的身分型政策範例](#page-910-1)

<span id="page-908-0"></span>存取控制清單 (ACL) ElastiCache

支援 ACL いっきょう こうしょう いっきょう 是

存取控制清單 (ACL) 可控制哪些主體 (帳戶成員、使用者或角色) 擁有存取某資源的許可。ACL 類似於 資源型政策,但它們不使用 JSON 政策文件格式。

<span id="page-908-1"></span>以屬性為基礎的存取控制 (ABAC) 搭配 ElastiCache

支援 ABAC (政策中的標籤) 是

屬性型存取控制 (ABAC) 是一種授權策略,可根據屬性來定義許可。在中 AWS,這些屬性稱為標籤。 您可以將標籤附加到 IAM 實體 (使用者或角色) 和許多 AWS 資源。為實體和資源加上標籤是 ABAC 的 第一步。您接著要設計 ABAC 政策,允許在主體的標籤與其嘗試存取的資源標籤相符時操作。

ABAC 在成長快速的環境中相當有幫助,並能在政策管理變得繁瑣時提供協助。

如需根據標籤控制存取,請使用 aws:ResourceTag/*key-name*、aws:RequestTag/*key-name* 或 aws:TagKeys 條件索引鍵,在政策的[條件元素中](https://docs.aws.amazon.com/IAM/latest/UserGuide/reference_policies_elements_condition.html),提供標籤資訊。

如果服務支援每個資源類型的全部三個條件金鑰,則對該服務而言,值為 Yes。如果服務僅支援某些資 源類型的全部三個條件金鑰,則值為 Partial。

如需 ABAC 的詳細資訊,請參閱 IAM 使用者指南中[的什麼是 ABAC?。](https://docs.aws.amazon.com/IAM/latest/UserGuide/introduction_attribute-based-access-control.html)如要查看含有設定 ABAC 步驟 的教學課程,請參閱 IAM 使用者指南中的[使用屬性型存取控制 \(ABAC\)。](https://docs.aws.amazon.com/IAM/latest/UserGuide/tutorial_attribute-based-access-control.html)

<span id="page-909-0"></span>使用臨時登入資料 ElastiCache

さ援臨時憑證 しょうしょう しょうしょう かいしょう しゅうしょく

當您使用臨時憑據登錄時,某些 AWS 服務 不起作用。如需其他資訊,包括哪些 AWS 服務 與臨時登 入資料[搭配AWS 服務 使用,請參閱 IAM](https://docs.aws.amazon.com/IAM/latest/UserGuide/reference_aws-services-that-work-with-iam.html) 使用者指南中的 IAM。

如果您使用除了使用者名稱和密碼以外的任何方法登入,則您正在 AWS Management Console 使用臨 時認證。例如,當您 AWS 使用公司的單一登入 (SSO) 連結存取時,該程序會自動建立暫時認證。當 您以使用者身分登入主控台,然後切換角色時,也會自動建立臨時憑證。如需切換角色的詳細資訊,請 參閱 IAM 使用者指南中的[切換至角色 \(主控台\)](https://docs.aws.amazon.com/IAM/latest/UserGuide/id_roles_use_switch-role-console.html)。

您可以使用 AWS CLI 或 AWS API 手動建立臨時登入資料。然後,您可以使用這些臨時登入資料來存 取 AWS。 AWS 建議您動態產生臨時登入資料,而不是使用長期存取金鑰。如需詳細資訊,請參閱 [IAM 中的暫時性安全憑證。](https://docs.aws.amazon.com/IAM/latest/UserGuide/id_credentials_temp.html)

<span id="page-909-1"></span>ElastiCache 的跨服務主體權限

支援轉寄存取工作階段 (FAS) 是

當您使用 IAM 使用者或角色在中執行動作時 AWS,您會被視為主體。使用某些服務時,您可能會執行 某個動作,進而在不同服務中啟動另一個動作。FAS 會使用主體呼叫的權限 AWS 服務,並結合要求 AWS 服務 向下游服務發出要求。只有當服務收到需要與其 AWS 服務 他資源互動才能完成的請求時, 才會發出 FAS 請求。在此情況下,您必須具有執行這兩個動作的許可。如需提出 FAS 請求時的政策詳 細資訊,請參閱[《轉發存取工作階段》](https://docs.aws.amazon.com/IAM/latest/UserGuide/access_forward_access_sessions.html)。

<span id="page-909-2"></span>的服務角色 ElastiCache

さ 援 服 務 角 色 しゅうしゃ こうしゃ こうしゃ こうしゃ いっと 最もの かいきょう にんしゃ しゅうしゃ

服務角色是服務擔任的 [IAM 角色,](https://docs.aws.amazon.com/IAM/latest/UserGuide/id_roles.html)可代您執行動作。IAM 管理員可以從 IAM 內建立、修改和刪除服務 角色。如需詳細資訊,請參閱 IAM 使用者指南中的[建立角色以委派許可給 AWS 服務服務。](https://docs.aws.amazon.com/IAM/latest/UserGuide/id_roles_create_for-service.html)

#### **A** Warning

變更服務角色的權限可能會中斷 ElastiCache 功能。只有在 ElastiCache 提供指引時才編輯服 務角色。

<span id="page-910-0"></span>服務連結角色 ElastiCache

さ援服務連結角色 いっきん かいしん いっぽん いんこう かいしょう

服務連結角色是一種連結至. AWS 服務服務可以擔任代表您執行動作的角色。服務連結角色會顯示在 您的中, AWS 帳戶 且屬於服務所有。IAM 管理員可以檢視,但不能編輯服務連結角色的許可。

如需建立或管理服務連結角色的詳細資訊,請參閱[可搭配 IAM 運作的AWS 服務。](https://docs.aws.amazon.com/IAM/latest/UserGuide/reference_aws-services-that-work-with-iam.html)在表格中尋找服務, 其中包含服務連結角色欄中的 Yes。選擇是連結,以檢視該服務的服務連結角色文件。

# <span id="page-910-1"></span>Amazon ElastiCache 的身分型政策範例

根據預設,使用者和角色不具備建立或修改 ElastiCache 資源的許可。他們也無法使用 AWS Management Console、AWS Command Line Interface (AWS CLI) 或 AWS API 執行任務。若要授與 使用者對其所需資源執行動作的許可,IAM 管理員可以建立 IAM 政策。然後,管理員可以將 IAM 政策 新增至角色,使用者便能擔任這些角色。

若要了解如何使用這些範例 JSON 政策文件建立 IAM 身分型政策,請參閱《IAM 使用者指南》中[的建](https://docs.aws.amazon.com/IAM/latest/UserGuide/access_policies_create-console.html) [立 IAM 政策。](https://docs.aws.amazon.com/IAM/latest/UserGuide/access_policies_create-console.html)

如需 ElastiCache 所定義之動作和資源類型的詳細資訊,包括每種資源類型的 ARN 格式,請參閱《服 務授權參考》中的 [Amazon ElastiCache 適用的動作、資源和條件索引鍵。](https://docs.aws.amazon.com/service-authorization/latest/reference/list_amazonelasticache.html)

#### 主題

- [政策最佳實務](#page-911-0)
- [使用 ElastiCache 主控台](#page-911-1)
- [允許使用者檢視他們自己的許可](#page-912-0)

# <span id="page-911-0"></span>政策最佳實務

身分型政策會判斷您帳戶中的某個人員是否可以建立、存取或刪除 ElastiCache 資源。這些動作可能會 讓您的 AWS 帳戶 產生費用。當您建立或編輯身分型政策時,請遵循下列準則及建議事項:

- 開始使用 AWS 受管政策並朝向最低權限許可的目標邁進 : 如需開始授予許可給使用者和工作負載, 請使用 AWS 受管政策,這些政策會授予許可給許多常用案例。它們可在您的 AWS 帳戶 中使用。我 們建議您定義特定於使用案例的 AWS 客戶管理政策,以便進一步減少許可。如需更多資訊,請參閱 IAM 使用者指南中的 [AWS 受管政策或](https://docs.aws.amazon.com/IAM/latest/UserGuide/access_policies_managed-vs-inline.html#aws-managed-policies)[任務職能的 AWS 受管政策。](https://docs.aws.amazon.com/IAM/latest/UserGuide/access_policies_job-functions.html)
- 套用最低許可許可 設定 IAM 政策的許可時,請僅授予執行任務所需的權限。為實現此目的,您可 以定義在特定條件下可以對特定資源採取的動作,這也稱為最低權限許可。如需使用 IAM 套用許可 的更多相關資訊,請參閱 IAM 使用者指南中的 [IAM 中的政策和許可。](https://docs.aws.amazon.com/IAM/latest/UserGuide/access_policies.html)
- 使用 IAM 政策中的條件進一步限制存取權 您可以將條件新增至政策,以限制動作和資源的存取。 例如,您可以撰寫政策條件,指定必須使用 SSL 傳送所有請求。您也可以使用條件來授予對服務動 作的存取權,前提是透過特定 AWS 服務(例如 AWS CloudFormation)使用條件。如需更多資訊, 請參閱《IAM 使用者指南》中的 [IAM JSON 政策元素:條件。](https://docs.aws.amazon.com/IAM/latest/UserGuide/reference_policies_elements_condition.html)
- 使用 IAM Access Analyzer 驗證 IAM 政策,確保許可安全且可正常運作 IAM Access Analyzer 驗 證新政策和現有政策,確保這些政策遵從 IAM 政策語言 (JSON) 和 IAM 最佳實務。IAM Access Analyzer 提供 100 多項政策檢查及切實可行的建議,可協助您編寫安全且實用的政策。如需更多資 訊,請參閱 IAM 使用者指南中的 [IAM Access Analyzer 政策驗證。](https://docs.aws.amazon.com/IAM/latest/UserGuide/access-analyzer-policy-validation.html)
- 需要多重要素驗證 (MFA):如果存在需要 AWS 帳戶中 IAM 使用者或根使用者的情況,請開啟 MFA 提供額外的安全性。如需在呼叫 API 操作時請求 MFA,請將 MFA 條件新增至您的政策。如需更多 資訊,請參閱 [IAM 使用者指南中](https://docs.aws.amazon.com/IAM/latest/UserGuide/id_credentials_mfa_configure-api-require.html)的設定 MFA 保護的 API 存取。

有關 IAM 中最佳實務的更多相關資訊,請參閱 IAM 使用者指南中的 [IAM 最佳安全實務。](https://docs.aws.amazon.com/IAM/latest/UserGuide/best-practices.html)

<span id="page-911-1"></span>使用 ElastiCache 主控台

若要存取 Amazon ElastiCache 主控台,您必須擁有最基本的一組許可。這些許可必須允許您列出和檢 視您 AWS 帳戶 中 ElastiCache 資源的詳細資訊。如果您建立比最基本必要許可更嚴格的身分型政策, 則對於具有該政策的實體 ( 使用者或角色) 而言,主控台就無法如預期運作。

對於僅呼叫 AWS CLI 或 AWS API 的使用者,您不需要允許其最基本主控台許可。反之,只需允許存 取符合他們嘗試執行之 API 操作的動作就可以了。

為確保使用者和角色仍可使用 ElastiCache 主控台,還請將 ElastiCache ConsoleAccess 或 ReadOnly AWS 受管政策連接至實體。如需詳細資訊,請參閱《IAM 使用者指南》中[的新增許可到使](https://docs.aws.amazon.com/IAM/latest/UserGuide/id_users_change-permissions.html#users_change_permissions-add-console) [用者](https://docs.aws.amazon.com/IAM/latest/UserGuide/id_users_change-permissions.html#users_change_permissions-add-console)。

# <span id="page-912-0"></span>允許使用者檢視他們自己的許可

此範例會示範如何建立政策,允許 IAM 使用者檢視附加到他們使用者身分的內嵌及受管政策。此政策 包含在主控台上,或是使用 AWS CLI 或 AWS API 透過編寫程式的方式完成此動作的許可。

```
{ 
     "Version": "2012-10-17", 
     "Statement": [ 
          { 
               "Sid": "ViewOwnUserInfo", 
               "Effect": "Allow", 
               "Action": [ 
                   "iam:GetUserPolicy", 
                   "iam:ListGroupsForUser", 
                   "iam:ListAttachedUserPolicies", 
                   "iam:ListUserPolicies", 
                   "iam:GetUser" 
              ], 
               "Resource": ["arn:aws:iam::*:user/${aws:username}"] 
          }, 
          { 
               "Sid": "NavigateInConsole", 
               "Effect": "Allow", 
               "Action": [ 
                   "iam:GetGroupPolicy", 
                   "iam:GetPolicyVersion", 
                   "iam:GetPolicy", 
                   "iam:ListAttachedGroupPolicies", 
                   "iam:ListGroupPolicies", 
                   "iam:ListPolicyVersions", 
                   "iam:ListPolicies", 
                   "iam:ListUsers" 
              ], 
               "Resource": "*" 
          } 
     ]
}
```
# 疑難排解 Amazon ElastiCache 身分和存取

使用下列資訊可協助您診斷和修正使用和 IAM 時可能會遇到的 ElastiCache 常見問題。

#### 主題

- [我沒有執行操作的授權 ElastiCache](#page-913-0)
- [我沒有授權執行 iam:PassRole](#page-913-1)
- [我想允許 AWS 帳戶以外的人員存取我的 ElastiCache 資源](#page-914-0)

# <span id="page-913-0"></span>我沒有執行操作的授權 ElastiCache

如果 AWS Management Console 告訴您您沒有執行動作的授權,則您必須聯絡您的管理員以尋求協 助。您的管理員是提供您使用者名稱和密碼的人員。

下列範例錯誤會在 mateojackson 使用者嘗試使用主控台檢視一個虛構 *my-example-widget* 資源 的詳細資訊,但卻無虛構 elasticache:*GetWidget* 許可時發生。

User: arn:aws:iam::123456789012:user/mateojackson is not authorized to perform: elasticache:*GetWidget* on resource: *my-example-widget*

在此情況下,Mateo 會請求管理員更新他的政策,允許他使用 *my-example-widget* 動作存取 elasticache:*GetWidget* 資源。

### <span id="page-913-1"></span>我沒有授權執行 iam:PassRole

如果您收到未獲授權執行iam:PassRole動作的錯誤訊息,則必須更新您的原則以允許您將角色傳遞 給 ElastiCache。

有些 AWS 服務 允許您將現有角色傳遞給該服務,而不是建立新的服務角色或服務連結角色。如需執 行此作業,您必須擁有將角色傳遞至該服務的許可。

當名為的 IAM 使用者marymajor嘗試使用主控台執行中的動作時,會發生下列範例錯誤 ElastiCache。但是,動作請求服務具備服務角色授予的許可。Mary 沒有將角色傳遞至該服務的許可。

```
User: arn:aws:iam::123456789012:user/marymajor is not authorized to perform: 
  iam:PassRole
```
在這種情況下,Mary 的政策必須更新,允許她執行 iam:PassRole 動作。

如果您需要協助,請聯絡您的 AWS 系統管理員。您的管理員提供您的簽署憑證。

# <span id="page-914-0"></span>我想允許 AWS 帳戶以外的人員存取我的 ElastiCache 資源

您可以建立一個角色,讓其他帳戶中的使用者或您組織外部的人員存取您的資源。您可以指定要允許哪 些信任物件取得該角色。針對支援基於資源的政策或存取控制清單 (ACL) 的服務,您可以使用那些政 策來授予人員存取您的資源的許可。

如需進一步了解,請參閱以下內容:

- 若要瞭解是否 ElastiCache 支援這些功能,請參閱[Amazon 如何與 IAM 合 ElastiCache 作。](#page-904-0)
- 若要了解如何提供對您所擁有資源 AWS 帳戶 的[存取權,請參閱 IAM 使用者指南中您擁有的另一](https://docs.aws.amazon.com/IAM/latest/UserGuide/id_roles_common-scenarios_aws-accounts.html) [AWS 帳戶 個 IAM 使用者提供](https://docs.aws.amazon.com/IAM/latest/UserGuide/id_roles_common-scenarios_aws-accounts.html)存取權限。
- 若要了解如何將資源存取權提供給第三方 AWS 帳戶,請參閱 IAM 使用者指南中[的提供第三方 AWS](https://docs.aws.amazon.com/IAM/latest/UserGuide/id_roles_common-scenarios_third-party.html)  [帳戶 擁有的存](https://docs.aws.amazon.com/IAM/latest/UserGuide/id_roles_common-scenarios_third-party.html)取權。
- 如需了解如何透過聯合身分提供存取權,請參閱 IAM 使用者指南中的[將存取權提供給在外部進行身](https://docs.aws.amazon.com/IAM/latest/UserGuide/id_roles_common-scenarios_federated-users.html) [分驗證的使用者 \(聯合身分\)](https://docs.aws.amazon.com/IAM/latest/UserGuide/id_roles_common-scenarios_federated-users.html)。
- 若要了解跨帳戶存取使用角色和以資源為基礎的政策之間的差異,請參閱 IAM 使用者指南中的 [IAM](https://docs.aws.amazon.com/IAM/latest/UserGuide/access_policies-cross-account-resource-access.html)  [中的跨帳戶資源存取](https://docs.aws.amazon.com/IAM/latest/UserGuide/access_policies-cross-account-resource-access.html)。

# 存取控制

您可以擁有有效的認證來驗證您的請求,但除非您擁有權限,否則您無法建立或存取 ElastiCache 資 源。例如,您必須具有建立 ElastiCache 叢集的權限。

下列各節說明如何管理的權限 ElastiCache。我們建議您先閱讀概觀。

- [管理 ElastiCache 資源存取許可的概觀](#page-915-0)
- [針對 Amazon ElastiCache 使用身分型政策 \(IAM 政策\)](#page-921-0)

# <span id="page-915-0"></span>管理 ElastiCache 資源存取許可的概觀

每項 AWS 資源均由某個 AWS 帳戶所持有,而建立或存取資源的許可則由許可政策管理。帳戶管理員 可以將許可政策連接到 IAM 身分 (即使用者、群組和角色)。此外,Amazon ElastiCache 還支援將許可 政策連接到資源。

**a** Note

帳戶管理員 (或管理員使用者) 是具有管理員權限的使用者。如需詳細資訊,請參《[IAM 使用者](https://docs.aws.amazon.com/IAM/latest/UserGuide/best-practices.html) [指南](https://docs.aws.amazon.com/IAM/latest/UserGuide/best-practices.html)》中的 IAM 最佳實務。

若要提供存取權,請新增權限至您的使用者、群組或角色:

• AWS IAM Identity Center 中的使用者和群組:

建立權限合集。請遵循 AWS IAM Identity Center 使用者指南 的 [建立權限合集](https://docs.aws.amazon.com/singlesignon/latest/userguide/howtocreatepermissionset.html) 中的指示。

• 透過身分提供者在 IAM 中管理的使用者:

建立聯合身分的角色。請遵循 IAM 使用者指南 的 [為第三方身分提供者 \(聯合\) 建立角色](https://docs.aws.amazon.com/IAM/latest/UserGuide/id_roles_create_for-idp.html) 中的指示。

- IAM 使用者:
	- 建立您的使用者可擔任的角色。請遵循 IAM 使用者指南 的 [為 IAM 使用者建立角色](https://docs.aws.amazon.com/IAM/latest/UserGuide/id_roles_create_for-user.html) 中的指示。
	- (不建議) 將政策直接附加至使用者,或將使用者新增至使用者群組。請遵循 IAM 使用者指南 的 [新](https://docs.aws.amazon.com/IAM/latest/UserGuide/id_users_change-permissions.html#users_change_permissions-add-console) [增權限至使用者 \(主控台\)](https://docs.aws.amazon.com/IAM/latest/UserGuide/id_users_change-permissions.html#users_change_permissions-add-console) 中的指示。

### 主題

- [Amazon ElastiCache 資源和作業](#page-916-0)
- [了解資源所有權](#page-916-1)
- [管理資源存取](#page-916-2)
- [Amazon ElastiCache 的 AWS 受管政策](#page-919-0)
- [針對 Amazon ElastiCache 使用身分型政策 \(IAM 政策\)](#page-921-0)
- [資源層級許可](#page-926-0)
- [使用條件索引鍵](#page-927-0)
- [為 Amazon ElastiCache 使用服務連結角色](#page-946-0)

• [ElastiCache API 權限:動作、資源和條件參考](#page-954-0)

<span id="page-916-0"></span>Amazon ElastiCache 資源和作業

若要查看 ElastiCache 資源類型清單及其 ARN,請參閱《服務授權參考》中的 [Amazon ElastiCache](https://docs.aws.amazon.com/service-authorization/latest/reference/list_amazonelasticache.html#amazonelasticache-resources-for-iam-policies)  [定義的資源](https://docs.aws.amazon.com/service-authorization/latest/reference/list_amazonelasticache.html#amazonelasticache-resources-for-iam-policies)。若要了解您可以使用哪些動作指定每個資源的 ARN,請參閱 [Amazon ElastiCache 定義](https://docs.aws.amazon.com/service-authorization/latest/reference/list_amazonelasticache.html#amazonelasticache-actions-as-permissions) [的動作](https://docs.aws.amazon.com/service-authorization/latest/reference/list_amazonelasticache.html#amazonelasticache-actions-as-permissions)。

<span id="page-916-1"></span>了解資源所有權

資源擁有者是建立資源的 AWS 帳戶。換言之,資源擁有者就是驗證建立資源請求之委託人實體的 AWS 帳戶。委託人實體可以是根帳戶、IAM 使用者或 IAM 角色)。下列範例說明其如何運作:

- 假設您使用 AWS 帳戶的根帳戶憑證來建立快取叢集。在此例中,您的 AWS 帳戶即為資源的擁有 者。在 ElastiCache 中,資源就是快取叢集。
- 假設您在 AWS 帳戶中建立 IAM 使用者並將建立快取叢集的許可授予該使用者。在此例中,該使用 者可以建立快取叢集。但是您的 AWS 帳戶 (也是該使用者所屬的帳戶) 擁有該快取叢集資源。
- 假設您在 AWS 帳戶中建立具有建立快取叢集許可的 IAM 角色。在此例中,任何可以擔任該角色的 人都能建立快取叢集。您的 AWS 帳戶 (也是該角色所屬的帳戶) 擁有快取叢集資源。

### <span id="page-916-2"></span>管理資源存取

許可政策描述誰可以存取哪些資源。下一節說明可用來建立許可政策的選項。

**a** Note

本節著重討論如何在 Amazon ElastiCache 的環境中使用 IAM。它不提供 IAM 服務的詳細資 訊。如需完整的 IAM 文件,請參閱IAM 使用者指南中的[什麼是 IAM](https://docs.aws.amazon.com/IAM/latest/UserGuide/introduction.html)。如需有關 IAM 政策語法 和說明的資訊,請參閱IAM 使用者指南中的 [AWS IAM 政策參考](https://docs.aws.amazon.com/IAM/latest/UserGuide/reference_policies.html)。

連接到 IAM 身分的政策稱為身分類型政策 (IAM 政策)。連接到資源的政策稱為資源型政策。

主題

- [身分類型政策 \(IAM 政策\)](#page-917-0)
- [指定政策元素:動作、效果、資源和主體](#page-918-0)

• [在政策中指定條件](#page-918-1)

<span id="page-917-0"></span>身分類型政策 (IAM 政策)

您可以將政策連接到 IAM 身分。例如,您可以執行下列動作:

- 將許可政策連接至帳戶中的使用者或群組 帳戶管理員能夠透過與特定使用者相關聯的許可政策來授 予許可。在此案例中,許可用於授予該使用者建立 ElastiCache 資源,例如快取叢集、參數群組或安 全群組。
- 將許可政策連接至角色 (授予跨帳戶許可):您可以將身分識別型許可政策連接至 IAM 角色,藉此授 予跨帳戶許可。例如,帳戶 A 管理員可以建立角色,將跨帳戶許可授予另一個 AWS 帳戶 (例如帳戶 B) 或某個 AWS 服務,如下所示:
	- 1. 帳戶 A 管理員建立 IAM 角色,並將許可政策連接到可授與帳戶 A 中資源許可的角色。
	- 2. 帳戶 A 管理員將信任政策連接至該角色,識別帳戶 B 做為可擔任該角的委託人。
	- 3. 帳戶 B 管理員即可將擔任該角色的許可委派給帳戶 B 中的任何使用者。這麼做可讓帳戶 B 的使用 者建立或存取帳戶 A 的資源。有時候,您可能會想要授與 AWS 服務許可以擔任該角色。為了支 援此方法,信任政策中的委託人也可以是 AWS 服務委託人。

如需使用 IAM 來委派許可的詳細資訊,請參閱《IAM 使用者指南》中的[存取管理。](https://docs.aws.amazon.com/IAM/latest/UserGuide/access.html)

以下為允許使用者對您的 AWS 帳戶執行 DescribeCacheClusters 動作的範例政策。ElastiCache 還支援使用 API 動作的資源 ARN 來識別特定資源。(此方法也稱為資源層級許可)。

```
\{ "Version": "2012-10-17", 
    "Statement": [{ 
        "Sid": "DescribeCacheClusters", 
        "Effect": "Allow", 
        "Action": [ 
           "elasticache:DescribeCacheClusters"], 
        "Resource": resource-arn
       } 
    ]
}
```
如需搭配 ElastiCache 使用身分型政策的詳細資訊,請參閱「[針對 Amazon ElastiCache 使用身分型政](#page-921-0) [策 \(IAM 政策\)」](#page-921-0)。如需使用者、群組、角色和許可的詳細資訊,請參閱 IAM 使用者指南中的[身分 \(使用](https://docs.aws.amazon.com/IAM/latest/UserGuide/id.html) [者、群組和角色\)。](https://docs.aws.amazon.com/IAM/latest/UserGuide/id.html)

<span id="page-918-0"></span>指定政策元素:動作、效果、資源和主體

針對每一個 Amazon ElastiCache 資源 (請參閱[「Amazon ElastiCache 資源和作業」](#page-916-0)), 服務會定義一組 API 操作 (請參[閱動作](https://docs.aws.amazon.com/AmazonElastiCache/latest/APIReference/API_Operations.html))。為了授予這些 API 作業的許可,ElastiCache 定義了一組可在政策中指定的動作。例如,針對 ElastiCache 叢集資源定義的動作如 下:CreateCacheCluster、DeleteCacheCluster 及 DescribeCacheCluster。執行一項 API 操作可能需要多個動作的許可。

以下是最基本的政策元素:

- 資源 在政策中,您可以使用 Amazon Resource Name (ARN) 來識別要套用政策的資源。如需更多 詳細資訊,請參閱 [Amazon ElastiCache 資源和作業。](#page-916-0)
- 動作:使用動作關鍵字識別您要允許或拒絕的資源操作。例如,根據指定的 Effect, elasticache:CreateCacheCluster 許可會允許或拒絕執行 Amazon ElastiCache CreateCacheCluster 作業的使用者許可。
- 效果 您可以指定使用者要求特定動作時會有什麼效果;可為允許或拒絕。如果您未明確授予存取 (允許) 資源,則隱含地拒絕存取。您也可以明確拒絕存取資源。例如,您可以這樣做以確保使用者無 法存取資源,即使不同的政策授與存取。
- 主體:在以身分為基礎的政策 (IAM 政策) 中,政策所連接的使用者就是隱含主體。對於資源型政 策,您可以指定想要收到許可的使用者、帳戶、服務或其他實體 (僅適用於資源型政策)。

如需進一步了解有關 IAM 政策語法和說明的詳細資訊,請參閱《IAM 使用者指南》 中的 [AWS IAM 政](https://docs.aws.amazon.com/IAM/latest/UserGuide/reference_policies.html) [策參考](https://docs.aws.amazon.com/IAM/latest/UserGuide/reference_policies.html)。

如需列出所有 Amazon ElastiCache API 動作的表格,請參閱「[ElastiCache API 權限:動作、資源和](#page-954-0) [條件參考](#page-954-0)」。

#### <span id="page-918-1"></span>在政策中指定條件

當您授與許可時,您可以使用 IAM 政策語言指定政策生效時間的條件。例如,建議只在特定日期之後 套用政策。如需使用政策語言指定條件的詳細資訊,請參閱IAM 使用者指南中的[條件。](https://docs.aws.amazon.com/IAM/latest/UserGuide/reference_policies_elements.html#Condition)

欲表示條件,您可以使用預先定義的條件金鑰。若要使用 ElastiCache 專用的條件索引鍵,請參閱「[使](#page-927-0) [用條件索引鍵](#page-927-0)」。您可以使用適當的 AWS 通用條件索引鍵。如需全 AWS 通用金鑰的清單,請參閱 IAM 使用者指南中的[可用的條件金鑰。](https://docs.aws.amazon.com/IAM/latest/UserGuide/reference_policies_elements.html#AvailableKeys)

### <span id="page-919-0"></span>Amazon ElastiCache 的 AWS 受管政策

AWS 管理的政策是由 AWS 建立和管理的獨立政策。AWS 管理的政策的設計在於為許多常見使用案例 提供許可,如此您就可以開始將許可指派給使用者、群組和角色。

請謹記,AWS 管理的政策可能不會授予您特定使用案例的最低權限許可,因為它們可供所有 AWS 客 戶使用。我們建議您定義使用案例專屬的[客戶管理政策](https://docs.aws.amazon.com/IAM/latest/UserGuide/access_policies_managed-vs-inline.html#customer-managed-policies),以便進一步減少許可。

您無法更改 AWS 管理的政策中定義的許可。如果 AWS 更新 AWS 管理的政策中定義的許可,更新會 影響政策連接的所有主體身分 (使用者、群組和角色)。在推出新的 AWS 服務 或有新的 API 操作可供 現有服務使用時,AWS 很可能會更新 AWS 管理的政策。

如需詳細資訊,請參閱《[IAM 使用者指南》](https://docs.aws.amazon.com/IAM/latest/UserGuide/access_policies_managed-vs-inline.html#aws-managed-policies)中的 AWS 受管政策。

<span id="page-919-2"></span>AWS 受管政策:ElastiCacheServiceRolePolicy

您無法將 ElastiCacheServiceRolePolicy 附加至 IAM 實體。此政策會附加至服務連結角色,而此角色 允許 ElastiCache 代表您執行動作。

此政策允許 ElastiCache 代表您管理必要的 AWS 資源以管理快取:

- ec2 管理 EC2 網路資源以附加至快取節點,包括 VPC 端點 (適用無伺服器快取)、彈性網路介面 (ENI) (適用自行設計的叢集) 以及安全群組。
- cloudwatch 將指標資料從服務發送到 CloudWatch。
- outposts 允許在 AWS Outposts 上建立快取節點。

您可以在 IAM 主控台上找到 [ElastiCacheServiceRolePolicy](https://console.aws.amazon.com/iam/home#policies/arn:aws:iam::aws:policy/ElastiCacheServiceRolePolicy) 政策,以及在《AWS 受管政策參考指 南》中找到 [ElastiCacheServiceRolePolicy。](https://docs.aws.amazon.com/aws-managed-policy/latest/reference/ElastiCacheServiceRolePolicy.html)

<span id="page-919-1"></span>AWS 受管政策:AmazonElastiCacheFullAccess

您可將 AmazonElastiCacheFullAccess 政策連接到 IAM 身分。

此政策允許主體使用 AWS 管理主控台完整存取 ElastiCache:

• elasticache:存取所有 API。

- iam:建立服務運作所需的服務連結角色。
- ec2:說明建立快取所需的相依 EC2 資源 (VPC、子網路、安全群組),並允許建立 VPC 端點 (適用 於無伺服器快取)。
- kms:允許使用客戶受管 CMK 進行靜態加密。
- cloudwatch:允許存取指標以在主控台中顯示 ElastiCache 指標。
- application-autoscaling:允許存取以說明快取的自動擴展政策。
- logs:用於在主控台中填入日誌傳遞功能的日誌串流。
- firehose:用於在主控台中填入日誌傳遞功能的傳遞串流。
- s3:用於在主控台中填入快照還原功能的 S3 儲存貯體。
- outposts:用於在主控台中填入 AWS Outposts 以建立快取。
- sns:用於在主控台中填入通知功能的 SNS 主題。

您可以在 IAM 主控台上找到 [AmazonElastiCacheFullAccess](https://console.aws.amazon.com/iam/home#policies/arn:aws:iam::aws:policy/AmazonElastiCacheFullAccess) 政策,以及在《AWS 受管政策參考指 南》中找到 [AmazonElastiCacheFullAccess](https://docs.aws.amazon.com/aws-managed-policy/latest/reference/AmazonElastiCacheFullAccess.html)。

AWS 受管政策:AmazonElastiCacheReadOnlyAccess

您可將 AmazonElastiCacheReadOnlyAccess 政策連接到 IAM 身分。

此政策允許主體使用 AWS 管理主控台對 ElastiCache 進行唯讀存取:

• elasticache:存取唯讀 Describe API。

您可以在 IAM 主控台上找到 [AmazonElastiCacheReadOnlyAccess](https://console.aws.amazon.com/iam/home#policies/arn:aws:iam::aws:policy/AmazonElastiCacheReadOnlyAccess) 政策,以及在《AWS 受管政策參 考指南》中找到 [AmazonElastiCacheReadOnlyAccess](https://docs.aws.amazon.com/aws-managed-policy/latest/reference/AmazonElastiCacheReadOnlyAccess.html)。

AWS 受管政策的 ElastiCache 更新

檢視自此服務開始追蹤 ElastiCache AWS 受管政策更新以來的變更詳細資訊。如需有關此頁面變更的 自動提醒,請訂閱 ElastiCache 文件歷史記錄頁面上的 RSS 摘要。

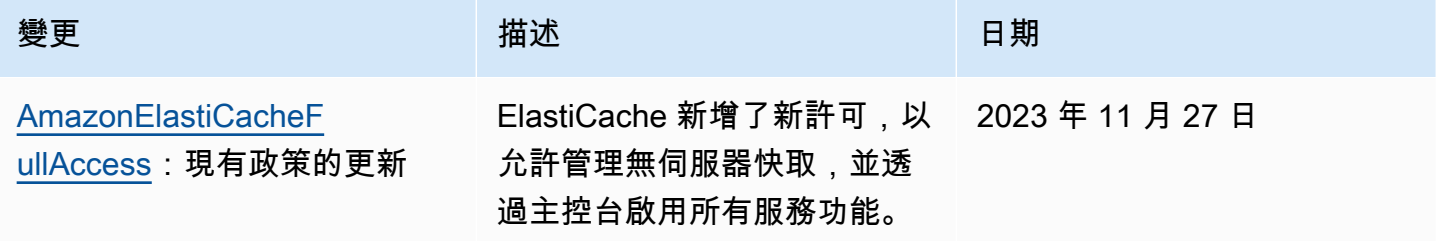

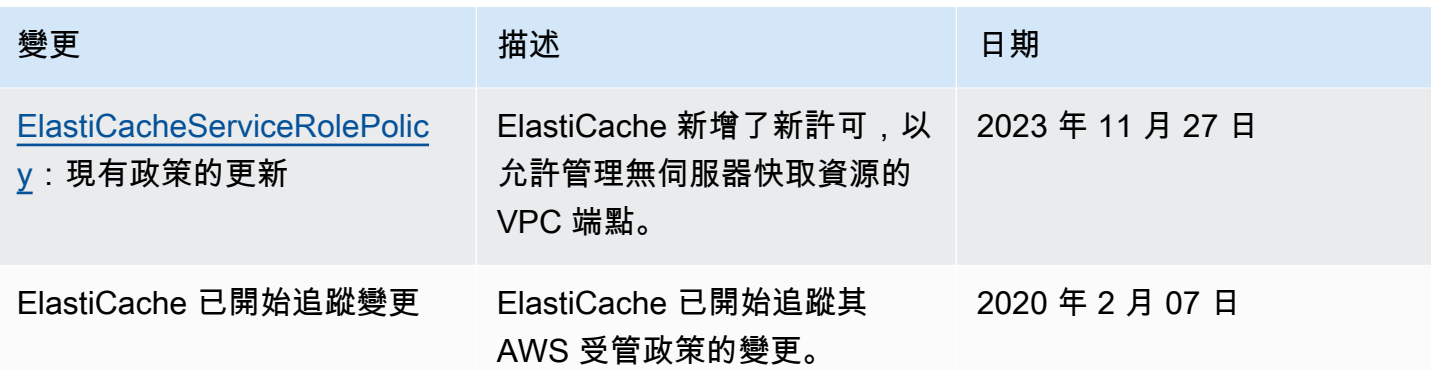

<span id="page-921-0"></span>針對 Amazon ElastiCache 使用身分型政策 (IAM 政策)

這個主題提供以身分為基礎的政策範例,在該政策中帳戶管理員可以將許可政策連接至 IAM 身分 (即使 用者、群組和角色)。

### **A** Important

建議您先閱讀說明管理 Amazon ElastiCache 資源存取基本槪念與選項的主題。如需更多詳細 資訊,請參閱 [管理 ElastiCache 資源存取許可的概觀。](#page-915-0)

本主題中的各節涵蓋下列內容:

- [Amazon ElastiCache 的 AWS 受管政策](#page-919-0)
- [客戶受管政策範例](#page-922-0)

以下顯示許可政策範例。

```
{ 
     "Version": "2012-10-17", 
     "Statement": [ 
          { 
              "Sid": "AllowClusterPermissions", 
              "Effect": "Allow", 
              "Action": [ 
                  "elasticache:CreateServerlessCache", 
                  "elasticache:CreateCacheCluster", 
                  "elasticache:DescribeServerlessCaches", 
                  "elasticache:DescribeReplicationGroups", 
                  "elasticache:DescribeCacheClusters",
```
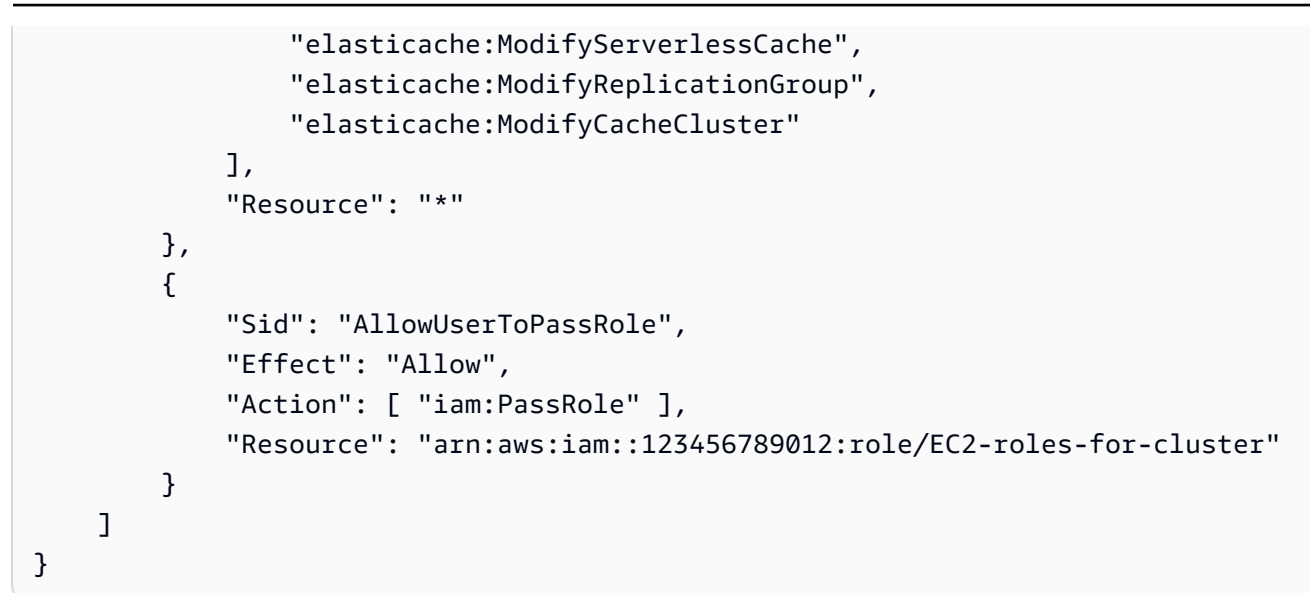

此政策具有兩個陳述式:

- 第一個陳述式授予 Amazon ElastiCache 動作 (elasticache:Create\*、elasticache:Describe\*、elasticache:Modify\*) 的許可。
- 第二個陳述式會對 Resource 值結尾指定的 IAM 角色名稱授予 IAM 動作 (iam:PassRole) 的許 可。

此政策不指定 Principal 元素,因為您不會在以身分為基礎的政策中,指定取得許可的主體。當您將 政策連接至使用者時,這名使用者即為隱含主體。當您將許可政策連接至 IAM 角色,該角色的信任政 策中所識別的委託人即取得許可。

如需詳列所有 Amazon ElastiCache API 動作及適用資源的表格,請參閱「[ElastiCache API 權限:動](#page-954-0) [作、資源和條件參考](#page-954-0)」。

#### <span id="page-922-0"></span>客戶受管政策範例

如果您未使用預設政策並選擇使用自訂受管政策,請確保下列兩件事的其中一項。您應具有呼叫 iam:createServiceLinkedRole 的許可 (如需詳細資訊,請參閱範例 4:允許使用者呼叫 IAM [CreateServiceLinkedRole API\)](#page-924-0)。或者,您應已建立 ElastiCache 服務連結角色。

與使用 Amazon ElastiCache 主控台所需的最低許可相結合時,本節中的範例政策會授予額外的許可。 這些範例也與 AWS 軟體開發套件和 AWS CLI 相關。

如需設定 IAM 使用者和群組的說明,請參閱 IAM 使用者指南中的[建立您的第一個 IAM 使用者和管理員](https://docs.aws.amazon.com/IAM/latest/UserGuide/getting-started_create-admin-group.html) [群組](https://docs.aws.amazon.com/IAM/latest/UserGuide/getting-started_create-admin-group.html)。

### A Important

在生產環境中使用 IAM 政策之前,請一律先徹底進行測試。使用 ElastiCache 主控台時,一些看似簡單的 ElastiCache 動作可能需要其他動作來支援。例 如,elasticache:CreateCacheCluster 可授予建立 ElastiCache 快取叢集的許可。但 是,若要執行此操作,ElastiCache 主控台需使用許多 Describe 和 List 動作來填入主控台 清單。

範例

- [範例 1:允許使用者對 ElastiCache 資源進行唯讀存取](#page-923-0)
- [範例 2:允許使用者執行常見的 ElastiCache 系統管理員任務](#page-924-1)
- [範例 3:允許使用者存取所有 ElastiCache API 動作](#page-924-2)
- [範例 4:允許使用者呼叫 IAM CreateServiceLinkedRole API](#page-924-0)
- [範例 5:允許使用者使用 IAM 身分驗證連線到無伺服器快取](#page-925-0)

<span id="page-923-0"></span>範例 1:允許使用者對 ElastiCache 資源進行唯讀存取

下列政策會授予 ElastiCache 動作的許可,以允許使用者列出資源。您通常會將此類型的許可政策連接 到管理員群組。

```
{ 
    "Version": "2012-10-17", 
    "Statement":[{ 
        "Sid": "ECReadOnly", 
        "Effect":"Allow", 
        "Action": [ 
             "elasticache:Describe*", 
             "elasticache:List*"], 
        "Resource":"*" 
        } 
   \mathbf{I}}
```
<span id="page-924-1"></span>範例 2:允許使用者執行常見的 ElastiCache 系統管理員任務

常見的系統管理員任務包括修改資源。系統管理員也可能想要取得 ElastiCache 事件的相關資訊。下列 政策為使用者授予執行 ElastiCache 動作的許可,以進行這些一般系統管理員任務。您通常會將此類型 的許可政策連接到系統管理員群組。

```
{ 
    "Version": "2012-10-17", 
    "Statement":[{ 
        "Sid": "ECAllowMutations", 
        "Effect":"Allow", 
        "Action":[ 
            "elasticache:Modify*", 
            "elasticache:Describe*", 
            "elasticache:ResetCacheParameterGroup" 
        ], 
        "Resource":"*" 
        } 
    ]
}
```
<span id="page-924-2"></span>範例 3:允許使用者存取所有 ElastiCache API 動作

以下政策允許使用者存取所有 ElastiCache 動作。建議您只將此類型的許可政策授予管理員使用者。

```
{ 
    "Version": "2012-10-17", 
    "Statement":[{ 
        "Sid": "ECAllowAll", 
        "Effect":"Allow", 
        "Action":[ 
             "elasticache:*" 
        ], 
        "Resource":"*" 
        } 
   \mathbf{I}}
```
<span id="page-924-0"></span>範例 4:允許使用者呼叫 IAM CreateServiceLinkedRole API

下列政策允許使用者呼叫 IAM CreateServiceLinkedRole API。建議您只將此類型的許可政策授 予呼叫變動 ElastiCache 作業的使用者。

```
{ 
   "Version":"2012-10-17", 
   "Statement":[ 
    \{ "Sid":"CreateSLRAllows", 
        "Effect":"Allow", 
        "Action":[ 
          "iam:CreateServiceLinkedRole" 
        ], 
        "Resource":"*", 
        "Condition":{ 
          "StringLike":{ 
            "iam:AWSServiceName":"elasticache.amazonaws.com" 
          } 
        } 
     } 
   ]
}
```
<span id="page-925-0"></span>範例 5:允許使用者使用 IAM 身分驗證連線到無伺服器快取

下列政策允許任何使用者在 2023-04-01 到 2023-06-30 之間,使用 IAM 身分驗證連線到任何無伺服器 快取。

```
{ 
   "Version" : "2012-10-17", 
   "Statement" : 
  \Gamma { 
       "Effect" : "Allow", 
       "Action" : ["elasticache:Connect"], 
       "Resource" : [ 
          "arn:aws:elasticache:us-east-1:123456789012:serverlesscache:*" 
       ], 
       "Condition": { 
          "DateGreaterThan": {"aws:CurrentTime": "2023-04-01T00:00:00Z"}, 
         "DateLessThan": {"aws:CurrentTime": "2023-06-30T23:59:59Z"} 
       } 
     }, 
     { 
       "Effect" : "Allow", 
       "Action" : ["elasticache:Connect"], 
       "Resource" : [
```

```
 "arn:aws:elasticache:us-east-1:123456789012:user:*" 
        ] 
     } 
   ]
}
```
## <span id="page-926-0"></span>資源層級許可

您可以在 IAM 政策中指定資源來限制許可的範圍。許多 ElastiCache API 動作支援的資源類型會隨著 動作的行為而改變。每個 IAM 政策陳述式授予在資源上執行動作的許可。當動作沒有作用於具名資 源,或是當您授予對所有資源執行動作的許可,政策中資源的值是萬用字元 (\*)。對於許多 API 動作, 您可以透過指定資源的 Amazon Resource Name (ARN) 或符合多個資源的 ARN 模式,來限制使用者 可以修改的資源。若要依照資源限制許可,請依照 ARN 指定資源。

若要查看 ElastiCache 資源類型清單及其 ARN,請參閱《服務授權參考》中的 [Amazon ElastiCache](https://docs.aws.amazon.com/service-authorization/latest/reference/list_amazonelasticache.html#amazonelasticache-resources-for-iam-policies)  [定義的資源](https://docs.aws.amazon.com/service-authorization/latest/reference/list_amazonelasticache.html#amazonelasticache-resources-for-iam-policies)。若要了解您可以使用哪些動作指定每個資源的 ARN,請參閱 [Amazon ElastiCache 定義](https://docs.aws.amazon.com/service-authorization/latest/reference/list_amazonelasticache.html#amazonelasticache-actions-as-permissions) [的動作](https://docs.aws.amazon.com/service-authorization/latest/reference/list_amazonelasticache.html#amazonelasticache-actions-as-permissions)。

#### 範例

- [範例 1:允許使用者完整存取特定 ElastiCache 資源類型](#page-926-1)
- [範例 2:拒絕使用者存取無伺服器快取。](#page-926-2)

<span id="page-926-1"></span>範例 1:允許使用者完整存取特定 ElastiCache 資源類型

下列政策明確允許無伺服器快取類型的所有資源。

```
{ 
          "Sid": "Example1", 
          "Effect": "Allow", 
          "Action": "elasticache:*", 
          "Resource": [ 
               "arn:aws:elasticache:us-east-1:account-id:serverlesscache:*" 
          ]
}
```
<span id="page-926-2"></span>範例 2:拒絕使用者存取無伺服器快取。

下列範例會明確拒絕存取特定無伺服器快取。

```
 "Sid": "Example2", 
          "Effect": "Deny", 
          "Action": "elasticache:*", 
          "Resource": [ 
               "arn:aws:elasticache:us-east-1:account-id:serverlesscache:name" 
         \mathbb{I}}
```
<span id="page-927-0"></span>使用條件索引鍵

您可以指定條件,以決定 IAM 政策的生效方式。在 ElastiCache 中,您可以使用 JSON 政策的 Condition 元素來比較請求內容中的索引鍵和您在政策中指定的索引鍵值。如需詳細資訊,請參閱 [IAM JSON 政策元素:Condition。](https://docs.aws.amazon.com/IAM/latest/UserGuide/reference_policies_elements_condition.html)

若要查看 ElastiCache 條件索引鍵的清單,請參閱《服務授權參考》中的 [Amazon ElastiCache 的條件](https://docs.aws.amazon.com/service-authorization/latest/reference/list_amazonelasticache.html#amazonelasticache-policy-keys) [索引鍵](https://docs.aws.amazon.com/service-authorization/latest/reference/list_amazonelasticache.html#amazonelasticache-policy-keys)。

如需全域條件索引鍵的清單,請參閱 [AWS 全域條件內容索引鍵。](https://docs.aws.amazon.com/IAM/latest/UserGuide/reference_policies_condition-keys.html)

指定條件:使用條件金鑰

若要實作精細的控制機制,您可以撰寫 IAM 許可政策,指定條件來控制特定請求上的一組個別參數。 您接著將政策套用至使用 IAM 主控台所建立的 IAM 使用者、群組或角色。

若要套用條件,請將條件資訊新增至 IAM 政策陳述式。在下列範例中,您會指定建立的任何自行設計 快取叢集都將屬於節點類型 cache.r5.large 的條件。

```
{ 
     "Version": "2012-10-17", 
     "Statement": [ 
          { 
               "Effect": "Allow", 
               "Action": [ 
                   "elasticache:CreateCacheCluster", 
                   "elasticache:CreateReplicationGroup" 
               ], 
               "Resource": [ 
                    "arn:aws:elasticache:*:*:parametergroup:*", 
                    "arn:aws:elasticache:*:*:subnetgroup:*" 
              \mathbf{I} }, 
         \{
```
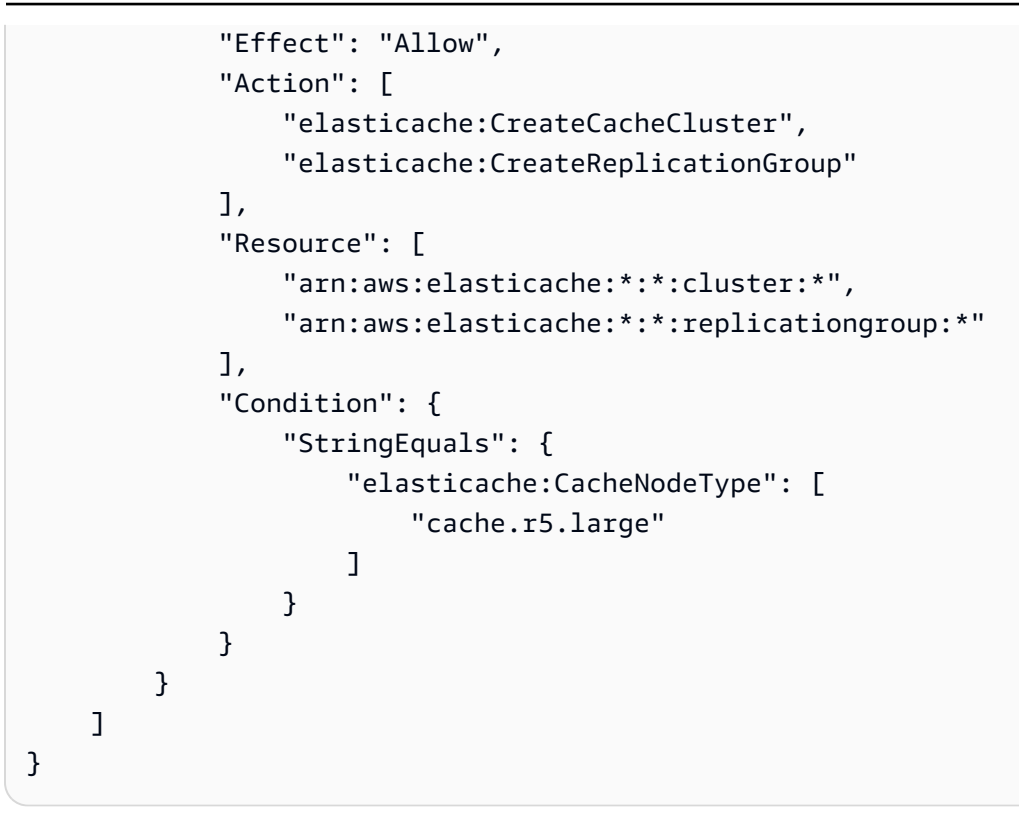

如需詳細資訊,請參閱[標籤型存取控制政策範例](https://docs.aws.amazon.com/AmazonElastiCache/latest/red-ug/Tagging-Resources.html)。

如需使用政策條件運算子的詳細資訊,請參閱「[ElastiCache API 權限:動作、資源和條件參考」](#page-954-0)。

範例政策:使用條件進行精細參數控制

本節顯示對先前所列出的 ElastiCache 參數實作精細存取控制的範例政策。

1. elasticache:MaximumDataStorage:指定無伺服器快取的資料儲存上限。使用提供的條件,客戶就 無法建立可儲存超過特定資料量的快取。

```
{ 
     "Version": "2012-10-17", 
     "Statement": [ 
          { 
              "Sid": "AllowDependentResources", 
              "Effect": "Allow", 
              "Action": [ 
                   "elasticache:CreateServerlessCache" 
              ], 
              "Resource": [ 
                   "arn:aws:elasticache:*:*:serverlesscachesnapshot:*", 
                   "arn:aws:elasticache:*:*:snapshot:*",
```

```
 "arn:aws:elasticache:*:*:usergroup:*" 
 ] 
         }, 
         { 
             "Effect": "Allow", 
             "Action": [ 
                 "elasticache:CreateServerlessCache" 
             ], 
             "Resource": [ 
                 "arn:aws:elasticache:*:*:serverlesscache:*" 
             ], 
             "Condition": { 
                 "NumericLessThanEquals": { 
                     "elasticache:MaximumDataStorage": "30" 
                 }, 
                 "StringEquals": { 
                     "elasticache:DataStorageUnit": "GB" 
 } 
 } 
         } 
     ]
}
```
2. elasticache:MaximumECPUPerSecond:指定無伺服器快取的每秒 ECPU 上限值。使用提供的條 件,客戶就無法建立可執行超過每秒特定 ECPU 數量的快取。

```
{ 
     "Version": "2012-10-17", 
     "Statement": [ 
         \mathcal{L} "Sid": "AllowDependentResources", 
              "Effect": "Allow", 
              "Action": [ 
                  "elasticache:CreateServerlessCache" 
              ], 
              "Resource": [ 
                   "arn:aws:elasticache:*:*:serverlesscachesnapshot:*", 
                  "arn:aws:elasticache:*:*:snapshot:*", 
                  "arn:aws:elasticache:*:*:usergroup:*" 
 ] 
         }, 
          { 
              "Effect": "Allow",
```
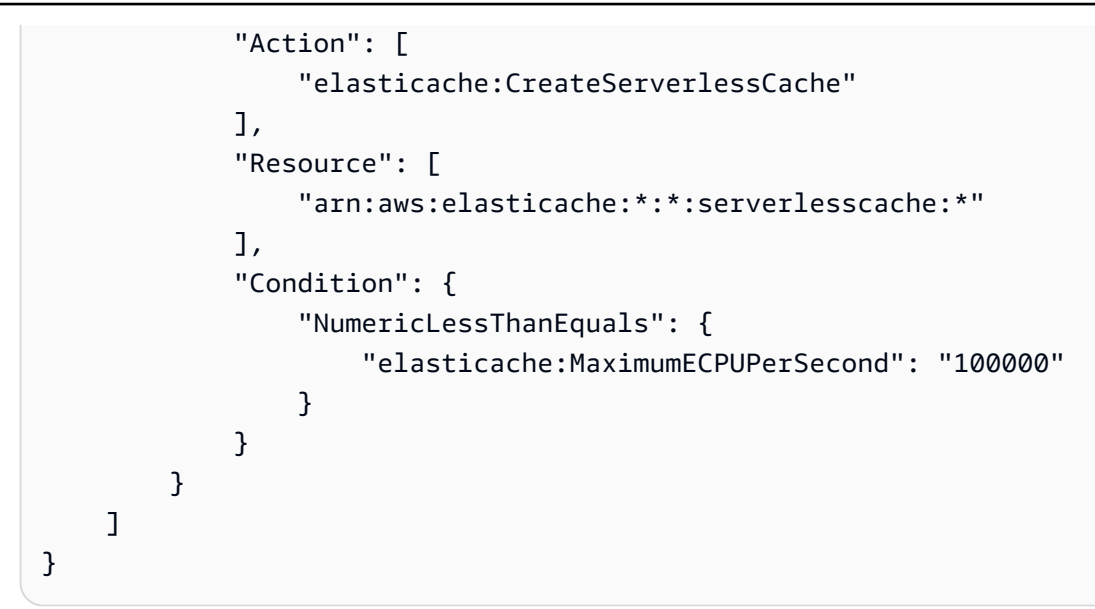

3. elasticache:CacheNodeType:指定使用者可以建立的節點類型。使用提供的條件,客戶可以指定節 點類型的單一值或範圍值。

```
{ 
     "Version": "2012-10-17", 
     "Statement": [ 
           { 
              "Effect": "Allow", 
              "Action": [ 
                   "elasticache:CreateCacheCluster", 
                   "elasticache:CreateReplicationGroup" 
              ], 
              "Resource": [ 
                   "arn:aws:elasticache:*:*:parametergroup:*", 
                   "arn:aws:elasticache:*:*:subnetgroup:*" 
              ] 
          }, 
          { 
              "Effect": "Allow", 
              "Action": [ 
                   "elasticache:CreateCacheCluster", 
                   "elasticache:CreateReplicationGroup" 
              ], 
              "Resource": [ 
                   "arn:aws:elasticache:*:*:cluster:*", 
                   "arn:aws:elasticache:*:*:replicationgroup:*" 
              ],
```

```
 "Condition": { 
                                        "StringEquals": { 
                                                  "elasticache:CacheNodeType": [ 
                                                            "cache.t2.micro", 
                                                            "cache.t2.medium" 
\sim 100 \sim 100 \sim 100 \sim 100 \sim 100 \sim 100 \sim 100 \sim 100 \sim 100 \sim 100 \sim 100 \sim 100 \sim 100 \sim 100 \sim 100 \sim 100 \sim 100 \sim 100 \sim 100 \sim 100 \sim 100 \sim 100 \sim 100 \sim 100 \sim 
 } 
                              } 
                    } 
           ]
}
```
4. elasticache:NumNodeGroups:建立具有少於 20 個節點群組的複寫群組。

```
{ 
     "Version": "2012-10-17", 
     "Statement": [ 
          { 
              "Effect": "Allow", 
              "Action": [ 
                  "elasticache:CreateReplicationGroup" 
              ], 
              "Resource": [ 
                  "arn:aws:elasticache:*:*:parametergroup:*", 
                  "arn:aws:elasticache:*:*:subnetgroup:*" 
 ] 
         }, 
         { 
              "Effect": "Allow", 
              "Action": [ 
              "elasticache:CreateReplicationGroup" 
              ], 
              "Resource": [ 
              "arn:aws:elasticache:*:*:replicationgroup:*" 
              ], 
              "Condition": { 
                  "NumericLessThanEquals": { 
                      "elasticache:NumNodeGroups": "20" 
 } 
             } 
         } 
     ]
```

```
{ 
     "Version": "2012-10-17", 
     "Statement": [ 
          { 
              "Effect": "Allow", 
              "Action": [ 
                  "elasticache:CreateReplicationGroup" 
              ], 
              "Resource": [ 
                  "arn:aws:elasticache:*:*:parametergroup:*", 
                  "arn:aws:elasticache:*:*:subnetgroup:*" 
 ] 
         }, 
         { 
              "Effect": "Allow", 
              "Action": [ 
                  "elasticache:CreateReplicationGroup" 
             ], 
              "Resource": [ 
                  "arn:aws:elasticache:*:*:replicationgroup:*" 
              ], 
              "Condition": { 
                  "NumericGreaterThanEquals": { 
                      "elasticache:ReplicasPerNodeGroup": "5" 
                  }, 
                  "NumericLessThanEquals": { 
                      "elasticache:ReplicasPerNodeGroup": "10" 
 } 
 } 
         } 
     ]
}
```
6. elasticache:EngineVersion:指定使用 5.0.6 版引擎。

```
 "Version": "2012-10-17", 
 "Statement": [
```
{

```
 { 
              "Effect": "Allow", 
              "Action": [ 
                  "elasticache:CreateCacheCluster", 
                  "elasticache:CreateReplicationGroup" 
              ], 
              "Resource": [ 
                  "arn:aws:elasticache:*:*:parametergroup:*", 
                  "arn:aws:elasticache:*:*:subnetgroup:*" 
 ] 
         }, 
         { 
             "Effect": "Allow", 
              "Action": [ 
                  "elasticache:CreateCacheCluster", 
                  "elasticache:CreateReplicationGroup" 
              ], 
              "Resource": [ 
                  "arn:aws:elasticache:*:*:cluster:*", 
                  "arn:aws:elasticache:*:*:replicationgroup:*" 
              ], 
              "Condition": { 
                  "StringEquals": { 
                      "elasticache:EngineVersion": "5.0.6" 
 } 
             } 
         } 
     ]
}
```
7. elasticache:EngineType:指定只使用 Redis 引擎。

```
{ 
     "Version": "2012-10-17", 
     "Statement": [ 
           { 
              "Effect": "Allow", 
              "Action": [ 
                   "elasticache:CreateCacheCluster", 
                   "elasticache:CreateReplicationGroup" 
              ], 
              "Resource": [ 
                   "arn:aws:elasticache:*:*:parametergroup:*",
```
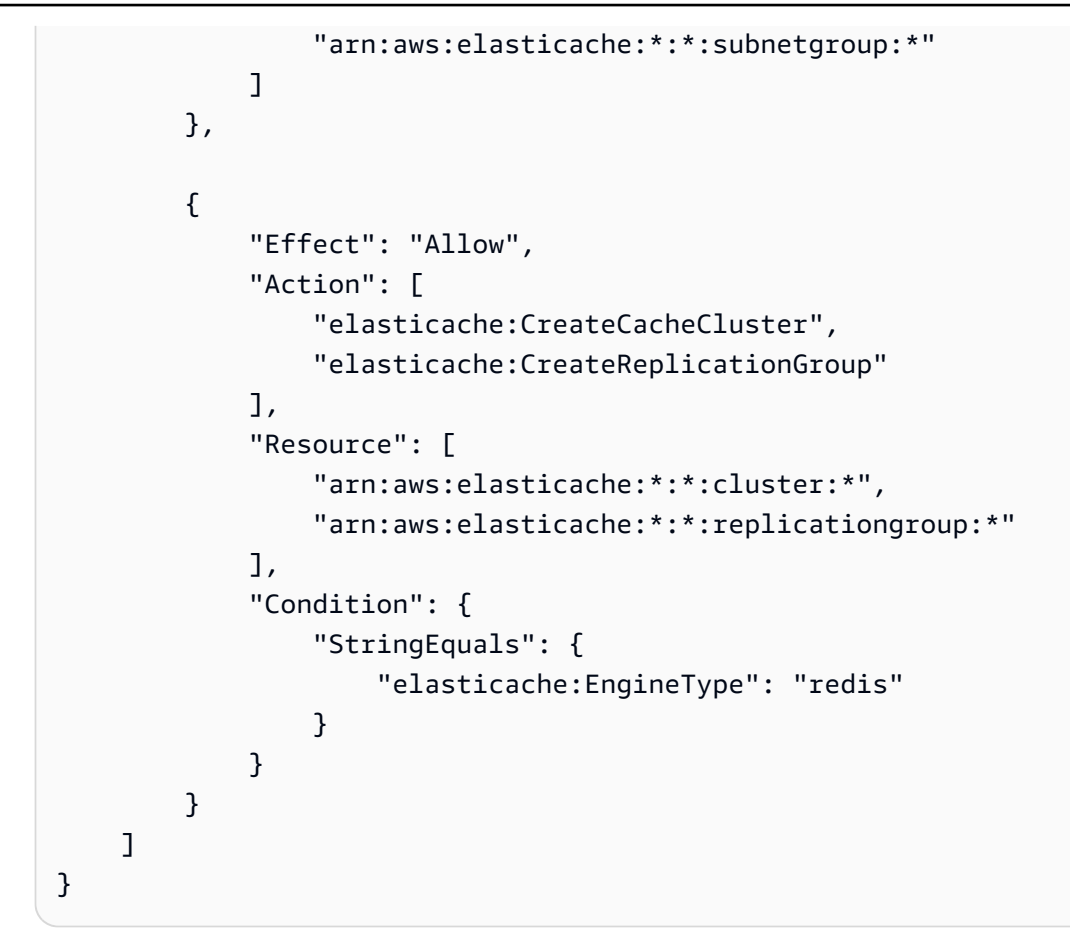

8. elasticache:AtRestEncryptionEnabled:指定只在啟用加密的情況下建立複寫群組。

```
{ 
     "Version": "2012-10-17", 
     "Statement": [ 
           { 
              "Effect": "Allow", 
              "Action": [ 
                  "elasticache:CreateReplicationGroup" 
              ], 
              "Resource": [ 
                  "arn:aws:elasticache:*:*:parametergroup:*", 
                  "arn:aws:elasticache:*:*:subnetgroup:*" 
 ] 
          }, 
          { 
              "Effect": "Allow", 
              "Action": [ 
                  "elasticache:CreateReplicationGroup"
```

```
 ], 
             "Resource": [ 
                "arn:aws:elasticache:*:*:replicationgroup:*" 
             ], 
            "Condition": { 
                 "Bool": { 
                    "elasticache:AtRestEncryptionEnabled": "true" 
 } 
 } 
        } 
    ]
}
```
- 9. elasticache:TransitEncryptionEnabled
	- a. 將 [CreateReplicationGroup](https://docs.aws.amazon.com/AmazonElastiCache/latest/APIReference/API_CreateReplicationGroup.html) 動作的 elasticache:TransitEncryptionEnabled 條件索引鍵 設定為 false, 以指定只有在未使用 TLS 時, 才能建立複寫群組:

```
{ 
     "Version": "2012-10-17", 
     "Statement": [ 
         { 
              "Effect": "Allow", 
              "Action": [ 
                  "elasticache:CreateReplicationGroup" 
              ], 
              "Resource": [ 
                  "arn:aws:elasticache:*:*:parametergroup:*", 
                  "arn:aws:elasticache:*:*:subnetgroup:*" 
              ] 
         }, 
         { 
              "Effect": "Allow", 
              "Action": [ 
                  "elasticache:CreateReplicationGroup" 
              ], 
              "Resource": [ 
                  "arn:aws:elasticache:*:*:replicationgroup:*" 
              ], 
              "Condition": { 
                  "Bool": { 
                       "elasticache:TransitEncryptionEnabled": "false" 
 }
```
```
 } 
      } 
   ]
}
```
如果在 [CreateReplicationGroup](https://docs.aws.amazon.com/AmazonElastiCache/latest/APIReference/API_CreateReplicationGroup.html) 動作的政策中將 elasticache:TransitEncryptionEnabled 條件索引鍵設定為 false,則只 有在 CreateReplicationGroup 要求未使用 TLS 時 (即要求未包含設為 true 的 TransitEncryptionEnabled 參數或設為 required 的 TransitEncryptionMode 參數), 才允許要求。

b. 將 [CreateReplicationGroup](https://docs.aws.amazon.com/AmazonElastiCache/latest/APIReference/API_CreateReplicationGroup.html) 動作的 elasticache:TransitEncryptionEnabled 條件索引鍵 設定為 true, 以指定只有在使用 TLS 時, 才能建立複寫群組:

```
{ 
     "Version": "2012-10-17", 
     "Statement": [ 
         { 
              "Effect": "Allow", 
              "Action": [ 
                  "elasticache:CreateReplicationGroup" 
              ], 
              "Resource": [ 
                   "arn:aws:elasticache:*:*:parametergroup:*", 
                  "arn:aws:elasticache:*:*:subnetgroup:*" 
             \mathbf{I} }, 
         { 
              "Effect": "Allow", 
              "Action": [ 
                  "elasticache:CreateReplicationGroup" 
              ], 
              "Resource": [ 
                  "arn:aws:elasticache:*:*:replicationgroup:*" 
              ], 
              "Condition": { 
                  "Bool": { 
                       "elasticache:TransitEncryptionEnabled": "true" 
 } 
 } 
         } 
    \mathbf 1
```
} 如果在 [CreateReplicationGroup](https://docs.aws.amazon.com/AmazonElastiCache/latest/APIReference/API_CreateReplicationGroup.html) 動作的政策中將 elasticache:TransitEncryptionEnabled 條件索引鍵設定為 true,則只有在 CreateReplicationGroup 要求包含設定為 true 的 TransitEncryptionEnabled 參數以 及設定為 required 的 TransitEncryptionMode 時,才允許要求。

c. 針對 ModifyReplicationGroup 動作設定 elasticache:TransitEncryptionEnabled 為 true,以指定只有在使用 TLS 時,才能修改複寫群組:

```
{ 
     "Version": "2012-10-17", 
     "Statement": [ 
          { 
              "Effect": "Allow", 
              "Action": [ 
                   "elasticache:ModifyReplicationGroup" 
              ], 
              "Resource": [ 
                   "arn:aws:elasticache:*:*:replicationgroup:*" 
              ], 
              "Condition": { 
                   "BoolIfExists": { 
                       "elasticache:TransitEncryptionEnabled": "true" 
 } 
              } 
         } 
     ]
}
```
如果在 [ModifyReplicationGroup](https://docs.aws.amazon.com/AmazonElastiCache/latest/APIReference/API_ModifyReplicationGroup.html) 動作的政策中將

elasticache:TransitEncryptionEnabled 條件索引鍵設定為 true , 則只有在 ModifyReplicationGroup 要求包含設定為 required 的 TransitEncryptionMode 參數 時,才允許要求。設為 true 的 TransitEncryptionEnabled 參數也可以選擇性包含在內, 但在這種情況下啟用 TLS 不需要。

10.elasticache:AutomaticFailoverEnabled:指定只在啟用自動容錯移轉的情況下建立複寫群組。

```
{ 
      "Version": "2012-10-17", 
      "Statement": [ 
\overline{\mathcal{L}}
```

```
 "Effect": "Allow", 
              "Action": [ 
                  "elasticache:CreateReplicationGroup" 
             ], 
             "Resource": [ 
                  "arn:aws:elasticache:*:*:parametergroup:*", 
                  "arn:aws:elasticache:*:*:subnetgroup:*" 
             ] 
         }, 
         { 
              "Effect": "Allow", 
              "Action": [ 
                  "elasticache:CreateReplicationGroup" 
             ], 
              "Resource": [ 
                  "arn:aws:elasticache:*:*:replicationgroup:*" 
             ], 
              "Condition": { 
                  "Bool": { 
                      "elasticache:AutomaticFailoverEnabled": "true" 
 } 
 } 
         } 
     ]
}
```
11.elasticache:MultiAZEnabled:指定在停用異地同步備份的情況下無法建立複寫群組。

```
{ 
     "Version": "2012-10-17", 
     "Statement": [ 
          \mathcal{L} "Effect": "Allow", 
               "Action": [ 
                    "elasticache:CreateCacheCluster", 
                   "elasticache:CreateReplicationGroup" 
               ], 
               "Resource": [ 
                    "arn:aws:elasticache:*:*:parametergroup:*", 
                   "arn:aws:elasticache:*:*:subnetgroup:*" 
              ] 
          }, 
          {
```
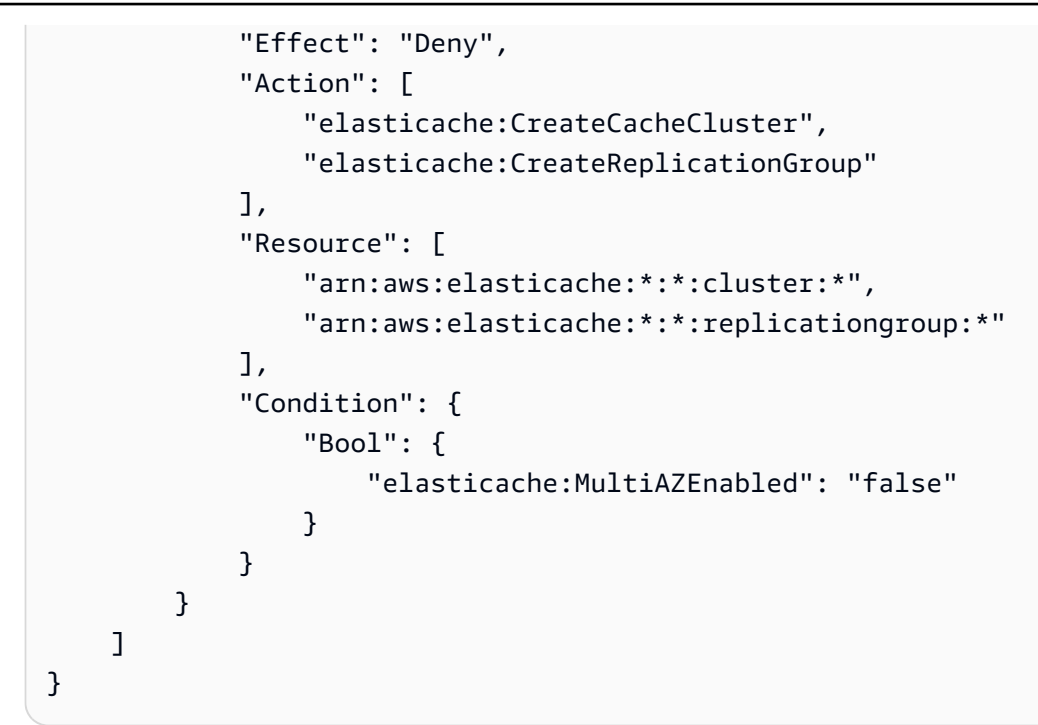

12.elasticache:ClusterModeEnabled:指定複只能在啟用叢集模式的情況下建立寫群組。

```
{ 
     "Version": "2012-10-17", 
     "Statement": [ 
           { 
               "Effect": "Allow", 
               "Action": [ 
                   "elasticache:CreateReplicationGroup" 
               ], 
               "Resource": [ 
                   "arn:aws:elasticache:*:*:parametergroup:*", 
                   "arn:aws:elasticache:*:*:subnetgroup:*" 
             \mathbf{I} }, 
          { 
               "Effect": "Allow", 
               "Action": [ 
                   "elasticache:CreateReplicationGroup" 
               ], 
               "Resource": [ 
                   "arn:aws:elasticache:*:*:replicationgroup:*" 
               ], 
               "Condition": { 
                   "Bool": {
```

```
 "elasticache:ClusterModeEnabled": "true" 
 } 
 } 
       } 
    ]
}
```
13.elasticache:AuthTokenEnabled:指定只能在啟用 AUTH 字符的情況下建立複寫群組。

```
{ 
     "Version": "2012-10-17", 
     "Statement": [ 
          { 
              "Effect": "Allow", 
              "Action": [ 
                  "elasticache:CreateCacheCluster", 
                  "elasticache:CreateReplicationGroup" 
              ], 
              "Resource": [ 
                  "arn:aws:elasticache:*:*:parametergroup:*", 
                  "arn:aws:elasticache:*:*:subnetgroup:*" 
 ] 
         }, 
         { 
              "Effect": "Allow", 
              "Action": [ 
                  "elasticache:CreateCacheCluster", 
                  "elasticache:CreateReplicationGroup" 
              ], 
              "Resource": [ 
                  "arn:aws:elasticache:*:*:cluster:*", 
                  "arn:aws:elasticache:*:*:replicationgroup:*" 
              ], 
              "Condition": { 
                  "Bool": { 
                      "elasticache:AuthTokenEnabled": "true" 
 } 
             } 
         } 
     ]
}
```
14.elasticache:SnapshotRetentionLimit:指定要保留快照的天數 (或下限/上限)。以下政策強制存放備 份至少 30 天。

```
{ 
     "Version": "2012-10-17", 
     "Statement": [ 
           { 
              "Effect": "Allow", 
              "Action": [ 
                   "elasticache:CreateCacheCluster", 
                  "elasticache:CreateReplicationGroup" 
              ], 
              "Resource": [ 
                  "arn:aws:elasticache:*:*:parametergroup:*", 
                   "arn:aws:elasticache:*:*:subnetgroup:*" 
              ] 
          }, 
          { 
              "Effect": "Allow", 
              "Action": [ 
                   "elasticache:CreateCacheCluster", 
                  "elasticache:CreateReplicationGroup", 
                  "elasticache:CreateServerlessCache" 
              ], 
              "Resource": [ 
                   "arn:aws:elasticache:*:*:cluster:*", 
                  "arn:aws:elasticache:*:*:replicationgroup:*", 
                  "arn:aws:elasticache:*:*:serverlesscache:*" 
              ], 
              "Condition": { 
                   "NumericGreaterThanEquals": { 
                       "elasticache:SnapshotRetentionLimit": "30" 
 } 
              } 
          } 
     ]
}
```
15.elasticache:KmsKeyId:指定使用客戶受管 AWS KMS 金鑰。

{

```
 "Version": "2012-10-17", 
   "Statement": [ 
     { 
          "Sid": "AllowDependentResources", 
          "Effect": "Allow", 
          "Action": [ 
               "elasticache:CreateServerlessCache" 
          ], 
          "Resource": [ 
               "arn:aws:elasticache:*:*:serverlesscachesnapshot:*", 
               "arn:aws:elasticache:*:*:snapshot:*", 
              "arn:aws:elasticache:*:*:usergroup:*" 
          ] 
     }, 
     { 
          "Effect": "Allow", 
          "Action": [ 
               "elasticache:CreateServerlessCache" 
          ], 
          "Resource": [ 
               "arn:aws:elasticache:*:*:serverlesscache:*" 
          ], 
          "Condition": { 
              "StringEquals": { 
                   "elasticache:KmsKeyId": "my-key" 
              } 
          } 
     } 
   ]
}
```
16.elasticache:CacheParameterGroupName:使用叢集上組織的特定參數,指定非預設參數群組。 您也可以為參數群組指定命名模式,或阻止刪除特定參數群組名稱。以下是限制僅使用「my-orgparam-group」的範例。

```
{ 
      "Version": "2012-10-17", 
      "Statement": [ 
           \mathcal{L} "Effect": "Allow", 
                "Action": [ 
                    "elasticache:CreateCacheCluster",
```

```
 "elasticache:CreateReplicationGroup" 
             ], 
             "Resource": [ 
                 "arn:aws:elasticache:*:*:parametergroup:*", 
                 "arn:aws:elasticache:*:*:subnetgroup:*" 
 ] 
         }, 
         { 
             "Effect": "Allow", 
             "Action": [ 
                 "elasticache:CreateCacheCluster", 
                 "elasticache:CreateReplicationGroup" 
             ], 
             "Resource": [ 
                 "arn:aws:elasticache:*:*:cluster:*", 
                 "arn:aws:elasticache:*:*:replicationgroup:*" 
             ], 
             "Condition": { 
                 "StringEquals": { 
                     "elasticache:CacheParameterGroupName": "my-org-param-group" 
 } 
 } 
         } 
     ]
}
```
17.elasticache:CreateCacheCluster:如果請求標籤 CreateCacheCluster 遺失或不等於 Project、Dev 或 QA,拒絕 Prod 動作。

```
{ 
     "Version": "2012-10-17", 
     "Statement": [ 
            { 
              "Effect": "Allow", 
              "Action": [ 
                  "elasticache:CreateCacheCluster" 
              ], 
              "Resource": [ 
                  "arn:aws:elasticache:*:*:parametergroup:*", 
                  "arn:aws:elasticache:*:*:subnetgroup:*", 
                  "arn:aws:elasticache:*:*:securitygroup:*", 
                  "arn:aws:elasticache:*:*:replicationgroup:*"
```

```
 ] 
             }, 
             { 
                   "Effect": "Deny", 
                   "Action": [ 
                         "elasticache:CreateCacheCluster" 
                   ], 
                   "Resource": [ 
                         "arn:aws:elasticache:*:*:cluster:*" 
                   ], 
                   "Condition": { 
                         "Null": { 
                               "aws:RequestTag/Project": "true" 
 } 
                   } 
             }, 
             { 
                   "Effect": "Allow", 
                   "Action": [ 
                         "elasticache:CreateCacheCluster", 
                         "elasticache:AddTagsToResource" 
                   ], 
                   "Resource": "arn:aws:elasticache:*:*:cluster:*", 
                   "Condition": { 
                         "StringEquals": { 
                               "aws:RequestTag/Project": [ 
                                     "Dev", 
                                     "Prod", 
                                     "QA" 
\sim 100 \sim 100 \sim 100 \sim 100 \sim 100 \sim 100 \sim 100 \sim 100 \sim 100 \sim 100 \sim 100 \sim 100 \sim 100 \sim 100 \sim 100 \sim 100 \sim 100 \sim 100 \sim 100 \sim 100 \sim 100 \sim 100 \sim 100 \sim 100 \sim 
 } 
                   } 
             } 
       ]
}
```
18.elasticache:CacheNodeType:允許 CreateCacheCluster 具有 cacheNodeType cache.r5.large 或 cache.r6g.4xlarge 以及 Project=XYZ 標籤。

```
{ 
   "Version": "2012-10-17", 
   "Statement": [ 
        {
```

```
 "Effect": "Allow", 
        "Action": [ 
          "elasticache:CreateCacheCluster", 
          "elasticache:CreateReplicationGroup" 
        ], 
        "Resource": [ 
          "arn:aws:elasticache:*:*:parametergroup:*", 
          "arn:aws:elasticache:*:*:subnetgroup:*" 
        ] 
     }, 
     { 
        "Effect": "Allow", 
        "Action": [ 
          "elasticache:CreateCacheCluster" 
        ], 
        "Resource": [ 
          "arn:aws:elasticache:*:*:cluster:*" 
        ], 
        "Condition": { 
          "StringEqualsIfExists": { 
             "elasticache:CacheNodeType": [ 
               "cache.r5.large", 
               "cache.r6g.4xlarge" 
            ] 
          }, 
          "StringEquals": { 
             "aws:RequestTag/Project": "XYZ" 
          } 
        } 
     } 
  \mathbf{I}}
```
### **a** Note

建立同時強制執行標籤和其他條件索引鍵的政策時,因為具有 --tags 參數的建立請求需要 額外的 elasticache:AddTagsToResource 政策,IfExists 條件可能需要條件索引鍵元 素。

## 為 Amazon ElastiCache 使用服務連結角色

Amazon ElastiCache 使用 AWS Identity and Access Management (IAM) [服務連結角色。](https://docs.aws.amazon.com/IAM/latest/UserGuide/id_roles_terms-and-concepts.html#iam-term-service-linked-role)服務連結 角色是一種獨特的 IAM 角色類型,可直接連結到 AWS 服務,例如 Amazon ElastiCache。Amazon ElastiCache 服務連結角色由 Amazon ElastiCache 預先定義。此角色包含服務需要的所有許可,以代 您來呼叫其他的 AWS 服務。

服務連結角色可讓設定 Amazon ElastiCache 更為簡單,因為您不必手動新增必要的許可。角色已在 AWS 帳戶中,但會連結到 Amazon ElastiCache 使用案例,且已具備預先定義的許可。只有 Amazon ElastiCache 可以擔任這些角色,且只有這些角色可以使用預先定義的許可政策。您必須先刪除角色的 相關資源,才能刪除角色。這可保護您的 Amazon ElastiCache 資源,避免您不小心移除存取資源所需 的許可。

如需關於支援服務連結角色的其他服務的資訊,請參閱[可搭配 IAM 運作的 AWS 服務,](https://docs.aws.amazon.com/IAM/latest/UserGuide/reference_aws-services-that-work-with-iam.html)並尋找 Service-Linked Role (服務連結角色) 欄顯示為 Yes (是) 的服務。選擇具有連結的是,以檢視該服務的 服務連結角色文件。

### 內容

- [Amazon ElastiCache 的服務連結角色許可](#page-947-0)
	- [建立服務連結角色的許可](#page-947-0)
- [建立服務連結角色 \(IAM\)](#page-947-1)
	- [建立服務連結角色 \(IAM 主控台\)](#page-947-2)
	- [建立服務連結角色 \(IAM CLI\)](#page-948-0)
	- [建立服務連結角色 \(IAM API\)](#page-948-1)
- [編輯 Amazon ElastiCache 服務連結角色的描述](#page-949-0)
	- [編輯服務連結角色描述 \(IAM 主控台\)](#page-949-1)
	- [編輯服務連結角色描述 \(IAM CLI\)](#page-949-2)
	- [編輯服務連結角色描述 \(IAM API\)](#page-950-0)
- [刪除 Amazon ElastiCache 的服務連結角色](#page-950-1)
	- [清除服務連結角色](#page-951-0)
	- [刪除服務連結角色 \(IAM 主控台\)](#page-951-1)
	- [刪除服務連結角色 \(IAM CLI\)](#page-952-0)
	- [刪除服務連結角色 \(IAM API\)](#page-952-1)

<span id="page-947-0"></span>Amazon ElastiCache 的服務連結角色許可

#### 建立服務連結角色的許可

允取 IAM 實體建立 AWSServiceRoleForElastiCache 服務連結角色

將以下政策陳述式新增到該 IAM 實體的許可中:

```
{ 
     "Effect": "Allow", 
     "Action": [ 
         "iam:CreateServiceLinkedRole", 
         "iam:PutRolePolicy" 
     ], 
     "Resource": "arn:aws:iam::*:role/aws-service-role/elasticache.amazonaws.com/
AWSServiceRoleForElastiCache*", 
     "Condition": {"StringLike": {"iam:AWSServiceName": "elasticache.amazonaws.com"}}
}
```
允取 IAM 實體刪除 AWSServiceRoleForElastiCache 服務連結角色

將以下政策陳述式新增到該 IAM 實體的許可中:

```
{ 
     "Effect": "Allow", 
     "Action": [ 
         "iam:DeleteServiceLinkedRole", 
         "iam:GetServiceLinkedRoleDeletionStatus" 
     ], 
     "Resource": "arn:aws:iam::*:role/aws-service-role/elasticache.amazonaws.com/
AWSServiceRoleForElastiCache*", 
     "Condition": {"StringLike": {"iam:AWSServiceName": "elasticache.amazonaws.com"}}
}
```
或者,您可以使用 AWS 受管政策,以提供 Amazon ElastiCache 的完整存取權。

<span id="page-947-1"></span>建立服務連結角色 (IAM)

您可以使用 IAM 主控台、CLI 或 API 建立服務連結角色。

<span id="page-947-2"></span>建立服務連結角色 (IAM 主控台)

您可以使用 IAM 主控台建立服務連結角色。

建立服務連結角色 (主控台)

- 1. 登入 AWS Management Console,並開啟位於 <https://console.aws.amazon.com/iam/>的 IAM 主 控台。
- 2. 在 IAM 主控台的導覽窗格中,選擇 Roles (角色)。然後選擇 Create new role (建立新角色)。
- 3. 在 Select type of trusted entity (選擇可信任的實體類型) 下,選擇 AWS Service (AWS 服務)。
- 4. 在 Or select a service to view its use cases (或者選取服務以檢視其使用案例) 下,選擇 ElastiCache。
- 5. 選擇 Next: Permissions (下一步:許可)。
- 6. 在 Policy name (政策名稱),請注意 ElastiCacheServiceRolePolicy 是此角色的必要項 目。選擇 Next: Add Tags (下一步:新增標籤)。
- 7. 請注意,服務連結的角色不支援標籤。選擇 Next:Review (下一步:檢閱)。
- 8. (選擇性) 針對 Role description (角色描述),編輯新服務連結角色的描述。
- 9. 檢閱角色,然後選擇 Create role (建立角色)。

<span id="page-948-0"></span>建立服務連結角色 (IAM CLI)

您可以從 AWS Command Line Interface 使用 IAM 作業來刪除服務連結角色。此角色可包含服務擔任 該角色所需的信任政策與內嵌政策。

建立服務連結角色 (CLI)

使用以下操作:

\$ **aws iam [create-service-linked-role](https://docs.aws.amazon.com/cli/latest/reference/iam/create-service-linked-role.html) --aws-service-name** *elasticache.amazonaws.com*

<span id="page-948-1"></span>建立服務連結角色 (IAM API)

您可以使用 IAM API 建立服務連結角色。此角色可包含服務擔任該角色所需的信任政策與內嵌政策。

建立服務連結角色 (API)

使用 [CreateServiceLinkedRole](https://docs.aws.amazon.com/IAM/latest/APIReference/API_CreateServiceLinkedRole.html) API 呼叫。在請求中指定 elasticache.amazonaws.com 的服務名 稱。

<span id="page-949-0"></span>編輯 Amazon ElastiCache 服務連結角色的描述

Amazon ElastiCache 不允許您編輯 AWSServiceRoleForElastiCache service-linked 服務連結角色。因 為有各種實體可能會參考服務連結角色,所以您無法在建立角色之後變更角色名稱。然而,您可使用 IAM 來編輯角色描述。

<span id="page-949-1"></span>編輯服務連結角色描述 (IAM 主控台)

您可以使用 IAM 主控台來編輯服務連結角色描述。

編輯服務連結角色的說明 (主控台)

- 1. 在 IAM 主控台的導覽窗格中,選擇 Roles (角色)。
- 2. 選擇要修改之角色的名稱。
- 3. 在 Role description (角色說明) 的最右邊,選擇 Edit (編輯)。
- 4. 在方塊中輸入新的描述,然後選擇 Save (儲存)。

<span id="page-949-2"></span>編輯服務連結角色描述 (IAM CLI)

您可以從 AWS Command Line Interface 使用 IAM 作業來編輯服務連結角色描述。

變更服務連結角色的說明 (CLI)

1. (選用) 若要檢視角色的目前描述,請使用 AWS CLI 執行 IAM 作業 [get-role](https://docs.aws.amazon.com/cli/latest/reference/iam/get-role.html)。

Example

\$ **aws iam [get-role](https://docs.aws.amazon.com/cli/latest/reference/iam/get-role.html) --role-name AWSServiceRoleForElastiCache**

透過 CLI 操作,使用角色名稱 (而非 ARN) 來參照角色。例如,如果角色具有下列 ARN:arn:aws:iam::123456789012:role/myrole,請將角色參照為 **myrole**。

2. 若要更新服務連結角色的描述,請使用 AWS CLI 執行 IAM 作業 [update-role](https://docs.aws.amazon.com/cli/latest/reference/iam/update-role-description.html)[description](https://docs.aws.amazon.com/cli/latest/reference/iam/update-role-description.html)。

若為 Linux、macOS 或 Unix:

```
$ aws iam update-role-description \ 
     --role-name AWSServiceRoleForElastiCache \ 
     --description "new description"
```
針對 Windows:

```
$ aws iam update-role-description ^ 
     --role-name AWSServiceRoleForElastiCache ^ 
     --description "new description"
```
<span id="page-950-0"></span>編輯服務連結角色描述 (IAM API)

您可以使用 IAM API 來編輯服務連結角色描述。

#### 變更服務連結角色的說明 (API)

1. (選用) 若要檢視角色的目前描述,請使用 IAM API 作業 [GetRole](https://docs.aws.amazon.com/IAM/latest/APIReference/API_GetRole.html)。

Example

```
https://iam.amazonaws.com/ 
    ?Action=GetRole
    &RoleName=AWSServiceRoleForElastiCache
    &Version=2010-05-08 
    &AUTHPARAMS
```
2. 若要更新角色的描述,請使用 IAM API 操作 [UpdateRoleDescription](https://docs.aws.amazon.com/IAM/latest/APIReference/API_UpdateRoleDescription.html)。

Example

```
https://iam.amazonaws.com/ 
    ?Action=UpdateRoleDescription
    &RoleName=AWSServiceRoleForElastiCache
    &Version=2010-05-08 
    &Description="New description"
```
<span id="page-950-1"></span>刪除 Amazon ElastiCache 的服務連結角色

若您不再使用需要服務連結角色的功能或服務,我們建議您刪除該角色。如此一來,您就沒有未主動監 控或維護的未使用實體。然而,務必清除您的服務連結角色,之後才能將其刪除。

Amazon ElastiCache 不會為您刪除服務連結角色。

### <span id="page-951-0"></span>清除服務連結角色

您必須先確認角色沒有與該角色相關聯的資源、叢集或複寫群組,才能使用 IAM 來刪除服務連結角 色。

## 檢查服務連結角色是否於 IAM 主控台有作用中的工作階段

- 1. 登入 AWS Management Console,並開啟位於 <https://console.aws.amazon.com/iam/>的 IAM 主 控台。
- 2. 在 IAM 主控台的導覽窗格中,選擇 Roles (角色)。然後選擇 AWSServiceRoleForElastiCache 角 色的名稱 (而非核取方塊)。
- 3. 在所選角色的 Summary (摘要) 頁面中,選擇 Access Advisor (存取 Advisor) 分頁。
- 4. 在 Access Advisor (存取 Advisor) 分頁中,檢閱服務連結角色的近期活動。

刪除需要 AWSServiceRoleForElastiCache 的 Amazon ElastiCache 資源

- 若要刪除叢集,請參閱下列指示:
	- [使用 AWS Management Console](#page-198-0)
	- [使用 AWS CLI](#page-199-0)
	- [使用 ElastiCache API](#page-199-1)
- 若要刪除複寫群組,請參閱下列指示:
	- [刪除複寫群組 \(主控台\)](#page-504-0)
	- [刪除複寫群組 \(AWS CLI\)](#page-504-1)
	- [刪除複寫群組 \(ElastiCache API\)](#page-504-2)

<span id="page-951-1"></span>刪除服務連結角色 (IAM 主控台)

您可以使用 IAM 主控台刪除服務連結角色。

### 刪除服務連結角色 (主控台)

- 1. 登入 AWS Management Console,並開啟位於 <https://console.aws.amazon.com/iam/>的 IAM 主 控台。
- 2. 在 IAM 主控台的導覽窗格中,選擇 Roles (角色)。然後,選擇您要刪除的角色名稱旁的核取方 塊,而非名稱或資料列本身。
- 3. 在頁面頂端的 Role (角色) 動作中選擇 Delete (刪除) 角色。
- 4. 在確認對話方塊中,檢閱服務上次存取資料,以顯示每個所選取角色上次存取 AWS 服務的時間。 這可協助您確認角色目前是否作用中。如果您想要繼續進行,請選擇 Yes, Delete (是,刪除) 來提 交服務連結角色以進行刪除。
- 5. 查看 IAM 主控台通知,監視服務連結角色刪除的進度。因為 IAM 服務連結角色刪除不同步,所以 在您提交角色進行刪除之後,刪除任務可能會成功或失敗。如果任務失敗,您可以從通知中選擇 View details (檢視詳細資訊) 或 View Resources (檢視資源),以了解刪除失敗的原因。

<span id="page-952-0"></span>刪除服務連結角色 (IAM CLI)

您可以從 AWS Command Line Interface 使用 IAM 作業來刪除服務連結角色。

刪除服務連結角色 (CLI)

1. 如果您不知道想要刪除的服務連結角色名稱,請輸入以下命令。此命令會列出您的帳戶中的角色及 其 Amazon 資源名稱 (ARN)。

\$ **aws iam [get-role](https://docs.aws.amazon.com/cli/latest/reference/iam/get-role.html) --role-name** *role-name*

透過 CLI 操作,使用角色名稱 (而非 ARN) 來參照角色。例如,如果角色的 ARN 為 arn:aws:iam::123456789012:role/myrole,參考這個角色時就需使用 **myrole**。

2. 因為無法刪除正在使用或具有相關聯資源的服務連結角色,所以您必須提交刪除要求。如果不符合 這些條件,則可以拒絕該請求。您必須從回應中擷取 deletion-task-id,以檢查刪除任務的狀 態。輸入下列內容,提交服務連結角色刪除請求。

\$ **aws iam [delete-service-linked-role](https://docs.aws.amazon.com/cli/latest/reference/iam/delete-service-linked-role.html) --role-name** *role-name*

3. 輸入下列內容來檢查刪除任務的狀態。

\$ **aws iam [get-service-linked-role-deletion-status](https://docs.aws.amazon.com/cli/latest/reference/iam/get-service-linked-role-deletion-status.html) --deletion-task-id** *deletion-taskid*

刪除任務的狀態可以是 NOT\_STARTED、IN\_PROGRESS、SUCCEEDED 或 FAILED。如果刪除失 敗,則呼叫會傳回失敗原因,以進行疑難排解。

<span id="page-952-1"></span>刪除服務連結角色 (IAM API)

您可以使用 IAM API 刪除服務連結角色。

刪除服務連結角色 (API)

1. 若要提交服務連結名單的刪除請求,請呼叫 [DeleteServiceLinkedRole](https://docs.aws.amazon.com/IAM/latest/APIReference/API_DeleteServiceLinkedRole.html)。在請求中,指定角色名 稱。

因為無法刪除正在使用或具有相關聯資源的服務連結角色,所以您必須提交刪除要求。如果不符 合這些條件,則可以拒絕該請求。您必須從回應中擷取 DeletionTaskId,以檢查刪除任務的狀 態。

2. 若要檢查刪除的狀態,請呼叫 [GetServiceLinkedRoleDeletionStatus。](https://docs.aws.amazon.com/IAM/latest/APIReference/API_GetServiceLinkedRoleDeletionStatus.html)在請求中,指定 DeletionTaskId。

刪除任務的狀態可以是 NOT\_STARTED、IN\_PROGRESS、SUCCEEDED 或 FAILED。如果刪除失 敗,則呼叫會傳回失敗原因,以進行疑難排解。

## ElastiCache API 權限:動作、資源和條件參考

當您設定[存取控制](#page-898-0)和寫入許可政策以附加到 IAM 政策 (以身分為基礎或以資源為基礎) 時,請使用下表 作為參考。此表格列出每個 Amazon ElastiCache API 作業,以及您可授與執行動作權限的對應動作。 您需在政策的 Action 欄位中指定動作,然後在政策的 Resource 欄位中指定資源值。除非另有說 明,否則資源為必要項目。某些欄位同時包含必要資源和選用資源。如果沒有資源 ARN,則政策中的 資源為萬用字元 (\*)。

您可以在 ElastiCache 原則中使用條件索引鍵來表示條件。若要查看 ElastiCache特定條件索引鍵的清 單,以及它們套用的動作和資源類型,請參閱[使用條件索引鍵](#page-927-0)。如需全面金鑰的 AWS完整清單,請參 閱《IAM 使用者指南》中的[AWS 全域條件內容金鑰](https://docs.aws.amazon.com/IAM/latest/UserGuide/reference_policies_condition-keys.html)。

#### **a** Note

若要指定動作,請使用後接 API 操作名稱的 elasticache: 字首 (例 如,elasticache:DescribeCacheClusters)。

若要查看 ElastiCache 動作清單,請參閱服務授權參考 ElastiCache中 [Amazon 定義的動作](https://docs.aws.amazon.com/service-authorization/latest/reference/list_amazonelasticache.html#amazonelasticache-actions-as-permissions)。

# Amazon 的合規驗證 ElastiCache

協力廠商稽核人員會評估 AWS 服務的安全性與合規性,作為多重 AWS 合規計畫的一部分,例如 SOC、PCI、FedRAMP 和 HIPAA。

若要瞭解 AWS 服務 是否屬於特定規範遵循方案的範圍內,請參[閱AWS 服務 遵循規範計劃](https://aws.amazon.com/compliance/services-in-scope/)方案中的, 並選擇您感興趣的合規方案。如需一般資訊,請參閱[AWS 規範計劃AWS。](https://aws.amazon.com/compliance/programs/)

您可以使用下載第三方稽核報告 AWS Artifact。如需詳細資訊,請參[閱下載中的報告中](https://docs.aws.amazon.com/artifact/latest/ug/downloading-documents.html)的 AWS Artifact。

您在使用時的合規責任取決 AWS 服務 於資料的敏感性、公司的合規目標以及適用的法律和法規。 AWS 提供下列資源以協助遵循法規:

- [安全性與合規性快速入門指南](https://aws.amazon.com/quickstart/?awsf.filter-tech-category=tech-category%23security-identity-compliance) 這些部署指南討論架構考量,並提供部署以安全性和合規性 AWS 為重點的基準環境的步驟。
- [在 Amazon Web Services 上架構 HIPAA 安全性與合規性](https://docs.aws.amazon.com/whitepapers/latest/architecting-hipaa-security-and-compliance-on-aws/welcome.html) 本白皮書說明公司如何使用建立符合 HIPAA 資格的應 AWS 用程式。

#### **a** Note

並非所有人 AWS 服務 都符合 HIPAA 資格。如需詳細資訊,請參閱 [HIPAA 資格服務參照](https://aws.amazon.com/compliance/hipaa-eligible-services-reference/)。

- [AWS 合規資源AWS](https://aws.amazon.com/compliance/resources/)  此工作簿和指南集合可能適用於您的產業和所在地。
- [AWS 客戶合規指南](https://d1.awsstatic.com/whitepapers/compliance/AWS_Customer_Compliance_Guides.pdf)  透過合規的角度瞭解共同的責任模式。這份指南總結了在多個架構 (包括美 國國家標準技術研究所 (NIST)、支付卡產業安全標準委員會 (PCI) 和國際標準化組織 (ISO)) 中,保 AWS 服務 護指引並對應至安全控制的最佳實務。
- [使用AWS Config 開發人員指南中的規則評估資源](https://docs.aws.amazon.com/config/latest/developerguide/evaluate-config.html)  此 AWS Config 服務會評估您的資源組態符合 內部實務、產業準則和法規的程度。
- [AWS Security Hub](https://docs.aws.amazon.com/securityhub/latest/userguide/what-is-securityhub.html) 這 AWS 服務 提供了內部安全狀態的全面視圖 AWS。Security Hub 使用安全 控制,可評估您的 AWS 資源並檢查您的法規遵循是否符合安全業界標準和最佳實務。如需支援的服 務和控制清單,請參閱 [Security Hub controls reference](https://docs.aws.amazon.com/securityhub/latest/userguide/securityhub-controls-reference.html)。
- [Amazon GuardDuty](https://docs.aws.amazon.com/guardduty/latest/ug/what-is-guardduty.html) 透過監控環境中的 AWS 帳戶可疑和惡意活動,藉此 AWS 服務 偵測您的工 作負載、容器和資料的潛在威脅。 GuardDuty 可協助您滿足特定合規性架構所要求的入侵偵測需 求,如 PCI DSS 等各種合規性需求。
- [AWS Audit Manager—](https://docs.aws.amazon.com/audit-manager/latest/userguide/what-is.html) 這 AWS 服務 有助於您持續稽核您的 AWS 使用情況,以簡化您管理風險的 方式,以及遵守法規和業界標準的方式。

## 其他資訊

如需 AWS Cloud 合規性的一般資訊,請參閱下列內容:

- [依服務列出的 FIPS 端點](https://aws.amazon.com/compliance/fips/#FIPS_Endpoints_by_Service)
- [服務更新 ElastiCache](#page-959-0)
- [AWS 雲端合規](https://aws.amazon.com/compliance/)
- [共同的責任模型](https://aws.amazon.com/compliance/shared-responsibility-model/)
- [AWS PCI DSS 合規性計劃](https://aws.amazon.com/compliance/pci-dss-level-1-faqs/)

# Amazon ElastiCache 的備援功能

AWS 全球基礎設施是以 AWS 區域與可用區域為中心建置的。AWS區域提供多個分開且隔離的實際可 用區域,它們以低延遲、高輸送量和高度備援聯網功能相互連結。透過可用區域,您所設計與操作的應 用程式和資料庫,就能夠在可用區域之間自動容錯移轉,而不會發生中斷。可用區域的可用性、容錯能 力和擴充能力,均較單一或多個資料中心的傳統基礎設施還高。

如需有關 AWS 區域與可用區域的詳細資訊,請參閱 [AWS 全球基礎設施。](https://aws.amazon.com/about-aws/global-infrastructure/)

除了 AWS 全球基礎設施外,Amazon ElastiCache 還提供數種支援資料復原和備份需求的功能。

#### 主題

• [減少故障](#page-956-0)

## <span id="page-956-0"></span>減少故障

規劃 Amazon ElastiCache 實作時,您應該進行規劃,使故障對應用程式和資料的影響降至最低。本節 中的主題涵蓋您可以採取用來保護您的應用程式和資料不受故障的方法。

#### 主題

- [緩解執行 Redis 時的故障](#page-956-1)
- [建議](#page-958-0)

## <span id="page-956-1"></span>緩解執行 Redis 時的故障

執行 Redis 引擎時,您有下列選項可用於將節點或可用區域故障的影響降到最低。

#### 緩解節點故障

無伺服器快取會利用 Multi-AZ 架構自動緩解節點故障,讓應用程式清楚了解節點故障的情況。自行設 計的叢集必須經過適當設定,才能緩解個別節點的故障。

若要緩解自行設計叢集上 Redis 節點故障的影響,您有下列選項:

#### 主題

• [緩解故障:Redis 複寫群組](#page-956-2)

### <span id="page-956-2"></span>緩解故障:Redis 複寫群組

Redis 複寫群組包含您應用程式可以對其同時進行寫入和讀取的單一主要節點,以及 1 到 5 個唯讀複 本節點。每當資料寫入主要節點,它也會在僅供讀取複本節點上非同步更新。

#### 當僅供讀取複本故障時

- 1. ElastiCache 偵測失敗的僅供讀取複本。
- 2. ElastiCache 使失敗的節點離線。
- 3. ElastiCache 在同一個 AZ 中啟動和佈建替換節點。
- 4. 新節點會與主要節點同步。

在這段時間,您的應用程式可以繼續使用其他節點來讀取和寫入。

#### Redis 多個可用區

您可以在 Redis 複寫群組上啟用多個可用區。無論您是否啟用多個可用區,系統將偵測並自動取代故 障的主要節點。它的發生方式可能因多可用區域是否已啟用而不同。

#### 當多個可用區啟用時

- 1. ElastiCache 偵測主要節點故障。
- 2. ElastiCache 將複寫延遲最少的僅供讀取複本節點提升至主節點。
- 3. 另一個複本與新主要節點同步。
- 4. ElastiCache 啟動故障主要 AZ 中的僅供讀取複本。
- 5. 新節點會與新提升的主要節點同步。

容錯移轉至複本節點的速度一般會較建立和佈建新主要節點來得快。這表示您的應用程式可以較未啟用 多個可用區時更早繼續寫入至您的主要節點。

如需詳細資訊,請參閱 [利用異地同步備份將 Redis ElastiCache 的停機時間降至最。](#page-455-0)

#### 當多個可用區停用時

- 1. ElastiCache 檢測主要故障。
- 2. ElastiCache 使主要離線。
- 3. ElastiCache 會建立並佈建新的主要節點,以取代失敗的主節點。
- 4. ElastiCache 將新的主要複本與其中一個現有複本同步。
- 5. 同步完成時,新節點會如同叢集的主要節點般運作。

在此程序期間的步驟 1 到 4 期間,您的應用程式無法寫入主要節點。不過,應用程式可以繼續從複本 節點讀取。

為了增加保護,建議您在不同可用區域 (AZ) 的複寫群組中啟動節點。如果您執行此動作,可用區域的 故障只會影響該可用區域 (而非其他區域) 中的節點。

如需詳細資訊,請參閱 [使用複寫群組的高可用性](#page-447-0)。

#### 緩解可用區域故障

無伺服器快取會利用複寫的 Multi-AZ 架構自動緩解可用區域故障,讓應用程式清楚了解 AZ 故障的情 況。

若要緩解自行設計叢集中可用區域故障的影響,請盡可能將每個碎片的節點分散放到多個可用區域中。

不論碎片中有多少個節點,如果它們全都放在相同可用區域中,只要該可用區域發生災難性故障,就會 造成您遺失所有碎片的資料。不過,如果將您的節點放在多個可用區域,任何可用區域的失敗只會造成 您遺失該可用區域中的節點。

無論您在何時遺失節點,都會遇到效能降級,因為讀取操作現在由較少的節點共用。此效能降級將繼 續,直到節點遭到取代為止。

如需為 Redis 節點指定可用區域的詳細資訊,請參[閱建立 Redis \(停用叢集模式\) 叢集 \(主控台\)](#page-78-0)。

如需區域及可用區域的詳細資訊,請參閱[選擇區域與可用區域](#page-233-0)。

#### <span id="page-958-0"></span>建議

我們建議您在自行設計的叢集上建立無伺服器快取,如此您無需額外的組態設定就能自動獲得更優異的 容錯能力。不過,建立自行設計的叢集時,您需要針對兩個類型的故障進行規劃:個別節點故障和廣泛 的可用區域故障。最佳的故障緩解規劃可解決這兩種類型的故障。

將節點故障的影響降至最低

若要將節點故障的影響最小化,建議您的實作在每個碎片中使用多個節點,並在多個可用區域間分散節 點。無伺服器快取會自動進行此操作。

對於自行設計的叢集,建議您在複寫群組上啟用異地同步備份,以便 ElastiCache 在主要節點故障時自 動容錯移轉至複本。

將可用區域故障的影響降到最低

若要將可用區域故障的影響降到最低,建議您在盡可能多的不同可用區域中啟動節點。在可用區域間平 均分散節點,可將很少見的可用區域故障影響降到最低。無伺服器快取會自動進行此操作。

### 其他預防工作

如果您執行 Redis,那麼除了以上,我們建議對您的叢集排程定期的備份。備份 (快照) 會建立一 個 .rdb 檔案,供您在故障或損毀的情況下用來還原您的快取。如需更多詳細資訊,請參閱 [快照和還](#page-243-0) [原](#page-243-0)。

# AWS ElastiCache 中的基礎設施安全性

AWS ElastiCache 為受管服務,受到 AWS 全域網路安全性程序的保護,如 [AWS 架構中心的](https://aws.amazon.com/architecture/)「安全性 與合規」一節中所述。

您可使用 AWS 發佈的 API 呼叫,透過網路來存取 ElastiCache。用戶端必須支援 Transport Layer Security (TLS) 1.2 或更新版本。建議使用 TLS 1.3 或更新版本。用戶端也必須支援具備完美轉送私密 (PFS) 的密碼套件,例如臨時 Diffie-Hellman (DHE) 或橢圓曲線臨時 Diffie-Hellman (ECDHE)。現代系 統 (如 Java 7 和更新版本) 大多會支援這些模式。

此外,請求必須使用存取金鑰 ID 和與 IAM 主體相關聯的私密存取金鑰來簽署。或者,您可以使用 [AWS Security Token Service](https://docs.aws.amazon.com/STS/latest/APIReference/Welcome.html) (AWS STS) 以產生暫時安全憑證以簽署請求。

# <span id="page-959-0"></span>服務更新 ElastiCache

ElastiCache 自動監控您的快取、叢集和節點叢集,以便在服務更新可用時套用服務更新。無伺服 器快取的服務更新會自動且公開套用。對於自行設計的叢集,您可以設定預先定義的維護時段, ElastiCache 以套用這些更新。不過,在某些情況下,您可能會發現此方法過於嚴格,而且可能會限制 您的業務流程。

您可以使用服務更新來控制要對您的自行設計叢集套用哪些更新,以及套用的時間。您也可以即時監控 所選 ElastiCache 叢集的這些更新進度。

## <span id="page-959-1"></span>管理服務更新

ElastiCache 會定期發行自行設計叢集的服務更新。如果您有一或多個適用於這些服務更新的自行 設計叢集,則會在更新發佈時透過電子郵件、SNS、Personal Health Dashboard (PHD) 和 Amazon CloudWatch 事件收到通知。更新也會顯示在 ElastiCache 主控台的 [服務更新] 頁面上。透過使用此儀 表板,您可以檢視 ElastiCache 叢集的所有服務更新及其狀態。無伺服器快取的服務更新會公開套用, 且無法透過服務更新管理。

您可以在自動更新開始前,控制套用更新的時間。強烈建議您盡快套用安全性更新類型的任何更新,以 確保 ElastiCache 叢集始終 up-to-date 具有最新的安全性修補程式。

### 以下區段更會詳細探討這些選項。

#### 主題

- [套用服務更新](#page-960-0)
- [確認您已使用 AWS 主控台套用最新的服務更新](#page-962-0)
- [停止服務更新](#page-963-0)

## <span id="page-960-0"></span>套用服務更新

您可以在更新的狀態變成 available (可用) 時,開始將服務更新套用到機群。服務更新為累積更新。換 句話說,您未套用的任何更新都會包含在最新的更新中。

如果服務更新已啟用自動更新,您可以選擇在可用時不採取任何動作。 ElastiCache 將排程在自動更新 開始日期之後,在叢集即將進行的其中一個維護時段中套用更新。您將收到更新每個階段的相關通知。

**a** Note

您只能套用狀態為 available (可用) 或 scheduled (已排程) 的服務更新。

如需有關檢閱任何服務特定更新並套用至適用 ElastiCache 叢集的詳細資訊,請參閱[使用主控台套用服](#page-960-1) [務更新](#page-960-1)。

當一或多個 ElastiCache 叢集有新的服務更新可用時,您可以使用 ElastiCache 主控台、API 或套 AWS CLI 用更新。以下區段會說明您可以用來套用更新的選項。

#### <span id="page-960-1"></span>使用主控台套用服務更新

若要檢視可用服務更新的清單與其他資訊,請前往主控台的 Service Updates (服務更新) 頁面。

- 1. 登錄到 AWS Management Console 並打開 Amazon ElastiCache 控制台 [https://](https://console.aws.amazon.com/elasticache/)  [console.aws.amazon.com/elasticache/.](https://console.aws.amazon.com/elasticache/)
- 2. 在導覽窗格上,選擇 Service Updates (服務更新)。
- 3. 在 Service updates (服務更新) 中,您可以檢視下列項目:
	- Service update name (服務更新名稱):服務更新的唯一名稱
	- Update type (更新類型):服務更新的類型,可為 security-update (安全性更新) 或 engineupdate (引擎更新)
- Update severity (更新嚴重性):套用更新的優先順序:
	- critical (重大):建議您立即套用此更新 (在 14 天內)。
	- important (重要):建議您盡快在業務流程允許的情況下套用此更新 (在 30 天內)。
	- medium (中等):建議您盡快套用此更新 (在 60 天內)。
	- low (低度):建議您盡快套用此更新程式 (在 90 天內)。
- Engine version (引擎版本):如果更新類型為 engine-update (引擎更新),表示正在更新的引擎 版本。
- 發佈日期:更新發佈且可在叢集上套用的時間。
- 建議套用日期:套用更新的 ElastiCache指引日期。
- 狀態:更新的狀態,可以是下列狀態之一:
	- 可用:更新可用於必要的叢集。
	- complete (完成):已套用更新。
	- cancelled (已取消):更新已取消且不再需要。
	- 過期:更新已不可套用。
- 4. 選擇個別更新 (而非其左側的按鈕),檢視服務更新的詳細資訊。

在 Cluster update status (叢集更新狀態) 區段中,您可以檢視叢集清單,這些叢集尚未套用或最近 才套用服務更新。針對每個叢集,您可以檢視下列項目:

- Cluster name (叢集名稱):叢集的名稱
- Nodes updated (已更新的節點):特定叢集中的個別節點比率,這些節點已更新或仍可用於特定 服務更新。
- Update Type (更新類型):服務更新的類型,可為 security-update (安全性更新) 或 engineupdate (引擎更新)
- Status (狀態):叢集上服務更新的狀態,可以是下列狀態之一:
	- available (可用):更新可用於必要的叢集。
	- 進行中:正在將更新套用至此叢集。
	- scheduled (已排程):已排程更新日期。
	- complete (完成):已成功套用更新。狀態為 complete (完成) 的叢集會在完成後顯示 7 天。

如果您已選擇任何或所有狀態為 available (可用) 或 scheduled (已排程) 的叢集,然後選擇 Apply now (立即套用),系統會開始將這些更新套用至這些叢集。

#### 使用 AWS CLI套用服務更新

在收到服務更新可供使用的通知後,您就可以使用 AWS CLI來檢查和套用這些更新:

• 若要擷取可用服務更新的說明,請執行下列命令:

aws elasticache describe-service-updates --service-update-status available

如需詳細資訊,請參閱[describe-service-updates](https://docs.aws.amazon.com/cli/latest/reference/elasticache/describe-service-updates.html)。

• 若要在叢集清單上套用服務更新,請執行下列命令:

aws elasticache batch-apply-update-action --service-update ServiceUpdateNameToApply=sample-service-update --cluster-names cluster-1 cluster2

如需詳細資訊,請參閱[batch-apply-update-action。](https://docs.aws.amazon.com/cli/latest/reference/elasticache/batch-apply-update-action.html)

## <span id="page-962-0"></span>確認您已使用 AWS 主控台套用最新的服務更新

您可以按照以下步驟驗證您的 ElastiCache Redis 叢集是否正在執行最新的服務更新:

- 1. 在 Redis 叢集頁面上選擇適用的叢集
- 2. 在瀏覽窗格中選擇 [服務更新],以查看該叢集適用的服務更新 (如果有的話)。

如果主控台顯示服務更新清單,您可以選取服務更新並選擇 [立即套用]。

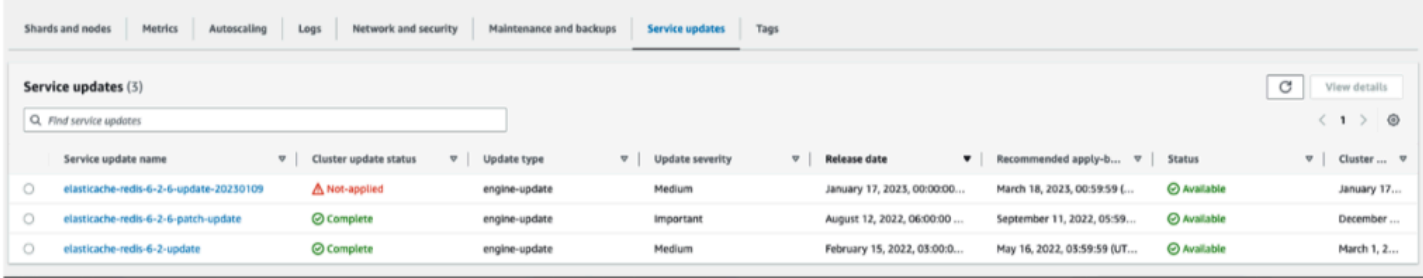

如果主控台顯示「找不到服務更新」,表示 ElastiCache 針對 Redis 叢集已套用最新的服務更新。

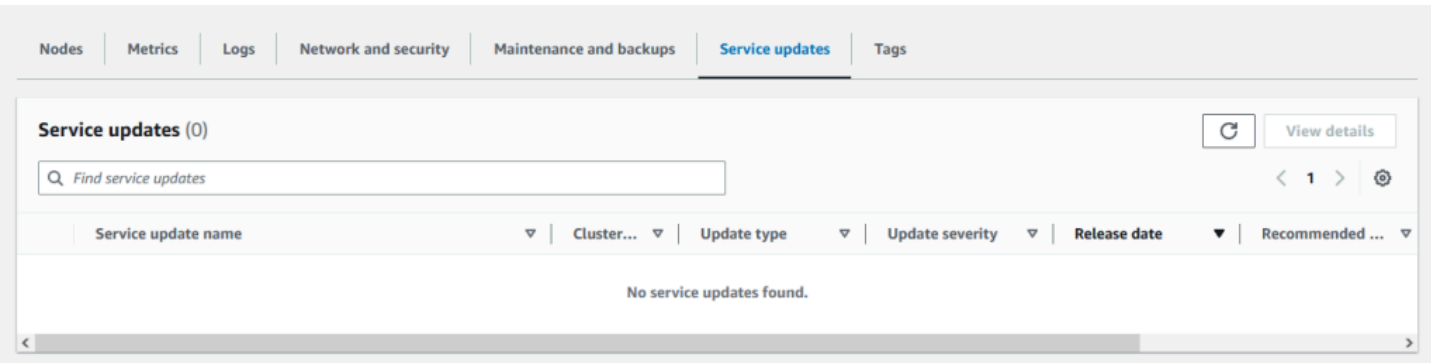

## <span id="page-963-0"></span>停止服務更新

如有需要,您可以停止叢集更新。例如,如果正在進行更新的叢集發生非預期的激增,建議您停止更 新。或者,如果更新花費太長時間,而且在尖峰時間中斷業務流程,您可能會想要停止更新。

[停止中](https://docs.aws.amazon.com/AmazonElastiCache/latest/APIReference/API_BatchStopUpdateAction.html)操作會立即中斷對那些叢集以及還未更新之任何節點的所有更新。此操作會繼續完成狀態為 in progress (處理中) 的任何節點。然而,它會停止對相同叢集中狀態為 update available (可更新) 的其他 節點的更新,並將這些節點還原成 Stopping (停止中) 狀態。

Stopping (停止中) 工作流程已完成,狀態為 Stopping (停止中) 的節點會變更為 Stopped (已停止) 狀 態。根據更新的工作流程,某些叢集不會更新任何節點。其他叢集可能會包含一些已更新的節點以及狀 態仍是 update available (可更新) 的節點。

您可以稍後返回,在業務流程允許的時候再完成更新進度。在這種情況下,請選擇您想要完成更新的適 用叢集,接著選擇 Apply Now (立即套用)。如需詳細資訊,請參閱 [套用服務更新](#page-960-0)。

#### 使用主控台

您可以使用 ElastiCache 主控台中斷服務更新。以下內容會示範其做法:

- 在選取的叢集上進行服務更新之後, ElastiCache 主控台會在儀表板頂端顯示 [檢視/停止更新] 索引 標籤。 ElastiCache
- 若要中斷更新,請選擇 Stop Update (停止更新)。
- 停止更新時,選擇叢集並檢查狀態。叢集會還原成 Stopping (停止中) 狀態,最後會變成 Stopped (已停止) 狀態。

使用 AWS CLI

您可以使用 AWS CLI來中斷服務更新。下列程式碼範例示範其做法:

若是複寫群組,請執行下列操作:

aws elasticache batch-stop-update-action --service-update-name *sampleservice-update* --replication-group-ids *my-replication-group-1 myreplication-group-2*

若是快取叢集,請執行下列操作:

aws elasticache batch-stop-update-action --service-update-name *sampleservice-update* --cache-cluster-ids *my-cache-cluster-1 my-cache-cluster-2*

如需詳細資訊,請參閱[BatchStopUpdateAction](https://docs.aws.amazon.com/AmazonElastiCache/latest/APIReference/API_BatchStopUpdateAction.html)。

# 常見漏洞和暴露 (CVE):針對 Redis 解決的安全性弱點 ElastiCache

Common Vulnerabilities and Exposures (CVE) 指的是已知網路安全漏洞項目清單。每個項目都是包含 識別號碼、描述和至少一個公開參考文獻的連結。您可以在此頁面找到已在 Redis 中 ElastiCache 解決 的安全性弱點清單。

我們建議您一律升級至最新 ElastiCache 的 Redis 版本,以防範已知的弱點。操作 ElastiCache 無伺服 器快取時,CVE 修正程式會自動套用至您的快取。當操作自行設計的叢集時, ElastiCache Redis 會 公開 PATCH 元件。例如,當使 ElastiCache 用 Redis 6.2.6 版時,主要版本為 6,次要版本為 2,修 補程式版本為 6。PATCH 版本適用於向後兼容的錯誤修復,安全性修復和非功能性更改。

您可以使用此頁面來驗證特定版本的特定 Redis 是否具有 ElastiCache 針對特定安全性弱點的修正程 式。如果您 ElastiCache 的 For Redis 叢集執行的版本沒有安全性修正程式,請參閱下表並採取動作。 您可以升級到包含修正程式 ElastiCache 的 Redis 版本的最新版本,或者如果您使用的是包含修正程式 的 Redis 版本,請確定您已參照套用最新的服務更新。 ElastiCache [管理服務更新如](#page-959-1)需 Redis 引擎支 援 ElastiCache 版本以及如何升級的詳細資訊,請參閱[引擎版本和升級。](#page-280-0)

**a** Note

- 如果 CVE 在 Redis 版本中處理,則意味著它也在較新的版本中 ElastiCache 進行了解決。 例如,如果在 Redis 6.0.5 版中 ElastiCache 解決了一個弱點,則版本 6.2.6、7.0.7 和 7.1 的 情況會繼續下去。
- 下表中的星號 (\*) 表示您必須針對執行 Redis 版本指定 ElastiCache 的 Redis 叢集套用最 新的 ElastiCache 服務更新,以解決安全性弱點。如需如何確認您是否已針對叢集執行的 Redis 版本套 ElastiCache 用最新服務更新的詳細資訊,請參閱[管理服務更新。](#page-959-1)

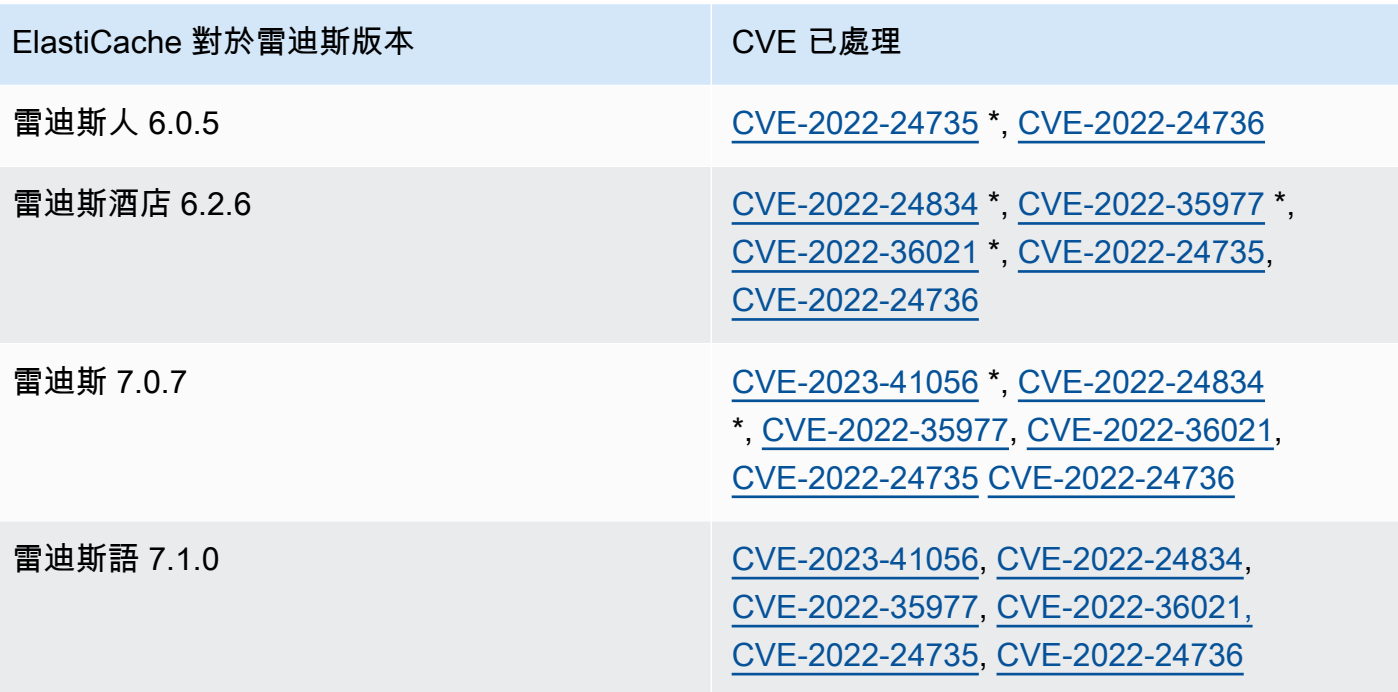

# 在 Amazon ElastiCache 中記錄和監控

若要管理快取,您務必要了解快取的執行方式。ElastiCache 會產生發佈至 Amazon CloudWatch Logs 的指標,用於監控快取效能。此外,ElastiCache 會在快取資源發生重大變更時產生事件 (例如,建立 新快取或刪除快取)。

## 主題

- [無伺服器指標和事件](#page-966-0)
- [自行設計叢集的指標和事件](#page-982-0)
- [使用 AWS CloudTrail 記錄 Amazon ElastiCache API 呼叫](#page-1042-0)

# <span id="page-966-0"></span>無伺服器指標和事件

本節說明使用無伺服器快取時可監控的指標和事件。

## 主題

- [無伺服器快取指標](#page-966-1)
- [無伺服器快取事件](#page-973-0)

## <span id="page-966-1"></span>無伺服器快取指標

AWS/ElastiCache 命名空間包含適用於 Redis 無伺服器快取的下列 CloudWatch 指標。

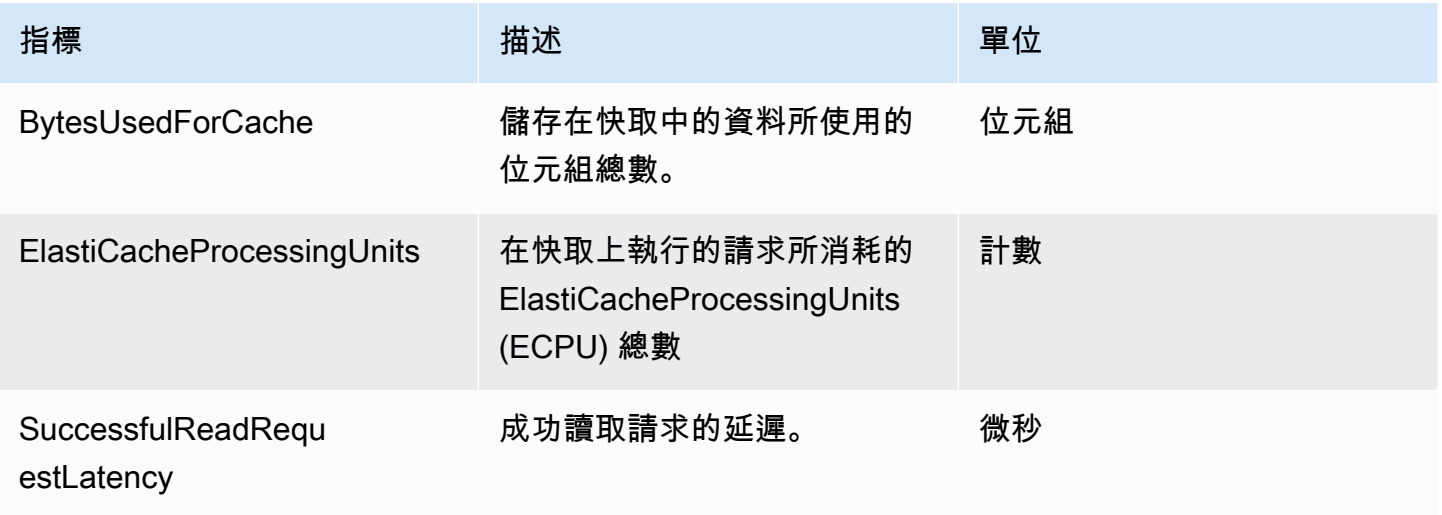

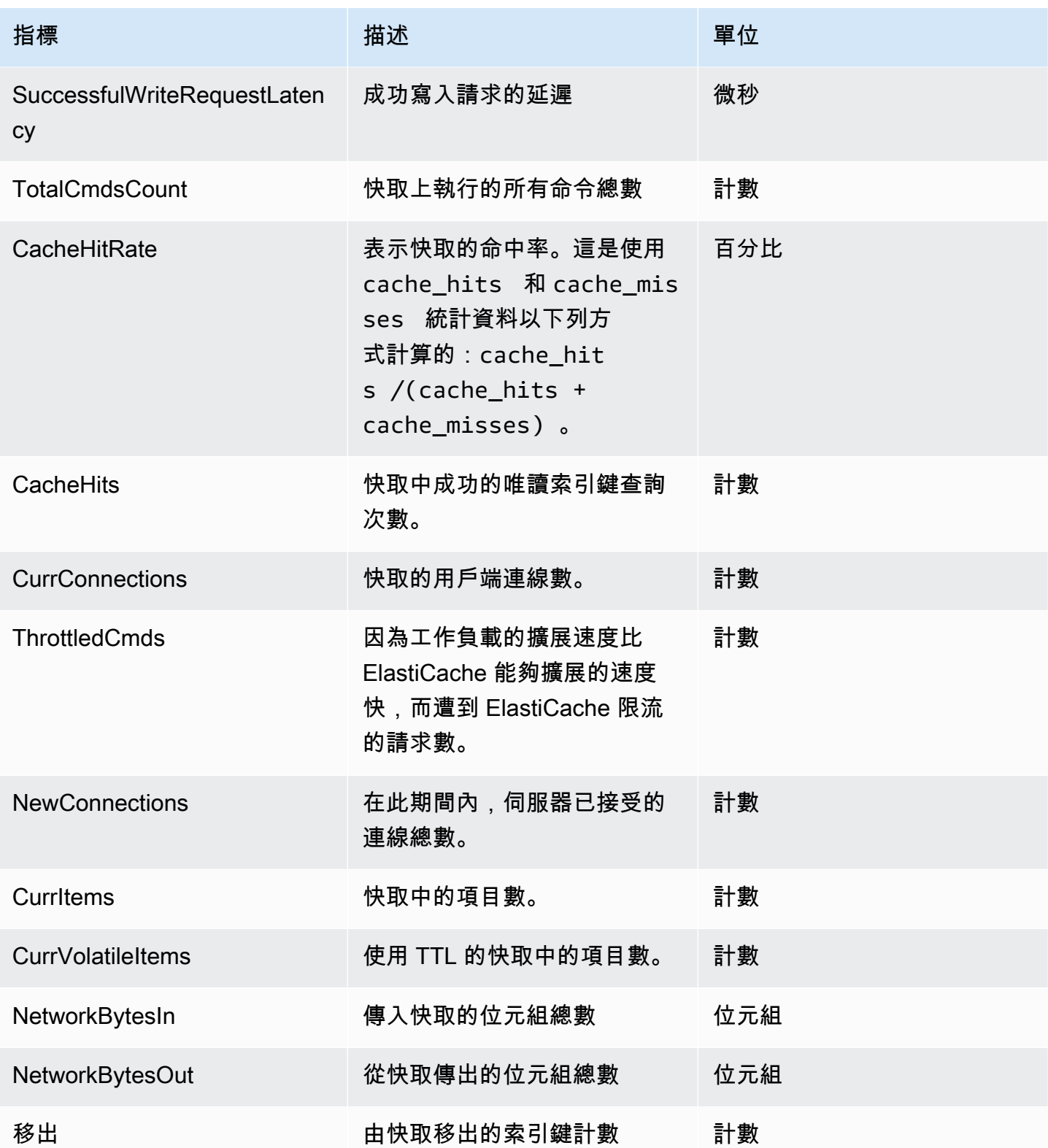

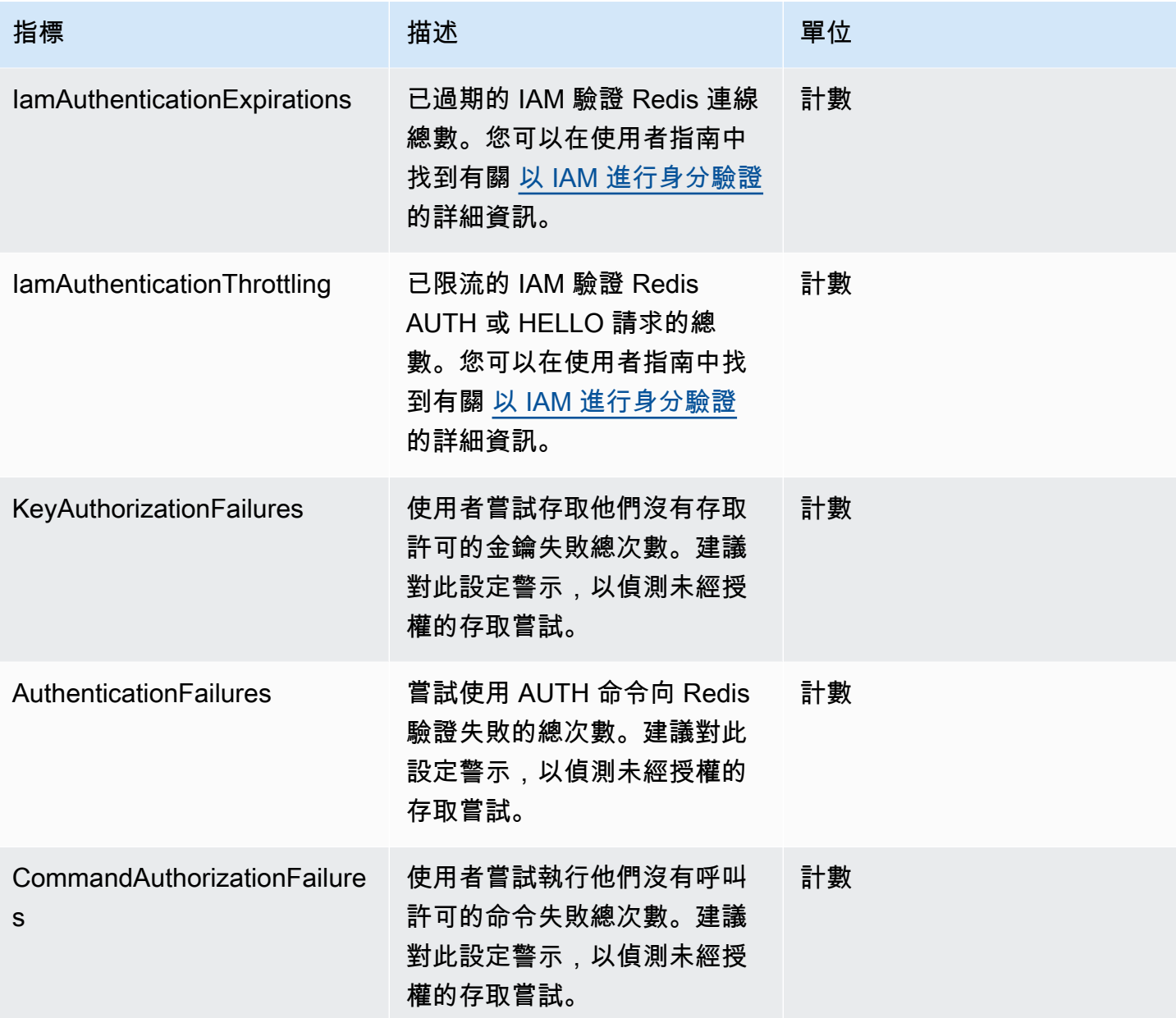

## 命令層級指標

ElastiCache 也會發出下列命令層級指標。ElastiCache 會針對每種命令類型發出命令總計數,以及該 命令類型消耗的 ECPU 數。

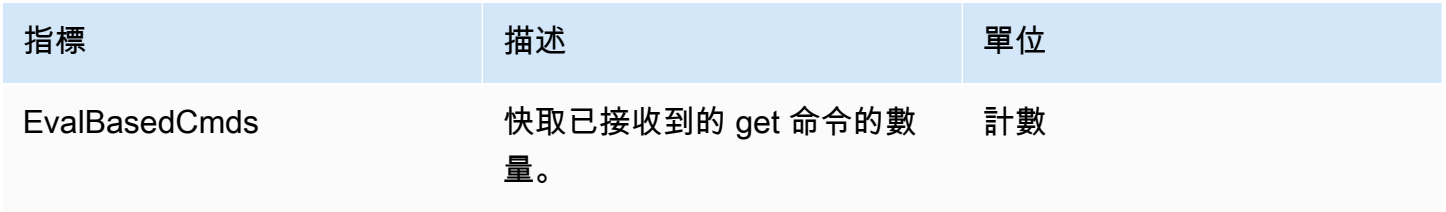

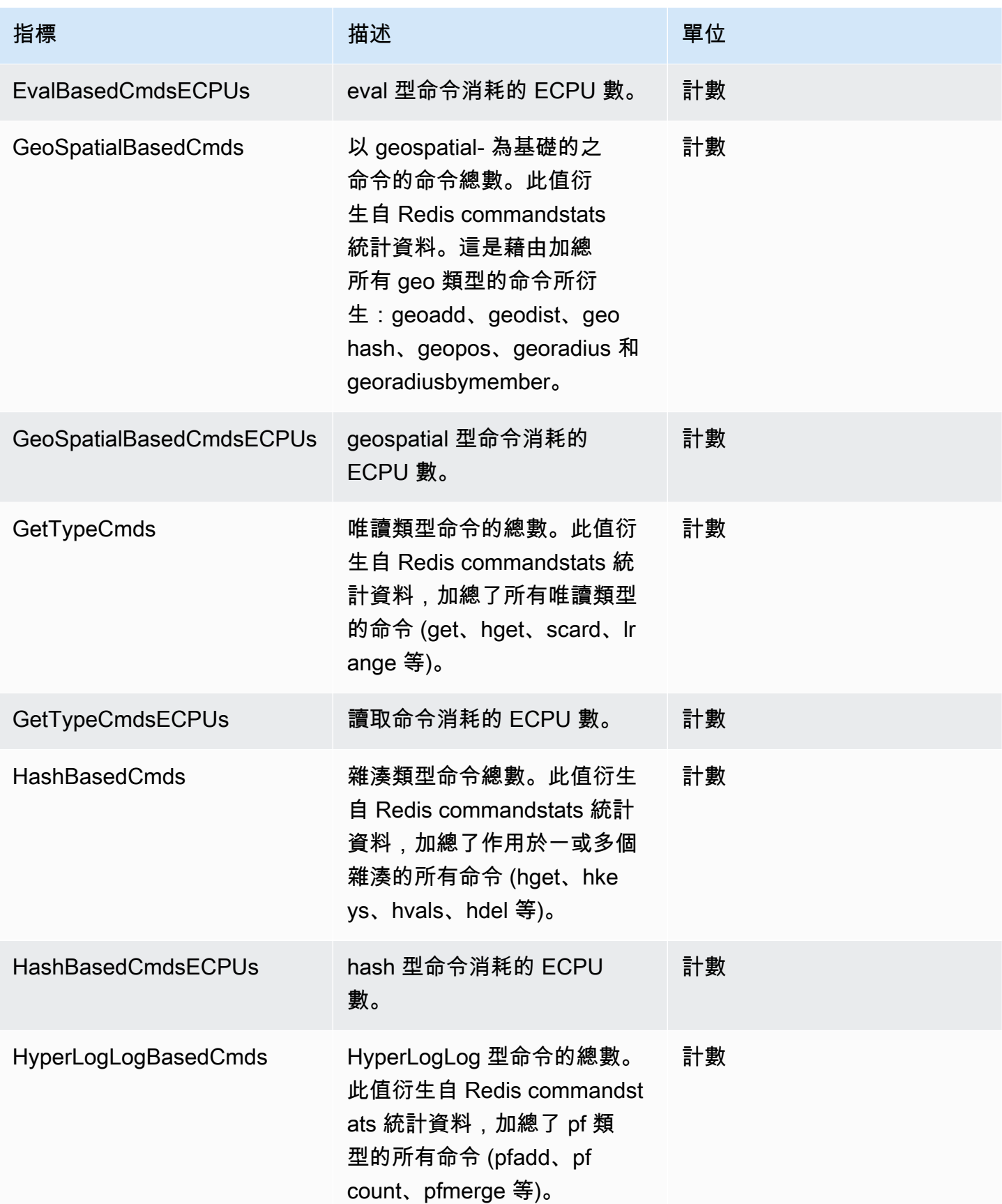

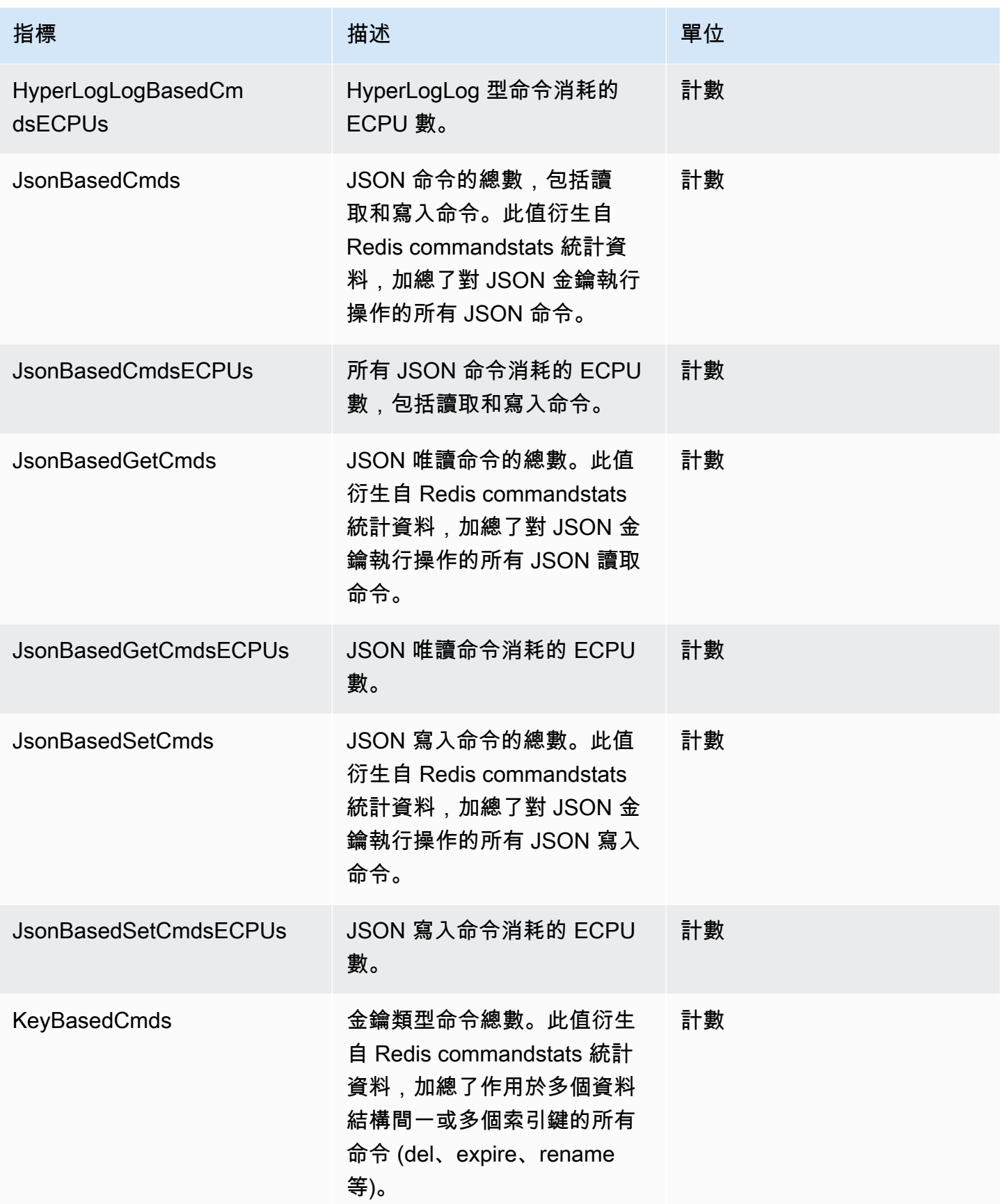

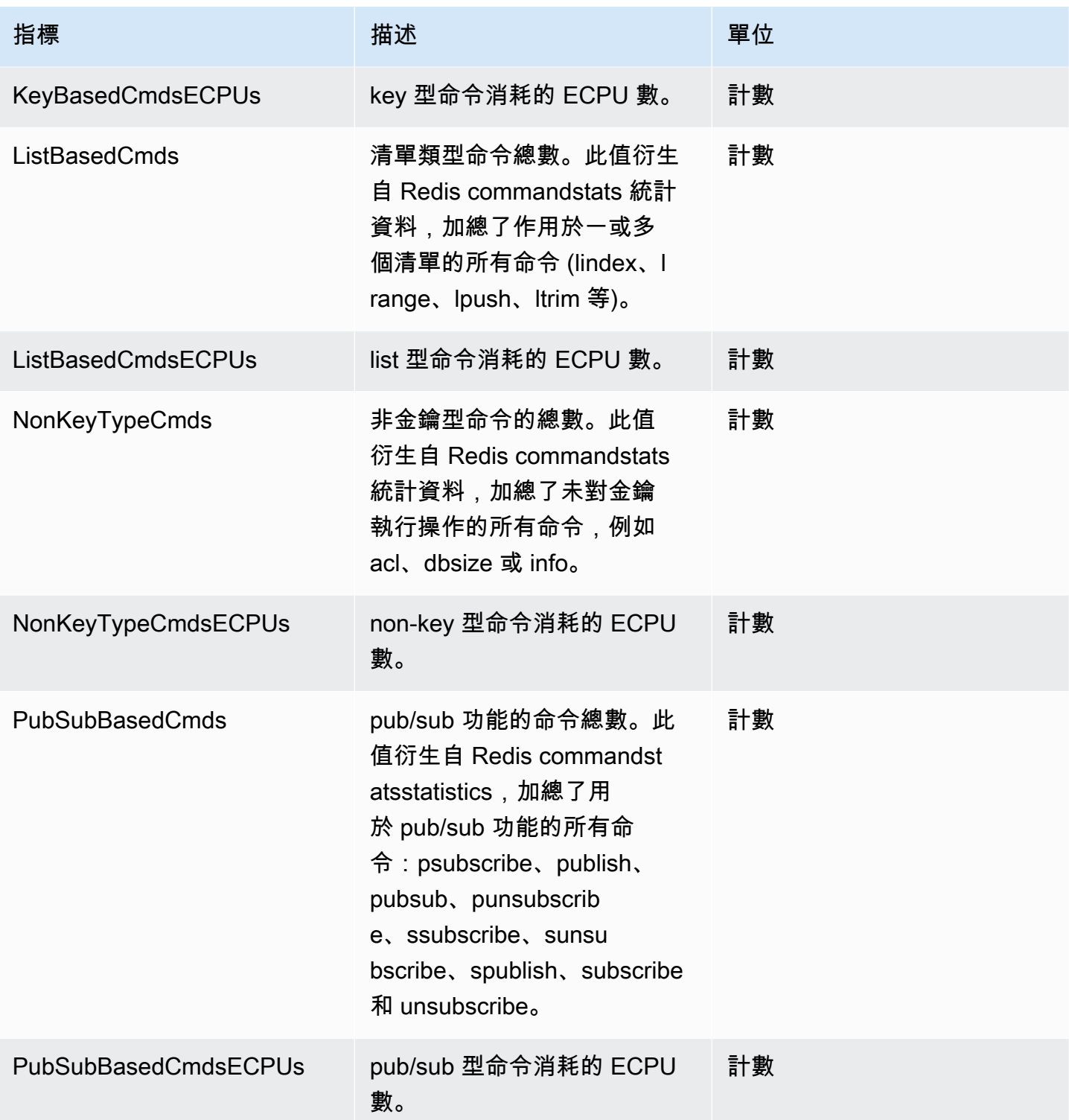
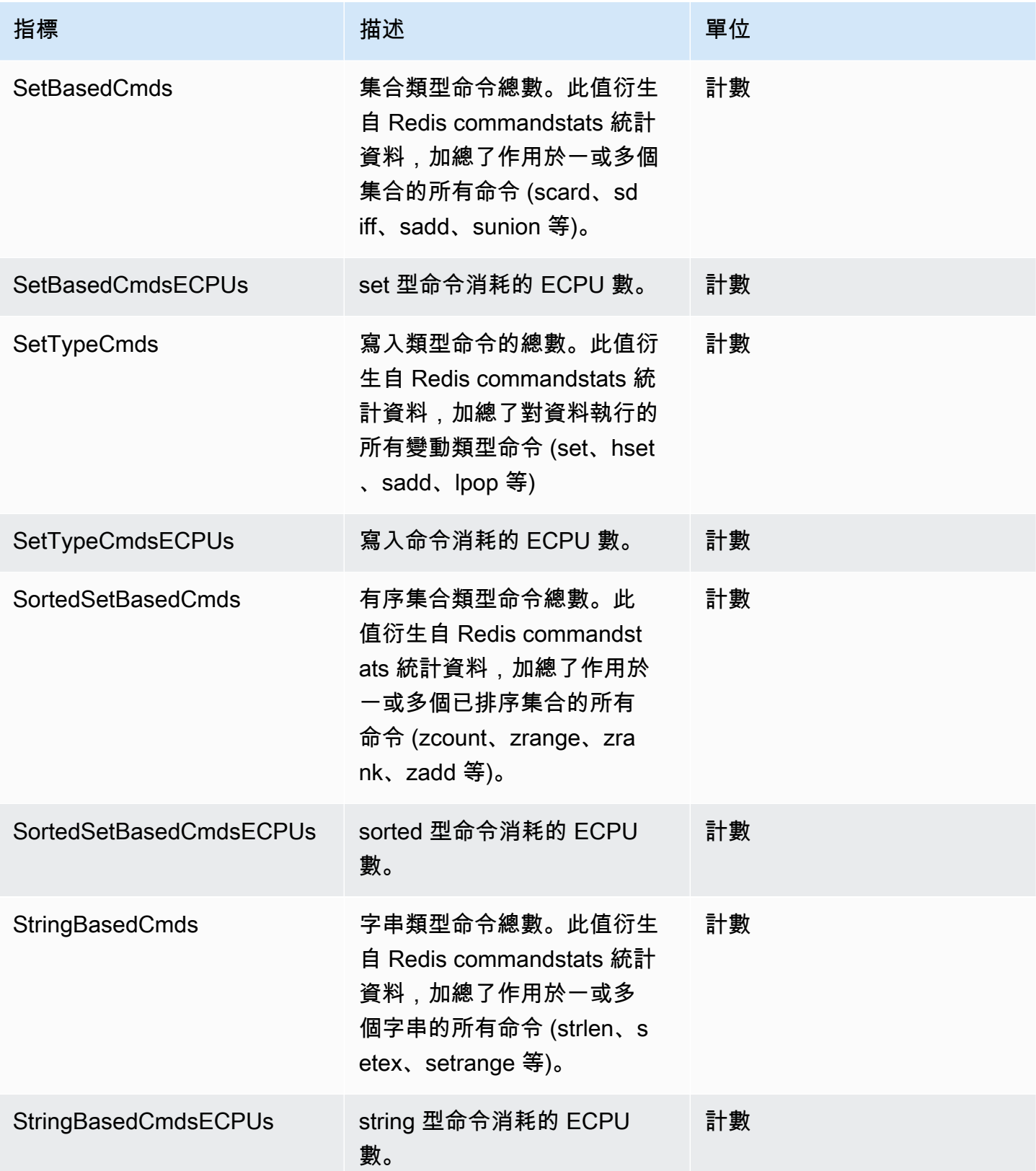

Amazon ElastiCache 的雷迪斯 使用者指南

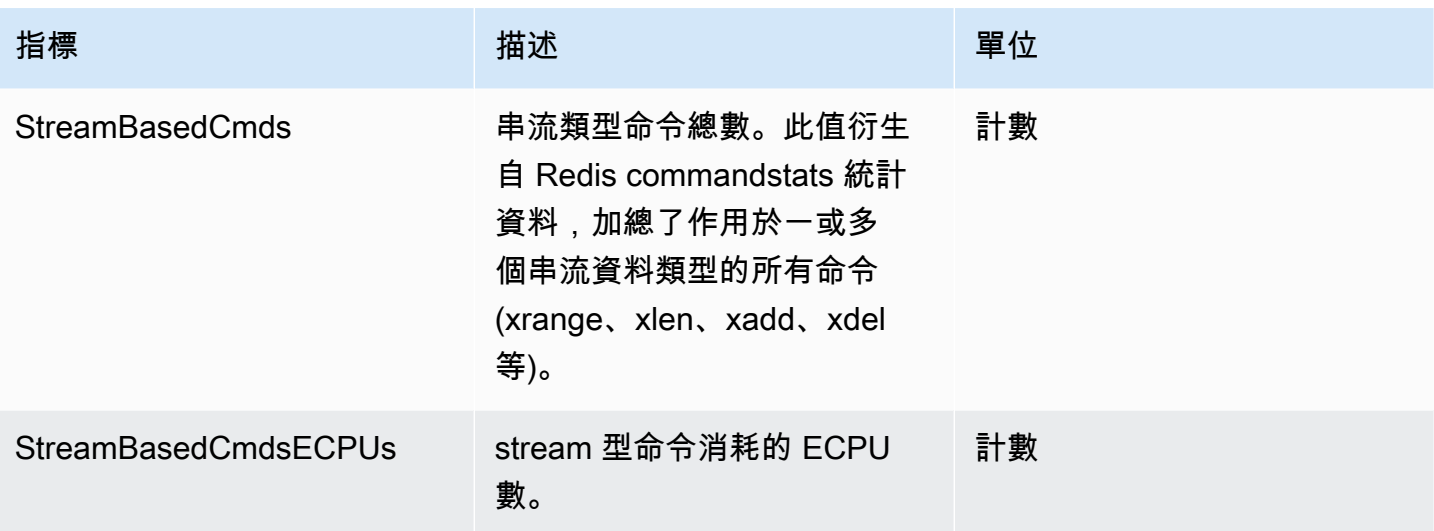

# 無伺服器快取事件

與您的無伺服器快取相關的 ElastiCache 日誌事件。此資訊包含事件的日期和時間、事件的來源名稱 和來源類型,以及事件的描述。您可以使用 ElastiCache 主控台、AWS CLI describe-events 命令或 ElastiCache API 動作 DescribeEvents,輕鬆從日誌擷取事件。

您可以選擇使用 Amazon EventBridge 來監控、擷取、轉換和處理 ElastiCache 事件。在 Amazon EventBridge [https://docs.aws.amazon.com/eventbridge/latest/userguide/](getting%20started%20guide) 中進一步了解。

檢視 ElastiCache 事件 (主控台)

使用 ElastiCache 主控台檢視事件:

- 1. 登入 AWS Management Console 並前往 <https://console.aws.amazon.com/elasticache/>開啟 ElastiCache 主控台。
- 2. 若要查看所有可用事件的清單,請在導覽窗格中選擇 Events (事件)。
- 3. 在事件畫面上,清單中的每一列都代表一個事件,並顯示事件來源、事件類型、事件的 GMT 時間 以及事件的說明。您可以使用 Filter (篩選條件) 指定要查看事件清單中的所有事件,還是只查看特 定類型的事件。

檢視 ElastiCache 事件 (AWS CLI)

若要使用 AWS CLI 產生 ElastiCache 事件的清單,請使用 describe-events 命令。您可以使用選用參 數來控制列出的事件類型、列出的事件時間範圍,要列出的最大事件數等等。

下列程式碼最多會列出 40 個無伺服器快取事件。

aws elasticache describe-events --source-type serverless-cache --max-items 40

下列程式碼會列出過去 24 小時 (1440 分鐘) 內無伺服器快取的所有事件。

aws elasticache describe-events --source-type serverless-cache --duration 1440

### 無伺服器事件

本節記錄您可能收到的不同類型無伺服器快取事件。

### 無伺服器快取建立事件

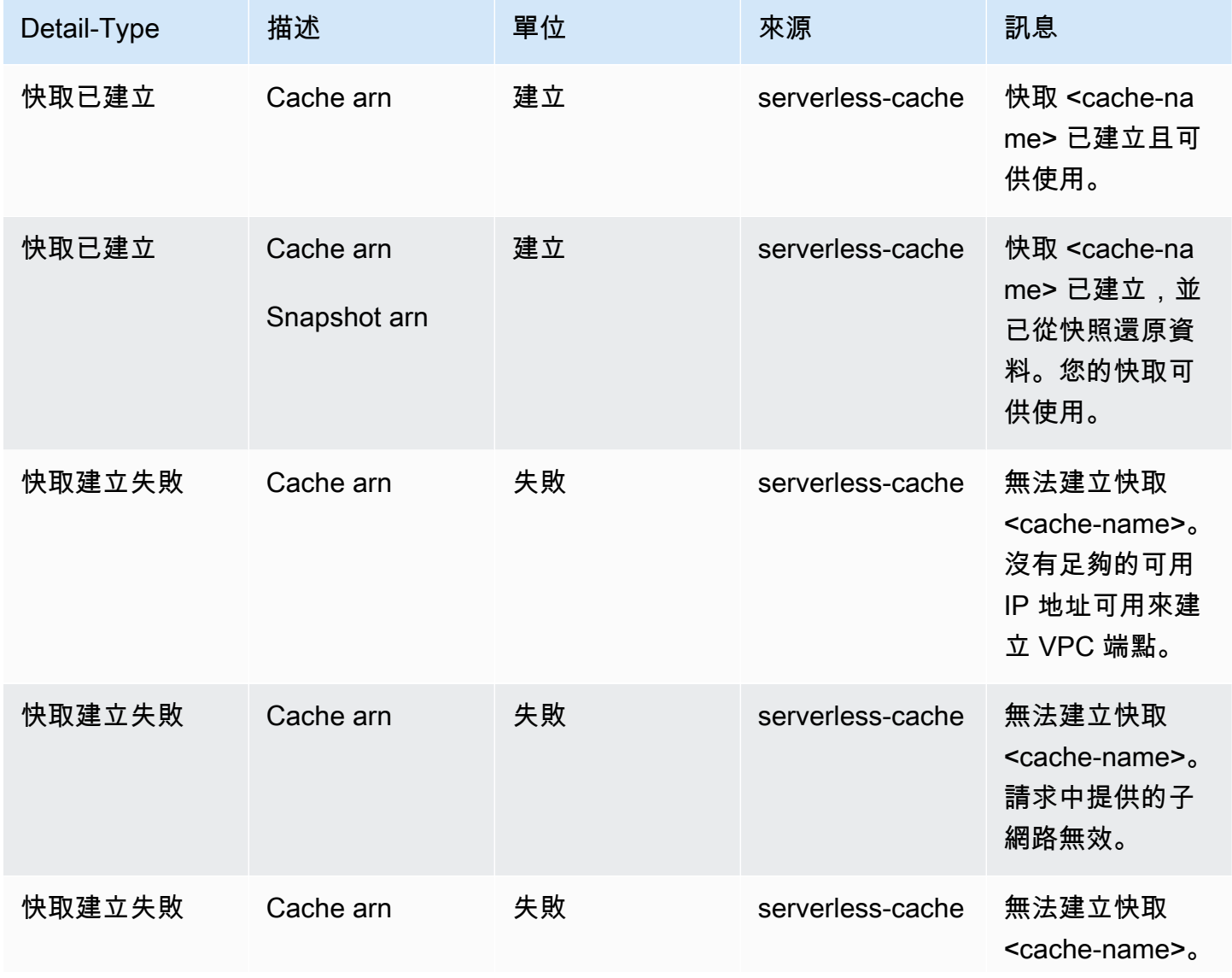

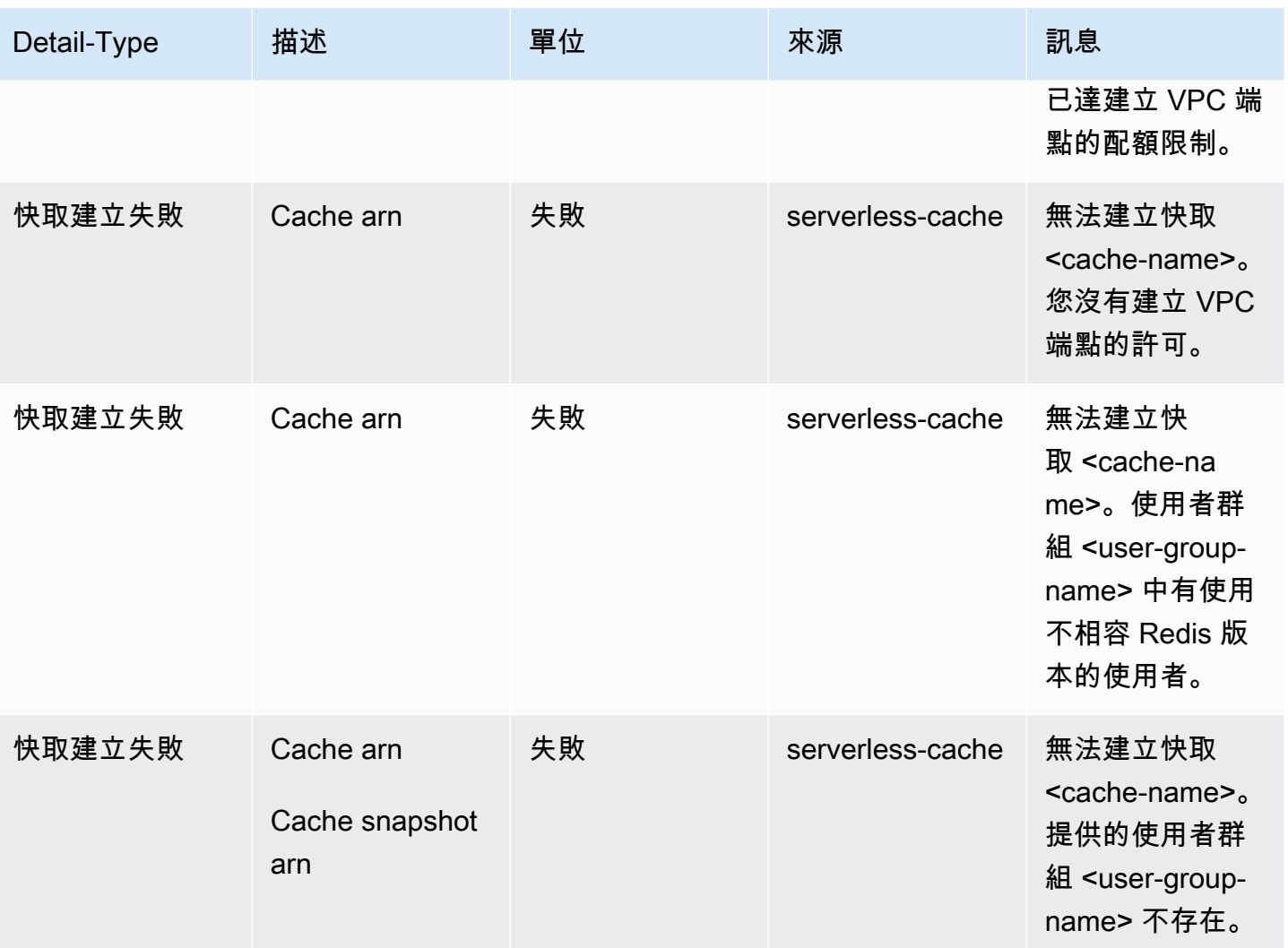

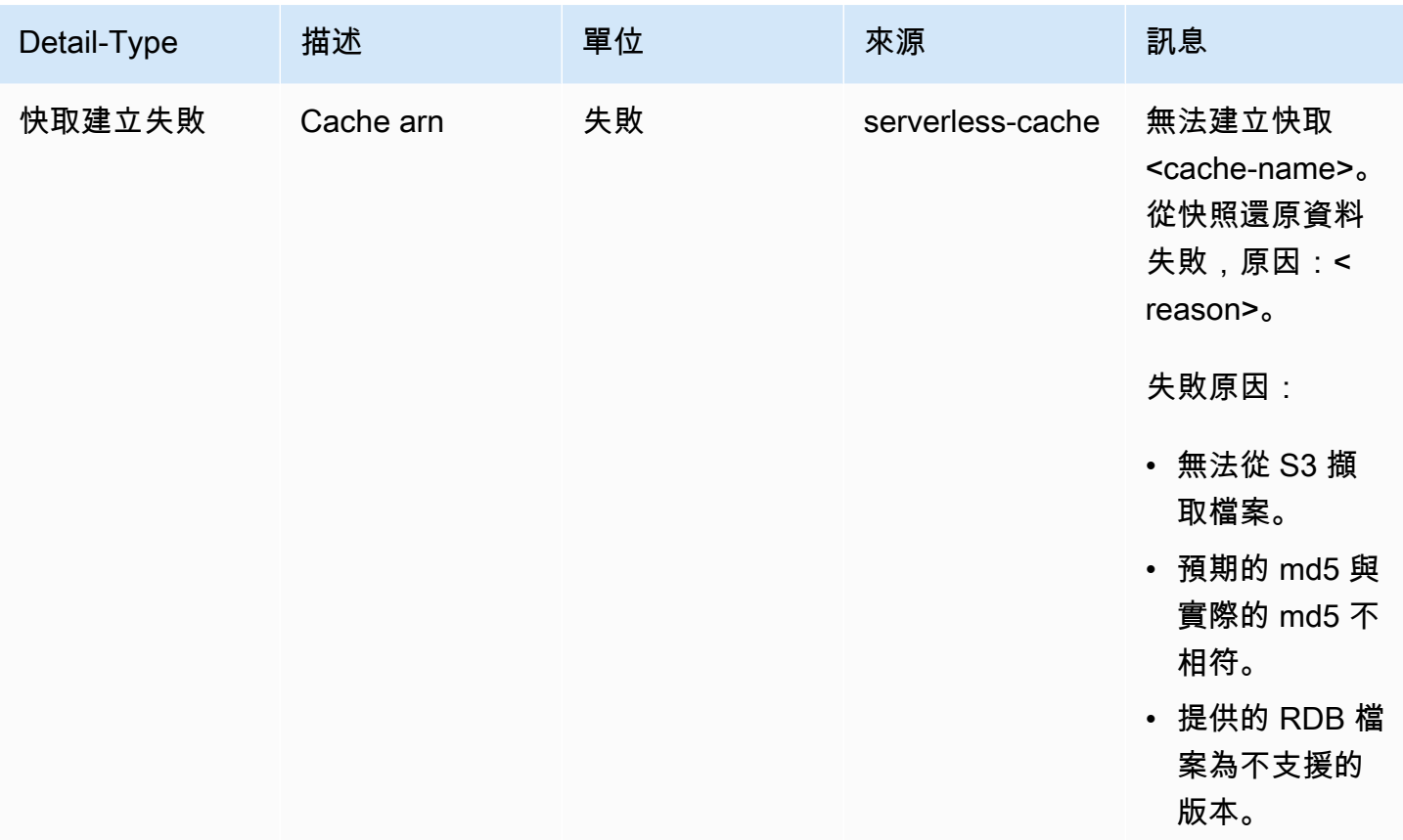

# 無伺服器快取更新事件

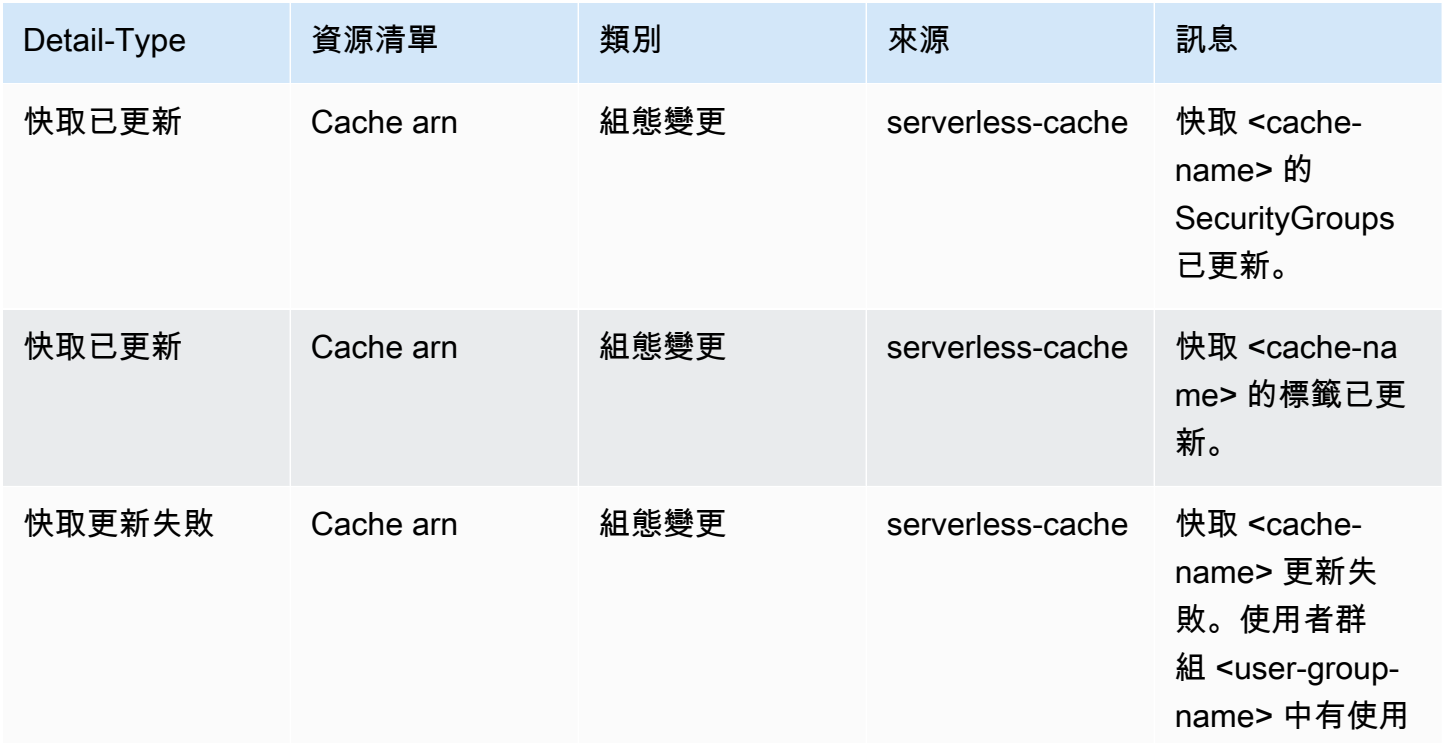

無伺服器快取刪除事件

無伺服器快取用量限制事件

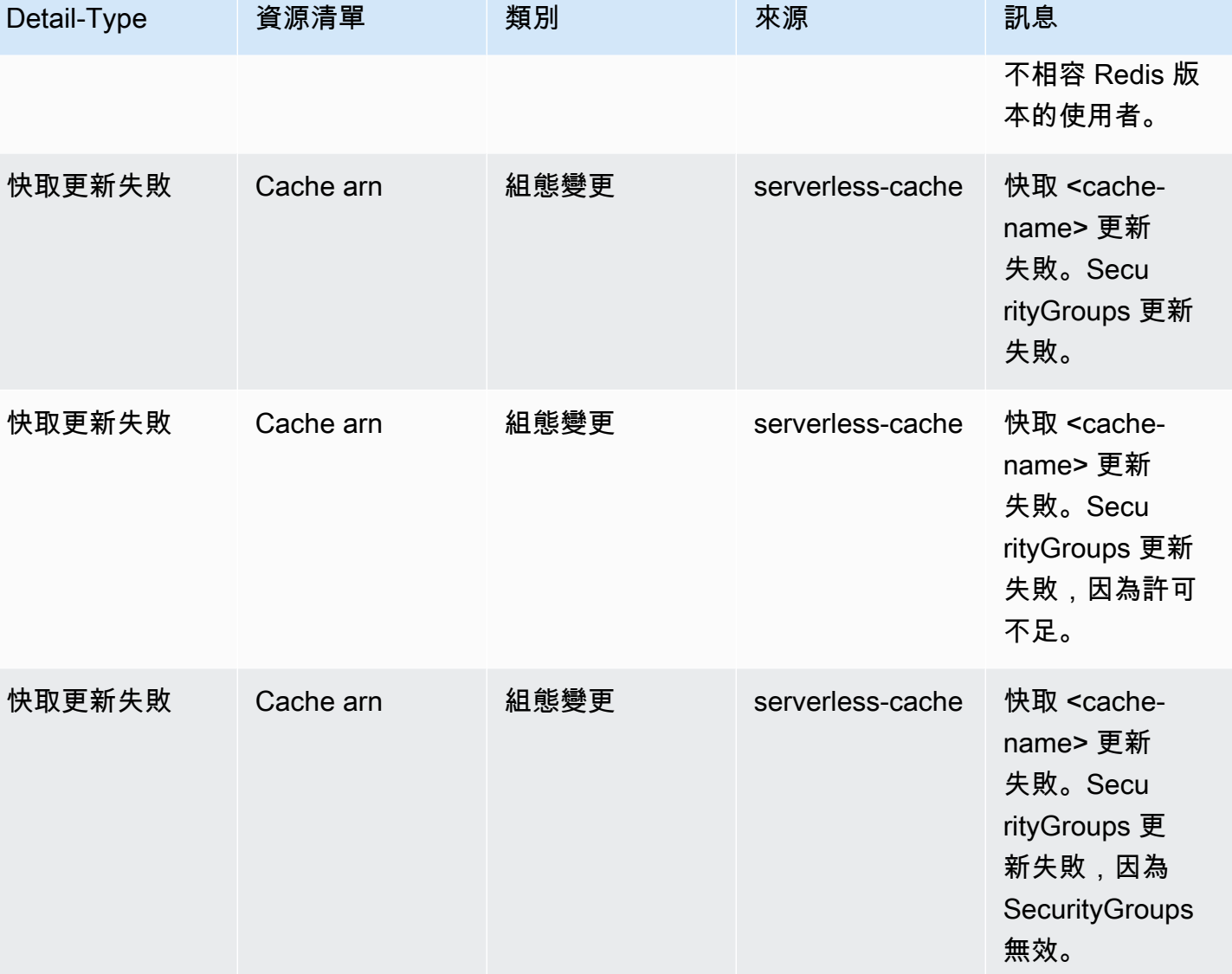

快取已刪除 Cache arn 删除 which serverless-cache 快取 <cache-na

Detail-Type 資源清單 類別 來源 来源 訳息

me> 已刪除。

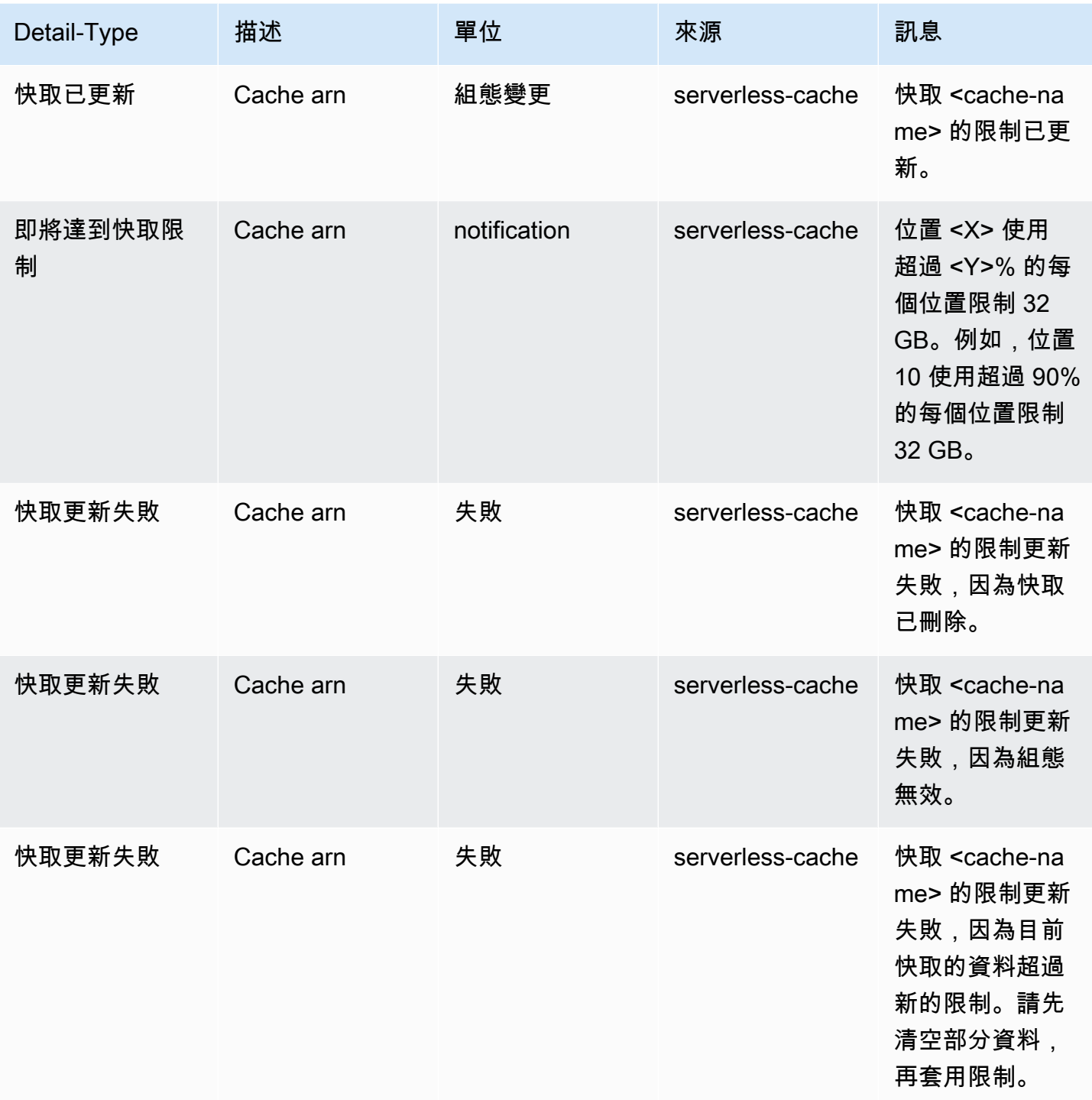

# 無伺服器快取快照事件

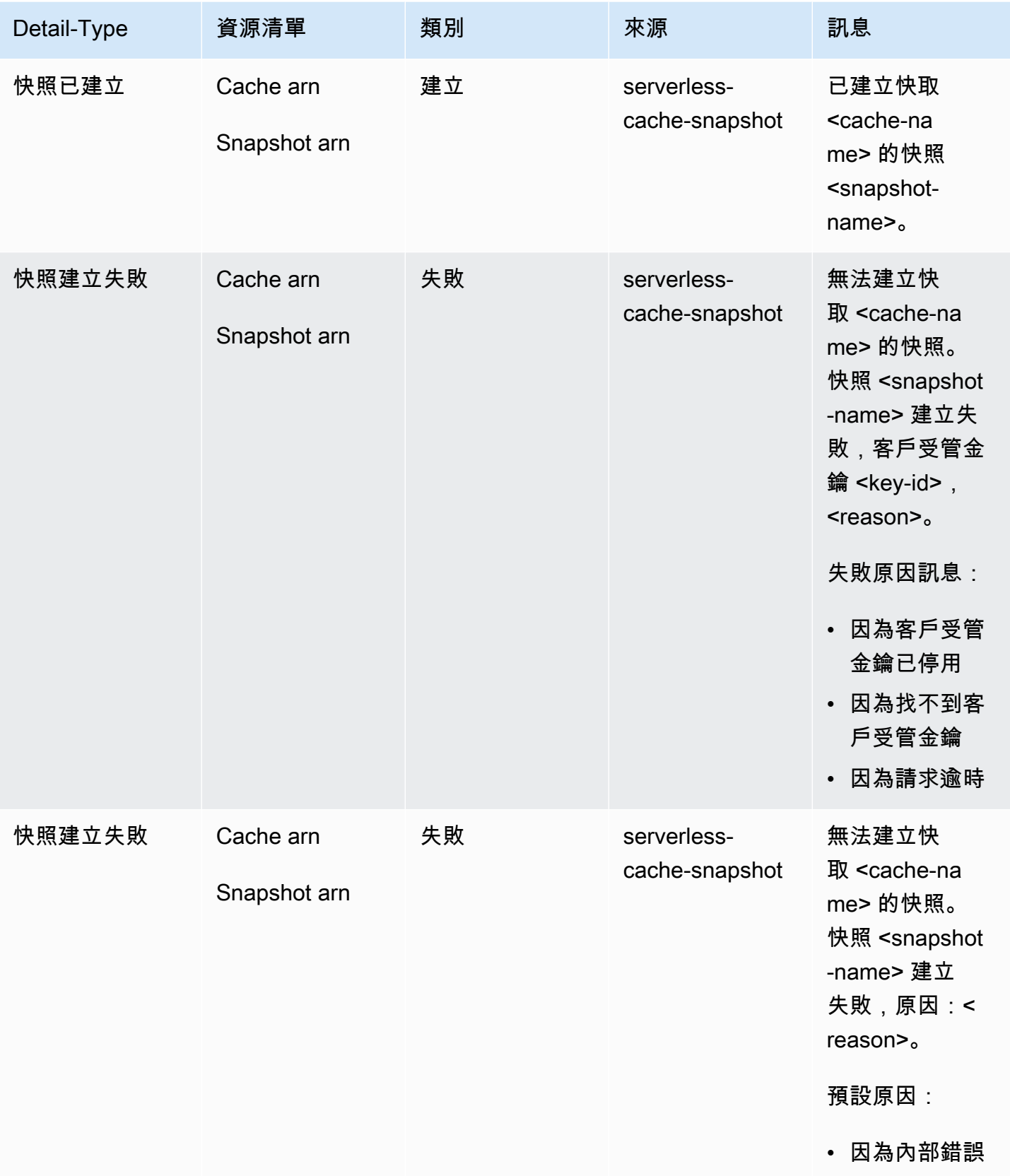

Amazon ElastiCache 的雷迪斯 **ElastiCache** 的雷迪斯 **ElastiCache** 的雷迪斯

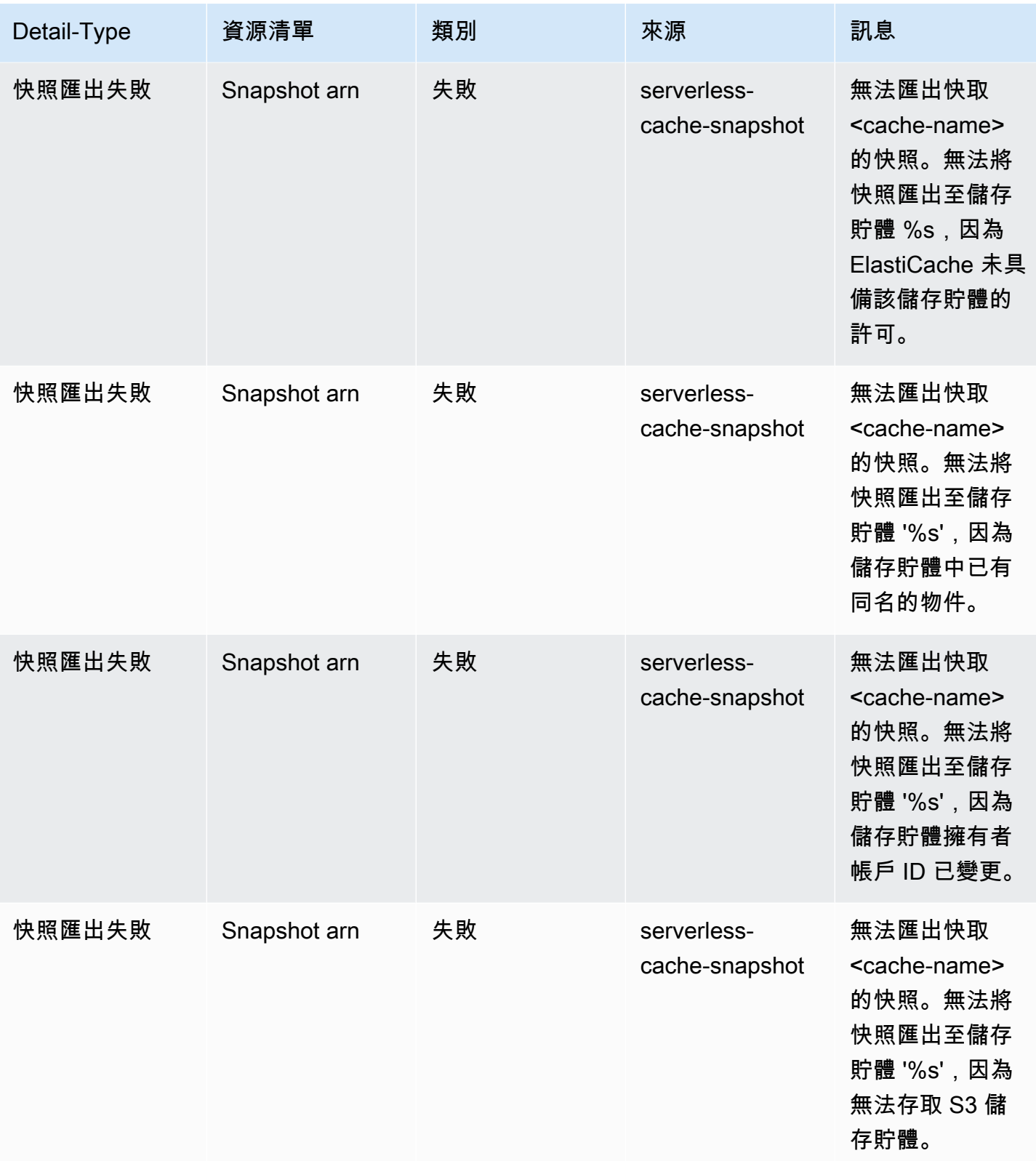

Amazon ElastiCache 的雷迪斯 **ElastiCache** 的雷迪斯 **ElastiCache** 的雷迪斯

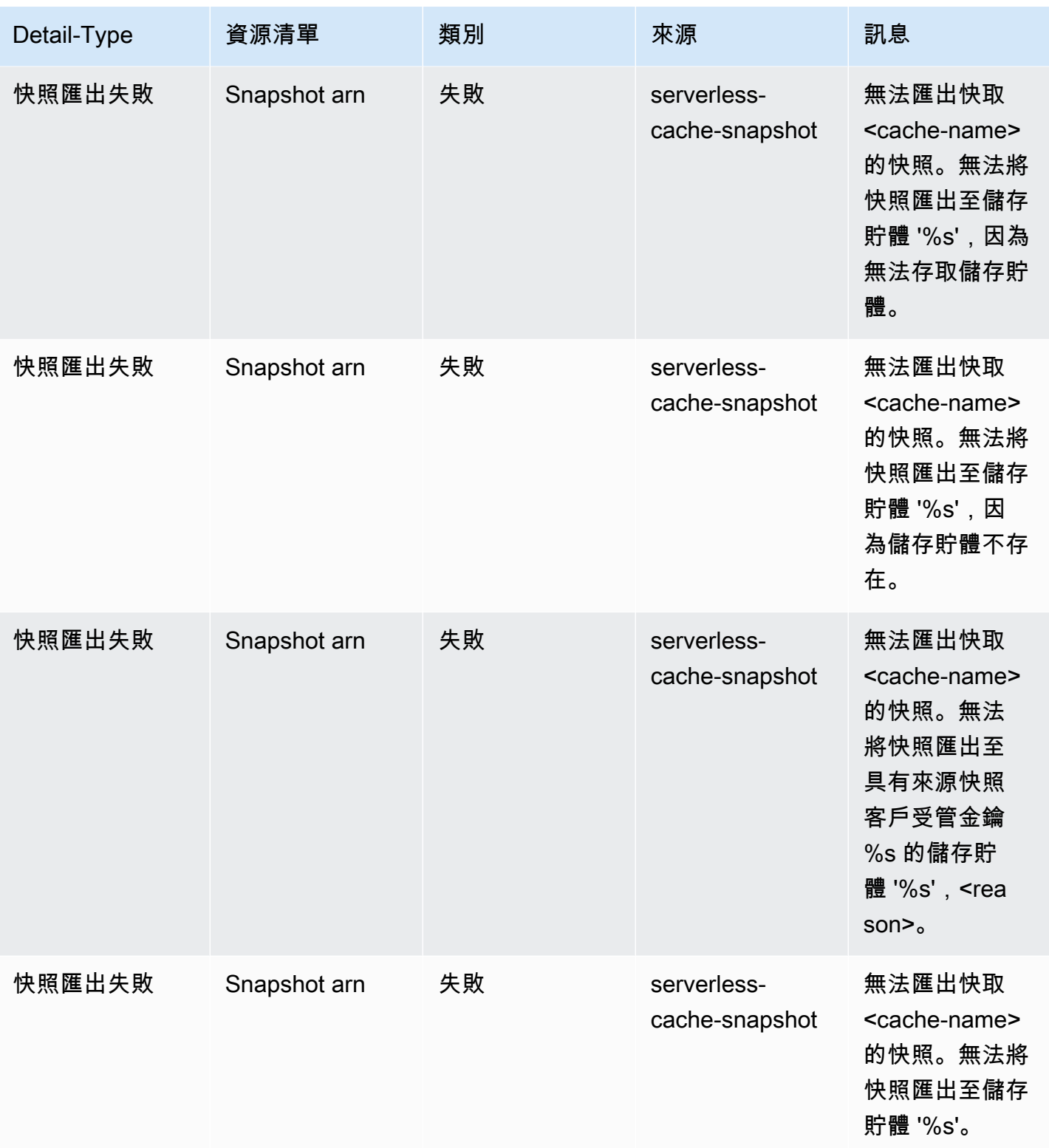

Amazon ElastiCache 的雷迪斯 使用者指南

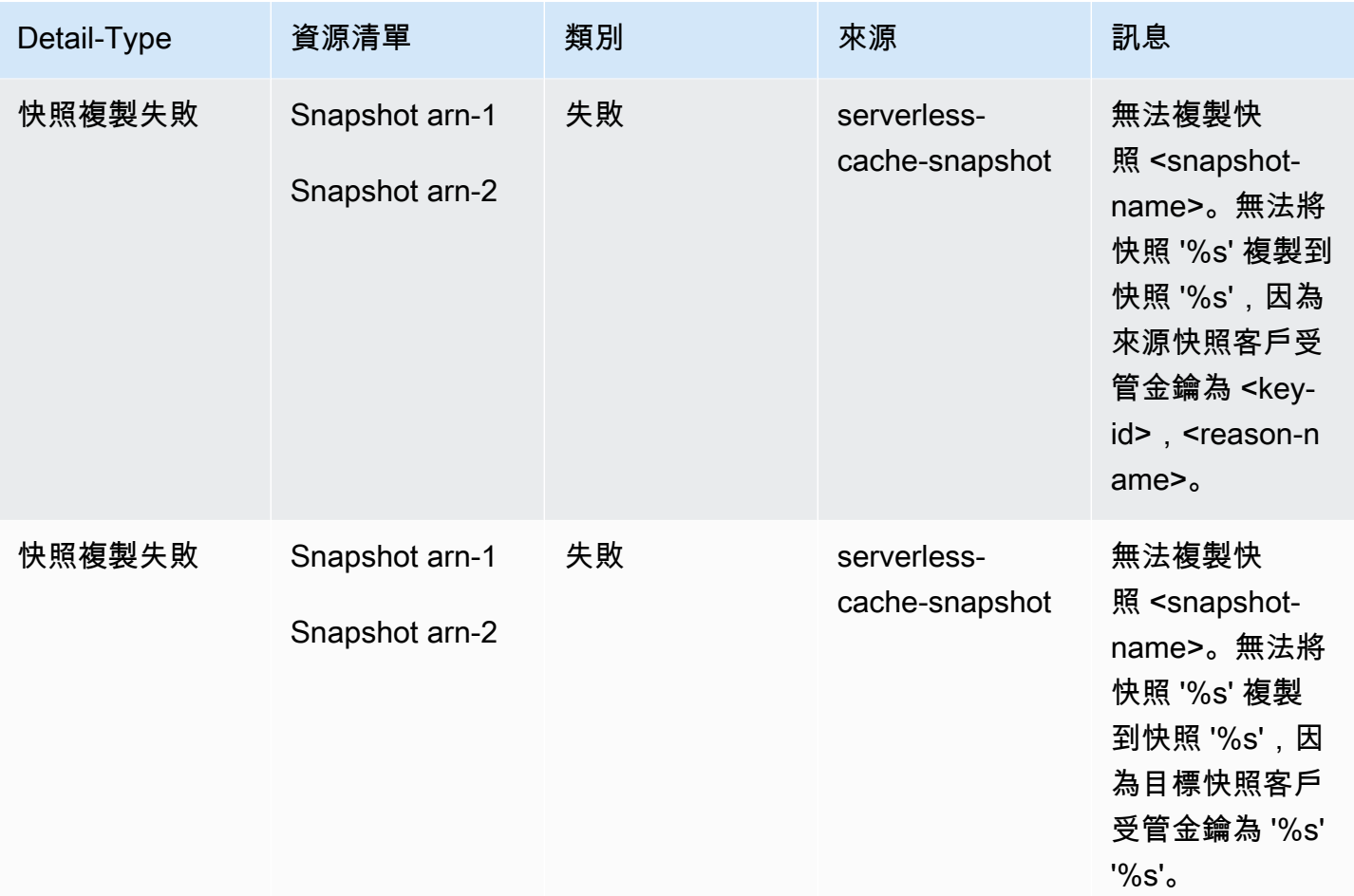

# 自行設計叢集的指標和事件

本節說明使用自行設計的叢集時,預期會看到的指標、事件和日誌。

主題

- [自行設計叢集的指標](#page-982-0)
- [自行設計叢集的事件](#page-983-0)
- [日誌傳送](#page-989-0)
- [使用 CloudWatch 指標監控用量](#page-1002-0)
- [Amazon SNS 的 ElastiCache 事件監控](#page-1026-0)

# <span id="page-982-0"></span>自行設計叢集的指標

當您自行設計叢集時,ElastiCache 會在每個節點層級發出指標,包括主機層級指標和快取指標。

如需主機層級指標的詳細資訊,請參閱 [主機層級指標](#page-1002-1)。

如需節點層級指標的詳細資訊,請參閱 [Redis 的指標](#page-1004-0)。

# <span id="page-983-0"></span>自行設計叢集的事件

與您的自行設計快取相關的 ElastiCache 日誌事件。使用自行設計的叢集時,您可以在 ElastiCache 主 控台中、使用 AWS CLI 或使用 Amazon Simple Notification Service (SNS) 檢視叢集事件。自行設計 的叢集事件不會發佈至 Amazon EventBridge。

自行設計的叢集事件資訊包含事件的日期和時間、事件的來源名稱和來源類型,以及事件的說 明。您可以使用 ElastiCache 主控台、AWS CLI describe-events 命令或 ElastiCache API 動作 DescribeEvents,輕鬆從日誌擷取事件。

檢視 ElastiCache 事件 (主控台)

下列程序使用 ElastiCache 主控台顯示事件。

使用 ElastiCache 主控台檢視事件

- 1. 登入 AWS Management Console 並前往 <https://console.aws.amazon.com/elasticache/>開啟 ElastiCache 主控台。
- 2. 若要查看所有可用事件的清單,請在導覽窗格中選擇 Events (事件)。
- 3. 在「事件」畫面上,清單中的每一列都代表一個事件,並顯示事件來源、事件類型、事件的 GMT 時間以及事件的說明。您可以使用 Filter (篩選條件) 指定要查看事件清單中的所有事件,還是只查 看特定類型的事件。

檢視 ElastiCache 事件 (AWS CLI)

若要使用 AWS CLI 產生 ElastiCache 事件的清單,請使用 describe-events 命令。您可以使用選用參 數來控制列出的事件類型、列出的事件時間範圍,要列出的最大事件數等等。

下列程式碼最多會列出 40 個自行設計叢集事件。

aws elasticache describe-events --source-type cache-cluster --max-items 40

下列程式碼會列出過去 24 小時 (1440 分鐘) 內自行設計快取的所有事件。

aws elasticache describe-events --source-type cache-cluster --duration 1440

### 自行設計的叢集事件

本節包含您預期會收到的自行設計叢集事件清單。

下列 ElastiCache 事件會觸發 Amazon SNS 通知。如需事件的詳細資訊,請參閱 [檢視 ElastiCache 事](#page-1031-0) [件](#page-1031-0)。

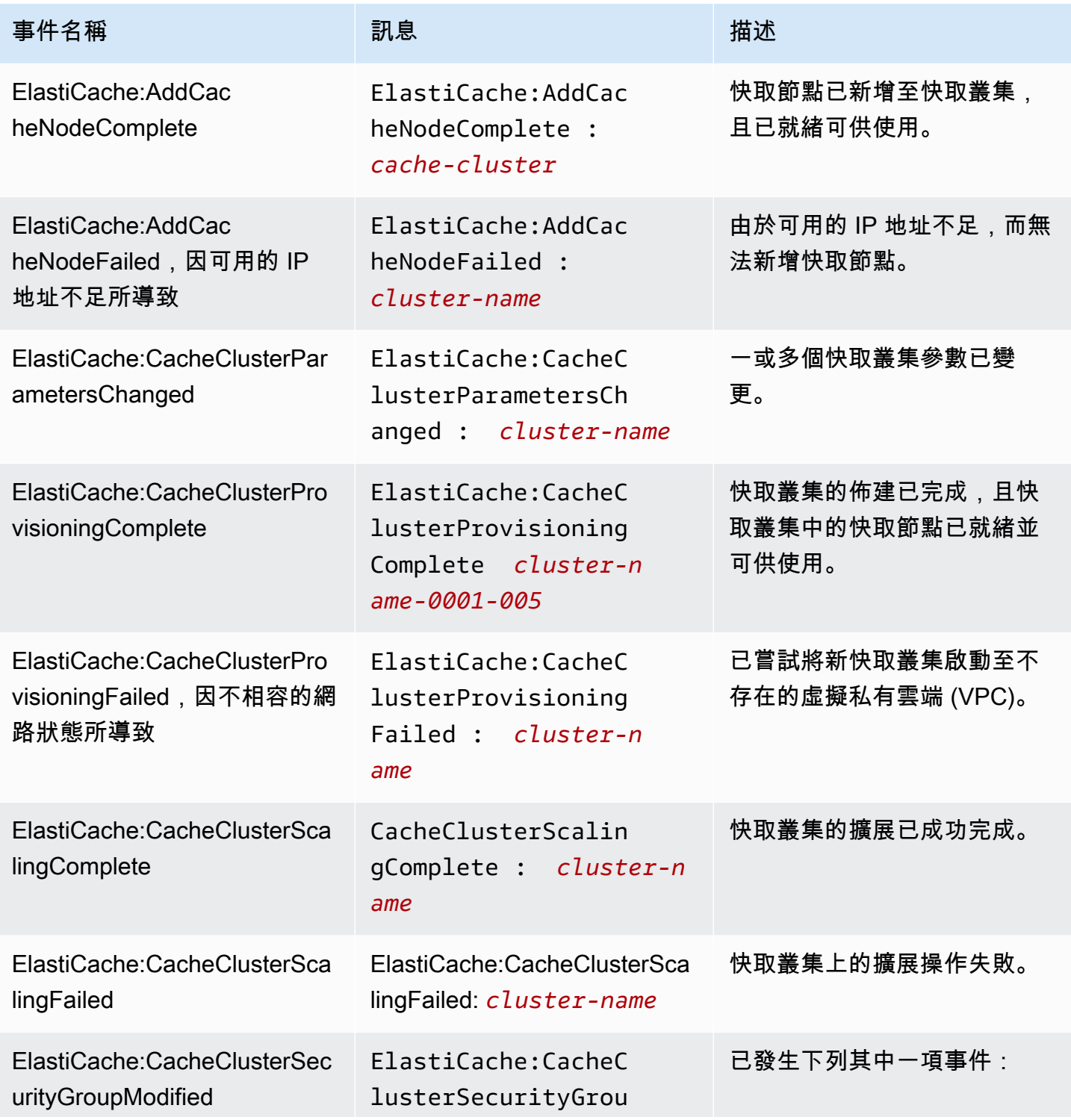

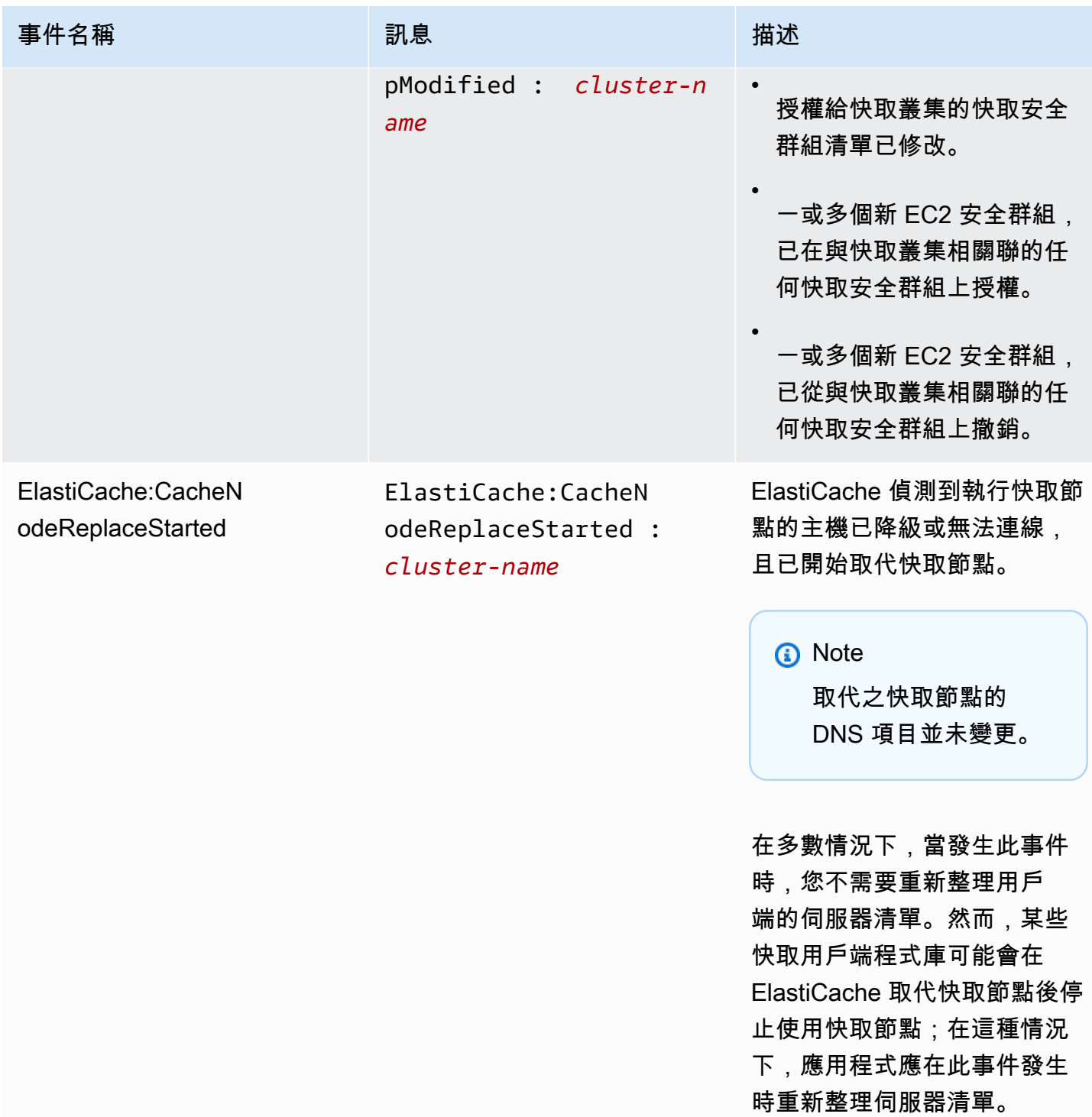

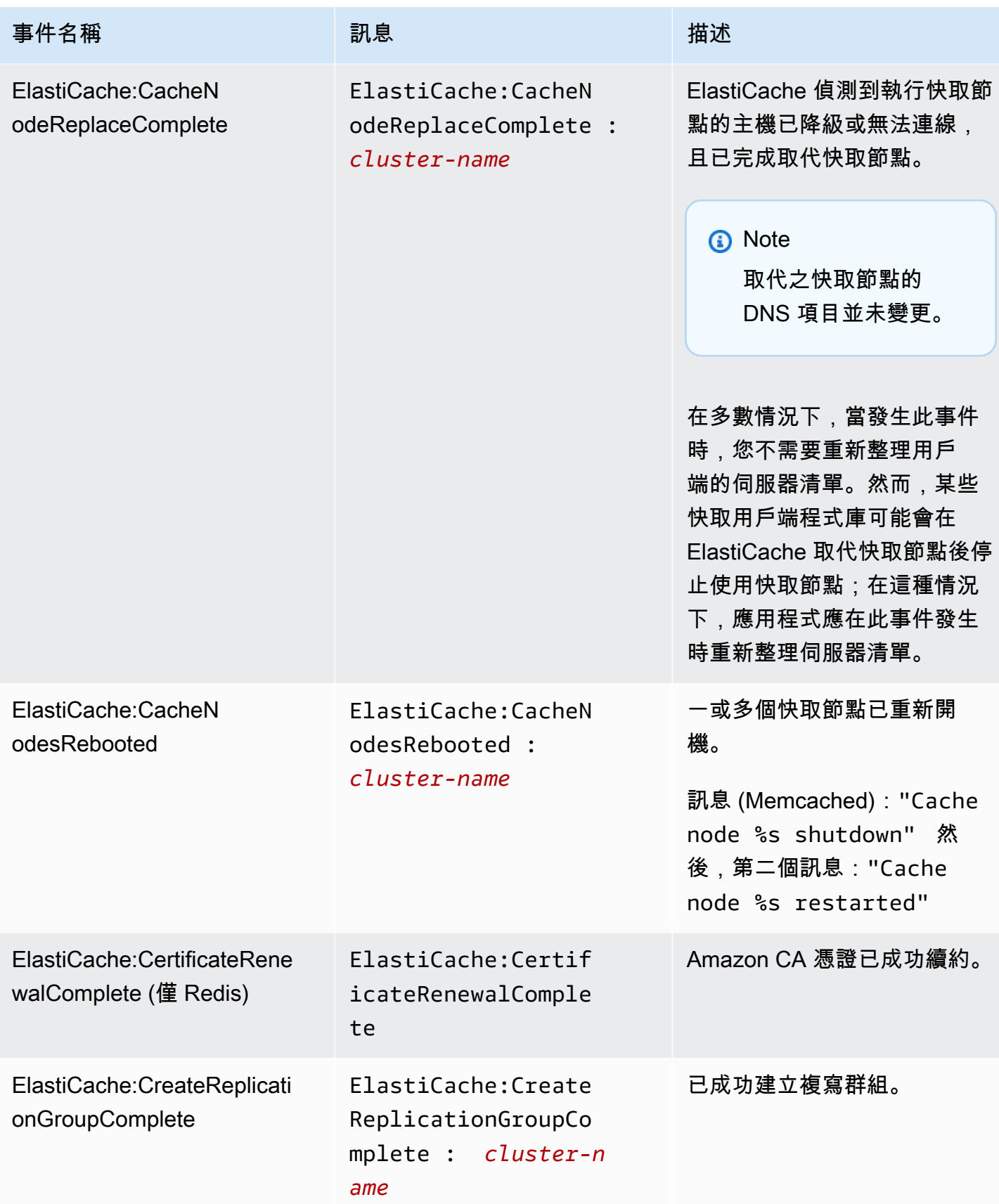

Amazon ElastiCache 的雷迪斯 **ElastiCache** 的雷迪斯 **ElastiCache** 的雷迪斯

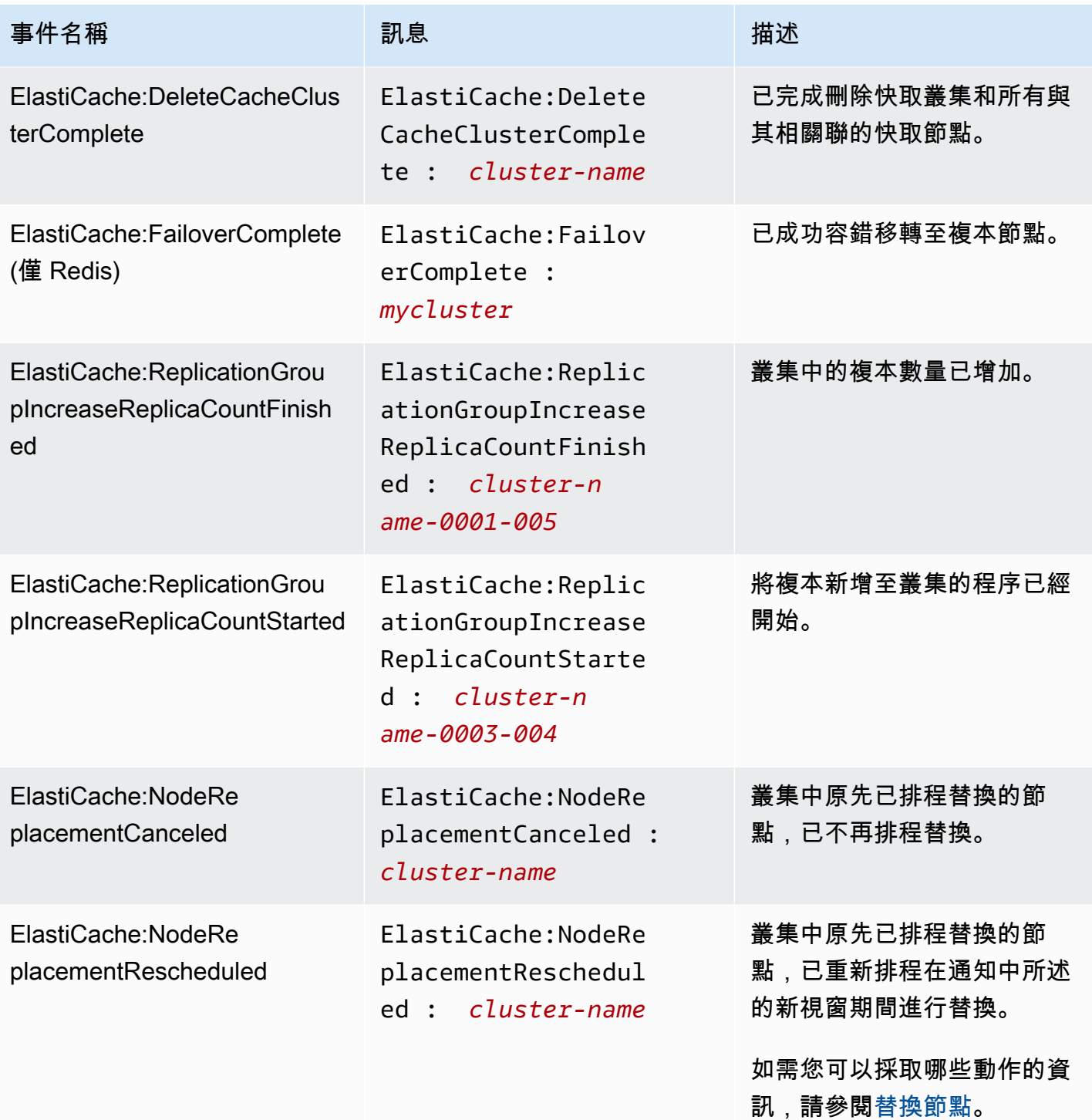

Amazon ElastiCache 的雷迪斯 **ElastiCache** 的雷迪斯 **ElastiCache** 的雷迪斯

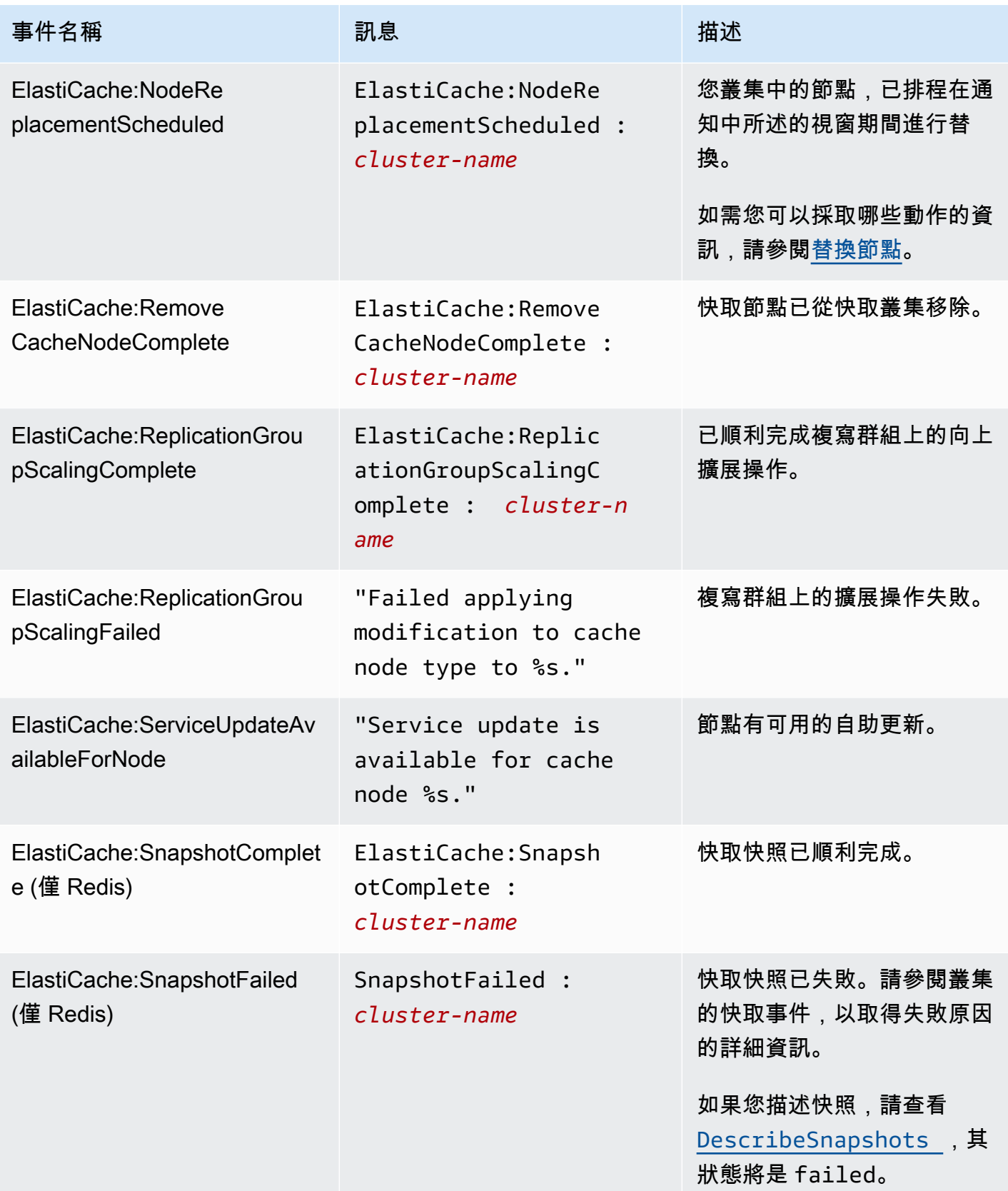

# <span id="page-989-0"></span>日誌傳送

#### **a** Note

使用引擎 6.0 以上版本的 Redis 快取叢集和複寫群組,支援 Redis 慢速日誌。 使用引擎 6.2 以上版本的 Redis 快取叢集和複寫群組,支援此 Redis 引擎日誌。

日誌傳送功能可讓您將 Redis [慢速日誌](https://redis.io/commands/slowlog)或 Redis 引擎日誌,串流至以下兩個目的地之一:

- Amazon 數據 Firehose
- Amazon CloudWatch 日誌

您可以在使用 ElastiCache API 建立或修改叢集時啟用和設定記錄傳遞。每個日誌項目會以下列兩種格 式之一傳送至指定目的地:JSON 或 TEXT。

系統會定期從 Redis 引擎擷取固定數量的慢速日誌項目。根據為引擎參數slowlog-max-len 指定的 值,可能無法將其他慢速日誌項目傳送至目的地。

您可以選擇隨時使用 AWS 主控台或其中一個修改 API (或) 變更傳遞組態[或modify-cache-cluster停](https://docs.aws.amazon.com/cli/latest/reference/elasticache/modify-cache-cluster.html)用 記錄傳遞[modify-replication-group。](https://docs.aws.amazon.com/cli/latest/reference/elasticache/modify-replication-group.html)

您必須設定 apply-immediately 參數以進行所有日誌傳送修改。

**a** Note

啟用 CloudWatch 日誌交付時,即使日誌直接傳送到 Amazon 資料 Firehose,也需支付 Amazon 日誌費用。如需詳細資訊,請參閱 [Amazon CloudWatch 定價中](https://aws.amazon.com/cloudwatch/pricing/)的付費日誌章節。

# 慢速日誌項目的內容

Redis 慢速記錄檔包含下列資訊: ElastiCache

- CacheClusterId— 快取叢集的識別碼
- CacheNodeId— 快取節點的識別碼
- Id 每個慢速日誌項目的唯一漸進式識別碼
- Timestamp 處理記錄命令的 Unix 時間戳記
- Duration 執行所需的時間長度,以微秒為單位
- Command 用戶端使用的命令。例如,set foo bar其中foo是鍵,bar是值。 ElastiCache 對於 Redis 將實際的鍵名和值替換為(2 more arguments)避免暴露敏感數據。
- ClientAddress— 客戶端 IP 地址和端口
- ClientName— 用戶端名稱 (如果透過CLIENT SETNAME指令設定)

# 引擎日誌項目的內容

Redis 引擎記錄檔包含下列資訊: ElastiCache

- CacheClusterId— 快取叢集的識別碼
- CacheNodeId— 快取節點的識別碼
- 記錄層級 LogLevel 可以是下列其中一項:VERBOSE("-")NOTICE("\*")、、WARNING("#")。
- Time 所記錄訊息的 UTC 時間。時間格式如下:"DD MMM YYYY hh:mm:ss.ms UTC"
- Role 從中發出日誌之節點的角色。可為下列任一項:「M」代表主要、「S」代表複本、「C」代 表 RDB/AOF 上執行的寫入器子程序、「X」代表佈哨功能。
- Message Redis 引擎日誌訊息。

### 設定記錄功能的許可

您需要在 IAM 使用者/角色政策中包含下列 IAM 許可:

- logs:CreateLogDelivery
- logs:UpdateLogDelivery
- logs:DeleteLogDelivery
- logs:GetLogDelivery
- logs:ListLogDeliveries

如需許可和政策的詳細資訊,請參閱[存取管理概觀:許可與政策](https://docs.aws.amazon.com/IAM/latest/UserGuide/introduction_access-management.html)。

### 日誌類型和日誌格式規格

#### 慢速日誌

慢速日誌支援 JSON 和 TEXT

```
{ 
   "CacheClusterId": "logslowxxxxmsxj", 
   "CacheNodeId": "0001", 
   "Id": 296, 
   "Timestamp": 1605631822, 
   "Duration (us)": 0, 
   "Command": "GET ... (1 more arguments)", 
   "ClientAddress": "192.168.12.104:55452", 
   "ClientName": "logslowxxxxmsxj##" 
}
```
以下顯示 TEXT 格式的範例:

logslowxxxxmsxj,0001,1605631822,30,GET ... (1 more arguments),192.168.12.104:55452,logslowxxxxmsxj##

#### 引擎日誌

引擎日誌支援 JSON 和 TEXT

以下顯示 JSON 格式的範例:

```
{ 
   "CacheClusterId": "xxxxxxxxxzy-engine-log-test", 
   "CacheNodeId": "0001", 
   "LogLevel": "VERBOSE", 
   "Role": "M", 
   "Time": "12 Nov 2020 01:28:57.994 UTC", 
   "Message": "Replica is waiting for next BGSAVE before synchronizing with the primary. 
  Check back later" 
}
```
以下顯示 TEXT 格式的範例:

xxxxxxxxxxxzy-engine-log-test/0001:M 29 Oct 2020 20:12:20.499 UTC \* A slow-running Lua script detected that is still in execution after 10000 milliseconds.

# ElastiCache 記錄目的地

本節說明您可以為記錄選擇的記錄目的 ElastiCache 地。每節都會提供為目的地類型設定記錄的指引, 以及目的地類型專屬行為的相關資訊。設定記錄目的地之後,您可以將其規格提供給 ElastiCache 記錄 組態,以便開始記錄到它。

#### 主題

- [Amazon CloudWatch 日誌](#page-992-0)
- [Amazon 數據 Firehose](#page-993-0)

<span id="page-992-0"></span>Amazon CloudWatch 日誌

- 您可以指定 CloudWatch 將在其中傳送記錄檔的記錄檔記錄群組。
- 來自不同 Redis 叢集與複寫群組的日誌可以傳送至相同的日誌群組。
- 系統會為快取叢集或複寫群組中的每個節點建立新的記錄串流,並將日誌傳送至個別的記錄串流。 日誌串流名稱將使用以下格式:elasticache/\${engine-name}/\${cache-cluster-id}/ \${cache-node-id}/\${log-type}

將記錄檔發佈至記錄檔的 CloudWatch 權限

您必須具有下列權限設定,才能設定 ElastiCache Redis 才能將記錄檔傳送至記錄 CloudWatch 檔記錄 群組:

```
{ 
     "Version": "2012-10-17", 
     "Statement": [ 
         { 
              "Action": [ 
                  "logs:CreateLogDelivery", 
                  "logs:GetLogDelivery", 
                  "logs:UpdateLogDelivery", 
                  "logs:DeleteLogDelivery", 
                  "logs:ListLogDeliveries" 
              ], 
              "Resource": [ 
 "*" 
              ], 
              "Effect": "Allow",
```

```
 "Sid": "ElastiCacheLogging" 
          }, 
          { 
               "Sid": "ElastiCacheLoggingCWL", 
               "Action": [ 
                    "logs:PutResourcePolicy", 
                    "logs:DescribeResourcePolicies", 
                    "logs:DescribeLogGroups" 
               ], 
               "Resource": [ 
\mathbf{u} \star \mathbf{u} ], 
               "Effect": "Allow" 
          } 
     ]
}
```
如需詳細資訊,請參閱[傳送至記錄檔的 CloudWatch 記錄檔。](https://docs.aws.amazon.com/AmazonCloudWatch/latest/logs/AWS-logs-and-resource-policy.html#AWS-logs-infrastructure-CWL)

#### <span id="page-993-0"></span>Amazon 數據 Firehose

- 您可以指定要傳送記錄檔的 Firehose 傳送串流。
- 來自不同 Redis 叢集與複寫群組的日誌可以傳送至相同的交付串流。
- 來自同一個快取叢集或複寫群組內每個節點的日誌都會傳送至相同的交付串流。您可以根據每個日誌 訊息中包含的 cache-cluster-id 和 cache-node-id 來區分不同快取節點的日誌訊息。
- 目前在亞太區域 (大阪) 地區不提供記錄傳送至 Firehose。

#### 將日誌發佈到 Firehose 的權限

您必須具有下列權限,才能設 ElastiCache 定 Redis 才能將日誌傳送到 Amazon Kinesis Data Firehose 交付串流。

```
{ 
     "Version": "2012-10-17", 
     "Statement": [ 
          { 
               "Action": [ 
                   "logs:CreateLogDelivery", 
                   "logs:GetLogDelivery", 
                   "logs:UpdateLogDelivery",
```

```
 "logs:DeleteLogDelivery", 
                    "logs:ListLogDeliveries" 
               ], 
               "Resource": [ 
\mathbf{u} \star \mathbf{u} ], 
               "Effect": "Allow", 
               "Sid": "ElastiCacheLogging" 
          }, 
          { 
               "Sid": "ElastiCacheLoggingFHSLR", 
               "Action": [ 
                    "iam:CreateServiceLinkedRole" 
               ], 
               "Resource": "*", 
               "Effect": "Allow" 
          }, 
          { 
               "Sid": "ElastiCacheLoggingFH", 
               "Action": [ 
                    "firehose:TagDeliveryStream" 
               ], 
               "Resource": "Amazon Kinesis Data Firehose delivery stream ARN", 
               "Effect": "Allow" 
          } 
     ]
}
```
# 使用主控台指定日誌傳送

若使用 AWS Management Console,您可以按照[「建立 Redis \(停用叢集模式\) 叢集 \(主控台\)](#page-78-0)」的步 驟建立 Redis (停用叢集模式) 叢集,或依照「[建立 Redis \(啟用叢集模式\) 叢集 \(主控台\)」](#page-157-0)的步驟建立 Redis (啟用叢集模式) 叢集。在任一種情況下,您都可以執行下列動作來設定日誌傳送;

- 1. 在 Advanced Redis settings (進階 Redis 設定) 下,選擇 Logs (日誌),然後勾選 Slow logs (慢速 日誌) 或 Engine logs (引擎日誌)。
- 2. 在 Log format (日誌格式) 下,選擇 Text (文字) 或 JSON。
- 3. 在 Destination Type (目的地類型) 下,選擇 CloudWatch Logs 或 Kinesis Firehose。
- 4. 在 Log destination (日誌目的地) 下,選擇 Create new (新建),然後輸入您的 Amazon S3 儲存 貯體名稱、CloudWatch Logs 日誌群組名稱或 Kinesis Data Firehose 串流名稱,或選擇 Select

existing (選取現有),然後選擇您的 CloudWatch Logs 日誌群組名稱或 Kinesis Data Firehose 串 流名稱。

修改叢集時:

您可以選擇啟用/停用日誌傳送或變更目的地類型、格式或目的地:

- 1. 登入主控台,並前往 [https://console.aws.amazon.com/elasticache/](https://console.aws.amazon.com/elasticache/home) 開啟 ElastiCache 主控台。
- 2. 從導覽窗格選擇 Redis clusters (Redis 叢集)。
- 3. 從叢集清單中選擇您要修改的叢集。請選擇叢集名稱而不是名稱旁邊的核取方塊。
- 4. 在 Cluster name (叢集名稱) 頁面上,選擇 Logs (日誌) 索引標籤。
- 5. 若要啟用/停用慢速日誌,請選擇 Enable slow logs (啟用慢速日誌) 或 Disable slow logs (停用慢速 日誌)。
- 6. 若要啟用/停用引擎日誌,請選擇 Enable engine logs (啟用引擎日誌) 或 Disable engine logs (停用 引擎日誌)。
- 7. 若要變更您的組態,請選擇 Modify slow logs (修改慢速日誌) 或 Modify engine logs (修改引擎日 誌):
	- 在 Destination Type (目的地類型) 下,選擇 CloudWatch Logs 或 Kinesis Firehose。
	- 在 Log destination (日誌目的地) 下,選擇 Create new (新建),然後輸入您的 CloudWatchLogs 日誌群組名稱或 Kinesis Data Firehose 串流名稱。或是選擇 Select existing (選取現有),然後選 擇您的 CloudWatchLogs 日誌群組名稱或 Kinesis Data Firehose 串流名稱。

使用指定記錄傳遞 AWS CLI

慢速日誌

建立具有緩慢記錄傳遞至 CloudWatch 記錄檔的複寫群組。

若為 Linux、macOS 或 Unix:

```
aws elasticache create-replication-group \ 
     --replication-group-id test-slow-log \ 
     --replication-group-description test-slow-log \ 
     --engine redis \ 
     --cache-node-type cache.r5.large \ 
     --num-cache-clusters 2 \
```

```
 --log-delivery-configurations '{ 
         "LogType":"slow-log", 
         "DestinationType":"cloudwatch-logs", 
         "DestinationDetails":{ 
           "CloudWatchLogsDetails":{ 
              "LogGroup":"my-log-group" 
 } 
         }, 
         "LogFormat":"json" 
       }'
```
### 針對 Windows:

```
aws elasticache create-replication-group ^ 
     --replication-group-id test-slow-log ^ 
     --replication-group-description test-slow-log ^ 
     --engine redis ^ 
     --cache-node-type cache.r5.large ^ 
     --num-cache-clusters 2 ^ 
     --log-delivery-configurations '{ 
         "LogType":"slow-log", 
         "DestinationType":"cloudwatch-logs", 
         "DestinationDetails":{ 
           "CloudWatchLogsDetails":{ 
              "LogGroup":"my-log-group" 
 } 
         }, 
         "LogFormat":"json" 
       }'
```
# 修改複寫群組以將慢速記錄傳送至 CloudWatch 記錄檔

若為 Linux、macOS 或 Unix:

```
aws elasticache modify-replication-group \ 
     --replication-group-id test-slow-log \ 
     --apply-immediately \ 
     --log-delivery-configurations ' 
     { 
       "LogType":"slow-log", 
       "DestinationType":"cloudwatch-logs", 
       "DestinationDetails":{ 
         "CloudWatchLogsDetails":{
```

```
 "LogGroup":"my-log-group" 
      } 
   }, 
   "LogFormat":"json" 
 }'
```
針對 Windows:

```
aws elasticache modify-replication-group ^ 
     --replication-group-id test-slow-log ^ 
     --apply-immediately ^ 
     --log-delivery-configurations ' 
     { 
       "LogType":"slow-log", 
       "DestinationType":"cloudwatch-logs", 
       "DestinationDetails":{ 
          "CloudWatchLogsDetails":{ 
            "LogGroup":"my-log-group" 
          } 
       }, 
       "LogFormat":"json" 
     }'
```
# 修改複寫群組以停用緩慢日誌傳送

若為 Linux、macOS 或 Unix:

```
aws elasticache modify-replication-group \ 
     --replication-group-id test-slow-log \ 
     --apply-immediately \ 
     --log-delivery-configurations ' 
     { 
       "LogType":"slow-log", 
       "Enabled":false 
     }'
```
針對 Windows:

```
aws elasticache modify-replication-group ^ 
     --replication-group-id test-slow-log ^ 
     --apply-immediately ^
```

```
 --log-delivery-configurations ' 
 { 
   "LogType":"slow-log", 
   "Enabled":false 
 }'
```
引擎日誌

### 建立具有引擎記錄傳遞至 CloudWatch 記錄的複寫群組。

若為 Linux、macOS 或 Unix:

```
aws elasticache create-replication-group \ 
     --replication-group-id test-slow-log \ 
     --replication-group-description test-slow-log \ 
     --engine redis \ 
     --cache-node-type cache.r5.large \ 
     --num-cache-clusters 2 \ 
     --log-delivery-configurations '{ 
         "LogType":"engine-log", 
         "DestinationType":"cloudwatch-logs", 
         "DestinationDetails":{ 
           "CloudWatchLogsDetails":{ 
              "LogGroup":"my-log-group" 
 } 
         }, 
         "LogFormat":"json" 
       }'
```
針對 Windows:

```
aws elasticache create-replication-group ^ 
     --replication-group-id test-slow-log ^ 
     --replication-group-description test-slow-log ^ 
     --engine redis ^ 
     --cache-node-type cache.r5.large ^ 
     --num-cache-clusters 2 ^ 
     --log-delivery-configurations '{ 
         "LogType":"engine-log", 
         "DestinationType":"cloudwatch-logs", 
         "DestinationDetails":{ 
            "CloudWatchLogsDetails":{ 
              "LogGroup":"my-log-group"
```

```
 } 
        }, 
        "LogFormat":"json" 
      }'
```
修改複寫群組以將引擎記錄傳送至 Firehose

若為 Linux、macOS 或 Unix:

```
aws elasticache modify-replication-group \ 
     --replication-group-id test-slow-log \ 
     --apply-immediately \ 
     --log-delivery-configurations ' 
    \mathcal{L} "LogType":"engine-log", 
        "DestinationType":"kinesis-firehose", 
        "DestinationDetails":{ 
        "KinesisFirehoseDetails":{ 
           "DeliveryStream":"test" 
        } 
      }, 
        "LogFormat":"json" 
     }'
```
針對 Windows:

```
aws elasticache modify-replication-group ^ 
     --replication-group-id test-slow-log ^ 
     --apply-immediately ^ 
     --log-delivery-configurations ' 
     { 
       "LogType":"engine-log", 
       "DestinationType":"kinesis-firehose", 
       "DestinationDetails":{ 
       "KinesisFirehoseDetails":{ 
           "DeliveryStream":"test" 
        } 
       }, 
       "LogFormat":"json" 
     }'
```
# 修改複寫群組以切換為引擎格式

若為 Linux、macOS 或 Unix:

```
aws elasticache modify-replication-group \ 
     --replication-group-id test-slow-log \ 
     --apply-immediately \ 
     --log-delivery-configurations ' 
     { 
        "LogType":"engine-log", 
        "LogFormat":"json" 
     }'
```
針對 Windows:

```
aws elasticache modify-replication-group ^ 
     --replication-group-id test-slow-log ^ 
     --apply-immediately ^ 
     --log-delivery-configurations ' 
     { 
        "LogType":"engine-log", 
        "LogFormat":"json" 
     }'
```
修改複寫群組以停用引擎日誌傳送

若為 Linux、macOS 或 Unix:

```
aws elasticache modify-replication-group \ 
     --replication-group-id test-slow-log \ 
     --apply-immediately \ 
     --log-delivery-configurations ' 
     { 
       "LogType":"engine-log", 
       "Enabled":false 
     }'
```
針對 Windows:

```
aws elasticache modify-replication-group ^ 
     --replication-group-id test-slow-log ^ 
     --apply-immediately ^ 
     --log-delivery-configurations ' 
     {
```

```
 "LogType":"engine-log", 
  "Enabled":false 
 }'
```
# <span id="page-1002-0"></span>使用 CloudWatch 指標監控用量

ElastiCache 提供指標,可讓您監控您的叢集。您可以透過 CloudWatch 存取這些指標。如需 CloudWatch 的詳細資訊,請參閱 [CloudWatch 說明文件。](https://aws.amazon.com/documentation/cloudwatch/)

ElastiCache 提供主機層級指標 (例如 CPU 用量) 及快取引擎軟體的特定指標 (例如快取取得及快取遺 失)。每隔 60 秒會針對每個快取節點測量及發佈這些指標。

#### **A** Important

您應考慮在某些關鍵指標設定 CloudWatch 警示,讓您可以在快取叢集的效能開始降低時接收 通知。如需詳細資訊,請參閱本指南中的[應監控哪些指標?](#page-1019-0)。

### 主題

- [主機層級指標](#page-1002-1)
- [Redis 的指標](#page-1004-0)
- [應監控哪些指標?](#page-1019-0)
- [選擇指標統計資料與期間](#page-1023-0)
- [監控 CloudWatch 叢集和節點指標](#page-1023-1)

# <span id="page-1002-1"></span>主機層級指標

AWS/ElastiCache 命名空間包含下列個別快取節點的主機層級指標。每隔 60 秒會針對每個快取節點 測量及發佈這些指標。

#### 另請參閱

#### • [Redis 的指標](#page-1004-0)

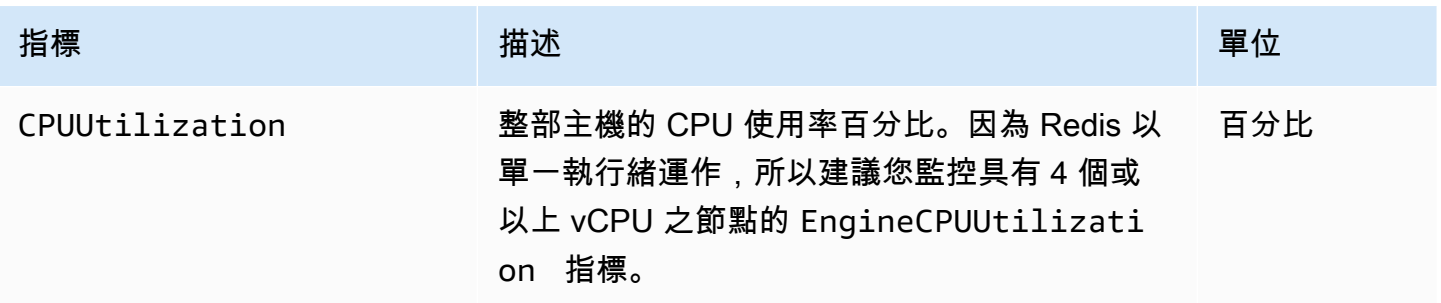

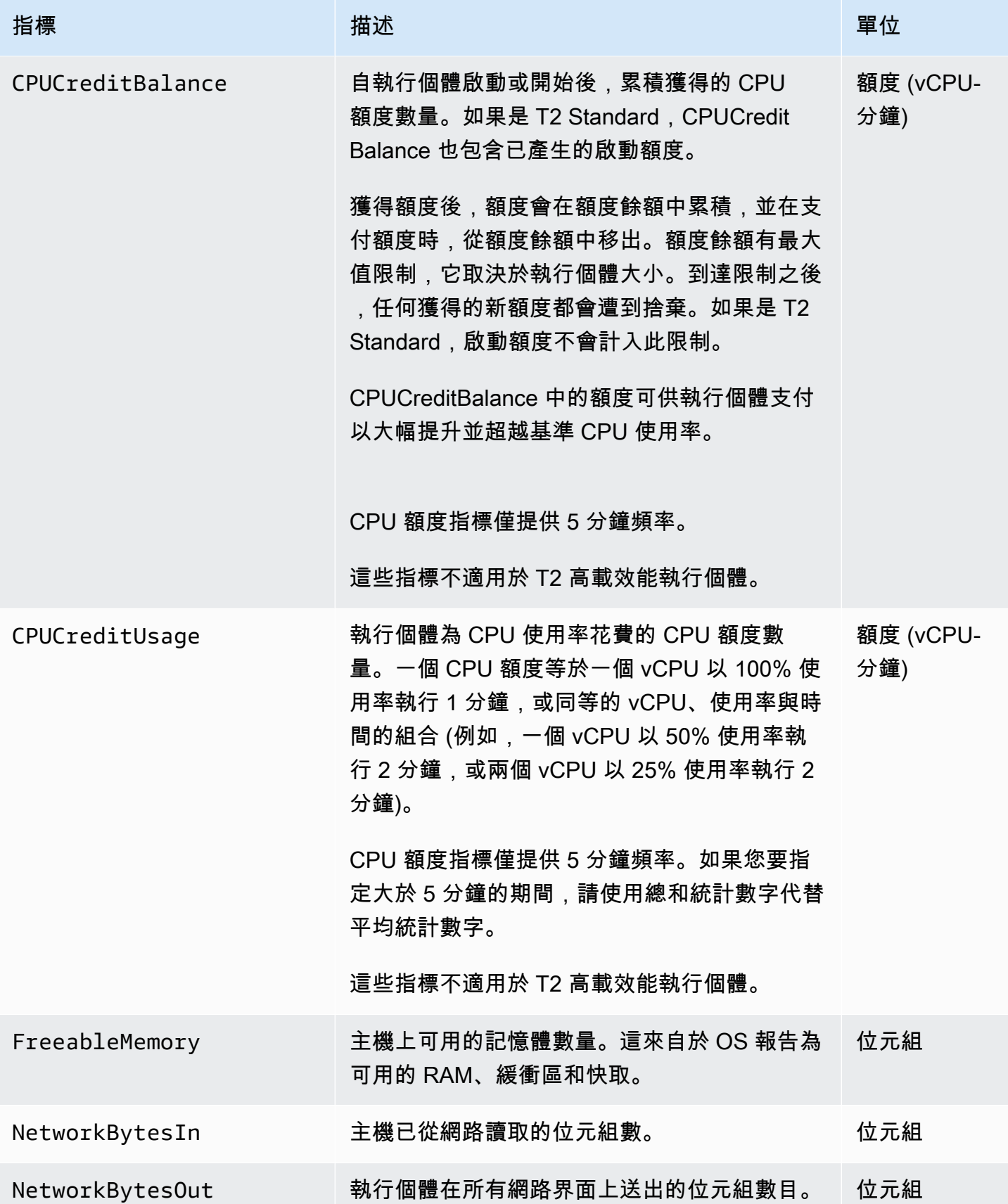

Amazon ElastiCache 的雷迪斯 **Elasticache** 的雷迪斯 **Elasticache** 的雷迪斯 **Elasticache** 的雷迪斯 **Elasticache** 的雷迪斯

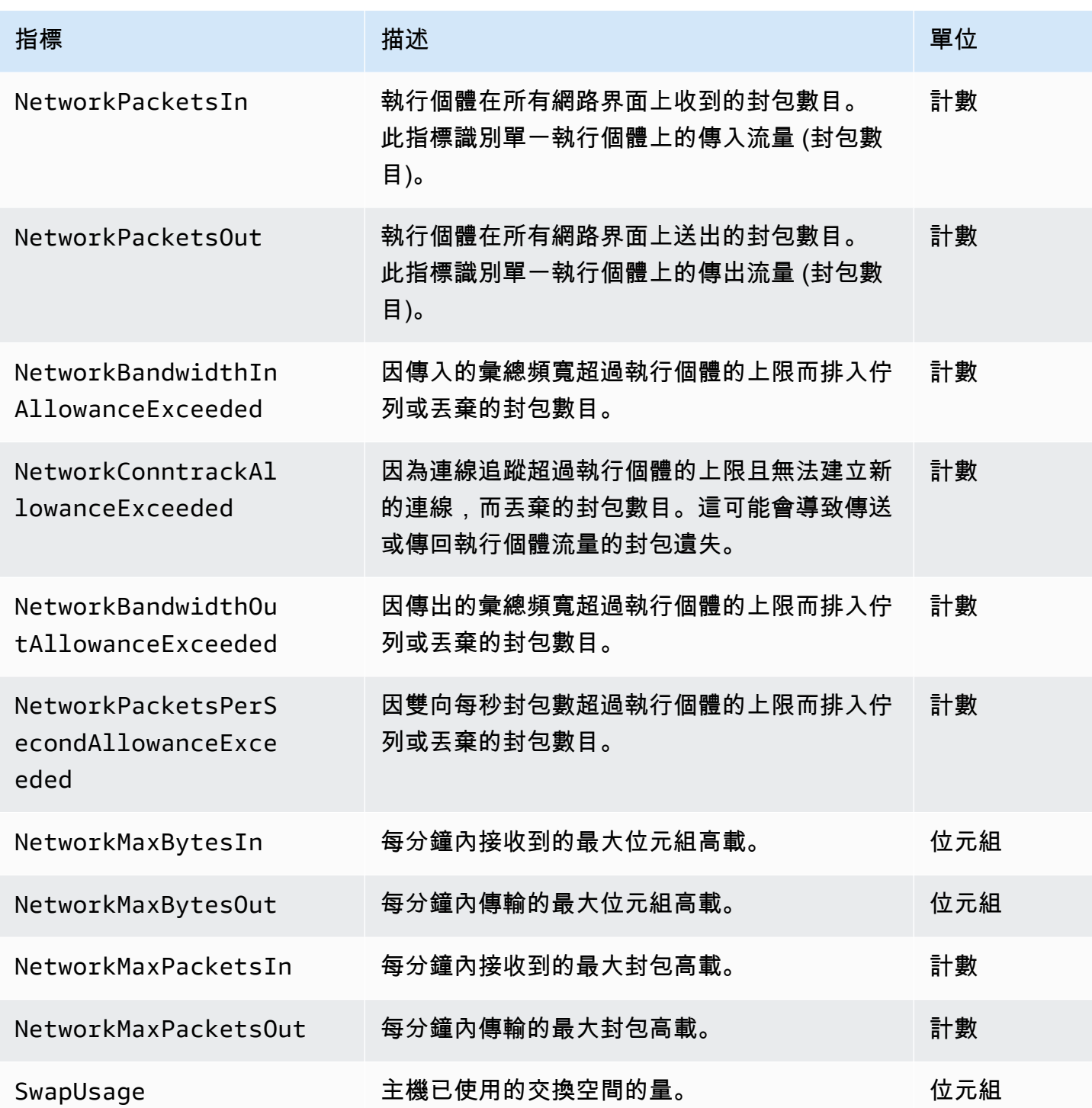

# <span id="page-1004-0"></span>Redis 的指標

AWS/ElastiCache 命名空間包含下列 Redis 指標。

但不包括 ReplicationLag 和 EngineCPUUtilization,這些指標產生自 Redis info 命令。每個 指標都是在快取模式層級進行計算。

如需 Redis info 命令的完整文件,請參閱 [http://redis.io/commands/info。](http://redis.io/commands/info)

### 另請參閱

• [主機層級指標](#page-1002-1)

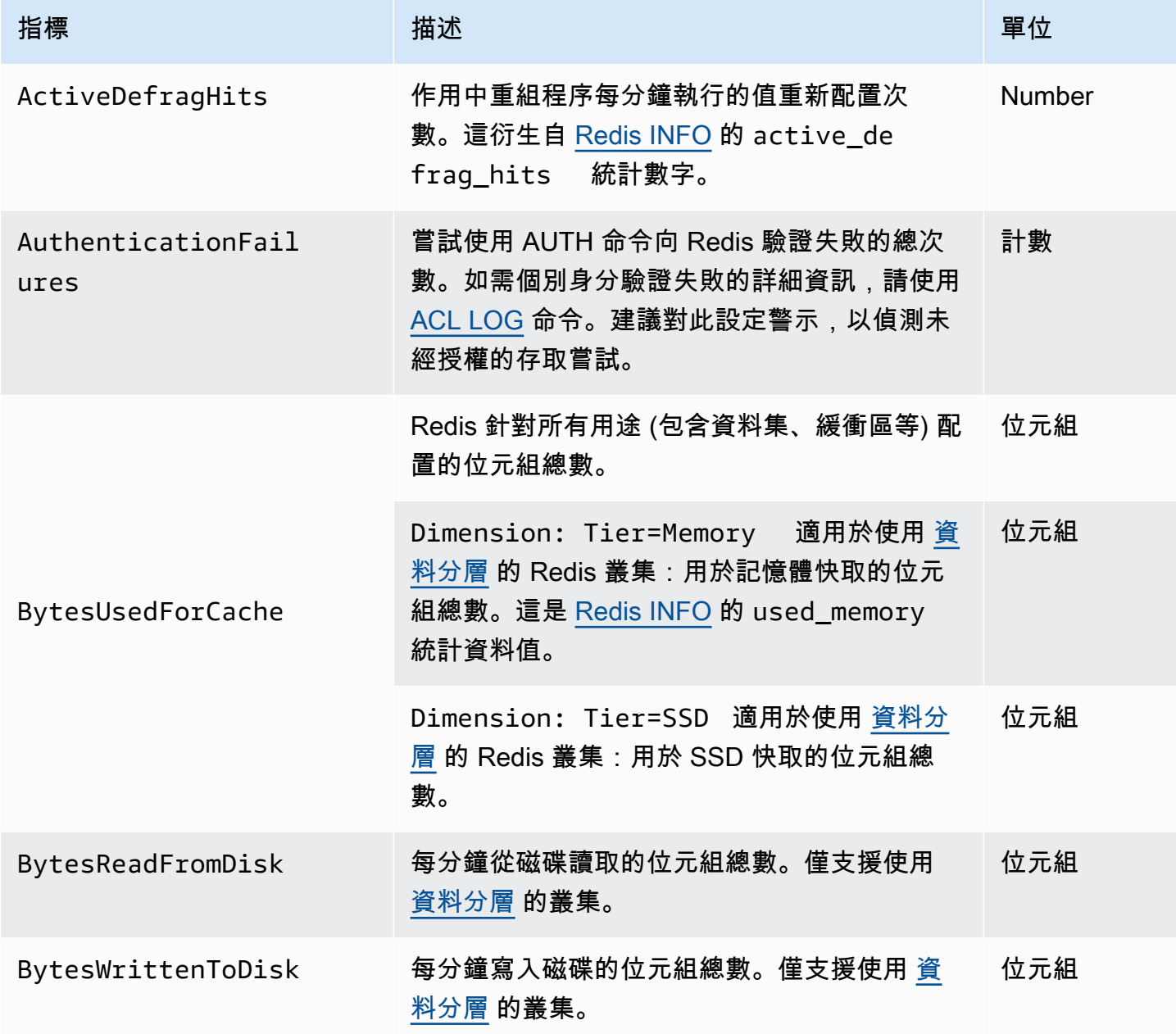

Amazon ElastiCache 的雷迪斯 **ElastiCache** 的雷迪斯 **ElastiCache** 的雷迪斯

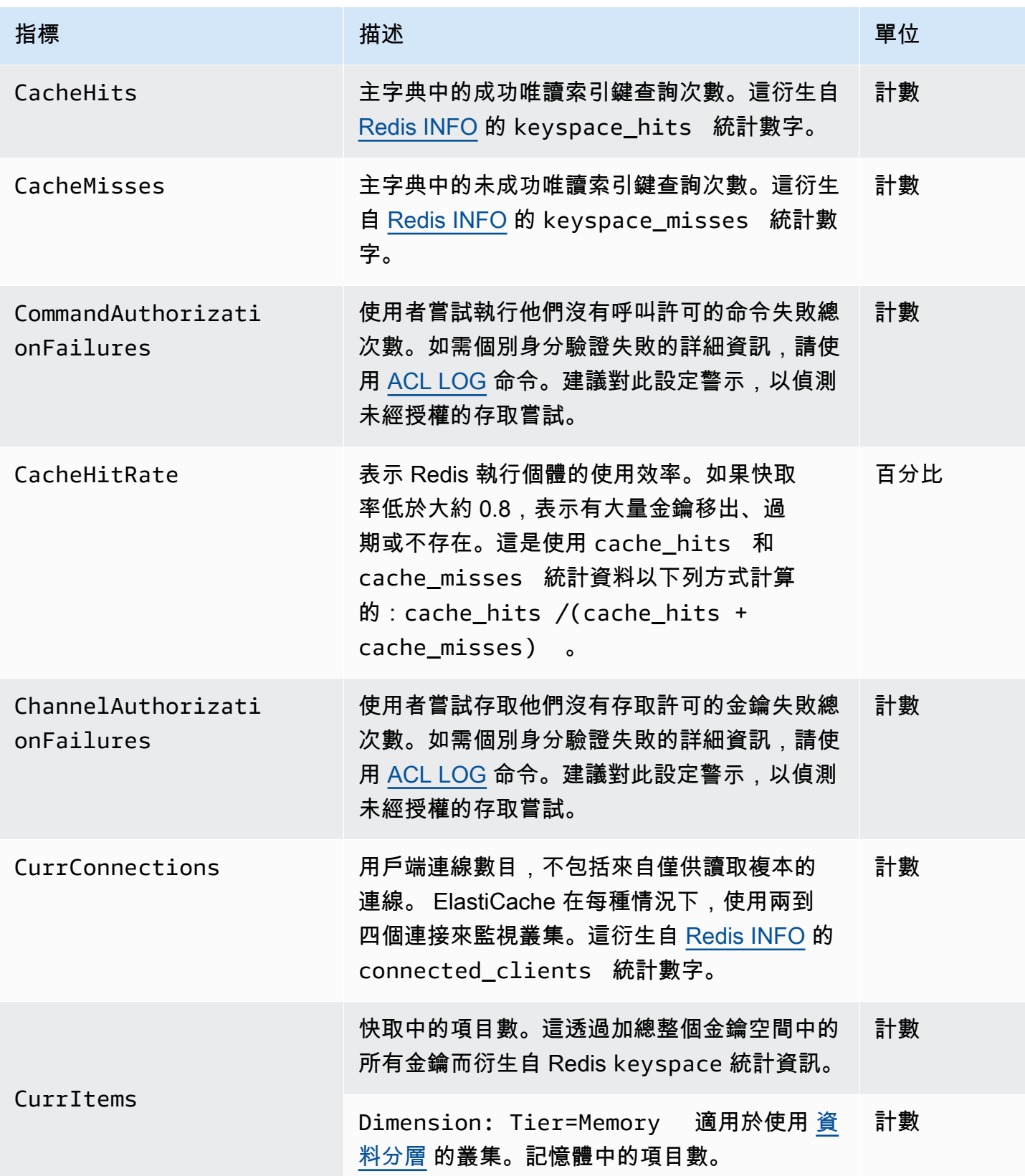

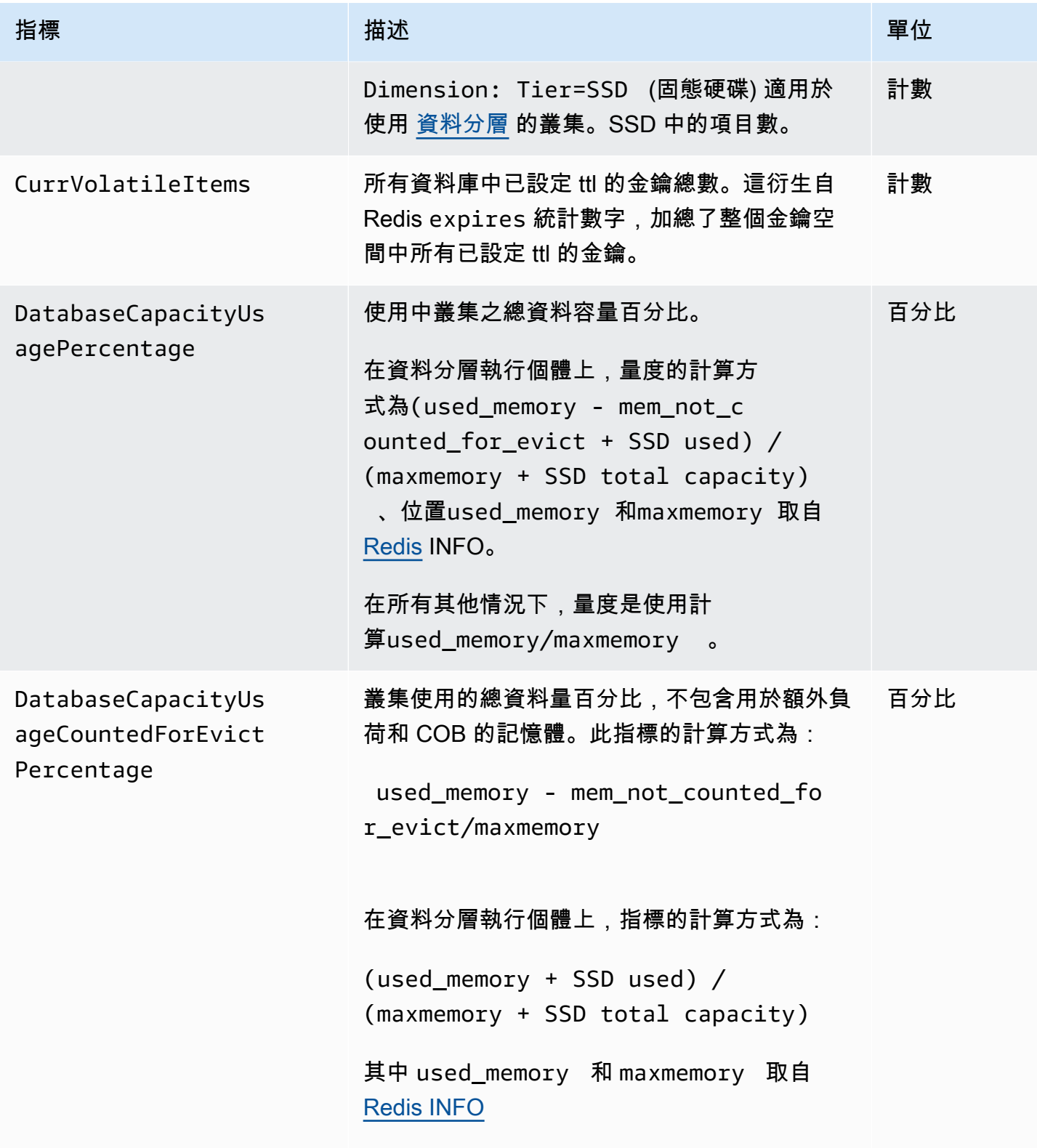
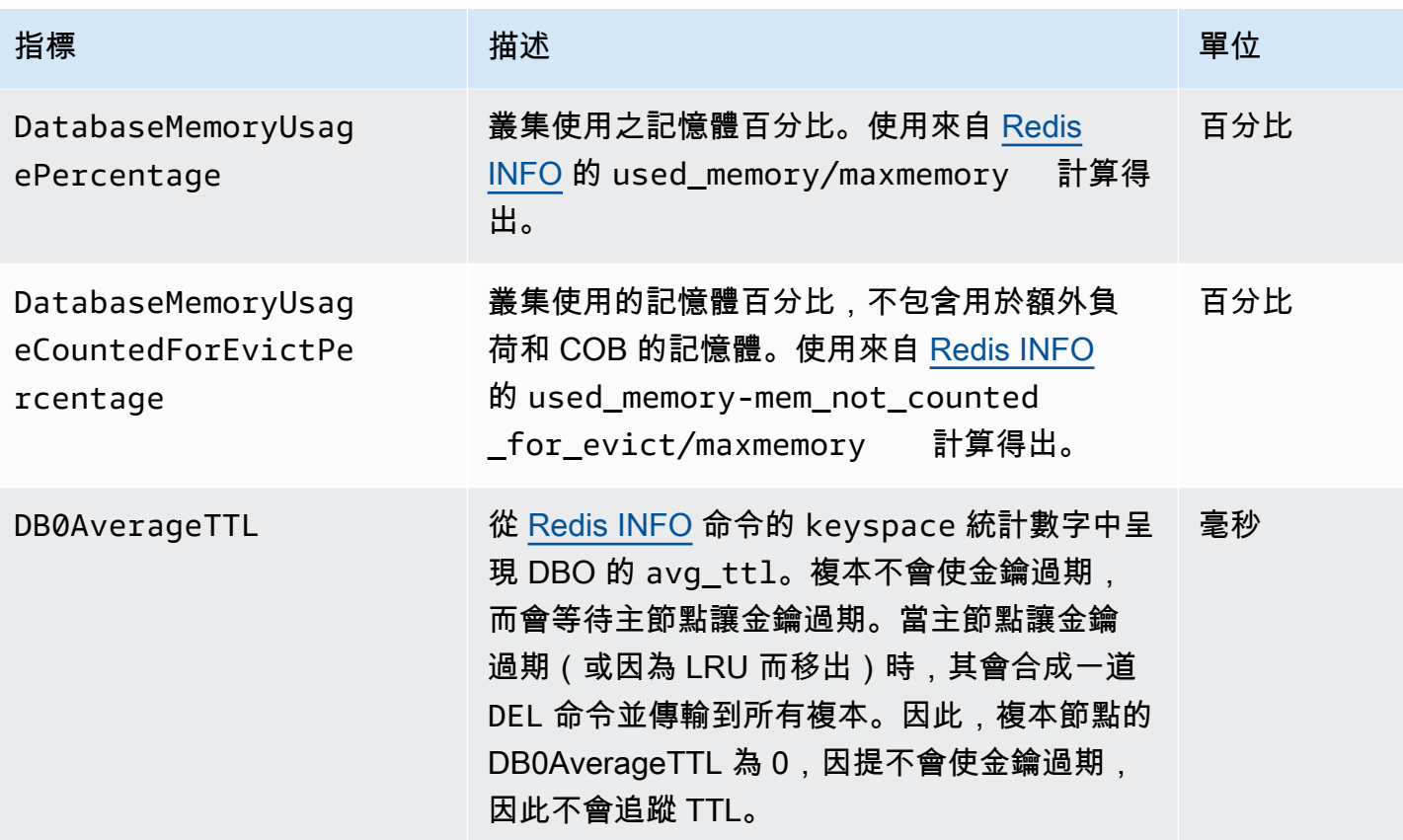

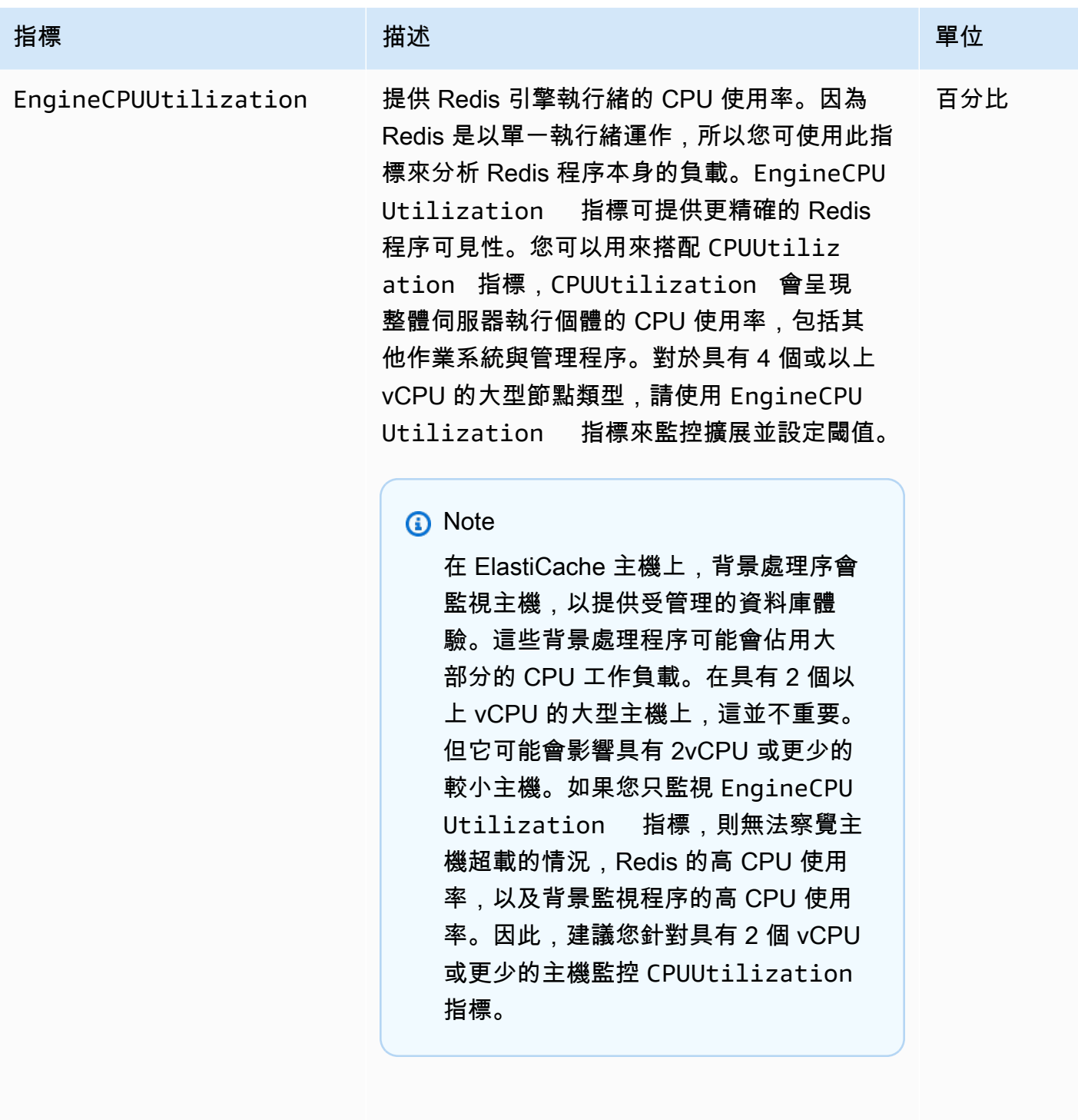

Evictions 因 maxmemory 限制而移出的金鑰數目。這衍 生自 [Redis INFO](http://redis.io/commands/info) 的 evicted\_keys 統計數 字。 計數

監控使用情況 API 版本 2015-02-02 1001

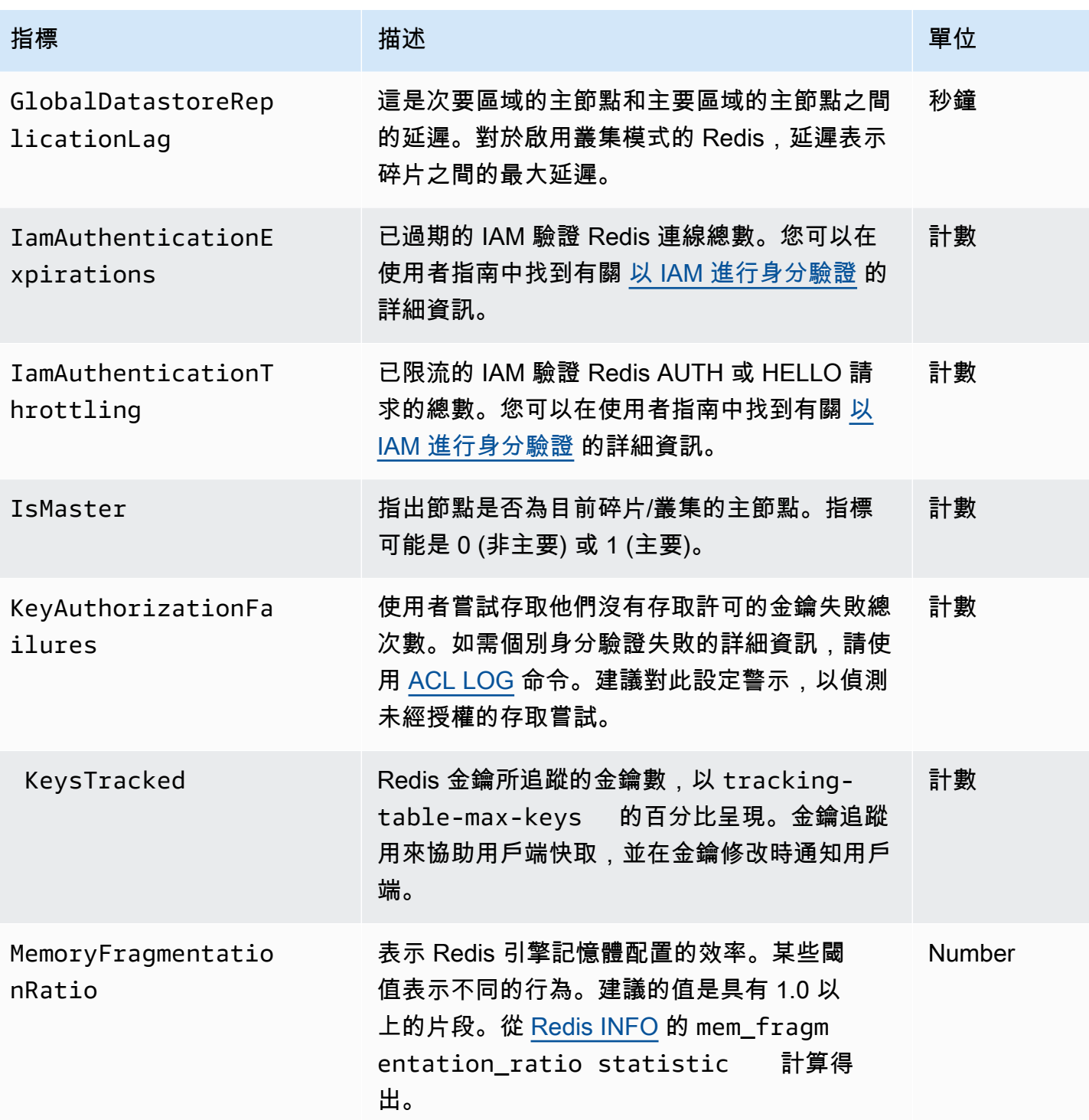

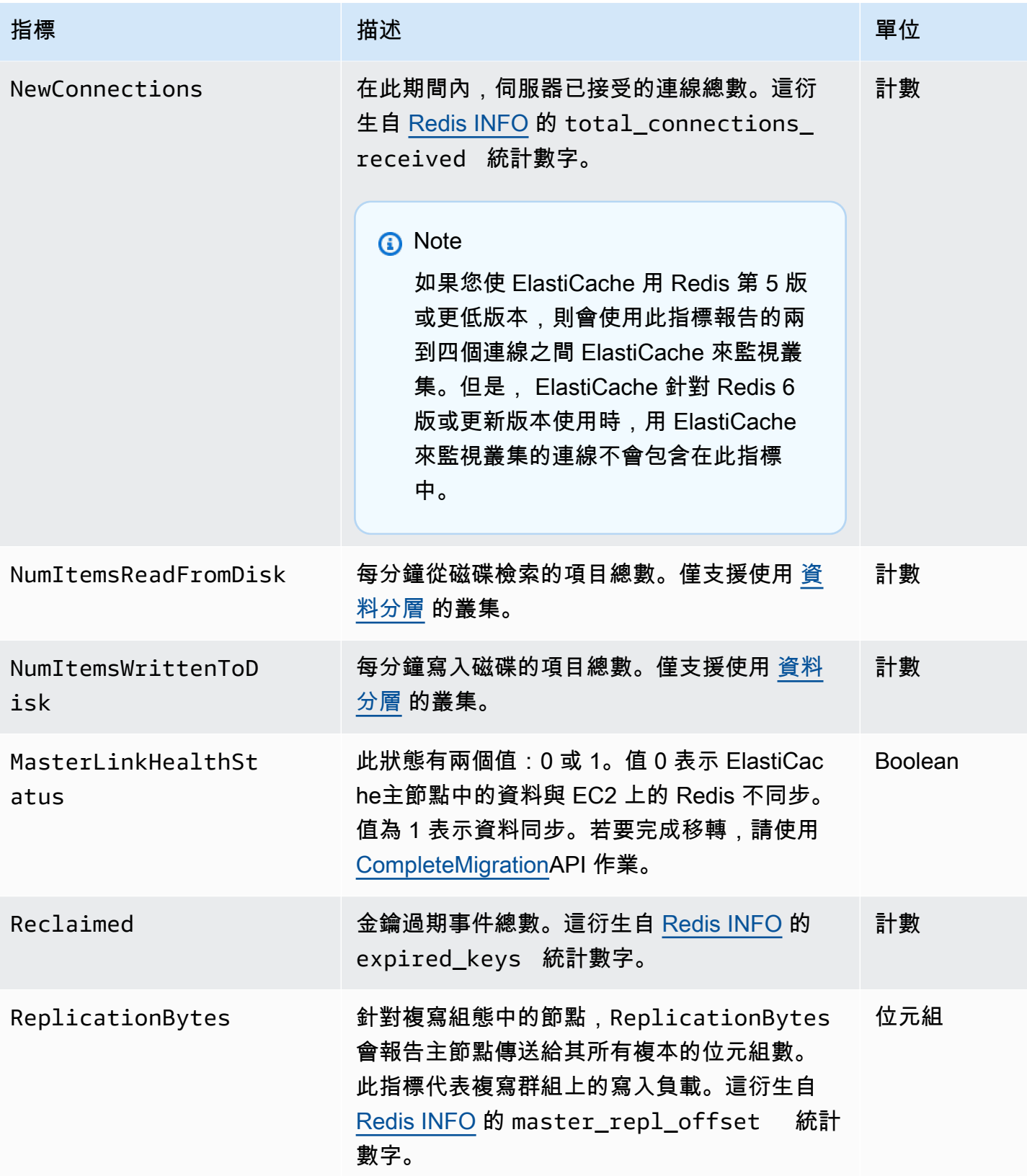

Amazon ElastiCache 的雷迪斯 **Elasticache** 的雷迪斯 **Elasticache** 的雷迪斯 **Product and The Control of The Control of The Control of The Control of The Control of The Control of The Control of The Control of The Control of The Control** 

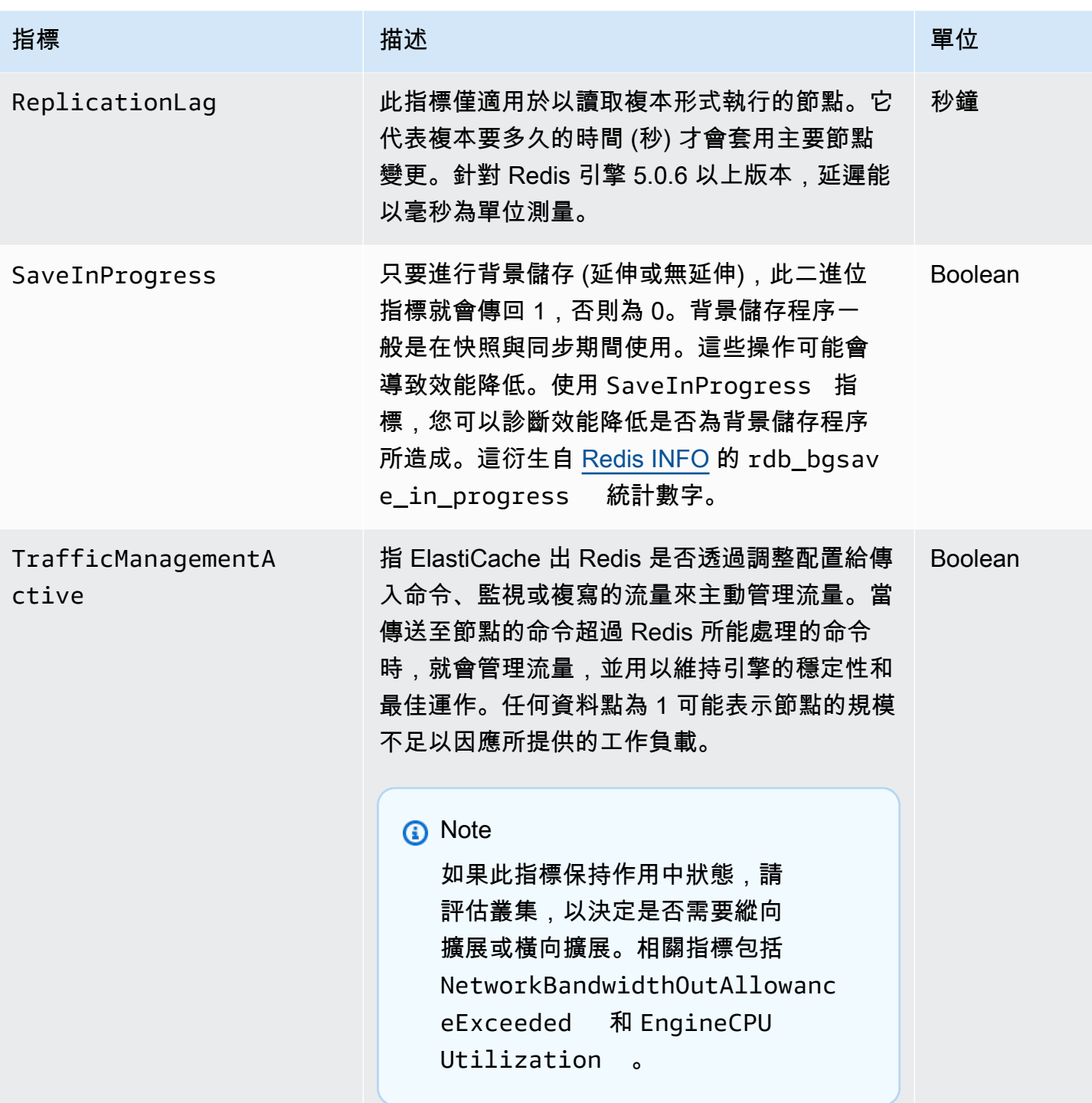

# EngineCPUUtilization 可用性

AWS 以下所列區域適用於所有支援的節點類型。

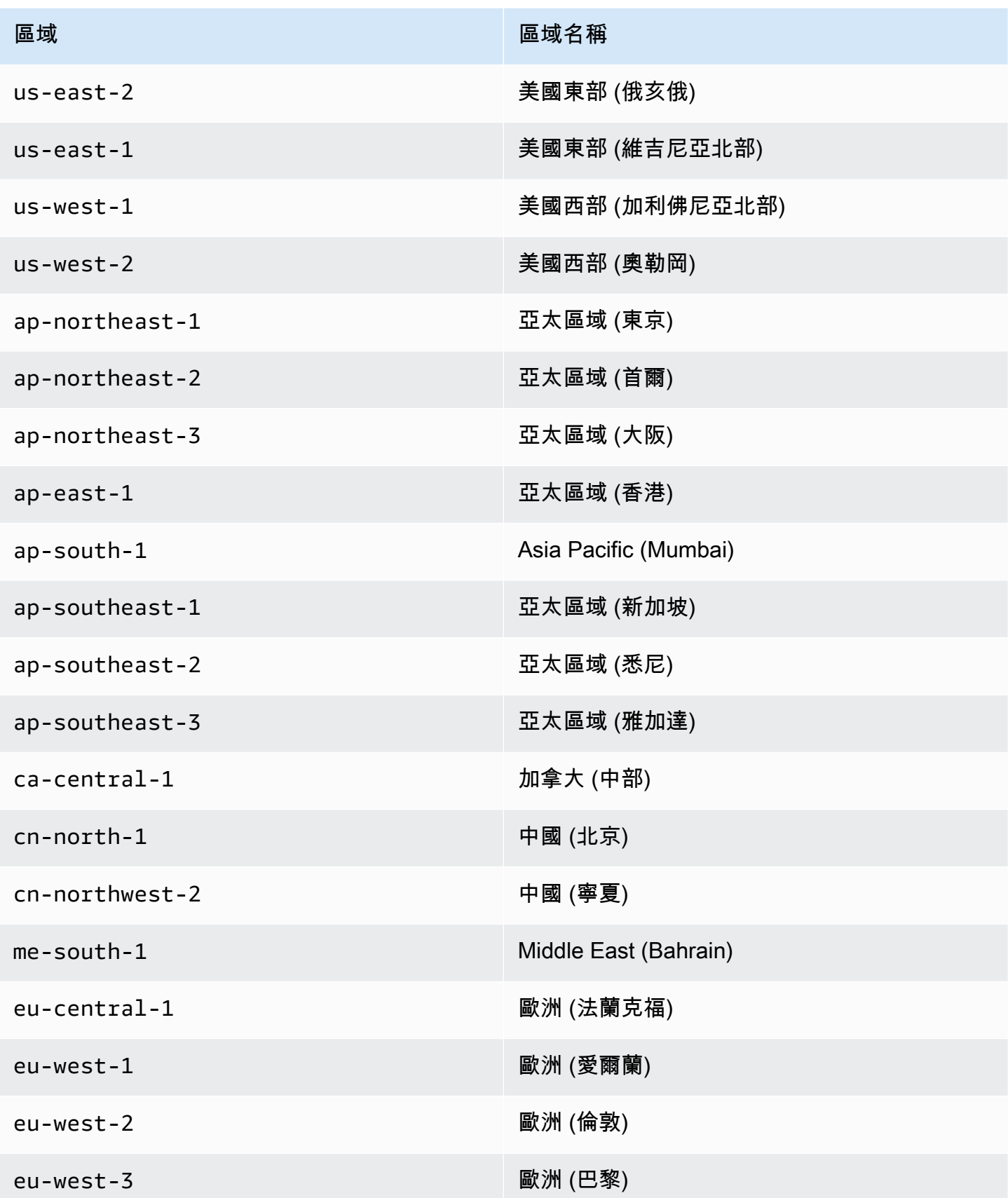

Amazon ElastiCache 的雷迪斯 使用者指南

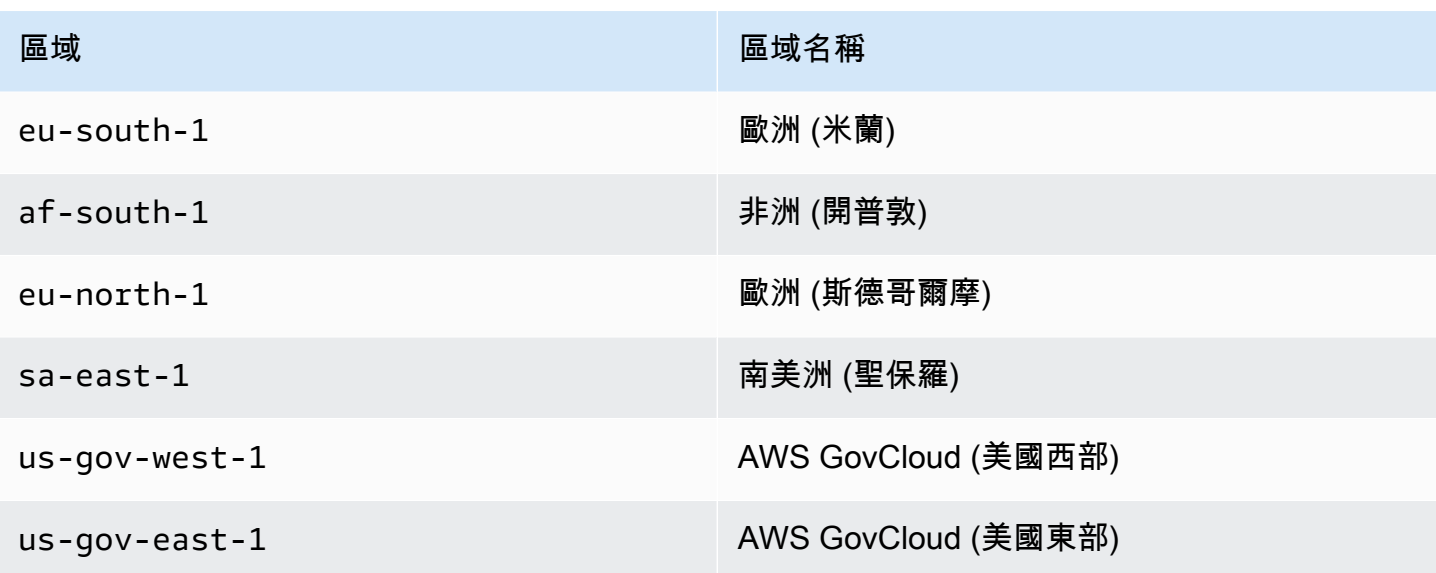

這些是來自 info commandstats 的特定命令類型彙整。commandstats 區段提供以命 令類型為基礎的統計資料,包括呼叫次數、這些命令所耗用的總 CPU 時間,以及每個 命令執行所耗用的平均 CPU。對於每個命令類型,都會新增下列行:cmdstat\_XXX: calls=XXX,usec=XXX,usec\_per\_call=XXX。

以下列出的延遲指標是使用 [Redis INFO](http://redis.io/commands/info) 的 commandstats 統計數字計算得出。它們的計算方式 如下:delta(usec)/delta(calls)。delta 計算為一分鐘內的差異。延遲定義為處理指令所 ElastiCache 花費的 CPU 時間。請注意,對於使用資料分層的叢集,從 SSD 擷取項目所需要的時間並 未包含在這些量測中。

如需可用命令的完整清單,請參閱 Redis 說明文件中的 [redis 命令。](https://redis.io/commands)

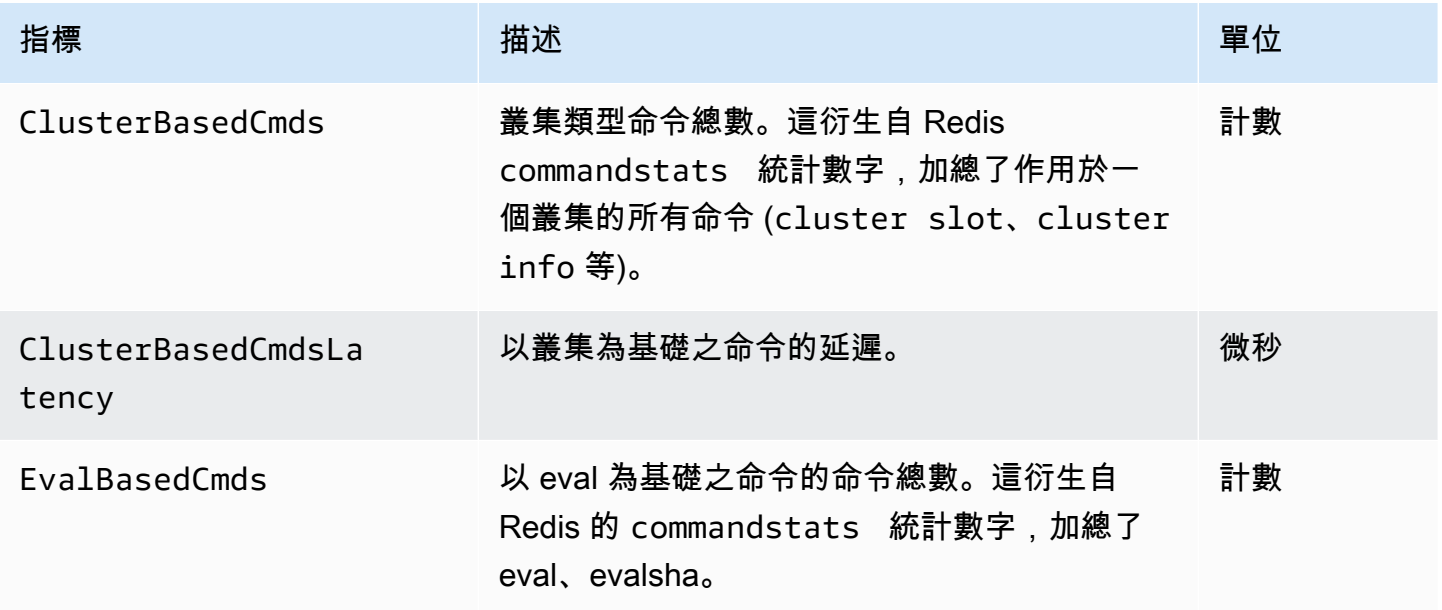

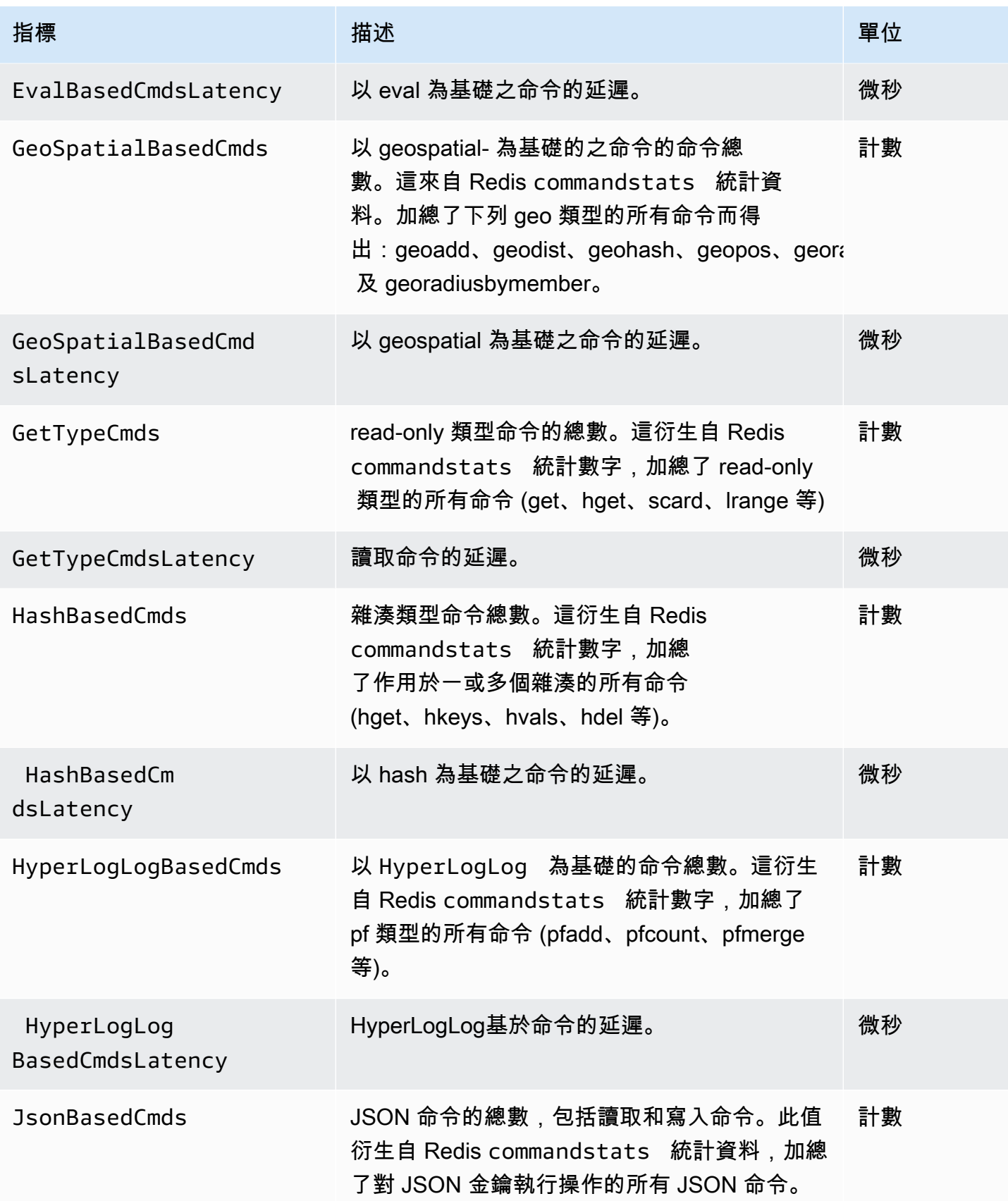

Amazon ElastiCache 的雷迪斯 **ElastiCache** 的雷迪斯 **ElastiCache** 的雷迪斯

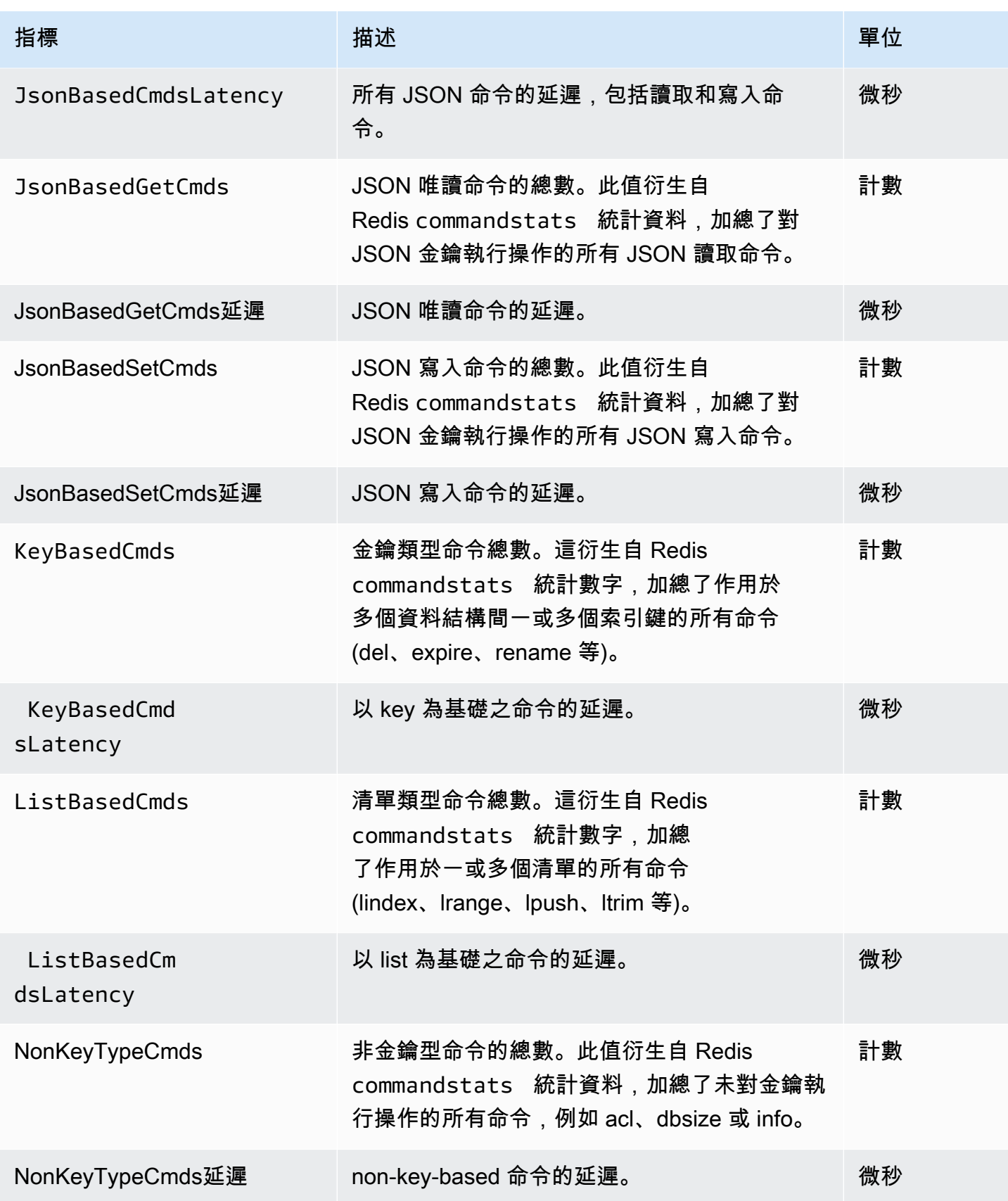

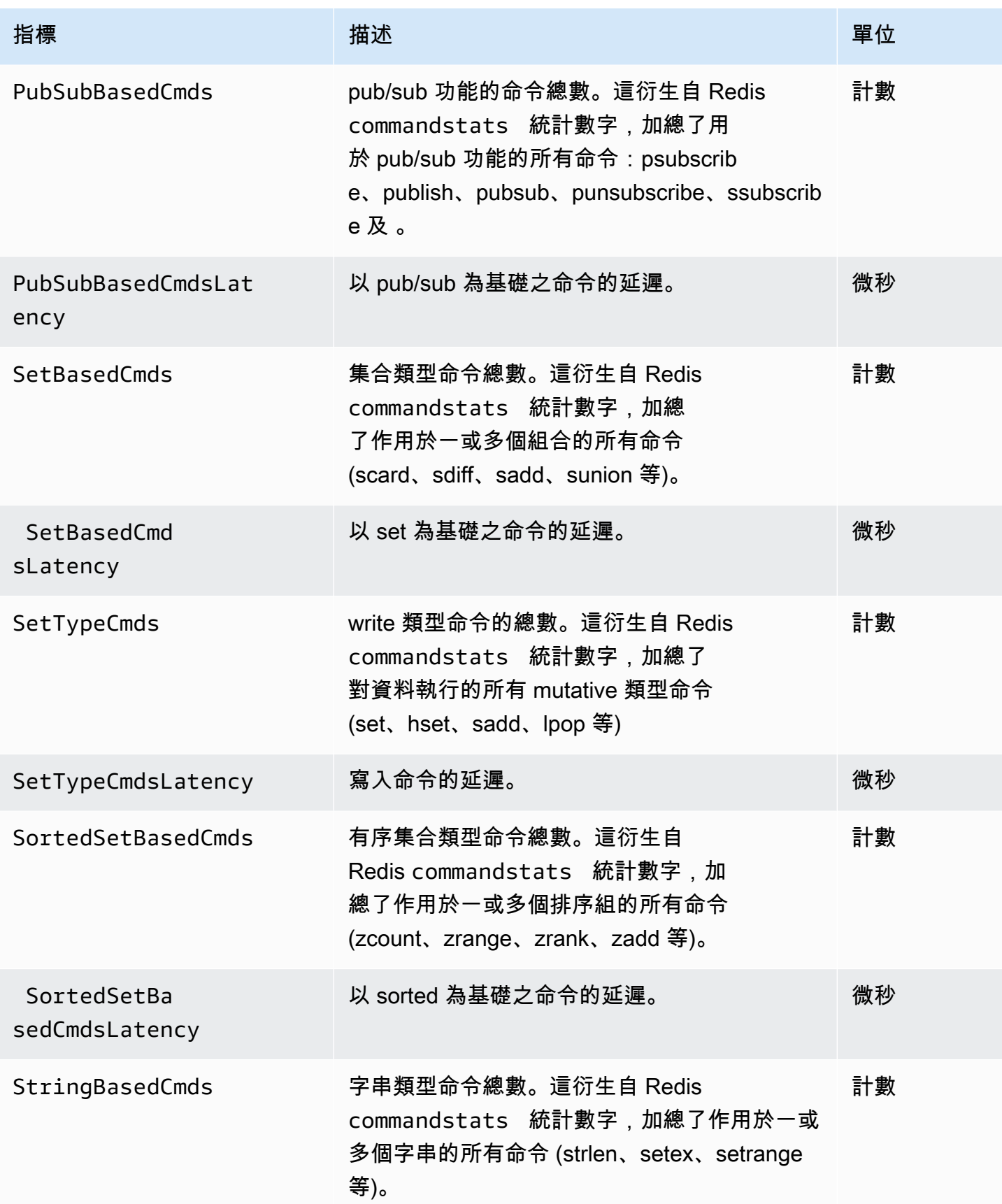

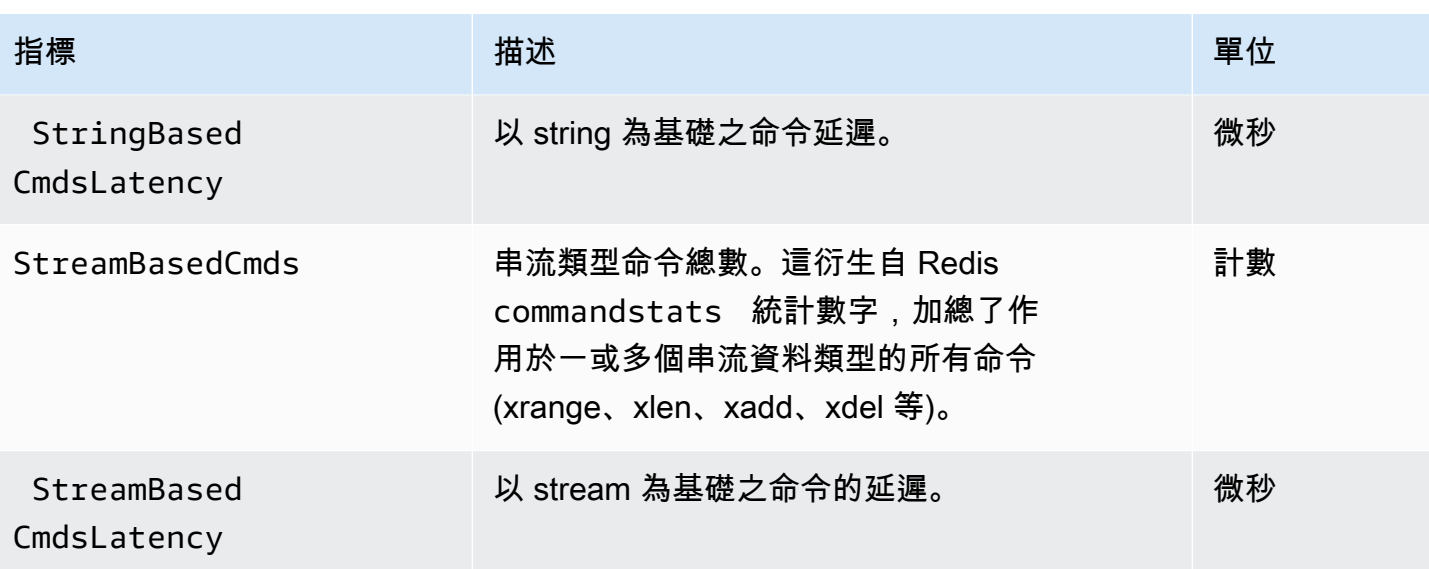

### 應監控哪些指標?

以下 CloudWatch 指標可提供 ElastiCache 效能的深入分析。在大多數的案例中,我們建議您為這些指 標設定 CloudWatch 警示,讓您可以在發生效能問題前先採取修正動作。

### 要監控的指標

- [CPUUtilization](#page-1019-0)
- [EngineCPUUtilization](#page-1020-0)
- [SwapUsage](#page-1020-1)
- [移出](#page-1020-2)
- [CurrConnections](#page-1020-3)
- [記憶體](#page-1021-0)
- [網路](#page-1021-1)
- [Latency \(延遲\)](#page-1021-2)
- [複寫](#page-1021-3)
- [流量管理](#page-1021-4)

<span id="page-1019-0"></span>**CPUUtilization** 

此為主機層級指標,以百分比報告。如需更多詳細資訊,請參閱 [主機層級指標](#page-1002-0)。

對於具有 2 個或以下 vCPU 的小型節點類型,請使用 CPUUtilization 指標來監控工作負載。

一般而言,我們建議您將閾值設為您可用 CPU 的 90%。因為 Redis 為單執行緒,實際閾值應以節點 總容量的分數計算。例如,假設您使用擁有二核心的節點類型。在此情況下,CPUUtilization 的閾值將 為 90/2 或 45%。

您將需要根據您所使用快取節點中的核心數,來判斷您自己的閾值。若您超過此閾值,並且您的主要工 作負載是來自讀取請求,請透過新增僅供讀取複本來向外擴展您的快取叢集。若主要工作負載是來自寫 入請求,取決於您的叢集組態,我們建議您:

- Redis (停用叢集模式) 叢集:透過使用更大的快取執行個體類型來擴充規模。
- Redis (啟用叢集模式) 叢集:新增更多碎片來將寫入工作負載分配到更多主節點。

**G** Tip

Redis 使用者可能可以使用 Redis 指標 EngineCPUUtilization 來報告 Redis 引擎核心上 的用量百分比,而非使用主機層級指標 CPUUtilization。若要查看是否可以在您的節點上 使用此指標以及更多詳細資訊,請參閱 [Redis 指標](https://docs.aws.amazon.com/AmazonElastiCache/latest/red-ug/CacheMetrics.Redis.html)。

對於具有 4 個或以上 vCPU 的大型節點類型,您可使用 EngineCPUUtilization 指標來報告 Redis 引擎核心上的用量百分比。若要查看是否可以在您的節點上使用此指標以及更多詳細資訊,請參閱 [Redis 指標。](https://docs.aws.amazon.com/AmazonElastiCache/latest/red-ug/CacheMetrics.Redis.html)

<span id="page-1020-0"></span>EngineCPUUtilization

對於具有 4 個或以上 vCPU 的大型節點類型,您可使用 EngineCPUUtilization 指標來報告 Redis 引擎核心上的用量百分比。若要查看是否可以在您的節點上使用此指標以及更多詳細資訊,請參閱 [Redis 指標。](https://docs.aws.amazon.com/AmazonElastiCache/latest/red-ug/CacheMetrics.Redis.html)

如需詳細資訊,請參閱[使用 Amazon CloudWatch 搭配 Amazon ElastiCache for Redis 進行監控的最](https://aws.amazon.com/blogs/database/monitoring-best-practices-with-amazon-elasticache-for-redis-using-amazon-cloudwatch/) [佳實務](https://aws.amazon.com/blogs/database/monitoring-best-practices-with-amazon-elasticache-for-redis-using-amazon-cloudwatch/)中的 CPU 一節。

<span id="page-1020-1"></span>SwapUsage

此為主機層級指標,以位元組報告。如需更多詳細資訊,請參閱 [主機層級指標](#page-1002-0)。

FreeableMemory CloudWatch 指標接近 0 (亦即低於 100MB) 或 SwapUsage 指標大於 FreeableMemory 指標表示節點處於記憶體壓力之下。如果發生此情況,請見下列主題:

- [確認您有足夠的記憶體可建立 Redis 快照](#page-370-0)
- [管理預留記憶體](#page-364-0)

<span id="page-1020-2"></span>移出

此為快取引擎指標。建議您根據應用程式需求,親自判斷此指標的警示閾值。

<span id="page-1020-3"></span>**CurrConnections** 

此為快取引擎指標。建議您根據應用程式需求,親自判斷此指標的警示閾值。

CurrConnections 的數字增加,可能表示您的應用程式發生問題。您需要調查應用程式行為才能處理此 問題。

如需詳細資訊,請參閱[使用 Amazon CloudWatch 搭配 Amazon ElastiCache for Redis 進行監控的最](https://aws.amazon.com/blogs/database/monitoring-best-practices-with-amazon-elasticache-for-redis-using-amazon-cloudwatch/) [佳實務](https://aws.amazon.com/blogs/database/monitoring-best-practices-with-amazon-elasticache-for-redis-using-amazon-cloudwatch/)中的連線一節。

### <span id="page-1021-0"></span>記憶體

記憶體 Redis 的核心要素。為避免資料遺失以及因應資料集的未來成長而調整,了解叢集的記憶體使 用率是必要的。節點的記憶體使用率統計數字可在 Redis [INFO](https://redis.io/commands/info) 命令的記憶體段中查看。

如需詳細資訊,請參閱[使用 Amazon CloudWatch 搭配 Amazon ElastiCache for Redis 進行監控的最](https://aws.amazon.com/blogs/database/monitoring-best-practices-with-amazon-elasticache-for-redis-using-amazon-cloudwatch/) [佳實務](https://aws.amazon.com/blogs/database/monitoring-best-practices-with-amazon-elasticache-for-redis-using-amazon-cloudwatch/)中的記憶體一節。

#### <span id="page-1021-1"></span>網路

叢集網路頻寬容量的決定因素之一,是您選取的節點類型。如需節點網路容量的詳細資訊,請參閱 [Amazon ElastiCache 定價。](https://aws.amazon.com/elasticache/pricing/)

如需詳細資訊,請參閱[使用 Amazon CloudWatch 搭配 Amazon ElastiCache for Redis 進行監控的最](https://aws.amazon.com/blogs/database/monitoring-best-practices-with-amazon-elasticache-for-redis-using-amazon-cloudwatch/) [佳實務](https://aws.amazon.com/blogs/database/monitoring-best-practices-with-amazon-elasticache-for-redis-using-amazon-cloudwatch/)中的網路一節。

<span id="page-1021-2"></span>Latency (延遲)

您可以使用一組 CloudWatch 指標來測量命令的延遲,這些指標提供每個資料結構的彙總延遲。這些延 遲指標是使用 Redis [INFO](https://redis.io/commands/info) 命令 的 commandstats 統計數字計算得出。

如需詳細資訊,請參閱[使用 Amazon CloudWatch 搭配 Amazon ElastiCache for Redis 進行監控的最](https://aws.amazon.com/blogs/database/monitoring-best-practices-with-amazon-elasticache-for-redis-using-amazon-cloudwatch/) [佳實務](https://aws.amazon.com/blogs/database/monitoring-best-practices-with-amazon-elasticache-for-redis-using-amazon-cloudwatch/)中的延遲一節。

#### <span id="page-1021-3"></span>複寫

遭複寫的資料量可透過 Rep1icationBytes 指標顯示。雖然此指標代表複寫群組上的寫入負載,但 並沒有提供複寫運作狀態的深入分析。針對這個用途,您可以使用 ReplicationLag 指標。

如需詳細資訊,請參閱使用 Amazon CloudWatch 搭配 Amazon ElastiCache for Redis 進行監控的最 佳實務中的[複寫](https://aws.amazon.com/blogs/database/monitoring-best-practices-with-amazon-elasticache-for-redis-using-amazon-cloudwatch/)一節。

#### <span id="page-1021-4"></span>流量管理

ElastiCache for Redis 會在傳送至節點的命令超過 Redis 所能處理的數量時,自動管理節點的流量。這 樣做是為了讓引擎保持最佳運作狀態和穩定性。

若在節點上主動管理流量,則指標 TrafficManagementActive 會發出資料點 1。這表示節點的規 模可能不足以因應所提供的工作負載。如果此指標長時間維持 1,請評估叢集,以決定是否需要縱向擴 展或橫向擴展。

如需詳細資訊,請參閱[指標](https://docs.aws.amazon.com/AmazonElastiCache/latest/red-ug/CacheMetrics.Redis.html)頁面上的 TrafficManagementActive 指標。

### 選擇指標統計資料與期間

雖然 CloudWatch 允許您為每個指標選擇任何統計數字及期間,並非所有組合都有用。例 如,CPUUtilization 的平均值 (Average)、最小值 (Minimum)、最大值 (Maximum) 統計資料相當有用, 但總和 (Sum) 統計資料則否。

所有 ElastiCache 樣本都會針對個別快取節點在 60 秒期間進行發佈。針對任何 60 秒期間,快取節點 指標僅會包含一個單一樣本。

如需如何擷取您快取節點指標的進一步資訊,請參閱[監控 CloudWatch 叢集和節點指標。](#page-1023-0)

### <span id="page-1023-0"></span>監控 CloudWatch 叢集和節點指標

ElastiCache 已與 CloudWatch 整合,因此您可以收集各種指標。您可以使用 CloudWatch 來監控這些 指標。

**a** Note

下列範例需使用 CloudWatch 命令列工具。如需 CloudWatch 和下載開發人員工具的詳細資 訊,請參閱 [CloudWatch 產品頁面。](https://aws.amazon.com/cloudwatch)

下列程序說明如何使用 CloudWatch 來為快取叢集收集過去一小時的儲存空間統計數字。

**a** Note

以下範例提供的 StartTime 和 EndTime 值僅做為說明之用。您必須將快取節點的開始和結 束時間值替代為適合的值。

如需 ElastiCache 配額的相關資訊,請參閱適用於 ElastiCache 的 [AWS 服務配額](https://docs.aws.amazon.com/general/latest/gr/aws_service_limits.html#limits_elasticache)。

監控 CloudWatch 叢集和節點指標 (主控台)

### 為快取叢集收集 CPU 使用率統計資料

- 1. 登入 AWS Management Console 並前往 <https://console.aws.amazon.com/elasticache/>開啟 ElastiCache 主控台。
- 2. 選取您要檢視其指標的快取節點。

**a** Note

選取 20 個以上的節點時,會停用主控台上的指標檢視。

a. 在 AWS 管理主控台的 Cache Clusters (快取叢集) 頁面上,按一下一或多個快取叢集的名 稱。

快取叢集的詳細資訊頁面隨即出現。

- b. 按一下視窗頂端的 Nodes (節點) 標籤。
- c. 在詳細資訊視窗上的 Nodes (節點) 標籤,選取您要檢視其指標的快取節點。

主控台視窗底部會顯示可用的 CloudWatch 指標清單。

d. 按一下 CPU Utilization (CPU 使用率) 指標。

隨即開啟 CloudWatch 主控台,並顯示您選取的指標。若要變更顯示的指標,可以使用 Statistic (統計數字) 和 Period (期間) 下拉式清單方塊和 Time Range (時間範圍) 索引標籤。

### 使用 CloudWatch CLI 監控 CloudWatch 叢集和節點指標

### 為快取叢集收集 CPU 使用率統計資料

• 若為 Linux、macOS 或 Unix:

```
aws cloudwatch get-metric-statistics \ 
     --namespace AWS/ElastiCache \ 
     --metric-name CPUUtilization \ 
     --dimensions='[{"Name":"CacheClusterId","Value":"test"},
{"Name":"CacheNodeId","Value":"0001"}]' \ 
     --statistics=Average \ 
     --start-time 2018-07-05T00:00:00 \ 
     --end-time 2018-07-06T00:00:00 \ 
     --period=3600
```
針對 Windows:

aws cloudwatch get-metric-statistics ^ --namespace AWS/ElastiCache ^

--metric-name CPUUtilization ^

```
 --dimensions='[{"Name":"CacheClusterId","Value":"test"},
{"Name":"CacheNodeId","Value":"0001"}]' ^ 
     --statistics=Average ^ 
     --start-time 2018-07-05T00:00:00 ^ 
     --end-time 2018-07-06T00:00:00 ^ 
     --period=3600
```
使用 CloudWatch API 監控 CloudWatch 叢集和節點指標

### 為快取叢集收集 CPU 使用率統計資料

- 使用下列參數呼叫 CloudWatch API GetMetricStatistics (請注意,顯示的開始和結束時間僅 為範例;您必須將其替代為適當的開始和結束時間):
	- Statistics.member.1=Average
	- Namespace=AWS/ElastiCache
	- StartTime=2013-07-05T00:00:00
	- EndTime=2013-07-06T00:00:00
	- Period=60
	- MeasureName=CPUUtilization
	- Dimensions=CacheClusterId=mycachecluster,CacheNodeId=0002

### Example

```
http://monitoring.amazonaws.com/ 
     ?Action=GetMetricStatistics 
     &SignatureVersion=4 
     &Version=2014-12-01 
     &StartTime=2018-07-05T00:00:00 
     &EndTime=2018-07-06T23:59:00 
     &Period=3600 
     &Statistics.member.1=Average 
     &Dimensions.member.1="CacheClusterId=mycachecluster" 
     &Dimensions.member.2="CacheNodeId=0002" 
     &Namespace=&AWS;/ElastiCache 
     &MeasureName=CPUUtilization 
     &Timestamp=2018-07-07T17%3A48%3A21.746Z 
     &AWS;AccessKeyId=<&AWS; Access Key ID>
```
# Amazon SNS 的 ElastiCache 事件監控

當叢集上發生重大事件時,ElastiCache 會向特定的 Amazon SNS 主題傳送通知。範例包含新增節點 失敗、新增節點成功、安全群組修改和其他事件。藉由監控重要事件,您可以了解叢集目前的狀態,並 根據事件採取正確的動作。

### 主題

- [管理 ElastiCache Amazon SNS 通知](#page-1026-0)
- [檢視 ElastiCache 事件](#page-1031-0)
- [事件通知和 Amazon SNS](#page-1035-0)

### <span id="page-1026-0"></span>管理 ElastiCache Amazon SNS 通知

您可以將 ElastiCache 設定為使用 Amazon Simple Notification Service (Amazon SNS) 傳送重要叢集 事件的通知。在這些範例中,您會使用 Amazon SNS 主題的 Amazon Resource Name (ARN) 設定叢 集以接收通知。

### **a** Note

本主題假設您已註冊 Amazon SNS,並已設定及訂閱 Amazon SNS 主題。如需操作方式的相 關資訊,請參閱 [Amazon Simple Notification Service 開發人員指南。](https://docs.aws.amazon.com/sns/latest/dg/)

新增 Amazon SNS 主題

下列幾節說明如何使用 AWS 主控台、AWS CLI 或 ElastiCache API 來新增 Amazon SNS 主題。

新增 Amazon SNS 主題 (主控台)

下列程序示範如何為叢集新增 Amazon SNS 主題。若要新增複寫群組的 Amazon SNS 主題,請在步 驟 2 中選擇複寫群組,而非選擇叢集,其餘要遵守的步驟皆相同。

**a** Note

此程序也可用於修改 Amazon SNS 主題。

### 為叢集新增或修改 Amazon SNS 主題 (主控台)

- 1. 登入 AWS Management Console 並前往 <https://console.aws.amazon.com/elasticache/>開啟 ElastiCache 主控台。
- 2. 在 Clusters (叢集) 中,選擇您要新增或修改 Amazon SNS 主題 ARN 的叢集。
- 3. 選擇 Modify (修改)。
- 4. 在 Modify Cluster (修改叢集) 的 Topic for SNS Notification (SNS 通知的主題) 下,選擇您要新增 的 SNS 主題,或選擇 Manual ARN input (手動輸入 ARN),並輸入 Amazon SNS 主題的 ARN。
- 5. 選擇 Modify (修改)。

```
新增 Amazon SNS 主題 (AWS CLI)
```

```
若要為叢集新增或修改 Amazon SNS 主題,請使用 AWS CLI 命令 modify-cache-cluster。
```
下列程式碼範例會將 Amazon SNS 主題 ARN 新增至 my-cluster。

若為 Linux、macOS 或 Unix:

```
aws elasticache modify-cache-cluster \ 
     --cache-cluster-id my-cluster \ 
     --notification-topic-arn arn:aws:sns:us-
west-2:123456789xxx:ElastiCacheNotifications
```
針對 Windows:

```
aws elasticache modify-cache-cluster ^ 
     --cache-cluster-id my-cluster ^ 
     --notification-topic-arn arn:aws:sns:us-west-2:123456789xx:ElastiCacheNotifications
```
如需詳細資訊,請參閱 [modify-cache-cluster。](https://docs.aws.amazon.com/cli/latest/reference/elasticache/modify-cache-cluster.html)

新增 Amazon SNS 主題 (ElastiCache API)

若要為叢集新增或修改 Amazon SNS 主題,請搭配下列參數呼叫 ModifyCacheCluster 動作:

- CacheClusterId=my-cluster
- TopicArn=arn%3Aaws%3Asns%3Auswest-2%3A565419523791%3AElastiCacheNotifications

### Example

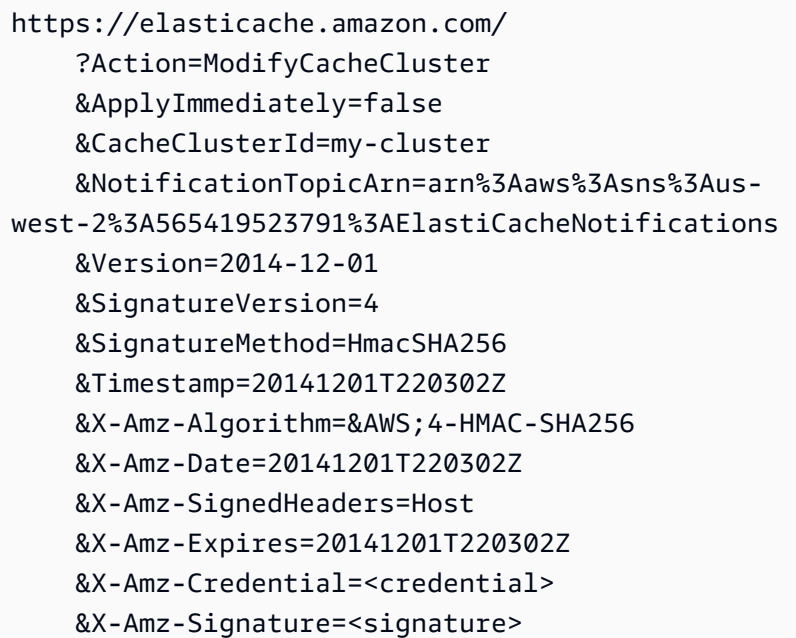

如需詳細資訊,請參閱 [ModifyCacheCluster](https://docs.aws.amazon.com/AmazonElastiCache/latest/APIReference/API_ModifyCacheCluster.html)。

啟用和停用 Amazon SNS 通知

您可以為叢集開啟或關閉通知。下列程序示範如何停用 Amazon SNS 通知。

啟用和停用 Amazon SNS 通知 (主控台)

使用 AWS Management Console停用 Amazon SNS 通知

- 1. 登入 AWS Management Console 並前往 <https://console.aws.amazon.com/elasticache/>開啟 ElastiCache 主控台。
- 2. 若要查看執行 Redis 的叢集清單,請在導覽窗格中選擇 Redis。
- 3. 選擇您要修改通知之叢集左邊的方塊。
- 4. 選擇 Modify (修改)。
- 5. 在 Modify Cluster (修改叢集) 的 Topic for SNS Notification (SNS 通知的主題) 下,選擇 Disable Notifications (停用通知)。
- 6. 選擇 Modify (修改)。

啟用和停用 Amazon SNS 通知 (AWS CLI)

若要停用 Amazon SNS 通知,請搭配下列參數使用 modify-cache-cluster 命令:

若為 Linux、macOS 或 Unix:

```
aws elasticache modify-cache-cluster \ 
     --cache-cluster-id my-cluster \ 
     --notification-topic-status inactive
```
針對 Windows:

```
aws elasticache modify-cache-cluster ^ 
     --cache-cluster-id my-cluster ^ 
     --notification-topic-status inactive
```
啟用和停用 Amazon SNS 通知 (ElastiCache API)

若要停用 Amazon SNS 通知,請搭配下列參數呼叫 ModifyCacheCluster 動作:

- CacheClusterId=my-cluster
- NotificationTopicStatus=inactive

此呼叫會傳回類似以下的輸出:

Example

```
https://elasticache.us-west-2.amazonaws.com/ 
     ?Action=ModifyCacheCluster 
     &ApplyImmediately=false 
     &CacheClusterId=my-cluster 
     &NotificationTopicStatus=inactive 
     &Version=2014-12-01 
     &SignatureVersion=4 
     &SignatureMethod=HmacSHA256 
     &Timestamp=20141201T220302Z 
     &X-Amz-Algorithm=&AWS;4-HMAC-SHA256 
     &X-Amz-Date=20141201T220302Z 
     &X-Amz-SignedHeaders=Host 
     &X-Amz-Expires=20141201T220302Z 
     &X-Amz-Credential=<credential>
```
### &X-Amz-Signature=<signature>

## <span id="page-1031-0"></span>檢視 ElastiCache 事件

ElastiCache 會記錄與您叢集執行個體、安全群組及參數群組相關的事件。此資訊包含事件的日期和 時間、事件的來源名稱和來源類型,以及事件的描述。您可以使用 ElastiCache 主控台、AWS CLI describe-events 命令或 ElastiCache API 動作 DescribeEvents,輕鬆從日誌擷取事件。

下列程序示範如何檢視過去 24 小時 (1440 分鐘) 內的所有 ElastiCache 事件。

檢視 ElastiCache 事件 (主控台)

下列程序使用 ElastiCache 主控台顯示事件。

使用 ElastiCache 主控台檢視事件

- 1. 登入 AWS Management Console 並前往 <https://console.aws.amazon.com/elasticache/>開啟 ElastiCache 主控台。
- 2. 若要查看所有可用事件的清單,請在導覽窗格中選擇 Events (事件)。

在 Events (事件) 畫面上,清單的每一列各代表一個事件,並會顯示事件來源、事件類型 (cachecluster、cache-parameter-group、cache-security-group 或 cache-subnet-group)、事件的 GMT 時間,以及事件的描述。

您可以使用 Filter (篩選條件) 指定要查看事件清單中的所有事件,還是只查看特定類型的事件。

檢視 ElastiCache 事件 (AWS CLI)

若要使用 AWS CLI 產生 ElastiCache 事件的清單,請使用 describe-events 命令。您可以使用選 用參數來控制列出的事件類型、列出的事件時間範圍,要列出的最大事件數等等。

下列程式碼最多會列出 40 個快取叢集事件。

aws elasticache describe-events --source-type *cache-cluster* --max-items *40*

下列程式碼會列出過去 24 小時 (1440 分鐘) 內的所有事件。

aws elasticache describe-events --source-type cache-cluster --duration 1440

describe-events 命令的輸出會類似下列內容。

```
aws elasticache describe-events --source-type cache-cluster --max-items 40 
\{
```
Amazon ElastiCache 的雷迪斯 使用者指南

```
 "Events": [ 
        { 
            "SourceIdentifier": "my-mem-cluster", 
            "SourceType": "cache-cluster", 
            "Message": "Finished modifying number of nodes from 1 to 3", 
            "Date": "2020-06-09T02:01:21.772Z" 
        }, 
        { 
            "SourceIdentifier": "my-mem-cluster", 
            "SourceType": "cache-cluster", 
            "Message": "Added cache node 0002 in availability zone us-west-2a", 
            "Date": "2020-06-09T02:01:21.716Z" 
        }, 
        { 
            "SourceIdentifier": "my-mem-cluster", 
            "SourceType": "cache-cluster", 
            "Message": "Added cache node 0003 in availability zone us-west-2a", 
            "Date": "2020-06-09T02:01:21.706Z" 
        }, 
        { 
            "SourceIdentifier": "my-mem-cluster", 
            "SourceType": "cache-cluster", 
            "Message": "Increasing number of requested nodes", 
            "Date": "2020-06-09T01:58:34.178Z" 
        }, 
        { 
            "SourceIdentifier": "mycluster-0003-004", 
            "SourceType": "cache-cluster", 
            "Message": "Added cache node 0001 in availability zone us-west-2c", 
            "Date": "2020-06-09T01:51:14.120Z" 
        }, 
        { 
            "SourceIdentifier": "mycluster-0003-004", 
            "SourceType": "cache-cluster", 
            "Message": "This cache cluster does not support persistence (ex: 
 'appendonly'). Please use a different instance type to enable persistence.", 
            "Date": "2020-06-09T01:51:14.095Z" 
        }, 
        { 
            "SourceIdentifier": "mycluster-0003-004", 
            "SourceType": "cache-cluster", 
            "Message": "Cache cluster created", 
            "Date": "2020-06-09T01:51:14.094Z" 
        },
```

```
 { 
              "SourceIdentifier": "mycluster-0001-005", 
              "SourceType": "cache-cluster", 
              "Message": "Added cache node 0001 in availability zone us-west-2b", 
              "Date": "2020-06-09T01:42:55.603Z" 
         }, 
         { 
              "SourceIdentifier": "mycluster-0001-005", 
              "SourceType": "cache-cluster", 
              "Message": "This cache cluster does not support persistence (ex: 
  'appendonly'). Please use a different instance type to enable persistence.", 
              "Date": "2020-06-09T01:42:55.576Z" 
         }, 
         { 
              "SourceIdentifier": "mycluster-0001-005", 
              "SourceType": "cache-cluster", 
              "Message": "Cache cluster created", 
              "Date": "2020-06-09T01:42:55.574Z" 
         }, 
         { 
              "SourceIdentifier": "mycluster-0001-004", 
              "SourceType": "cache-cluster", 
              "Message": "Added cache node 0001 in availability zone us-west-2b", 
              "Date": "2020-06-09T01:28:40.798Z" 
         }, 
         { 
              "SourceIdentifier": "mycluster-0001-004", 
              "SourceType": "cache-cluster", 
              "Message": "This cache cluster does not support persistence (ex: 
  'appendonly'). Please use a different instance type to enable persistence.", 
              "Date": "2020-06-09T01:28:40.775Z" 
         }, 
         { 
              "SourceIdentifier": "mycluster-0001-004", 
              "SourceType": "cache-cluster", 
              "Message": "Cache cluster created", 
              "Date": "2020-06-09T01:28:40.773Z" 
         } 
     ]
}
```
如需可用參數和允許參數值這類項目的詳細資訊,請參閱 [describe-events](https://docs.aws.amazon.com/cli/latest/reference/elasticache/describe-events.html)。

檢視 ElastiCache 事件 (ElastiCache API)

若要使用 ElastiCache API 產生 ElastiCache 事件的清單,請使用 DescribeEvents 動作。您可以使 用選用參數來控制列出的事件類型、列出的事件時間範圍,要列出的最大事件數等等。

下列程式碼會列出 40 個最新的快取叢集事件。

```
https://elasticache.us-west-2.amazonaws.com/ 
    ?Action=DescribeEvents 
    &MaxRecords=40 
    &SignatureVersion=4 
    &SignatureMethod=HmacSHA256 
    &SourceType=cache-cluster 
    &Timestamp=20150202T192317Z 
    &Version=2015-02-02 
    &X-Amz-Credential=<credential>
```
下列程式碼會列出過去 24 小時 (1440 分鐘) 內的快取叢集事件。

```
https://elasticache.us-west-2.amazonaws.com/ 
    ?Action=DescribeEvents 
    &Duration=1440 
    &SignatureVersion=4 
    &SignatureMethod=HmacSHA256 
    &SourceType=cache-cluster 
    &Timestamp=20150202T192317Z 
    &Version=2015-02-02 
    &X-Amz-Credential=<credential>
```
上述動作產生的輸出應該會類似下列內容。

```
<DescribeEventsResponse xmlns="http://elasticache.amazonaws.com/doc/2015-02-02/"> 
     <DescribeEventsResult> 
         <Events> 
              <Event> 
                  <Message>Cache cluster created</Message> 
                  <SourceType>cache-cluster</SourceType> 
                  <Date>2015-02-02T18:22:18.202Z</Date> 
                  <SourceIdentifier>mem01</SourceIdentifier> 
              </Event> 
  (...output omitted...)
```

```
 </Events> 
     </DescribeEventsResult> 
     <ResponseMetadata> 
         <RequestId>e21c81b4-b9cd-11e3-8a16-7978bb24ffdf</RequestId> 
     </ResponseMetadata> 
</DescribeEventsResponse>
```
如需可用參數和允許參數值這類項目的詳細資訊,請參閱 [DescribeEvents](https://docs.aws.amazon.com/AmazonElastiCache/latest/APIReference/API_DescribeEvents.html)。

### <span id="page-1035-0"></span>事件通知和 Amazon SNS

快取叢集上發生重要事件時,ElastiCache 可以使用 Amazon Simple Notification Service (SNS) 發佈訊 息。此功能可用於重新整理用戶端機器上的伺服器清單,這些機器連線至快取叢集的個別快取節點端 點。

**a** Note

如需 Amazon Simple Notification Service (SNS) 的詳細資訊,包含定價資訊和 Amazon SNS 說明文件的連結,請參閱 [Amazon SNS 產品頁面。](https://aws.amazon.com/sns)

通知會發佈至特定的 Amazon SNS 主題。下列是通知的需求:

- ElastiCache 通知只能設定一個主題。
- 擁有該 Amazon SNS 主題的 AWS 帳戶,必須與擁有已啟用通知之快取叢集的帳戶相同。
- 您要發佈的 Amazon SNS 主題無法加密。

**a** Note

加密 (靜態) 的 Amazon SNS 主題可以連接到叢集。不過,ElastiCache 主控台中的主題狀 態會顯示為非作用中,這樣可在 ElastiCache 將訊息推送至主題時有效取消主題與叢集的關 聯。

• Amazon SNS 主題所在區域必須與 ElastiCache 叢集所在區域相同。

### ElastiCache 事件

下列 ElastiCache 事件會觸發 Amazon SNS 通知。如需事件的詳細資訊,請參閱 [檢視 ElastiCache 事](#page-1031-0) [件](#page-1031-0)。

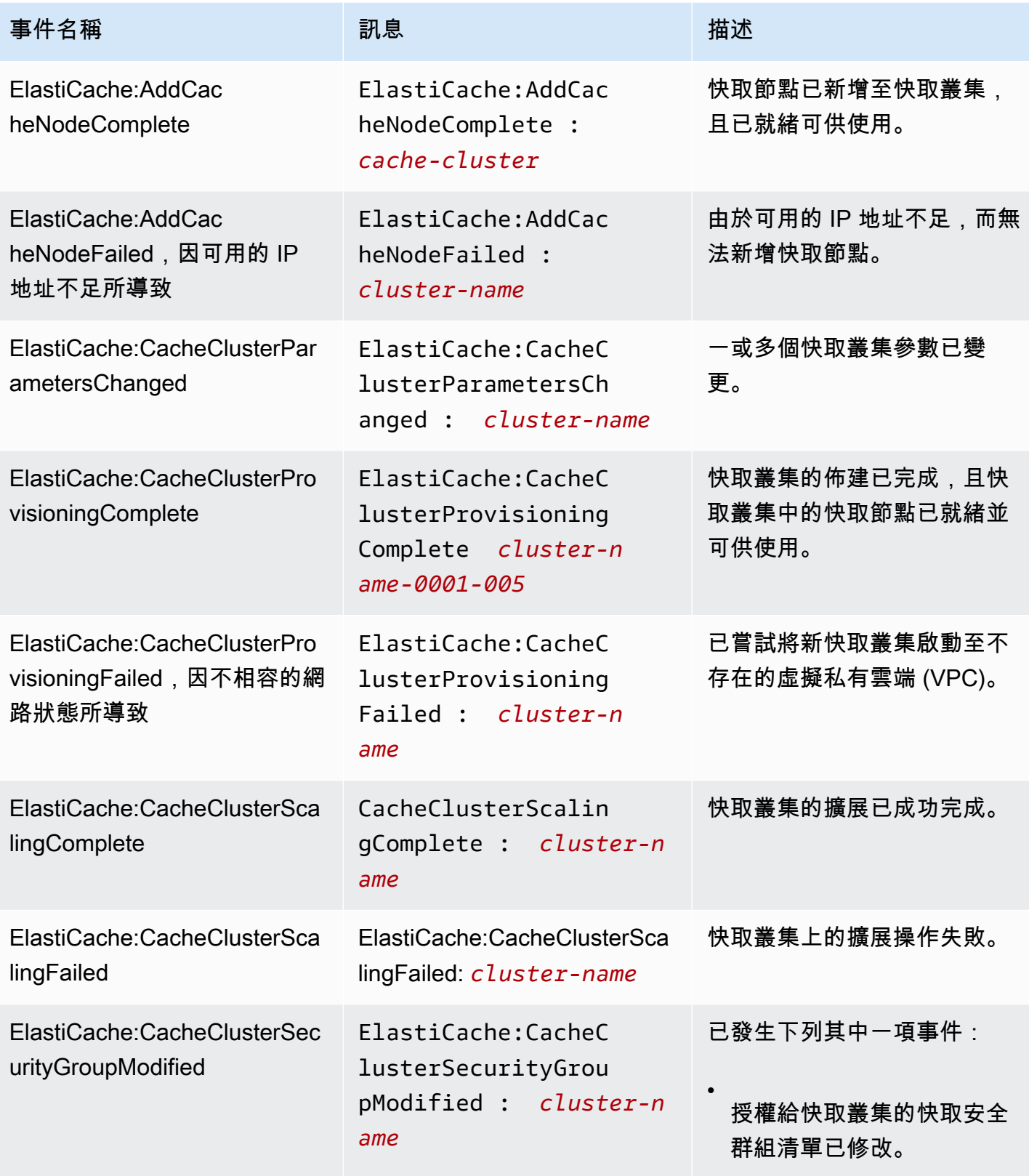

•

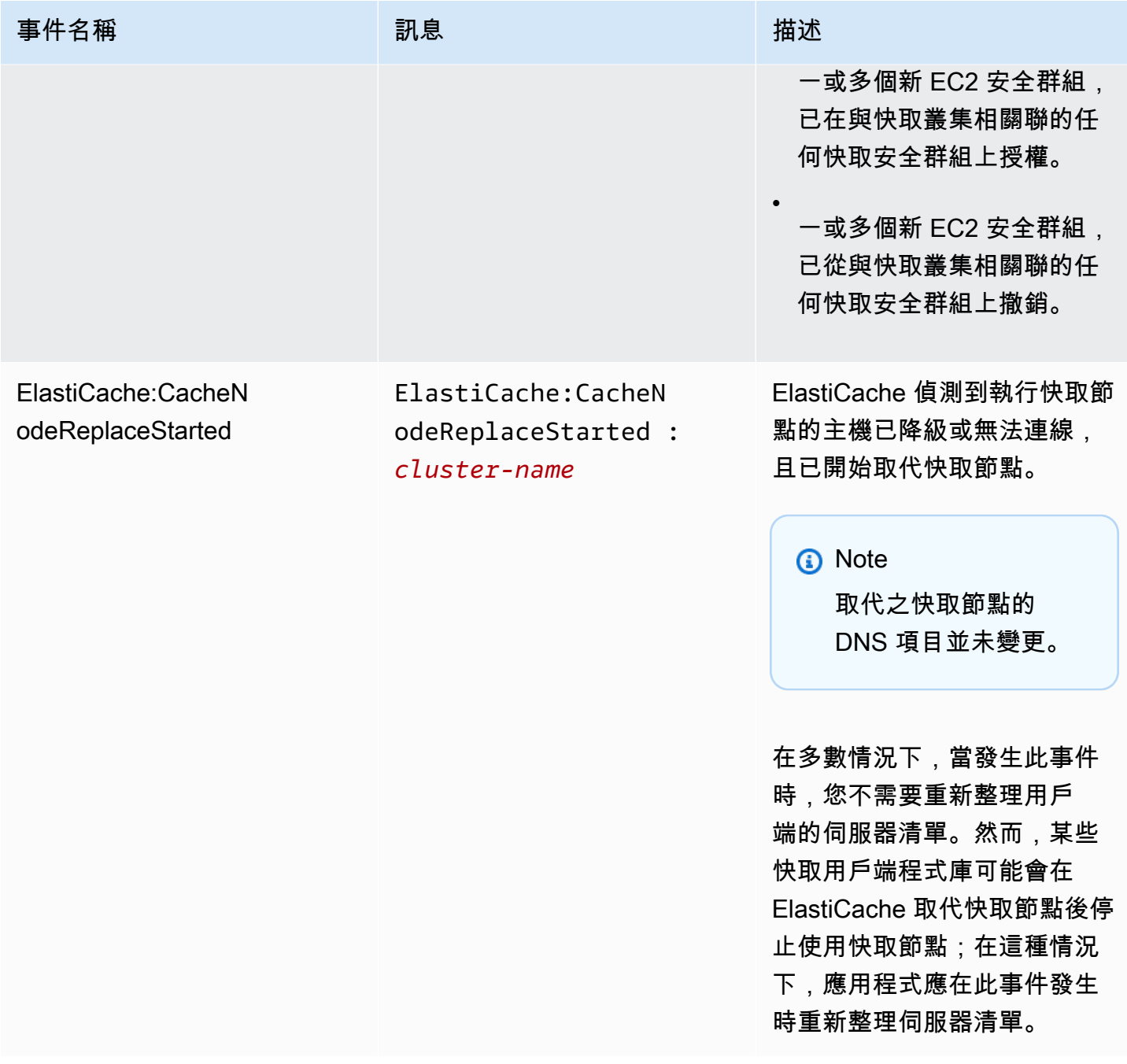

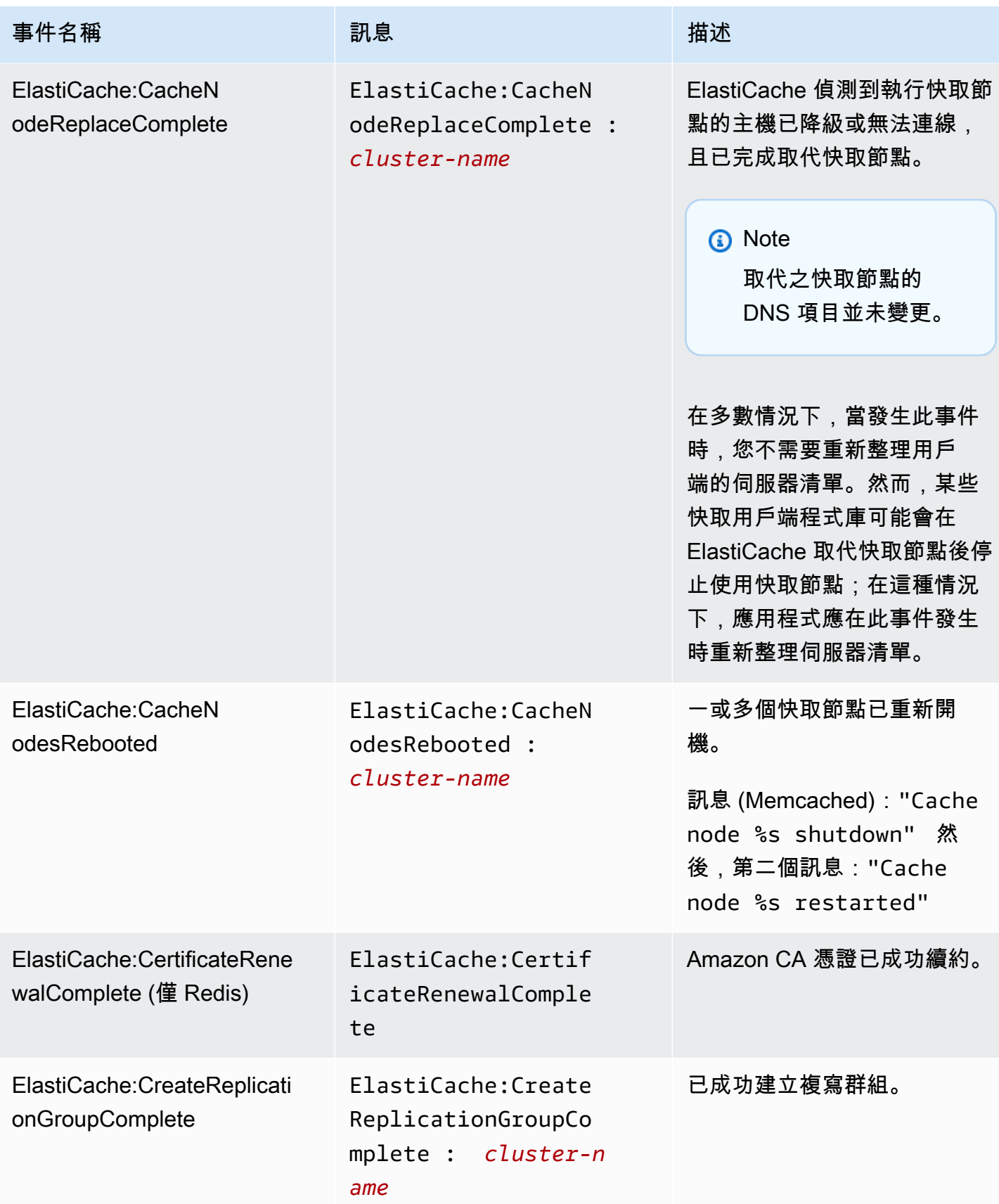

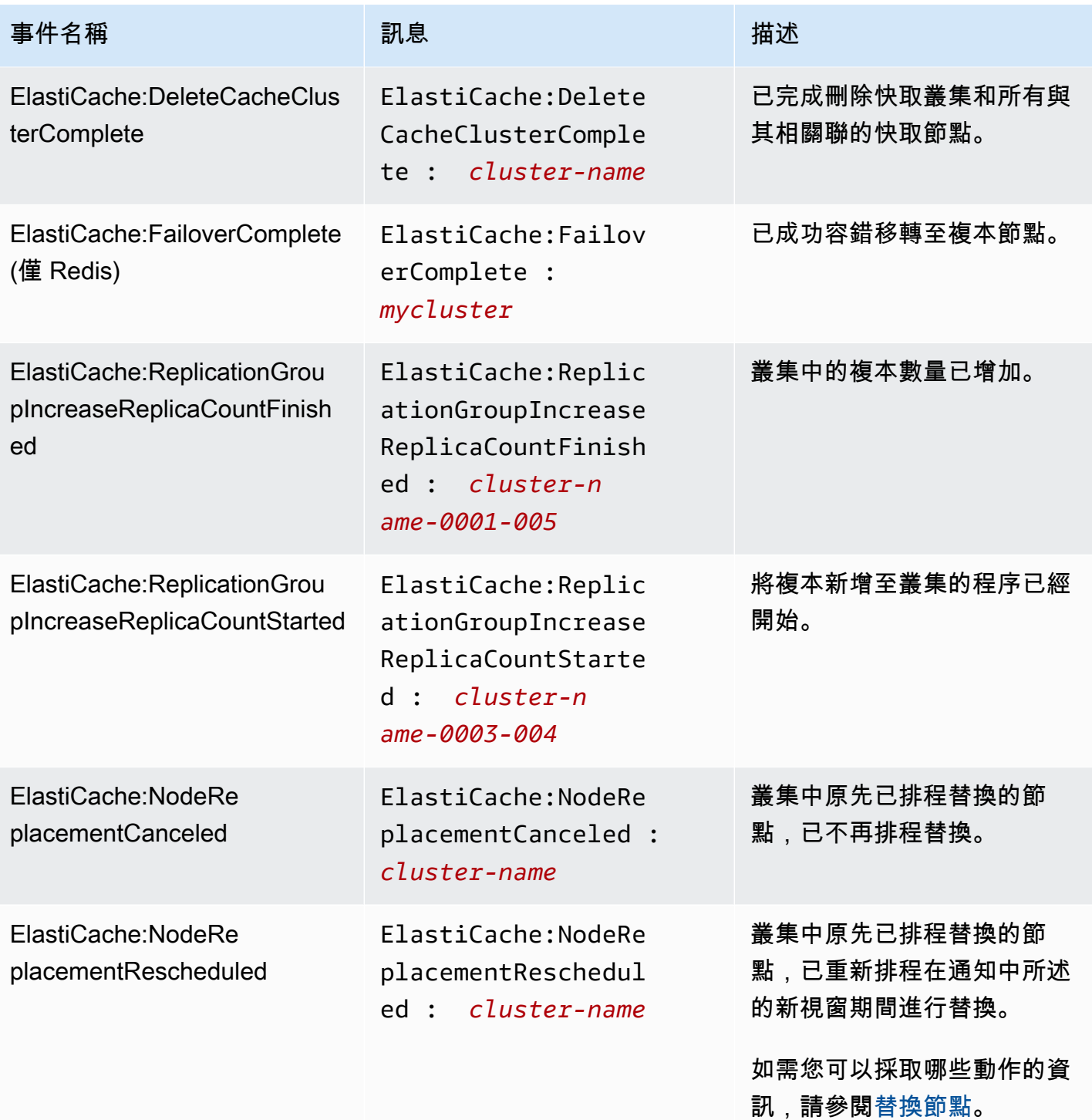

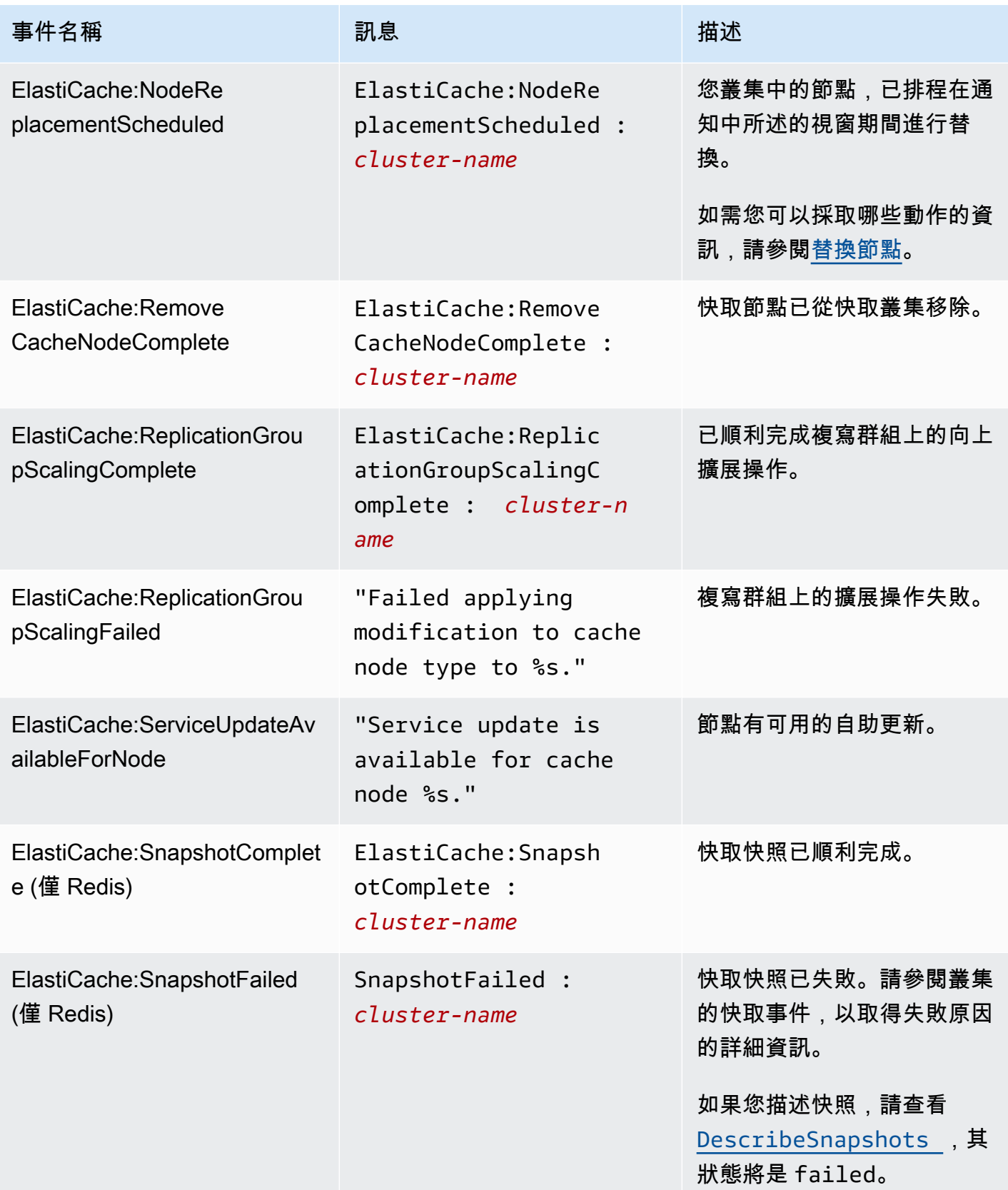

### 相關主題

• [檢視 ElastiCache 事件](#page-1031-0)

# 使用 AWS CloudTrail 記錄 Amazon ElastiCache API 呼叫

Amazon ElastiCache 已與 AWS CloudTrail 整合,這項服務可提供由使用者、角色或 Amazon ElastiCache 中 AWS 服務所採取之動作的記錄。CloudTrail 將 Amazon ElastiCache 的所有 API 呼 叫擷取為事件,包括來自 Amazon ElastiCache 主控台的呼叫以及來自對 Amazon ElastiCache API 作業發出的程式碼呼叫。如果您建立追蹤記錄,就可以持續傳送 CloudTrail 事件至 Amazon S3 儲存 貯體,包括 Amazon ElastiCache 的事件。即使您未設定追蹤,依然可以透過 CloudTrail 主控台中的 Event history (事件歷史記錄) 檢視最新事件。您可以利用 CloudTrail 所收集的資訊來判斷向 Amazon ElastiCache 發出的請求,以及發出請求的 IP 地址、人員、時間和其他詳細資訊。

若要進一步了解 CloudTrail,請參閱[《AWS CloudTrail 使用者指南》。](https://docs.aws.amazon.com/awscloudtrail/latest/userguide/)

# CloudTrail 中的 Amazon ElastiCache 資訊

當您建立帳戶時,系統即會在 AWS 帳戶中啟用 CloudTrail。在 Amazon ElastiCache 中發生活動時, 該活動將與 Event history (事件歷史紀錄) 中的其他 AWS 服務事件一起記錄在 CloudTrail 事件中。您 可以檢視、搜尋和下載 AWS 帳戶的最新事件。如需詳細資訊,請參閱[使用 CloudTrail 事件歷史記錄檢](https://docs.aws.amazon.com/awscloudtrail/latest/userguide/view-cloudtrail-events.html) [視事件](https://docs.aws.amazon.com/awscloudtrail/latest/userguide/view-cloudtrail-events.html)。

若要持續記錄您 AWS 帳戶中正在進行的事件 (包括 Amazon ElastiCache 的事件),請建立追蹤記錄。 追蹤能讓 CloudTrail 將日誌檔案交付至 Amazon S3 儲存貯體。根據預設,當您在主控台建立權杖時, 權杖會套用到所有區域。該追蹤會記錄來自 AWS 分割區中所有區域的事件,並將日誌檔案交付到您指 定的 Amazon S3 儲存貯體。此外,您可以設定其他 AWS 服務,以進一步分析和處理 CloudTrail 日誌 中所收集的事件資料。如需詳細資訊,請參閱下列內容:

- [建立追蹤的概觀](https://docs.aws.amazon.com/awscloudtrail/latest/userguide/cloudtrail-create-and-update-a-trail.html)
- [CloudTrail 支援的服務和整合](https://docs.aws.amazon.com/awscloudtrail/latest/userguide/cloudtrail-aws-service-specific-topics.html#cloudtrail-aws-service-specific-topics-integrations)
- [設定 CloudTrail 的 Amazon SNS 通知](https://docs.aws.amazon.com/awscloudtrail/latest/userguide/getting_notifications_top_level.html)
- [從多個區域接收 CloudTrail 日誌檔案](https://docs.aws.amazon.com/awscloudtrail/latest/userguide/receive-cloudtrail-log-files-from-multiple-regions.html),以[及從多個帳戶接收 CloudTrail 日誌檔案](https://docs.aws.amazon.com/awscloudtrail/latest/userguide/cloudtrail-receive-logs-from-multiple-accounts.html)

CloudTrail 會記錄所有Amazon ElastiCache 動作,並記載於 [ElastiCache API 參考中](https://docs.aws.amazon.com/AmazonElastiCache/latest/APIReference/)。例如,對 CreateCacheCluster、DescribeCacheCluster 和 ModifyCacheCluster 動作發出的呼叫會 在 CloudTrail 記錄檔案中產生項目。

每一筆事件或日誌項目都會包含產生請求者的資訊。身分資訊可協助您判斷下列事項:

- 該請求是否使用根或 IAM 使用者憑證提出。
- 提出該請求時,是否使用了特定角色或聯合身分使用者的暫時安全憑證。

如需詳細資訊,請參閱 [CloudTrail userIdentity 元素。](https://docs.aws.amazon.com/awscloudtrail/latest/userguide/cloudtrail-event-reference-user-identity.html)

# 了解 Amazon ElastiCache 日誌檔案項目

追蹤是一種組態,能讓事件以日誌檔案的形式交付到您指定的 Amazon S3 儲存貯體。CloudTrail 日誌 檔案包含一或多個日誌項目。一個事件為任何來源提出的單一請求,並包含請求動作、請求的日期和時 間、請求參數等資訊。CloudTrail 日誌檔案並非依公有 API 呼叫追蹤記錄的堆疊排序,因此不會以任何 特定順序出現。

以下範例顯示的是展示 CreateCacheCluster 動作的 CloudTrail 日誌項目。

```
{ 
     "eventVersion":"1.01", 
     "userIdentity":{ 
         "type":"IAMUser", 
         "principalId":"EXAMPLEEXAMPLEEXAMPLE", 
         "arn":"arn:aws:iam::123456789012:user/elasticache-allow", 
         "accountId":"123456789012", 
         "accessKeyId":"AKIAIOSFODNN7EXAMPLE", 
         "userName":"elasticache-allow" 
     }, 
     "eventTime":"2014-12-01T22:00:35Z", 
     "eventSource":"elasticache.amazonaws.com", 
     "eventName":"CreateCacheCluster", 
     "awsRegion":"us-west-2", 
     "sourceIPAddress":"192.0.2.01", 
     "userAgent":"AWS CLI/ElastiCache 1.10 API 2014-12-01", 
     "requestParameters":{ 
         "numCacheNodes":2, 
         "cacheClusterId":"test-memcached", 
         "engine":"memcached", 
         "aZMode":"cross-az", 
         "cacheNodeType":"cache.m1.small", 
     }, 
     "responseElements":{ 
         "engine":"memcached", 
         "clientDownloadLandingPage":"https://console.aws.amazon.com/elasticache/
home#client-download:", 
         "cacheParameterGroup":{
```
```
 "cacheParameterGroupName":"default.memcached1.4", 
              "cacheNodeIdsToReboot":{ 
              }, 
              "parameterApplyStatus":"in-sync" 
          }, 
          "preferredAvailabilityZone":"Multiple", 
          "numCacheNodes":2, 
          "cacheNodeType":"cache.m1.small", 
          "cacheClusterStatus":"creating", 
          "autoMinorVersionUpgrade":true, 
          "preferredMaintenanceWindow":"thu:05:00-thu:06:00", 
          "cacheClusterId":"test-memcached", 
          "engineVersion":"1.4.14", 
          "cacheSecurityGroups":[ 
\{\hspace{.1cm} \} "status":"active", 
                  "cacheSecurityGroupName":"default" 
              } 
          ], 
          "pendingModifiedValues":{ 
         } 
     }, 
     "requestID":"104f30b3-3548-11e4-b7b8-6d79ffe84edd", 
     "eventID":"92762127-7a68-42ce-8787-927d2174cde1" 
}
```
以下範例顯示的是展示 DescribeCacheCluster 動作的 CloudTrail 日誌項目。請注意,所有 Amazon ElastiCache Describe 呼叫 (ResponseElements) 都已移除 Describe\* 區段,並顯示為 null。

```
{ 
     "eventVersion":"1.01", 
     "userIdentity":{ 
         "type":"IAMUser", 
         "principalId":"EXAMPLEEXAMPLEEXAMPLE", 
         "arn":"arn:aws:iam::123456789012:user/elasticache-allow", 
         "accountId":"123456789012", 
         "accessKeyId":"AKIAIOSFODNN7EXAMPLE", 
         "userName":"elasticache-allow" 
     }, 
     "eventTime":"2014-12-01T22:01:00Z", 
     "eventSource":"elasticache.amazonaws.com",
```
}

```
 "eventName":"DescribeCacheClusters", 
 "awsRegion":"us-west-2", 
 "sourceIPAddress":"192.0.2.01", 
 "userAgent":"AWS CLI/ElastiCache 1.10 API 2014-12-01", 
 "requestParameters":{ 
     "showCacheNodeInfo":false, 
     "maxRecords":100 
 }, 
 "responseElements":null, 
 "requestID":"1f0b5031-3548-11e4-9376-c1d979ba565a", 
 "eventID":"a58572a8-e81b-4100-8e00-1797ed19d172"
```
以下範例顯示的是記錄 ModifyCacheCluster 動作的 CloudTrail 日誌項目。

```
{ 
     "eventVersion":"1.01", 
     "userIdentity":{ 
         "type":"IAMUser", 
         "principalId":"EXAMPLEEXAMPLEEXAMPLE", 
         "arn":"arn:aws:iam::123456789012:user/elasticache-allow", 
         "accountId":"123456789012", 
         "accessKeyId":"AKIAIOSFODNN7EXAMPLE", 
         "userName":"elasticache-allow" 
     }, 
     "eventTime":"2014-12-01T22:32:21Z", 
     "eventSource":"elasticache.amazonaws.com", 
     "eventName":"ModifyCacheCluster", 
     "awsRegion":"us-west-2", 
     "sourceIPAddress":"192.0.2.01", 
     "userAgent":"AWS CLI/ElastiCache 1.10 API 2014-12-01", 
     "requestParameters":{ 
         "applyImmediately":true, 
         "numCacheNodes":3, 
         "cacheClusterId":"test-memcached" 
     }, 
     "responseElements":{ 
         "engine":"memcached", 
         "clientDownloadLandingPage":"https://console.aws.amazon.com/elasticache/
home#client-download:", 
         "cacheParameterGroup":{ 
              "cacheParameterGroupName":"default.memcached1.4", 
              "cacheNodeIdsToReboot":{
```

```
 }, 
              "parameterApplyStatus":"in-sync" 
         }, 
         "cacheClusterCreateTime":"Dec 1, 2014 10:16:06 PM", 
         "preferredAvailabilityZone":"Multiple", 
         "numCacheNodes":2, 
         "cacheNodeType":"cache.m1.small", 
         "cacheClusterStatus":"modifying", 
         "autoMinorVersionUpgrade":true, 
         "preferredMaintenanceWindow":"thu:05:00-thu:06:00", 
         "cacheClusterId":"test-memcached", 
         "engineVersion":"1.4.14", 
         "cacheSecurityGroups":[ 
\{\hspace{.1cm} \} "status":"active", 
                  "cacheSecurityGroupName":"default" 
 } 
         ], 
         "configurationEndpoint":{ 
             "address":"test-memcached.example.cfg.use1prod.cache.amazonaws.com", 
             "port":11211 
         }, 
         "pendingModifiedValues":{ 
             "numCacheNodes":3 
         } 
     }, 
     "requestID":"807f4bc3-354c-11e4-9376-c1d979ba565a", 
     "eventID":"e9163565-376f-4223-96e9-9f50528da645"
```
}

# ElastiCache 的配額

對於每個 AWS 服務,您的 AWS 帳戶有預設配額,先前稱為限制。除非另有說明,否則每個配額都是 區域特定規定。您可以請求提高某些配額,而其他配額無法提高。

若要檢視 ElastiCache 的配額,請開啟 [Service Quotas 主控台](https://console.aws.amazon.com/servicequotas/home)。在導覽窗格中,選擇 AWS services (AWS 服務), 然後選取 ElastiCache。

若要請求增加配額,請參閱 Service Quotas 使用者指南中的[請求提高配額。](https://docs.aws.amazon.com/servicequotas/latest/userguide/request-quota-increase.html)如果 Service Quotas 中尚 未提供配額,請使用[增加服務配額表單](https://console.aws.amazon.com/support/home#/case/create?issueType=service-limit-increase)。

您的 AWS 帳戶具有下列與 ElastiCache 相關的配額。

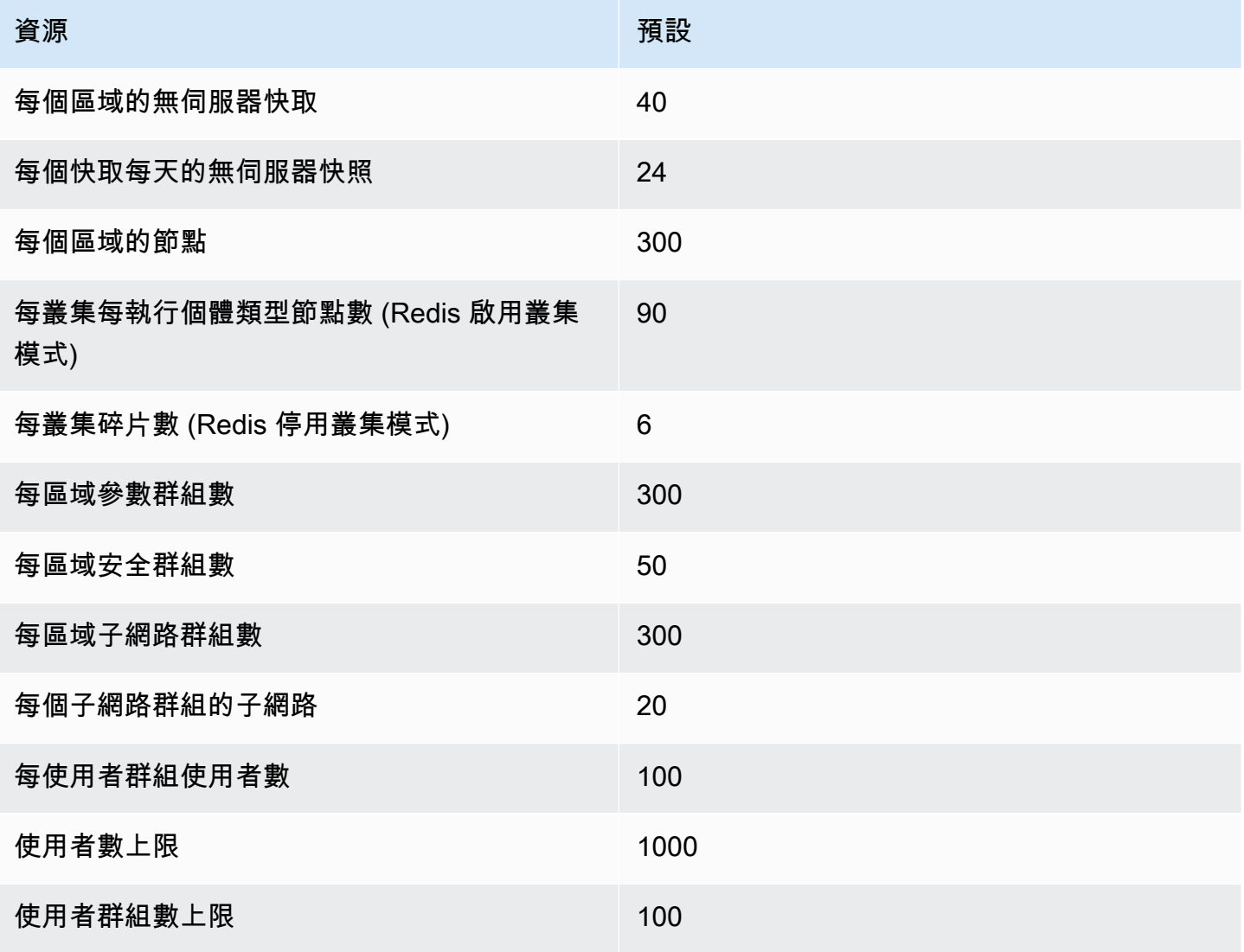

# 參考

本節中的主題涵蓋使用 Amazon ElastiCache API 的內容,以及 ElastiCache 的 AWS CLI 章節。本節 也包含常見錯誤訊息及服務通知。

- [使用 ElastiCache API](#page-1048-0)
- [ElastiCache API 參考](https://docs.aws.amazon.com/AmazonElastiCache/latest/APIReference/Welcome.html)
- [AWS CLI 參考 的 ElastiCache 章節](https://docs.aws.amazon.com/cli/latest/reference/elasticache/index.html)
- [Amazon ElastiCache 錯誤訊息](#page-1058-0)
- [通知](#page-1059-0)

# <span id="page-1048-0"></span>使用 ElastiCache API

本節提供如何使用和實作 ElastiCache 操作的任務導向說明。如需關於這些作業的完整說明,請參閱 [Amazon ElastiCache API 參考](https://docs.aws.amazon.com/AmazonElastiCache/latest/APIReference/)

#### 主題

- [使用查詢 API](#page-1048-1)
- [可用程式庫](#page-1051-0)
- [對應用程式進行疑難排解](#page-1052-0)

## <span id="page-1048-1"></span>使用查詢 API

#### 查詢參數

HTTP 查詢型請求是使用 HTTP 動詞 GET 或 POST,以及名為 Action 之查詢參數的 HTTP 請求。

每一個查詢請求都須包括一些常用參數,來處理動作的身分驗證和選取。

部分操作有數個參數清單。這些清單是使用 param.*n* 表示法來指定的。*n* 的值是從 1 開始的整數。

### 查詢請求身分驗證

您只能透過 HTTPS 傳送查詢請求,而且必須在每一個查詢請求中包括一個簽章。本節說明如何建立簽 章。下列程序所述的方法也稱為「簽章第 4 版」。

下列為用來對 AWS 進行驗證要求的基本步驟。此處假設您已向 AWS 註冊,並具有存取金鑰 ID 與私 密存取金鑰。

查詢身分驗證程序

- 1. 寄件者可編寫傳給 AWS 的請求。
- 2. 寄件者會計算請求簽章,其為使用 SHA-1 雜湊函數的雜湊型訊息身分驗證程式碼 (HMAC) 的金鑰 式雜湊,如本主題下一節所述。
- 3. 請求寄件者會將請求資料、簽章和存取金鑰 ID (所用之私密存取金鑰的金鑰識別碼) 傳送給 AWS。
- 4. AWS 會使用存取金鑰 ID 來查詢私密存取金鑰。
- 5. AWS 使用的演算法與計算請求中簽章的演算法相同,可從請求資料及私密存取金鑰產生簽章。
- 6. 如果簽章相符,則會將請求視為真實請求。若比較失敗,則會捨棄該要求,且 AWS 會傳回錯誤回 應。

**a** Note

如果請求包含 Timestamp 參數,針對請求計算出的簽章就會在其值的 15 分鐘後過期。 如果請求包含 Expires 參數,簽章就會於 Expires 參數指定的時間過期。

#### 計算請求簽章

- 1. 建立標準化查詢字串,以在本程序稍後使用:
	- a. 依據參數名稱與自然位元組順序,排序 UTF-8 查詢字串元件。參數可以來自 GET URI 或 POST 內文 (當 Content-Type 為 application/x-www-form-urlencoded 時)。
	- b. 根據下列規則,為每個參數名稱和值執行 URL 編碼:
		- i. 請不要針對 RFC 3986 所定義的任何未預留字元執行 URL 編碼。這些未預留字元包括 A-Z、a-z、0-9、連字號 (-)、底線 (\_)、句點 (.) 及波狀符號 (~)。
		- ii. 對所有其他含有 %XY 的字元執行百分比編碼,其中 X 和 Y 是十六進位字元 0-9 和大寫 A-F。
		- iii. 對 %XY%ZA... 格式的延伸 UTF-8 字元執行百分比編碼。
		- iv. 將空白字元百分比編碼為 %20 (而非常見編碼機制使用的 +)。
- c. 使用等號 (=) (ASCII 字元 61) 分隔編碼過的參數名稱與其編碼值,即使該參數值為空白也是 如此。
- d. 使用 & 符號 (ASCII 字碼 38) 分隔名稱值對。
- 2. 依據下列虛擬語法 ("\n" 代表 ASCII 換行符號),建立要簽署的字串。

```
StringToSign = HTTPVerb + "\n" +
ValueOfHostHeaderInLowercase + "\n" +
HTTPRequestURI + "\n" +
CanonicalizedQueryString <from the preceding step>
```
HTTPRequestURI 元件是 URI 的 HTTP 絕對路徑元件,一直到查詢字串為止 (但不包括查詢字 串)。如果 HTTPRequestURI 空白,請使用斜線 (/)。

3. 使用您剛建立的字串、私密存取金鑰做為金鑰,以及 SHA256 或 SHA1 做為雜湊演算法,計算 RFC 2104 相容的 HMAC。

如需詳細資訊,請參閱<https://www.ietf.org/rfc/rfc2104.txt>。

- 4. 將結果值轉換成 base64。
- 5. 將該值包含為請求中的 Signature 參數值。

例如,以下是範例請求 (為了清楚起見,已加入分行符號)。

```
https://elasticache.us-west-2.amazonaws.com/ 
     ?Action=DescribeCacheClusters 
     &CacheClusterIdentifier=myCacheCluster 
     &SignatureMethod=HmacSHA256 
     &SignatureVersion=4 
     &Version=2014-12-01
```
針對上述的查詢字串,您可透過下列字串來計算 HMAC 簽章。

```
GET\n
```

```
 elasticache.amazonaws.com\n 
 Action=DescribeCacheClusters 
 &CacheClusterIdentifier=myCacheCluster 
 &SignatureMethod=HmacSHA256 
 &SignatureVersion=4
```

```
 &Version=2014-12-01 
     &X-Amz-Algorithm=&AWS;4-HMAC-SHA256 
     &X-Amz-Credential=AKIADQKE4SARGYLE%2F20140523%2Fus-west-2%2Felasticache
%2Faws4_request 
     &X-Amz-Date=20141201T223649Z 
     &X-Amz-SignedHeaders=content-type%3Bhost%3Buser-agent%3Bx-amz-content-sha256%3Bx-
amz-date 
         content-type: 
         host:elasticache.us-west-2.amazonaws.com 
         user-agent:CacheServicesAPICommand_Client 
     x-amz-content-sha256: 
     x-amz-date:
```
#### 結果為下列簽署的請求。

https://elasticache.us-west-2.amazonaws.com/ ?Action=DescribeCacheClusters &CacheClusterIdentifier=myCacheCluster &SignatureMethod=HmacSHA256 &SignatureVersion=4 &Version=2014-12-01 &X-Amz-Algorithm=&AWS;4-HMAC-SHA256 &X-Amz-Credential=AKIADQKE4SARGYLE/20141201/us-west-2/elasticache/aws4\_request &X-Amz-Date=20141201T223649Z &X-Amz-SignedHeaders=content-type;host;user-agent;x-amz-content-sha256;x-amz-date &X-Amz-Signature=2877960fced9040b41b4feaca835fd5cfeb9264f768e6a0236c9143f915ffa56

如需簽章程序和計算請求簽章的詳細資訊,請參閱 [Signature 第 4 版簽署程序](https://docs.aws.amazon.com/general/latest/gr/signature-version-4.html)主題和副主題。

## <span id="page-1051-0"></span>可用程式庫

針對偏好使用特定語言 API (而非查詢 API) 建置應用程式的開發人員,AWS 提供軟體開發套件 (SDK)。這些軟體開發套件提供 API 中不包含的基本功能,例如請求身分驗證、請求重試與錯誤處理, 以便輕鬆上手。我們提供以下程式設計語言的軟體開發套件和其他資源:

- [Java](https://aws.amazon.com/java)
- [Windows 與 .NET](https://aws.amazon.com/net)
- [PHP](https://aws.amazon.com/php)
- [Python](https://aws.amazon.com/python)
- [Ruby](https://aws.amazon.com/ruby)

<span id="page-1052-0"></span>如需其他語言的資訊,請參閱[範本程式碼與程式庫](https://aws.amazon.com/code)。

### 對應用程式進行疑難排解

ElastiCache 會提供特定和描述性錯誤,以協助您在與 ElastiCache API 互動時進行疑難排解。

#### 擷取錯誤

通常,您想要應用程式在您花費任何時間處理結果之前,先檢查請求是否已產生錯誤。若要了解系統是 否發生錯誤,最簡單的方式即為在 ElastiCache API 的回應中,尋找 Error 節點。

XPath 語法提供簡單的方式,讓您可搜尋 Error 節點是否存在,並輕鬆擷取錯誤碼和訊息。下列程式 碼片段使用 Perl 和 XML::XPath 模組,來判斷請求期間是否發生錯誤。如果發生錯誤,程式碼會列印 回應中的第一個錯誤碼和訊息。

```
use XML::XPath; 
my $xp = XML::XPath->new(xml =>$response); 
if ( $xp->find("//Error") ) 
{print "There was an error processing your request:\n", " Error code: ",
$xp->findvalue("//Error[1]/Code"), "\n", " ",
$xp->findvalue("//Error[1]/Message"), "\n\n"; }
```
#### 對秘訣進行故障診斷

建議透過下列程序來診斷並解決 ElastiCache API 發生的問題。

• 確認 ElastiCache 正常運作。

若要執行此操作,您只要開啟瀏覽器視窗,並提交查詢請求給 ElastiCache 服務 (例如 https:// elasticache.amazon.com) 即可。若出現 MissingAuthenticationTokenException 或 500 Internal Server Error,即確認服務可供使用,並可回應請求。

• 檢查請求的結構。

在 ElastiCache API 參考中,每項 ElastiCache 作業都有一個參考頁面。再次檢查您是否正確使用參 數。若要提供有關可能出錯的概念,請查看範例請求或使用者案例,來查看那些範例是否執行類似操 作。

• 查看論壇。

ElastiCache 具有開發論壇,您可以在其中搜尋其他人在過程中所遇到問題的解決方案。若要檢視論 壇,請參閱

[https://forums.aws.amazon.com/。](https://forums.aws.amazon.com/)

## 設定 ElastiCache 命令列界面

本節說明執行命令列工具的事前準備、如何取得命令列工具、如何設定工具及其環境,以及使用工具的 一系列常見範例。

只在您要使用 ElastiCache 的 AWS CLI 時,才需依照本主題中的說明操作。

#### **A** Important

在 API 2014-09-30 版之後,Amazon ElastiCache 命令列界面 (CLI) 不支援任何 ElastiCache 改善項目。若要從命令列使用 ElastiCache 功能,請使用 [AWS 命令列介面。](https://aws.amazon.com/cli)

#### 主題

- [先決條件](#page-1053-0)
- [取得命令列工具](#page-1055-0)
- [設定工具](#page-1055-1)
- [為工具提供憑證](#page-1056-0)
- [環境變數](#page-1057-0)

## <span id="page-1053-0"></span>先決條件

本文件假設您作業於 Linux/UNIX 或 Windows 環境。Amazon ElastiCache 命令列工具亦可正常運作於 Mac OS X 系統 (一種 UNIX 環境),但本指南未包含具體的 Mac OS X 說明。

以慣例而言,所有命令列文字前方都會加上通用的 **PROMPT>** 命令列提示字元,您機器實際的命令列 提示字元可能有所不同。我們也會使用 **\$** 以表示 Linux/UNIX 的特定命令,**C:\>** 則表示 Windows 的特定命令。此命令的範例輸出則直接列出,前方沒有任何前綴字。

#### Java 執行階段環境

本指南使用的命令列工具,需要 Java (版本 5 或更新版本) 來執行。您可以安裝 JRE 或 JDK。若要檢 視並下載適用於各種平台 (包括 Linux/UNIX 和 Windows) 的 JRE,請參閱 [Java SE Downloads。](http://www.oracle.com/technetwork/java/javase/downloads/index.html)

#### 設定 Java Home 變數

命令列工具依存環境變數 (JAVA\_HOME) 來尋找 Java Runtime。此環境變數應設為包含名為 bin 子目 錄的目錄完整路徑,該子目錄包含可執行的 java (Linux 或 UNIX) 或 java.exe (Windows) 可執行 檔。

設定 Java Home 變數

- 1. 設定 Java Home 變數。
	- 若使用的是 Linux 和 UNIX,請輸入下列命令:

\$ **export JAVA\_HOME=***<PATH>*

• 若使用的是 Windows,請輸入下列命令:

C:\> **set JAVA\_HOME=***<PATH>*

- 2. 執行 **\$JAVA\_HOME/bin/java -version** 並檢查輸出,來確認路徑設定。
	- 在 Linux/UNIX 上,您將會看到類似以下的輸出:

```
$ $JAVA_HOME/bin/java -version
java version "1.6.0_23"
Java(TM) SE Runtime Environment (build 1.6.0_23-b05)
Java HotSpot(TM) Client VM (build 19.0-b09, mixed mode, sharing)
```
• 在 Windows 上,您將會看到類似以下的輸出:

C:\> **%JAVA\_HOME%\bin\java -version** java version "1.6.0\_23" Java(TM) SE Runtime Environment (build 1.6.0\_23-b05) Java HotSpot(TM) Client VM (build 19.0-b09, mixed mode, sharing)

## <span id="page-1055-0"></span>取得命令列工具

命令列工具可透過位於 [ElastiCache 開發人員工具網站上](https://aws.amazon.com/developertools/Amazon-ElastiCache)的 ZIP 檔取得。這些工具都是以 Java 編寫, 並且包含 Windows 2000/XP/Vista/Windows 7、Linux/UNIX 及 Mac OSX 的殼層指令碼。ZIP 檔案是 獨立式的,因此不需要任何安裝。您只需下載 zip 檔案,並將它解壓縮到位於您本機電腦上的目錄。

## <span id="page-1055-1"></span>設定工具

命令列工具仰賴環境變數 (AWS\_ELASTICACHE\_HOME) 來尋找支援程式庫。在您使用此工具之前, 您必須先設定此環境變數。將它設為您解壓縮命令列工具的目錄路徑。此目錄名為 ElastiCacheCli-A.B.nnnn (A、B 及 n 是版本/發行編號),並且包含名為 bin 及 lib 的子目錄。

設定 AWS ELASTICACHE HOME 環境變數

- 開啟命令列視窗,然後輸入以下其中一個命令來設定 AWS\_ELASTICACHE\_HOME 環境變數。
	- 若使用的是 Linux 和 UNIX,請輸入下列命令:

\$ export &AWS;\_ELASTICACHE\_HOME=<path-to-tools>

• 若使用的是 Windows,請輸入下列命令:

C:\> set &AWS;\_ELASTICACHE\_HOME=<path-to-tools>

為了使工具更易於使用,我們建議您將工具的 BIN 目錄新增到您的系統 PATH。本指南的其餘部分都 假設 BIN 目錄位於您的系統路徑中。

將工具的 BIN 目錄新增到您的系統路徑

- 輸入以下命令來將工具的 BIN 目錄新增到您的系統 PATH。
	- 若使用的是 Linux 和 UNIX,請輸入下列命令:

\$ export PATH=\$PATH:\$&AWS;\_ELASTICACHE\_HOME/bin

• 若使用的是 Windows,請輸入下列命令:

C:\> set PATH=%PATH%;%&AWS; ELASTICACHE HOME%\bin

#### **a** Note

Windows 環境變數會在您關閉命令視窗時重設。建議您將它設為永久值。請查閱您 Windows 版本的文件以取得詳細資訊。

**a** Note

包含空格的路徑必須包裝在雙引號中,例如: "C:\Program Files\Java"

## <span id="page-1056-0"></span>為工具提供憑證

命令列工具需要您 AWS 帳戶隨附的 AWS 存取金鑰和私密存取金鑰。您可以透過使用命令列或從位於 您本機系統上的登入資料檔案來取得它們。

部署包含一個範本檔案 \${AWS\_ELASTICACHE\_HOME}/credential-file-path.template ,您需要使用您 的資訊編輯此檔案。以下是範本檔案的內容:

AWSAccessKeyId=<Write your AWS access ID> AWSSecretKey=<Write your AWS secret key>

**A** Important

在 UNIX 上,請限制登入資料檔案擁有者的許可權限:

\$ chmod 600 <the file created above>

使用憑證檔案進行設定時,您需要設定 AWS\_CREDENTIAL\_FILE 環境變數,如此 ElastiCache 工具 即可找到您的資訊。

設定 AWS\_CREDENTIAL\_FILE 環境變數

1. 設定 環境變數:

• 在 Linux 和 UNIX 上,請使用下列命令來更新變數:

\$ export &AWS;\_CREDENTIAL\_FILE=<the file created above>

• 在 Windows 上,請使用下列命令來設定變數:

C:\> set &AWS;\_CREDENTIAL\_FILE=<the file created above>

2. 檢查您的設定正常運作,請執行以下命令:

elasticache --help

您應該會看到所有 ElastiCache 命令的用量頁面。

## <span id="page-1057-0"></span>環境變數

環境變數在編寫指令碼、設定預設值或暫時覆寫預設值時很有用。

除了 AWS\_CREDENTIAL\_FILE 環境變數之外,大多數 ElastiCache 命令列界面隨附的 API 工具都支 援以下變數:

- EC2\_REGION 要使用的 AWS 區域。
- AWS\_ELASTICACHE\_URL 要用於服務呼叫的 URL。若已指定 EC2\_REGION 或傳遞 --region 參 數,則不需要指定不同區域端點。

以下範例會示範如何設定環境變數 EC2\_REGION 來設定 API 工具所使用的區域:

Linux、OS X, 或 Unix

\$ export EC2\_REGION=us-west-1

#### Windows

\$ set EC2\_REGION=us-west-1

## <span id="page-1058-0"></span>Amazon ElastiCache 錯誤訊息

Amazon ElastiCache 會傳回下列錯誤訊息。您可能會收到 ElastiCache、其他 AWS 服務或 Redis 傳 回的其他錯誤訊息。如需來自 ElastiCache 以外來源的錯誤訊息說明,請參閱產生該錯誤訊息的來源文 件。

- [Cluster node quota exceeded](#page-1058-1)
- [Customer's node quota exceeded](#page-1058-2)
- [Manual snapshot quota exceeded](#page-1058-3)
- [Insufficient cache cluster capacity](#page-1059-1)

<span id="page-1058-1"></span>錯誤訊息:超過叢集節點配額。此區域中每個叢集最多可以有 %n 個節點。

原因:您嘗試建立或修改某個叢集,結果該叢集含有的節點超過 %n 個。

解決方案:變更要求,讓叢集的節點數不超過 %n 個。或者,如果您需要超過 %n 個節點,請使用 [Amazon ElastiCache 節點申請表提](https://aws.amazon.com/contact-us/elasticache-node-limit-request/)出請求。

如需詳細資訊,請參閱 Amazon Web Services 一般參考 中的 [Amazon ElastiCache 限額。](https://docs.aws.amazon.com/general/latest/gr/aws_service_limits.html#limits_elasticache)

<span id="page-1058-2"></span>錯誤訊息:超過客戶節點配額。在此區域中,您最多可以有 %n 個節點 或者,您已達到此區域 %s 個 節點的配額。

原因:您嘗試建立或修改某個叢集,結果您帳戶在此區域中跨所有叢集的節點超過 %n 個。

解決方案:變更要求,讓此帳戶在區域中跨所有叢集的節點總數不超過 %n 個。或者,如果您需要 超過 %n 個節點,請使用 [Amazon ElastiCache 節點申請表提](https://aws.amazon.com/contact-us/elasticache-node-limit-request/)出請求。

如需詳細資訊,請參閱 Amazon Web Services 一般參考 中的 [Amazon ElastiCache 限額。](https://docs.aws.amazon.com/general/latest/gr/aws_service_limits.html#limits_elasticache)

<span id="page-1058-3"></span>錯誤訊息:此叢集在 24 小時內擷取的最高手動快照數已達到上限 或此節點在 24 小時內擷取的最高手 動快照數已達到其配額 %n

原因:您嘗試擷取叢集的手動快照,但您已擷取超過此叢集在 24 小時期間允許的手動快照數上 限。

解決方案:等候 24 小時,再嘗試擷取叢集的其他手動快照。或者,如果您需要立即擷取手動快 照,請擷取具有相同資料之其他節點的快照,例如叢集中的不同節點。

<span id="page-1059-1"></span>錯誤訊息:InsufficientCacheClusterCapacity

原因:AWS 目前隨需容量不足,無法執行您的請求。

解決方案:

- 等候幾分鐘,然後再次提交您的請求;容量會頻繁轉移。
- 以降低的節點或碎片 (節點群組) 數提交新請求。例如,如果您要提出啟動 15 個節點的單一請 求,請改嘗試提出 3 個啟動 5 個節點的請求,或 15 個啟動 1 個節點的請求。
- 如果啟動的是叢集,請提交新的請求,而不要指定可用區域。
- 如果啟動的是叢集,請使用不同的節點類型 (您可以在後面的階段進行擴展) 來提交新的請求。如 需更多詳細資訊,請參閱 [縮放 ElastiCache 為雷迪斯](#page-613-0) 。

## <span id="page-1059-0"></span>通知

本主題涵蓋您可能會感興趣的 ElastiCache 通知。通知是一種狀態或事件,在大多數的情況下,通常都 是暫時性的,只會持續存在直到找到解決方案或實作解決方案。通知通常會有一個開始日期和解決日 期,在解決日期之後,通知便不再重要。任何一個通知可能會與您相關,也可能不相關。我們建議一套 實作準則,您可以透過遵循此準則來改善叢集的效能。

通知不會宣告新增或經改善的 ElastiCache 特色或功能。

一般 ElastiCache 通知

目前沒有非引擎專用的未解決 ElastiCache 通知。

## ElastiCache for Redis 專屬通知

目前沒有 ElastiCache for Redis 的解決通知。

# <span id="page-1060-0"></span>ElastiCache 對於 Redis 的文檔歷史

- API 版本:2015-02-02
- 文件最新更新時間:2023 年 11 月 27 日

下表說明在 2018 年 3 月之後適用於 Redis 使用者者指南中的重要變更。如需有關此文件更新的通知, 您可以訂閱 RSS 摘要。

最近 ElastiCache 的 Redis 的更新

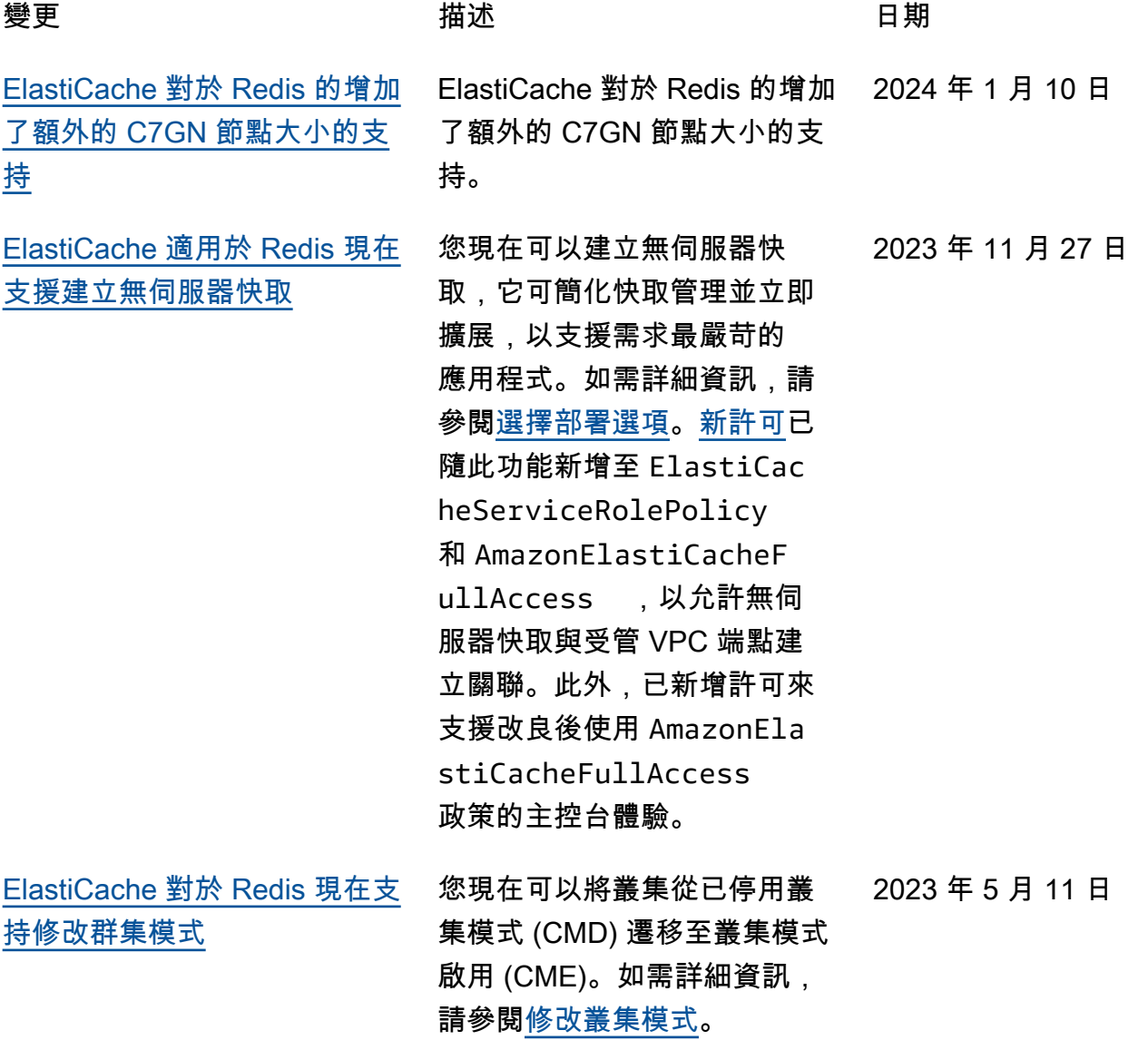

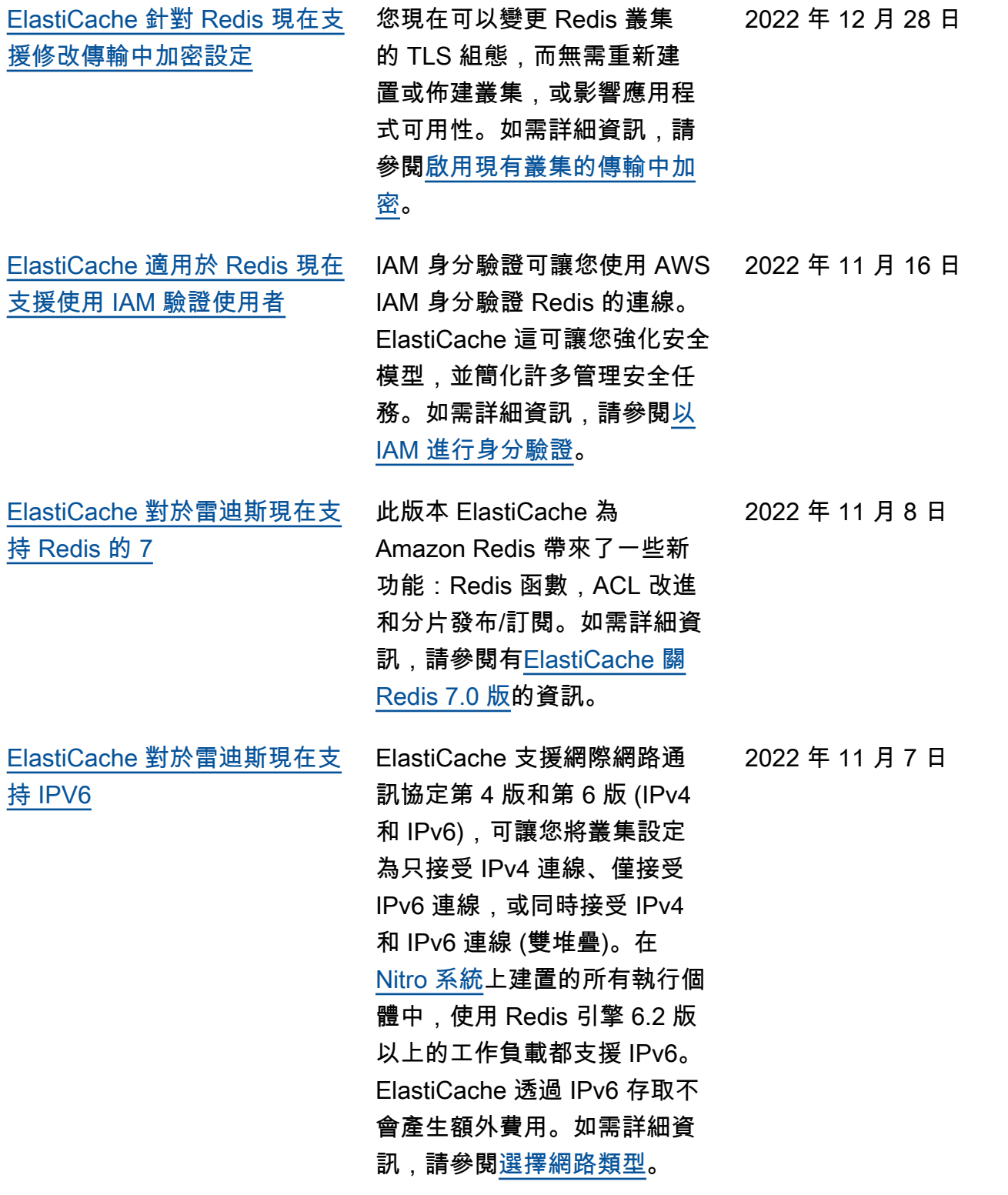

[ElastiCache 對於 Redis 現在](#page-1060-0) [支持本地 JavaScript 對象符號](#page-1060-0) [\(JSON\)格式](#page-1060-0) 本機 JavaScript 對象符號 (JSON)格式是一種簡單, 無結構描述的方式來編碼 Redis 集群內的複雜數據集。 您可以使用 Redis 叢集內的 JavaScript 物件符號 (JSON) 格式原生儲存和存取資料, 並更新儲存在這些叢集中的 JSON 資料,而不需要管理自 訂程式碼來序列化和還原序列 化。如需詳細資訊,請參閱 [JSON 入門。](https://docs.aws.amazon.com/AmazonElastiCache/latest/red-ug/json-gs.html) [ElastiCache 現在支持](#page-1060-0) **[PrivateLink](#page-1060-0)** AWS PrivateLink 允許您在 沒有網際網路閘道、NAT 裝 置、VPN 連線或 AWS 直 Connect 連線的情況下私密存 取 ElastiCache API 作業。如 需詳細資訊,請參閱適用於 Redis 或 [Amazon ElastiCac](https://docs.aws.amazon.com/AmazonElastiCache/latest/red-ug/elasticache-privatelink.html)  [he API 的 Amazon API 和接](https://docs.aws.amazon.com/AmazonElastiCache/latest/red-ug/elasticache-privatelink.html) [口虛擬私人雲端端點 \(AWS](https://docs.aws.amazon.com/AmazonElastiCache/latest/red-ug/elasticache-privatelink.html) [PrivateLink\)](https://docs.aws.amazon.com/AmazonElastiCache/latest/red-ug/elasticache-privatelink.html) [和介面虛擬私人](https://docs.aws.amazon.com/AmazonElastiCache/latest/mem-ug/elasticache-privatelink.html) [雲端端點 \(AWS PrivateLink\)。](https://docs.aws.amazon.com/AmazonElastiCache/latest/mem-ug/elasticache-privatelink.html) ElastiCache

2022 年 5 月 25 日

2022 年 1 月 24 日

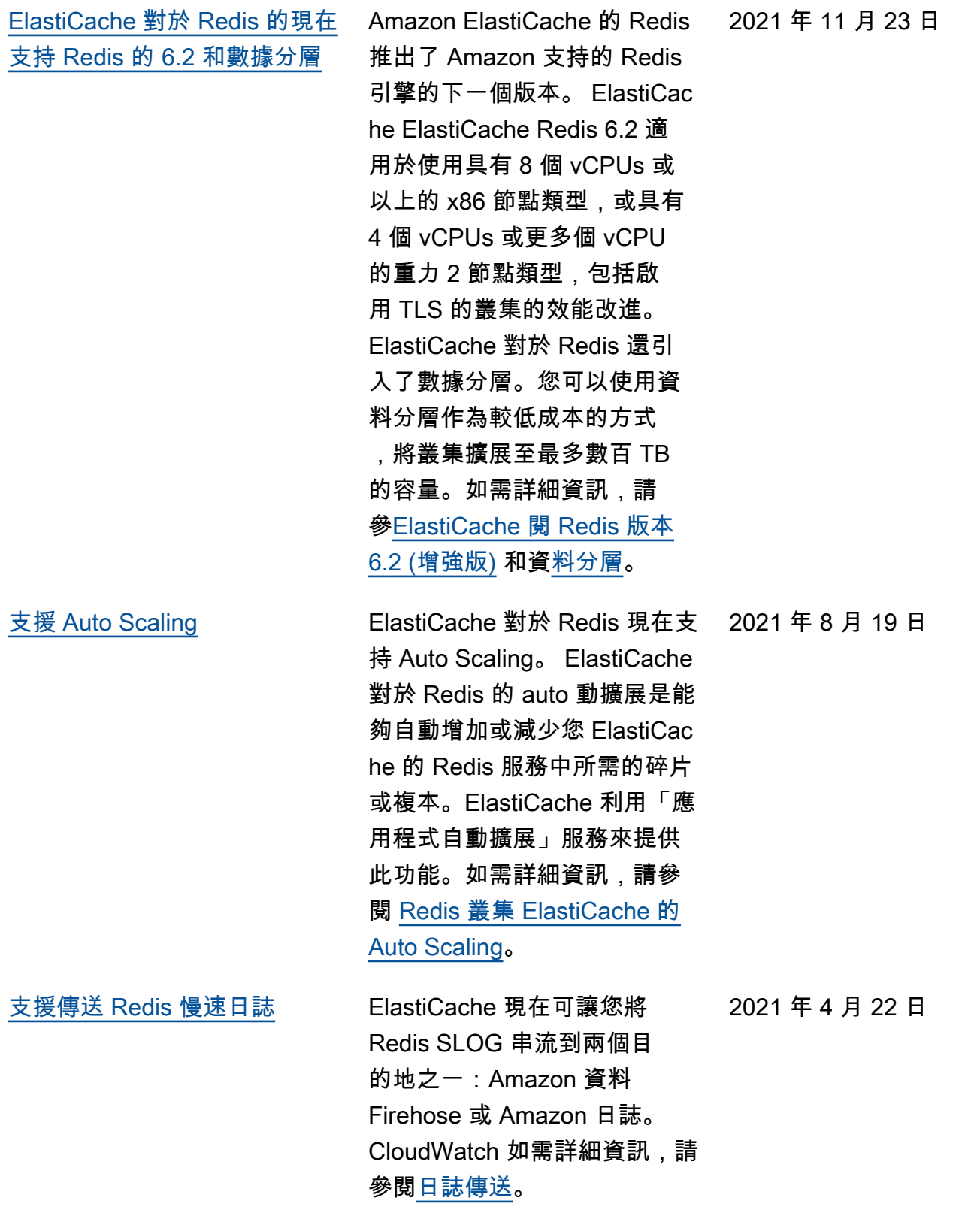

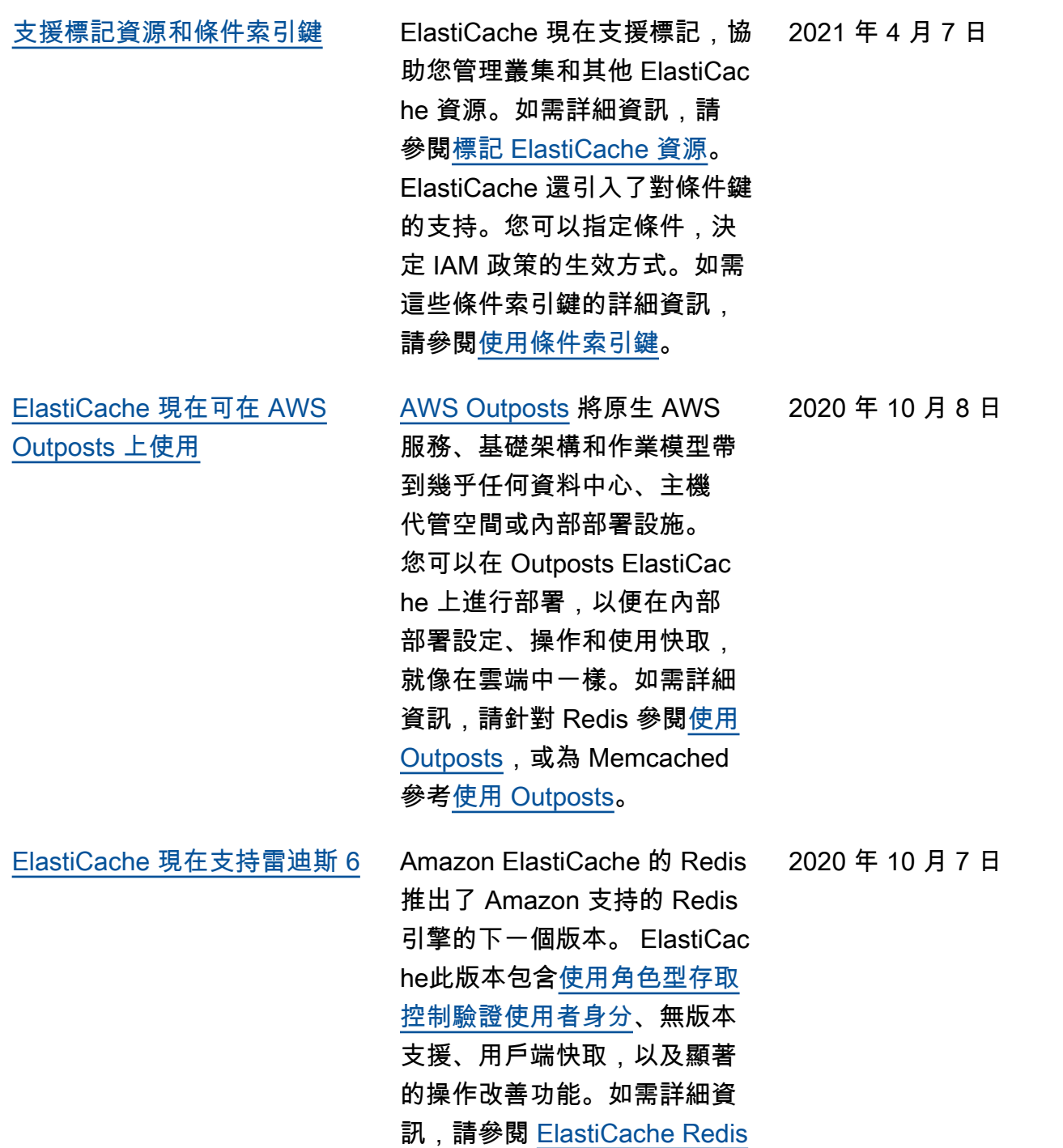

[6.0 版 \(增強版\)](https://docs.aws.amazon.com/AmazonElastiCache/latest/red-ug/supported-engine-versions.html#redis-version-6.0.html) 的相關資訊。

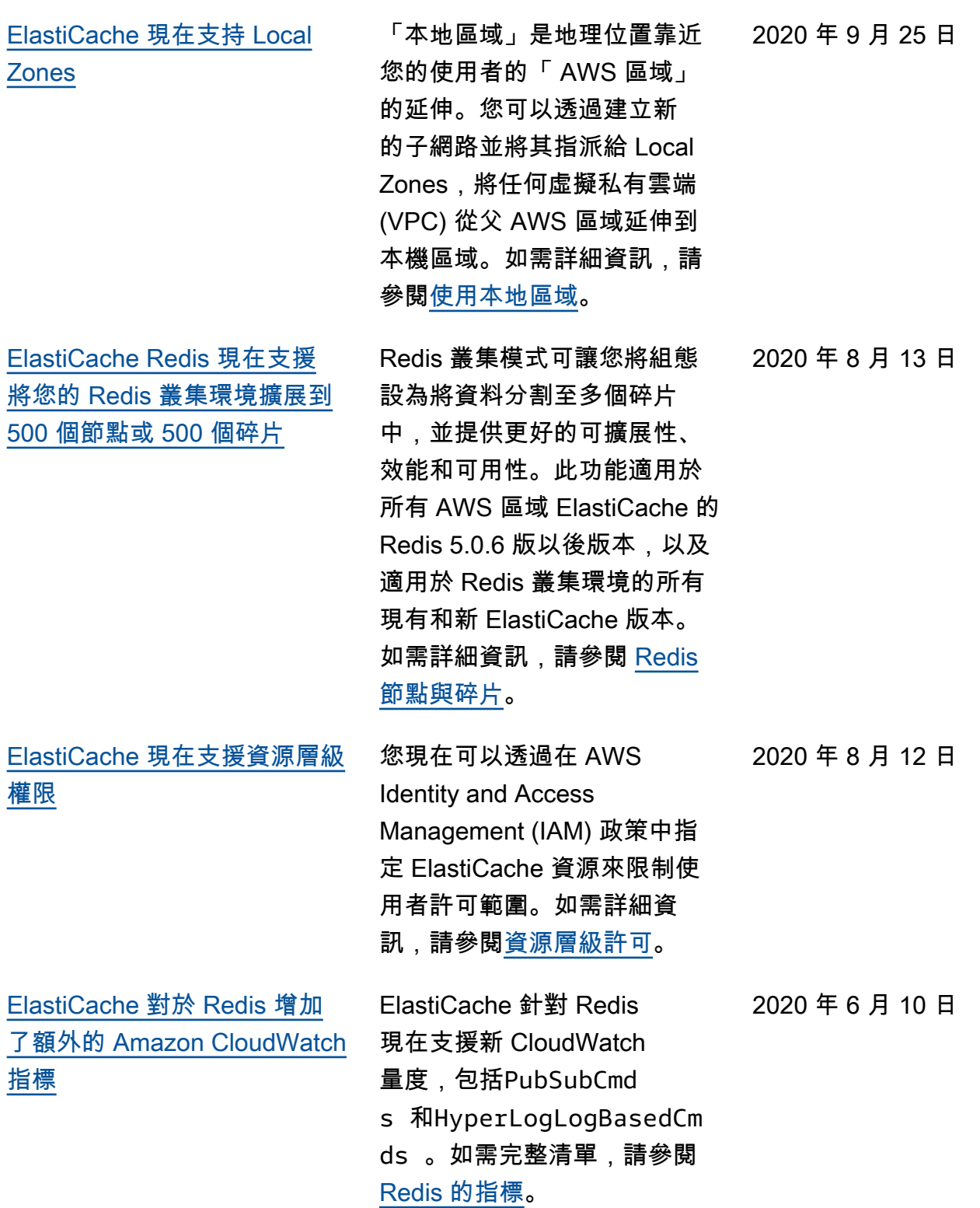

[ElastiCache 現在支援叢集](#page-1060-0) [ElastiCache 的自動更新](#page-1060-0) Amazon ElastiCache 現在支 援在服務更新的「建議套用日 期」過後自動更新 ElastiCache 叢集。 ElastiCache 將使用您 的維護時段來排程適用叢集的 自動更新。如需詳細資訊,請 參閱[自助更新。](https://docs.aws.amazon.com/AmazonElastiCache/latest/red-ug/Self-Service-Updates.html) 2020 年 5 月 13 日 [ElastiCache 針對 Redis 現在支](#page-1060-0) [援 Redis 的全域資料存放區](#page-1060-0) 適用於 Redis 的全域資料存 放區功能提供全受控、快速 、可靠且安全的跨 AWS 區域 複寫。使用此功能,您可以為 Redis 建立跨區域僅供讀取複 本叢集,以啟 ElastiCache 用 跨區域的低延遲讀取和災難復 原。 AWS 您可以建立、修改 和說明全域資料存放區。您也 可以從全 AWS 域資料存放區 新增或移除區域,並在全域資 料存放 AWS 區內將區域提升 為主要區域。如需詳細資訊, 請參閱[使用全域資料存放 AWS](https://docs.aws.amazon.com/AmazonElastiCache/latest/red-ug/Redis-Global-Datastore.html) [區跨區域複寫。](https://docs.aws.amazon.com/AmazonElastiCache/latest/red-ug/Redis-Global-Datastore.html) 2020 年 3 月 16 日 [ElastiCache 對於雷迪斯現在支](#page-1060-0) [持雷迪斯版本 5.0.6](#page-1060-0) 如需詳細資訊,請參[ElastiCac](https://docs.aws.amazon.com/AmazonElastiCache/latest/red-ug/supported-engine-versions.html#redis-version-5-0.6) [he 閱 Redis 版本 5.0.6 \(增](https://docs.aws.amazon.com/AmazonElastiCache/latest/red-ug/supported-engine-versions.html#redis-version-5-0.6) [強版](https://docs.aws.amazon.com/AmazonElastiCache/latest/red-ug/supported-engine-versions.html#redis-version-5-0.6))。 2019 年 12 月 18 日 [Amazon ElastiCache 現在支持](#page-1060-0) [T3 標準緩存節點](#page-1060-0) 您現在可以在 Amazon 中啟動 下一代一般用途高載 T3 標準快 取節點。 ElastiCacheAmazon EC2 的 T3 標準執行個體提供 CPU 基準效能,能夠讓 CPU 使用率隨時火力全開,直至 累積的額度耗盡。如需詳細資 訊,請參閱[支援的節點類型。](https://docs.aws.amazon.com/AmazonElastiCache/latest/red-ug/CacheNodes.SupportedTypes.html) 2019 年 11 月 12 日

[Amazon ElastiCache 現在支](#page-1060-0) [持修改 Redis 服務器上現有](#page-1060-0) [ElastiCache 的 AUTH 令牌](#page-1060-0)

[Amazon ElastiCache 現在支](#page-1060-0) [持從亞馬 Amazon EC2 上的](#page-1060-0) [Redis 的在線數據遷移](#page-1060-0)

[ElastiCache 對於 Redis 引入了](#page-1060-0) [Redis 集群模式的在線垂直縮](#page-1060-0) [放。](#page-1060-0)

[ElastiCache Redis 版現在允許](#page-1060-0) [使用者為您的 Redis 叢集使用](#page-1060-0) [單一讀取器端點。 ElastiCache](#page-1060-0) ElastiCache 針對 Redis 5.0.6,現在可讓您透過設定 和輪換新的權杖來修改驗證 權杖。您現在可以在字符使用 期間修改啟用的字符。您也可 以在以啟用傳輸中加密,且之 前設定時沒有驗證字符的現有 叢集中加入全新的字符。此程 序有兩個步驟,您可以藉由此 程序設定並輪換字符,而且 不會中斷用戶端要求。目前不 支援此功能 AWS CloudForm ation。如需詳細資訊,請參 閱[使用 Redis AUTH 命令對使](https://docs.aws.amazon.com/AmazonElastiCache/latest/red-ug/auth.html) [用者進行身分驗證。](https://docs.aws.amazon.com/AmazonElastiCache/latest/red-ug/auth.html)

您現在可以使用線上遷移將資 料從 Amazon EC2 上的自我 託管 Redis 遷移到 Amazon。 ElastiCache如需詳細資訊,請 參閱[線上移轉至 ElastiCache.](https://docs.aws.amazon.com/AmazonElastiCache/latest/red-ug/OnlineMigration.html)

您現在可以根據需求擴展或縮 小分片 Redis 叢集。 ElastiCac he by Redis 會透過變更節點類 型來調整叢集的大小,同時叢 集會繼續保持在線狀態並提供 傳入的要求。如需詳細資訊, 請參閱[透過修改節點類型來進](https://docs.aws.amazon.com/AmazonElastiCache/latest/red-ug/redis-cluster-vertical-scaling.html) [行線上垂直擴展。](https://docs.aws.amazon.com/AmazonElastiCache/latest/red-ug/redis-cluster-vertical-scaling.html)

此功能可讓您透過單一叢集 層級端點,將所有讀取流量 導向至 For Redis 叢集,以利 ElastiCache 用負載平衡和更高 的可用性。如需詳細資訊,請 參閱[尋找連線端點。](https://docs.aws.amazon.com/AmazonElastiCache/latest/red-ug/Endpoints.html)

2019 年 10 月 30 日

2019 年 10 月 28 日

2019 年 8 月 20 日

2019 年 6 月 13 日

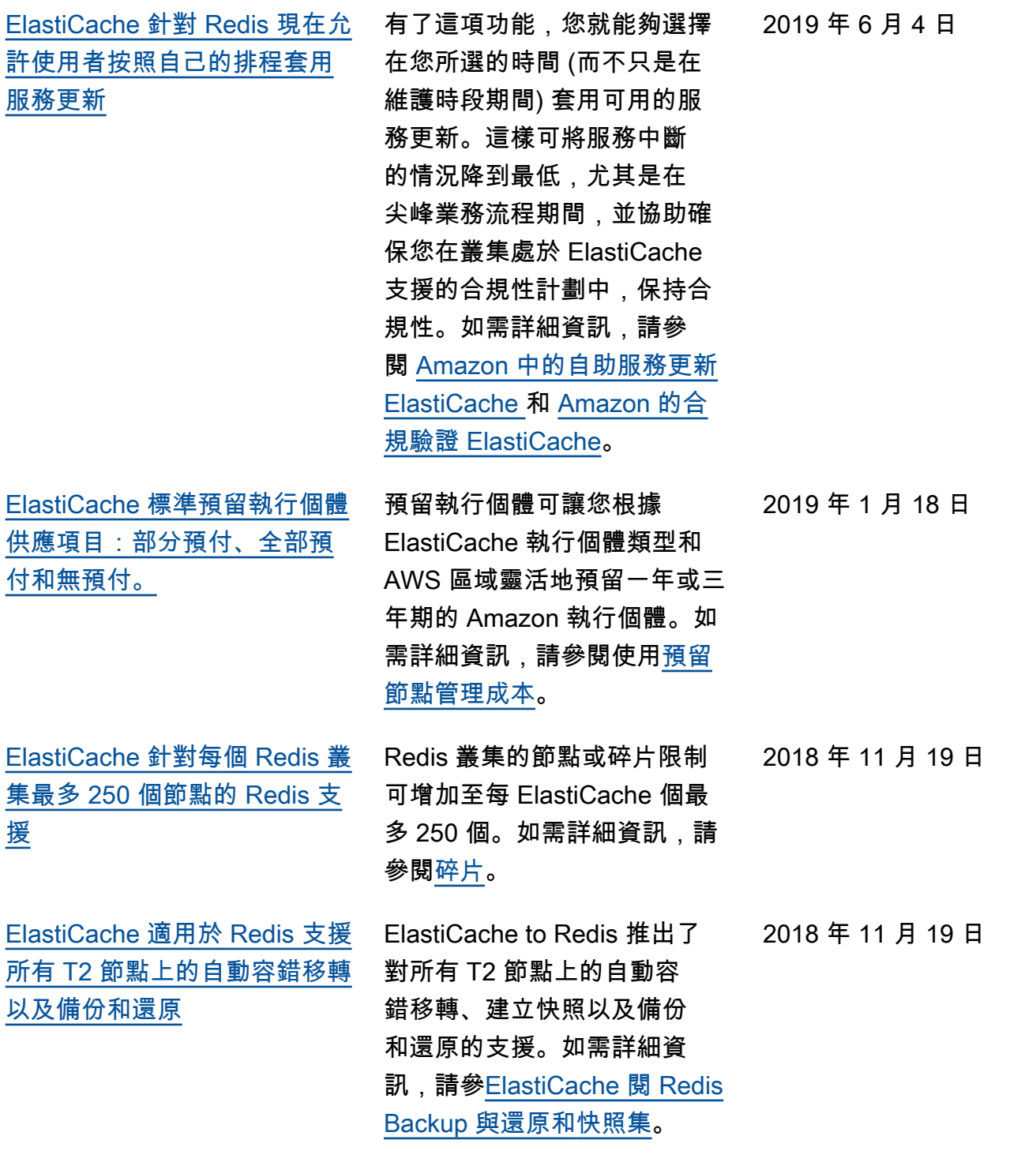

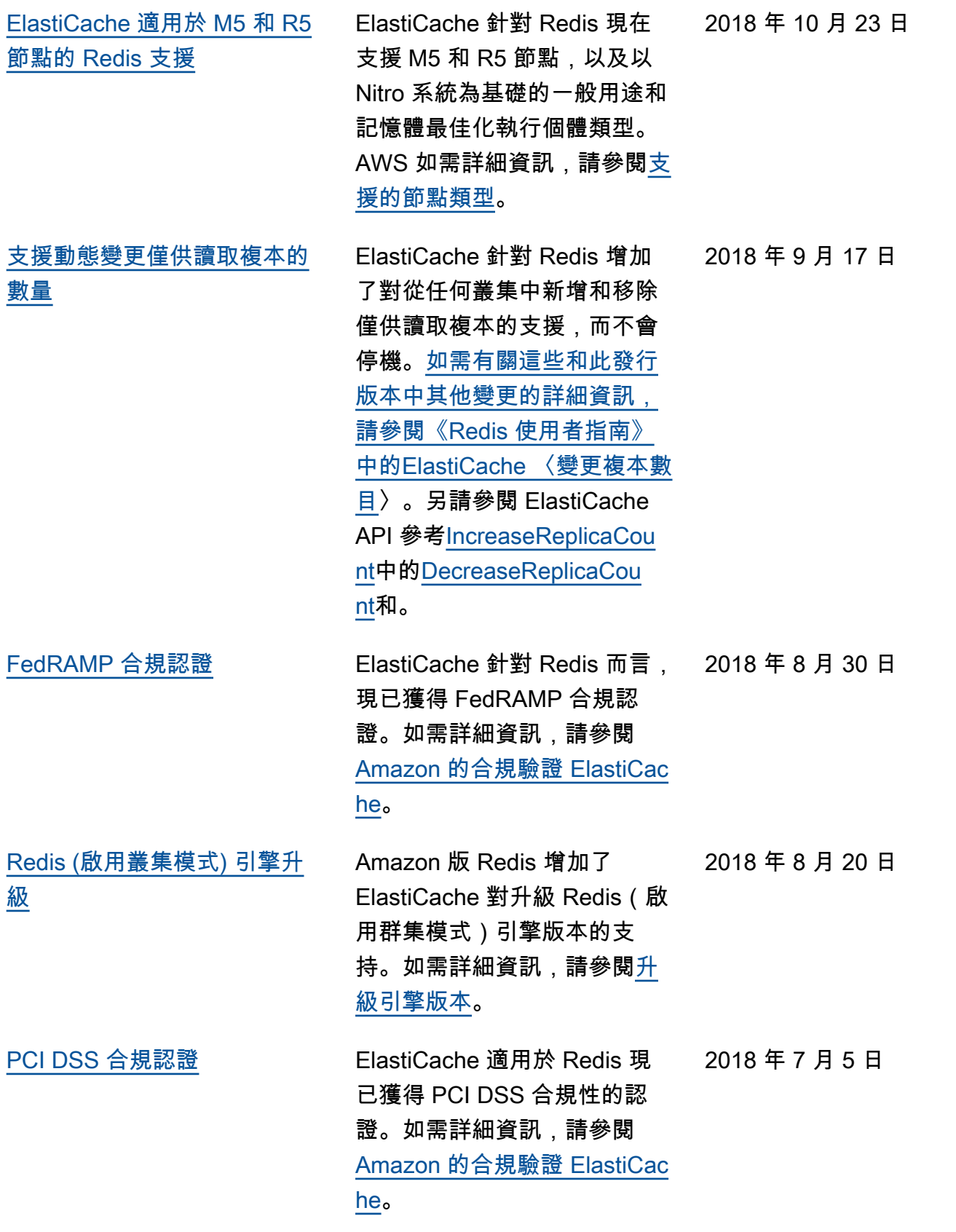

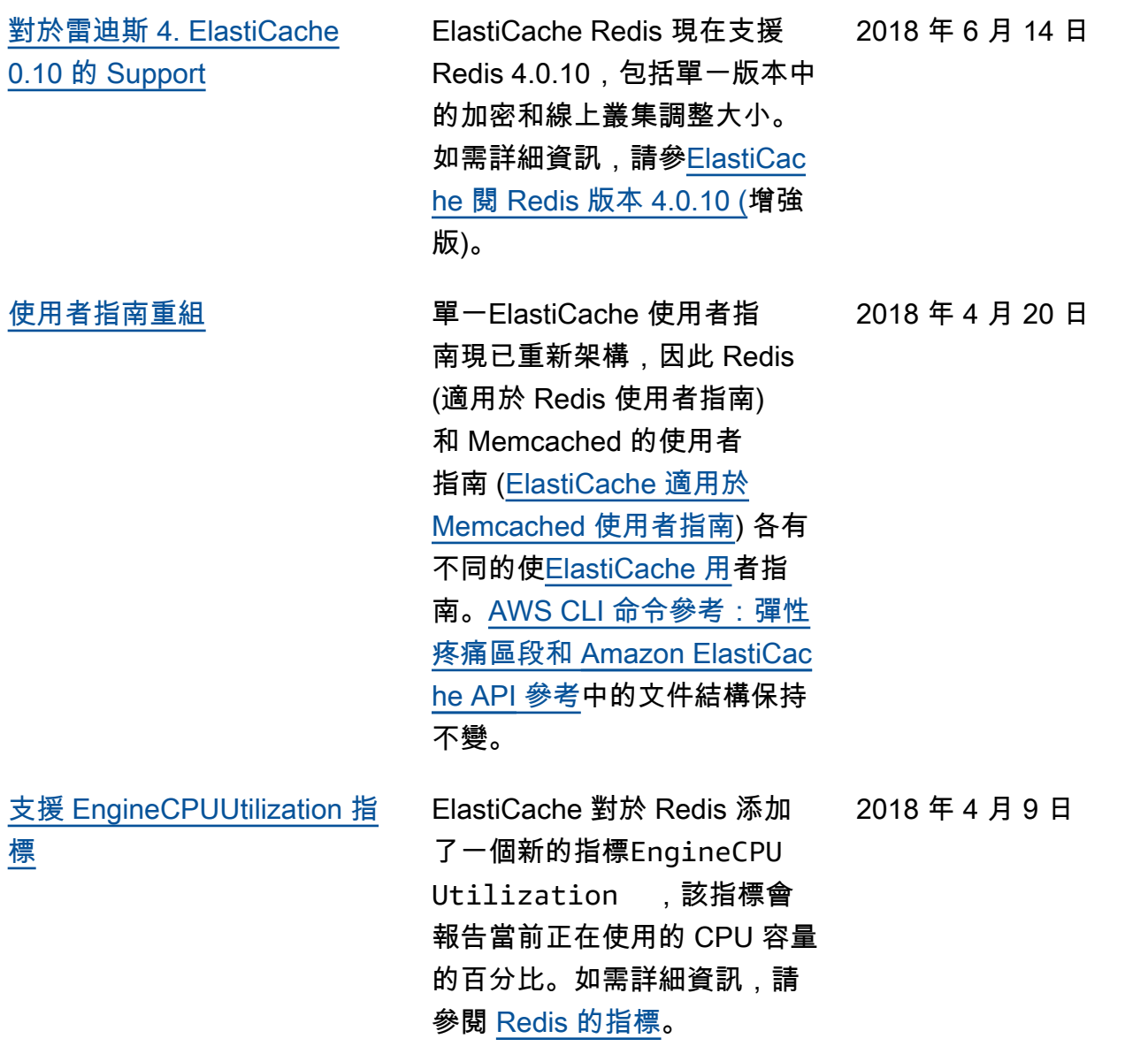

下表說明在 2018 年 3 月之前ElastiCache 進行的重要變更。

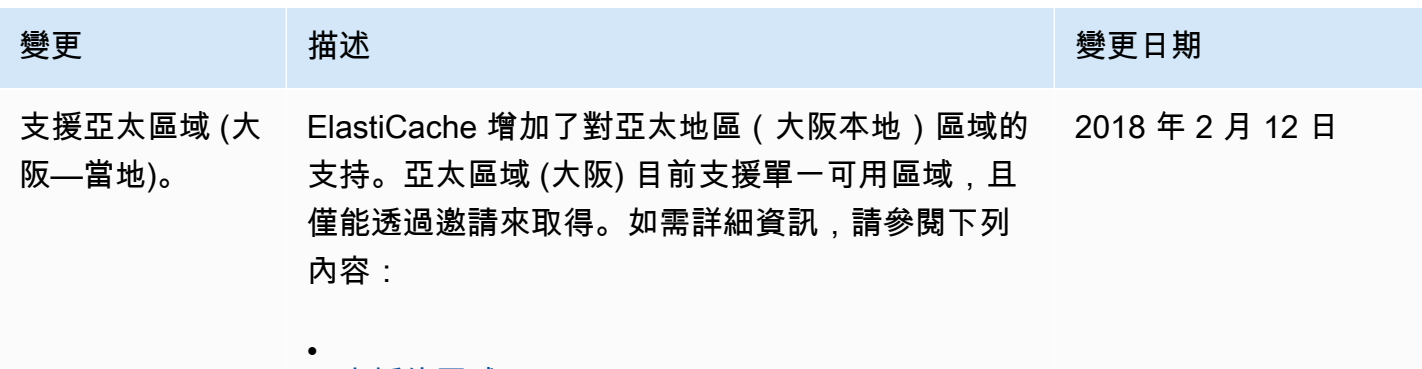

[支援的區域](https://docs.aws.amazon.com/https://docs.aws.amazon.com/AmazonElastiCache/latest/redis/SupportedRegions.html)

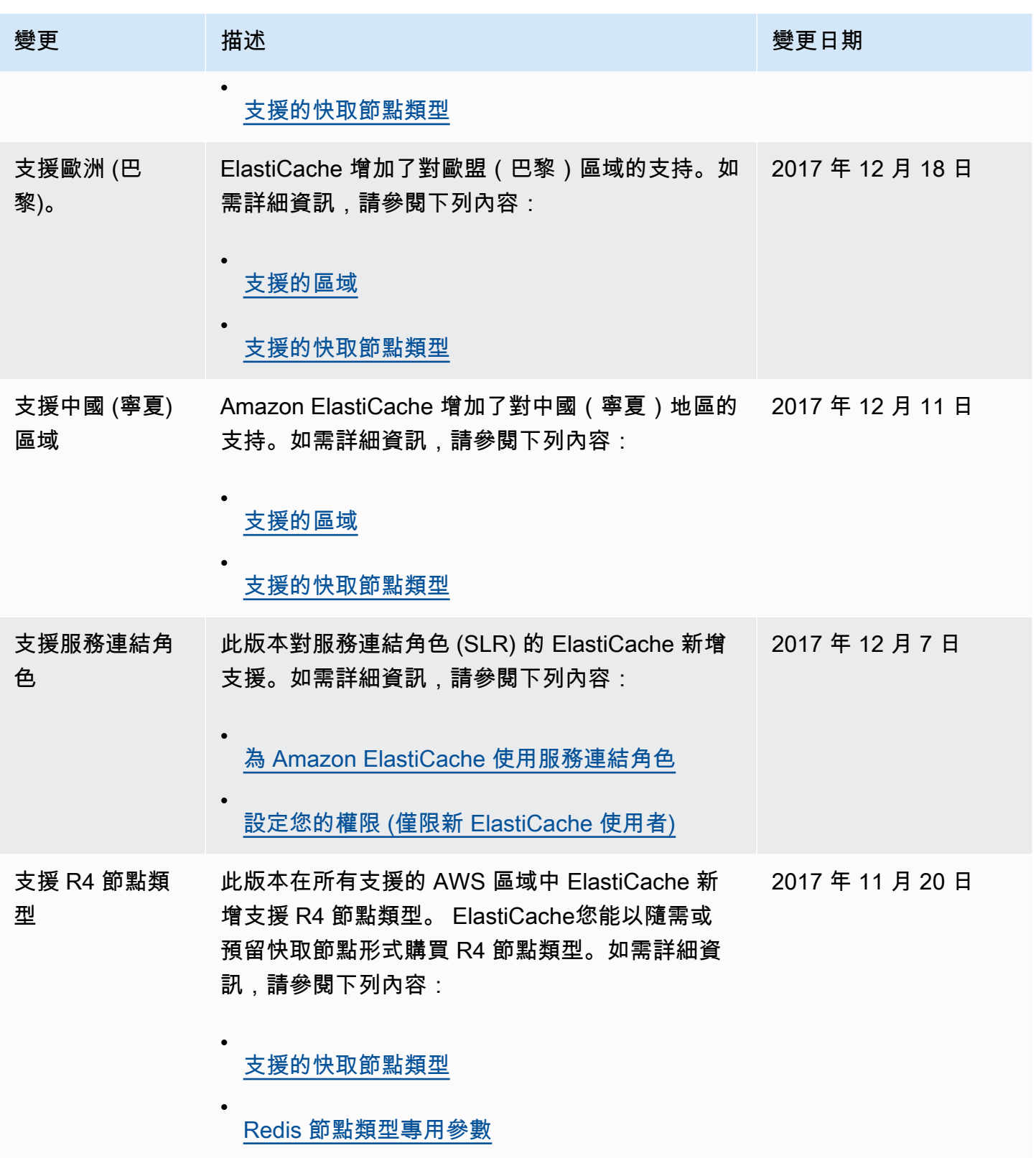

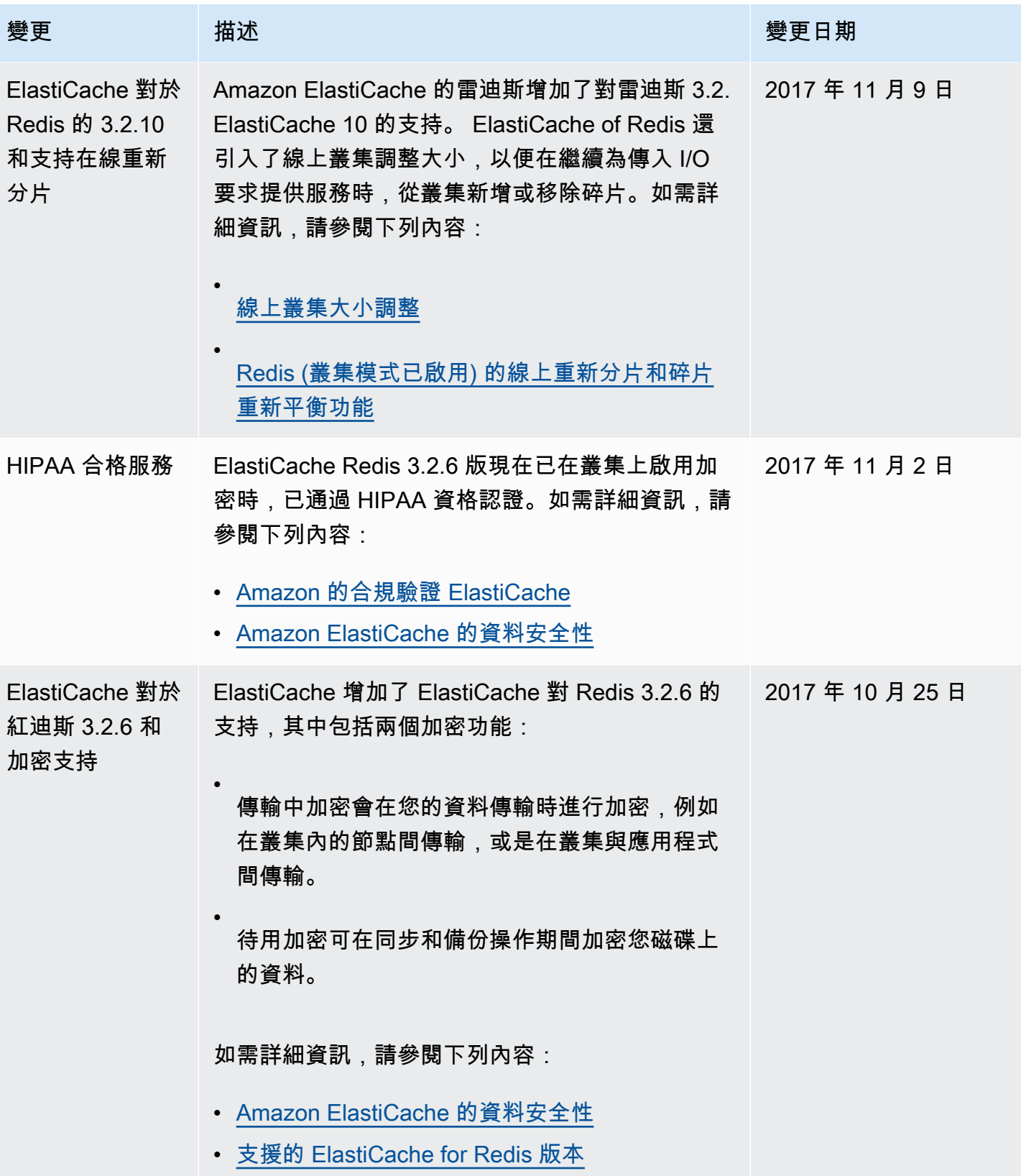

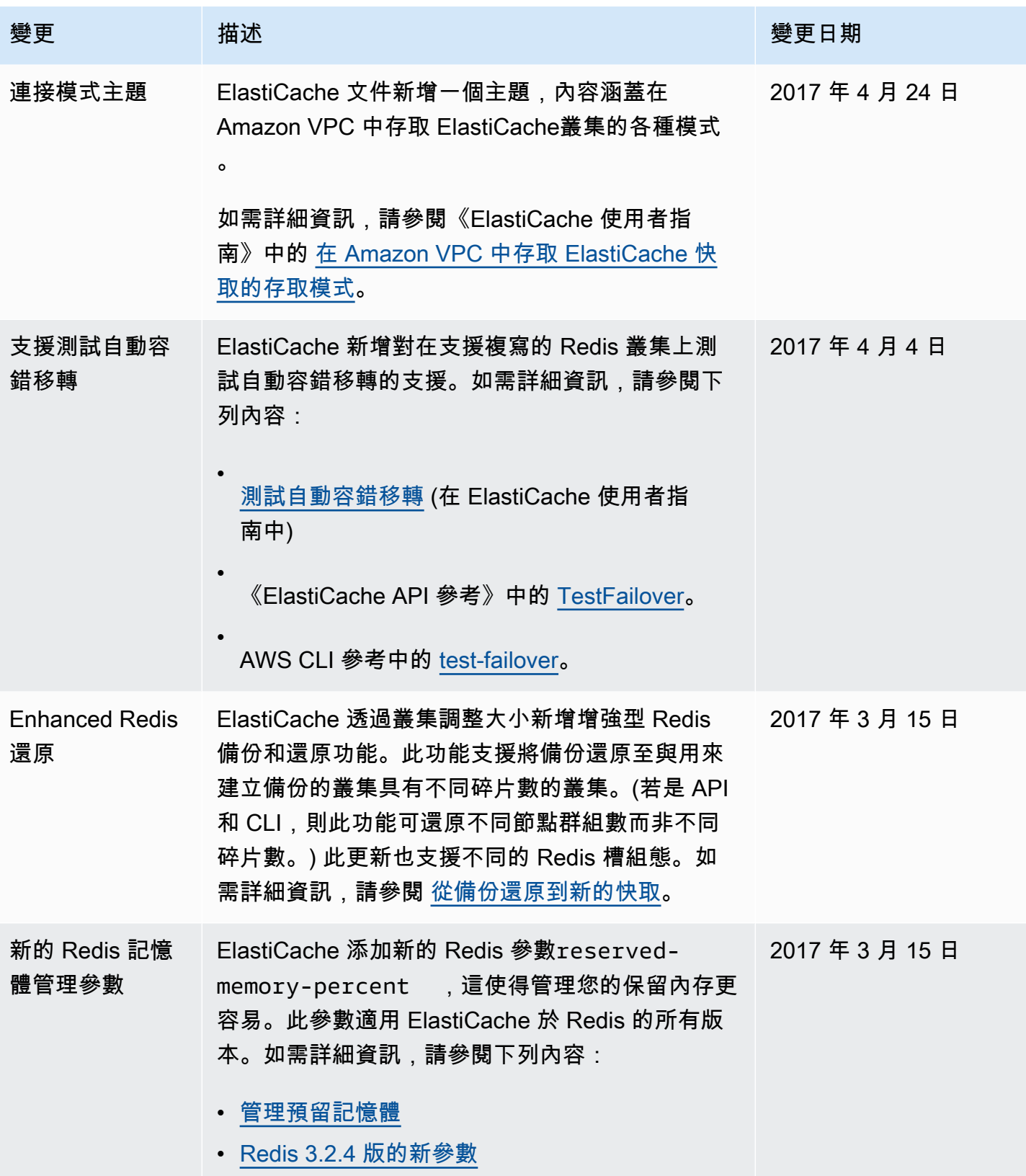

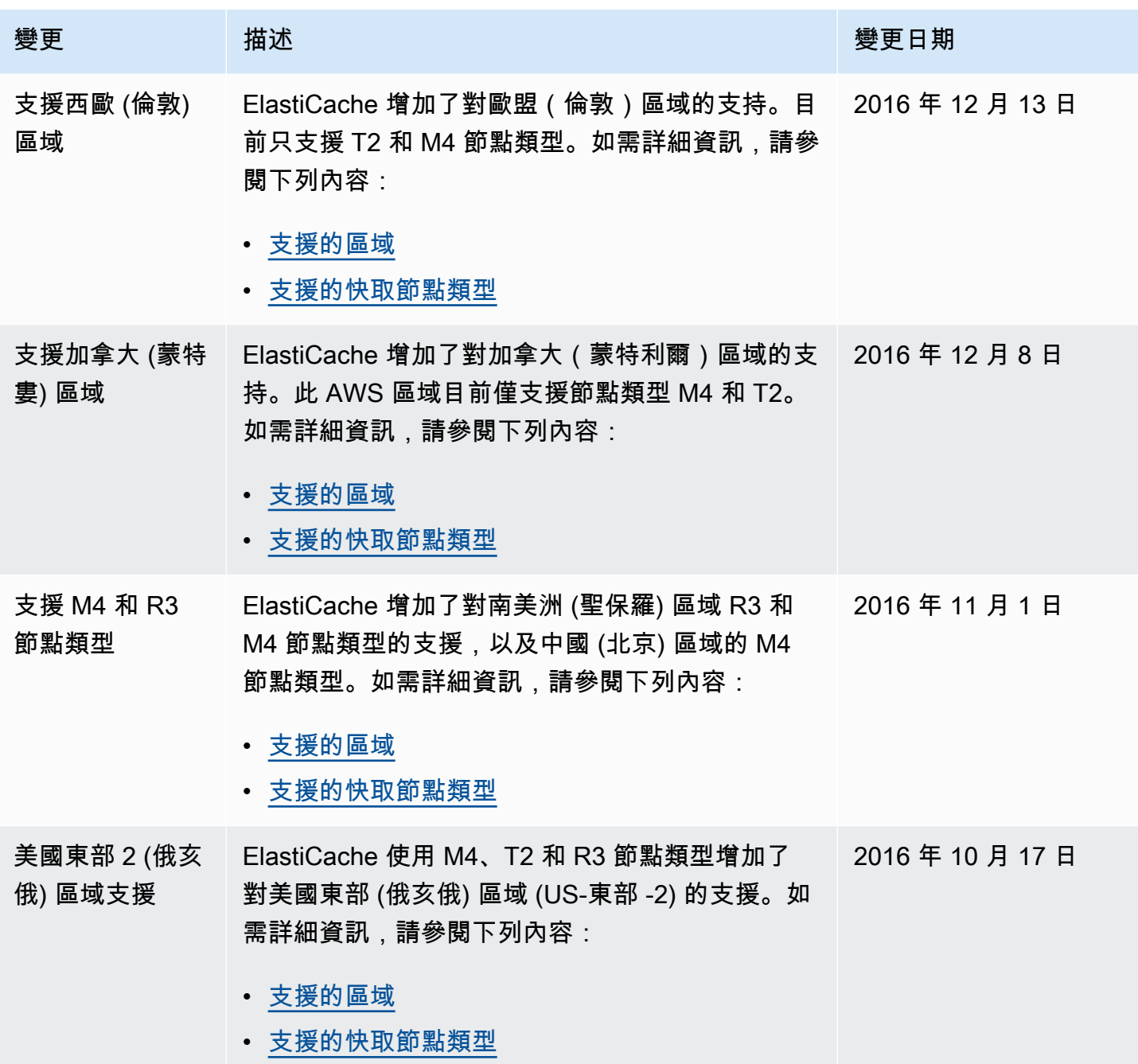

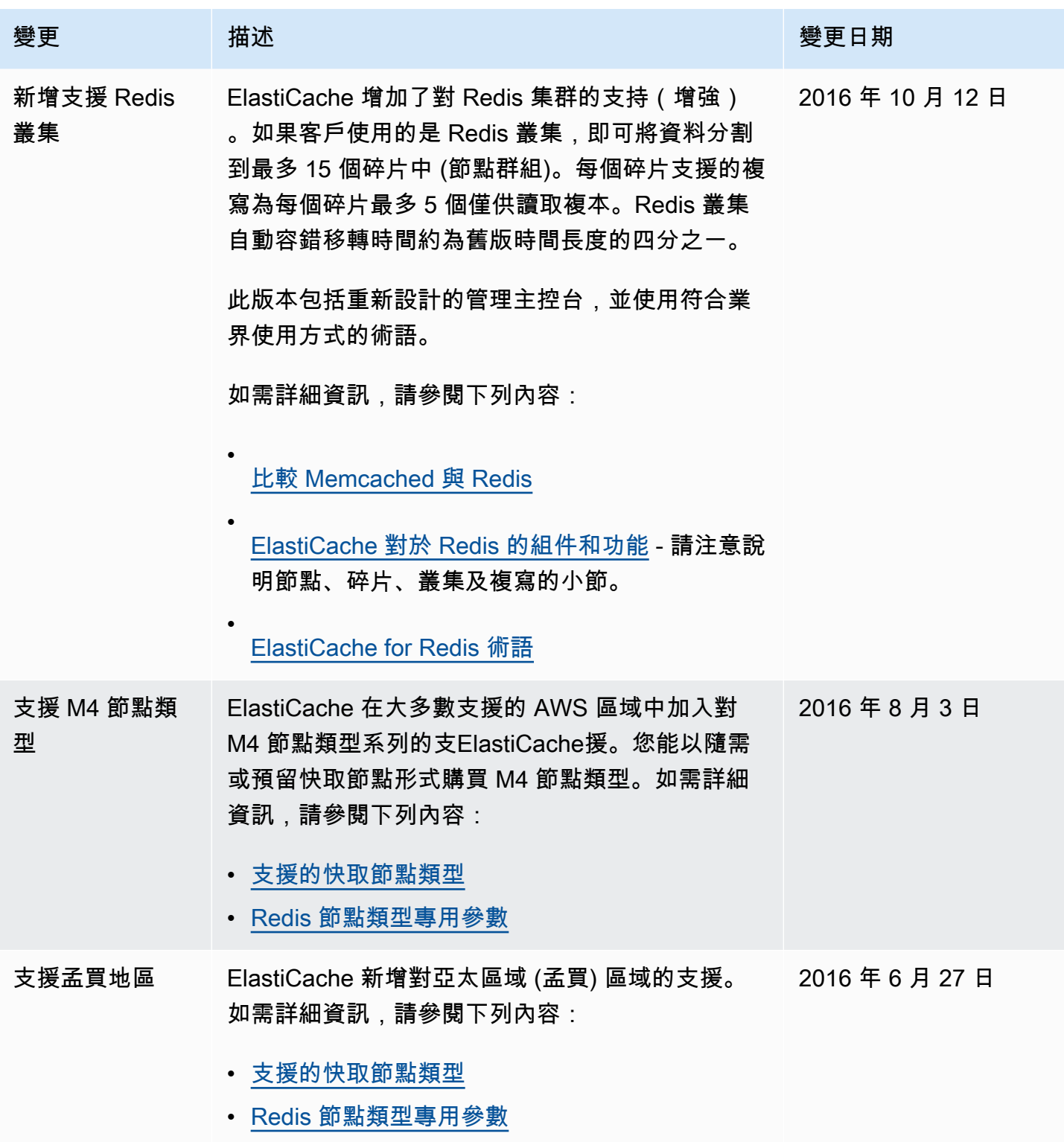

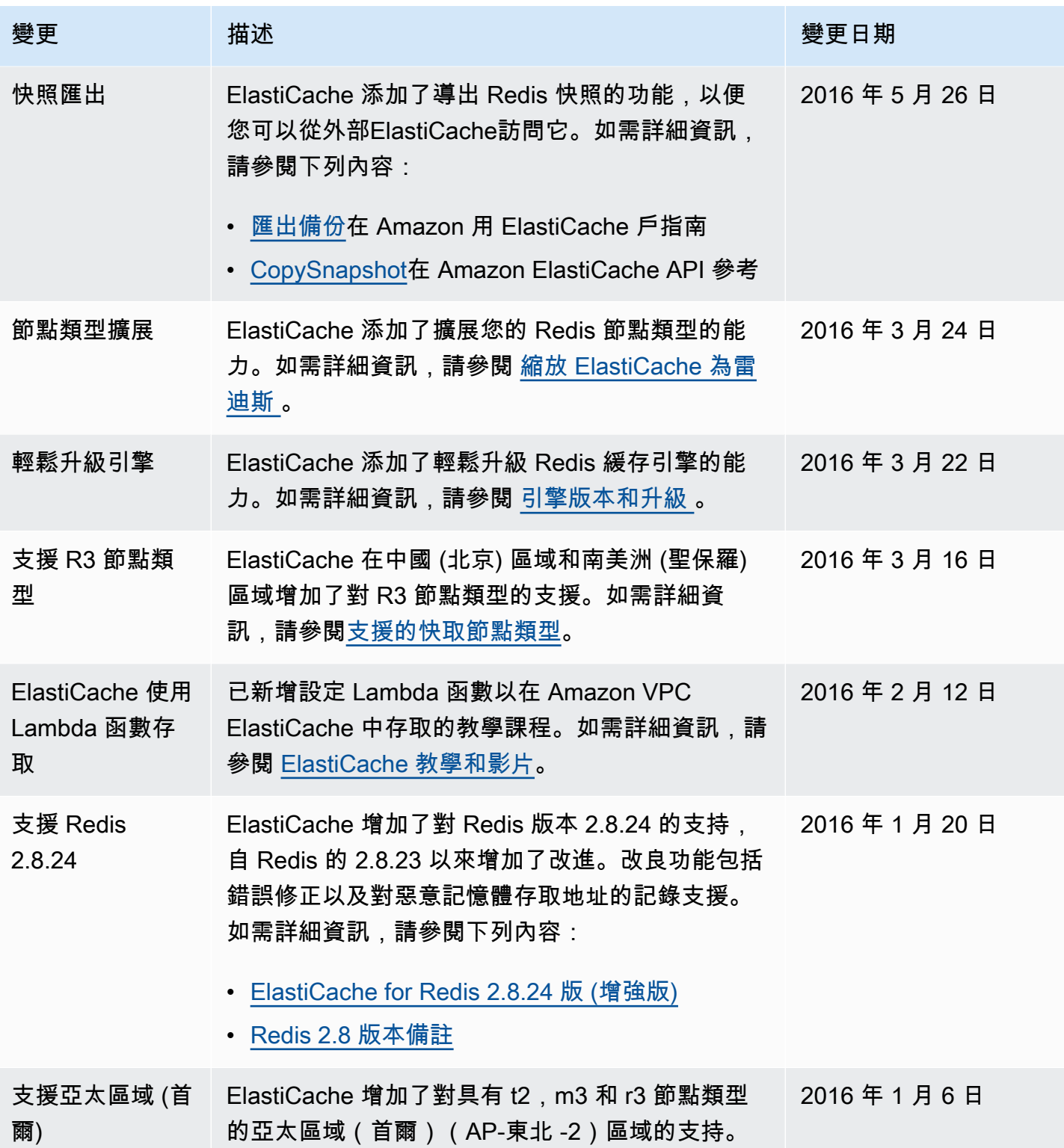

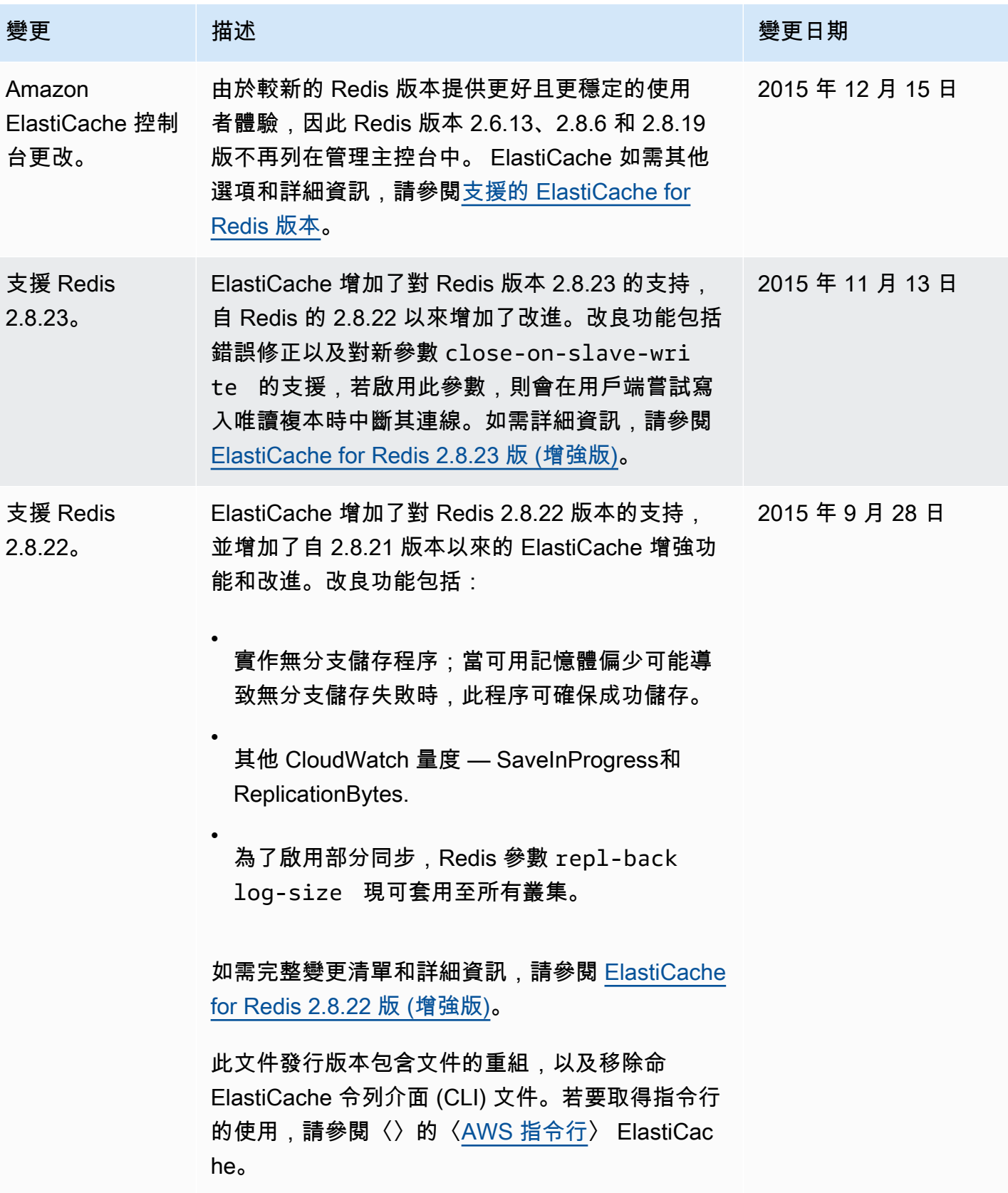

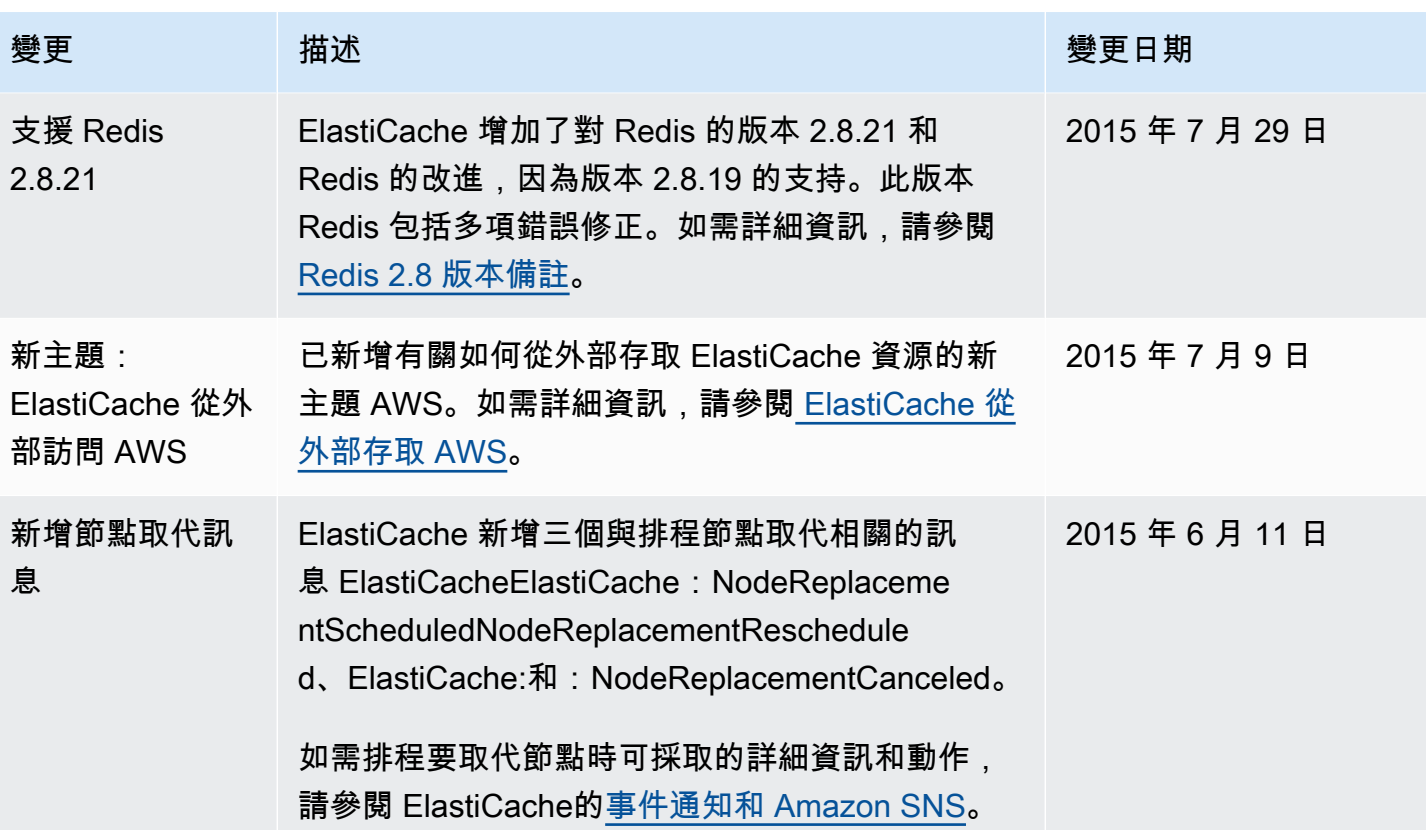

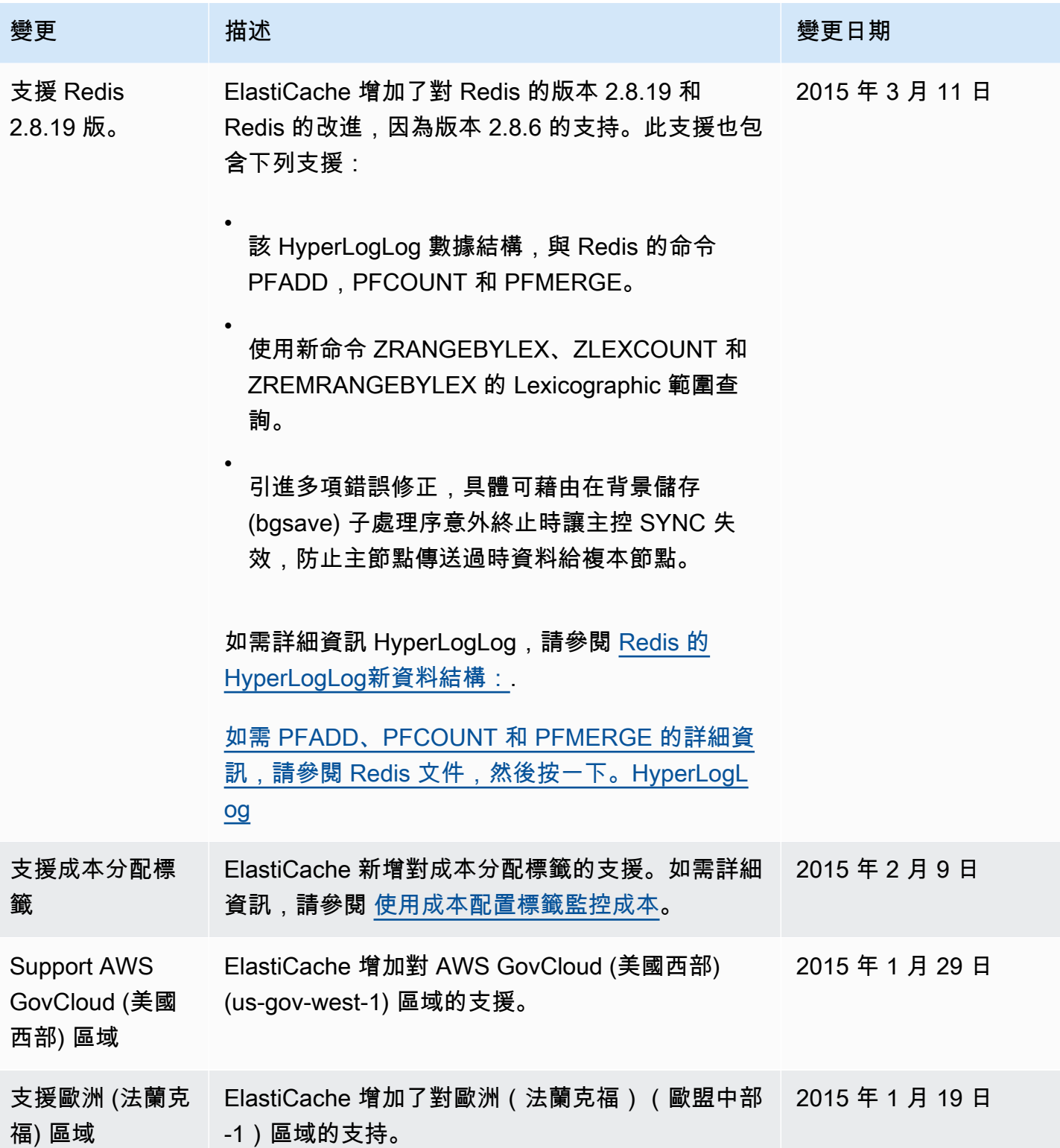
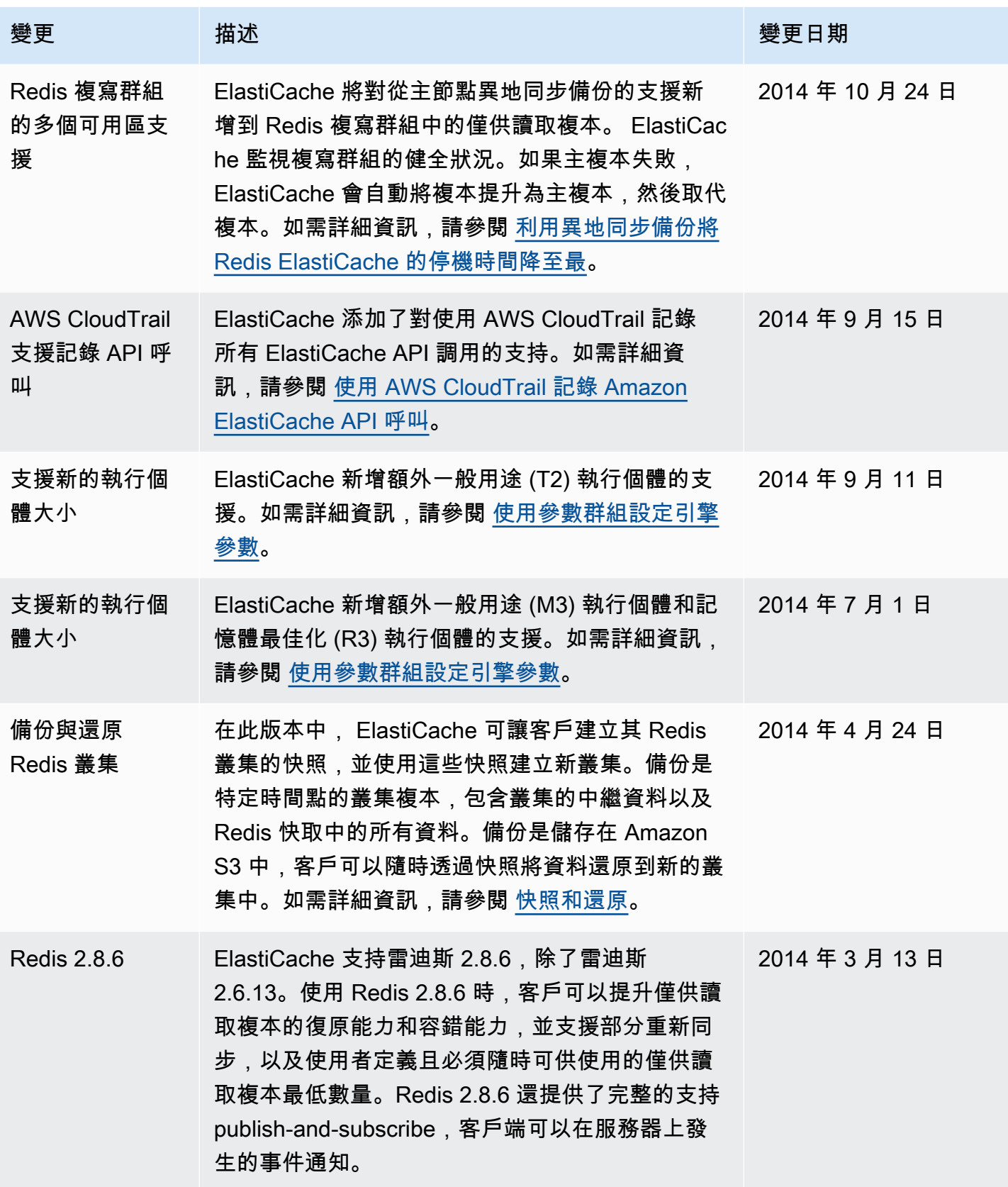

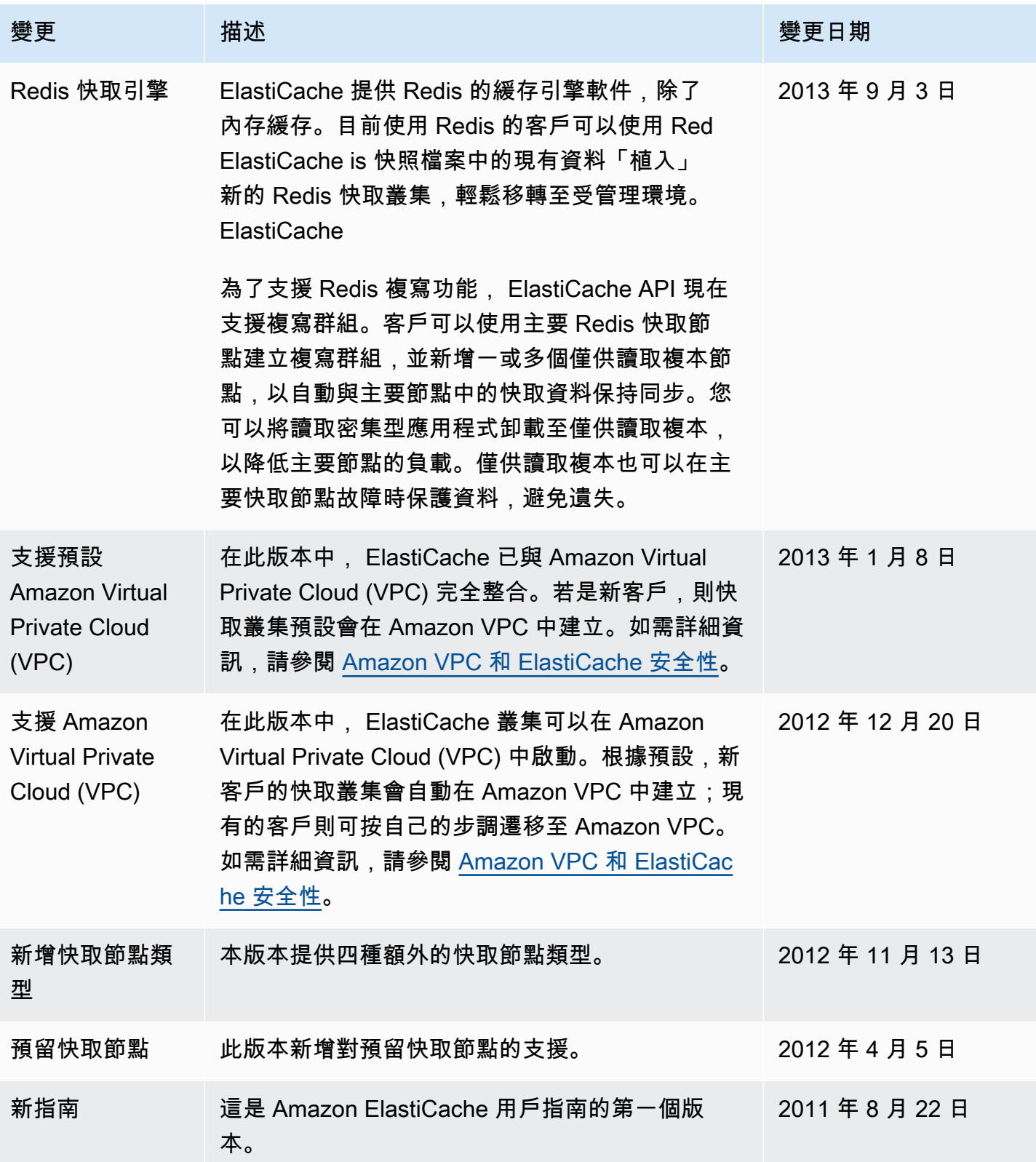

## AWS 詞彙表

有關最新 AWS 術語,請參閱AWS 詞彙表 參考文獻中的[AWS 詞彙表。](https://docs.aws.amazon.com/glossary/latest/reference/glos-chap.html)

本文為英文版的機器翻譯版本,如內容有任何歧義或不一致之處,概以英文版為準。